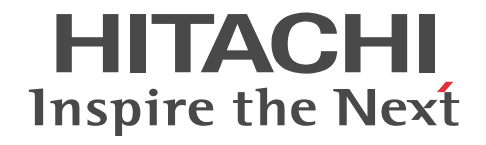

# COBOL2002 ユーザーズガイド

解説・手引書

3020-3-D62-40

## ■ 対象製品

P-2636-2334 COBOL2002 Net Developer 03-05 (適用 OS: Windows XP<sup>※1</sup>, Windows Server 2003<sup>※2</sup>, Windows Vista<sup>※3</sup>, Windows Server 2008<sup>※3</sup>, Windows 7, Windows 8, Windows Server 2012, Windows 10)

P-2436-5334 COBOL2002 Net Server Runtime 03-05(適用 OS:Windows Server 2003※2,Windows Server 2008※ <sup>2</sup>. Windows Server 2012)

P-2636-3334 COBOL2002 Net Client Runtime 03-05 (適用 OS: Windows XP<sup>※1</sup>, Windows Vista<sup>※3</sup>, Windows 7, Windows 8, Windows 10)

P-2436-6334 COBOL2002 Net Server Suite 03-05(適用 OS:Windows Server 2003※2,Windows Server 2008※2, Windows Server 2012)

P-2636-4334 COBOL2002 Net Client Suite 03-05 (適用 OS: Windows XP<sup>※1</sup>, Windows Vista<sup>※3</sup>, Windows 7, Windows 8, Windows 10)

P-2936-2334 COBOL2002 Net Developer(64) 03-05 (適用 OS: Windows Server 2003 x64 Editions<sup>※2</sup>, Windows Vista  $x64*3$ , Windows Server 2008 ( $x64$ )<sup>\*2</sup>, Windows 7 ( $x64$ ), Windows 8 ( $x64$ ), Windows Server 2012, Windows 10  $(x64)$ 

P-2936-5334 COBOL2002 Net Server Runtime(64) 03-05 (適用 OS: Windows Server 2003 x64 Editions<sup>※2</sup>, Windows Server 2008 ( $x64$ <sup>\*2</sup>, Windows Server 2012)

P-2936-6334 COBOL2002 Net Server Suite(64) 03-05 (適用 OS: Windows Server 2003 x64 Editions<sup>※2</sup>, Windows Server 2008 ( $x64$ <sup>\*2</sup>, Windows Server 2012)

P-2636-7334 COBOL2002 Developer Professional<sup>※4</sup> 03-05 (適用 OS: Windows XP<sup>※1</sup>, Windows Server 2003<sup>※2</sup>, Windows Vista<sup>※3</sup>, Windows Server 2008<sup>※2</sup>, Windows 7, Windows 8, Windows Server 2012, Windows 10) P-2636-8334 COBOL2002 Professional Option for Developer<sup>※4</sup> 03-05 (適用 OS: Windows XP<sup>※1</sup>, Windows Server 2003<sup>※2</sup>, Windows Vista<sup>※3</sup>, Windows Server 2008<sup>※2</sup>, Windows 7, Windows 8, Windows Server 2012, Windows 10)

P-2936-7334 COBOL2002 Developer Professional(64) 03-05(適用 OS:Windows Server 2003 x64 Editions※2, Windows Vista x64<sup>※3</sup>, Windows Server 2008 (x64) <sup>※2</sup>, Windows 7 (x64), Windows 8 (x64), Windows Server 2012, Windows 10 (x64))

P-2936-8334 COBOL2002 Professional Option for Developer(64) 03-05(適用 OS:Windows Server 2003 x64 Editions<sup>※2</sup>, Windows Vista x64<sup>※3</sup>, Windows Server 2008 (x64) <sup>※2</sup>, Windows 7 (x64), Windows 8 (x64), Windows Server 2012, Windows 10 (x64))

注※1 Service Pack 3 以降です。

注※2 Service Pack 2 以降です。ただし,Windows Server 2003 R2,または Windows Server 2008 R2 をご使用の場合 は、Service Pack は不要です。

注※3 Service Pack 2 以降です。

注※4 32bit 版の COBOL2002 Developer Professional および COBOL2002 Professional Option for Developer は, 64bit 版の Windows では 32bit 互換モード(WOW64:Windows On Windows 64)で動作します。

これらのプログラムプロダクトのほかにもこのマニュアルをご利用になれる場合があります。詳細は「リリースノート」でご確 認ください。

COBOL2002 は,COBOL2002 規格(ISO/IEC 1989:2002)の主な機能に対応しています。COBOL85 互換機能(コンパイ ラオプション)指定時, COBOL2002 は, COBOL85 規格 (ISO85, ANSI85, JIS88, JIS92)の上位水準に準拠します。

#### ■ 輸出時の注意

本製品を輸出される場合には、外国為替及び外国貿易法の規制並びに米国輸出管理規則など外国の輸出関連法規をご確認の上、 必要な手続きをお取りください。

なお、不明な場合は、弊社担当営業にお問い合わせください。

### ■ 商標類

HITACHI, Cosminexus, EUR, HiRDB, OpenTP1, XDM, XMAP は, 株式会社 日立製作所の商標または登録商標です。

IBM, AIX は,世界の多くの国で登録された International Business Machines Corporation の商標です。 Itanium は,アメリカ合衆国およびその他の国における Intel Corporation の商標です。 Linux は、Linus Torvalds 氏の日本およびその他の国における登録商標または商標です。 Microsoft および Visual Studio は,米国 Microsoft Corporation の米国およびその他の国における登録商標または商標です。 Microsoft Office および Excel は, 米国 Microsoft Corporation の米国およびその他の国における登録商標または商標です。 Motif は, Open Software Foundation, Inc.の商標です。 MS-DOS は,米国 Microsoft Corporation の米国およびその他の国における登録商標または商標です。 ODBC は、米国 Microsoft Corporation が提唱するデータベースアクセス機構です。 OLE は、米国 Microsoft Corporation が開発したソフトウェア名称です。 Oracle と Java は,Oracle Corporation 及びその子会社,関連会社の米国及びその他の国における登録商標です。 すべての SPARC 商標は,米国 SPARC International, Inc. のライセンスを受けて使用している同社の米国およびその他の国に おける商標または登録商標です。SPARC 商標がついた製品は,米国 Sun Microsystems, Inc. が開発したアーキテクチャに基づ くものです。 SQL Server は、米国 Microsoft Corporation の米国およびその他の国における登録商標または商標です。 UNIX は,The Open Group の米国ならびに他の国における登録商標です。 Visual Basic は,米国 Microsoft Corporation の米国およびその他の国における登録商標または商標です。 Windows は,米国 Microsoft Corporation の米国およびその他の国における登録商標または商標です。 Windows Server は,米国 Microsoft Corporation の米国およびその他の国における登録商標または商標です。 Windows Vista は,米国 Microsoft Corporation の米国およびその他の国における登録商標または商標です。

その他記載の会社名,製品名などは,それぞれの会社の商標もしくは登録商標です。

## ■ 発行

2016 年 6 月 3020-3-D62-40

## ■ 著作権

All Rights Reserved. Copyright (C) 2013, 2016, Hitachi, Ltd. All Rights Reserved. Copyright (C) 2002, 2011, Microsoft Corporation.

## 変更内容

変更内容 (3020-3-D62-40) COBOL2002 Net Developer 03-05, COBOL2002 Net Server Runtime 03-05, COBOL2002 Net Client Runtime 03-05, COBOL2002 Net Server Suite 03-05, COBOL2002 Net Client Suite 03-05, COBOL2002 Net Developer(64) 03-05, COBOL2002 Net Server Runtime(64) 03-05, COBOL2002 Net Server Suite(64) 03-05, COBOL2002 Developer Professional 03-05, COBOL2002 Professional Option for Developer 03-05, COBOL2002 Developer Professional(64) 03-05, COBOL2002 Professional Option for Developer(64) 03-05

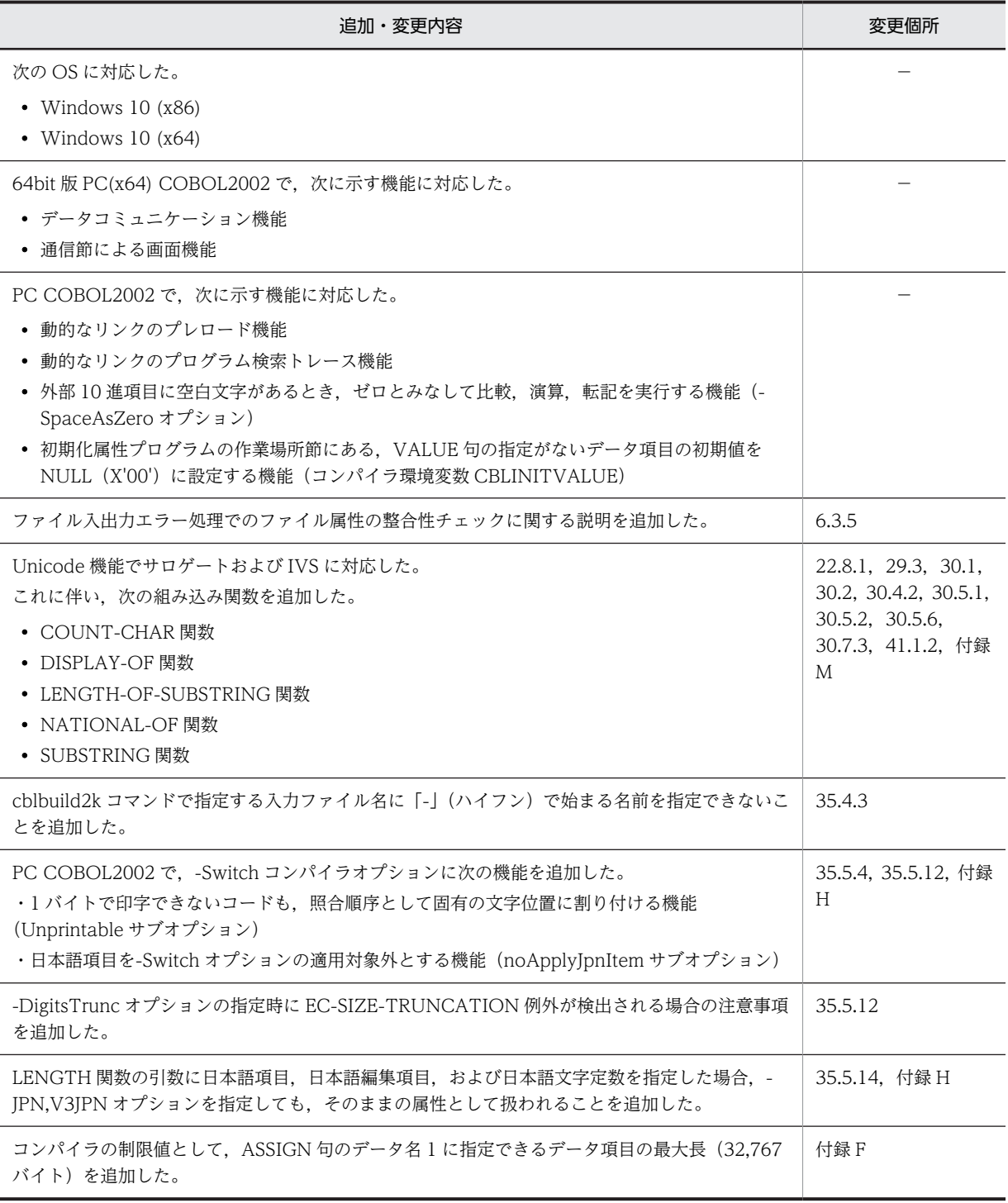

単なる誤字・脱字などはお断りなく訂正しました。

# はじめに

このマニュアルは、次に示すプログラムプロダクトの機能と使用方法について説明したものです。

- P-2636-2334 COBOL2002 Net Developer
- P-2436-5334 COBOL2002 Net Server Runtime
- P-2636-3334 COBOL2002 Net Client Runtime
- P-2436-6334 COBOL2002 Net Server Suite
- P-2636-4334 COBOL2002 Net Client Suite
- P-2936-2334 COBOL2002 Net Developer(64)
- P-2936-5334 COBOL2002 Net Server Runtime(64)
- P-2936-6334 COBOL2002 Net Server Suite(64)
- P-2636-7334 COBOL2002 Developer Professional
- P-2636-8334 COBOL2002 Professional Option for Developer
- P-2936-7334 COBOL2002 Developer Professional(64)
- P-2936-8334 COBOL2002 Professional Option for Developer(64)

## ■ 対象読者

このマニュアルは、COBOL2002 の機能を知りたい方、または COBOL2002 の文法規則を機能から調べたい方 を対象としています。また,COBOL の基本的な言語仕様と,Windows の操作方法について理解していることを 前提としています。

## ■ 用語の定義

このマニュアルでの用語の定義を次に示します。

パス名とパスプレフィクス

```
パス名とパスプレフィクスは,次のとおりです。
```

```
[ドライブ名¥フォルダ名¥・・・¥] ファイル名
```
パスプレフィクス

パス名

#### 絶対パス名

ドライブ名で始まるパス名。

ドライブ名¥フォルダ名¥ … ¥ファイル名

#### 相対パス名

カレントフォルダからの相対のパス名。

・カレントフォルダの 1 階層上位のフォルダを経由する場合

- ..¥フォルダ名¥フォルダ名¥ … ¥ファイル名
- ・カレントフォルダ下のフォルダを経由する場合

フォルダ名¥フォルダ名¥ … ¥ファイル名

### 絶対パスプレフィクス

ドライブ名で始まるパスプレフィクス。

相対パスプレフィクス

カレントフォルダからの相対のパスプレフィクス。

## ■ このマニュアルで使用する記号

このマニュアルで使用する記号を次に示します。

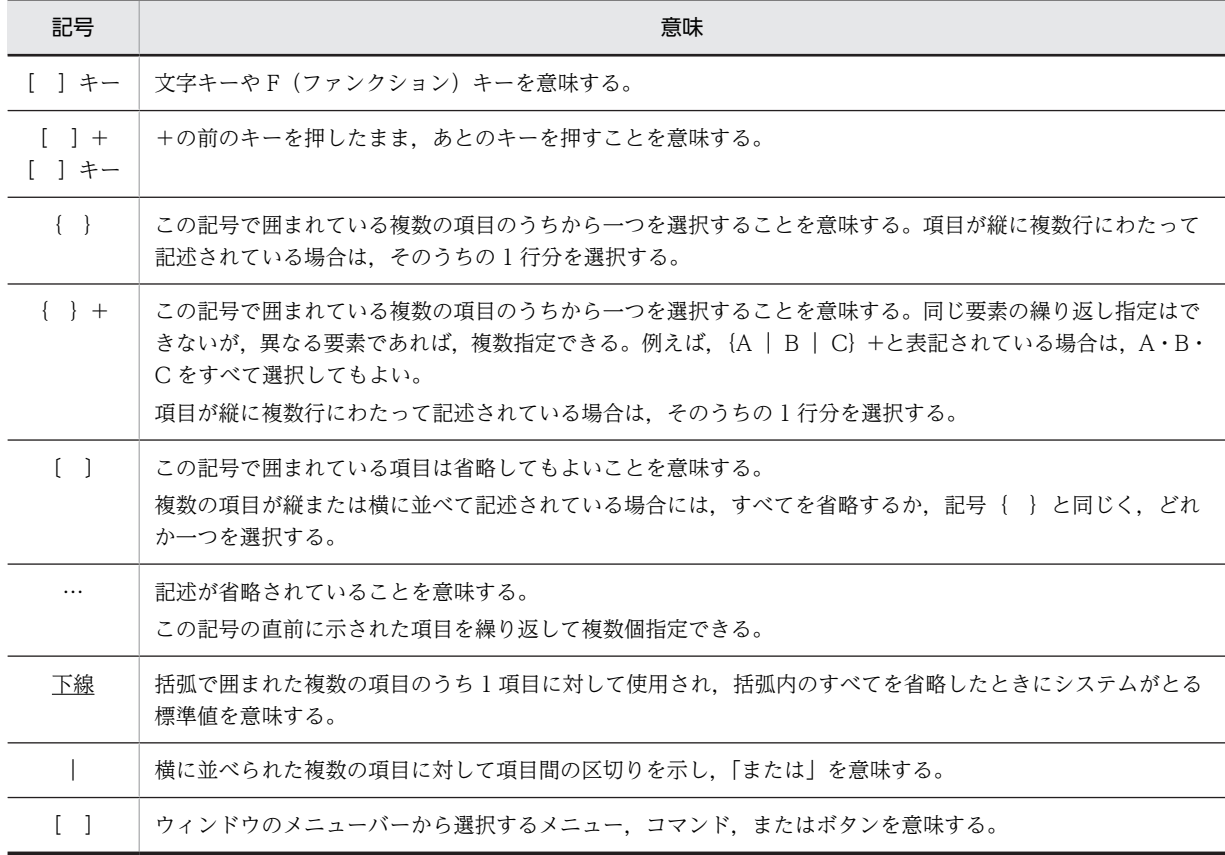

## ■ プログラム構造表記法 (PAD) と流れ図

このマニュアルでは,手続き的アルゴリズムの制御構造(主にプログラムの処理手続き)を PAD(Problem Analysis Diagram)または流れ図で示しています。

このマニュアルで使用する PAD と流れ図の要素,およびそれぞれの要素の対応を、次のように定義します。

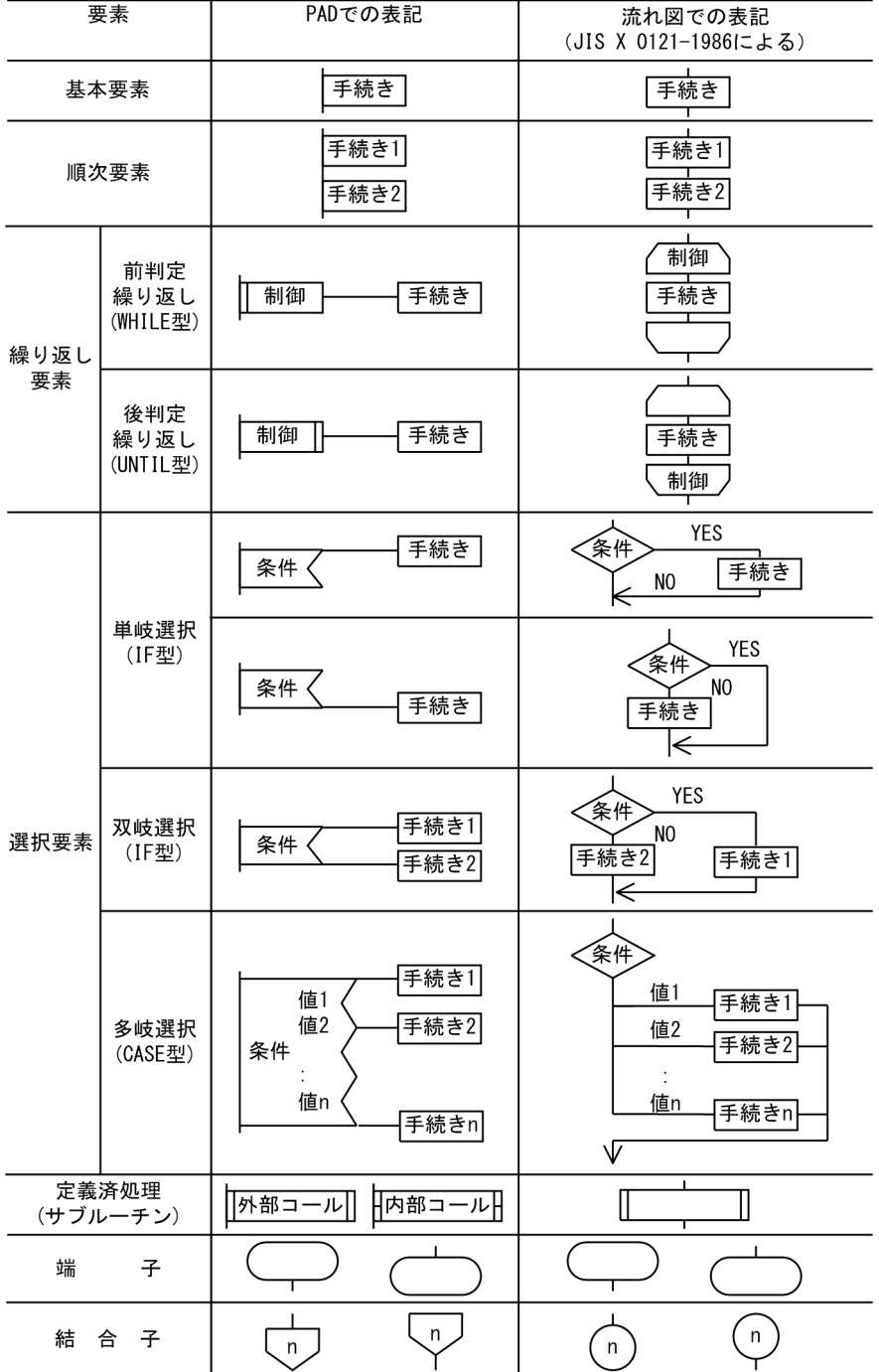

## ■ サポート機能一覧

規格

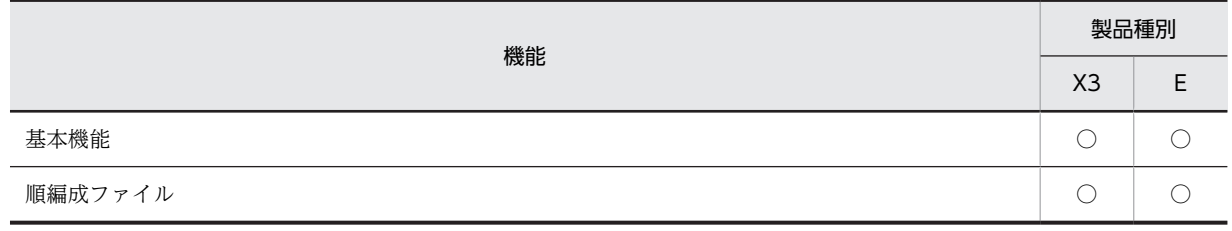

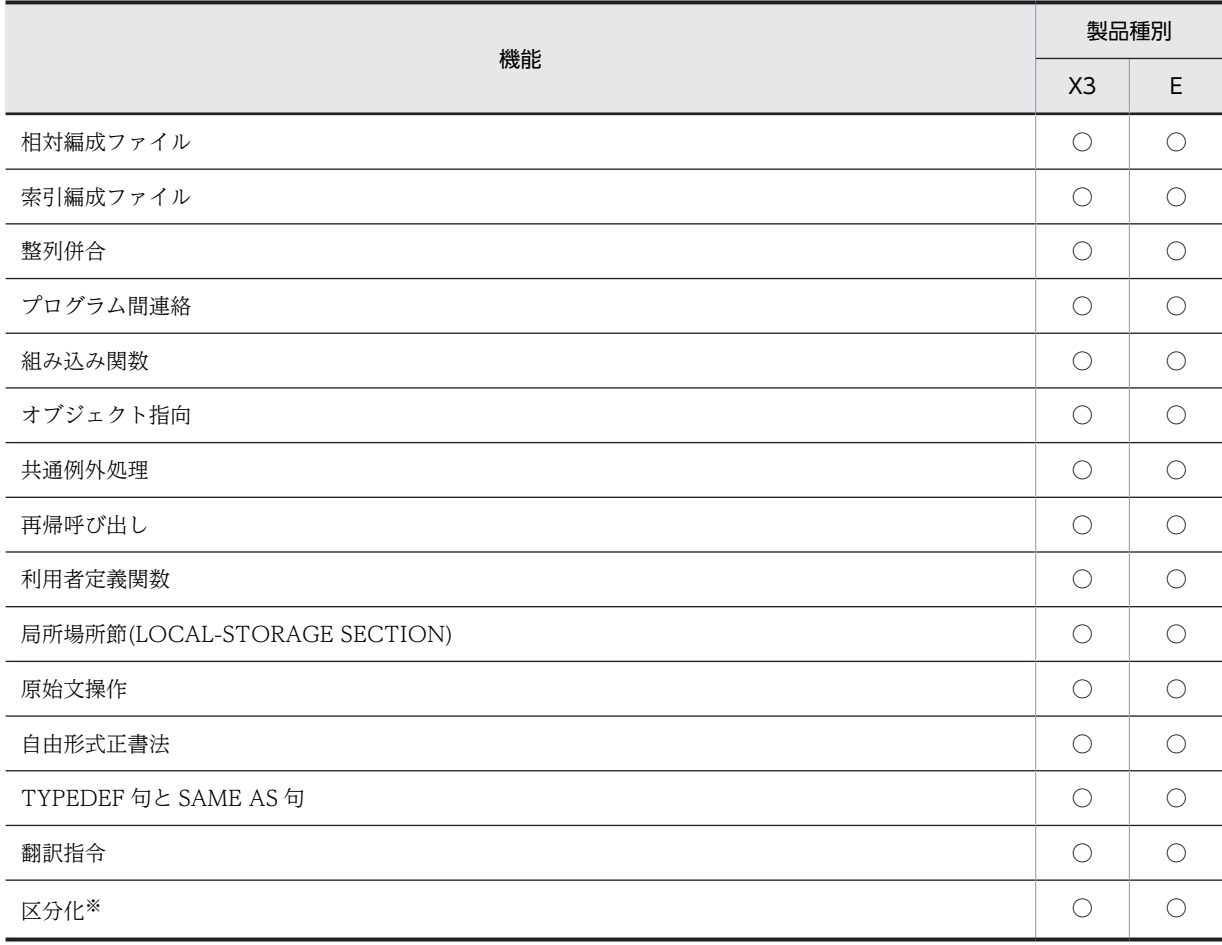

(凡例)

X3:32bit 版 PC(x86) COBOL2002

E:64bit 版 PC(x64) COBOL2002

○:サポートしている

注※

覚え書きとしてサポートしている。

## X/Open

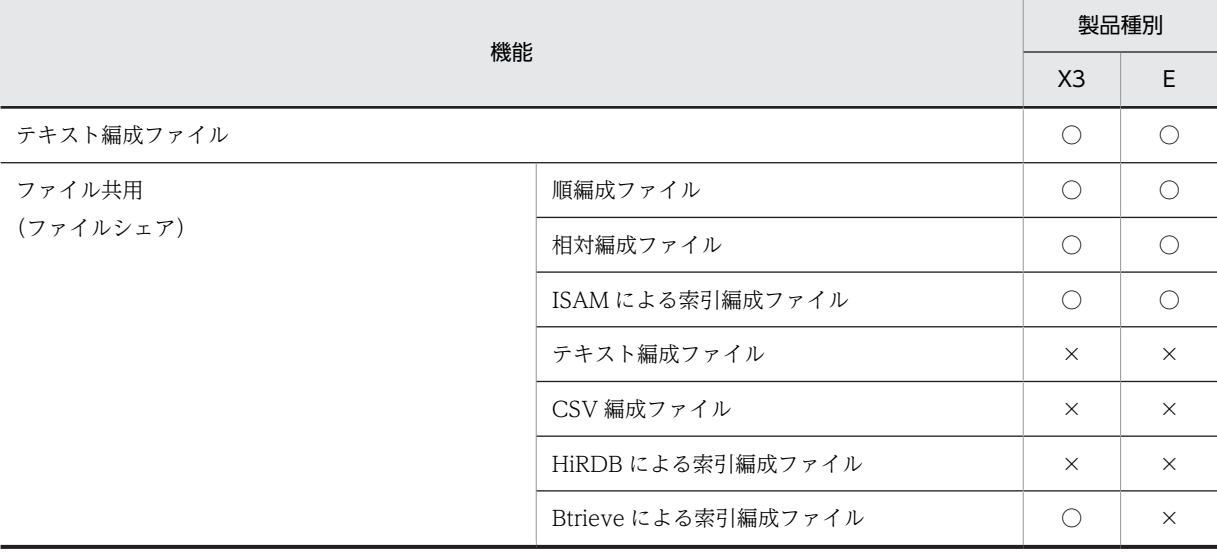

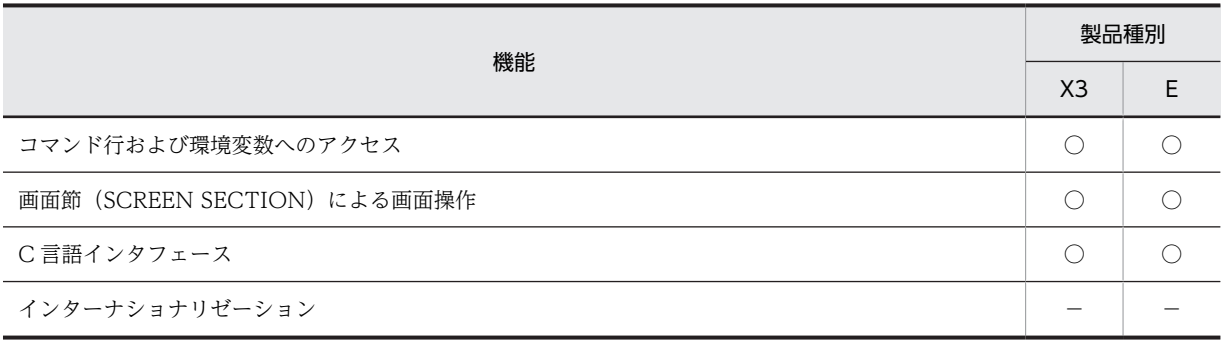

(凡例)

X3:32bit 版 PC(x86) COBOL2002

E:64bit 版 PC(x64) COBOL2002

○:サポートしている

×:サポートしていない

−:該当しない

### 拡張機能

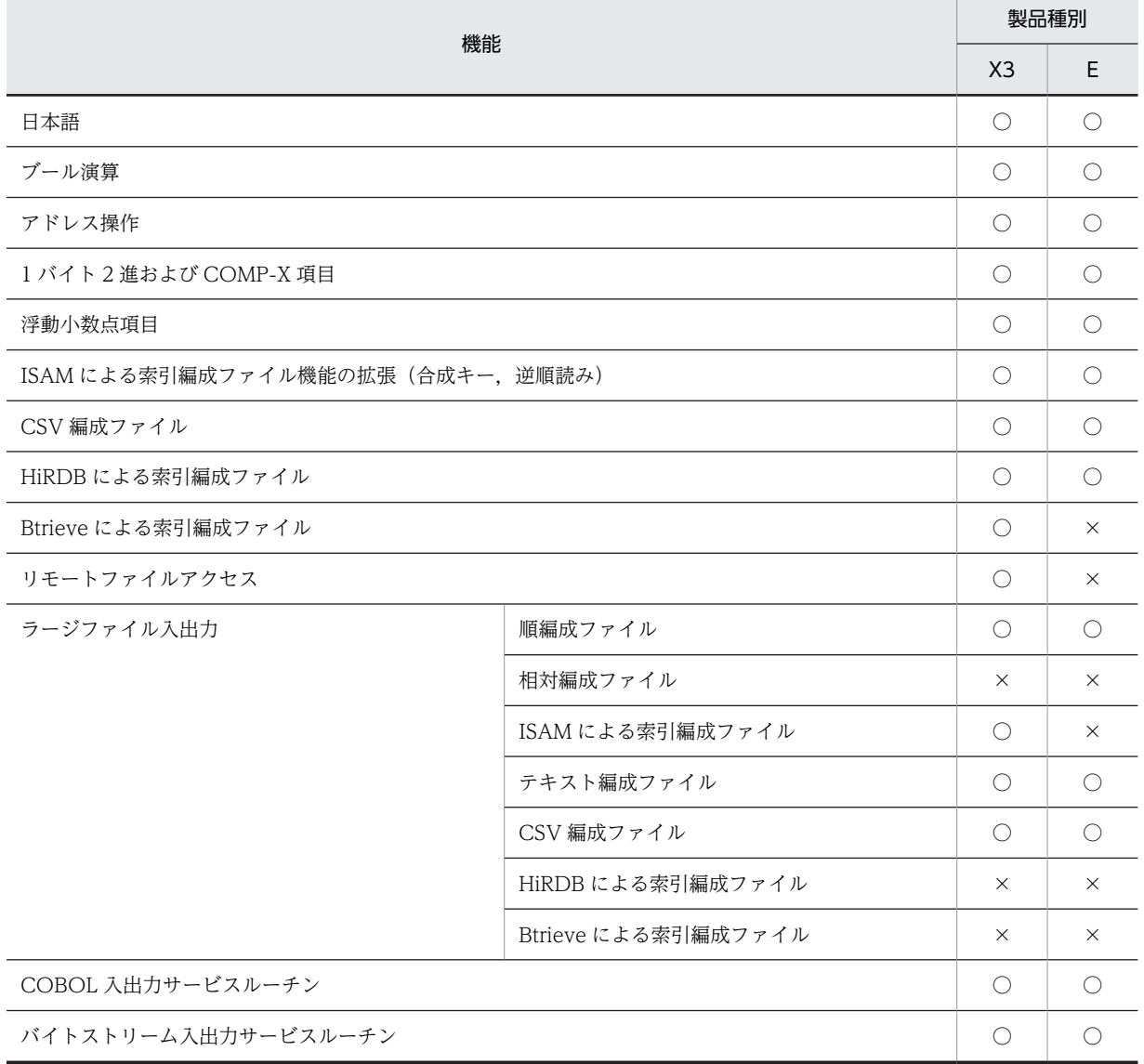

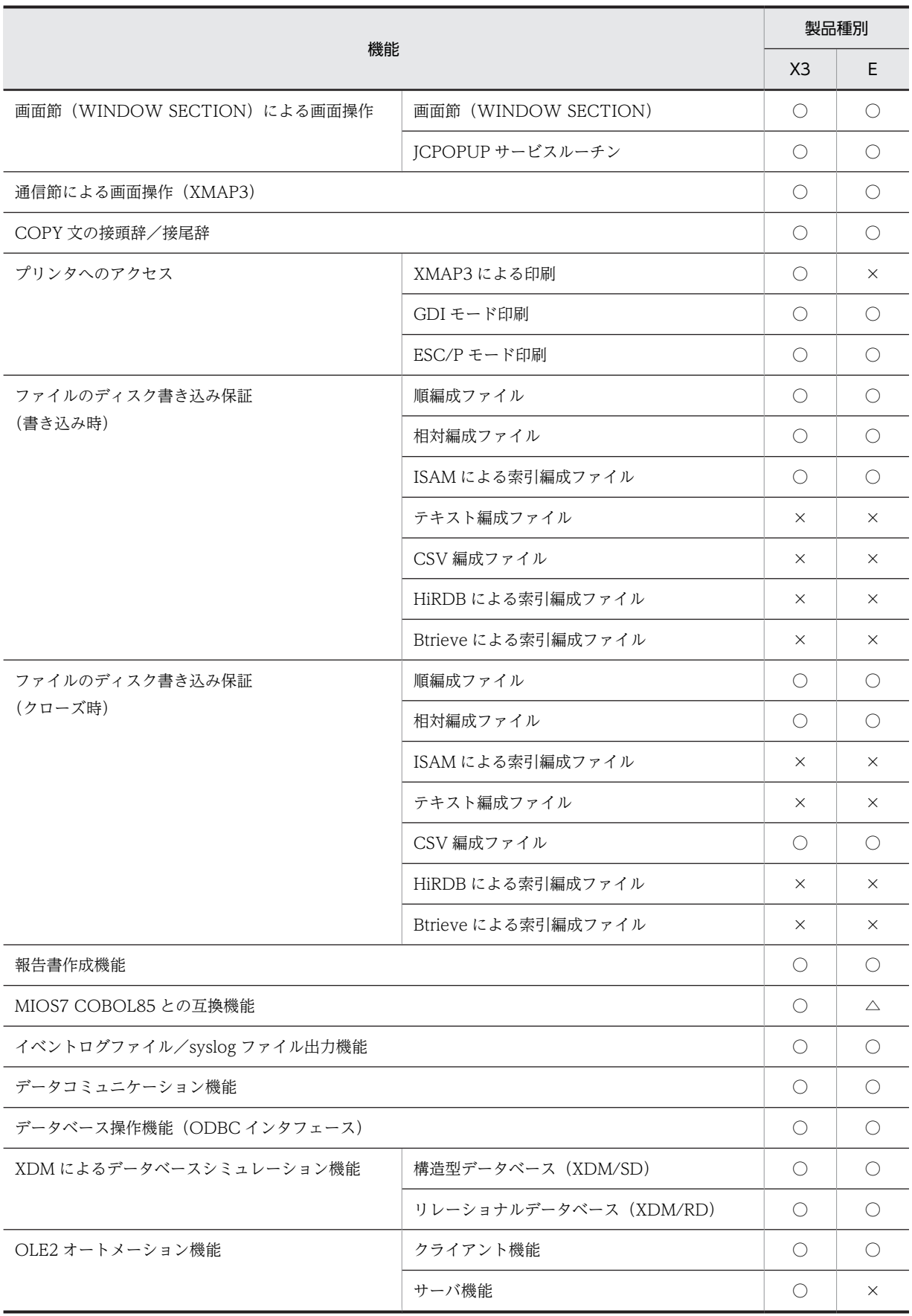

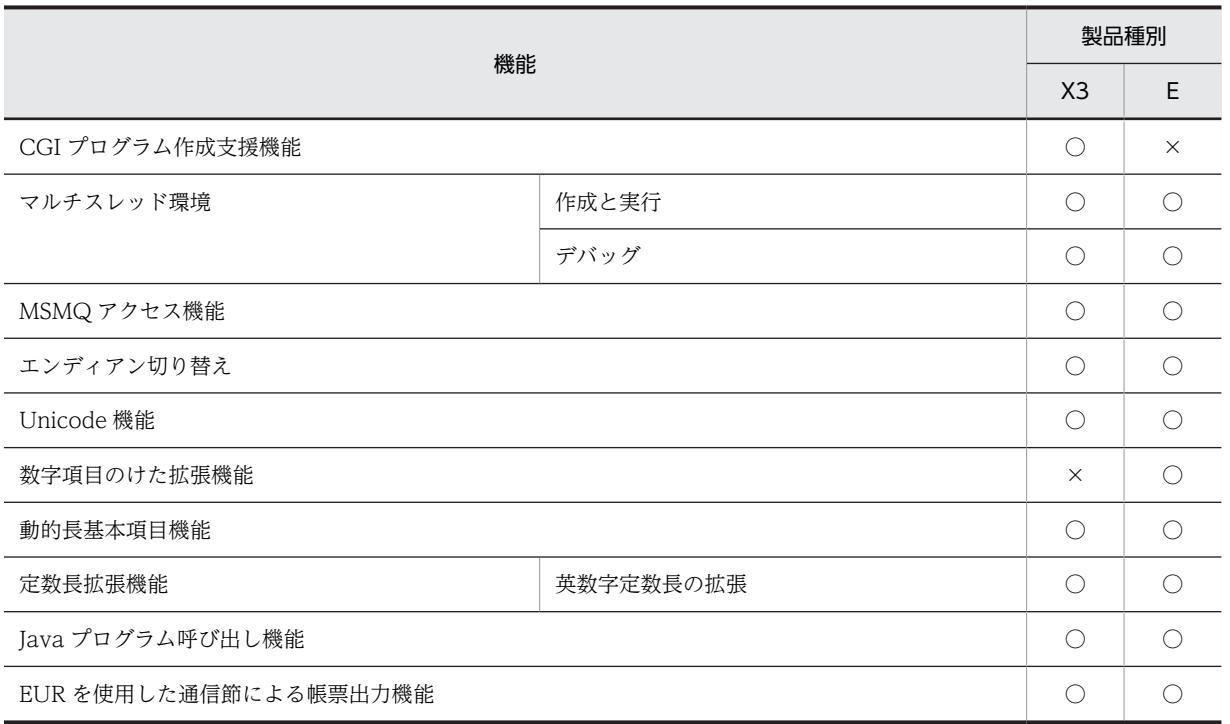

(凡例)

X3:32bit 版 PC(x86) COBOL2002

E:64bit 版 PC(x64) COBOL2002

○:サポートしている

×:サポートしていない

△:サポートしている機能であるが,使える機能に一部制限がある

デバッグ機能

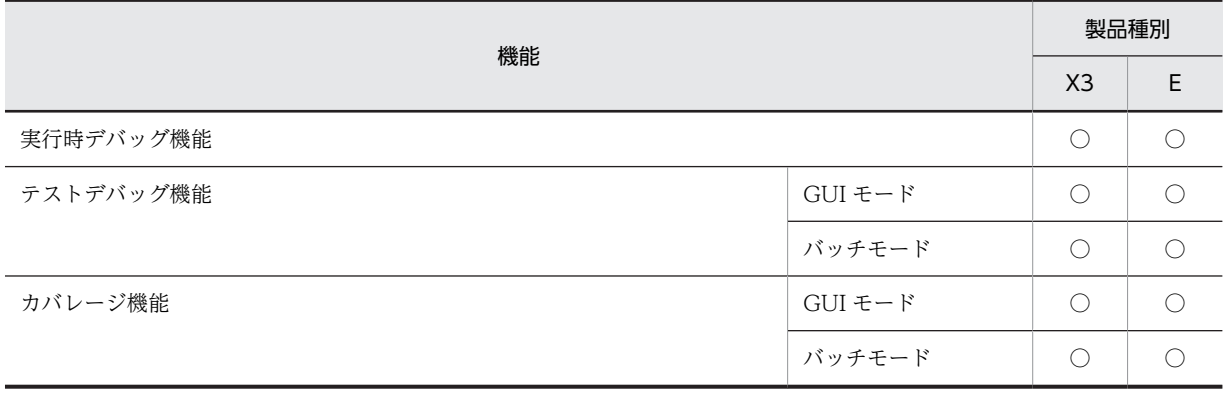

(凡例)

X3:32bit 版 PC(x86) COBOL2002 E:64bit 版 PC(x64) COBOL2002 ○:サポートしている

### 連携機能

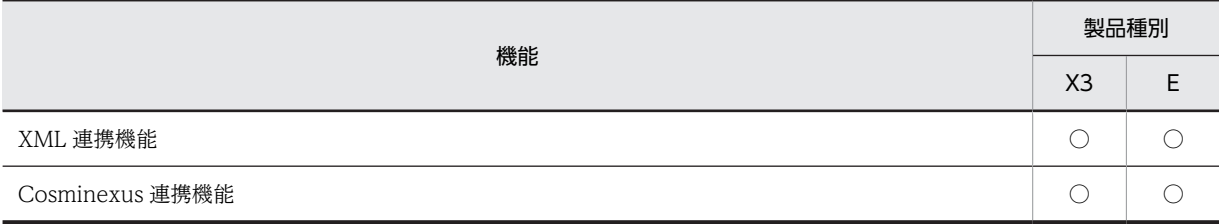

(凡例)

X3:32bit 版 PC(x86) COBOL2002 E:64bit 版 PC(x64) COBOL2002 ○:サポートしている

### 開発/実行環境

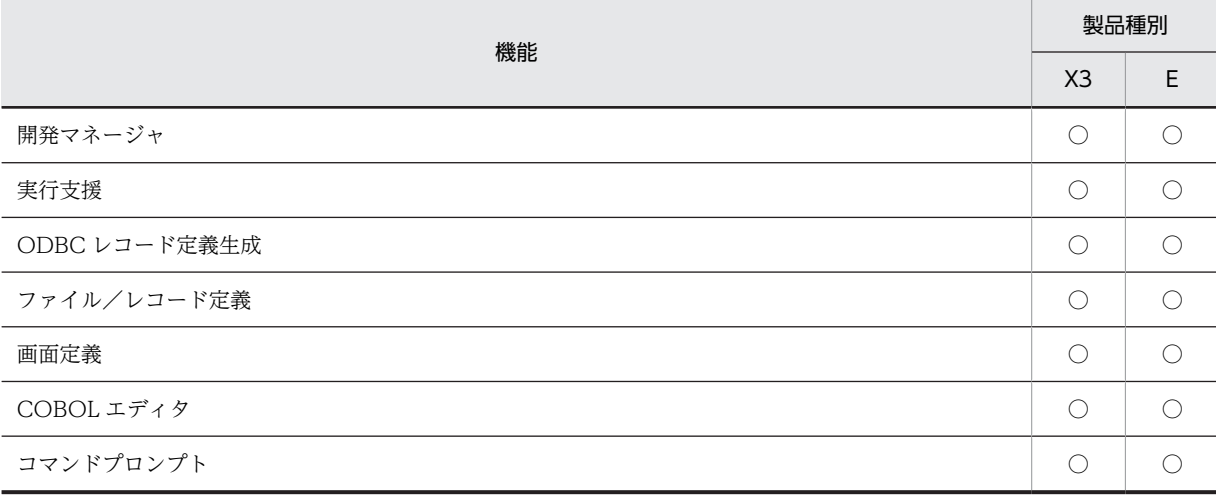

(凡例)

X3:32bit 版 PC(x86) COBOL2002 E:64bit 版 PC(x64) COBOL2002 ○:サポートしている

## ■ Windows の用語の表記

このマニュアルでは、次の用語について Windows XP, Windows Vista, Windows Server 2003, Windows 7, Windows Server 2008 の表記を使用します。Windows 8, Windows Server 2012, Windows 10 をご使 用になる場合は,表記を読み替えてください。

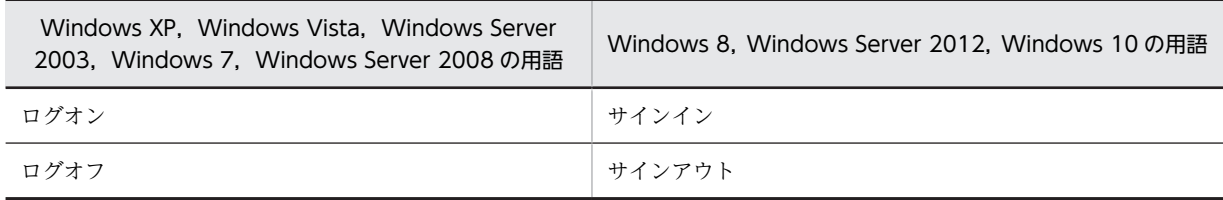

## ■ [COBOL2002] 下のメニューと, ウィンドウのタイトルバーの表記

64bit 版 PC(x64) COBOL2002 の場合, Windows のプログラム一覧にある [COBOL2002] 下のメニューと, ウィンドウのタイトルバーには,末尾に「64bit」が付きます。このマニュアルでは,32bit 版 PC(x86)

COBOL2002 のメニューとタイトルバーの表記を使用します。64bit 版 PC(x64) COBOL2002 をご使用になる 場合は,表記を読み替えてください。

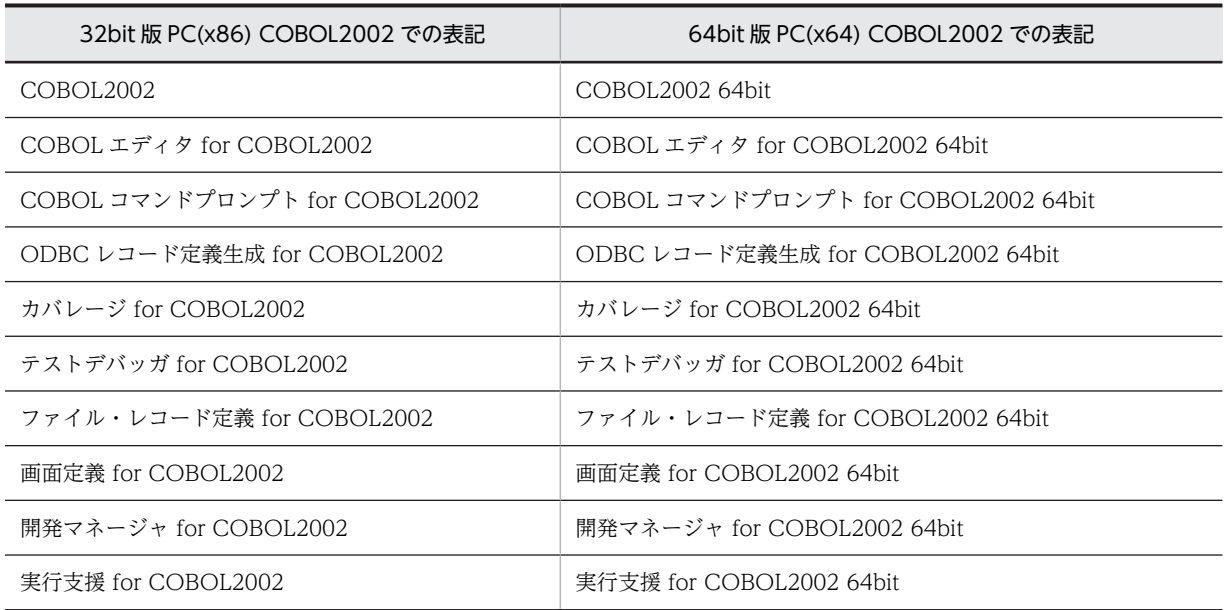

## ■ コンパイラオプション, および環境変数について

このマニュアルには、Windows Vista 以降の OS では使用できないコンパイラオプション,および実行時環境変 数についても記載しています。

使用できないコンパイラオプションについては「[付録 B.5 Windows Vista 以降の OS で使用できないコンパイ](#page-1051-0) [ラオプション\(32bit 版 PC\(x86\) COBOL2002 で有効\)](#page-1051-0)」を,使用できない実行時環境変数については[「付録 B.](#page-1051-0) [6 Windows Vista 以降の OS で使用できない実行時環境変数\(32bit 版 PC\(x86\) COBOL2002 で有効\)](#page-1051-0)」をそ れぞれ参照してください。

このマニュアルには, 64bit 版 PC(x64) COBOL2002 では使用できないコンパイラオプション,および環境変数 についても記載しています。

使用できないコンパイラオプションについては「[41.2.1 使用できないコンパイラオプション」](#page-1036-0)を、実行時環境変 数については「[41.3.1 プログラムの実行環境の設定](#page-1038-0)」の[「\(2\) 実行時環境変数の一覧」](#page-1038-0)をそれぞれ参照してく ださい。

## ■ プログラム例について

このマニュアルのプログラム例は,断り書きがない場合は 32bit 版 PC(x86) COBOL2002 用です。プログラム例 を 64bit 版 PC(x64) COBOL2002 で使用するには,プログラムの記述に変更が必要な場合がありますのでご注意 ください。

また,このマニュアルの C 言語のプログラム例を 64bit 版 PC(x64) COBOL2002 でご使用になった場合,コン パイラによっては処理結果に相違が出ることがあります。

# [第 1 編 COBOL2002 の概要](#page-38-0)

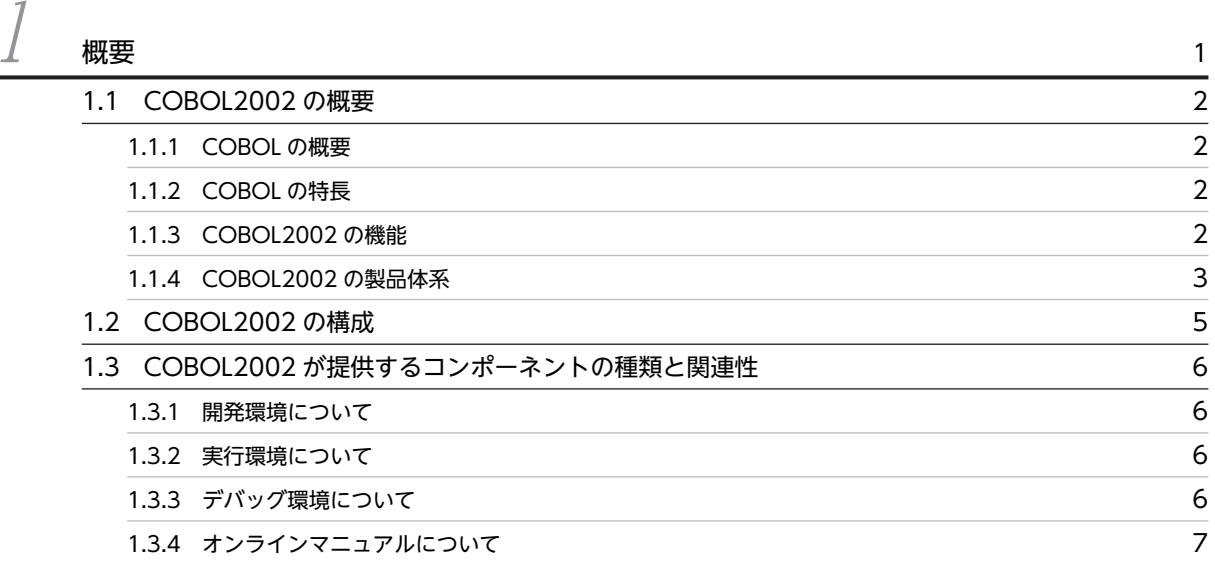

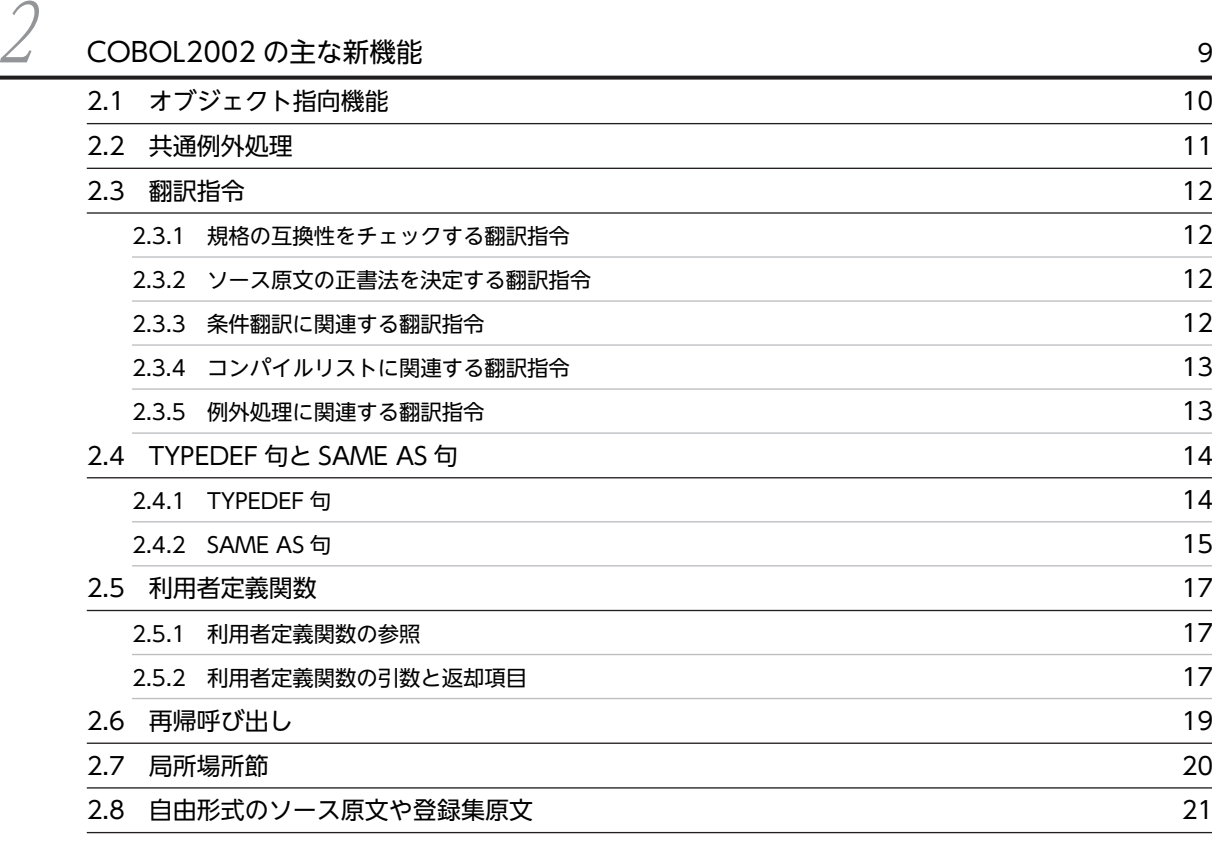

# [第 2 編 COBOL プログラムの書き方](#page-60-0)

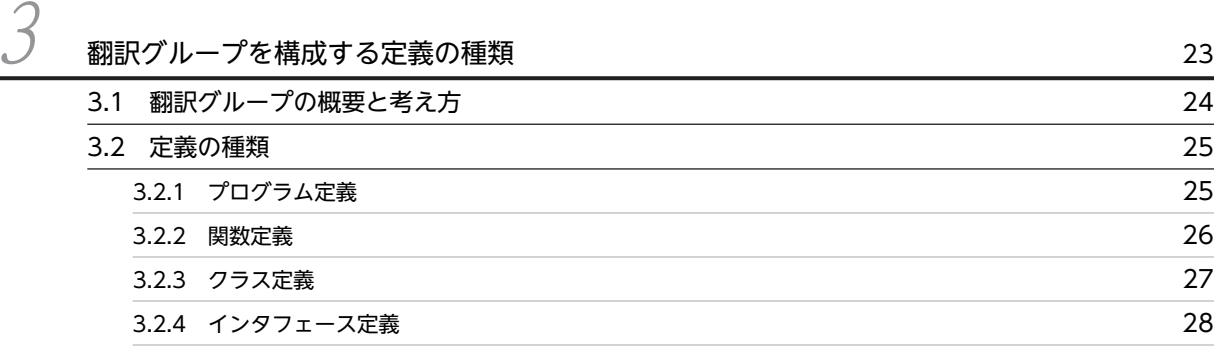

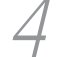

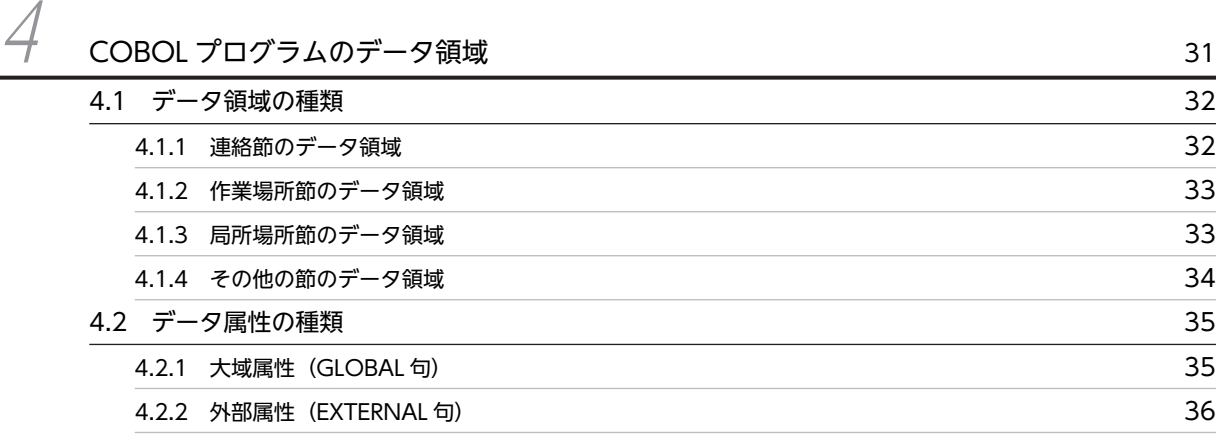

# [第 3 編 手続き文](#page-78-0)

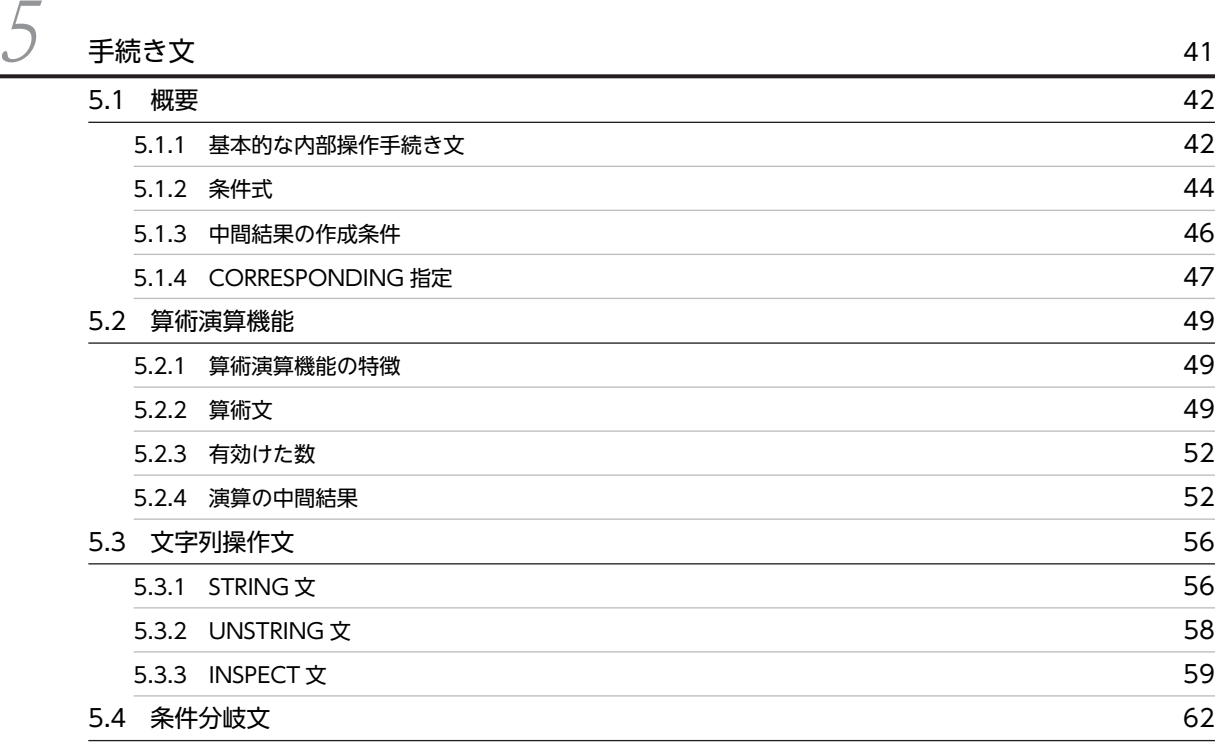

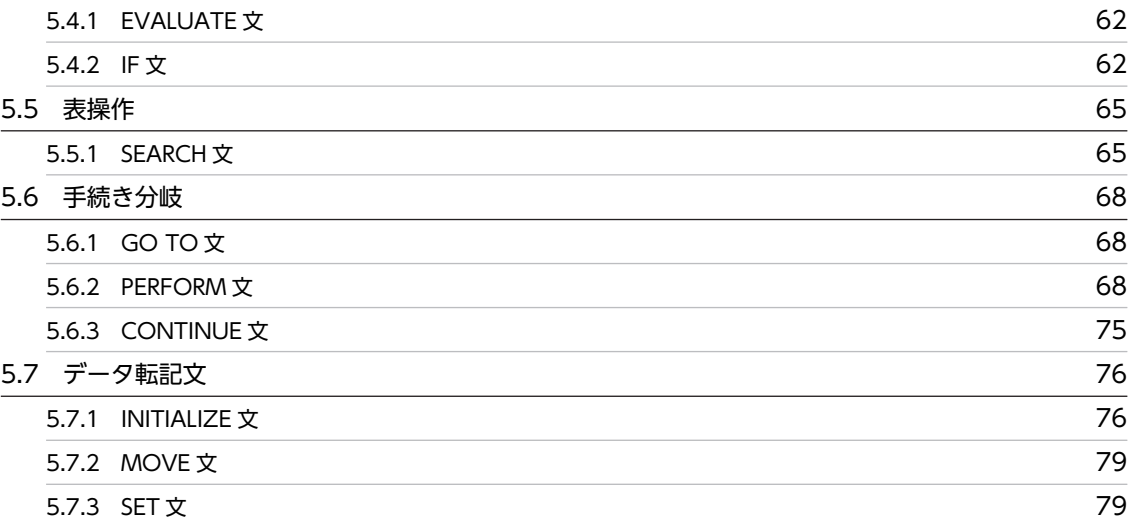

# [第 4 編 入出力機能](#page-120-0)

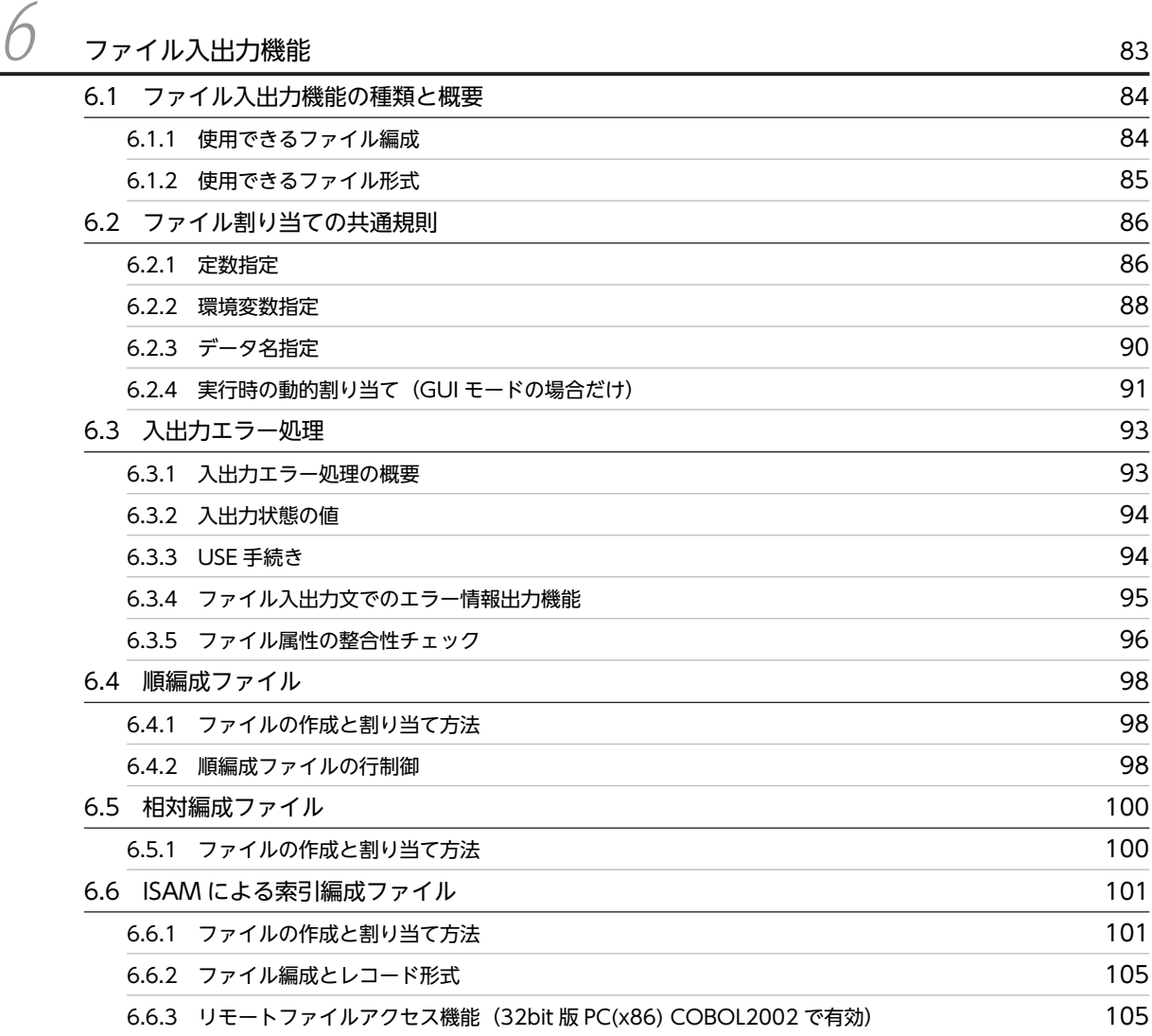

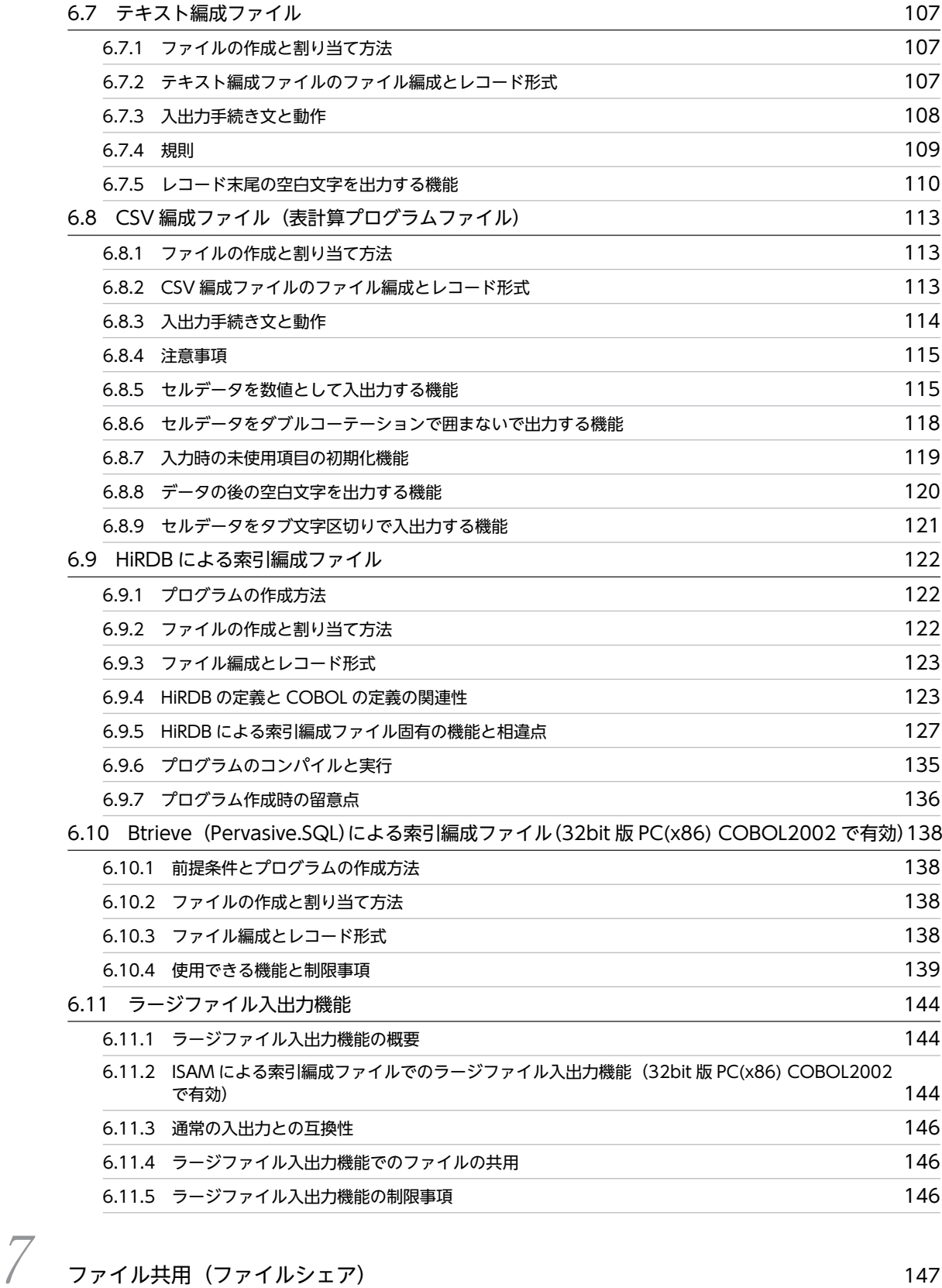

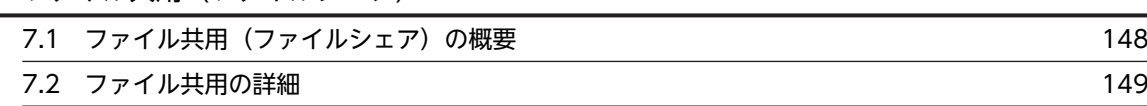

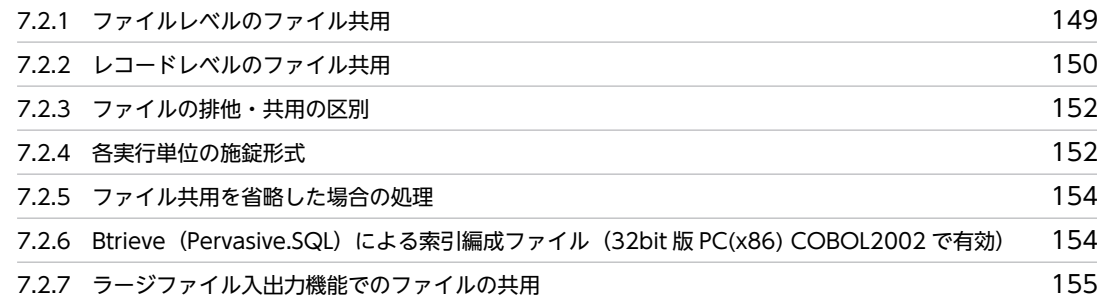

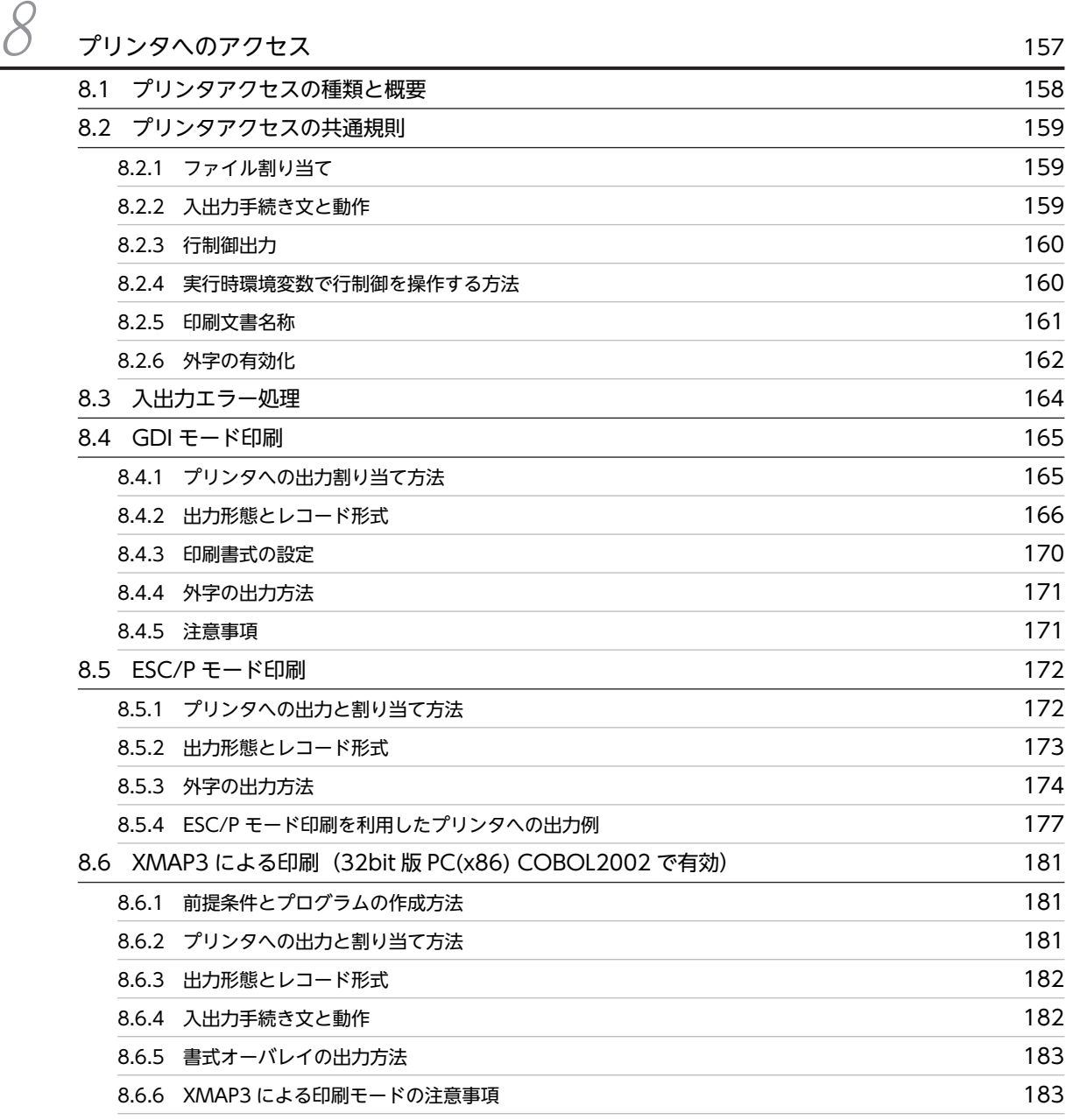

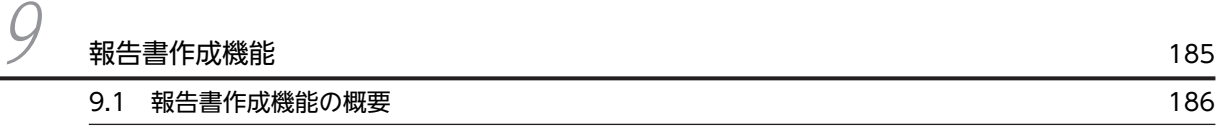

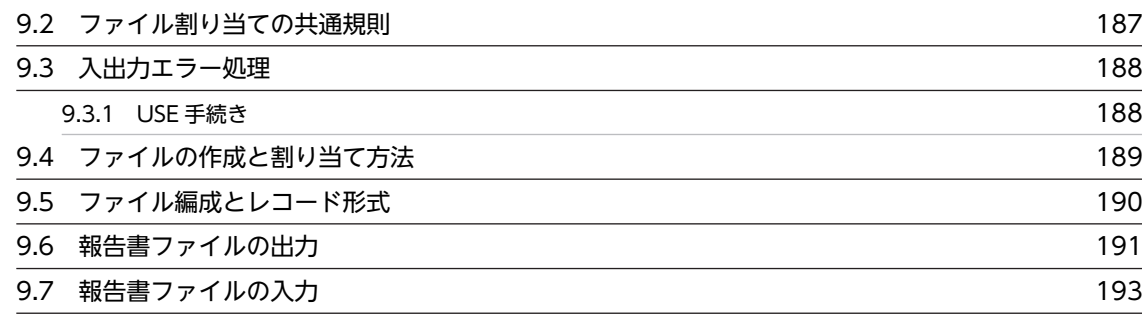

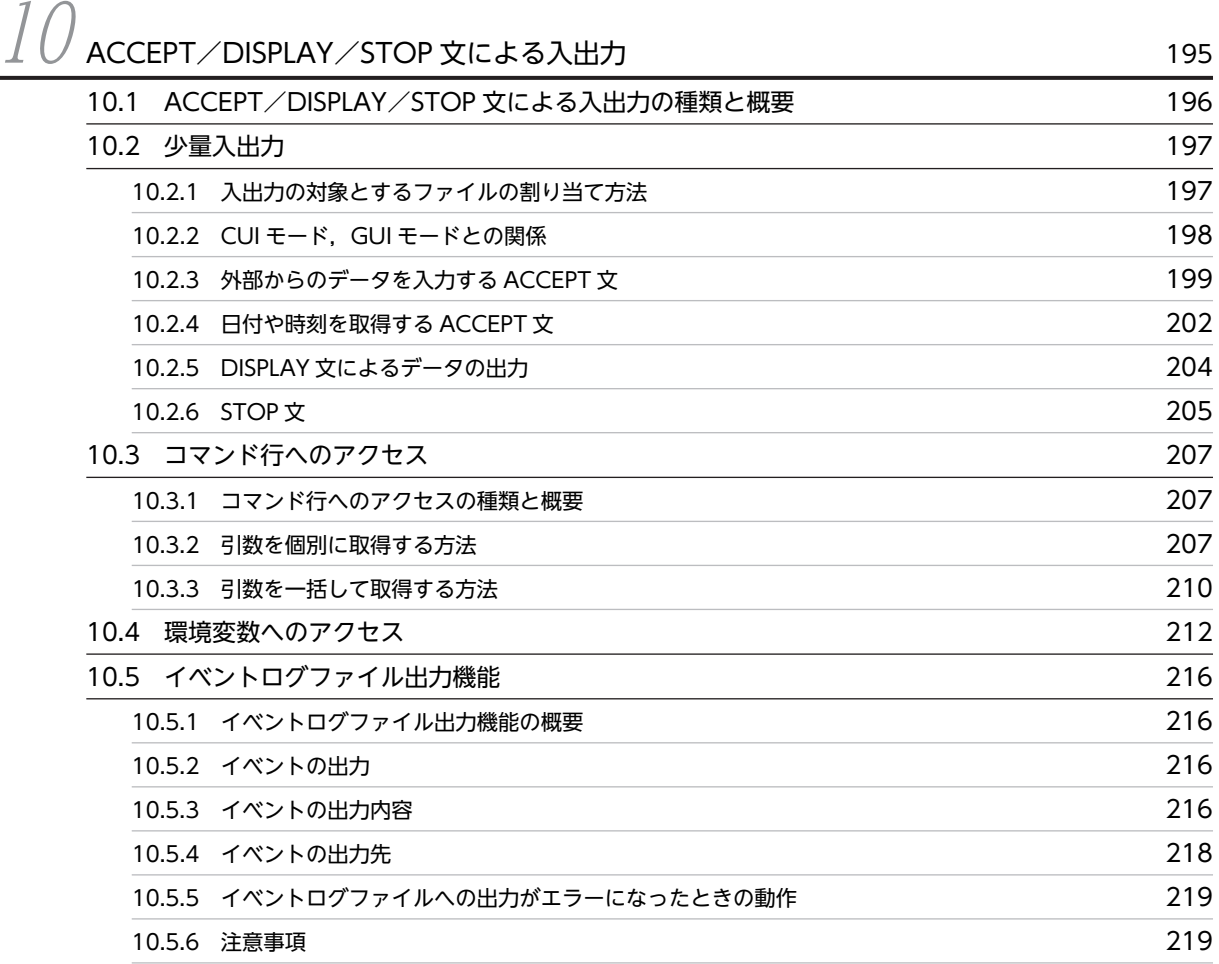

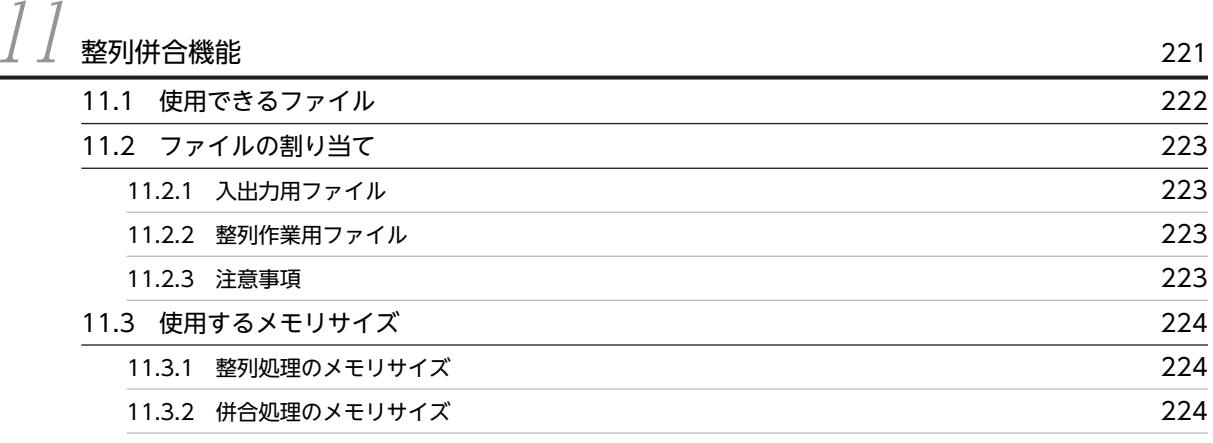

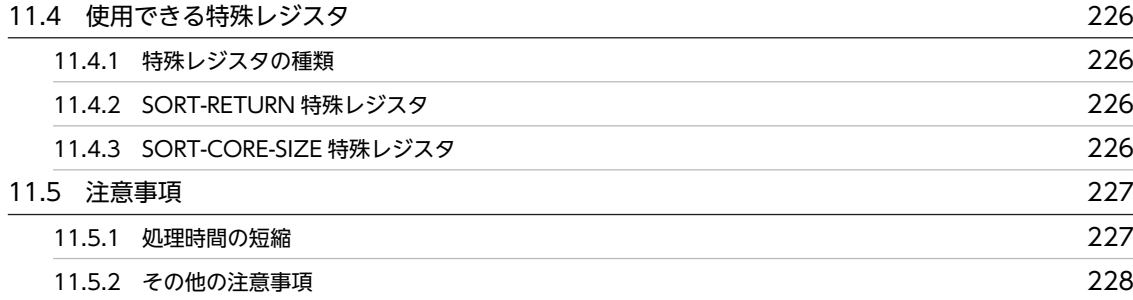

# $\left(\begin{array}{ccc} \nearrow \end{array}\right)$  [画面入出力機能](#page-266-0) 229

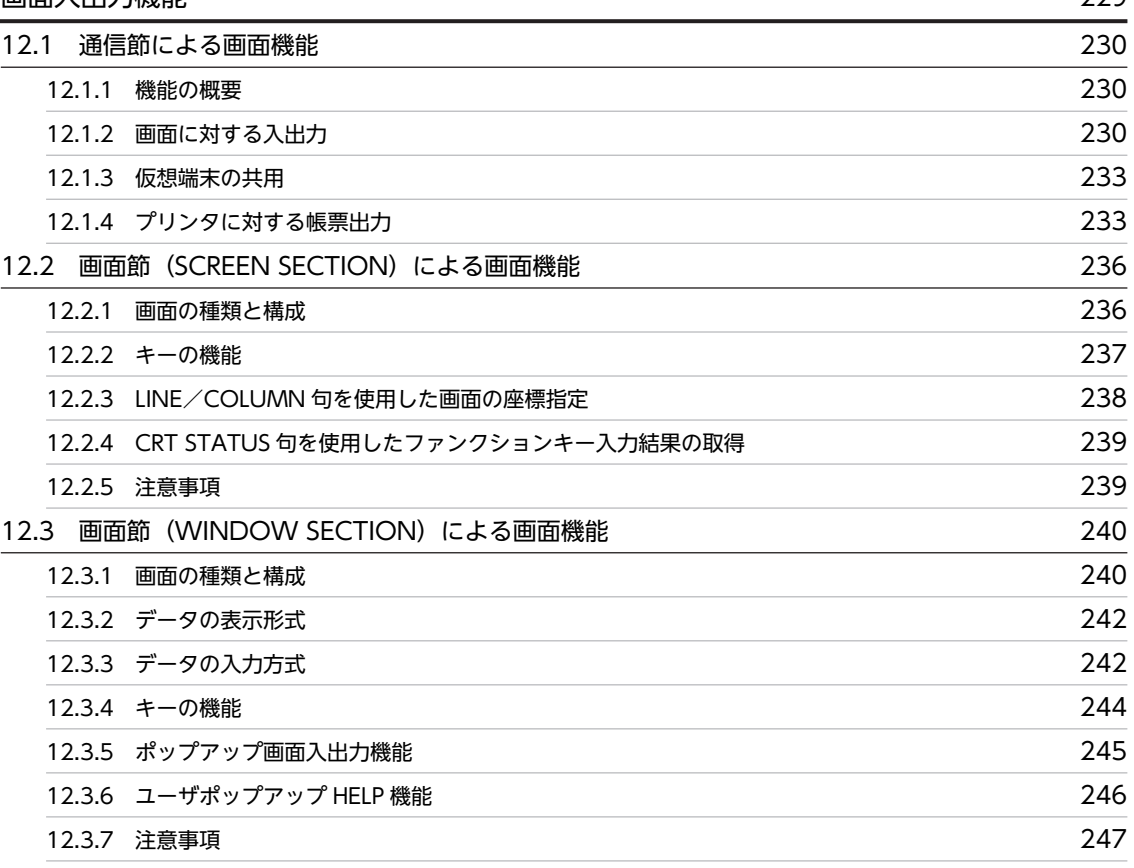

## $13$  [COBOL 入出力サービスルーチン](#page-286-0) 249 [13.1 COBOL 入出力サービスルーチンの概要 250](#page-287-0) [13.1.1 概要](#page-287-0) 250 [13.1.2 COBOL 入出力サービスルーチンが対応している機能](#page-287-0) 250 [13.2 COBOL 入出力サービスルーチンの説明 252](#page-289-0) [13.3 COBOL 入出力サービスルーチンのインタフェース 254](#page-291-0) [13.3.1 サービスルーチンを呼び出す関数の形式](#page-291-0) 254 [13.3.2 インタフェース領域の形式](#page-291-0) 254 [13.4 リンクの指定](#page-305-0) 268 [13.5 デバッグ情報の取得 269](#page-306-0)

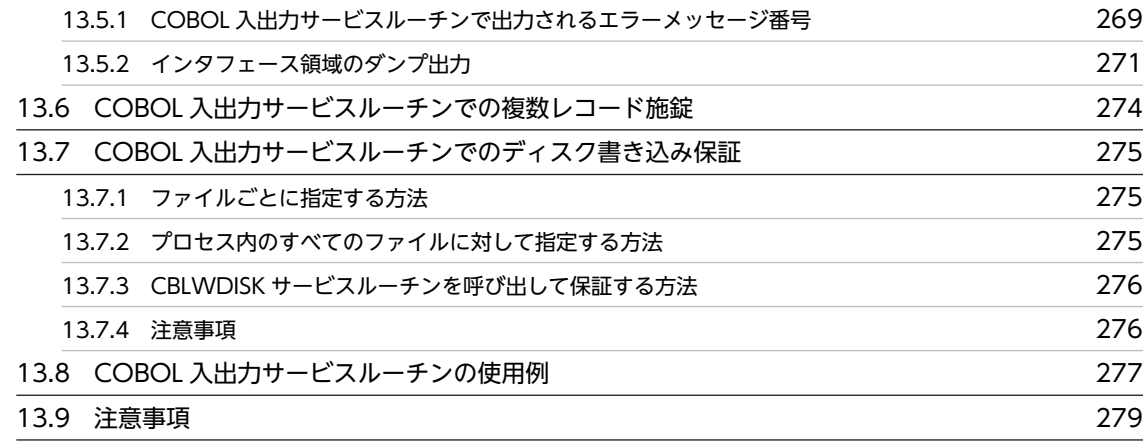

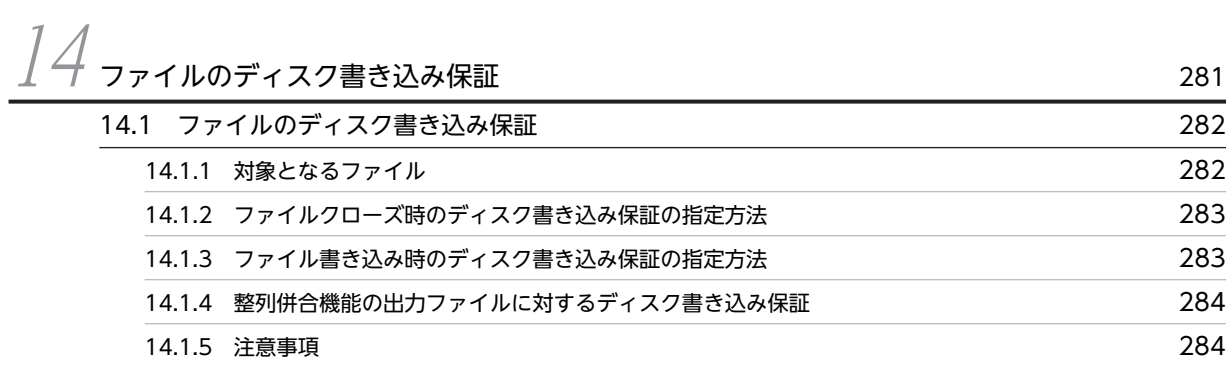

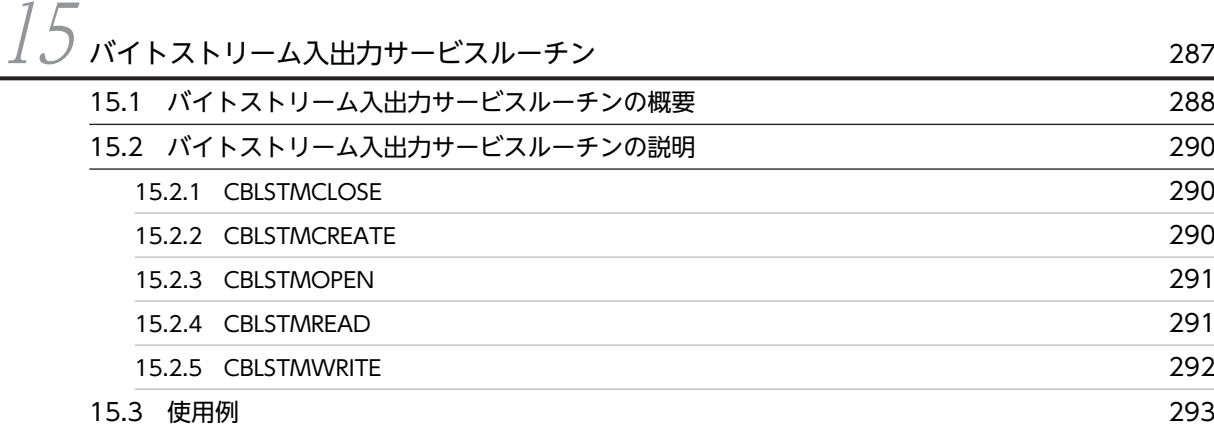

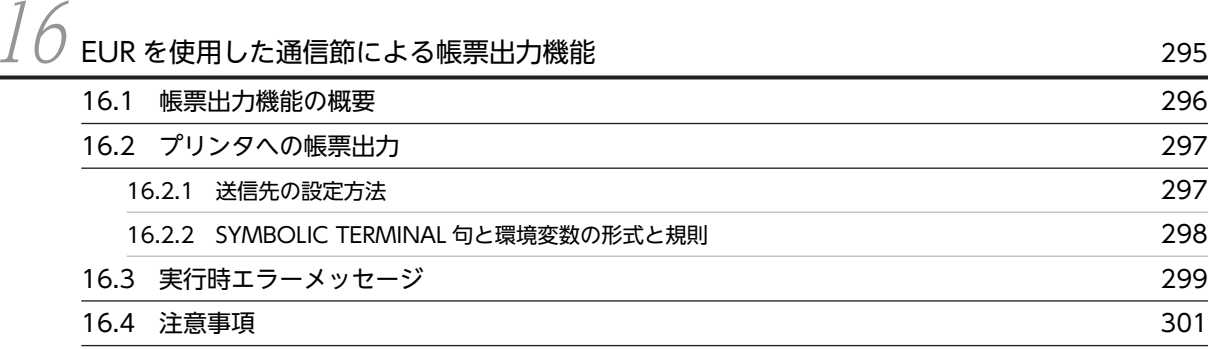

## [第 5 編 COBOL 実行単位と連絡](#page-340-0)

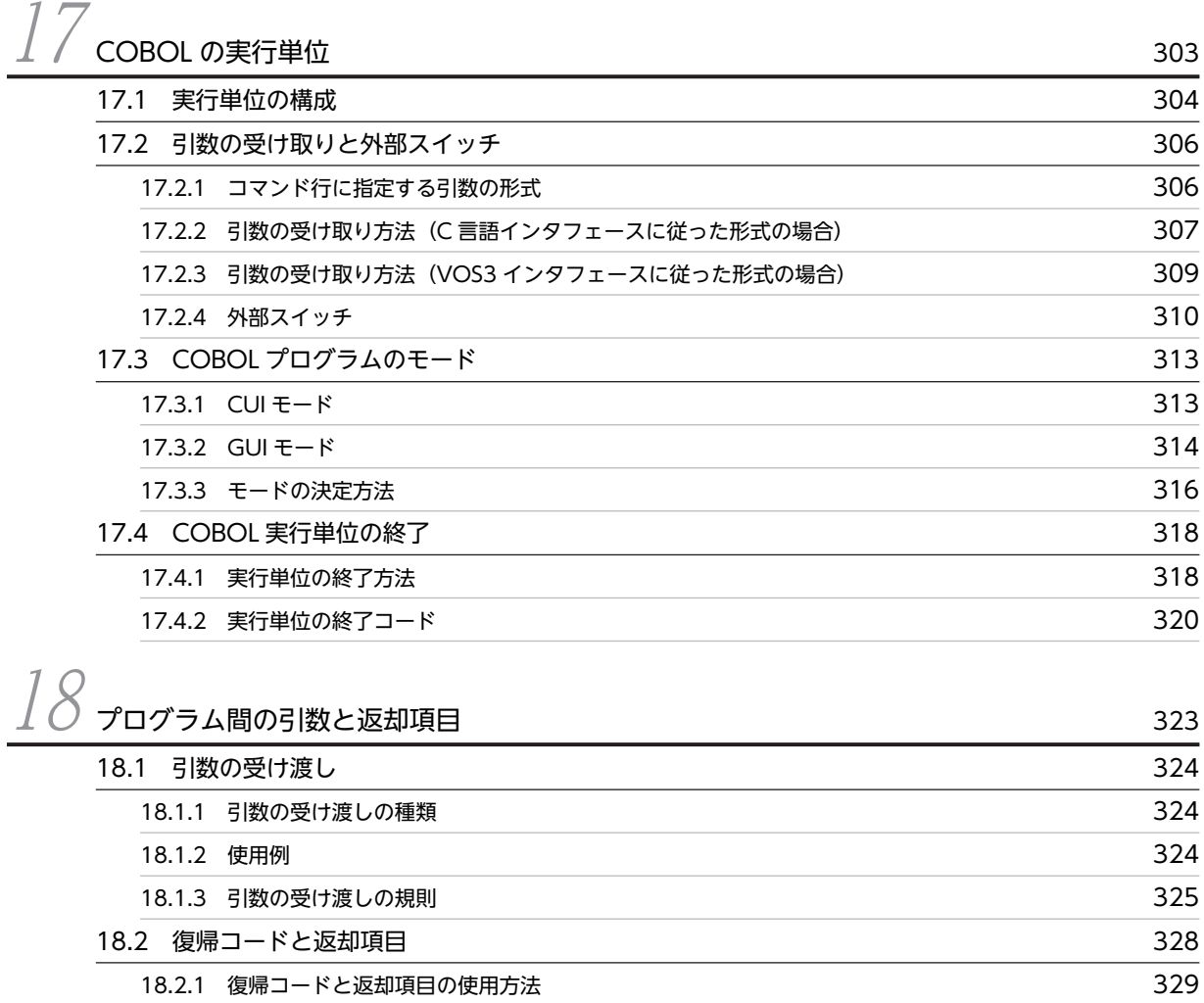

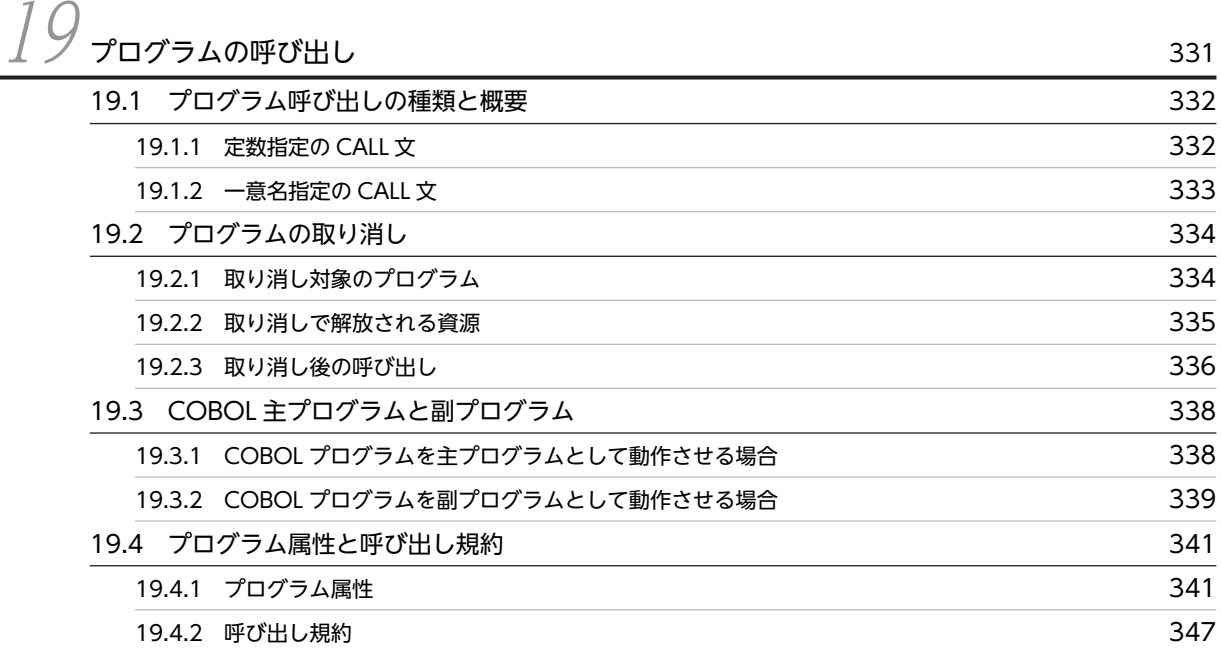

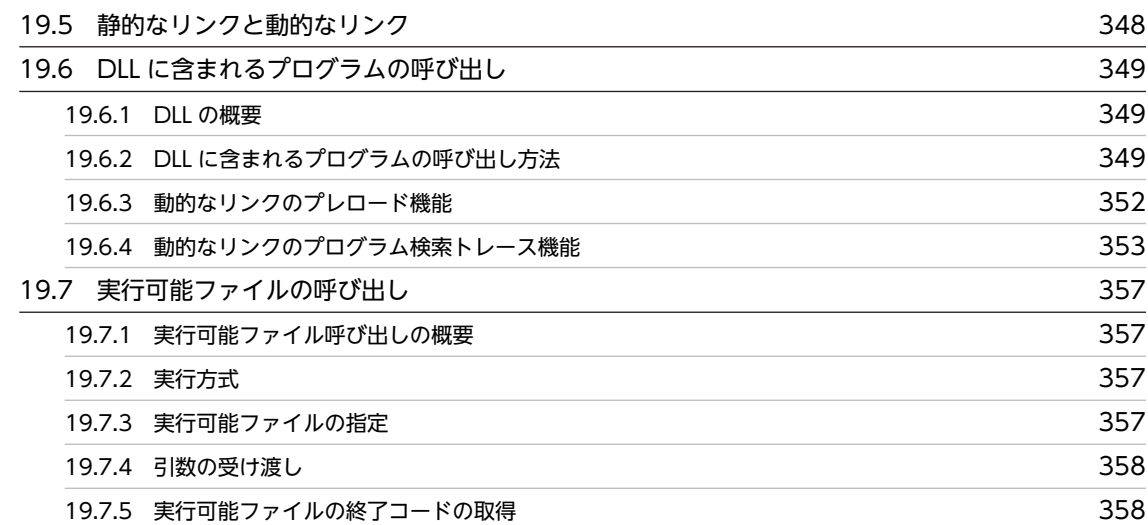

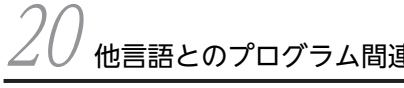

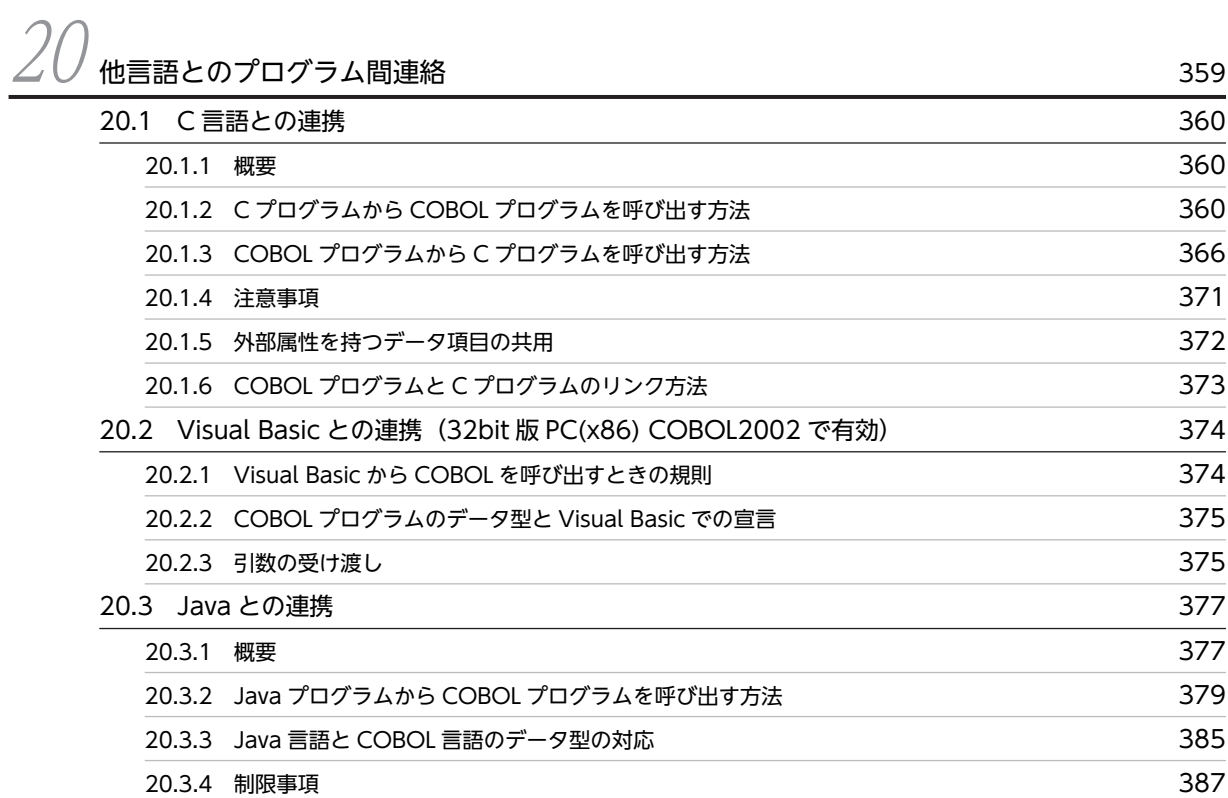

# [第 6 編 オブジェクト指向機能](#page-426-0)

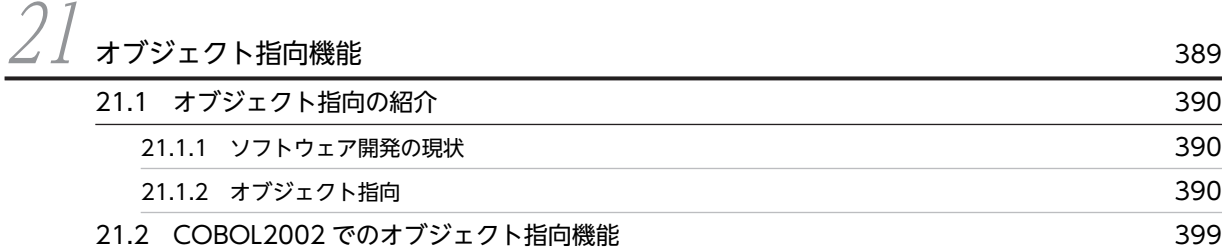

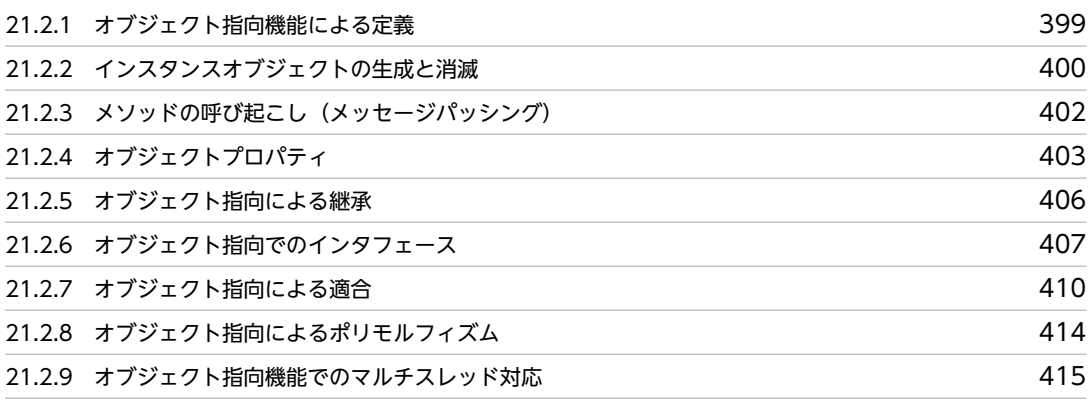

# [第 7 編 例外処理](#page-454-0)

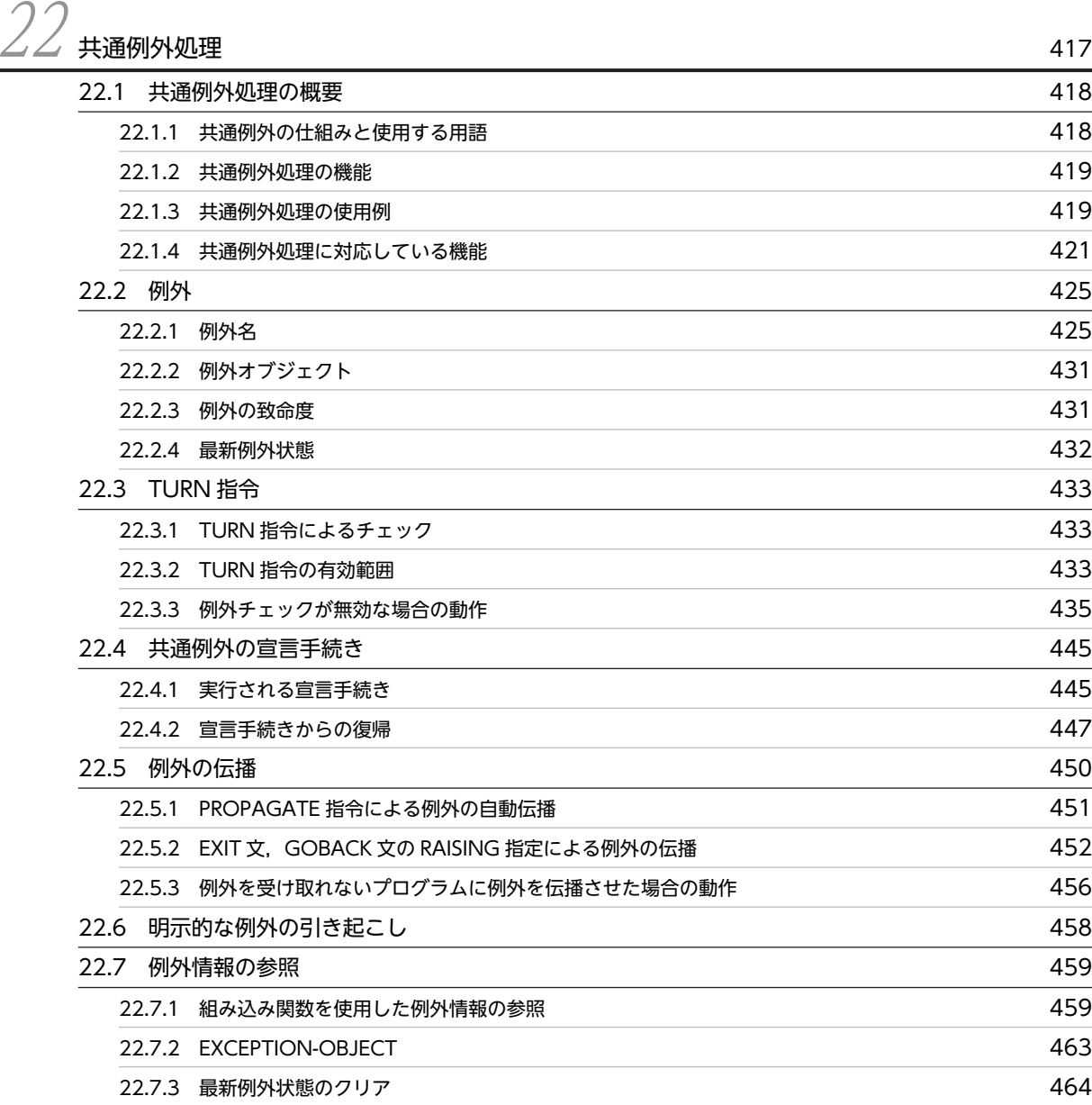

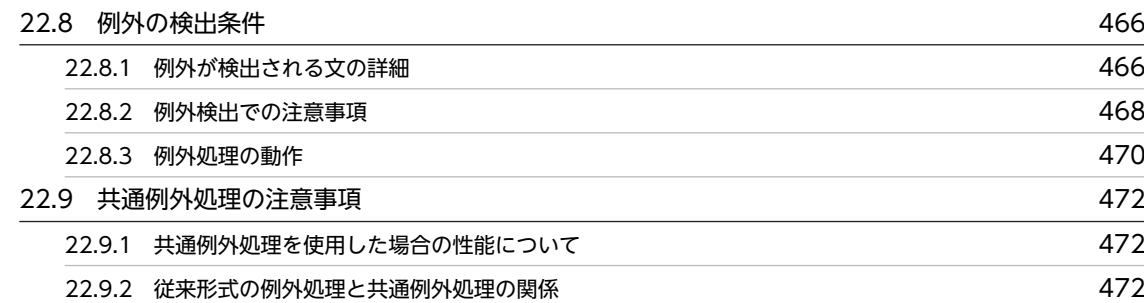

# [第 8 編 DB/DC 連携](#page-512-0)

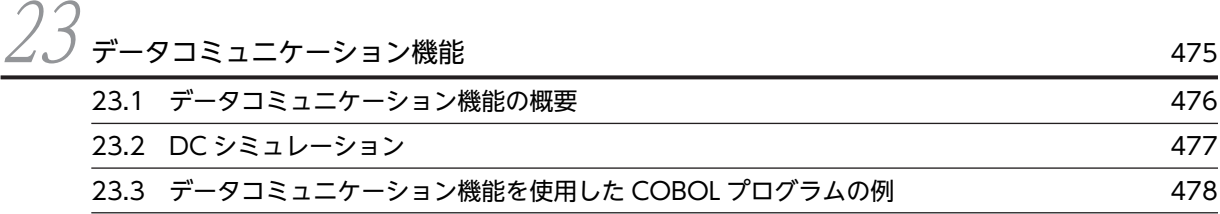

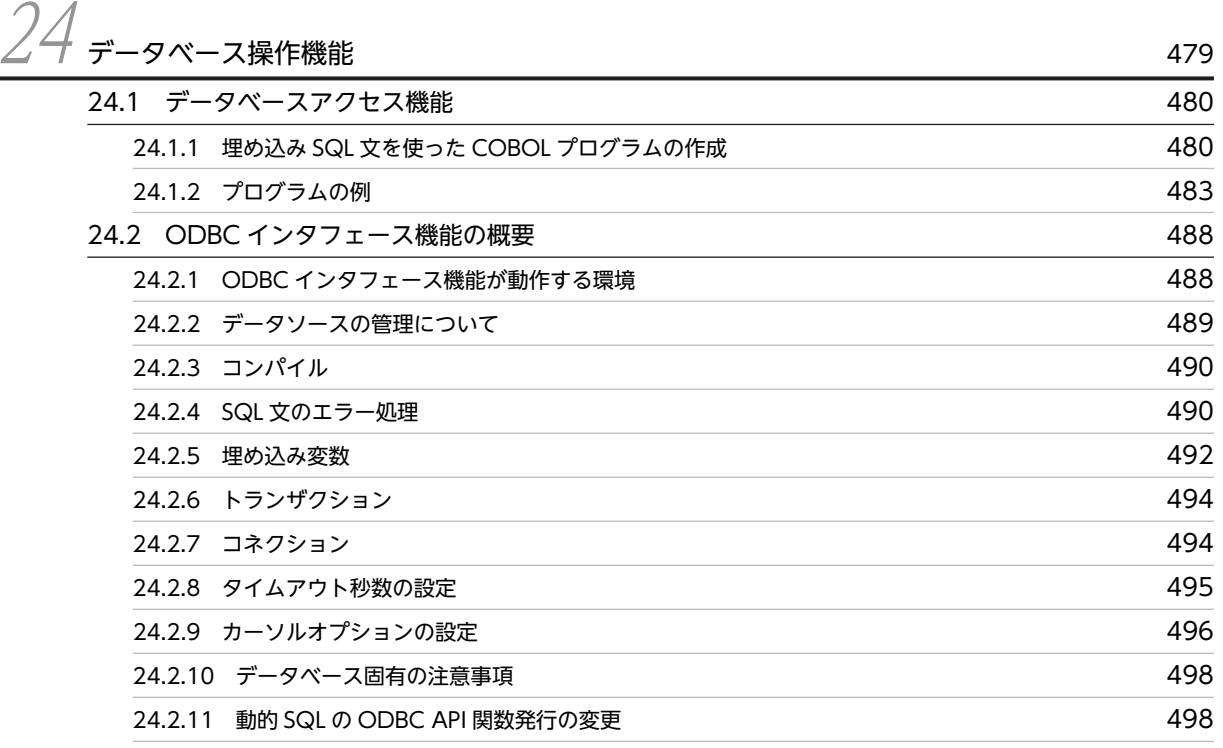

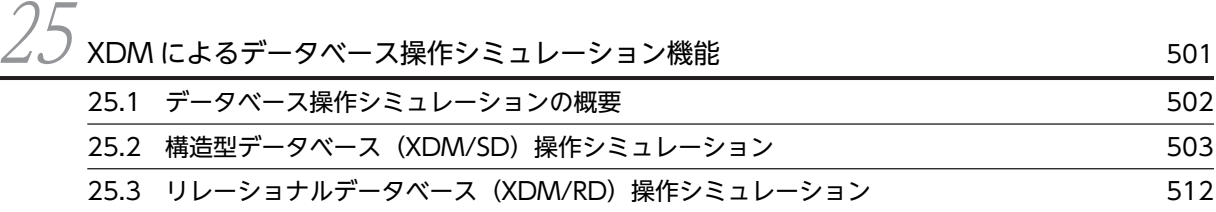

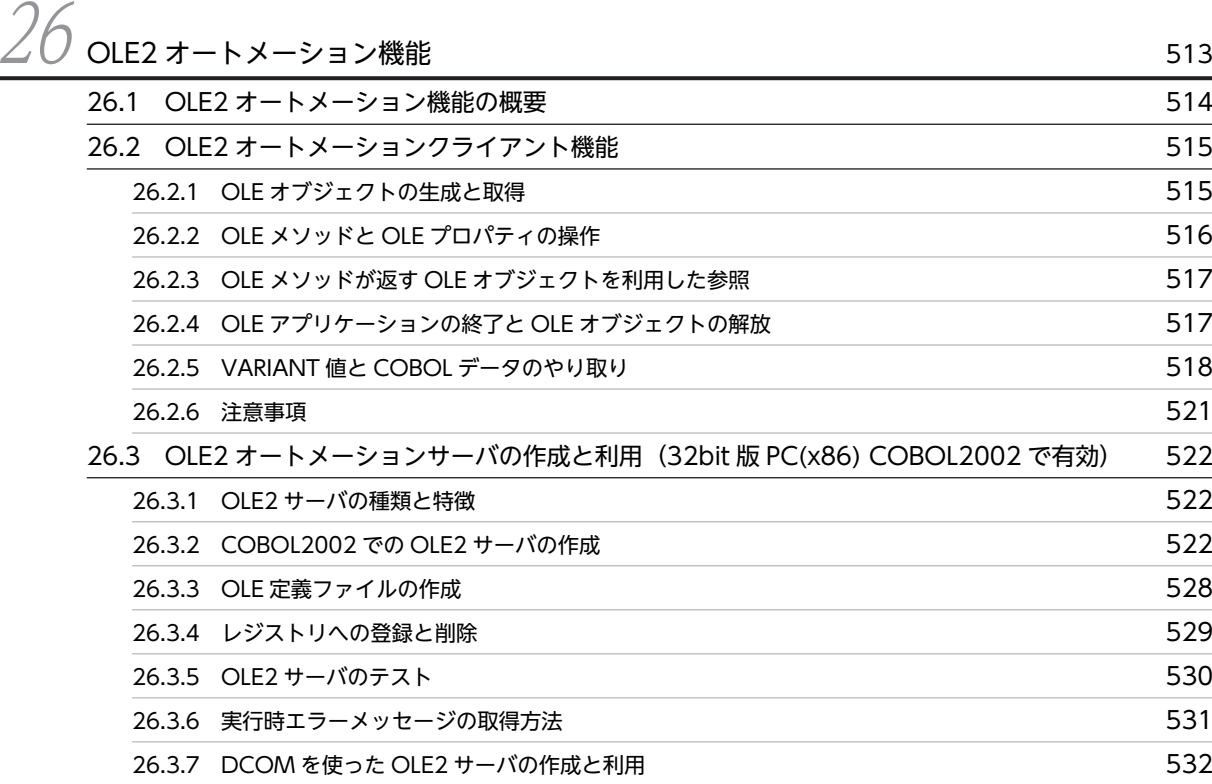

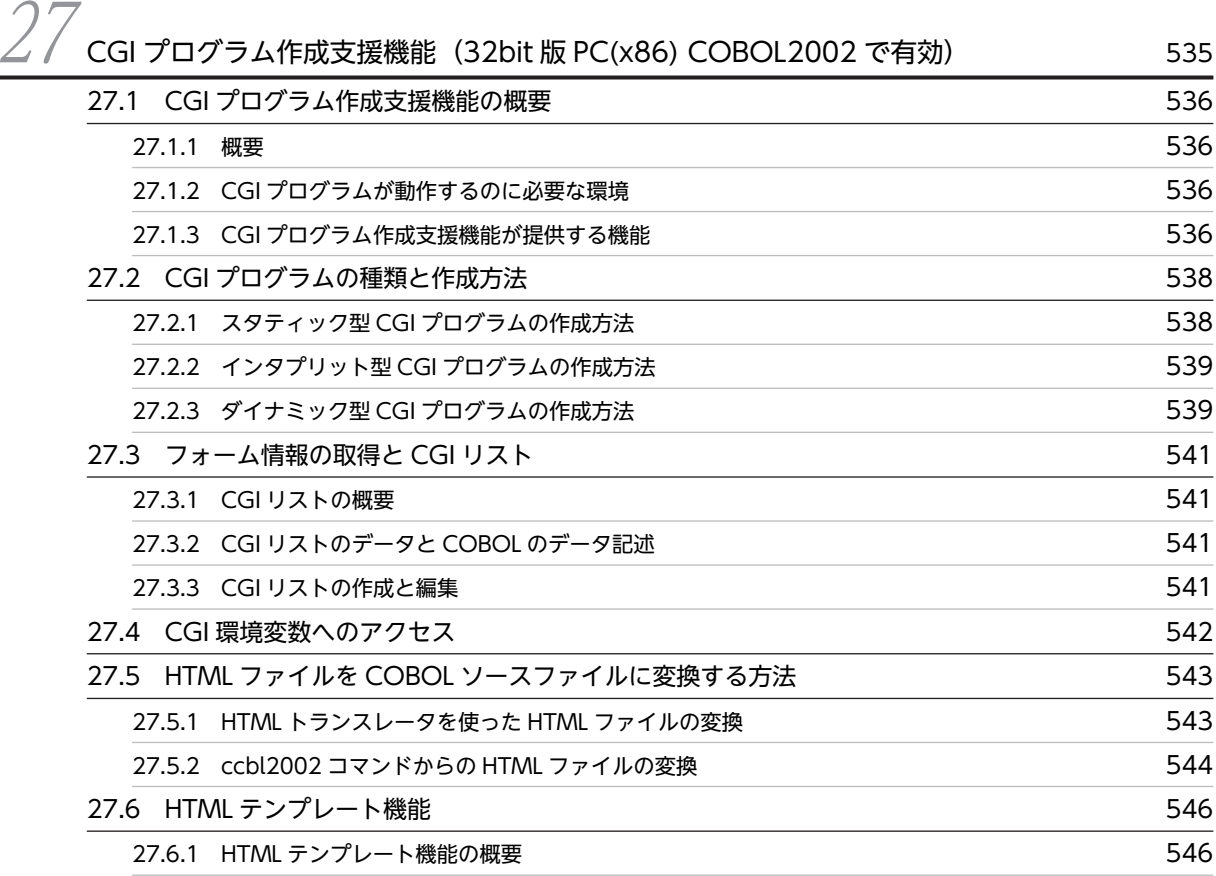

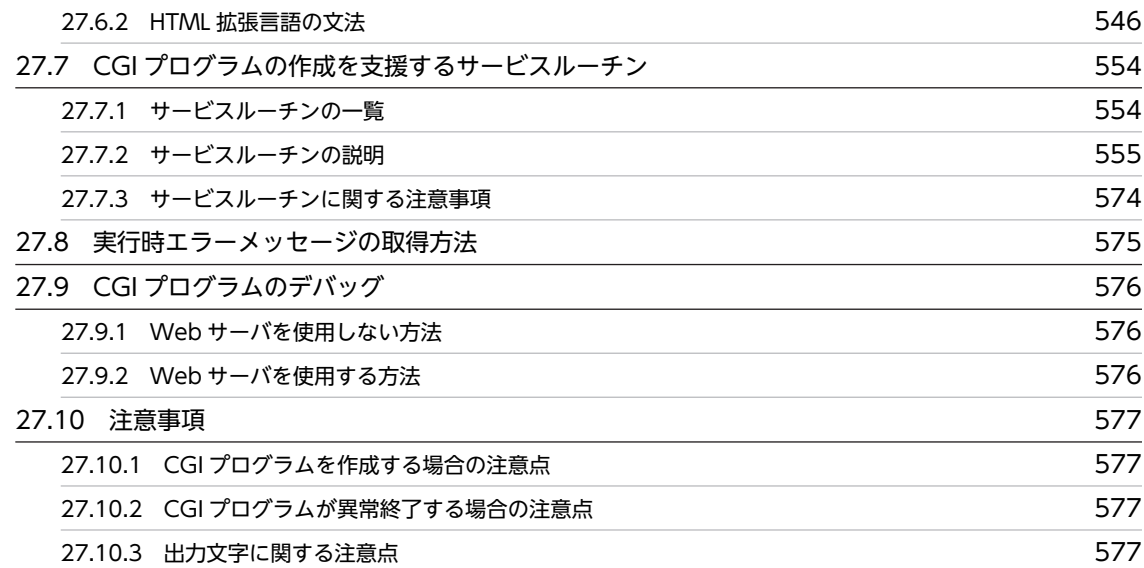

[マルチスレッド環境での実行](#page-616-0) *579* カラッシュ 579 28.1 マルチスレッド対応 COBOL プログラムの概要 すいしょう しょうせい いっちょう 580 28.2 マルチスレッド対応 COBOL プログラムの生成 ファイン いっちょう いっちょう 581 [28.2.1 マルチスレッド対応 COBOL プログラムのコンパイル](#page-618-0) 58.1 28.3 マルチスレッド対応 COBOL プログラムが対応している機能 インファン 582 [28.4 マルチスレッド対応 COBOL プログラムの開始と終了 585](#page-622-0) [28.5 実行時エラーが発生したときの動作 588](#page-625-0) [28.6 マルチスレッド対応 COBOL プログラムを GUI モードで使用する方法 589](#page-626-0) [28.7 環境変数の取り扱い 590](#page-627-0) [28.7.1 スレッドごとに固有の出力ファイル名称を付ける機能](#page-627-0) 590 [28.7.2 スレッドごとに環境変数を設定する機能](#page-627-0) 590 28.8 マルチスレッド対応 COBOL プログラムのデバッグ ちゅうしょう いちゃく いちのり ちり ちり ちりん ちょうしょう [28.8.1 マルチスレッド対応 COBOL プログラムのデバッグ](#page-629-0) 592 [28.9 マルチスレッド対応 COBOL プログラムを使用する上での注意事項 593](#page-630-0) [28.9.1 EXTERNAL 句を用いたデータの共用](#page-630-0) 593 593 [28.9.2 呼び出してはいけないサービスルーチン](#page-630-0) 593 [28.9.3 スレッドを起動する関数](#page-630-0) 593 カランド おおとこ かんしょう ちゅうしゃ ちゅうしょう ちゅうしょう

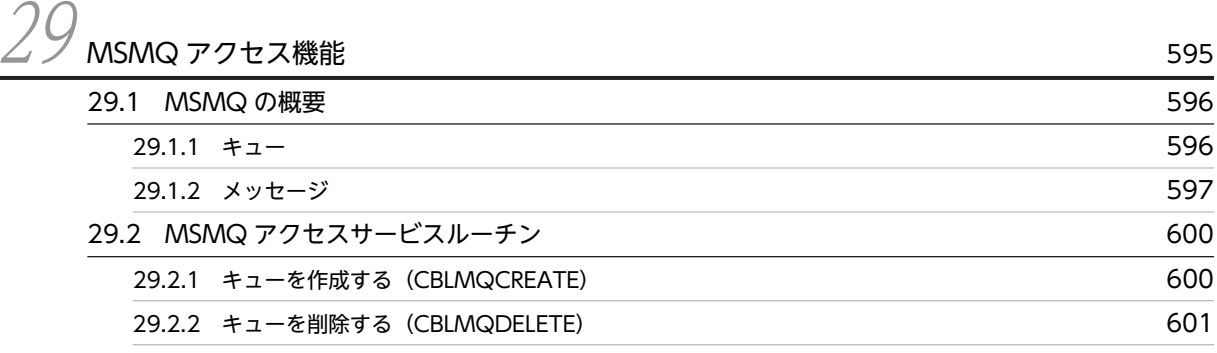

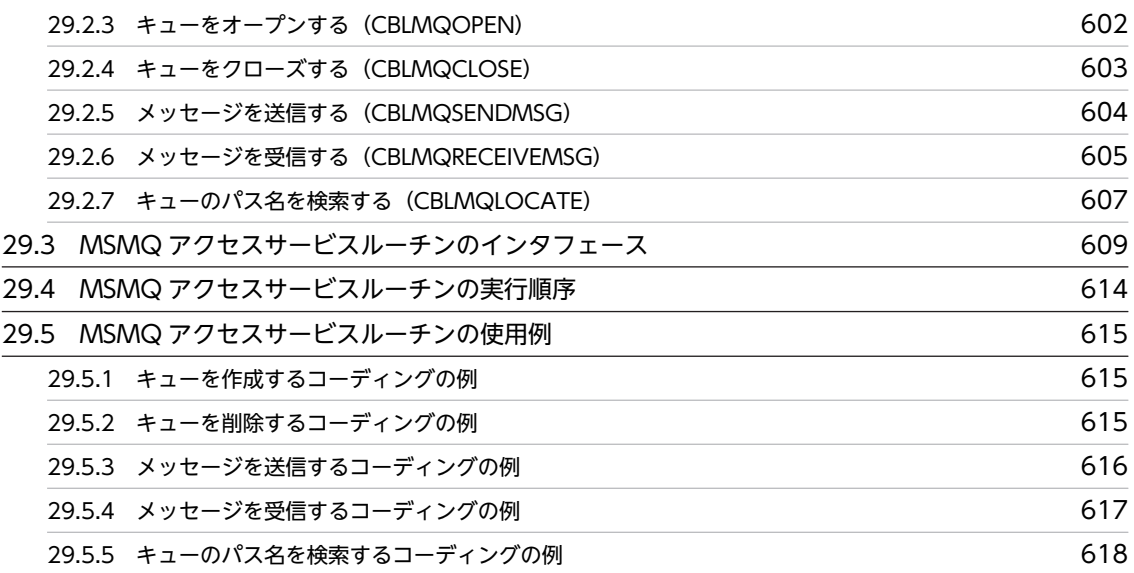

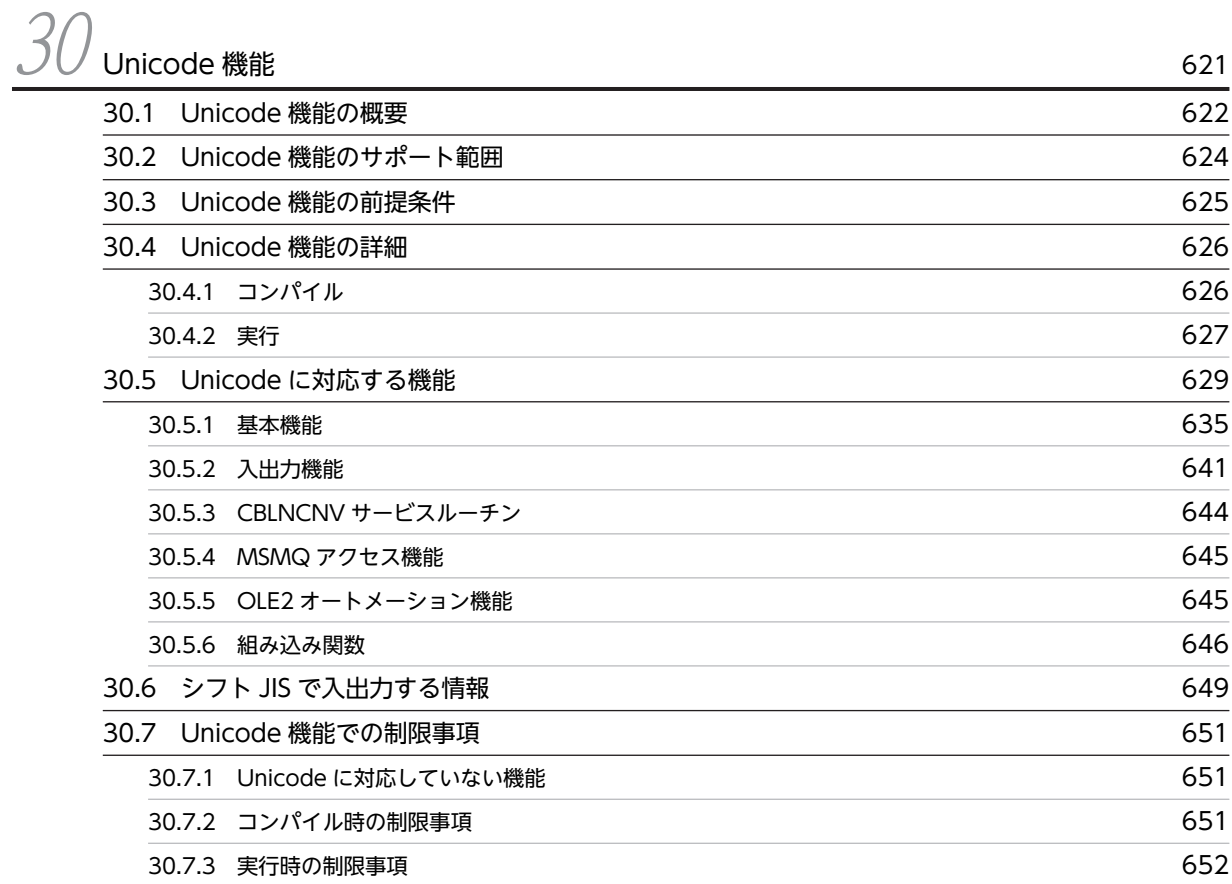

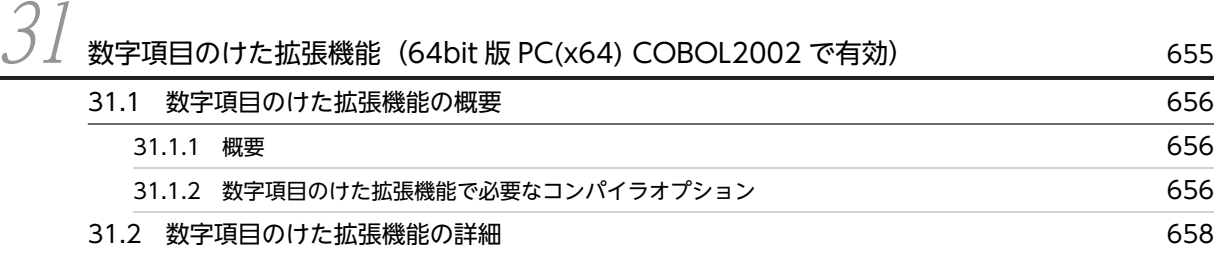

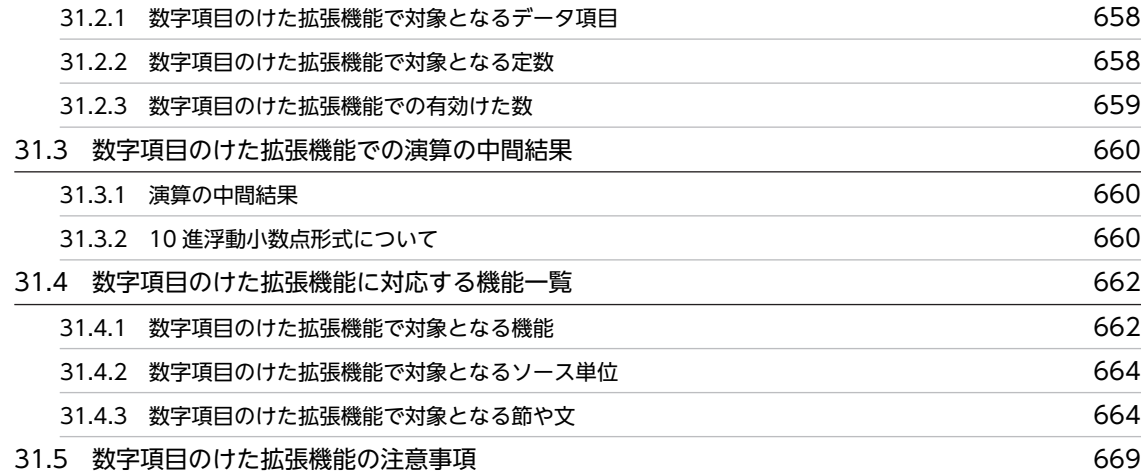

# [第 10 編 サービスルーチン](#page-708-0)

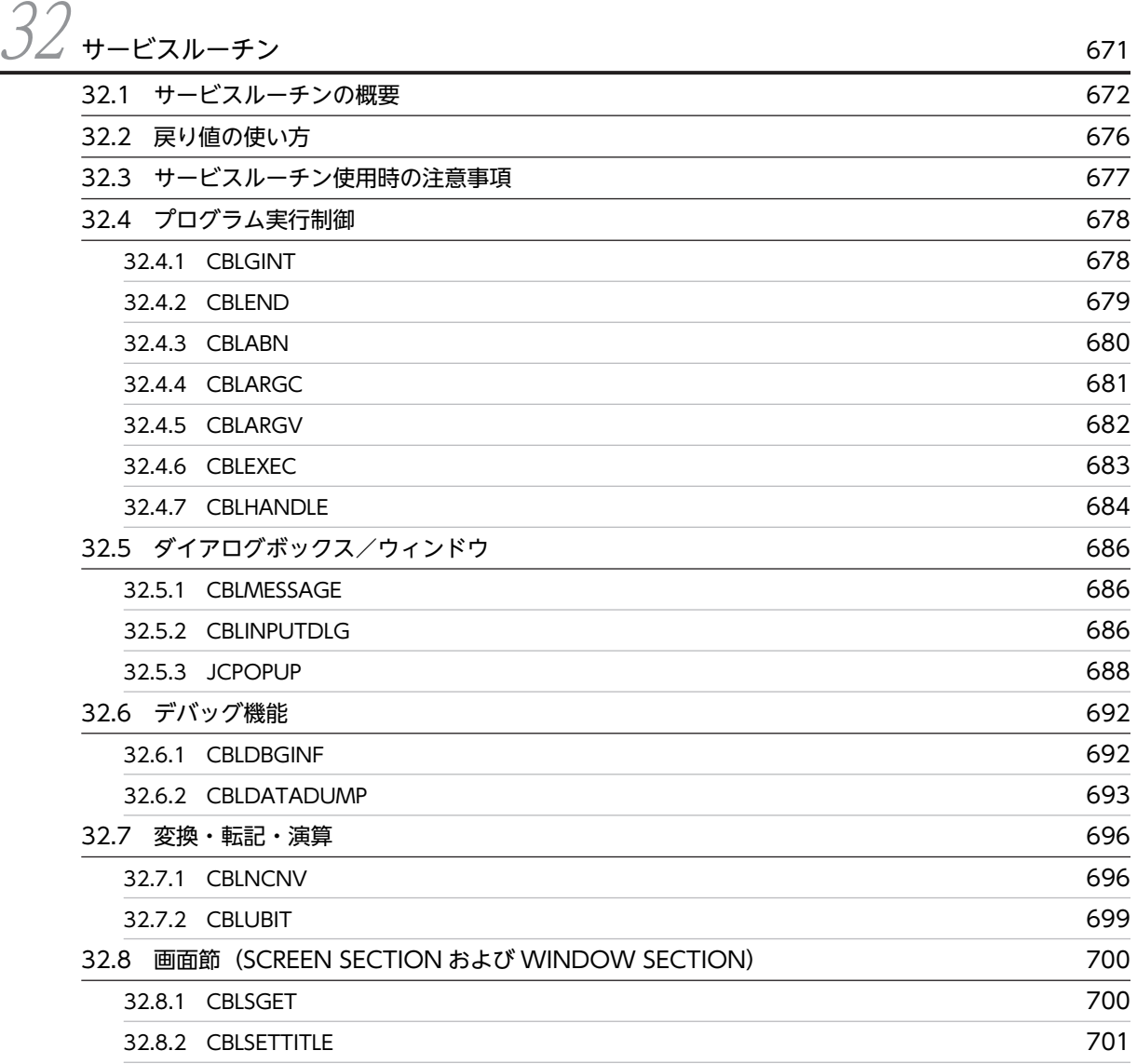

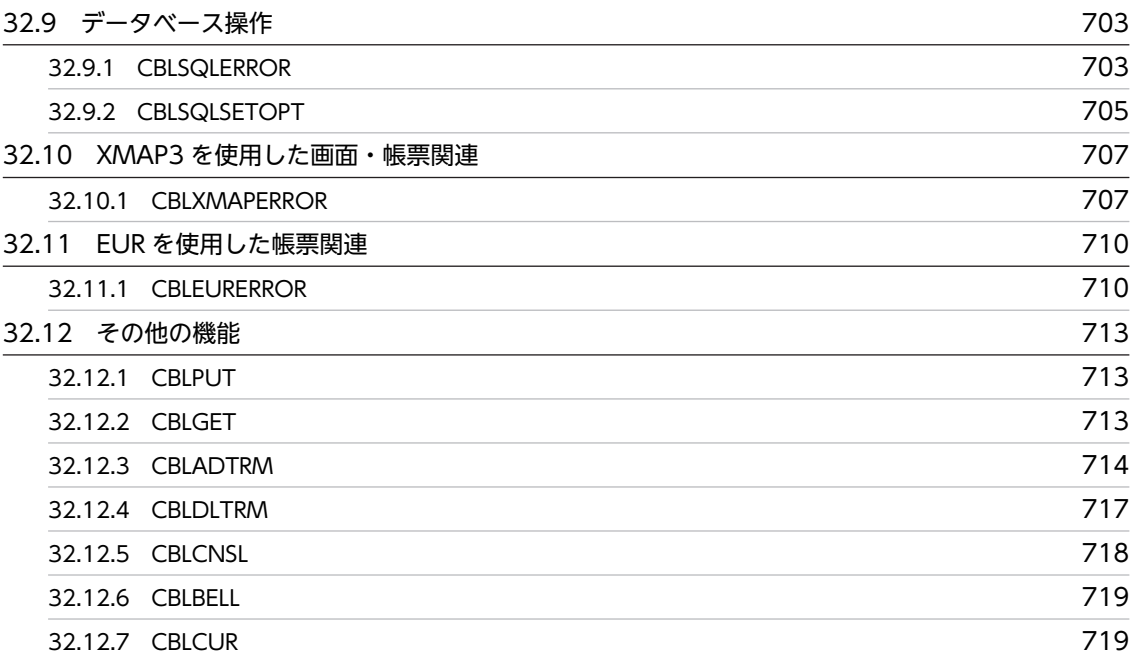

# [第 11 編 プログラム作成上の留意点](#page-758-0)

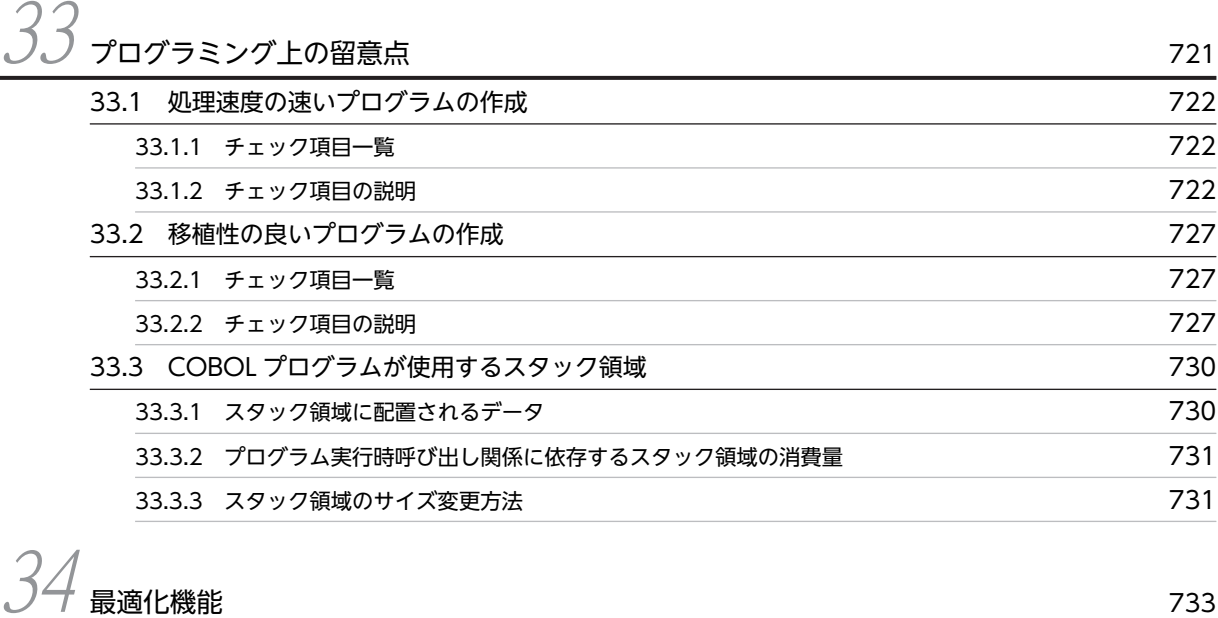

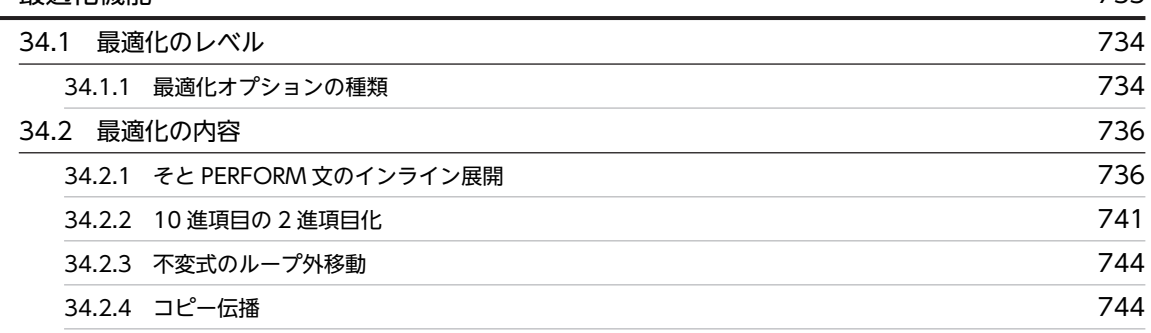

# [第 12 編 コンパイルと実行](#page-784-0)

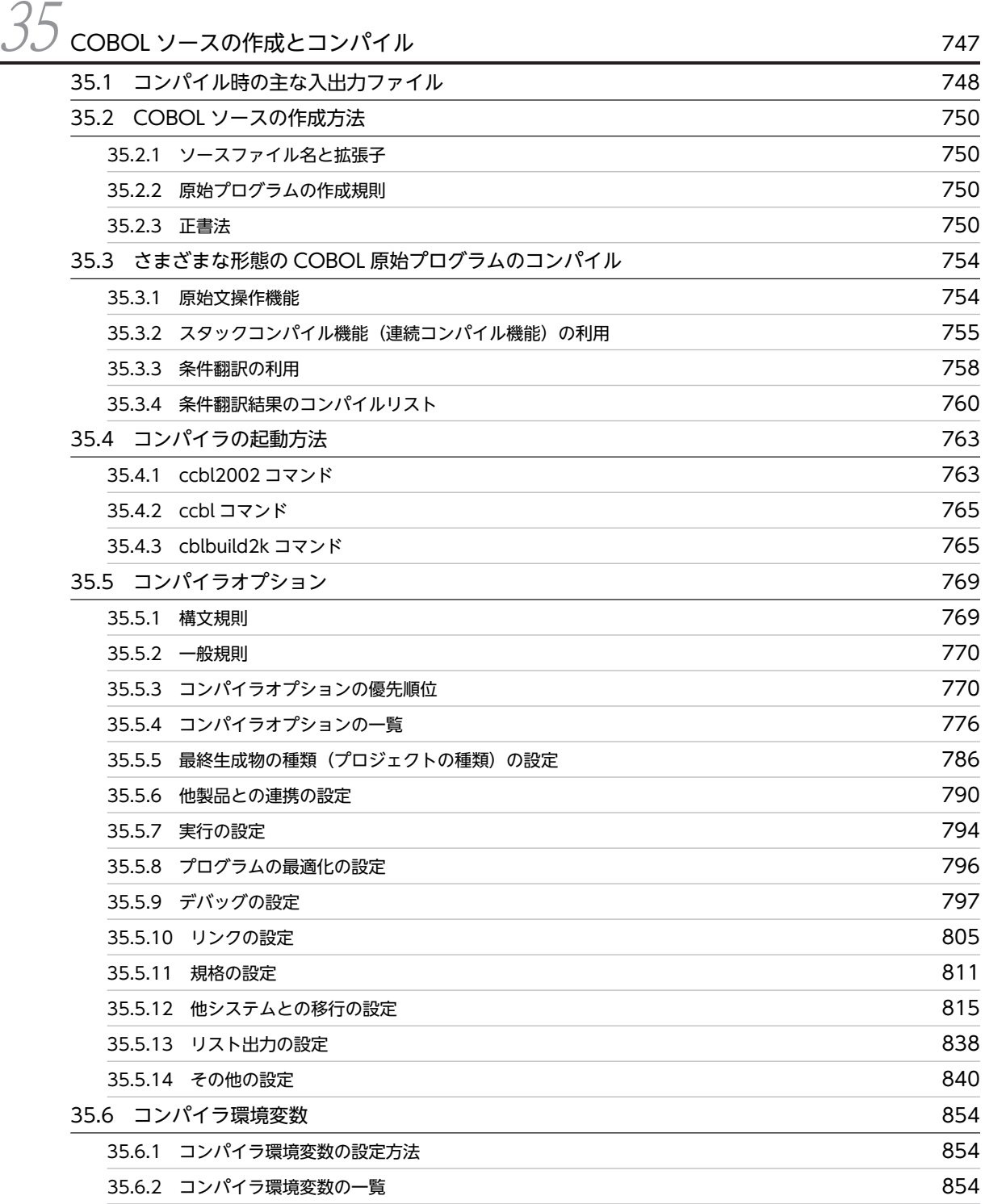

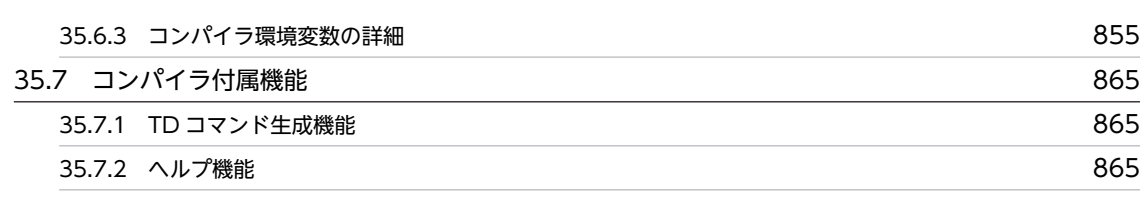

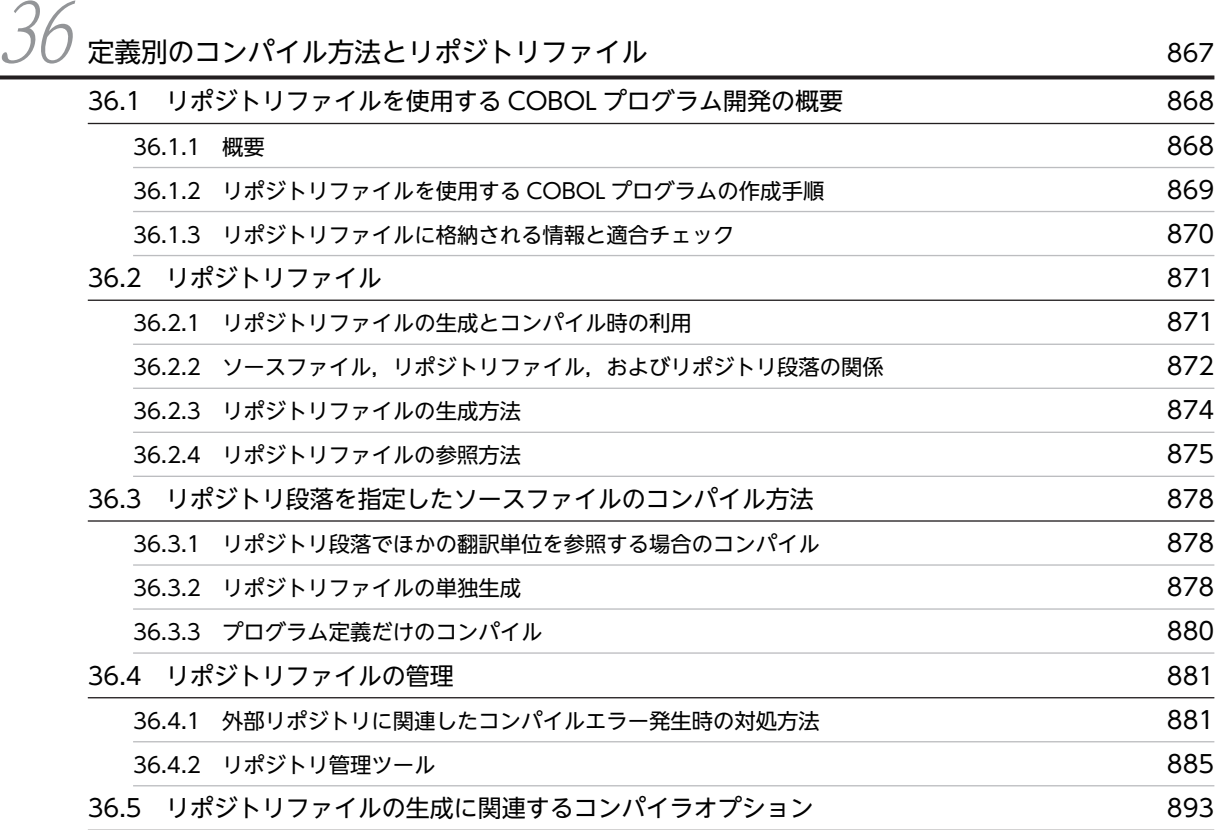

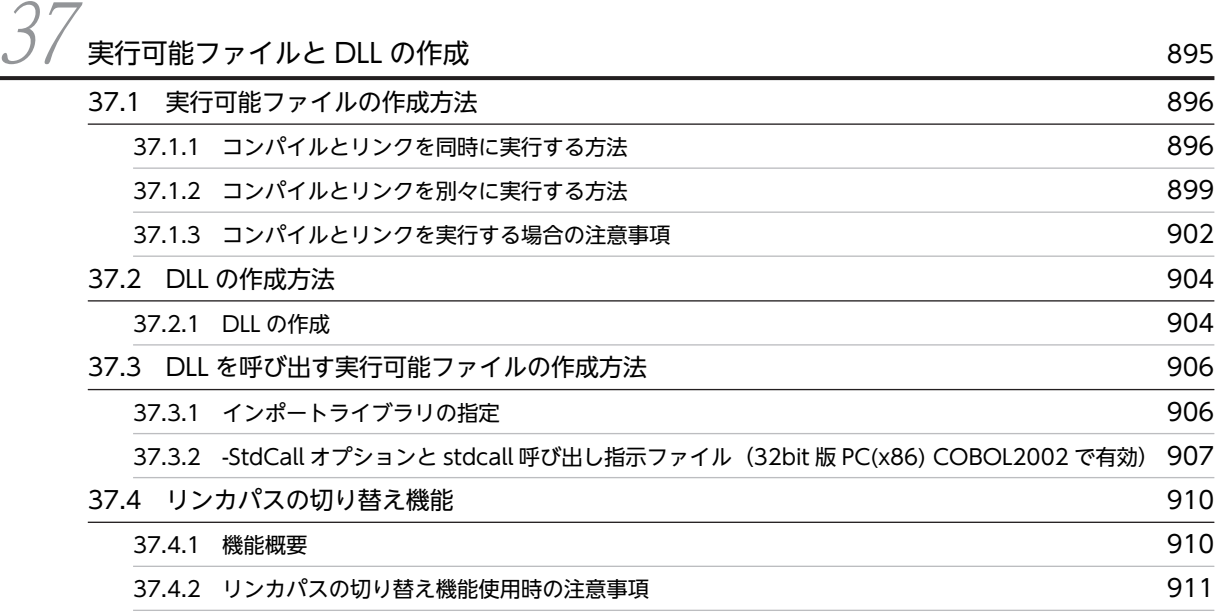

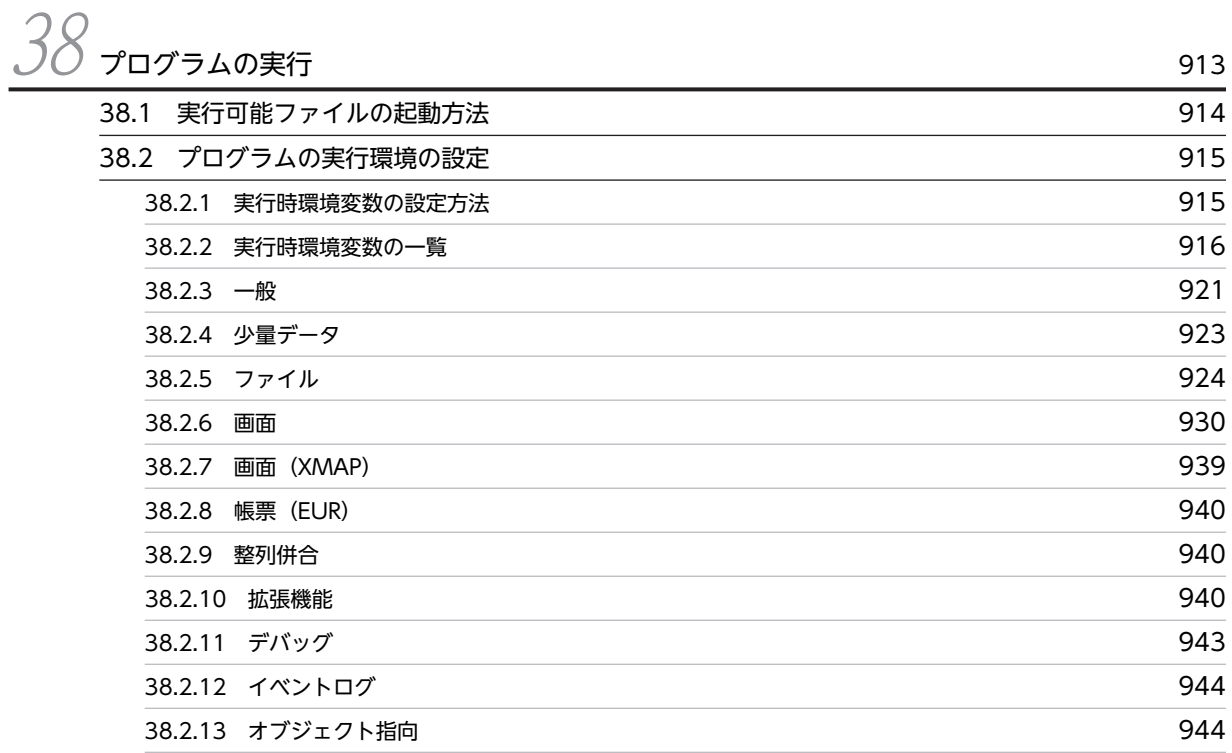

# [第 13 編 デバッグ](#page-984-0)

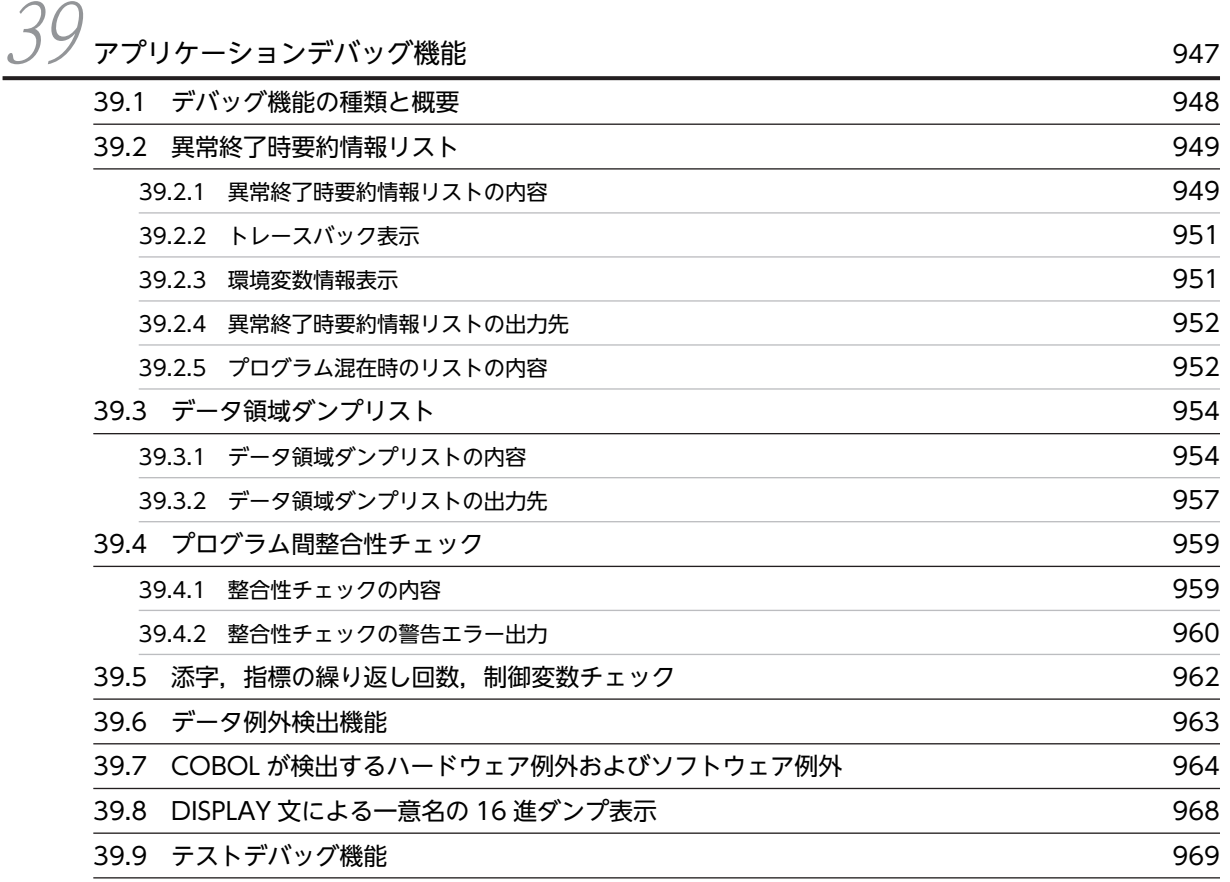

## [第 14 編 リンカとリソースコマンド](#page-1008-0)

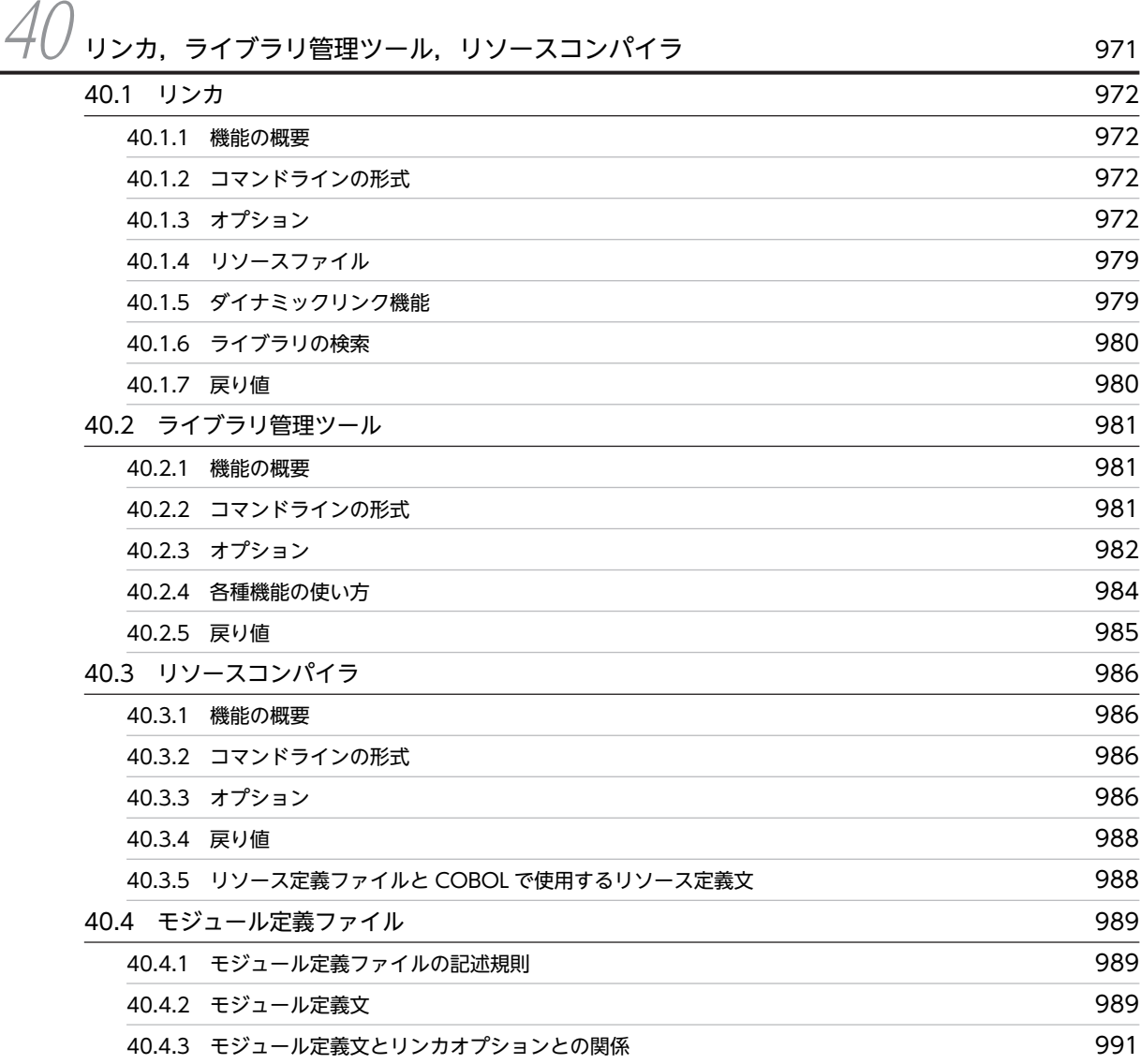

## [第 15 編 64bit アプリケーションの作成](#page-1030-0)

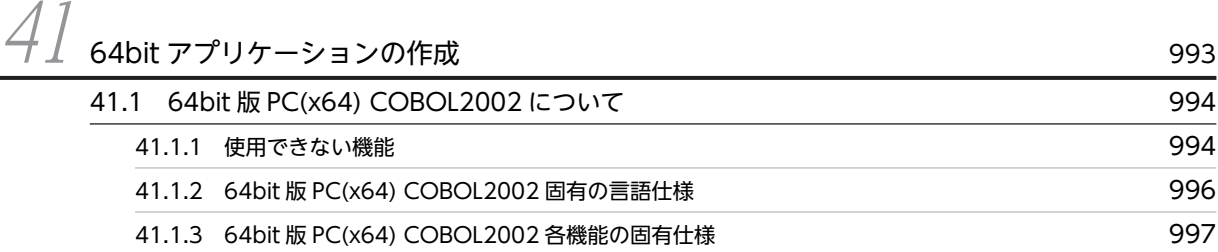

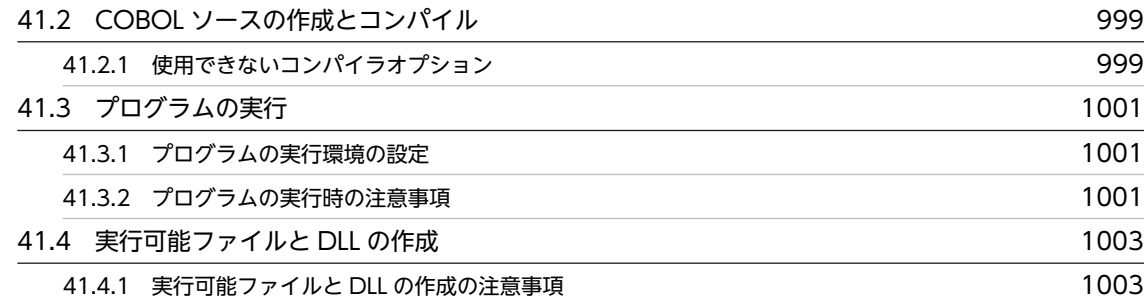

# $\overline{\mathsf{q}}$  is a contract of the contract of the contract of the contract of the contract of the contract of the contract of the contract of the contract of the contract of the contract of the contract of the contract of

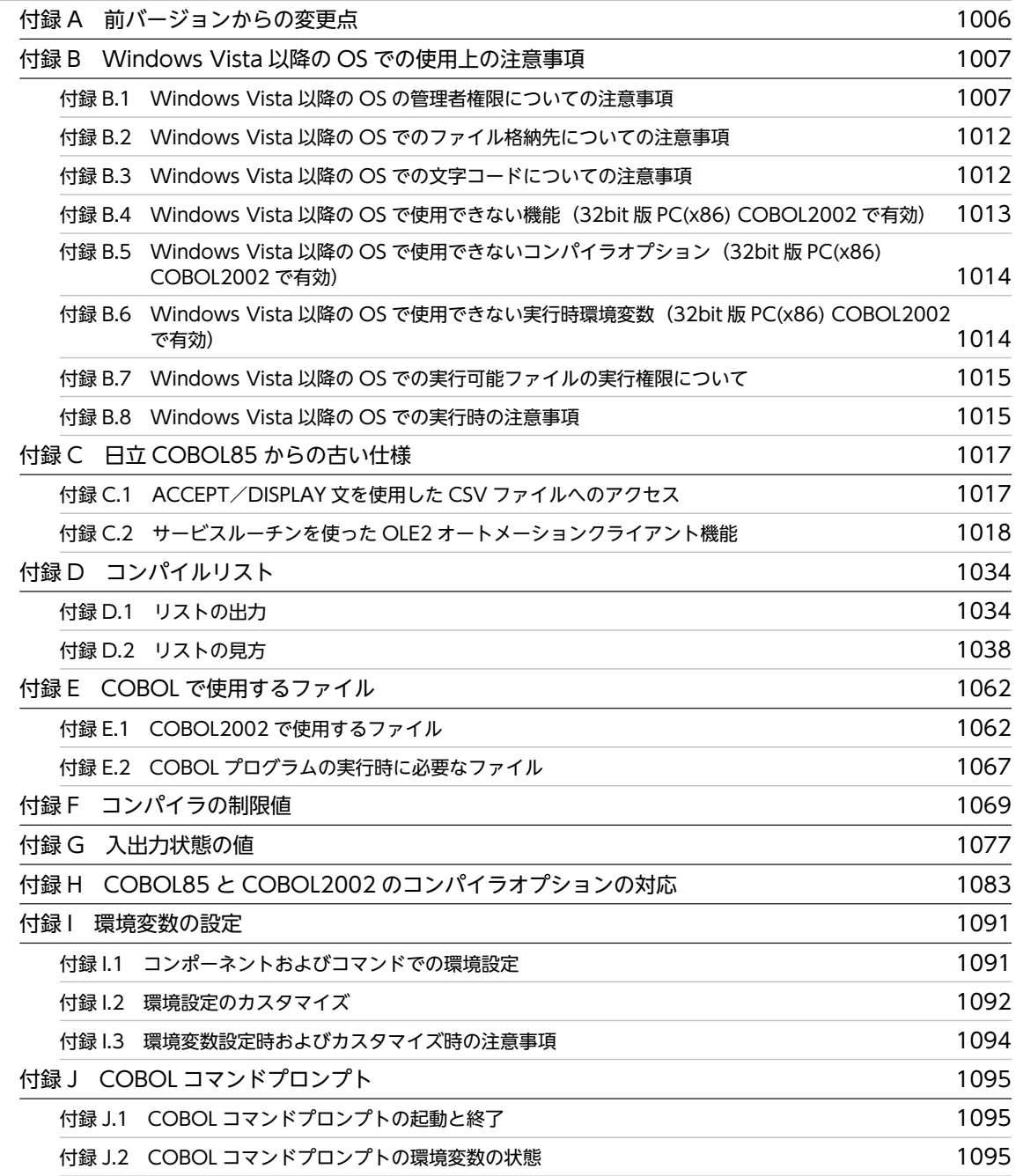
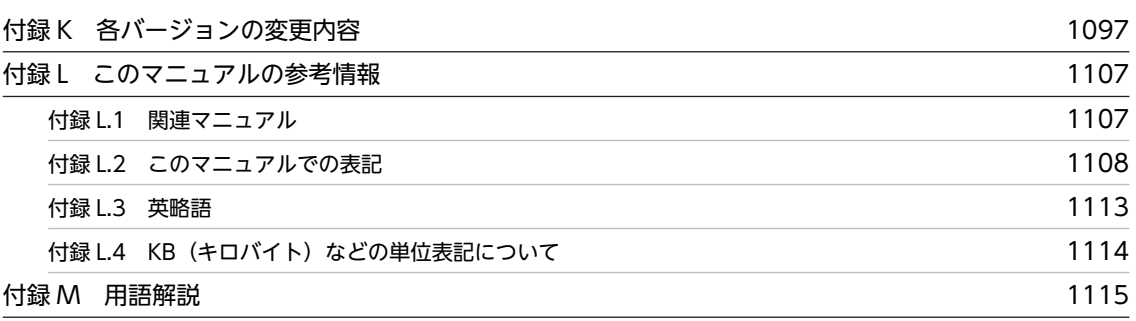

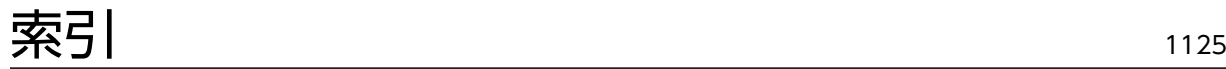

## 1 概要

電子計算機を利用する場合,電子計算機にさせたい作業内容をプログラミング 言語で記述します。COBOL(COmmon Business Oriented Language(事 務用共通言語))はプログラミング言語の一つです。 この章では、COBOL2002 の概要について説明します。

## 1.1 COBOL2002 の概要

#### 1.1.1 COBOL の概要

COBOL は,事務処理用に最も使用されているプログラミング言語です。当初はビジネス向けプログラミ ング言語として開発されましたが、第 1 次規格 (ANSI68, ISO72, IIS72), 第 2 次規格 (ANSI74, ISO78, JIS80), 第 3 次規格 (ISO85, ANSI85, JIS88, JIS92), 第 4 次規格 (ISO/IEC 1989:2002, JIS X3002:2011)と規格の改訂を重ね,現在ではビジネス向けだけでなく,汎用プログラミングにも広 がっています。

ここでは、COBOL の特長、および COBOL2002 の機能の概要について説明します。

なお, COBOL に関する公式の規格は, ISO (国際規格), ANSI (アメリカ規格), および IIS (日本工業 規格)で決められています。

### 1.1.2 COBOL の特長

COBOL の特長を次に示します。

- 大量データの高速処理ができるため,事務作業の効率化ができます。
- 事務作業で頻繁に使う帳票の作成やデータの表現方法が容易です。
- 簡単な英語でプログラムが書けるようになっていて,書き方も決まっているので,プログラムの見直し が容易です。
- データとプログラムの手続きを分割して記述するので,まずデータが存在し,続いて処理方法を考える という事務処理用プログラムの作成方法に対応しています。

#### 1.1.3 COBOL2002 の機能

#### (1) COBOL2002 で追加された機能

COBOL2002 は、従来製品の COBOL85 との高い互換を保証しています。また、次に示す機能が追加さ れています。

- オブジェクト指向機能
- 共通例外処理
- 翻訳指令
- TYPEDEF 句と SAME AS 句
- 利用者定義関数
- 再帰呼び出し
- 局所場所節
- 自由形式のソース原文や登録集原文

#### (2) COBOL2002 の Web システム連携機能

COBOL2002 では,Web システム構築に必要な次の連携機能を使用できます。これらの機能を使用する ことで,Web アプリケーションを COBOL で開発できます。

#### XML 連携機能

COBOL プログラムから,XML データを COBOL のレコードとして入出力できます。COBOL のノウ ハウや既存 COBOL 資産を生かして、e ビジネス向けのデータ交換用 XML データを扱うアプリケー ションを作成できます。

詳細については,マニュアル「COBOL2002 XML 連携機能ガイド」を参照してください。

#### Cosminexus 連携機能

日立アプリケーションサーバ Cosminexus の Java アプリケーションから、COBOL プログラムを JavaBeans あるいは EJB として呼び出せます。これによって,Web アプリケーションの基本機能とな るビジネスロジック部分を COBOL で作成できます。

詳細については,マニュアル「COBOL2002 Cosminexus 連携機能ガイド」を参照してください。

#### 1.1.4 COBOL2002 の製品体系

COBOL2002 では、次に示すプログラムプロダクトを用意しています。利用形態に合わせて適宜お選びく ださい。

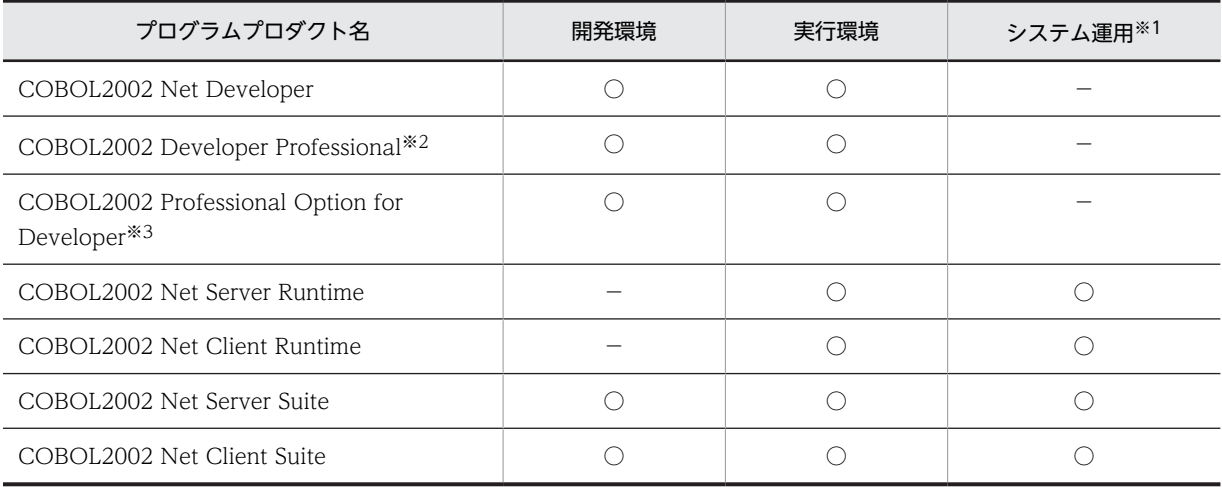

(凡例)

○:該当するプログラムプロダクトで使用できる

−:該当するプログラムプロダクトでは使用できない

注※1

実際の運用環境で,開発したシステムを稼働できるライセンスを含むかどうかを表します。

注※2

COBOL2002 Net Developer と COBOL2002 Professional Tool Kit を同梱したプログラムプロダクトです。

注※3

COBOL2002 Net Developer に COBOL2002 Developer Professional と同等の機能を追加するプログラムプロ ダクトです。

#### (1) COBOL2002 Net Developer

COBOL2002 の機能を活用したアプリケーションプログラムの開発からテスト・デバッグまでを支援する ためのプログラムプロダクトです。コンパイラをはじめとするさまざまな開発ツールや,アプリケーション プログラムの実行テストに必要な実行時ライブラリや実行環境支援などのツールも使用できます。

ただし、COBOL2002 Net Developer はシステム開発だけを目的としたプログラムプロダクトとなって います。したがって,システム開発とシステム運用の両方を実行するためには,COBOL2002 Net Server Suite や COBOL2002 Net Client Suite※を利用してください。

注※

COBOL2002 Net Client Suite は、32bit 版 PC(x86) COBOL2002 で提供しています。

#### (2) COBOL2002 Developer Professional

プログラム開発環境である COBOL2002 Net Developer と,プログラム開発を支援する機能である COBOL2002 Professional Tool Kit とを同梱したプログラムプロダクトです。

#### (3) COBOL2002 Professional Option for Developer

COBOL2002 Net Developer に COBOL2002 Developer Professional と同等の機能を追加するプログ ラムプロダクトです。

#### (4) COBOL2002 Net Server Runtime

開発した COBOL プログラムをサーバ PC 上で運用するため,実行環境を使用するためのプログラムプロ ダクトです。COBOL プログラムの実行に必要な実行時ライブラリや実行環境支援などのツールが使用で きます。

COBOL2002 Net Developer で開発したアプリケーションプログラムを,サーバ側のシステム上で運用 する場合,このプログラムプロダクトが必要です。

#### (5) COBOL2002 Net Client Runtime(32bit 版 PC(x86) COBOL2002 で提供)

開発した COBOL プログラムをクライアント PC 上で運用するため,実行環境を使用するためのプログラ ムプロダクトです。COBOL プログラムの実行に必要な実行時ライブラリや実行環境支援などのツールが 使用できます。

COBOL2002 Net Developer で開発したアプリケーションプログラムを,クライアント側のシステム上 で運用する場合,このプログラムプロダクトが必要です。

#### (6) COBOL2002 Net Server Suite

COBOL2002 Net Developer と COBOL2002 Net Server Runtime を統合したプログラムプロダクト です。サーバ OS 上での,アプリケーションプログラムの開発から運用までを支援します。

#### (7) COBOL2002 Net Client Suite (32bit 版 PC(x86) COBOL2002 で提供)

COBOL2002 Net Developer と COBOL2002 Net Client Runtime を統合したプログラムプロダクト です。クライアント OS 上での,アプリケーションプログラムの開発から運用までを支援します。

## 1.2 COBOL2002 の構成

COBOL2002 の構成を,次に示します。

図 1-1 COBOL2002 の構成

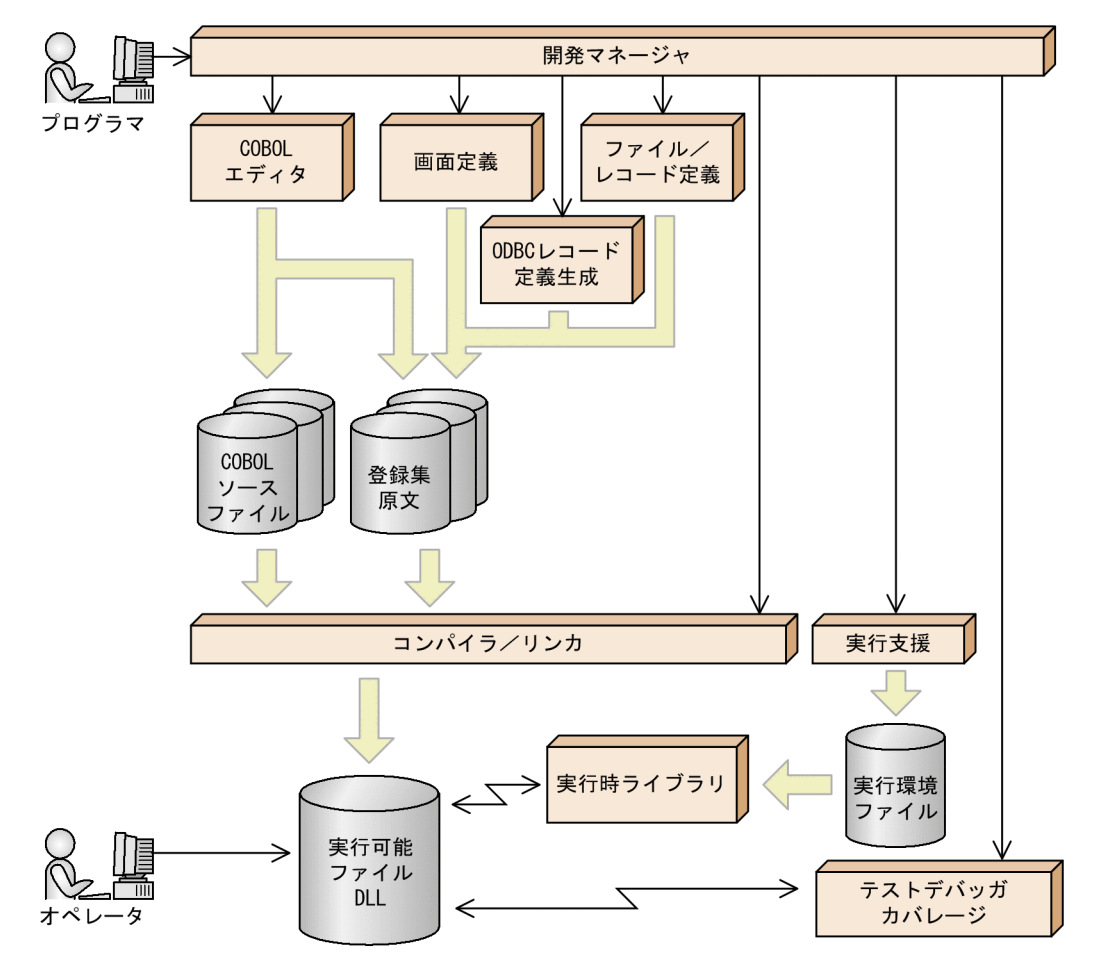

## 1.3 COBOL2002 が提供するコンポーネントの種類と 関連性

COBOL2002 では,コンパイラ・実行時ライブラリのほかにも,さまざまな周辺ツールを使用できます。 ここでは,使用環境ごとに,使用できるコンポーネントを説明します。

#### 1.3.1 開発環境について

COBOL2002 を利用した開発環境で使用できるコンポーネントと,その機能の概要を次に示します。

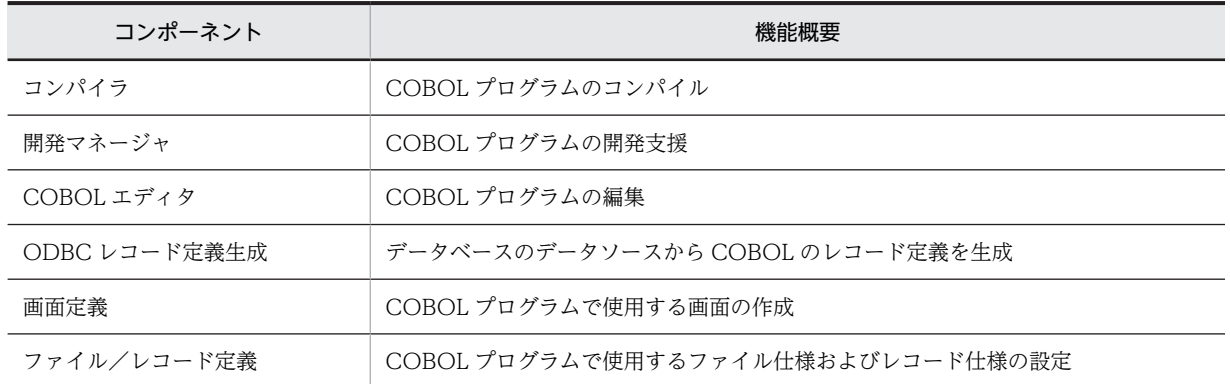

表 1‒1 開発環境のコンポーネント

#### 1.3.2 実行環境について

COBOL2002 を利用した実行環境で使用できるコンポーネントと,その機能の概要を次に示します。

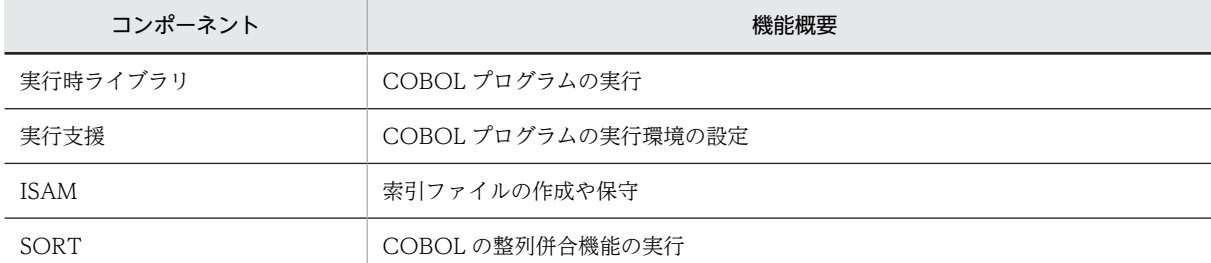

#### 表 1‒2 実行環境のコンポーネント

#### 1.3.3 デバッグ環境について

COBOL2002 を利用したデバッグ環境で使用できるコンポーネントと,その機能の概要を次に示します。

#### 表 1‒3 デバッグ環境のコンポーネント

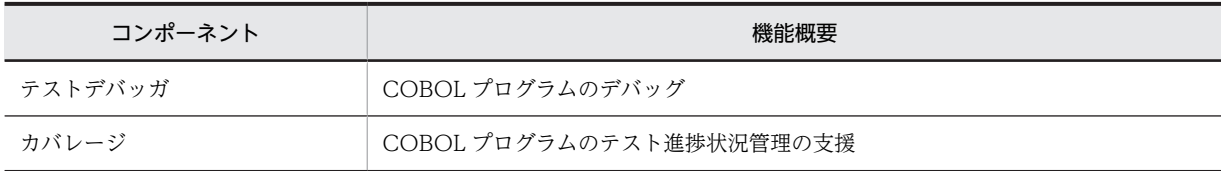

## 1.3.4 オンラインマニュアルについて

COBOL2002 で使用できるオンラインマニュアルの概要を次に示します。

表 1‒4 オンラインマニュアルの種類

| マニュアル名             | 概要                                                          |
|--------------------|-------------------------------------------------------------|
| COBOL2002 操作ガイド    | 開発マネージャ,テストデバッガなど,COBOL2002で使用できる開発<br>ツールの操作方法について説明しています。 |
| COBOL2002 ユーザーズガイド | COBOL2002の機能と使用方法について説明しています。                               |
| COBOL2002 言語 標準仕様編 | COBOL2002 で使用する言語の文法のうち,規格仕様の部分について説<br>明します。               |
| COBOL2002 言語 拡張仕様編 | COBOL2002 で使用する言語の文法のうち,日立拡張仕様の部分につい<br>て説明します。             |
| COBOL2002 メッセージ    | COBOL2002 がコンパイル時.実行時などに出力するメッセージの一覧<br>を記載しています。           |
| 索引順編成ファイル管理 ISAM   | 索引順編成ファイルの機能概要,ユティリティの操作,およびユティリ<br>ティコマンドについて説明しています。      |
| ソートマージ             | ソートマージの機能概要,コマンド,およびエラーメッセージについて説<br>明しています。※               |

注※

このプログラムプロダクトでは,ソートマージのコマンドは使用できません。ソートマージの機能は,COBOL の整 列併合機能を利用して使用します。

# 2 COBOL2002 の主な新機能

COBOL2002 には,幾つかの機能が追加されています。 この章では、COBOL2002 の主な新機能について説明します。

## 2.1 オブジェクト指向機能

COBOL2002 では,オブジェクト指向機能をサポートしています。オブジェクト指向プログラミングを適 用すると,次のことができます。

- データと手続きのカプセル化
- 親クラスの性質を子クラスに引き継ぐ継承
- 一つの手続きで複数のクラスを扱うポリモルフィズム

詳細は,[「21 オブジェクト指向機能](#page-426-0)」を参照してください。

## 2.2 共通例外処理

COBOL2002 では,従来の入出力機能に関する例外宣言手続きに加えて,データ例外やけたあふれなど, さまざまな例外に対する例外宣言手続きを記述できます。また,例外オブジェクトを使用した例外処理もで きます。

詳細は,「[22 共通例外処理」](#page-454-0)を参照してください。

### 2.3 翻訳指令

翻訳指令とは,COBOL プログラムのコンパイル(翻訳)時に,特定の動作や解釈をするようにコンパイ ラへの指示を与える指令です。

#### 2.3.1 規格の互換性をチェックする翻訳指令

規格の互換性をチェックする翻訳指令を次に示します。

#### (1) FLAG-85 指令

FLAG-85 指令は,第 3 次規格 COBOL と第 4 次規格 COBOL との間で互換性に欠けるおそれがある構文 に対して,フラグを立てる選択種目を指定します。

FLAG-85 指令の言語仕様については,マニュアル「COBOL2002 言語 標準仕様編 3.3.9 FLAG-85 指令」を参照してください。

#### 2.3.2 ソース原文の正書法を決定する翻訳指令

ソース原文の正書法を決定する翻訳指令を次に示します。

#### (1) SOURCE FORMAT 指令

SOURCE FORMAT 指令は,後続するソースの正書法が,固定形式または自由形式のどちらであるかを指 定します。

詳細は, [35.2.3 正書法] を参照してください。また, SOURCE FORMAT 指令の言語仕様については, マニュアル「COBOL2002 言語 標準仕様編 3.3.14 SOURCE FORMAT 指令」を参照してください。

#### 2.3.3 条件翻訳に関連する翻訳指令

条件翻訳とは,ソースコード中に翻訳指令を記述すれば,コンパイル時に特定の行を有効にしたり,無効に したりできる機能です。

条件翻訳に関する翻訳指令を次に示します。

#### (1) DEFINE 指令

DEFINE 指令は,翻訳変数と呼ばれる記号名に対して特定の定数値を指定します。

詳細は,「[35.3.3 条件翻訳の利用](#page-795-0)」を参照してください。また,DEFINE 指令の言語仕様については,マ ニュアル「COBOL2002 言語 標準仕様編 3.3.7 DEFINE 指令」を参照してください。

#### (2) EVALUATE 指令

EVALUATE 指令は,多方向分岐を条件翻訳します。

詳細は,[「35.3.3 条件翻訳の利用」](#page-795-0)を参照してください。また,EVALUATE 指令の言語仕様について は,マニュアル「COBOL2002 言語 標準仕様編 3.3.8 EVALUATE 指令」を参照してください。

#### (3) IF 指令

IF 指令は,単方向または双方向分岐の条件翻訳をします。

詳細は, [「35.3.3 条件翻訳の利用」](#page-795-0)を参照してください。また, IF 指令の言語仕様については. マニュア ル「COBOL2002 言語 標準仕様編 3.3.10 IF 指令」を参照してください。

#### 2.3.4 コンパイルリストに関連する翻訳指令

コンパイルリストに関連する翻訳指令を次に示します。

コンパイルリストは,-SrcList オプションを指定した場合に出力されます。コンパイルリストの出力形式, および-SrcList オプションを指定したときの出力形式の違いについては,[「付録 D コンパイルリスト](#page-1071-0)」を 参照してください。

#### (1) LISTING 指令

LISTING 指令は,コンパイルリストにソースを出力するかどうかを指定します。詳細は,[「付録 D.1 リ](#page-1071-0) [ストの出力](#page-1071-0)」の[「\(3\) コンパイルリストの出力に関連する翻訳指令](#page-1072-0)」を参照してください。

また,LISTING 指令の言語仕様については,マニュアル「COBOL2002 言語 標準仕様編 3.3.11 LISTING 指令」を参照してください。

#### (2) PAGE 指令

PAGE 指令は,コンパイルリストの改ページを指定します。PAGE 指令のコンパイルリストでの効果は, 固定形式正書法の改ページ標識「/」と同じです。

詳細は,「[付録 D.1 リストの出力」](#page-1071-0)の[「\(3\) コンパイルリストの出力に関連する翻訳指令」](#page-1072-0)を参照してく ださい。また,PAGE 指令の言語仕様については,マニュアル「COBOL2002 言語 標準仕様編 3.3.12 PAGE 指令」を参照してください。

#### 2.3.5 例外処理に関連する翻訳指令

例外処理に関連する翻訳指令を次に示します。

#### (1) PROPAGATE 指令

PROPAGATE 指令は,呼び出し元のプログラムへ例外を伝播させるために使用します。

詳細は、[「22 共通例外処理](#page-454-0)」を参照してください。また、PROPAGATE 指令の言語仕様については、マ ニュアル「COBOL2002 言語 標準仕様編 3.3.13 PROPAGATE 指令」を参照してください。

#### (2) TURN 指令

TURN 指令は,特定の例外に対してチェックするかどうかを指定します。

詳細は,「[22 共通例外処理」](#page-454-0)を参照してください。また,TURN 指令の言語仕様については,マニュア ル「COBOL2002 言語 標準仕様編 3.3.15 TURN 指令」を参照してください。

## 2.4 TYPEDEF 句と SAME AS 句

COBOL では,レベル番号,データ項目の名前,PICTURE 句や USAGE 句などのデータ属性を指定して, データ項目の構造や形式を表現します。

TYPEDEF 句は,データ構造のひな型となるデータ型を定義します。TYPEDEF 句を使用して定義した データ型を TYPE 句によって参照することで,同じ構造のデータ項目を定義できます。

SAME AS 句は、あるデータ名の記述項が、別のデータ記述項の指定と同じことを表し、同じ構造のデータ 項目を定義します。

TYPEDEF 句,SAME AS 句の言語仕様については,マニュアル「COBOL2002 言語 標準仕様編 9.16.84 TYPEDEF 句」および「COBOL2002 言語 標準仕様編 9.16.70 SAME AS 句」を参照して ください。

#### 2.4.1 TYPEDEF 句

TYPEDEF 句を使用したデータ型の指定について説明します。

#### (1) データ型の定義と参照

データ型は,TYPEDEF 句を使用して定義します。型名を指定した TYPE 句をデータ名に指定すれば, TYPEDEF 句で定義した型を参照できます。

なお,TYPEDEF 句で定義された型名を 1 か所で参照する場合,TYPE 句指定によって暗黙的に展開され るデータ名は一意となりますが、TYPEDEF 句で定義された型名を複数個所で参照する場合、TYPE 句指 定によって暗黙的に展開されるデータ名が一意とならない(同じデータ名が複数個所に存在する)ため、一 意に参照するためにデータ名の修飾が必要です。

データ型の定義と参照の例を次に示します。

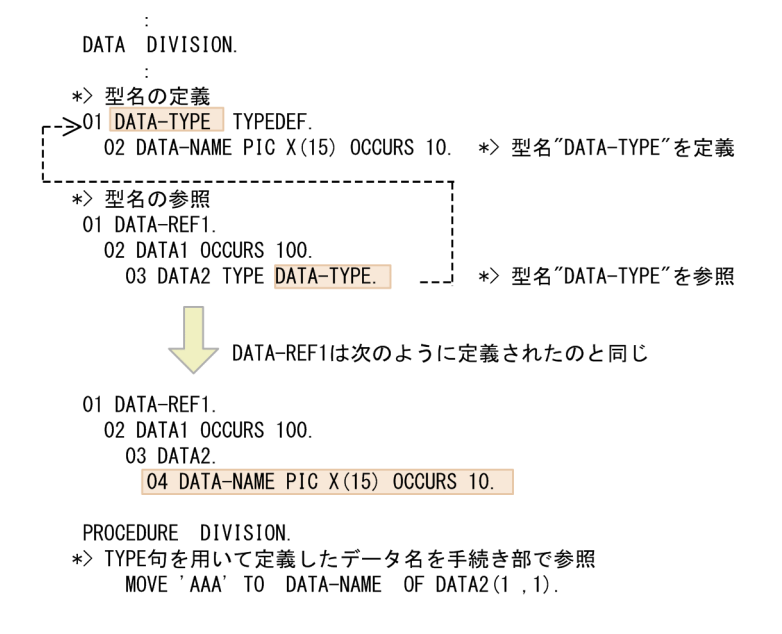

#### (2) 弱く型付けされた項目と強く型付けされた項目

データ型は、TYPEDEF 句に STRONG 指定があるかどうかによって、次の二つに分類されます。

- STRONG 指定なし:弱く型付けされたデータ型
- STRONG 指定あり:強く型付けされたデータ型(集団項目のデータ型にだけ指定できます)

#### (a) 弱く型付けされた項目

弱く型付けされた項目とは、弱く型付けされたデータ型を TYPE 句に指定することで定義されたデータ項 目のことです。この項目は,指定された型名からそのデータ構造が決まること以外は,型付けされていない 項目と同じように使用できます。

(b) 強く型付けされた項目

強く型付けされた項目とは、強く型付けされたデータ型を TYPE 句に指定することで定義されたデータ項 目のことです。この項目は,集団項目のデータ内容の妥当性を確保するための仕組みです。集団項目中の基 本データ項目に格納する内容の整合性を損なうおそれがある操作は,すべて禁止されています。整合性を損 なうおそれがある操作の手続き文を書いた場合,コンパイル時にエラーとなります。

(整合性を損なうおそれがある操作の例)

- 型の異なる集団項目からの転記
- VALUE 句による初期化
- 再命名,再定義された一意名を使ったデータ項目の更新
- 部分参照による値の更新

また,USAGE 句に OBJECT REFERENCE 指定のある項目を集団項目の従属項目として定義する場合は, STRONG 指定のあるデータ型の中で定義しなければなりません。

このシステムでは,強く型付けされた項目同士の比較を許していません。強く型付けされた項目を比較する 場合、強く型付けされた項目に従属するすべての基本項目同士を比較してください。

強く型付けされた項目の詳細については、マニュアル「COBOL2002 言語 標準仕様編 4.4.3(2) 強く 型付けされた集団項目」, 「COBOL2002 言語 標準仕様編 9.16.83 TYPE 句」, および 「COBOL2002 言語 標準仕様編 9.16.84 TYPEDEF 句」を参照してください。

#### 2.4.2 SAME AS 句

SAME AS 句は、あるデータ名のデータ構造を、ファイル節,作業場所節,局所場所節,または連絡節に定 義された別のデータ記述項とまったく同じように定義することを示します。

SAME AS 句の使用例を、次に示します。

(例 1)

01 レベルの記述項を参照する場合

```
DATA DIVISION.
       r->01 DATA-DEF.
            02 DATA-NAME PIC X(15) OCCURS 10.
           ----------------------
           01 DATA-REF1.
             02 DATA1 OCCURS 100.
               03 DATA2 SAME AS DATA-DEF.
                              "DATA-REF1"は次のように定義されたのと同じ
           01 DATA-REF1.
             02 DATA1 OCCURS 100.
              03 DATA2.
                04 DATA-NAME PIC X(15) OCCURS 10.
(例 2)
   集団項目中の記述項を参照する場合
    DATA DIVISION.
    WORKING-STORAGE SECTION.
    01 DATA-NAME.
      02 DATA-NAME1 PIC S9(9) USAGE COMP.
    02 DATA-NAME 1 TO 33 (3)<br>02 DATA-NAME 2 PIC X (10).
                       ---------
      02 DATA1 OCCURS 100.
        03 DATA2 SAME AS DATA-NAME2.
                "DATA-REF1"は次のように定義されたのと同じ
    01 DATA-REF1.
      02 DATA1 OCCURS 100.
        03 DATA2 PIC X(10).
```
## 2.5 利用者定義関数

利用者定義関数とは,関数名段落(FUNCTION-ID)を指定すれば,ユーザが任意に作成できる関数で す。

利用者定義関数は,関数を利用するプログラムの中から関数一意名によって参照(活性化)でき,関数定義 の手続き部見出しの RETURNING 指定で規定した一つの値を返します。また,常に再帰属性となるので, 自分自身を呼び出せます。

利用者定義関数については,マニュアル「COBOL2002 言語 標準仕様編 5.3 利用者定義関数」およ び「COBOL2002 言語 標準仕様編 7.4 関数名段落(FUNCTION-ID)」を参照してください。

#### 2.5.1 利用者定義関数の参照

利用者定義関数は、送り出し側の作用対象として、関数一意名によって参照(呼び出し)されます。関数一 意名で参照される利用者定義関数は,リポジトリ段落に指定された関数定義となります。

利用者定義関数を使用する場合,該当する利用者定義関数に対応する関数指定子をリポジトリ段落で指定し ておく必要があります。

利用者定義関数の参照については,マニュアル「COBOL2002 言語 標準仕様編 4.3.2(2) 関数一意名」 を参照してください。また,リポジトリ段落に関する言語仕様については,マニュアル「COBOL2002 言語 標準仕様編 8.2.7(1) 一般形式」を参照してください。

関数定義の概念を次に示します。

#### 図 2‒1 関数定義

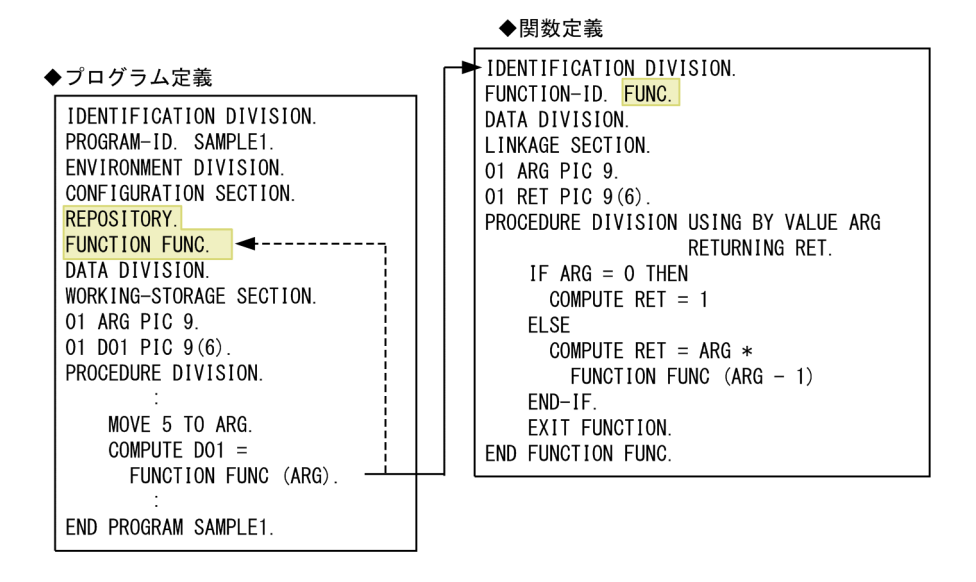

上記の図では,関数一意名を使用して利用者定義関数を参照しています。

#### 2.5.2 利用者定義関数の引数と返却項目

利用者定義関数の引数および返却項目について説明します。

#### (1) 引数

関数一意名で引数を指定した場合,関数定義に指定された仮引数の,BY REFERENCE/BY VALUE 指定 に従って引数を受け渡します。ただし、実引数によっては、BY CONTENT が仮定されることがありま す。

仮引数に関する言語仕様についてはマニュアル「COBOL2002 言語 標準仕様編 10.1 手続き部の構 成」を参照してください。実引数に関する言語仕様についてはマニュアル「COBOL2002 言語 標準仕 様編 4.3.2(2) 関数一意名」を参照してください。また,BY REFERENCE/BY VALUE 指定について は,[「18.1.1 引数の受け渡しの種類」](#page-361-0)を参照してください。

利用者定義関数の引数の扱いを次に示します。

#### 表 2‒1 利用者定義関数の引数の扱い

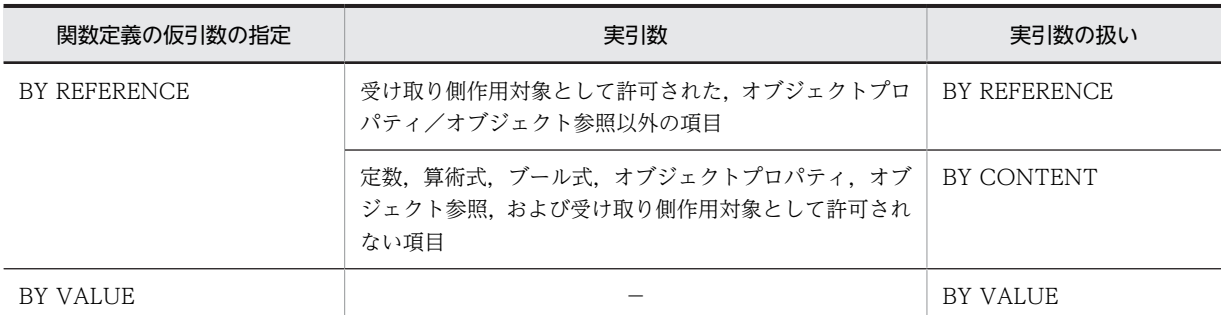

(凡例)

引数は,コンパイル時に整合性チェックされます。

#### (2) 返却項目

返却項目の属性は,関数一意名に対応する関数定義の RETURNING に指定された項目の属性で決まりま す。

#### (3) 利用者定義関数の注意事項

利用者定義関数の注意事項を,次に示します。

- 利用者定義関数に-Main,System または-Main,V3 オプションを指定した場合,エラーにはなりません が,-Main オプションが指定されたプログラムとしてコンパイルはされません。
- 利用者定義関数には,ENTRY 文を指定できません。
- CBL, CLS, CLT, CLU で始まる関数名を指定した場合,動作は保証しません。

<sup>−:</sup>該当しない

## 2.6 再帰呼び出し

再帰呼び出しとは,活性状態にあるプログラムを,直接的または間接的に呼び出すことです。COBOL2002 では、RECURSIVE 句が指定されたプログラム定義,利用者定義関数,およびメソッド定義を再帰呼び出 しできます。

詳細は,「[19.4 プログラム属性と呼び出し規約](#page-378-0)」を参照してください。

#### 注意事項

再帰呼び出しでは,呼び出す処理単位ごとにスタック領域を使用するため,大量に再帰呼び出しをした 場合,スタック領域が不足する場合があります。スタック領域が不足した場合,リンカの-STACK オプ ションでスタック領域を拡張する必要があります。リンカオプションの詳細については,「[40.1.3 オ](#page-1009-0) [プション](#page-1009-0)」を参照してください。

## 2.7 局所場所節

局所場所節とは,プログラムの実行中だけ有効となるデータ領域項目を定義する個所です。局所場所節に定 義したデータ項目は,プログラムが呼び出されたときに領域が確保され,プログラムの実行中だけ有効とな ります。また,以前呼び出されたときの状態は,保持されません。

詳細は,[「4.1.3 局所場所節のデータ領域](#page-70-0)」を参照してください。

## 2.8 自由形式のソース原文や登録集原文

COBOL2002 では,自由形式正書法に従って,自由形式のソース原文や登録集原文を作成できます。自由 形式正書法では,ソース原文や登録集原文を,行中の任意の位置に記述できます。

詳細は,マニュアル「COBOL2002 言語 標準仕様編 2.5 自由形式正書法」を参照してください。

## 3 翻訳グループを構成する定義の種 類

COBOL2002 には,コンパイラの翻訳単位として翻訳グループという概念が あります。翻訳グループは,一つ以上のソース単位の集合のことです。翻訳グ ループには,さまざまなソース単位を含めることができます。COBOL2002 では,翻訳グループが 1 回のコンパイル単位となります。 この章では,翻訳グループについて説明します。

## 3.1 翻訳グループの概要と考え方

翻訳グループは,1 個以上の翻訳単位から構成されます。翻訳単位は,次に示す定義のどれかに該当しま す。

- 最外側のプログラム定義
- 関数定義
- クラス定義
- インタフェース定義

各翻訳単位のコンパイルが成功すると,プログラム定義,関数定義,クラス定義などに対してオブジェクト ファイル(.obj)が生成されます。実行単位は,オブジェクトファイルから生成された実行可能ファイルや DLL によって構成されます。

翻訳グループについては,マニュアル「COBOL2002 言語 標準仕様編 6. 翻訳グループの構造 (Structured compilation group)」を参照してください。

COBOL2002 では,翻訳グループが 1 回のコンパイルの入力単位となります。翻訳グループの構成概念を 次に示します。

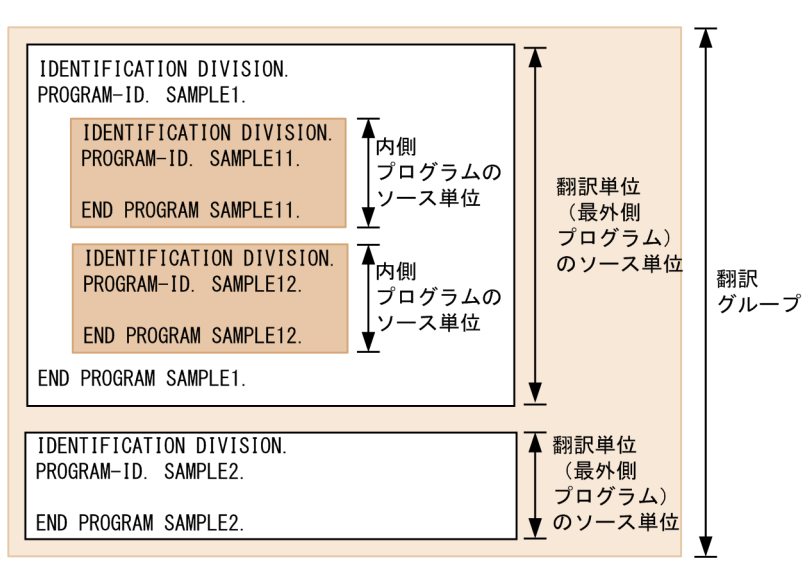

#### 図 3‒1 翻訳グループの構成

## 3.2 定義の種類

COBOL2002 では、既存のプログラム定義のほかに、オブジェクト指向機能のためのクラス定義、および 利用者定義関数のための関数定義があります。また,インタフェース定義のように,クラス定義とのインタ フェースだけを表す定義があります。

各定義のコンパイル方法や生成されるオブジェクトファイルとの関係については,「[35 COBOL ソースの](#page-784-0) [作成とコンパイル](#page-784-0)」を参照してください。

#### 3.2.1 プログラム定義

プログラム定義は、見出し部でプログラム名段落を指定して定義します。COBOL85 で記述されたプログ ラムは,COBOL2002 のプログラム定義に該当します。

プログラム名段落の言語仕様については,マニュアル「COBOL2002 言語 標準仕様編 7.8 プログラ ム名段落(PROGRAM-ID)」を参照してください。

プログラム定義には,最外側のプログラムと内側のプログラムがあります。

• 最外側のプログラム

ほかのプログラムに含まれないプログラムです。

最外側のプログラムでは,プログラム名段落に指定したプログラム名称が,オブジェクトファイル中に 外部参照として出力されます。このため、ほかの翻訳単位のプログラム (COBOL 言語以外を含む)か ら呼び出せます。

最外側のプログラムは,複数の内側のプログラムを含むことができます。

• 内側のプログラム

ほかのプログラムに含まれるプログラムです。

内側のプログラムは,そのプログラムを呼び出せる位置にある最外側のプログラム,または内側のプロ グラムから呼び出せます。また,プログラム名段落で指定したプログラム名称が,オブジェクトファイ ル中に外部参照として出力されないため,別の翻訳単位のプログラムからは呼び出せません。 内側のプログラムは、複数の内側のプログラム(入れ子のプログラム)を含むことができます。

一つの翻訳グループ中には,複数の最外側のプログラムを記述できます。この翻訳グループを翻訳する場 合,スタックコンパイル(連続コンパイル)が実行されます。翻訳グループに複数の最外側のプログラムお よび内側のプログラムを記述した場合の翻訳単位の考え方を次に示します。

#### 図 3-2 翻訳単位の考え方

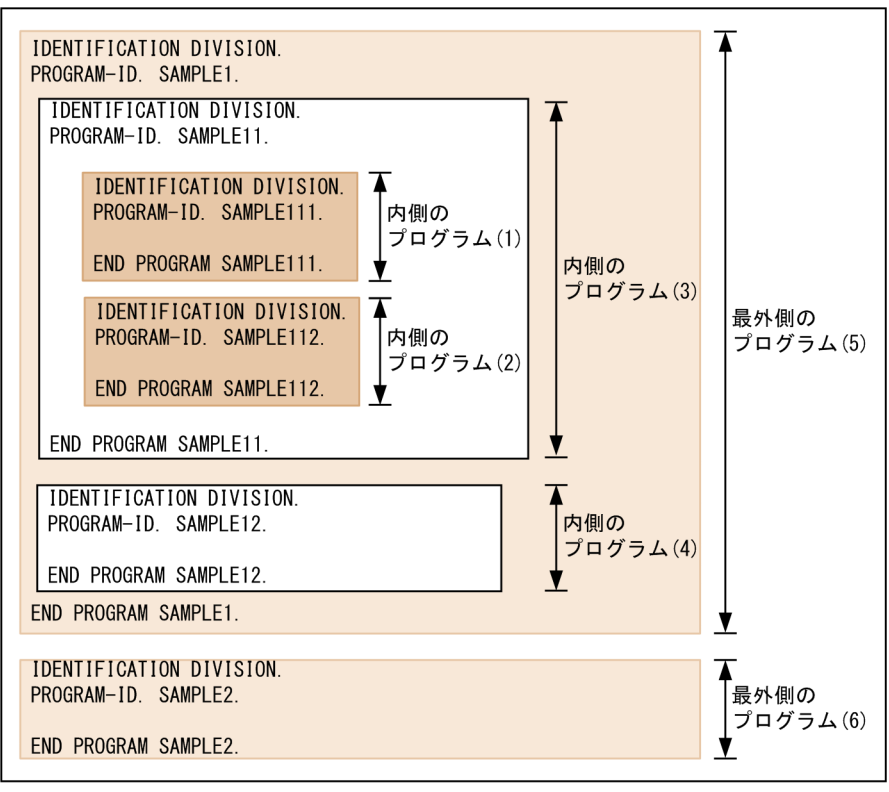

翻訳グループ (SAMPLE1. CBL)

内側のプログラム(1), (2)

内側のプログラム(3)に直接含まれる内側のプログラムです。

内側のプログラム(3). (4)

最外側のプログラム(5)に直接含まれる内側のプログラムです。

最外側のプログラム(5), (6)

翻訳グループ(SAMPLE1.CBL)に含まれる最外側のプログラムです。

このプログラム定義では、一つの翻訳グループ (SAMPLE1.CBL) に二つの最外側のプログラム (最外側 のプログラム(5), (6)) が含まれているので、コンパイラを 1 回起動すると, 1 回のスタックコンパイルに よって二つの翻訳単位がコンパイルされます。

#### 3.2.2 関数定義

関数定義は,見出し部で関数名段落を指定して定義します。

関数名段落の言語仕様については,マニュアル「COBOL2002 言語 標準仕様編 7.4 関数名段落 (FUNCTION-ID)」を参照してください。

利用者定義関数の基本的な規則や動作は,内側のプログラムを持たない最外側のプログラム定義と同じで す。ただし,利用者定義関数には,RETURNING 指定が必要です。また,常に再帰属性となるので,自分 自身を呼び出すことができます。

利用者定義関数は,関数一意名を指定することで呼び出されます。

関数定義の例を次に示します。

#### 図 3‒3 関数定義

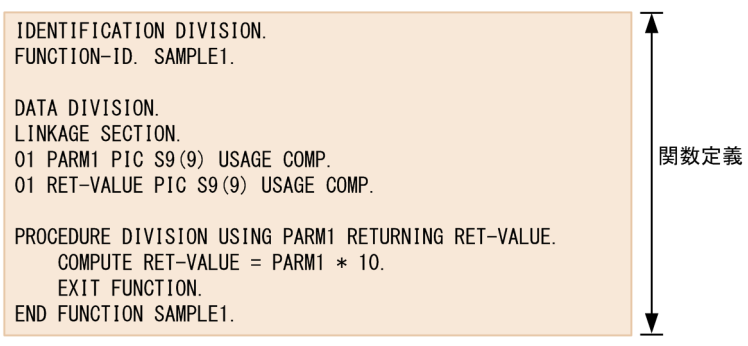

翻訳グループ (SAMPLE1. CBL)

#### 3.2.3 クラス定義

クラス定義は、見出し部でクラス名段落を指定して定義します。

クラス名段落の言語仕様については,マニュアル「COBOL2002 言語 標準仕様編 7.2 クラス名段落 (CLASS-ID)」を参照してください。また,クラス定義の詳細については,[「21 オブジェクト指向機能](#page-426-0)」 を参照してください。

クラス定義は,ファクトリ定義,インスタンス定義,およびそれらの各メソッド定義を含むことができま す。

• ファクトリ定義

クラス定義固有のファクトリオブジェクトの型を定義します。ファクトリ定義は,ファクトリデータ定 義およびファクトリメソッド定義から構成されます。すべてのクラスにはファクトリオブジェクトが 一つあり,ファクトリに固有なデータとメソッドを持ちます。ファクトリオブジェクトの主な用途は, オブジェクトインスタンスの生成,およびクラスに属するすべてのインスタンスに共通するデータの管 理です。

ファクトリ名段落については,マニュアル「COBOL2002 言語 標準仕様編 7.3 ファクトリ段落 (FACTORY)」を参照してください。

• インスタンス定義

クラス定義固有のインスタンスオブジェクトの型を定義します。インスタンス定義は,インスタンス データ定義およびインスタンスメソッド定義から構成されます。インスタンスオブジェクトとは、それ 自身に固有なデータ項目やファイル結合子から構成されるプログラムで,そのクラス定義の中で定義さ れたメソッド群を共有します。インスタンス定義には,データの特性と,そのクラスに属する各インス タンスオブジェクトに関して呼び起こされるメソッド群を記述します。

オブジェクト段落については,マニュアル「COBOL2002 言語 標準仕様編 7.7 オブジェクト段落 (OBJECT)」を参照してください。

• メソッド定義

メソッド定義は,メソッドが定義されたクラスのインスタンスオブジェクトおよびファクトリオブジェ クトに含まれるデータを操作する手続き文の集まりです。メソッドは,それぞれ固有のメソッド名を持 ち,固有のデータ部や手続き部を持ちます。メソッドは,インスタンスオブジェクトまたはファクトリ オブジェクトを参照する一意名とそのメソッド名を指定することで呼び起こされます。メソッドには 引数や返却項目を指定できます。

メソッド名段落については,マニュアル「COBOL2002 言語 標準仕様編 7.6 メソッド名段落 (METHOD-ID)」を参照してください。

クラス定義の例を次に示します。

図 3‒4 クラス定義

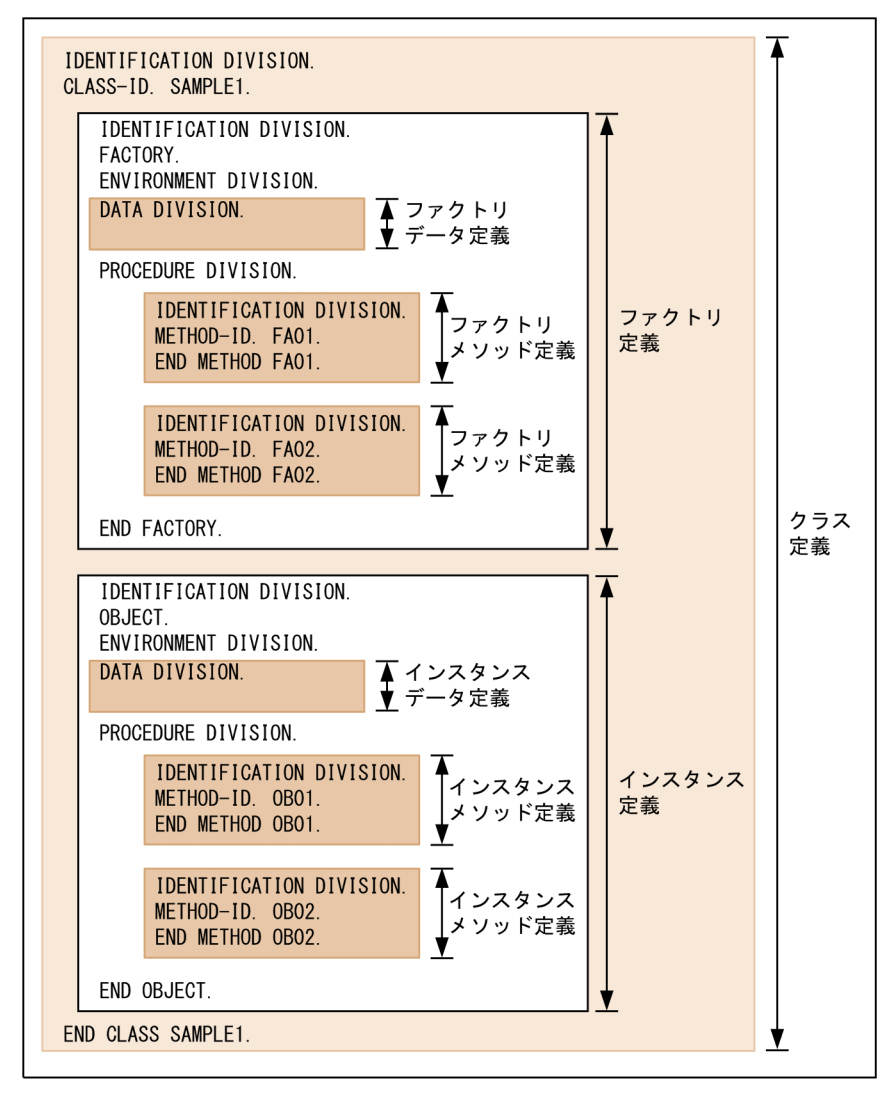

翻訳グループ (SAMPLE1. CBL)

#### 3.2.4 インタフェース定義

インタフェース定義は,見出し部でインタフェース名段落を指定して定義します。インタフェース定義を使 用することによって,特定のクラスに依存しないインタフェースを定義できます。

インタフェース名段落の言語仕様については,マニュアル「COBOL2002 言語 標準仕様編 7.5 イン タフェース名段落(INTERFACE-ID)」を参照してください。インタフェースについては,マニュアル 「COBOL2002 言語 標準仕様編 付録 I 用語の定義(Terms and Definitions)」のインタフェースの 説明を参照してください。

また,インタフェース定義の詳細については,[「21 オブジェクト指向機能](#page-426-0)」を参照してください。

インタフェース定義には,メソッド原型定義を含めることができます。メソッド原型については,マニュア ル「COBOL2002 言語 標準仕様編 付録 I 用語の定義(Terms and Definitions)」のメソッド原型の 説明,およびマニュアル「COBOL2002 言語 標準仕様編 7.6 メソッド名段落(METHOD-ID)」を 参照してください。

インタフェース定義の例を次に示します。

図 3‒5 インタフェース定義

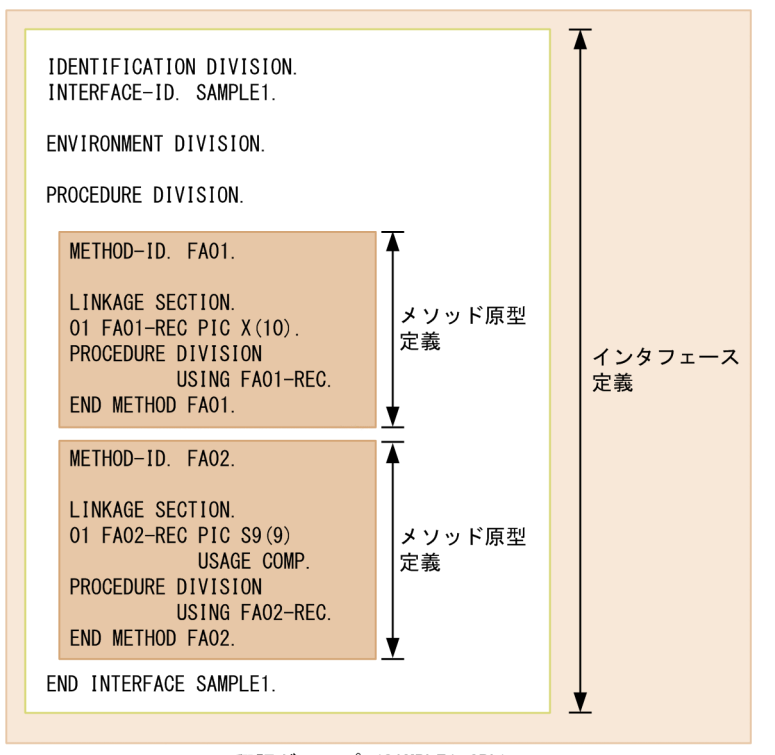

翻訳グループ (SAMPLE1. CBL)

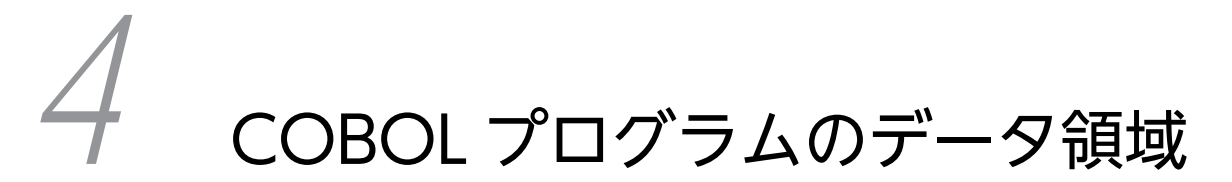

この章では,COBOL プログラムで使用するデータ領域について説明します。

## 4.1 データ領域の種類

COBOL プログラムのデータ領域とは,データ部で記述された領域を指します。

COBOL プログラムで使用できるデータ領域を次に示します。

- 連絡節のデータ領域
- 作業場所節のデータ領域
- 局所場所節のデータ領域
- ファイル節
- 報告書節
- 画面節 (SCREEN SECTION)
- 画面節 (WINDOW SECTION)
- 通信節
- サブスキーマ節

ソース単位の定義によって記述できるデータ定義の種別を,次に示します。

#### 表 4-1 ソース単位の定義によって記述できるデータ定義の種別

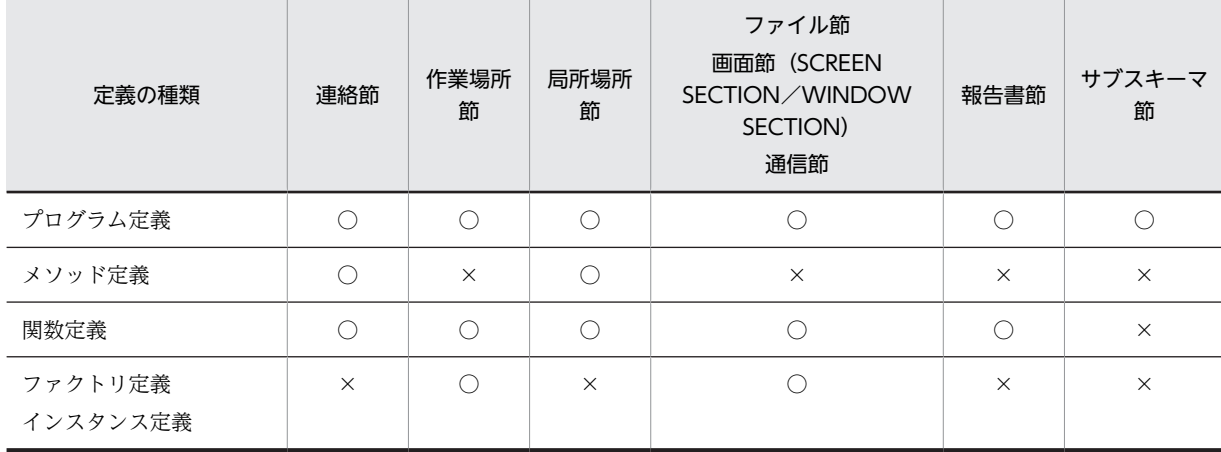

(凡例)

○:記述できる

×:記述できない

#### 4.1.1 連絡節のデータ領域

連絡節のデータ領域には、仮引数や返却項目を記述します。

ソース要素の連絡節のデータ領域に記述された仮引数や返却項目は,要素が呼ばれるとき,呼ばれる側の要 素,呼ぶ側の要素の両方から参照されます。指標名の場合,呼ばれる側の指標名と呼ぶ側の指標名は,別の 指標名(領域)を参照します。

連絡節は、ソース要素が呼び出され、呼び出し先の要素の手続き部見出しに USING/RETURNING が指 定されている場合だけ有効となります。

連絡節は,節の見出し,およびそれに続く 77 レベル記述項やレコード記述項から構成されます。

<span id="page-70-0"></span>連絡節の言語仕様については、マニュアル「COBOL2002 言語 標準仕様編 9.6 連絡節 (LINKAGE SECTION)」を参照してください。

連絡節の記述例を,次に示します。

```
図 4‒1 連絡節の記述例
```
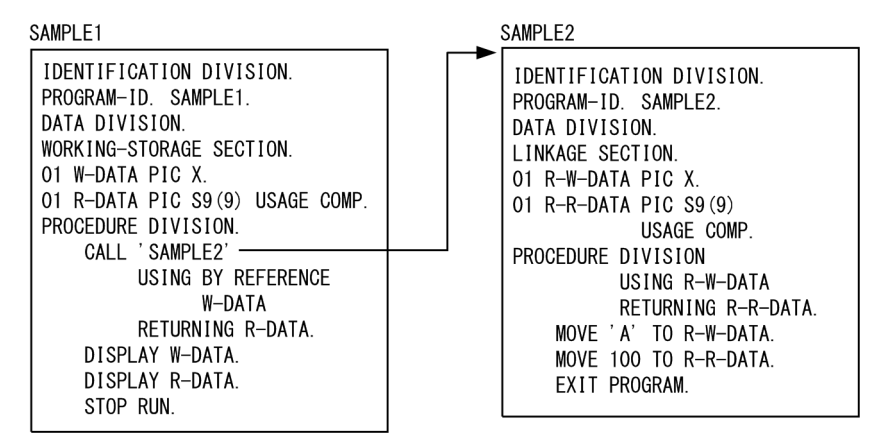

#### 4.1.2 作業場所節のデータ領域

作業場所節のデータ領域には,ファイルの一部ではないレコード項目,およびその従属データ項目を記述し ます。

作業場所節中で記述されるデータは,静的データまたは初期化データです。

作業場所節は、節の見出し、およびそれに続く 77 レベル記述項やレコード記述項から構成されます。

作業場所節の言語仕様については,マニュアル「COBOL2002 言語 標準仕様編 9.4 作業場所節 (WORKING-STORAGE SECTION)| を参照してください。また、静的データ、および初期化データの 詳細については,マニュアル「COBOL2002 言語 標準仕様編 10.5.2 関数,メソッド,オブジェクト またはプログラムの状態」および「COBOL2002 言語 標準仕様編 付録 I 用語の定義 (Terms and Definitions)」を参照してください。

#### 4.1.3 局所場所節のデータ領域

局所場所節のデータ領域には,自動データを記述します。

局所場所節は,プログラム定義,関数定義,メソッド定義などの再帰的に呼び出せるプログラムが呼び出さ れたときに,呼び出される単位ごとに確保されるデータを定義します。

局所場所節は,節の見出し,およびそれに続く 77 レベル記述項やレコード記述項から構成されます。

局所場所節の言語仕様については,マニュアル「COBOL2002 言語 標準仕様編 9.5 局所場所節 (LOCAL-STORAGE SECTION)」を参照してください。

局所場所節の例を次に示します。

#### 図 4‒2 局所場所節の記述例

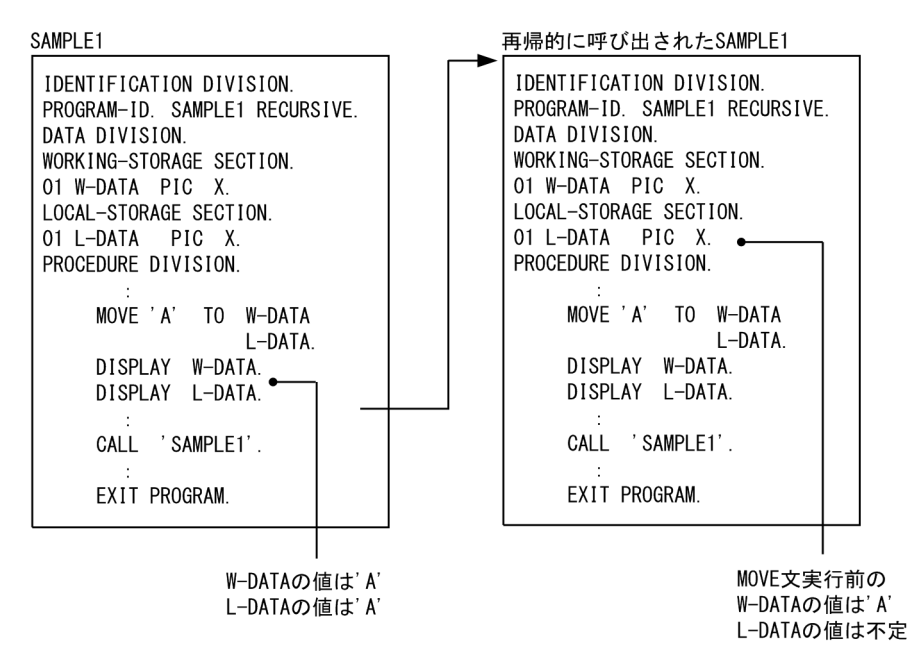

なお、自動データの詳細については、マニュアル「COBOL2002 言語 標準仕様編 付録I 用語の定義 (Terms and Definitions)」を参照してください。

#### 4.1.4 その他の節のデータ領域

その他の節に記述されるデータは,静的データまたは初期化データです。

それぞれの節の言語仕様については,次を参照してください。

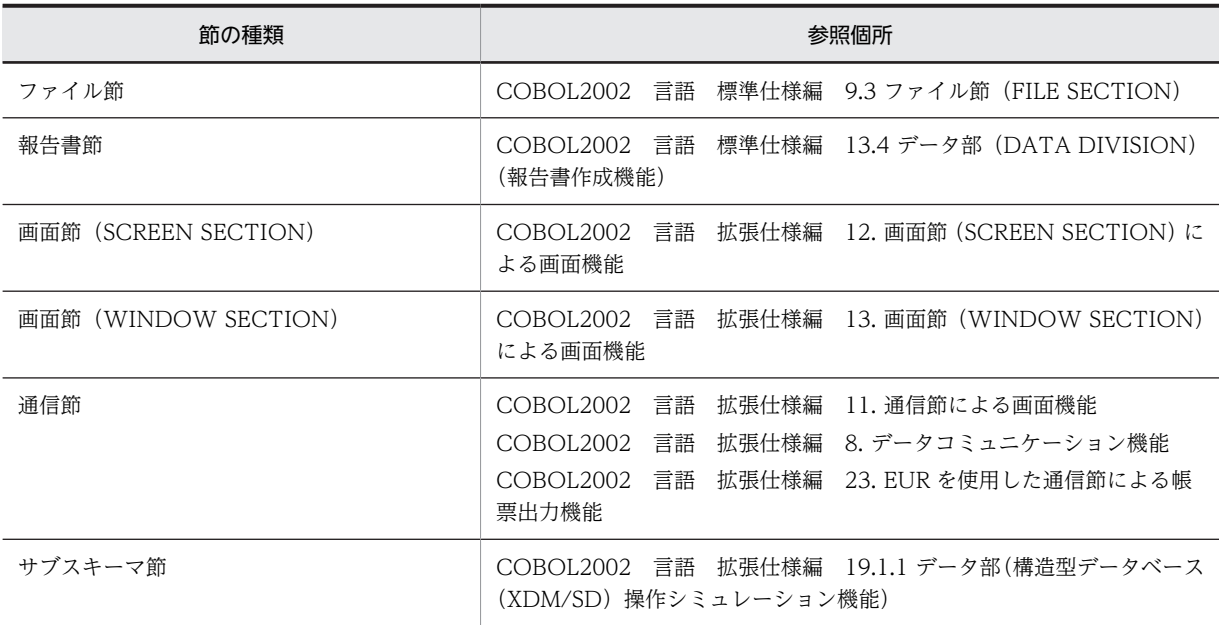

また、静的データ、および初期化データの詳細については、マニュアル「COBOL2002 言語 標準仕様 編 付録 I 用語の定義(Terms and Definitions)」を参照してください。
# 4.2 データ属性の種類

COBOL2002 では,データやファイルを共用できます。データやファイルを共用すると,複数プログラム 間でのデータやファイルの共用が容易になります。

データやファイルを共用するには、その属性が大域属性(GLOBAL 句)または外部属性(EXTERNAL 句)である必要があります。

## 4.2.1 大域属性(GLOBAL 句)

データ名およびファイル名は,大域名か局所名のどちらかに分類されます。

データ名やファイル名に GLOBAL 句を指定すると大域名となります。指定しない場合は,局所名となりま す。

局所名を使用すると,名前に関連づけられている対象を,局所名が定義されているプログラム中だけから参 照できます。

大域名を使用すると、名前に関連づけられている対象を、大域名が定義されているプログラム中、およびそ のプログラムに含まれるプログラム中から参照できます。大域名は複数の含まれるプログラム間で参照で きますが,同じ名前が定義されているプログラムを含むプログラム中からは参照できません。

大域名および局所名の有効範囲を次に示します。

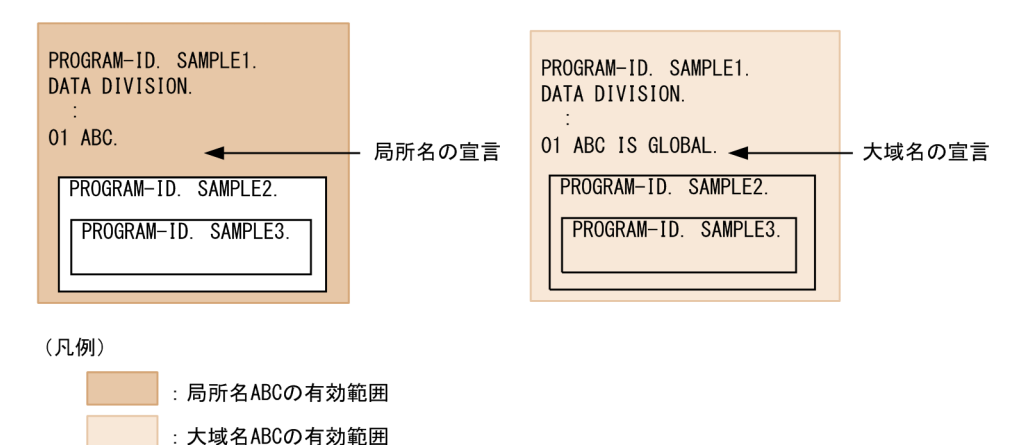

#### 図 4‒3 大域名と局所名の有効範囲

データ名やファイル名は,大域名か局所名のどちらかに分類されます。また,定義されたプログラム中の指 定によって,大域属性か局所属性かが決まる名前もあります。ファイル名,レコード名,データ名,および 条件名が,それぞれ局所/大域の属性になる場合を次に示します。

• ファイル名

ファイル名が定義されているファイル記述項※に GLOBAL 句がある場合は大域名となります。大域名 でない場合は局所名となります。

• レコード名

レコード名が次のどちらかに該当する場合は大域名となります。大域名でない場合は局所名となりま す。

• その名前が定義されているレコード記述項※に GLOBAL 句がある

- <span id="page-73-0"></span>• GLOBAL 句があるファイル記述項※に関連している
- データ名

データ名が次のどちらかに該当する場合は大域名となります。大域名でない場合は局所名となります。

- その名前が定義されているデータ記述項※に GLOBAL 句がある
- GLOBAL 句を持つほかのデータ記述項に従属している
- 条件名(データ記述項<sup>※</sup>で定義されているもの) 条件名が定義されているデータ記述項が,GLOBAL 句があるほかの記述項に従属している場合は大域 名となります。大域名でない場合は局所名となります。

注※

ファイル記述項,レコード記述項,およびデータ記述項では,GLOBAL 句の指定が規則によって禁止 される場合があります。

GLOBAL 句については,マニュアル「COBOL2002 言語 標準仕様編 9.16.30 GLOBAL 句」を参照 してください。

## 4.2.2 外部属性(EXTERNAL 句)

EXTERNAL 句を指定したデータ名やファイル名は,外部属性を持ち,COBOL 実行単位内で一つの領域 を共用できます。

COBOL 実行環境中では、次の範囲で EXTERNAL 領域を指定できます。

- ファイル数:255 個まで
- データ領域の数: 32.767 まで

ファイル数,またはデータ領域の数が上限を超えた場合は,実行時エラーとなります。

EXTERNAL 句については,マニュアル「COBOL2002 言語 標準仕様編 9.16.25 EXTERNAL 句」 を参照してください。

#### (1) 共有可能属性と共有不可能属性

外部属性を持つデータ項目には,他言語と共有できる EXTERNAL 領域(共有可能属性),および他言語と 共有できない EXTERNAL 領域(共有不可能属性)があります。

データ項目が次に示す条件のどれかに該当する場合,共有不可能属性の EXTERNAL 領域となります。

- EXTERNAL 句が指定されたデータ項目のデータ名称が日本語である
- EXTERNAL 句が指定されたデータ項目に指標名が指定されている
- EXTERNAL 句が指定されたデータ項目に DYNAMIC が指定されている
- -MultiThread オプションが指定されている
- EXTERNAL 句が指定されたファイル記述項中に定義されたデータ項目である

共有可能属性の EXTERNAL 領域に対する COBOL と C 言語との共有については,「[20.1.5 外部属性を](#page-409-0) [持つデータ項目の共用」](#page-409-0)を参照してください。

共有可能属性と共有不可能属性では,データ項目の初期値が異なります。

#### <span id="page-74-0"></span>(a) 共有可能属性の初期値

- 実行可能ファイルが COBOL だけで構成されている場合 その EXTERNAL 領域は X'00'が保証されます。
- COBOL と COBOL 以外の言語の実行可能ファイルが混在している場合 COBOL 以外の言語で,共有する領域の初期値を設定しているかどうかによって異なります。
	- すべての外部変数が初期値なしで定義されている場合,その EXTERNAL 領域の初期値は X'00'が 保証されます。
	- 外部変数が初期値ありで定義されている場合,その EXTERNAL 領域は定義された初期値となりま す(同じ外部変数に初期値ありが複数定義されている場合はリンクエラーとなります)。

#### (b) 共有不可能属性の初期値

共有不可能属性の EXTERNAL 領域の初期値は不定です。

ただし、環境変数 CBLEXVALUE に「NULL」を指定することで、EXTERNAL 領域の初期値を NULL (X'00')に設定できます。環境変数 CBLEXVALUE は,COBOL プログラムの実行によって COBOL の 実行環境中で初めて出現する共有不可能属性の各 EXTERNAL 領域に対して,一度だけ作用します。

環境変数 CBLEXVALUE の指定方法を次に示します。

形式

CBLEXVALUE=NULL

規則

- 環境変数 CBLEXVALUE は,作業場所節に定義されている共有不可能属性のデータ項目だけを初期 化します。
- 初期値の指定に誤りがある場合,実行時エラーとなります。

#### (2) EXTERNAL 領域に VARIANT データ項目を含む場合の注意事項

EXTERNAL 領域に VARIANT データ項目を含む場合,次の規則に従って初期値(X'00')を設定しておく 必要があります。

- 共有可能属性のとき EXTERNAL 領域に該当する外部変数は,他言語側で初期化なし,または X'00'を初期値として持つ外 部変数として定義します。
- 共有不可能属性のとき 環境変数 CBLEXVALUE に NULL を指定します。

#### (3) EXTERNAL 属性チェック

EXTERNAL 句を指定したデータ名やファイル名がある場合,プログラムの実行時に属性チェックをしま す。このとき,プログラム間で属性が一致していないと実行時エラーとなります。

EXTERNAL 属性チェックのチェック項目を次に示します。

- (a) データ項目に対するチェック項目
	- レコード長
	- 指標数
- 指標名称
- 指標の指定順序(データ項目を記述したときの指標定義の出現順序)
- 指標の最大繰り返し数
- DYNAMIC 指定の有無
- (b) ファイルに対するチェック項目
	- ファイル定義名
	- ASSIGN 句の内容(外部装置名または定数の内容です。データ名の場合,データ名の内容はチェックの 対象外となります。)
	- OPTIONAL 指定の有無
	- ACCESS MODE 句の指定 (アクセス法)
	- ORGANIZATION 句の指定(ファイル編成)
	- RESERVE 句の指定の有無,整数値
	- BLOCK CONTAINS 句の指定の有無,整数 2
	- CODE SET 句の有無
	- LABEL RECORDS 句の指定の有無,指定内容
	- LINAGE 句の指定(FOOTING,TOP,BOTTOM)の有無,整数指定時の整数値
	- レコード句の VARYING IN SIZE 指定の有無
	- レコード長(最小,最大)
	- 主レコードキー展 主レコードキー属性, 相対位置
	- 副レコードキーの数,副レコードキー長,副レコードキー属性,相対位置,DUPLICATES 指定の有無
	- 相対キー指定の有無,最大けた数
	- SYMBOLIC KEY 句の有無,最大けた数
	- コンパイラオプション

次に示すコンパイラオプションの指定の有無

-StdVersion,1, -StdVersion,2, -Switch,EBCDIC, -Switch,EBCDIK, -XMAP,LinePrint, -IsamExtend,-IsamExtend,Zone,-IgnoreLCC,-CompatiM7,-Compati85,IoStatus,- Compati85,Linage,-NumCsv

- WRITE 文の制御文字の種別(ADVANCING/POSITIONING 指定の有無,AFTER/BEFORE 指 定の混在)
- レコード名称
- ファイルに記述されたレコード数
- 各レコードの指定順序,各レコードのデータ項目属性(「[4.2.2 外部属性\(EXTERNAL 句\)](#page-73-0)」の[「\(3\)](#page-74-0)  [EXTERNAL 属性チェック」](#page-74-0)−「[\(a\) データ項目に対するチェック項目](#page-74-0)」を参照)
- レコード形式
- LOCK MODE 句の指定
- APPLY FILE-SHARE 句の有無 -IgnoreAPPLY,FILESHARE オプション指定時は、覚え書きとみなし、指定なしとして扱います。
- DATA FORMAT 句の指定の有無と指定内容
- DECIMAL-POINT IS COMMA 句の有無(-NumCsv オプション指定時の CSV 編成ファイルだけが 対象)
- CHARACTER TYPE 句の有無(WRITE 文の FROM 指定の一意名,またはその下位項目に CHARACTER TYPE 句が指定されている場合も含む)

第 3 編 手続き文

# 5 手続き文

この章では、COBOL で使用する手続き文の仕様と使用例について説明しま す。

# 5.1 概要

ここでは,手続き文の概要について説明します。

## 5.1.1 基本的な内部操作手続き文

基本的な内部操作手続き文の分類を,次に示します。

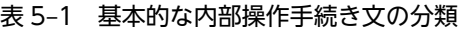

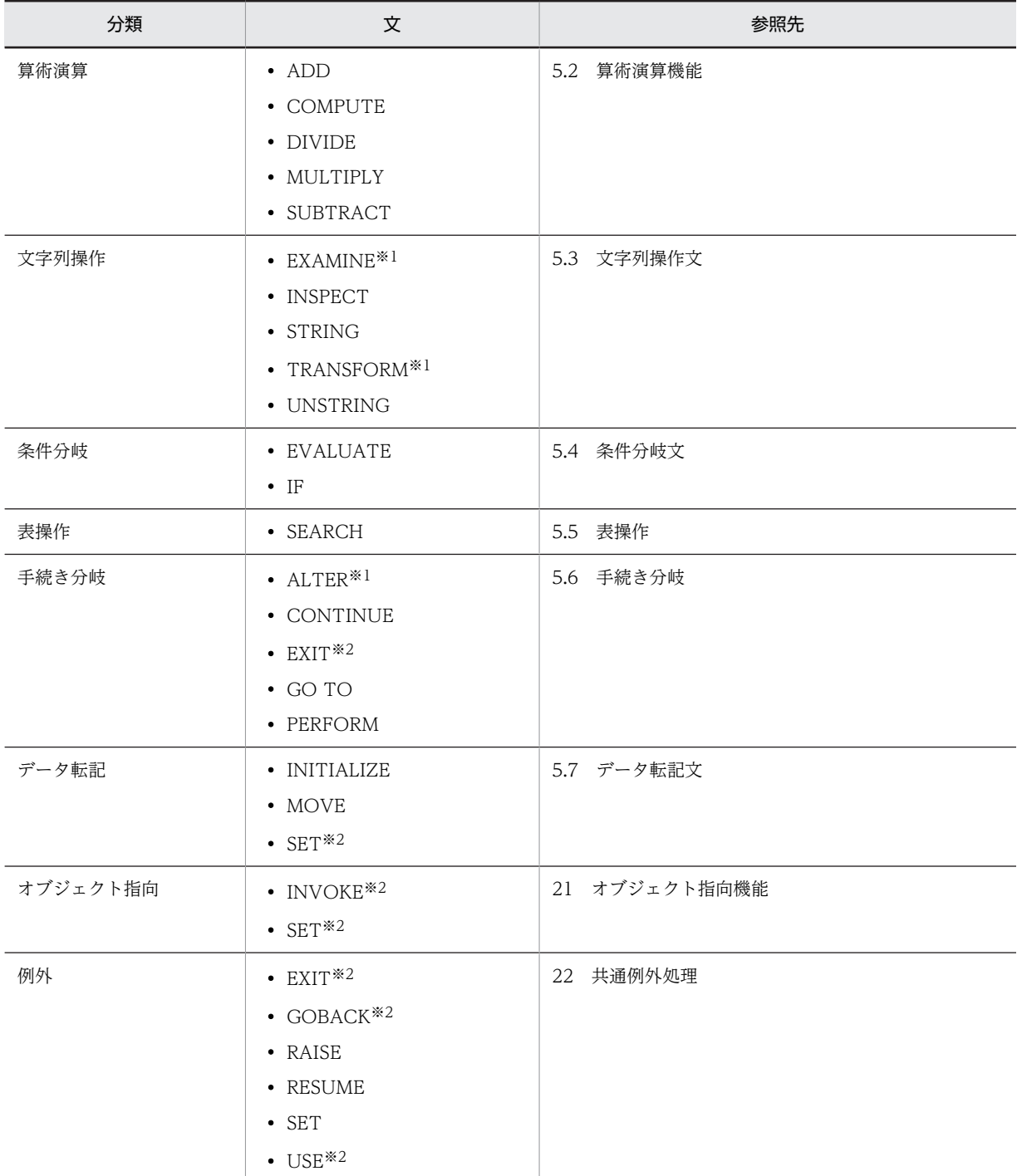

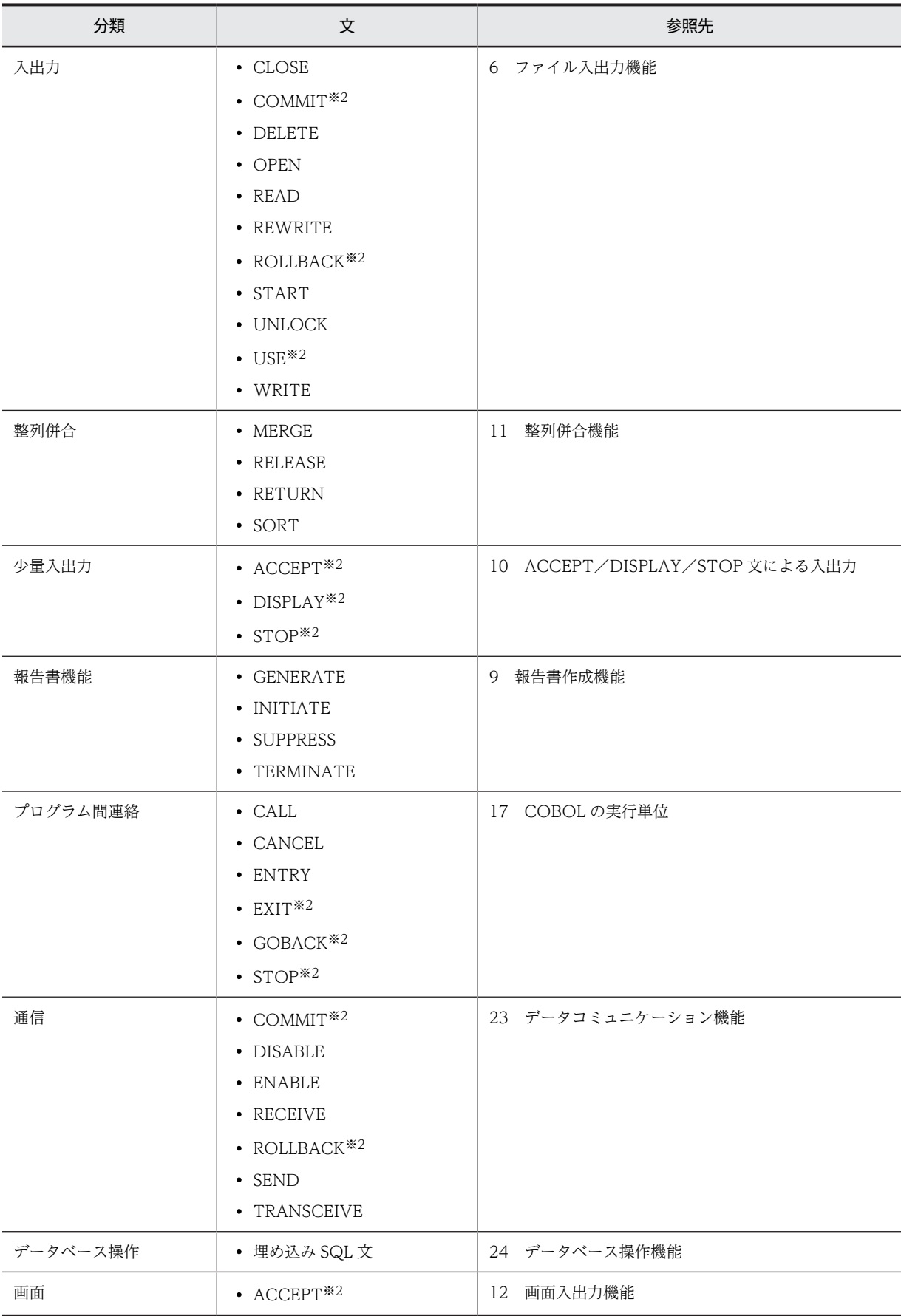

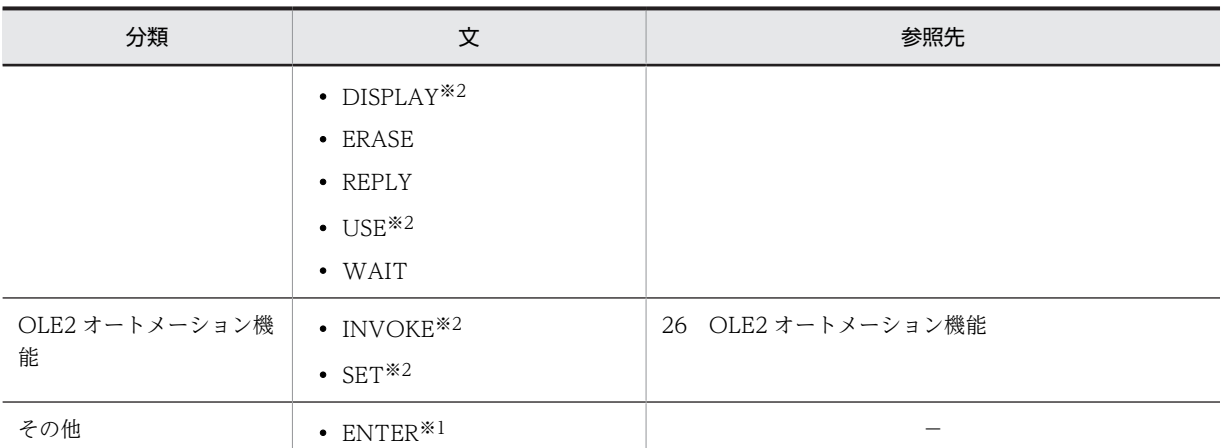

(凡例)

−:廃要素のため,このマニュアルでは解説なし

注※1

廃要素です。

```
注※2
```
複数の機能で使用します。

## 5.1.2 条件式

条件式の評価の流れを,幾つかの場合に分けて説明します。

条件式の文法規則については,マニュアル「COBOL2002 言語 標準仕様編 4.7.4 条件式(Conditional expressions)」を参照してください。

### (1) 条件がすべて AND で連結されている場合

条件がすべて AND で連結されている条件式の評価の流れを次に示します。

図 5‒1 条件 1 AND 条件 2 AND … 条件 n の評価

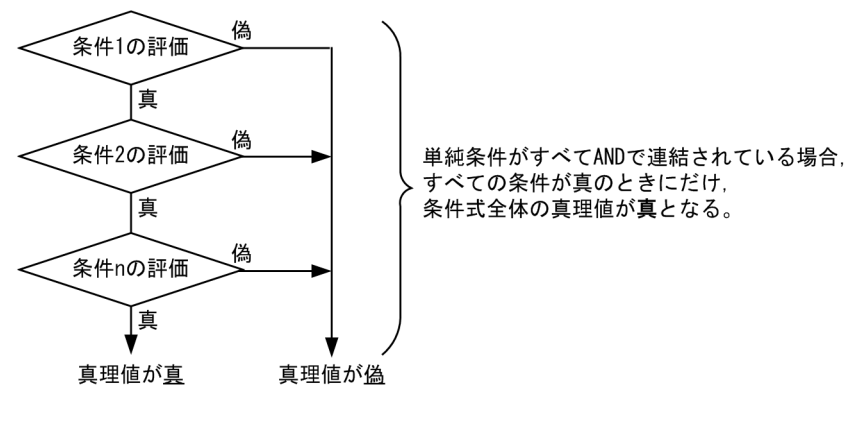

この場合の条件式の例を次に示します。

```
(例)
   IF A = 10 AND B = 20 AND C = 30 THEN 
       DISPLAY '--- THEN ---'
      ELSE
```
 DISPLAY '--- ELSE ---' END-IF.

A=10 かつ B=20 かつ C=30 のときだけ THEN の DISPLAY 文を実行します。一つでも条件が真と ならない場合は、ELSE の DISPLAY 文を実行します。

#### (2) 条件がすべて OR で連結されている場合

図 5‒2 条件 1 OR 条件 2 OR … 条件 n の評価

条件がすべて OR で連結されている条件式の評価の流れを次に示します。

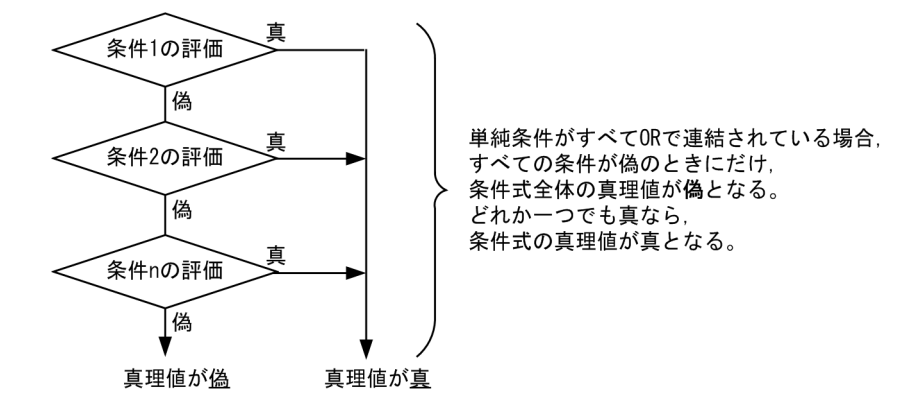

この場合の条件式の例を次に示します。

(例)

IF  $A = 10$  OR  $B = 20$  OR  $C = 30$  THEN  $DISPLAY$  '--- THEN ---' ELSE DISPLAY '--- ELSE ---' END-IF.

A=10,B=20,C=30 のどれか一つでも条件が真ならば THEN の DISPLAY 文を実行します。すべて の条件が偽の場合にだけ、ELSE の DISPLAY 文を実行します。

#### (3) 条件が OR と AND で連結されている場合

条件が OR と AND で連結されている条件式の評価の流れを次に示します。

図 5‒3 条件 1 OR 条件 2 AND 条件 3 の評価

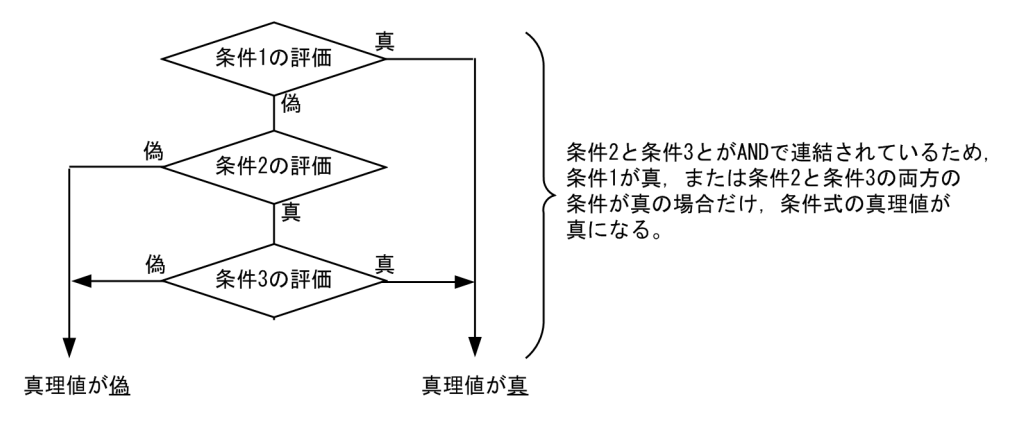

この場合の条件式の例を次に示します。

```
(例)
   IF A = 10 OR B = 20 AND C = 30 THEN
       DISPLAY '--- THEN ---'
      ELSE
        DISPLAY '--- ELSE ---'
  END-IF.
```
A=10,または B=20 かつ C=30 のどちらか一つでも条件が真ならば THEN の DISPLAY 文を実行し ます。すべての条件が偽の場合にだけ、ELSE の DISPLAY 文を実行します。

#### (4) 条件が括弧で囲まれている場合

条件が括弧で囲まれている条件式の評価の流れを次に示します。

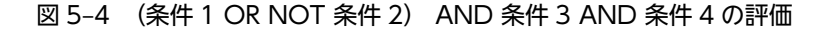

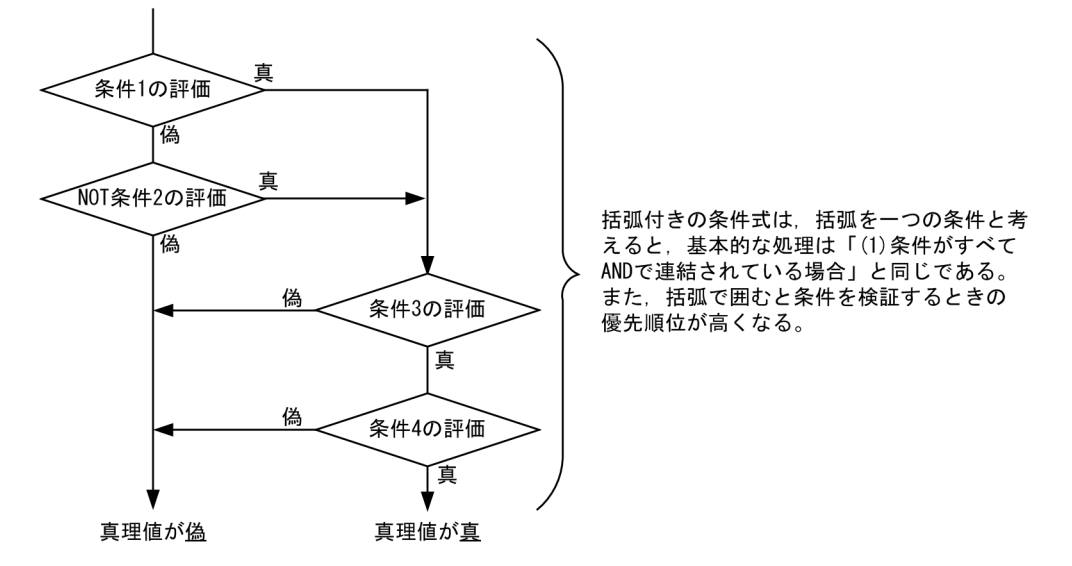

この場合の条件式の例を次に示します。

```
(例)
```

```
IF ( A = 10 \text{ OR NOT B} = 20 ) AND C = 30 AND D = 40
  THFN
     DISPLAY '--- THEN ---'
   ELSE
     DISPLAY '--- ELSE ---'
END-IF.
```
括弧で囲まれている条件,C=30 および D=40 が AND で連結されているので,これらの条件がすべて 真ならば,条件式の真理値は真となります。どれか一つでも偽となれば,条件式の真理値は偽となりま す。

次に括弧内の条件について検証します。A=10 と NOT B=20 は OR で連結されているので、どちらか 一方の条件が真ならば,括弧内の条件は真となります。ここで,NOT は条件 B=20 の真理値を否定し ているため,B=20 が真ならば NOT B=20 は偽,B=20 が偽ならば NOT B=20 は真となります。

## 5.1.3 中間結果の作成条件

コンパイラは,算術式の作用対象の演算順序などによって,一つ以上の中間結果を作成します。この中間結 果は記憶装置の一部またはレジスタ上に作成され,算術演算の結果が出るまで保留されます(演算結果を連 続して使用する場合,記憶装置内の同じ場所を使用することがあります)。

中間結果は次の場合に作成されます。

- ADD 文, SUBTRACT 文, MULTIPLY 文, DIVIDE 文, および COMPUTE 文
- EVALUATE 文,IF 文,PERFORM 文,および SEARCH 文中に算術式が含まれるとき
- 組み込み関数の引数,添字,部分参照中に算術式が含まれるとき

中間結果の作成例を次に示します。

(例)

COMPUTE  $A = B + (C / D) + ((E ** F) * G) - H$ 

上記の COMPUTE 文は、次に示す連続した単一の演算操作に変換されます。

```
C / D \rightarrow IR1<br>F ** F \rightarrow IR2\rightarrow IR2<br>\rightarrow IR3
IR2 * G \rightarrow IR3<br>B + IR1 \rightarrow IR4B + IR1IR4 + IR3 \rightarrow IR5<br>IR5 - H \rightarrow AIR5 - H
```
IRn (n は数字)は、コンパイラによって作成された中間結果の記憶場所を表します。 結果項目 A の精度は,作成される中間結果の整数部および小数部のけた数の影響を受けます。 なお,詳細は[「5.2 算術演算機能」](#page-86-0)を参照してください。

## 5.1.4 CORRESPONDING 指定

CORRESPONDING 指定は、ADD 文、SUBTRACT 文、および MOVE 文で使用します。

CORRESPONDING 指定については,マニュアル「COBOL2002 言語 標準仕様編 10.6.5 CORRESPONDING 指定」を参照してください。

CORRESPONDING 指定をすると,一つの文で集団項目中の幾つもの「対応する」項目間の加減算や転記 ができます。

CORRESPONDING を指定した MOVE 文,ADD 文,または SUBTRACT 文で,対応する項目が一つも ない場合は,転記が行われません。

対応とは. D1 と D2 をそれぞれ集団項目の一意名とするときに. D1 と D2 から一つずつとったデータ項 目の組が,次の条件を満たす場合を指します。

- D1 に従属するデータ項目と D2 に従属するデータ項目に FILLER 以外の同じデータ名があり,D1 と D2 の直前までの修飾語の名前の系列が同じである。
- CORRESPONDING 指定付きの MOVE 文では,そのデータ項目の少なくとも一つは基本項目であり, 結果的に行われる転記は転記の規則に従って正しいものである。 CORRESPONDING 指定付きの ADD 文または SUBTRACT 文では,そのデータ項目の両方が基本数 字データ項目である。
- D1 および D2 の記述は,レベル番号 66,77,88,または用途が指標,オブジェクトを含んでいては ならない。
- D1 または D2 に従属するデータ項目が, REDEFINES 句, RENAMES 句, OCCURS 句, または用途 が指標,オブジェクトを含むとき,そのデータ項目は対応の対象とはならない。また,REDEFINES 句, OCCURS 句, または用途が指標, オブジェクトを含むデータ項目に従属するときも, 対応の対象 とはならない。D1 および D2 は、どちらも部分参照されてはならない。
- 上記の条件を満足する各データ項目の名前は,暗黙の修飾語の結果,一意にならなければならない。

```
対応する項目の例を,次に示します。
```
(例 1)

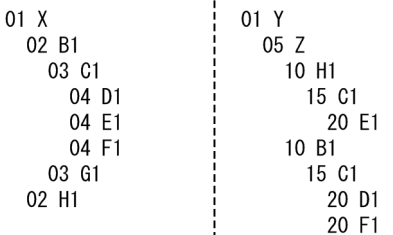

- D1 同士と F1 同士は対応します。
- H1 は一方が基本項目で他方が集団項目ですが,MOVE 文では,基本項目から集団項目への転記が できるので対応しています。ただし,ADD 文および SUBTRACT 文では基本項目でなければなら ないので,対応しません。
- B1,C1 は集団項目なので対応しません。

• El は修飾語の系列が異なる (El OF Cl OF Bl と El OF Cl OF H1) ので対応しません。

つまり, (A)は(B)と同じことになります。

 $(A)$ 

MOVE CORRESPONDING X TO Z

(B)

MOVE D1 OF C1 OF B1 OF X TO D1 OF C1 OF B1 OF Z MOVE F1 OF C1 OF B1 OF X TO F1 OF C1 OF B1 OF Z MOVE H1 OF X TO H1 OF Z

(例 2)

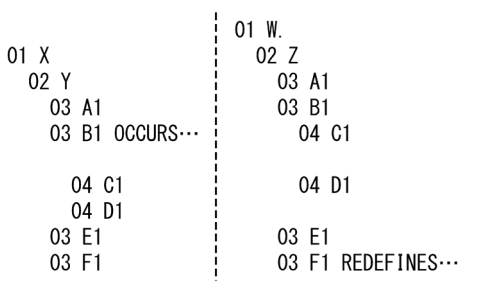

- A1 と E1 は対応します。
- B1 は OCCURS 句を含む項目,C1,D1 は OCCURS 句を含む項目に従属する項目なので,対応 しません。
- F1 は REDEFINES 句を含む項目なので対応しません。

つまり, (A)は(B)と同じことになります。

(A)

MOVE CORRESPONDING Y TO Z

(B)

MOVE A1 OF Y TO A1 OF Z MOVE E1 OF Y TO E1 OF Z

## <span id="page-86-0"></span>5.2 算術演算機能

ここでは,算術演算機能について説明します。

## 5.2.1 算術演算機能の特徴

算術文(詳細は「5.2.2 算術文|を参照)は、複数個の答えを持つことがあります。これらの文は、次の ように書かれたものとして実行されます。

- 文の初期評価(添字などの評価)の一部であるすべてのデータ項目の参照を行い,これらのデータ項目 に対して必要な計算や結合を行い,括弧の演算の結果を一時的な記憶場所に蓄える文(初期評価の一部 である項目を表す規則は,個々の文によって異なる)
- 各単一の結果のデータ項目に,この一時的な記憶場所の値を転送したり,結び付けたりする一連の文 (これらの文は,複数個の答が並べてあるのと同じ順序で,左から右に書かれているものとみなされる)

算術文の例を次に示します。なお,例中の temp は,任意の一時的な記憶場所を示します。

(例 1)

```
(A)と(B)は同じことを表します。
  (A)
     ADD a b c TO c d(c) e
  (B)
     ADD a b c GIVING temp
     ADD temp TO c
     ADD temp TO d(c)
     ADD temp TO e
(例 2)
  (A)と(B)は同じことを表します。
  (A)MULTIPLY a(i) BY i, a(i)(B)
     MOVE a(i) TO temp 
     MULTIPLY temp BY i 
     MULTIPLY temp BY a(i)
```
算術文については,マニュアル「COBOL2002 言語 標準仕様編 10.8.2 ADD 文」,「COBOL2002 言語 標準仕様編 10.8.8 COMPUTE 文」,「COBOL2002 言語 標準仕様編 10.8.13 DIVIDE 文」, 「COBOL2002 言語 標準仕様編 10.8.29 MULTIPLY 文」,および「COBOL2002 言語 標準仕様 編 10.8.48 SUBTRACT 文」を参照してください。

## 5.2.2 算術文

算術文には,COMPUTE 文,ADD 文,SUBTRACT 文,MULTIPLY 文,および DIVIDE 文がありま す。各文の説明を,次に示します。

なお,例中の temp, quot, rem-tmp, および rem は,任意の一時的な記憶場所を示します。

#### (1) COMPUTE 文

COMPUTE 文は,算術式の値を一つ以上のデータ項目に収めます。

COMPUTE 文による演算の例を次に示します。なお,A〜D は整数項目を表します。

(例)

```
COMPUTE A = B + C. ←BにCを加算し, その結果をAに収める<br>COMPUTE A = B - C. ←BからCを減算し, その結果をAに収め
COMPUTE A = B - C. ←BからCを減算し,その結果をAに収める
COMPUTE A = B * C. ←BにCを乗算し,その結果をAに収める
COMPUTE A = B / C.※ ←BをCで除算し,その結果をAに収める
COMPUTE A = B * C. ←BにCを乗算し,その結果をAに収<br>COMPUTE A = B / C. ←BにCを乗算し,その結果をAに収<br>COMPUTE A = B ** C. ←BをC乗し,その結果をAに収める
```
注※

剰余を求めたい場合には,次のような COMPUTE 文を組み合わせます。

```
COMPUTE A = B / C ←BをCで除算し,その商をAに収める
COMPUTE D = B − C * A ← 一商Aを使って剰余を求め, Dに収める
```
#### (2) ADD 文

ADD 文は,幾つかの数字作用対象の和を一つ以上のデータ項目に収めます。

ADD 文による演算の例を次に示します。

(例 1)

```
ADD 文は、続く注記行の COMPUTE 文と同じです。
```

```
 ADD A TO B
     *COMPUTE B = A + B ADD A B C TO D
 *COMPUTE D = A + B + C + D
      ADD A B TO C D
 *COMPUTE temp = A + B
 *COMPUTE C = temp + C
      *COMPUTE D = temp + D
```
(例 2)

ADD 文は、続く注記行の COMPUTE 文と同じです。

```
 ADD A B TO C GIVING D
*COMPUTE D = A + B + C ADD A B GIVING C D ROUNDED
      *COMPUTE temp = A + B
 *COMPUTE C = temp
 *COMPUTE D ROUNDED = temp
```
#### (例 3)

ADD 文は、続く注記行の二つの COMPUTE 文を合わせたものと同じです。

 05 A. 10 D1 PIC S9(6). 10 D2 PIC S9(3)V9(2) USAGE COMP. 05 B. 10 D1 PIC S9(5)V9 USAGE COMP. 10 D2 PIC  $9(5)(9(5)$ . : 100 minutes ADD CORRESPONDING A TO B ROUNDED  $*$  COMPUTE D1 OF B = D1 OF A + D1 O \* COMPUTE D1 OF B = D1 OF A + D1 OF B \* COMPUTE D2 OF B = D2 OF A + D2 OF B

#### (3) SUBTRACT 文

SUBTRACT 文は,幾つかの数字作用対象の和を,一つ以上のデータ項目から減じ,その結果を一つ以上 のデータ項目に収めます。

SUBTRACT 文による演算の例を次に示します。

(例 1)

SUBTRACT 文は、続く注記行の COMPUTE 文と同じです。

```
 SUBTRACT A FROM B
     *COMPUTE B = B - A SUBTRACT A B C FROM D
*COMPUTE D = D - (A + B + C)SUBTRACT A B FROM C D
      *COMPUTE temp = A + B
*COMPUTE C = C - temp
*COMPUTE D = D - temp
```
(例 2)

SUBTRACT 文は、続く注記行の COMPUTE 文と同じです。

```
 SUBTRACT A FROM B GIVING C
     *COMPUTE C = B - A SUBTRACT A B C FROM D GIVING E
*COMPUTE E = D - (A + B + C) SUBTRACT A B FROM C GIVING D E ROUNDED
*COMPUTE temp = C - (A + B) *COMPUTE D = temp
      *COMPUTE E ROUNDED = temp
```
(例 3)

SUBTRACT 文は,続く注記行の二つの COMPUTE 文を合わせたものと同じです。

 05 A. 10 D1 PIC S9(6). 10 D2 PIC S9(3)V9(2) USAGE COMP. 05 B. 10 D1 PIC S9(5)V9 USAGE COMP. 10 D2 PIC 9(5)V9(5). : 100 million 1 SUBTRACT CORRESPONDING A FROM B \*COMPUTE D1 OF B = D1 OF B - D1 OF A \*COMPUTE D2 OF B = D2 OF B - D2 OF A

(4) MULTIPLY 文

MULTIPLY 文は,数字作用対象同士の積を計算し,その結果を一つ以上のデータ項目に収めます。

MULTIPLY 文による演算の例を次に示します。

(例 1)

MULTIPLY 文は、続く四つの COMPUTE 文を合わせたものと同じです。

 MULTIPLY A BY B ROUNDED C D \*COMPUTE temp = A \*COMPUTE B ROUNDED = temp \* B \*COMPUTE C = temp \* C \*COMPUTE  $D = \text{temp} * D$ 

(例 2)

MULTIPLY 文は、続く四つの COMPUTE 文を合わせたものと同じです。

 MULTIPLY A BY B GIVING C D ROUNDED E \*COMPUTE temp = A \* B \*COMPUTE C = temp \*COMPUTE D ROUNDED = temp \*COMPUTE E = temp

(5) DIVIDE 文

DIVIDE 文は,一つの作用対象をほかの数字作用対象で割り,その商と剰余を一つ以上のデータ項目に収 めます。

DIVIDE 文による演算の例を次に示します。

(例 1)

DIVIDE 文は、続く注記行の COMPUTE 文の組と同じです。

```
 DIVIDE A INTO B ROUNDED A C
   *COMPUTE temp = A
   *COMPUTE B ROUNDED = B / temp
   *COMPUTE A = A / temp
   *COMPUTE C = C / temp
(例 2)
  DIVIDE 文は、続く注記行の COMPUTE 文と同じです。
         DIVIDE A INTO B GIVING C D ROUNDED
   *COMPUTE temp = B / A
   *COMPUTE C = temp
        *COMPUTE D ROUNDED = temp
(例 3)
  DIVIDE 文は、続く注記行の COMPUTE 文と同じです。
         DIVIDE A BY B GIVING C D ROUNDED
   *COMPUTE temp = A / B
   *COMPUTE C = temp
        *COMPUTE D ROUNDED = temp
(例 4)
  DIVIDE 文は、続く注記行の COMPUTE 文の組と同じです。
         DIVIDE A INTO B GIVING C ROUNDED REMAINDER D
```

```
*COMPUTE quot = B / A *COMPUTE rem-tmp = quot.
*COMPUTE rem = B - A * rem-tmp.
 *COMPUTE C ROUNDED = quot
 *COMPUTE D = rem
```
(例 5)

DIVIDE 文は、続く注記行の COMPUTE 文と同じです。

```
 DIVIDE A BY B GIVING C ROUNDED REMAINDER D
 *COMPUTE quot = A / B
 *COMPUTE rem = A - B * quot
      *COMPUTE C ROUNDED = quot
      *COMPUTE D = rem
```
## 5.2.3 有効けた数

算術文の有効けた数に関する共通事項を次に示します。

- 作用対象のデータ記述が同じである必要はありません。 計算の過程で,すべての必要な変数と小数点の位置が合わせられます。
- 作用対象の数字の最大けた数は 18 けたです。

また,作用対象の合成※の最大けた数も 18 けたです。

注※

```
作用対象の合成とは,指定された各作用対象を小数点で位置合わせし,重ね合わせてできる仮想の
データ項目です。
```
• 各作用対象のけた数の合計は,想定した位取りも含めて 30 けた以内です。

## 5.2.4 演算の中間結果

中間結果のけた数は,次の規則に従って確保されます。

- 演算の結果,上位けたや下位けたに切り捨てが発生しないけた数を確保します。
- 除算の場合,割り切れるとは限らないので,小数部のけた数は算術文中に現れる項目の最大のものとし ます。

<span id="page-90-0"></span>除数の PICTURE 句で、999PPV のように小数点の左側に P がある場合には、演算速度の効率を考慮 して,P のけた数を商の中間結果に加えて大きくします。 ここで確保されないけたに入る値は、切り捨てられます。

• べき乗の場合(右辺(べき数)が一意名のとき),演算結果の上位けたや下位けたがどこまで大きくな るかわからないため,中間結果を 30 けたとして,小数部のけた数は算術式中に現れる項目の小数部の 最大値とします。

ここで確保されないけたに入る値は、切り捨てられます。

• 中間結果の取れるけた数は,最大の 30 けたとし,これを超えた場合は補正をします。 このシステムで適用する中間結果の計算式を「表 5-2 中間結果のけた数(加減算)」および「表 5-3 中間結果のけた数(乗算,除算,べき乗)」に示します。ただし,作用対象に数字定数がある場合,中 間結果はその計算結果の取れる最大値を格納できるけた数を確保します。

表 5‒2 中間結果のけた数(加減算)

| 演算の種類                                                                               | 整数部のけた数                                     | 小数部のけた数             |
|-------------------------------------------------------------------------------------|---------------------------------------------|---------------------|
| 加減算が連続(a <sub>1</sub> ±a <sub>2</sub> ±…±a <sub>n</sub> )していて,かつ整数けたが最大9けた以下の<br>場合 | $\text{Max}(I_1, I_2, \dots, I_n) + i$<br>⋇ | $MAX(D_{n-1}, D_n)$ |
| 上記以外の場合                                                                             | $Max(I_1,I_n) + 1$                          |                     |

(凡例)

I1:連続する加減算の最初の数の整数部のけた数

In-1:演算の左辺の整数部のけた数

Dn-1:演算の左辺の小数部のけた数

In:演算の右辺の整数部のけた数

Dn:演算の右辺の小数部のけた数

注※

i は、次に示す式を満足する整数を表します。

 $\log_{10}(n) \leq i \leq \log_{10}(n-1) + 1$ 

i を加算することで,中間結果の整数部のけた数が 9 けたを超えた場合,整数部のけた数の算出方法が「上記以 外の場合」に変わります。

#### 表 5‒3 中間結果のけた数(乗算,除算,べき乗)

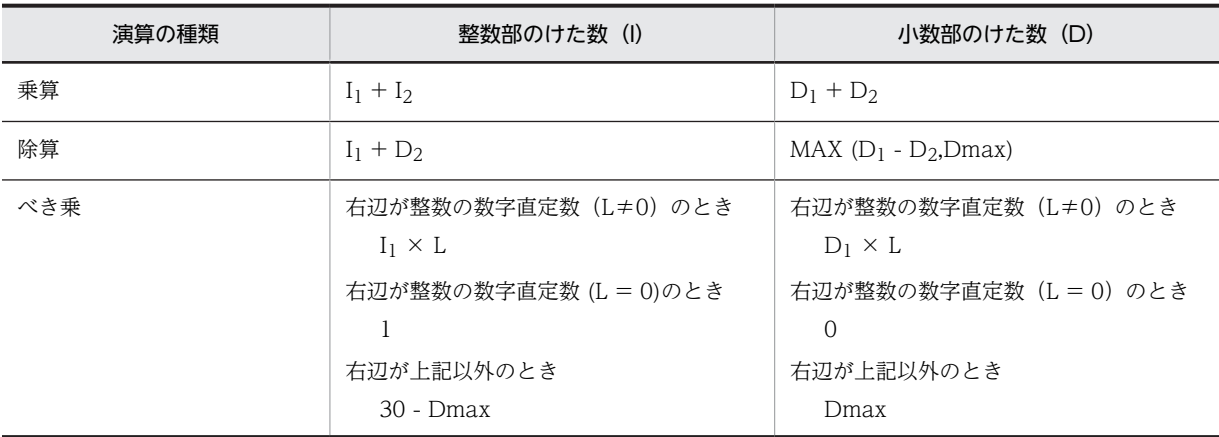

(凡例)

I:中間結果の整数部のけた数

D:中間結果の小数部のけた数

I1:演算の左辺の整数部のけた数

- D1:演算の左辺の小数部のけた数
- I2:演算の右辺の整数部のけた数
- D2:演算の右辺の小数部のけた数

Df:受け取り側作用対象の小数部のけた数

Dmax: 算術式中のすべての作用対象と結果項目 (ROUNDED 指定ありの場合は Df + 1) の中で最大の小数部 のけた数(算術式が条件式中に書かれたときは比較の作用対象を含む。また,べき数と除数の作用対象と浮動小 数点数のものは除く。)

MAX(x,y):x と y の最大数

L:整数の数字直定数の値

#### 表 5‒4 中間結果が 30 けたを超える場合の補正値

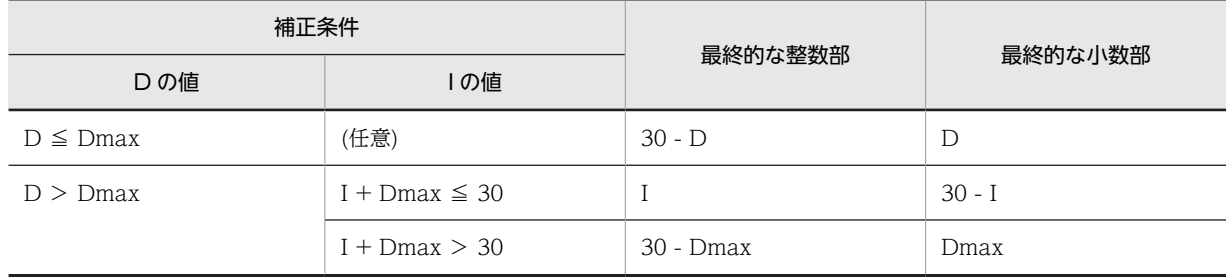

注

表中の I と D は, 「表 5-3 中間結果のけた数(乗算, 除算, べき乗)」で計算された値です。

• PICTURE 句で整数部に P の指定がある場合,小数部のけた数は 0 として計算します。小数部に P の指 定がある場合は,整数部は負として計算します。例えば,999PPV の整数部のけた数は 5 で,小数部の けた数は 0 です。また, 中間結果のけた数 (I + D) が 30 けたを超えた場合, 「表 5-2 中間結果のけ [た数\(加減算\)」](#page-90-0)と「[表 5‒3 中間結果のけた数\(乗算,除算,べき乗\)](#page-90-0)」の値は,「表 5‒4 中間結果が 30 けたを超える場合の補正値」のように補正されます。

演算の中間結果のけた数を求める例を次に示します。

(例)

 77 A PIC S9(3)V9(3). 77 B PIC S9(4)V9(3). 77 C PIC S9(3)V9(2). 77 D PIC S9(7)V9(4). :

COMPUTE  $D = C + (A / B)$ .

上記の COMPUTE 文を実行すると,中間結果のけた数は次のようになります。

#### 除算 A/B の中間結果のけた数

整数部: I=I<sub>1</sub>+D<sub>2</sub>=3+3=6 (けた)

小数部: D=MAX(D<sub>1</sub>-D<sub>2</sub>,Dmax)=MAX(0,4)=4 (けた)

#### 加算 C+(A/B)の中間結果のけた数

除算 A/B の中間結果のけた数は、上記の計算式から、I2=6、D2=4 として計算します。

整数部:I=MAX(I<sub>1</sub>,I<sub>2</sub>)+1=MAX(3,6)+1=7 (けた)

小数部: D=MAX(D<sub>1</sub>,D<sub>2</sub>)=MAX(2,4)=4 (けた)

#### 演算の中間結果についての注意事項

• 次の場合,浮動小数点演算となるため,中間結果のけた数の計算式は適用されません。

1.浮動小数点項目や浮動小数点数字定数が算術演算の対象に指定されている場合

2.被べき数(底)が浮動小数点項目であるか、またはべき数(指数)が整数でない場合

- 3.関数値のデータ属性が内部浮動小数点形式の組み込み関数の場合
- 4.浮動小数点項目,べき乗が含まれる算術式,または除算が含まれる算術式を引数に指定した組み込 み関数の場合
- 中間結果が 30 けたを超えると、切り捨てが行われるため、正しい値が求まらないことがあります。 そのため,中間結果が 30 けたを超える計算をしてはいけません。
- 中間結果の計算式は,COBOL の規格で規定されていないため,このシステムが独自に規定したも のです。

# <span id="page-93-0"></span>5.3 文字列操作文

文字列操作文は,文字をつなぎ合わせたり,分解したり,置き換えたりします。

文字列操作文には、STRING 文、UNSTRING 文、および INSPECT 文があります。

## 5.3.1 STRING 文

STRING 文は,幾つかのデータ項目の内容の一部または全部をつなぎ合わせて,一つのデータ項目に移し ます。

STRING 文については,マニュアル「COBOL2002 言語 標準仕様編 10.8.47 STRING 文」を参照し てください。

STRING 文の例を次に示します。

(例 1)

受け取り開始位置を指定しない (POINTER 指定のない) STRING 文

- 三つのデータ項目 AA,BB,CC のデータの一部または全部を取り出して,文字列を作成します。
- データ項目 AA にはコンマ(,), BB にはセミコロン(;), CC には空白( )がデータの区切り文字 として入っていて,区切り文字までのデータを取り出して文字列を作成します。

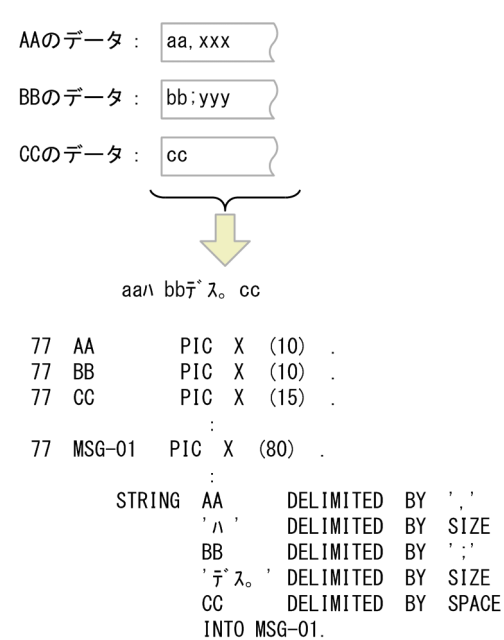

この STRING 文を実行すると、次のようにデータを転記します。なお、文中のかたかなは、半角かた かな文字を表します。

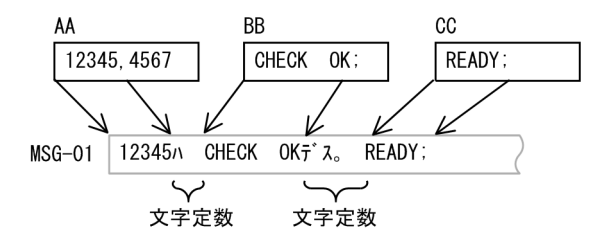

1.AA のデータを, コンマ(,)の直前まで MSG-01 に転記します。

```
'12345'
```
2.英数字定数'ハ'を,1.に続けて転記します。

'12345 ハ'

- 3.BB のデータを、セミコロン(:)の直前まで、2.に続けて転記します。 '12345 ハ CHECK OK'
- 4.英数字定数'デス。'を,3.に続けて転記する。

'12345 ハ CHECK OK デス。'

5.CC のデータを、空白()の直前まで、4.に続けて転記します(CC のデータの区切り文字は空白 で,セミコロンはデータの一部です)。

'12345 ハ CHECK OK デス。 READY;'

MSG-01 の残りの部分の内容は変更されません。

```
(例 2)
```
受け取り開始位置を指定する (POINTER 指定のある) STRING 文

- データ項目 D1,D2,D3,D4 のデータの一部または全部を取り出し,MSG-02 の領域がいっぱい になるまで転記して文字列を作成します。
- MSG-02 がいっぱいかどうかの判定には,OVERFLOW 指定を使用します。
- 送り出し側作用対象のデータ項目からは,先頭から最初の空白の直前までのデータを取り出します。
- 受け取り開始位置は,POINTER 項目の初期値で指定します。

```
 77 D1 PIC X(10).
 77 D2 PIC X(10).
       77 D3 PIC X(10).
 77 D4 PIC X(10).
 77 PTR-1 PIC 9(5) USAGE COMP.
       77 MSG-02 PIC X(25).
Contract Contract Contract Contract
 MOVE 6 TO PTR-1.
 MOVE SPACE TO MSG-02.
          STRING D1 D2 D3 D4
           DELIMITED BY SPACE
            INTO MSG-02
           WITH POINTER PTR-1
           ON OVERFLOW<br>DISPLAY
                     " overflow condition;'
          END-STRING.
```
PTR-1 の初期値が6の場合、この STRING 文を実行すると、次のようにデータを転記します。

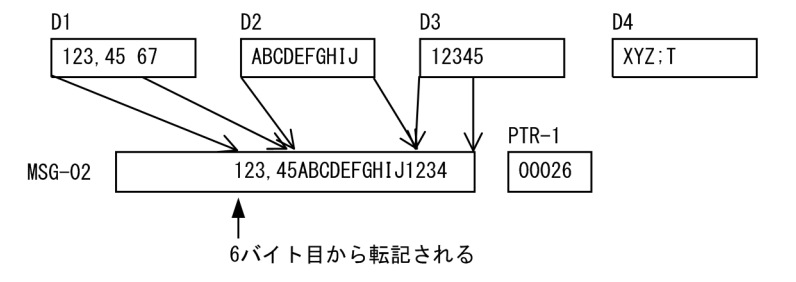

1.D1 のデータを, 最初の空白の直前まで MSG-02 に転記します。

PTR-1 の初期値は 6 なので, MSG-02 の 6 文字目からデータを転記し, 先頭の 5 文字の内容は変 更しません。

'\_\_\_\_\_123,45'

2.D2 のデータを続けて転記します。

D2 のデータには空白がないので、右端の文字 J まですべて転記します。

'\_\_\_\_\_123,45ABCDEFGHIJ'

3.D3 のデータを続けて転記します。

D3 のデータを 4 文字転記すると受け取り側作用対象がいっぱいになるので、転記を終了して, OVERFLOW 指定に書かれた DISPLAY 文を実行します。D3 の残りのデータと D4 のデータは 使用しません。

PTR-1 には、転記した文字数が加えられています(この場合, MSG-02 のサイズ+1=26 が設定さ れています)。

## 5.3.2 UNSTRING 文

UNSTRING 文は,送り出し側作用対象の連続したデータを分解し,幾つかの受け取り側作用対象データ 項目に移します。

UNSTRING 文については,マニュアル「COBOL2002 言語 標準仕様編 10.8.52 UNSTRING 文」 を参照してください。

UNSTRING 文の使用例を次に示します。

(例 1)

コンマで区切られている 19 文字のデータを分解して転記します。

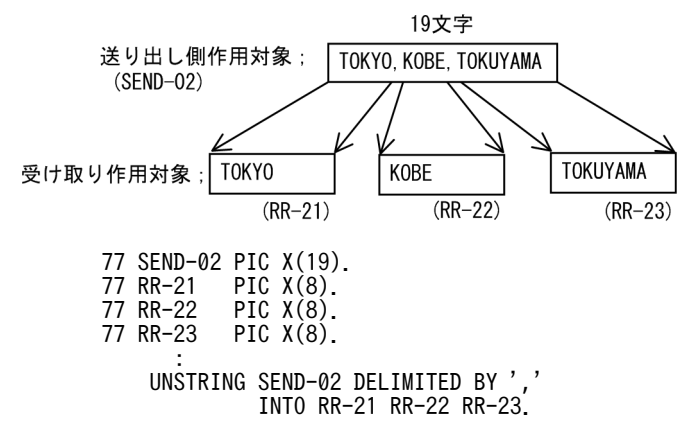

(例 2)

- 100 バイトのデータ項目中にコンマで区切られたデータが入っているときに,データ項目のデータ を 3 個ずつ取り出して転記します。
- すべてのデータを処理したかどうかの判定には,OVERFLOW 指定を使用します。

#### 送り出し側作用対象:

K01, K02, K03, T1, N4, K05, Y02, ...  $\cdots$ , N1, M35

#### 受け取り側作用対象

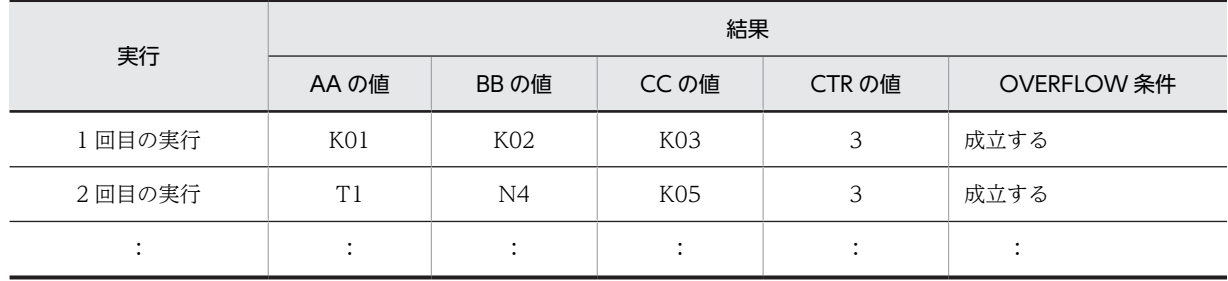

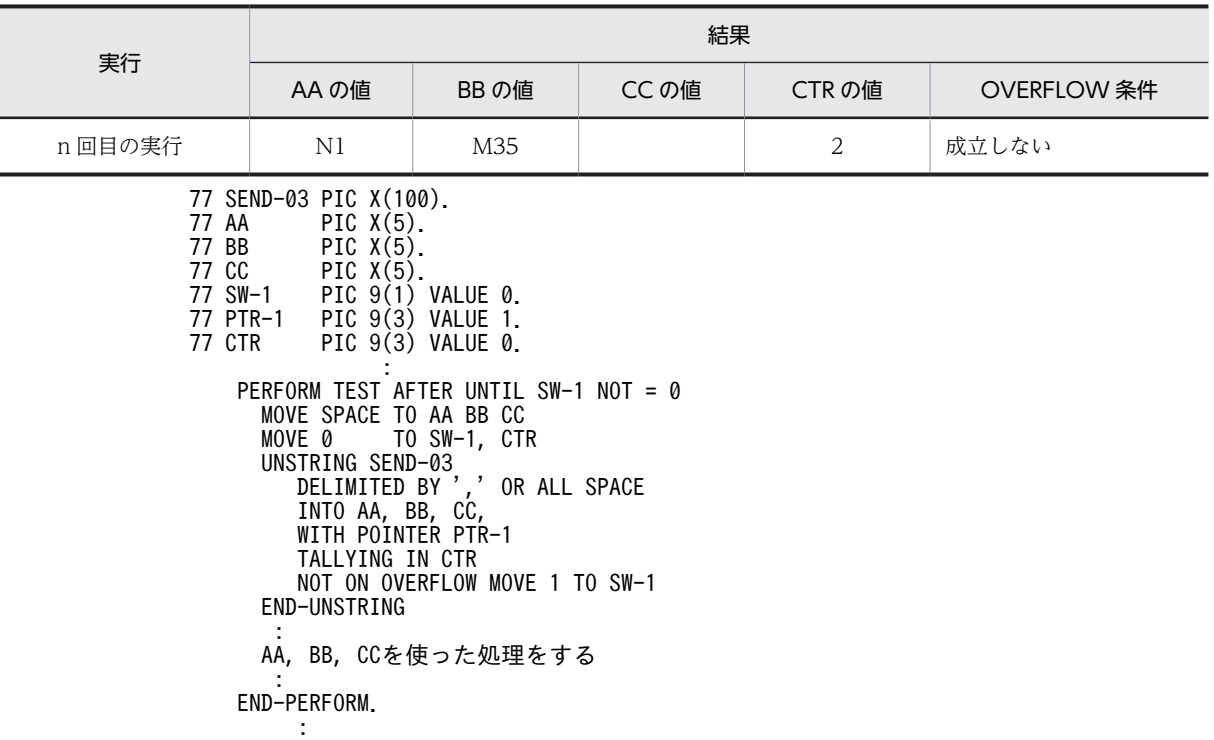

注

データの個数は CTR に入っています。

## 5.3.3 INSPECT 文

INSPECT 文は,データ項目中の文字や文字列の出現回数を数えたり,それらをほかの文字列で置き換えた りします。

INSPECT 文については,マニュアル「COBOL2002 言語 標準仕様編 10.8.25 INSPECT 文」を参 照してください。

INSPECT 文の例を次に示します。COUNT-n は,その文の実行の直前にゼロになっているものと仮定し ます。

(例 1)

実行例

```
 INSPECT ITEM TALLYING
 COUNT-0 FOR ALL 'AB', ALL 'D'
 COUNT-1 FOR ALL 'BC'
 COUNT-2 FOR LEADING 'EF'
 COUNT-3 FOR LEADING 'B'
 COUNT-4 FOR CHARACTERS.
 INSPECT ITEM REPLACING
 ALL 'AB' BY 'XY', 'D' BY 'X'
 ALL 'BC' BY 'VW'
 LEADING 'EF' BY 'TU'
 LEADING 'B' BY 'S'
 FIRST 'G' BY 'R'
 FIRST 'G' BY 'P'
 CHARACTERS BY 'Z'.
```
実行結果

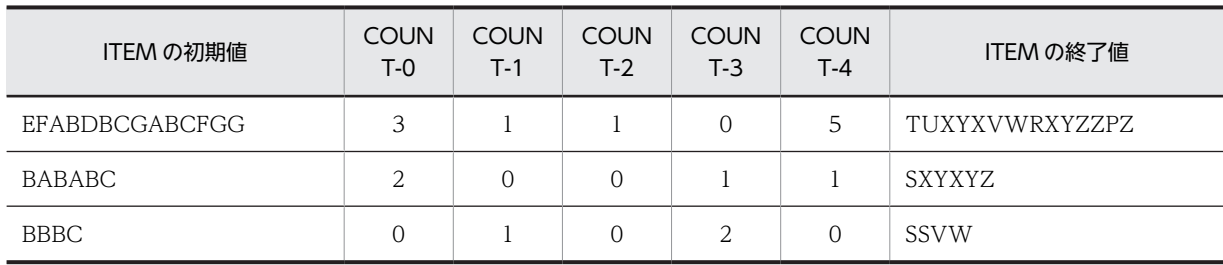

(例 2)

実行例

 INSPECT ITEM TALLYING COUNT-0 FOR CHARACTERS COUNT-1 FOR ALL 'A'. INSPECT ITEM REPLACING CHARACTERS BY 'Z' ALL 'A' BY 'X'.

#### 実行結果

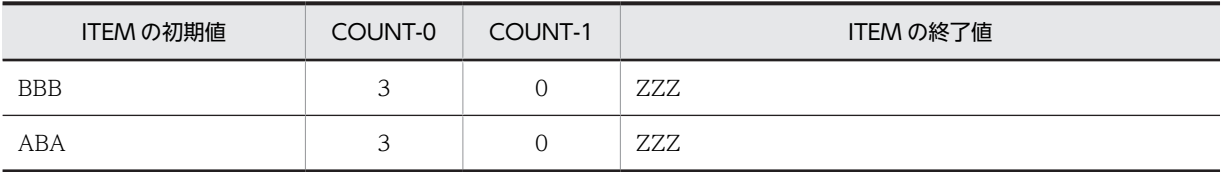

(例 3)

実行例

 INSPECT ITEM TALLYING COUNT-0 FOR ALL 'AB' BEFORE 'BC' COUNT-1 FOR LEADING 'B' AFTER 'D' COUNT-2 FOR CHARACTERS AFTER 'A' BEFORE 'C'. INSPECT ITEM REPLACING ALL 'AB' BY 'XY' BEFORE 'BC' LEADING 'B' BY 'W' AFTER 'D' FIRST 'E' BY 'V' AFTER 'D' CHARACTERS BY 'Z' AFTER 'A' BEFORE 'C'.

#### 実行結果

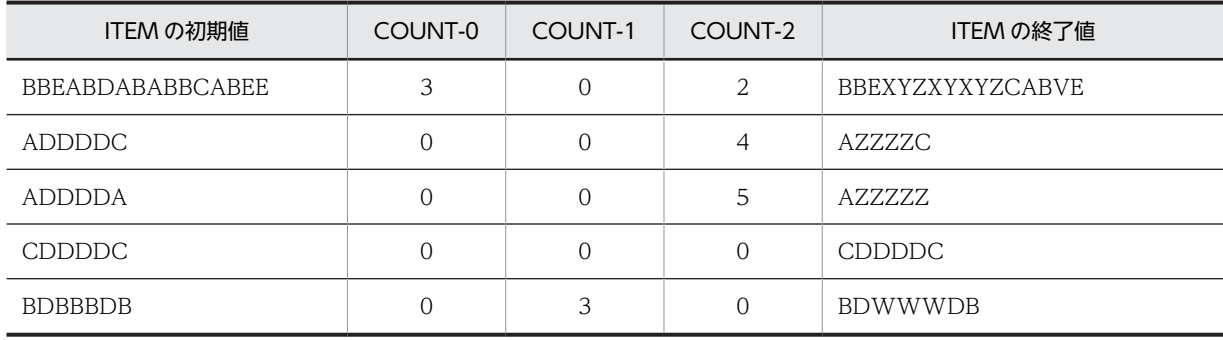

#### (例 4)

実行例

 INSPECT ITEM TALLYING COUNT-0 FOR ALL 'AB' AFTER 'BA' BEFORE 'BC'. INSPECT ITEM REPLACING ALL 'AB' BY 'XY' AFTER 'BA' BEFORE 'BC'.

実行結果

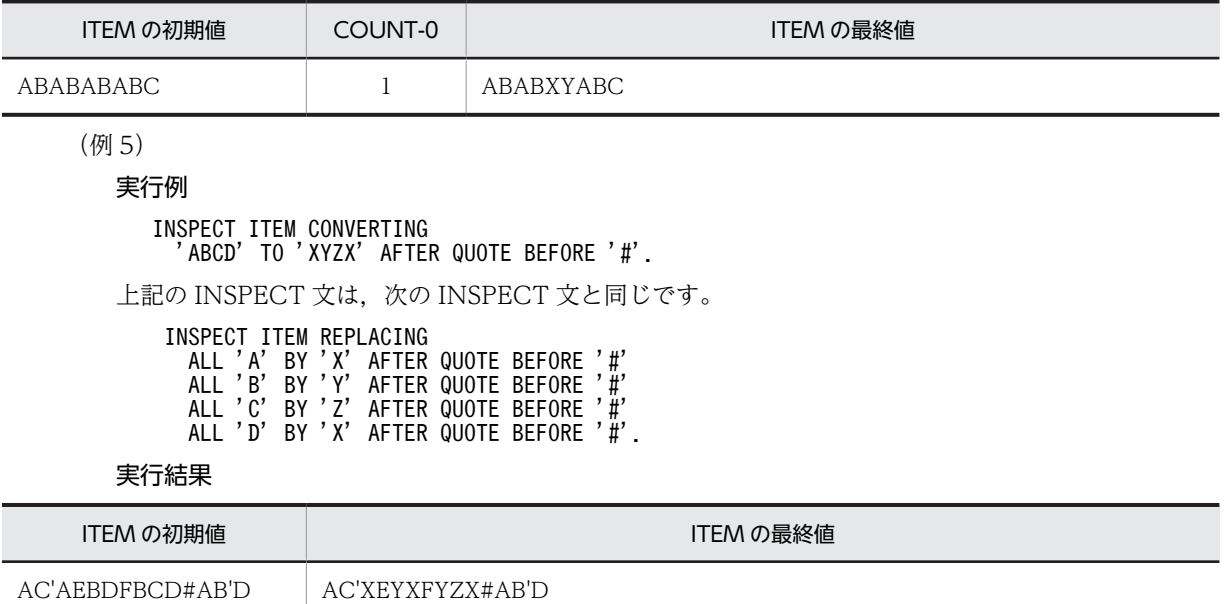

# <span id="page-99-0"></span>5.4 条件分岐文

条件分岐文には,EVALUATE 文および IF 文があります。

## 5.4.1 EVALUATE 文

EVALUATE 文は,多枝分岐,多枝結合の構造を記述し,複数の条件を評価できます。プログラムが次に 取る動作は,これらの評価の結果によって決まります。

EVALUATE 文については,マニュアル「COBOL2002 言語 標準仕様編 10.8.18 EVALUATE 文」 を参照してください。

EVALUATE 文の例を次に示します。

(例 1)

各選択対象の組中の選択対象の数は,選択主体の数と等しくする必要があります。

```
: 100 million 100
    EVALUATE X ALSO Y ALSO Z
    WHEN 1 ALSO 2 ALSO ANY 
            ADD A TO B
          WHEN 3 ALSO 4 ALSO 5
             ADD C TO B
           WHEN OTHER
           ADD B TO A
       END-EVALUATE.
   : 100 million 100
(例 2)
       EVALUATE A
        WHEN<sub>1</sub>
        WHEN<sub>3</sub>
         WHEN 5
   : 100 minutes
         WHEN 19
   MOVE' ODD' TO B \gg 1.
   WHEN<sub>2</sub>
   WHEN 4
   : 100 minutes
    WHEN 20
   MOVE 'EVEN' TO B \ast>2.
    WHEN OTHER
    MOVE 'OUT OF RANGE' TO B *>3.
       END-EVALUATE.
```
- 整数項目 A の値が 20 以下の奇数のとき,1.の MOVE 文が実行されます。
- 整数項目 A の値が 20 以下の偶数のとき,2.の MOVE 文が実行されます。
- 整数項目 A の値が 20 を超えるとき,または 0 以下のとき,3.の MOVE 文が実行されます。

## 5.4.2 IF 文

IF 文は、条件を評価し、真ならば THEN の処理を、偽ならば ELSE の処理を実行します。

IF 文については,マニュアル「COBOL2002 言語 標準仕様編 10.8.23 IF 文」を参照してください。 IF 文の処理の流れを次に示します。

```
図 5‒5 IF 文の処理の流れ
```
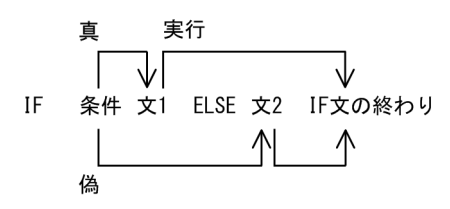

IF 文の例を次に示します。

(例 1)

THEN 節と ELSE 節の両方に手続きがある場合

実行例

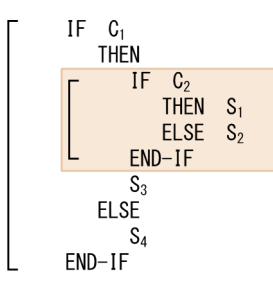

処理の流れ

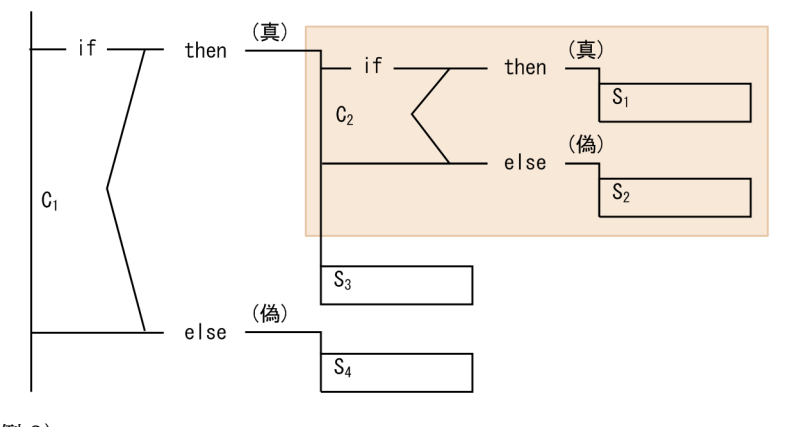

(例 2)

THEN 節だけに手続きがある場合(ELSE NEXT SENTENCE を省略したとき)

#### 実行例

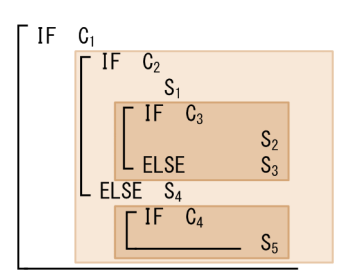

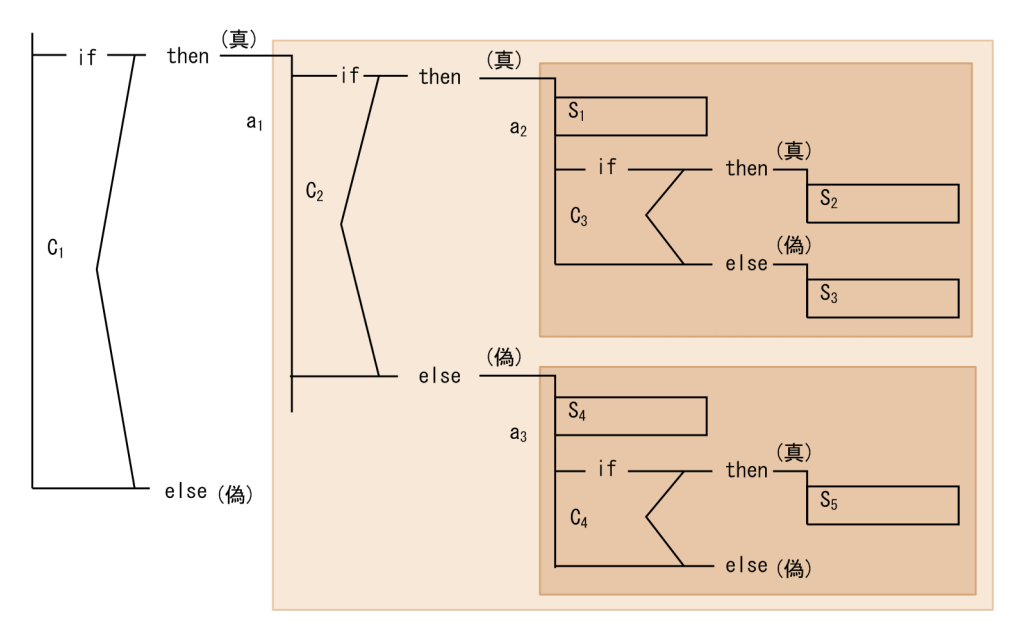

- C1 に対する文 1 は a1 で、文 2 は省略されています。
- C2 に対する文 1 は a2 で, 文 2 は a3 です。
- C3 に対する文 1 は S2 で, 文 2 は S3 です。
- C4 に対する文 1 は S5 で、文 2 は省略されています。

省略されている ELSE NEXT SENTENCE を補うと、例2の実行例は次のようになります。

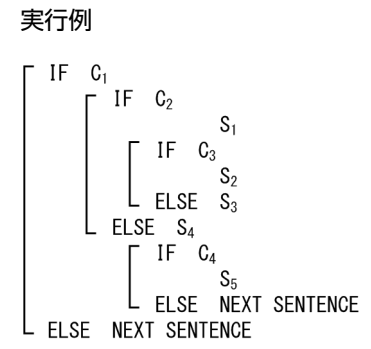

# <span id="page-102-0"></span>5.5 表操作

表操作には SEARCH 文があります。

## 5.5.1 SEARCH 文

SEARCH 文は,指定した条件を満足する表要素を探し,対応する指標の値がその表要素を指すようにしま す。

SEARCH 文については,マニュアル「COBOL2002 言語 標準仕様編 10.8.41 SEARCH 文」を参照 してください。

WHEN 指定がある場合の、SEARCH 文の流れを次に示します。

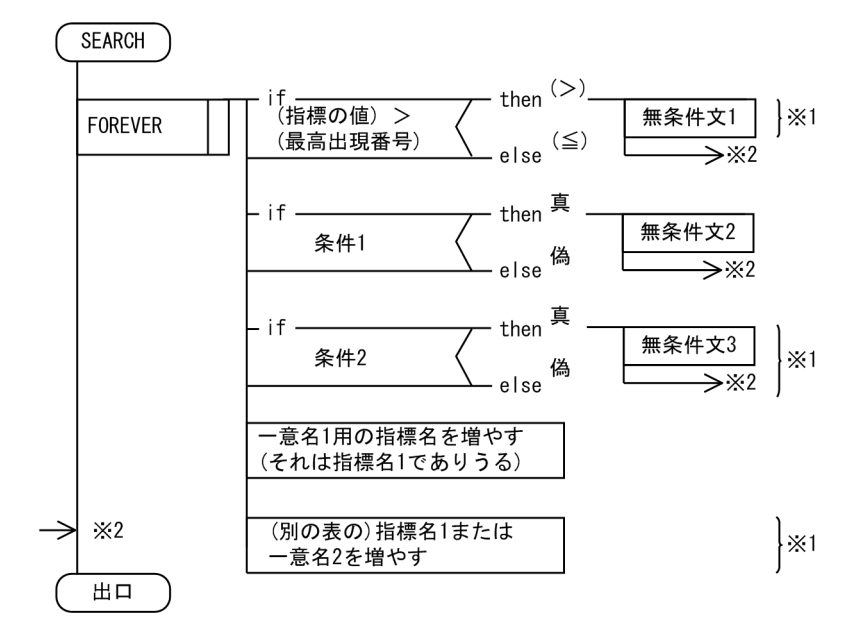

#### 図 5‒6 SEARCH 文の処理の流れ(WHEN 指定が二つある場合)

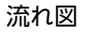

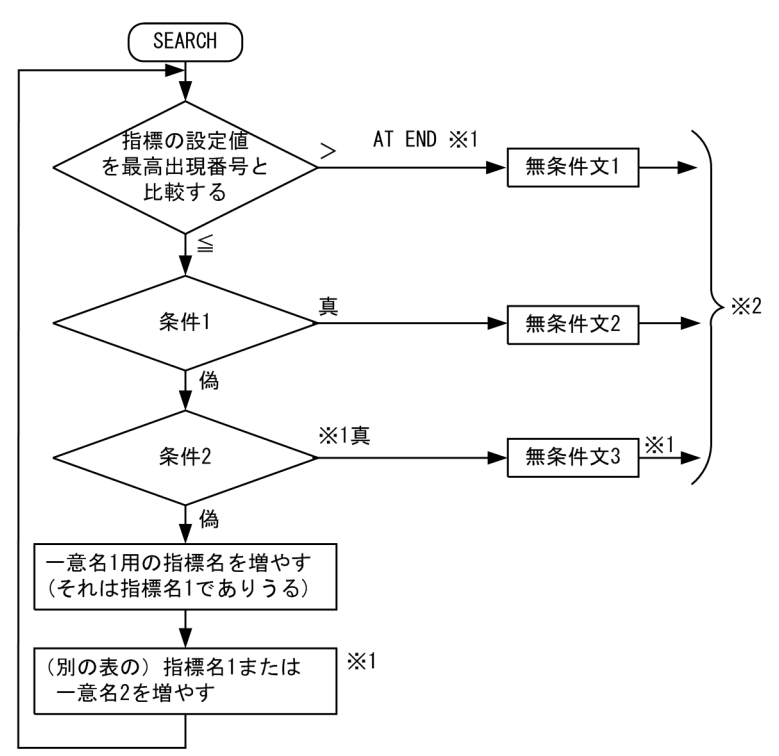

注※1

SEARCH 文中に書かれたときだけ実行されます。

注※2

GO TO 文のある無条件文の終了を必要としません。SEARCH 文の終わりに制御が移ります。

SEARCH 文の例を次に示します。

(例)

多次元の表引き操作と SEARCH 文

- SEARCH 文で参照する表が 2 次元以上の場合,各 OCCURS 句に INDEXED BY で,指標名を付 けておく必要があります。
- SEARCH 文が変更するのは,一意名 1 用の指標名の値,および(VARYING 指定があれば)指標 名 1 または一意名 2 だけです。
- 2 次元以上の表全体を表引きするには,各次元に SEARCH 文を何度か実行しなければなりません。

```
 01 TBL. 
         05 A OCCURS 10 
              ASCENDING K1 INDEXED BY IX. 
           10 K1 PIC X(2). 
           10 B OCCURS 5 
               DESCENDING K2 INDEXED BY JX. 
 20 K2 PIC 9(4). 
 20 C PIC X(20).
```
K1 の値が 'AB 'で, K2 の値が 1950 のときの表要素 C を求めるには、次のようにします。

 SEARCH ALL A AT END GO TO OWARI WHEN  $K1(IX) = 'AB'$ NEXT SENTENCE.

> SEARCH ALL B AT END GO TO OWARI WHEN  $K2(IX, JX) = 1950$

 MOVE C(IX,JX) TO X GO TO OWARI.

# <span id="page-105-0"></span>5.6 手続き分岐

手続き分岐文には、GO TO 文、PERFORM 文、および CONTINUE 文があります。

## 5.6.1 GO TO 文

GO TO 文については,マニュアル「COBOL2002 言語 標準仕様編 10.8.21 GO TO 文」を参照し てください。

GO TO 文の例を次に示します。

(例 1)

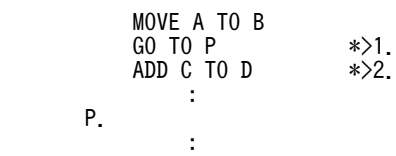

• 1.の GO TO 文を実行すると,制御は P に移ります。

• 2.の ADD 文は実行されません。

(例 2)

```
 01 DATA-1 PIC 9(9). 
Service State State
             GO TO P1 P2 P3
                 DEPENDING DATA-1.
Service State State
         P1.
Service State State
         P2.
Service State State
```
DATA-1 の値が 2 のとき, GO TO 文を実行すると, 2 番目に指定した手続き名 (P2) に制御が移り ます。

## 5.6.2 PERFORM 文

PERFORM (実行) 文は、幾つかの手続きに明示的に制御を移し、指定した手続きの実行が終わると、暗 黙的に制御を戻します。また,PERFORM 文は,その PERFORM 文の範囲に含まれる一つ以上の文の実 行を制御するためにも使用されます。

PERFORM 文については,マニュアル「COBOL2002 言語 標準仕様編 10.8.31 PERFORM 文」を 参照してください。

- (1) 基本的な PERFORM 文の実行例
	- (a) ある条件を満たすまで処理を繰り返す場合(PERFORM UNTIL 条件)

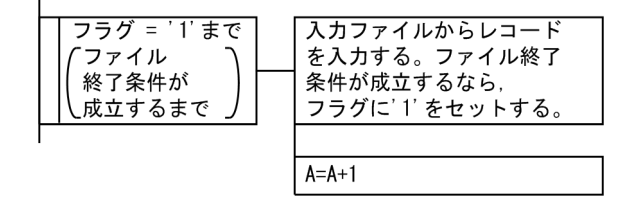

```
実行例
       PERFORM UNTIL フラグ = '1' \ast>1.
   READ 入力ファイル
   AT END MOVE '1' TO フラグ *>2.
         END-READ
   IF フラグ = '0'
  COMPUTE A = A + 1 *>3.
         END-IF
        END-PERFORM.
```
- 1.ファイル終了フラグが'1'になるまで(ファイル入力が終了するまで),1.〜3.の処理を繰り返します。
- 2.入力ファイルからレコードを入力します。ファイル終了条件が成立すると,ファイル終了フラグに '1'をセットします。
- 3.ファイル終了条件が成立しない場合は、A に 1 を加算します。
- (b) 指定した回数だけ処理を繰り返す場合(PERFORM 回数 TIMES)

処理の流れ

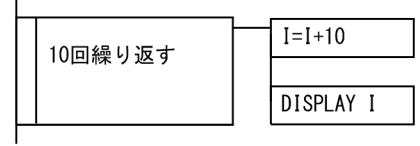

実行例

```
PERFORM 10 TIMES *>1.
COMPUTE I = I + 10 *>2.
DISPLAY I \ast>3.
      END-PERFORM.
```
1.2.と 3.を 10 回繰り返します。

2.I に 10 を加算した結果を I に入れます。

3.I を出力します。

I が初期設定で 0 になっている場合,出力結果は,10 から始まって 10 飛びの数です。

#### (c) 手続きを呼び出す場合(そと PERFORM)

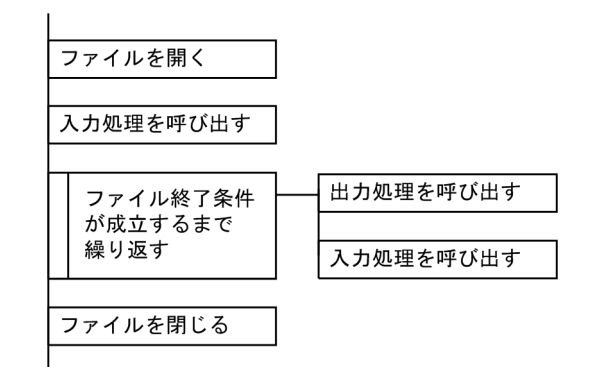

実行例

 主処理. OPEN INPUT 入力ファイル OUTPUT 出力ファイル. PERFORM 入力処理. \*>1. PERFORM UNTIL 終了フラグ = '1' \*>2. PERFORM 出力処理 \*>3.

```
PERFORM 入力処理 *>4.
       END-PERFORM.
 CLOSE 入力ファイル
 出力ファイル.
      STOP RUN.
     入力処理.
READ 入力ファイル
 AT END MOVE '1' TO 終了フラグ *>5.
       END-READ.
     出力処理.
       MOVE 入力レコード TO 出力レコード. *>6.
      WRITE 出力レコード.
```
- 1.入力処理を呼び出します。
- 2.うち PERFORM で 3., 4.をファイル終了条件が成立するまで繰り返します。
- 3.出力処理を呼び出します。
- 4.入力処理を呼び出します。
- 5.入力処理を実行します。

6.出力処理を実行します。

(d) 条件を満たす前に PERFORM 文を終了する場合

#### 実行例

```
PERFORM VARYING I FROM 1 BY 1 UNTIL I > 10
: 100 million 100 million
             PERFORM VARYING J FROM 1 BY 1 UNTIL J > 10
: 100 million 100 million
IF A(J) = 0EXIT PERFORM …1.
              END-IF
             END-PERFORM …2.
: 100 million 100 million
 END-PERFORM.
```
1.の EXIT PERFORM 文を実行すると、2.の END-PERFORM の次の文に制御が移ります。

#### (2) VARYING 指定のある PERFORM 文の実行例

(a) PERFORM 文に TEST BEFORE 指定があり, VARYING 指定中の条件が一つの場合(一つの一意名を変化 させる場合)

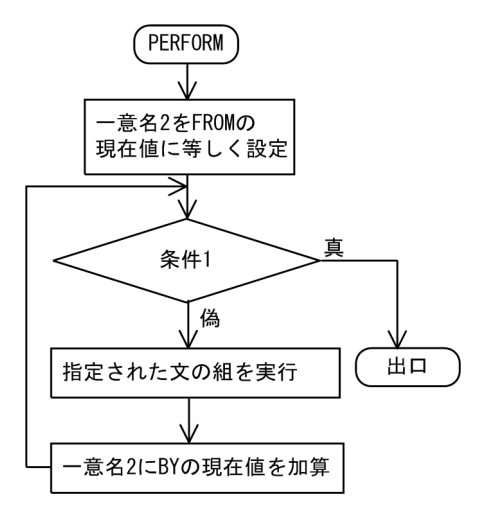
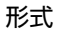

```
 PERFORM WITH TEST BEFORE VARYING
一意名2 FROM {一意名3|定数1}
 BY {一意名4|定数2}
 UNTIL 条件1
       無条件文1
Service State State
 END-PERFORM.
```
- 1.一意名 2 のデータ項目の内容を定数 1,または PERFORM 文の開始時の一意名 3 のデータ項目の現在 値に等しくします。
- 2.条件 1 を検査します。 条件1を満たしていれば、制御は PERFORM 文の終わりに移ります。 条件 1 を満たしていなければ、3.に進みます。
- 3.指定された文の組(無条件文1)を1回実行します。
- 4.一意名 2のデータ項目の値に、定数 2 または一意名 4 のデータ項目の増加分または減少分を加え、2.に 戻ります。
- PERFORM 文の実行を開始するとき,すでに条件 1 が満たされていれば,制御は PERFORM 文の終わ りに移ります。
- PERFORM 文に TEST BEFORE 指定も TEST AFTER 指定も書かない場合は,TEST BEFORE 指定 を書いたものとみなされます。
- (b) PERFORM 文に TEST BEFORE 指定があり, VARYING 指定中の条件が二つの場合(二つの一意名のデー タ項目を変化させる場合)
	- 処理の流れ

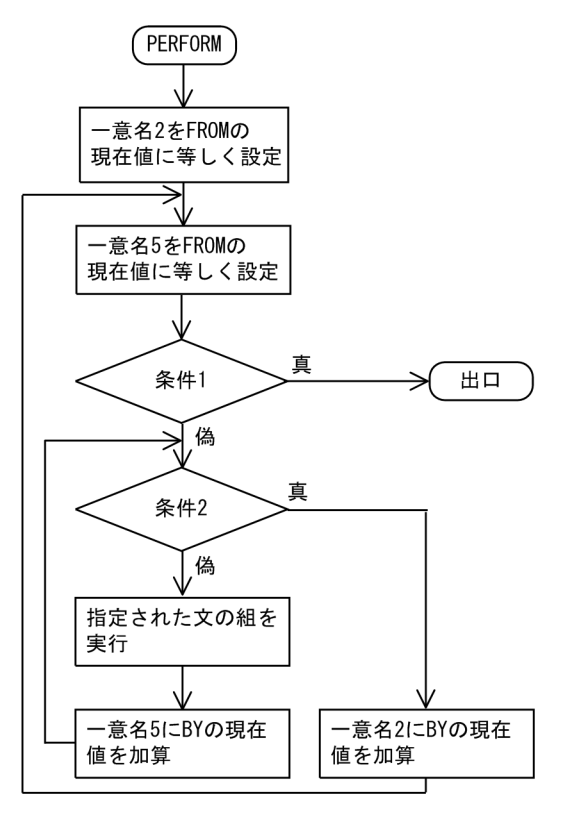

形式

**PERFORM WITH TEST BEFORE VARYING**<br>|一意名2 FROM {一意名3 | 一意名2 FROM {一意名3|定数1} BY {一意名4|定数2} UNTIL 条件1<br>FROM {一意 AFTER 一意名5 FROM {一意名6 | 定数3}<br>BY {一意名7 | 定数4} FROM {一意名6<br>BY {一意名7|<br>UNTIL 条件2  $-\frac{2}{3}$  無条件文1 **1000 - 1000 - 1000 - 1000 - 1000 - 1000 - 1000 - 1000 - 1000 - 1000 - 1000 - 1000 - 1000 - 1000 - 1000 - 1000** 

END-PERFORM

- 1.一意名 2 のデータ項目の内容を、定数 1 または一意名 3 のデータ項目の現在値に等しくします。
- 2.一意名 5 のデータ項目の内容を、定数 3 または一意名 6 のデータ項目の現在値に等しくします。
- 3.条件 1 を検査します。
	- 条件 1 を満たしていれば,制御は PERFORM 文の終わりに移ります。
	- 条件1を満たしていなければ、4.に進みます。
- 4.条件 2 を検査します。

条件 2 を満たしていれば,一意名 2 のデータ項目の内容に定数 2 または一意名 4 のデータ項目の内容を 加え,2.に戻ります。

条件2を満たしていなければ、5.に進みます。

- 5.指定された文の組(無条件文 1)を1回実行します。
- 6.一意名 5 のデータ項目の内容に定数 4 または一意名 7 のデータ項目の内容を加えて,4.に戻ります。
- PERFORM 文の実行が終わったとき,一意名 5 のデータ項目には,定数 3 または一意名 6 のデータ項 目の現在値が入っています。一意名 2 のデータ項目には,増加分や減少分によって最後に変更された値 が入っています。
- PERFORM 文の実行を始めたときに条件 1 が満足されていると,一意名 2 のデータ項目には,定数 1 または一意名 3 のデータ項目の現在値が入っています。
- PERFORM 文に TEST BEFORE 指定も TEST AFTER 指定も書かない場合は,TEST BEFORE 指定 を書いたものとみなされます。
- (c) PERFORM 文に TEST AFTER 指定があり,VARYING 指定中の条件が一つの場合(一つの一意名を変化さ せる場合)

処理の流れ

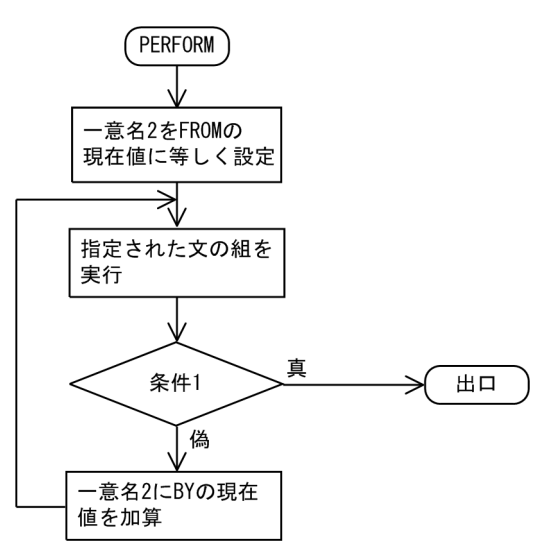

```
形式
```

```
 PERFORM WITH TEST AFTER
 VARYING 一意名2
 FROM {一意名3|定数1}
 BY {一意名4|定数2}UNTIL 条件1
      無条件文1
Service State
```
1.一意名 2 のデータ項目の内容を,定数 1 または PERFORM 文開始時の一意名 3 のデータ項目の現在値 に等しくします。

- 2.指定された文の組(無条件文 1)を1回実行します。
- 3.条件 1 を検査します。

END-PERFORM.

条件 1 を満たしていれば,制御は PERFORM 文の終わりに移ります。

条件1を満たしていなければ、4.に進みます。

- 4.一意名 2 のデータ項目の値に定数 2 または一意名 4 のデータ項目の値の増加分または減少分を加え,2. に戻ります。
- (d) PERFORM 文に TEST AFTER 指定があり,VARYING 指定中の条件が二つの場合(二つの一意名のデータ 項目を変化させる場合)

処理の流れ

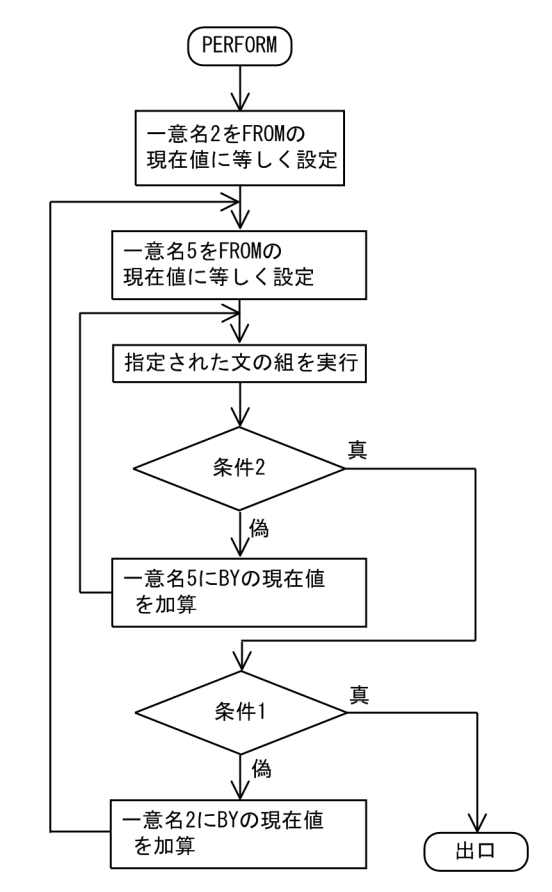

形式

 PERFORM WITH TEST AFTER VARYING 一意名2 FROM 一意名3 BY 一意名4 UNTIL 条件1 AFTER 一意名5 FROM 一意名6 BY 一意名7 UNTIL 条件2

無条件文1

: 100 million 100 million END-PERFORM.

- 1.一意名 2 のデータ項目の内容を、定数 1 または一意名 3 のデータ項目の現在値に等しくします。
- 2.一意名 5 のデータ項目の内容を,定数 3 または一意名 6 のデータ項目の現在値に等しくします。
- 3.指定された文の組(無条件文 1)を 1回実行します。
- 4.条件 2 を検査します。
	- 条件2を満たしていれば、5.に進みます。

条件 2 を満たしていなければ,一意名 5 のデータ項目の内容に定数 4 または一意名 7 のデータ項目の内 容を加え,3.に戻ります。

- 5.条件 1 を検査します。
	- 条件 1 を満たしていれば,制御は PERFORM 文の終わりに移ります。
	- 条件 1 を満たしていなければ、6.に進みます。
- 6.一意名 2 のデータ項目の内容に定数 2 または一意名 4 のデータ項目の内容を加えて 2.に戻ります。
- PERFORM 文の実行が完全に終わったあと,AFTER 指定または VARYING 指定によって変更される 各データ項目には,指定された文の組が最後に実行されたときと同じ値が入っています。
- PERFORM 文の指定された文の組の実行中に,次の項目を変更した場合,その変更が評価されて PERFORM 文の実行に影響を与えます。
	- VARYING 指定の一意名 2 のデータ項目
	- BY 指定の一意名 4 のデータ項目
	- AFTER 指定の一意名 5 のデータ項目
	- FROM 指定の一意名 3 のデータ項目
- 二つの一意名のデータ項目を変化させるとき, 一意名 5 の繰り返し (FROM, BY, UNTIL) が完全に 1 回終わるたびに,一意名 2 のデータ項目の内容が変更されます。三つ以上の一意名のデータ項目を変 化させるときの機構も、一意名が二つのときと同じで、AFTER 指定のデータ項目の繰り返しが完全に 終わるたびに、先行する AFTER 指定のデータ項目が変更されます。

### (3) PERFORM 文の実行範囲

PERFORM 文の実行範囲にほかの PERFORM 文がある場合、含まれている PERFORM 文の実行範囲は, 初めの PERFORM 文の論理的な実行範囲の内側に完全に含まれているか,または完全に外側である必要が あります。PERFORM 文の実行範囲内で始められたほかの PERFORM 文の制御は,前者の PERFORM 文 の出口を通ることはできません。また,実行中の 2 個以上の PERFORM 文は,共通の出口を持つこともで きません。

PERFORM 文の詳細については,マニュアル「COBOL2002 言語 標準仕様編 10.8.31 PERFORM 文」を参照してください。

PERFORM 文の実行範囲の例を次に示します。

(例 1)

正しい例(完全に内側に含まれている)

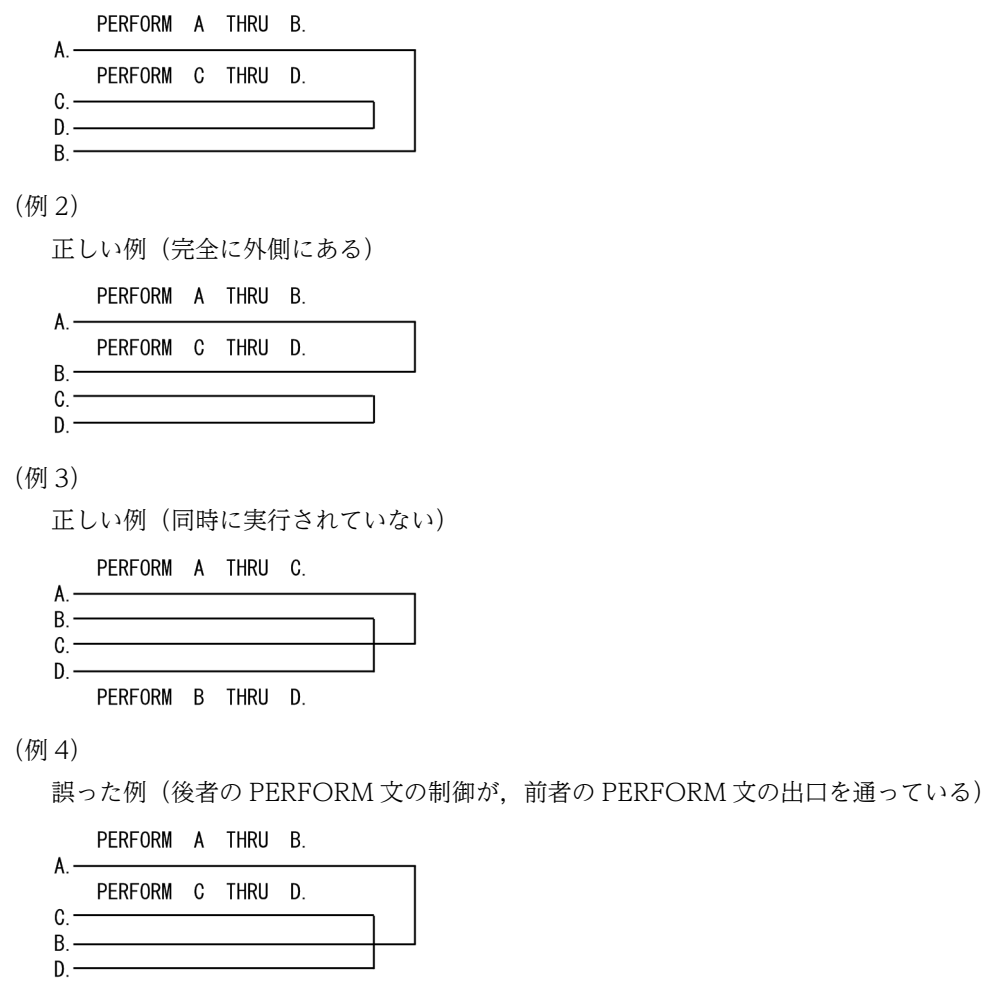

(例 5)

正しい例(同時に実行されていない)

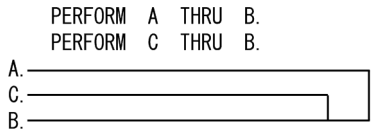

### 5.6.3 CONTINUE 文

CONTINUE 文は,条件文や無条件文などに使用し,実行文が存在しないことを示します。CONTINUE 文は,実行に影響を与えません。

CONTINUE 文については,マニュアル「COBOL2002 言語 標準仕様編 10.8.9 CONTINUE 文」 を参照してください。

CONTINUE 文の例を次に示します。

(例)

```
 IF 条件1 THEN
無条件文1
 ELSE
        - 。<br>CONTINUE *>ELSE側の処理は何もないことを示す
        END-IF.
```
## 5.7 データ転記文

データ転記文には、INITIALIZE 文, MOVE 文, および SET 文があります。

### 5.7.1 INITIALIZE 文

INITIALIZE 文は,特定の型のデータ領域に,あらかじめ決められた値を設定します。例えば,数字デー タにはゼロを,英数字データには空白を設定できます。

INITIALIZE 文については,マニュアル「COBOL2002 言語 標準仕様編 10.8.24 INITIALIZE 文」 を参照してください。

INITIALIZE 文の例を次に示します。

(例 1)

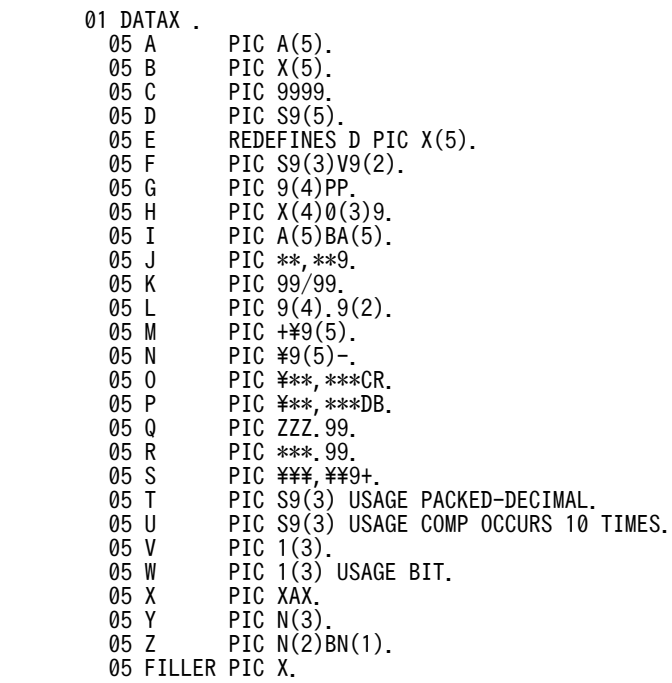

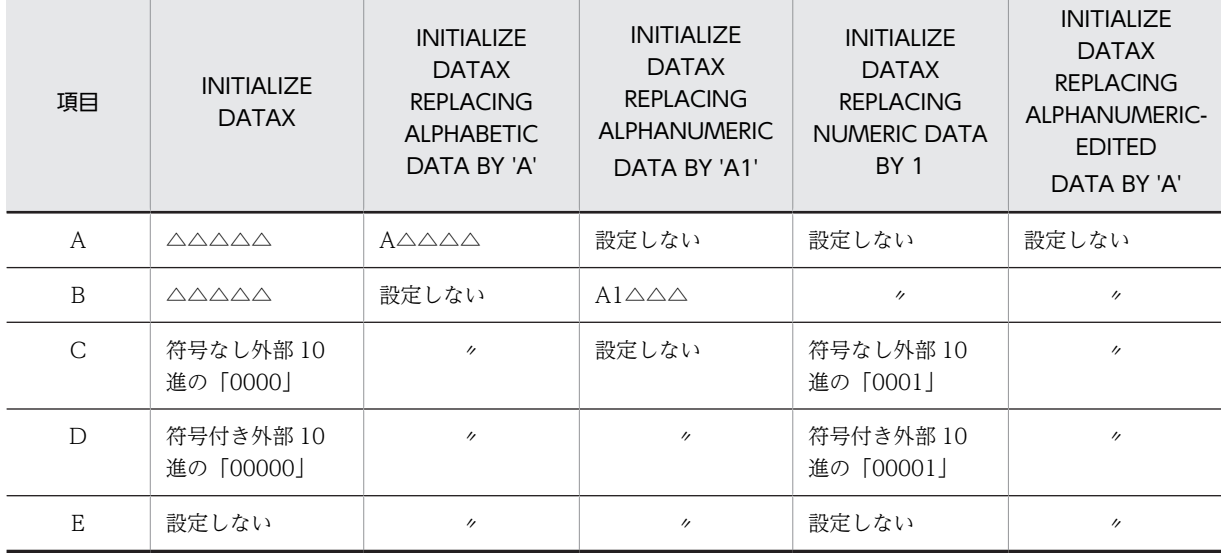

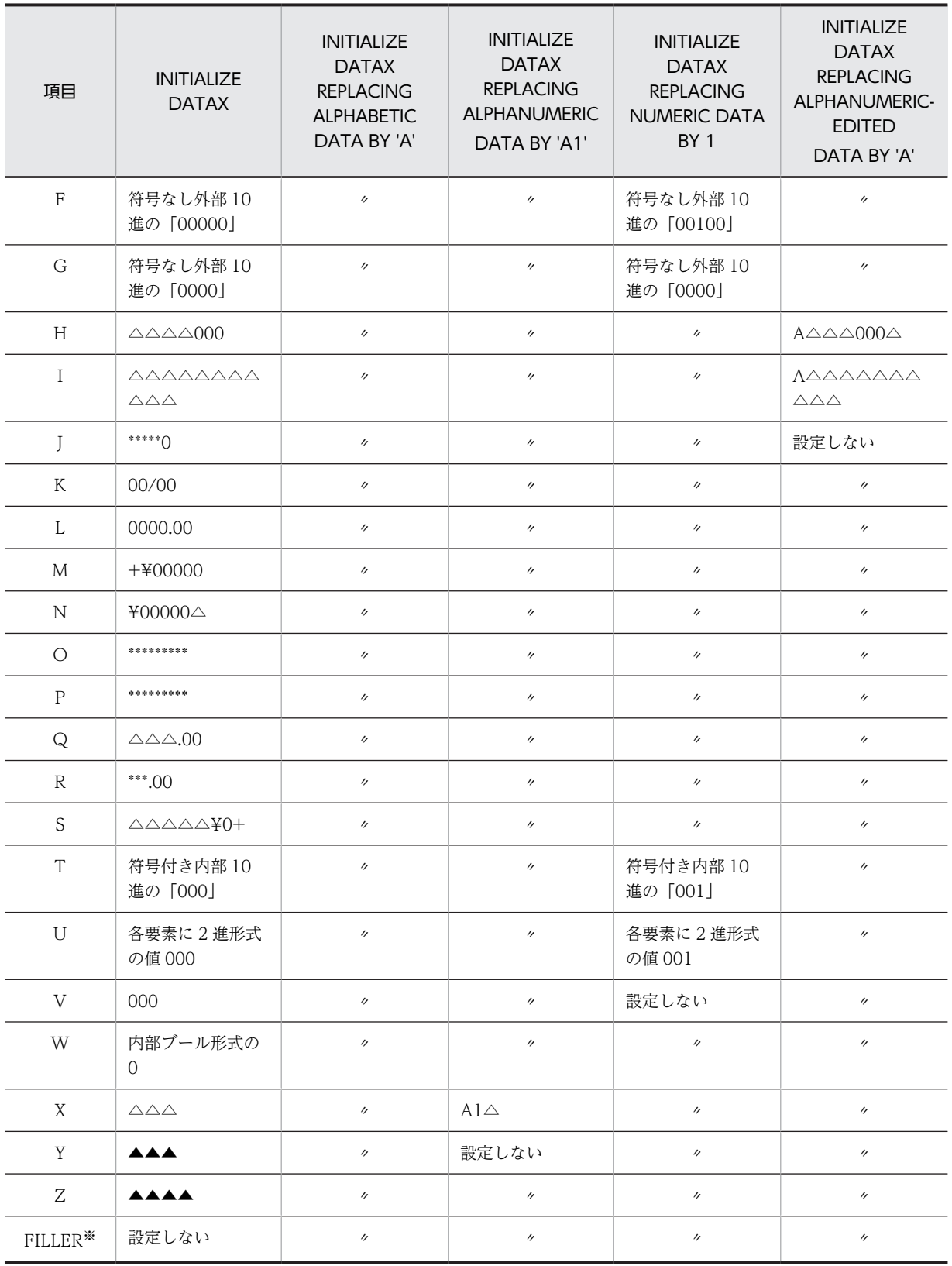

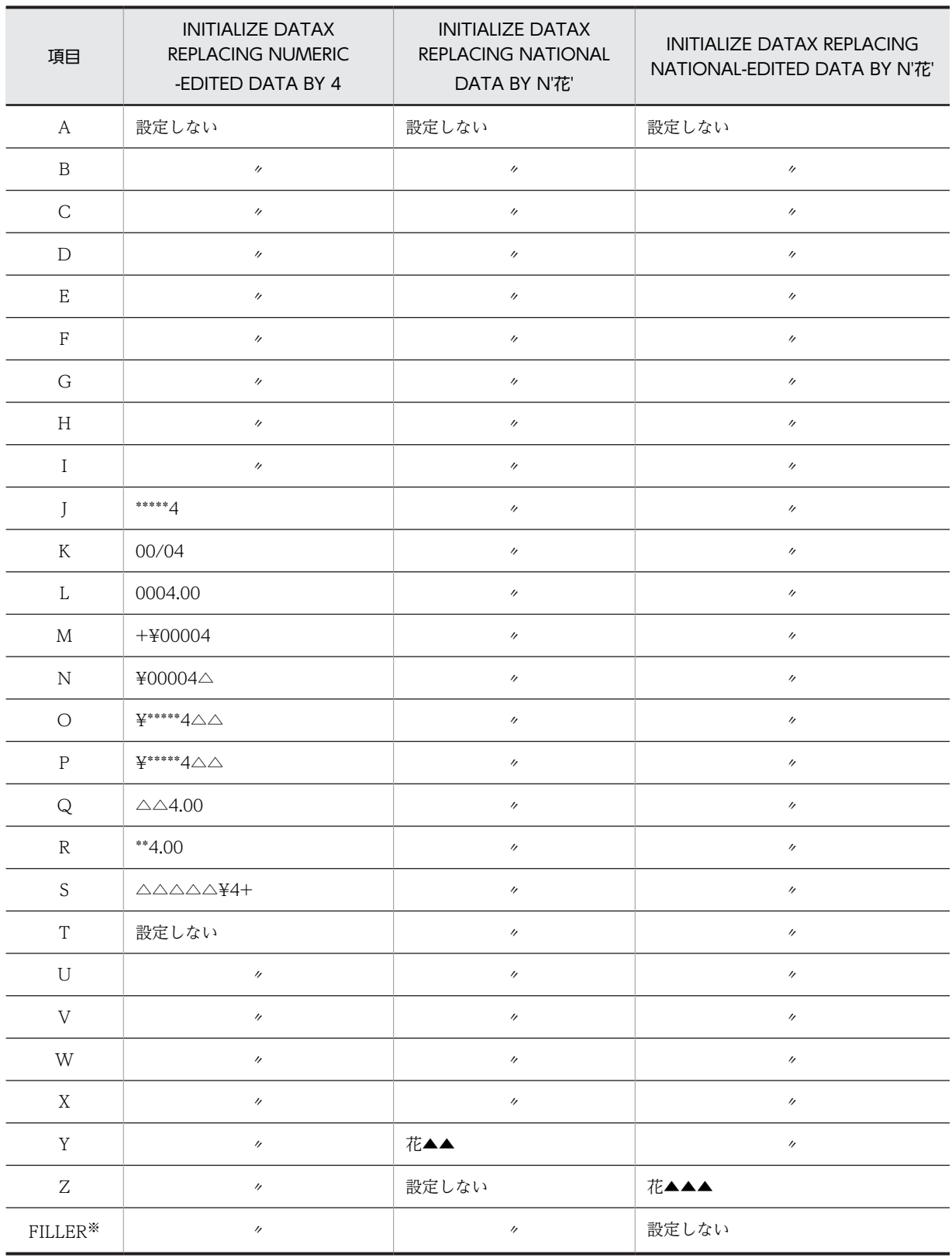

(凡例)

△:半角の空白を示す

▲:全角の空白を示す

注※

```
FILLER 句については,マニュアル「COBOL2002 言語 標準仕様編 9.16.22 記述項名句」を参照してくだ
さい。
```
(例 2)

オブジェクト参照を使用した INITIALIZE 文の例

 01 DATAY USAGE OBJECT REFERENCE. 01 DATAZ USAGE OBJECT REFERENCE.

**Second Contract Contract**  INITIALIZE DATAY REPLACING OBJECT-REFERENCE DATA BY DATAZ.

```
この場合、次の文を実行した結果と同じになります。
```
SET DATAY TO DATAZ.

### 5.7.2 MOVE 文

MOVE 文は,編集規則に従って,データを一つ以上のデータ領域に移します。

MOVE 文については,マニュアル「COBOL2002 言語 標準仕様編 10.8.28 MOVE 文」を参照して ください。

MOVE 文の例を次に示します。

**Second Contract Contract** 

(例 1)

一つまたは複数のデータを転記する場合

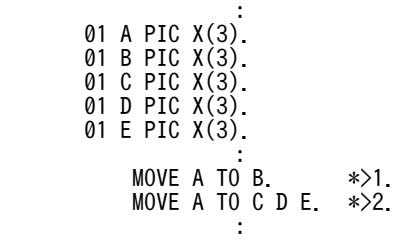

1.データを項目 A から項目 B に転記します。

2. データを項目 A から項目 C, D, E に転記します。

(例 2)

MOVE 文の送り出し側作用対象に添字が付いている場合 添字はデータを先頭の受け取り側作用対象に移す直前に 1 回だけ評価されます。 下記の例では, (A)は(B)と同じです。

(A)

MOVE  $a(b)$  TO b  $c(b)$ .

(B)

MOVE a(b) TO temp. MOVE temp TO b. MOVE temp TO c(b).

temp は,このシステムが用意した中間結果の項目を示します。

### 5.7.3 SET 文

SET 文は、次の手段を提供します。

- 表要素に関連する指標を設定して,表操作の参照点を確立する
- 外部スイッチの状態を変更する
- 条件変数の値を変更する
- オブジェクト参照を設定する
- 画面項目に関連する属性を変更する
- 最新例外状態をクリアする
- OLE プロパティを取得・設定する
- OLE オブジェクトを参照したり,バリアントデータを設定したりする

SET 文については,マニュアル「COBOL2002 言語 標準仕様編 10.8.43 SET 文」,マニュアル 「COBOL2002 言語 拡張仕様編 13.5.8 SET 文 (WINDOW SECTION)」, およびマニュアル 「COBOL2002 言語 拡張仕様編 18.3.2 SET 文(OLE2 オートメーションインタフェース機能)」を参 照してください。

#### (1) 表要素に関連する指標を設定する SET 文

表要素に関連する指標を設定して,表操作の参照点を確立する SET 文の例を次に示します。

(例 1)

指標名から指標名に転記する場合

 05 A PIC X(5) OCCURS 10 INDEXED BY K. 05 B PIC 9(8) OCCURS 10 INDEXED BY J.

指標名 K には,表の 6 番目の要素を参照するときの値,5×6=30 が入っています。ここで次の SET 文 を実行すると, K の値 30 を出現番号 6 に換算して(30/5=6), B の出現番号 6 に対応する値 8×6=48 を J に設定します。

SET J TO K.

(例 2)

指標データ項目から指標名に転記する場合

 05 A PIC PP999 OCCURS 15 INDEXED BY K. 05 B USAGE INDEX.

B の値が 30 のとき,次の SET 文を実行すると, B の値を出現番号に対応して換算しないで, そのまま K に設定します。

SET K TO B.

(例 3)

整数項目または整数から指標名に転記する場合

 05 A PIC X(5) OCCURS 30 INDEXED BY K. 05 B PIC 9(2) VALUE 11.

ここで次の SET 文のどちらかを実行すると, B の値 11 または整数 11 を出現番号とみなし, それに対 応する値 5×11=55 を K に設定します。

SET K TO B

または

SET K TO 11

(例 4)

 05 A PIC X(5) OCCURS 12 INDEXED BY K. 05 B USAGE INDEX. 05 C USAGE INDEX.

K には、A の出現番号 7 に対応する値 5×7=35 が入っています。ここで次の SET 文を実行すると, K の値を変換しないで,35 をそのまま B に設定します。

SET B TO K

そのあとで次の SET 文を実行すると、B の値を変換しないで、35 をそのまま C に設定します。

SET C TO B

(例 5)

05 A PIC 9(3) OCCURS 20 INDEXED BY K.

05 B PIC 9(8).

K には, A の出現番号 12 に対応する値 3×12=36 が入っています。ここで次の SET 文を実行すると, K の値を出現番号 12 に変換(36/3)して B に 12 を設定します。

SET B TO K

(例 6)

 05 A PIC X(7) OCCURS 30 INDEXED BY K. 05 B PIC A(3) OCCURS 30 INDEXED BY J. 05 C PIC 9(2) VALUE 3.

K には出現番号 6 に対応する値 7×6=42 が入っています。J には出現番号 25 に対応する値 3× 25=75 が入っています。

- ここで、次の SET 文を実行すると、K には出現番号 6+3=9 に対応する値 7×9=63 が入ります。 SET K UP BY C
- そのあとで次の SET 文を実行すると、K には出現番号 9-1=8 に対応する値 7×8=56 が入ります。 SET K DOWN BY 1
- また,次の SET 文を実行すると, J には出現番号 25-3=22 に対応する値 3×22=66 が入ります。 SET J DOWN BY C
- そのあとで次の SET 文を実行すると,J には出現番号 22+8=30 に対応する値 3×30=90 が入ります。 SET J UP BY 8

#### (2) 外部スイッチの状態を変更する SET 文

外部スイッチの状態を変更する SET 文の例を次に示します。

(例)

 ENVIRONMENT DIVISION. CONFIGURATION SECTION. SPECIAL-NAMES. UPSI-0 IS SW0 ON STATUS IS ONIND0 OFF STATUS IS OFFIND0. : 1999 - 1999 - 1999 PROCEDURE DIVISION.

: 1999 - 1999 - 1999 IF OFFIND0 THEN SET SW0 TO ON END-IF.

外部スイッチの状態を変更する SET 文の詳細は,「[17.2.4 外部スイッチ」](#page-347-0)を参照してください。

### (3) 条件変数の値を変更する SET 文

条件変数の値を変更する SET 文の例を次に示します。

(例)

 03 OF-WEEK PIC X(3). 88 HOLIDAY VALUE 'SUN'. \*>1.

#### 88 WEEKDAY VALUE 'MON' 'TUE' 'WED' 'THU' 'FRI' 'SAT'. \*>1.

1.OF-WEEK に対する条件名

ここで次の SET 文を実行すると、OF-WEEK には'SUN'が設定されます。

SET HOLIDAY TO TRUE

また、次の SET 文を実行すると,OF-WEEK には WEEKDAY に指定された最初の定数である'MON' が設定されます。

#### SET WEEKDAY TO TRUE

複数の条件名を書いたときは,その SET 文中に指定したのと同じ順序で,各条件名に対して別々の SET 文を書いたのと同じ結果となります。条件名に添字が付いている場合は,繰り返すたびに一つずつ順番 に評価します。

### (4) オブジェクト参照を設定する SET 文

[「21.2.7 オブジェクト指向による適合」](#page-447-0)を参照してください。

#### (5) 最新例外状態をクリアする SET 文

[「22.7.3 最新例外状態のクリア」](#page-501-0)を参照してください。

### (6) OLE プロパティを取得・設定する SET 文

[「26.2.2 OLE メソッドと OLE プロパティの操作」](#page-553-0)を参照してください。

#### (7) OLE オブジェクトを参照したり,バリアントデータを設定したりする SET 文

[「26.2.3 OLE メソッドが返す OLE オブジェクトを利用した参照」](#page-554-0)および「[26.2.5 VARIANT 値と](#page-555-0) [COBOL データのやり取り」](#page-555-0)を参照してください。

第 4 編 入出力機能

# 6 ファイル入出力機能

COBOL2002 の入出力処理では、順編成ファイル,相対編成ファイル,索引 編成ファイル,テキスト編成ファイル,CSV 編成ファイル,および HiRDB による索引編成ファイルが使用できます。この章では,これらのファイルに入 出力するためのアクセス方法について説明します。

## <span id="page-121-0"></span>6.1 ファイル入出力機能の種類と概要

### 6.1.1 使用できるファイル編成

このシステムで使用できるファイル編成を次に示します。

表 6-1 COBOL2002 で使用できるファイル編成

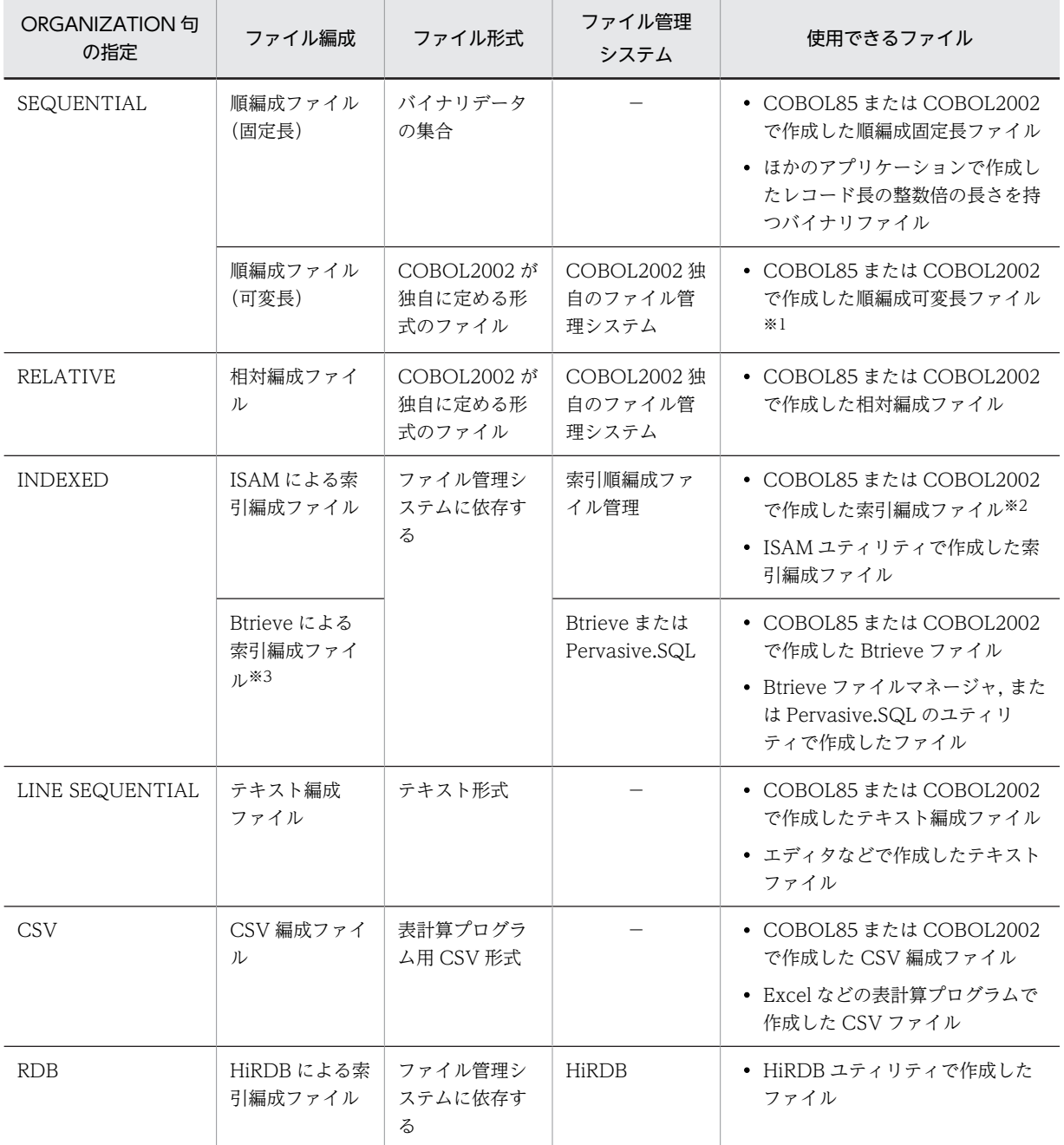

(凡例)

−:該当しない

注※1

ただし,行制御ありで作成したファイルは使用できません。

```
注※2
```
既存の索引編成ファイルに対して OPEN OUTPUT を実行した場合,標準は追加書きとなります。詳細は,[「6.6.1](#page-138-0)  [ファイルの作成と割り当て方法」](#page-138-0)の「[\(5\) 索引編成ファイルに対する OPEN モード](#page-139-0)」を参照してください。 注※3

32bit 版 PC(x86) COBOL2002 で有効です。

### 6.1.2 使用できるファイル形式

- このシステムのファイル入出力処理で扱えるファイル形式は,それぞれのファイル編成で使用するファ イル管理システムに依存します。ファイル編成とファイル管理システムの対応については,「[表 6‒1](#page-121-0)  [COBOL2002 で使用できるファイル編成」](#page-121-0)を参照してください。
- SELECT 句の ASSIGN 句で,装置名に MT や LP を指定しても意味を持ちません。
- 物理ファイル名に次の名称は使用できません。
	- TAPE
	- TAPE:
- COBOL2002 が使用するファイル名やプログラム名に,COM1 や LPT1 などのシステムが予約してい るデバイス名は使用できません。
- ファイルサイズが 2GB 以上のファイル(ラージファイル)への入出力の詳細は,[「6.11 ラージファイ](#page-181-0) [ル入出力機能](#page-181-0)」を参照してください。
	- ラージファイル入出力機能を使用できるファイル編成は,次のとおりです。
	- 順編成ファイル
	- テキスト編成ファイル
	- CSV 編成ファイル
	- ISAM による索引順編成ファイル

## <span id="page-123-0"></span>6.2 ファイル割り当ての共通規則

COBOL プログラムからファイルにアクセスするには,環境部のファイル管理記述項で,SELECT 句で指 定した COBOL のファイル名に対して、ASSIGN 句を使って物理ファイル名 (OS のファイルシステム上 での実体ファイル名)を割り当てる必要があります。SELECT 句,ASSIGN 句の文法規則については,マ ニュアル「COBOL2002 言語 標準仕様編 8.3.4 ファイル管理記述項」を参照してください。

SELECT 句で指定したファイル名に対して、物理ファイル名を割り当てる方法には、次の3種類がありま す。

#### 1.定数指定

SELECT 句のファイル名に対して、ASSIGN 句で「C:¥DIR¥FILE1.FIL」のように物理ファイル名を 直接指定する方法です。

2.環境変数指定

SELECT 句のファイル名に対して ASSIGN 句で「SYS001」のような外部装置名を指定しておき、実 行時に環境変数を使って外部装置名に対応する物理ファイル名を割り当てる方法です。

3.データ名指定

SELECT 句のファイル名に対して ASSIGN 句で COBOL のデータ名を指定しておき,データ名に物理 ファイル名を転記して,指定する方法です。

また,「環境変数指定」では,環境変数を指定しないで COBOL プログラムを実行した場合,実行中に物理 ファイルを割り当てられます。これを「物理ファイルの動的割り当て」と呼びます。

ここでは,物理ファイル割り当て時の共通規則,それぞれの割り当て方法,およびプログラムとファイルと の関係について順に説明します。

### 6.2.1 定数指定

定数指定は,SELECT 句で指定したファイル名に対し,ASSIGN 句で物理ファイルを直接割り当てる方法 です。

形式

SELECT 〔OPTIONAL〕 ファイル名 ASSIGN TO '物理ファイル名'

構文規則

- 物理ファイル名は,引用符(')で囲んで指定します。
- 物理ファイル名は,ドライブ名からの絶対パス名を指定します。このファイル名は,ファイルシス テムの規則に従って指定する必要があります。
- フォルダ名,ファイル名に NULL 文字(X'00')を含んではなりません。NULL 文字を含んだフォ ルダ名やファイル名を指定した場合,NULL 文字の直前までの文字列が有効となり,以降の文字列 は無視されます。

一般規則

• 次の場合,定数で指定した物理ファイルがなければ,指定した名称の物理ファイルが作成されます。 (物理ファイルが作成される場合)

1.ファイルを OUTPUT モードで開いたとき

2.SELECT 句の OPTIONAL 指定のあるファイルを I-O または EXTEND モードで開いたとき このとき,SELECT 句に OPTIONAL 指定がある場合は,入出力状態に 05 が設定されます。

- <span id="page-124-0"></span>• ファイルが作成される場所は、定数に指定した物理ファイル名の絶対パスに従います。ただし、指 定した物理ファイル名中のフォルダ名に相当するフォルダがないと,物理ファイルは作成されませ ん。
- 定数によって指定されるファイル名が有効となるかどうかは,ファイルシステムに依存します。
- ドライブ名を省略した場合,およびファイル名が絶対パス名でない場合は,OS の環境設定に従いま す。
- CUI モードのときにファイルを標準入力(stdin)から読み込んだり,標準出力(stdout)または標 準エラー出力 (stderr)へ書き出したりしたい場合は、定数に stdin, stdout, または stderr を指定 します。ただし,索引編成ファイル,相対編成ファイル,順編成の行制御のない可変長ファイルに は、stdin, stdout, および stderr を指定できません。また、順編成の可変長ファイルには、stdin を指定できません。指定した場合,実行時にエラーとなります。
- CUI モードのときに標準入出力ファイルを扱う場合,COBOL はすでに開かれているものとして処 理します。
- GUI モードの場合で、定数に stdin, stdout, または stderr を指定したとき, これらは物理ファイ ル名とみなされます。
- 標準入力(stdin),標準出力(stdout),および標準エラー出力(stderr)を指定する場合は,英小 文字で指定してください。「STDIN」のように英大文字で指定した場合,物理ファイル名として扱 われます。

#### 入出力状態の値とファイル自動生成規則(定数指定の場合)

定数指定でファイルを割り当てた場合,ファイル入出力時の入出力状態の値,および物理ファイルが自 動作成されるかどうかは,次の規則に従います。

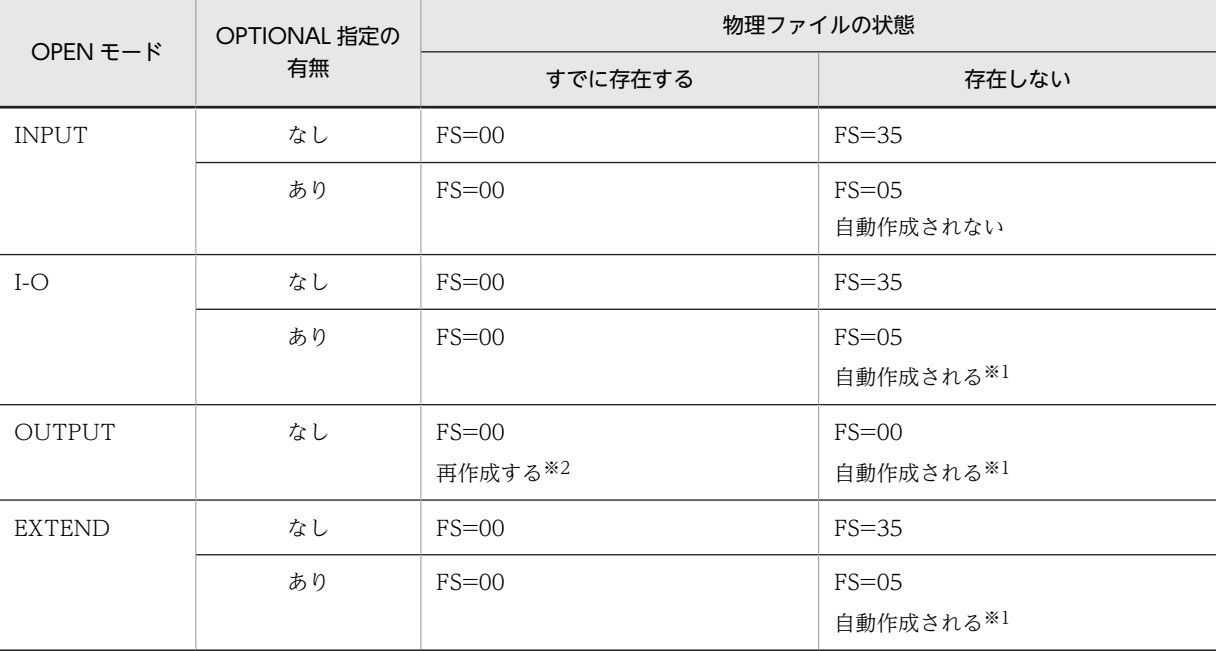

(凡例)

FS=nn:FILE STATUS 句を指定したときに,入出力状態に nn が設定されることを示す

注※1

自動作成される物理ファイル名は、SELECT 句で指定した定数の名称となります。

注※2

再作成とは,ファイル中にデータレコードがない状態にすることです。

COBOL プログラムの記述例

プログラム内で使用するファイル名"FILE-1"を,C ドライブの"DIR"フォルダに格納されている "FILE1.FIL"ファイルに割り当てる例を、次に示します。

SELECT FILE-1 ASSIGN TO 'C:\DIR\FILE1.FIL'

### 6.2.2 環境変数指定

環境変数指定は,指定したファイル名に対し,ASSIGN 句で外部装置名(処理系作成者語)を割り当てる 方法です。外部装置名に対応する物理ファイル名は,外部装置名に対応する環境変数を使用して指定しま す。

COBOL プログラムでの外部装置名の記述と,環境変数の指定形式を次に示します。

形式 (COBOL プログラム)

SELECT 〔OPTIONAL〕 ファイル名 ASSIGN TO 外部装置名

形式(環境変数)

CBL\_外部装置名=物理ファイル

構文規則

- ASSIGN 句で指定した外部装置名に対応する環境変数は,外部装置名の先頭に CBL\_を付けたもの となります。この環境変数に,外部装置名と対応づけたい物理ファイル名を指定します。
- 外部装置名に「-」が含まれる場合、環境変数名では「」に置き換えます。
- 物理ファイル名は,ドライブ名からの絶対パス名を指定します。このファイル名は,ファイルシス テムの規則に従って指定する必要があります。
- フォルダ名,ファイル名に NULL 文字(X'00')を含んではなりません。NULL 文字を含んだフォ ルダ名やファイル名を指定した場合,NULL 文字の直前までの文字列が有効となり,以降の文字列 は無視されます。

一般規則

• 次の場合,環境変数で指定した物理ファイルがなければ,指定した名称の物理ファイルが作成され ます。

#### (物理ファイルが作成される場合)

1.ファイルを OUTPUT モードで開いたとき

- 2.SELECT 句の OPTIONAL 指定のあるファイルを I-O または EXTEND モードで開いたとき このとき,SELECT 句に OPTIONAL 指定がある場合は,入出力状態に 05 が設定されます。
- ファイルが作成される場所は,環境変数に指定した物理ファイル名の絶対パスに従います。ただし, 指定した物理ファイル名中のフォルダ名に相当するフォルダがないと,物理ファイルは作成されま せん。
- 外部装置名に SYSIN,SYSOUT,SYSPUNCH を割り当てた場合,次に示す文があると同一ファイ ルへの割り当てになります。このとき,結果は保証しませんので注意してください。
	- ・SYSIN 指定の ACCEPT 文
	- ・SYSOUT/SYSPUNCH 指定の DISPLAY 文
- 環境変数によって指定されるファイル名が有効となるかどうかは,ファイルシステムに依存します。
- ドライブ名を省略した場合,およびファイル名が絶対パス名でない場合は,OS の環境設定に従いま す。
- CUI モードのときにファイルを標準入力(stdin)から読み込んだり,標準出力(stdout)または標 準エラー出力(stderr)へ書き出したりしたい場合は、環境変数に stdin, stdout,または stderr を 指定します。ただし,索引編成ファイル,相対編成ファイル,順編成の行制御のない可変長ファイ ルには、stdin、stdout、および stderr を指定できません。また、順編成の可変長ファイルには, stdin を指定できません。指定した場合、実行時にエラーとなります。
- CUI モードのときに標準入出力ファイルを扱う場合,COBOL はすでに開かれているものとして処 理します。
- GUI モードの場合で,環境変数に stdin, stdout, または stderr を指定したとき, これらは物理ファ イル名とみなされます。
- 環境変数 CBL\_外部装置名は,OPEN 文を実行するごとに環境変数の値が参照されます。
- 標準入力(stdin),標準出力(stdout),および標準エラー出力(stderr)を指定する場合は,英小 文字で指定してください。「STDIN」のように英大文字で指定した場合,物理ファイル名として扱 われます。
- 環境変数に物理ファイル名を割り当てていない場合は,次のようになります。

(CUI モードの場合)

作成するファイルの名称が不明のためエラーとなります。

(GUI モードの場合)

動的割り当て画面が表示されます。詳細は,[「6.2.4 実行時の動的割り当て\(GUI モードの場合だ](#page-128-0) [け\)](#page-128-0)」を参照してください。

#### 入出力状態の値とファイル自動生成規則(環境変数指定の場合)

環境変数指定でファイルを割り当てた場合,ファイル入出力時の入出力状態の値,および物理ファイル が自動作成されるかどうかは,次の規則に従います。

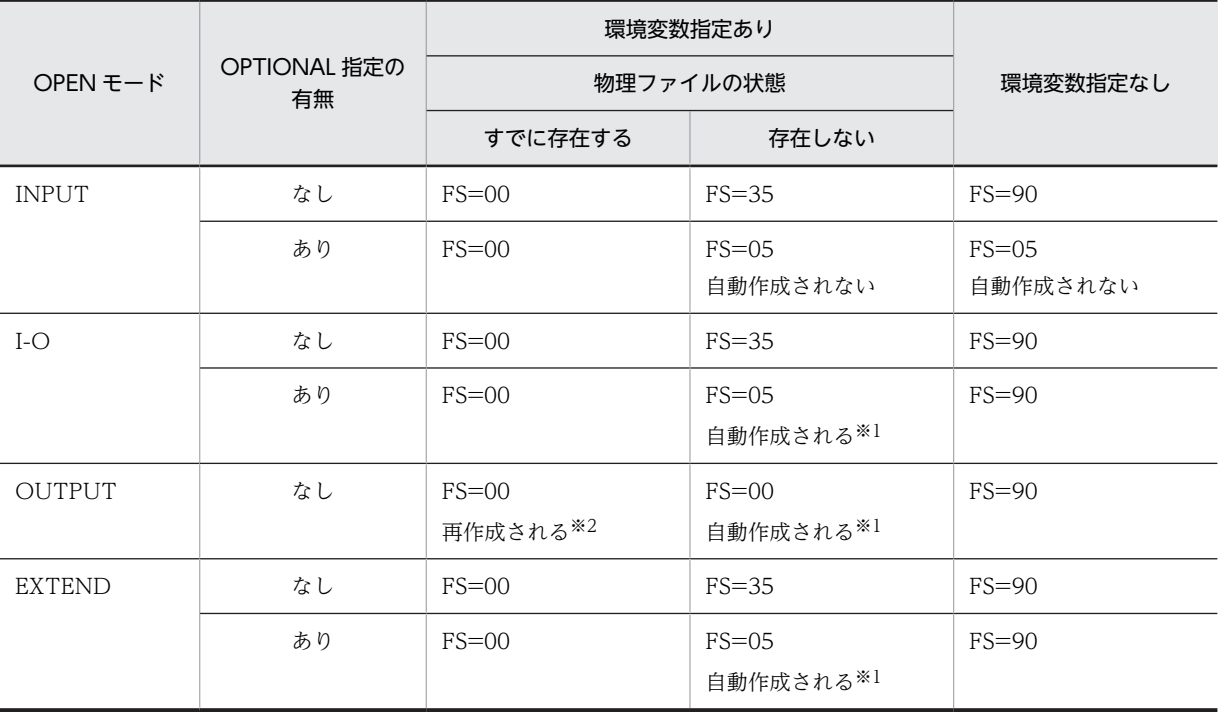

(凡例)

FS=nn:FILE STATUS 句を指定したときに,入出力状態に nn が設定されることを示す

注

環境変数の値にファイル名を指定していない場合は,環境変数名なしとみなされます。

注※1

自動作成される物理ファイル名は,環境変数で指定した名称となります。

注※2

再作成とは,ファイル中にデータレコードがない状態にすることです。

#### COBOL プログラムの記述例

プログラム内で使用するファイル名"FILE-1"を外部装置名 SYS-01 に割り当てる例を、次に示します。 SELECT FILE-1 ASSIGN TO SYS-01

外部装置名 SYS-01 に対応する環境変数「CBL\_SYS\_01」に,物理ファイル名"C:¥DIR¥FILE1.FIL"を 指定する例を,次に示します。

CBL SYS 01=C:\DIR\FILE1.FIL

### 6.2.3 データ名指定

データ名指定は,SELECT 句で指定したファイル名に ASSIGN 句でデータ名を割り当て,このデータ名に 物理ファイル名を転記して,物理ファイルを割り当てる方法です。

データ名指定で物理ファイルを割り当てる場合の COBOL プログラムの記述形式を次に示します。

#### 形式(COBOL プログラム)

SELECT 〔OPTIONAL〕 ファイル名 ASSIGN TO データ名

構文規則

- データ名に指定する物理ファイル名は,ドライブ名からの絶対パス名を指定します。このファイル 名は,ファイルシステムの規則に従って指定する必要があります。
- フォルダ名,ファイル名に NULL 文字(X'00')を含んではなりません。NULL 文字を含んだフォ ルダ名やファイル名を指定した場合,NULL 文字の直前までの文字列が有効となり,以降の文字列 は無視されます。

一般規則

• 次の場合,データ名で指定した物理ファイルがなければ,指定した名称の物理ファイルが作成され ます。

(物理ファイルが作成される場合)

1.ファイルを OUTPUT モードで開いたとき

- 2.SELECT 句の OPTIONAL 指定のあるファイルを I-O または EXTEND モードで開いたとき このとき,SELECT 句に OPTIONAL 指定がある場合は,入出力状態に 05 が設定されます。
- ファイルが作成される場所は,データ名に指定した物理ファイル名の絶対パスに従います。ただし, 指定した物理ファイル名中のフォルダ名に相当するフォルダがないと,物理ファイルは作成されま せん。
- データ名の値によって指定されるファイル名が有効となるかどうかは,ファイルシステムに依存し ます。
- ドライブ名を省略した場合,およびファイル名が絶対パス名でない場合は,OS の環境設定に従いま す。
- 物理ファイル名は,ファイルを開く前に設定する必要があります。また,ファイルを閉じる前に物 理ファイル名を変更した場合,動作は保証しません。
- <span id="page-128-0"></span>• CUI モードのときにファイルを標準入力(stdin)から読み込んだり,標準出力(stdout)または標 準エラー出力(stderr)へ書き出したりしたい場合は、データ名に stdin, stdout,または stderr を 指定します。ただし,索引編成ファイル,相対編成ファイル,順編成の行制御のない可変長ファイ ルには、stdin、stdout、および stderr を指定できません。また、順編成の可変長ファイルには, stdin を指定できません。指定した場合、実行時にエラーとなります。
- 標準入出力ファイルを扱う場合,COBOL はすでに開かれているものとして処理します。
- GUI モードの場合で,データ名に stdin, stdout, または stderr を指定したとき,これらは物理ファ イル名とみなされます。
- 標準入力(stdin),標準出力(stdout),および標準エラー出力(stderr)を指定する場合は,英小 文字で指定してください。「STDIN」のように英大文字で指定した場合,物理ファイル名として扱 われます。
- 入出力状態の値とファイル自動生成規則

定数指定の場合と同じです。詳細は,「[6.2.1 定数指定](#page-123-0)」の「[入出力状態の値とファイル自動生成規則](#page-124-0) [\(定数指定の場合\)](#page-124-0)」を参照してください。

#### COBOL プログラムの記述例

プログラム内で使用するファイル名"FILE-1"を、C ドライブの"DIR"フォルダに格納されている "FILE1.FIL"ファイルに、データ名指定で割り当てる例を、次に示します。

: 100 minutes ENVIRONMENT DIVISION. INPUT-OUTPUT SECTION. FILE-CONTROL. SELECT FILE-1 ASSIGN TO FILE-NAME. : 100 minutes DATA DIVISION. WORKING-STORAGE SECTION. 01 FILE-NAME PIC X(60). : 100 minutes PROCEDURE DIVISION.

MOVE 'C:\DIR\FILE1.FIL' TO FILE-NAME. : 100 minutes

### 6.2.4 実行時の動的割り当て(GUI モードの場合だけ)

ASSIGN 句で処理系作成者語(外部装置名)を指定した場合,通常は環境変数で物理ファイルを割り当て ますが,割り当てられていないファイルに対して OPEN 文実行時に動的に物理ファイルを割り当てること もできます。

また,書式印刷機能を使用する場合,同様に環境変数で割り当てられていない印刷サービス名称を OPEN 文実行時に割り当てることもできます。書式印刷機能の詳細は,「[8.6 XMAP3 による印刷\(32bit 版](#page-218-0) [PC\(x86\) COBOL2002 で有効\)」](#page-218-0)を参照してください。

### (1) 物理ファイルの割り当て画面の説明

OPEN 文実行時,環境変数が設定されていない場合に出力される物理ファイルの割り当て画面を次に示し ます。

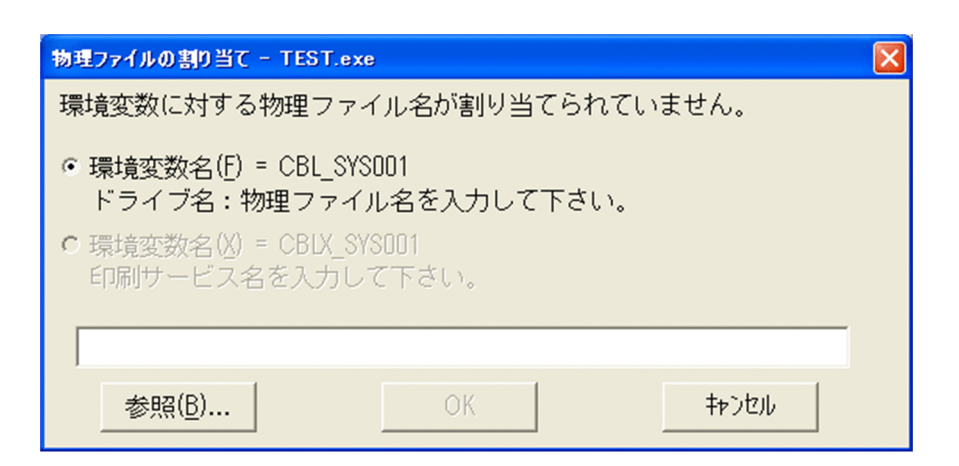

#### 物理ファイルに出力する場合

ダイアログボックスの上段のボタンを選び,物理ファイル名をドライブ名からの絶対パス名で入力して [OK] ボタンを選びます。

### 書式印刷機能を使用してプリンタへ出力する場合

ダイアログボックスの下段のボタンを選び、印刷サービス名を入力して [OK] ボタンを選びます。

上記のどちらの場合も, [キャンセル] ボタンを選ぶと, 外部装置への割り当てがないものとして OPEN 文が実行されます。

### (2) 規則

COBOL プログラムでのファイル定義やコンパイラオプションの指定の有無によって,物理ファイル名ま たは印刷サービス名のボタンが次のように無効になることがあります。

#### 表 6-2 COBOL プログラムとボタンの有効・無効との関係

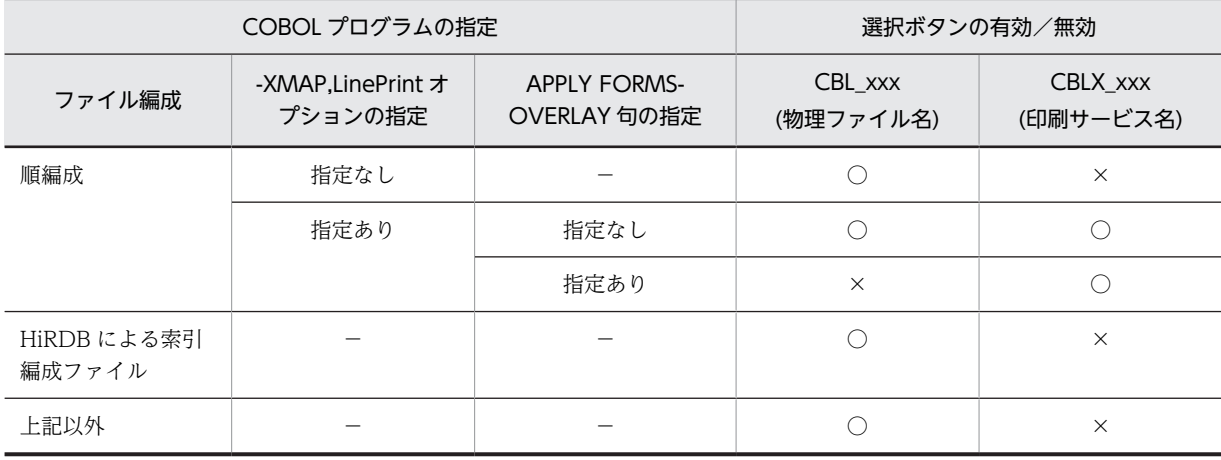

(凡例)

○:有効

×:無効

−:指定とは無関係

また,物理ファイル名の選択ボタンが無効の場合,印刷サービス名の選択ボタンが選ばれている場合,また はファイル編成が HiRDB による索引編成ファイルの場合,[参照]ボタンも無効となります。

## 6.3 入出力エラー処理

COBOL2002 では,ファイルの入出力処理中にエラーが発生した場合,プログラムを終了させる方法とプ ログラムを続行してエラーの回復を処理する方法があります。

一般には,エラーメッセージを参照してエラーの原因を追及し,プログラムを修正して再実行します。これ 以外の方法として,FILE STATUS 句と USE 手続きを使用し,エラーの回復処理をプログラム中に設定し ておくという方法があります。

FILE STATUS 句については,マニュアル「COBOL2002 言語 標準仕様編 8.3.4(7) FILE STATUS 句」を,USE 手続きについては,マニュアル「COBOL2002 言語 標準仕様編 10.8.53 USE 文」を, それぞれ参照してください。

ここでは、FILE STATUS 句と USE 手続きを使用した入出力エラー処理について説明します。

なお,COBOL2002 では,共通例外処理を使って入出力エラー処理もできます。詳細は,「[22 共通例外](#page-454-0) [処理](#page-454-0)」を参照してください。

### 6.3.1 入出力エラー処理の概要

入出力エラー発生時,USE 手続きと入出力手続き文の無条件文との関係を,次に示します。

| 条件      |    | AT END 指定 <sup>※1</sup> |                      | INVALID KEY 指定 <sup>※1</sup> |                | 入出力工           | その他のエ                |
|---------|----|-------------------------|----------------------|------------------------------|----------------|----------------|----------------------|
|         |    | あり                      | なし                   | あり                           | なし             | ラー             | ラー                   |
| USE 手続き | あり | AT END 指<br>定の手続き       | USE 処理 <sup>※2</sup> | <b>INVALID KEY</b><br>指定の手続き | USE 処理<br>$*2$ | USE 処理<br>$*2$ | USE 処理 <sup>※2</sup> |
|         | なし | AT END 指<br>定の手続き       | $*3$                 | INVALID KEY<br>指定の手続き        | $*3$           | $*3$           | $*3$                 |

表 6‒3 入出力エラー発生時の制御の流れ

注※1

NOT AT END, NOT INVALID KEY 指定の場合は、入出力文が正常終了したときだけ, NOT AT END, NOT INVALID KEY で指定した手続きに制御が渡ります。

注※2

USE 手続き処理後,エラーの発生した入出力文の次の文に制御が渡ります。FILE STATUS 句があれ ば,入出力状態の値が設定されます。

注※3

FILE STATUS 句があれば次の文に制御が渡ります。 FILE STATUS 句がなければ、次のように動作します。

• 共通例外処理の致命的例外の場合

プログラムの実行が,中止されます。

• 共通例外処理の非致命的例外の場合

プログラムの実行が,継続されます。

詳細は,「[22.9.2 従来形式の例外処理と共通例外処理の関係」](#page-509-0)の[「\(3\) FILE STATUS 句の指定と共](#page-510-0) [通例外処理での異常終了](#page-510-0)」を参照してください。

共通例外処理の致命的例外,非致命的例外については、マニュアル「COBOL2002 言語 標準仕様 編 10.5.11 条件操作」を参照してください。

### 6.3.2 入出力状態の値

FILE STATUS 句を指定しておくと,入出力文でエラーが発生した場合,FILE STATUS 句で指定したデー タ項目に入出力状態の値が設定されます。入出力状態の値と意味については,[「付録 G 入出力状態の値」](#page-1114-0) およびマニュアル「COBOL2002 言語 標準仕様編 5.1.12 入出力状態」を参照してください。

### 6.3.3 USE 手続き

### (1) USE ERROR 手続きでの処理

COBOL プログラムで USE ERROR の手続き処理を使用したコーディング例を、次に示します。

#### 図 6‒1 USE ERROR 手続き処理のコーディング例

 $\mathbf{r}$  and  $\mathbf{r}$  are the set of the set of the set of the set of the set of the set of the set of the set of the set of the set of the set of the set of the set of the set of the set of the set of the set of the set

IDENTIFICATION DIVISION. PROGRAM-ID. SAMPLE1.

PROCEDURE DIVISION.

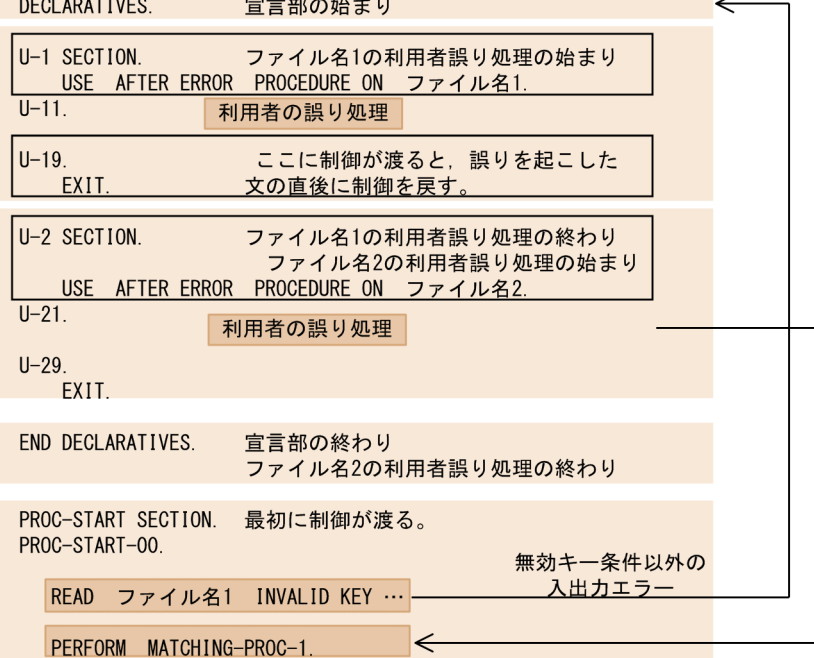

### (2) USE GLOBAL ERROR 手続きでの処理

COBOL プログラムで USE GLOBAL ERROR の手続き処理を使用したコーディング例を,次に示します。

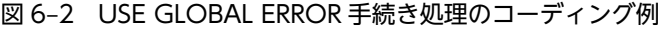

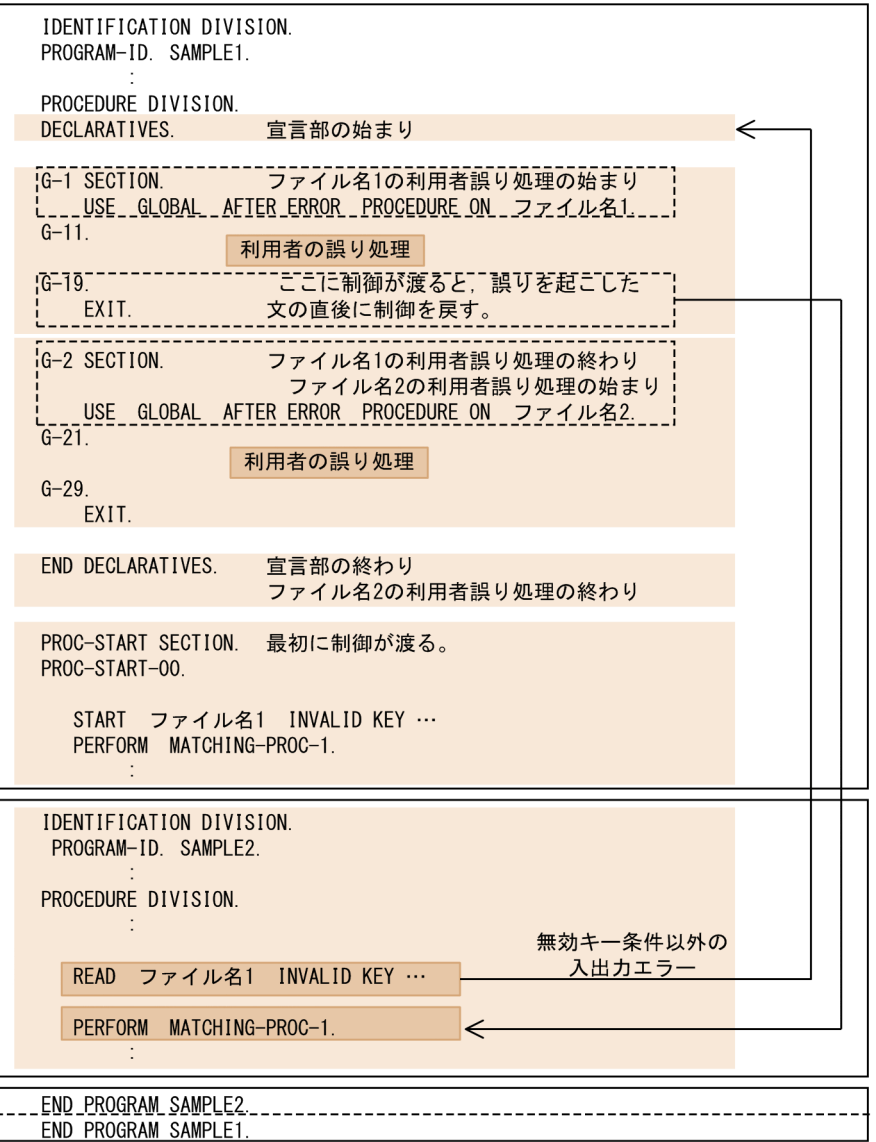

### 6.3.4 ファイル入出力文でのエラー情報出力機能

FILE STATUS 句を指定した場合に,入出力文でエラーが発生したとき,FILE STATUS 句で指定したデー タ項目に入出力状態の値が設定され,実行時メッセージは出力されません。通常は入出力状態の値と実行中 プログラムの処理内容によってエラー要因を特定できますが,入出力状態値 90 はエラー要因の数が多いた め,その特定が困難です。この場合,エラー要因特定のため,FILE STATUS 句の指定を取り消してプロ グラムを再実行し,実行時メッセージを出力する必要があります。

ファイル入出力文でエラー情報を出力する設定をしておくと,入出力文で入出力状態値 90 のエラーが発生 した場合に,FILE STATUS 句の指定があっても実行時メッセージを出力できます。これによって,実行 時メッセージでエラー要因を特定できます。

ファイル入出力文でエラー情報を出力する場合は,実行時環境変数 CBLIOMESSAGE に STATUS90 を指 定します。

形式

CBLIOMESSAGE=STATUS90

規則

- この環境変数に STATUS90 を指定した場合に,FILE STATUS 句を指定したファイルの入出力文 で入出力状態の値が 90 となるエラーが発生したとき、入出力状態の値を設定したあと、実行時メッ セージを出力して処理を続行します。
- 出力する実行時メッセージは,FILE STATUS 句を指定しなかった場合に出力される実行時メッ セージと同じメッセージです。ただし、メッセージレベルは I (お知らせ) となります※。
- この環境変数の指定がない,または STATUS90 以外の値を指定した場合は,この機能は無効にな ります。
- この環境変数の指定によって実行時メッセージの出力以外,COBOL プログラムの動作が変わるこ とはありません。
- この環境変数の指定は,FILE STATUS 句を指定したすべてのファイルの入出力文に有効となりま す。ただし,例外として,テストデバッガ実行時にファイルシミュレーション機能の対象となるファ イルに対しては,この機能は無効になります。
- FILE STATUS 句の指定がないファイルの動作は,この環境変数を指定しても変わりません。

注※

プログラム実行後に実行時メッセージが出力されているときは,メッセージレベルが I であれば処 理が続行されていると判定できます。

#### 注意事項

COBOL 入出力サービスルーチンおよびバイトストリーム入出力サービスルーチンは,この機能の対象 となりません。

### 6.3.5 ファイル属性の整合性チェック

既存の物理ファイルを開く際に,ファイル属性情報とプログラムの指定に矛盾※があるかをチェックしま す。矛盾がある場合は物理ファイルを開けないため,ファイル属性情報とプログラムの指定を一致させてお く必要があります。

注※

ファイル編成によっては,物理ファイルを作成したプログラムに記述されたファイル管理記述項とファ イル記述項の内容の一部の情報が,ファイル属性情報として物理ファイル内に格納されています。この ファイル属性情報と,物理ファイルを開くプログラムに記述されたファイル管理記述項およびファイル 記述項の指定の矛盾をチェックします。

### (1) 整合性チェックの内容

- 順編成ファイル(可変長レコード形式)および相対編成ファイルの場合は,ファイル属性情報のファイ ル形式とレコード長をチェックします。
- ISAM による索引編成ファイルの場合は,ファイル属性情報のファイル形式,最大レコード長,最小レ コード長,キー個数,主レコードキー,副レコードキー,およびデータ形式(DATA FORMAT 句の 指定)※をチェックします。

注※

データ形式 (DATA FORMAT 句の指定)は、物理ファイル内に格納されないため、指定したシス テムのエンディアン形式と矛盾していないかチェックします。そのため,ファイルを新規に作成す る場合でも,矛盾があると判断された場合は,ファイル作成に失敗します。

• Btrieve による索引編成ファイルの場合は,ファイル属性情報のファイル形式,最小レコード長,キー 個数,主レコードキー,および副レコードキーをチェックします。

## 6.4 順編成ファイル

### 6.4.1 ファイルの作成と割り当て方法

順編成ファイルの作成方法と割り当て方法について説明します。

順編成ファイルについては,マニュアル「COBOL2002 言語 標準仕様編 5.1.7(1) 順編成」を参照し てください。

### (1) 固定長ファイルの作成方法

次の方法で作成できます。

- COBOL2002 の入出力機能
- Windows のメモ帳などのエディタ
- C プログラムなど、他言語プログラムでのファイル作成

### (2) 可変長ファイルの作成方法

COBOL2002 の入出力機能によって作成できます。

他言語のプログラムで可変長の順編成ファイルを作成したい場合は,COBOL 入出力サービスルーチンを 使用します。COBOL 入出力サービスルーチンの詳細は,[「13 COBOL 入出力サービスルーチン」](#page-286-0)を参照 してください。

### (3) ファイルの割り当て方法

- •[「6.2 ファイル割り当ての共通規則」](#page-123-0)に従って,物理ファイル名を割り当ててください。 物理ファイル名には,OS のファイルシステム上で有効となるファイル名を指定してください。
- 順編成ファイルを使用する場合は,ORGANIZATION 句に SEQUENTIAL を指定します。

### 6.4.2 順編成ファイルの行制御

順編成ファイルでは,ADVANCING 指定の WRITE 文を実行した場合,指定に従って行制御をします。 LINAGE 句の指定がある場合, PAGE 指定は論理ページの最初の行に位置づくまで行送りします。なお, 行制御して出力された順編成ファイルは,順編成ファイルとしては読み込むことができません。

出力例を次に示します。出力例の X'0A'は改行, X'0D'は復帰, X'0C'は改ページを示します。

WRITE REC AFTER ADVANCING 3 を実行した場合

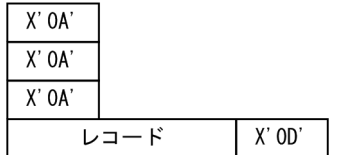

WRITE REC AFTER ADVANCING PAGE を実行した場合

• LINAGE 句の指定がない場合

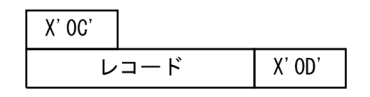

• LINAGE 句の指定がある場合

 $\overline{L}$  $\overline{L}$ 

 $X'$  OA'  $X'$  OA'  $X'$  OA'

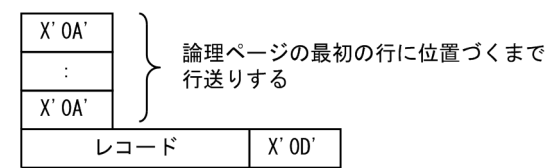

WRITE REC BEFORE ADVANCING 3 を実行した場合

 $X'$  OD'

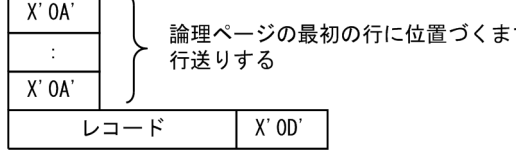

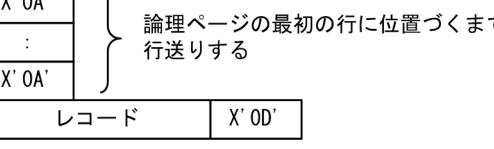

## 6.5 相対編成ファイル

### 6.5.1 ファイルの作成と割り当て方法

相対編成ファイルの作成方法と割り当て方法について説明します。

相対編成ファイルについては,マニュアル「COBOL2002 言語 標準仕様編 5.1.7(2) 相対編成」を参 照してください。

### (1) ファイルの作成方法

固定長ファイル/可変長ファイル共に,COBOL2002 の入出力機能によって作成できます。

他言語のプログラムで相対編成ファイルを作成したい場合は,COBOL 入出力サービスルーチンを使用し ます。COBOL 入出力サービスルーチンの詳細は,[「13 COBOL 入出力サービスルーチン」](#page-286-0)を参照してく ださい。

### (2) ファイルの割り当て方法

- •[「6.2 ファイル割り当ての共通規則」](#page-123-0)に従って,物理ファイル名を割り当ててください。 物理ファイル名には,OS のファイルシステム上で有効となるファイル名を指定してください。
- 相対編成ファイルを使用する場合は,ORGANIZATION 句に RELATIVE を指定します。

## <span id="page-138-0"></span>6.6 ISAM による索引編成ファイル

ISAM による索引編成ファイルの作成方法と割り当て方法について説明します。

索引編成ファイルについては,マニュアル「COBOL2002 言語 標準仕様編 5.1.7(3) 索引編成」,およ びマニュアル「索引順編成ファイル管理 ISAM」を参照してください。

なお,このシステムでは,索引編成ファイルの操作や保守をするために,ISAM ユティリティを使用できま す。ISAM ユティリティの詳細については,マニュアル「索引順編成ファイル管理 ISAM」を参照してくだ さい。

### 6.6.1 ファイルの作成と割り当て方法

索引編成ファイルの作成方法と割り当て方法について説明します。

#### (1) 固定長ファイルの作成方法

COBOL2002 の入出力機能,または ISAM ユティリティによって作成できます。

#### (2) 可変長ファイルの作成方法

COBOL2002 の入出力機能,または ISAM ユティリティによって作成できます。

#### (3) ファイルの割り当て方法

「[6.2 ファイル割り当ての共通規則」](#page-123-0)に従って,物理ファイル名を割り当ててください。

ただし,次の点に注意してください。

- ISAM による索引編成ファイルでは,拡張子の異なる複数の物理ファイルが一つの索引編成ファイルを 構成しています。そのため,物理ファイル名は,拡張子を付けないで指定してください。物理ファイル 名に拡張子を付けて指定した場合,動作は保証しません。
- 索引編成ファイルを使用する場合は,ORGANIZATION 句に INDEXED を指定します。
- ネットワークに接続してあるドライブからファイルを割り当てる場合,ISAM ユティリティのオプショ ン情報設定で,ネットワークドライブ情報を「使用する」と設定する必要があります。ただし,この場 合ファイルの整合性は保証しません。詳細はマニュアル「索引順編成ファイル管理 ISAM」を参照して ください。

### (4) 生成される物理ファイル

索引編成ファイルには,2GB 未満までアクセス可能なノーマルファイル形式と,2GB 以上のアクセスが可 能なラージファイル形式の 2 種類があります。ただし,ラージファイル形式の索引編成ファイルは,32bit 版 PC(x86) COBOL2002 だけで有効です。

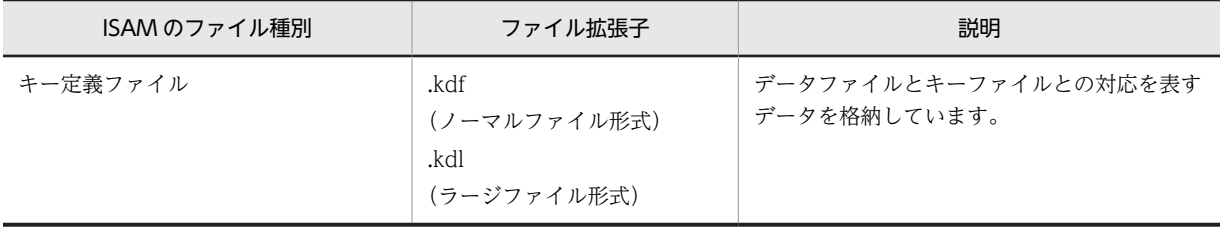

索引編成ファイルによって生成される物理ファイルを,次に示します。

<span id="page-139-0"></span>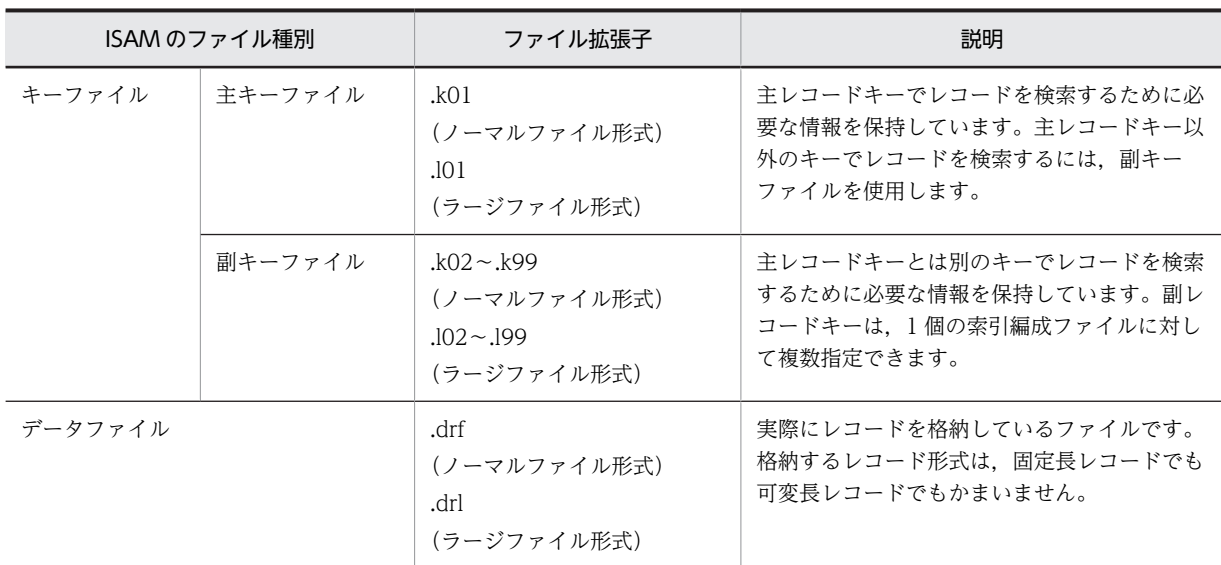

### (5) 索引編成ファイルに対する OPEN モード

索引編成ファイルに対して OUTPUT モードの OPEN 文を実行する場合,環境変数 CBLISAMDL, およ び CBLD\_ファイル名の指定によって,動作が異なります。環境変数の指定による OPEN 文の動作の違い を,次に示します。

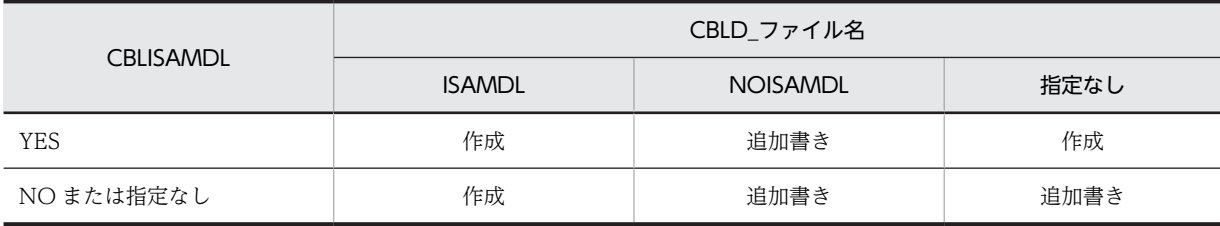

(凡例)

作成:一度ファイルを削除した後,新規作成して出力する 追加書き:存在するファイルに対して,追加で出力する

### (6) プログラムとファイル割り当ての関係

定数指定,環境変数指定,データ名指定のそれぞれについて,プログラムと物理ファイルとの関係を索引編 成ファイルの例で示します。

### (a) 定数指定の ASSIGN 句の場合

COBOLプログラム

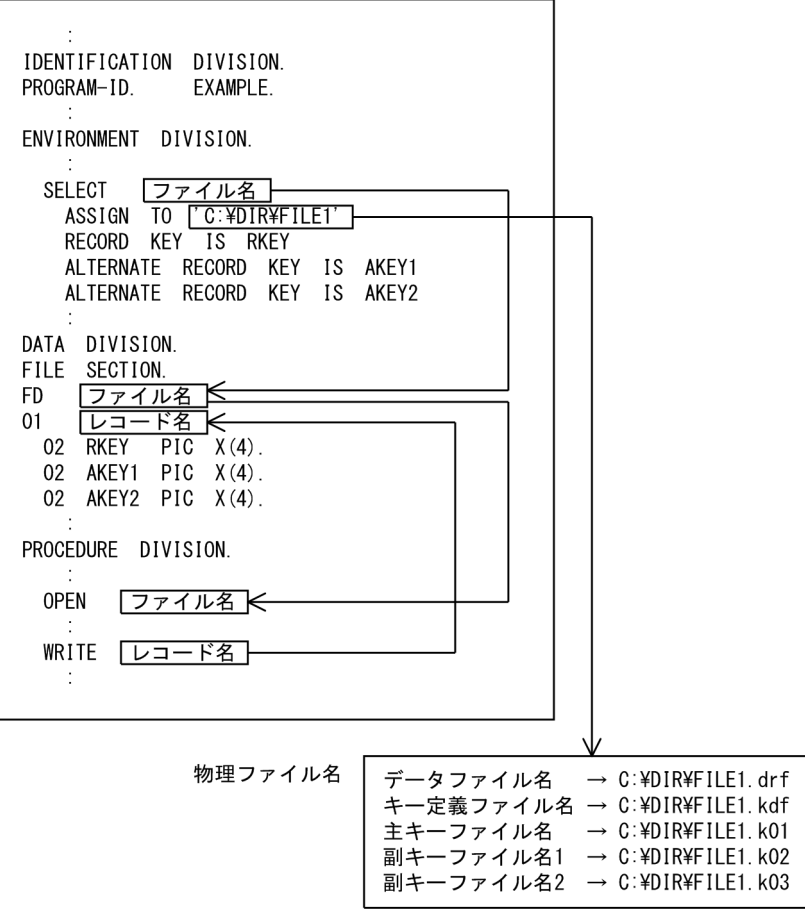

(b) 環境変数指定の ASSIGN 句の場合

COBOLプログラム

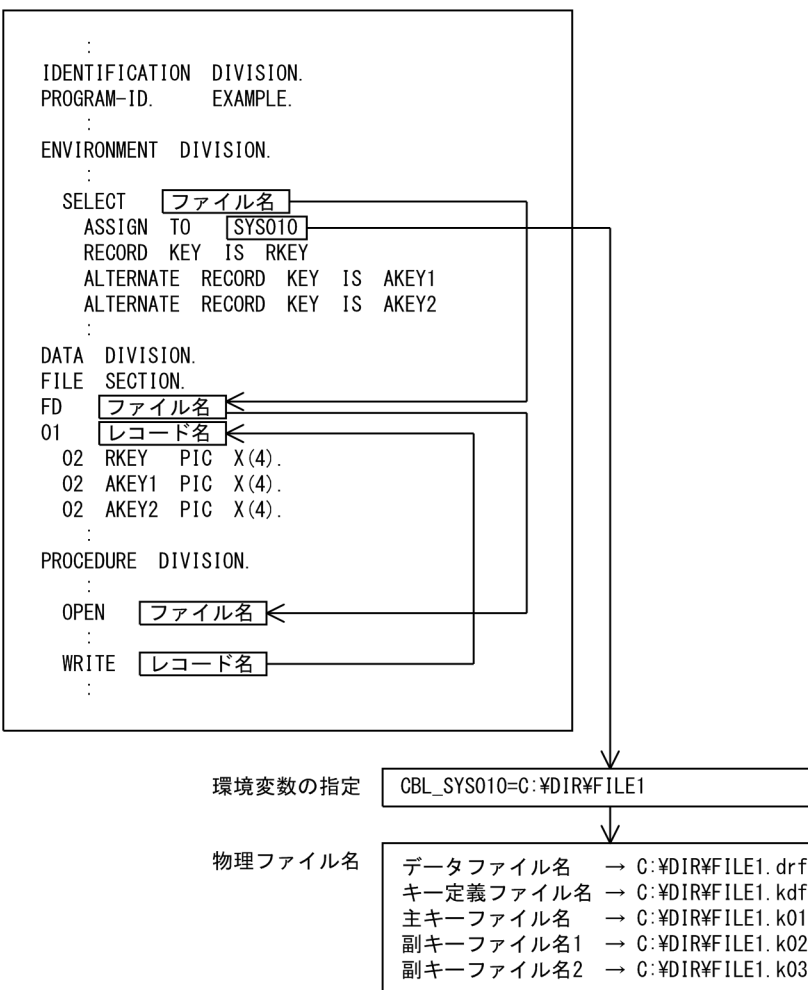

(c) データ名指定の ASSIGN 句の場合

COBOLプログラム

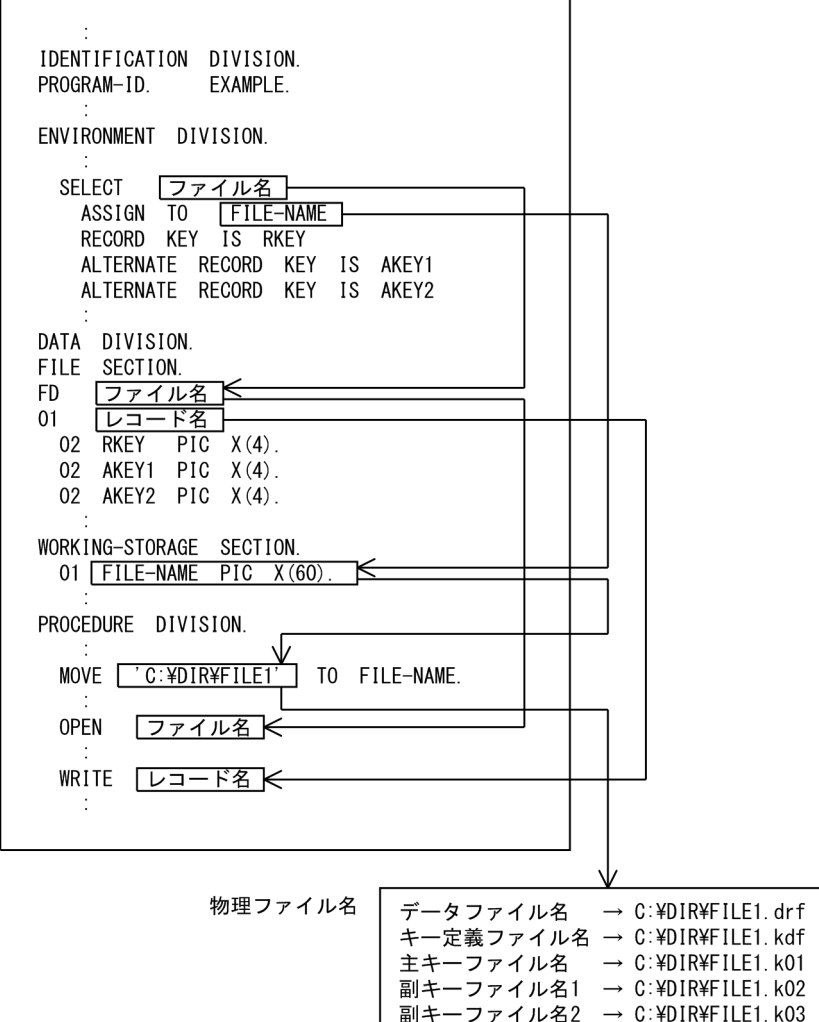

### 6.6.2 ファイル編成とレコード形式

ISAM による索引編成ファイルでは、固定長と可変長のレコード形式が使用できます。

### 6.6.3 リモートファイルアクセス機能(32bit 版 PC(x86) COBOL2002 で有効)

接続されているほかのワークステーションや PC 上にある,ISAM を使用する索引編成ファイルにアクセス できます。これを,リモートファイルアクセス機能といいます。

### (1) リモートファイルのアクセス方法

他マシン上の ISAM ファイルにアクセスする方法を説明します。

物理ファイルの割り当て時,次のように他ホスト名を指定すると,他マシン上の ISAM を使用する索引編 成ファイルを割り当てられます。

形式

ホスト名:〔ドライブ名:〕ファイル名

#### 構文規則

- ドライブ名は、ほかの PC にアクセスする場合に指定が必要です。
- ホスト名を指定しなかった場合は,ローカルファイルとしてアクセスします。

一般規則

- PC とワークステーションの間で 2 進データ,内部浮動小数点データなどのバイナリデータをアクセ スした場合,動作は保証しません。
- ラージファイル形式の索引編成ファイルは,リモートファイルアクセス機能を使用できません。

指定例

- (例 1) ワークステーション (UNIX) 上の索引編成ファイルの場合
	- UNIXHOST:/users/isamfile
- (例 2) PC 上の索引編成ファイルの場合

PCHOST:C:\users\isamfile

### (2) データ形式とデータ操作

リモートファイルにアクセスする場合,ファイル定義のデータ形式と物理ファイルのデータ形式の組み合わ せによって,データの操作が異なります。

データ形式の組み合わせと,リモートファイルアクセス機能でのデータ操作の関係を次に示します。

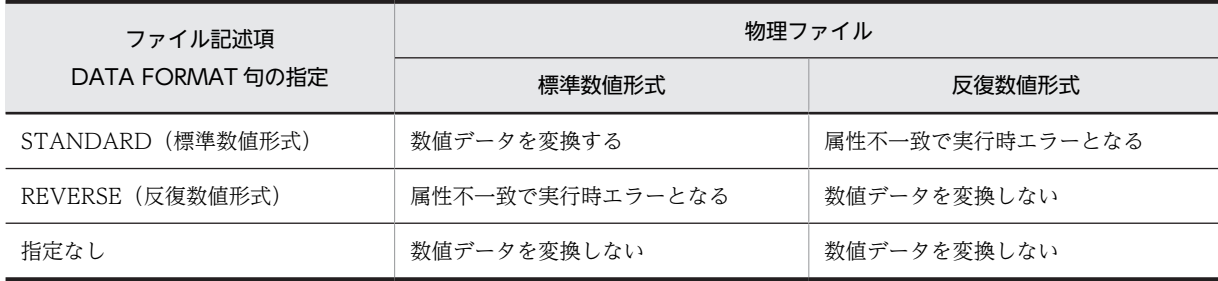
# <span id="page-144-0"></span>6.7 テキスト編成ファイル

ここでは、テキスト編成ファイルについて説明します。

テキスト編成ファイルについては,マニュアル「COBOL2002 言語 拡張仕様編 2.1 テキスト編成」 を参照してください。

## 6.7.1 ファイルの作成と割り当て方法

テキスト編成ファイルの作成方法と割り当て方法について説明します。

#### (1) ファイルの作成方法

テキスト編成ファイルは,次の方法で作成できます。

- COBOL の入出力機能
- Windows のメモ帳などのエディタ
- C プログラムなど、他言語プログラムでのファイル作成

### (2) ファイルの割り当て方法

- •「[6.2 ファイル割り当ての共通規則](#page-123-0)」に従って,物理ファイル名を割り当ててください。 物理ファイル名には,OS のファイルシステム上で有効となるファイル名を指定してください。
- テキスト編成ファイルを使用する場合は,ORGANIZATION 句に LINE SEQUENTIAL を指定しま す。

## 6.7.2 テキスト編成ファイルのファイル編成とレコード形式

テキスト編成ファイルは,固定長と可変長のレコード形式が使用できます。ただし,実際にアクセスする物 理ファイル形式は,固定長/可変長による違いはありません。そのため,テキスト編成ファイルであれば, 固定長/可変長のどちらでもアクセスできます。

(1) ファイル形式

テキスト編成ファイルは、テキストファイルの各行(表示できる文字で構成されたテキスト行)を 1 レコー ドとして,改行文字をレコードの区切り文字とした可変長形式のファイルです。

テキスト編成ファイルの形式を次に示します。

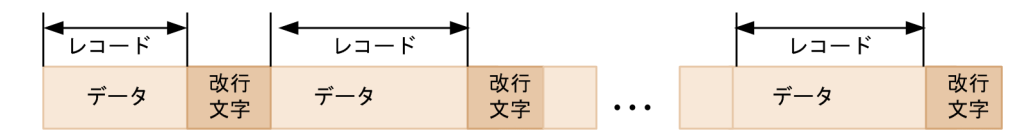

#### (2) レコード形式

テキスト編成ファイルの各レコードは,レコード本体に改行文字が付けられた形式で構成されています。 テキスト編成ファイルのレコード形式を次に示します。

レコード本体 改行文字 改行文字は,一般的にエディタなどで入力するとき[Enter]キーを押して入力する文字です。

次に Windows と UNIX の改行文字の相違を示します。Windows と UNIX の間でテキスト編成ファイ ルを移行するときは注意してください。

Windows の改行文字

Windows での改行文字は,復帰文字(X'0D')+改行文字(X'0A')の 2 バイトで構成されています。 COBOL2002 のテキスト編成ファイルでは,この 2 バイトで構成された文字を改行文字と認識します。 ただし、テキスト編成ファイルの READ 文については、X'OA'だけでも改行文字と認識します。

UNIX の改行文字

UNIX での改行文字は、改行文字(X'0A')だけの 1 バイトで構成されています。COBOL2002 のテキ スト編成ファイルでは,この 1 バイトで構成された文字を改行文字と認識します。

## 6.7.3 入出力手続き文と動作

テキスト編成ファイルに対する入出力手続き文について説明します。なお,次に説明する規則以外について は,順編成ファイルの場合と同じです。

## (1) READ 文

- (a) READ 文でのテキスト編成ファイル固有の規則
	- 物理ファイル上にあるレコードの区切り文字(改行文字)は,COBOL プログラムのレコード領域に格 納されません。
	- テキスト行がレコード長より短いときは,改行文字までの文字列が入力され,残りの部分には空白 (X'20')が埋められます。改行文字はすべて切り捨てられます。
	- テキスト行がレコード長より長いときは,ファイルの開くモードによって次のように動作が異なりま す。

(I-O モード以外で開いている場合)

レコード長で区切られた複数レコードとして入力されます。このとき,FILE STATUS 句を指定し ていると,入出力状態には 04 が返されます。

(I-O モードで開いている場合)

READ 文はエラーとなります。このとき,FILE STATUS 句を指定していると,入出力状態には 30 が返されます。

- タブ文字 (X'O9')はそのままデータとして入力され,空白には置き換えられません。
- ファイルの終わりが改行文字でないときは,ファイルの終わりに改行文字があるとみなされます。
- レコード中に NULL (X'00') が含まれる場合, NULL (X'00') がデータとして入力されます。また, NULL (X'00')以降もデータとして入力されます。
- ファイル定義が可変長の場合,レコード記述項の最大長分の固定長として読み込まれます。このとき, レコード長には,ファイルから実際に読み込んだ長さが設定されます。 また. I-O モード以外でファイルを開き. かつレコード記述項の長さが最大レコード長より短い場合. 最大レコード長で確保されたレコード領域に最大レコード長で読み込まれます。このとき, DEPENDING ON 指定のデータ名には,レコード記述項で定義したレコード長より大きい値が設定さ れる場合があります。 このため、入出力状態が 00 の場合は改行文字の直前までの長さが、入出力状態が 04 の場合は最大レ

コード長が,それぞれ DEPENDING ON 指定のデータ名に設定されます。どちらの場合でも, COBOL プログラムから参照できるのは,レコード記述項で定義した長さ分の領域だけです。

- (2) WRITE 文
	- (a) WRITE 文でのテキスト編成ファイル固有の規則
		- レコード領域の最後が半角空白文字(X'20')以外のときは,改行文字を付けて出力されます。
		- レコード領域の最後が半角空白文字(X'20')のときは,末尾の半角空白文字(終端から半角空白文字以 外の文字が出現するまでの部分)が切り捨てられ、改行文字を付けて出力されます。出力レコードの末 尾の空白文字列を出力したい場合は,「[6.7.5 レコード末尾の空白文字を出力する機能](#page-147-0)」を参照してく ださい。
- (3) REWRITE 文
	- (a) REWRITE 文でのテキスト編成ファイル固有の規則
		- REWRITE 文を実行する直前の入出力文は READ 文で,この READ 文が成功していなければなりませ  $h_{\alpha}$
		- REWRITE 文は,読み込んだテキスト行の長さと更新用レコードの長さが等しい場合だけ,テキスト行 が書き換えられます。それ以外の場合,REWRITE 文はエラーとなり,FILE STATUS 句を指定してい ると,入出力状態に 44 が返されます。なお,更新用レコードの長さとは,後続の半角空白文字を削除 した長さを指します。更新するレコードの長さにレコード末尾の半角空白文字も含めたい場合は, 「[6.7.5 レコード末尾の空白文字を出力する機能](#page-147-0)」を参照してください。
		- REWRITE 文では,テキスト行のうち改行文字,またはファイルの終わり(EOF)の直前までを書き換 えます。

## 6.7.4 規則

- テキスト編成ファイルは,印字できる文字や制御コード(改行文字,復帰文字,タブ文字など)で構成 されている必要があります。
- テキスト編成ファイル中に EOF コード (X'1A') が含まれる場合, その位置がファイルの終端とみなさ れます。
- 出力先の物理ファイルに標準出力(stdout)または標準エラー出力(stderr)を指定し,そのファイル をリダイレクションした場合,動作は保証しません。
- WRITE 文を実行して文字を書き出す場合,X'20'未満の制御コードについてもそのまま書き出されま す。
- 可変長ファイルに対して REWRITE 文を実行する場合,次のどの方法で FD 項を定義しても結果は同 じになります。
	- 01 レベルを複数回記述する場合

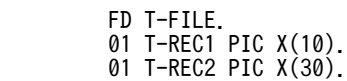

• VARYING 句で可変長を定義する場合

FD T-FILE RECORD VARYING IN SIZE FROM 1 TO 30

- DEPENDING ON L-REC. 01 T-REC PIC X(30).
- OCCURS 句で可変長を定義する場合

 FD T-FILE. 01 T-REC.

02 T-RECD PIC X OCCURS 30 TIMES DEPENDING ON L-REC.

<span id="page-147-0"></span>• Unicode 機能を使用している場合,テキスト編成ファイルは UTF-8 で記述されているものとして扱っ てください。Unicode 機能については,「[30 Unicode 機能](#page-658-0)」を参照してください。

## 6.7.5 レコード末尾の空白文字を出力する機能

レコード末尾の空白文字を出力する設定をしておくと、テキスト編成ファイルに対する WRITE 文、およ び REWRITE 文でレコード末尾に半角空白文字(X'20')があった場合に,半角空白文字を削除しないで, そのままファイルに書き出せます。

レコード末尾の空白文字を出力する機能を使用するには,実行時環境変数 CBLD\_ファイル名に TEXTWRITESPACE を指定するか,実行時環境変数 CBLTEXTWRITESPACE に YES を指定してくだ さい。

(1) ファイル単位に指定する方法

形式

CBLD\_ファイル名={ TEXTWRITESPACE | NOTEXTWRITESPACE }

機能

- 環境変数CBLD\_ファイル名に TEXTWRITESPACE を指定すると、実行単位中の任意のテキスト編 成ファイルに対して、WRITE 文および REWRITE 文でレコード末尾の連続する半角空白文字を ファイルに書き出します。
- 環境変数CBLD\_ファイル名に NOTEXTWRITESPACE を指定すると,この機能は無効になります。

### (2) 実行単位中のすべてのファイルに指定する方法

形式

CBLTEXTWRITESPACE=YES

機能

- 環境変数CBLTEXTWRITESPACE に YES を指定した場合は、実行単位中のすべてのテキスト編成ファイ ルに対する WRITE 文および REWRITE 文でレコード末尾からの連続する半角空白文字をファイ ルに書き出します。
- 環境変数CBLTEXTWRITESPACE に YES の指定がないか,または YES 以外を指定した場合は,この機能 は無効になります。

(3) 規則

• この機能を使用した場合,WRITE 文や REWRITE 文で書き出すレコードの長さは次のようになりま す。

固定長形式の場合:ファイル節に定義したレコード長 可変長形式の場合:WRITE 文や REWRITE 文実行時に指定されたレコード長

• ファイル単位に指定する方法と実行単位中のすべてのファイルに指定する方法を併用した場合,ファイ ル単位に指定する方法での指定が優先されます。次に指定の組み合わせによる機能の有効・無効状態を 示します。

| <b>CBLTEXTWRITESPACE</b>  | CBLD_ファイル名            |                         |      |  |  |  |  |  |
|---------------------------|-----------------------|-------------------------|------|--|--|--|--|--|
|                           | <b>TEXTWRITESPACE</b> | <b>NOTEXTWRITESPACE</b> | 指定なし |  |  |  |  |  |
| <b>YES</b>                | 有効                    | 無効                      | 有効   |  |  |  |  |  |
| 環境変数指定なし<br>または<br>YES 以外 | 有効                    | 無効                      | 無効   |  |  |  |  |  |

表 6-4 環境変数 CBLTEXTWRITESPACE と環境変数 CBLD\_ファイル名の指定の組み合わせ

### (4) 注意事項

- WRITE 文の ADVANCING 指定,または POSITIONING 指定で書き出された改行文字に対しては, この機能を使用しても改行文字の前に半角空白文字は出力されません。半角空白文字を含んで改行文 字を書き出したいときは,ADVANCING 指定や POSITIONING 指定がない WRITE 文で半角空白文 字だけのレコードを書き出してください。
- この機能が有効な場合,READ 文で読み込んだ固定長形式のレコードを,REWRITE 文を実行してレ コード領域長より短いレコードに更新しようとしたときは,読み込んだレコード長と更新するレコード 長が不一致となり、REWRITE 文が失敗します。レコード領域長より短いレコードに対して REWRITE 文を実行するときは、可変長形式のファイルで定義して、読み込んだレコード長と変わらな いようにしてください。

(例)

入力レコード

'AAAAA'

固定長形式のファイル/レコード定義

FD FILE-1.

01 FILE-1-REC PIC X(10).

可変長形式のファイル/レコード定義

FD FILE-2 RECORD IS VARYING IN SIZE FROM 1 TO 10 CHARACTERS DEPENDING ON REC-LEN.

01 FILE-2-REC PIC X(10).

表 6-5 レコード定義より短いレコードに対する REWRITE 文の動作

|                                      | 機能の有効・無効状態                                                         |                    |                                                                  |        |  |  |  |  |  |
|--------------------------------------|--------------------------------------------------------------------|--------------------|------------------------------------------------------------------|--------|--|--|--|--|--|
| 内容と結果                                | 有効                                                                 |                    | 無効                                                               |        |  |  |  |  |  |
|                                      | 固定長形式                                                              | 可変長形式              | 固定長形式                                                            | 可変長形式  |  |  |  |  |  |
| READ 文実行後のレコード領域の内容                  | 'AAAAA $\triangle \triangle$ $\triangle$<br>$\triangle \triangle'$ | 'AAAAA'            | 'AAAAA $\triangle \triangle \triangle$<br>$\triangle \triangle'$ | AAAAA' |  |  |  |  |  |
| REWRITE 文でレコードを'aaaaa'に更新す<br>るときの結果 | 半角空白を含む<br>10 バイトを更<br>新しようとして<br>KCCC3521R-S<br>エラーとなる。           | 'aaaaa'に更新<br>される。 | レコード末尾の半角空白は削除さ<br>れ. 'aaaaa'で更新される (入力レ<br>コード長と等しくなる)。         |        |  |  |  |  |  |

△:半角空白

注※

REC-LEN 項目には入力レコード長が格納される。

### (5) 使用例

環境変数 CBLTEXTWRITESPACE と環境変数 CBLD\_ファイル名の指定を組み合わせて使用する場合の 例を次に示します。

#### 環境変数の指定

CBLTEXTWRITESPACE=YES CBLD\_FILE\_2=NOTEXTWRITESPACE

#### プログラム例

```
 IDENTIFICATION DIVISION.
 PROGRAM-ID. SAMPLE1.
 ENVIRONMENT DIVISION.
 INPUT-OUTPUT SECTION.
 FILE-CONTROL.
         SELECT FILE-1 ASSIGN TO SYS100
                    ORGANIZATION IS LINE SEQUENTIAL.
         SELECT FILE-2 ASSIGN TO SYS200
                    ORGANIZATION IS LINE SEQUENTIAL.
 DATA DIVISION.
 FILE SECTION.
 FD FILE-1.
 01 FILE-1-REC PIC X(10).
 FD FILE-2.
 01 FILE-2-REC PIC X(10).
 PROCEDURE DIVISION.
         OPEN OUTPUT FILE-1 FILE-2.
 * レコード領域の後ろ5バイトは半角空白となる
 MOVE '12345' TO FILE-1-REC FILE-2-REC.
* FILE-1は, CBLTEXTWRITESPACE=YESによって機能が有効なため, レ
 * コード末尾の半角空白は削除されない。
 WRITE FILE-1-REC.
* FILE-2は, CBLD_FILE_2=NOTEXTWRITESPACEによって機能が無効なた
 * め,レコード末尾の半角空白は削除される。
 WRITE FILE-2-REC.
```
#### 実行結果

FILE1 の内容: 12345△△△△△改行 FILE2 の内容:12345 改行

(凡例)

: 100 minutes

△:半角空白文字

改行:改行文字

# 6.8 CSV 編成ファイル(表計算プログラムファイル)

CSV(Comma Separated Value)編成ファイルは,表計算プログラムファイルともいい,表のデータを 1 行ごとに、列をコンマで区切って出力したファイルです。ここでは、CSV 編成ファイルの入出力処理に ついて説明します。

CSV 編成ファイルについては,マニュアル「COBOL2002 言語 拡張仕様編 17. CSV ファイル入出力 機能」を参照してください。

なお、ACCEPT/DISPLAY 文を使用した CSV ファイルへのアクセス方法については、「付録 C.1 [ACCEPT/DISPLAY 文を使用した CSV ファイルへのアクセス](#page-1054-0)」を参照してください。

## 6.8.1 ファイルの作成と割り当て方法

CSV 編成ファイルの作成方法と割り当て方法について説明します。

### (1) ファイルの作成方法

CSV 編成ファイルは、次の方法で作成できます。

- COBOL の入出力機能
- Windows のメモ帳などのエディタ
- Cプログラムなど、他言語プログラムでのファイル作成
- 表計算プログラムでのファイル作成

### (2) ファイルの割り当て方法

- •「[6.2 ファイル割り当ての共通規則](#page-123-0)」に従って,物理ファイル名を割り当ててください。 物理ファイル名には,OS のファイルシステム上で有効となるファイル名を指定してください。
- CSV 編成ファイルを使用する場合は,ORGANIZATION 句に CSV を指定します。

## 6.8.2 CSV 編成ファイルのファイル編成とレコード形式

CSV 編成ファイルでは、テキスト編成ファイルと同じように,1行(改行文字までの文字列)を 1 レコー ドとみなします。さらに,おのおののレコードは,コンマ(,)によって複数のデータ項目に区切られた形 式になっています。コンマによって区切られたデータ項目をセルと呼びます。CSV 編成ファイルでは、こ のセル単位でデータを入出力できます。

なお、COBOL で CSV 編成ファイルを扱う場合は、次の形式に従った、固定長のレコード形式だけが使用 できます。

(1) ファイル形式

CSV 編成ファイルは,CSV ファイルの各行を 1 レコードとして、改行文字をレコードの区切り文字とした 可変長形式のファイルです。

CSV 編成ファイルの形式を次に示します。

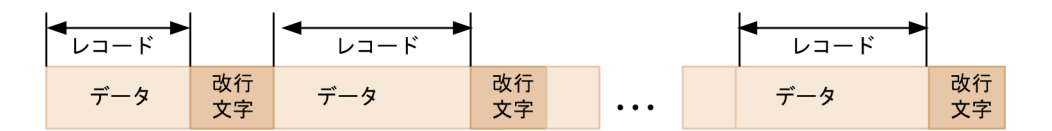

### (2) レコード形式

CSV 編成ファイルの各レコードは,レコード本体に改行文字が付けられた形式で構成されています。改行 文字は,一般的にエディタなどで入力するとき[Enter]キーを押して入力する文字です。改行文字の詳細 については,[「6.7.2 テキスト編成ファイルのファイル編成とレコード形式](#page-144-0)」を参照してください。

さらに,おのおののレコードは,コンマを区切り文字とした「セル」と呼ばれるデータ項目単位に分割され ています。

CSV 編成ファイルのデータ入出力は,レコード単位で実行しますが,レコード中の各セルの内容は,入力 レコード領域に定義した基本項目ごとに処理できます。

CSV 編成ファイルのレコード形式を次に示します。

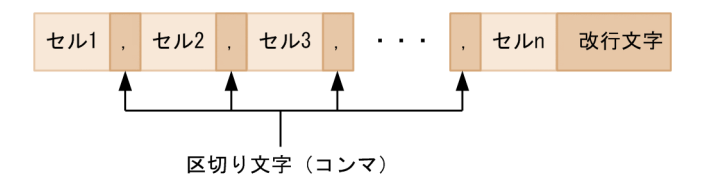

なお,コンマ(,)の替わりにタブ文字(X'09')を区切り文字として使えます。詳細は,[「6.8.9 セルデー](#page-158-0) [タをタブ文字区切りで入出力する機能」](#page-158-0)を参照してください。

## 6.8.3 入出力手続き文と動作

CSV 編成ファイルに対する入出力手続き文について説明します。なお,CSV 編成ファイルでは,OPEN 文, READ 文, WRITE 文, CLOSE 文だけが手続き文として使用できます。これ以外の手続き文は、使用 できません。また,次に記載されている以外の規則については,順編成ファイルの場合と同じです。

- (1) OPEN 文
	- CSV 編成ファイルは、INPUT, OUTPUT, EXTEND モードで開けます。

### (2) READ 文

- CSV 編成ファイルから読み込まれた 1 行中に含まれる各セルの情報は,レコード定義の基本項目に 1 対 1 で対応して格納されます。このとき,レコード中に含まれるセルの個数がレコード定義の基本項目 数より多い場合,対応する基本項目がないセルの情報は無視されます。逆に,レコード中に含まれるセ ルの個数がレコード定義の基本項目数より少ない場合,対応するセルがない基本項目の値は変更されま せん。
- セルの情報が基本項目に格納されるときは,英数字項目の転記の規則に従います。
- 入力したレコードにダブルコーテーション(")が含まれない場合、コンマ(、)または改行文字を区切 り文字として,データが入力されます。
- 入力したレコードにダブルコーテーション(")が含まれる場合、次の規則に従ってデータが入力されま す。
- (コンマの直後がダブルコーテーションの場合)
	- 次に現れるダブルコーテーションの直前までが,セルの情報として扱われます。ダブルコーテー ションが出現する前にコンマがあっても,セルの区切り文字とはみなしません。 この場合、セルの情報にダブルコーテーションが含まれる場合でも、区切り文字とみなされるので 注意が必要です。
- (コンマの直後がダブルコーテーションでない場合) データ中に含まれるダブルコーテーションは,文字データとして扱われます。
- 入力したレコード中の,一つのセルの文字列長が入力領域より長い場合,入力領域の長さ分の文字列が 読み込まれ,残りの部分は切り捨てられます。このとき,FILE STATUS 句を指定していると,入出力 状態に 04 が返されます。
- INTO 指定がある場合は,INTO 指定のレコード構造に従ってデータが入力されます。INTO 指定がな い場合は,ファイル記述項に定義したレコードの構造に従ってデータが入力されます
- READ 文の実行が失敗した場合,レコード領域の内容が不定となります。
- (3) WRITE 文
	- WRITE 文を実行すると,レコード領域中の基本項目単位をセルの情報として,おのおののセルがダブ ルコーテーション(")で囲まれ、レコードの終端に改行文字が付いた形式で出力されます。各セルの情 報をダブルコーテーションで囲まないで出力したい場合は,「[6.8.6 セルデータをダブルコーテーショ](#page-155-0) [ンで囲まないで出力する機能](#page-155-0)」の説明を参照してください。
	- 出力レコードの基本項目に含まれる右端の半角空白文字は出力されません。また,出力する基本項目の データがすべて半角空白文字の場合、対応するセルの情報には、連続したダブルコーテーション("") だけが出力されます。

出力レコードの基本項目のデータの最後にある空白も出力したい場合は,「[6.8.8 データの後の空白文](#page-157-0) [字を出力する機能](#page-157-0)」を参照してください。

• FROM 指定がある場合は,FROM 指定のレコード構造に従ってデータが出力されます。FROM 指定が ない場合は,ファイル記述項に定義されたレコードの構造に従ってデータが出力されます。

## 6.8.4 注意事項

- CSV 編成ファイルに対して,ファイル共用は使用できません。
- READ 文でセル情報を基本項目単位に格納する場合,レコード定義中に JUSTIFIED RIGHT 句を指定 しても,無効となります。
- 一つの CSV 編成ファイルに対して, AFTER ADVANCING 指定した WRITE 文と BEFORE ADVANCING 指定した WRITE 文を同時に使用すると,レコードは正しく出力されません。
- Unicode 機能を使用している場合,CSV 編成ファイルは UTF-8 で記述されているものとして扱って ください。Unicode 機能については,[「30 Unicode 機能」](#page-658-0)を参照してください。

## 6.8.5 セルデータを数値として入出力する機能

### (1) セルデータを数値として入出力する機能の概要

-NumCsv オプションを指定すると,外部 10 進項目,外部浮動小数点数字項目で定義されているセルに対 して,データを数値として入出力できます。

この機能は、表計算プログラムのような COBOL とは数値データの表現形式が異なるプログラムと, COBOL プログラムとの間で数値データをやり取りする場合に使用します。例えば、次のような場合は、- <span id="page-153-0"></span>NumCsv オプションを指定することで,表計算プログラムと COBOL プログラムとで数値データをやり取 りできます。

(例 1)

次のようなデータを, WRITE 文で CSV 編成ファイルに出力する場合

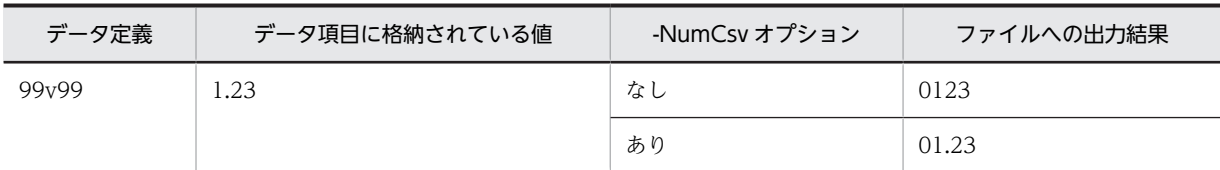

-NumCsv オプションを指定すると小数点が出力されるため、表計算プログラムで正しい数値として入 力できます。

(例 2)

次のようなデータを, READ 文で CSV 編成ファイルから入力する場合

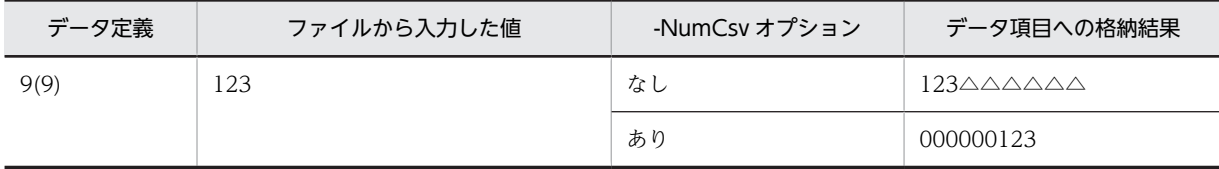

(凡例)

△:半角空白文字

-NumCsv オプションを指定すると数字項目に変換されるため,COBOL プログラムで数値として扱え ます。

### (2) データ変換の規則

-NumCsv オプションを指定した場合の,数字項目へのデータ変換規則を次に示します。

#### データ変換の一般規則

- 特殊名段落の DECIMAL-POINT IS COMMA 句の指定は有効です。ただし,小数点としてコンマ (,)を使用する場合は,その数値データをダブルコーテーション(")で囲む必要があります。ダブ ルコーテーションで囲まれていないコンマは,すべてセルの区切り文字とみなされます。
- セルにデータを入出力するとき,次に示す文字が数値データとして有効です。

#### 表 6-6 CSV 編成ファイルに数値データとして有効な文字の種類

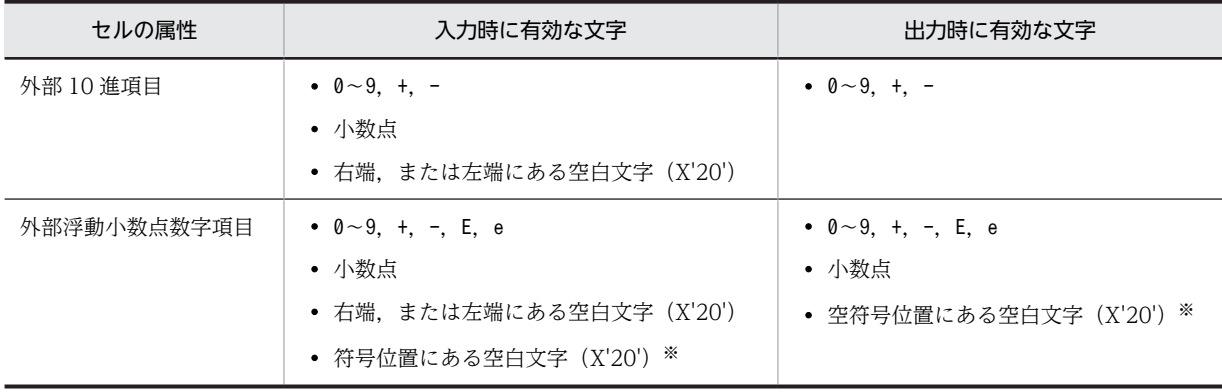

注※

外部浮動小数点数字項目の指数部、仮数部の符号をマイナス(-)で定義した場合,符号位置にある空白文字 (X'20')は,有効な文字となります。

- 外部 10 進項目,外部浮動小数点数字項目で定義したセルに,次のようなデータを入力した場合,実 行時エラーになります。
- 1.[「表 6‒6 CSV 編成ファイルに数値データとして有効な文字の種類](#page-153-0)」で示した「有効な文字」以外 の文字が含まれるデータ
- 2.小数点が複数あるデータ
- 3.外部 10 進形式で、符号が複数ある、または符号の位置が不正なデータ
- 4.外部浮動小数点数字項目で,浮動小数点数字定数として正しくないデータ
- (ただし,指数部,仮数部の符号をマイナス(-)で定義した場合,データ中で符号を示す位置が空 白文字(X'20')であってもよい)

#### 入力時のデータ変換規則

- 外部 10 進項目,外部浮動小数点数字項目で定義したセルでは,入力できるデータの長さは 512 バ イトまでです。データの長さが 512 バイトを超える場合,それ以降のデータは切り捨てられます。 切り捨てが起きた場合,FILE STATUS 句を指定していると,入出力状態に 04 が返されます。ま た,2 バイト文字の 1 バイト目でデータが切り捨てられる場合,その 2 バイト文字全体が入力され ません。
- 外部 10 進項目,外部浮動小数点数字項目で定義したセルに入力したデータの有効文字が 22 バイト を超える場合,それ以降のデータは切り捨てられます。切り捨てが起きた場合,FILE STATUS 句 を指定していると,入出力状態に 04 が返されます。
- 外部 10 進項目で定義したセルでは,小数点位置を合わせて入力されます。その際,必要に応じて数 字の左側や右側にゼロを補ったり、あふれたけたを切り捨てたりします。詳細は、マニュアル 「COBOL2002 言語 標準仕様編 10.5.7 データ項目内でのデータのけた寄せ」を参照してくだ さい。

また、このようなけた寄せが発生した場合、FILE STATUS 句を指定していると、入出力状態に 04 が返されます。

- 外部 10 進項目に符号の指定がある場合,SIGN 句の指定に関係なく左端の符号だけが有効となりま す。
- 外部浮動小数点数字項目で定義したセルには,外部 10 進形式,外部浮動小数点数字形式のどちらの 形式のデータも,入力できます。ただし,入力データの中に"E"または"e"が含まれている場合,外部 浮動小数点数字形式のデータとみなされます。
- 外部 10 進項目,外部浮動小数点数字項目以外の属性を持つ項目には,通常の-NumCsv オプション 指定なしの場合と同様にデータが入力されます。
- 外部 10 進項目,外部浮動小数点数字項目で定義したセルに,次のようなデータを入力した場合,ゼ ロを入力したものとして扱われます。 1.セル中に入力対象となるデータがない場合 2.すべて空白文字のデータの場合
- 入力データの右端,または左端にある空白は,読み込まれません。

#### 出力時のデータ変換規則

- 外部 10 進項目,外部浮動小数点数字項目に想定小数点が指定されている場合,想定小数点位置に出 力される文字は DECIMAL-POINT IS COMMA 句の指定に従います。
- 外部浮動小数点数字項目に小数点が指定されている場合,小数点位置に出力される文字は DECIMAL-POINT IS COMMA 句の指定に従います。
- 外部 10 進項目に符号の指定がある場合,SIGN 句の指定に関係なく左端に符号が出力されます。た だし,符号がプラス(+)の場合は出力されません。

#### <span id="page-155-0"></span>注意事項

- READ 文が失敗した場合,レコード領域は不定になります。
- 数字編集項目で定義したセルは,-NumCsv オプションを指定しても英数字項目属性でデータが入出 力されます。

### (3) 数値として入力するとき,不要な文字列を無視する機能

-NumCsv オプション指定時,セルデータ中に数値として無効な文字が含まれている場合,環境変数 CBLCSVCHAR にその文字を指定することで,文字を無視できます。この機能を使用すると,通貨記号な どが付けられたデータを数値データとして読み込めます。

(例)

"¥123", "¥456", "¥789"という CSV 編成ファイルのデータを, -NumCsv オプションを指定して読み込 もうとした場合

- 環境変数 CBLCSVCHAR に\を指定したとき 「123」「456」「789」という数値データとして読み込まれる。
- 環境変数 CBLCSVCHAR を指定しないとき ¥は数値データとして無効なので、実行時エラーになる。

#### 形式

CBLCSVCHAR=文字列〔;文字列…〕

文字列

セルデータを数値として入力するとき,無視したい文字列を指定します。

規則

- 環境変数 CBLCSVCHAR に指定した文字列は,数値の左端,右端,途中のどこにあっても無視さ れます。
- 入力データが外部浮動小数点数字項目の場合,環境変数 CBLCSVCHAR の指定は無効になります。
- 環境変数 CBLCSVCHAR には,1 バイト以上,512 バイト以下の文字列を指定してください。この 範囲を超える長さの文字列を指定した場合,実行時エラーとなります。

#### 注意事項

- -NumCsv オプションが指定されていない場合,環境変数 CBLCSVCHAR の指定は無効になりま す。
- 環境変数 CBLCSVCHAR に指定した文字列に含まれるセミコロン(;)は,すべて区切り文字とみ なされます。無視する文字列としてセミコロンは指定できません。
- 環境変数 CBLCSVCHAR に,空白文字(X'20')や数値データとして有効な文字を指定した場合, これらの文字列も無視されます。ただし,入力結果は保証しません。

## 6.8.6 セルデータをダブルコーテーションで囲まないで出力する機能

環境変数 CBLD\_ファイル名に NOCSVQUOTE を指定すると、CSV 編成ファイルを出力するとき、セル データをダブルコーテーションで囲まないで出力できます。セルデータがダブルコーテーションで囲まれ ている形式に対応していない表計算プログラムとデータをやり取りするような場合,指定します。

形式

CBLD\_ファイル名=NOCSVQUOTE

```
注意事項
```
セルデータをダブルコーテーションで囲まない場合,セルデータ中に含まれているコンマも区切り文字 とみなされます。

(例)

「12,345,678」と「9,999」という二つのセルデータを出力する場合

- ダブルコーテーションで囲んだとき(CBLD\_ファイル名=NOCSVQUOTE 指定なし) "12,345,678","9,999"
	- → [12,345,678] [9,999] という二つのセルデータとして扱われます。
- ダブルコーテーションで囲まないとき(CBLD\_ファイル名=NOCSVQUOTE 指定あり) 12,345,678,9,999
	- → [12] [345] [678] [9] [999] という五つのセルデータとして扱われます。

## 6.8.7 入力時の未使用項目の初期化機能

### (1) 入力時の未使用項目の初期化機能

CSV 編成ファイルから READ 文で入力したセルの個数が,対応するプログラム中の基本項目の個数より少 ない場合,環境変数 CBLCSVINIT に YES を指定すると,セルと対応しない基本項目を初期化できます。

形式

CBLCSVINIT=YES

規則

- 環境変数 CBLCSVINIT に YES を指定すると、CSV 編成ファイルから入力したセルの個数が、対 応するプログラム中の基本項目の個数より少ない場合,セルと対応しない基本項目を初期化します。
- 環境変数 CBLCSVINIT を指定しなかった場合や,YES 以外を指定した場合は,セルと対応しない 基本項目は,初期化されません。
- CSV 編成ファイルで使用できる項目は,ブール項目以外で,用途が表示用(DISPLAY)の項目で す。
- この機能は,-NumCsv オプションを使用した場合にも有効です。
- この機能を使用した場合,セルと対応しない基本項目には次の初期値データが設定されます。

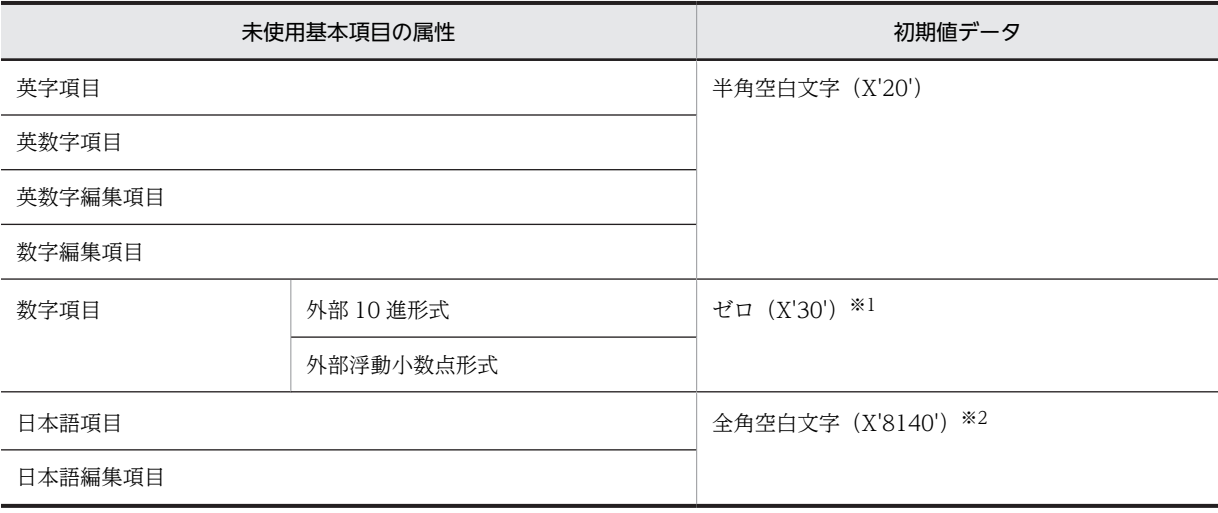

<span id="page-157-0"></span>注※1

初期値データは,数字項目にゼロを転記した結果となります。

注※2

Unicode 機能を使用している場合、バイトオーダによって全角空白文字(X'0030'),または全角空白文字 (X'3000')を初期値データに設定します。Unicode 機能については,「[30 Unicode 機能](#page-658-0)」を参照してくだ さい。

#### 注意事項

• この機能を使用して CSV 編成ファイルの入力を行うプログラムは,COBOL2002 または COBOL85 07-02 以降でコンパイルする必要があります。COBOL85 07-02 未満でコンパイルし た COBOL プログラムでこの機能を使用した場合,警告メッセージが出力され※,環境変数 CBLCSVINIT の指定が無効となります。

警告メッセージは,COBOL85 07-02 未満でコンパイルしたプログラムの CSV 編成ファイル入出 力時に,ファイル単位で最初に実行した READ 文でだけ出力されます。その後の READ 文では, 警告メッセージは出力されませんが,環境変数 CBLCSVINIT の指定は無効となります。

- この機能を使用した場合,空白文字やゼロだけのセルデータを入力した項目と,初期化で空白文字 やゼロが設定された項目の違いが判断できません。 この違いを判断する必要がある場合は、この機能を使用しないで、次に示すようなプログラムを作 成する必要があります。 環境変数 CBLCSVINIT によって初期化されたかどうかを見分けるための処理 ・セルと対応しない基本項目は,READ 文の実行前にレコード領域をレコードとして存在しない値 で初期化します。
	- ・READ 文実行後,レコードの内容を初期化した値と比較します。
- この機能を使用して改行コードだけのレコードデータを入力した場合,ファイルに従属するすべて の基本項目が未使用とみなされ,ファイルに従属するすべての基本項目が初期化されます。
- この機能は,ACCEPT 文を使用して CSV ファイルを入力する場合には使用できません。

注※

COBOL85 でコンパイルしたプログラムが動作できるシステムでだけ警告メッセージが出力されます。 COBOL85 でコンパイルした COBOL プログラムの動作を次に示します。

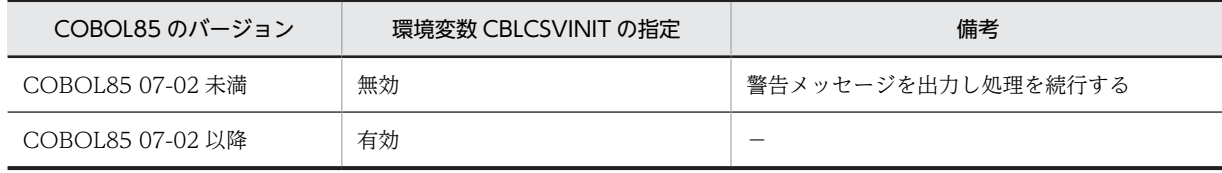

(凡例)

−:記述なし

## 6.8.8 データの後の空白文字を出力する機能

環境変数 CBLD ファイル名に CSVWRITESPACE を指定すると, CSV 編成ファイルに出力するレコード の基本項目のデータの最後に半角空白文字がある場合,その半角空白文字も出力できます。

#### 形式

CBLD\_ファイル名=CSVWRITESPACE

規則

• 出力レコードの基本項目のデータの最後に半角空白文字がある場合,その半角空白文字も出力しま す。

<span id="page-158-0"></span>• 出力する基本項目のデータがすべて半角空白文字の場合,対応するセルの情報には,基本項目のサ イズ分の半角空白文字を出力します。

```
プログラム例
```

```
 01 REC-1.
 02 CELL-1 PIC X(5).
 02 CELL-2 PIC X(5).
 02 CELL-3 PIC X(5).
: 35
 MOVE 'ABC' TO CELL-1.
 MOVE SPACE TO CELL-2.
MOVE '\Delta\DeltaCDE'TO CELL-3.
  WRITE REC-1.
```
(凡例)

△:半角空白文字

データの後の半角空白文字を出力する機能を使用しない場合に出力されるレコードの結果(CBLD\_ファ イル名=CSVWRITESPACE 指定なし)

"ABC", "", "△△CDE"

データの後の半角空白文字を出力する機能を使用した場合に出力されるレコードの結果(CBLD\_ファイ ル名=CSVWRITESPACE 指定あり)

 $"$ ABC $\triangle \triangle$ ",  $"$  $\triangle \triangle \triangle \triangle \triangle$ ",  $"$  $\triangle \triangle$ CDE"

## 6.8.9 セルデータをタブ文字区切りで入出力する機能

環境変数 CBLD ファイル名に CSVTABSEPARATED を指定すると、セルデータがタブ文字(X'09')で 区切られた形式のファイルを CSV 編成ファイルとして入出力することができます。 CSVTABSEPARATED は,セルデータがタブ文字で区切られた形式に対応した表計算プログラムとデー タをやり取りするような場合に指定します。

#### 形式

#### CBLD ファイル名=CSVTABSEPARATED

規則

• READ 文,および WRITE 文の動作は、区切り文字がコンマ(、) ではなくタブ文字となること以外 は同じです。

# <span id="page-159-0"></span>6.9 HiRDB による索引編成ファイル

COBOL2002 では,HiRDB で作成されたデータベースの内容を,索引編成ファイルの言語仕様でアクセ スできます。ここでは,HiRDB による索引編成ファイルの使用方法について説明します。

HiRDB による索引編成ファイルについては,マニュアル「COBOL2002 言語 拡張仕様編 20. HiRDB による索引ファイル入出力機能」を参照してください。

## 6.9.1 プログラムの作成方法

HiRDB による索引編成ファイルを使用するには、次の指定が必要です。

#### コンパイラ環境変数の指定

HiRDB による索引編成ファイルを使用するプログラムのコンパイル時には,コンパイラ環境変数 CBL RDBSYS に HiRDB を指定する必要があります。指定形式を次に示します。

### 形式

CBL\_RDBSYS=HiRDB※

注※

データベースシステム名には、HiRDB だけが指定できます。この環境変数の指定がない場合は、初 期値として HiRDB が仮定されます。

#### ORGANIZATION 句の指定

HiRDB による索引編成ファイルを使用する場合は,ORGANIZATION 句に RDB を指定します。

## 6.9.2 ファイルの作成と割り当て方法

HiRDB による索引編成ファイルを使用する場合, COBOL 上で指定したファイルは, HiRDB の表に相当 します。

HiRDB による索引編成ファイルの作成方法と割り当て方法について説明します。

(1) ファイルの作成方法

HiRDB による索引編成ファイルは、次の方法で作成できます。

- SQL 文を利用して HiRDB にアクセスするユーザプログラム
- HiRDB ユティリティ

### (2) ファイルの割り当て方法

操作対象となる表の名称を, ASSIGN 句で指定します。

#### 形式

SELECT ファイル名 ASSIGN TO {定数 | 外部装置名 | データ名}

- 定数指定の場合 定数に,操作の対象となる表名を指定します。
- 環境変数指定の場合 外部装置名に対応する環境変数に,操作の対象となる表名を指定します。 次に指定方法を示します。

形式

#### CBL\_外部装置名=表名

• データ名指定の場合

データ名に,操作の対象となる表名を指定します。

### 表名の規則

操作対象に指定した表名は,HiRDB システムで規定された表名の規則に従います。ただし,表名に引 用符(")が含まれていない場合、実行時に引用符が付けられた名称で処理されます。 表名の規則については,「HiRDB の SQL リファレンスマニュアル」を参照してください。

## 6.9.3 ファイル編成とレコード形式

HiRDB による索引編成ファイルは、HiRDB が定めるファイル形式で構成されています。

## 6.9.4 HiRDB の定義と COBOL の定義の関連性

HiRDB による索引編成ファイルを使用する場合,HiRDB でのスキーマ定義と COBOL での定義との関連 性や,SQL データ型と COBOL データ定義との関連性について,注意が必要です。HiRDB の定義と COBOL の定義の関連性について説明します。

#### (1) RDB の接続と切り離し

#### 接続

COBOL の実行単位で, HiRDB による索引編成ファイルに対する最初の OPEN 文,または切り離し後 の OPEN 文でファイルをオープンするときに,HiRDB の環境変数 PDUSER の設定に基づいて HiRDB と接続します。環境変数 PDUSER の詳細については,「HiRDB の UAP 開発ガイドマニュア ル」を参照してください。

### 切り離し

COBOL の実行単位で,HiRDB による索引編成ファイルに対するすべてのファイルを閉じたときに, HiRDB から切り離されます。

## (2) スキーマ定義と COBOL プログラムとの関連

HiRDB による索引編成ファイルを使用する場合は,はじめにデータベースを設計してからスキーマ定義を 作成します。このスキーマ定義を基に,COBOL プログラムを作成します。

スキーマ定義と COBOL 原始プログラムとの関連を次に示します。

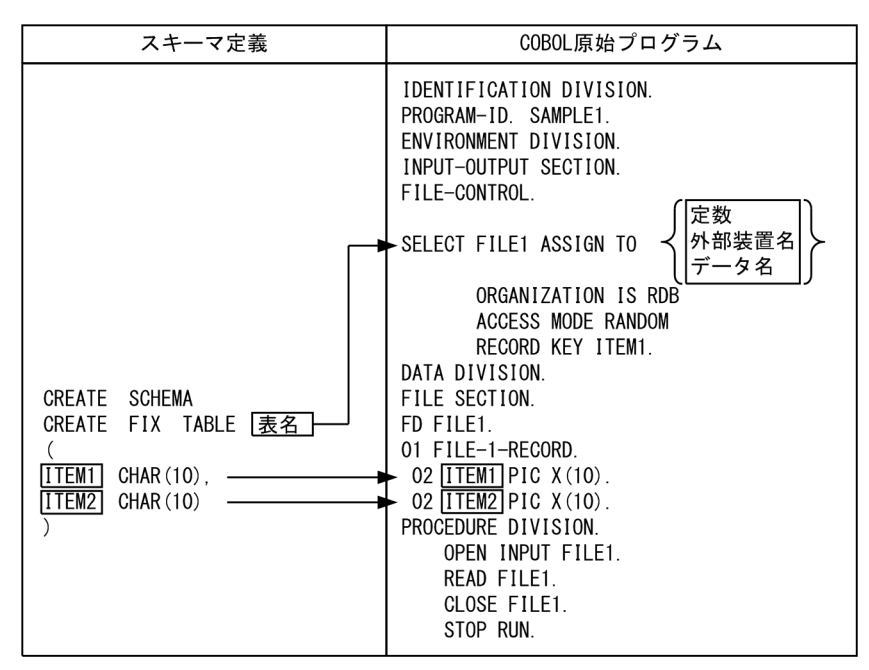

図 6‒3 スキーマ定義と COBOL 原始プログラムとの関連

規則

- 表は,実表またはビュー表で定義します。
- スキーマ定義の表名を,ASSIGN 句の定数,外部装置名に関連づけられた環境変数,またはデータ 名に設定します。
- スキーマ定義の列名と COBOL のレコードの項目名を一致させます。なお,-EquivRule オプショ ンを指定する場合,等価規則が適用されなくてもスキーマ定義の列名と COBOL のレコードの項目 名が一致するように,項目名を記述する必要があります。
- スキーマ定義の列と COBOL のレコード項目の属性は一致させなければなりません。一致してい ない場合,動作は保証しません。詳細は,[「\(3\) RDB の列のデータ型と COBOL のデータ記述」](#page-162-0)を 参照してください。
- スキーマ定義の列と COBOL のレコードのデータ配置を一致させます。データの配置がずれるよ うな境界調整はしないでください。
- スキーマ定義の長さと COBOL のレコードの長さを一致させます。
- 主/副レコードキーに指定した COBOL のデータ項目に対応する列は,インデクス定義を省略でき ます。ただし、重複キーを検知するには、インデクス定義時の CREATE INDEX で、UNIQUE を 指定する必要があります。
- CREATE SCHEMA,CREATE TABLE,表名,列名の規則の詳細については,「HiRDB の SQL リファレンスマニュアル」を参照してください。
- WRITE 文で重複キーを検知する場合は,対応する列に対してユニークなインデクスを付けなくて はなりません。次にその例を示します。 1.単一列インデクスの場合(合成キー以外の場合) REC01 列の重複を検知する例

<span id="page-162-0"></span>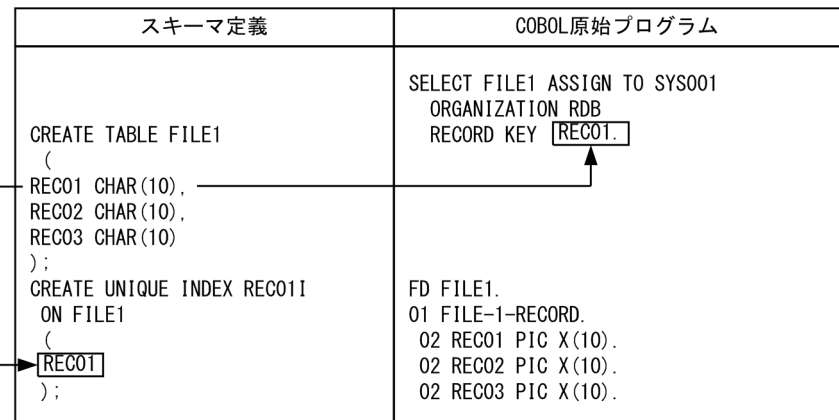

2.複数列インデクスの場合(合成キーの場合)

REC01. REC02 を合わせた値で重複を検知する例

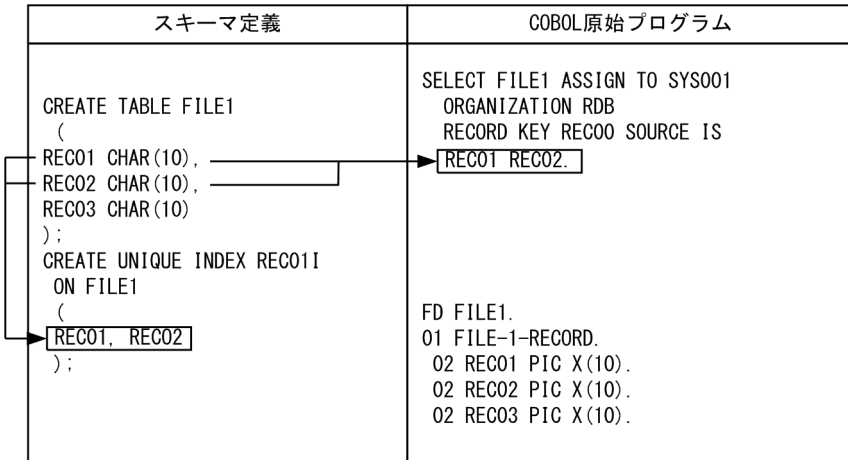

(インデクスを付けるときの注意事項)

- WRITE 文で重複キーを検知しない場合は,対応する列に対してユニークなインデクスを付けて はなりません。
- WRITE 文で書き出すレコード中のキーデータ項目に対応する列以外に,ユニークなインデクス を付けてはなりません。キー以外の項目にユニークなインデクスを付けた場合,WRITE 文で正 しくキー重複を検知できなくなります。例えば,レコード中のキーデータ項目に対応する列以外 でキー重複を検知することがあります。
- 合成キーを使用する場合,CREATE INDEX で並べる列の順序と合成キーに指定する項目の順 序は一致させなければなりません。この順序が一致していないときの動作は保証しません。 CREATE INDEX の詳細については,「HiRDB の SQL リファレンスマニュアル」を参照してく ださい。

## (3) RDB の列のデータ型と COBOL のデータ記述

COBOL のレコードを定義するときは、RDB の列の属性に合わせて定義しなければなりません。

HiRDB の列のデータ型と COBOL のデータ記述の対応を次に示します。なお,この表にないデータ型は, 使用できません。

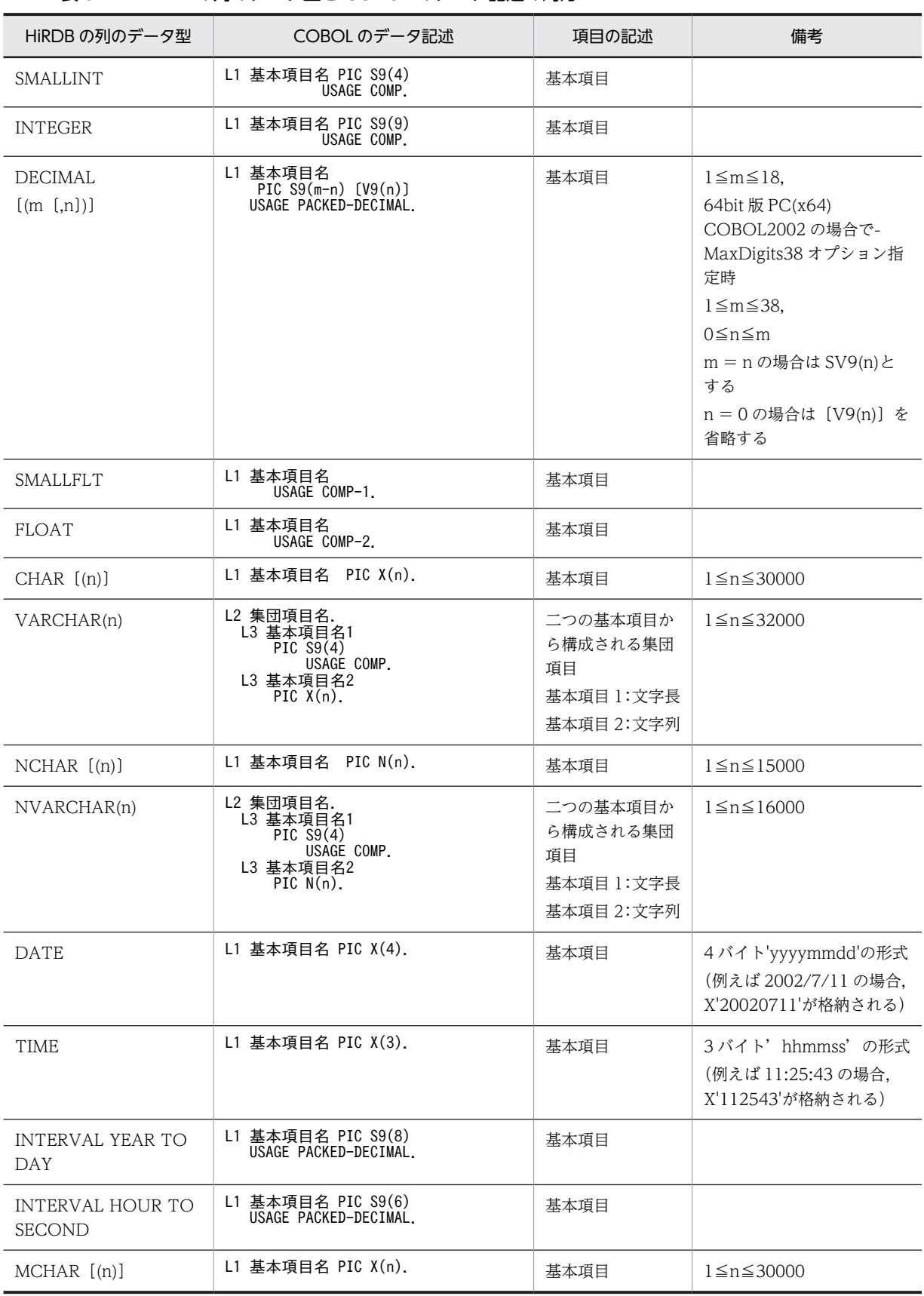

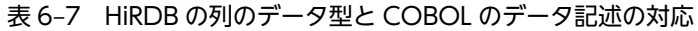

<span id="page-164-0"></span>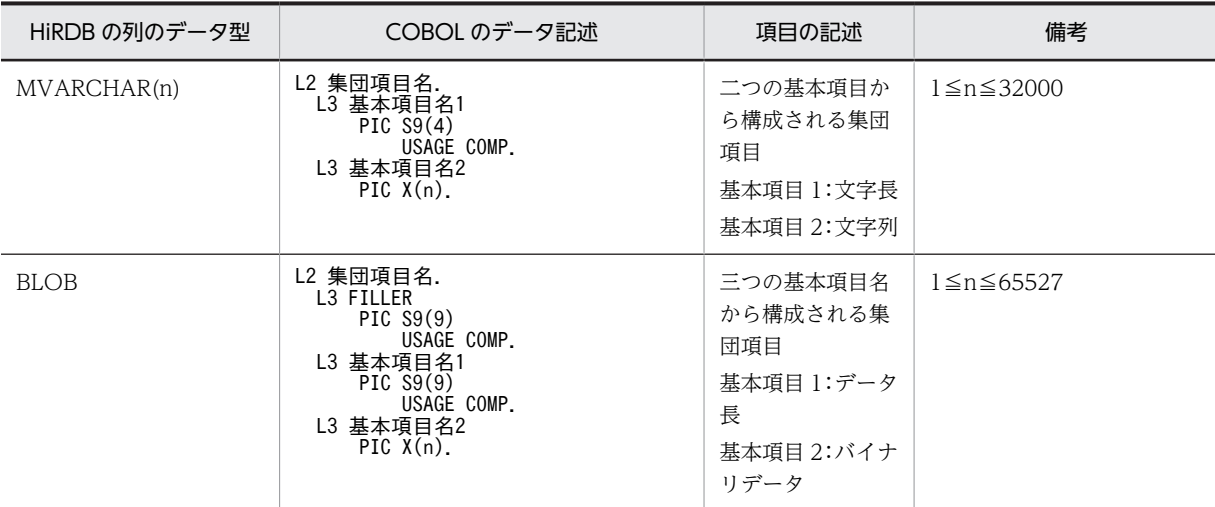

注 1

L1, L2, および L3 はレベル番号を表しています。

- L1:レベル番号 01〜49
- L2:レベル番号 01〜48
- L3: レベル番号 02~49 (ただし, L3 > L2)

注 2

SQL のデータ型については,「HiRDB の SQL リファレンスマニュアル」を参照してください。

## 6.9.5 HiRDB による索引編成ファイル固有の機能と相違点

HiRDB による索引編成ファイルでは、HiRDB が持つ機能の一部を使用できます。また, ISAM による索 引編成ファイルと相違があります。

### (1) トランザクション管理機能

HiRDB による索引編成ファイルのトランザクションは,最初の OPEN 文でファイルをオープンしたとき に開始され、すべてのファイルが閉じられたときに暗黙的に COMMIT 文を実行し、終了します。なお, COMMIT 文および ROLLBACK 文を明示的には実行できません。COMMIT 文および ROLLBACK 文 を明示的に実行した場合,実行時エラーが表示され,処理は中断されます。

HiRDB による索引編成ファイルでは,実行時環境変数 CBL\_RDBCOMMIT を指定することで, HiRDB が持つトランザクション管理機能を制御できます。

### (a) 環境変数 CBL\_RDBCOMMIT

COMMIT 文および ROLLBACK 文で,RDB アクセスのトランザクションを管理する場合,環境変数 CBL\_RDBCOMMIT に MANUAL,AUTO,YES のどれかを指定します。環境変数 CBL\_RDBCOMMIT の指定方法を次に示します。

形式

CBL RDBCOMMIT= {MANUAL | AUTO | YES} MANUAL を指定した場合 明示的に COMMIT 文および ROLLBACK 文を実行できます。 AUTO または YES を指定した場合

明示的に CLOSE 文を実行した場合、および未クローズのファイルがクローズされた場合に、暗黙 的に COMMIT 文が実行されます。

また、明示的に COMMIT 文および ROLLBACK 文を実行できます。

それ以外の値を指定した場合,または環境変数 CBL\_RDBCOMMIT を指定しなかった場合 明示的に COMMIT 文および ROLLBACK 文を実行できません。

(b) トランザクションの範囲

環境変数 CBL RDBCOMMIT の値とトランザクションの範囲の関係を次に示します。なお, COMMIT 文,ROLLBACK 文の取り扱いの詳細については,[「6.9.6 プログラムのコンパイルと実行」](#page-172-0)を参照してく ださい。

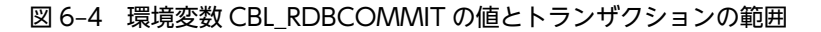

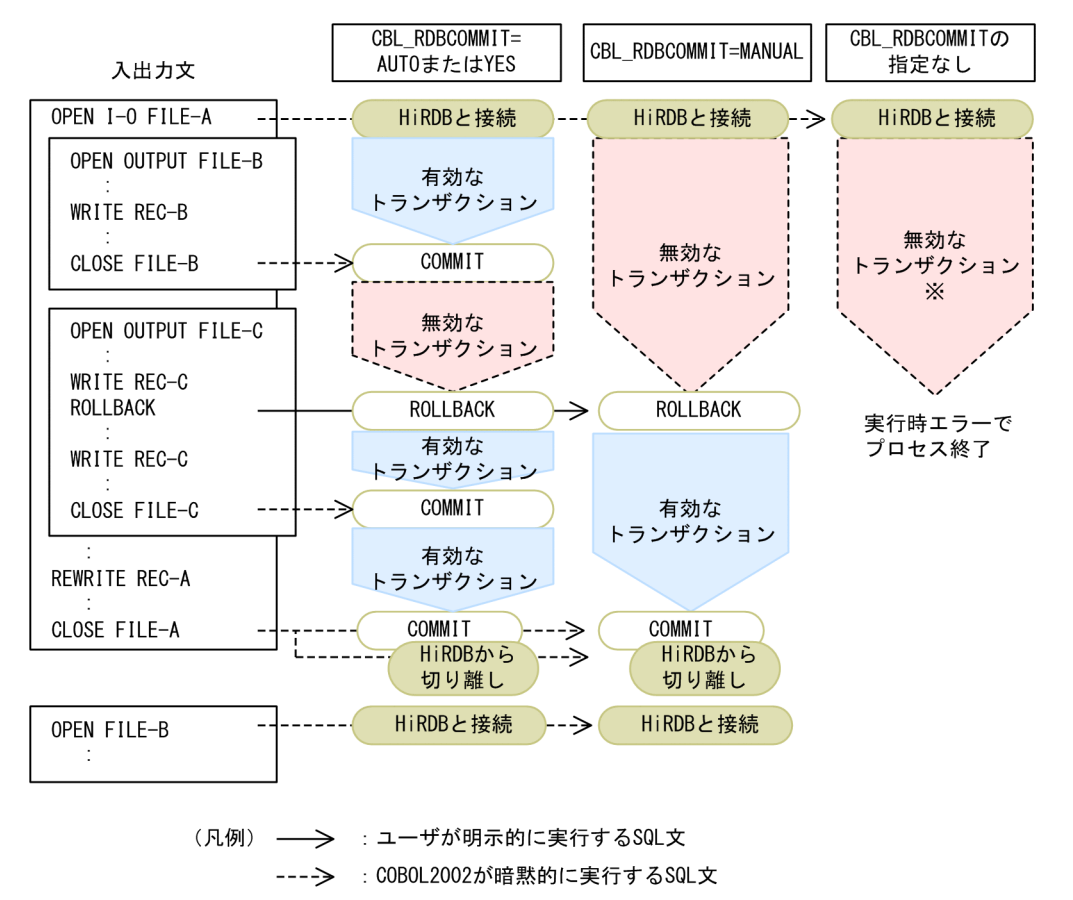

注※

HiRDB のトランザクション管理機能によって,HiRDB にアクセスを実行中プロセスが異常終了したこ とを検出して ROLLBACK が発生します。

## (2) ISAM による索引編成ファイルとの相違

HiRDB による索引編成ファイルと ISAM による索引編成ファイルとの相違点について説明します。

(a) レコードの検索基準

レコードの検索基準の相違を,次に示します。

| レコードキーの項目          | キー判定属性    |           |  |  |  |  |  |  |
|--------------------|-----------|-----------|--|--|--|--|--|--|
|                    | ISAMの場合   | RDB の場合   |  |  |  |  |  |  |
| 固定長集団項目            | 文字        | 文字        |  |  |  |  |  |  |
| 外部 10 進項目          | 文字        | 文字        |  |  |  |  |  |  |
| 内部 10 進項目          | 文字        | 数値        |  |  |  |  |  |  |
| 外部浮動小数点数字項目        | 文字        | 文字        |  |  |  |  |  |  |
| 数字編集項目             | 文字        | 文字        |  |  |  |  |  |  |
| 英字項目               | 文字        | 文字        |  |  |  |  |  |  |
| 日本語項目              | 文字        | 文字        |  |  |  |  |  |  |
| 2進項目 (2バイト)        | 2バイト固定小数点 | 2バイト固定小数点 |  |  |  |  |  |  |
| 2進項目 (4バイト)        | 4バイト固定小数点 | 4バイト固定小数点 |  |  |  |  |  |  |
| 内部浮動小数点数字項目 (4バイト) | 単精度浮動小数点  | 単精度浮動小数点  |  |  |  |  |  |  |
| 内部浮動小数点数字項目(8 バイト) | 倍精度浮動小数点  | 倍精度浮動小数点  |  |  |  |  |  |  |

表 6-8 索引編成ファイルでのレコードの検索基準の相違

#### (b) 入出力状態

HiRDB による索引編成ファイルでは,ISAM による索引編成ファイルと入出力状態に返される値が異なる 場合があります。詳細は,「[付録 G 入出力状態の値](#page-1114-0)」を参照してください。

- (c) 機能の相違点
	- 1.スキーマ定義と一致したレコード記述でのアクセスが前提のため,ファイル記述項に記述できるレコー ド記述項は一つだけです。
	- 2.スキーマ定義に可変長(行長が可変長)がないため、レコード記述から計算した長さを最大長とする固 定長で入出力されます。このため,次のような制限があります。
		- ファイル記述項の DEPENDING ON データ名指定の RECORD 句は,データ名の内容に関係なく, 常にレコード記述から計算した長さで入出力されます。
		- レコード記述中に DEPENDING ON 指定の OCCURS 句は、記述できません。

3.HiRDB による索引編成ファイルでは,DATA FORMAT 句を指定しても覚え書きとなります。

4.環境変数 CBLD\_ファイル名の ISAMDL/NOISAMDL オプションは常に ISAMDL として扱われま す。また,環境変数 CBLISAMDL の値は,常に YES として扱われます。このため,OPEN 文の出力 モードでファイルを開いた場合,ファイルは更新されないで新規作成となり,すべてのデータが削除さ れます。

ただし、OPEN 文の出力モード,または拡張モードで開いたときに、ファイル実体(表)がない場合 は,ファイル実体が作成されません。

なお,出力モードでファイルを開く場合,すでにファイル内にあるレコードを高速で削除する機能があ ります。詳細は,[「\(5\) その他の拡張機能」](#page-169-0)の「[\(a\) 出力ファイルの高速オープン機能」](#page-170-0)を参照してく ださい。

5.排他制御は RDB のスキーマ定義に従うため、COBOL のファイル共用は利用できません。また、RDB システムへのアクセスに用いる,内部的に入出力文から変換された SQL 文には,排他オプションが付

けられません。このため,排他モードは,内部的に発行する SQL 文および実行環境によって RDB シス テムの規定に従います。

ただし、HiRDB による索引編成ファイルでは、固有のファイル共用を使用できます。詳細は、「(4) [HiRDB による索引編成ファイル固有のファイル共用](#page-169-0)」を参照してください。

- 6.HiRDB による索引編成ファイルを使用するプログラムと, SQL を使用するプログラムを,同じ実行環 境中に混在できません。
- 7.HiRDB による索引編成ファイルを使用するプログラムは,OpenTP1 環境下で使用できません。
- 8.トランザクション管理機能を使用しないで複数のファイルを同時に開いた場合,すべてのファイルを閉 じるまでファイルに対しての追加・変更は反映されません。このため、追加書きしたレコードは、すべ てのファイルを閉じるまで入力できません。
- 9.複数の表を結合するビュー表に対して行の追加、更新、および削除はできません。
- 10.データ型が文字型 (CHAR, VARCHAR, NCHAR, NVARCHAR, MCHAR, MVARCHAR) の列 に対応させたデータ項目に,LOW-VALUE を使用できます。
- 11.レコードキーのデータが重複している場合,START 文や READ 文で重複したレコードキー値に位置づ けた状態で READ 文を実行すると,そのあとに読み込まれるレコードの順序が不定となります。
- 12.START 文で次の指定を用いて位置づけた場合,そのあとに実行される READ 文は,常にキーの降順呼 び出しとなります。
	- LESS THAN
	- LESS THAN OR EQUAL TO
	- NOT GREATER THAN
	- $\bullet$   $\lt$
	- $\bullet =<$
	- $\cdot$  NOT  $>$
	- LAST 指定
- 13.レコードキーに指定した内部 10 進項目の照合順序は,文字属性の照合順序ではなく,数値の照合順序 となります。
- 14.レコード中に次のデータが含まれる場合,入出力結果は保証しません。
	- レコード長が短い場合,または長い場合
	- 読み込むレコード中にナル値が含まれる場合
	- 書き出すレコード中に次のデータが含まれる場合 a.データ項目の文字列長. またはデータ長の値が1より小さい b.DATE データ型の列に対応させたデータ項目の値が LOW-VALUE である。 c.内部 10 進項目で定義したデータ項目の値が 0 で, かつ符号ビットが 0 である。 レコード中に保証されないデータが含まれるかどうかをチェックする機能があります。詳細は, 「[\(5\) その他の拡張機能](#page-169-0)」の[「\(b\) データチェック機能](#page-170-0)」を参照してください。
- 15.データ型が BLOB の列に対応するレコードの項目は,キーにできません。
- 16.READ 文, WRITE 文,および REWRITE 文で重複キーを検知する場合,次の点に注意してください。
	- HiRDB による索引編成ファイルの入出力では、ALTERNATE RECORD KEY 句の DUPLICATES 指定は覚え書きとなります。そのため,重複キーを検知するには,インデクス定義 時の CREATE INDEX で UNIQUE を指定する必要があります。 CREATE INDEX の詳細は,「HiRDB の SQL リファレンスマニュアル」を参照してください。

• 重複キーを検知するとき,インデクス定義での UNIQUE 指定の有無によって,入出力状態値が次 のように異なります。

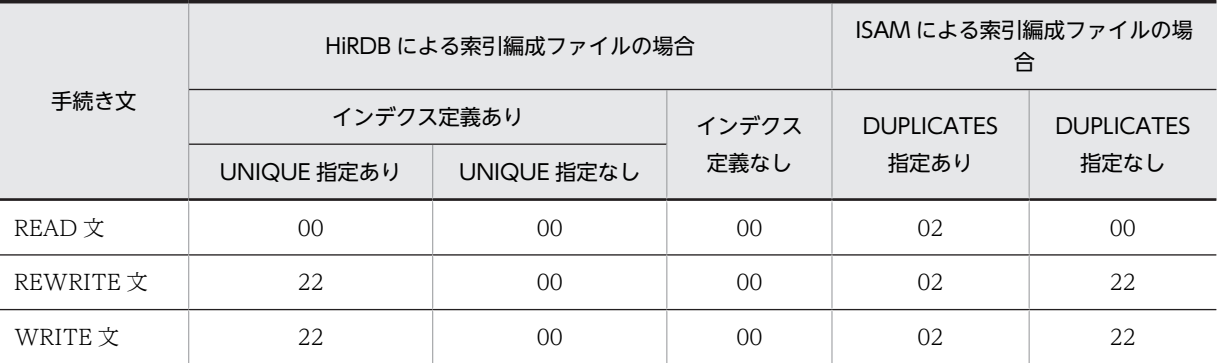

• 合成キーを使用するときは,CREATE INDEX で並べる列の順序と,合成キーに指定する項目の順 序が一致している必要があります。順序が一致していないと,動作は保証しません。

#### (d) 物理的制限事項の相違点

HiRDB による索引編成ファイルの制限値を、次に示します。

#### キーに関する制限値

- 主レコードキーの最大長:255 バイト
- 副レコードキーの最大長:255 バイト
- 副レコードキーの最大定義個数:98 個
- 合成キーを構成する最大項目数:8 個
- 合成キーを構成する項目の合計最大長:255 バイト

#### 同一実行環境中で RDB アクセスする索引編成ファイルの数

同一実行環境中で RDB アクセスする索引編成ファイルの数は,最大 63 個です。

また, HiRDB のシステム定義の pd\_max\_access\_tables(同時に使用する表の数)に,使用するファ イル数以上の値を指定しておく必要があります。

#### レコード長

定義できるレコード長は,65,535 バイト以内です。

ただし,CREATE TABLE 定義に FIX の指定がある場合は,CREATE TABLE 定義の<FIX 指定のあ る表>の列の長さの合計式に従います。CREATE TABLE 定義の詳細は,「HiRDB の SQL リファレン スマニュアル」の CREATE TABLE 定義の説明を参照してください。

#### 作成できる列の数

HiRDB の一つの表に作成できる列の数は,最大 4,000 です。

### (3) HiRDB サーバの設定での注意事項

#### (a) 環境変数 PDSWAITTIME の設定によるサーバの最大待ち時間の設定時の注意事項

HiRDB システムでは、HiRDB による索引編成ファイルを使用するクライアントからの要求に対する応答 を返してから、次にクライアントから要求があるまでの HiRDB システムの最大待ち時間を、環境変数 PDSWAITTIME に秒単位で指定できます。

次に,環境変数 PDSWAITTIME を設定する場合の注意事項を示します。

- <span id="page-169-0"></span>• 環境変数 PDSWAITTIME に指定した時間での監視は,トランザクション開始から終了までの間,行わ れます。トランザクションについては,[「\(1\) トランザクション管理機能」](#page-164-0)を参照してください。
- 実行中の HiRDB システムでは、指定した時間内にクライアントから次の要求が来ない場合, COBOL プログラムに異常が発生したものとみなし,トランザクションをロールバックします。
- 環境変数 PDSWAITTIME に 0 を指定した場合,HiRDB システムは,クライアント(COBOL プログ ラム)からの応答があるまで待ち続けます。
- ブロック転送機能を使用する場合,HiRDB システムからブロック転送されてきたレコードがなくなる まで、クライアント (COBOL プログラム)内で入力処理が行われます。このため、入力処理が終了す るまで,クライアントから HiRDB システムに要求しません。したがって,ブロック転送機能を使用す る場合,環境変数 PDSWAITTIME にはブロック転送文の入力処理時間を含めた値を設定してくださ い。

環境変数 PDSWAITTIME の詳細は,「HiRDB の UAP 開発ガイドマニュアル」を参照してください。

(b) 環境変数 PDDDLDEAPRPEXE の設定時の注意事項

COBOL プログラム実行中に,環境変数 PDDDLDEAPRPEXE を設定した環境で定義系トランザクション を実行しないでください。環境変数 PDDDLDEAPRPEXE を設定した環境で定義系トランザクションを 実行した場合,先行トランザクションの前処理が無効となるため、COBOL の管理情報との不整合が発生 し,予期しない実行時エラーが発生するおそれがあります。

環境変数 PDDDLDEAPRPEXE の詳細は,「HiRDB の UAP 開発ガイドマニュアル」を参照してください。

(c) COBOL プログラムの異常終了時の対処

COBOL のプログラムが異常終了した場合,プロセスが待ち状態となります。待ち状態となったプロセス は,次の方法で終了させてください。

• 環境変数 PDSWAITTIME の設定によるトランザクションのロールバック

HiRDB サーバ側で,環境変数 PDSWAITTIME にサーバの最大待ち時間を設定しておき,トランザク ションをロールバックさせる。

• PDCANCEL コマンドによる強制終了

PDCANCEL コマンドを入力してプロセスを強制終了させる。 PDCANCEL コマンドの詳細については,「HiRDB のコマンドリファレンスマニュアル」を参照してく ださい。

#### (4) HiRDB による索引編成ファイル固有のファイル共用

HiRDB による索引編成ファイルでは,ほかのファイル編成とは異なり,固有のファイル共用を使用できま す。ここでは、HiRDB による索引編成ファイル固有のファイル共用について説明します。

#### 指定形式

#### CBLRDBILWAIT=YES

機能

環境変数 CBLRDBILWAIT に YES を指定すると,ファイルを入力モードで開いたとき,内部的に発行 される SELECT 文に対して「WITHOUT LOCK WAIT」の排他オプションを付けられます。排他オ プションの詳細については,「HiRDB の SQL リファレンスマニュアル」を参照してください。

### (5) その他の拡張機能

HiRDB による索引編成ファイルでは、次の拡張機能を使用できます。

<span id="page-170-0"></span>(a) 出力ファイルの高速オープン機能

出力モードでファイルを開く場合,すでにファイル内にあるレコードを高速で削除したいときは,環境変数 CBLD\_ファイル名に RDBOPURGE を指定するか,または環境変数 CBLRDBOPURGE に YES を指定し てください。

#### 指定形式(ファイル単位に指定する方法)

CBLD ファイル名={ RDBOPURGE | NORDBOPURGE }

機能

RDBOPURGE を指定した場合,実行単位中の任意のファイルに対して OUTPUT モードでファイルを 開いたときに,すべてのデータを削除するために内部的に発行する SQL 文を PURGE TABLE で行い ます。このとき、暗黙的に COMMIT 文を実行して現行のトランザクションを終了させるので、ほかの ファイルを OPEN しているときなどは注意してください。

PURGE TABLE の詳細については,マニュアル「HiRDB の SQL リファレンスマニュアル」を参照し てください。

• NORDBOPURGE を指定した場合,この機能は無効になります。

指定形式(実行単位中のすべてのファイルに指定する方法)

CBLRDBOPURGE=YES

#### 機能

CBLRDBOPURGE=YES を指定した場合,実行単位中のすべてのファイルに対して OUTPUT モード でファイルを開いたときに,すべてのデータを削除するために内部的に発行する SQL 文を PURGE TABLE で行います。このとき,暗黙的に COMMIT 文を実行して現行のトランザクションを終了させ るので,ほかのファイルを OPEN しているときなどは注意してください。

PURGE TABLE の詳細については,マニュアル「HiRDB の SQL リファレンスマニュアル」を参照し てください。

• 環境変数 CBLRDBOPURGE に YES の指定がないか,または YES 以外を指定した場合は,この機 能は無効になります。

#### 規則

ファイル単位に指定する方法と実行単位中のすべてのファイルに指定する方法を併用した場合,ファイ ル単位に指定する方法が優先されます。次に指定の組み合わせによる動作を示します。

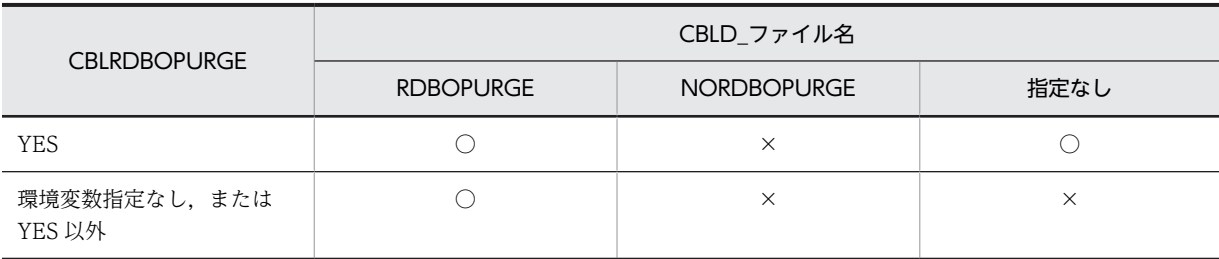

(凡例)

○:出力ファイルの高速オープン機能は有効

×:出力ファイルの高速オープン機能は無効

#### (b) データチェック機能

入出力時,レコード中に保証されないデータが含まれているかどうかをチェックする場合は,環境変数 CBLRDBDATAERR を指定します。

#### 指定形式

CBLRDBDATAERR=YES

#### 機能

環境変数 CBLRDBDATAERR に YES を指定すると、レコード中に次のような保証されないデータが 含まれていないかがチェックされ,含まれていた場合には KCCC8353R-S の入出力エラーが出力され ます。

(入出力が保証されないデータ)

- レコード長が短い場合,または長い場合
- 読み込むレコード中にナル値※が含まれる場合
- 書き出すレコード中に次のデータが含まれる場合
	- ・データ項目の文字列長またはデータ長が 1 より小さい
	- ・DATE データ型の列に対応させたデータ項目の値が LOW-VALUE である
	- ・内部 10 進データ項目で,値が 0 かつ符号ビットが 0 である

注※

ナル値については,「HiRDB の SQL リファレンスマニュアル」を参照してください。

#### (c) 内部発行される SQL 文で行値構成子を使用する機能

HiRDB による索引編成ファイルを使用した入出力で、実行時環境変数 CBLRDBROWVALCONSTRUCTOR が指定されているとき,COBOL2002 が内部で発行する SQL の SELECT 文で行値構成子を使用します。行値構成子を使用すると、次の条件すべてに該当する場合に, 性 能の向上が見込めます。

- 主レコードキー,または副レコードキーに合成キーが指定されていて,合成キーを構成する項目の個数 が多い。
- 合成キーを構成する項目が HiRDB でインデクス定義されている。
- HiRDB のインデクス定義がメモリ上だけで処理されない(ディスクの実 I/O が発生する)。
- START 文, NEXT 指定の READ 文を繰り返す, または KEY 指定の READ 文を繰り返す。

この機能を使用するには,COBOL プログラム実行時にアクセスする HiRDB のバージョンが行値構成子を サポートしていることが前提です。サポートしていない場合は,動作は保証しません。

#### 指定形式

#### CBLRDBROWVALCONSTRUCTOR=YES

#### 機能

環境変数 CBLRDBROWVALCONSTRUCTOR に YES を指定すると,複数のキーを使用して入出力 する場合,実行時ライブラリが内部で発行する SQL の SELECT 文に行値構成子が使用されます。行値 構成子が使用される条件を次に示します。

- 1.主レコードキーまたは副レコードキーに合成キーが指定されていて、合成キーを構成する項目の数 が 2 個以上である。
- 2.1.のキーを指定したファイルに対して、次のどれかの文を実行した。
- START 文。ただし,FIRST 指定,LAST 指定の START 文は除く。
- KEY 指定の READ 文。
- 乱アクセスまたは動的アクセスの REWRITE 文,DELETE 文で直前の入出力文が READ 文でない 場合。

<span id="page-172-0"></span>行値構成子を使用することで実行結果が変わることはありません。

環境変数 CBLRDBROWVALCONSTRUCTOR に YES 以外を指定した場合は,この機能は有効にな りません。その場合,内部で発行する SQL 文に行値構成子は使用されません。

## 6.9.6 プログラムのコンパイルと実行

HiRDB による索引編成ファイルを使用するプログラムのコンパイル,および実行方法について説明しま す。

### (1) プログラムのコンパイル方法

HiRDB による索引編成ファイルを使用するプログラムのコンパイル方法を,次に示します。

形式(COMMIT/ROLLBACK 文を HiRDB による索引編成ファイルに適用しない場合) ccbl2002 ファイル名 …

## 形式(COMMIT/ROLLBACK 文を HiRDB による索引編成ファイルに適用する場合)

ccbl2002 -RDBTran ファイル名 …

### 注意事項

- HiRDB による索引編成ファイルを使用するプログラムのコンパイル時には,コンパイラ環境変数 CBL\_RDBSYS の指定も必要です。詳細は「[6.9.1 プログラムの作成方法」](#page-159-0)を参照してください。
- COMMIT/ROLLBACK 文は,-RDBTran オプションの指定がある場合や,翻訳単位に HiRDB による索引編成ファイルの入出力の指定がある場合は HiRDB による索引編成ファイルに適用され ます。ただし,DC シミュレーション機能と混在する場合はエラーとなります。それ以外は DC シ ミュレーション機能に適用されます。

-RDBTran オプションの指定と,プログラムの記述による COMMIT/ROLLBACK 文の扱いを次 に示します。

#### 表 6-9 -RDBTran オプションの指定と COMMIT/ROLLBACK 文の扱い

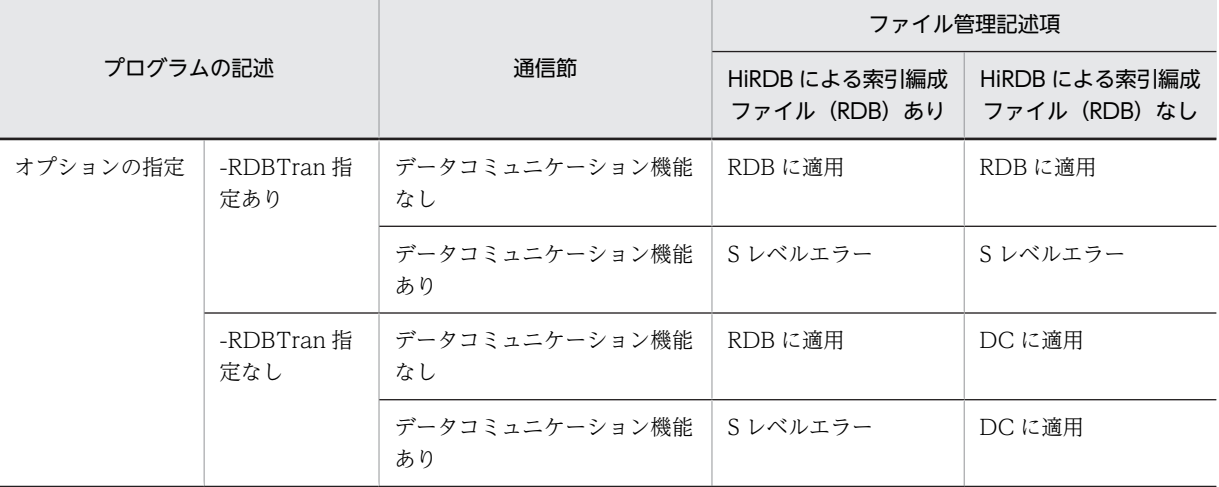

(凡例)

RDB に適用:HiRDB による索引編成ファイルの COMMIT/ROLLBACK 文となる DC に適用:DC シミュレーション機能の COMMIT/ROLLBACK 文となる Sレベルエラー:コンパイル時に重大エラーとなる

## (2) プログラムの実行方法

HiRDB による索引編成ファイルを使用するプログラムは,次の手順で実行してください。

#### 1.HiRDB のサーバを起動する

2.HiRDB のクライアントの環境変数,または HiRDB.ini で, PDHOST, PDUSER, PDNAMEPORT の値 をサーバ環境に合わせて設定する

3.HiRDB による索引編成ファイルを使用した COBOL プログラムを実行する

## 6.9.7 プログラム作成時の留意点

HiRDB による索引編成ファイルを使用するプログラムで,処理速度の速いプログラムを作成する場合の留 意点を示します。

### 動的アクセス(DYNAMIC)を使用しない

#### 理由

動的アクセスで KEY 指定の READ 文を実行すると、該当レコードの読み込みと同時に以降のレ コードの読み込み準備をするため,処理に時間が掛かります。

#### 対策

KEY 指定の READ 文で読み込んだレコードの次のレコードを読み込む必要がなければ,乱アクセス (RANDOM)での KEY 指定の READ 文を使用してください。乱アクセスでの KEY 指定の READ 文を使用すると,以降のレコードの読み込み準備が不要なため,処理時間を短縮できます。

#### I-O モードでファイルを開かない

#### 理由

I-O モードでファイルを開くと、更新を前提とする SQL 文で RDB アクセスが行われるため、処理 に時間が掛かります。

#### 対策

DELETE 文, REWRITE 文, または WRITE 文でレコードを更新する必要がない場合は, INPUT モードでファイルを開いてください。更新を前提としない SQL 文で RDB にアクセスできるので, 処理時間を短縮できます。

#### START 文を使用しない

### 理由

START 文を使用すると,該当するキー条件に一致するデータを検索したあと,NEXT 指定の READ 文でレコードを読み込めるように,以降のレコードの読み込み準備をするため,処理に時間が掛か ります。

#### 対策

START 文および NEXT 指定の READ 文でのレコードの読み込みを KEY 指定の READ 文で代替 できる場合は,KEY 指定の READ 文を使用してください。KEY 指定の READ 文を使用すると,以 降のレコードの読み込み準備が不要なため,処理時間を短縮できます。

#### キーに使用する項目(列)を一つにする

#### 理由

複数のキーを使用して入出力をすると、それぞれのキーで関連づけをするため、OPEN 文、START 文実行後の最初の READ 文. および KEY 指定の READ 文の処理に時間が掛かります。

#### 対策

使用するキーの数を減らしてください。データの関連づけに掛かる時間を短縮できます。

#### 環境変数 CBLD\_ファイル名=RDBOPURGE または環境変数 CBLRDBOPURGE=YES を指定する

#### 理由

ファイルを OUTPUT モードでオープンする場合,ファイル中のすべてのデータが削除されます。 このとき,多量のデータがあると,データの削除に時間が掛かります。

#### 対策

ファイルを OUTPUT モードでオープンする場合は,環境変数 CBLD\_ファイル名=RDBOPURGE または環境変数 CBLRDBOPURGE に YES を指定してください。データを削除するために内部的 に発行する SQL 文に PURGE TABLE を使用することで削除の時間を短縮することができます。

# 6.10 Btrieve(Pervasive.SQL)による索引編成ファイ ル(32bit 版 PC(x86) COBOL2002 で有効)

COBOL2002 では、Pervasive.SQL、または Btrieve で作成された Btrieve 形式のファイルを、索引編成 ファイルの言語仕様でアクセスできます。ここでは、Btrieve (Pervasive.SQL) による索引編成ファイル の使用方法について説明します。

索引編成ファイルについては,マニュアル「COBOL2002 言語 標準仕様編 5.1.7(3) 索引編成」を参 照してください。

## 6.10.1 前提条件とプログラムの作成方法

## (1) 前提条件

Btrieve ファイルを使用するには、次の前提条件を満たしている必要があります。

- Pervasive.SQL, Btrieve のサーバ/クライアント版, またはスタンドアロン版のどれかが組み込まれ ていて,動作していること
- Pervasive.SQL, Btrieve アプリケーションがアクセスできる状態になっていること

## (2) プログラムの作成方法

Btrieve(Pervasive.SQL)による索引編成ファイルを使用するには,-IsamExtend オプションまたは-IsamExtend,Zone オプションを指定してプログラムをコンパイルする必要があります。-IsamExtend オ プションおよび-IsamExtend,Zone オプションを指定しない場合は,ISAM による索引編成ファイルを使 用します。

## 6.10.2 ファイルの作成と割り当て方法

Btrieve(Pervasive.SQL)による索引編成ファイルの作成方法と割り当て方法について説明します。

(1) ファイルの作成方法

Btrieve (Pervasive.SQL) による索引編成ファイルは、次の方法で作成できます。

- COBOL の入出力機能
- Btrieve でアクセスする C プログラムなどによるファイル作成
- Btrieve ユティリティ

## (2) ファイルの割り当て方法

[「6.2 ファイル割り当ての共通規則](#page-123-0)」に従って,物理ファイル名を割り当ててください。

物理ファイル名には,OS のファイルシステム上で有効となるファイル名を指定してください。

## 6.10.3 ファイル編成とレコード形式

Btrieve(Pervasive.SQL)による索引編成ファイルでは,固定長と可変長のレコード形式が使用できます。 なお、ファイルは Pervasive.SQL, Btrieve が定めるファイル形式で構成されています。

通常, Btrieve (Pervasive.SQL) による索引編成ファイルはヘッダページ, インデクスページ, データペー ジの3種類で構成されます。Btrieve (Pervasive.SQL)による索引編成ファイルの構成を次に示します。

図 6-5 Btrieve (Pervasive.SQL) による索引編成ファイルの構成

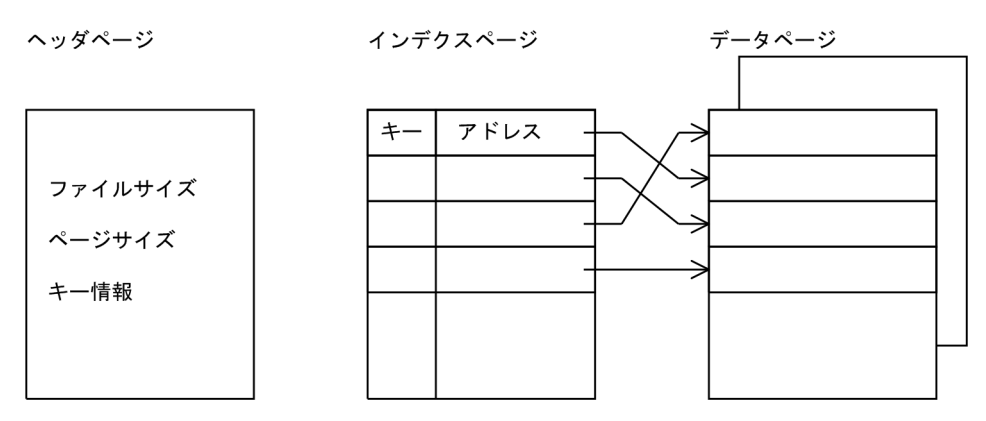

## 6.10.4 使用できる機能と制限事項

Btrieve(Pervasive.SQL)による索引編成ファイルで使用できる機能と,制限事項を次に示します。

#### (1) 使用できる機能

Btrieve (Pervasive.SQL) による索引編成ファイルでは、次の機能が使用できます。

#### (a) 入出力手続き文

OPEN 文, CLOSE 文, READ 文, WRITE 文, REWRITE 文, DELETE 文, START 文, UNLOCK 文 が使用できます。

### (b) ファイル共用

ファイル排他,レコード施錠が使用できます。レコード施錠としては,自動単一レコード施錠,手動複数レ コード施錠のどちらも使用できます。

(c) 合成キー

1〜8 個の項目が指定できます。項目の合計は 255 バイト以下でなければなりません。

(d) 逆順読み

PREVIOUS 指定の READ 文が指定されたとき, Btrieve (Pervasive.SQL) による索引編成ファイルの逆 順読みができます。

#### (e) キー属性

RECORD KEY 句, または ALTERNATE RECORD KEY 句のデータ名の項類が英数字項目以外のとき, 次の規則に従って主レコードキーおよび副レコードキーの一致,不一致を判定します。

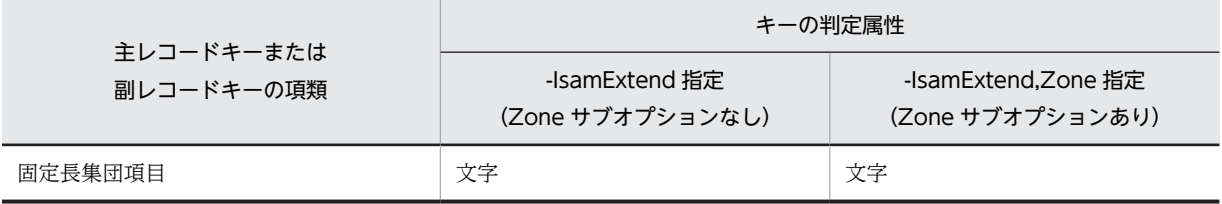

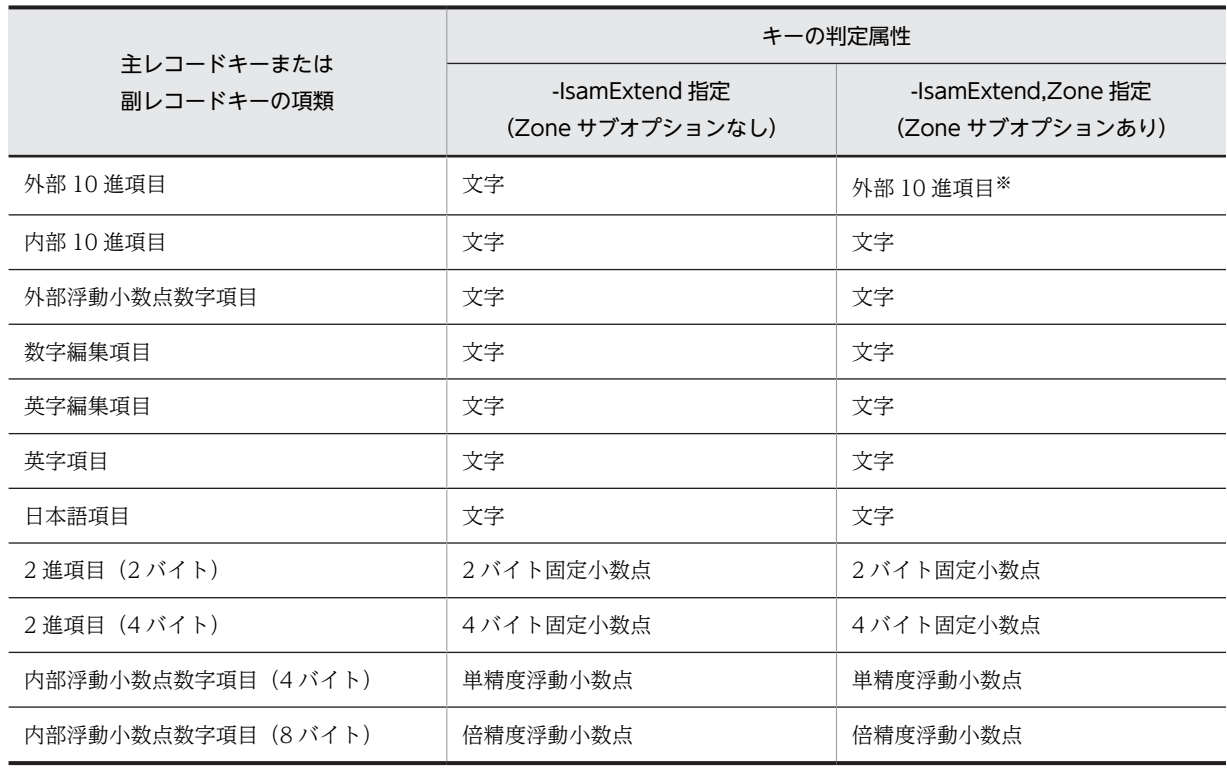

注※

外部 10 進項目キーで Btrieve (Pervasive.SQL) による索引編成ファイルに対して入出力する場合, COBOL で定 義された外部 10 進項目キーは Btrieve ファイルで定義された Numeric 属性キーに相当します。ただし,符号付き外 部 10 進項目に関するコード体系が異なるため、入出力時には「図 6-6 COBOL 外部 10 進項目から Btrieve ファ [イルの Numeric 属性への変換テーブル」](#page-178-0)「[図 6‒7 Btrieve ファイルの Numeric 属性から COBOL 外部 10 進項目](#page-178-0) [への変換テーブル](#page-178-0)」に示す変換テーブルに従って,自動的に最右端 1 バイトをコード変換します。

また、外部 10 進項目キーに SIGN LEADING 指定、SIGN SEPARATE 指定がある場合は、文字として扱われま す。

| 下位             |          | 上位4ビット |                |    |    |    |    |                |    |    |                |                |     |                |                |                |
|----------------|----------|--------|----------------|----|----|----|----|----------------|----|----|----------------|----------------|-----|----------------|----------------|----------------|
| 4ビット           | $\Omega$ | 1      | $\overline{2}$ | 3  | 4  | 5  | 6  | $\overline{1}$ | 8  | 9  | A              | B              | C   | D.             | E              | F              |
| $\mathbf{0}$   | 00       | 10     | 20             | 30 | 40 | 50 | 60 | 7D             | 80 | 90 | A <sub>0</sub> | B <sub>0</sub> | CO. | D <sub>0</sub> | F0             | F <sub>0</sub> |
| 1              | 01       | 11     | 21             | 31 | 41 | 51 | 61 | 4A             | 81 | 91 | A1             | B <sub>1</sub> | C1  | D <sub>1</sub> | E1             | F1             |
| $\overline{2}$ | 02       | 12     | 22             | 32 | 42 | 52 | 62 | 4B             | 82 | 92 | A2             | B <sub>2</sub> | C2  | D <sub>2</sub> | E <sub>2</sub> | F <sub>2</sub> |
| 3              | 03       | 13     | 23             | 33 | 43 | 53 | 63 | 4 <sub>C</sub> | 83 | 93 | A3             | B <sub>3</sub> | C3  | D3             | E3             | F3             |
| 4              | 04       | 14     | 24             | 34 | 44 | 54 | 64 | 4D             | 84 | 94 | A4             | <b>B4</b>      | C4  | D4             | E4             | F4             |
| 5              | 05       | 15     | 25             | 35 | 45 | 55 | 65 | 4E             | 85 | 95 | A5             | B <sub>5</sub> | C5  | D <sub>5</sub> | E5             | F5             |
| 6              | 06       | 16     | 26             | 36 | 46 | 56 | 66 | 4F             | 86 | 96 | A <sub>6</sub> | B <sub>6</sub> | C6  | D6             | E6             | F <sub>6</sub> |
| $\overline{7}$ | 07       | 17     | 27             | 37 | 47 | 57 | 67 | 50             | 87 | 97 | A7             | B7             | C7  | D7             | E7             | F7             |
| 8              | 08       | 18     | 28             | 38 | 48 | 58 | 68 | 51             | 88 | 98 | A8             | B8             | C8  | D <sub>8</sub> | E8             | F <sub>8</sub> |
| 9              | 09       | 19     | 29             | 39 | 49 | 59 | 69 | 52             | 89 | 99 | A9             | B9             | C9  | D9             | E9             | F9             |
| A              | 0A       | 1 A    | 2A             | 3A | 4А | 5А | 6A | 7А             | 8A | 9Α | AA             | BA             | СA  | DA             | EA             | FA             |
| B              | 0B       | 1B     | 2B             | 3B | 4B | 5B | 6B | 7B             | 8B | 9B | AB             | <b>BB</b>      | CВ  | DB             | EB             | FB             |
| C              | 0C       | 1C     | 2C             | 3C | 4C | 5C | 6C | 7C             | 8C | 9C | AC             | BC             | СC  | DC             | ЕC             | FC             |
| D              | 0D       | 1D     | 2D             | 3D | 4D | 5D | 6D | 7D             | 8D | 9D | AD             | <b>BD</b>      | CD  | DD.            | FD             | FD             |
| E              | 0E       | 1E     | 2E             | 3E | 4E | 5E | 6E | 7E             | 8E | 9E | AE             | BE             | СE  | DE             | EE             | FE             |
| F              | 0F       | 1F     | 2F             | 3F | 4F | 5F | 6F | 7F             | 8F | 9F | AF             | <b>BF</b>      | СF  | DF             | EF             | FF             |

<span id="page-178-0"></span>図 6‒6 COBOL 外部 10 進項目から Btrieve ファイルの Numeric 属性への変換テーブル

(凡例)

■■ :コード変換が行われることを示します。

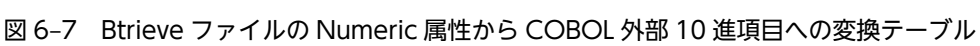

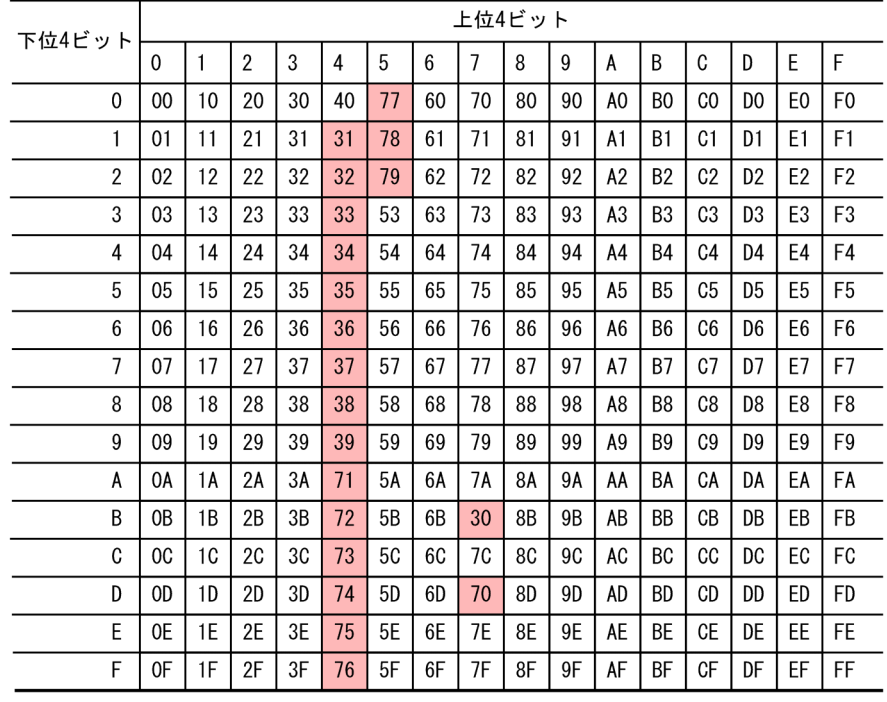

(凡例) | : コード変換が行われることを示します。

### (2) 物理的制限事項

Btrieve (Pervasive.SQL) による索引編成ファイルの物理的制限事項を、次に示します。なお. 詳細につ いては、Pervasive.SQL, Btrieve のマニュアルを参照してください。

#### 最大レコード長

- 固定長の場合:ページサイズ-8 (ページ情報)
- 可変長の場合:65,535 バイト

ただし、NetWare $(R)$ サーバの場合、57,000 バイトです。

Btrieve (Pervasive.SQL) による索引編成ファイルで使用するページサイズは、環境変数 CBL\_BTRPGSZ で指定できます。指定できる値は,512〜4,096 までのうちで 512 の倍数です。512 の倍数でない場合は,512 の倍数に切り上げられます。

#### (3) 機能的制限事項

Btrieve (Pervasive.SQL) による索引編成ファイルの機能的制限事項を,次に示します。

#### (a) DATA FORMAT 句

Btrieve (Pervasive.SQL) による索引編成ファイルでは、ワークステーションのデータにアクセスできま せん。このため,DATA FORMAT 句を使用したプログラムに-IsamExtend オプションまたは-IsamExtend,Zone オプションを指定してコンパイルすると,エラーになります。

#### (b) セキュリティ

ファイル共用は使用できますが,Btrieve(Pervasive.SQL)のオーナ ネームは使用できません。したがっ て,ファイルにアクセスする場合は,オーナと同等の権限が必要となります。

#### (c) OUTPUT モードの追加書き

OUTPUT モード指定の場合,ファイルの追加書きはしません。常にファイルを再作成します。

(d) 重複キーの検出

副レコードキーの重複を許すようにした場合,キーが重複していても検出できません。

#### (4) ISAM による索引編成ファイルとの相違点

Btrieve (Pervasive.SQL) による索引編成ファイルと ISAM による索引編成ファイルとの相違点を,次に 示します。

- 参照キーを更新した場合,後行の READ 文 NEXT 指定または READ 文 PREVIOUS 指定は,更新さ れたキーで次のレコードを入力します。
- 順アクセスで入力したレコードを削除した場合,ファイル位置指示子が不定となり,後行の READ 文 NEXT 指定または READ 文 PREVIOUS 指定が実行時エラーとなります。
- ほかで使用中のファイルを OUTPUT 指定の OPEN 文で実行した場合,ファイル排他が検知できませ ん。この場合,オープンエラーとなります。
- ほかで施錠しているレコードに対して,施錠指定のない READ 文を実行した場合,施錠エラーが検知 できません。
- START 文の KEY 指定には,レコードキーとして指定したデータ名を指定してください。レコードキー として指定していないデータ名を指定した場合,コンパイルエラーとなります。
• START 文で位置づけられたレコードを削除したり,レコードの参照キーを変更した場合,あとに続く READ 文 NEXT 指定や READ 文 PREVIOUS 指定の動作は保証しません。

## 6.11 ラージファイル入出力機能

ラージファイル入出力機能を使用すると、ファイルサイズが 2GB 以上のファイル(ラージファイル)に対 する入出力ができます。

## 6.11.1 ラージファイル入出力機能の概要

次のファイルの場合, ファイルサイズが 2GB 以上のファイル (ラージファイル)であっても, COBOL プ ログラムから入出力できます。ラージファイルの入出力方法は,通常のファイル(ファイルサイズが 2GB 未満のファイル)と同じです。

ラージファイルで,入出力できるファイルサイズはファイルシステムに依存します。

#### (1) 使用できるファイルの種類

ファイル編成

ラージファイル入出力機能は,次のファイル編成で使用できます。

32bit 版 PC(x86) COBOL2002 の場合

- 順編成ファイル
- テキスト編成ファイル
- CSV 編成ファイル
- ISAM による索引編成ファイル

なお,ISAM による索引編成ファイルについては実行時環境変数の指定が必要です。詳細は, 「6.11.2 ISAM による索引編成ファイルでのラージファイル入出力機能(32bit 版 PC(x86) COBOL2002 で有効)」を参照してください。

ファイルサイズの詳細は,マニュアル「索引順編成ファイル管理 ISAM」を参照してください。 64bit 版 PC(x64) COBOL2002 の場合

- 順編成ファイル
- テキスト編成ファイル
- CSV 編成ファイル

ファイルシステム

ラージファイルを使用するためには,ファイルシステムの属性がラージファイルに対応している必要が あります。ファイルシステム属性については,システムのマニュアルを参照してください。 また,作成できるファイルサイズについては,システム資源の制限が設定されている場合があります。

## 6.11.2 ISAM による索引編成ファイルでのラージファイル入出力機能 (32bit 版 PC(x86) COBOL2002 で有効)

ISAM による索引編成ファイルでラージファイル入出力機能を使用するためには,実行時環境変数を指定し ます。

#### (1) ファイル単位に指定する方法

形式

CBLD ファイル名= { ISAMLARGE | NOISAMLARGE }

ISAMLARGE を指定した場合,ISAM による索引編成ファイルでラージファイル入出力を可能にしま す。NOISAMLARGE を指定した場合は,ノーマルファイル形式の ISAM による索引編成ファイルへ の入出力となります。省略時は、NOISAMLARGE が仮定されます。

ISAMLARGE

ISAM による索引編成ファイルに対して,ラージファイル形式のファイル入出力機能が有効になり ます。

NOISAMLARGE

ISAM による索引編成ファイルに対して,ノーマルファイル形式のファイル入出力を行います。

#### (2) 実行単位中のすべてのファイルに指定する方法

形式

#### CBLISAMLARGE=YES

入出力する ISAM による索引編成ファイルに対して一括でラージファイル形式を指定する場合,この実 行時環境変数に YES を指定します。この実行時環境変数に YES 以外の値を指定した場合,この実行時 環境変数は無効となります。

#### (3) 注意事項

YES 以外、または

指定なし

ISAM による索引編成ファイルでラージファイル入出力機能使用時の注意事項を次に示します。

- すでに存在する ISAM による索引編成ファイルに対して INPUT 指定,I-O 指定,EXTEND 指定で OPEN 文を実行する場合,実行時環境変数 CBLISAMLARGE または実行時環境変数 CBLD\_ファイル 名の ISAMLARGE オプションに指定したファイルの形式と異なるとき,ファイルが存在しないエラー (KCCC4618R-S)となります。
	- ノーマルファイル形式のファイルに対してラージファイル形式を指定したとき。
	- ラージファイル形式のファイルに対してノーマルファイル形式を指定したとき。
- 実行時環境変数 CBLD\_ファイル名に ISAMLARGE と NOISAMLARGE を同時に指定した場合,あと から指定したオプションが有効となります。
- 実行時環境変数 CBLD\_ファイル名と実行時環境変数 CBLISAMLARGE を同時に指定した場合は, CBLD\_ファイル名が優先されます。
- 実行時環境変数 CBLD\_ファイル名および実行時環境変数 CBLISAMLARGE の指定時に適用される ファイル形式を表 6-10 に示します。

| されるファイル形式                      |                    |                    |           |  |
|--------------------------------|--------------------|--------------------|-----------|--|
| 実行時環境変数<br><b>CBLISAMLARGE</b> | 実行時環境変数 CBLD ファイル名 |                    |           |  |
|                                | ISAMI ARGE         | <b>NOISAMLARGE</b> | 指定なし      |  |
| <b>YES</b>                     | ラージファイル形式          | ノーマルファイル形式         | ラージファイル形式 |  |

表 6-10 実行時環境変数 CBLD ファイル名および実行時環境変数 CBLISAMLARGE の指定時に適用

ラージファイル形式 フーマルファイル形式 ノーマルファイル形式

<sup>•</sup> ノーマルファイル形式の索引編成ファイルから,ラージファイル形式の索引編成ファイルに切り替える には,マニュアル「索引順編成ファイル管理 ISAM」の「ノーマルファイル形式からラージファイル形 式への移行手順」を参照してください。

## <span id="page-183-0"></span>6.11.3 通常の入出力との互換性

ラージファイル入出力機能では,既存のファイルをラージファイルとして入出力することができます。ただ し,ISAM による索引編成ファイルのラージファイル入出力機能では,すでにノーマルファイル形式のファ イルが存在する場合(拡張子が.kdf,.k01〜.k99,または.drf のファイル)は OPEN 文でエラー (KCCC4618R-S)となります。

## 6.11.4 ラージファイル入出力機能でのファイルの共用

#### 32bit 版 PC(x86) COBOL2002 の場合

次のファイルの場合,ラージファイルでもファイルサイズが 2GB 未満のファイルと同様にファイル共 用を使用できます。

- 順編成ファイル
- ISAM による索引編成ファイル

#### 64bit 版 PC(x64) COBOL2002 の場合

順編成ファイルの場合,ラージファイルでも通常のファイル(ファイルサイズが 2GB 未満のファイル) と同様にファイル共用を使用できます。

## 6.11.5 ラージファイル入出力機能の制限事項

相対編成ファイルの場合,COBOL 入出力サービスルーチンを使用してラージファイルに対する入出力は できません。

ISAM による索引編成ファイルでは,ラージファイル形式の索引編成ファイルをリモートアクセス機能で使 用できません。

# 7 ファイル共用(ファイルシェア)

この章では、COBOL プログラムでのファイル共用の方法について説明しま す。

## 7.1 ファイル共用(ファイルシェア)の概要

ファイル共用(ファイルシェア)とは,マルチユーザ環境でユーザ間のファイルを共用する機能です。この 機能を使用すると,データの更新時にレコードまたはファイル全体を,ほかの COBOL プログラムと共用 したり保護したりできます。また,マルチスレッド環境でのファイル共用(ファイルシェア)機能は,マル チスレッド対応 COBOL プログラムに対応します。

#### 表 7-1 ファイル共用を使用できるファイル編成

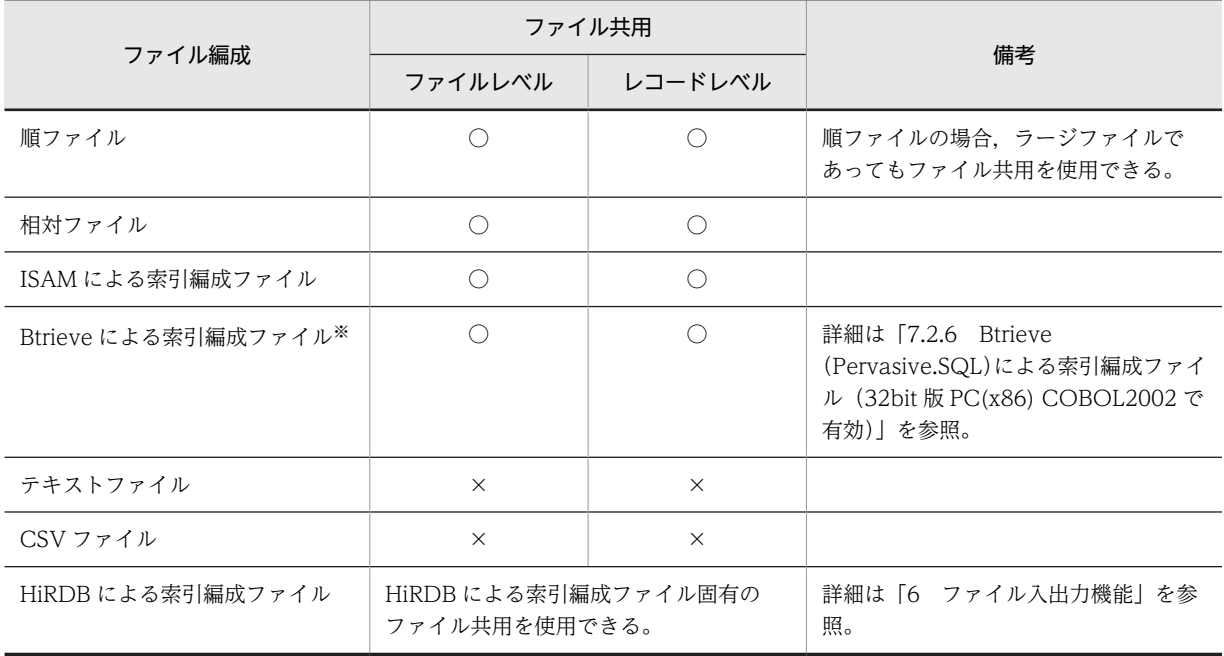

(凡例)

○:ファイル共用が使用できる

×:ファイル共用が使用できない

注※

32bit 版 PC(x86) COBOL2002 だけで使用できます。

## <span id="page-186-0"></span>7.2 ファイル共用の詳細

ファイル共用の詳細について説明します。

ファイル共用については,マニュアル「COBOL2002 言語 拡張仕様編 3. ファイル共用機能」を参照 してください。

## 7.2.1 ファイルレベルのファイル共用

ファイルは,常に次の活性状態か不活性状態のどちらかの状態にあります。

• 活性状態

ファイルが一つ以上の実行単位に対して開かれている状態

• 不活性状態

どの実行単位からも開かれていない状態

活性状態のファイルは,ほかの実行単位から OUTPUT モードで開けません。存在しないファイルは, OUTPUT モードで自動的に生成されますが,このファイルはほかの COBOL プログラムとは共用できま せん。

活性状態のファイルのモードには,次に示す排他モードと共用モードの二つがあります。

(a) 排他モード

排他モードのファイルは,一つの実行単位に対してだけ開かれています。ほかの実行単位がこのファイルを 使用しようとしても,ファイル施錠のエラーが返り,使用が拒否されます。

排他モードでは,ファイルが一つの実行単位に対して施錠され,その実行単位だけがファイルを使用できま す。この実行単位がファイルを閉じるとファイルの施錠は解除されます。

(b) 共用モード

共用モードのファイルは,複数のプログラムから使用できます。各実行単位がファイルを使うとき,一つま たは複数のレコード単位に施錠すれば,データを保護できます。

次に,ファイルレベルのファイル共用の例を示します。

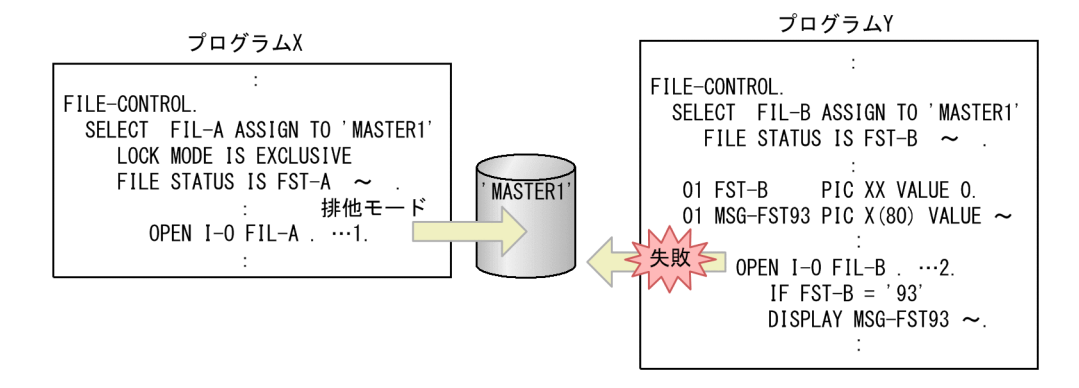

- 1. プログラム X が、排他モードでファイル'MASTER1'を開きます。
- 2.プログラム Y が'MASTER1'を開こうとしますが,すでにプログラム X が排他モードで開いているため, OPEN 文は失敗します。このとき,入出力状態には 93 が返されます。

## 7.2.2 レコードレベルのファイル共用

#### (1) ファイルの開き方による相違

INPUT モードで開かれたファイルは共用できますが,ファイルのレコードは施錠できません。I-O または EXTEND モードで開かれたファイルは共用できます。

ファイルを EXTEND モードで開いている間に,ほかのファイル単位が INPUT または I-O モードで同じ ファイルを開いた場合、完全な論理ファイル (EXTEND モードで追加したレコードを含めた論理ファイ ル)のレコードを読み込めます。しかし,EXTEND モードで開かれたほかの実行単位については,レコー ド施錠によってレコードの出力を防げません。

INPUT モードで開かれた共用ファイルは,ほかのファイル単位からのレコードの参照,更新を防げませ ん。ファイルを EXTEND モードで開いている間に,ほかのファイル単位が INPUT または I-O モードで 開いてレコードを読み込もうとした場合, EXTEND モードで出力されたレコードについては、読み込みが 保証されます。ただし,LOCK MODE 句の指定のない INPUT モードの場合,読み込みは保証しません。

ほかのファイル単位が EXTEND モードで開かれた場合に,双方に追加されるレコードの内容については, マニュアル「COBOL2002 言語 拡張仕様編 3. ファイル共用機能」を参照してください。

#### (2) レコード施錠

単一のレコードを施錠する場合と複数のレコードを施錠する場合についてそれぞれ説明します。

(a) 単一レコード施錠

単一レコード施錠を指定した実行単位は,一つのファイル内に一つだけのレコード施錠を取得できます。

単一レコード施錠では,レコード施錠の解放を UNLOCK 文で指定できます。また,新しいレコードを施 錠すると,それまでのレコード施錠は自動的に解放されます。同じ実行単位でレコード施錠が解放される条 件を次に示します。

- START 文以外の入出力文が成功したとき
- ファイルを閉じたとき

START 文ではレコード施錠は解放されません。また,レコード施錠の取得,解放に失敗したとき,レコー ド施錠の状態は保証しません。

次に,単一レコード施錠の例を示します。

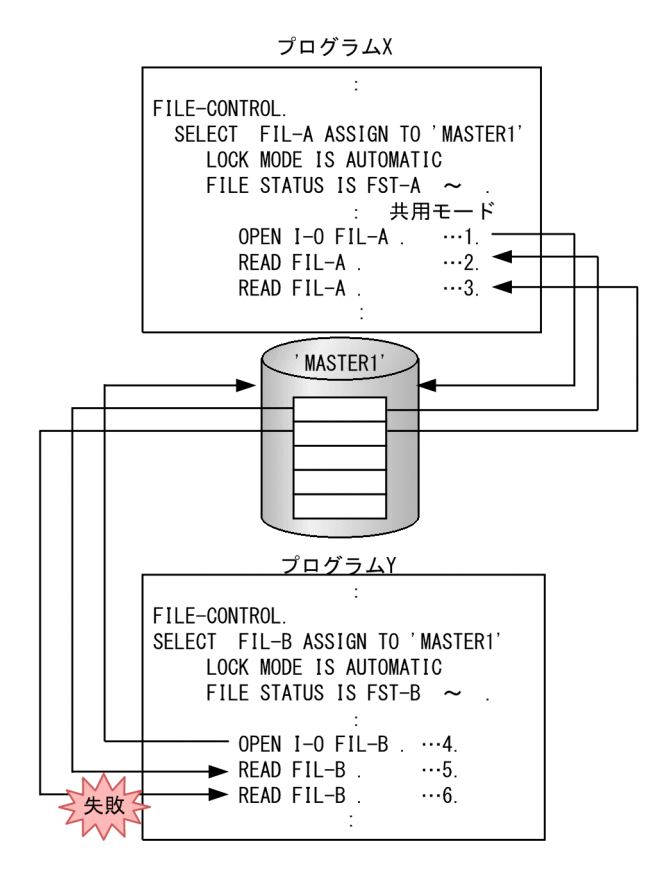

1. プログラム X が. 共用モードでファイル'MASTER1'を開きます。

- 2.READ 文が実行されると,1 番目のレコードが施錠されます。
- 3.次の READ 文が実行されると,1 番目のレコードの施錠が解除され,2 番目のレコードが施錠されま す。
- 4. プログラム Y が. 共用モードでファイル'MASTER1'を開きます。
- 5.READ 文が実行されると,1 番目のレコードが施錠されます。
- 6.READ 文が実行されますが,2番目のレコードはプログラム X によって施錠されているため,READ 文は失敗します。
- (b) 複数レコード施錠

複数レコード施錠を指定した実行単位は,一つのファイルに複数のレコード施錠を同時に取得できます。施 錠されたレコードはほかの実行単位から使用できませんが,施錠されていないレコードは使用できます。

複数レコード施錠は,相対または索引ファイルにだけ使用できます。相対ファイルの場合,施錠できるレ コード数に限りがあり,このレコード数は環境変数 CBL\_RECLOCKMAX で指定します。

#### 形式

CBL RECLOCKMAX=レコード数

- •「レコード数」には施錠したいレコード数を指定します。指定できる値は 0〜999,999,999 です。な お,指定した値に比例してメモリが消費されますので,実レコード数に見合った値を指定してくだ さい。
- この環境変数を指定していない場合,および「0」を指定した場合は,「50」が仮定されます。
- この環境変数に指定した値よりも多くのレコード施錠を要求した場合は実行時エラーとなります。

複数レコード施錠は、LOCK MODE 句に MANUAL を指定し、WITH LOCK 指定の READ 文を実行す るごとにレコード単位で取得できます。WITH LOCK 指定のない READ 文を実行した場合,レコード施 錠は取得されません。このときでも,取得済みのレコード施錠は解放されません。

同じ実行単位でレコード施錠が解放される条件は次のとおりです。

- ファイルに対して UNLOCK 文を実行したとき
- ファイルを閉じたとき

レコード施錠の取得,解放に失敗したとき,レコード施錠の状態は保証しません。

また,COBOL 入出力サービスルーチンで作成した相対ファイルでも,複数レコード施錠を使用できます。

#### 7.2.3 ファイルの排他・共用の区別

ファイルの排他・共用の区別を次に示します。

表 7-2 ファイルの排他・共用の区別

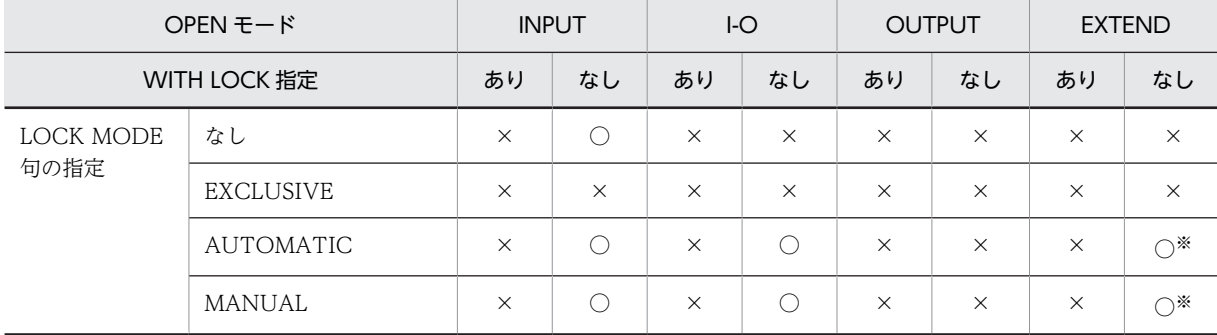

(凡例)

○:共用

×:排他

注※

EXTEND モードで開かれ共用されているファイルに対して追加書きする場合は,複数のプログラムから実行しない ようにしてください。詳細については,マニュアル「COBOL2002 言語 拡張仕様編 3.2.8 WRITE 文(ファイ ル共用機能)」の説明を参照してください。

#### 7.2.4 各実行単位の施錠形式

#### (1) 順編成ファイル, 相対編成ファイル, ISAM による索引編成ファイルの場合

順編成ファイル,相対編成ファイル,ISAM による索引編成ファイルの場合の各実行単位の施錠形式を次に 示します。

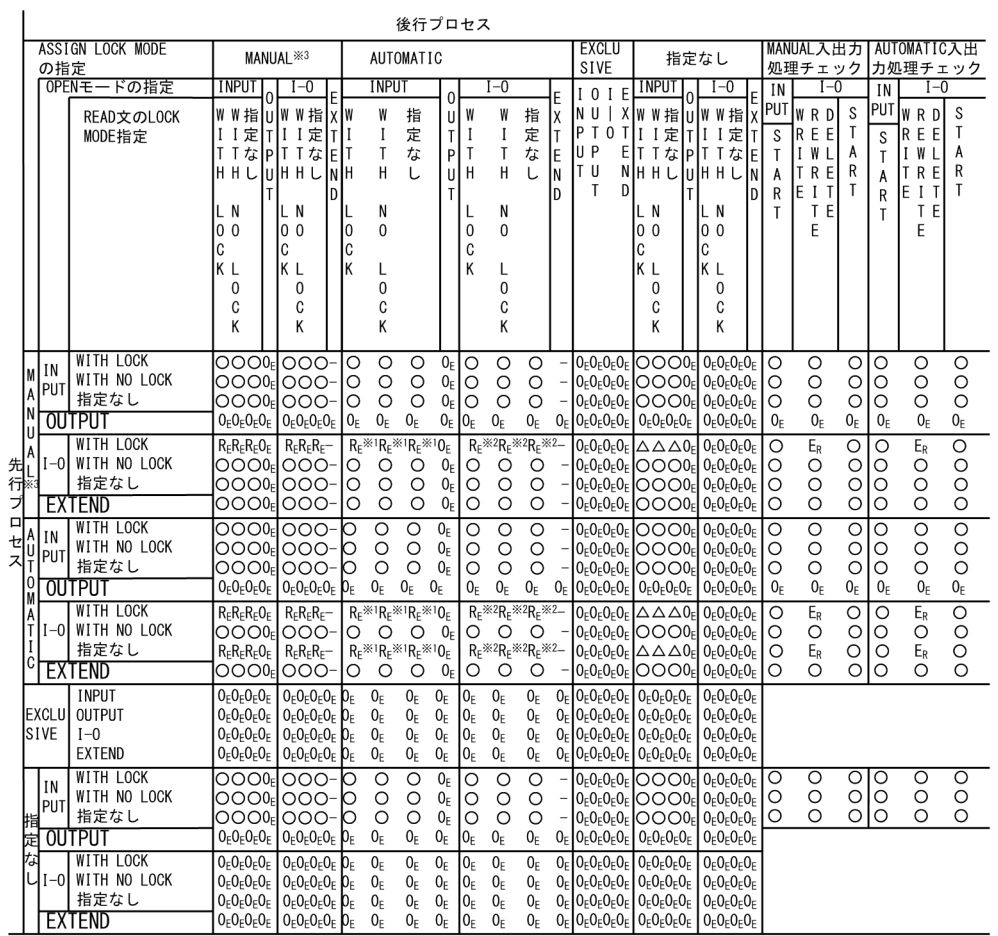

(凡例)

○ : 指定できる ER : 入出力エラー 0E : OPENエラー RE : READエラー (レコード排他)

△: 指定できる。ただし、順ファイル、相対ファイルではREADエラー 空白:該当しない

- : 同じレコードを操作することはあり得ない

注※1

索引ファイルでは,ダーティリード機能,およびレコード占有解除待ち機能が使用できます。ダーティ リード機能,およびレコード占有解除待ち機能については,マニュアル「索引順編成ファイル管理 ISAM」を参照してください。

#### 注※2

索引ファイルでは,レコード占有解除待ち機能が使用できます。レコード占有解除待ち機能について は,マニュアル「索引順編成ファイル管理 ISAM」を参照してください。

注※3

順ファイルでは,ASSIGN 句に LOCK MODE MANUAL の指定はできません。順ファイルを対象外 とします。

#### (2) Btrieve (Pervasive.SQL) による索引編成ファイルの場合

Btrieve(Pervasive.SQL)による索引編成ファイルの場合の各実行単位の施錠形式を次に示します。

<span id="page-191-0"></span>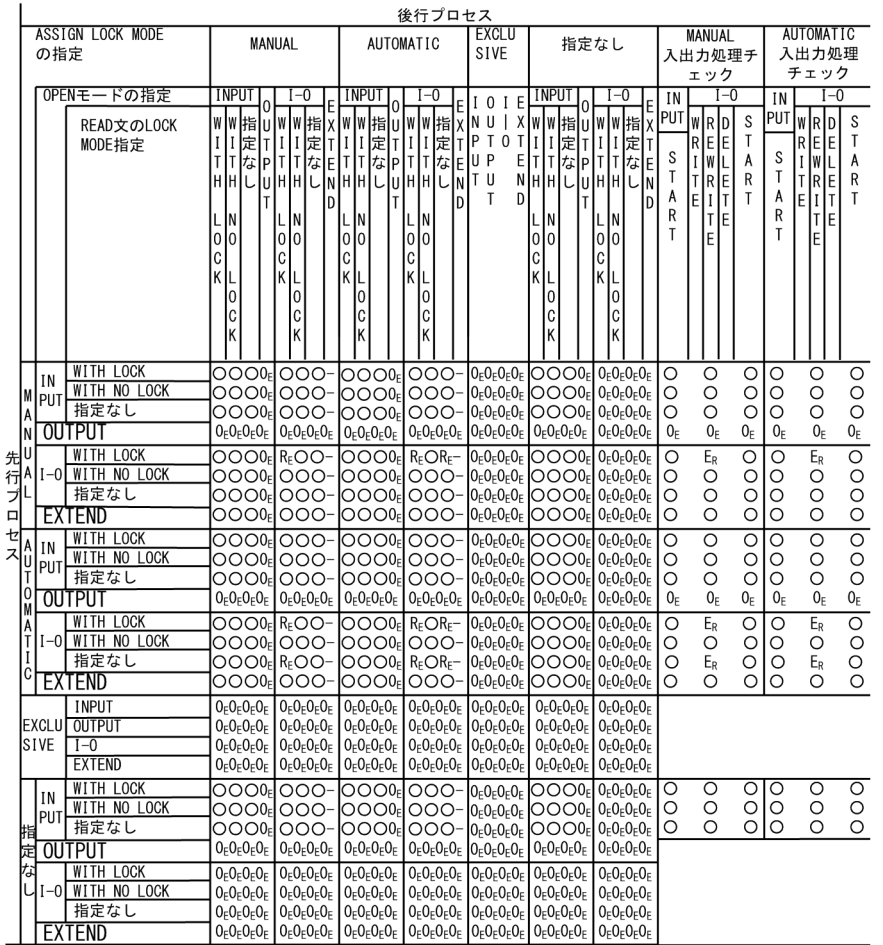

(凡例)

```
○ :指定できる E<sub>R</sub> : 入出カエラー O<sub>E</sub> : OPENエラー RE : READエラー (レコード排他)
空白:該当しない
```
- : 同じレコードを操作することはあり得ない

## 7.2.5 ファイル共用を省略した場合の処理

LOCK MODE 句を省略した場合, そのファイルは, LOCK MODE IS EXCLUSIVE が指定されたとみな され,ファイルレベルのファイル共用が有効となります。ファイルレベルのファイル共用については, [「7.2.1 ファイルレベルのファイル共用](#page-186-0)」を参照してください。

## 7.2.6 Btrieve(Pervasive.SQL)による索引編成ファイル(32bit 版 PC(x86) COBOL2002 で有効)

Btrieve (Pervasive.SQL) による索引編成ファイルでファイル共用を使用する場合の注意事項を,次に示 します。

• 次の場合,ファイル排他またはレコード施錠の検知はしません。

1.先行プロセスで排他モードで開いているファイルを、後行プロセスで共用モードで開こうとした場 合。

2.先行プロセスで施錠を掛けているレコードに,後行プロセスで施錠のない READ 文を実行した場 合。

- 先行プロセスで排他モードで開かれているファイルに対し,後行プロセスでレコード施錠をした場合, ファイル施錠のエラーが返ります。この場合,ファイル位置指示子は保証します。
- 参照キーを更新した場合,あとに続く READ 文 NEXT 指定または READ 文 PREVIOUS 指定は,更 新されたキーで次のレコードを入力します。
- 順アクセスで入力したレコードを削除した場合,ファイル位置指示子が不定となり,あとに続く READ 文 NEXT 指定または READ 文 PREVIOUS 指定は,実行時エラーとなります。
- ほかで使用中のファイルに対し,OUTPUT 指定の OPEN 文を実行した場合,ファイル排他は検知で きず,オープンエラーとなります。

## 7.2.7 ラージファイル入出力機能でのファイルの共用

ラージファイル入出力でのファイル共用に関しては,「[6.11.4 ラージファイル入出力機能でのファイルの](#page-183-0) [共用](#page-183-0)」を参照してください。

# 8 プリンタへのアクセス

COBOL プログラムでは、GDI モード印刷機能, ESC/P モード印刷機能, ま たは XMAP3 を使用してプリンタへ出力できます。この章では,プリンタへ のアクセスについて説明します。

## 8.1 プリンタアクセスの種類と概要

#### (1) 印刷モード

COBOL プログラムからプリンタにアクセスするには、次の3種類の方法があります。

#### GDI モード印刷

GDI モード印刷は、Windows 固有の印刷モードです。

GDI モード印刷では.出力先のプリンタ種別を意識しないでプリンタ出力できます。また、次のような 印刷制御ができます。

- CHARACTER TYPE 句を指定して,行データの印刷を制御できます。これによって,行の途中で 文字サイズや文字間隔を変えるなど,細かな印刷制御ができます。
- プリンタや印刷するファイル単位に印刷書式を作成できます。印刷書式ごとに 1 ページ内の行数や 文字フォントサイズを指定できます。

#### ESC/P モード印刷

ESC/P モード印刷は,プリンタ固有の印刷モードでプリンタに出力するモードです。CHARACTER TYPE 句での行データの印刷制御はできませんが,エスケープシーケンス文字列という機能コードを使 用することで,文字の打ち出し位置,文字間隔,行間隔などを細かく操作できます。このため,定型帳 票への印刷などで,ほかの印刷モードで対処できない場合に有効です。

ただし,ESC/P モード印刷を使用した場合,エスケープシーケンス文字列を意識した出力をする必要が あるため,プログラムの移植性が損なわれることがあります。

#### XMAP3 による印刷(32bit 版 PC(x86) COBOL2002 で有効)

XMAP3 と連携してプリンタ出力する印刷モードです。書式オーバレイや CHARACTER TYPE 句で の行データ印刷制御など,XMAP3 の機能を使用して印刷できます。

#### (2) プリンタアクセスで使用できるファイル編成

プリンタアクセスで使用できるファイル編成は,順編成ファイルまたはテキスト編成ファイルです。ただ し,印刷モードによっては,使用できるファイル編成に制限があります。

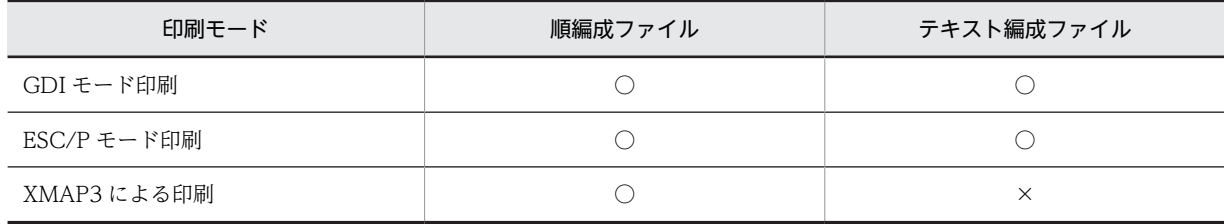

各印刷モードで使用できるファイル編成について,次に示します。

(凡例)

○:使用できる

×:使用できない

順編成については,マニュアル「COBOL2002 言語 標準仕様編 5.1.7(1) 順編成」を,テキスト編成 については、マニュアル「COBOL2002 言語 拡張仕様編 2.1 テキスト編成」を、それぞれ参照して ください。

## 8.2 プリンタアクセスの共通規則

すべての印刷モードで共通な規則について,次に示します。

#### 8.2.1 ファイル割り当て

プリンタ出力をするファイルは,環境部入出力節で ORGANIZATION 句に順編成またはテキスト編成の どちらかを指定します。

環境入出力節でファイル編成を指定したあと,定数指定,環境変数指定,データ名指定のどれかの方法で, ASSIGN 句に出力先の物理ファイル名を割り当てます。

割り当てる物理ファイル名は,印刷モードごとに異なります。詳細は,「[8.4 GDI モード印刷」](#page-202-0),「[8.5](#page-209-0)  [ESC/P モード印刷」](#page-209-0),および[「8.6 XMAP3 による印刷\(32bit 版 PC\(x86\) COBOL2002 で有効\)」](#page-218-0)を参 照してください。また、ファイル割り当ての詳細については、「[6.2 ファイル割り当ての共通規則](#page-123-0)」を参照 してください。

定数指定,環境変数指定,データ名指定の記述例を,それぞれ次に示します。

(1) 定数指定

 ENVIRONMENT DIVISION. INPUT-OUTPUT SECTION. FILE-CONTROL. SELECT FILE-1 ASSIGN TO '物理ファイル名'. : 100 minutes

(2) 環境変数指定

 ENVIRONMENT DIVISION. INPUT-OUTPUT SECTION. FILE-CONTROL. SELECT FILE-1 ASSIGN TO PRT. : 100 minutes

注

実行時に,次の環境変数が指定されているものとします。 CBL\_PRT=物理ファイル名

(3) データ名指定

 ENVIRONMENT DIVISION. INPUT-OUTPUT SECTION. FILE-CONTROL. SELECT FILE-2 ASSIGN TO FILE-NAME. : 100 minutes WORKING-STORAGE SECTION. 01 FILE-NAME PIC X(40). PROCEDURE DIVISION. MOVE '物理ファイル名' TO FILE-NAME. : 100 minutes

## 8.2.2 入出力手続き文と動作

プリンタへ行データを出力するために使用する文を次に示します。

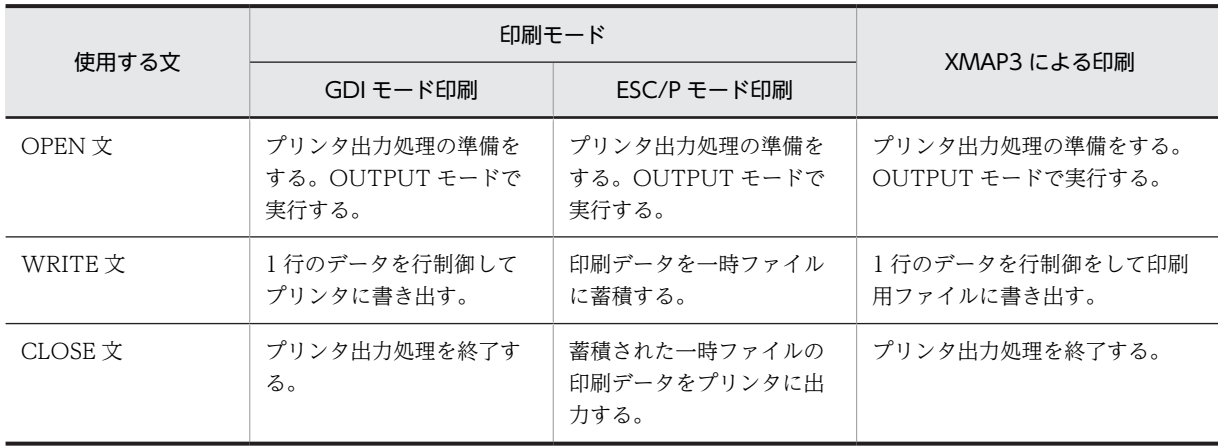

#### 表 8‒1 入出力手続き文と動作

#### 8.2.3 行制御出力

行制御出力とは,データ部のファイル記述項に LINAGE 句を指定したり,WRITE 文に ADVANCING/ POSITIONING 指定または CHARACTER TYPE 句を指定したりして,行データを制御する出力処理の ことです。行制御出力は,報告書作成機能を含みます。

CHARACTER TYPE 句については,マニュアル「COBOL2002 言語 拡張仕様編 14.2.1(1) CHARACTER TYPE 句」を,WRITE 文については,マニュアル「COBOL2002 言語 標準仕様編 10.8.55 WRITE 文」を,それぞれ参照してください。

#### (1) 順編成ファイル,テキスト編成ファイルの行制御

順編成ファイル,テキスト編成ファイルに対して行制御が実行されるのは、次の場合です。

- データ部のファイル記述項に LINAGE 句を指定した場合。
- WRITE 文に ADVANCING 指定,POSITIONING 指定をした場合。

#### 8.2.4 実行時環境変数で行制御を操作する方法

環境変数 CBLD\_ファイル名に,次の環境変数を指定すると,WRITE 文の行制御指定を操作できます。

• SAMAADV/NOSAMAADV

SAMAADV は,ADVANCING 指定を記述しない WRITE 文で自動的に AFTER ADVANCING 1 LINE が仮定されます。NOSAMAADV は、仮定されません。標準値は、NOSAMAADV です。

• SAMBADV/NOSAMBADV

SAMBADV は、ADVANCING 指定を記述しない WRITE 文で自動的に BEFORE ADVANCING 1 LINE が仮定されます。NOSAMBADV は、仮定しません。標準値は NOSAMBADV です。この機能 は,MIOS7 COBOL85 互換機能です。

• SAMPADV/NOSAMPADV

SAMPADV は,OPEN 文の実行後,最初に実行される AFTER ADVANCING PAGE 指定の WRITE 文について行制御を有効にします。NOSAMPADV は,行制御を無効にします。省略時は SAMPADV が仮定されます。

このオプション設定時には,次の注意が必要です。

• SAMPADV および NOSAMPADV は,順編成ファイル,テキスト編成ファイルの印刷機能,書式 印刷機能,および報告書作成機能※に対して有効となります。

• LINAGE 句が指定されている場合, SAMPADV および NOSAMPADV の指定は無効となります。 注※

報告書作成機能の GENERATE 文は,内部的に WRITE 文を使用するため,このオプションが有効 になります。

#### 8.2.5 印刷文書名称

COBOL2002 の印刷機能では、印刷出力結果を一度スプールに登録します。スプールに登録する際の印刷 文書名称は,COBOL2002 が独自に定めるデフォルトの印刷文書名称と,ユーザが指定した印刷文書名称 の 2 種類があります。ここでは,それぞれの文書名称について説明します。

#### (1) デフォルトの印刷文書名称

COBOL2002 の印刷機能では,デフォルトの印刷文書名称として,次の規則に基づいて印刷文書名称を作 成します。

#### 形式

実行ファイル名△△△FNAM-ファイル名

#### 実行ファイル名

印刷をする実行可能ファイルの名称です。絶対パスでの名称指定の場合でもパス名は表示されず, 拡張子.exe が削除された実行可能ファイル名称が表示されます。

#### ファイル名

COBOL プログラム中の SELECT 句で指定したファイル名称です。

 $\triangle$ 

1 バイトの空白を示します。

表示される印刷文書名称の例を,次に示します。

(例)実行可能ファイル名:SAMPLE.exe

: 100 minutes ENVIRONMENT DIVISION.

: 100 minutes SELECT SAM-FILE ASSIGN TO SYS001 : 100 minutes

#### 表示される印刷文書名称

SAMPLE△△△FNAM-SAM-FILE

#### (2) ユーザ指定の印刷文書名称

スプールに登録される印刷文書名称は、次のどちらかの方法で変更できます。

- COBOL プログラム中に印刷文書名称を指定する方法
- 実行時環境変数で印刷文書名称を指定する方法

#### (a) COBOL プログラム中に印刷文書名称を指定する方法(APPLY FORMS-NAME 句)

環境部の APPLY FORMS-NAME 句に,スプールに登録する印刷文書名称を設定します。

APPLY FORMS-NAME 句については,マニュアル「COBOL2002 言語 拡張仕様編 26.2.3(2) APPLY FORMS-NAME 句」を参照してください。

(例)

: 100 minutes ENVIRONMENT DIVISION.

: 100 minutes INPUT-OUTPUT SECTION. FILE-CONTROL. SELECT A-FILE ASSIGN TO SYS000. : 100 minutes I-O-CONTROL. APPLY FORMS-NAME TO DOCNAME ON A-FILE. : 100 minutes DATA DIVISION. WORKING-STORAGE SECTION.

01 DOCNAME PIC X(9) VALUE 'FORMNAME1'.

表示される印刷文書名称

FORMNAME1

: 100 minutes

#### (3) 実行時環境変数で印刷文書名称を指定する方法(環境変数 CBLF\_ファイル名)

実行時環境変数 CBLF ファイル名を使用して、スプールに登録される印刷文書名称を指定できます。

#### 形式

CBLF\_ファイル名=印刷文書名称

ファイル名

SELECT 句で指定したファイル名と対応します。指定したファイル名の中にハイフン(-)があった 場合は,下線(\_)に置き換えた名称となります。

#### 印刷文書名称

スプールに登録したい印刷文書名称を,任意の文字列で指定します。

#### (4) 注意事項

- 印刷文書名称の変更は,GDI モード印刷,および ESC/P モード印刷の場合だけ適用されます。
- システムが認識できない形式の印刷文書名称を指定した場合,印刷開始時にエラーとなります。
- APPLY FORMS-NAME 句と環境変数 CBLF\_ファイル名の両方を指定した場合,CBLF\_ファイル名に 指定した印刷文書名称が有効となります。
- 印刷文書名称には,1,024 バイト以内の文字列を指定してください。また,印刷文書名称には英数字, または日本語の文字列を指定してください。ただし,印刷文書名称として指定できる長さと文字列は使 用するプリンタによって異なります。

なお、印刷文書名称に指定された文字列の途中に NULL (X'00')が含まれている場合, NULL 以降の 文字列は出力されません。

#### 8.2.6 外字の有効化

Windows では,外字登録はログインユーザごとに実行されます。ただし,Windows サービスの延長で実 行される COBOL プログラムはログインユーザ環境で実行されないため、外字が無効になっています。こ のような環境に対応するため,GDI モード印刷および ESC/P モード印刷では,OPEN 文の実行時に, COBOL2002 実行時ライブラリが内部的に EnableEUDC 関数という Windows API を発行して外字を 有効にします。EnableEUDC 関数がエラーを返した場合は,警告メッセージを出力して処理を継続しま す。

環境変数 CBLEUDCFUNC を指定すると、GDI モード印刷および ESC/P モード印刷の OPEN 文で内部 的に発行する EnableEUDC 関数の処理を変更できます。

#### 形式

CBLEUDCFUNC={ ERRORSTOP | NOFUNC }

#### ERRORSTOP

EnableEUDC 関数がエラーを返したときに重大エラーのメッセージを出力し、FILE STATUS 句 や USE 手続きがなければプログラムは終了します。FILE STATUS 句の指定がある場合,入出力状 態の値には 90 を設定します。

#### NOFUNC

EnableEUDC 関数は呼び出しません。

環境変数 CBLEUDCFUNC の指定がない場合,および指定値に誤りがある場合は,EnableEUDC 関数が エラーを返したときに警告メッセージを出力して,プログラムを継続します。このとき,FILE STATUS 句があってもメッセージを出力し,入出力状態の値は 00 になります。

注意事項

- 環境変数 CBLEUDCFUNC の指定がない環境で警告メッセージが出力された場合,外字が正しく 印刷されないことがあります。この警告メッセージが出力された場合、印刷結果を確認し、外字が 正しく印刷されていないときはプログラムを再実行してください。
- NOFUNC を指定する場合は,外字を使用していないこと,または OPEN 文で EnableEUDC 関数 を呼び出さなくても外字が有効な環境であることを確認してください。

## 8.3 入出力エラー処理

入出力エラーの詳細は,[「6.3 入出力エラー処理](#page-130-0)」を参照してください。

## <span id="page-202-0"></span>8.4 GDI モード印刷

GDI モードは,Windows 固有の印刷モードです。GDI モードを使用すると,出力先のデバイスを意識し ないでプリンタ出力ができます。

GDI モード印刷では,順編成ファイル,テキスト編成ファイルで行制御出力する行データを,直接プリン タに出力できます。また,行データが印刷制御付きでも出力できます。

#### 8.4.1 プリンタへの出力割り当て方法

GDI モード印刷を使用する場合は、環境部のファイル管理記述項でファイルを指定したあと、定数指定, 環境変数指定,データ名指定のどれかの方法で,ASSIGN 句に'PRINTER〔:印刷書式番号〕'という名称の 物理ファイルを割り当てます。PRINTER は小文字でもかまいません。パス付きで指定する場合でも,最右 側の¥の次が PRINTER 「:印刷書式番号〕であればかまいません。

印刷書式番号の意味については,「(2) 複数の印刷書式を使用したプリンタ出力機能」を参照してくださ い。

#### (1) ファイルの割り当て

定数指定,環境変数指定,データ名指定の記述例をそれぞれ次に示します。

定数指定

 ENVIRONMENT DIVISION. INPUT-OUTPUT SECTION. FILE-CONTROL. SELECT FILE-1 ASSIGN TO 'PRINTER'. : 100 minutes

#### 環境変数指定

 ENVIRONMENT DIVISION. INPUT-OUTPUT SECTION. FILE-CONTROL. SELECT FILE-1 ASSIGN TO PRT. : 100 minutes

注

このとき、次の環境変数が指定されているものとします。

CBL\_PRT=PRINTER

データ名指定

 ENVIRONMENT DIVISION. INPUT-OUTPUT SECTION. FILE-CONTROL. SELECT FILE-2 ASSIGN TO FILE-NAME.

: 100 minutes WORKING-STORAGE SECTION. 01 FILE-NAME PIC X(40). PROCEDURE DIVISION. MOVE 'PRINTER' TO FILE-NAME. : 100 minutes

#### (2) 複数の印刷書式を使用したプリンタ出力機能

物理ファイルにプリンタを割り当てた場合,帳票の印刷書式(出力先,出力形式)をファイルごとに指定で きます。複数の印刷書式を設定しておくことで,プログラム中で使用するファイルごとに異なる印刷書式で 帳票を印刷できます。設定した印刷書式は印刷書式番号(1〜99)で識別します。

#### (a) 印刷書式の設定

各印刷書式番号に対応した印刷書式を設定するには,実行支援ウィンドウの[設定]メニューの[印刷書 式]コマンドを使用します。詳細については、マニュアル「COBOL2002 操作ガイド」を参照してくだ さい。

#### (b) 物理ファイルの割り当て方法

定数指定,環境変数指定,データ名指定のどの場合でも,物理ファイル名に次の指定をすることで,印刷書 式番号に対応した印刷書式で帳票を出力できます。

PRINTER 〔:印刷書式番号〕

また、印刷書式にはデフォルトの印刷書式を設定しておくこともできます。この場合,単に"PRINTER"だ けを指定すると,デフォルトの印刷書式で印刷されます。

#### (c) 物理ファイルの動的割り当て

ASSIGN 句で処理系作成者語を指定した場合(環境変数指定の場合),GUI モードでの OPEN 文実行時 に,印刷書式を動的に設定できます。

OPEN 文実行時に、該当するファイルに対して物理ファイルが割り当てられていない場合、物理ファイル の割り当て画面が表示されます([「6.2.4 実行時の動的割り当て\(GUI モードの場合だけ\)」](#page-128-0)を参照)。こ の画面に次のどれかの指定をして,[OK]ボタンを選びます。

#### PRINTER:印刷書式番号

指定した印刷書式番号に対応した印刷書式で印刷されます。

PRINTER:

印刷定義ダイアログボックスが表示されます。ここで,印刷書式を確認しながら印刷書式番号を指定で きます。ダイアログボックスの形式などについては,マニュアル「COBOL2002 操作ガイド」の実行 支援を使った実行環境の設定の説明を参照してください。

#### PRINTER

デフォルトの印刷書式で印刷されます。

(d) 使用例

物理ファイル名称の定数指定を使用して印刷書式番号を設定する例を,次に示します。

: 100 minutes ENVIRONMENT DIVISION. INPUT-OUTPUT SECTION. FILE-CONTROL. SELECT FILE-1 ASSIGN TO 'PRINTER:1'. : 100 minutes

## 8.4.2 出力形態とレコード形式

GDI モード印刷では,出力するデータ項目に CHARACTER TYPE 句を指定することで,印刷制御付きの 行データを指定できます。CHARACTER TYPE 句の書き方や規則については,マニュアル 「COBOL2002 言語 拡張仕様編 14.2.1 データ記述項(書式印刷機能)」を参照してください。

WRITE 文と CHARACTER TYPE 句との関係を次に示します。

#### (1) WRITE 文とレコード名の関係

(a) WRITE レコード名の場合

: 100 minutes

レコード名に CHARACTER TYPE 句がある場合だけ、行データを印刷制御します。

記述例

 FD A-FILE. 01 A-REC. 02 A-REC-1 PIC N(10) CHARACTER TYPE IS POINT-7 WIDE. 02 A-REC-2 PIC N(10) CHARACTER TYPE IS POINT-9 FORMAT-7. : 100 minutes

PROCEDURE DIVISION.

: 100 minutes WRITE A-REC AFTER 1 LINE.

(b) WRITE レコード名 FROM 一意名の場合

一意名に CHARACTER TYPE 句がある場合だけ、行データを印刷制御します。この場合、レコード名に CHARACTER TYPE 句があっても,一意名の CHARACTER TYPE 句の情報が有効となります。

記述例

 FD A-FILE. 01 A-REC PIC N(80). : 100 minutes WORKING-STORAGE SECTION. 01 DATA1. 02 A-REC-1 PIC N(10) CHARACTER TYPE IS POINT-7 WIDE. 02 A-REC-2 PIC N(10) CHARACTER TYPE IS POINT-9 FORMAT-7.

: 100 minutes PROCEDURE DIVISION.

: 100 minutes WRITE A-REC FROM DATA1 AFTER 1 LINE.

#### (2) CHARACTER TYPE 句指定での印刷

(a) POINT-/ 指定

: 100 minutes

POINT-l を書くと、文字サイズ(ポイント)を指定できます。l の値はポイント数を示します。

なお、PC COBOL2002 では、POINT-l を省略した場合のポイントは、実行支援の「字サイズ]で指定し た値となります。

記述例

: 100 minutes 01 A. 02 A0 CHARACTER TYPE IS POINT-14. 03 A1 PIC NN VALUE N'下期'. 03 A2 PIC N(5) POINT-19 VALUE N'実用新案権'. 03 A3 PIC NN VALUE N'一覧'. : 100 minutes PROCEDURE DIVISION. **Service State** 

 WRITE A-REC FROM A AFTER 1 LINE. **Service State** 

印刷結果

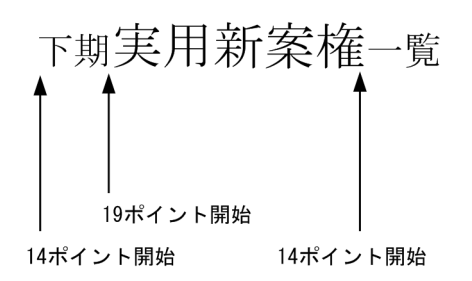

(b) FORMAT-<sup>n</sup> 指定

FORMAT-n を書くと、書体を指定できます。書体は、あらかじめ実行支援の[書体]で設定しておく必要 があります。

なお、PC COBOL2002 では、FORMAT-n を省略した場合の書体は、実行支援の[書体]のデフォルト で指定したフォントとなります。

記述例

```
: 100 minutes
     01 A.
 02 A0 CHARACTER TYPE IS FORMAT-2.
 03 A1 PIC NN VALUE N'下期'.
 03 A2 PIC N(5) FORMAT-1
 VALUE N'実用新案権'.
 03 A3 PIC NN VALUE N'一覧'.
: 100 minutes
```
PROCEDURE DIVISION.

: 100 million 100 million WRITE A-REC FROM A AFTER 1 LINE.

#### 印刷結果

: 100 million 100 million

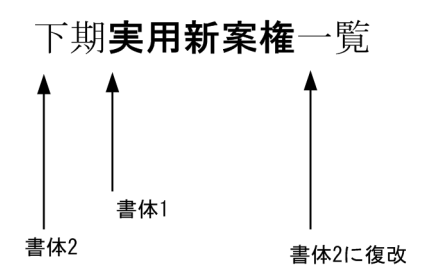

(c) INTERVAL-j 指定

INTERVAL-i を書くと,各文字間隔を指定できます。INTERVAL-i を省略した場合の文字間隔は,0 ポイ ントとなります。

なお, PC COBOL2002 では、実行支援の [半角文字と全角文字の間隔を調整する] チェックボックスを チェックしない場合は、全角文字と半角文字の字間隔はi/2 ポイントとなります。このチェックボックスを チェックした場合、全角文字の字間隔はi ポイント、半角文字の字間隔はi/2 ポイントとなります。

記述例

: 100 minutes 01 A. 02 A0 CHARACTER TYPE IS INTERVAL-0. 03 A1 PIC NN VALUE N'下期'. 03 A2 PIC N(5) INTERVAL-8 VALUE N'実用新案権'. 03 A3 PIC NN VALUE N'一覧'.

```
: 100 minutes
 PROCEDURE DIVISION.
Service State
           WRITE A-REC FROM A AFTER 1 LINE.
Service State
```
印刷結果

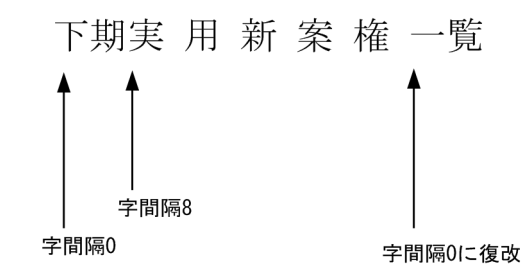

(d) WIDE 指定

WIDE を書くと,横倍角を指定できます。

記述例

```
: 100 minutes
      01 A.
        02 A0.
 03 A1 PIC NN VALUE N'下期'.
 03 A2 PIC N(5) WIDE
 VALUE N'実用新案権'.
 03 A3 PIC NN VALUE N'一覧'.
: 100 minutes
      PROCEDURE DIVISION.
Service State
         WRITE A-REC FROM A AFTER 1 LINE.
```
印刷結果

**Service State** 

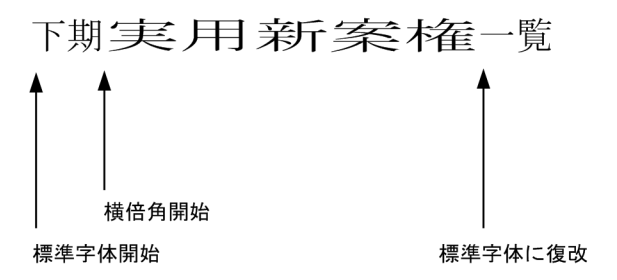

#### (e) 環境変数 CBLGDIINTERVAL を使用した出力例

環境変数 CBLGDIINTERVAL に YES を指定すると,CHARACTER TYPE IS INTERVAL 句が出現しな い間の項目に対して,実行支援の印刷書式に設定した字間隔を使用します。ただし,CHARACTER TYPE 句の指定がまったくないレコードに対しては、環境変数 CBLGDIINTERVAL の指定と関係なく、実行支 援の印刷書式に従った字間隔が使用されます。

環境変数 CBLGDIINTERVAL を使用した出力例を、次に示します。

レコード定義

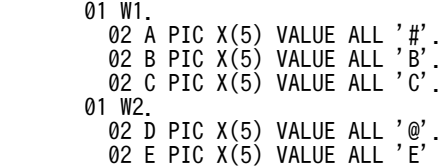

 CHARACTER TYPE IS POINT-16. 02 F PIC X(5) VALUE ALL 'F'. 01 W3. 02 G PIC X(5) VALUE ALL '&'. 02 H PIC X(5) VALUE ALL 'H' CHARACTER TYPE IS INTERVAL-24. 02 I PIC X(5) VALUE ALL 'I'.

印刷結果(CBLGDIINTERVAL に YES を指定した場合)

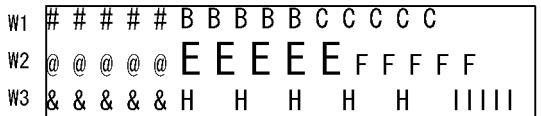

W1 および W2

実行支援の印刷書式の設定に従った字間隔※で出力される

W3

- INTERVAL 指定が出現するまでは、実行支援の印刷書式の設定に従った字間隔※で出力される
- INTERVAL 指定があるデータ項目は、INTERVAL 指定で指定された字間隔で出力される
- INTERVAL 指定以降のデータ項目は,字間隔 0 で出力される

注※

実行支援の印刷書式の字間隔を 10cpi に設定した場合

印刷結果(CBLGDIINTERVAL に YES 以外の値を指定した場合,または CBLGDIINTERVAL に値を指定し なかった場合)

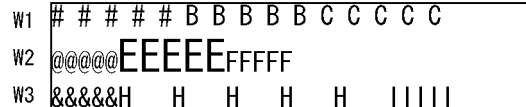

W1

実行支援の印刷書式に従った字間隔※で出力される

W2

```
CHARACTER TYPE 句の指定があり,かつ環境変数 CBLGDIINTERVAL に YES が指定されてい
ないため,字間隔 0 で出力される
```
W3

- INTERVAL 指定がないデータ項目は、W2 と同様に出力される
- INTERVAL 指定があるデータ項目は,INTERVAL 指定で指定された字間隔で出力される

注※

実行支援の印刷書式の字間隔を 10cpi に設定した場合

#### 8.4.3 印刷書式の設定

印刷書式の設定には,実行支援を使用します。

実行支援の詳細については,マニュアル「COBOL2002 操作ガイド」を参照してください。

## 8.4.4 外字の出力方法

GDI モード印刷を使用する場合,Windows 上の MS-IME などのかな漢字変換システムの辞書に外字を登 録すると,外字を印刷できます。

#### 8.4.5 注意事項

- プリンタを I-O モードでオープンし, WRITE 文を使用した場合の結果は保証しません。
- 行データの重ね打ちはできません。
- WRITE 文に ADVANCING/POSITIONING 指定がない場合、改行などの行制御はされません。
- WRITE 文に AFTER ADVANCING PAGE 指定があっても,プリンタをオープンして最初に実行する 場合は、印刷データがない状態のため、改ページは無視して印刷されます。
- WRITE 文の ADVANCING で指定された行送りの結果,印刷行の位置が実行支援などで設定された 「1 ページの印刷行数」を超えたとき,改ページをして,印刷行数を「1 ページの印刷行数」で割った余 りの位置まで行送りをします。このとき、行送りの行数が2ページを超えても、改ページは1回だけで す。 例) 次の条件では、36LINES による改ページは 1 ページです (3 ページとはなりません)。

```
1.の印刷のあとで,その次のページの 7 行目に 2.を印刷します。
```
[条件]

- 実行支援で,1 ページの印刷行数を「10 行」に指定する。
- 次に示す WRITE 文を実行する。 WRITE PRINT-PAGE AFTER ADVANCING PAGE.  $\dots$ 1. WRITE PRINT-AREA AFTER ADVANCING 36 LINES.  $...$ 2.

## <span id="page-209-0"></span>8.5 ESC/P モード印刷

ESC/P モードは,プリンタ固有の出力モードです。ESC/P モードを使用すると,高速にプリンタ出力がで きます。ただし,ESC/P モード印刷を使用するには,プリンタが ESC/P モードをサポートしている必要 があります。

ESC/P モード印刷では、順編成ファイル、テキスト編成ファイルで機能コード(エスケープシーケンス) が入ったレコードを,直接プリンタに出力できます。機能コードは,文字の拡大や書体といったプリンタの 各機能を制御するコードです。ただし,X'81'〜X'9F',X'E0'〜X'FC'のコードを含む機能コードや外字は使 用できません。

ESC/P モード印刷では、CHARACTER TYPE 句は有効となりません。ESC/P モード印刷では、機能コー ドを設定して印刷制御を行ってください。

### 8.5.1 プリンタへの出力と割り当て方法

環境部の入出力節でファイル編成を指定したあと,定数指定,環境変数指定,データ名指定のどれかの方法 で,物理ファイル名に'SYSPRT〔:ネットワークプリンタ名〕'を指定します。SYSPRT は小文字でもかまい ません。パス付きで指定する場合でも、最右側の¥の次が'SYSPRT [:ネットワークプリンタ名] 'であれば かまいません。ネットワークプリンタ名の意味については,「[\(2\) ネットワークプリンタへの出力」](#page-210-0)を参照 してください。

#### (1) ファイルの割り当て

定数指定,環境変数指定,データ名指定の記述例をそれぞれ次に示します。

#### 定数指定

 ENVIRONMENT DIVISION. INPUT-OUTPUT SECTION. FILE-CONTROL. SELECT FILE-1 ASSIGN TO 'SYSPRT'. : 100 minutes

#### 環境変数指定

 ENVIRONMENT DIVISION. INPUT-OUTPUT SECTION. FILE-CONTROL. SELECT FILE-1 ASSIGN TO PRT. : 100 minutes

注

このとき、次の環境変数が指定されているものとします。

CBL\_PRT=SYSPRT

#### データ名指定

```
 ENVIRONMENT DIVISION.
       INPUT-OUTPUT SECTION.
       FILE-CONTROL.
           SELECT FILE-2 ASSIGN TO FILE-NAME.
: 100 minutes
 WORKING-STORAGE SECTION.
 01 FILE-NAME PIC X(40).
 PROCEDURE DIVISION.
 MOVE 'SYSPRT' TO FILE-NAME.
: 100 minutes
```
#### <span id="page-210-0"></span>(2) ネットワークプリンタへの出力

ESC/P モード印刷では,物理ファイル名に次の指定をすることで,ネットワークプリンタに出力できます。 あらかじめ複数のネットワークプリンタを設定しておけば,一つのプログラム中で使用する複数のファイル を,別々のプリンタで印刷できます。

SYSPRT:ネットワークプリンタ名

(例)

SERVER1 に接続されている PRINTER1 というプリンタに出力する場合 SYSPRT: ¥¥SERVER1¥PRINTER1

なお,この指定方法は,定数指定,環境変数指定,データ名指定のどれでも使用できます。

#### 8.5.2 出力形態とレコード形式

ESC/P モード印刷の場合,必要な機能コードを行データに設定して,プリンタへ出力します。

横倍角データを出力する場合のコーディング例を,次に示します。

記述例

```
: 100 minutes
      FD A-FILE.
      01 S-REC PIC X(50).
: 100 minutes
      01 A-WK.
        02 A0.
 03 A1 PIC NN VALUE N'下期'.
 03 CNTL-CD1 PIC X(3) VALUE X'1B5701'. …1.
 03 A2 PIC N(5) VALUE N'実用新案権'.
 03 CNTL-CD2 PIC X(3) VALUE X'1B5700'. …2.
 03 A3 PIC NN VALUE N'一覧'.
: 100 minutes
 PROCEDURE DIVISION.
: 100 million 100
          WRITE S-REC FROM A-WK AFTER ADVANCING 1.
: 100 million 100
```
1.横倍角開始の機能コード※

2. 横倍角終了の機能コード※

注※

機能コードは,プリンタに依存します。ご利用のプリンタの機能コードは,プリンタのマニュアルでご 確認ください。

印刷結果

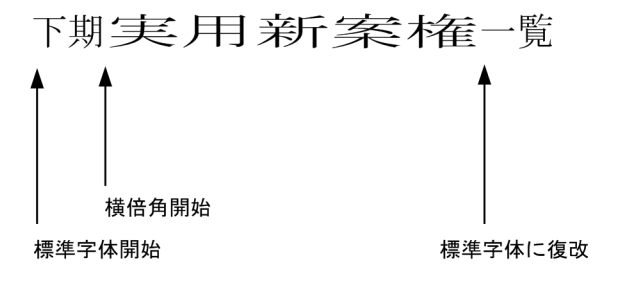

・横倍角開始制御コード (プリンタに依存) - 横倍角終了制御コード (プリンタに依存)

#### (a) 注意事項

ESC/P モードでプリンタへ出力する場合の注意事項を次に示します。

- ESC/P モードでは,機能コードのサポート範囲がプリンタごとに異なります。サポートする機能コード の詳細については,ご利用のプリンタのマニュアルを参照してください。
- ESC/P モードプリンタへ直接出力する場合,COBOL プログラムから出力された印刷データは,内部 的に一時ファイルに格納され,CLOSE 文の実行後に一時ファイルの内容がプリンタへ出力されます。 このため、WRITE 文が実行されてから実際に印刷されるまで、時間がかかる場合があります。
- 外部装置名に「CBL PRT=\\host\printer」のような UNC 形式は使用できません。

#### 8.5.3 外字の出力方法

- ESC/P モード印刷では,Windows 上で作成できるユーザ定義文字を外字として扱います。また,次に 示すベンダ定義文字(ベンダが独自に追加した文字)も外字として印刷できます。
- Windows 特殊文字
- NEC 選定 IBM 拡張文字
- IBM 拡張文字

#### (1) ユーザ定義文字の外字出力

ここでは、Windows 上で作成した外字を ESC/P モード印刷機能でプリンタへ印刷する方法を説明しま す。

環境変数 CBLP ファイル名を設定すると、あらかじめプリンタに登録しなくても、Windows 上で作成し た外字を出力できます。なお、環境変数 CBLP ファイル名は、CLOSE 文を実行するごとに環境変数の値 が参照されます。

#### (a) 形式

CBLP\_ファイル名=プリンタの外字コード〔,タイプフェイス名〕

#### ファイル名

SELECT 句で指定したファイル名と対応させます。指定したファイル名の中にハイフン(-)があった 場合には,下線(\_)に置き換えた名称となります。

#### プリンタの外字コード

実行時に一時的に使用する、プリンタの外字領域のコードを指定します。プリンタの外字コードは、4 けたの 16 進数で指定します。

#### タイプフェイス名

出力したい外字が登録されているフォントの,タイプフェイス名を指定します。指定を省略した場合 は,「MS 明朝」が仮定されます。

#### (b) 出力の手順と例

#### 1.Windows 上での外字の作成・登録

Windows の外字エディタなどを使って、外字を作成します。Windows 上で作成した外字は、次のよ うなイメージで外字領域に登録されます。

(例)

タイプフェイス「MS Pゴシック」に関連づけて,コード X'F040'に「●」,コード X'F041'に「▲」 という外字を登録した場合

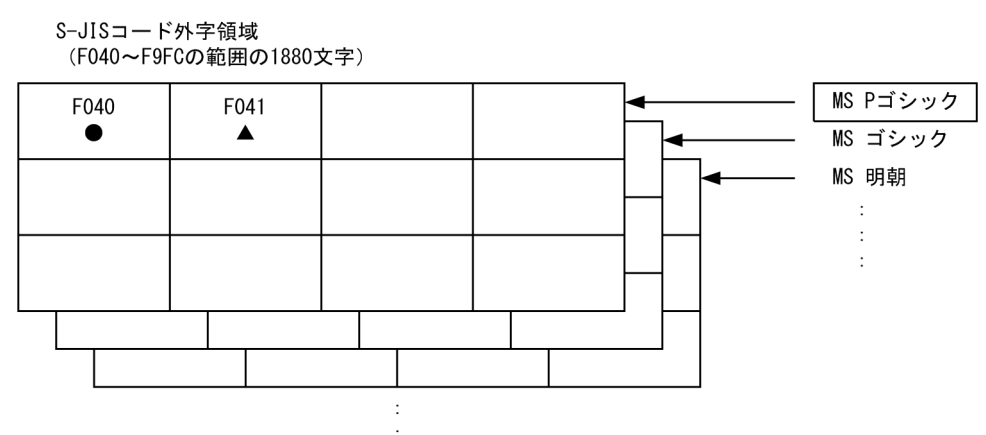

2.作業領域にするプリンタの外字コードの決定

プリンタの外字領域の中で,一時的に外字を登録するコードを決めます。プリンタの外字領域と作業領 域にする外字コードとの関係は,次のようになります。

(例)

プリンタの外字コード X'7721'を作業領域にする場合

図 8‒1 Windows 上で作成した外字の登録イメージ

図 8-2 プリンタの外字領域と作業領域にする外字コードとの関係

プリンタの外字領域

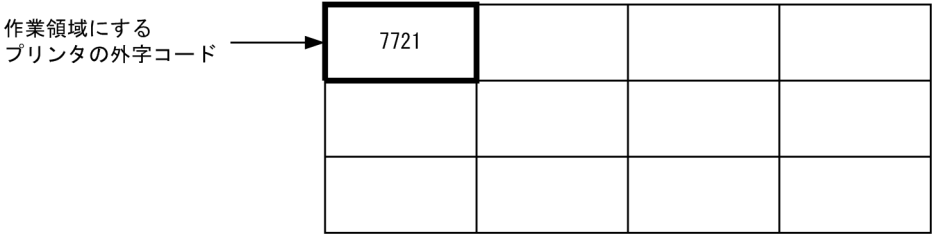

#### 3.環境変数の設定

環境変数 CBLP\_ファイル名を使って, Windows の外字コード, プリンタの外字コード, および出力 ファイルを関連づけます。

(例)上記(a)(b)の例の設定で,FILE01 を出力する場合

CBLP\_FILE01=7721,MS△Pゴシック

注

△は半角空白文字を表します。

4.プログラムの実行

プログラムを実行すると、次のようなイメージで、Windows 上で作成した外字がプリンタに出力され ます。

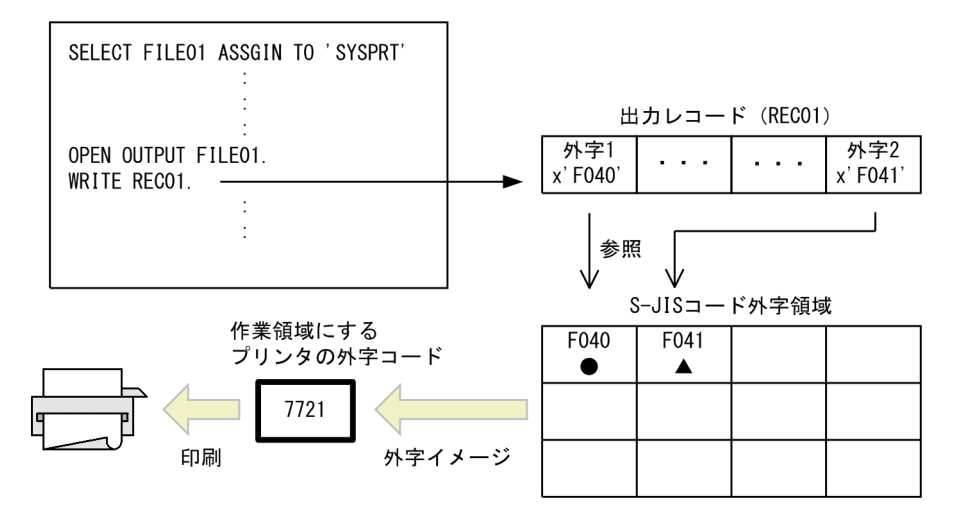

図 8‒3 作業用のプリンタ外字コードを使用した外字印刷の流れ

#### 注意事項

ユーザ定義文字を外字として出力する場合の注意事項を,次に示します。

- プリンタの外字コードに,出力先となるプリンタの外字領域コード以外を指定した場合,結果は保 証しません。
- プリンタの外字コードに 4 けたの 16 進数以外の値を指定した場合,エラーとなります。
- Windows で作成した外字は,関連づけられるタイプフェイスに登録してください。タイプフェイ スに対して外字登録できないようなタイプフェイス名を指定した場合、外字の出力結果は保証しま せん。
- タイプフェイス名に指定する文字列は,半角や全角の区別も含めて正しく指定してください。指定 したタイプフェイス名が認識できなかった場合,エラーとなります。
- タイプフェイス名を省略した場合,「MS 明朝」が仮定されます。ただし,「MS 明朝」のフォント がプログラムの実行する環境にない場合,エラーとなります。
- あらかじめ,プリンタの外字領域に外字が登録されていて,その領域をプリンタの外字コードとし て指定した場合,その登録内容は保証しません。
- 印刷時に,プリンタの仕様に合わせて外字のサイズが変更されます。そのため,外字のビット情報 が一部欠落する場合があります。

#### (2) ベンダ定義文字の外字出力

ここでは,ベンダ定義文字を外字として印刷する方法を説明します。

環境変数 CBLPRTEXCHR を設定すると,あらかじめプリンタにベンダ定義文字を登録しなくても,ベン ダ定義文字を出力できます。

#### 形式

CBLPRTEXCHR=ベンダ定義文字種別〔:ベンダ定義文字種別…〕

#### ベンダ定義文字種別

外字として印刷するベンダ定義文字の種別を指定します。複数のベンダ定義文字種別を指定する場 合は,コロン(:)で区切ります。

環境変数 CBLPRTEXCHR に指定するベンダ定義文字の種別を次に示します。

<span id="page-214-0"></span>

| 環境変数に指定する<br>文字列 | 種別              | コード範囲                                          |                                                             |
|------------------|-----------------|------------------------------------------------|-------------------------------------------------------------|
|                  |                 | 上位バイト                                          | 下位バイト                                                       |
| BND1             | Windows 特殊文字    | $(87)$ 16                                      | $(40)$ 16 <sup><math>\sim</math></sup> (FC) 16 <sup>*</sup> |
| BND <sub>2</sub> | NEC 選定 IBM 拡張文字 | $(ED)$ 16 <sup><math>\sim</math></sup> (EE) 16 | $(40)$ 16 <sup><math>\sim</math></sup> (FC) 16 <sup>*</sup> |
| BND <sub>3</sub> | IBM 拡張文字        | $(FA)$ 16 <sup>~</sup> (FC) 16                 | $(40)$ 16 <sup><math>\sim</math></sup> (FC) 16 <sup>*</sup> |

表 8-2 環境変数 CBLPRTEXCHR に指定するベンダ定義文字の種別

注※ (7F) 16 を除きます。

#### 注意事項

- 環境変数 CBLPRTEXCHR に上記以外の文字列を指定した場合,実行時エラーとなります。
- 環境変数 CBLPRTEXCHR は,環境変数 CBLP\_ファイル名を指定しているときに有効となります。
- 環境変数 CBLPRTEXCHR で指定したベンダ定義文字に対して,コード範囲中にある文字コードは すべて外字として印刷します。未定義の文字コードを外字として印刷した場合,印刷結果は保証し ません。
- 外字としてベンダ定義文字を印刷した場合の印刷結果は,同じベンダ定義文字を通常の 2 バイト文 字として印刷した印刷結果に比べて,文字の一部が欠けたり,曲線が滑らかにならなくなったりす ることがあります。

## 8.5.4 ESC/P モード印刷を利用したプリンタへの出力例

ESC/P モード印刷機能を利用したプリンタへの出力例を説明します。はじめに,ご利用のプリンタで ESC/P モード(AX モード)が使用できるか確認してください。

#### (1) プリンタの設定

印刷前のプリンタの設定手順を示します。

1.プリンタを ESC/P モードで動作させる。

2.Windows のプリントマネージャで,ESC/P モードのプリンタを使えるように設定する。

また、ESC/P モードで詳細な帳票設計をする場合、プリンタの仕様をあらかじめ調べておく必要がありま す。詳細は,ご利用のプリンタのマニュアルを参照してください。

(2) 文字列の出力

文字列を出力する例題について説明します。

(a) プリンタの仕様

この例題で想定するプリンタの仕様を次に示します。

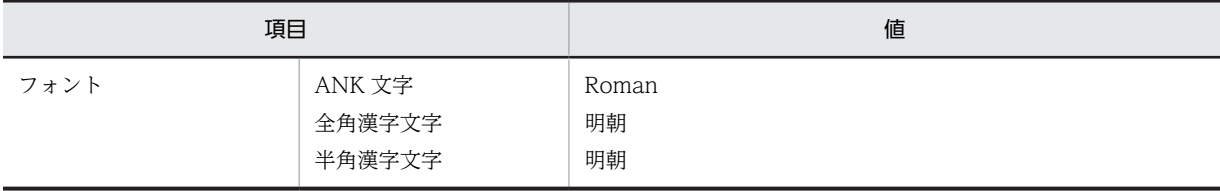

#### 表 8‒3 プリンタの仕様

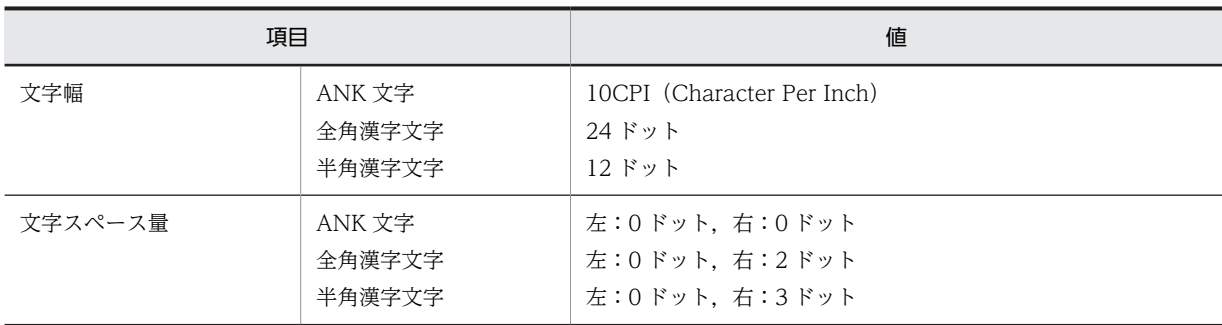

#### (b) プログラミング例

文字列'HITACHI'を出力するプログラム例を次に示します。

文字列を出力するプログラミング例

```
 IDENTIFICATION DIVISION.
       PROGRAM-ID. SAMPLE1.
      ***********************************************************
            * 文字列 'HITACHI'を出力する *
      ***********************************************************
       ENVIRONMENT DIVISION.
       INPUT-OUTPUT SECTION.
       FILE-CONTROL.
       SELECT S-F1 ASSIGN TO 'SYSPRT'
                  ORGANIZATION IS LINE SEQUENTIAL.
       DATA DIVISION.
 FILE SECTION.
 FD S-F1.
 01 S-R1 PIC X(132).
 WORKING-STORAGE SECTION.
 01 T-HITACHI PIC X(7) VALUE 'HITACHI'.
       PROCEDURE DIVISION.
     OPEN OUTPUT S-F1.
* MOVE T-HITACHI TO S-R1.
           WRITE S-R1 AFTER ADVANCING 1.
      *
           CLOSE S-F1.
          STOP RUN.
```
(3) 下線を設定した文字列の出力

(2)で説明したプログラム例に機能コードを設定することで,出力文字列に下線を設定できます。

(a) プリンタの仕様

[「表 8‒3 プリンタの仕様」](#page-214-0)と同様の仕様です。

(b) プログラミング例

文字列'HITACHI'に下線を設定して出力するプログラム例を次に示します。

印刷結果は'HITACHI'となります。

文字列に下線を設定して出力するプログラミング例

 IDENTIFICATION DIVISION. PROGRAM-ID. SAMPLE2. \*\*\*\*\*\*\*\*\*\*\*\*\*\*\*\*\*\*\*\*\*\*\*\*\*\*\*\*\*\*\*\*\*\*\*\*\*\*\*\*\*\*\*\*\*\*\*\*\*\*\*\*\*\*\*\*\*\*\* \* 文字列 'HITACHI'に下線を設定して出力する \* \* \*\*\*\*\*\*\*\*\*\*\*\*\*\*\*\*\*\*\*\*\*\*\*\*\*\*\*\*\*\*\*\*\*\*\*\*\*\*\*\*\*\*\*\*\*\*\*\*\*\*\*\*\*\*\*\*\*\*\* ENVIRONMENT DIVISION. INPUT-OUTPUT SECTION. FILE-CONTROL.
```
 SELECT S-F1 ASSIGN TO 'SYSPRT'
                   ORGANIZATION IS LINE SEQUENTIAL.
       DATA DIVISION.
       FILE SECTION.
       FD S-F1.
                      PIC X(132).
       WORKING-STORAGE SECTION.
       01 T-OUTDATA.
 02 T-SET-UNDER PIC X(3) VALUE X'1B2D01'. …1.
 02 T-HITACHI PIC X(7) VALUE 'HITACHI'.
 02 T-NON-UNDER PIC X(3) VALUE X'1B2D00'. …2.
      PROCEDURE DIVISION.
     OPEN OUTPUT S-F1.
\overline{\phantom{a}} MOVE T-OUTDATA TO S-R1.
     WRITE S-R1 AFTER ADVANCING 1.
 * 
           CLOSE S-F1.
           STOP RUN.
```
1.下線設定の機能コード

2.下線解除の機能コード

#### (4) 文字幅を整えた文字列の出力

ESC/P モードで,全角文字と半角文字が混在する帳票を出力する場合,全角文字と半角文字の文字幅が 1: 1/2 で出力されないことがあります。例えば、同じバイト数の行でも、長さが異なる印刷結果となることが あります。これは,利用するプリンタの印刷文字の幅の仕様によるものです。

印刷文字の幅を整えるには,プログラム中で ESC/P の機能コードを出力レコードに埋め込みます。なお, 文字幅と ESC/P の機能コードについては,ご利用のプリンタのマニュアルを参照してください。

#### (a) プリンタの仕様

この例題で想定するプリンタの仕様を次に示します。

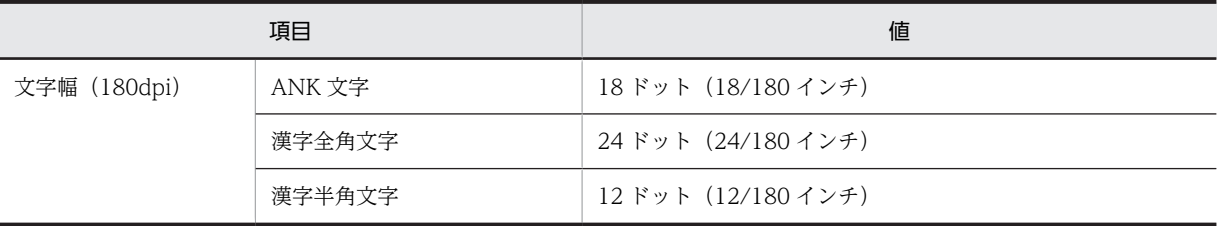

(b) プログラミング例

漢字全角文字の文字幅と ANK 文字の文字幅の比率を 1:1/2 に調整します。データの出力後は文字幅を元 に戻します。

プログラムで使用する引数を次に示します。

- PUT-DATA:出力データ名
- PUT-LEN:出力データ長

文字幅を調整するプログラム例を,次に示します。

#### 文字幅を調整するプログラミング例

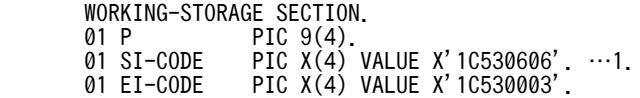

```
 01 ICODE-LEN PIC 9 VALUE 4.
  LINKAGE SECTION.
  01 PUT-DATA PIC X(80).
  01 PUT-LEN PIC 9(04).
  PROCEDURE DIVISION USING PUT-DATA PUT-LEN.
          OPEN OUTPUT S-F1.
      *
       CODE-CONV SECTION.
      *
  * Pは,出力領域の転送先ポインタ
 MOVE 1 TO P.
         MOVE ALL SPACE TO S-R1.
      *
  * 漢字全角文字の文字幅を補正する
  MOVE SI-CODE TO S-R1(1:ICODE-LEN).
  ADD ICODE-LEN TO P.
      *
  * 出力データをそのまま転送
  MOVE PUT-DATA(1:PUT-LEN) TO S-R1(P:PUT-LEN).
  ADD PUT-LEN TO P.
 * * 漢字全角文字の文字幅を元に戻す
  MOVE EI-CODE TO S-R1(P:ICODE-LEN).
  WRITE S-R1 AFTER ADVANCING 1.
  *--- 終了処理 ---*
  CLOSE S-F1.
  EXIT PROGRAM.
1.漢字の全角文字スペース量
 左スペース量:6 ドット
```
右スペース量:6 ドット

# 8.6 XMAP3 による印刷(32bit 版 PC(x86) COBOL2002 で有効)

XMAP3 を使用すると、書式と行データを重ね合わせる印刷(書式オーバレイ印刷)や,印刷制御付きの行 データの印刷ができます。

XMAP3 による印刷機能について説明します。

## 8.6.1 前提条件とプログラムの作成方法

- XMAP3 による印刷をするには,あらかじめ帳票の定義が必要です。帳票を定義するには,XMAP3 を 使用します。
- XMAP3 による印刷を使用するプログラムは,コンパイル時に-XMAP,LinePrint オプションの指定が必 要です。

## 8.6.2 プリンタへの出力と割り当て方法

(1) 印刷サービス名称の指定

印刷サービス名称とは,XMAP3 で使用する端末やプリンタの識別名称です。

COBOL プログラム実行時,印刷サービス名称は,SELECT 句で指定したファイルの ASSIGN 句で指定し た外部装置名に割り当てられます。印刷サービス名称は、環境変数 CBLX 外部装置名で指定します。印刷 サービス名称の指定方法を次に示します。

形式

SELECT ファイル名 ASSIGN TO 外部装置名

#### 環境変数

CBLX\_外部装置名=印刷サービス名称

#### 注意事項

- GUI モードの場合,環境変数で印刷サービス名称が割り当てられていなければ,OPEN 文の実行時 に表示される,物理ファイルの割り当て画面で印刷サービス名称を割り当てることもできます。物 理ファイルの割り当て画面については,[「6.2.4 実行時の動的割り当て\(GUI モードの場合だけ\)」](#page-128-0) を参照してください。
- ASSIGN 句で定数指定またはデータ名指定をした場合,または外部装置名を環境変数 CBL\_外部装 置名で指定した場合,指定した文字列は,印刷サービス名称ではなく物理ファイル名として扱われ るので注意してください。
- ASSIGN 句で指定した外部装置名に対して,印刷サービス名称の指定(CBLX\_外部装置名)と物理 ファイル名の指定(CBL\_外部装置名)を同時に指定した場合,印刷サービス名称の指定(CBLX\_ 外部装置名)が有効となります。これらの環境変数を同時に指定するときには,注意が必要です。
- 環境変数 CBLX\_外部装置名は,OPEN 文を実行するごとに環境変数の値が参照されます。

### (2) プリンタ出力の識別

COBOL プログラムの記述,-XMAP,LinePrint オプションの指定の有無と,プリンタ,通常ファイルへの 出力の識別を次に示します。

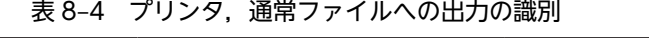

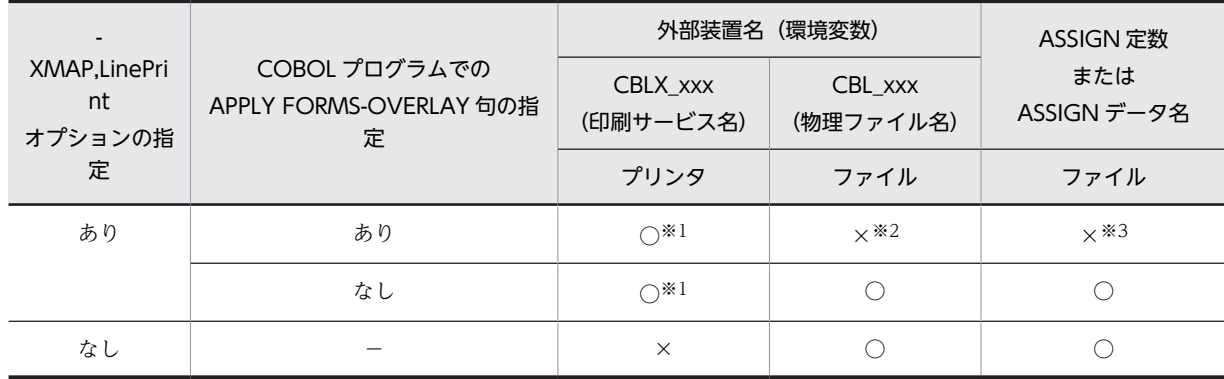

(凡例)

○:出力できる

×:出力できない

−:指定しても意味を持たない(覚え書きとなる)

注※1

OUTPUT 指定以外で OPEN 文を実行すると、実行時エラーとなります。

注※2

実行時にエラーメッセージが出力されます。

注※3

コンパイル時にエラーメッセージが出力されます。

出力先がファイルの場合でも,物理ファイル名に'PRINTER'を指定すると,CHARACTER TYPE 句を有 効としてプリンタに出力できます。この場合,XMAP3 を使用しないで,GDI モード印刷となります。 [「8.1 プリンタアクセスの種類と概要](#page-195-0)」を参照してください。

また,出力先がプリンタの場合,コンパイルリスト(情報リスト)のファイル情報の個所には,プリンタ出 力であることが表示されます。情報リストについては,[「付録 D コンパイルリスト」](#page-1071-0)を参照してくださ い。

# 8.6.3 出力形態とレコード形式

XMAP3 による印刷で出力するレコード形式は,XMAP3 に依存します。

# 8.6.4 入出力手続き文と動作

XMAP3 による印刷をする場合,印刷用ファイルへデータを出力するために,手続き部で次の文を使用しま す。

- OPEN 文 印刷用ファイルを使用するための準備をします。OUTPUT モードで実行します。
- WRITE 文

レコードを印刷用ファイルに書き出します。明示的または間接的に ADVANCING 指定をします。間 接的にとは,同一ファイルに対するほかの WRITE 文に ADVANCING 指定がされている場合をいい ます。

• CLOSE 文 ファイル処理を終了します。 印刷用ファイル中に残っている行データは,すべてプリンタに出力されます。

#### (1) 行データの印刷制御付きの指定

印刷制御付きの行データを出力するには,WRITE 文で出力するデータ項目に CHARACTER TYPE 句を 指定します。CHARACTER TYPE 句の書き方や規則については,マニュアル「COBOL2002 言語 拡 張仕様編 14.2.1 データ記述項(書式印刷機能)」を参照してください。

また、-XMAP,LinePrint オプションを指定したプログラムに POINT-/, FORMAT-n, INTERVAL-i を 指定した場合,各項目(l,n,i)に指定できる値の範囲と意味については,XMAP3 での定義に従います。 詳細は,マニュアル「画面・帳票サポートシステム XMAP3 プログラミングガイド 帳票編」またはマニュ アル「XMAP3 Version 5 画面・帳票サポートシステム XMAP3 プログラミングガイド」を参照してくだ さい。

## 8.6.5 書式オーバレイの出力方法

書式付きで印刷をするときには,書式オーバレイイメージ名称を指定します。これには,次の二つの方法が あります。

#### (1) プログラムによる書式オーバレイイメージの指定

プログラム中の入出力管理記述項 (I-O-CONTROL.) に、APPLY FORMS-OVERLAY 句を指定すると, 書式オーバレイイメージを重ねて印刷できます。

APPLY FORMS-OVERLAY 句については,マニュアル「COBOL2002 言語 拡張仕様編 14.1.1(1) APPLY FORMS-OVERLAY 句」を参照してください。

(例)

: 100 minutes I-O-CONTROL. APPLY FORMS-OVERLAY TO FOV-NAME ON DAILY-FILE. : 100 minutes WORKING-STORAGE SECTION. 77 FOV-NAME PIC X(8) VALUE 'FORMOVL1'.

#### (2) 環境変数による書式オーバレイイメージの指定

プログラム中に APPLY FORMS-OVERLAY 句を指定しないときは,XMAP3 の環境変数の指定によっ て,COBOL プログラムに関係なく書式オーバレイイメージを重ねて印刷できます。

プログラム中に APPLY FORMS-OVERLAY 句があるとき,XMAP3 の環境変数によって書式名を有効に する場合は,書式名格納エリアに必ず NULL を格納してください。XMAP3 の環境変数については,マニュ アル「画面・帳票サポートシステム XMAP3 開発・実行ガイド」またはマニュアル「XMAP3 Version 5 画面・帳票サポートシステム XMAP3 実行ガイド」を参照してください。

## 8.6.6 XMAP3 による印刷モードの注意事項

• 重ね打ちの制限

: 100 minutes

行データの重ね打ちはできません。

• 制御文字の取り扱い 制御文字は,次のように取り扱われます。

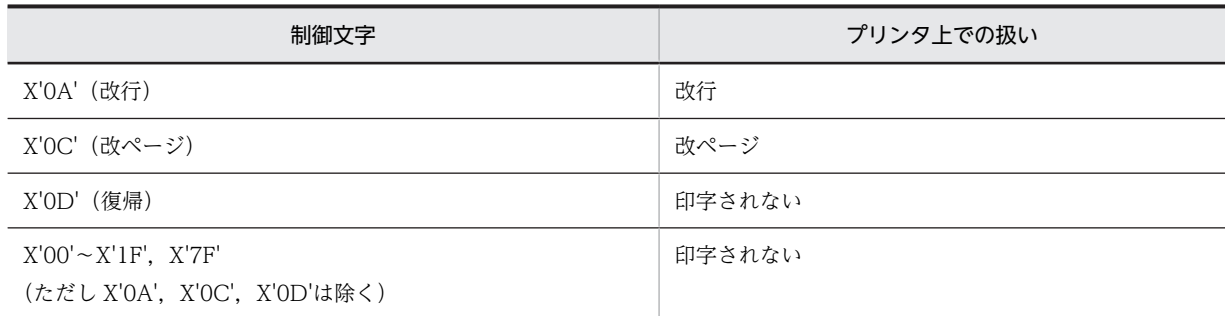

• 可変長レコード形式を使用する場合の注意事項

プリンタ出力のための WRITE 文で書き出すレコードは,可変長レコード形式として定義していても, ファイルの先頭のヘッダレコード(128 バイト)と各レコード先頭のレコード長領域 (4 バイト)が付 加されません。

• リンクの指定

XMAP3 による印刷モードを使用する COBOL プログラムは,XMAP3 の書式オーバレイ用のライブラ リ(x3klib32.lib)をリンクする必要があります。ただし,ccbl2002 コマンドでコンパイルと同時にリ ンクまで実行する場合, XMAP3 ライブラリの指定は不要です。

● 書式オーバレイなしの行データだけの印刷はできません。行データだけを印刷するときでも、けい線や 固定文字列などを何も指定していない空の書式を指定する必要があります。

# 報告書作成機能

この章では、報告書作成機能を使った報告書の作成方法について説明します。

# 9.1 報告書作成機能の概要

一般に,事務計算で作成する報告書には,次のような幾つかの特徴があります。

#### 報告書の一般的な特徴

- 報告書は,計算機のラインプリンタのミシン目ごとに区切られたページの集まりから成る。
- 報告書には,全体の表紙と裏表紙が付く。
- 各ページの上部や下部にはページの見出しが付く。
- 報告書の本文は,文章や図形で何か出来事を記述したものではなく,同じ形式のデータ(レコード) が縦に並んだものである。
- データは,データ中の幾つかの項目(キーデータ項目,制御用データ項目)に従って,昇順または 降順に順序正しく並んでいる。
- 制御用データ項目の値が変化すると制御の切れ目(コントロールブレーク)となり,小計,中計, 大計などの報告実行を作成する。

このような形式と内容を持った報告書を, COBOL の通常の句や文を組み合わせて作成する場合, 手間が 掛かります。このため COBOL には,通常の入出力機能とは別に,報告書作成機能が用意されています。

報告書作成機能は,定形的な報告書作成の手続きを,手続き部の文を組み合わせて指定するのではなく, データ部の記述項で指定します。

なお、このシステムでは、報告書作成機能 (INITIATE/GENERATE/TERMINATE 文) で作成した報 告書は, AFTER ADVANCING 指定の WRITE 文で順ファイル (報告書ファイル) にレコードとして出 力されます。

なお,報告書機能の文法規則については, マニュアル「COBOL2002 言語 標準仕様編 13.報告書作 成機能」を参照してください。

# 9.2 ファイル割り当ての共通規則

報告書を出力するファイルは,環境部の入出力節で,ORGANIZATION 句に順編成を指定します。

また、定数指定、環境変数指定、データ名指定のどれかの方法で、ASSIGN 句に出力先の物理ファイル名 を割り当てます。物理ファイル名の割り当て方法の詳細は,「[6.2 ファイル割り当ての共通規則](#page-123-0)」を参照し てください。

# 9.3 入出力エラー処理

# 9.3.1 USE 手続き

手続きが通常の順序で実行されるのではなく,利用者が直接検出できない条件が発生したときに実行しなけ ればならない手続きを,USE 文で指定します。

USE 文は,手続きの実行の条件を指定するための翻訳指示文です。そのため,USE 文自身が実行されるこ とはありません。

USE 文で指定する手続きは,手続き部の宣言部分で指定します。手続き部の構成の規則については,マニュ アル「COBOL2002 言語 標準仕様編 10. 手続き部(PROCEDURE DIVISION)」を参照してくださ  $V_{\alpha}$ 

報告書作成機能で使用する USE 文では、報告書作成手続きを指定する BEFORE REPORTING 指定,お よび AFTER STANDARD EXCEPTION PROCEDURE 指定を使用できます。報告書作成機能を使用し たプログラム中での USE 文の指定例を、次に示します。

: 100 minutes 01 FOOT1 TYPE IS CONTROL FOOTING SHITEN. 02 LINE NUMBER PLUS 2. : 100 minutes PROCEDURE DIVISION. DECLARATIVES. CNT SECTION. USE BEFORE REPORTING FOOT1. C. ADD 1 TO CNT-1. END DECLARATIVES. : 100 minutes

このようにコーディングすると,FOOT1 を印刷する前に ADD 1 TO CNT-1 が実行されます。

# 9.4 ファイルの作成と割り当て方法

報告書ファイルの作成と割り当て方法は,順編成ファイルの場合と同じです。詳細は,「[6.4.1 ファイルの](#page-135-0) [作成と割り当て方法](#page-135-0)」を参照してください。

# 9.5 ファイル編成とレコード形式

報告書ファイルのファイル編成とレコード形式は,順編成ファイルの場合と同じです。

# 9.6 報告書ファイルの出力

報告書作成機能で作成した報告書は,AFTER ADVANCING 指定の WRITE 文で順ファイル(報告書ファ イル)にレコードとして出力されます。

報告書ファイルの出力形式は,レコード形式と報告書記述項での CODE 句の有無によって異なります。報 告書ファイルの出力形式と出力例を次に示します。出力例の X'0A'は改行, X'0D'は復帰, X'0C'は改ペー ジを示します。

#### (1) 固定長または可変長で CODE 句の指定がない場合

順編成ファイルに対する,AFTER ADVANCING 指定の WRITE 文の形式で出力されます。

(例 1)

WRITE REC AFTER ADVANCING 3 で出力した場合

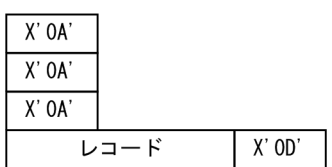

(例 2)

WRITE REC AFTER ADVANCING PAGE で出力した場合

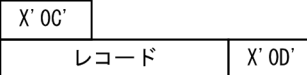

#### (2) 固定長で CODE 句の指定がある場合

順編成ファイルに対する,AFTER ADVANCING 指定の WRITE 文の形式で出力されます。

利用者レコードの前後に付けられる制御コードについては,先頭の制御コード以外は,レコード長分の空白 (CODE 句で指定したコードが先頭に付けられる)と復帰コード,改行コードを付けた形式で出力されま す。

ただし,-IgnoreLCC オプションの指定があるときは,レコード長から 1 を引いた分の空白と復帰コード, 改行コードを付けた形式で出力されます。

(例 1)

WRITE REC AFTER ADVANCING 3 で出力した場合

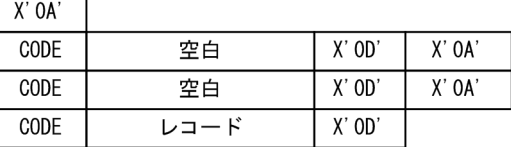

(例 2)

WRITE REC AFTER ADVANCING PAGE で出力した場合

 $X'$  0.0<sup>'</sup>

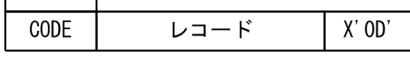

## (3) 可変長で CODE 句の指定がある場合

順編成ファイルに対する, AFTER ADVANCING 指定の WRITE 文の形式で出力されます。

利用者レコードの前後に付けられる制御コードについては,先頭の制御コード以外は,CODE 句で指定し たコードを付けた形式で出力されます。

(例 1)

WRITE REC AFTER ADVANCING 3 で生成した場合

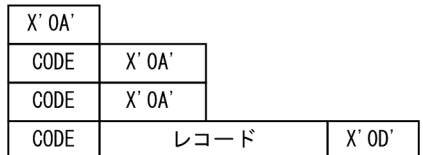

(例 2)

WRITE REC AFTER ADVANCING PAGE で出力した場合 固定長で CODE 句の指定がある場合と同じです。

# 9.7 報告書ファイルの入力

報告書ファイルを読んでレコードを入力するときの形式は,レコード形式と報告書記述項で CODE 句を指 定しているかどうかによって次のように異なります。

#### (1) 固定長で CODE 句の指定がない場合

順編成固定長の形式では読めません。

#### (2) 固定長で CODE 句の指定がある場合

順編成固定長で読むためには、利用者レコード長に制御コード分の2を加えた形式で読み込む必要があり ます。

ただし、-IgnoreLCC オプションの指定があるときは、先頭1バイトが出力されないため、レコード長に 1 を加えた形式で読み込みます。

(例)-IgnoreLCC オプション指定なしの場合

 IDENTIFICATION DIVISION. PROGRAM-ID. SAMPLE1. ENVIRONMENT DIVISION. INPUT-OUTPUT SECTION. FILE-CONTROL. SELECT FILE1 ASSIGN SYS001. DATA DIVISION. FILE SECTION. FD FILE1. 01 REC-1. 02 R-DATA1 PIC  $X(1)$ . …1. 02 R-DATA2 PIC X(1) or PIC X(2). …2.  $02$  R-DATA3 PIC  $X(n)$ . …3. 02 R-DATA4 PIC  $X(1)$ .  $\cdots 4$ . WORKING-STORAGE SECTION. **Service State**  PROCEDURE DIVISION. **Service State**  OPEN INPUT FILE1. **Service State**  READ FILE1. **Service State** 

 CLOSE FILE1. STOP RUN.

1.行制御コード X'0C'(改ページ)または X'0A'(改行)

2.ファイル作成時に CODE 句で指定した文字の長さ分(1 バイトまたは 2 バイト)を確保する。

3.ファイル作成時に RD 句で指定したレコード長 (2.の長さは含まない)

4.行制御コード X'0D'(復帰)

#### (3) 可変長の場合

可変長の場合,CODE 句の指定があるかどうかに関係なく可変長ファイルとして作成されないため,順編 成可変長では読めません。また,順編成固定長でも読めません。

# 10 ACCEPT/DISPLAY/STOP 文に よる入出力

この章では, ACCEPT 文, DISPLAY 文, および STOP 文を使用した入出力 機能について説明します。

# 10.1 ACCEPT/DISPLAY/STOP 文による入出力の 種類と概要

COBOL2002 では、ACCEPT 文、DISPLAY 文、STOP 文を使用して、次の入出力操作を実行できます。

#### 少量入出力

標準入出力ファイル (stdin, stdout, stderr) や COBOL2002 の出力するコンソールウィンドウに対 して,データを入出力できます。

詳細は,[「10.2 少量入出力](#page-234-0)」を参照してください。

#### 日付や時刻の取得

日付や時刻の情報を取得できます。

詳細は,[「10.2.4 日付や時刻を取得する ACCEPT 文](#page-239-0)」を参照してください。

#### コマンド行へのアクセス

コマンド名称,コマンド行の引数の個数,および引数の値を取得できます。 詳細は,[「10.3 コマンド行へのアクセス](#page-244-0)」を参照してください。

#### 環境変数へのアクセス

環境変数の値を取得したり,環境変数を設定したりできます。 詳細は,[「10.4 環境変数へのアクセス](#page-249-0)」を参照してください。

#### イベントログファイルへの出力

Windows のイベントログサービスで使えるイベントログファイルに対して、データをイベントとして 出力できます。

詳細は,[「10.5 イベントログファイル出力機能](#page-253-0)」を参照してください。

なお, ACCEPT 文, DISPLAY 文, および STOP 文の文法規則については, マニュアル「COBOL2002 言語 標準仕様編 10.8.1 ACCEPT 文」,「COBOL2002 言語 標準仕様編 10.8.12 DISPLAY 文」, 「COBOL2002 言語 標準仕様編 10.8.46 STOP 文」をそれぞれ参照してください。

# <span id="page-234-0"></span>10.2 少量入出力

ここでは、ACCEPT 文, DISPLAY 文, および STOP 文を使用して、標準入出力ファイルや COBOL2002 の出力するコンソールウィンドウにデータを入出力する方法について説明します。

# 10.2.1 入出力の対象とするファイルの割り当て方法

ACCEPT 文および DISPLAY 文で入出力の対象とするファイルは,環境変数によって割り当てます。

#### (1) ACCEPT 文

ACCEPT 文の FROM 指定と,環境変数の値によって,データの入力元となるファイルが決まります。 FROM 指定. 環境変数の値と、データの入力元との関係を、次に示します。

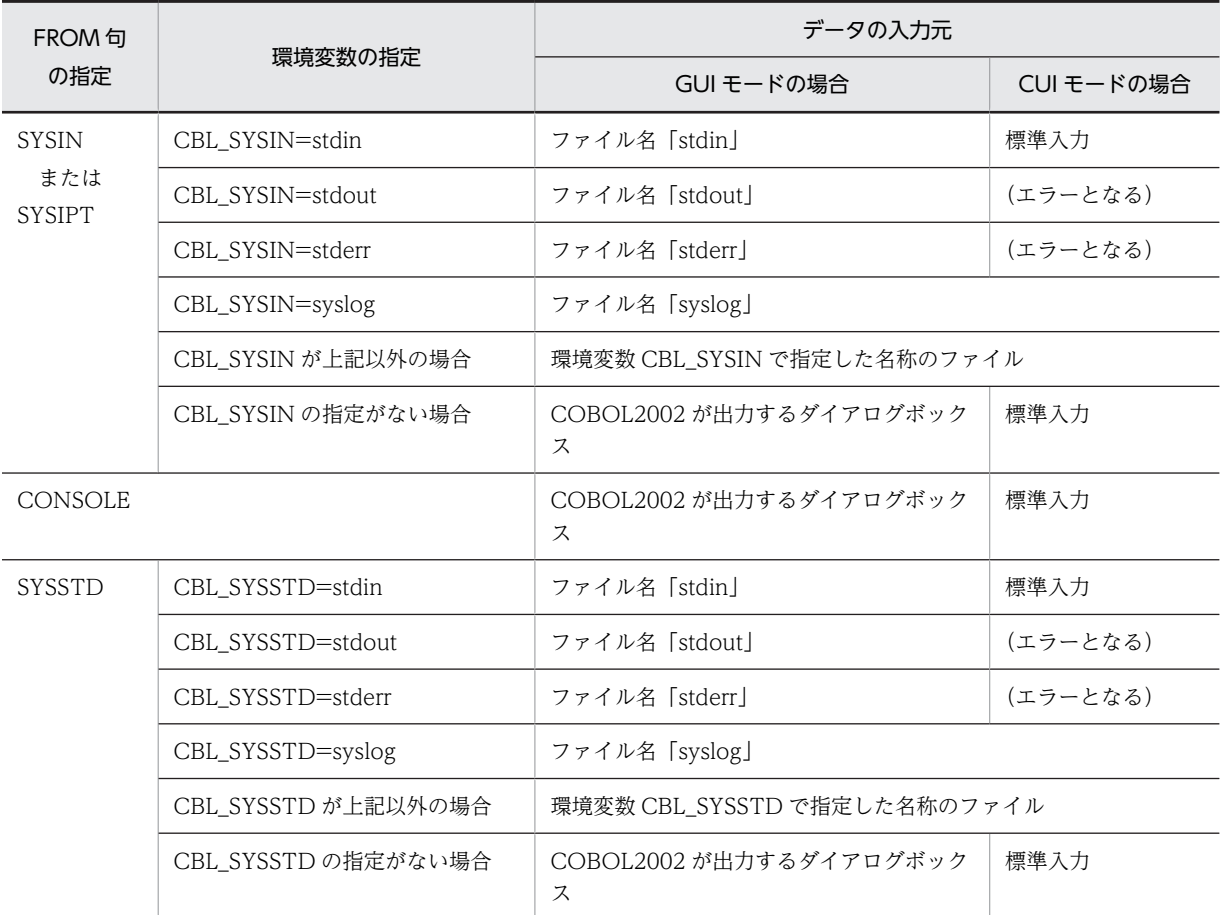

注

CUI モードのときに,標準入力(stdin)を指定する場合は,英小文字で指定してください。「STDIN」のように英 大文字で指定した場合,物理ファイル名として扱われます。

### (2) DISPLAY 文

DISPLAY 文の UPON 指定と,環境変数の値によって,データの出力先となるファイルが決まります。 UPON 指定,環境変数の値と、データの出力先との関係を、次に示します。

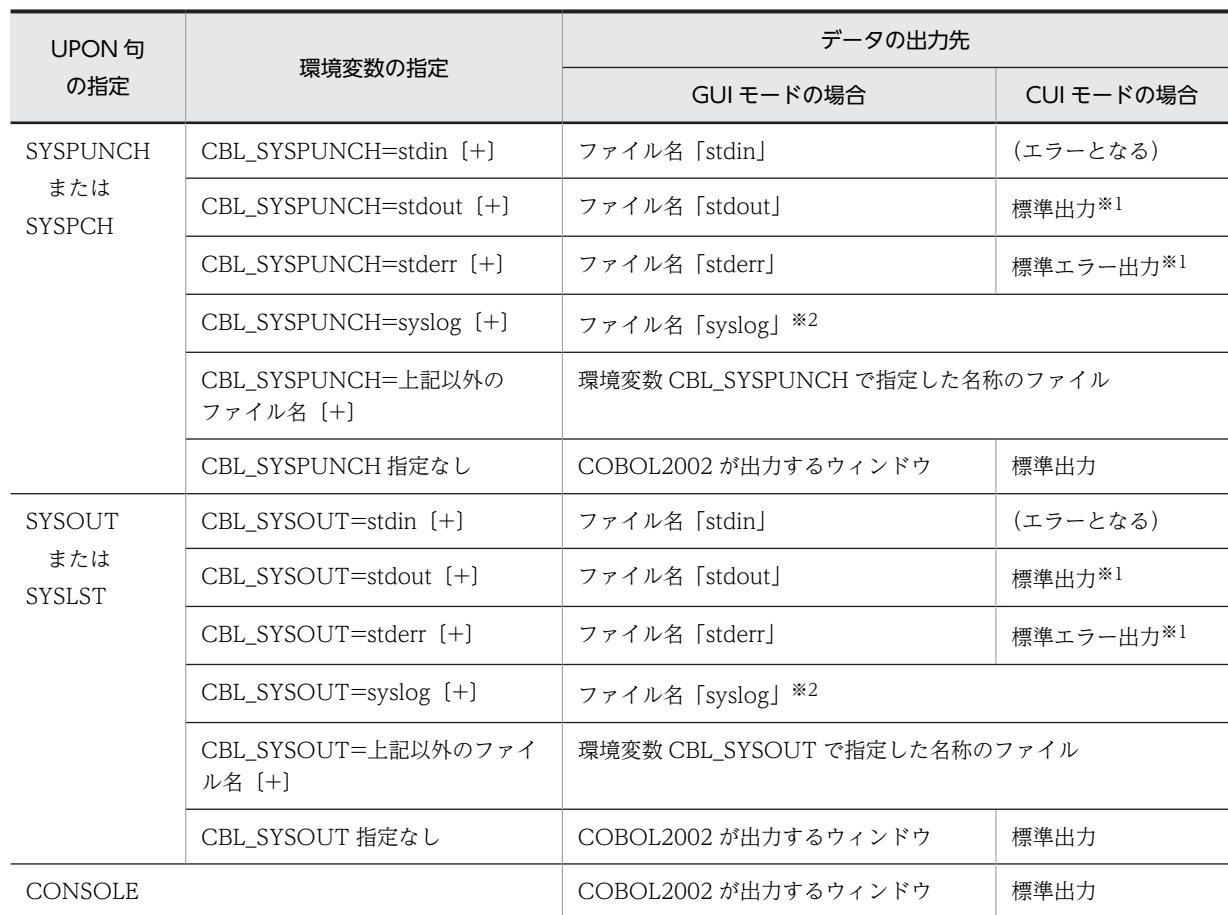

注

CUI モードのときに,標準出力 (stdout),標準エラー出力 (stderr), およびイベントログファイル出力 (syslog) を指定する場合は,英小文字で指定してください。「STDIN」のように英大文字で指定した場合,物理ファイル名と して扱われます。

また、環境変数 CBL\_SYSPUNCH, CBL\_SYSOUT の指定で、ファイル名の末尾に「+」を付けると, 追加モード でデータを出力できます。

CBL\_SYSPUNCH=ファイル名+

CBL\_SYSOUT=ファイル名+

注※1

追加モードは無視されます。

注※2

イベントログファイル出力機能が有効な場合は,イベントログファイル出力になります。詳細は,[「10.5 イベント](#page-253-0) [ログファイル出力機能](#page-253-0)」を参照してください。

# 10.2.2 CUI モード,GUI モードとの関係

ACCEPT 文, DISPLAY 文, および STOP 文の入出力先の指定が特にない場合, CUI, GUI モードでは 次のような指定になります。

GUI モード

COBOL2002 が出力するダイアログボックス,またはコンソールウィンドウ

CUI モード

標準入出力 (stdin, stdout)

## 10.2.3 外部からのデータを入力する ACCEPT 文

ACCEPT 文で外部からのデータを入力する場合,次の 2 種類の方法で受け取り側作用対象にデータを設定 できます。

• 標準転記

入力したデータをそのまま受け取り側作用対象に設定します。

• 数値へのデータ変換を伴う転記 受け取り側作用対象が数字項目の場合,入力された英数字データを数字データへ変換して,受け取り側 作用対象に設定します。

#### (1) 標準転記による ACCEPT 文

少量入出力に使用する ACCEPT 文について説明します。なお、ACCEPT 文の言語仕様の詳細について は,マニュアル「COBOL2002 言語 標準仕様編 10.8.1 ACCEPT 文」を参照してください。

(a) 形式

ACCEPT 一意名 [FROM {SYSIN | SYSIPT | CONSOLE | SYSSTD | 呼び名} 〕

- (b) 一般規則
	- FROM 指定を省略すると SYSIN が仮定されます。
	- SYSIPT は、SYSIN と同様とみなされます。
	- 入出力の対象とするファイルの規則については,「[10.2.1 入出力の対象とするファイルの割り当て方](#page-234-0) [法](#page-234-0)」の[「\(1\) ACCEPT 文」](#page-234-0)を参照してください。
	- 環境変数 CBL\_SYSIN または環境変数 CBL\_SYSSTD に値が指定されていない場合,または CONSOLE 指定がある場合の入力先は,次のような指定になります。

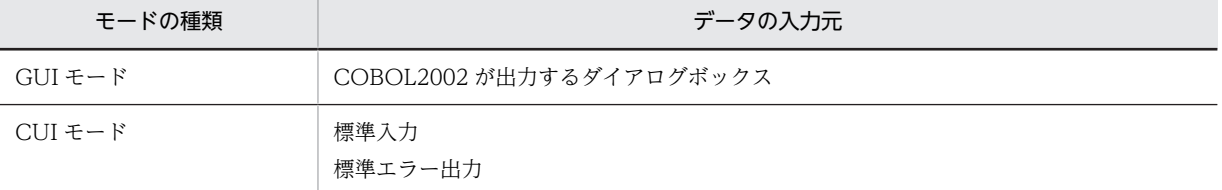

- 一意名の領域には,入力データの最後の改行文字は格納されません。
- 入出力エラーが発生した場合は,エラーメッセージが出力され,処理が終了します。
- (c) SYSIN, SYSIPT, CONSOLE を指定した場合の規則

#### データ入力の単位

改行文字までが 1 回だけ入力されます。

#### 転記規則

- 入力データが一意名の領域より長い場合,一意名の長さで区切られ,残りは切り捨てられます。
- 入力データが一意名の領域より短い場合,一意名の残りの領域には空白が埋められます。
- 入力データは一意名の領域の左端から順に転送されます。一意名が日本語項目なら日本語空白文字 (シフト JIS のときは X'8140')が,日本語項目以外なら標準コードの空白文字(X'20')が埋められ ます。日本語項目で入力が語境界(2 バイトで 1 語)でなければエラーメッセージを出力して終了 します。

#### (d) SYSSTD を指定した場合の規則

#### データ入力の単位

1レコードは常に 80 バイトであり、改行文字がレコードの区切りとなります。1レコードが 80 バイト を超える場合は,先頭から 80 バイトが転送され,残りのデータは改行文字まで切り捨てられます。1 レコードが 80 バイト未満の場合は、残った領域に空白文字が埋められたレコードとして扱われます。

#### 転記規則

- 一意名の長さが 80 バイトの場合,データは一度だけ転送されます。
- 一意名の長さが 80 バイトより短い場合は,データは一度だけ転送され,残りは切り捨てられます。
- 一意名の長さが 80 バイトより長い場合は,一意名の長さを満たすまで 80 バイト単位で転送が繰り 返されます。一意名の長さが 80 の倍数でないときは、80 バイト単位での転送を繰り返したあと, 最後に残った 80 バイト未満のデータ領域に入力データが格納されます。ただし、最後に残った 80 バイト未満のデータ領域に入りきらないデータがある場合,残ったバイト数から右側は,切り捨て られます。
- 入力データは一意名の領域の左端から順に転送されます。一意名が日本語項目なら日本語空白文字 (シフト IIS のときは X'8140')が,日本語項目以外なら標準コードの空白文字 (X'20')が埋められ ます。日本語項目で入力が語境界(2 バイトで 1 語)でなければエラーメッセージを出力して終了 します。

#### (e) ACCEPT 文の表示形式(GUI モードの場合)

GUI モードで ACCEPT 文を実行した場合, COBOL2002 が出力するダイアログボックスを次に示しま す。

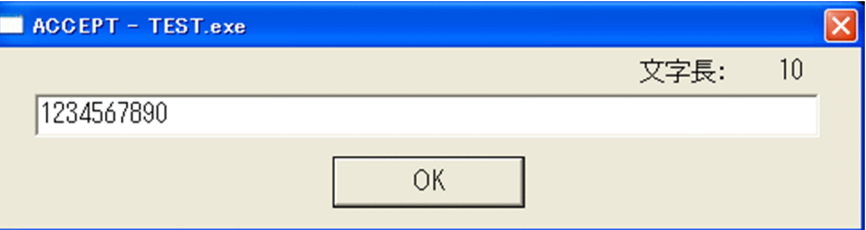

ここで [Esc] キーを押すと, ダイアログボックスが閉じ, データを入力しないで [OK] ボタンを選んだ 場合と同じ動きとなります。

なお,ダイアログボックスに入力した文字はコンソールウィンドウに出力されます。

#### (2) 数値へのデータ変換を伴う ACCEPT 文

-NumAccept オプションが指定されている場合, ACCEPT 文は数字項目, 数字編集項目, 外部浮動小数 点数字項目,内部浮動小数点数字項目で定義されている受け取り側作用対象に対して,入力されたデータを 受け取り側作用対象の属性に合わせたデータに変換して,設定します。

#### (a) データ変換の規則

データ変換の規則を,次に示します。

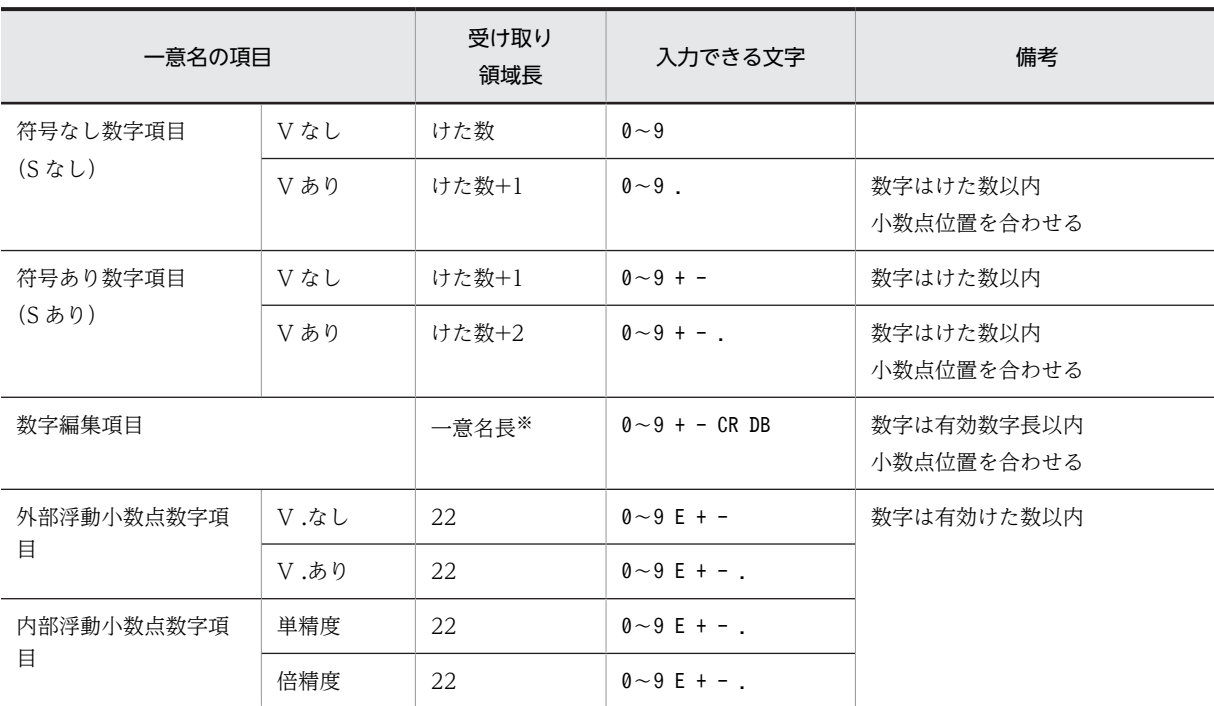

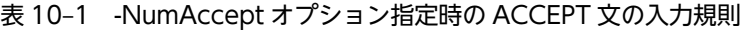

注※

ただし,左端に P を書いた数字編集項目の場合,左端に V を想定するため一意名長+1 となります。

#### (b) 転記規則

転記規則

- 入力データが一意名の領域より長い場合,「表 10‒1 -NumAccept オプション指定時の ACCEPT 文の入力規則」に示す受け取り領域長で区切られ,残りは切り捨てられます。
- 入力データが一意名の領域より短い場合,入力した長さだけが有効となり,一意名の残りの領域に はゼロが埋められます。
- 入力データは,一意名が数字項目の場合は小数点の位置に合わせて,数字編集項目の場合は編集文 字に合わせて、外部浮動小数点次字項目、内部浮動小数点数字項目の場合は小数点位置、Eの位置 に合わせて,それぞれ右詰めで転記されます。
- (c) 入力データのチェック

次の規則に従って,入力データがチェックされます。

#### 不当文字を入力した場合

各項目に「表 10‒1 -NumAccept オプション指定時の ACCEPT 文の入力規則」の入力できる文字以 外の文字が入力された場合,不当文字とみなされます。入力データ中に使用できる文字と不当文字とが 混在している場合,不当文字は,一意名へ転記されません。

符号, 小数点, E を複数入力した場合

左端から検索し,最初に出現したものを有効とします。それ以降に出現したものは不当文字として扱い ます。

すべて不当文字の文字列を入力するか,または何も入力しなかった場合

一意名にすべてゼロを設定します。

<span id="page-239-0"></span>一意名が外部浮動小数点数字項目,内部浮動小数点数字項目の場合

入力形式は小数点を含む外部 10 進形式,外部浮動小数点数字形式のどちらでもかまいません。ただし, 外部浮動小数点数字形式で入力した場合,指数部のけた数は 2 けたまで有効となります。

# 10.2.4 日付や時刻を取得する ACCEPT 文

ACCEPT 文で, FROM 指定に DATE, DAY, DAY-OF-WEEK, および TIME を指定すると, それぞれ の指定に応じた日付/時刻の情報を取得できます。

#### (1) ACCEPT 文で取得できる日付/時刻のデータ

ACCEPT 文で取得できる日付/時刻のデータを、次に示します。

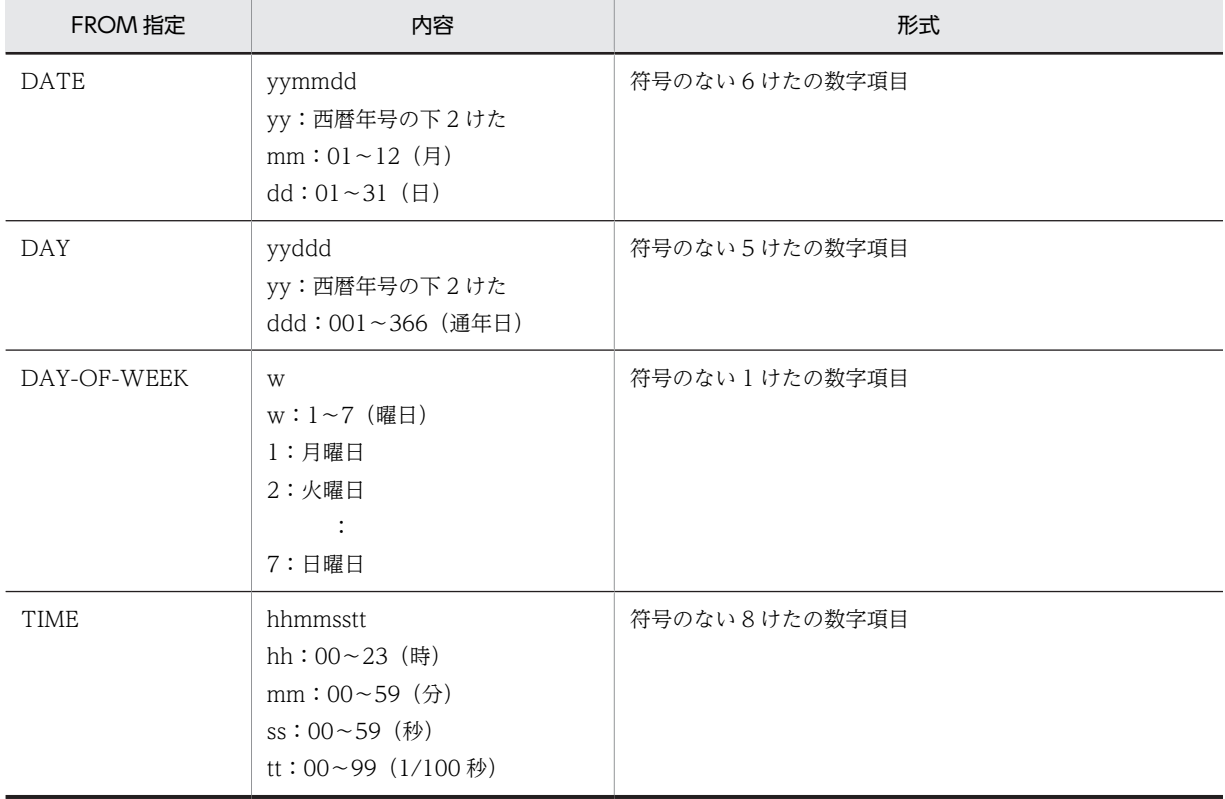

#### (2) ACCEPT 文で取得する日付の変更

通常, ACCEPT 文では、現在の日付を取得しますが、環境変数を指定すると任意の日付を取得できます。 ACCEPT 文で取得する日付を変更する方法を、次に示します。

#### (a) 西暦日付の変更(CBLDATE)

COBOL プログラムが取得する西暦表記の年月日を変更するには,環境変数 CBLDATE を指定します。

形式

#### CBLDATE=yyyymmdd

yyyy

西暦の年を 4 けたで指定します。

```
mm
```
月を 2 けたで指定します。

dd

日を 2 けたで指定します。

規則

- 環境変数 CBLDATE を指定して取得する日付を変更できるのは,次の文および関数です。 環境変数 CBLDATE での日付指定が有効となる COBOL の文/関数
- ACCEPT 文 DATE 指定
- CURRENT-DATE 関数
- MOVE 文(日付と時刻用) CURRENT-DATE 指定

この環境変数は,上記の文のどれかを初めて実行したときに指定されている値を有効とします。

- 西暦年 yyyy のうち,DATE 指定の ACCEPT 文と MOVE 文の CURRENT-DATE 指定では下 2 けたが使用され,CURRENT-DATE 関数では 4 けたが使用されます。
- 上記以外の形式で値を指定した場合,実行時に警告のメッセージが出力されます。この場合,環境 変数 CBLDATE を指定していない場合と同じように,DATE 指定の ACCEPT 文にはシステムの日 付が返されます。

#### 指定例

COBOL プログラムが取得する西暦日付を,2010 年 10 月 12 日に変更する場合の指定例を,次に示し ます。

CBLDATE=20101012

#### (b) 通算日付の変更(CBLDAY)

COBOL プログラムの ACCEPT 文 DAY 指定が取得する西暦年,および通年日を変更するには,環境変数 CBLDAY を指定します。

#### 形式

CBLDAY=yyyyddd

yyyy

西暦の年を 4 けたで指定します。

ddd

```
通年日(その年が始まってからの通算の日付)を3けたで指定します。
```
#### 規則

- この環境変数を指定すると,初めて DAY 指定の ACCEPT 文が実行されたとき,yyddd(yy は西 暦の下 2 けた)の部分が取得されます。
- 上記以外の形式で値を指定した場合,実行時に警告のメッセージが出力されます。この場合,環境 変数 CBLDAY を指定していない場合と同じように,DAY 指定の ACCEPT 文にはシステムの日付 が返されます。

#### 指定例

ACCEPT 文 DAY 指定が取得する通算日付を, 2010 年の 56 日に変更する場合の指定例を,次に示し ます。

CBLDAY=2010056

# 10.2.5 DISPLAY 文によるデータの出力

少量入出力に使用する DISPLAY 文について説明します。なお,DISPLAY 文の言語仕様の詳細について は,マニュアル「COBOL2002 言語 標準仕様編 10.8.12 DISPLAY 文」を参照してください。

#### (a) 形式

```
DISPLAY {一意名|定数}
〔UPON {SYSPUNCH|SYSOUT|SYSLST|SYSPCH|CONSOLE|呼び名}〕
 〔WITH NO ADVANCING〕
   〔IN DATA DUMP〕
```
#### (b) 一般規則

- UPON 指定を省略すると SYSOUT が仮定されます。
- SYSLST は、SYSOUT と同様とみなされます。
- 入出力の対象とするファイルの規則については,[「10.2.1 入出力の対象とするファイルの割り当て方](#page-234-0) [法」](#page-234-0)の「[\(2\) DISPLAY 文](#page-234-0)」を参照してください。
- 指定した一意名または定数全部が出力されたあと,改行文字が最後に出力されます。ただし,WITH NO ADVANCING 指定がある場合は、最後の改行文字が出力されません。
- IN DATA DUMP 指定がある場合は,一意名の格納値はバイト単位に 16 進数に変換されて出力されま す。一意名の格納値の表示形式については,「[39.8 DISPLAY 文による一意名の 16 進ダンプ表示](#page-1005-0)」を 参照してください。
- 入出力エラーが発生した場合は,エラーメッセージが出力されてから処理が終了します。
- (c) DISPLAY 文の表示形式(GUI モードの場合)

GUI モードで DISPLAY を実行した場合, COBOL2002 が出力するウィンドウ (コンソールウィンドウ) を次に示します。

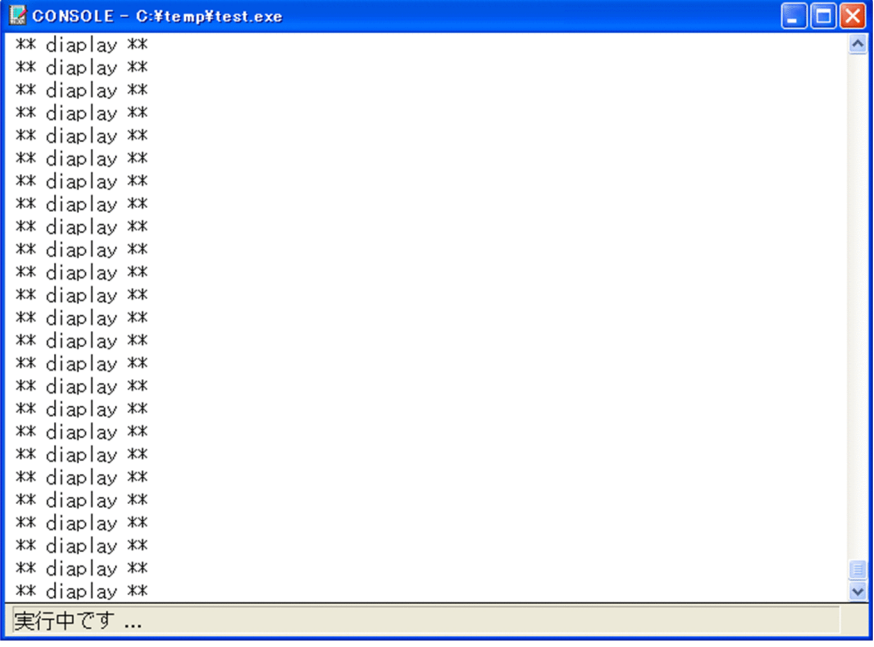

コンソールウィンドウの規則

- ウィンドウの表示サイズは,25 行×80 カラムで固定です。DISPLAY 文で出力したデータが 80 バ イトを超える場合は,折り返して表示されます。
- コンソールウィンドウには、次のデータが出力されます。

コンソールウィンドウに出力されるデータの種類

- 出力先がファイルでない場合の DISPLAY 文
- COBOL2002 が出力する実行時メッセージ
- 入力先の割り当てがファイルでない場合の ACCEPT 文で入力されたデータ
- ウィンドウ内の文字のフォントは、実行支援ウィンドウの [設定] メニューの [画面環境] で表示 される画面環境ダイアログボックスの[フォント]ボタンで変更できます。変更方法については, マニュアル「COBOL2002 操作ガイド」を参照してください。
- ウィンドウの文字色と背景色は,Windows のコントロールパネルで変更できます。

## 10.2.6 STOP 文

少量入出力に使用する STOP 文について説明します。なお,STOP 文の言語仕様の詳細については,マニュ アル「COBOL2002 言語 標準仕様編 10.8.46 STOP 文」を参照してください。

(a) 形式

STOP 定数1

(b) 一般規則

#### GUI モードの場合の規則

STOP 定数文が実行されると、実行が中断し、COBOL2002 が出力するダイアログボックスに定数 1 が表示されます。次に,例を示します。

(STOP 定数文を使用したプログラムの例)

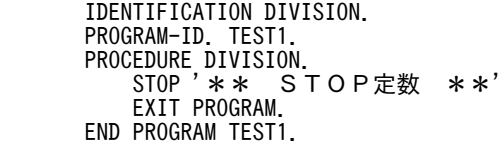

(GUI モードで出力されるダイアログボックス)

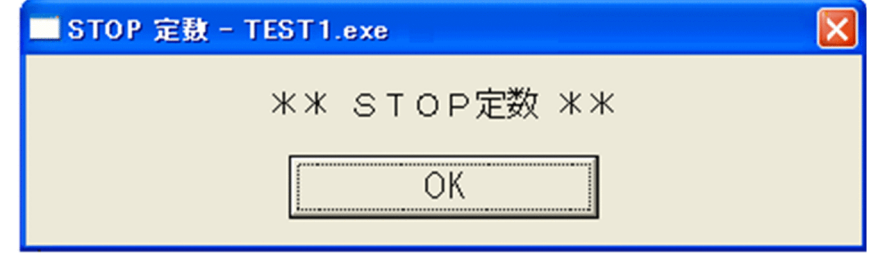

このダイアログボックスの [OK] ボタンを選ぶと、プログラムが再実行されます。

CUI モードの場合の規則

STOP 定数文が実行されると、次の入力要求メッセージが標準エラー出力(stderr)に出力されます (「\_」はカーソルを示します)。

(STOP 定数文の出力結果)

KCCC2003R-I 定数1 \_

ただし、環境変数 CBL\_STOPNOADV に YES を指定した場合は、定数 1 だけが出力され、メッセー ジ ID と定数 1 の直後の改行文字は出力されません。

形式

CBL\_STOPNOADV=YES

(環境変数 CBL\_STOPNOADV に YES を指定した場合の STOP 定数文の出力結果) 定数1\_

# <span id="page-244-0"></span>10.3 コマンド行へのアクセス

ACCEPT 文,DISPLAY 文を使用して,コマンド行の情報へアクセスする方法について説明します。

コマンド行へのアクセスについては,マニュアル「COBOL2002 言語 拡張仕様編 10. コマンド行の アクセス」を参照してください。

## 10.3.1 コマンド行へのアクセスの種類と概要

ACCEPT 文. DISPLAY 文を使用して、次のコマンド行の情報を取得できます。

- コマンド行の引数の個数
- コマンド名称,およびコマンド行の引数の値

コマンド行の情報を取得するには,次の 2 種類の方法があります。

#### コマンド行の情報を個別に取得する方法

機能名 ARGUMENT-NUMBER,ARGUMENT-VALUE を使用して,コマンド行の引数の個数,コ マンド名称,またはコマンド行の個々の引数の値を,一つずつ取得します。

詳細は,「10.3.2 引数を個別に取得する方法」を参照してください。

#### コマンド行の情報を一括して取得する方法

機能名 COMMAND-LINE を使用して,コマンド行のすべての引数の値を,一括して取得します。 詳細は,「[10.3.3 引数を一括して取得する方法」](#page-247-0)を参照してください。

## 10.3.2 引数を個別に取得する方法

機能名 ARGUMENT-NUMBER および ARGUMENT-VALUE を使うことで,コマンド行に指定された引 数の個数を取得できます。また,コマンド名称や,複数の引数の個々の値を取得できます。

#### (1) コマンド行の引数の個数を取得する

コマンド行の引数の個数を取得するには、ACCEPT 文を使用します。

#### 形式(引数の個数の取得)

ACCEPT 一意名1 FROM 呼び名1※ 〔END-ACCEPT〕

注※

呼び名 1 は,環境部の特殊名段落で,ARGUMENT-NUMBER に関連づけておく必要があります。

#### (2) コマンド行のファイル名称,引数の値を取得する(順読み込み)

コマンド行のファイル名称および引数の値を,コマンド行の先頭から順番に読み出して取得するには, ACCEPT 文を使用します。

#### 形式(ファイル名称または引数の値の順読み出し)

ACCEPT 一意名2 FROM 呼び名2※ 〔ON EXCEPTION 無条件文1〕 〔NOT ON EXCEPTION 無条件文2〕 〔END-ACCEPT〕

注※

呼び名 2 は,環境部の特殊名段落で ARGUMENT-VALUE に関連づけておく必要があります。

#### (3) コマンド行のファイル名称,引数の値を取得する(乱読み込み)

コマンド行のファイル名称および引数の値を,コマンド行の任意の位置から読み出して取得するには,最初 に DISPLAY 文を使用して読み出す位置を指定し,次に ACCEPT 文を使用してファイル名称または引数の 値を読み出します。

#### 形式(読み出し位置の指定)

DISPLAY {一意名3 | 整数1} UPON 呼び名1<sup>※1</sup> 〔END-DISPLAY〕

形式(指定位置からのファイル名称または引数の値の読み出し)

ACCEPT 一意名2 FROM 呼び名2※2 〔ON EXCEPTION 無条件文1〕 〔NOT ON EXCEPTION 無条件文2〕 〔END-ACCEPT〕

注※1

呼び名 1 は,環境部の特殊名段落で ARGUMENT-NUMBER に関連づけておく必要があります。

注※2

呼び名 2 は,環境部の特殊名段落で ARGUMENT-VALUE に関連づけておく必要があります。

#### (4) 規則

#### (1)(2)(3)に共通する規則

• コマンド行へのアクセスができるのは,-Main,System オプションを指定した COBOL 主プログラ ムと,主プログラムに-Main,System オプションを指定した COBOL プログラムを持つ COBOL の 副プログラムでだけです。

コマンド行へのアクセスを使用している COBOL 主プログラムに-Main,V3 オプションを指定した 場合,コンパイルエラーとなります。また,COBOL 副プログラムに,-Main,System オプション を指定した COBOL 主プログラム以外のプログラムを持つ場合,実行時にエラーメッセージが出力 され異常終了します。

#### (1)の形式での規則

- 引数および引数の個数を取得するときの転記規則を次に示します。 転記規則
- 引数は,一意名の左端から順に転送されて転記されます。
- 引数が一意名の領域より長い場合,一意名の長さで区切られます。
- 引数が一意名の領域より短い場合,標準コードの空白文字(X'20')が埋められます。
- コマンド行に引数を指定していない場合,ACCEPT 文で取得する引数の個数は 0 になります。

#### (2)の形式での規則

- 順読み込みで引数を取得するときに,実行単位で最初に取得する引数は,実行可能ファイル名の次 に指定された第 1 引数になります。
- 順読み込みで引数を取得する場合,上位プログラムで引数を取得し,さらに下位プログラムで引数 を取得するときは,上位プログラムで最後に取得した引数の次の引数になります。

(3)の形式での規則

- 乱読み込みで引数を取得する場合,引数の位置を指定する DISPLAY 文と指定した位置の引数を取 得する ACCEPT 文は,プログラム間にわたって指定できます。
- 一意名 3 の内容または整数 1 に 0 を指定し、ACCEPT 文で引数を取得した場合、実行可能ファイ ル名を取得します。
- コマンド行に指定した実行可能ファイル名を取得するときは,入力した文字列のまま取得されます。
- (5) プログラム例

コマンド行の引数および引数の個数を取得する方法を,プログラム例を使って説明します。

#### 実行時のコマンド行指定

SAMPLE1.EXE AAA BBB CCC DDD EEE FFF

#### プログラム例 1

コマンド行の引数および引数の個数を取得する例を示します。

 IDENTIFICATION DIVISION. PROGRAM-ID. SAMPLE1. ENVIRONMENT DIVISION. CONFIGURATION SECTION. SPECIAL-NAMES. ARGUMENT-NUMBER IS ARGNUM ARGUMENT-VALUE IS ARGVAL : 100 minutes

 WORKING-STORAGE SECTION. 01 ARGCNT PIC 99. 01 ARGDATA PIC X(10). PROCEDURE DIVISION. : 100 minutes

ACCEPT ARGCNT FROM ARGNUM. ...1. : 100 minutes ACCEPT ARGDATA FROM ARGVAL ...2. ON EXCEPTION  $\sim$ NOT ON EXCEPTION  $\sim$  END-ACCEPT. : 100 minutes DISPLAY 3 UPON ARGNUM. …3.<br>ACCEPT ARGDATA FROM ARGVAL …4 ACCEPT ARGDATA FROM ARGVAL ON EXCEPTION 〜 NOT ON EXCEPTION ∼ END-ACCEPT.

- 1.コマンド行に指定した引数の個数 6 を取得します。
- 2.コマンド行に指定した引数'AAA'を取得します。
- 3.コマンド行に指定した 3 番目の引数位置を設定します。
- 4.3.の DISPLAY 文で指定した 3 番目の引数'CCC'を取得します。

#### プログラム例 2

: 100 minutes

順読み込みで,引数の取得がプログラム間にわたるときに,コマンド行の引数および引数の個数を取得 する例を示します。

 IDENTIFICATION DIVISION. PROGRAM-ID. SAMPLE1. ENVIRONMENT DIVISION. CONFIGURATION SECTION. SPECIAL-NAMES. ARGUMENT-VALUE IS ARGVAL : 100 minutes

 WORKING-STORAGE SECTION. 01 DATA1 PIC X(10). PROCEDURE DIVISION. : 100 minutes ACCEPT DATA1 FROM ARGVAL …1. ON EXCEPTION 〜 **:** (2001) 2002 2003 NOT ON EXCEPTION ∼ **:** (2001) 2002 2003 END-ACCEPT. CALL 'SAMPLE2'. : 100 minutes

<span id="page-247-0"></span> IDENTIFICATION DIVISION. PROGRAM-ID. SAMPLE2. ENVIRONMENT DIVISION. CONFIGURATION SECTION. SPECIAL-NAMES. ARGUMENT-VALUE IS ARGVAL : 100 minutes WORKING-STORAGE SECTION. 01 DATA1 PIC X(10). PROCEDURE DIVISION. : 100 minutes ACCEPT DATA1 FROM ARGVAL …2. ON EXCEPTION 〜 **Second Contract Contract** NOT ON EXCEPTION  $\sim$ **Second Contract Contract**  END-ACCEPT. : 100 minutes

1.コマンド行に指定した第 1 引数'AAA'を取得します。

2.コマンド行に指定した第 2 引数'BBB'を取得します。

プログラム例 3

順読み込みで、引数の取得がプログラム間にわたるときに、コマンド行の引数および引数の個数を取得 する例を示します。

 IDENTIFICATION DIVISION. PROGRAM-ID. SAMPLE1. ENVIRONMENT DIVISION. CONFIGURATION SECTION. SPECIAL-NAMES. ARGUMENT-NUMBER IS ARGNUM : 100 minutes WORKING-STORAGE SECTION. : 100 minutes PROCEDURE DIVISION. : 100 minutes DISPLAY 3 UPON ARGNUM. …1. : 100 minutes CALL 'SAMPLE2'. : 100 minutes IDENTIFICATION DIVISION. PROGRAM-ID. SAMPLE2. ENVIRONMENT DIVISION. CONFIGURATION SECTION. SPECIAL-NAMES. ARGUMENT-VALUE IS ARGVAL : 100 minutes WORKING-STORAGE SECTION. 01 DATA1 PIC X(10). PROCEDURE DIVISION. : 100 minutes ACCEPT DATA1 FROM ARGVAL …2. ON EXCEPTION  $\sim$ **Second Contract Contract** NOT ON EXCEPTION  $\sim$ **Second Contract Contract**  END-ACCEPT. : 100 minutes

1.コマンド行に指定した第 3 引数の引数位置 3 を指定します。

2.1.の DISPLAY 文で指定した第 3 引数'CCC'を取得します。

## 10.3.3 引数を一括して取得する方法

機能名 COMMAND-LINE を使うことで,コマンド行に指定された複数の引数を一括して取得できます。

#### (1) コマンド行の引数を取得

ACCEPT 文実行時に,コマンド行の引数の内容を取得します。このとき,空白行で区切られた複数の引数 を 1 回の ACCEPT 文でまとめて取得できます。

#### ACCEPT 文の形式

ACCEPT 一意名 FROM {COMMAND-LINE|COMMAND-LINEに対する呼び名} 〔END-ACCEPT〕

#### (2) コマンド行の引数の内容を更新

DISPLAY 文実行時に,一意名または定数で指定された内容をコマンド行の引数の内容を格納しているコマ ンド行バッファに上書きします。COMMAND-LINE 指定のある DISPLAY 文の実行後に,COMMAND-LINE 指定のある ACCEPT 文を実行すると、先に実行した DISPLAY 文で設定した内容が取り出されま す。

#### DISPLAY 文の形式

DISPLAY {一意名|定数} UPON {COMMAND-LINE|COMMAND-LINEに対する呼び名} 〔END-DISPLAY〕

#### (3) 規則

• コマンド行へのアクセスができるのは,-Main,System オプションを指定した COBOL 主プログラム と,主プログラムに-Main,System オプションを指定した COBOL プログラムを持つ COBOL の副プ ログラムでだけです。

コマンド行へのアクセスを使用している COBOL 主プログラムに-Main,V3 オプションを指定した場 合,コンパイルエラーとなります。また,COBOL 副プログラムに,-Main,System オプションを指定 した COBOL 主プログラム以外のプログラムを持つ場合,実行時にエラーメッセージが出力され異常終 了します。

• ACCEPT 文で数字項目を正しく受け取るにはコンパイル時に-NumAccept オプションが必要です。 また、2 進項目、内部 10 進項目、内部浮動小数点数字項目使用時には-NumAccept オプションを指定 しないとコンパイルエラーとなります。

# <span id="page-249-0"></span>10.4 環境変数へのアクセス

ACCEPT 文,DISPLAY 文を使用して,環境変数の値を取得・設定する方法について説明します。

環境変数のアクセスについては,マニュアル「COBOL2002 言語 拡張仕様編 10. コマンド行のアク セス」を参照してください。

#### (1) 環境変数の値の読み込み

#### DISPLAY 文 (環境変数名の設定)の形式

DISPLAY {一意名4|定数1} UPON 呼び名3※1 〔END-DISPLAY〕

#### ACCEPT 文 (環境変数の値の取得) の形式

ACCEPT 一意名2 FROM 呼び名4※2 [ON EXCEPTION 無条件文3] [NOT ON EXCEPTION 無条件文2] 〔END-ACCEPT〕

注※1

呼び名 3 は,環境部の特殊名段落で,ENVIRONMENT-NAME に関連づけておく必要がありま す。

注※2

呼び名 4 は,環境部の特殊名段落で,ENVIRONMENT-VALUE に関連づけておく必要がありま す。

#### (2) 環境変数への値の書き出し

DISPLAY 文 (環境変数名の設定) の形式

- DISPLAY {一意名4 | 定数1} UPON 呼び名3※1 〔END-DISPLAY〕
- DISPLAY 文 (環境変数の値の書き出し)の形式

DISPLAY {一意名2|定数2} UPON 呼び名4<sup>※2</sup> 〔ON EXCEPTION 無条件文1〕 〔NOT ON EXCEPTION 無条件文2〕 〔END-DISPLAY〕

注※1

呼び名 3 は,環境部の特殊名段落で,ENVIRONMENT-NAME に関連づけておく必要がありま す。

注※2

呼び名 4 は,環境部の特殊名段落で,ENVIRONMENT-VALUE に関連づけておく必要がありま す。

- (3) 環境変数へのアクセスに関する規則
	- 環境変数名および環境変数の値を設定する場合,DISPLAY 文に指定した一意名または定数中に含まれ る空白も有効となります。
	- 環境変数名を設定する場合,環境変数名には"="を指定できません。指定した場合,正常に動作しなく なることがあります。
	- 環境変数名を設定する場合,環境変数名に NULL(X'00')が含まれているとき,NULL の直前までの 値が有効となります。環境変数の値を設定する場合,環境変数の値に NULL(X'00')が含まれている とき,NULL の直前までの値が有効となります。
- 環境変数名の先頭に NULL(X'00')を指定したときの規則を次に示します。
	- 環境変数の値の取得処理(ACCEPT 文)は,エラーとなります。
	- 環境変数の値の設定処理(DISPLAY 文)は,何も処理しません。
- 次に示す文の組み合わせは,プログラム間にわたって指定できます。
	- 環境変数名を設定する DISPLAY 文と環境変数の値を取得する ACCEPT 文
	- 環境変数名を設定する DISPLAY 文と環境変数の値を設定する DISPLAY 文
- 環境変数の値を取得するときの転記規則を次に示します。
	- 環境変数の値は,一意名の左端から順に転送されて転記されます。
	- 環境変数の値が一意名の領域より長い場合,一意名の長さで区切られます。
	- 環境変数の値が一意名の領域より短い場合,標準コードの空白文字(X'20')が埋められます。
- 次の環境変数には,環境変数へのアクセス機能で値を書き出せません。
	- CBLACTWIN
	- CBLCOMCBR
	- CBLTDEXEC
- 環境変数の値をクリアせずに COBOL プログラムの実行を終了し,あとに同じプロセスで COBOL プ ログラムが動作した場合,環境変数を設定しなくても以前実行時に設定した環境変数の値を取得できま す。

COBOL の環境変数へのアクセスの DISPLAY 文で NULL 値を設定した場合,環境変数の設定を取り 消せます。

• 環境変数の値の長さは,1,024 バイト以内でなければなりません。1,024 バイトを超える値を指定した 場合,その環境変数の指定は無効となります。

#### (4) 使用例

#### 実行時の環境変数指定

CBLABNLST=\tmp\abnlst CBLDDUMP=\tmp\dumplst

プログラム例 1

環境変数へのアクセス例を次に示します。

```
 IDENTIFICATION DIVISION.
 PROGRAM-ID. SAMPLE1.
 ENVIRONMENT DIVISION.
       CONFIGURATION SECTION.
       SPECIAL-NAMES.
       ENVIRONMENT-NAME IS ENVNAM
       ENVIRONMENT-VALUE IS ENVVAL.
       DATA DIVISION.
       WORKING-STORAGE SECTION.
 01 ENVNAME1 PIC X(9).
 01 ENVNAME2 PIC X(8).
      01 ENVDATA PIC X(20).
       PROCEDURE DIVISION.
: 100 minutes
 MOVE 'CBLABNLST' TO ENVNAME1.
DISPLAY ENVNAME1 UPON ENVNAM. …1.
          ACCEPT ENVDATA FROM ENVVAL ....
               ON EXCEPTION 〜
: 12 and 13 and 14
              NOT ON EXCEPTION ∼
: 12 and 13 and 14
           END-ACCEPT.
: 100 minutes
```
 MOVE 'CBLDDUMP' TO ENVNAME2. <code>MOVE '\tmp\dumplst2' TO ENVDATA.</code> DISPLAY ENVNAME2 UPON ENVNAM. …3. DISPLAY ENVDATA UPON ENVVAL …4. ON EXCEPTION 〜 : 12 and 13 and 14

NOT ON EXCEPTION ∼ : 12 and 13 and 14

 END-DISPLAY. : 100 minutes

1.値を取得したい環境変数名(CBLABNLST)を指定します。

2.1.で指定した環境変数 (CBLABNLST) の値 (¥tmp¥abnlst) を取得します。

3.値を設定したい環境変数名(CBLDDUMP)を指定します。

4.3.で指定した環境変数 (CBLDDUMP)に値 (¥tmp¥dumplst2) を設定します。

プログラム例 2

環境変数へのアクセスがプログラム間にわたる場合の,環境変数の値の取得例を次に示します。

 IDENTIFICATION DIVISION. PROGRAM-ID. SAMPLE1. ENVIRONMENT DIVISION. CONFIGURATION SECTION. SPECIAL-NAMES. ENVIRONMENT-NAME IS ENVNM. **Service State**  DATA DIVISION. WORKING-STORAGE SECTION. 01 ENVNAME PIC X(9). PROCEDURE DIVISION. **Service State State**  MOVE 'CBLABNLST' TO ENVNAME. DISPLAY ENVNAME UPON ENVNM. …1. **Service State State**  CALL 'SAMPLE2'. **Second Contract Contract** 

 IDENTIFICATION DIVISION. PROGRAM-ID. SAMPLE2. ENVIRONMENT DIVISION. CONFIGURATION SECTION. SPECIAL-NAMES. ENVIRONMENT-VALUE IS ENVVAL.

: 100 minutes DATA DIVISION. WORKING-STORAGE SECTION. 01 ENVDATA PIC X(20). PROCEDURE DIVISION.

: 100 minutes ACCEPT ENVDATA FROM ENVVAL …2. ON EXCEPTION 〜 **Service State** NOT ON EXCEPTION  $\sim$ **Second Contract Contract** 

 END-ACCEPT. : 100 minutes

1.値を取得したい環境変数名(CBLABNLST)を指定します。

2.1.で指定した環境変数 (CBLABNLST) の値 (¥tmp¥abnlst) を取得できます。

プログラム例 3

環境変数へのアクセスがプログラム間にわたる場合の,環境変数の値の設定例を次に示します。

 IDENTIFICATION DIVISION. PROGRAM-ID. SAMPLE1. ENVIRONMENT DIVISION. CONFIGURATION SECTION. SPECIAL-NAMES. ENVIRONMENT-NAME IS ENVNM.
**:** (2001) 2002 2003 DATA DIVISION. WORKING-STORAGE SECTION. 01 ENVNAME PIC X(9). PROCEDURE DIVISION. **Service State State**  MOVE 'CBLABNLST' TO ENVNAME. DISPLAY ENVNAME UPON ENVNM. …1. **Service State State**  CALL 'SAMPLE2'. **:** (2001) 2002 2003 IDENTIFICATION DIVISION.

 PROGRAM-ID. SAMPLE2. ENVIRONMENT DIVISION. CONFIGURATION SECTION. SPECIAL-NAMES. ENVIRONMENT-VALUE IS ENVVAL.

: 100 minutes DATA DIVISION. WORKING-STORAGE SECTION. 01 ENVDATA PIC X(20). PROCEDURE DIVISION. : 100 minutes

MOVE '¥tmp¥abnlst' TO ENVDATA. DISPLAY ENVDATA UPON ENVVAL …2. ON EXCEPTION  $\sim$ : 100 million (1995)

NOT ON EXCEPTION ∼

: 100 million (1995) END-DISPLAY.

: 100 minutes

1.値を設定したい環境変数名(CBLABNLST)を指定します。

2.1.で指定した環境変数 (CBLABNLST) に (¥tmp¥abnlst) を設定できます。

# 10.5 イベントログファイル出力機能

## 10.5.1 イベントログファイル出力機能の概要

#### イベントとイベントログファイル

Windows では,システムまたはアプリケーションで発生した,ユーザへの通知を必要とする重要な出 来事をイベントと呼びます。

通常,多くのイベントは,Windows によってイベントログファイルに情報が出力されます。これをイ ベントログサービスといい,イベントログサービスは Windows を起動するたびに自動的に開始されま す。

イベントログファイルに出力されたイベントは,イベントビューアで監視できます。イベントビューア を使用すると,システム,セキュリティ,およびアプリケーションのイベントログファイルを表示,管 理できます。イベントビューアの詳細については,イベントビューアのヘルプを参照してください。

#### イベントログファイル出力機能とは

COBOL2002 のイベントログファイル出力機能は、COBOL プログラム実行中に出力されるエラー メッセージを,イベントログファイルに出力する機能です。また,DISPLAY 文の出力内容をイベント ログファイルに出力することもできます。出力されたイベントは,イベントビューアで参照できます。 DISPLAY 文の文法規則については,マニュアル「COBOL2002 言語 標準仕様編 10.8.12 DISPLAY 文」を参照してください。

## 10.5.2 イベントの出力

イベントログファイル出力機能を使用するには,プログラムの実行時に次の指定が必要です。

#### set CBLSYSLOG=EVLOG

環境変数 CBLSYSLOG に EVLOG 以外の値を指定したり,値を指定しなかったりした場合は,イベント は出力されません。

また,DISPLAY 文を用いてイベントを出力する場合,上記の環境変数 CBLSYSLOG の指定に加えて次の 指定が必要です。

 set CBL\_SYSPUNCH=syslog または set CBL\_SYSOUT=syslog

## 10.5.3 イベントの出力内容

イベントの出力内容およびイベントの種類の指定方法を次に示します。

#### (1) 出力内容

イベントログファイル出力機能で出力されるイベントの出力内容を,次に示します。

#### 表 10‒2 イベントの出力内容

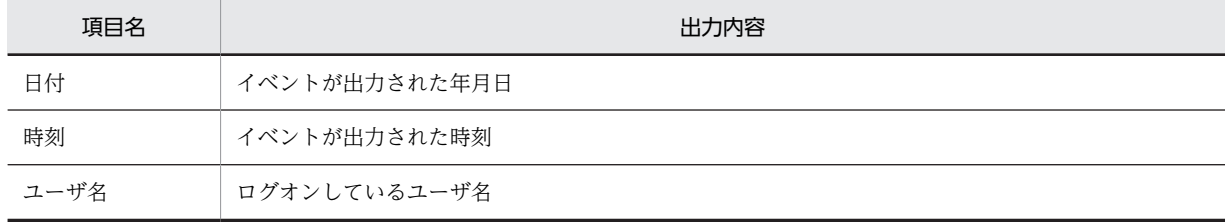

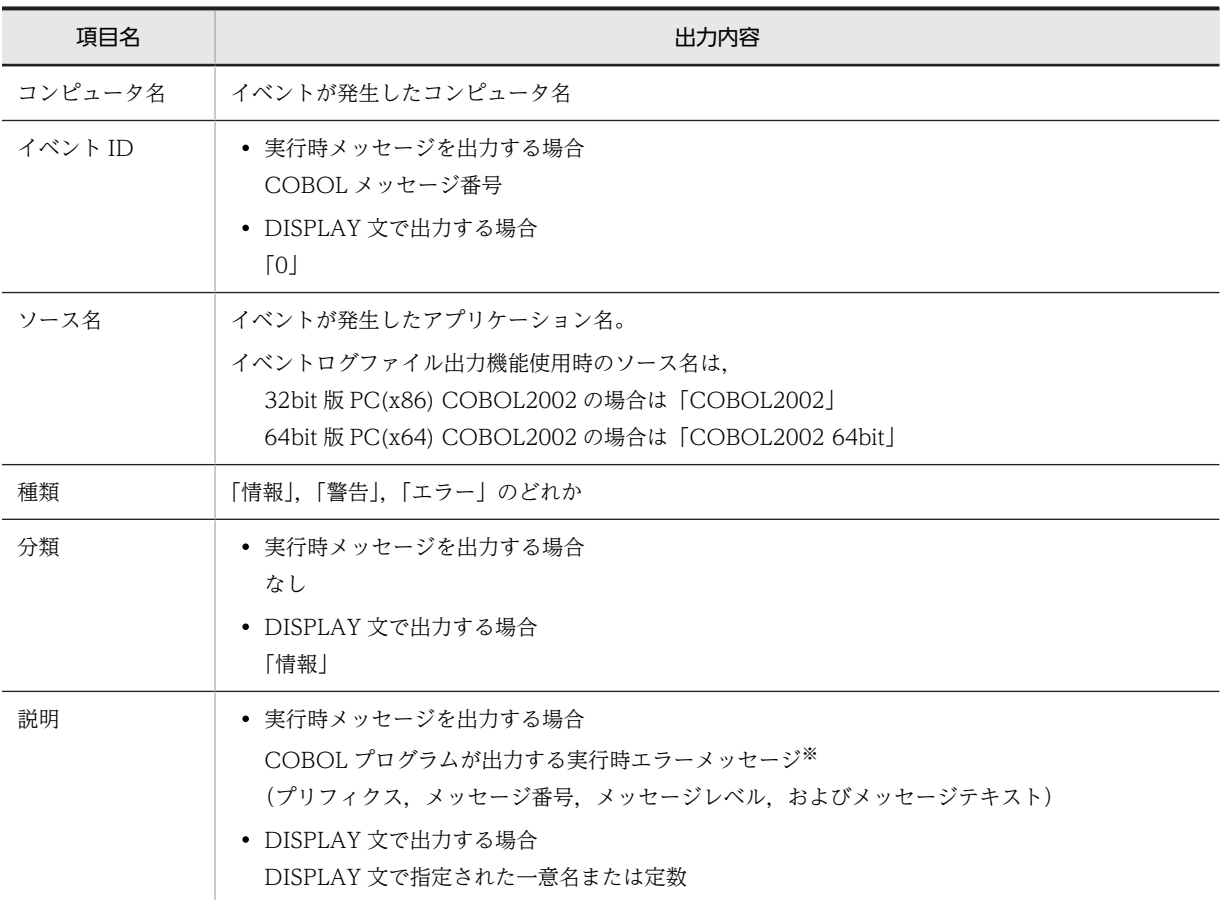

注※

実行時エラーメッセージには,それぞれ対応するイベントの種類が設定されています。実行時エラーメッセージのレ ベルとイベントの種類の関係を,次に示します。

#### 表 10-3 実行時エラーメッセージのレベルとイベントの種類

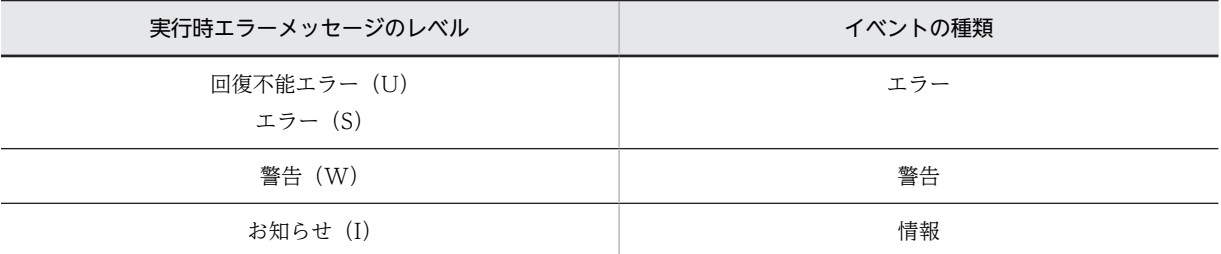

なお,DISPLAY 文を用いてイベントを出力する場合は,出力するイベントの種類を指定できます。

#### (2) イベントの種類の指定方法

DISPLAY 文を用いてイベントを出力する場合,出力するイベントの種類を指定できます(実行時エラー メッセージ出力時は指定できません)。出力するイベントの種類を指定するには,プログラムの実行時に次 の指定が必要です。

#### set CBLSYSLOGLVL= {ERR | WAR | INF}

環境変数 CBLSYSLOGLVL に指定された値は,イベントログファイル出力用の DISPLAY 文が実行される たびに参照されます。環境変数 CBLSYSLOGLVL に指定した値とイベントの種類の対応を、次に示しま す。

<span id="page-255-0"></span>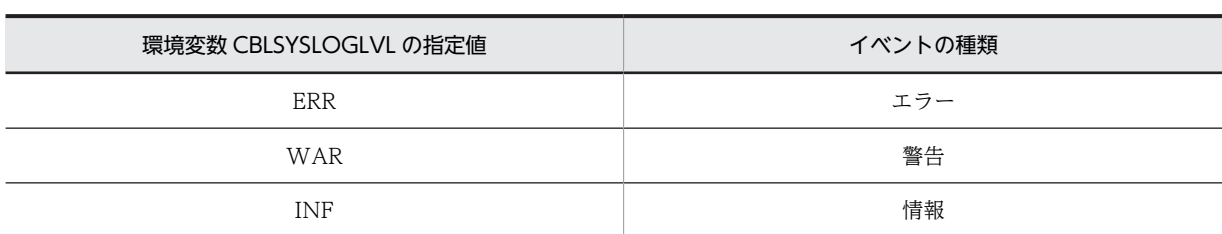

#### 表 10-4 環境変数 CBLSYSLOGLVL の指定値とイベントの種類

注

環境変数 CBLSYSLOGLVL に値が指定されていない場合は,INF が仮定されます。

## 10.5.4 イベントの出力先

イベントの出力先および出力先の指定方法を次に示します。

#### (1) 出力先

イベントログファイルには次の 3 種類があります。

1.システムログファイル

2.セキュリティログファイル

3.アプリケーションログファイル

イベントログファイル出力機能では,3.のアプリケーションログファイルを使用します。

イベントログファイルは,システムによって用意されるファイルです。また,イベントログファイル出力機 能では,ローカルコンピュータのイベントログファイルだけでなく,ネットワーク上のコンピュータのイベ ントログファイルに対してもイベントを出力できます。

#### (2) 出力先の指定方法

イベントの出力先コンピュータを指定するには,プログラムの実行時に次の指定が必要です。

#### set CBLSYSLOGSRV=コンピュータ名

環境変数 CBLSYSLOGSRV には,ネットワーク上で有効なコンピュータ名を指定してください。ネット ワーク上で無効なコンピュータ名を指定したり,コンピュータ名を指定しなかったりした場合は,ローカル コンピュータのイベントログファイルへイベントが出力されます。

イベントログファイル出力機能でネットワーク上のコンピュータにイベントを出力し,出力先コンピュータ 上でイベントビューアを使ってアプリケーションログを表示すると,COBOL プログラムで出力したメッ セージの前に「イベント ID(nnnn) (ソース COBOL2002 内)に関する説明が見付かりませんでし た。・・・」というシステムのメッセージが付けられることがあります。

この場合は、次のどちらかの方法でシステムのメッセージ付けを抑止できます。

- イベントを出力するネットワーク上のコンピュータに,COBOL2002 をインストールする。
- COBOL2002 をインストールしているマシンのイベントビューアの[操作]メニューから[別のコン ピュータへ接続]を選択して,イベントを出力したコンピュータを選択し,イベントを表示する。

## 10.5.5 イベントログファイルへの出力がエラーになったときの動作

出力するイベントに不当な文字コードが含まれていたときは,文字コードが置き換えられてからイベントロ グファイルに書き込まれます。詳細は,「10.5.6 注意事項」の「(3) イベントログファイルに出力する文 字列に不当な文字が含まれている場合の動作」を参照してください。

それ以外の理由でイベントの出力に失敗した場合,イベントの出力先の指定内容によって次のどちらかの処 理が行われます。なお,イベントの出力先の指定方法については,[「10.5.4 イベントの出力先](#page-255-0)」の「[\(2\)](#page-255-0)  [出力先の指定方法](#page-255-0)」を参照してください。

#### (1) イベントの出力先がローカルコンピュータの場合

次の順序でイベントログファイルの出力処理が実行されます。

- 1.イベントをイベントログファイルに書き込む
- 2.1.に失敗したときは,書き込みに失敗したイベントを破棄し,GUI モードのときはコンソールウィンド ウに,CUI モードのときは標準エラー出力(stderr)に,実行時エラーメッセージを出力する

#### (2) イベントの出力先がネットワーク上のコンピュータの場合

次の順序でイベントログファイルの出力処理が実行されます。

- 1.ネットワーク上のコンピュータのイベントログファイルにイベントを書き込む
- 2.1.に失敗したときは,ローカルコンピュータのイベントログファイルにイベントを書き込む
- 3.2.にも失敗したときは,書き込みに失敗したイベントを破棄し,GUI モードのときはコンソールウィン ドウに, CUI モードのときは標準エラー出力 (stderr) に、実行時エラーメッセージを出力する

### 10.5.6 注意事項

イベントログファイル出力機能を使用する際の注意事項を示します。

(1) DISPLAY 文の出力データ長

DISPLAY 文を用いてイベントログファイルに出力できるデータの長さは 1,024 バイトまでです。 DISPLAY 文を用いて 1,024 バイトを超えるデータをイベントログファイルに出力した場合,1,025 バイト 以降のデータは無視されます。

(2) テストデバッグ時の動作

テストデバッグ時に出力される実行時メッセージは,イベントログファイル出力機能の対象になりません。 ただし,DISPLAY 文の出力内容は,イベントログファイルに出力できます。

#### (3) イベントログファイルに出力する文字列に不当な文字が含まれている場合の動作

#### (a) イベントの中に NULL 文字が含まれている場合

NULL 文字以降の文字列は,イベントログファイルに出力されません。

#### (b) イベントログファイルに出力する文字列に不当な文字が含まれている場合

イベントの出力エラーになることがあります。その場合は,次のように処理されます。

イベントの中に,次の文字コードの範囲以外の文字が含まれている場合

ASCII コード

X'OD', X'OA', X'20'∼X'7E', X'A1'∼X'DF'

#### シフト JIS コード

第1バイト: X'81'~X'9F', X'E0'~X'FC'

第2バイト: X'40'~X'7E', X'80'~X'FC'

不当な文字が次のように変換され,イベントログファイルにテキスト出力されます。テキスト出力され たデータは,イベントビューアの説明欄に表示されます。

シフト JIS コードで、第1バイトが範囲内,第2バイトが範囲外のとき

げた記号「 ■ 」(X'81AC')に変換されます。

#### それ以外の文字コードのとき

ピリオド「.」(X'2E')に変換されます。

また,変換前の文字列は,イベントログファイルにバイナリ出力されます。バイナリ出力されたデータ は,イベントビューアのデータ欄に 16 進表示されます。

#### (4) DISPLAY 文を用いたイベント出力での改行

DISPLAY 文を用いてイベントログファイルにイベントを出力する場合,改行コードを用いて改行しないで ください。

# 11 整列併合機能

整列併合機能は,SORT 文,MERGE 文を記述したプログラムで実行します。 この章では,整列併合機能で使用するファイルや,ファイルの割り当て方法, 使用するメモリサイズなどについて説明します。

# 11.1 使用できるファイル

整列併合機能を使ったプログラムで使用できるファイルを次に示します。

表 11-1 整列併合機能で使用できるファイル

| 種別      | ファイル編成                                        | 用途                                     | 備考                                 |
|---------|-----------------------------------------------|----------------------------------------|------------------------------------|
| 入力用ファイル | 順編成ファイル<br>相対編成ファイル<br>索引編成ファイル<br>テキスト編成ファイル | • 整列用レコードの入力ファイル<br>• 併合用レコードの入力ファイル   | USING 指定のとき、最<br>大12ファイル指定で<br>きる。 |
| 出力用ファイル | 順編成ファイル<br>相対編成ファイル<br>索引編成ファイル<br>テキスト編成ファイル | • 整列済みレコードの出力ファイル<br>• 併合済みレコードの出力ファイル |                                    |
| 作業用ファイル |                                               | • 整列機能が使用する整列作業用<br>ファイル               | 整列機能が内部的に使<br>用する。                 |

なお,整列ファイル,併合ファイルについては,マニュアル「COBOL2002 言語 標準仕様編 5.1.15 整列ファイル」および「COBOL2002 言語 標準仕様編 5.1.16 併合ファイル」を参照してください。

# 11.2 ファイルの割り当て

整列処理,併合処理で使用するファイルの割り当て方法について説明します。

## 11.2.1 入出力用ファイル

SELECT 句で指定した整列併合用のファイルに対して実行時に物理ファイルを割り当てる方法について は,「[6.2 ファイル割り当ての共通規則」](#page-123-0)を参照してください。

## 11.2.2 整列作業用ファイル

SORT 文を使用する場合,整列処理用の作業ファイルのフォルダの名称は,環境変数 CBLSORTWORK で指定します。

形式

CBLSORTWORK=フォルダ名

フォルダ名は,ドライブ名からの絶対パス名で指定します。

(例)

CBLSORTWORK=C:\TMP\WORK

環境変数を指定しなかった場合,作業ファイルのフォルダは,実行可能ファイルがあるフォルダになりま す。

## 11.2.3 注意事項

- 整列処理を実行中に異常終了が発生すると,整列作業用ファイルが削除されないで残る場合がありま す。
- 併合処理の入力ファイルは, MERGE 文の ASCENDING KEY または DESCENDING KEY で指定し たとおりに整列されている必要があります。整列されていないとプログラムが異常終了します。

## 11.3 使用するメモリサイズ

整列処理,併合処理で使用するメモリサイズについて説明します。

## 11.3.1 整列処理のメモリサイズ

整列処理のメモリサイズは,環境変数 CBLSORTSIZE で指定します。

#### 形式

CBLSORTSIZE=メモリサイズ

#### メモリサイズ

整列処理で使用するメモリサイズを、キロバイト単位で指定します。有効となる値は、8 けた以内 の符号なし整数(0~99,999,999)です。この範囲を超える値を指定した場合、実行時エラーとな ります。

#### (例)

CBLSORTSIZE=1000

規則

• 環境変数 CBLSORTSIZE に値が設定されていないときは,SORT-CORE-SIZE 特殊レジスタの値 が適用されます。また,環境変数と特殊レジスタの両方に値が設定されているときは,環境変数に 指定した値が有効となります。

整列処理のメモリサイズの注意点については,「[11.5 注意事項」](#page-264-0)を参照してください。

• 整列処理するレコード長が 32 キロバイトを超える場合,整列機能が確保するメモリサイズは 256 キロバイト以上を指定する必要があります。

#### メモリサイズの計算式

 $\chi$ モリ所要量 (キロバイト) = 16 + S

• S は,環境変数 CBLSORTSIZE または SORT-CORE-SIZE 特殊レジスタで指定した値です。

## 11.3.2 併合処理のメモリサイズ

併合処理で使用するメモリサイズを,次に示します。

#### メモリサイズの計算式

32bit 版 PC(x86) COBOL2002 の場合

メモリ所要量 (バイト) = 32 + (最大レコード長※1 + 28 + キーの合計長※2) × (併合ファイル 数 $+ 1)$ 

注※1

4 バイト境界に切り上げた値

注※2

MERGE 文に指定されたすべてのキー長の合計値を,4 バイト境界に切り上げた値

64bit 版 PC(x64) COBOL2002 の場合

メモリ所要量 (バイト) = 48 + (最大レコード長<sup>※1</sup> + 32 + キーの合計長<sup>※2</sup>) × (併合ファイル 数 $+ 1)$ 

注※1

8 バイト境界に切り上げた値

注※2

 MERGE 文に指定されたすべてのキー長の合計値を,8 バイト境界に切り上げた値 なお,算出したメモリサイズの記憶領域が確保できなかった場合,プログラムは異常終了します。

# 11.4 使用できる特殊レジスタ

整列併合機能で使用できる特殊レジスタについて説明します。

## 11.4.1 特殊レジスタの種類

特殊レジスタの種類を次に示します。

#### 表 11‒2 特殊レジスタの種類

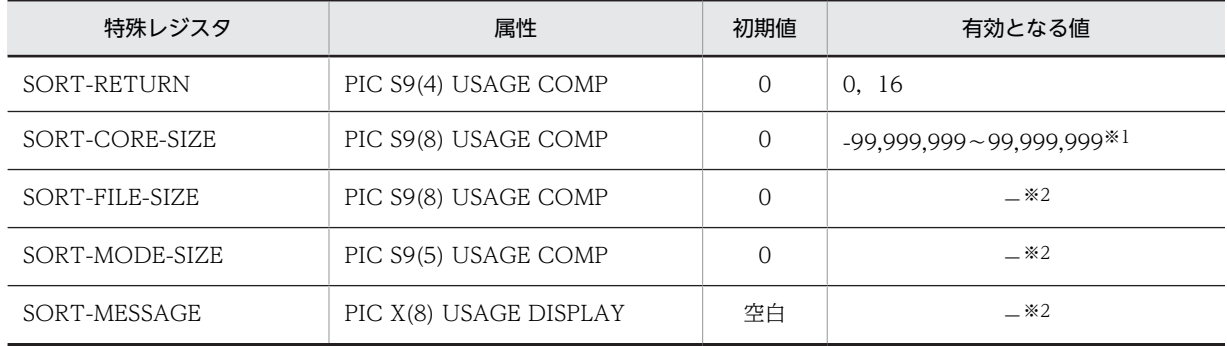

注※1

128 未満の値を指定した場合,1,024 が仮定されます。

注※2

これらの特殊レジスタにも値は設定できますが,どの値も整列処理に対しては無効となります。

## 11.4.2 SORT-RETURN 特殊レジスタ

この特殊レジスタに値 16 を設定すると,整列併合の操作を強制的に終了できます。

入力または出力手続きで値 16 を設定すると,次の RELEASE 文または RETURN 文を実行後,整列併合の 操作が終了し,次の手続き文に制御が渡ります。

16 以外の値を設定した場合は,整列併合の操作が継続して実行されます。

## 11.4.3 SORT-CORE-SIZE 特殊レジスタ

整列処理実行前にこの特殊レジスタに値を設定することで,整列処理の作業用メモリのサイズをキロバイト 単位で指定できます。128 未満の値を指定した場合,1,024 が仮定されます。また,環境変数 CBLSORTSIZE が指定されているときは,環境変数で指定された値が適用されます。

なお,この特殊レジスタは,併合処理に関しては意味を持ちません。

## <span id="page-264-0"></span>11.5 注意事項

## 11.5.1 処理時間の短縮

(1) メモリサイズと処理時間

メモリサイズと処理時間との間には,メモリサイズが大きいほど処理時間が短くなるという関係がありま す。しかし,実際には,設定したメモリサイズがソート実行時に使用されるメモリよりも著しく大きいと, 逆に処理時間が掛かることがあります。したがって,メモリサイズを指定するときは,レコード件数,レ コード長,キー長,および実メモリサイズを考慮し,適切な値にする必要があります。

メモリサイズと処理時間との関係を次に示します。

図 11-1 メモリサイズと処理時間との関係

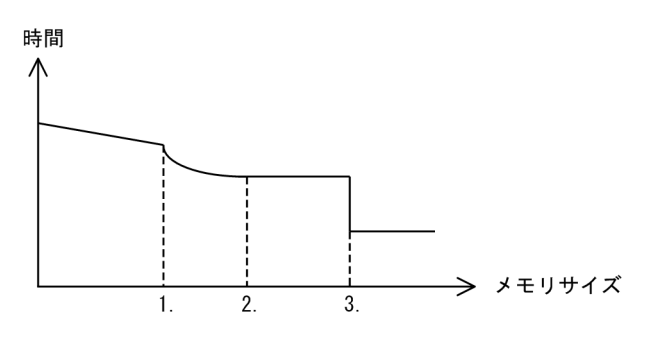

1. : √データ件数×(レコード長+キー長+40)バイト

- 2.: √データ件数×66000×(レコード長+キー長+20)バイト
- 3.: データ件数×(レコード長+キー長+16)バイト

メモリサイズが 1.で示す値より小さいとき,何度かソートを繰り返すため,処理時間は長くなります。

メモリサイズが 3.で示す値以上のとき、一時ファイルを使用しなくてもソートできるため、処理時間は短 くなります。ただし,データ件数が多過ぎると,逆に処理時間が長くなったり,処理できなかったりする場 合があります。

通常メモリサイズは、1.で示す値と 3.で示す値の間の値を設定します。その場合の目安は、2.で示す値で す。1.で示す値以上で、3.で示す値未満の値では、2.で示す値より大きな値を設定しても処理時間は短くな りません。

#### (2) キー属性の指定

キー属性が文字の場合,数字の場合と比べてソート処理の効率が向上します。したがって,ファイル設計時 にはキーとなる部分の属性を文字にしておくとソート処理の時間を短くできます。

#### (3) WITH DUPLICATES 指定

SORT 文に WITH DUPLICATES 指定をしない方がソート処理の時間を短くでき,また,作業ファイルの 容量も小さくて済みます。

## 11.5.2 その他の注意事項

#### (1) RELEASE 文と RETURN 文

RELEASE 文は INPUT PROCEDURE 中で実行します。RETURN 文は OUTPUT PROCEDURE 中で 実行します。誤って実行するとプログラムが異常終了します。

(2) 入出力エラー

整列処理,併合処理で使用するファイルに対して入出力エラーが発生したときの処理について説明します。

なお,共通例外処理を使用する場合の詳細については,[「22 共通例外処理](#page-454-0)」を参照してください。

(a) 入出力ファイル

入出力ファイルに入出力エラーが発生すると,FILE STATUS 句, USE ERROR 手続きが有効となります。 これらの指定がない場合,プログラムは異常終了します。

(b) 整列作業用ファイル

整列作業用ファイルに入出力エラーが発生すると,プログラムは異常終了します。

(3) キー数

SORT 文、MERGE 文で指定できるキーの数は最大 64 個です。

# 12 画面入出力機能

通信節, 画面節 (SCREEN SECTION および WINDOW SECTION) によ る画面機能を使うと,ディスプレイやプリンタとの間でデータの送受信ができ ます。この章では,それぞれの画面機能の使い方について説明します。

## 12.1 通信節による画面機能

## 12.1.1 機能の概要

通信節(COMMUNICATION SECTION)による画面機能を使用すると、ディスプレイとの間で画面デー タを送受信したり,プリンタに帳票データを送信したりできます。画面データを送受信する際には,画面全 体を制御したり,けい線,高輝度表示などの機能を利用したりできます。

通信記述項による画面機能については,マニュアル「COBOL2002 言語 拡張仕様編 11. 通信節によ る画面機能」を参照してください。

## 12.1.2 画面に対する入出力

#### (1) 画面の定義

通信節による画面機能を使用する場合,画面は XMAP3 のドロー(パネル定義)機能を利用して定義しま す。ドロー(パネル定義)機能については,次に示すマニュアルを参照してください。

XMAP3 Version 4 の場合

- マニュアル「画面・帳票サポートシステム XMAP3 プログラミングガイド 画面編」
- マニュアル「画面・帳票サポートシステム XMAP3 開発・実行ガイド」

XMAP3 Version 5 の場合

- マニュアル「XMAP3 Version 5 画面・帳票サポートシステム XMAP3 開発ガイド」
- マニュアル「XMAP3 Version 5 画面・帳票サポートシステム XMAP3 プログラミングガイド」
- マニュアル「XMAP3 Version 5 画面・帳票サポートシステム XMAP3 実行ガイド」

(2) 使用する文

画面データを送受信したり画面を閉じたりするには,原始プログラム中のデータ部通信記述項の FOR 句 で"I-O WS"を指定し、次に示す文を使用します。

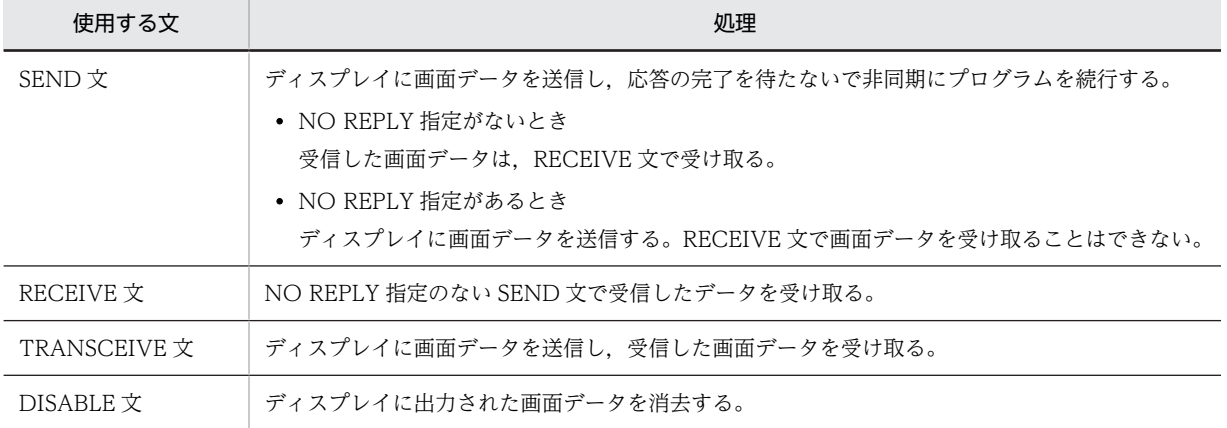

#### 表 12‒1 画面データの送受信で使用する文

• NO REPLY 指定のない SEND 文と RECEIVE 文との間で SEND 文または TRANSCEIVE 文を実行 した場合,最後の SEND 文または TRANSCEIVE 文が有効となります。

#### (3) 画面の表示モード

画面データの表示モードには次の 2 種類のモードがあります。

- 書き換え(ERASE)モード:画面を消去して画面データを表示する。
- 上書き(WRITE)モード:画面を消去しないで画面データを表示する。

SEND 文または TRANSCEIVE 文では、ドロー(パネル定義)機能で画面(パネル)定義時に指定した表 示モードで画面データを表示します。ただし、開かれていない画面データの送受信先に対して SEND 文ま たは TRANSCEIVE 文を初めて実行する場合、上書き (WRITE) モードを指定してはなりません。

ドロー(パネル定義)機能で,画面(パネル)定義時にこのシステムに任せる指定をした場合,次の規則に 従って画面データが表示されます。

- 初めての送受信要求で指定した物理マップ名と異なるときは,書き換え(ERASE)モードで表示され る。
- 現在の送受信要求で指定した物理マップ名が直前の送受信要求で指定した物理マップ名と同じときは, 上書き(WRITE)モードで表示される。

#### (4) 実行時のカーソルの位置づけ

プログラム実行時にカーソルの位置を変更するときは,原始プログラム中で論理マップとして展開したカー ソルフィールドに値を設定します。

(5) データ有無コード

データ有無コードとは,論理項目に値を設定しているかどうかを区別するためのコードで,1 バイトのコー ド X'00'〜X'FF'で指定します。

データ有無コードには,原始プログラム中の通信記述項の DATA ABSENCE CODE 句で指定したデータ 名に設定した値が使われます。

DATA ABSENCE CODE 句を指定したときは,プログラム中の通信記述項ごとの最初の通信文を実行す る前に値を必ず設定しておく必要があります。データ名に値を設定しなかった場合の動作は保証しません。 また,通信文の実行後に値を変更してはなりません。

#### (6) 実行状態を示すコード

続行できない異常な状態が通信文で発生すると,エラーメッセージが出力されます。通信記述項に STATUS KEY 句の指定があれば、通信文の実行状態を示す 5 けたのコードがこの句で指定したデータ名 に設定され,処理が続行されます。

STATUS KEY 句がないときに続行できないエラーが発生すると,プログラムは異常終了します。

STATUS KEY 句のデータ名に設定されるコードについては,マニュアル「COBOL2002 言語 拡張仕 様編 11.1.1 通信記述項(CD)(通信節による画面機能)」を参照してください。

#### (7) 送受信先の設定方法

画面機能では,送受信先を指定することで,ネットワーク上に接続されたディスプレイに画面データを送受 信できます。送受信先の指定方法について,次に示します。

#### (a) 送受信先の決定のしかた

画面データの送受信先は,通信記述項での SYMBOLIC TERMINAL 句の指定の有無と,環境変数の指定 の有無によって次のように決定されます。

#### 表 12‒2 画面データの送受信先

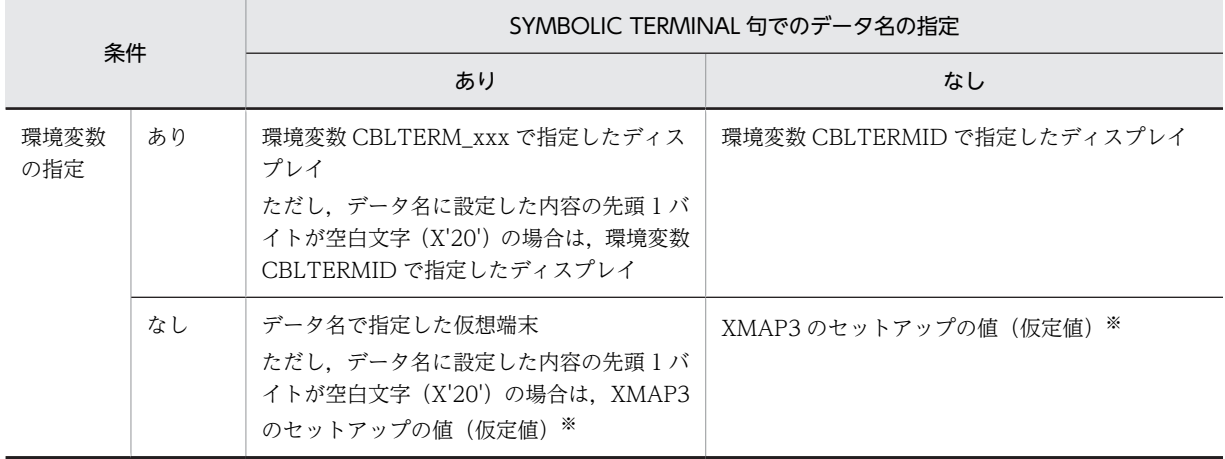

注※

マニュアル「画面・帳票サポートシステム XMAP3 開発・実行ガイド」を参照してください。

#### (b) 環境変数による送受信先の設定

送受信先を設定するための環境変数には次の 2 種類があります。

#### 仮想端末名を指定する環境変数

次の環境変数で仮想端末名を指定します。ここで指定した仮想端末名は,SYMBOLIC TERMINAL 句 のデータ名に"xxx"で示す名称を指定したときに有効となります。

#### 形式

CBLTERM\_xxx=ディスプレイの仮想端末名

#### 規則

xxx および仮想端末名は 8 文字以内の文字列で指定します。

#### 仮想端末名の仮定値を指定する環境変数

SYMBOLIC TERMINAL 句の指定を省略したときに仮定される仮想端末の名称を次の環境変数で指定 します。

#### 形式

CBLTERMID=ディスプレイの仮想端末名

規則

仮想端末名は 8 文字以内の文字列で指定します。

#### (c) SYMBOLIC TERMINAL 句の指定

通信記述項の SYMBOLIC TERMINAL 句のデータ名に環境変数名または仮想端末名を指定することで, 画面データの送受信先を指定できます。

#### 環境変数名による指定方法

データ名に環境変数 CBLTERM\_xxx の"xxx"の名称を指定します。環境変数で指定した仮想端末名が 送受信先として設定されます。

#### 仮想端末名による指定方法

環境変数が指定されていないときは,データ名に仮想端末名を指定することで送受信先を指定できま す。

#### (8) 送受信間の物理マップ

ディスプレイに対して画面データを送受信する場合,SEND 文(NO REPLY 指定なし)の前に通信記述項 の MAP NAME 句のデータ名に物理マップ名を指定し,画面データを送受信します。RECEIVE 文はその 物理マップ名に対して画面データを受信するため、RECEIVE 文で物理マップ名は指定しません。

複数の仮想端末に送信した画面データを受信するとき,それぞれの最後に送信した SEND 文で指定した物 理マップが, RECEIVE 文の物理マップとなります。

## 12.1.3 仮想端末の共用

送受信先が同じ仮想端末に対して,複数プログラムで定義した通信記述項を使って通信文を実行すると,複 数の画面が生成されます。このとき実行時環境変数を指定することで,一つの仮想端末を複数プログラム間 で共用し,送受信できます。

また,-CompatiV3 オプションを指定してコンパイルしたプログラムでも同様に,一つの仮想端末を共用 できます。

#### (1) 仮想端末の共用の指定

複数プログラム間で一つの仮想端末を共用して送受信したい場合は,次の実行時環境変数を指定します。

#### CBLTERMSHAR=YES

この環境変数に YES を指定すると、実行単位中のすべてのプログラムで同一名称の仮想端末を共用できま す。指定がない,または YES 以外の文字が指定されている場合は,NO が仮定されます。NO の場合は, 送受信先に同一名称の仮想端末を指定しても異なる仮想端末として送受信します(SEND 文実行時に複数 の画面が生成される)。

#### (2) 注意事項

- 一つの実行単位ファイル中の通信節を使用するプログラムに対して,-CompatiV3 オプションを指定し たオブジェクトファイルと未指定のオブジェクトファイルを混在して動作させてはいけません。混在 させた場合の動作は保証しません。
- 複数プログラム間で共用した仮想端末に対して送信した画面データを受信するとき,最後に送信した SEND 文と同じ通信記述項を使って受信しなければいけません。
- 仮想端末は,一つの COBOL 実行単位中に,複数のプログラム間で共用できます。CALL 文で呼び出す 実行可能ファイルなど、別の COBOL 実行単位との共用はできません。

## 12.1.4 プリンタに対する帳票出力

#### (1) 帳票の定義

通信節による帳票出力機能を使用する場合,帳票は XMAP3 のドロー (パネル定義)機能を利用して定義 します。ドロー(パネル定義)機能については,次に示すマニュアルを参照してください。

XMAP3 Version 4 の場合

• マニュアル「画面・帳票サポートシステム XMAP3 プログラミングガイド 帳票編」

• マニュアル「画面・帳票サポートシステム XMAP3 開発・実行ガイド」

XMAP3 Version 5 の場合

- マニュアル「XMAP3 Version 5 画面・帳票サポートシステム XMAP3 開発ガイド」
- マニュアル「XMAP3 Version 5 画面・帳票サポートシステム XMAP3 プログラミングガイド」
- マニュアル「XMAP3 Version 5 画面・帳票サポートシステム XMAP3 実行ガイド」

#### (2) 使用する文

帳票データをプリンタへ送信したり,プリンタを閉じたりするには,原始プログラム中のデータ部通信記述 項の FOR 句で"OUTPUT WS"を指定し、次に示す文を使用します。

#### 表 12‒3 帳票データの送信で使用する文

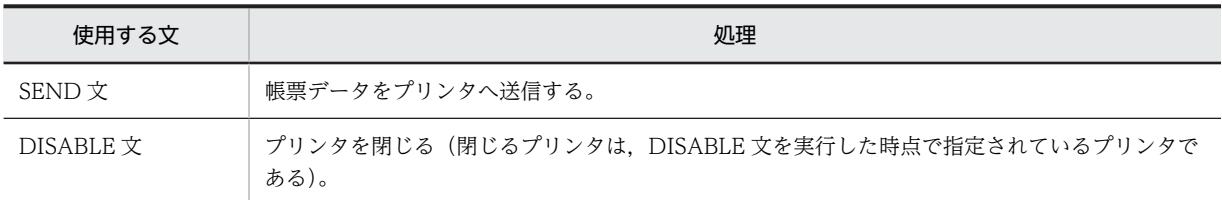

#### (3) 実行状態を示すコード

続行できない異常な状態が通信文で発生すると,エラーメッセージが出力されます。通信記述項に STATUS KEY 句の指定があれば、通信文の実行状態を示す 5 けたのコードがこの句で指定したデータ名 に設定され,処理が続行されます。

STATUS KEY 句がないときに続行できないエラーが発生すると,プログラムは異常終了します。

STATUS KEY 句のデータ名に設定されるコードについては,マニュアル「COBOL2002 言語 拡張仕 様編 11.1.1 通信記述項(CD)(通信節による画面機能)」を参照してください。

#### (4) 送信先の設定方法

帳票出力機能では,送受信先を指定することで,ネットワーク上に接続されたプリンタに帳票データを送信 できます。送信先の指定方法について,次に示します。

#### (a) 送信先の決定のしかた

帳票データの送信先は,通信記述項での SYMBOLIC TERMINAL 句の指定の有無と,環境変数の指定の 有無によって次に示すように決定されます。

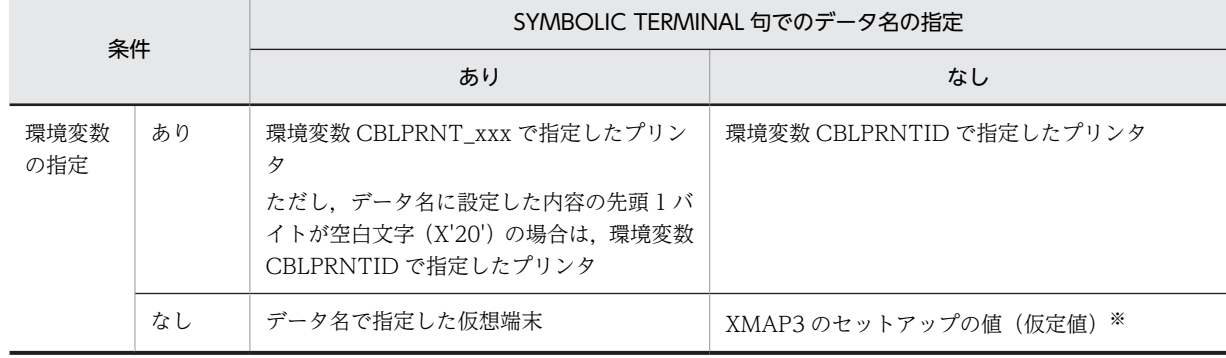

#### 表 12‒4 帳票データの送信先

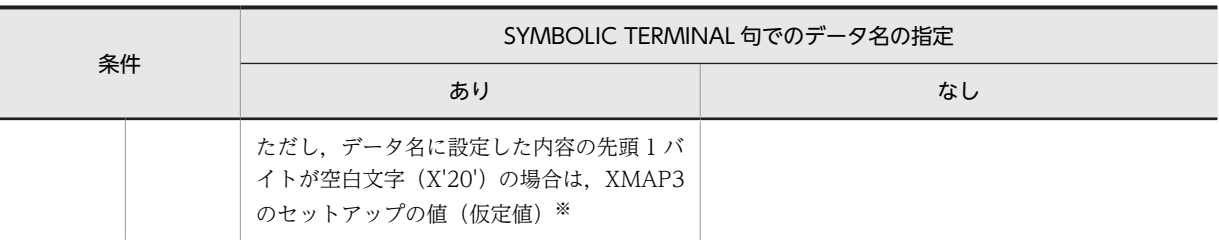

注※

マニュアル「画面・帳票サポートシステム XMAP3 開発・実行ガイド」を参照してください。

#### (b) 環境変数による送信先の設定

送信先を設定するための環境変数には次の 2 種類があります。

#### 仮想端末名を指定する環境変数

次の環境変数で仮想端末名を指定します。ここで指定した仮想端末名は,SYMBOLIC TERMINAL 句 のデータ名に"xxx"で示す名称を指定したときに有効となります。

形式

CBLPRNT\_xxx=プリンタの仮想端末名

規則

xxx および仮想端末名は 8 文字以内の文字列で指定します。

#### 仮想端末名の仮定値を指定する環境変数

SYMBOLIC TERMINAL 句の指定を省略したときに仮定される仮想端末の名称を次の環境変数で指定 します。

形式

CBLPRNTID=プリンタの仮想端末名

規則

仮想端末名は 8 文字以内の文字列で指定します。

#### (c) SYMBOLIC TERMINAL 句の指定

通信記述項の SYMBOLIC TERMINAL 句のデータ名に環境変数名または仮想端末名を指定することで, 帳票データの送信先を指定できます。

#### 環境変数名による指定方法

データ名に環境変数 CBLPRNT\_xxx の"xxx"の名称を指定します。環境変数で指定した仮想端末名が 送受信先として設定されます。

#### 仮想端末名による指定方法

環境変数が指定されていないときは,データ名に仮想端末名を指定することで送信先を指定できます。

#### (5) 送受信間の物理マップ

プリンタに対して帳票データを送受信する場合,SEND 文(NO REPLY 指定なし)の前に通信記述項の MAP NAME 句のデータ名に物理マップ名を指定し、帳票データを送信します。

# 12.2 画面節 (SCREEN SECTION) による画面機能

画面節(SCREEN SECTION)を使用した画面の入出力について説明します。

画面節(SCREEN SECTION)を使用した画面の入出力については,マニュアル「COBOL2002 言語 拡張仕様編 12. 画面節 (SCREEN SECTION)による画面機能」を参照してください。

なお, SCREEN SECTION と WINDOW SECTION は、同時に使用できません。同時に使用した場合, エラーメッセージが出力されます。

## 12.2.1 画面の種類と構成

画面節(SCREEN SECTION)では,主画面とエラー表示画面の 2 種類の画面を使用します。

#### (1) 主画面

主画面は、画面の入出力で使用する主画面であり、タイトルバー,メニューバー,ユーザ表示領域から構成 されます。主画面の構成を次に示します。

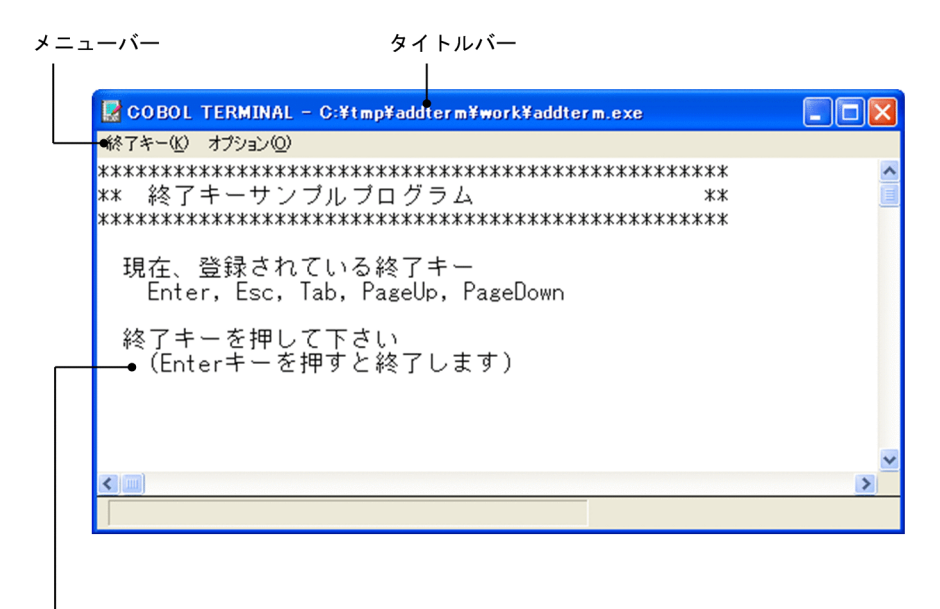

#### ユーザ表示領域

メニューバーの[終了キー]をクリックすると,次のドロップダウンメニューが表示されます。これらをク リックすると, [Enter] キーや [F1] ~ [F24] キーを押したのと同じ結果が得られます。

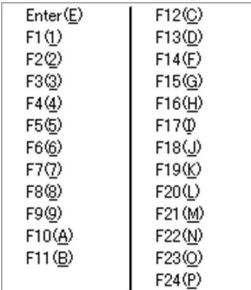

注 1

[F13] ~ [F24] キーは, [Ctrl] キーを押したまま [F1] ~ [F12] キーを押すことを意味します。 注 2

[F10]キーは通常システムキーとして割り当てられています。これを COBOL プログラム中で使用す るためには,ユーザキーとして割り当てる必要があります。割り当て方法については,マニュアル 「COBOL2002 操作ガイド」の実行支援を使った画面環境の設定の説明を参照してください。

また、メニューバーの「オプション]をクリックすると.「フォントサイズ変更]コマンドが表示されます。 これをクリックすると,フォントの指定ダイアログボックスが表示されます。

このダイアログボックスでフォントのサイズ,フォント名を指定して [OK] ボタンを選ぶと, ユーザ表示 領域に表示される文字のサイズやフォントを変更できます。デフォルトでは,次のフォントが指定されてい ます。

- フォント名:MS ゴシック
- サイズ:12

注意事項

- 日本語を表示できないフォントは,指定できません。
- 実行支援で,システムで使用できないフォントや日本語を表示できないフォントが指定されている 場合,デフォルトのフォントが使用されます。
- (2) エラー表示画面

エラー表示画面は、誤ったデータを入力したときなどに自動的に表示される画面であり、エラー表示領域だ けから構成されます。エラー表示画面の構成を次に示します。

エラー表示領域

## 12.2.2 キーの機能

カーソルの移動などで使用するキーの意味を次に示します。

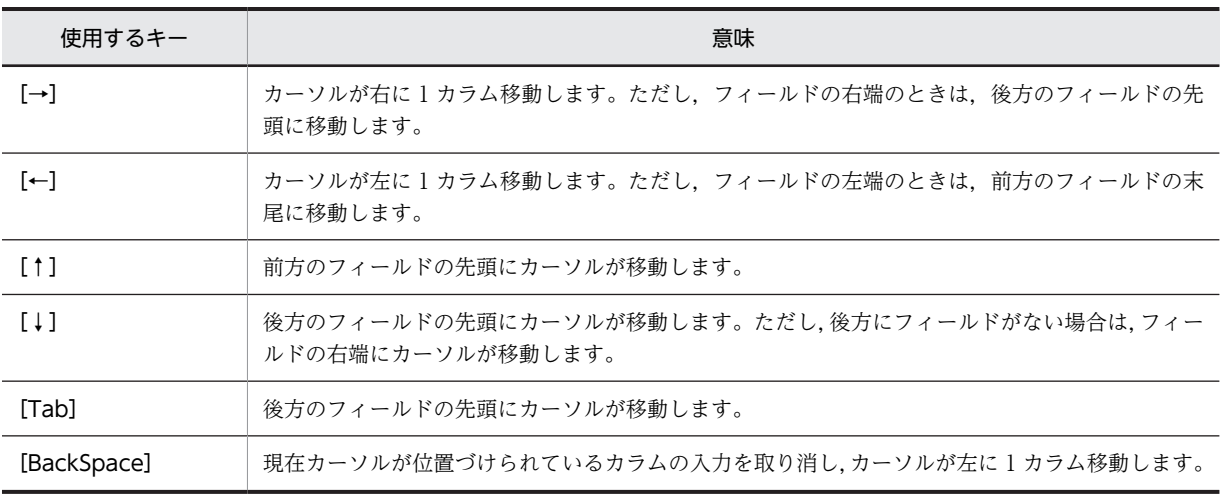

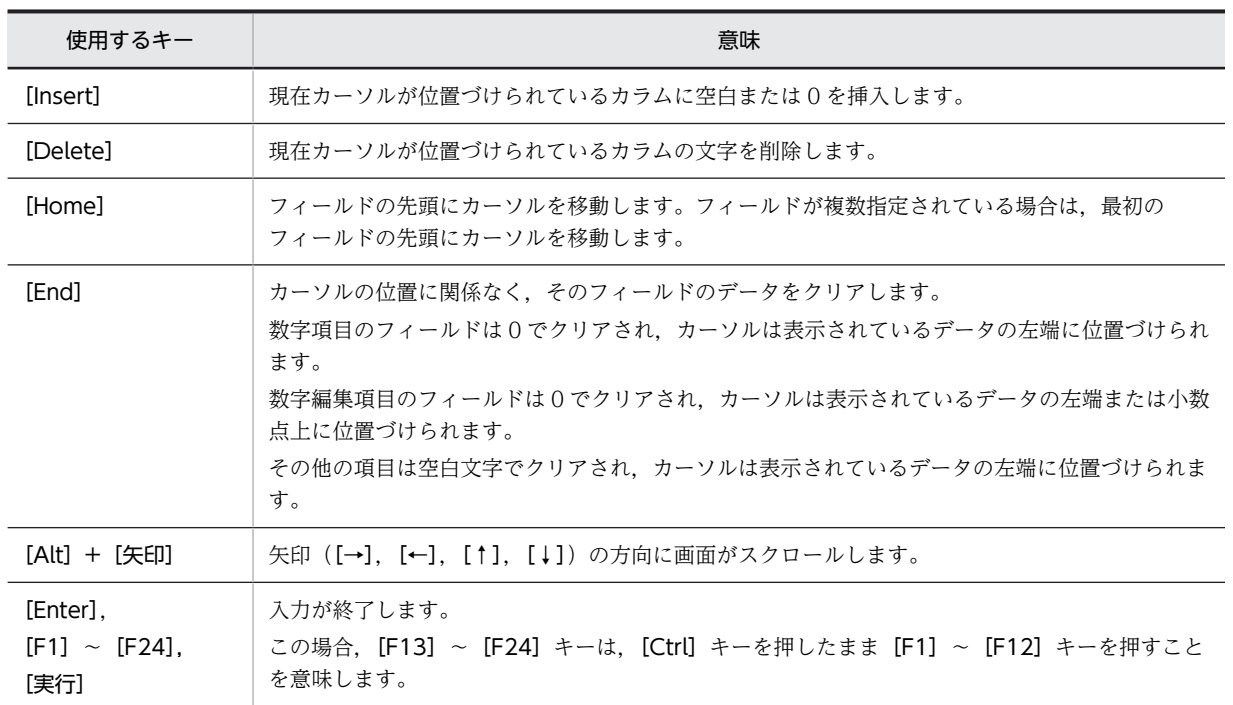

カーソルの移動などの機能に対して割り当てられたキーは変更できます。キーの割り当て方法については, マニュアル「COBOL2002 操作ガイド」の実行支援を使った画面環境の設定の説明を参照してください。

#### 注意事項

• フィールドの前方,後方とは画面上の次のような位置関係をいいます。

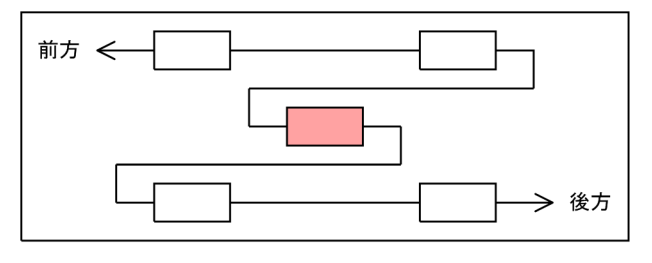

(凡例)

: 現在カーソルが位置づけられているフィールド

• 実行支援の画面環境で割り当てたキーは,画面節(SCREEN SECTION および WINDOW SECTION)だけで有効です。

## 12.2.3 LINE/COLUMN 句を使用した画面の座標指定

画面節 (SCREEN SECTION) では、LINE/COLUMN 句を指定すると、画面項目に画面上での座標を 与えられます。例を次に示します。

(例)

```
: 100 minutes
 SCREEN SECTION.
 01 SC-11.
 02 SC-12 VALUE 'ABCDE'
LINE PLUS 2 COLUMN PLUS 2. …2.
 02 SC-13 PIC X(5) TO WC-11
LINE PLUS 2 COLUMN PLUS 2. …3.
 02 SC-14 VALUE 'FGHIJ'
LINE PLUS 2 COLUMN PLUS 2. …4.
```
: 100 minutes PROCEDURE DIVISION. DISPLAY SC-11 AT LINE 2 COLUMN 2. …1. : 100 minutes

1.起点アドレス (2, 2) が与えられます。

2.起点からの相対値 2 のアドレスに画面項目が表示されます。

3.入力画面項目なので表示されませんが、LINE/COLUMN 句の指定は有効です。

4.前画面項目からの相対値 2 のアドレスに画面項目が表示されます。

実行結果は次のようになります。

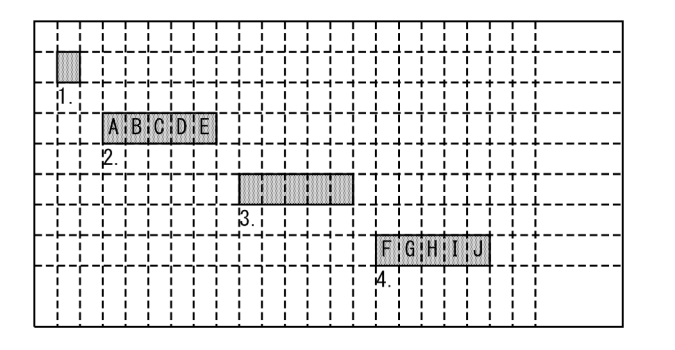

## 12.2.4 CRT STATUS 句を使用したファンクションキー入力結果の取 得

#### (1) ファンクションキーとキー番号

CRT STATUS 句を指定した場合,ACCEPT 文を実行したときにファンクションキーを入力すると,各 ファンクションキーに対応するキー番号が CRT STATUS 句で指定したデータの 2 バイト目に設定されま す。

ファンクションキーとキー番号は,[F1]キー:1,[F2]キー:2,……[F24]キー:24 のように対応し ます。

注 1

[F13]〜[F24]キーは,[Ctrl]キーを押したまま[F1]〜[F12]キーを押すことを意味します。 注 2

[F10]キーは通常システムキーとして割り当てられています。これを COBOL プログラム中で使用す るためには,ユーザキーとして割り当てる必要があります。割り当て方法については,マニュアル 「COBOL2002 操作ガイド」の実行支援を使った画面環境の設定の説明を参照してください。

CRT STATUS 句の詳細については,マニュアル「COBOL2002 言語 拡張仕様編 12.1.4 CRT STATUS 句 (SCREEN SECTION)」を参照してください。

## 12.2.5 注意事項

- 指定したフィールドが画面(主画面のユーザ表示領域)に入りきらない場合,フィールドは入出力の対 象になりません。次に示す対応を行い,画面に入るように調整してください。
	- フィールドの大きさを小さくする。
	- 実行支援の画面設定で画面サイズを大きくする。

# 12.3 画面節 (WINDOW SECTION) による画面機能

画面節(WINDOW SECTION)を使用した画面の入出力について説明します。

画面節(WINDOW SECTION)を使用した画面の入出力については,マニュアル「COBOL2002 言 語 拡張仕様編 13. 画面節(WINDOW SECTION)による画面機能」を参照してください。

なお、SCREEN SECTION と WINDOW SECTION は、同時に使用できません。同時に使用した場合, エラーメッセージが出力されます。

## 12.3.1 画面の種類と構成

画面節(WINDOW SECTION)では,主画面,ポップアップ画面,ユーザポップアップ HELP 画面,お よびエラー表示画面の 4 種類の画面を使用します。これらの画面について説明します。

#### (1) 主画面

主画面は、画面の入出力で使用する主画面であり、タイトルバー、メニューバー、ステータスバー、ユーザ 表示領域から構成されます。主画面の構成を次に示します。

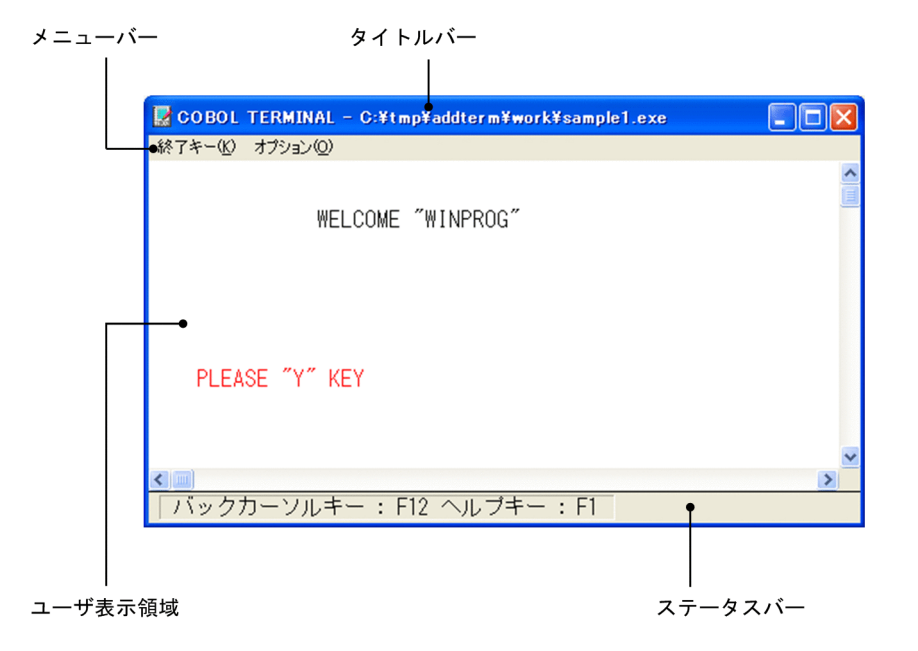

ステータスバーには、SET 文の BACK CURSOR KEY 指定で割り当てたバックカーソルキー,および HELP KEY 句で割り当てたヘルプキーが,それぞれ表示されます。

メニューバーの[終了キー]をクリックすると,次のドロップダウンメニューが表示されます。これらをク リックすると, [Enter] キーや [F1] ~ [F24] キーを押したのと同じ結果が得られます。

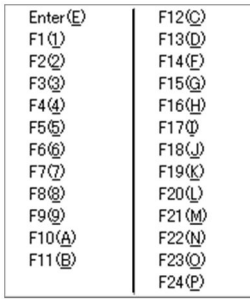

注 1

[F13] ~ [F24] キーは, [Ctrl] キーを押したまま [F1] ~ [F12] キーを押すことを意味します。 注 2

[F10]キーは通常システムキーとして割り当てられています。これを COBOL プログラム中で使用す るためには,ユーザキーとして割り当てる必要があります。割り当て方法については,マニュアル 「COBOL2002 操作ガイド」の実行支援を使った画面環境の設定の説明を参照してください。

また,メニューバーの[オプション]をクリックすると,[フォントサイズ変更]コマンドが表示されます。 これをクリックすると,フォントの指定ダイアログボックスが表示されます。

このダイアログボックスでフォントのサイズ、フォント名を指定して「OK]ボタンを選ぶと、ユーザ表示 領域に表示される文字のサイズやフォントを変更できます。デフォルトでは,次のフォントが指定されてい ます。

- フォント名:MS ゴシック
- サイズ:12

注意事項

- 日本語を表示できないフォントは,指定できません。
- 実行支援で,システムで使用できないフォントや日本語を表示できないフォントが指定されている 場合,デフォルトのフォントが使用されます。
- (2) ポップアップ画面

ポップアップ画面は,ポップアップ入出力機能で使用する画面であり,タイトルバーとユーザ表示領域から 構成されます。ユーザ表示領域のサイズはプログラム中で指定します。ポップアップ画面の構成を次に示 します。

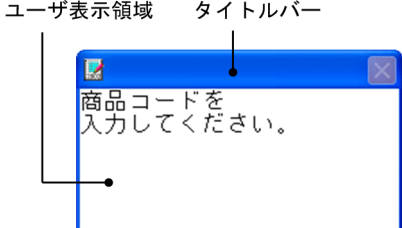

ポップアップ画面の詳細については,「[12.3.5 ポップアップ画面入出力機能](#page-282-0)」を参照してください。

#### (3) ユーザポップアップ HELP 画面

ユーザポップアップ HELP 画面は,ユーザポップアップ HELP 機能で使用する画面であり,ユーザ表示領 域だけから構成されます。ユーザ表示領域のサイズはプログラム中で指定します。ユーザポップアップ HELP 画面の構成を次に示します。

ユーザ表示領域

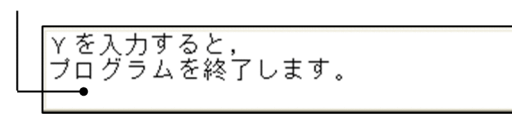

ユーザポップアップ HELP 画面の詳細については,[「12.3.6 ユーザポップアップ HELP 機能](#page-283-0)」を参照して ください。

#### (4) エラー表示画面

エラー表示画面は,誤ったデータを入力したときなどに自動的に表示される画面であり,エラー表示領域だ けから構成されます。エラー表示画面の構成を次に示します。

エラー表示領域 倍角文字は入力できません。

## 12.3.2 データの表示形式

#### (1) 数字項目の表示形式

数字項目はフィールドに右詰めで表示されます。このとき,必要があれば左側に空白を補って表示されま す。仮想小数点(V)の指定が右端以外にある場合は,その位置にピリオド(.)が表示されます。また, 符号付き数字項目の場合は、先頭または末尾に符号(+,-)を付けて表示されます。

(例)

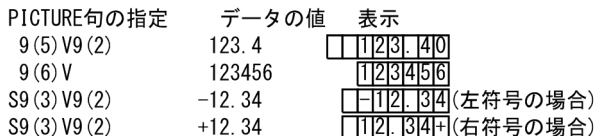

#### (2) その他の項目の表示形式

数字項目以外の場合は,データ項目の値がそのまま(左詰め)フィールドに表示されます。

## 12.3.3 データの入力方式

#### (1) 数字項目の入力方式

数字項目を入力する場合,整数部は数字を 1 けた入力するごとに全体の表示が左にシフトし,小数部は数 字を 1 けた入力するごとにカーソルが右にシフトします。また,符号部はいつでも変更できます。

(例 1)

PIC S99V99 の場合

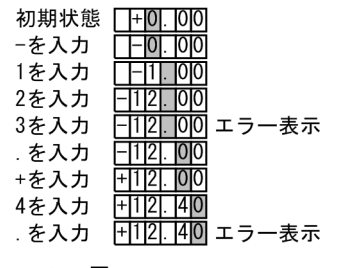

(凡例) □:カーソルの位置

(例 2)

PIC 999 の場合

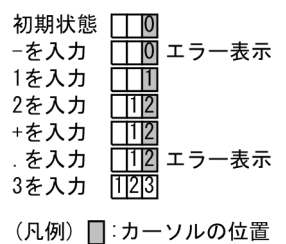

#### (2) 数字編集項目の入力方式

数字編集項目を入力する場合,キーを押すと同時に値が編集され,画面に反映されます。浮動挿入編集状 態,ゼロ抑制編集状態では数字を 1 けた入力するごとに全体の表示が左にシフトし,ほかの編集状態では 数字を 1 けた入力するごとにカーソルが右にシフトします。また,符号部はいつでも変更できます。

(例 1)

PIC \*\*\*.\*\*の場合

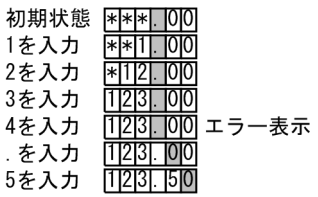

(凡例) □:カーソルの位置

(例 2)

PIC +ZZZ99 の場合

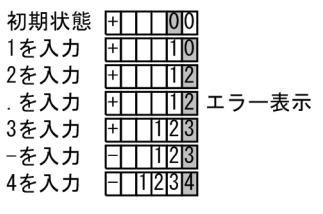

(凡例) □:カーソルの位置

#### (3) 英字項目,英数字項目,日本語項目の入力方式

英字項目,英数字項目,日本語項目は,フィールドの左端から順次入力します。不当な文字を入力するとエ ラーが表示されます。RESET 句, JUST 句が指定されているときは、フィールドへの入力を終了すると, 入力した文字が右詰めで再表示されます。

(例)

PIC AAAAAA JUST の場合

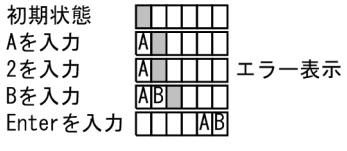

(凡例) □:カーソルの位置

#### (4) 英数字編集項目,日本語編集項目の入力方式

英数字編集項目,日本語編集項目は,フィールドの左端から順次入力します。不当な文字を入力するとエ ラーが表示されます。キーを押すと同時に値が編集され,画面に反映されます。

(例)

PIC XX/X/X の場合

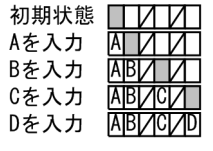

(凡例) □:カーソルの位置

- (5) 注意事項
	- 入力フィールドにカーソルを移動した場合,入力を助けるために,フィールドに初期表示がされます。 この状態で何も入力しなければ、データ項目の内容は変更されません。また、何も入力しないでカーソ ルを別のフィールドに移動すると,フィールドの表示は元に戻ります。
	- 入出力フィールドにカーソルを移動した場合,すでにデータが出力されているときはそのままですが, データが出力されていないときは入力フィールドと同様に初期表示がされます。この状態で何も入力 しなければ,データ項目の内容は変更されません。また,何も入力しないでカーソルを別のフィールド に移動すると,フィールドの表示は元に戻ります。

## 12.3.4 キーの機能

カーソルの移動などで使用するキーの意味を次に示します。

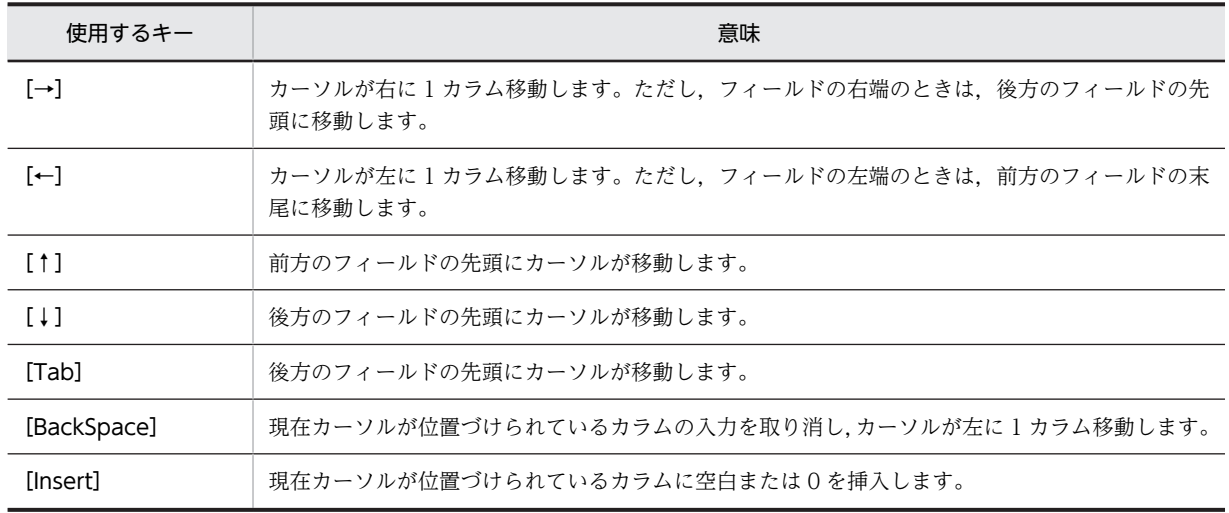

<span id="page-282-0"></span>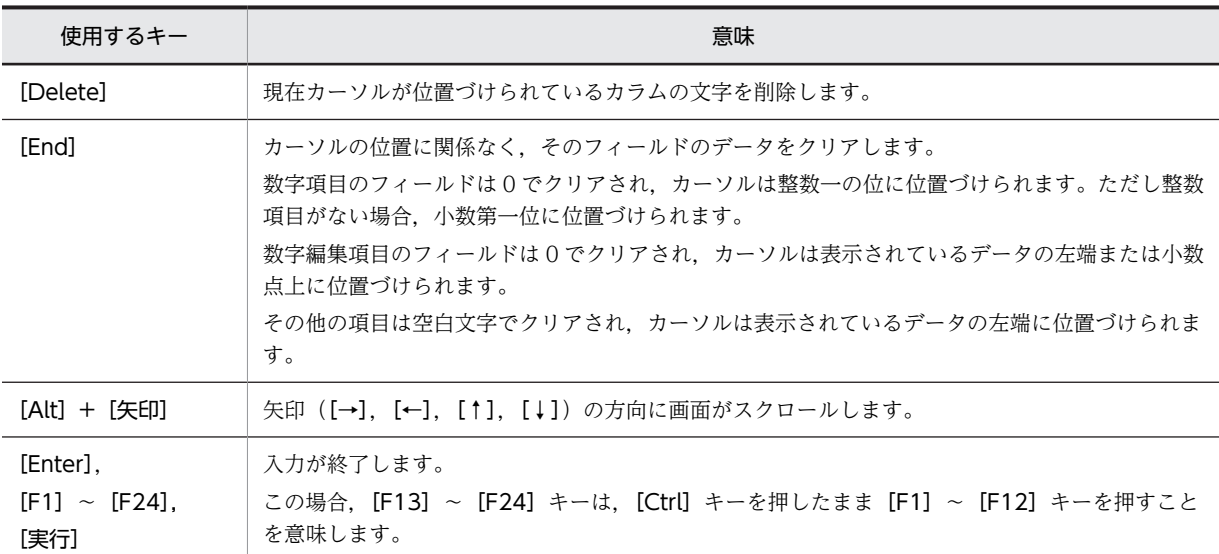

カーソルの移動などの機能に対して割り当てられたキーは変更できます。キーの割り当て方法については, マニュアル「COBOL2002 操作ガイド」の実行支援を使った画面環境の設定の説明を参照してください。

また,フィールド間のカーソル移動の動作変更については,「[38.2.6 画面](#page-967-0)」の[「\(14\)](#page-975-0)  [CBLUPDOWNMOVE」](#page-975-0)を参照してください。

#### 注意事項

• フィールドの前方,後方とは画面上の次のような位置関係をいいます。

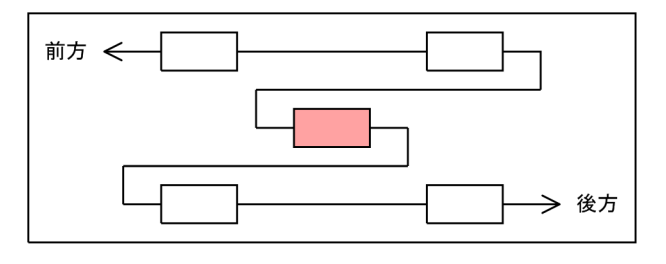

: 現在カーソルが位置づけられているフィールド (凡例)

- 前方または後方のフィールドがない場合は,末尾または先頭のフィールドにカーソルが移動します。
- 実行支援の画面環境で割り当てたキーは,画面節(SCREEN SECTION および WINDOW SECTION)だけで有効です。

## 12.3.5 ポップアップ画面入出力機能

ポップアップ画面入出力機能は,主画面とは別にもう一つの画面(ポップアップ画面)を表示し,この画面 からデータを入出力するときに使用します。ポップアップ画面の例を,次に示します。

<span id="page-283-0"></span>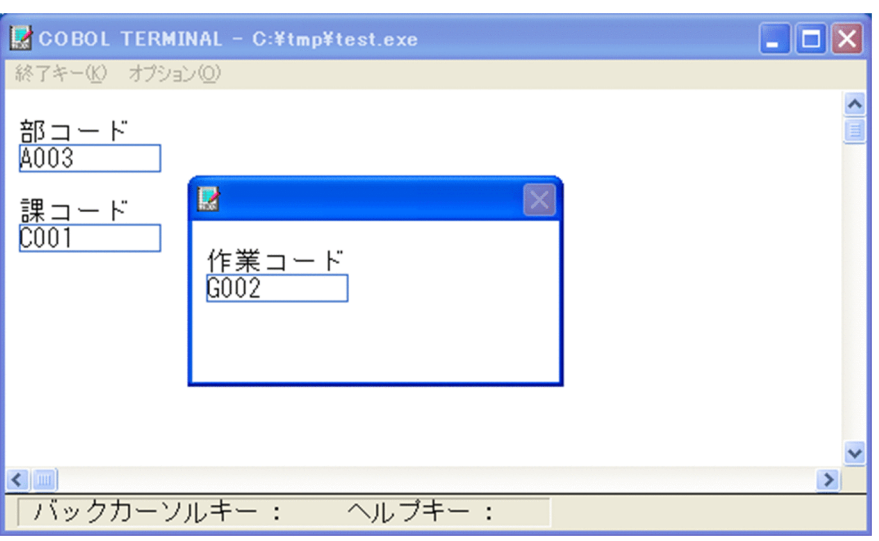

ポップアップ画面は,プログラム中の REPLY 文が実行されると表示されます。ポップアップ画面のフィー ルドへの入力などが終わり,終了キー([Enter]キー, [F1]~ [F24] キー, [実行] キー) を押すと, ポップアップ画面が閉じます。

#### 注意事項

- HELP LINE 指定, HELP COLUMN 指定で指定する表示位置は、ユーザ表示領域の位置を示した ものであり,タイトルバーは含みません。
- ポップアップ画面が表示されているときは,主画面のタイトルバーのメニューは使用できません。

## 12.3.6 ユーザポップアップ HELP 機能

ユーザポップアップ HELP 機能は,商品コードなどを確認しながら画面に入力するために,一時的にこれ らのコードの一覧をガイダンス画面に表示するような場合に使用します。このとき表示するガイダンス画 面をユーザポップアップ HELP 画面といいます。ユーザポップアップ HELP 画面やこの画面を表示するた めのキーは画面節 (WINDOW SECTION) の HELP WINDOW 句で指定します。

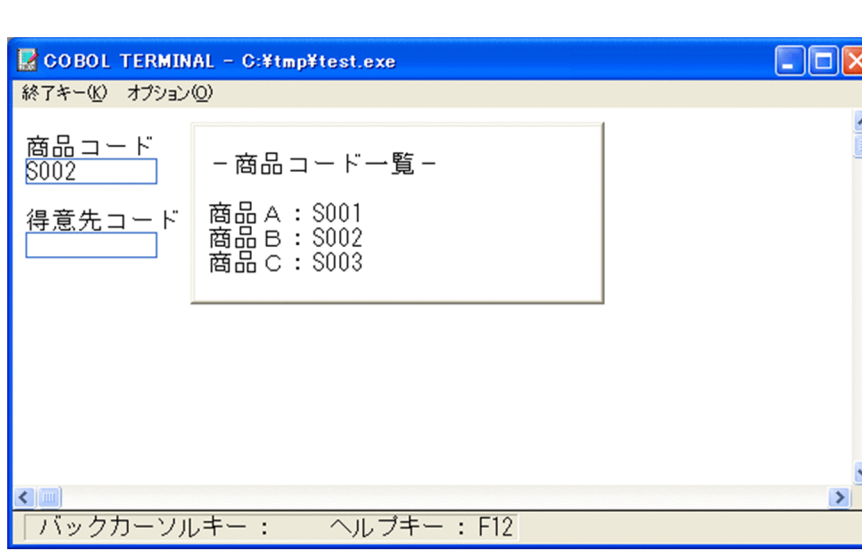

ユーザポップアップ HELP 画面の操作手順の例を次に示します。

- 1.カーソルをフィールド (商品コード)に位置づけてヘルプキー ([F12] キー) を押すと,対応するユー ザポップアップ HELP 画面が主画面に重ねて表示されます。
- 2.ユーザポップアップ HELP 画面を見ながら商品コードを入力します。
- 3.カーソルをほかのフィールド(商品コード以外)に移すか、終了キーを押すと、ユーザポップアップ HELP 画面が閉じます。

#### 注意事項

• ここでいう終了キーとは,メニューバーの[終了キー]で表示される[Enter]キー,[F1]〜[F24] キーコマンド,およびこれらに対応する [Enter] キー, [F1] ~ [F24] キー, [実行] キーを指し ます。

## 12.3.7 注意事項

(1) ACCEPT/REPLY 文を使用する場合

ACCEPT/REPLY 文で FIRST FIELD 指定を使用する場合、次のような制限があります。

- -DebugCompati オプションを指定しても,FIRST FIELD 指定の一意名に対して添字はチェックされ ません。
- FIRST FIELD 指定の直後には,IN NUMERIC MODE 指定を記述できません。ただし,IN を省略し た場合は,IN NUMERIC MODE 指定を記述できます。

#### (2) 指定したフィールドが画面(主画面のユーザ表示領域)に入りきらない場合

指定したフィールドが画面(主画面のユーザ表示領域)に入りきらない場合,実行時エラーとなります。次 に示す対応を行い,画面に入るように調整してください。

- フィールドの大きさを小さくする。
- 実行支援の画面設定で画面サイズを大きくする。

# 13 COBOL 入出力サービスルーチン

COBOL 入出力サービスルーチンを使うと,ほかの言語で書かれたプログラ ムから、COBOL2002 で作成した順編成ファイル、および相対編成ファイル にアクセスできます。

この章では、COBOL 入出力サービスルーチンの使用方法について説明しま す。

# 13.1 COBOL 入出力サービスルーチンの概要

### 13.1.1 概要

COBOL2002 の順編成ファイル、および相対編成ファイルは、COBOL2002 独自のファイル形式で作成 されます。そのため,他言語で作成したプログラムから,直接これらの形式のファイルにはアクセスできま せん。

COBOL 入出力サービスルーチンを使用すると,他言語のプログラムからでも COBOL2002 の順編成ファ イル,および相対編成ファイルにアクセスできます。

#### (1) COBOL 入出力サービスルーチンの使用方法

COBOL 入出力サービスルーチンは,COBOL プログラム,または他言語のプログラムから呼び出して使 用します。ファイルの入出力に必要な情報は,インタフェース領域と呼ばれる構造体を通じて受け渡されま す。各サービスルーチンを呼び出すときには,このインタフェース領域のアドレスを引数として渡します。

#### (2) COBOL 入出力サービスルーチンで発生したエラーのデバッグ方法

COBOL 入出力サービスルーチンの実行中にエラーが発生した場合,エラーメッセージ番号がインタ フェース領域に格納されます。エラーメッセージは出力されません。

また,環境変数 CBL\_FLSRVDUMP を設定すると,デバッグ情報をファイルに出力することもできます。

## 13.1.2 COBOL 入出力サービスルーチンが対応している機能

#### (1) サービスルーチンが対応しているファイル形式

COBOL 入出力サービスルーチンでアクセスできるファイル形式を、次に示します。

- 固定長の順編成ファイル
- 可変長の順編成ファイル
- 固定長の相対編成ファイル
- 可変長の相対編成ファイル

COBOL 入出力サービスルーチンを使うと,これらの形式のファイルに対して COBOL2002 の入出力機 能,およびファイル共用が使用できます。また,COBOL プログラムからアクセスすることを考慮したエ ラーチェックも実行されます。

#### (2) COBOL 入出力サービスルーチンの制限事項

- COBOL 入出力サービスルーチンを使ってファイルの入出力をする場合,次の指定,および機能は使用 できません。
	- CLOSE 文の WITH LOCK 指定
	- 不定ファイル(SELECT 句の OPTIONAL 指定)
	- 入出力で誤り状態が発生したときの制御移行(USE 文,AT END 指定など)
	- 行制御機能(WRITE 文の ADVANCING 指定,ファイル記述項の LINAGE 句)
	- 特殊ファイルへの入出力(テープ装置,プリンタなど)
	- マルチスレッド環境下での実行
- ラージファイル入出力機能(ただし,順編成ファイルは除く)
- GUI モードでの動作
- COBOL 入出力サービスルーチンでは,エラーが発生しても終了処理がされません。エラーが発生した 場合は,COBOL 入出力サービスルーチンを呼び出したプログラム側で終了処理するようにしてくださ い。

# 13.2 COBOL 入出力サービスルーチンの説明

COBOL 入出力サービスルーチンの一覧を、次に示します。

```
表 13-1 COBOL 入出カサービスルーチンの一覧
```
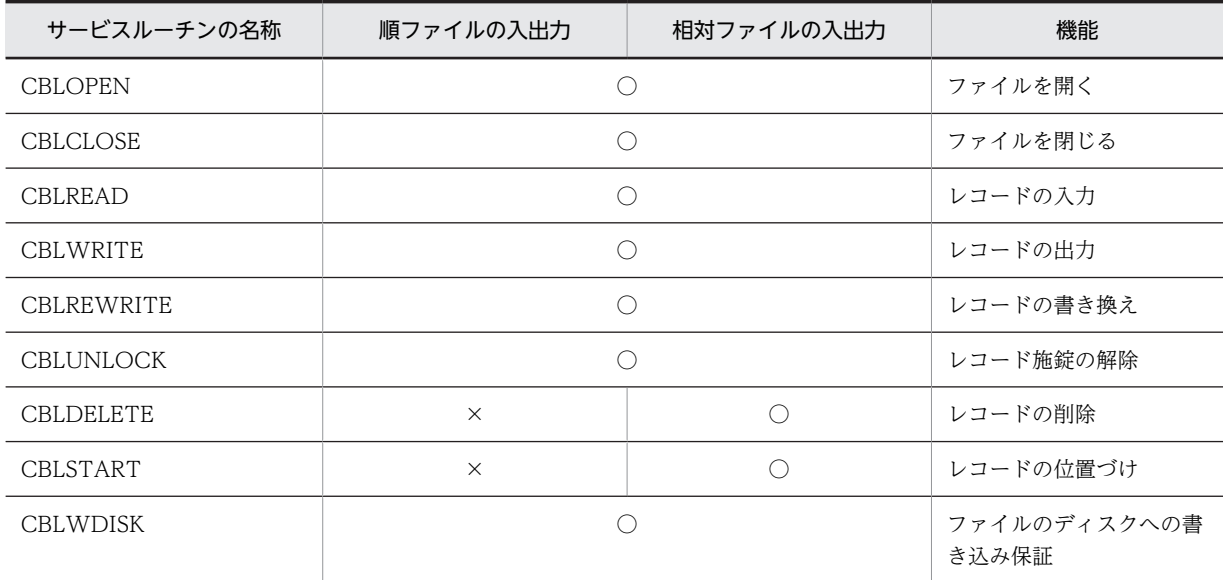

(凡例)

○:使用できる

×:使用できない

各サービスルーチンの処理概要を,次に示します。

### CBLOPEN サービスルーチン

- OPEN 文のモード,ファイル属性に従い,ファイルを開く。
- 書き込みモードの場合,ファイルを作成する。ファイルがすでにある場合は,既存のファイルに上 書きする。
- 追加書き込みモードの場合,ファイルの終端にファイルポインタを移動する。
- ファイルの排他・共用のための施錠要求をする。
- 内部的に必要な領域を確保する。

CBLCLOSE サービスルーチン

- ファイルを閉じる。
- レコードの施錠を解除する。
- オープン時に確保した領域を解放する。

#### CBLREAD サービスルーチン

- レコードをバッファに読み込む。
- 読み込んだレコードの長さを設定する。
- レコード施錠の指定に従い,レコードを施錠する,または施錠を解除する。
- 読み込んだレコードの相対レコード番号を設定する(相対ファイルだけ)。

CBLWRITE サービスルーチン

- バッファのレコードを書き出す。
- レコードの施錠を解除する。
- 書き込んだレコードの相対番号を返す(相対ファイルだけ)。

## CBLREWRITE サービスルーチン

- 書き込みバッファのレコードとの書き換えをする。
- 直前の READ 文をチェックする(順アクセスの場合だけ)。
- 書き換えレコード長をチェックする。
- レコードの施錠を解除する。

## CBLUNLOCK サービスルーチン

• すべてのレコード施錠を解除する。

## CBLDELETE サービスルーチン

- レコードを削除する。
- 直前の READ 文をチェックする(順アクセスの場合だけ)。
- レコードの施錠を解除する。

## CBLSTART サービスルーチン

- キー番号と条件からレコードを位置づける。
- ファイルのアクセスモードをチェックする(乱アクセスの場合はできない)。

## CBLWDISK サービスルーチン

• ファイルに出力したデータの,ディスクへの書き込み保証を適用する。

## COBOL 入出力サービスルーチンを呼び出すときの注意事項

COBOL2002 の入出力機能と同様に,オープン時の OPEN 文のモードによって実行できないサービス ルーチンがあります。

# <span id="page-291-0"></span>13.3 COBOL 入出力サービスルーチンのインタフェー ス

# 13.3.1 サービスルーチンを呼び出す関数の形式

COBOL 入出力サービスルーチンは,すべて次の形式で呼び出します。

#### 形式

#include "CBL85fl.h" int WINAPI サービスルーチン名(CBLCOMFL \* com, CBLPARMFL \* parm)

引数

CBLCOMFL \* com:管理情報インタフェース領域のアドレス

CBLPARMFL \* parm:パラメタインタフェース領域のアドレス

### 戻り値

0:正常に終了した場合

-1:エラーが発生した場合

#### 注意事項

- 管理情報インタフェース領域,およびパラメタインタフェース領域は,ユーザプログラム側で確保 する必要があります。
- 各インタフェース領域中のシステムが使用する領域,および予備領域には,最初の CBLOPEN サー ビスルーチンを実行する前に NULL (X'00') を指定して、領域をクリアしておく必要があります。 ただし,一度 CBLCLOSE サービスルーチンで入出力を終了したあと,再度同じインタフェース領 域を使って CBLOPEN サービスルーチンで入出力を開始する場合は,管理情報インタフェース領域 中のシステムが使用する領域,および予備領域をクリアする必要はありません。
- 同じファイルにアクセスするときには,CBLOPEN サービスルーチンでファイルを開いてから CBLCLOSE サービスルーチンでファイルを閉じるまで,同じ管理情報インタフェース領域を使用 する必要があります。
- 同時に複数のファイルにアクセスする場合は,各ファイルに対して別々の管理情報インタフェース 領域を用意する必要があります。
- 管理情報インタフェース領域中のファイル情報は,CBLOPEN サービスルーチンを実行したときの 設定値が有効となります。ファイルを開いたあとの入出力サービスルーチンでファイル情報を変更 しても無効です。ただし,デバッグ情報出力指示の設定は,ファイルを開いたあとでも有効となり ます。

## 13.3.2 インタフェース領域の形式

COBOL 入出カサービスルーチンで使用するインタフェース領域を、次に示します。

| インタフェース領域の<br>名称<br>(構造体の typedef 名<br>称) | サイズ(バイト)                         |                                 |                                                                                                    |  |
|-------------------------------------------|----------------------------------|---------------------------------|----------------------------------------------------------------------------------------------------|--|
|                                           | 32bit 版 PC(x86)<br>COBOL2002 の場合 | 64bit 版 PC(x64)<br>COBOL2002の場合 | 用途                                                                                                    |  |
| 管理情報インタフェー<br>ス領域<br>(CBLCOMFL)           | 256                              | 312                             | • ファイル情報を管理する<br>• OPEN 時のファイル情報を<br>指定する<br>• エラー発生時,エラー情報<br>を指定する<br>◆ COBOL2002 の内部情報<br>として使用される |  |
| パラメタインタフェー<br>ス領域<br>(CBLPARMFL)          | 32                               | 48                              | • 入出力パラメタを指定する                                                                                        |  |

表 13-2 COBOL 入出力サービスルーチンで使用するインタフェース領域

## (1) 管理情報インタフェース領域

管理情報インタフェース領域の形式を,[「表](#page-297-0) 13-3 管理情報インタフェース領域の形式(1)」,および「表 13-4 管理情報インタフェース領域の形式 (2)」に示します。

|                                         | データ項<br>目名                                                                                                    |                | 32bit 版<br>PC(x86)<br>の場合 | COBOL2002    |                | 64bit 版<br>PC(x64)<br>の場合 | COBOL2002   |                                                                                                    | CBLOPEN サービスルーチンでの指定 |                  |                 |  |
|-----------------------------------------|----------------------------------------------------------------------------------------------------|----------------|---------------------------|--------------|----------------|---------------------------|-------------|----------------------------------------------------------------------------------------------------|----------------------|------------------|-----------------|--|
|                                         |                                                                                                    |                |                           | デー           |                |                           | デー          | 設定/参照する値                                                                                                   |                      | OUTPUT 以外        |                 |  |
| 区<br>分                                  | 名<br>称                                                                                                    | 位<br>置         | 長<br>さ                    | タ形<br>式      | 位<br>置         | 長<br>さ                    | タ形<br>式     |                                                                                                    | OUTPUT 指定            | 属性チェッ<br>ク無      | 属性<br>チェック<br>有 |  |
| フ<br>$\overline{r}$<br>イ<br>ル<br>情<br>報 | フ<br>$\overline{\mathcal{T}}$<br>イ<br>ル<br>編<br>成<br>と<br>$\mathcal{V}$<br>$\beth$<br>$\overline{\phantom{0}}$<br>F<br>形<br>式 | $\Omega$       | $\overline{4}$            | cha.<br>r[4] | $\Omega$       | $\overline{4}$            | cha<br>r[4] | SAMF:順ファイル<br>固定長レコード形式<br>SAMV:順ファイル<br>可変長レコード形式<br>RELF:相対ファイル<br>固定長レコード形式<br>RELV:相対ファイル<br>可変長レコード形式 | $\bigcirc$           | $\triangle^{*1}$ | $\bigcirc$      |  |
|                                         | 最<br>大<br>$\mathcal{V}$<br>$\Box$<br>$\overbrace{\phantom{12322111}}$                                                         | $\overline{4}$ | $\overline{4}$            | int          | $\overline{4}$ | $\overline{4}$            | int         | レコード長<br>(固定長形式の場合<br>レコード長)                                                                               | $\bigcirc$           | $\wedge$ *1      | $\bigcirc$      |  |

表 13-3 管理情報インタフェース領域の形式 (1)

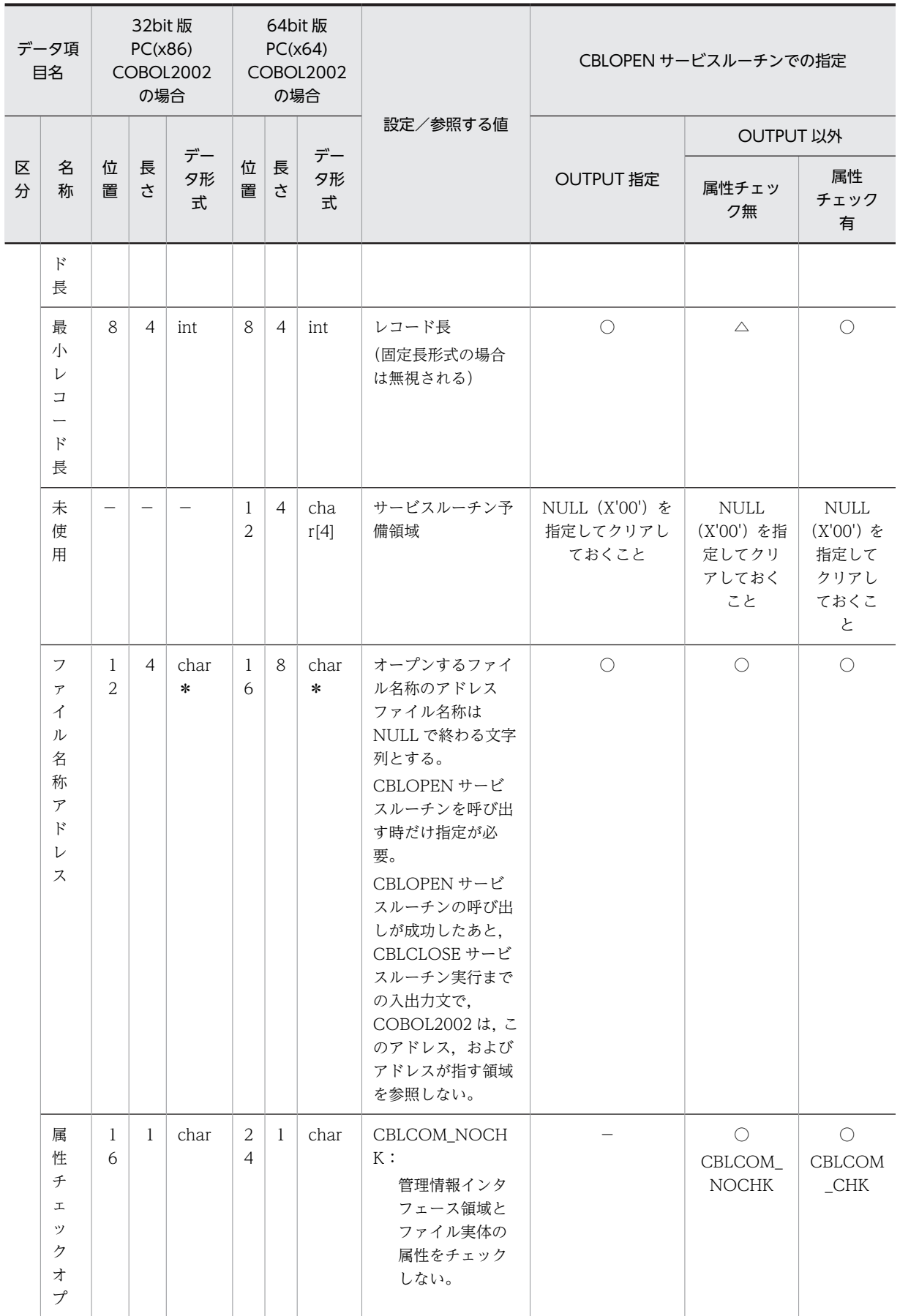

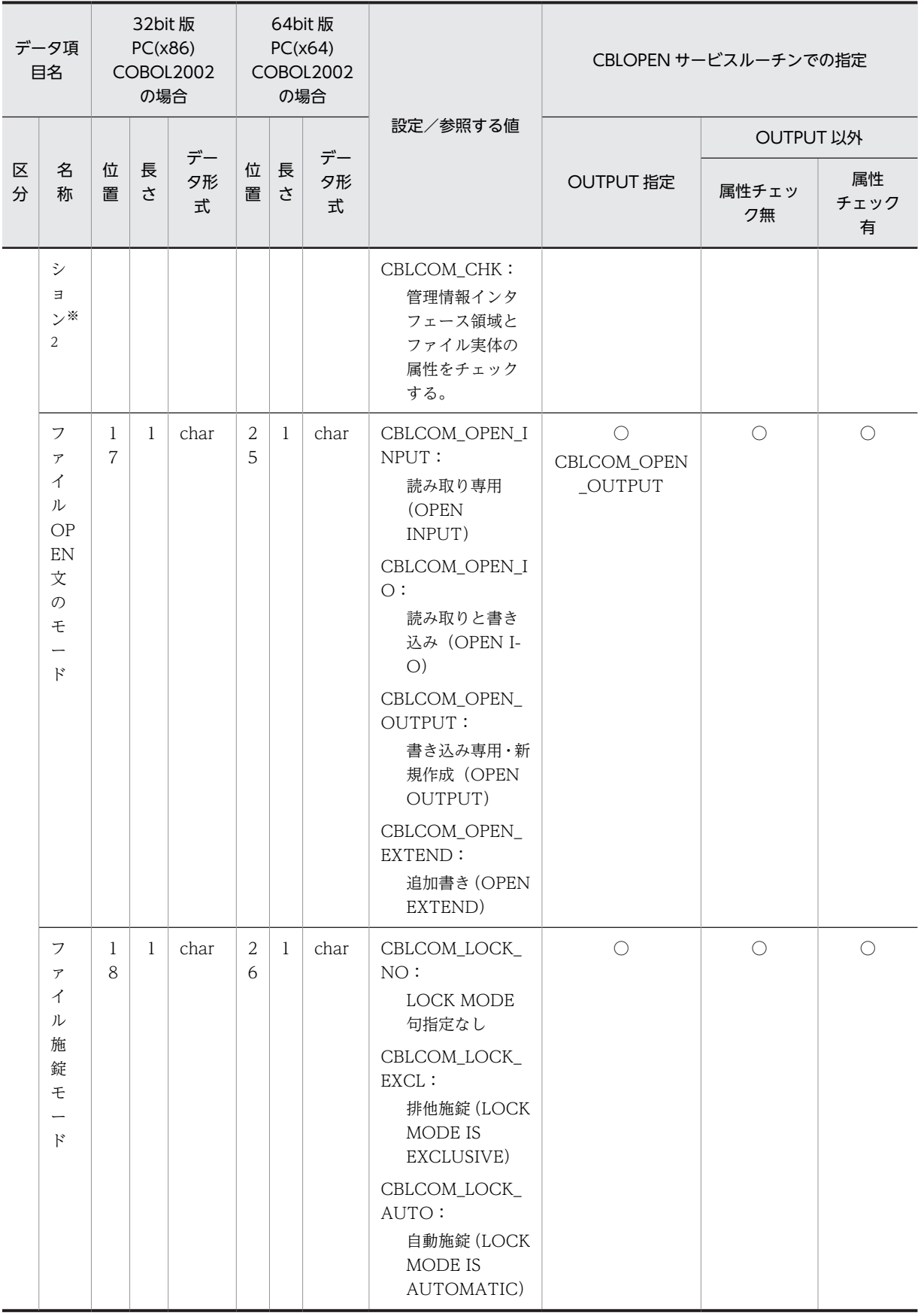

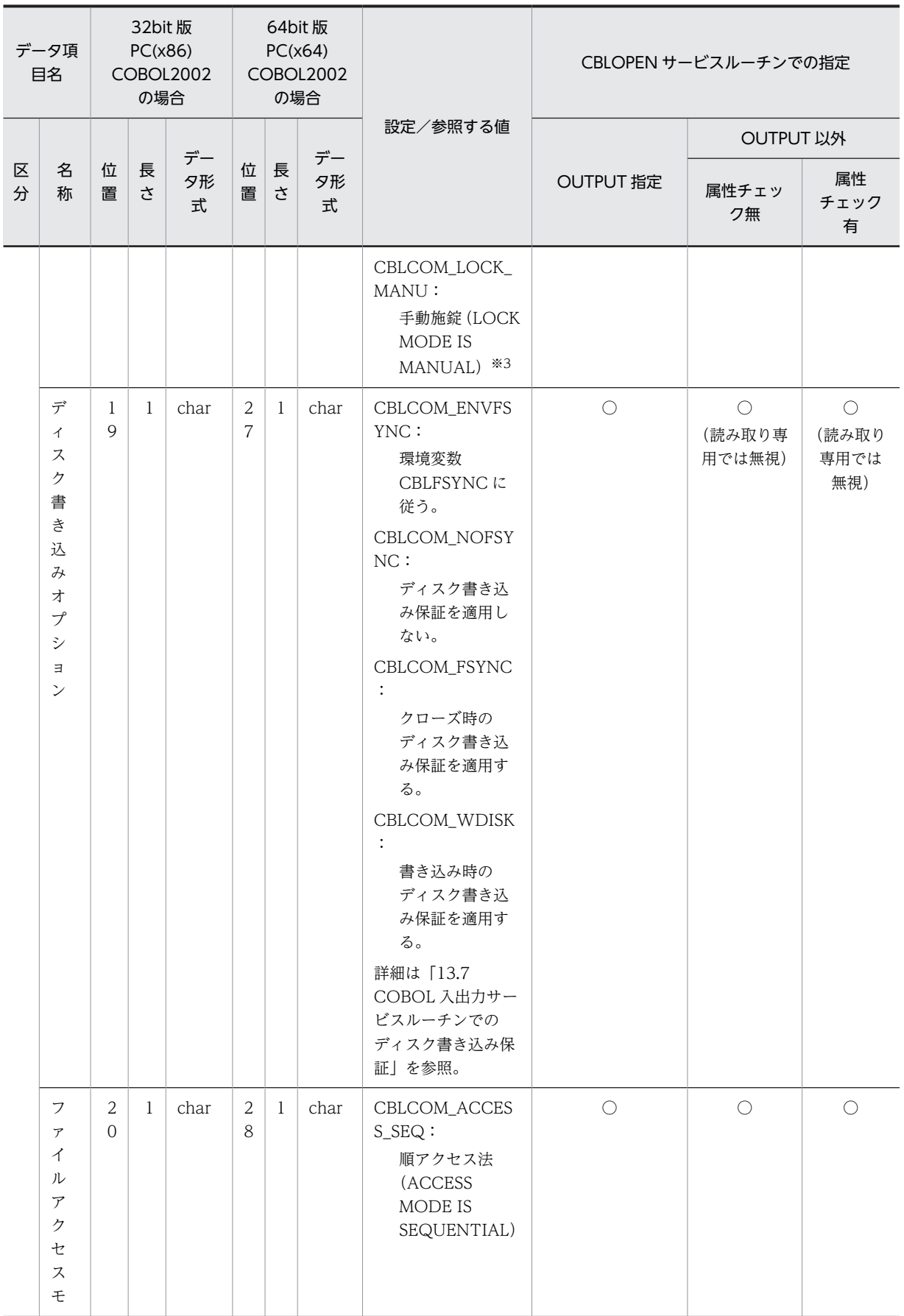

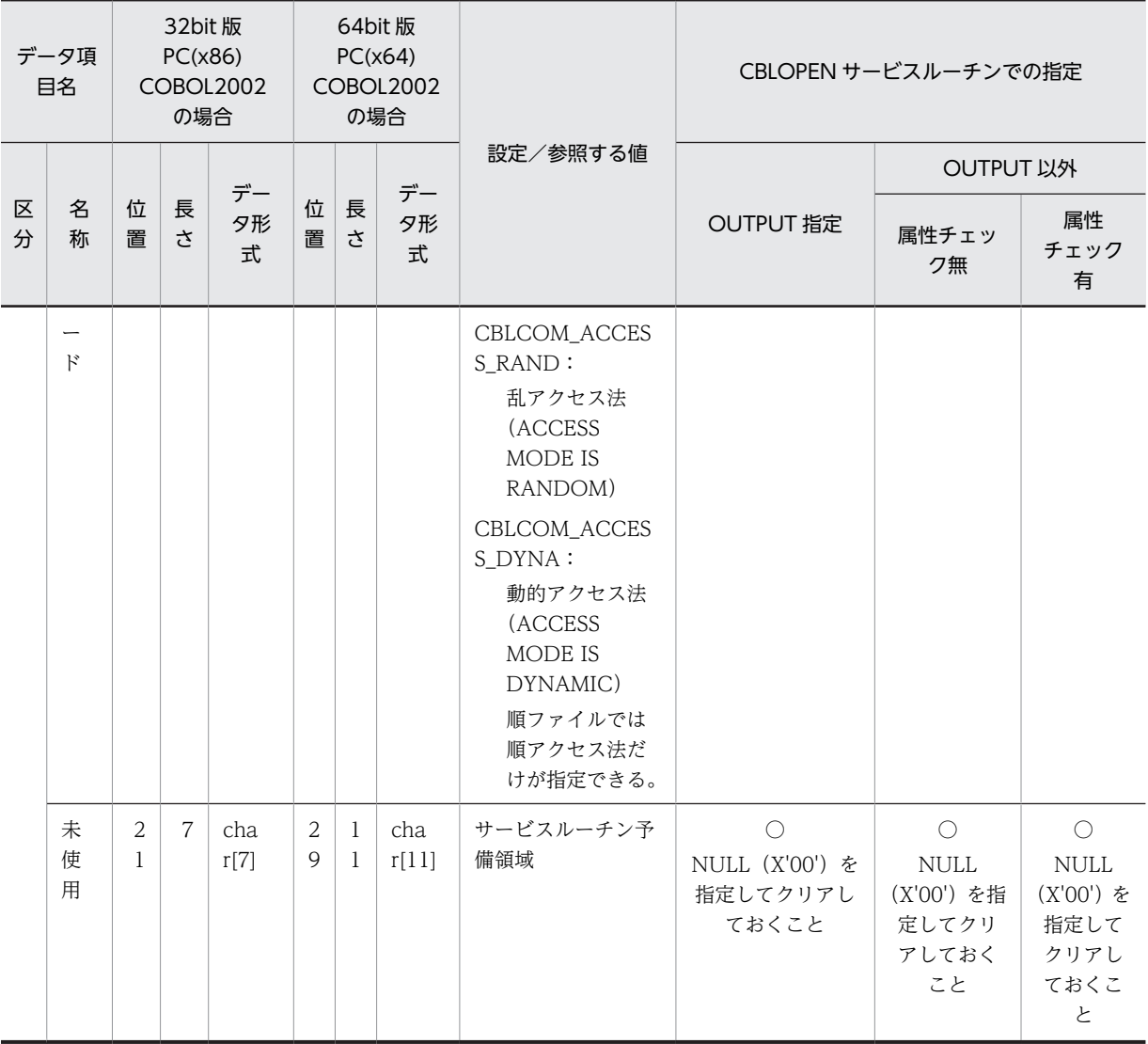

(凡例)

○:必ず指定する項目

△: COBOL2002 が値を返す項目

−:無視される項目

## 注

表中の「CBLCOM\_xxx」は、COBOL2002 で使用できるインクルードファイル (CBL85fl.h) 中で定 義されているマクロです。CBL85fl.h ファイルは、次のフォルダの下に提供されています。

COBOL2002インストールフォルダ\include

注※1

順固定長ファイルに対して入出力する場合は、必ず指定してください。

注※2

順固定長ファイルではこの指定は無視され,レコード長に従います。

注※3

順ファイルでは手動施錠を指定できません。

<span id="page-297-0"></span>

|                  | データ項目名                    |                            |                | 32bit 版 PC(x86)<br>COBOL2002 の場合 | 64bit 版 PC(x64)<br>COBOL2002の場<br>合 |                |           | 設定/参照する値                                                                 | 備考                                                                                   |
|------------------|---------------------------|----------------------------|----------------|----------------------------------|-------------------------------------|----------------|-----------|--------------------------------------------------------------------------|--------------------------------------------------------------------------------------|
| 区<br>分           | 名称                        | 位<br>置                     | 長<br>さ         | データ形<br>式                        | 位<br>置                              | 長<br>さ         | データ形<br>式 |                                                                          |                                                                                      |
| 工<br>ラ<br>情<br>報 | 入出力状態<br>(FILE<br>STATUS) | $\overline{2}$<br>8        | 2              | short                            | $\overline{4}$<br>$\Omega$          | 2              | short     | $0 - 99$                                                                 | 正常/エラーに<br>関係なく、必ず<br>値が返される。<br>返される値の詳<br>細は「付録G<br>入出力状態の<br>値」を参照                |
|                  | システムエ<br>ラー情報有<br>無       | 3<br>$\Omega$              | 1              | char                             | $\overline{4}$<br>$\overline{2}$    | 1              | char      | CBLCOM_ERR_NOSYSTEM:<br>システムエラー情報なし<br>CBLCOM_ERR_SYSTEM:<br>システムエラー情報有り |                                                                                      |
|                  | 未使用                       | 3<br>1                     | 1              | char                             | $\overline{4}$<br>3                 | $\mathbf{1}$   | char      | サービスルーチン予備領域                                                             |                                                                                      |
|                  | COBOL<br>メッセージ<br>番号      | $\mathfrak{Z}$<br>2        | $\overline{2}$ | short                            | $\overline{4}$<br>$\overline{4}$    | $\overline{2}$ | short     | $3001 - 4099$<br>COBOL エラーメッセージ番号                                        | [13.5.1]<br>COBOL 入出<br>力サービスルー<br>チンで出力され<br>るエラーメッ<br>セージ番号」を<br>参照                |
|                  | システム<br>コール番号             | 3<br>$\overline{4}$        | 2              | short                            | $\overline{4}$<br>6                 | $\overline{2}$ | short     | $1 - 999$<br>エラーとなったシステムコールを<br>表す COBOL2002 が定める関数<br>番号                | システムエラー<br>情報有りの場合<br>に有効。<br>番号と内容につ<br>いては、マニュ<br>アル<br>[COBOL2002<br>メッセージ<br>を参照 |
|                  | システムエ<br>ラーコード            | 3<br>6                     | $\overline{4}$ | int                              | $\overline{4}$<br>8                 | $\overline{4}$ | int       | システムが返すエラーコード                                                            | システムエラー<br>情報有りの場合<br>に有効。<br>システムのマ<br>ニュアルを参照                                      |
|                  | COBOL エ<br>ラー詳細情<br>報     | $\overline{4}$<br>$\Omega$ | $\mathbf{1}$   | char                             | 5<br>2                              | $\mathbf{1}$   | char      | インタフェース領域指定誤り,お<br>よびファイル属性エラー発生時の<br>詳細情報                               | COBOL メッ<br>セージ番号が<br>$3701 - 3703$ ,<br>および 3801~<br>3803の場合に<br>有効。                |

表 13-4 管理情報インタフェース領域の形式 (2)

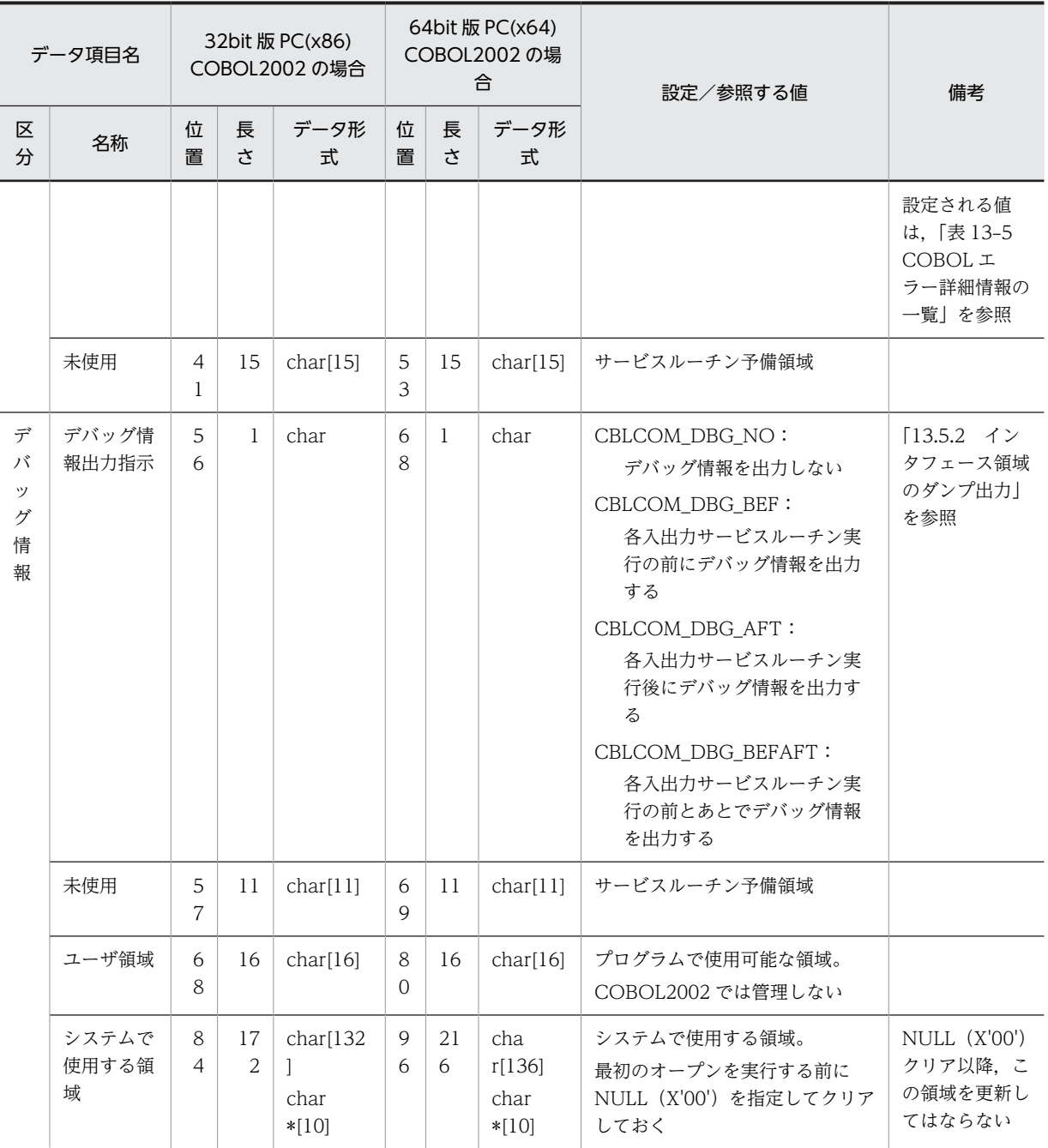

注

表中の「CBLCOM\_xxx」は、COBOL2002 で使用できるインクルードファイル (CBL85fl.h) 中で定 義されているマクロです。CBL85fl.h ファイルは、次のフォルダの下に提供されています。

COBOL2002インストールフォルダ\include

## 管理情報インタフェース領域のデータ項目に関する注意事項

## (a)属性チェックオプション

属性チェックオプションには,ファイルのオープン時に管理情報インタフェース領域の値とファイル実 体の属性をチェックするかどうかを指定します。

#### (i)属性をチェックしない場合

属性チェックオプションに CBLCOM\_NOCHK を指定すると,ファイルの属性がチェックされませ ん。この場合,CBLOPEN サービスルーチンの呼び出し成功時に,ファイル実体に基づいて次の データ項目が自動的に設定されます。

- ファイル形式 順ファイル可変長レコード形式の場合 :SAMV 相対ファイル固定長レコード形式の場合:RELF 相対ファイル可変長レコード形式の場合:RELV
- 最大レコード長
- 最小レコード長
- 入出力状態

00 が返されます。

ユーザは,設定されたデータ項目の値から,入出力に必要なバッファ領域を用意するようなプログ ラムを作成する必要があります。また,ファイル形式が妥当かどうかをユーザプログラム側で必ず 判定するようにしてください。

### (ii)属性をチェックする場合

属性チェックオプションに CBLCOM CHK を指定すると、次のデータ項目についてファイルの属 性がチェックされます。

- ファイル編成とレコード形式
- 最大レコード長
- 最小レコード長

また、CBLOPEN サービスルーチンの呼び出し成功時に、入出力状態に 00 が返されます。 属性チェックの結果,管理情報インタフェース領域の設定とファイル実体の属性が一致しなかった 場合,サービスルーチンはエラーの戻り値を返し,ファイルは開かれません。

#### 注意事項

- OPEN 文のモードに「書き込み専用・新規作成(OPEN\_OUTPUT)」を指定した場合,属性チェッ クオプションの指定は無視され,管理情報インタフェース領域に指定されたファイル編成,および レコード長に従って新規にファイルが作成されます。
- ファイル編成とレコード形式に SAMF(順ファイル固定長レコード形式)を指定した場合,属性 チェックオプションの指定は無視され,指定したレコード長に従ってファイルの入出力処理が実行 されます。
- ファイル編成とレコード形式に順ファイル固定長レコード形式(SAMF)を指定しないで,かつ, 属性チェックオプションにチェックしない(CBLCOM\_NOCHK)を指定した場合,順固定長ファ イルに対して CBLOPEN サービスルーチンを実行すると,対象外ファイルとみなされます。

(b)エラー情報

エラー情報に設定される値は,サービスルーチンの終了状態によって次のように異なります。

| サービスルーチン<br>の終了状態 | 入出力状態 | COBOL メッセー<br>ジ番号 | システムエラー情報有無                 | システムコール番<br>号/システムエ<br>ラーコード |
|-------------------|-------|-------------------|-----------------------------|------------------------------|
| 正常終了              | 00    |                   | なし<br>(CBLCOM ERR NOSYSTEM) |                              |

<span id="page-300-0"></span>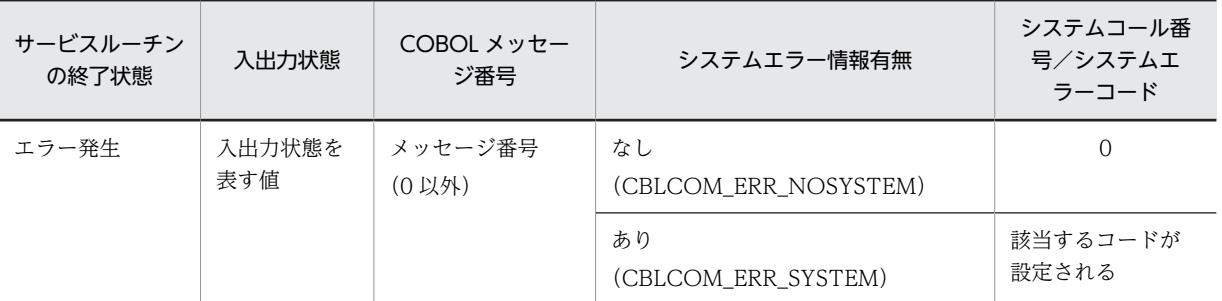

COBOL メッセージ番号, システムコール番号, およびシステムエラーコードの値は, COBOL2002 が独自に定めた値,またはシステム固有のコードです。そのため,エラー発生時のプログラム実行制御 には,入出力状態の値を使用してください。

(c)COBOL エラー詳細情報

COBOL エラー詳細情報に返される情報,およびその意味を次に示します。

| <b>COBOL</b><br>メッセージ<br>番号 | エラー種別                     | マクロ名称                 | 値              | エラー項目/エラーの意味                                                      |
|-----------------------------|---------------------------|-----------------------|----------------|-------------------------------------------------------------------|
| 3701                        | 管理情報インタ                   | CBLCOM_ERRC_FORM      | $\mathbf{1}$   | ファイル編成とレコード形式                                                     |
| 3801                        | フェース領域指<br>定誤り            | CBLCOM_ERRC_MAX       | 2              | 最大レコード長<br>(最大レコード長の値が1~<br>1,073,741,799 以外、または最小レ<br>コード長より小さい) |
|                             |                           | CBLCOM_ERRC_MIN       | 3              | 最小レコード長<br>(最小レコード長の値が1~<br>1,073,741,799 以外)                     |
|                             |                           | CBLCOM_ERRC_PATH      | $\overline{4}$ | ファイル名称アドレス                                                        |
|                             |                           | CBLCOM_ERRC_FLOPT     | 5              | 属性チェックオプション                                                       |
|                             |                           | CBLCOM_ERRC_OPEN      | 6              | ファイルオープンモード                                                       |
|                             |                           | CBLCOM_ERRC_LOCK      | 7              | ファイル施錠モード                                                         |
|                             |                           | CBLCOM_ERRC_FSYNC     | 8              | ディスク書き込みオプション                                                     |
|                             |                           | CBLCOM_ERRC_DBGINF    | 9              | デバッグ情報出力指示                                                        |
|                             |                           | CBLCOM_ERRC_ACCESS    | 10             | ファイルアクセスモード                                                       |
|                             |                           | CBLCOM_ERRC_MSGBUFSIZ | 11             | メッセージ出力用バッファ長                                                     |
| 3702                        | パラメタインタ<br>フェース領域指<br>定誤り | CBLCOM_ERRP_RDBUF     | 21             | 読み込みバッファアドレス                                                      |
| 3802                        |                           | CBLCOM_ERRP_WRBUF     | 22             | 書き出しバッファアドレス                                                      |
|                             |                           | CBLCOM_ERRP_LOCK      | 23             | WITH LOCK 指定                                                      |
|                             |                           | CBLCOM_ERRP_KEY       | 24             | レコード番号キー                                                          |
|                             |                           | CBLCOM_ERRP_ACCESS    | 25             | レコード単位アクセスモード                                                     |

表 13-5 COBOL エラー詳細情報の一覧

 $\overline{\phantom{0}}$ 

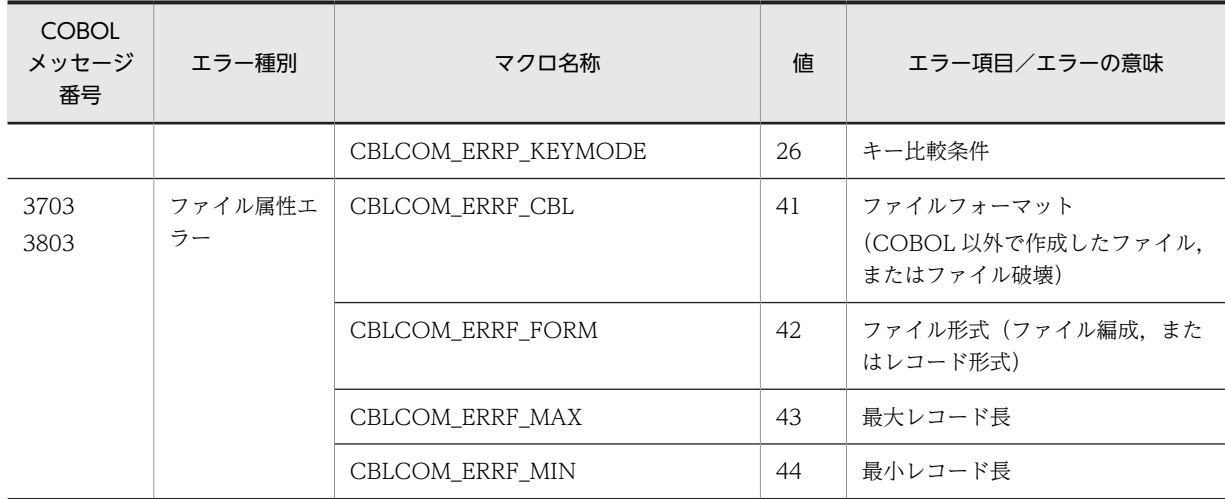

インタフェース領域中の複数のデータ項目に誤りがある場合や,ファイルの属性チェックで複数の項目 の属性が一致しなかった場合, COBOL エラー詳細情報には、最初に発見されたエラー項目に関する値 が設定されます。

## (2) パラメタインタフェース領域

パラメタインタフェース領域の形式を,次に示します。

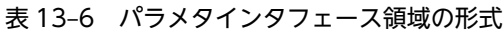

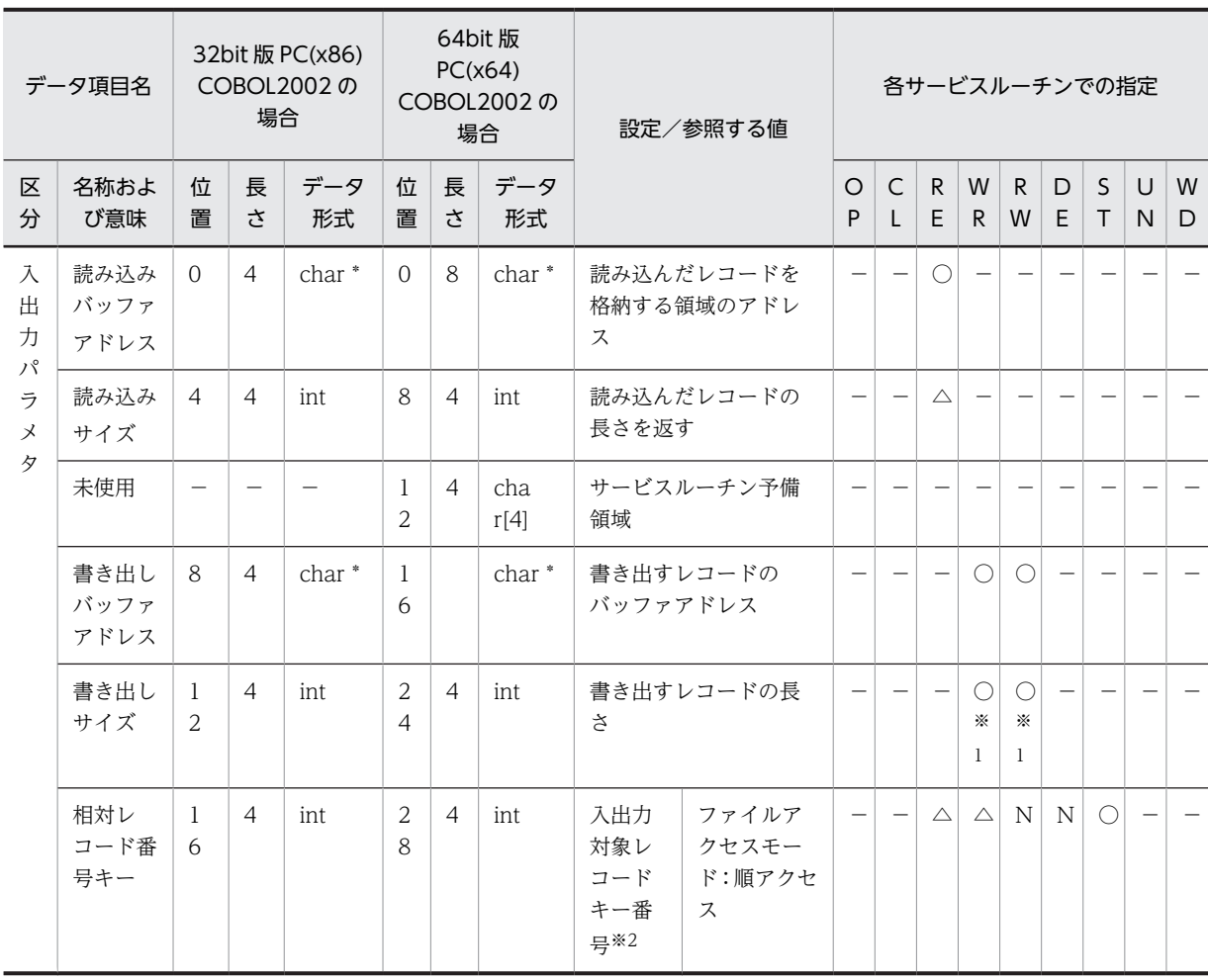

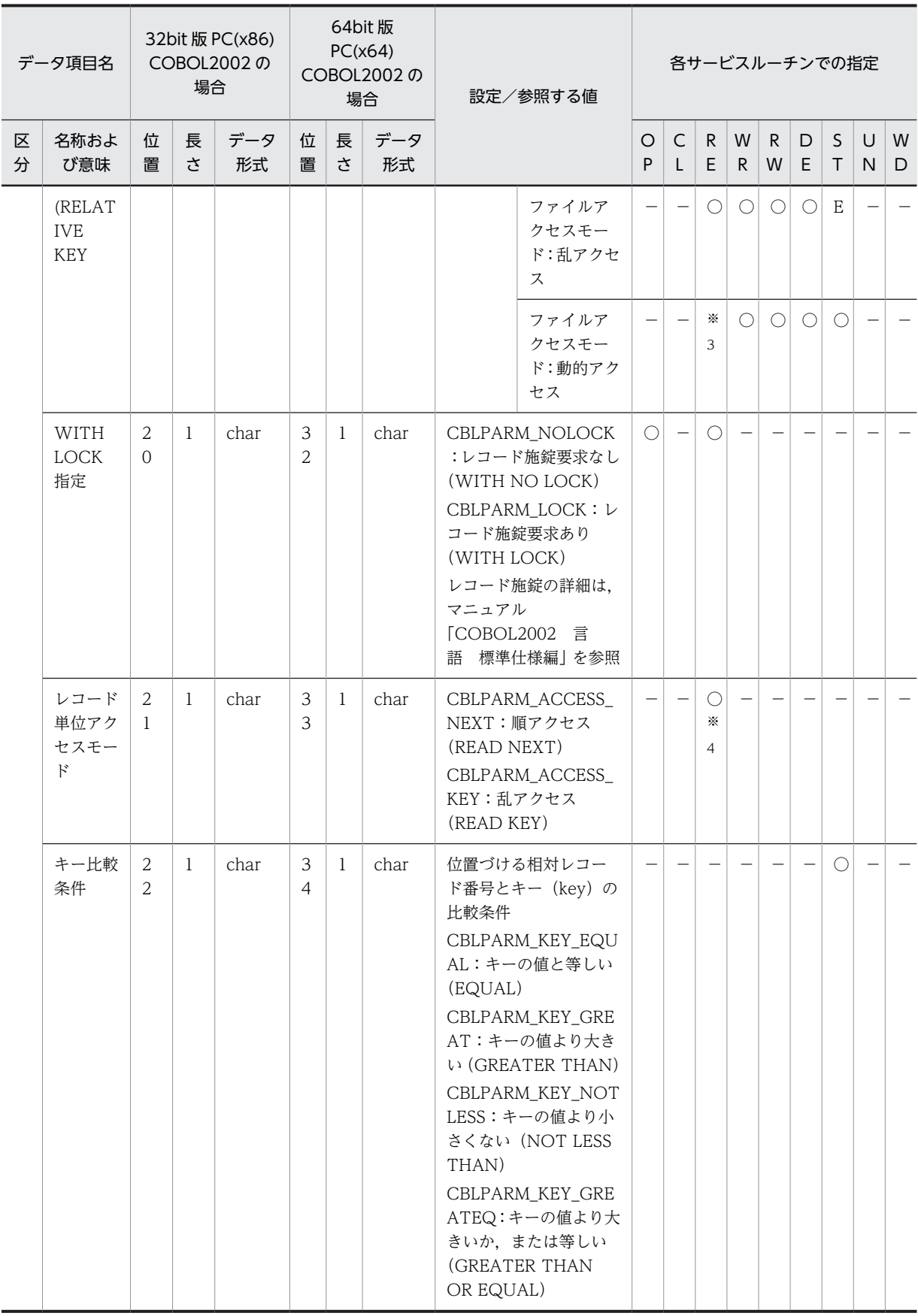

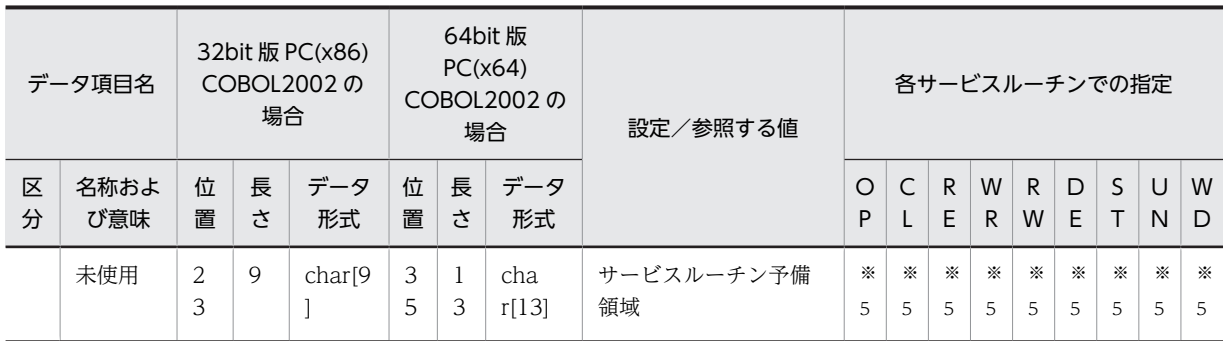

(凡例)

OP:CBLOPEN サービスルーチン

CL:CBLCLOSE サービスルーチン

RE:CBLREAD サービスルーチン

WR:CBLWRITE サービスルーチン

RW:CBLREWRITE サービスルーチン

DE:CBLDELETE サービスルーチン

ST:CBLSTART サービスルーチン

UN:CBLUNLOCK サービスルーチン

- WD:CBLWDISK サービスルーチン
- ○:必ず指定する項目

△: COBOL2002 が値を返す項目

E:エラー(乱アクセス法の場合, CBLSTART サービスルーチンは実行できない)

N:無視される項目(直前に CBLREAD サービスルーチンの呼び出しが成功したレコードが対象となる)

−:無視される項目

注※1

固定長レコード形式の場合,このデータ項目の指定は無視されます。

注※2

入出力対象レコードキー番号について次に示します(○△だけ該当)。

- 最初のレコード番号は 1, 以降 2, 3, …となり 1 ずつ増えます。
- このデータ項目の指定は,相対ファイルだけで有効となります。順ファイルで指定した場合は,無 視されます。
- 順アクセスの場合,CBLREAD サービスルーチンや CBLWRITE サービスルーチンによって読み書 きされたレコードの,相対レコード番号が返されます。
- 乱アクセス,または動的アクセスの場合,入出力文を実行する前に入出力対象レコードの相対レコー ド番号を設定する必要があります。

注※3

ファイルアクセスモードが動的アクセスの CBLREAD サービスルーチンを実行したときは,レコード 単位アクセスモードの指定によって,順アクセスか乱アクセスかが決まります。

注※4

順ファイルの場合,このデータ項目の指定は無視されます。

注※5

最初に CBLOPEN サービスルーチンを実行する前に NULL (X'00') を指定して、領域をクリアしてお く必要があります。

#### パラメタインタフェース領域のデータ項目に関する注意事項

### (a)レコード単位アクセスモード

レコード単位アクセスモードには,相対ファイルに対する CBLREAD サービスルーチンの実行が,順 アクセスか,乱アクセスかを指定します。順ファイルに対してこの項目を指定した場合,指定は無視さ れ,常に順アクセスとなります。

レコード単位アクセスモードに指定する値による動作の違いを,次に示します。

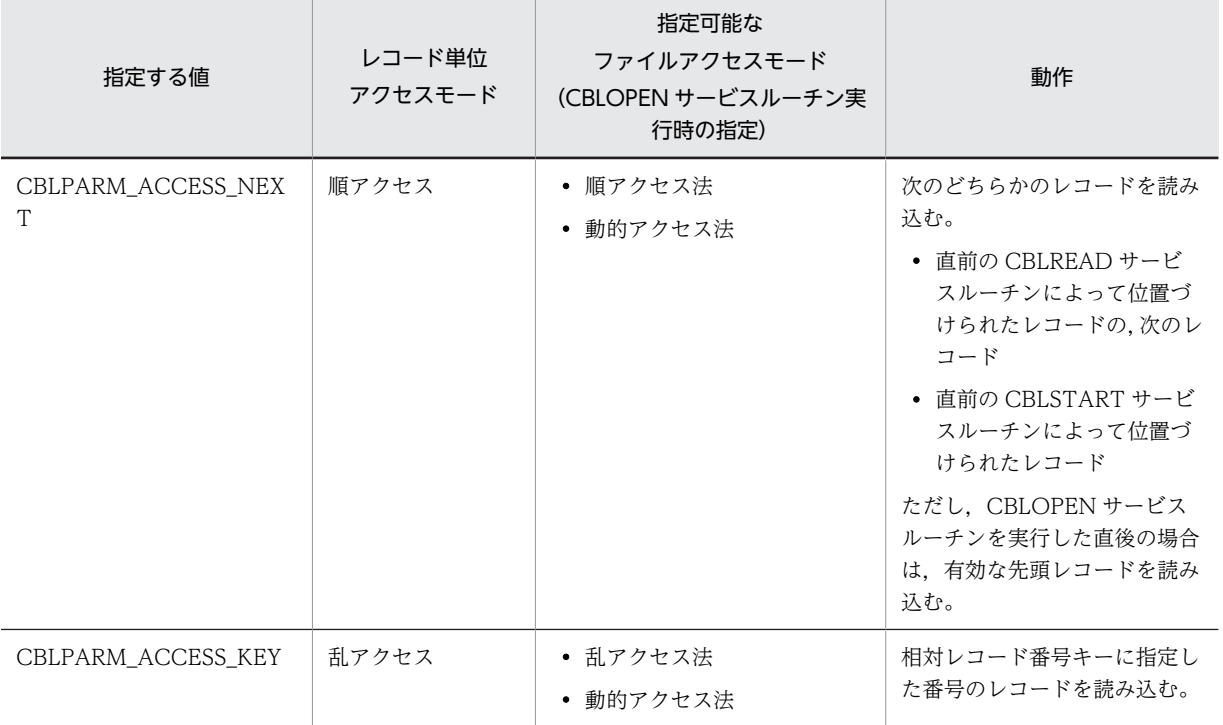

レコードのアクセスモードが順アクセスの場合,直前の CBLREAD サービスルーチン,または CBLSTART サービスルーチンがエラー(パラメタエラーを含む)になると,それに続く CBLREAD サービスルーチンもエラーになります。

#### (b)キー比較条件

キー比較条件には、相対ファイルに対する CBLSTART サービスルーチンで、位置づける相対レコード 番号とキーの比較条件を指定します。キー比較条件の指定値と意味を,次に示します。

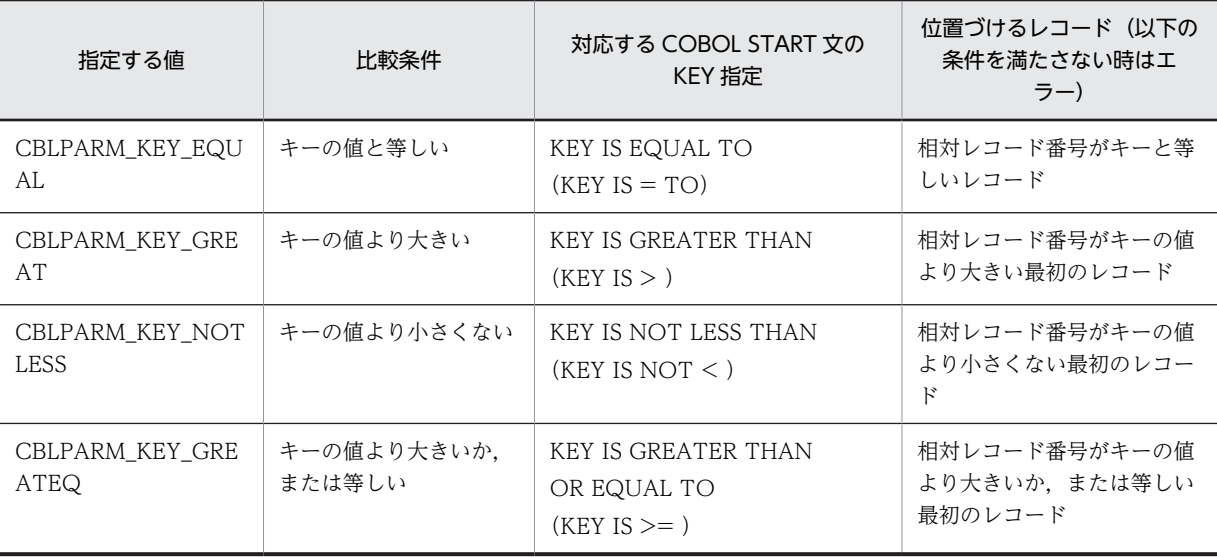

# 13.4 リンクの指定

COBOL 入出力サービスルーチンを使用したプログラムをリンクする場合,cbl85fl.lib の指定が必要です。 指定形式を次に示します。

## 形式

cl -Iyyy xxx.c cbl85fl.lib

xxx.c

COBOL 入出力サービスルーチンを使用する C プログラムのファイル名

yyy

COBOL インクルードファイルがあるフォルダ

COBOL2002インストールフォルダ\include

また, COBOL 入出力サービスルーチンを使用した C プログラムを、COBOL プログラムとともに ccbl2002 コマンドでリンクすることもできます。指定形式を次に示します。

### 形式

ccbl2002 -Main,System zzz.cbl xxx.obj

xxx.obj

COBOL 入出力サービスルーチンを使用する C プログラムのオブジェクトファイル名

zzz.cbl

COBOL ソースファイル

# <span id="page-306-0"></span>13.5 デバッグ情報の取得

COBOL 入出力サービスルーチンでエラーが発生した場合,エラーメッセージは出力されません。その代 わり,管理情報インタフェース領域にメッセージ番号や入出力状態などのエラー情報が出力されます。ユー ザは,これらの情報や,メッセージ番号が指すエラーメッセージの内容から,エラーの内容を知ることがで きます。

また,デバッグ情報として,インタフェース領域の内容をダンプ形式で出力できます。

ここでは,これらのデバッグ情報の取得方法,および利用方法について説明します。

# 13.5.1 COBOL 入出力サービスルーチンで出力されるエラーメッセー ジ番号

COBOL 入出力サービスルーチンでエラーが発生したときだけに出力されるメッセージ番号と,その対処 方法を次の表に示します。次の表にないメッセージ番号が出力された場合は,マニュアル「COBOL2002 メッセージ」の実行時のメッセージの説明を参照してください。

| メッセージ番号 |            |                                                         |                                                                                                    |  |  |
|---------|------------|---------------------------------------------------------|----------------------------------------------------------------------------------------------------|--|--|
| 順ファイル   | 相対ファイ<br>ル | エラーの内容                                                  | 対処                                                                                                    |  |  |
| 3701    | 3801       | 管理情報インタフェース領域の指定に誤りが<br>あります。                           | 管理情報インタフェース領域中の COBOL エ<br>ラー詳細情報を基に、指定値を見直す。※1                                                                                                    |  |  |
| 3702    | 3802       | パラメタインタフェース領域の指定に誤りが<br>あります。                           | 管理情報インタフェース領域中の COBOL エ<br>ラー詳細情報を基に, 指定値を見直す。※1                                                                                                    |  |  |
| 3703    | 3803       | ファイルの属性情報とプログラムの指定との<br>間に矛盾があります。                      | 管理情報インタフェース領域中の COBOL エ<br>ラー詳細情報を基に、ファイル属性情報とプロ<br>グラムの指定を一致するように変更する。※2                                                                                                    |  |  |
| 3704    | 3804       | 入出力エラーが発生しました。                                          | 管理情報インタフェース領域中のシステム<br>コール番号とシステムエラーコードを基に, 原<br>因を調査する。                                                                                                    |  |  |
| 3705    | 3805       | デバッグ情報の出力中に入出力エラーが発生<br>しました。                           | 管理情報インタフェース領域中のシステム<br>コール番号とシステムエラーコードを基に. 原<br>因を調査する。サービスルーチンの処理自体<br>は正常終了している。                                                                                                    |  |  |
| 3706    | 3806       | デバッグ情報の出力中に入出力エラーが発生<br>しました。サービスルーチンでもエラーが発<br>生しています。 | 管理情報インタフェース領域中のシステム<br>コール番号とシステムエラーコードを基に. 原<br>因を調査する。<br>管理情報インタフェース領域のエラー情報は,<br>デバッグ情報出力中に発生したエラーに関す<br>る情報である。<br>サービスルーチンの処理自体でもエラーが発<br>生しているため、デバッグ情報出力中のエラー<br>を対策のあと、再実行して、サービスルーチン<br>のエラー原因を調査する。 |  |  |

表 13-7 COBOL 入出力サービスルーチンで出力されるメッセージ番号

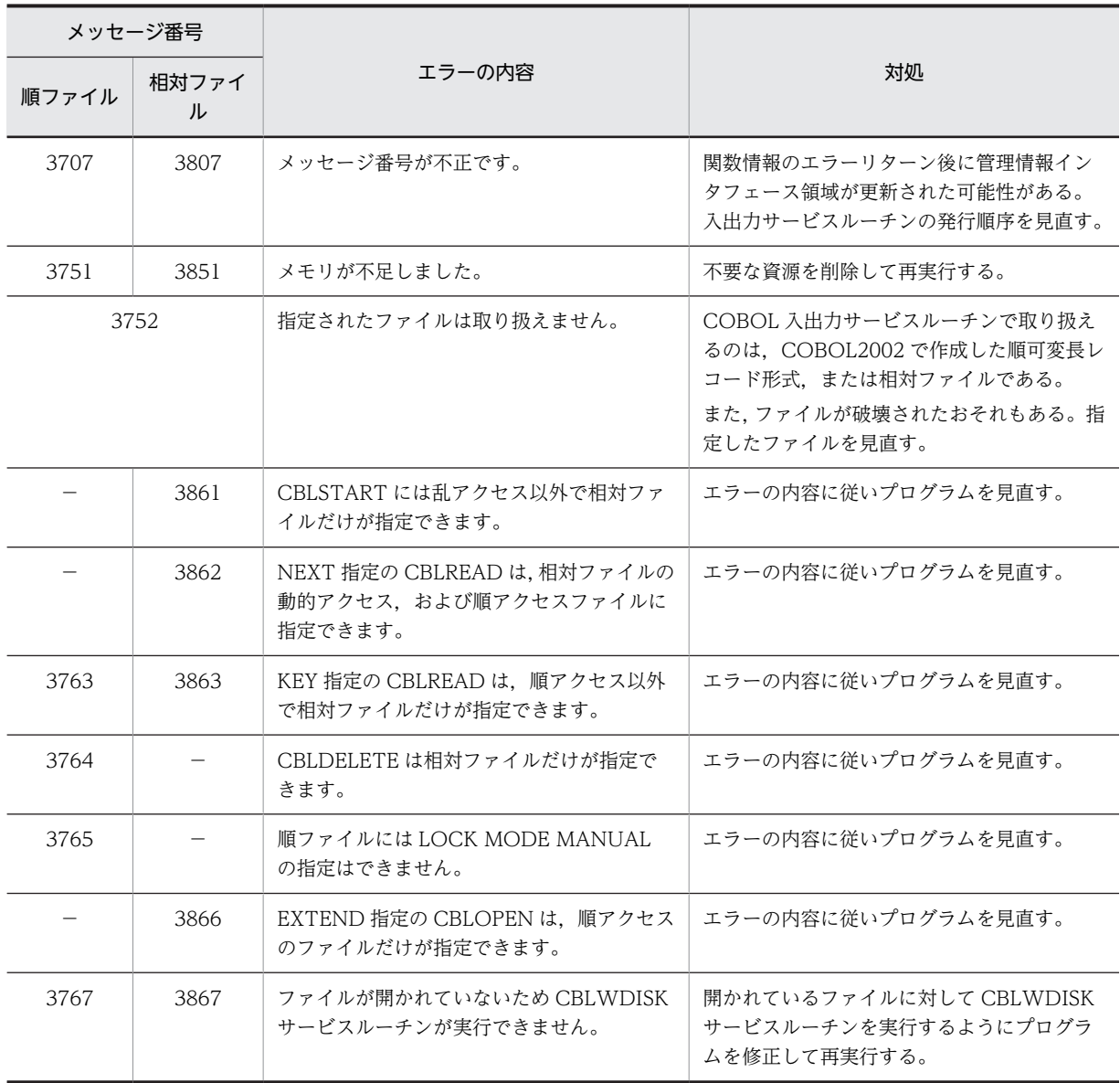

(凡例)

−:該当するメッセージ番号はない

注

順ファイルのエラーに対しては 3700 番台のメッセージ番号が,相対ファイルのエラーに対しては 3800 番台のメッセージ番号が,それぞれ設定されます。ただし,エラー発生時にファイル編成が特定 できない場合は,3700 番台のメッセージ番号が設定されます。

注※1

各インタフェース領域で複数のデータ項目の指定値に誤りがある場合,COBOL エラー詳細情報には, 最初に誤りが発見されたデータ項目名に該当する値が設定されます。

注※2

ファイル属性エラーが発生したときの COBOL エラー詳細情報には,次に示す順で最初に発見されたエ ラー項目に該当する値が設定されます。

1.ファイルフォーマット

・オープンするファイルに,COBOL2002 が定めるヘッダ情報がない。

<span id="page-308-0"></span>・COBOL2002 で作成した順可変長ファイル,または相対ファイルでない。または,ファイルが破 壊されている。

- 2.ファイル編成/レコード形式
- 3.最大レコード長

4.最小レコード長

## 13.5.2 インタフェース領域のダンプ出力

COBOL 入出力サービスルーチンが使用する次の三つのインタフェース領域の内容を,デバッグ情報とし てダンプ形式で出力できます。

- 管理情報インタフェース領域
- パラメタインタフェース領域
- 入出力レコード領域

ここでは,これらのデバッグ情報の出力方法について説明します。

## (1) 出力先ファイル名の指定

デバッグ情報を出力するときは,環境変数 CBL\_FLSRVDUMP に出力先となるファイル名を指定します。 次に、環境変数 CBL FLSRVDUMP の指定方法を示します。

### 形式

CBL FLSRVDUMP=出力先ファイル名

出力先ファイル名

デバッグ情報を出力するファイル名を絶対パスで指定します。

## 規則

- 環境変数 CBL\_FLSRVDUMP に指定したファイルがない場合,新規にファイルが作成されます。す でにファイルがある場合は,ファイルの最後にデバッグ情報が追加されます。
- 環境変数 CBL\_FLSRVDUMP に指定したパスがない場合,実行時エラーとなります。
- 環境変数 CBL\_FLSRVDUMP を指定しない場合,または値を指定しない場合は,デバッグ情報が出 力されません。

#### 注意事項

環境変数 CBL\_FLSRVDUMP を実行支援で指定した場合,最初の COBOL プログラムが動作するま で,この環境変数の指定は無効となります。

## (2) 出力タイミングの指定

デバッグ情報は,各入出力サービスルーチンの実行前,実行後,またはその両方のときに出力できます。管 理情報インタフェース領域のデバッグ情報出力指示に値を指定すると,どのタイミングでデバッグ情報を出 力するかを指定できます。次に,デバッグ情報出力指示に指定する値と,デバッグ情報が出力されるタイミ ングの関係を示します。

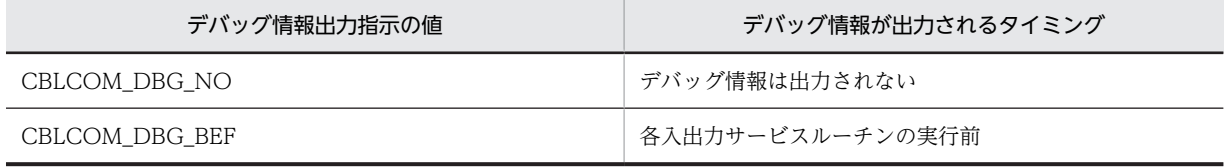

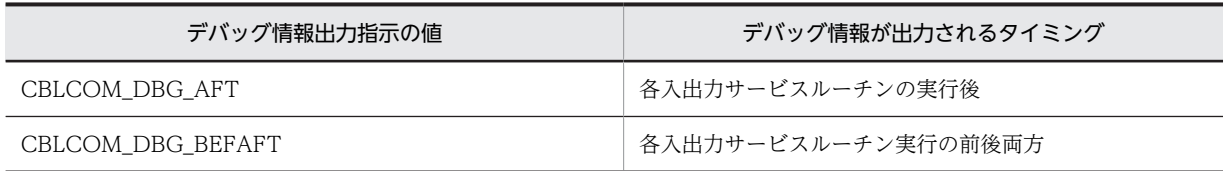

規則

- デバッグ情報出力指示の値は,ファイルを開いている間でも任意に変更できます。これによって, 入出力サービスルーチンごとに異なるタイミングでデバッグ情報を出力できます。
- COBOL 入出力サービスルーチンでパラメタエラーが発生した場合,サービスルーチン実行後には デバッグ情報が出力されません。
- デバッグ情報出力指示の値は,COBOL2002 によって変更されません。

## (3) 出力の対象となる領域

デバッグ情報へ出力されるインタフェース領域の種類は,実行する COBOL 入出力サービスルーチンの種 類によって異なります。サービスルーチンごとに出力されるデバッグ情報の種類を,次に示します。

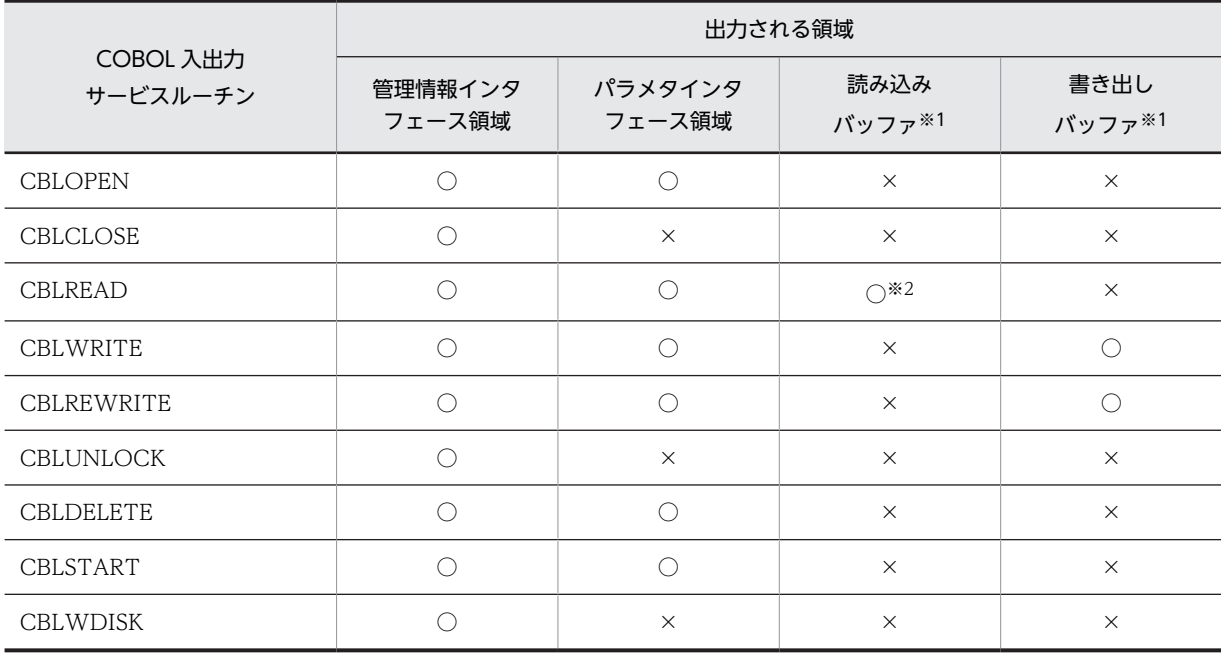

(凡例)

○:デバッグ情報に出力される

×:デバッグ情報に出力されない

注※1

バッファ領域は,実際に入出力した長さでダンプ出力されます。

注※2

CBLREAD サービスルーチンの実行前には出力されません。

## (4) 出力形式

デバッグ情報には,それぞれの先頭の領域を 0 とした相対的な位置と内容が,ダンプ形式で出力されます。

デバッグ情報の出力例を,次に示します。

```
COBOL2002 (c) VV-RR *** 入出カサービスルーチンデバッグリスト *** YYYY-MM-DD HH:MM:SS
<CBLOPEN 呼び出し前 ファイル名 = C:\tmp\outfile>
CBLCOMFL<sup>361</sup>
位置--
          内容-
          53414d56 30303032 00000000 00000000 SAMV .........
00000000
00000010
          00000000 00000000 00000000 00000000
                                             \sim . . . . . . . . . .
          LINES 00000020-00000200 SAME AS ABOVE
CBLPARMFL<sup>*2</sup>
位置----
          内容----- -
00000000
          00000000 00000000 00000000 00000000
                                             . . . . . . . . . . .
00000010
          00000000 00000000 00000000 00000000
                                              1.1.1.1.1.1.1.1<CBLOPEN 呼び出し後 ファイル名 = C:\tmp\foutfile>
CBLCOMFL
位置--
          内容-
00000000
          53414d56 00000000 00000000 00000000 SAMV .......
00000010
          00000000 00000000 00000000 00000000
                                              . . . . . . . . . . .
          LINES 00000020-00000200 SAME AS ABOVE
CBLPARMFL
位置-
          内容-
00000000
          00000000 00000000 00000000 00000000
                                             \sim . . . . . . . . . .
00000010
          00000000 00000000 00000000 00000000
                                             \sim 100 km s and 100 km s ^{-1}<CBLWRITE 呼び出し前 ファイル名 = C:¥tmp¥outfile>
CBLCOMFL
位置----
          内容---- ---
                         - -00000000
          53414d56 30303032 00000000 00000000 SAMV .......
          00000010
          LINES 00000020-00000200 SAME AS ABOVE
CBLPARMFL
位置--
          内容----- --
          00000000
00000010
          00000000 00000000 00000000 00000000
                                             . . . . . . . . . . .
書き出しバッファ
          内容-
付置----
00000000 41414141 41414141 20202020 20202020 AAAAAAAA
```
#### 注※1

CBLCOMFL に続くダンプリストは,管理情報インタフェース領域を表しています。

注※2

CBLPARMFL に続くダンプリストは,パラメタインタフェース領域を表しています。

# 13.6 COBOL 入出力サービスルーチンでの複数レコー ド施錠

COBOL2002 の入出力機能と同様に,COBOL 入出力サービスルーチンでも一つのファイルに複数のレ コード施錠を同時に取得できます。複数レコード施錠の詳細については,[「7.2.2 レコードレベルのファイ](#page-187-0) [ル共用」](#page-187-0)を参照してください。

複数レコード施錠は,相対ファイルだけで使用できます。また,COBOL2002 の入出力機能と同様に,環 境変数 CBL\_RECLOCKMAX で同時に施錠するレコード数を指定できます。

## 注意事項

環境変数 CBL\_RECLOCKMAX を実行支援で指定した場合,最初の COBOL プログラムが動作するま で,この環境変数の指定は無効となります。

# <span id="page-312-0"></span>13.7 COBOL 入出力サービスルーチンでのディスク書 き込み保証

COBOL2002 の入出力機能と同様に,COBOL 入出力サービスルーチンでも,ファイルのクローズ時,ま たは書き込み時に,ディスクへの書き込み保証が適用された入出力処理ができます。

ファイルのディスクへの書き込み保証は,次の COBOL 入出力サービスルーチンの呼び出し完了時に適用 されます。

#### ファイルクローズ時の保証

CBLCLOSE サービスルーチン

#### ファイル書き込み時の保証

- CBLWRITE サービスルーチン
- CBLREWRITE サービスルーチン
- CBLDELETE サービスルーチン

また,CBLWDISK サービスルーチンを呼び出すと,その時点でのディスクへの書き込み保証が適用され ます。

ファイルのディスク書き込み保証機能については,[「14.1 ファイルのディスク書き込み保証](#page-319-0)」を参照して ください。

COBOL 入出力サービスルーチンでは、次の3種類の方法でファイルのディスクへの書き込みを保証しま す。

- ファイルごとに指定する
- プロセス内のすべてのファイルに対して指定する
- CBLWDISK サービスルーチンを呼び出す

# 13.7.1 ファイルごとに指定する方法

ファイルごとにディスクへの書き込み保証を適用する場合は,書き込み保証を適用したいファイルに対応す る管理情報インタフェース領域中のディスク書き込みオプションを指定します。ディスク書き込みオプ ションに指定できる値と,その意味を次に示します。

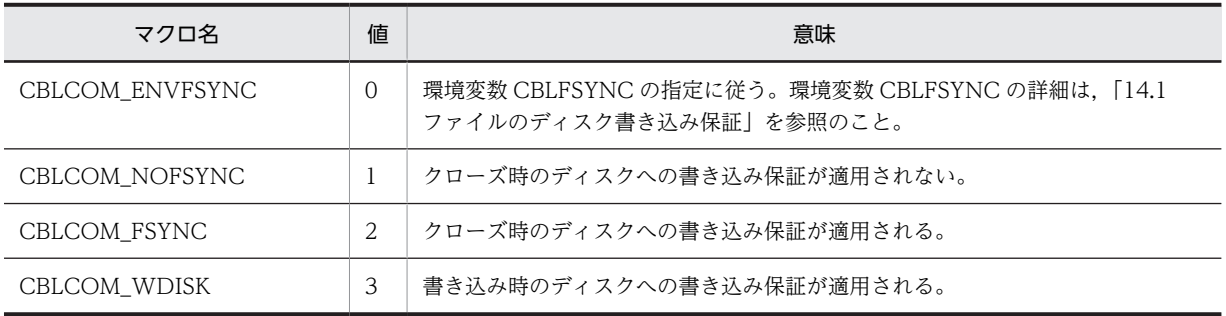

## 13.7.2 プロセス内のすべてのファイルに対して指定する方法

クローズ時のディスクへの書き込み保証は,プロセス内のすべてのファイルに対して指定できます。指定方 法を次に示します。

1.環境変数 CBLFSYNC に YES を指定する。

環境変数 CBLFSYNC の詳細は,「[14.1 ファイルのディスク書き込み保証」](#page-319-0)を参照してください。

2.すべてのファイルに対応する管理情報インタフェース領域のディスク書き込みオプションに, 「CBLCOM\_ENVFSYNC」または「CBLCOM\_FSYNC」を指定する。

管理情報インタフェース領域については,[「13.3.2 インタフェース領域の形式](#page-291-0)」を参照してください。

### 注意事項

ディスク書き込みオプションに CBLCOM\_NOFSYNC を指定したファイルは,ディスクへの書き込み 保証が適用されません。

# 13.7.3 CBLWDISK サービスルーチンを呼び出して保証する方法

CBLWDISK サービスルーチンを呼び出すと,指定されたファイルに対して,サービスルーチン呼び出し 時までに出力したデータのディスクへの書き込み保証が適用されます。

CBLWDISK サービスルーチンの呼び出し方法については,[「13.3 COBOL 入出力サービスルーチンのイ](#page-291-0) [ンタフェース」](#page-291-0)を参照してください。

また,次のサービスルーチンによってファイルの書き込みが発生したときに,ディスクへの書き込み保証を 適用する場合は,ファイルに対応する管理情報インタフェース領域のディスク書き込みオプションに, 「CBLCOM\_WDISK」を指定してください。

- CBLWRITE サービスルーチン
- CBLREWRITE サービスルーチン
- CBLDELETE サービスルーチン

管理情報インタフェース領域については,[「13.3.2 インタフェース領域の形式」](#page-291-0)を参照してください。

## 13.7.4 注意事項

COBOL 入出力サービスルーチンでディスク書き込み保証を使用する場合、次の点に注意してください。

- ディスクへの書き込み保証が適用されるサービスルーチンの呼び出しが完了する前にシステムダウン が発生したときは,データのディスクへの書き込み保証は適用されません。
- 管理情報インタフェース領域のディスク書き込みオプションに指定した値は,CBLOPEN サービスルー チンの呼び出し時だけチェックされます。

# 13.8 COBOL 入出力サービスルーチンの使用例

COBOL 入出力サービスルーチンの使用例を. 次に示します。

```
(例 1)サービスルーチンを使ってファイルを読み込む C プログラム
   :
  #include "CBL85fl.h" /* COBOL提供ヘッダファイルの取り込み */
  CBLCOMFL
  CBLCOMFL com ; /* 管理情報インタフェース領域 */
  CBLPARMFL parm ; /* パラメタインタフェース領域 */
  char filename[100]; /* ファイル名称 */
  int end flg;
  memset(&com, 0x00, sizeof(CBLCOMFL)) ; /* テーブル0クリア */
  memset(&parm, 0x00, sizeof(CBLPARMFL)) ;
  /* OPENパラメタを設定する */
  strcpy(filename, "c:\\tmp\\outfile") ;
  com.cblcom_pathname = filename<br>com.cblcom flopt = CBLCOM NO
                \epsilon = 2CBLCOM_NOCHK ;
                                /*属性チェックをしない*/
  com.cblcom_openmode = CBLCOM_OPEN_INPUT ;<br>/*OPEN + \rightarrow F \rightarrow E \rightarrow L INPUT ;
   /*OPENモードはINPUT*/
  parm.cblparm_lock = CBLPARM_NOLOCK ; /*施錠なし*/
  if (CBLOPEN(&com, &parm) != 0) {
   /*CBLOPENサービスルーチン実行*/
                     /*エラー情報出力用サブルーチン呼び出し*/
  return(-1) ;
  }
  if (memcmp(com.cblcom_form, "SAMV", 4) != 0) {
  printf("ファイルはCOBOL順可変長形式ではない。\n") ;
   return(-1) ;
  }
  /* READパラメタを設定する */
  parm.cblparm_lock = CBLPARM_NOLOCK ;     /*施錠なし*/
  /* OPENのリターン情報に従い入出力バッファ取得 */
  if ((parm.cblparm_read_buf = malloc(com.cblcom_maxrec))
       == NULL) {
            : /* 必要なメモリが取得できない場合のエラー処理 */
  }
  end_flg = 0 ;<br>while(end flg == 0) {
                             /*レコード終了までループ*/
  if (CBLREAD(\&com, \&parrow) == 0) {
                            /*CBLREADサービスルーチン実行*/
   : /* READ成功時の処理 */
  } else {
   end_flg = 1 ; /*読み込み終了フラグ オン */
   if (com.cblcom_fs == 10) { /*入出力状態値10:ファイル終了*/
   : /* ファイル終了時の処理 */
   } else {
       ERROUT(&com) ; /*エラー処理*/
       }
    }
  }
  /* 終了処理 */
  if (CBLCLOSE(\&com, \&parm) != 0) /*CBLCLOSEサービスルーチン実行*/
   ERROUT(&com) ;
  }
(例 2) エラー情報を出力する C 副プログラム
  extern void ERROUT(p1)
  CBLCOMFL *p1 ;
  {
      if ((p1->cblcom_msgno >= 3701)
   && (p1->cblcom_msgno <= 3703)) {
  printf("パラメタエラー(詳細情報番号=%d)\n",
   p1->cblcom_cbldetail) ;
     } else {
  printf("メッセージ番号=%d\n",p1->cblcom_msgno) ;
   if (p1->cblcom_sysinf == CBLCOM_ERR_SYSTEM) {
   /* システムエラー情報がある時 */
```

```
printf("システムコール番号=%dエラーコード=%d\n",
 p1->cblcom_funcno, p1->cblcom_errno) ;
 }
 }
}
```
# 13.9 注意事項

ここでは、COBOL 入出力サービスルーチンを使用するときの注意事項について説明します。

- 各インタフェース領域中のシステムが使用する領域,および予備領域は,インタフェース領域を使用す る最初の CBLOPEN サービスルーチンを実行する前に,すべて NULL(X'00')を指定して内容をクリ アしてください。また,クリアしたあとは,これらの領域を更新しないでください。領域をクリアしな かった場合,またはクリア後に更新した場合,動作は保証しません。
- 管理情報インタフェース領域に出力されるエラー情報は,サービスルーチンがエラーを返した直後だ け,内容を保証します。
- CBLOPEN サービスルーチンの呼び出しが成功したあとに処理を中断する場合,必ず CBLCLOSE サービスルーチンを呼び出すようにしてください。CBLCLOSE サービスルーチンを呼び出さないで処 理を中断した場合,領域の解放やレコード施錠の解除がされません。

14 ファイルのディスク書き込み保証

COBOL2002 には,システムダウンなどが発生したときにデータのディスク への書き込み漏れが発生しないように,ファイルのディスク書き込み保証機能 があります。この章では,ファイルのディスク書き込み保証機能について説明 します。

# <span id="page-319-0"></span>14.1 ファイルのディスク書き込み保証

COBOL2002 の入出力処理では,入出力文の実行とデータのディスクへの書き込みが非同期に処理されま す。そのため,入出力文の実行直後にシステムダウンが発生した場合,OS が管理するバッファ内のデータ が,ディスクに書き込まれないことがあります。

このようなディスクへの書き込み漏れを防ぐため、COBOL2002 には次のようなファイルのディスク書き 込みを保証する機能があります。

## ファイルクローズ時の保証

プログラムの終了時,または CLOSE 文の実行終了時に,ファイルのディスク書き込みを保証する機能 です。

#### ファイル書き込み時の保証

WRITE 文, REWRITE 文, または DELETE 文の実行終了時に、ファイルのディスク書き込みを保証 する機能です。

ここでは,ファイルのディスク書き込み保証機能について説明します。

## 14.1.1 対象となるファイル

ディスクへの書き込み保証の対象となるファイルを次に示します。

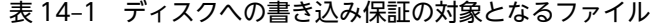

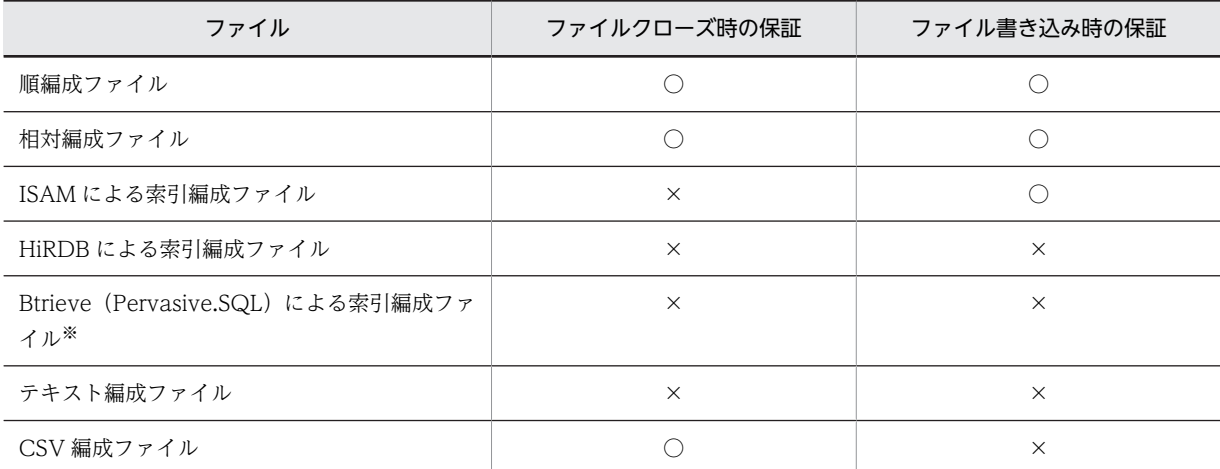

(凡例)

○:保証の対象となる

×:保証の対象とならない

```
注※
```
32bit 版 PC(x86) COBOL2002 で有効です。

### HiRDB による索引編成ファイルのディスク書き込み保証

HiRDB による索引編成ファイルのディスク書き込み保証は、HiRDB の仕様に従います。詳細は, 「HiRDB の解説マニュアル」を参照してください。

なお,HiRDB による索引編成ファイルでは,COMMIT 文の実行後は,ファイルのディスクへの書き 込みを保証します。

### Btrieve (Pervasive.SQL) による索引編成ファイルのディスク書き込み保証

Btrieve (Pervasive.SQL) による索引編成ファイルのディスク書き込み保証は、Pervasive.SQL, Btrieve の仕様に従います。詳細は, Pervasive.SQL, Btrieve のマニュアルを参照してください。

### COBOL 入出力サービスルーチン使用時のディスク書き込み保証

COBOL 入出力サービスルーチン使用時のディスク書き込み保証については,[「13.7 COBOL 入出力](#page-312-0) [サービスルーチンでのディスク書き込み保証](#page-312-0)」を参照してください。

## 14.1.2 ファイルクローズ時のディスク書き込み保証の指定方法

ファイルクローズ時のディスク書き込み保証は,「[14.1.1 対象となるファイル](#page-319-0)」で示すファイルに対して, ファイル別に指定する方法と,プロセス内のすべてのファイルに対して指定する方法があります。

(1) ファイル別に指定する方法

## 形式

CBLD\_ファイル名={ FSYNC | NOFSYNC }

#### 機能

環境変数 CBLD ファイル名に FSYNC を指定すると、COBOL プログラムの環境部のファイル管理記 述項で指定したファイル名のファイルに対してクローズ時のディスクへの書き込み保証が適用されま す。

NOFSYNC を指定した場合は,ディスクへの書き込み保証が適用されません。

## (2) プロセス内のすべてのファイルを指定する方法

形式

CBLFSYNC=YES

### 機能

環境変数 CBLFSYNC に YES を指定すると,プロセス内のすべてのファイルに対してクローズ時の ディスクへの書き込み保証が適用されます。この環境変数の指定をしなかった場合,および YES 以外の 値を指定した場合は,クローズ時のディスクへの書き込み保証は適用されません。 また、環境変数 CBLD ファイル名に NOFSYNC が指定されたファイルに対しては、環境変数 CBLFSYNC の指定は有効とならないため,クローズ時のディスクへの書き込み保証は適用されません。

(3) 注意事項

次の場合,ファイルのディスクへの書き込み保証は適用されません。

- CLOSE 文の動作が完了する前にシステムダウンが発生した場合
- ファイルクローズ時のディスク書き込み保証が行なわれる前にシステムダウンが発生して,ディスクへ 書き込まれなかった場合

## 14.1.3 ファイル書き込み時のディスク書き込み保証の指定方法

形式

CBLD\_ファイル名=WDISK

## 機能

環境変数 CBLD ファイル名に WDISK を指定すると、COBOL プログラムの環境部のファイル管理記 述項で指定したファイル名のうち,[「14.1.1 対象となるファイル](#page-319-0)」で示すファイルに対して,書き込 み時のディスクへの書き込み保証が適用されます。

#### 注意事項

次の場合,ファイルのディスクへの書き込み保証は適用されません。

• WRITE 文, REWRITE 文, DELETE 文の動作が完了する前にシステムダウンが発生した場合

# 14.1.4 整列併合機能の出力ファイルに対するディスク書き込み保証

SORT 文および MERGE 文で使用する出力用ファイルにディスク書き込み保証を適用する場合は,出力用 ファイル名に対して環境変数 CBLD\_ファイル名に FSYNC,または CBLD\_ファイル名に WDISK を指定 します。また,環境変数 CBLFSYNC に YES を指定した場合は,プロセス内のすべてのファイルに対して ディスク書き込み保証が有効となり,整列併合機能で使用する出力用ファイルにもクローズ時のディスクへ の書き込み保証が適用されます。

ただし,出力用ファイルとして索引ファイルを指定した場合は,環境変数 CBLD\_ファイル名に WDISK を 指定した場合だけにディスク書き込み保証が適用されます。

ディスク書き込み保証の対象ファイルについては,[「14.1.1 対象となるファイル」](#page-319-0)を参照してください。

次に,COBOL プログラムとファイル別の環境変数の指定例を示します。

#### COBOL プログラムの指定例

 INPUT-OUTPUT SECTION. FILE-CONTROL. SELECT INFILE ASSIGN SYS010. SELECT OUTFILE ASSIGN SYS020. SELECT SORTFILE ASSIGN SYS001S. : 100 minutes PROCEDURE DIVISION. SORT SORTFILE DESCENDING KEY SORT-KEY USING INFILE GIVING OUTFILE.

#### 環境変数の指定例

CBLD\_OUTFILE=FSYNC

## 14.1.5 注意事項

- 環境変数 CBLD\_ファイル名の FSYNC/NOFSYNC/WDISK と,環境変数 CBLFSYNC を同時に指 定した場合,環境変数 CBLD\_ファイル名の指定が有効となります。このとき,環境変数 CBLD\_ファイ ル名を指定したファイルに対しては,環境変数 CBLFSYNC の指定は無効となります。
- 環境変数 CBLD ファイル名に FSYNC/NOFSYNC/WDISK の指定がないファイルでは、環境変数 CBLFSYNC の指定が有効となります。

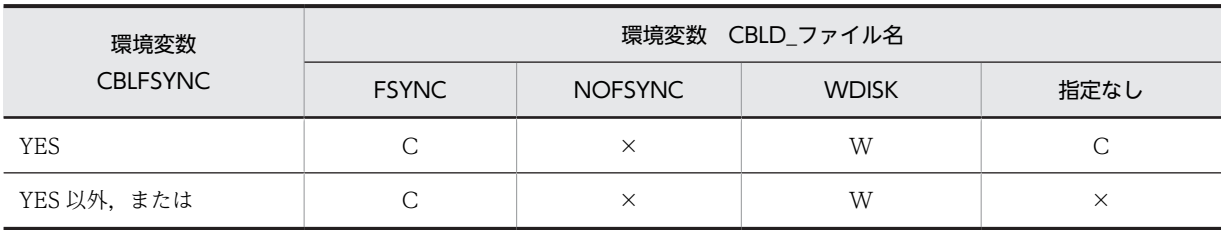

環境変数の組み合わせと,保証するディスク書き込みについて次に示します。

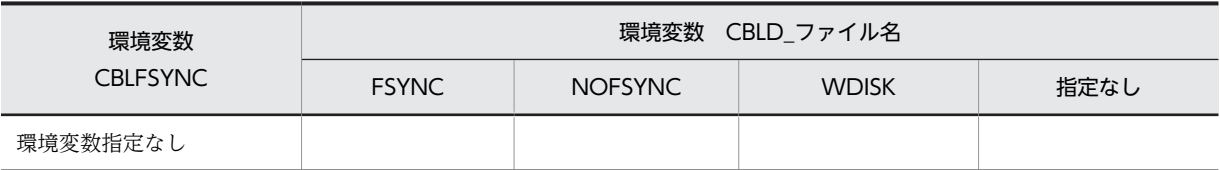

(凡例)

C:該当ファイルに対して,ファイルクローズ時のディスクへの書き込み保証を適用する W:該当ファイルに対して,ファイル書き込み時のディスクへの書き込み保証を適用する ×:該当ファイルに対して,ファイルのディスクへの書き込み保証を適用しない
# 15 バイトストリーム入出力サービス ルーチン

バイトストリーム入出力サービスルーチンを使用すると,COBOL のレコー ド定義に依存しないで,Cプログラムなどで作成したバイナリファイルの読み 書きができます。

この章では,バイトストリーム入出力サービスルーチンの使い方について説明 します。

# 15.1 バイトストリーム入出力サービスルーチンの概要

バイトストリーム入出力サービスルーチンを使用すると,COBOL のレコード定義に依存しないで,C プ ログラムなどで作成したバイナリファイルの読み書きができます。バイトストリーム入出力サービスルー チンの一覧を「表 15‒1 バイトストリーム入出力サービスルーチンの一覧」に示します。

表 15‒1 バイトストリーム入出力サービスルーチンの一覧

| サービスルーチンの名称         | 機能                        |
|---------------------|---------------------------|
| CBLSTMCLOSE         | バイトストリーム処理用に開かれたファイルを閉じる。 |
| <b>CBLSTMCREATE</b> | バイトストリーム処理用の新しいファイルを作成する。 |
| CBLSTMOPEN          | バイトストリーム処理用に既存のファイルを開く。   |
| CBLSTMREAD          | ファイルからバイト列を読み込む。          |
| CBLSTMWRITE         | ファイルへバイト列を書き出す。           |

#### (1) バイトストリーム入出力サービスルーチンを使用するときの注意事項

- バイトストリーム入出力サービスルーチンが正常終了したかどうかは,RETURN-CODE 特殊レジスタ を参照して確認してください。
- バイトストリーム入出力サービスルーチンは,COBOL プログラムだけから呼び出せます。COBOL 以 外のプログラムから呼び出されたときの動作は保証しません。
- 引数を誤って指定したり,省略したりしたときの動作は保証しません。
- 初期化属性プログラムが呼び出された場合,バイトストリームファイルの状態は初期化されません。ま た,CANCEL 文を実行しても,バイトストリームファイルの状態は取り消されません。
- バイトストリーム入出力サービスルーチンは,ラージファイル(ファイルサイズが 2GB 以上のファイ ル)を取り扱えません。バイトストリーム入出力サービスルーチンで取り扱うことができる最大ファイ ルサイズは、2,147,483,135 バイト以内です。これを超えたサイズのファイルを読み書きした場合、結 果は保証しません。
- バイトストリーム入出力サービスルーチンは,COBOL ファイル入出力機能および COBOL 入出力 サービスルーチン※で作成した順固定長ファイルを読み書きできます。順可変長ファイルまたは順編成 ファイル以外のファイル編成で作成されたファイルに対する読み書きはできません。

注※

COBOL 入出カサービスルーチンとは、COBOL で作成した順ファイル、および相対ファイルにア クセスできる CBLOPEN などのサービスルーチンであり,バイトストリーム入出力サービスルーチ ンではありません。COBOL 入出力サービスルーチンの詳細は,[「13 COBOL 入出力サービス](#page-286-0) [ルーチン](#page-286-0)」を参照してください。

- バイトストリーム入出力サービスルーチンを使用して,固定長レコードの繰り返しとして作成したファ イルは、COBOL ファイル入出力機能および COBOL 入出力サービスルーチンで、順固定長ファイル として読み書きできます。ただし,ファイルの内容は,ユーザ側で保証してください。また,順可変長 ファイルまたは順編成ファイル以外のファイル編成としては読み書きできません。
- バイトストリーム入出力サービスルーチンは,マルチスレッド環境下では実行できません。
- バイトストリーム入出力サービスルーチン呼び出し時にエラーが発生したときは,COBOL 実行時メッ セージを出力し,RETURN-CODE 特殊レジスタにエラーの要因別の値を設定します。出力される実行 時メッセージについては,マニュアル「COBOL2002 メッセージ」を参照してください。

#### RETURN-CODE 特殊レジスタに返す値

0:処理が正常終了した。

負の値:引数の指定に誤りがある。

正の値:上記以外で処理中にエラーが発生した。

#### 表 15-2 RETURN-CODE 特殊レジスタに返す値とその内容

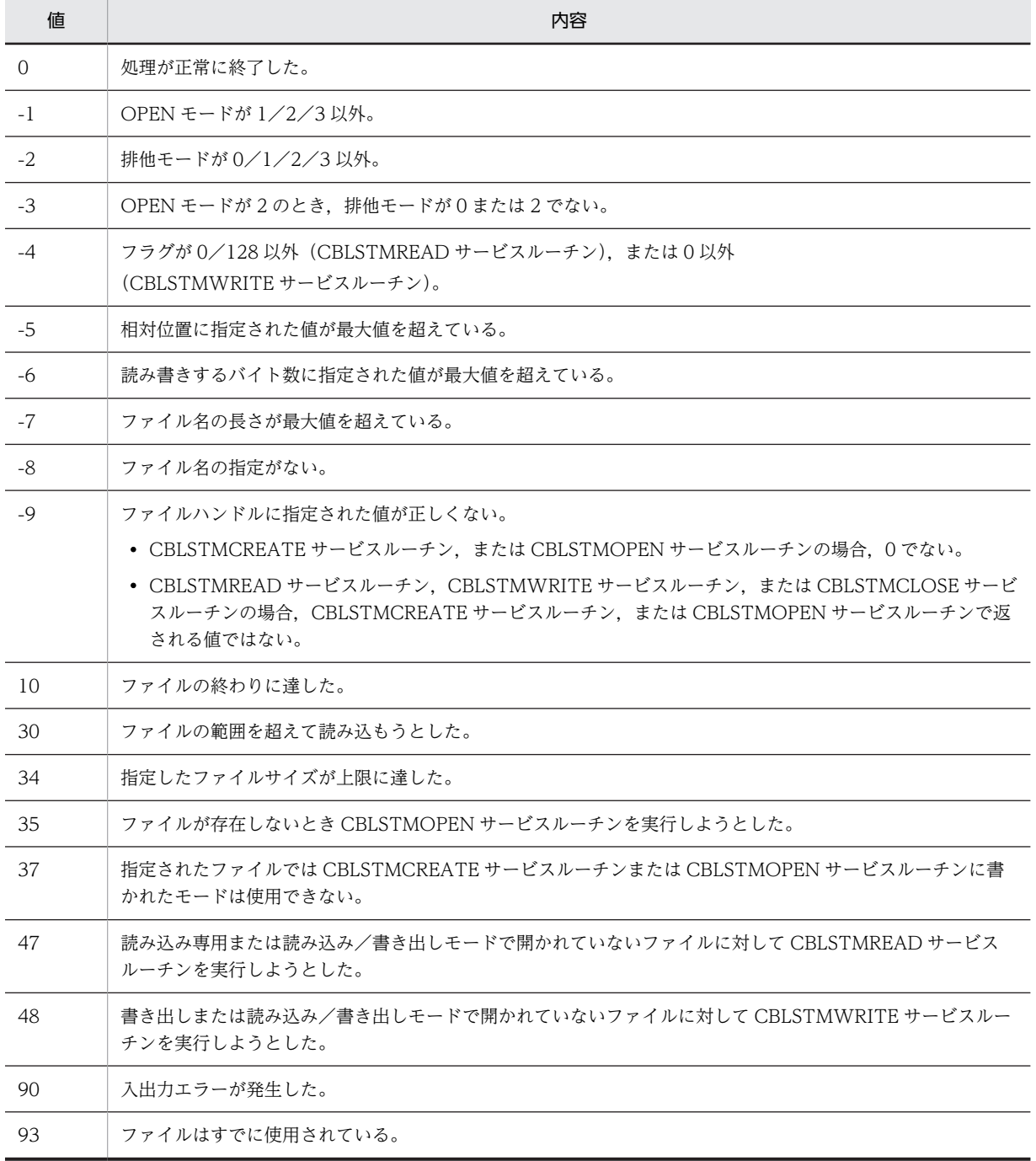

# 15.2 バイトストリーム入出力サービスルーチンの説明

## 15.2.1 CBLSTMCLOSE

バイトストリーム処理用に開いたファイルを閉じます。

形式

CALL 'CBLSTMCLOSE' USING 引数1

規則

- 32bit 版 PC(x86) COBOL2002 の場合,引数 1 には,ファイルを開いたときに返されたファイル ハンドルを 4 バイトの符号なし 2 進項目(COMP-X)で指定します。
- 64bit 版 PC(x64) COBOL2002 の場合,引数 1 には,ファイルを開いたときに返されたファイル ハンドルを 8 バイトの符号なし 2 進項目(COMP-X)で指定します。
- STOP RUN 文,または COBOL 主プログラム中の GOBACK 文が実行されるときに開いているバ イトストリームファイルがあれば自動的に閉じられます。
- ファイルが正常に閉じられた場合,引数 1 には 0 を返します。

## 15.2.2 CBLSTMCREATE

バイトストリーム処理用の新しいファイルを作成します。

形式

CALL 'CBLSTMCREATE' USING 引数1 引数2 引数3 引数4 引数5

規則

- 引数 1 には,作成するファイル名を英数字項目で指定します。領域の長さはファイル名の長さ+ 1 バイト以上が必要で,ファイル名は空白 (X'20'),または NULL 文字 (X'00') で止める必要があり ます。
- 引数 2 には,OPEN モードを 1 バイトの符号なし 2 進項目(COMP-X)で指定します。指定する 値は次のとおりです。
	- 1:読み込み専用
	- 2:書き出し専用(排他モードに 0 または 2 を指定する必要がある)
	- 3:読み込み/書き出し
- 引数 3 には,排他モードを 1 バイトの符号なし 2 進項目(COMP-X)で指定します。指定する値は 次のとおりです。

0,2:読み込み/書き出しを禁止

1:書き出しを禁止

3:読み込み/書き出しを禁止しない

- 引数 4 には,1 バイトの符号なし 2 進項目(COMP-X)の予備領域で,0 を指定します。
- 32bit 版 PC(x86) COBOL2002 の場合,引数 5 には,開いたファイルハンドルを受け取る領域を 4バイトの符号なし2進項目 (COMP-X) で指定します。CBLSTMCREATE サービスルーチン呼 び出し時,引数 5 の値は 0 でなければなりません。
- 64bit 版 PC(x64) COBOL2002 の場合,引数 5 には,開いたファイルハンドルを受け取る領域を 8 バイトの符号なし 2 進項目(COMP-X)で指定します。CBLSTMCREATE サービスルーチン呼 び出し時,引数 5 の値は 0 でなければなりません。

#### 注意事項

- ファイルハンドルを受け取る領域の値は,そのファイルを閉じるまで必要です。この値を更新した 場合の動作は保証しません。
- 空白を含むファイル名は指定できません。指定できるファイル名の最大長は 255 バイトです。

## 15.2.3 CBLSTMOPEN

バイトストリーム処理用に既存のファイルを開きます。

#### 形式

CALL 'CBLSTMOPEN' USING 引数1 引数2 引数3 引数4 引数5

#### 規則

- 引数 1 には,開くファイル名を英数字項目で指定します。領域の長さはファイル名の長さ+ 1 バイ ト以上必要で,ファイル名は空白 (X'20')または NULL 文字 (X'00') で止める必要があります。
- 引数 2 には,OPEN モードを 1 バイトの符号なし 2 進項目(COMP-X)で指定します。指定する 値は次のとおりです。

1:読み込み専用 2:書き出し専用(排他モードに 0 または 2 を指定する) 3:読み込み/書き出し

- 引数 3 には,排他モードを 1 バイトの符号なし 2 進項目(COMP-X)で指定します。指定する値は 次のとおりです。
	- 0,2:読み込み/書き出しを禁止
	- 1:書き出しを禁止
	- 3:読み込み/書き出しを禁止しない
- 引数 4 には,1 バイトの符号なし 2 進項目(COMP-X)の予備領域で,0 を指定します。
- 32bit 版 PC(x86) COBOL2002 の場合,引数 5 には,開いたファイルハンドルを受け取る領域を 4バイトの符号なし2進項目 (COMP-X) で指定します。CBLSTMOPEN サービスルーチン呼び 出し時,引数 5 の値は 0 でなければなりません。
- 64bit 版 PC(x64) COBOL2002 の場合,引数 5 には,開いたファイルハンドルを受け取る領域を 8 バイトの符号なし 2 進項目(COMP-X)で指定します。CBLSTMOPEN サービスルーチン呼び 出し時,引数 5 の値は 0 でなければなりません。

#### 注意事項

- ファイルハンドルを受け取る領域の値は,そのファイルを閉じるまで必要です。この値を更新した 場合の動作は保証しません。
- 空白を含むファイル名は指定できません。指定できるファイル名の最大長は 255 バイトです。

## 15.2.4 CBLSTMREAD

ファイルからバイト列を読み込みます。

#### 形式

CALL 'CBLSTMREAD' USING 引数1 引数2 引数3 引数4 引数5

規則

- 32bit 版 PC(x86) COBOL2002 の場合,引数 1 には,ファイルを開いたときに返されたファイル ハンドルを 4 バイトの符号なし 2 進項目(COMP-X)で指定します。
- 64bit 版 PC(x64) COBOL2002 の場合,引数 1 には,ファイルを開いたときに返されたファイル ハンドルを8バイトの符号なし2進項目(COMP-X)で指定します。
- 引数 2 には,読み込む位置を 8 バイトの符号なし 2 進項目(COMP-X)で指定します。この値は ファイルの先頭を 0 とした相対位置です。指定できる最大値は 2,147,483,135 です。ただし,引数 4 の値が 128 のときは,この領域に現在のファイルサイズが返されます。
- 引数 3 には,読み込むバイト数を 4 バイトの符号なし 2 進項目(COMP-X)で指定します。指定で きる最大値は 65,535 です。0 を指定した場合は読み込まれません。
- 引数 4 には,パラメタを 1 バイトの符号なし 2 進項目(COMP-X)で指定します。指定する値は次 のとおりです。

0:標準の読み込み用。

128:現在のファイルサイズを引数 2 に指定した領域に返す。このとき,バイト列は読み込まれな い。

• 引数 5 には,バイト列が読み込まれるバッファを英数字項目で指定します。バッファのサイズは読 み込まれるバイト列の格納に十分な大きさを確保しておく必要があります。

#### 注意事項

• 引数 5 に指定したバッファのうち,引数 3 で指定した読み込むバイト数を超える領域は,バイトス トリーム入出力サービスルーチンでは更新されません。

## 15.2.5 CBLSTMWRITE

ファイルへバイト列を書き出します。

形式

CALL 'CBLSTMWRITE' USING 引数1 引数2 引数3 引数4 引数5

規則

- 32bit 版 PC(x86) COBOL2002 の場合,引数 1 には,ファイルを開いたときに返されたファイル ハンドルを4バイトの符号なし2進項目(COMP-X)で指定します。
- 64bit 版 PC(x64) COBOL2002 の場合,引数 1 には,ファイルを開いたときに返されたファイル ハンドルを 8 バイトの符号なし 2 進項目(COMP-X)で指定します。
- 引数 2 には,書き出すファイル内の位置を 8 バイトの符号なし 2 進項目(COMP-X)で指定しま す。この値はファイルの先頭を 0 とした相対位置です。指定できる最大値は 2,147,483,135 です。
- 引数 3 には,書き出すバイト数を 4 バイトの符号なし 2 進項目(COMP-X)で指定します。指定で きる最大値は 65,535 です。0 を指定した場合は書き出されません。
- 引数 4 には,パラメタを 1 バイトの符号なし 2 進項目(COMP-X)で指定します。指定する値は次 のとおりです。

0:標準の書き出し用

• 引数 5 には,書き出すバイト列を格納したバッファを英数字項目で指定します。

# 15.3 使用例

バイトストリーム入出力サービスルーチンの使用例を次に示します。

```
32bit 版 PC(x86) COBOL2002 の場合
```

```
 IDENTIFICATION DIVISION.
      PROGRAM-ID. SAMPLE1.
    :
    DATA DIVISION.
     WORKING-STORAGE SECTION.<br>01 FILE-NAME       PIC X(255)
       01 FILE-NAME PIC X(255) VALUE 'C:\sample\tile.dat'.<br>01 RSV PIC X COMP-X VALUE 0.
    01 RSV PIC X COMP-X VALUE 0.
    01 PARM PIC X COMP-X VALUE 0.
    01 OPEN-MODE PIC X COMP-X VALUE 2.
       01 EXCLUSION-MODE PIC X COMP-X VALUE 0.<br>
01 HANDLE PIC X(4) COMP-X VALUE 0.<br>
01 DATA-START PIC X(8) COMP-X.<br>
01 DATA-LENGTH PIC X(4) COMP-X.
                                   COMP-X VALUE 0.<br>COMP-X
       01 DATA-START PIC X(8) COMP-X.<br>01 DATA-LENGTH PIC X(4) COMP-X.
       01 DATA-LENGTH PIC X(4)<br>01 BUF - PIC X(128)
                                         VALUE ALL ' *'.
    :
    PROCEDURE DIVISION.
    * バイトストリーム処理用のファイルを書き出しモードで開く
    CALL 'CBLSTMOPEN'
                USING FILE-NAME OPEN-MODE EXCLUSION-MODE RSV HANDLE.
          IF (RETURN-CODE NOT = 0) THEN
     * エラー処理
    :
          END-IF.
    :
    * ファイルの先頭を0とする相対位置63(64バイト目)から
    * 128バイトの長さのデータを書き出す
    MOVE 63 TO DATA-START.
    MOVE 128 TO DATA-LENGTH.
    CALL 'CBLSTMWRITE'
    USING HANDLE DATA-START DATA-LENGTH PARM BUF.
    IF (RETURN-CODE NOT = 0) THEN
     * エラー処理
    :
          END-IF.
    :
    * ファイルを閉じる
    CALL 'CBLSTMCLOSE' USING HANDLE.
          IF (RETURN-CODE NOT = 0) THEN
     * エラー処理
    :
          END-IF.
          STOP RUN.
64bit 版 PC(x64) COBOL2002 の場合
      IDENTIFICATION DIVISION.
      PROGRAM-ID. SAMPLE1.
    :
      DATA DIVISION.
     WORKING-STORAGE SECTION.<br>01 FILE-NAME PIC X(255)
       01 FILE-NAME PIC X(255) VALUE 'C:\sample\tile.dat'.<br>01 RSV PIC X COMP-X VALUE 0.
    01 RSV PIC X COMP-X VALUE 0.
    01 PARM PIC X COMP-X VALUE 0.
       01 OPEN-MODE PIC X COMP-X VALUE 2.<br>01 EXCLUSION-MODE PIC X COMP-X VALUE 0.
       01 EXCLUSION-MODE PIC X COMP-X VALUE 0.<br>01 HANDLE PIC X(8) COMP-X VALUE 0.
    01 HANDLE PIC X(8) COMP-X VALUE 0.
    01 DATA-START PIC X(8) COMP-X.
    01 DATA-LENGTH PIC X(4) COMP-X.
       01 BUF PIC X(128) VALUE ALL '*'.
    :
    PROCEDURE DIVISION.
    * バイトストリーム処理用のファイルを書き出しモードで開く
    CALL 'CBLSTMOPEN'
                USING FILE-NAME OPEN-MODE EXCLUSION-MODE RSV HANDLE.
          IF (RETURN-CODE NOT = 0) THEN
     * エラー処理
```

```
 :
 END-IF.
 :
 * ファイルの先頭を0とする相対位置63(64バイト目)から
 * 128バイトの長さのデータを書き出す
 MOVE 63 TO DATA-START.
 MOVE 128 TO DATA-LENGTH.
 CALL 'CBLSTMWRITE'
 USING HANDLE DATA-START DATA-LENGTH PARM BUF.
 IF (RETURN-CODE NOT = 0) THEN
 * エラー処理
 :
     END-IF.
 :
 * ファイルを閉じる
 CALL 'CBLSTMCLOSE' USING HANDLE.
 IF (RETURN-CODE NOT = 0) THEN
 * エラー処理
 :
     END-IF.
```
STOP RUN.

# 16 EUR を使用した通信節による帳票 出力機能

EUR を使用した通信節による帳票出力機能は,EUR のツールで作成したファ イルを利用して帳票を出力する機能です。

この章では、COBOL2002 から EUR の帳票を出力する方法について説明し ます。

# 16.1 帳票出力機能の概要

EUR を使用した通信節による帳票出力機能の概要を次に示します。

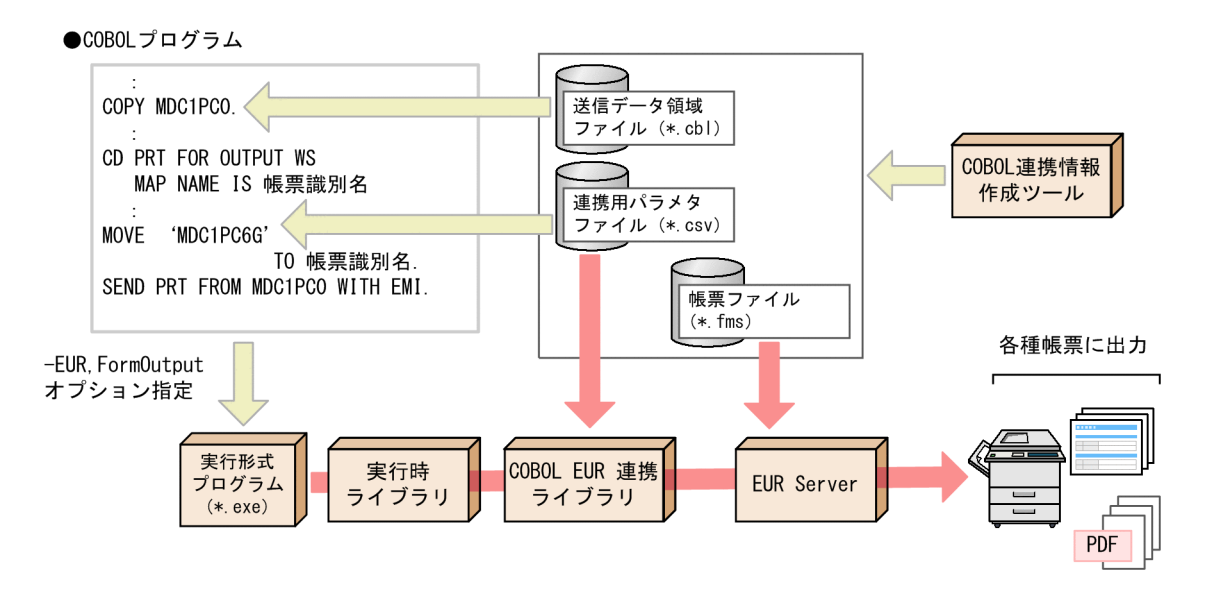

EUR を使用した通信節による帳票出力機能を使用するには、COBOL プログラムのコンパイル時に-EUR,FormOutput オプションを指定します。

帳票ファイル (\*.fms), 連携用パラメタファイル (\*.csv), 送信データ領域ファイル (\*.cbl) は, EUR で 提供する COBOL 連携情報作成ツールで作成します。ファイルの作成方法と利用方法については、マニュ アル「COBOL EUR 連携ガイド」を参照してください。

# 16.2 プリンタへの帳票出力

帳票データをプリンタへ送信したり,プリンタを閉じたりするには,原始プログラム中のデータ部通信記述 項の FOR 句で"OUTPUT WS"を指定し、次に示す文を使用します。

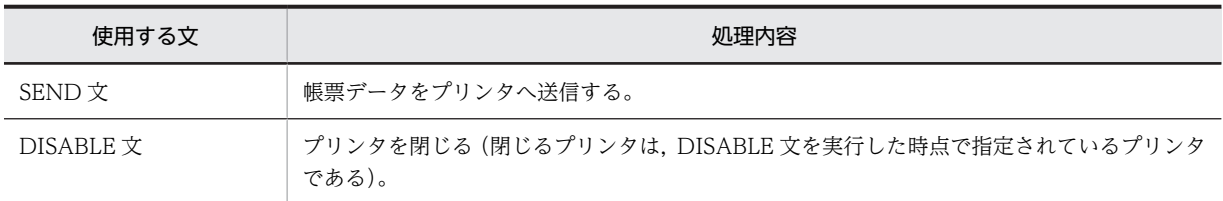

プリンタに対して帳票データを送信する場合,SEND 文の前に通信記述項の MAP NAME 句のデータ名に 帳票識別名を指定し,帳票データを送信します。帳票識別名とは,連携用パラメタファイルの名称です(帳 票識別名.csv)。送信先を指定すると,ネットワーク上に接続されたプリンタに帳票データを送信できます。

# 16.2.1 送信先の設定方法

帳票データの送信先は,通信記述項での SYMBOLIC TERMINAL 句と環境変数の指定の有無で設定しま す。SYMBOLIC TERMINAL 句と環境変数の指定と、送信先の関係について次に示します。

|                    | SYMBOLIC TERMINAL 句での<br>データ名の指定 | 環境変数<br><b>CBLEURPRNT XXX</b><br>の指定 | 環境変数<br>CBLEURPRNTID の<br>指定 | 仮想端末名                                                                 |
|--------------------|----------------------------------|--------------------------------------|------------------------------|-----------------------------------------------------------------------|
| あり                 | 先頭1バイトが空白<br>文字 (X'20') の場合      | あり                                   | あり                           | 環境変数 CBLEURPRNTID で指定した<br>プリンタ                                       |
|                    |                                  |                                      | なし                           | COBOL EUR 連携ライブラリのライブ<br>ラリ環境設定ファイルの値※                                |
|                    |                                  | なし                                   | あり                           | 環境変数 CBLEURPRNTID で指定した<br>プリンタ                                       |
|                    |                                  |                                      | なし                           | COBOL EUR 連携ライブラリのライブ<br>ラリ環境設定ファイルの値※                                |
| 文字(X'20')以外の<br>場合 | 先頭1バイトが空白                        | あり                                   | あり                           | 環境変数 CBLEURPRNT_xxx で指定し<br>たプリンタ<br>SYMBOLIC TERMINAL 句で指定した<br>プリンタ |
|                    |                                  |                                      | なし                           |                                                                       |
|                    |                                  | なし                                   | あり                           |                                                                       |
|                    |                                  |                                      | なし                           |                                                                       |
| なし                 |                                  | あり                                   | あり                           | 環境変数 CBLEURPRNTID で指定した<br>プリンタ                                       |
|                    |                                  |                                      | なし                           | COBOL EUR 連携ライブラリのライブ<br>ラリ環境設定ファイルの値 <sup>※</sup>                    |
|                    |                                  | なし                                   | あり                           | 環境変数 CBLEURPRNTID で指定した<br>プリンタ                                       |

表 16-1 SYMBOLIC TERMINAL 句と環境変数の指定と、送信先の関係

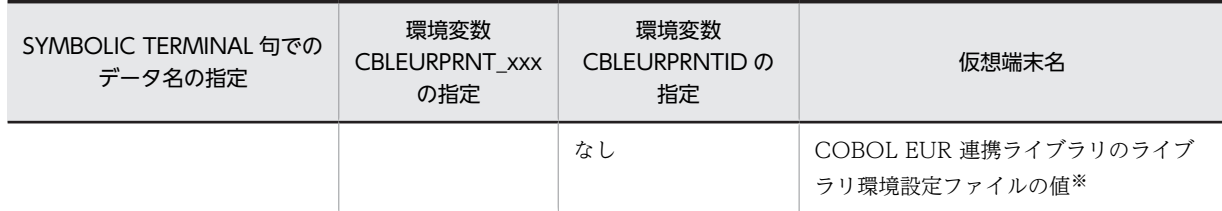

注※

ライブラリ環境設定ファイルの値については,マニュアル「COBOL EUR 連携ガイド」を参照してください。

## 16.2.2 SYMBOLIC TERMINAL 句と環境変数の形式と規則

送信先を設定するための通信記述項での SYMBOLIC TERMINAL 句と環境変数について次に示します。

#### (1) SYMBOLIC TERMINAL 句の指定

通信記述項の SYMBOLIC TERMINAL 句のデータ名に環境変数名または仮想端末名を指定すると,帳票 データの送信先を指定できます。

環境変数による指定方法

データ名に環境変数 CBLEURPRNT\_xxx の"xxx"の名称を指定します。環境変数で指定した仮想端末 名が送信先として設定されます。

#### 仮想端末名による指定方法

環境変数が指定されていないときは,データ名に仮想端末名を指定することで送信先を指定できます。

#### (2) 仮想端末名を指定する環境変数

形式

CBLEURPRNT xxx=プリンタの仮想端末名

#### 規則

xxx および仮想端末名は 8 文字以内の文字列で指定します。

ここで指定した仮想端末名は,SYMBOLIC TERMINAL 句のデータ名に"xxx"で示す名称を指定したと きに有効となります。

#### (3) 仮想端末名の仮定値を指定する環境変数

形式

CBLEURPRNTID=プリンタの仮想端末名

規則

仮想端末名は 8 文字以内の文字列で指定します。

SYMBOLIC TERMINAL 句の指定を省略したときに仮定される仮想端末名を指定します。

# 16.3 実行時エラーメッセージ

通信記述項に STATUS KEY 句の指定がない場合、通信文の実行でエラーが発生すると実行時エラーメッ セージを出力して処理を中断します。また,通信文の実行で警告エラーが発生すると実行時エラーメッセー ジを出力して処理を続行します。

通信記述項に STATUS KEY 句の指定がある場合、通信文の実行状態を示す 5 けたのコードを STATUS KEY 句に指定されたデータ名に設定し、実行時エラーメッセージを出力して処理を続行します。

|                                                                          | STATUS KEY 句 |              |                                                                                                 | 帳票出力状          |
|--------------------------------------------------------------------------|--------------|--------------|-------------------------------------------------------------------------------------------------|----------------|
| 実行時エラーメッセージ                                                              | コード          | 意味           | エラー発生要因                                                                                         | 態              |
| KCCC5104R-S<br>EURを使用した通信節による帳票出<br>力機能を実行するための作業領域が確<br>保できません。         | 00008        | 論理工<br>ラー    | COBOL 実行時ライブラリでメモリ不<br>足が発生した。                                                                  | 帳票出力が<br>失敗した。 |
| KCCC5105R-S<br>SYMBOLIC TERMINAL 句データ名<br>5の環境変数に指定した文字列が8文<br>字を超えています。 | 00008        | 論理エ<br>ラー    | SYMBOLIC TERMINAL 句データ名<br>5の環境変数に指定した文字列が8文<br>字を超えている。                                        |                |
| KCCC5107R-S<br>COBOL EUR 連携ライブラリまたは<br>EUR で帳票出力エラーが発生しまし<br>た。          | 20008        | 入出力エ<br>ラー   | COBOL EUR 連携ライブラリまたは<br>EUR で次の要因でエラーが発生した。<br>⋇<br>• COBOL EUR 連携ライブラリが<br>実行した eurpmc コマンドが異常 |                |
|                                                                          |              |              | 終了した。<br>• メモリ不足が発生した。<br>• システムコールエラーが発生した。                                                    |                |
| KCCC5108R-S<br>COBOL EUR 連携ライブラリまたは<br>FUR でマッピングエラーが発生しま<br>した。         | 10008        | マッピン<br>グエラー | COBOL EUR 連携ライブラリまたは<br>EUR で次の要因でエラーが発生した。<br>⋇                                                |                |
|                                                                          |              |              | • 連携用パラメタファイルのアクセ<br>スに失敗した。                                                                    |                |
|                                                                          |              |              | • 連携用パラメタファイルの内容に<br>不正があった。                                                                    |                |
|                                                                          |              |              | • マッピングデータファイルのアク<br>セスに失敗した。                                                                   |                |
|                                                                          |              |              | • マッピングデータファイルの作成<br>に失敗した。                                                                     |                |
|                                                                          |              |              | • 帳票セット指定ファイルのアクセ<br>スに失敗した。                                                                    |                |
| KCCC5109R-S<br>環境変数 CBLEURPRNTID に指定し<br>た文字列が8文字を超えています。                | 00008        | 論理エ<br>ラー    | 環境変数 CBLEURPRNTID に指定し<br>た文字列の長さが8文字を超えてい<br>る。                                                |                |

表 16-2 STATUS KEY 句のデータ名に設定されるコードのエラー要因と帳票出力状態

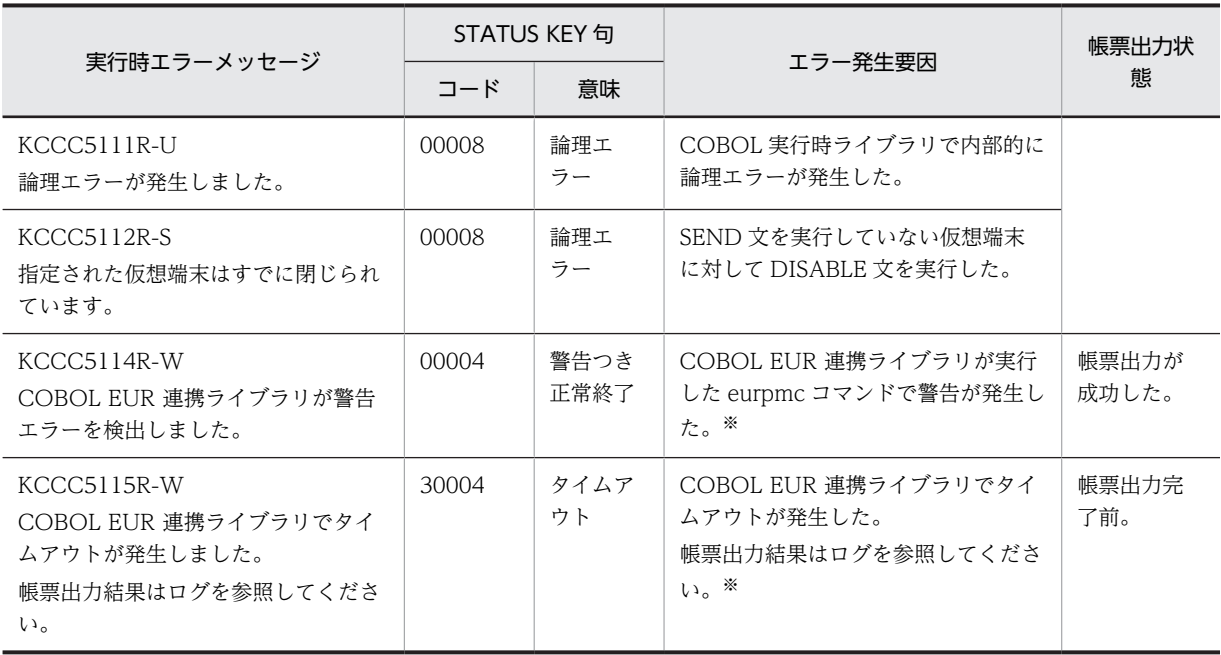

注※

エラーの発生要因について,COBOL EUR 連携ライブラリのログ,または EUR のログを参照して対処してくださ い。

# 16.4 注意事項

- マルチスレッドについて EUR を使用した通信節による帳票出力機能は,マルチスレッド環境下で使用した場合の動作は保証しま せん。
- タイムアウトについて

COBOL EUR 連携ライブラリのライブラリ環境設定ファイルのエントリ名 PRINTWAITTIME に,タ イムアウト時間を指定して COBOL EUR 連携ライブラリでタイムアウトが発生すると,COBOL は通 信文で実行時メッセージ KCCC5115R-W を出力して STATUS KEY 句の指定の有無に関係なく処理 を続行します。帳票出力結果については,COBOL EUR 連携ライブラリのログを確認してください。 PRINTWAITTIME については,マニュアル「COBOL EUR 連携ガイド」を参照してください。

• 警告エラーについて

COBOL EUR 連携ライブラリのライブラリ環境設定ファイルのエントリ名 SUPPRESSWARN に ON を指定すると,終了コード 4(警告)を 0(正常)に切り替えられます。詳細については,マニュ アル「COBOL EUR 連携ガイド」を参照してください。

STATUS KEY 句がない場合

EUR で警告エラーが発生しても,警告レベルの実行時エラーメッセージは出力しません。

STATUS KEY 句がある場合

EUR で警告エラーが発生しても、STATUS KEY 句には「00004」ではなく「00000」を設定しま す。

17 COBOL の実行単位

この章では、COBOL の実行単位について説明します。

# 17.1 実行単位の構成

#### (1) 実行単位とは

プログラムの実行時に,プログラムを構成する最も包括的な単位を実行単位といいます。実行単位は,一つ の実行可能ファイル,または複数のお互いに連絡し合う実行可能ファイルや DLL から構成されている,一 つの閉じた処理の単位です。

また.実行単位には、COBOL 以外の言語で作成された実行可能ファイルや DLL (C プログラムなど)を 含むことができます。

#### (2) 実行可能ファイルや DLL とは

実行可能ファイルや DLL は、翻訳単位(原始プログラム)をコンパイルして生成した結果です。実行可能 ファイルや DLL は、それに含まれる関数、メソッド、およびプログラムの翻訳結果である一つ以上のオブ ジェクトファイルから構成されています。

#### (3) 実行単位と実行モジュールの例

COBOL 原始プログラム「SAMPLE1.cbl」「SAMPLE2.cbl」をコンパイルした場合に,生成される COBOL プログラムの実行単位,実行モジュール,およびプログラムを次に示します。

(原始プログラム:SAMPLE1.cbl)

原始プログラム: SAMPLE1.cbl

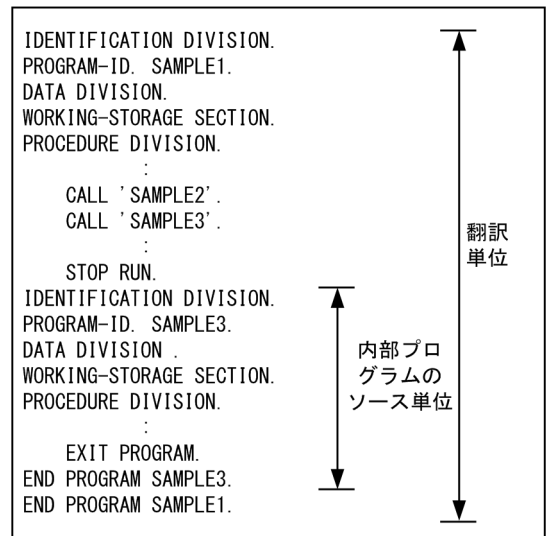

(原始プログラム:SAMPLE2.cbl)

原始プログラム: SAMPLE2. cbl

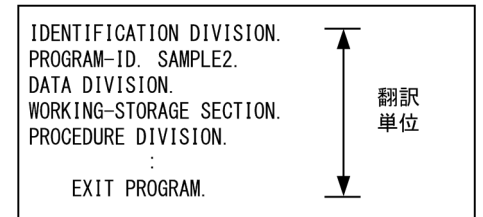

(生成されるプログラムの構成)

一つの実行可能ファイルで構成される場合

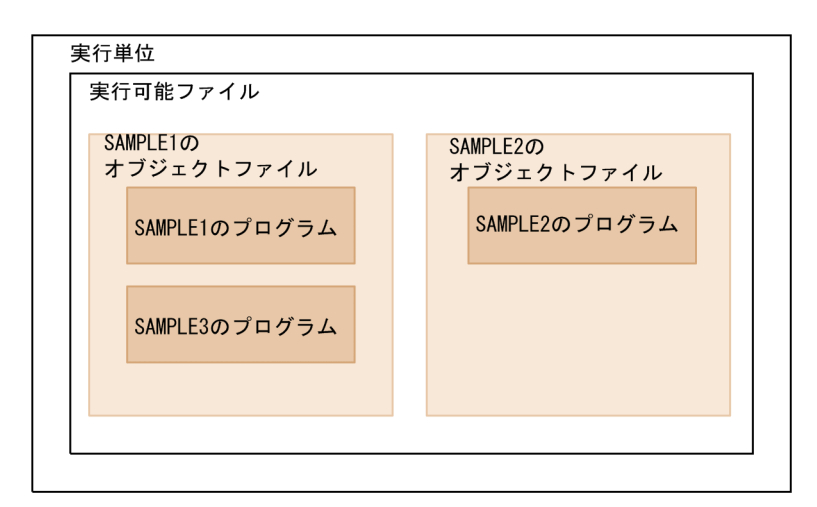

複数の実行可能ファイルや DLL で構成される場合

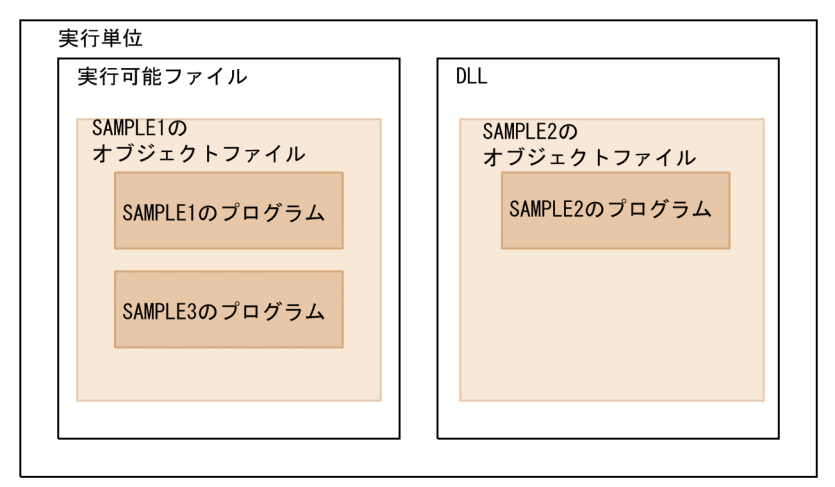

# 17.2 引数の受け取りと外部スイッチ

実行単位は,ほかの実行単位と共通のデータファイルや通信文を処理したり,外部スイッチを設定・参照し たりできます。また,実行単位は,プログラムの実行時にコマンド行に指定した引数を受け取れます。

ここでは、実行単位で受け取るコマンド行の引数の形式と受け取り方法、および外部スイッチの設定・参照 方法について説明します。

## 17.2.1 コマンド行に指定する引数の形式

コマンド行から受け取る引数の形式には、C 言語インタフェースに従った形式と,VOS3 インタフェース に従った形式の 2 種類があります。

#### (1) C 言語インタフェースに従った形式

C 言語インタフェースに従った形式でコマンド行に指定した引数を受け取る場合,COBOL プログラムに は,次の形式で引数が渡されます。

#### コマンド行

実行可能ファイル名△引数1△引数2△…

(凡例)

△:半角空白文字

COBOL プログラムに渡される引数の形式

コマンドライン

実行可能ファイル名△引数1△引数2△…

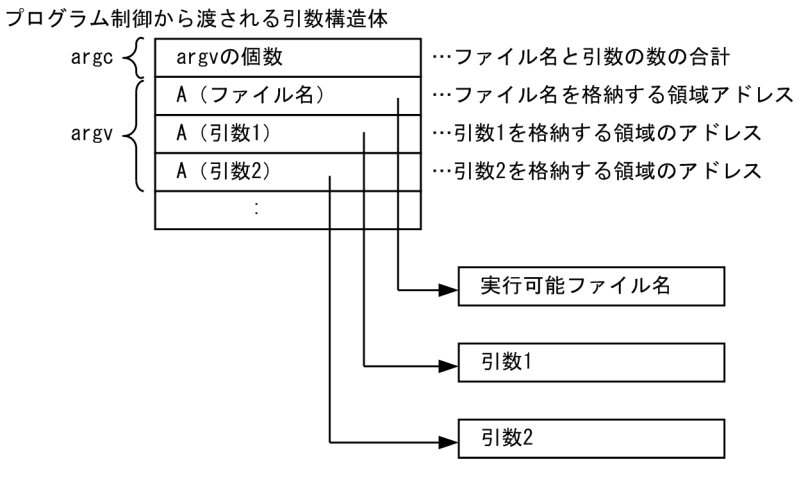

(凡例)

△:半角空白文字

規則

- C 言語インタフェースに従った形式で引数を受け取る COBOL プログラムは,コンパイル時に-Main,System オプションを指定する必要があります。
- コマンド行に指定した実行可能ファイル名は,入力した文字列のまま取得されます。

なお,COBOL プログラムで C 言語インタフェースに従った形式の引数を受け取るコーディング方法につ いては,「17.2.2 引数の受け取り方法(C 言語インタフェースに従った形式の場合)」を参照してくださ い。

#### (2) VOS3 インタフェースに従った形式

VOS3 インタフェースに従った形式でコマンド行に指定した引数を受け取る場合,COBOL プログラムに は,次の形式で引数が渡されます。

コマンド行

実行可能ファイル名△引数 (凡例)

△:半角空白文字

COBOL プログラムに渡される引数の形式

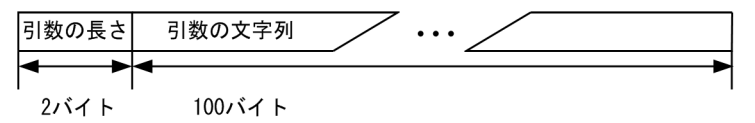

規則

• VOS3 インタフェースに従った形式で引数を受け取る COBOL プログラムは,コンパイル時に-Main,V3 オプションを指定する必要があります。

なお,COBOL プログラムで VOS3 インタフェースに従った形式の引数を受け取るコーディング方法につ いては,「[17.2.3 引数の受け取り方法\(VOS3 インタフェースに従った形式の場合\)](#page-346-0)」を参照してくださ い。

## 17.2.2 引数の受け取り方法(C 言語インタフェースに従った形式の場 合)

C 言語インタフェースに従った形式でコマンド行に指定した引数を受け取る方法には、次の3 種類があり ます。

- アドレスデータ項目を使った引数の受け取り
- サービスルーチンを使った引数の受け取り
- ACCEPT/DISPLAY 文を使った引数の受け取り

それぞれの受け取り方法について,次に示します。

#### (1) アドレスデータ項目を使った引数の受け取り

コマンド行から渡された引数の形式を連絡節(LINKAGE SECTION)で定義して,直接 COBOL プログ ラムから参照する方法です。なお,引数の値は,アドレスとして渡されるため,アドレスデータ項目で参照 する必要があります。

アドレスデータ項目を使った引数の受け取りの例

**Service State State**  IDENTIFICATION DIVISION. PROGRAM-ID. SAMPLE1. **Service State State**  DATA DIVISION. WORKING-STORAGE SECTION. …1. 01 CMDN-G ADDRESSED BY A-CMDN.

 02 CMDN PIC X(8). 01 OPT1-G ADDRESSED BY A-OPT1. 02 OPT1 PIC X(8). 01 OPT2-G ADDRESSED BY A-OPT2. 02 OPT2 PIC X(8). **Service State State** LINKAGE SECTION. …2. 01 ARGC PIC 9(9) USAGE COMP. 01 ARGV. 02 ARGV1 USAGE ADDRESS. 02 ARGV2 USAGE ADDRESS. 02 ARGV3 USAGE ADDRESS. **Service State State** PROCEDURE DIVISION USING **1996** ...3. BY VALUE ARGC BY REFERENCE ARGV. COMPUTE A-CMDN = ARGV1. COMPUTE A-OPT1 = ARGV2. COMPUTE A-OPT2 = ARGV3. **Service State State** 

1.作業場所節(WORKING-STORAGE SECTION)で,アドレスデータ項目で参照するデータを定義し ます。

2.連絡節(LINKAGE SECTION)で、受け取る引数の形式を定義します。

3.アドレスデータ項目のアドレス参照を解決し,引数の値を COBOL のデータ項目に格納します。

規則

- COBOL プログラムのコンパイル時に,-Main,System オプションを指定する必要があります。
- 連絡節で定義した受け取る引数の個数と,実際にコマンド行に入力した実行可能ファイル名,およ び引数の個数が一致していなければなりません。
- 受け取った引数の終端には,NULL 文字(X'00')が付加されています。COBOL プログラム中で引 数の長さなどを求める場合は,この NULL 文字の分を考慮する必要があります。
- 最初の引数を受け取るデータ項目は,「PIC 9(9) USAGE COMP」で定義する必要があります。

#### (2) サービスルーチンを使った引数の受け取り

CBLARGC サービスルーチンおよび CBLARGV サービスルーチンを呼び出して,引数を受け取る方法で す。

CBLARGC サービスルーチンでコマンド行の引数の個数を取得し,引数の個数だけ CBLARGV サービス ルーチンを繰り返し呼び出すことで,すべてのコマンド行の引数を取得できます。

サービスルーチンを使った引数の受け取りの例

```
Service State State
       IDENTIFICATION DIVISION.
       PROGRAM-ID. SAMPLE1.
       DATA DIVISION.
      WORKING-STORAGE SECTION.<br>01 ARGC PIC 9(9
                     PIC 9(9) USAGE COMP. \cdots1.
       01 ARGV.
        02 ARGV-LENGTH PIC 9(4) USAGE COMP. ..2.<br>02 ARGV-AREA. ...3.
02 ARGV-AREA. ...3.
 03 ARGV-AREA-C PIC X(1)
 OCCURS 1 TO 100 DEPENDING ON ARGV-LENGTH.
       77 CMD-NO PIC 9(9) USAGE COMP. …4.
Service State State
 PROCEDURE DIVISION.
 CALL 'CBLARGC' USING BY REFERENCE ARGC.
 IF RETURN-CODE NOT = 0 THEN
              (CBLARGC異常時の処理)
           END-IF.
Service State State
```

```
 MOVE 1 TO CMD-NO.
 PERFORM UNTIL ARGC = 0
 CALL 'CBLARGV' USING BY REFERENCE CMD-NO ARGV
 IF RETURN-CODE NOT = 0 THEN
             (CBLARGV異常時の処理)
            END-IF
            (CBLARGVで受け取った引数の処理)
            ADD 1 TO CMD-NO
            SUBTRACT 1 FROM ARGC
          END-PERFORM.
Service State State
```
- 1.CBLARGC サービスルーチンで受け取る引数の個数の領域
- 2.CBLARGV サービスルーチンで受け取る引数の長さ

3.CBLARGV サービスルーチンで受け取る引数の文字列

4.CBLARGV サービスルーチンに引き渡す引数の順序

#### 規則

- COBOL プログラムのコンパイル時に,-Main,System オプションを指定する必要があります。
- CBLARGC サービスルーチンで取得した値は、実行可能ファイル名と引数の個数の合計値となりま す。詳細については,[「32.4.4 CBLARGC」](#page-718-0)を参照してください。
- CBLARGV サービスルーチンで引数の文字列を受け取る領域は,100 バイトで定義する必要があり ます。受け取ったコマンド行の引数が 100 バイト未満の場合,残りの領域は,空白文字で埋められ ます。また,受け取ったコマンド行の引数が 100 バイトを超える場合は,先頭から 100 バイトまで が有効となり,以降の文字列は切り捨てられます。詳細は,[「32.4.5 CBLARGV](#page-719-0)」を参照してくだ さい。

#### (3) ACCEPT/DISPLAY 文を使った引数の受け取り

ACCEPT 文や DISPLAY 文を使って,コマンド行に指定された引数の個数や値を取得できます。詳細は, 「[10.3 コマンド行へのアクセス](#page-244-0)」を参照してください。

# 17.2.3 引数の受け取り方法(VOS3 インタフェースに従った形式の場 合)

VOS3 インタフェースに従った形式でコマンド行に指定した引数を受け取る方法を、次に示します。

VOS3 インタフェースに従った形式の場合の引数の受け取りの例

```
Service State State
 IDENTIFICATION DIVISION.
       PROGRAM-ID. SAMPLE1.
       DATA DIVISION.
Service State State
 LINKAGE SECTION.
      01 PARM-1.<br>02 PLEN
                   PIC 9(4) USAGE COMP. …1.<br>IRS 10 TIMES. …2.
02 PTAB OCCURS 10 TIMES. \cdots2.
 03 PTYPE PIC X(3).
 03 PCOUNT PIC 9(3).
          03 PCOMMA PIC X(1)
       PROCEDURE DIVISION USING PARM-1.
           IF PLEN = 0 THEN
              (引数の指定がないときの処理)
           ELSE
             .<br>(引数の指定があるときの処理)
           END-IF.
Service State State
```
1.受け取った引数の長さが格納されます。

2.受け取った引数の値が格納されます。

受け取った引数の長さが PTAB の長さ未満の場合は,PLEN に指定した長さ分のデータだけを保証しま す。また,受け取った値の長さが PLEN に指定した長さを超える場合は,PTAB の長さ分のデータだけ を保証します。

規則

- COBOL プログラムのコンパイル時に,-Main,V3 オプションを指定する必要があります。
- コマンド行中の実行可能ファイル名の後に指定した文字列だけが,引数として渡されます。引数が 空白文字を含む場合は,引用符(")で囲む必要があります。
- 受け取る引数の長さは 100 バイト以内でなければなりません。100 バイトを超える文字列を指定 した場合,先頭から 100 バイトまでが有効となります。

### 17.2.4 外部スイッチ

外部スイッチを使うと,プログラムの実行中に外部(別の実行単位)からプログラムを制御できます。ここ では,外部スイッチの使い方や値の設定方法について説明します。

#### (1) 外部スイッチとは

COBOL2002 では,外部からの制御情報を受け取るための 0 と 1 から構成される 8 けたの領域がありま す。この領域の各けたは、プログラムの特殊名段落で記述する外部スイッチ名 (UPSI-0, UPSI-1, ……, UPSI-7)に対応します。外部スイッチ名と領域上の位置との関係を次に示します。"1"になっている個所が それぞれの外部スイッチに対応します。

| 外部スイッチ名 | 対応する位置   |
|---------|----------|
| UPSI-0  | 10000000 |
| UPSI-1  | 01000000 |
| UPSI-2  | 00100000 |
| UPSI-3  | 00010000 |
| UPSI-4  | 00001000 |
| UPSI-5  | 00000100 |
| UPSI-6  | 00000010 |
| UPSI-7  | 00000001 |

表 17-1 外部スイッチと位置との関係

#### (2) 外部スイッチの設定方法

外部スイッチの状態の値は,環境変数 CBLUPSI で設定します。ここでは,値の設定方法について説明しま す。

#### (a) 環境変数による外部スイッチの初期化

外部スイッチの状態の値は,プログラムの実行中に初めてスイッチ状態条件を参照したとき,環境変数 CBLUPSI に指定された値の内容で初期化されます。

環境変数 CBLUPSI の設定形式と規則を次に示します。

#### 形式

CBLUPSI=文字列

規則

- 文字列は,8 けたの 0 または 1 で設定します。8 けたの文字列は,左から順に UPSI-0,UPSI-1, ……, UPSI-7 に対応します。
- 指定した文字列が 8 けたを超える場合は,8 けたを超える部分が無視され,8 けたに満たない場合 は,文字列の後ろに 0 が仮定されます。また,0 と 1 以外の文字を指定した場合,プログラムが異 常終了します。
- この環境変数を設定していない場合,すべての外部スイッチに 0 が仮定されます。
- 環境変数 CBLUPSI は,COBOL 実行単位中で初めて外部スイッチの参照/更新をしたときに,1 回だけ参照されます。
- (b) SET 文による外部スイッチの変更

SET 文を使うと,プログラムの実行中に外部スイッチの状態を変更できます。ただし,SET 文で変更した 外部スイッチの状態は,現在実行中の実行環境だけで有効であり,環境変数 CBLUPSI の値には反映されま せん。

#### (3) 外部スイッチの参照方法

プログラムで外部スイッチを参照するには,特殊名段落で外部スイッチの機能名が参照する外部スイッチの オン状態 (on status) やオフ状態 (off status) を、条件名に関連づけます。外部スイッチのスイッチ状態 は,この条件名を使って調べられます。

外部スイッチの値を変更してプログラムの処理の流れを変更する例を示します。

(例)

次の COBOL プログラムに対して外部スイッチの値を変更します。

```
 IDENTIFICATION DIVISION.
       PROGRAM-ID. SAMPLE1.
Service State State
 ENVIRONMENT DIVISION.
Service State State
 CONFIGURATION SECTION.
         SPECIAL-NAMES.
             UPSI-0 IS SW0
                    ON STATUS IS ONIND0
                    OFF STATUS IS OFFIND0
             UPSI-3 IS SW3
                    ON STATUS IS ONIND3
                    OFF STATUS IS OFFIND3
Service State State
             UPSI-5 OFF STATUS IS OFFS5.
Service State State
 INPUT-OUTPUT SECTION.
Service State State
 PROCEDURE DIVISION.
Service State State
           IF ONINDO GO TO A \quad \cdots 1.<br>ELSE \qquad 60 TO B.
                     GO TO B.
Service State State
           IF ONIND3 GO TO C \cdots 2.<br>ELSE GO TO D.
                     GO TO D.
Service State State
IF OFFS5 GO TO A \cdots3.
           ELSE GO TO C.
Service State State
```
 A. **Service State State**  B. **Service State State**  C. **Service State State**  D. **Service State State** 

環境変数を"CBLUPSI=10010100"と設定すると,おのおのの外部スイッチの状態は次のようになりま す。

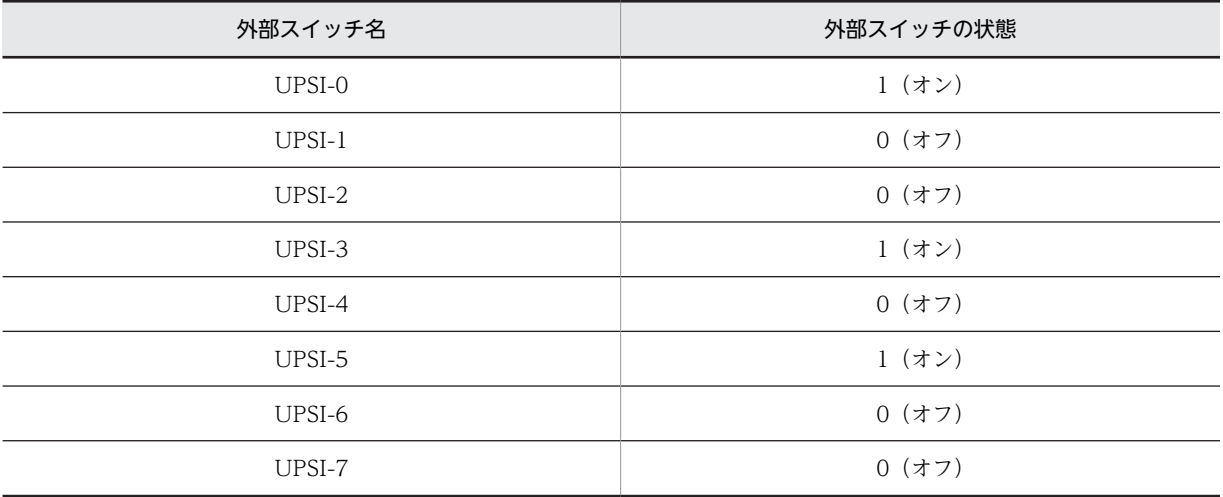

外部スイッチの状態が変更されたため、プログラムの 1., 2., 3.の制御は次のようになります。

1.UPSI-0 がオン状態なので制御は手続き A に移ります。

2.UPSI-3 がオン状態なので制御は手続き C に移ります。

3.UPSI-5 がオン状態なので制御は手続き C に移ります。

# 17.3 COBOL プログラムのモード

実行単位中の COBOL プログラムは,CUI モード/GUI モードのどちらかで実行されます。

## 17.3.1 CUI モード

CUI モードでは、ACCEPT/DISPLAY 文での入出力先や実行時メッセージの出力先が、OS の標準入出 力 (stdin, stdout, stderr) となります。CUI モードでの COBOL プログラムの実行例を、次に示しま す。

(実行するプログラム)

 IDENTIFICATION DIVISION. PROGRAM-ID. TEST1. ENVIRONMENT DIVISION. INPUT-OUTPUT SECTION. FILE-CONTROL. SELECT TXT-FILE ASSIGN TO FILE-NAME ORGANIZATION IS LINE SEQUENTIAL. SELECT DMY-FILE ASSIGN TO SYS001 ORGANIZATION IS LINE SEQUENTIAL. DATA DIVISION. FILE SECTION. FD TXT-FILE. 01 TXT-REC PIC X(40). FD DMY-FILE. 01 DMY-REC PIC X(40). WORKING-STORAGE SECTION. 01 FILE-NAME PIC X(40). PROCEDURE DIVISION. DISPLAY '--- プログラムのテストを開始します ---'. …1. DISPLAY '--- ファイル名を入力してください ---'. …1. ACCEPT FILE-NAME. OPEN OUTPUT TXT-FILE. WRITE TXT-REC. CLOSE TXT-FILE. OPEN INPUT DMY-FILE. …3. READ DMY-FILE. CLOSE DMY-FILE. EXIT PROGRAM. END PROGRAM TEST1. (実行画面) D:¥>test1.exe --- プログラムのテストを開始します --- …1. --- ファイル名を入力してください --- …1. test1\_outfile.txt …2.

 $KCCC3\overline{5}17R-S$  …3. CBL\_外部装置名で示される環境変数が指定されていません。 プログラム名=TEST1 行番号/欄=000029/12 環境変数名=CBL\_SYS001

 $D:Y$ 

- 1.DISPLAY 文によるメッセージの出力です。標準出力に出力されます。
- 2.ACCEPT 文によるファイル名の入力です。標準入力から入力します。
- 3.ファイルに対応する環境変数未設定による実行時メッセージです。実行時メッセージは,標準エラー出 力に出力されます。

# 17.3.2 GUI モード

GUI モードでは、ACCEPT/DISPLAY 文での入出力先や実行時メッセージの出力先が、COBOL2002 が出力するコンソールウィンドウとなります。GUI モードでの COBOL プログラムの実行例を,次に示し ます。

(実行するプログラム)

 IDENTIFICATION DIVISION. PROGRAM-ID. TEST1. ENVIRONMENT DIVISION. INPUT-OUTPUT SECTION. FILE-CONTROL SELECT TXT-FILE ASSIGN TO FILE-NAME ORGANIZATION IS LINE SEQUENTIAL. SELECT DMY-FILE ASSIGN TO SYS001 ORGANIZATION IS LINE SEQUENTIAL. DATA DIVISION. FILE SECTION. FD TXT-FILE. 01 TXT-REC PIC X(40). FD DMY-FILE. 01 DMY-REC PIC X(40). WORKING-STORAGE SECTION. 01 FILE-NAME PIC X(40). PROCEDURE DIVISION. DISPLAY '--- プログラムのテストを開始します ---'. …1. DISPLAY '--- ファイル名を入力してください ---'. …1.  $ACCEPT$  FILE-NAME.  $\cdots$ 2. OPEN OUTPUT TXT-FILE. WRITE TXT-REC. CLOSE TXT-FILE. OPEN INPUT DMY-FILE. …3. READ DMY-FILE. CLOSE DMY-FILE. EXIT PROGRAM.

END PROGRAM TEST1.

```
(実行画面)
```
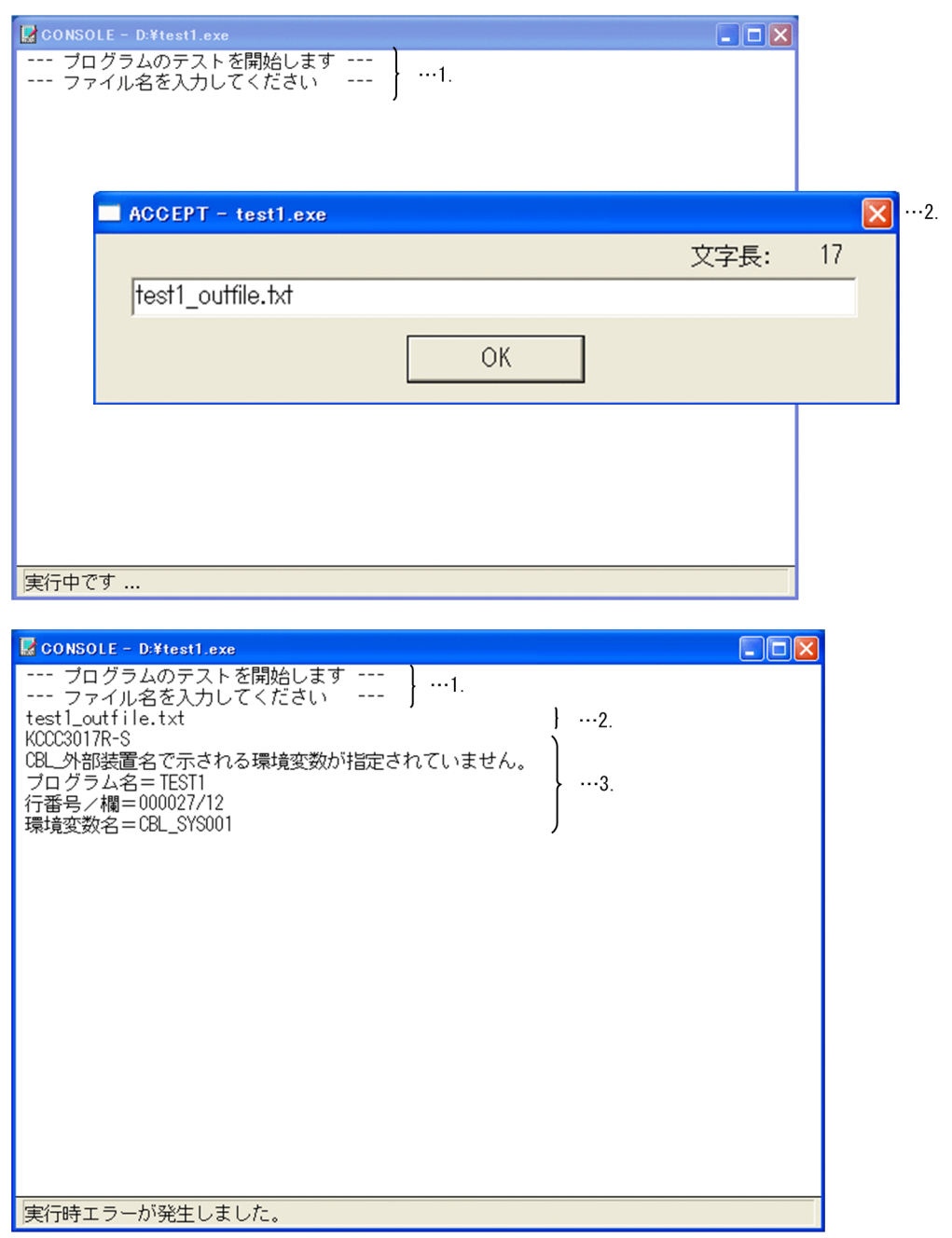

- 1.DISPLAY 文によるメッセージの出力です。コンソールウィンドウに出力されます。
- 2.ACCEPT 文によるファイル名の入力です。入力用のダイアログボックスから入力します。ダイアログ ボックスに入力した値は,DISPLAY 文の出力結果と同様に,コンソールウィンドウに出力されます。
- 3.ファイルに対応する環境変数未設定による実行時メッセージです。実行時メッセージも、コンソール ウィンドウに出力されます。
- コンソールウィンドウ

GUI モードでプログラムを実行する場合,次のようなときに COBOL コンソールウィンドウが出力さ れます。

- 実行単位で最初の DISPLAY 文が実行された。このとき,環境変数 CBL\_SYSOUT または CBL SYSPUNCH でファイルが割り当てられていない。
- 実行単位で最初の ACCEPT 文が実行された。このとき,環境変数 CBL\_SYSIN または CBL SYSSTD でファイルが割り当てられていない。
- 実行時エラーが発生した。このとき,環境変数 CBL\_SYSERR でファイルが割り当てられていない。 COBOL コンソールウィンドウのステータスバーには,プログラムの実行状態が次のように表示されま す。
- COBOL プログラムが実行中の場合:「実行中です」
- STOP RUN 文が実行された場合:「実行が終了しました」
- 実行時エラーが発生した場合:「実行時エラーが発生しました」
- コンソールウィンドウからプログラムを終了する方法を、次に示します。
- ステータスバーに「実行が終了しました」または「実行時エラーが発生しました」の表示があると き

コンソールウィンドウのシステムメニューから[閉じる]を選ぶとプロセスが終了します。

• ステータスバーに「実行中です」の表示があるとき コンソールウィンドウのシステムメニューから[閉じる]を選ぶと,次のメッセージボックスが出 力されます。ここで [OK] ボタンを選ぶとプロセスが終了します。

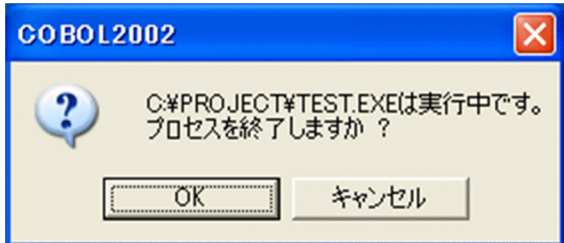

## 17.3.3 モードの決定方法

COBOL プログラムを GUI モード,CUI モードのどちらで実行するかは,アプリケーションの主プログラ ムが COBOL プログラムの場合と、他言語のプログラムの場合とで、次のように指定方法が異なります。

#### (1) アプリケーションの主プログラムが COBOL プログラムの場合

アプリケーションの主プログラムが COBOL プログラムの場合は,アプリケーションの主プログラムのコ ンパイル時にコンパイラオプションを指定することで,GUI モード,CUI モードのどちらで実行するかを 選択できます。

#### 形式

ccbl2002 {-Lib,GUI |-Lib,CUI} ソースファイル名

-Lib,GUI

COBOL プログラムを、GUI モードで実行したい場合に指定します。

-Lib,CUI

COBOL プログラムを、CUI モードで実行したい場合に指定します。

-Lib,GUI,-Lib,CUI オプションのどちらも指定しなかった場合は,-Lib,GUI オプションが仮定されま す。また,両方指定した場合は,後に指定したオプションが有効となります。

#### (2) アプリケーションの主プログラムが他言語のプログラムの場合

他言語の主プログラムから COBOL で作成した副プログラムを呼び出すと,COBOL プログラムは,CUI モードで実行されます。

COBOL プログラムを GUI モードで実行したい場合は,COBOL プログラムを呼び出す前に,他言語の主 プログラムから CBLGINT サービスルーチンを呼び出してください。

他言語のプログラムから,CBLGINT サービスルーチンを使って COBOL プログラムを GUI モードで実 行する方法を,次に示します。なお,CBLGINT サービスルーチンの規則については,「[32.4.1](#page-715-0)  [CBLGINT](#page-715-0)」を参照してください。

#### (a) C プログラムからの呼び出し例

#include <windows.h>

extern int WINAPI CBLGINT(); /\*CBLGINTの外部参照宣言\*/

CBLGINT(): /\*CBLGINTの呼び出し\*/

(COBOLプログラムの呼び出し)

(b) Visual Basic からの呼び出し例

```
 関数宣言 
 Private Declare Sub CBLGINT Lib "CBL85RT.DLL"
 Alias "_CBLGINT@0" ()
 手続き 
 Private Sub Command1_Click()
 Call CBLGINT
: 100 minutes
 (COBOLプログラムの呼び出し)
: 100 minutes
```
End Sub

#### 注

```
関数宣言でのエイリアスの名称については,次のとおり指定する必要があります。
```
Private Declare Sub CBLGINT Lib "CBL85RT.DLL" Alias "\_CBLGINT@0" ()

# 17.4 COBOL 実行単位の終了

明示的または暗黙的に STOP RUN 文が実行されると、COBOL 実行単位は終了します。このとき,実行 単位で使用した COBOL の資源の解放処理※が実行されます。

注※

閉じられていないファイルのクローズ,仮想メモリの解放,カバレージ機能のカウント情報の蓄積など の処理です。

なお. 暗黙的に STOP RUN 文が実行されるのは、次の場合です。

- -Main オプションが指定されたプログラムに STOP RUN 文,GOBACK 文のどちらも書かれていない 場合で、プログラムの処理が最外側のプログラムの末尾に到達したとき
- 実行中のプロセス内で,最初に呼ばれた COBOL プログラムで GOBACK 文が実行された場合

#### GUI モードの場合の終了方法

COBOL プログラムを GUI モードで実行していた場合は,COBOL2002 が出力するコンソールウィン ドウのステータスバーに、「実行が終了しました」というメッセージが表示されます。この状態で、コ ンソールウィンドウのシステムメニューから「閉じる」を選ぶと、コンソールウィンドウが閉じ、実行 単位が終了します。

また. 環境変数 CBL BATCH を使用すると、自動的にコンソールウィンドウを閉じて実行単位を終了 できます。詳細は,[「38.2.3 一般](#page-958-0)」の[「\(12\) CBL\\_BATCH」](#page-959-0)を参照してください。 なお,コンソールウィンドウが表示されていない場合は,何も出力しないでそのまま実行単位が終了し ます。

#### CUI モードの場合、およびコンソールウィンドウが出力されていない場合の終了方法

COBOL プログラムを CUI モードで実行していた場合,およびコンソールウィンドウが出力されてい ない場合は、実行の終了を示すメッセージを何も出力しないで、そのまま実行単位が終了します。

### 17.4.1 実行単位の終了方法

実行単位の終了方法には,次の三つがあります。

- STOP RUN 文によって終了する方法
- 実行単位中で最初に呼ばれた COBOL プログラムの GOBACK 文で終了する方法
- CBLEND サービスルーチンを呼び出して終了する方法

#### (1) STOP RUN 文による終了

COBOL プログラムで STOP RUN 文を実行すると, COBOL の実行環境が終了します。

プログラムが終了すると,閉じられていないファイルが閉じられるとともに,実行時に確保した仮想メモリ が解放され,プロセスが終了します。

STOP RUN 文による終了の例を次に示します。

#### 図 17‒1 STOP RUN 文による終了の例

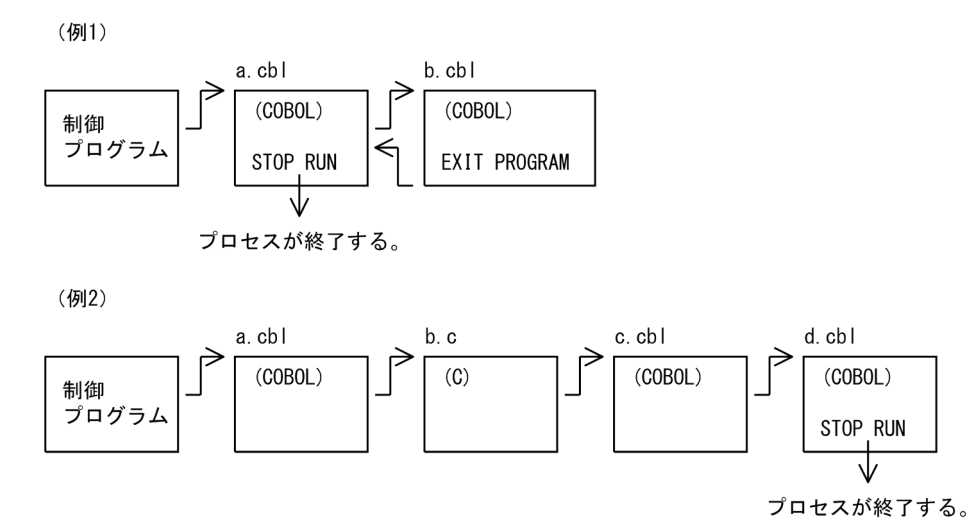

(2) GOBACK 文による終了

実行単位内で最初に呼び出された COBOL プログラムで GOBACK 文を実行すると,COBOL の実行環境 が終了します。

プログラムが終了すると,閉じられていないファイルが閉じられるとともに,実行時に確保した仮想メモリ が解放され,プロセスが終了します。

GOBACK 文による終了の例を次に示します。

#### 図 17‒2 GOBACK 文による終了の例

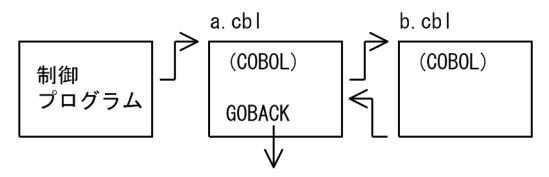

STOP RUNと同様にプロセスが終了する。

#### (3) CBLEND サービスルーチンによる終了

COBOL 副プログラムから他言語の主プログラムへ戻る場合,閉じられていないファイルのクローズ処理 や,実行時に確保した仮想メモリの解放が実行されません。これらの COBOL 資源を解放するには, CBLEND サービスルーチンを呼び出す必要があります。

CBLEND サービスルーチンは,COBOL プログラムから呼び出すのではなく,他言語のプログラムから呼 び出します。Cプログラムから CBLEND サービスルーチンを呼び出す形式を、次に示します。

形式

#include <windows.h>

extern int WINAPI CBLEND(); /\* CBLENDの外部参照宣言 \*/

CBLEND(); /\* CBLENDの呼び出し \*/

CBLEND サービスルーチンの詳細は,「[32.4.2 CBLEND」](#page-716-0)を参照してください。

#### (4) 注意事項

- COBOL 以外のプログラムで exit 関数や ExitProcess 関数などを発行してプロセスを終了した場合, COBOL2002 は実行環境の終了処理をしないで、OS の終了処理に任せます。
- COBOL プログラムの呼び出し元が制御プログラムでない場合,呼び出し元のプログラムでは, COBOL 実行環境を終了させるために CBLEND サービスルーチンを呼び出さなければなりません。 CBLEND サービスルーチンを呼び出さないでほかの COBOL プログラムを呼び出した場合,結果は保 証しません。

## 17.4.2 実行単位の終了コード

COBOL の実行単位が終了するときに返す終了コードについて説明します。

COBOL プログラムから終了コードを返すには,RETURN-CODE 特殊レジスタを使用します。また,プ ログラムが異常終了した場合は,COBOL2002 によって終了コードが設定される場合があります。

#### (1) RETURN-CODE 特殊レジスタを使用する方法

呼び出し元の制御プログラムに終了コードを返すには,プログラムが終了する前に RETURN-CODE 特殊 レジスタに値を設定します。

#### 指定例

#### MOVE 0 TO RETURN-CODE.

#### 規則

- RETURN-CODE 特殊レジスタに設定できる値の範囲は,S9(9)の項目に設定できる値の範囲です。 ただし,VOS3 COBOL85 との動作と互換性を保つ必要がある場合は,0〜4,095 の範囲で設定し てください。
- 終了コードの値は,プログラム終了時に RETURN-CODE 特殊レジスタに設定されている値になり ます。ただし,COBOL プログラム中で RETURN-CODE 特殊レジスタに値を設定した後, RETURNING 指定のない CALL 文を実行した場合は,呼び出し先プログラムの戻り値が終了コー ドとなります。
- RETURN-CODE 特殊レジスタに値を設定しないで,COBOL プログラムが正常終了した場合は, 終了コードとして 0 が返されます。ただし,COBOL プログラムから他言語のプログラムを呼び出 している場合、呼び出し先プログラムの戻り値※が終了コードに設定されます。

注※

void 型の C 言語プログラムを最後に呼び出すと、終了コードの値が不定となることがあります。

#### (2) プログラムが異常終了した場合の終了コード

プログラムが異常終了した場合,COBOL2002 が終了コードを設定する場合があります。

#### COBOL 実行時エラーが発生した場合

終了コードには 1 が設定されます。

#### CBLABN サービスルーチンが実行された場合

環境変数 CBLABNCODE に YES が指定されている場合は,終了コードには CBLABN サービスルー チンの引数が設定されます。

環境変数 CBLABNCODE に YES 以外が指定されている場合は,終了コードには 1 が設定されます。

#### 上記以外のエラーが発生した場合

- -DebugInf,-DebugInf,Trace,-DebugCompati,-DebugData,-TDInf,-CVInf,または-DebugRange オプション指定ありの COBOL プログラムのとき 終了コードには,1 が設定されます。 ただし,環境変数 CBLEXCEPT=THROW を指定したときは,システムが返す値が設定されます。
- 上記のコンパイラオプション指定なしの COBOL プログラムのとき 終了コードにはシステムが返す値が設定されます。

#### (3) 注意事項

- COBOL プログラムが上位プロセスから起動される場合や,プログラム内でソフトウェアやハードウェ アによって検出されて発生した例外を処理するプログラムがある場合、プログラムの終了コードは、そ れぞれ上位プロセス,および例外処理プログラムの戻り値となるため,(1)(2)の規則は適用されませ ん。次に,(1)(2)の規則が適用されない例を示します。
	- テストデバッガのコマンド起動で,COBOL プログラムを実行した場合 (例) cbltd2k -Execute sample.exe
	- Windows ワトソン博士※がエラー情報を診断した場合

注※

Windows Vista, Windows Server 2008, および Windows 7 では,「ワトソン博士」から「問 題のレポートと解決策」に変更されています。

Windows 8, Windows Server 2012, および Windows 10 では,「ワトソン博士」から「問題レ ポート」に変更されています。
# 18 プログラム間の引数と返却項目

プログラム間,およびメソッド呼び起こしの情報の受け渡しの方法には, CALL 文および INVOKE 文の USING 指定(引数)による方法と RETURNING 指定(返却項目)による方法があります。また、RETURN-CODE 特殊レジスタを使用すると、呼び出し元プログラムに対して復帰コー ドを返却することもできます。

この章では,引数,返却項目,および復帰コードを使用したプログラム間の情 報の受け渡し方法について説明します。

# 18.1 引数の受け渡し

# 18.1.1 引数の受け渡しの種類

プログラム間で引数を受け渡す場合は,CALL 文の USING 指定を,メソッドを呼び起こす場合は, INVOKE 文の USING 指定を,それぞれ使用します。

#### 引数の受け渡しの種類

引数の受け渡しには、次の3種類があります。受け渡しの種類の指定を省略した場合は、BY REFERENCE が仮定されます。

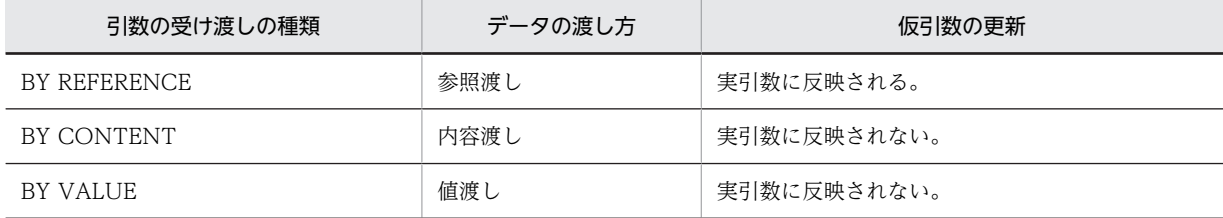

それぞれの受け渡し方法の違いについて,次に説明します。

## 参照渡し(BY REFERENCE 指定)

呼び出し元プログラムのデータ項目を直接参照するアドレスを,呼び出し先プログラムに渡します。 呼び出し先プログラムでデータ項目の値を変更すると,呼び出し元プログラムのデータ項目にも反 映されます。

#### 内容渡し (BY CONTENT 指定)

呼び出し元プログラムのデータ項目の内容を一時領域に転記し,転記後のデータ項目を参照するア ドレスを呼び出し先プログラムに渡します。呼び出し先プログラムでデータ項目の値を変更して も,呼び出し元プログラムのデータ項目には影響しません。

#### 値渡し(BY VALUE 指定)

呼び出し元プログラムのデータ項目の値を,呼び出し先プログラムに渡します。呼び出し先プログ ラムでデータ項目の値を変更しても,呼び出し元プログラムのデータ項目には影響しません。 引数を値渡しする場合は,呼び出し元プログラムのデータ項目と呼び出し先プログラムのデータ項 目での型の対応に注意する必要があります。

# 18.1.2 使用例

CALL 文の USING 指定による引数の受け渡しの例を次に示します。

呼び出し元プログラム(MAIN1)

CALL 'SAMPLE1' USING {BY REFERENCE | BY CONTENT | BY VALUE} A1 B1 C1.

呼び出し先プログラム(SAMPLE1)

## PROCEDURE DIVISION

USING {BY REFERENCE|BY VALUE} A2 B2 C2.

プログラム MAIN1 の A1,B1,C1 がプログラム SAMPLE1 に渡すデータ項目です。また,プログラム SAMPLE1のA2, B2, C2 がプログラム MAIN1 から渡された情報を受け取るデータ項目です。データ項 目 A1,B1,C1 はそれぞれデータ項目 A2,B2,C2 に対応します。

# 18.1.3 引数の受け渡しの規則

引数の受け渡しの規則について、説明します。

# (1) CALL 文での引数の整合性チェック

プログラムのコンパイル時に引数の適合チェックのオプション(-DebugCompati,または-TDInf)を指 定すると,CALL 文でのプログラム間の引数の整合性をチェックできます。ただし,INVOKE 文では有効 となりません。

引数の整合性チェックについては,「[39.4 プログラム間整合性チェック](#page-996-0)」を参照してください。

## (2) CALL 文での定数指定の引数

値渡し(BY VALUE 指定)の CALL 文では,引数に定数を指定できます。

- 数字定数,および ZERO は 4 バイトの 2 進形式として設定されます。
- 浮動小数点数字定数は,倍精度浮動小数点形式として設定されます。
- 32bit 版 PC(x86) COBOL2002 の場合, NULL はポインタ (4 バイト 2 進形式) として設定されま す。
- 64bit 版 PC(x64) COBOL2002 の場合, NULL はポインタ (8 バイト 2 進形式) として設定されま す。

COBOL プログラム間で定数の引数を渡す場合の型の対応について、次に示します。

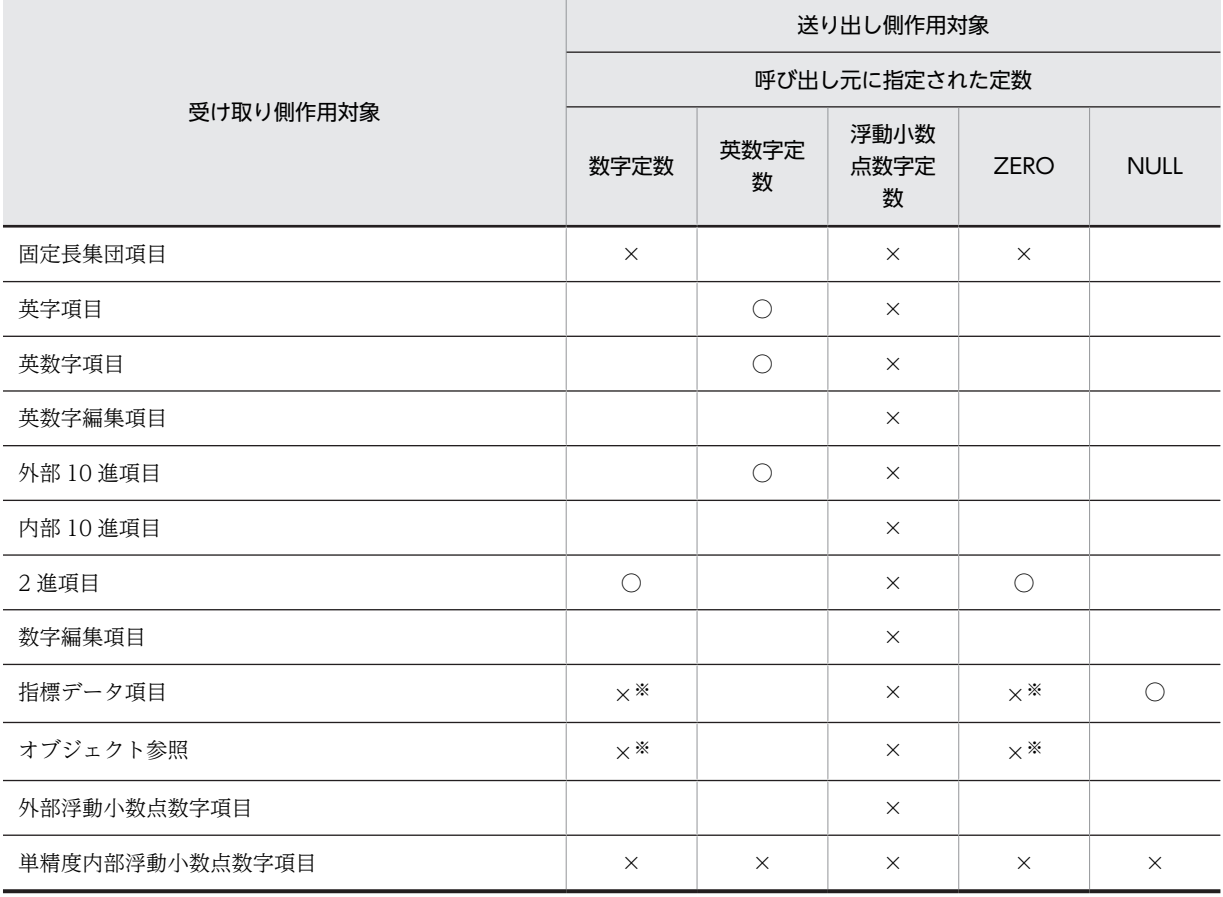

#### 表 18-1 COBOL プログラム間でのデータ項目の型の対応

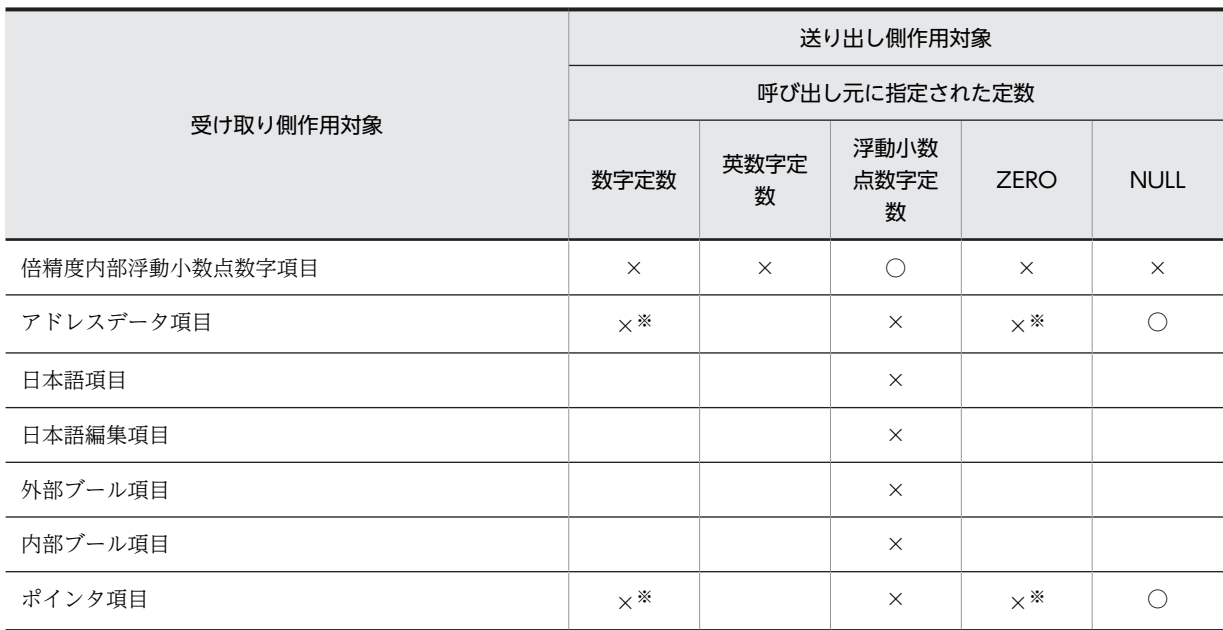

(凡例)

○:指定できる

空白:受け渡しできるかどうかはプラットフォームに依存するため,動作保証についてはユーザ責任とする ×:指定してはならない(指定したときの結果は保証しない)

注※

32bit 版 PC(x86) COBOL2002 の場合は「空白」になります。

# (3) INVOKE 文での定数指定の引数

値渡し(BY VALUE 指定)の INVOKE 文では,引数に定数を指定できます。

INVOKE 文に指定された実引数と呼び起こされるメソッドの仮引数は,適合していなければなりません。 双方が適合している場合,実引数のデータ属性は,仮引数に指定されたデータ属性と同様になります。

# (4) INVOKE 文で BY 指定を省略した場合

INVOKE 文で BY 指定を省略した場合, 指定された引数の属性, および呼び出し先メソッドに定義された 引数の情報によって,仮定される BY 指定が異なります。INVOKE 文で BY 指定を省略した場合に仮定さ れる BY 指定の内容について、次に示します。

• INVOKE 文にクラス名を指定した場合,または指定した一意名のデータ項目が普遍的オブジェクト参 照でない場合は、次の表に示す BY 指定が仮定されます。

表 18-2 INVOKE 文で BY 指定を省略した場合に仮定される BY 指定の属性

| INVOKE 文で BY 指定を省略した引数の種別. |                           | 呼ばれるメソッド定義の引数の BY 指定 |              |
|----------------------------|---------------------------|----------------------|--------------|
|                            |                           | <b>REFERENCE</b>     | <b>VALUE</b> |
| ADDRESS OF 一意名             |                           | REFERENCE            | REFERENCE    |
| ファクトリ定義、オブジェクト定義           |                           | <b>CONTENT</b>       | VALUE        |
| プログラム定義<br>関数定義<br>メソッド定義  | ファイル節※<br>作業場所節※<br>局所場所節 | <b>REFERENCE</b>     | VALUE        |

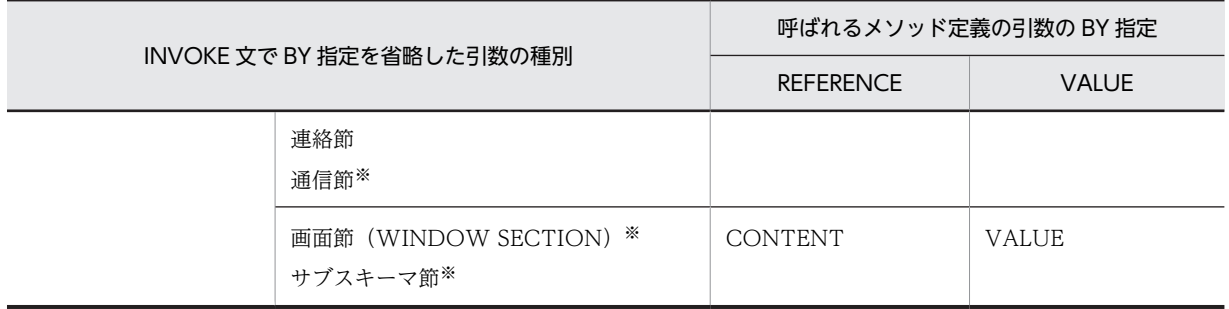

注※

メソッド定義には指定できません。

• INVOKE 文に指定した一意名のデータ項目が普遍的オブジェクト参照の場合,BY REFERENCE が仮 定されます。

# <span id="page-365-0"></span>18.2 復帰コードと返却項目

呼び出し先のプログラムやメソッドが呼び出し元プログラムに値を返すには,RETURN-CODE 特殊レジ スタ(復帰コード)を使用する方法と,RETURNING 指定(返却項目)を使用する方法があります。復帰 コードや返却項目は、COBOL プログラムから COBOL プログラムや C 言語のプログラムを呼び出し、呼 び出し先プログラムで設定した返却項目を受け取るときに指定します。

# 規則

COBOL プログラム間で値を返す場合の規則を、次に示します。

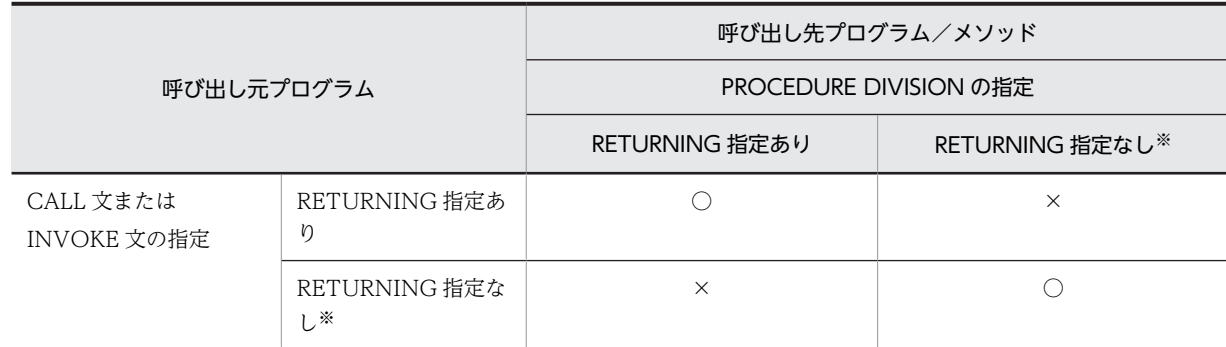

(凡例)

○:返却項目を正しく受け渡せる

×:返却項目を正しく受け渡せない

注※

RETURNING 指定がない場合は、RETURN-CODE 特殊レジスタを使用して返却項目を参照または設定しま す。

- CALL 文または INVOKE 文の RETURNING 指定のデータ項目と,呼び出し先プログラムまたは メソッドの手続き部見出しの RETURNING 指定のデータ項目の長さ、および用途は同じでなけれ ばなりません。
- 同じ最外側のプログラムを複数の CALL 文に指定した場合,RETURNING の指定ありと,指定な しが混在してはいけません。また,RETURNING の指定がある場合は,それぞれの RETURNING に指定されたデータ項目の長さ,および用途が同じでなければなりません。
- 最外側のプログラムを呼び出す場合,RETURNING に指定したデータ項目の属性で返却項目を参照 します。
- RETURNING 指定でデータ項目に可変長項目を設定した場合,戻り値には常に最大長が受け渡され ます。

例

CALL 文の RETURNING 指定による情報の受け渡しの例を、次に示します。

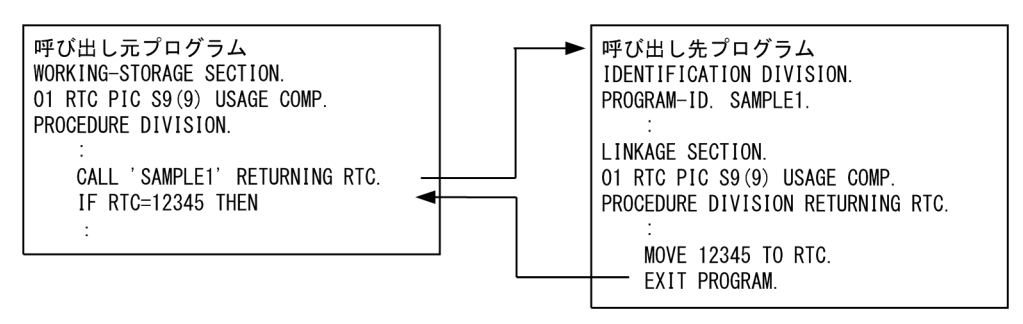

呼び出し元プログラムは,呼び出し先プログラムの返却項目(COBOL プログラムの手続き部見出しの RETURNING に指定したデータ項目)の値を,CALL 文の RETURNING に指定したデータ項目で参 照できます。

# 18.2.1 復帰コードと返却項目の使用方法

復帰コードと返却項目の使用方法について説明します。

## (1) 返却項目の規則

規則

- 呼び出し元プログラムと呼び出し先プログラムが両方とも COBOL プログラムの場合,呼び出し先 プログラムで手続き部見出しの RETURNING に指定したデータ項目の値が,呼び出し元プログラ ムの CALL 文 RETURNING に指定したデータ項目に格納されます。このとき、CALL 文の RETURNING 指定のデータ項目と,呼び出し先プログラムの手続き部見出しの RETURNING 指 定のデータ項目の長さ,および用途は同じでなければなりません。同じでない場合,動作は保証し ません。
- 呼び出し先プログラムで手続き部見出しの RETURNING のデータ項目に設定された戻り値は,呼 び出し元プログラムの RETURN-CODE 特殊レジスタでは参照できません。同様に,呼び出し先プ ログラムの RETURN-CODE 特殊レジスタに設定された復帰コードは,呼び出し元プログラムの RETURNING 指定のデータ項目では参照できません。
- 呼び出し元プログラムと呼び出し先プログラムの RETURNING に指定されたデータ項目の型が異 なってはなりません。
- RETURNING でデータ項目に可変長項目を設定した場合,常に最大長のデータが返却項目として受 け渡されます。

#### 返却項目の受け渡しの例

CALL 文の RETURNING 指定による返却項目の受け渡しの例を次に示します。

呼び出し元プログラム

 WORKING-STORAGE SECTION. 01 RTC PIC S9(9) USAGE COMP. PROCEDURE DIVISION. : 100 minutes

 CALL 'SAMPLE1' RETURNING RTC. IF RTC = 12345 THEN : 100 million 100

呼び出し先プログラム

 IDENTIFICATION DIVISION. PROGRAM-ID. SAMPLE1.

: 100 minutes LINKAGE SECTION. 01 RTC PIC S9(9) USAGE COMP PROCEDURE DIVISION RETURNING RTC. : 100 minutes

 MOVE 12345 TO RTC. EXIT PROGRAM

# (2) 復帰コードの規則

COBOL プログラムでは、RETURN-CODE 特殊レジスタに値を設定することで、C 言語のプログラムの ように復帰コードを設定できます。復帰コードの規則について,次に示します。

(a) 復帰コードの設定方法

呼び出し先プログラムで RETURN-CODE 特殊レジスタに値を設定できます。

呼び出し先プログラムで復帰コードに 0 を設定する例を、次に示します。

(呼び出し先プログラムが COBOL プログラムの場合)

MOVE 0 TO RETURN-CODE.

(呼び出し先プログラムが C プログラムの場合) return(0);

(b) 復帰コードの値

- 復帰コードに設定できる値の範囲は,S9(9) COMP の項目について設定できる値の範囲です。ただし, VOS3 COBOL85 との動作と互換性を保つ必要がある場合は,0〜4,095 の範囲で設定します。
- RETURN-CODE 特殊レジスタには,初回の呼び出しのときに初期値 0 が設定されます。このため, RETURN-CODE 特殊レジスタを使用しないで正常終了したときは,復帰コードには 0 が設定されて います。
- (c) 復帰コードの参照方法

呼び出し先プログラムで RETURN-CODE 特殊レジスタに設定された復帰コードを,呼び出し元プログラ ムで参照する方法を,次に示します。

COBOL プログラムの場合

ほかのプログラムから制御が戻ってきたとき,呼び出し先プログラムで設定した RETURN-CODE 特 殊レジスタの値を参照できます。

(例)

CALL 'SAMPLE1'. IF RETURN-CODE = 20 THEN :

C プログラムの場合

復帰コードは,関数の戻り値として参照できます。

(例)

```
int rtn_value;
 :
rtn_value = SAMPLE1();
if (rtn_value == 20) {
```
- (d) 注意事項
	- RETURN-CODE 特殊レジスタの値は,C プログラムとの混在がなく,呼び出し元以降に CALL 文, INVOKE 文,および RETURN-CODE 特殊レジスタの値の設定処理がない場合,COBOL 主プログラ ムまで引き継がれます。
	- 呼び出し元プログラムが COBOL プログラム,呼び出し先プログラムが C プログラムの場合,復帰コー ドに設定できる値と参照できる値の範囲が次のように異なるので注意が必要です。

C プログラムで設定できる戻り値

int 型の変数に設定できる値の範囲が、戻り値として指定できます。

COBOL プログラムが RETURN-CODE 特殊レジスタで参照できる値の範囲

S9(9) COMP で表現できる範囲が、RETURN-CODE 特殊レジスタで参照できます。

19 プログラムの呼び出し

この章では,プログラム間の呼び出し方法の種類,プログラム属性,およびプ ログラム呼び出しでのリンク方法の違いなどについて説明します。

# 19.1 プログラム呼び出しの種類と概要

COBOL2002 では,プログラムから別のプログラムを呼び出せます。プログラム中で同じ副プログラムを 2 回以上呼び出し,2 回目以降に制御が渡るとき,呼び出し先プログラムは,直前に制御を戻したときの状 態を保持しています。※

注※

ただし,呼び出し先プログラムが CANCEL 文を実行した場合や,初期化属性のプログラムの場合は, 2 回目以降の呼び出し時に状態が初期化されて副プログラムが実行されます。

COBOL2002 でプログラムを呼び出すには,CALL 文に呼び出すプログラム名を指定します。このとき, 呼び出し先プログラムの PROGRAM-ID 段落で指定したプログラム名は,等価規則が適用されるため, CALL 文に指定するプログラム名も等価規則適用後のプログラム名で指定する必要があります。英小文字 を含むプログラム名を定義したい場合は,呼び出し先プログラムの PROGRAM-ID 段落で,プログラム名 を英数字定数として指定する必要があります。また,CBL,CLS,CLT,CLU で始まる最外側のプログラ ム名を指定した場合,動作は保証しません。

CALL 文で呼び出すプログラム名を指定する方法は,定数指定と一意名指定の 2 種類があります。

また,プログラム属性が再帰属性プログラム(RECURSIVE 句指定あり)の場合,自分自身のプログラム を再帰的に呼び出せます。再帰属性プログラムの詳細は,[「19.4.1 プログラム属性」](#page-378-0)の[「\(3\) 再帰属性プ](#page-380-0) [ログラム」](#page-380-0)を参照してください。

# 19.1.1 定数指定の CALL 文

定数指定の CALL 文は,CALL 文に呼び出すプログラム名を定数で指定する方法です。

定数指定の CALL 文の場合、呼び出すプログラムがリンク時に静的に解決されるため、実行性能は良くな ります。

なお、-DynamicLink,Call オプションを指定した場合は、呼び出すプログラムの解決は、各 CALL 文の最 初の実行時に行われます。このため,-DynamicLink,Call を指定した場合,各 CALL 文の最初の実行の性 能は,-DynamicLink,Call を指定しない場合と比べて劣化します。

ただし、各 CALL 文の2回目以降の実行では、最初の呼び出しで解決したプログラム情報を使用するので、 最初の呼び出しと比べると処理時間は短縮されます。

(例)

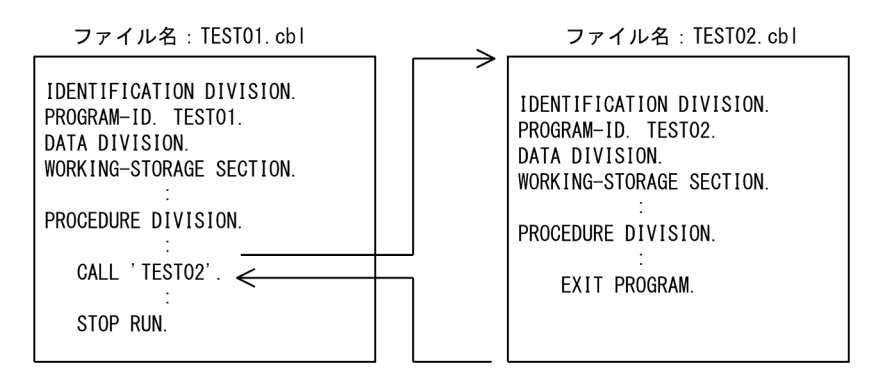

# 19.1.2 一意名指定の CALL 文

一意名指定の CALL 文は,CALL 文に呼び出すプログラム名を一意名で指定する方法です。一意名指定の CALL 文の場合,呼び出し先のプログラム名は常に実行時に解決されます。

一意名指定の CALL 文は,呼び出し先のプログラム名が実行時に解決されるため,定数指定の CALL 文と 比較すると実行性能は劣化します。特に,実行環境中で最初に呼び出すプログラムの場合,そのプログラム の検索に必要な処理を実行するため,最も処理時間が掛かります。ただし,すでに一意名指定で呼び出した プログラムを再び呼び出す場合, COBOL 実行環境が保持しているプログラム情報を検索するので,最初 の呼び出しと比べると,処理時間は短縮されます。

(例)

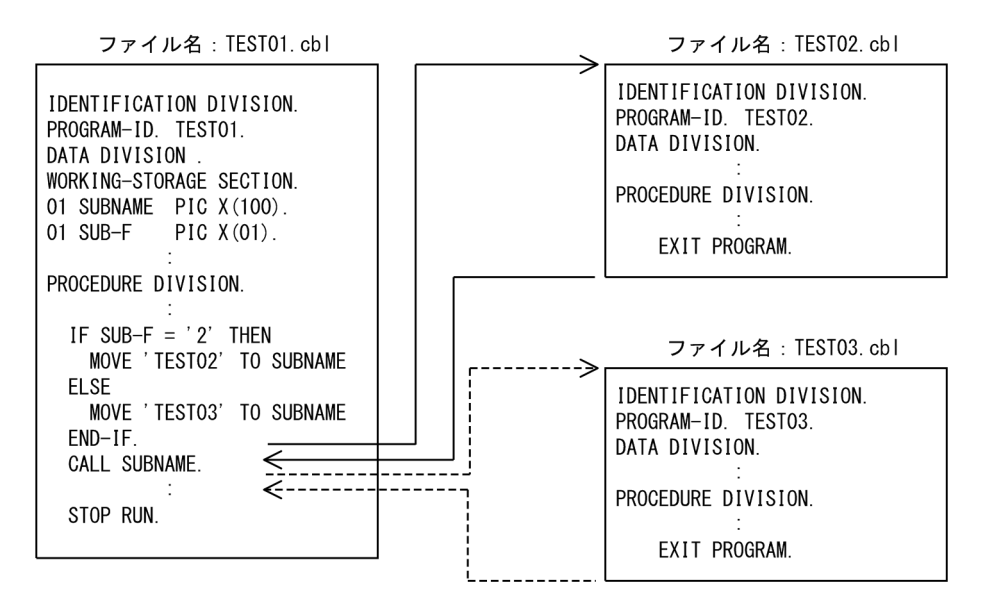

# <span id="page-371-0"></span>19.2 プログラムの取り消し

通常、呼び出し先プログラムが処理を終えて呼び出し元プログラムに戻ったとき、呼び出し先プログラム は,制御を戻したときの状態を保持しています。COBOL2002 では,この状態の保持を取り消せます。

ここでは、プログラムの取り消しについて説明します。

# 19.2.1 取り消し対象のプログラム

実行中のプログラムを取り消すには,CANCEL 文を使用します。

# (1) 取り消しの対象に指定できるプログラム

CANCEL 文で取り消しの対象に指定できるプログラムは,CANCEL 文を実行したプログラムから呼び出 せるプログラムだけです。

(例)

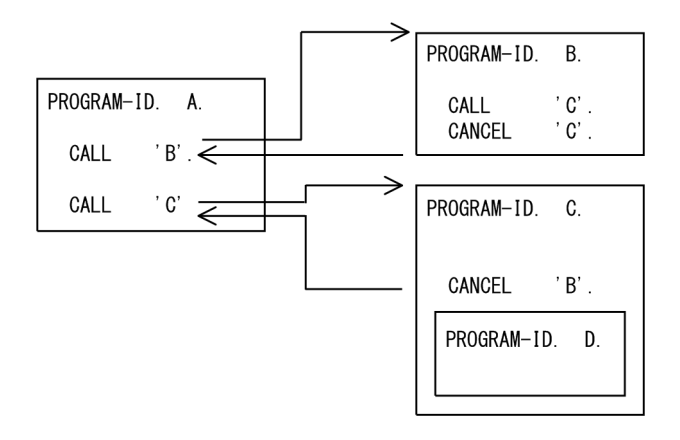

- プログラム A は、自身が呼び出せるプログラム B, およびプログラム C に対して CANCEL 文を実行 できます。
- プログラム B, プログラム C がお互いを呼び出せる場合, 直接呼び出したプログラムでなくても, プロ グラム B からプログラム C に対して、プログラム C からプログラム B に対して、それぞれ CANCEL 文を実行できます。
- プログラム D は,プログラム C の内側のプログラムなので,プログラム A からプログラム D に対して CANCEL 文を実行できません。
- (2) 取り消しの実行順序

CANCEL 文を実行したとき,CANCEL 文に指定されたプログラム中に含まれるすべてのプログラムも取 り消されます。このとき,プログラムが取り消される順番は,翻訳単位のプログラム中に現れた順序とは逆 順に,含まれる各プログラムに対して正しい CANCEL 文を実行した場合と同じです。

(例)

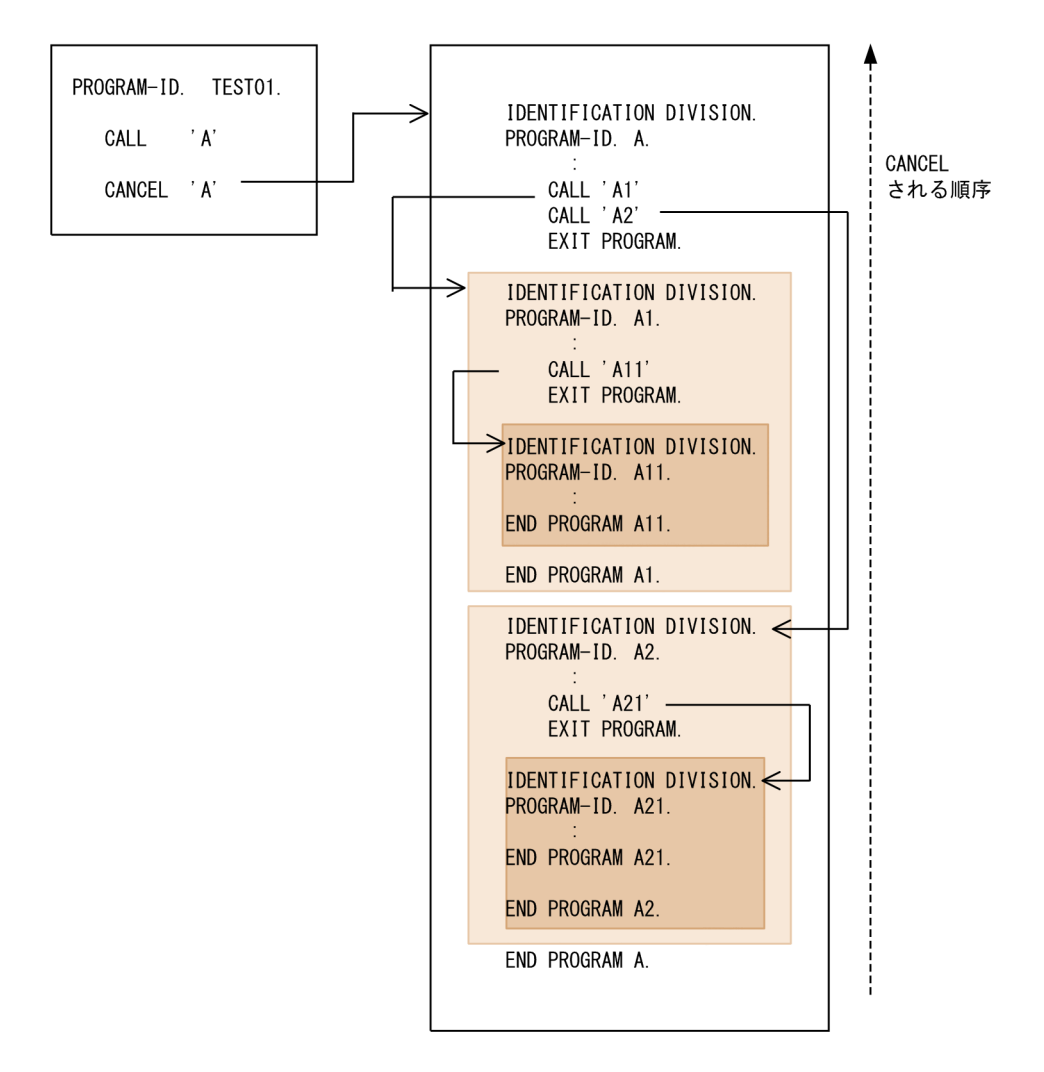

プログラム TEST01 から「CANCEL 'A'.」を実行すると,プログラム A に含まれるすべての内側のプロ グラムに対しても CANCEL 文が実行されたものとして扱われます。

# (3) CANCEL 文に指定できないプログラム

CANCEL 文を実行する場合,すでにほかのプログラムから呼び出されていて,まだ EXIT PROGRAM 文 が実行されていないプログラムを,直接または間接に参照してはいけません。このような実行中のプログラ ムを参照した場合,実行時エラーとなります。

(例)

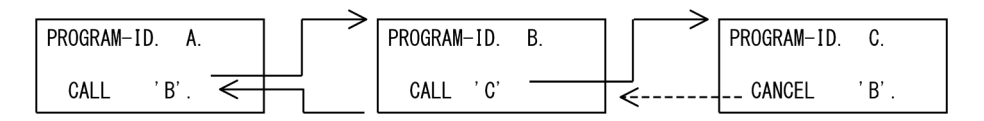

プログラム C から、まだ実行中のプログラム B を CANCEL 文で取り消そうとした場合、実行時エラーと なります。

# 19.2.2 取り消しで解放される資源

CANCEL 文の実行によって解放される資源を、次に示します。

- 1.閉じていないファイルのクローズ処理(報告書作成機能を使用している報告書に関連づけられたファイ ルを含む)
- 2.通信節による画面機能で開かれた画面やプリンタのクローズ処理
- 3.最外側プログラムの場合,プログラム内で確保した仮想メモリの解放
- 4.EUR を使用した通信節による帳票出力機能で開かれたプリンタのクローズ処理

#### 注意事項

- 一度も呼び出されていないプログラムに対して CANCEL 文を実行した場合,CANCEL 文は無効と なります。
- CANCEL 文で取り消すプログラムに内側のプログラムがある場合,その内側のプログラムも CANCEL 文の対象となります。
- 他言語のプログラムに対して CANCEL 文を実行しても,無効となります。

# 19.2.3 取り消し後の呼び出し

CANCEL 文実行後のプログラムは,初期状態になっています。初期状態とは,プログラムが実行単位中で 最初に呼び出された状態のことで,初期化属性を指定したプログラムの場合と同じ処理が実行されます。

CANCEL 文実行後のプログラムの状態を次の表に示します。

| データ領域の種別                        | VALUE 句の指定あり | VALUE 句の指定なし   |                |  |
|---------------------------------|--------------|----------------|----------------|--|
|                                 |              | CBLVALUE の指定あり | CBLVALUE の指定なし |  |
| 連絡節                             |              |                |                |  |
| 作業場所節                           | (1)          | (2)            | 不定             |  |
| 局所場所節                           | (1)          | 不定             | 不定             |  |
| ファイル節                           |              | (2)            | 不定             |  |
| 報告書節                            | (1)          | (2)            | 不定             |  |
| 画面節 (SCREEN SECTION)            | (1)          | (2)            | 不定             |  |
| 画面節 (WINDOW<br>SECTION)         | (1)          | (2)            | 不定             |  |
| 通信節(画面機能)                       |              | 不定             | 不定             |  |
| 通信節(データコミュニケー<br>ション機能)         |              | 不定             | 不定             |  |
| 通信節 (EUR を使用した通信節<br>による帳票出力機能) |              | 不定             | 不定             |  |
| サブスキーマ節                         |              | (2)            | 不定             |  |

表 19-1 CANCEL 文実行後のプログラムの状態

(凡例)

−:該当しない

(1):VALUE 句に指定した値で初期化される

(2):-MultiThread オプションを指定した最外側のプログラムの再呼び出しをした場合だけ,コンパイラ環境変数 CBLVALUE に指定した値で初期化される。それ以外の場合は,不定となる

(説明)

• 作業場所節,報告書節,画面節 (SCREEN SECTION), 画面節 (WINDOW SECTION) に含ま れていて,VALUE 句が書かれているデータ項目の場合,VALUE 句に定義された値で初期化され ます。VALUE 句が書かれていないデータ項目の場合,初期値は規定されません。

ただし,-MultiThread オプションおよび-CBLVALUE オプションを指定した最外側のプログラム を取り消したあと,そのプログラムを再び呼び出した場合,作業場所節,報告書節,画面節(SCREEN SECTION),画面節(WINDOW SECTION),ファイル節,サブスキーマ節に含まれているデー タ項目は,コンパイラ環境変数 CBLVALUE に指定した値で初期化されます。

- 局所場所節に含まれていて,VALUE 句が書かれているデータ項目の場合,VALUE 句に定義され た値で初期化されます。VALUE 句が書かれていないデータ項目の場合,初期値は常に規定されま せん。
- プログラムに関連する内部ファイル結合子を持つファイルや報告書は,開かれた状態ではありませ  $h_{\alpha}$
- 通信節による画面機能の送信先画面やプリンタは,開かれた状態ではありません。
- プログラム中に含まれるすべての PERFORM 文に対する制御機構は,その初期状態に設定されま す。
- 同じプログラム中に含まれる ALTER 文によって参照される GO TO 文は、その初期状態に設定さ れます。
- EUR を使用した通信節による帳票出力機能の送信先プリンタは,開かれた状態ではありません。

# <span id="page-375-0"></span>19.3 COBOL 主プログラムと副プログラム

COBOL プログラムには,COBOL 主プログラムと COBOL 副プログラムの 2 種類があります。

COBOL 主プログラムは,現在実行中のプロセス内で初めて呼ばれた COBOL プログラムです。COBOL 副プログラムは,COBOL 主プログラムまたは COBOL 副プログラムから呼ばれた COBOL プログラムで す。

ここでは,COBOL 主プログラムと COBOL 副プログラムについて説明します。

# 19.3.1 COBOL プログラムを主プログラムとして動作させる場合

COBOL 主プログラムは,制御プログラムから直接呼ばれる場合と,制御プログラムから間接的に呼ばれ る場合(他言語のプログラムから呼ばれる場合)があります。それぞれの場合の動作の違いを,次に示しま す。

# (1) 制御プログラムから直接呼ばれる場合(アプリケーションの主プログラムの場合)

制御プログラムから直接呼ばれる COBOL 主プログラムを作成するには,-Main,System または-Main,V3 オプションを指定してプログラムをコンパイルします。

-Main,System または-Main,V3 オプションを指定してコンパイルした COBOL 主プログラム(-Main オ プションが指定されたプログラム)には,スタートアップルーチン※が組み込まれます。制御プログラムか ら COBOL 主プログラムを呼び出す場合は,まず制御プログラムからスタートアップルーチンが呼ばれ, スタートアップルーチンから COBOL 主プログラムの手続きへと制御が移ります。

注※

スタートアップルーチンとは,main 関数または WinMain 関数を含む COBOL2002 の実行時ライブ ラリのことです。

COBOL プログラムが制御プログラムから直接呼ばれる場合の例を次に示します。

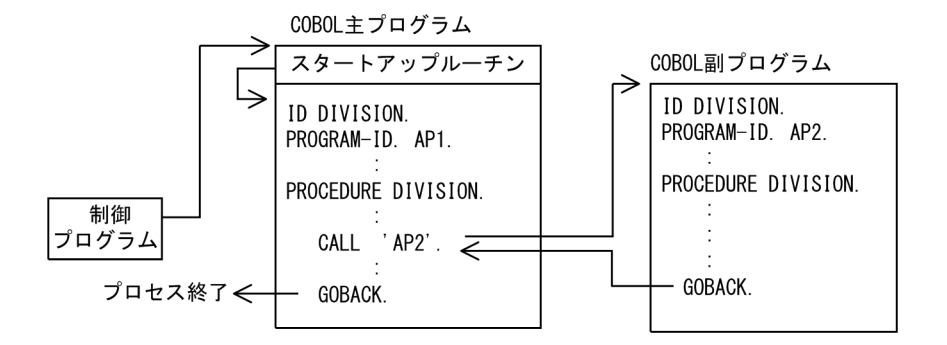

# (2) 制御プログラムから間接的に呼ばれる場合

制御プログラムから間接的に呼ばれる COBOL 主プログラムを作成するには,-Main,System および-Main,V3 オプションを指定しないで,プログラムをコンパイルします。

-Main,System および-Main,V3 オプションを指定しないでコンパイルした COBOL 主プログラムには,ス タートアップルーチンが組み込まれません。この場合,制御プログラムからはスタートアップルーチンに代 わる主プログラムが呼ばれ,主プログラムから COBOL 主プログラムが呼ばれます。

COBOL プログラムが制御プログラムから間接的に呼ばれる場合の例を次に示します。

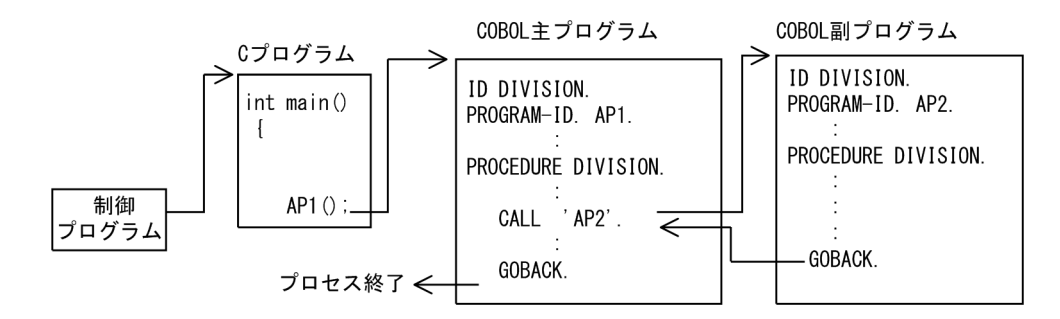

# (3) 注意事項

COBOL プログラムで GOBACK 文を実行すると、STOP RUN 文と同様にプロセスを終了します。した がって,COBOL 主プログラムを呼んだプログラムが制御プログラムでないとき,呼び出し元のプログラ ムには制御が戻りません。

# 19.3.2 COBOL プログラムを副プログラムとして動作させる場合

「[19.3.1 COBOL プログラムを主プログラムとして動作させる場合」](#page-375-0)に示したように、実行中のプロセス 内で初めて呼ばれた COBOL プログラム(COBOL 主プログラム)で GOBACK 文を実行した場合,STOP RUN 文と同じ動作となり,プロセスが終了するため,呼び出し元のプログラムに制御が戻りません。この ため,COBOL 主プログラムを呼び出したプログラム(C 言語の主プログラムなど)が COBOL プログラ ムから復帰したあとの処理を継続できなくなります。

このような場合、-MainNotCBL オプションを指定して COBOL プログラムをコンパイルすると、実行中 のプロセス内で初めて呼ばれた COBOL プログラムを COBOL 副プログラムとみなし,GOBACK 文また は EXIT PROGRAM 文を実行したときでも呼び出し元のプログラムに復帰できます。

また,-MainNotCBL オプションを指定すると,他言語のプログラムから COBOL プログラムを繰り返し 呼び出す場合の COBOL 初期処理/終了処理の負荷を軽減できます。

-MainNotCBL オプションを指定した場合の COBOL プログラムの動作を、次に示します。

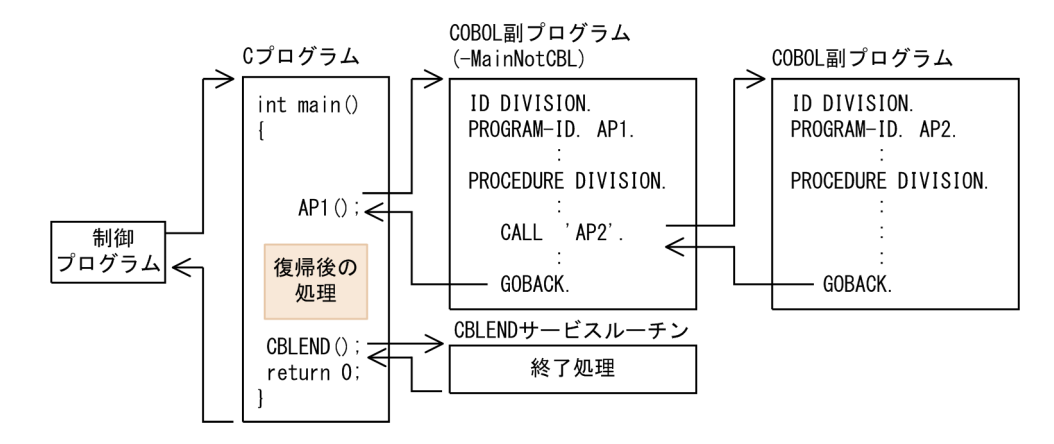

上記の場合,最初に呼ばれる COBOL プログラム AP1 に-MainNotCBL オプションを指定しているので, 以降に呼ばれる COBOL プログラムは,すべて COBOL 副プログラムとして動作します。そのため,この 実行環境内では GOBACK 文や EXIT PROGRAM 文が有効となり、COBOL プログラムの呼び出し元へ 制御が戻るため,復帰後の処理ができます。

# (1) COBOL プログラムの資源

COBOL プログラムが呼び出し元のプログラムに戻っても、COBOL の実行環境は解除されません。この ため、INITIAL 句を指定していない COBOL プログラムか、または CANCEL 文で取り消されていない COBOL プログラムは,以前に呼ばれた状態を保持しています。保持している情報は,通常属性プログラ ムがほかのプログラムから 2 回以上呼び出された場合の規則に従います。詳細は,「[19.4.1 プログラム属](#page-378-0) [性」](#page-378-0)の「[\(1\) 通常属性プログラム」](#page-378-0)を参照してください。

# (2) COBOL 実行環境の終了方法

利用者プログラムは,COBOL プログラムの呼び出しが完了し,以降は呼び出しをしない状態になったと き,次の方法で実行環境を終了します。

- COBOL プログラム内から STOP RUN 文を実行する。
- COBOL プログラムの呼び出し元プログラムから CBLEND サービスルーチンを呼び出す。 CBLEND サービスルーチンについては,「[32.4.2 CBLEND」](#page-716-0)を参照してください。

# (3) 注意事項

-MainNotCBL オプションを指定する場合、該当する実行可能ファイル中に含まれるすべての COBOL プ ログラムを-MainNotCBL オプション指定でコンパイルする必要があります。-MainNotCBL オプション を指定したプログラムと指定していないプログラムが混在するときは,実行環境中で最初に呼ばれたプログ ラムの-MainNotCBL オプションの有無に従います。

# <span id="page-378-0"></span>19.4 プログラム属性と呼び出し規約

ここでは、COBOL プログラムのプログラム属性と、呼び出し規約について説明します。

# 19.4.1 プログラム属性

COBOL プログラムでは,プログラムの使用形態に応じて次の属性を指定できます。

- 通常属性プログラム
- 初期化属性プログラム
- 再帰属性プログラム
- 共通属性プログラム

## (1) 通常属性プログラム

プログラムの見出し部に特に何も指定しない場合,通常属性プログラムとなります。

通常属性プログラムは、ほかのプログラムから2回以上呼び出された場合、前回呼ばれたときの、次の状 態を保持しています。

- プログラムに関連するファイルの状態(報告書作成機能を使用している報告書に関連づけられたファイ ルを含む)
- 画面節(SCREEN SECTION),画面節(WINDOW SECTION),通信節(画面機能),通信節(デー タコミュニケーション機能),通信節(EUR を使用した通信節による帳票出力機能),サブスキーマ節で 使用された資源の状態
- 作業場所節,報告書節,画面節 (SCREEN SECTION), 画面節 (WINDOW SECTION), ファイル 節,サブスキーマ節,通信節(画面機能),通信節(データコミュニケーション機能),通信節(EUR を 使用した通信節による帳票出力機能)の内容
- ALTER 文で設定した GO TO 文

ただし,プログラム中に含まれるすべての PERFORM 文に対する制御機構は,プログラムが呼び出される たびに,初期状態に設定されます。

保持している状態を取り消すには,CANCEL 文を実行します。詳細は,[「19.2 プログラムの取り消し」](#page-371-0) を参照してください。

また,通常属性プログラムは,自分自身を再帰的に呼ぶことはできません。

# (2) 初期化属性プログラム

プログラムの見出し部に INITIAL 句を指定した場合,初期化属性プログラムとなります。

初期化属性プログラムは,ほかのプログラムから呼ばれたときに,毎回プログラムの状態が初期化されま す。そのため,プログラムの状態は,実行単位でそのプログラムが最初に呼ばれたときと同じになります。

#### (a) 初期化プログラムが呼ばれたときの初期化の内容

初期化プログラムが呼ばれたときのプログラムの状態を次の表に示します。

初期化プログラムが呼ばれたときの作業場所節の VALUE 句の指定がないデータ項目の初期値について は,[「\(b\) 初期化プログラムが呼ばれたときの作業場所節の VALUE 句の指定がないデータ項目の状態](#page-380-0)」 を参照してください。

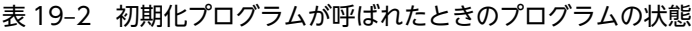

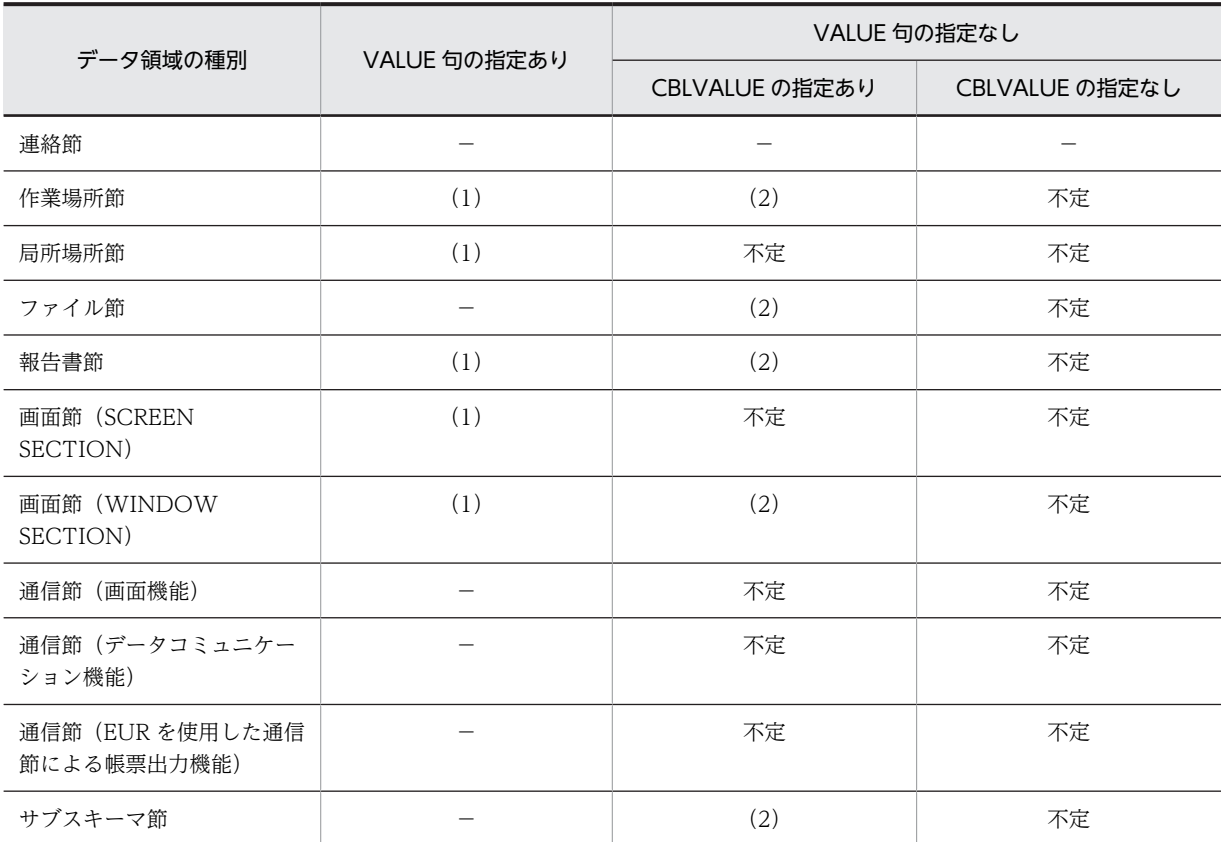

(凡例)

−:該当しない

(1):VALUE 句に指定した値で初期化される

(2):最初に呼ばれたときだけ,コンパイラ環境変数 CBLVALUE に指定した値での初期化は保証されるが,2 回目 以降に呼ばれたときは不定となる

(説明)

- 作業場所節,報告書節,画面節 (SCREEN SECTION),画面節 (WINDOW SECTION) に含ま れていて,VALUE 句が書かれているデータ項目の場合,VALUE 句に定義された値で初期化され ます。VALUE 句が書かれていないデータ項目の場合,初期値は規定されません。
- 局所場所節に含まれていて,VALUE 句が書かれているデータ項目の場合,VALUE 句に定義され た値で初期化されます。VALUE 句が書かれていないデータ項目の場合,初期値は常に規定されま せん。
- プログラムに関連する内部ファイル結合子を持つファイルや報告書は,開かれた状態ではありませ ん。
- 通信節による画面機能の送信先画面やプリンタは,開かれた状態ではありません。
- プログラム中に含まれるすべての PERFORM 文に対する制御機構は,その初期状態に設定されま す。
- <span id="page-380-0"></span>• 同じプログラム中に含まれる ALTER 文によって参照される GO TO 文は,その初期状態に設定さ れます。
- EUR を使用した通信節による帳票出力機能の送信先プリンタは,開かれた状態ではありません。

なお,-DllInit オプションを指定して作成した DLL 中のプログラムは,INITIAL 句の指定がない場合でも 初期化属性プログラムとなります。

#### (b) 初期化プログラムが呼ばれたときの作業場所節の VALUE 句の指定がないデータ項目の状態

コンパイル時にコンパイラ環境変数 CBLINITVALUE があるかどうかで,初期化プログラムの作業場所節 の VALUE 句の指定がないデータ項目の状態が異なります。初期化プログラムが呼ばれたときの,作業場 所節の VALUE 句の指定がないデータ項目の状態を次の表に示します。

#### 表 19-3 初期化プログラムが呼ばれたときの, 作業場所節の VALUE 句の指定がないデータ項目の状態

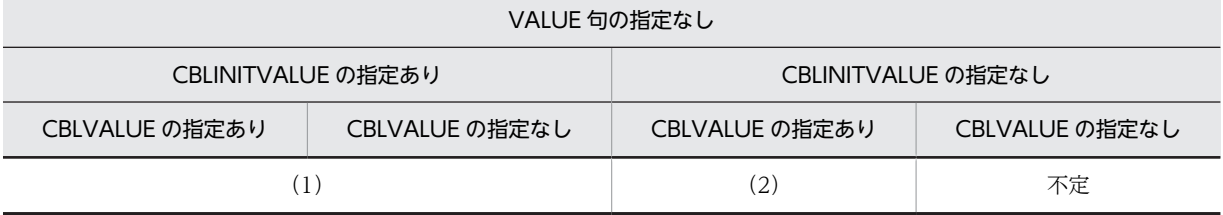

(凡例)

(1):呼ばれるたびに,作業場所節のデータ項目が NULL(X'00')で初期化される

(2):最初に呼ばれたときだけ,コンパイラ環境変数 CBLVALUE に指定した値での初期化が保証されるが,2 回目 以降に呼ばれたときは不定となる

# (3) 再帰属性プログラム

プログラムの見出し部に RECURSIVE 句を指定した場合,再帰属性プログラムとなります。

再帰属性プログラムは,自分自身を直接的,または間接的に再帰呼び出しできます。

再帰属性プログラムが呼ばれたときのプログラムの状態を次の表に示します。

表 19-4 再帰属性プログラムが呼ばれたときのプログラムの状態

| データ領域の種別                | VALUE 句の指定あり | VALUE 句の指定なし   |                |
|-------------------------|--------------|----------------|----------------|
|                         |              | CBLVALUE の指定あり | CBLVALUE の指定なし |
| 連絡節                     |              |                |                |
| 作業場所節                   | (1)          | (3)            | (4)            |
| 局所場所節                   | (2)          | 不定             | 不定             |
| ファイル節                   |              | (3)            | (4)            |
| 報告書節                    | (1)          | (3)            | (4)            |
| 画面節 (SCREEN<br>SECTION) | (1)          | (4)            | (4)            |
| 画面節 (WINDOW<br>SECTION) | (1)          | (3)            | (4)            |
| 通信節(画面機能)               |              | (4)            | (4)            |

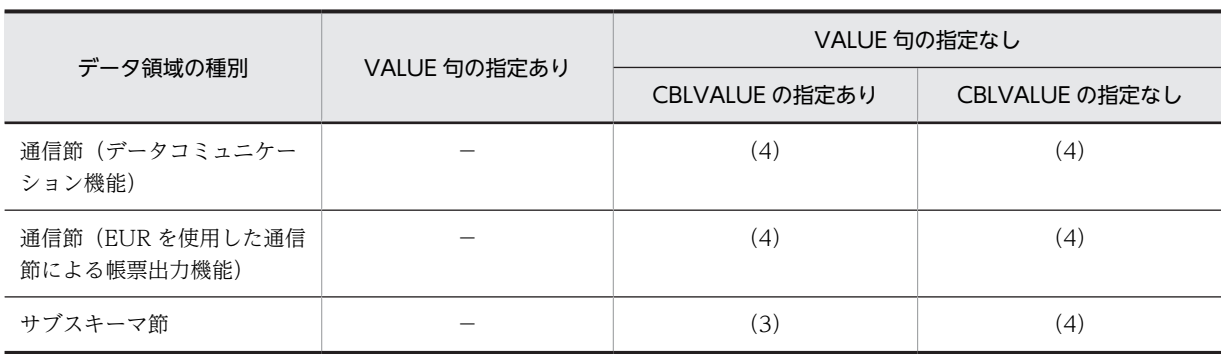

(凡例)

−:該当しない

(1):最初に呼び出された場合だけ,VALUE 句に指定した値で初期化される

(2):呼び出されるたびに初期化される

(3):最初に呼び出された場合だけ,コンパイラ環境変数 CBLVALUE に指定した値で初期化される。再帰呼び出し された場合は,直前に呼び出された状態を保持している

(4):最初に呼び出された場合は,不定となる。再帰呼び出しされた場合は,直前に呼び出された状態を保持してい る

(説明)

次の個所は,プログラムが呼び出されるたびに初期化されます。

- 局所場所節に含まれていて,VALUE 句が書かれているデータ項目の場合,VALUE 句に定義され た値で初期化されます。VALUE 句が書かれていないデータ項目の場合,初期値は常に規定されま せん。
- プログラム中に含まれるすべての PERFORM 文に対する制御機構は,その初期状態に設定されま す。
- 同じプログラム中に含まれる ALTER 文によって参照される GO TO 文は,その初期状態に設定さ れます。

次の個所は,プログラムが再帰呼び出しされた場合,前回呼ばれた状態を保持しています。

- 作業場所節,報告書節,画面節 (SCREEN SECTION), 画面節 (WINDOW SECTION) に含ま れていて,VALUE 句が書かれているデータ項目の場合,最初に呼び出されたときは,VALUE 句 に定義された値で初期化されます。VALUE 句が書かれていないデータ項目の場合,最初に呼び出 されたときは,初期値は規定されません。
- 作業場所節,ファイル節,報告書節,画面節(SCREEN SECTION),画面節(WINDOW SECTION),通信節(画面機能),通信節(データコミュニケーション機能),通信節(EUR を使 用した通信節による帳票出力機能),サブスキーマ節に含まれているデータ項目で,再帰呼び出しさ れたときは,直前の状態を保持しています。
- 局所場所節に含まれていて,VALUE 句が書かれているデータ項目の場合,定義された値で初期化 されます。VALUE 句が書かれていないデータ項目の場合,初期値は常に規定されません。
- プログラムに関連する内部ファイル結合子を持つファイルや報告書は,開かれた状態で再帰呼び出 しをすると,開かれた状態で引き継がれます。
- 画面節(SCREEN SECTION),画面節(WINDOW SECTION),通信節(画面機能),通信節 (データコミュニケーション機能),通信節(EUR を使用した通信節による帳票出力機能),サブス キーマ節で使用された資源の状態は,そのままの状態で引き継がれます。

(a) RECURSIVE 句の効果

RECURSIVE 句を指定した場合の効果は、次のとおりです。

• RECURSIVE 句は,最外側のプログラム(この場合は,-Main,System/-Main,V3 オプションを指定 しないプログラム)でも指定できます。

また、プログラムが入れ子状態であるとき、外側のプログラムに RECURSIVE 句の指定があれば、そ の直接または間接的な内側のプログラムに RECURSIVE 句の指定がなくても、暗黙的に再帰属性プロ グラムとなります。

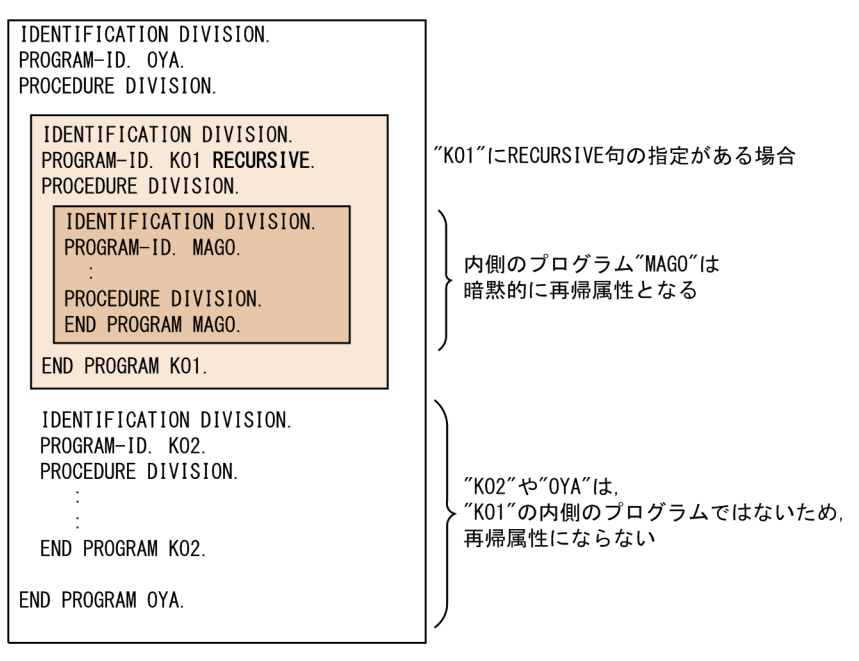

• -Main,System/-Main,V3 オプションを指定した最外側のプログラムに RECURSIVE 句を指定した 場合、警告エラーとなり、最外側のプログラムの RECURSIVE 句の指定は無視されます。ただし、内 側のプログラムについては,再帰属性となります。

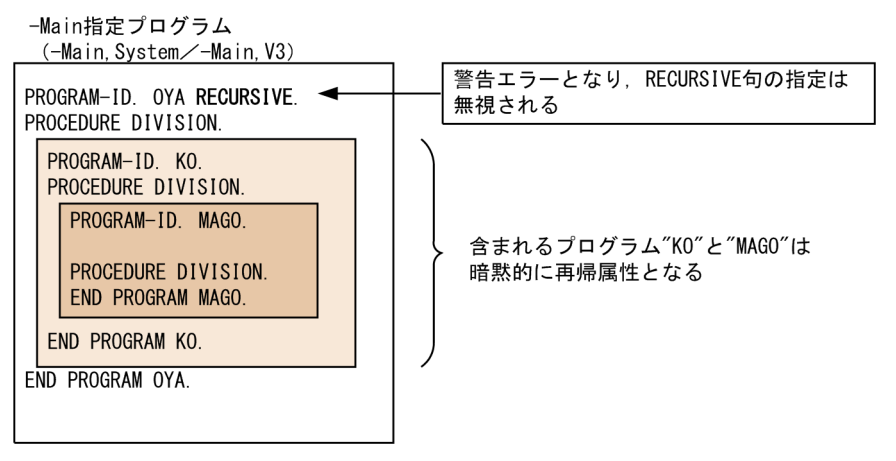

上記の最外側のプログラム("OYA")を呼び出そうとした場合,次の結果となります。

- 最外側のプログラムの手続き,または含まれるプログラムの手続きから,CALL 定数(CALL 'OYA')で呼び出そうとした場合は,コンパイル時にエラーとなります。
- 別翻訳単位のプログラムの手続きから,CALL 定数(CALL 'OYA')で呼び出そうとした場合,- DynamicLink,Call オプションの指定があれば実行時にエラー,-DynamicLink,Call オプションの 指定がなければリンク時にリンクエラーとなります。
- CALL 一意名で呼び出そうとした場合は,実行時にエラーとなります。

## (b) 再帰呼び出しの例

## COBOL 副プログラムの再帰呼び出し

(最外側のプログラムの再帰呼び出し)

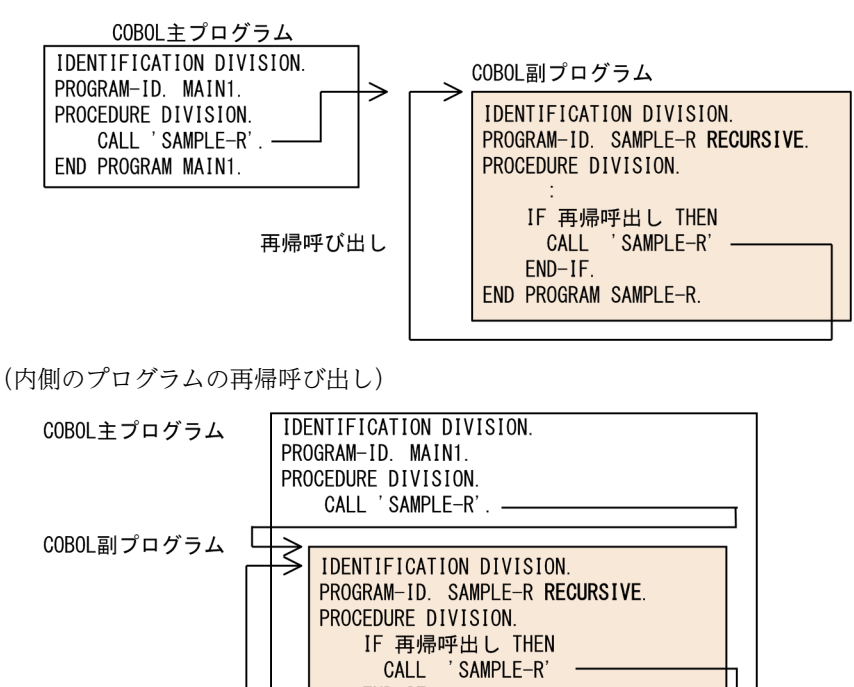

 $END-IF$ END PROGRAM SAMPLE-R.

END PROGRAM MAIN1.

COBOL 主プログラムの再帰呼び出し

C プログラムなどを介して,制御プログラムから間接的に呼ばれる COBOL 主プログラムについても, 再帰呼び出しができます。

再帰呼び出し

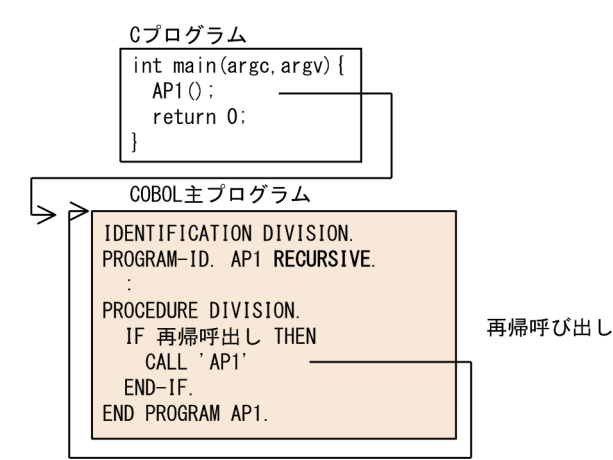

# (4) 共通属性プログラム

プログラムの見出し部に COMMON 句を指定した場合,共通属性プログラムとなります。

共通属性プログラムは,その共通属性プログラムを直接含まない,内側のプログラムから呼び出せます。

# 19.4.2 呼び出し規約

COBOL プログラムでは、以下の呼び出し規約のプログラムを作成できます。

32bit 版 PC(x86) COBOL2002 の場合

- cdecl
- stdcall

64bit 版 PC(x64) COBOL2002 の場合

• fastcall

呼び出し規約を指定することによって,C などの他言語で作成したプログラムから COBOL プログラムを 呼び出したり,COBOL プログラムから他言語のプログラムを呼び出せます。

32bit 版 PC(x86) COBOL2002 の場合,呼び出し規約は,呼び出すプログラムで,環境部の EXTERNAL-PROGRAM SECTION の CALL-CONVENTION 段落に指定します。呼び出し規約の指定方法について は,マニュアル「COBOL2002 言語 拡張仕様編 26.2.1 プログラム間連絡機能の環境部」を参照して ください。

# (1) cdecl 呼び出し規約(32bit 版 PC(x86) COBOL2002 で有効)

cdecl 呼び出し規約は,C プログラムの cdecl 呼び出し規約のインタフェースを持つプログラムを呼び出す ときに使用します。DLL でないプログラムは,すべて cdecl 呼び出し規約となります。

cdecl 呼び出し規約のプログラムを呼ぶ場合は、呼び出す COBOL プログラムの CALL-CONVENTION 段落で,呼び出し先プログラムと CDECL を関連づけます。なお,CALL-CONVENTION 段落の指定が ない場合は,CDECL が仮定されます。

# (2) stdcall 呼び出し規約(32bit 版 PC(x86) COBOL2002 で有効)

stdcall 呼び出し規約は,C プログラムの stdcall 呼び出し規約と同じインタフェースを持つプログラムを 呼び出すときに使用します。

stdcall 呼び出し規約のプログラムを呼ぶ場合は,呼び出す COBOL プログラムの CALL-CONVENTION 段落で,呼び出し先プログラムと STDCALL を関連づけます。

CALL-CONVENTION 段落の指定がない場合でも,-StdCall オプションを指定すると,呼び出すプログ ラムの呼び出し規約を stdcall にできます。詳細は,「[37 実行可能ファイルと DLL の作成」](#page-932-0)を参照してく ださい。

# (3) fastcall 呼び出し規約(64bit 版 PC(x64) COBOL2002 で有効)

fastcall 呼び出し規約は,C プログラムの fastcall 呼び出し規約と同じインタフェースを持つプログラムを 呼び出すときに使用します。

64bit 版 PC(x64) COBOL2002 では,fastcall 呼び出し規約のプログラムだけ作成できます。

# 19.5 静的なリンクと動的なリンク

ここでは、プログラム間連絡での静的なリンクと動的なリンクの違いについて説明します。

リンク方法や、実行可能ファイルの作成方法については、[「37 実行可能ファイルと DLL の作成](#page-932-0)」を参照 してください。また,DLL の静的なリンクと動的なリンクについては,「[19.6.2 DLL に含まれるプログ](#page-386-0) [ラムの呼び出し方法」](#page-386-0)を参照してください。

# (1) 静的なリンク

#### 静的なリンクとは

静的なリンクとは,オブジェクトファイルのリンク時にプログラムの呼び出しを解決して,実行可能 ファイルを生成するリンク方法です。

静的なリンクとは,次の両方のことを指します。

- オブジェクトファイルを静的に結合して,一つの実行可能ファイルを生成すること
- DLL のインポートライブラリを使用して,呼び出し先プログラム名の名前解決を静的にすること

## 静的なリンクの長所と短所

静的にリンクすると,主プログラムがメモリにロードされるのと同時に,呼び出し先プログラムもロー ドされます。そのため,プロセス起動時にはロード時間が掛かりますが,CALL 文でほかのプログラム を呼び出すとき,すでにメモリ上にプログラムがロードされているので,高速に呼び出せます。

#### 静的にリンクした方がよいケース

同じプログラムを何度も呼び出すようなプログラム構造の場合は,静的にリンクした方がプログラムの 実行性能が良くなります。

## (2) 動的なリンク

#### 動的なリンクとは

動的なリンクとは,呼び出し先プログラムの情報を保持しない実行可能ファイルを生成するリンク方法 です。

動的なリンクでは、CALL 文での呼び出し先プログラム(副プログラム)と呼び出し元プログラム(主 プログラム)とを別ファイルで生成しておきます。呼び出し先プログラムは,呼び出し元プログラムが CALL 文を実行したとき,メモリにロードされます。

# 動的なリンクの長所と短所

動的にリンクすると、主プログラムがメモリにロードされても、副プログラムはロードされないため、 プロセス起動時のロード時間が静的リンクより高速になります。また,プログラムが消費するメモリ空 間が少なくて済みます。しかし,CALL 文の実行時に,呼び出し先プログラムのロードと検索処理が実 行されるため、CALL 文の処理時間は遅くなります。

#### 動的にリンクした方がよいケース

処理の流れによって呼ばれないことがある副プログラムがある場合は,動的にリンクした方がプログラ ムの実行性能が良くなります。

# <span id="page-386-0"></span>19.6 DLL に含まれるプログラムの呼び出し

# 19.6.1 DLL の概要

主プログラム(呼び出し元プログラム)と副プログラム(呼び出し先プログラム)を別ファイルにして、呼 び出し先プログラムを一つのファイルにまとめたものを DLL(ダイナミックリンクライブラリ)といいま す。

呼び出し先プログラムを DLL にすると、次の利点があります。

- 複数のユーザアプリケーションで一つの DLL を共用できます。このため,メモリ空間が節約でき,ス ワップの回数も減らせます。
- 関数の引数と戻り値を変更しなければ,DLL 中の関数を変更しても実行可能ファイルやほかの DLL の 再コンパイルや再リンクは不要です。

# 19.6.2 DLL に含まれるプログラムの呼び出し方法

DLL に含まれるプログラムの呼び出しには,静的なリンクによる呼び出しと,動的なリンクによる呼び出 しの二つの方法があります。

# (1) 静的なリンク

呼び出し元プログラムのリンク時にインポートライブラリを指定して,呼び出し先プログラム名を解決する 方法です。この場合,実行可能ファイルがロードされるときに、DLL もロードされます。

DLL を静的にリンクするには,呼び出し元プログラムから定数指定の CALL 文で,呼び出し先プログラム の DLL を呼び出します。

ロード対象の DLL は次の DLL 検索フォルダ下から順に検索されます。

1.現在のプロセスの実行可能ファイルがあるフォルダ

- 2.Windows のシステムフォルダ
- 3.Windows フォルダ
- 4.カレントフォルダ
- 5.環境変数 PATH で登録されているフォルダ

プログラム実行時,これらの検索パスに DLL がないと,プロセス起動エラーとなります。

-DynamicLink,Call オプションを指定していない定数指定の CALL 文を実行することで,静的なリンクに よって呼び出しを行います。

(例)

副プログラムを含む DLL が CALL '定数'で呼ばれ,実行可能ファイルの作成時にインポートライブラリ を指定して DLL をリンクした場合,静的なリンクでの呼び出しとなります。

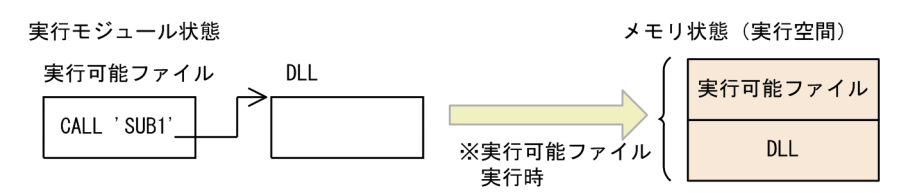

※実行可能ファイルの実行時に、DLLも同時にロードされる。

(2) 動的なリンク

実行時に呼び出し先プログラムを検索する方式です。

DLL を動的にリンクするには、次のどれかの文を実行し DLL に含まれるプログラムを呼び出すか、または そのアドレスを求めます。

- 一意名指定の CALL 文
- -DynamicLink,Call オプション指定時の定数指定の CALL 文
- -DynamicLink,Call オプション指定時の ADDR 関数

動的なリンクの場合,プログラム実行時に環境変数 CBLLDLL で呼び出し先プログラムが含まれる DLL を 指定します。

#### 形式

CBLLDLL=DLL名称[;DLL名称]…

DLL 名称

動的にリンクする DLL の名称を指定します。

#### 規則

DLL 名称の指定方法には,DLL のファイル名称だけを指定する方法と,フォルダを含めたファイル名 称を指定する方法があります。

ファイル名称だけを指定した場合、動的なリンクの対象となる DLL は、次の DLL 検索フォルダにある 指定名称の DLL から順に検索されます。

1.現在のプロセスの実行可能ファイルがあるフォルダ

- 2.Windows のシステムフォルダ
- 3.Windows フォルダ
- 4.カレントフォルダ

5.環境変数 PATH で登録されているフォルダ

フォルダを含めたファイル名称を指定した場合,指定したフォルダの DLL だけが動的なリンクの対象 となります。

#### DLL 自動ロード機能

DLL 自動ロード機能は、環境変数 CBLLDLL の指定でプログラムが見つからなかった場合に、プログ ラム名.dll という名称の DLL をロードして,その DLL 中のプログラムを実行できるようにする機能で す。

DLL 自動ロード機能で一度ロードすれば,それ以降は DLL 中のほかのプログラムを CALL 文で呼び出 せます。

DLL 自動ロード機能を使用するためには,実行時環境変数 CBLLPROGDLL に YES を指定します。環 境変数の設定方法については,[「38.2.1 実行時環境変数の設定方法](#page-952-0)」を参照してください。

環境変数 CBLLDLL で指定した DLL に呼び出し先プログラムがない場合,CALL 文で実行時エラーとなり ます。また,DLL 自動ロード機能を使用する場合は,「呼び出し先プログラムの名称.dll」という名称の DLL がないとき,または「呼び出し先プログラムの名称.dll」に呼び出し先プログラムが含まれないとき も,CALL 文で実行時エラーとなります。

なお,動的なリンクのプレロード機能を使用することで,プログラム起動時に検索対象となる DLL をロー ドできます。動的なリンクのプレロード機能の詳細は,「[19.6.3 動的なリンクのプレロード機能](#page-389-0)」を参照 してください。

(例)

一意名指定の CALL 文での呼び出しの場合は,動的なリンクでの呼び出しとなります。

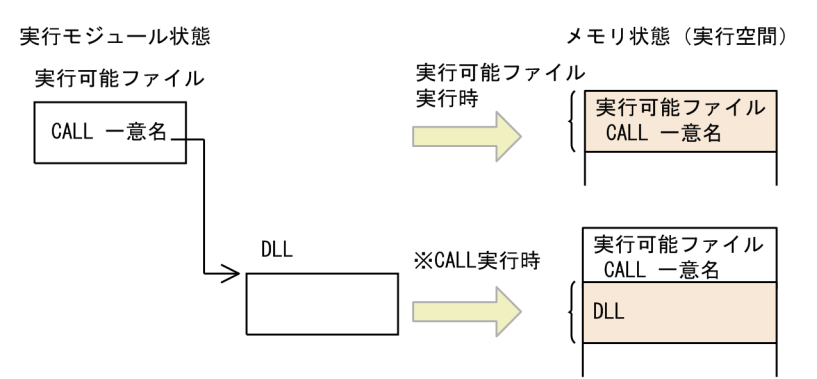

※DLLは、CALL一意名の実行時にロードされる。

#### 注意事項

• 環境変数の値は,プログラムで最初に呼ばれた CALL 文の実行時に取得した値が,そのプログラム 中で有効になります。

# (3) 注意事項

- プログラムを呼び出す場合,呼び出し先プログラムの呼び出し規約に従って呼び出さなければなりませ ん。呼び出し規約が異なっている場合,静的なリンクのときは,リンク時にエラーとなり,動的なリン クのときは,実行時エラーとなります。
- 動的にロードされた DLL は、COBOL 実行環境の終了時にアンロードされます。したがって、atexit システム関数などで,COBOL 実行環境の終了後のタイミングで呼び出される関数を登録する場合は, 次の点に注意してください。
	- COBOL 実行環境終了後のタイミングで呼び出される関数は,動的にロードされる DLL に含まれる 関数であってはなりません。
- 32bit 版 PC(x86) COBOL2002 では,呼び出し先プログラムが STDCALL 呼び出し規約の場合, CALL 文に指定されたプログラム名に装飾名を付けて呼び出されます。COBOL 以外のプログラムを STDCALL 呼び出し規約にする場合は,プログラム名に装飾名を付けてエクスポートしなければ動的な リンクでは呼び出されません。詳細は,「[37.2.1 DLL の作成」](#page-941-0)を参照してください。

#### (4) プログラムのデバッグ

実行可能ファイルに静的にリンクした COBOL プログラムと同様に,動的にリンクした DLL についてもテ ストデバッガを使用したデバッグができます。

# (5) 動的なリンクを使用するプログラム作成時の注意事項

プログラムの作成時には次のような注意が必要になります。

<span id="page-389-0"></span>• 利用者定義関数を含めた DLL は,動的なリンク(プログラム呼び出した時にメモリにロードされるリ ンク方法)では呼び出せません。

プログラムの作成方法については,[「37 実行可能ファイルと DLL の作成](#page-932-0)」を参照してください。

# (6) 動的なリンクを使用する場合の注意事項

ダイナミックリンクでは、独自に DLL のロードやアンロードを管理しています。そのため、プログラムの 実行中に、DLL のロードやアンロードに関連するシステム関数<sup>※</sup>を、ユーザプログラムから呼び出しては なりません。

注※

DLL のロードやアンロードに関連するシステム関数は、次のとおりです。 LoadLibrary, FreeLibrary

# 19.6.3 動的なリンクのプレロード機能

実行単位内で最初に実行される COBOL プログラムの起動時に,動的なリンクで検索対象となる DLL を ロードすることで,動的なリンクによる CALL 文実行時の呼び出し先プログラムの検索を高速化できます。

# (1) 環境変数

動的なリンクのプレロード機能を有効にするには、実行時環境変数 CBLPRELOAD に、プレロードする DLL 名称を記述したファイル(プレロードリストファイル)名を絶対パスで指定します。

# 形式

#### CBLPRELOAD=プレロードリストファイル名

プレロードリストファイルの形式

- プレロードする DLL 名称を記述します。
- 1 行に一つの DLL 名称を記述します。複数行,記述できます。
- 空行は無視されます。
- 行の先頭がシャープ"#"(X'23')の行はコメント行とみなされます。
- 行の長さが 4,096 バイトを超えた場合,その行は無視されます。
- 拡張子が「.DLL」でないファイル名は無視されます。
- プレロードリストファイルに記述した文字の扱いを次に示します。

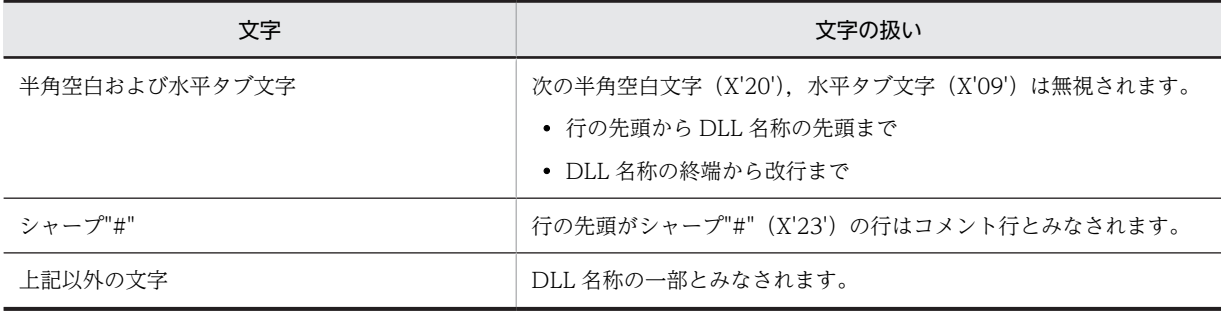

# プレロードリストファイルの記述例

# プレロードするDLL C:\tmp\test01.dll

規則

- プレロードする DLL は、実行単位内で最初に実行される COBOL プログラムの起動時にロードし ます。プレロード機能でロードした DLL はプロセス終了までアンロードされません。
- プレロードする DLL 名称は,絶対パスで指定してください。
- プレロード機能でロードした DLL 内のプログラムは,環境変数 CBLLDLL や CBLLPROGDLL を 指定しなくても動的なリンクによる CALL 文で呼び出せます。
- プレロードリストファイル名に誤りがある,アクセス権がないなどの理由でプレロードリストファ イルが開けない場合,警告メッセージが出力されます。このとき,プレロード機能は有効となりま せん。
- プレロードリストファイルに記述した DLL のロードに失敗した場合,警告メッセージが出力されて 処理が続行されます。

# 19.6.4 動的なリンクのプログラム検索トレース機能

プログラム検索トレース機能では,次のトレース情報を出力します。

- 動的なリンクによる,プログラム呼び出し時の DLL の検索情報
- プレロード時の DLL のロード情報

# (1) 環境変数 CBLPGMSEARCHTRC

実行時環境変数 CBLPGMSEARCHTRC には,トレース情報を出力するファイル名を指定します。

形式

CBLPGMSEARCHTRC=プログラム検索トレースファイル名

規則

- プログラム検索トレースファイル名は,絶対パスで指定してください。
- プログラム検索トレースファイル名のパスに誤りがある,アクセス権がないなどの理由で,プログ ラム検索トレースファイルが開けない場合,警告メッセージが出力されます。このとき,プログラ ム検索トレース情報は出力されません。
- 次のどれかに該当する CALL 文では,プログラム検索トレース情報は出力されません。
	- ・-DynamicLink,Call オプションの指定がない COBOL プログラムの定数指定の CALL 文

・-DynamicLink,Call オプションを指定した COBOL プログラムの定数指定の CALL 文による内 部プログラム呼び出し

・-DynamicLink,Call オプションを指定した COBOL プログラムの定数指定の CALL 文による 2 回目以降のプログラム呼び出し

• 実行時環境変数 CBLPGMSEARCHTRC に指定したプログラム検索トレースファイル名は,次の形 式のファイル名に変更されて出力されます。

[形式]

ファイル名[ i] i.拡張子

i:スレッド識別子の値です。マルチスレッド対応 COBOL プログラムのときだけ付加されます。 j:管理番号です。1 または 2 が付加されます。

• プログラム検索トレースファイルのファイルサイズが実行時環境変数 CBLPGMSEARCHTRC\_SIZE の指定値を超えた場合,管理番号を切り替えて,ファイルの先頭か らトレース情報が出力されます。切り替え後のファイル名と同一名称のファイルが存在する場合,

同一名称のファイルは削除されます。必要な場合は,削除される前にバックアップをとってくださ  $V_{\alpha}$ 

- 複数プロセスが並列で実行される場合,プログラム検索トレースファイル名には一意となる名称を 指定する必要があります。同じプログラム検索トレースファイル名を指定し,プログラムを並列で 実行した場合のプログラム検索トレースの出力結果は保証しません。
- -DynamicLink,Call オプションを指定した COBOL プログラムで ADDR 関数にプログラム名を 指定した場合,ADDR 関数でのプログラム検索情報が CALL 文のプログラム検索トレースとして出 力されます。
- ディスクの空き容量不足などで,プログラム検索トレースファイルへのトレース出力中にエラーが 発生した場合は、それ以降のトレース情報は出力されません。なお、このとき、実行時メッセージ は出力されません。

# (2) 環境変数 CBLPGMSEARCHTRC\_SIZE

実行時環境変数 CBLPGMSEARCHTRC SIZE には、プログラム検索トレースファイル名を切り替えるサ イズを指定します。

形式

CBLPGMSEARCHTRC\_SIZE=プログラム検索トレースファイル名を切り替えるサイズ(1〜2,000,000)

規則

- ファイルサイズは KB 単位で指定してください。
- 指定に誤りがある場合,または指定がない場合は 10,240 が仮定されます。
- 実行時環境変数 CBLPGMSEARCHTRC\_SIZE の指定に従い,プログラム検索トレースファイルの サイズが指定値の上限を超えた場合,ファイル名の管理番号が切り替えられます。 切り替え先のファイルが開けないときは,警告メッセージが出力されます。なお,それ以降のプロ グラム検索トレースは出力されません。
- プログラム検索トレースファイルの管理番号 1 のファイルが存在しない場合は,管理番号 1 のファ イルにトレース情報が出力されます。管理番号1のファイルがすでに存在する場合は、次に示す管 理番号のファイルにトレース情報が出力されます。

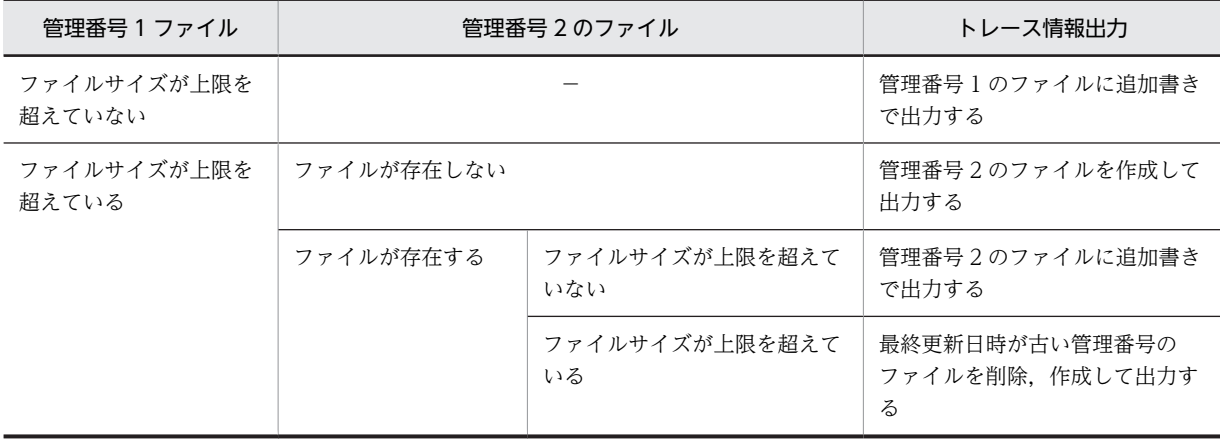

(凡例)

−:条件なし

- (3) 注意事項
	- プログラム検索トレース機能機能はデバッグ機能です。プログラム検索トレース機能を使用すると、動 的なリンクの実行性能が低下するため,デバッグ時にだけ使用してください。
	- 環境変数 CBLLDLL にパスを含む DLL 名を指定している場合,プログラム検索トレースの DLL 名には 指定した値がそのまま出力されます。
	- 環境変数 CBLLDLL にパスがない DLL 名を指定している,または環境変数 CBLLPROGDLL を指定し ている場合は,プログラム検索トレースの DLL 名には検索対象となる DLL 名の絶対パスが出力されま す。ただし,検索対象の DLL が見つからなかった場合は,次の情報が出力されます。
		- 環境変数 CBLLDLL:パス指定のない DLL 名
		- 環境変数 CBLLPROGDLL:呼び出し先プログラム名
- (4) プログラム検索トレースの内容

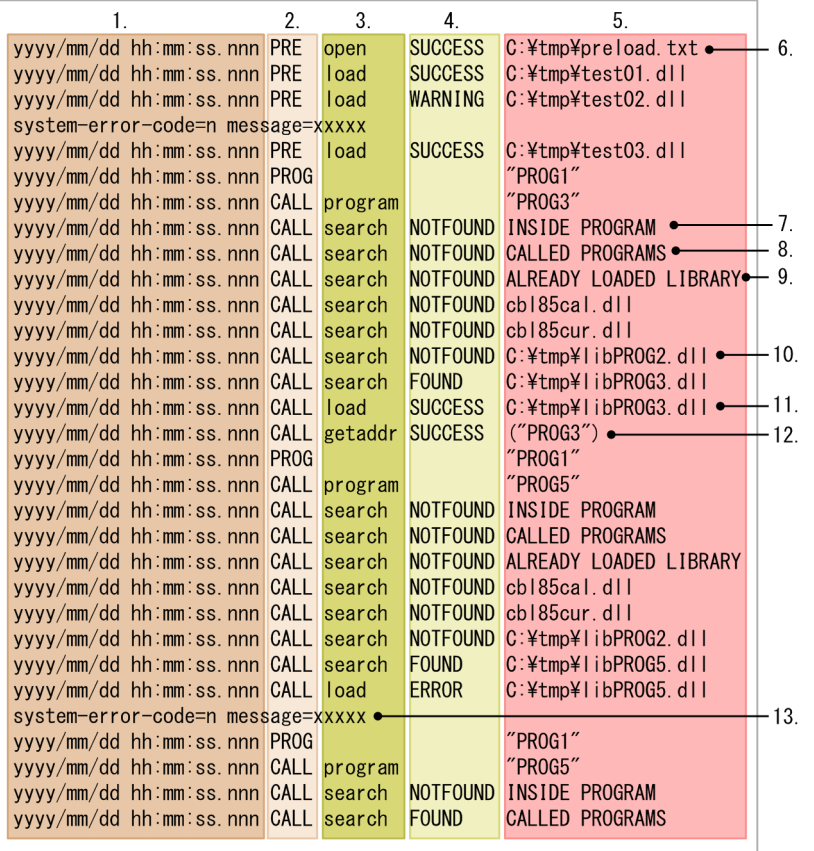

1.日付/時刻を出力する。

2.トレース出力の契機を出力する。

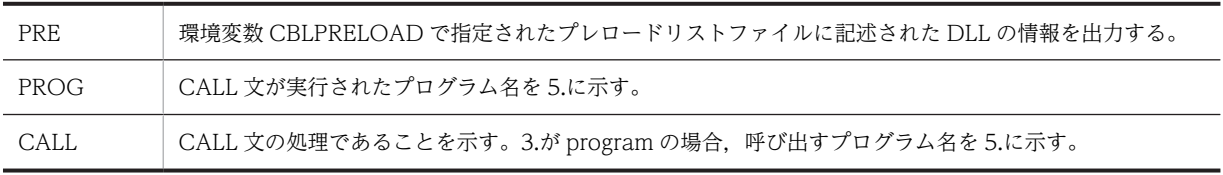

3.処理内容の詳細を出力する。

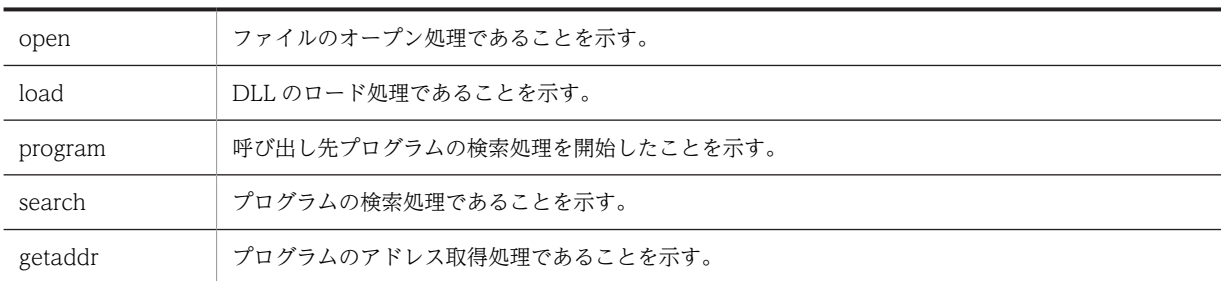

4.処理の実行結果を出力する。

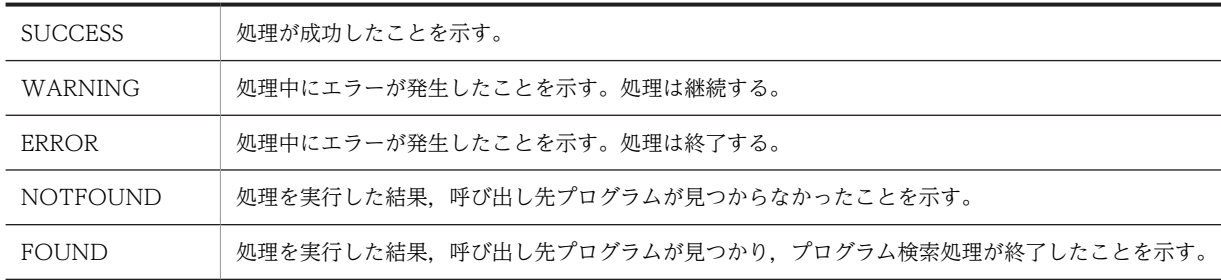

5.処理の対象ファイルまたは対象プログラムを出力する。

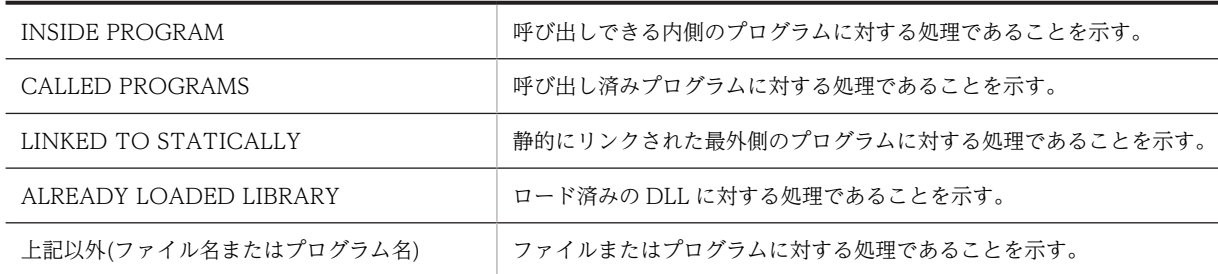

- 6.環境変数 CBLPRELOAD の指定がある場合は,プレロードリストファイルに記述された DLL に対する ロード結果を出力する。ロード失敗時は,エラー番号(n)と詳細メッセージ(xxxxx)を出力する。 環境変数 CBLPRELOAD の指定がない場合,環境変数 CBLPRELOAD の情報は出力しない。
- 7.呼び出しできる内側のプログラムの中から呼び出し先プログラムを検索した結果を出力する。この情 報は,一意名指定の CALL 文のときだけ出力する。
- 8.動的なリンクによってすでに呼び出しされたプログラムから呼び出し先プログラムを検索した結果を 出力する。
- 9.すでにロードされている DLL 中から呼び出し先プログラムを検索した結果を出力する。
- 10.未ロードの DLL から呼び出し先プログラムを検索した結果を出力する。
- 11.呼び出し先プログラムを含む DLL をロードした結果を出力する。
- 12.呼び出し先プログラムのアドレスを取得した結果を出力する。
- 13.DLL のロードに失敗した場合,エラー番号と詳細メッセージを出力する。

# 19.7 実行可能ファイルの呼び出し

CALL 文で実行可能ファイルの呼び出しができます。

実行可能ファイルとは. ccbl2002 コマンドなどで作成した実行可能ファイル (.exe) やバッチファイル (.bat)のように,単独で実行できるファイルのことです。

# 19.7.1 実行可能ファイル呼び出しの概要

CALL 文で呼び出すプログラムの名称中にファイル拡張子の区切り文字のピリオド(.)が含まれる場合(例: A.exe),実行可能ファイルが指定されたものとみなされます。

## 注意事項

実行可能ファイルのファイル名に空白が含まれている場合は,ファイルを呼び出すときにファイル名を 引用符(")で囲んでください。引用符で囲まないと、異なったファイルを呼び出してしまうことがあ ります。以下の例を参考にしてください。

(例)

「PROG.1 ZIKKOU.exe」と「PROG.1」という二つのファイルがあった場合

・CALL 'PROG.1 ZIKKOU.exe'

→ 「PROG.1」が呼び出される。

・CALL ' "PROG.1 ZIKKOU.exe" ' → 「PROG.1 ZIKKOU.exe」が呼び出される。

# 19.7.2 実行方式

CALL 文で実行可能ファイルを指定すると,新しいプロセスが起動し,実行可能ファイルは,そのプロセス で実行されます。呼び出し元のプログラムは,実行可能ファイルの終了後,次の処理に移ります。

新しいプロセスが起動できない場合,CALL 文に ON EXCEPTION または ON OVERFLOW の指定があ れば,この指定が有効となります。指定がなければ,共通例外処理で定義した処理を実行します。共通例外 処理を使用しないときは,エラーメッセージが出力され,実行単位が異常終了します。

新しいプロセスのカレントフォルダや環境変数などの実行環境は,呼び出し元のプログラムの実行環境が引 き継がれます。

外部属性を持つデータ項目のようなプログラム内で定義した情報は,呼び出し元プログラムと呼び出し先プ ログラムとでプロセスが異なるため共用はできません。

# 19.7.3 実行可能ファイルの指定

# (1) 実行可能ファイル名の指定方法

実行可能ファイル名は,CALL 定数,CALL 一意名のどちらでも指定できます。実行可能ファイルの指定 方法には次の二つの方法があります。

- フォルダを含めたパス名で指定する。
- フォルダを含めないファイル名だけで指定する。

どちらの場合も,ファイル名は拡張子を含めて指定します。拡張子のないファイルを指定するときは,ファ イル名のあとに区切り文字のピリオド(.)を付けて指定します。

# (2) ファイルの検索順序

パス名で指定した場合、実行されるファイルは、指定したフォルダのファイルとなります。

ファイル名だけを指定した場合は,次の順序でファイルが検索され,最初に見つかったファイルが実行され ます。

1.呼び出し元のプログラムがあるフォルダ

2.カレントフォルダ

3.Windows のシステムフォルダ

4.Windows フォルダ

5.環境変数 PATH 内に登録されているフォルダ

# 19.7.4 引数の受け渡し

実行可能ファイルが利用者引数(例えば、A.exe AAA として実行した場合の AAA)を必要とする場合, 実行可能ファイルに引数を渡すには次の方法があります。

# (1) USING 一意名による方法

USING 一意名を指定すると,一意名に指定した値は,そのままの利用者引数となります。

(例)

01 PARM PIC X(3) VALUE 'AAA'.

: 100 minutes CALL 'A.exe' USING PARM.

この場合,「A.exe AAA」という形で A.exe が起動します。

複数の引数を渡す場合は,複数の一意名に分けて渡しても,一つの一意名にすべてのパラメタを設定して渡 してもかまいません。

なお, BY REFERENCE/BY VALUE/BY CONTENT などの BY~指定に関係なく,一意名に格納され た値を引数として渡します。

# (2) 実行可能ファイル名に含めて渡す方法

実行可能ファイル名に利用者引数を含めたコマンド列として利用者引数を渡すこともできます。

(例)

CALL 'A.exe AAA'.

# 19.7.5 実行可能ファイルの終了コードの取得

CALL 文で実行可能ファイルを呼び出す場合,実行可能ファイルの終了コードは,呼び出し元の RETURN-CODE 特殊レジスタ,または CALL 文の RETURNING 指定で参照できます。CALL 文に RETURNING 指定をした場合は,RETURN-CODE 特殊レジスタでは参照できません。

詳細は,[「18.2 復帰コードと返却項目」](#page-365-0)を参照してください。
# $20$ 他言語とのプログラム間連絡

この章では、COBOL プログラムとほかの言語で作成したプログラムとを連 携させる方法について説明します。

# 20.1 C 言語との連携

# 20.1.1 概要

# (1) COBOL プログラム,C プログラム間でのプログラムの呼び出し

COBOL プログラムから C プログラムを呼び出したり、逆に C プログラムから COBOL プログラムを呼 び出したりできます。

ただし,COBOL プログラムを呼び出す C プログラムや,COBOL プログラムから呼び出される C プログ ラムは,システムの規則に従って作成する必要があります。

# (2) COBOL プログラム,C プログラム間での引数の引き渡し方法

COBOL プログラムと C プログラムとの間で引数を引き渡すには次の方法があります。

- ポインタ型で引き渡す方法
- 値渡しで引き渡す方法
- CALL 文の引数に ADDRESS OF/LENGTH OF 一意名を指定する方法 (ただし, COBOL から C を 呼ぶ場合だけ)

#### (3) 構造化例外処理使用時の注意事項

構造化例外処理を使用して COBOL プログラム実行中の例外を処理する場合の注意事項を次に示します。

- システム例外発生後,\_\_except 節のフィルタ式以外の個所で COBOL プログラムや COBOL のサービ スルーチンを呼び出すことはできません。
- \_ except 節のフィルタ式中では, COBOL プログラムを呼び出せます。また、この延長で CBLABN サービスルーチンを呼び出して,プログラムを終了できます。

# (4) C プログラムでの 64bit アプリケーションの作成(64bit 版 PC(x64) COBOL2002 で 有効)

C プログラムは,64bit アプリケーションとして作成しなければならず,システムによっては C コンパイ ラのオプションが必要な場合があります。C コンパイラのオプションについては,システムのマニュアルを 参照してください。64bit アプリケーションでは,ポインタ型のサイズは 8 バイトになります。

## (5) 他言語で標準出力や標準エラー出力をする場合の注意事項

標準出力や標準エラー出力をしている他言語プログラムのあとに呼び出される COBOL プログラムで, DISPLAY 文や実行時メッセージを標準出力や標準エラー出力に出力している場合,データの出力順が前後 することがありますので,COBOL プログラムを呼び出す前に標準出力や標準エラー出力のバッファをフ ラッシュしてください。

# 20.1.2 C プログラムから COBOL プログラムを呼び出す方法

C プログラムから COBOL プログラムを呼ぶときの規則を示します。

- (1) C から COBOL を呼ぶときの規則
	- C プログラム内で宣言された外部変数,および COBOL プログラム内の外部属性を持つデータ項目は, それぞれのプログラムで参照できます。外部属性を持つデータ項目の参照方法については,「[20.1.5](#page-409-0)  [外部属性を持つデータ項目の共用](#page-409-0)」を参照してください。
	- C プログラムは,COBOL プログラムの RETURN-CODE 特殊レジスタに設定された戻り値を関数の 戻り値として参照できます。COBOL プログラムが返す戻り値の有効な範囲については,[「18.2 復帰](#page-365-0) [コードと返却項目](#page-365-0)」を参照してください。
	- C プログラムから GUI モードの COBOL プログラムを呼び出す場合,最初の COBOL プログラムを呼 び出す前に,CBLGINT サービスルーチンを呼び出す必要があります。詳細は,[「17.3 COBOL プロ](#page-350-0) [グラムのモード](#page-350-0)」を参照してください。
	- C プログラムから COBOL プログラムを呼び出す場合,COBOL 主プログラムと COBOL 副プログラ ムによって GOBACK 文,EXIT PROGRAM 文の動作が異なります。詳細については,「[17.4](#page-355-0)  [COBOL 実行単位の終了」](#page-355-0)を参照してください。
	- C プログラムから COBOL プログラムを呼び出して,浮動小数点型データの引数渡しをする場合,C プログラムでプロトタイプ宣言を行い,データ型を明確にする必要があります。また,COBOL プログ ラムの受け取り側作用対象は,次の規則に従う必要があります。

1.単精度浮動小数点型データの引数渡しをする場合,受け取り側作用対象の属性は COMP-1 とする。

2. 倍精度浮動小数点型データの引数渡しをする場合, 受け取り側作用対象の属性は COMP-2 とする。

- C プログラムから COBOL プログラムを呼び出す場合,呼び出し規則を合わせる必要があります。 32bit 版 PC(x86) COBOL2002 の場合. -Dll オプションで Cdecl サブオプションを指定した場合, COBOL プログラムに対する C プログラムのプロトタイプ宣言は,cdecl でなければなりません。ま た,-Dll オプションで Stdcall サブオプションを指定した場合,COBOL プログラムに対する C プログ ラムのプロトタイプ宣言は、stdcall でなければなりません。
- 手続き部見出しに RETURNING 指定がある場合,COBOL プログラムの返却項目は,そのデータ項目 に対応した C 言語のデータ型にしなければなりません。RETURNING 指定がない場合は int 型にしな ければなりません。
- C プログラムでは、COBOL プログラムの手続き部見出しの RETURNING のデータ項目(返却項目) に設定した戻り値を参照できます。RETURNING 指定がない場合は,RETURN-CODE 特殊レジスタ を参照します。
- C プログラムから COBOL プログラムを呼ぶ場合は,C 実行時ライブラリに,マルチスレッドに対応 したダイナミックリンクライブラリを使用する必要があります。マルチスレッド対応 COBOL プログ ラムについては,「[28 マルチスレッド環境での実行」](#page-616-0)を参照してください。
- 利用者定義関数やメソッド定義は,C プログラムから呼び出せません。

## (2) COBOL のデータ項目と C プログラムの型の対応

COBOL と C のデータ型の対応を、次に示します。引数や戻り値などでデータを受け渡す場合は、この規 則に従う必要があります。

# <span id="page-399-0"></span>表 20-1 COBOL のデータ項目と C プログラムの型の対応

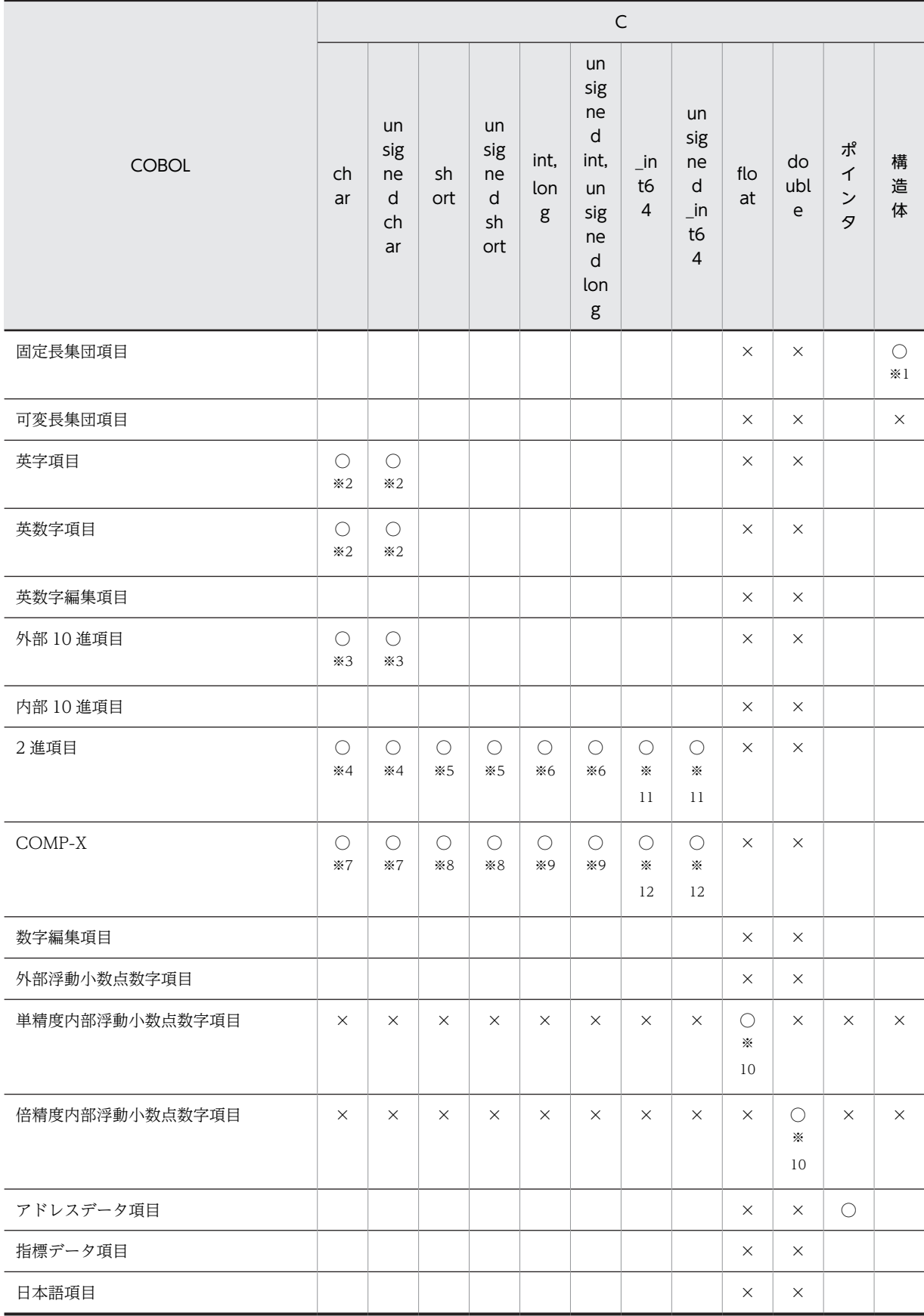

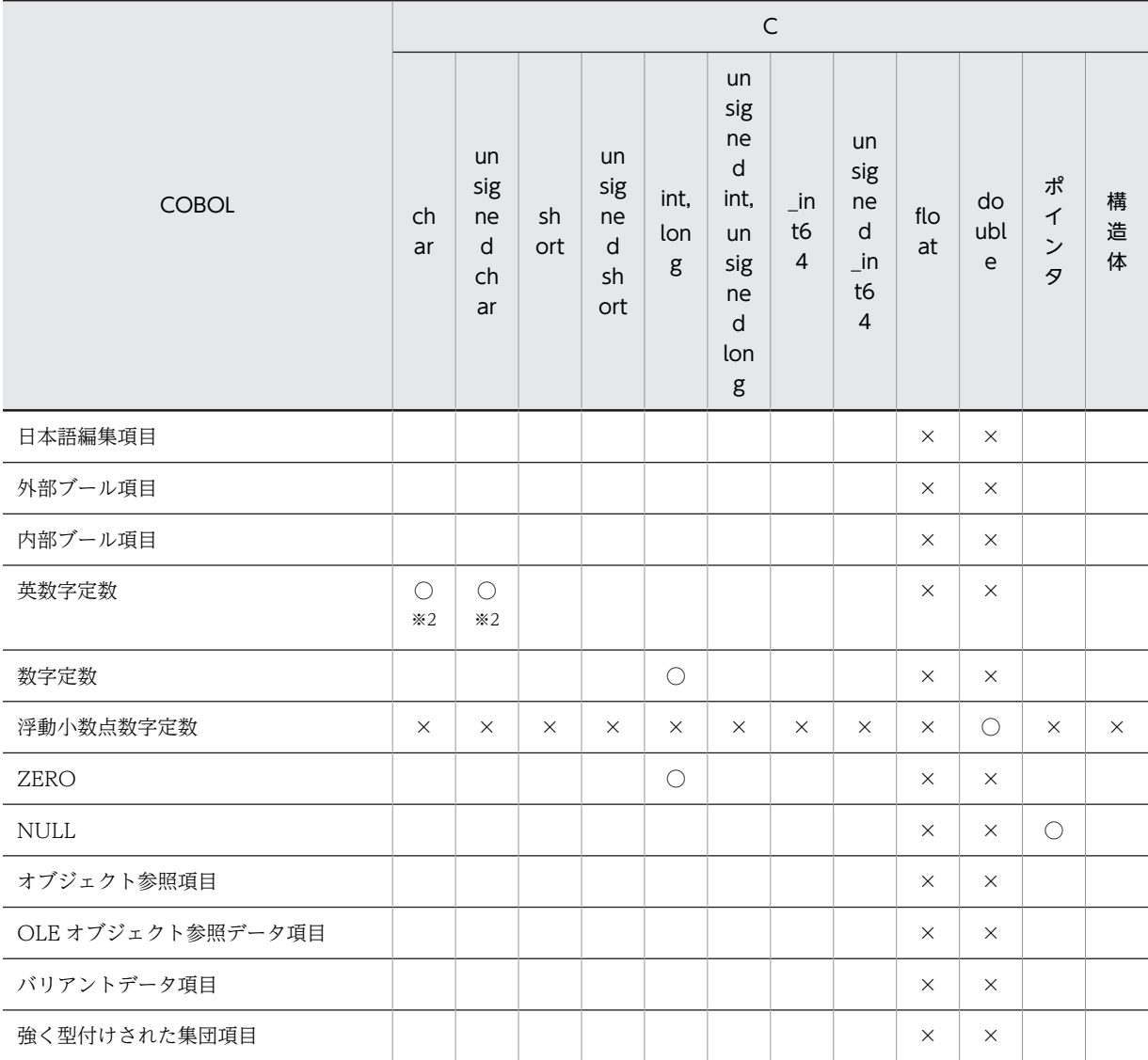

#### (凡例)

○:指定できる

空白:受け渡しできるかどうかはプラットフォームに依存するため,動作保証についてはユーザ責任とする ×:指定してはならない。指定したときの結果は保証しない

#### 注※1

COBOL の集団項目を受け渡しする場合,C プログラムでの境界調整を考慮して引数のデータ項目を定義する必要が あります。

COBOL の集団項目は,標準では各基本項目がすき間なく配置されるのに対し,C プログラムでは計算機固有の境界 に従って配置されます。このため、あらかじめ境界調整される分の未使用領域を定義しておくなど、計算機固有の境 界調整を意識したデータを定義しておくことを推奨します。

なお,COBOL では,SYNCHRONIZED 句を指定することで計算機固有の境界調整に従って各基本項目を配置でき ます。

注※2

標準文字集合で 1 文字の場合は char 型, 2 文字以上の場合は次の構造体と対応づけます(n は文字数, name は任 意のフィールド名とします)。

struct {

char name[n];

};

注※3 SEPARATE 指定なしの 1 けたです。

注※4 -Bin1Byte オプションの指定がある場合,1〜2 けた(割り当てられる記憶域のサイズが 1 バイト)の整数です。 注※5

• -Bin1Byte オプションの指定がない場合,1〜4 けたの整数です。

• -Bin1Byte オプションの指定がある場合,3〜4 けた(割り当てられる記憶域のサイズが 2 バイト)の整数です。

注※6 5〜9 けたの整数です。

注※7 割り当てられる記憶域のサイズが1バイトの場合、指定できます。

注※8 割り当てられる記憶域のサイズが 2 バイトの場合,指定できます。

注※9 割り当てられる記憶域のサイズが4バイトの場合,指定できます。

注※10 C プログラムから COBOL プログラムに引数を渡す場合,プロトタイプ宣言が必要です。

注※11 10〜18 けたの整数です。

注※12 割り当てられる記憶域のサイズが8バイトの場合,指定できます。

#### (3) 引数の受け渡し

Cプログラムから COBOL プログラムへ引数を渡す方法を、次に示します。

(a) 引数をポインタ型で受け取る例

```
C プログラム
```

```
int SAMPLE2(int *, char *);
 :
int SAMPLE1(....)
{
int cnt;
char str[80];
 :
 SAMPLE2(&cnt,str);
 :
   return(0);
}
```

```
COBOL プログラム
```
: 100 minutes

 IDENTIFICATION DIVISION. PROGRAM-ID. SAMPLE2. : 100 minutes

 LINKAGE SECTION. 01 CNT PIC S9(9) USAGE COMP. 01 STR PIC X(80).

PROCEDURE DIVISION USING BY REFERENCE CNT STR.

- C プログラムから COBOL プログラムへ引数がアドレスによって渡された場合, COBOL プログラム 内で受け取る引数に BY VALUE を指定してはいけません。
- COBOL プログラムは,C プログラムから数字項目を受け取る場合,内部・外部 10 進項目,内部・外 部浮動小数点数字項目などの数字属性を意識する必要があります。
- (b) 引数を値渡しで受け取る例

```
C プログラム
```

```
int SAMPLE2(int,char);
int SAMPLE1(....)
{
int cnt;
char str;
 :
 SAMPLE2(cnt,str);
 :
```

```
 return(0);
   }
COBOL プログラム
          IDENTIFICATION DIVISION.
          PROGRAM-ID. SAMPLE2.
   : 100 minutes
           LINKAGE SECTION.
    01 CNT PIC S9(9) USAGE COMP.
    01 STR PIC X(1).
          PROCEDURE DIVISION USING BY VALUE CNT STR.
```
- C プログラムから COBOL プログラムへ引数が値渡しされた場合,PROCEDURE DIVISION USING で BY VALUE 指定する必要があります。
- C プログラム内で設定する引数は,すべて値渡しである必要があります。
- COBOL のデータ項目と C プログラムの型の対応については,「[表 20‒1 COBOL のデータ項目と C](#page-399-0) [プログラムの型の対応](#page-399-0)」を参照してください。

## (4) 戻り値の受け渡し

: 100 minutes

COBOL プログラムから C プログラムへ戻り値を返す方法を、次に示します。

(a) 整数型のデータ項目を返す例

```
C プログラム
```

```
extern int SAMPLE2();
 :
int main()
\{ \{ \} int rtc;
 :
   rtc = SAMPLE2();
 :
 }
```
COBOL プログラム

 IDENTIFICATION DIVISION. PROGRAM-ID. SAMPLE2.

: 100 minutes LINKAGE SECTION. 01 RTC PIC S9(9) USAGE COMP. PROCEDURE DIVISION RETURNING RTC. : 100 minutes

 MOVE 12345 TO RTC. EXIT PROGRAM.

(b) 構造体型のデータ項目を返す例

C プログラム

```
struct tbl{ int a; char b[10];};
   extern struct tbl SAMPLE2();
   int main()
        {
      struct tbl rtc;
    :
       rtc = SAMPLE2();
    :
        }
COBOL プログラム
```

```
 IDENTIFICATION DIVISION.
       PROGRAM-ID. SAMPLE2.
: 100 minutes
```
 LINKAGE SECTION. 01 TBL. 02 A PIC S9(9) USAGE COMP.  $02 B$  PIC  $X(10)$ .

PROCEDURE DIVISION RETURNING TBL.

: 100 minutes EXIT PROGRAM.

#### 注意事項

C 言語の構造体の場合,要素の境界調整でパディング(領域間のギャップを埋めるために挿入される暗 黙の FILLER 項目)が挿入されます。そのほかに、構造体のサイズを最大の基本要素サイズの倍数に切 り上げるため,パディングが挿入されることがあります。この場合,パディングは構造体の末尾に挿入 されます。例えば上記の例の構造体 tbl の場合,要素の合計のサイズは COBOL の集団項目 TBL と同 じ 14 バイトですが,構造体のサイズを 4 バイト(最大の基本要素のサイズ)の倍数の 16 バイトにす るために,2 バイトのパディングが構造体の末尾に挿入されます。このため,COBOL の集団項目 TBL とはサイズが不一致になります。プラットフォームによっては,このサイズの不一致が原因で,引数や 戻り値の受け渡しで異常終了や結果不正となることがあるため,次のどちらかの方法で C 言語の構造体 のサイズと COBOL の集団項目のサイズを一致させる必要があります。

- C 言語の構造体のサイズを COBOL の集団項目のサイズに合わせる方法 構造体を詰めて配置する C 言語の機能(C 言語の言語仕様の#pragma pack や C 言語のコンパイ ラのコンパイラオプションで提供されている)を使って構造体 tbl のサイズを 14 バイトにします。 構造体を詰めて配置する C 言語の機能については,各システムの C コンパイラのリファレンスを参 照してください。
- COBOL の集団項目のサイズを C 言語の構造体のサイズに合わせる方法 COBOL の集団項目 TBL のサイズを 16 バイトにするために、COBOL の集団項目 TBL の末尾に 次の 2 バイト分の FILLER 項目を追加してください。 02 FILLER PIC X(2).

# 20.1.3 COBOL プログラムから C プログラムを呼び出す方法

COBOL プログラムから C プログラムを呼ぶときの規則を示します。

- (1) COBOL から C を呼ぶときの規則
	- COBOL プログラムを-DebugInf,-DebugInf,Trace,-DebugCompati,-DebugData,-TDInf,- CVInf または-DebugRange オプション指定でコンパイルし,C プログラムで例外処理をした場合,異 常終了時の結果は保証しません。
	- C プログラム内で宣言された外部変数,および COBOL プログラム内の外部属性を持つデータ項目はそ れぞれのプログラムで参照できます。外部属性を持つデータ項目の参照方法については,[「20.1.5 外](#page-409-0) [部属性を持つデータ項目の共用」](#page-409-0)を参照してください。
	- COBOL プログラムは,C プログラムの return 文で設定された関数値を RETURN-CODE 特殊レジス タとして参照できます。C プログラムが返す関数値の有効な範囲については,「[18.2 復帰コードと返](#page-365-0) [却項目」](#page-365-0)を参照してください。
	- COBOL プログラムから C プログラムを呼び出して,内部浮動小数点項目の引数渡しをする場合,受け 取りのデータ型は次の規則に従う必要があります。

1.単精度内部浮動小数点項目の引数渡しをする場合,受け取りのデータ型は float とする。

2.倍精度内部浮動小数点項目,または浮動小数点数字定数の引数渡しをする場合,受け取りのデータ 型は double とする。

- COBOL プログラムから呼び出される C プログラムの呼び出し規則が stdcall の場合,次のどちらかを しておく必要があります。
	- 1.呼び出す COBOL プログラムを-StdCall オプションを指定してコンパイルし、stdcall 呼び出し規 約のプログラム名称を記述した.cbw ファイルを作成する。
	- 2.EXTERNAL-PROGRAM SECTION の CALL-CONVENTION 段落で,プログラムを stdcall 呼 び出し規約にしておく。
- CALL 文に RETURNING 指定がある場合,C プログラムの戻り値は,そのデータ項目に対応した C 言 語のデータ型にする必要があります。RETURNING 指定がない場合は int 型にする必要があります。
- COBOL プログラムでは,C プログラムの return 文で設定した戻り値を,呼び出された CALL 文に指 定した RETURNING のデータ項目として参照できます。RETURNING 指定がない場合は RETURN-CODE 特殊レジスタで参照します。
- CALL 一意名で C プログラムを呼ぶ場合, 次の点に注意する必要があります。
	- DLL 中の C プログラムを呼ぶ場合,DLL のエクスポート情報中にプログラム名がなければなりま せん。このため,DLL 作成時にモジュール定義ファイル (.def) を使用する場合は, EXPORTS 文 で関数に対して NONAME 指定をしてはなりません。NONAME を指定したプログラムは CALL 一意名では呼び出せません。
	- 実行可能ファイル (.exe) と静的にリンクしたオブジェクト中の C プログラムを呼ぶ場合,実行可 能ファイルのエクスポート情報中にプログラム名がなければなりません。このため、C プログラム は,次のように記憶クラス属性として dllexport を指定しておく必要があります。dllexport を指定 していない C プログラムを静的にリンクした場合、CALL 一意名では呼び出せません。

(例)

\_\_declspec( dllexport ) void sub();

- C プログラムの属性を stdcall とする場合は、記憶クラス属性として dllexport を指定し,リンク 時はモジュール定義ファイル (.def) を指定してはいけません。dllexport 指定がないか,またはモ ジュール定義ファイルの EXPORTS 文でプログラム名が指定されている場合,そのプログラムは CALL 一意名では呼び出せません。
- C プログラムの属性を cdecl とする場合,記憶クラスとして dllexport を指定するか,またはモ ジュール定義ファイルの EXPORTS 文でプログラム名を指定しなければなりません。

## (2) C プログラムの型と COBOL での宣言

C プログラムのデータ型と,対応する COBOL のデータ項目の型を,次に示します。

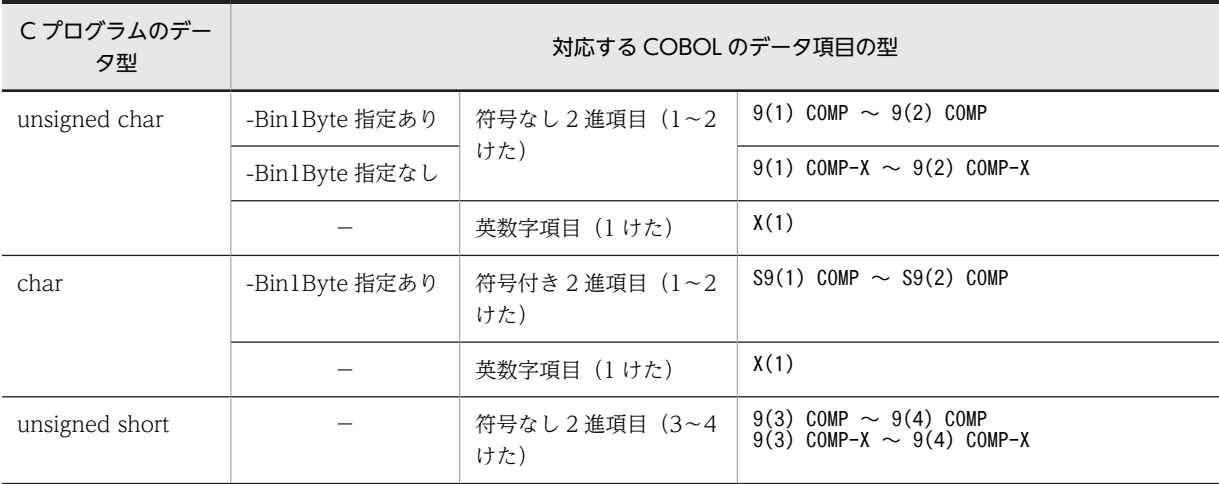

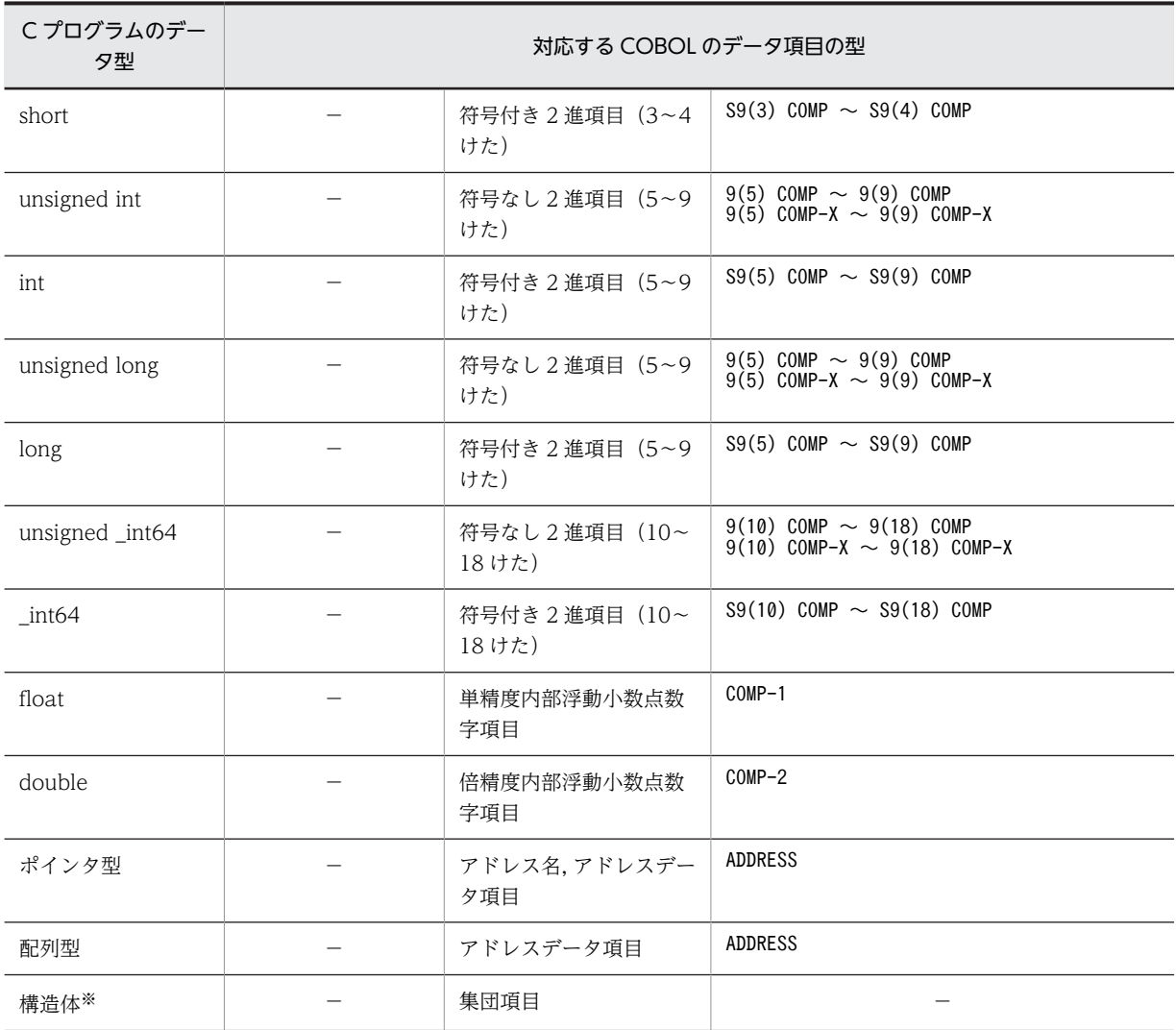

#### (凡例)

−:該当しない

注※

COBOL の集団項目を受け渡しする場合,C プログラムでの境界調整を考慮して引数のデータ項目を定義する必要が あります。

COBOL の集団項目は,標準では各基本項目がすき間なく配置されるのに対し,C プログラムでは計算機固有の境界 に従って配置されます。このため,あらかじめ境界調整される分の未使用領域を定義しておくなど,計算機固有の境 界調整を意識したデータを定義しておくことを推奨します。

なお,COBOL では,SYNCHRONIZED 句を指定することで計算機固有の境界調整に従って各基本項目を配置でき ます。

## (3) 引数の受け渡し

COBOL プログラムから C プログラムへ引数を渡す方法を、次に示します。

#### (a) 引数をポインタ型で引き渡す例

COBOL プログラム

: 100 minutes WORKING-STORAGE SECTION. 01 CNT PIC S9(9) USAGE COMP. 01 STR.

```
 02 STRCHAR PIC X(79).
         02 FILLER PIC X VALUE LOW-VALUE.
: 100 minutes
 PROCEDURE DIVISION.
```
: 100 minutes CALL 'sample2' USING BY REFERENCE CNT STR.

```
C プログラム
```
: 100 minutes

```
int sample2(int *cnt, char *str)
{
 :
 return(0);
}
```
- COBOL プログラムから C プログラムに BY VALUE 指定なしで引き渡す引数は,すべてポインタ型と して引き渡されます。このため,C プログラム内で受け取る引数は,すべてポインタ型で宣言する必要 があります。
- C プログラムは, COBOL プログラムから数字項目を受け取る場合, 内部·外部 10 進項目, 内部·外 部浮動小数点数字項目などの数字属性を意識する必要があります。

#### (b) 引数を値渡しで引き渡す例

COBOL プログラム

```
: 100 minutes
       WORKING-STORAGE SECTION.
 01 CNT PIC S9(9) USAGE COMP.
 01 STR PIC X(1).
: 100 minutes
       PROCEDURE DIVISION.
```
: 100 minutes CALL 'sample2' USING BY VALUE CNT STR.

C プログラム

: 100 minutes

```
int sample2(int cnt, char str)
{
 :
 return(0);
}
```
- C プログラム内で受け取る引数は,BY VALUE 指定の場合は値渡しで受け取ります。CALL 文の BY VALUE で指定した COBOL のデータ項目に対する C 言語のデータ型の対応については、「表 20-1 [COBOL のデータ項目と C プログラムの型の対応](#page-399-0)」を参照してください。
- BY VALUE 指定時,引数は次のように設定されます。
	- 単精度内部浮動小数点数字項目は 4 バイトで, 倍精度内部浮動小数点数字項目は 8 バイトで設定さ れます。
	- 数字定数,および ZERO は 4 バイトの 2 進形式として設定されます。
	- 浮動小数点数字定数は倍精度浮動小数点形式として設定されます。
- (c) CALL 文の引数に ADDRESS OF 一意名,LENGTH OF 一意名を指定した例

COBOL 主プログラム

 IDENTIFICATION DIVISION. PROGRAM-ID. SAMPLE1. DATA DIVISION. WORKING-STORAGE SECTION. 01 WK-1. PIC X(30) VALUE 'ABCDEFGHIJKLMNOPQRSTUVWXYZ1234'. 02 FILLER PIC X VALUE LOW-VALUE. …5.

```
 PROCEDURE DIVISION.
    CALL 'SAMPLE2'
            USING BY REFERENCE WK-1. …1.<br>CALL 'SAMPLE3'
    CALL 'SAMPLE3'
    USING BY REFERENCE ADDRESS OF WK-1. …2.
    CALL 'SAMPLE4'
                  USING BY CONTENT LENGTH OF WK-1. …3.
             CALL 'SAMPLE5'
                  USING BY VALUE LENGTH OF WK-1. …4.
             STOP RUN.
          END PROGRAM SAMPLE1.
C 副プログラム
   #include <stdio.h>
     int SAMPLE2(char *p_ptr_r)
     {
     printf("first char(r) =(%s)\n", p_ptr_r); … 1.
    :
    }
     int SAMPLE3(char **p_ptr_ra)
     {
     printf("first char(ra)=(\frac{M}{6})\times n", *p ptr ra); … 2.
       :
     }
     int SAMPLE4(
    int *p_ptr_cl /* この引数の型はPC(x86)の場合 */
    /* PC(x64)の場合は _int64 * */
        )
     {
     printf("length(p) =(%d)\n", *p_ptr_cl); … 3.
       :
    }
     int SAMPLE5(
    int p_ptr_vl /* この引数の型はPC(x86)の場合 */
    /* PC(x64)の場合は _int64 */
        )
     {
     print("length(p) = (\%d) * n", p_pr_r_vl); \dots 4. :
    }
```
- 1.BY REFERENCE 指定の CALL 文で渡される値は、指定された一意名のアドレスです。
- 2.ADDRESS OF で修飾した場合に渡される値は,一意名のアドレスではなく,一意名のアドレスが入っ ている領域のアドレスとなります。
- 3.LENGTH OF で修飾した CONTENT 指定では,一意名の長さが入っている領域のアドレスが渡され ます。
- 4.LENGTH OF で修飾した VALUE 指定では,一意名の長さが値として渡されます。
- 5.C プログラム中で文字列として参照するため,COBOL プログラム中で英数字項目の終端に NULL 文 字(X'00')を設定しています。

#### BY REFERENCE 指定で渡される引数の値

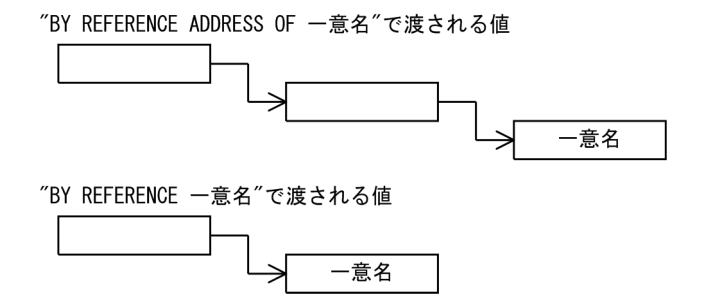

```
実行結果
```

```
first char(r) =(ABCDEFGHIJKLMNOPQRSTUVWXYZ1234)
 :
first char(ra)=(ABCDEFGHIJKLMNOPQRSTUVWXYZ1234)
 :
length(p) = (31) :
length(p) = (31) :
```
(4) 戻り値の受け渡し

Cプログラムから COBOL プログラムへ戻り値を返す方法を、次に示します。

(a) 整数型のデータ項目をリターンする例

```
COBOL プログラム
```
 WORKING-STORAGE SECTION. 01 RTC PIC S9(9) USAGE COMP. : 100 minutes

 PROCEDURE DIVISION. : 100 minutes

CALL 'sample2' RETURNING RTC.

C プログラム

```
int sample2()
\{ int rtc;
 :
   return (rtc);
 }
```
(b) 構造体型のデータ項目をリターンする例

構造体型のデータ項目をリターンする場合,COBOL プログラムと C プログラムでは境界調整によって データのマッピング方法が異なることがあるので注意が必要です。

```
COBOL プログラム
```

```
 WORKING-STORAGE SECTION.
 01 TBL.
 02 A PIC S9(9) USAGE COMP.
         02 B PIC X(10).
: 100 minutes
       PROCEDURE DIVISION.
: 100 minutes
           CALL 'sample2' RETURNING TBL.
```
C プログラム

```
struct tbl {int a; char b[10];};
struct tbl sample2()
{
     struct tbl rtn;
 :
     return (rtn);
}
```
# 20.1.4 注意事項

C 言語の構造体の場合,要素の境界調整でパディング(領域間のギャップを埋めるために挿入される暗黙の FILLER 項目)が挿入されます。そのほかに、構造体のサイズを最大の基本要素サイズの倍数に切り上げる ため,パディングが挿入されることがあります。この場合,パディングは構造体の末尾に挿入されます。例 えば上記の例の構造体 tbl の場合,要素の合計のサイズは COBOL の集団項目 TBL と同じ 14 バイトです が、構造体のサイズを4バイト(最大の基本要素のサイズ)の倍数の 16 バイトにするために、2 バイトの

<span id="page-409-0"></span>パディングが構造体の末尾に挿入されます。このため,COBOL の集団項目 TBL とはサイズが不一致にな ります。プラットフォームによっては,このサイズの不一致が原因で,引数や戻り値の受け渡しで異常終了 や結果不正となることがあるため,次のどちらかの方法で C 言語の構造体のサイズと COBOL の集団項目 のサイズを一致させる必要があります。

- C 言語の構造体のサイズを COBOL の集団項目のサイズに合わせる方法 構造体を詰めて配置する C 言語の機能(C 言語の言語仕様の#pragma pack や C 言語のコンパイラの コンパイラオプションで提供されている)を使って構造体 tbl のサイズを 14 バイトにします。構造体 を詰めて配置する C 言語の機能については,各システムの C コンパイラのリファレンスを参照してく ださい。
- COBOL の集団項目のサイズを C 言語の構造体のサイズに合わせる方法 COBOL の集団項目 TBL のサイズを 16 バイトにするために,COBOL の集団項目 TBL の末尾に次の 2 バイト分の FILLER 項目を追加してください。

02 FILLER PIC X(2).

 $C$ 言語のシステム関数※は、#define によって実際の関数名とは別の関数名で宣言され、マクロ展開後に置 き換えられることがあります。COBOL では C 言語のマクロは展開しないため,COBOL プログラムから C 言語のシステム関数を CALL 文で直接呼び出すと,COBOL からマクロ展開前の関数名を呼び出し,予 期せぬ不具合が発生するおそれがあります。

COBOL プログラムから C 言語のシステム関数を呼び出す場合は,直接呼び出さないで,システム関数を 呼び出す C プログラムを作成し,この C プログラムを呼び出すようにしてください。

注※

Microsoft C/C++の関数

# 20.1.5 外部属性を持つデータ項目の共用

COBOL プログラムで定義した外部属性を持つデータ項目をCプログラムと共有する方法を、次に示しま す。

なお,外部属性を持つデータ項目の共有属性については,[「4.2.2 外部属性\(EXTERNAL 句\)」](#page-73-0)を参照し てください。

COBOL プログラム

```
Service State State State
    DATA DIVISION.
          WORKING-STORAGE SECTION.<br>01 EXTREC IS EXTERNAL.
                                        ............ EXTERNAL領域定義
    02 EXT-REC1 PIC S9(9) USAGE COMP.
    02 EXT-REC2 PIC S9(4) USAGE COMP.
            02 EXT-REC3 PIC X(14).
   Service State State State
C プログラム
   struct extarea{
        int ext_rec1;
    short ext_rec2;
    char ext_rec3[14];
   };
   int sample2()
   {
     extern struct extarea EXTREC; ……… 外部参照宣言
     if (EXTREC.ext.rec1 == 1){
         EXTREC.ext\_rec2 = 2; }
```

```
 return(0);
}
```
COBOL プログラムで外部属性を持つデータ項目を指定した場合,C プログラムからこれを参照,更新で きます。このときの注意事項を次に示します。

• C プログラムで参照する外部変数名には,COBOL プログラムで定義したデータ項目の名称を使用して ください。ただし,-EquivRule,NotAny オプションが指定されていない場合,COBOL プログラム中 のデータ項目名に英小文字を用いると英大文字に変換されるので,外部変数名に英小文字は使用できま せん。

また、外部変数名には、2 バイトコードや,ハイフン(-),下線(),#なども使用できません。

- COBOL プログラム内で定義するデータ項目の名称は,最外側のプログラム名と異なる名称にしてくだ さい。
- C プログラムとの間では,EXTERNAL 句による属性チェックはされません。このため,C プログラム で外部属性を持つデータ項目の参照,および更新する場合,各データ項目の属性,位置,サイズを同じ にする必要があります。
- EXTERNAL 句に INDEXED BY 指定をした場合,C プログラムからの参照や更新はできません。
- EXTERNAL 句に DYNAMIC を指定した場合,C プログラムからの参照や更新はできません。
- 外部属性を持つデータ項目が日本語の場合,C プログラムからの参照や更新はできません。

# 20.1.6 COBOL プログラムと C プログラムのリンク方法

COBOL プログラムと C プログラムをリンクする方法については,「[37 実行可能ファイルと DLL の作](#page-932-0) [成](#page-932-0)」を参照してください。

# 20.2 Visual Basic との連携 (32bit 版 PC(x86) COBOL2002 で有効)

Visual Basic プログラムから、DLL として作成された COBOL プログラムを呼び出せます。

また、Visual Basic プログラムで作成した DLL (インプロセスサーバ)を COBOL プログラムから呼び出 せます。この場合,COBOL2002 の OLE2 オートメーションクライアント機能を使用してください。詳細 は,[「26 OLE2 オートメーション機能](#page-550-0)」を参照してください。

ここでは、COBOL プログラムと Visual Basic 6.0 プログラムの連携方法について説明します。

# 20.2.1 Visual Basic から COBOL を呼び出すときの規則

Visual Basic プログラムから COBOL プログラムを呼ぶときの規則を,次に示します。

- Visual Basic プログラムは,COBOL プログラムの RETURN-CODE 特殊レジスタで設定された戻り 値を,関数の戻り値として参照できます。COBOL プログラムが返す戻り値の有効な範囲については, [「18 プログラム間の引数と返却項目](#page-360-0)」を参照してください。
- Visual Basic プログラムから GUI モードの COBOL プログラムを呼び出す場合は、最初の COBOL プログラムを呼び出す前に,CBLGINT サービスルーチンを呼び出す必要があります。詳細は,「[17.3](#page-350-0)  [COBOL プログラムのモード](#page-350-0)」を参照してください。
- Visual Basic プログラムから COBOL プログラムを呼び出す場合. COBOL 主プログラムと COBOL 副プログラムによって GOBACK 文,EXIT PROGRAM 文の動作が異なります。詳細については, [「17.4 COBOL 実行単位の終了」](#page-355-0)を参照してください。
- Visual Basic プログラムから COBOL プログラムを呼び出す場合,DLL の関数宣言で呼び出し規則に 合わせたエイリアスを指定する必要があります。

また、呼び出される COBOL プログラムは、stdcall 呼び出し規約でなければなりません。

#### エイリアス名称

\_プログラム名@n

n

```
次の計算式で求められる値を指定します。
```

```
n = (1\frac{1}{2})\frac{1}{2} (引数の数×4) +
```
(値渡しで受け取る倍精度浮動小数点数字項目引数の数×4)

(例)

プログラム名が SAMPLE1 で,2 進項目と倍精度浮動小数点数字項目の引数を値渡しにする場合の 関数宣言

Private Declare Sub SAMPLE1 Lib "COB1.DLL" Alias "\_SAMPLE1@12" (ByVal A As Long, ByVal B As Double)

- 手続き部見出しに RETURNING 指定がある場合,COBOL プログラムの返却項目は,そのデータ項目 に対応した Visual Basic のデータ型にしなければなりません。RETURNING 指定がない場合は long 型にしなければなりません。
- Visual Basic プログラムでは,COBOL プログラムの手続き部見出しの RETURNING のデータ項目 (返却項目)に設定した戻り値を参照できます。RETURNING 指定がない場合は、RETURN-CODE 特殊レジスタを参照します。

• Visual Basic から呼び出される COBOL プログラムは、stdcall 呼び出し規約でなければなりません。 cdecl 呼び出し規約のプログラムは、呼び出せません。

# 20.2.2 COBOL プログラムのデータ型と Visual Basic での宣言

整数値,文字列,およびユーザ定義型について, Visual Basic と COBOL のデータ型の対応を、次に示し ます。

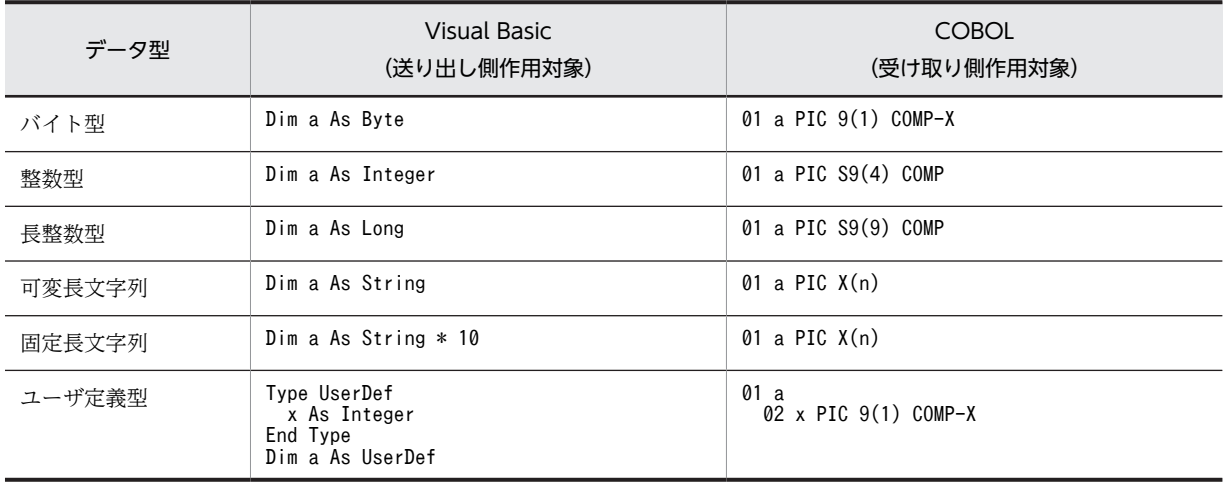

#### 表 20-2 Visual Basic と COBOL のデータ型の対応

(凡例)

n:文字列の長さを示す

#### バイト型,整数型,長整数型の場合

引数を渡す方法として,値渡し(ByVal)と参照渡し(ByRef)を使用できます。

- 値渡しを使用する場合,COBOL プログラムで値を変更しても,Visual Basic のデータ項目の内容 には影響を与えません。
- 参照渡しを使用する場合,COBOL プログラムで値を変更すると,Visual Basic のデータ項目の内 容も変更されます。

#### 可変長文字列,固定長文字列の場合

引数を渡す方法として,値渡し(ByVal)を使用できません。Visual Basic と COBOL での引数の属 性は,次の組み合わせとなります。

Visual Basic 値渡し (ByVal) → COBOL 参照渡し (BY REFERENCE)

#### ユーザ定義型の場合

ユーザ定義型は,COBOL の集団項目に対応します。ただし,ユーザ定義型に可変長文字列が含まれる 場合,アドレスデータ項目を使用して,ポインタ処理をしなければなりません。

# 20.2.3 引数の受け渡し

Visual Basic プログラムから COBOL プログラムへ引数を渡す方法を,次に示します。

#### (1) 整数型,ユーザ定義型のデータ項目を渡す例

Visual Basic プログラム

Private Declare Sub COBSUB Lib "SAMPLE1" \_ Alias "\_SAMPLE1@12" \_

```
 (ByVal a As Integer, _
    ByRef a As Integer, _
    ByRef a As UserDef)
   Private Declare Sub CBLGINT Lib "CBL85RT" Alias "_CBLGINT@0" ()
   Private Declare Sub CBLEND Lib "CBL85RT" Alias "_CBLEND@0" ()
  Dim PARM1 As Integer
  Dim PARM2 As Integer
   Private Type UserDef
    U_INT1 As Integer
     U<sup>-1111</sup> As Integer
  End<sup>-Type</sup>
  Dim PARM3 As UserDef
  Private Sub Command1_Click()
   : 100 million 100 million
    Call SAMPLE1(PARM1, PARM2, PARM3)
   : 100 million 100 million
  End Sub
  Private Sub Form_Load()
   : 100 million 100
    Call CBLGINT
   : 100 million 100
  End Sub
  Private Sub Form_Unload(Cancel As Integer)
   : 100 million 100
    Call CBLEND
   : 100 million 100
   End Sub
COBOL プログラム
          IDENTIFICATION DIVISION.
    PROGRAM-ID. SAMPLE1.
    ENVIRONMENT DIVISION.
          DATA DIVISION.
    LINKAGE SECTION.
    01 L-PARM1 PIC S9(04) USAGE COMP.
    01 L-PARM2 PIC S9(04) USAGE COMP.
          01 L-PARM3.
    02 U-INT1 PIC S9(04) USAGE COMP.
    02 U-INT2 PIC S9(04) USAGE COMP.
    PROCEDURE DIVISION USING BY VALUE L-PARM1
    BY REFERENCE L-PARM2
                                  BY REFERENCE L-PARM3.
              ADD 100 TO L-PARM1.
    ADD 100 TO L-PARM2.
    ADD 100 TO U-INT1.
              ADD 100 TO U-INT2.
```
- EXIT PROGRAM.
- Visual Basic プログラムから COBOL プログラムに引数が値渡しで渡された場合, COBOL プログラ ム内で受け取る引数には,BY VALUE を指定しなければなりません。また,参照渡しで渡される場合, COBOL プログラム内で受け取る引数には,BY REFERENCE を指定しなければなりません。
- COBOL プログラムが Visual Basic プログラムから数字項目を受け取る場合は,内部・外部 10 進項 目,内部・外部浮動小数点項目などの数字属性を意識する必要があります。

# 20.3 Java との連携

# 20.3.1 概要

Java プログラムから COBOL プログラムを呼び出せます。ここでは,Java プログラムと COBOL プログ ラムの連携の手順について説明します。

Java アプリケーションサーバを利用して既存の COBOL プログラムを使った Web 環境を構築する場合 は,Cosminexus 連携機能,および TP1 サーバ用 Cosminexus 連携機能を使用します。これらの機能を 使用すると, Java 言語の他言語インタフェース機能 (Java Native Interface) 処理とデータ交換処理を ラッピングする Java クラスを自動生成できるため,開発期間を短縮できます。また,COBOL プログラム で発生したエラー情報などを取得する例外メソッドを用意しているので,この API を使って例外処理を備 えた実行環境を構築できます。

Cosminexus 連携機能の詳細については,マニュアル「COBOL2002 Cosminexus 連携機能ガイド」を 参照してください。

TP1 サーバ用 Cosminexus 連携機能を使用するには、次の製品が必要です。

Java から TP1 環境下の COBOL SPP(Service Providing Program)のサービスを利用する場合(TP1 サーバ用 Cosminexus 連携機能)に必要な製品

開発環境:

TP1/COBOL adapter for Cosminexus Version 2

サーバ実行環境:

TP1/COBOL 拡張 Server Run Time System for Cosminexus Version 2

TP1 サーバ用 Cosminexus 連携機能の詳細については,マニュアル「TP1/COBOL adapter for Cosminexus ユーザーズガイド」を参照してください。

なお, COBOL プログラムから Java プログラムを直接呼び出せません。Java プログラム呼び出し機能を 使用してください。

Java プログラム呼び出し機能の詳細については、マニュアル「COBOL2002 Java プログラム呼び出し 機能ガイド」を参照してください。

## (1) 概要

Java プログラムから COBOL プログラムを呼び出すには、Java 言語の他言語インタフェース機能(Java Native Interface) を利用します。したがって、Java 言語の他言語インタフェース機能の制限に基づいて, Java から呼び出される COBOL プログラムは stdcall 呼び出し規約の DLL 形式で作成する必要がありま す。

また, Java プログラムから COBOL プログラムを呼び出す場合には, COBOL プログラムの初期化, およ び終了処理するサービスルーチン(CBLGINT/CBLEND)を呼び出す必要があります。Java プログラム からは直接サービスルーチンを呼び出せないため,サービスルーチンを呼び出す C プログラムを作成し, Java プログラムからその C プログラムを呼び出すようにします。

#### 注意事項

Java プログラムとのインタフェースは, Sun Microsystems, Inc の Java Development Kit (JDK) の バージョン 1.1 以降を対象とします。

(2) Java プログラムとのインタフェースを使ったプログラムの作成手順

Java プログラムとのインタフェースを使ったプログラムの作成手順を次に示します。

図 20‒1 Java プログラムとのインタフェースを使ったプログラムの作成手順

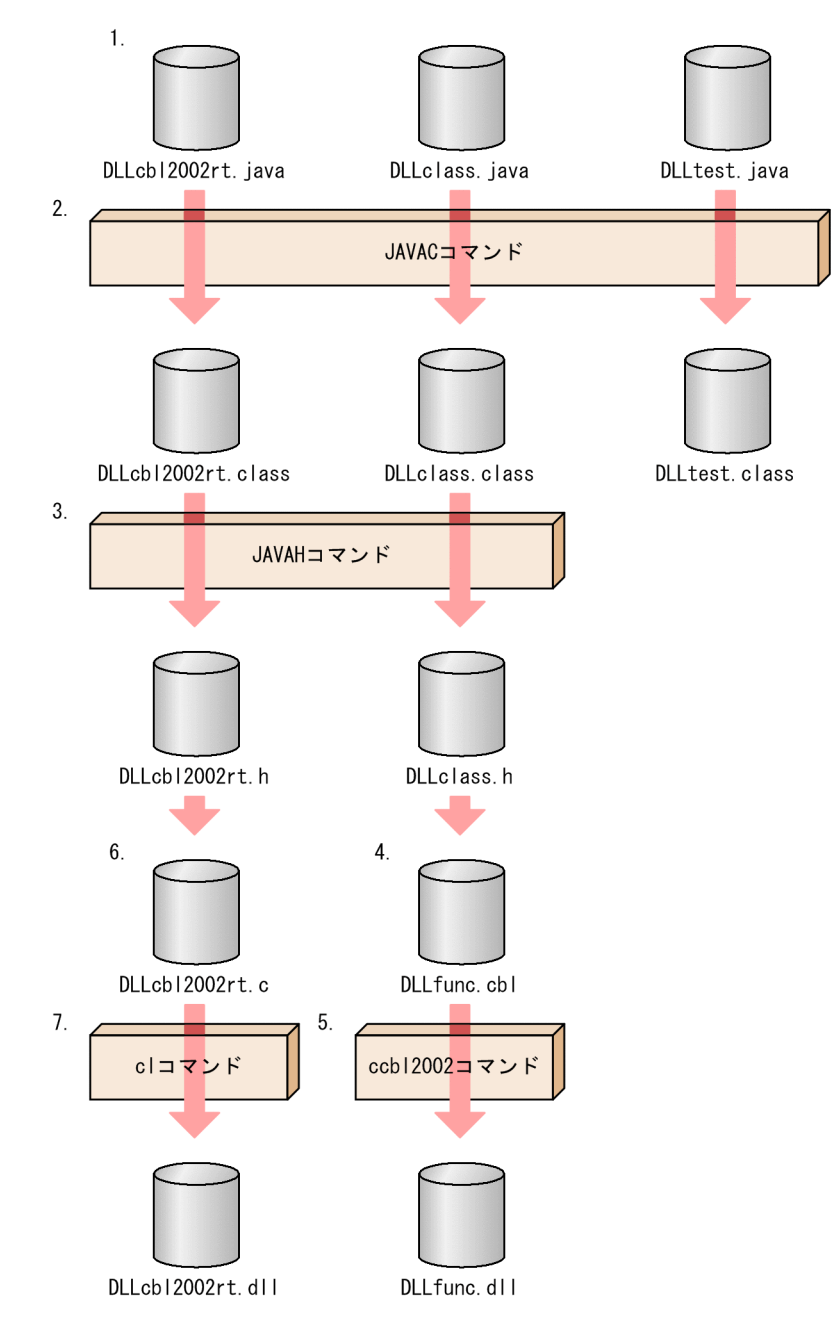

- 1.Java プログラムのソースファイルを作成する。
- 2.Java ソースファイルをコンパイルして Java バイトコードを生成する。
- 3.Java バイトコードから C 言語ヘッダファイルを生成する。
- 4.COBOL プログラムのソースファイルを作成する。

5. COBOL ソースファイルをコンパイルして COBOL プログラム (DLL 形式)を生成する。

6.サービスルーチン(CBLGINT/CBLEND)を呼び出す C プログラムのソースファイルを作成する。

<span id="page-416-0"></span>7.C ソースファイルをコンパイルして DLL を生成する。

#### 8.Java プログラムを実行する。

なおこの節では、次のような構成で Java プログラムとのインタフェースの利用手順を説明します。

#### Java 言語での作業

次の作業について説明します。

- Java 言語の main メソッドを含む Java プログラムの作成
- COBOL プログラムを呼び出す Java プログラムの作成
- C プログラムを呼び出す Java プログラムの作成

#### COBOL 言語での作業

Java プログラムから呼び出す COBOL プログラムの作成方法について説明します。

#### C 言語での作業

COBOL プログラムの初期化・終了処理を呼び出す C プログラムの作成方法について説明します。

#### Java プログラムの実行

作成した Java プログラムの実行方法について説明します。

#### 制限事項

Java プログラムとのインタフェースでの制限事項について説明します。

# 20.3.2 Java プログラムから COBOL プログラムを呼び出す方法

#### (1) Java 言語での作業

#### (a) Java ソースプログラムの作成

COBOL プログラムを呼び出す Java プログラムでは、次の三つの Java ソースファイルを作成する必要が あります。

- main メソッドを含む Java プログラム(Java クラス)
- COBOL プログラムに対応する Java プログラム(Java クラス)
- COBOL プログラムの初期化・終了処理をする C プログラムに対応する Java プログラム(Java クラ ス)

#### main メソッドを含む Java プログラム(Java クラス)

Java アプリケーションは,「static」属性と「public」属性を持つ「main」という名前のメソッドから 実行が開始されます。そのため、この「main」メソッドを含む Java プログラム (Java クラス) が必要 です。

COBOL プログラムの呼び出し、およびサービスルーチンの呼び出しを含む「main」メソッドを含む クラス「DLLtest」を記述した Java ソースファイル「DLLtest.java」の例を次に示します。

#### Java ソースファイルの例(DLLtest.java)

public class DLLtest { public static void main (String args[])  $\{$  // サービスルーチンを呼び出す // Cプログラムに対応するクラスのインスタンスを生成 DLLcbl2002rt aDLLcbl2002rt = new DLLcbl2002rt (); // 呼び出すCOBOLプログラムに対応する // クラスのインスタンスを生成

```
 DLLclass aDLLclass = new DLLclass ();
 // COBOLプログラムの実行環境初期化処理をする
 // サービスルーチンを呼び出す
 aDLLcbl2002rt.cblgint ();
 // COBOLプログラムの呼び出し
 int result = aDLLclass.DLLcobol (10, 20);
   // COBOLプログラムの実行環境終了処理をする
   // サービスルーチンを呼び出す
    aDLLcbl2002rt.cblend ();
   // Javaプログラムの終了
  System.exit (0);
 }
}
```
#### COBOL プログラムに対応する Java プログラム(Java クラス)

Java プログラムから他言語プログラムを呼び出す場合には,他言語プログラムに対応する Java プログ ラム (Java クラス) を作成しなければなりません。そのため, 呼び出される COBOL プログラムに対 応する Java プログラム (Java クラス)が必要です。

Java プログラムから呼び出す,他言語プログラムに対応する Java プログラム (Java クラス)には、呼 び出す他言語プログラムに対応する「native」属性を持つ Java メソッドを定義します。また,他言語 プログラムを含む DLL をロードする static 命令も含んでいる必要があります。

COBOL プログラムに対応する Java プログラム (Java クラス)の例と、この例で仮定している名称を 次に示します。

#### Java ソースファイル(DLLclass.java)

```
class DLLclass {
 // 呼び出されるCOBOLプログラムに対応する
 // メソッドプロトタイプを定義する
 public native int DLLcobol (int arg1, int arg2);
 // 呼び出されるCOBOLプログラムを含むDLLをロードする
 static {
   System.loadLibrary ("DLLfunc");
 }
}
```

```
表 20‒3 例で仮定している名称
```
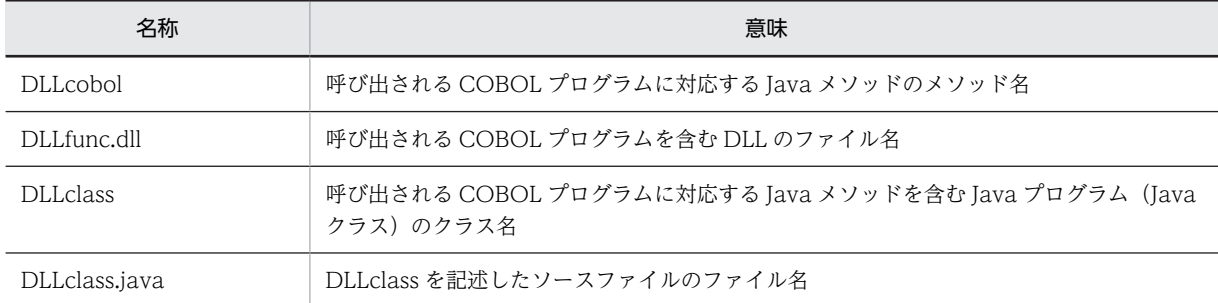

#### 注意事項

- 他言語プログラムに対応する Java メソッドの宣言には,「native」を指定します。「native」指 定は、Java 言語以外の言語で実装されたメソッドであることを表します。なお、メソッドの本 体は記述しません。
- •「native」が指定された Java メソッドに対応する他言語プログラムのプログラム名は,Java メ ソッド名を変換した名前でなければなりません。詳細は,[「20.3.2 Java プログラムから](#page-416-0) [COBOL プログラムを呼び出す方法](#page-416-0)」の[「\(2\) COBOL 言語側の作業」](#page-419-0)を参照してください。
- •「loadLibrary」メソッドの引数には,呼び出す他言語プログラムを含む DLL のファイル名(拡 張子は除く)を指定します。

COBOL プログラムの初期化・終了処理をする C プログラムに対応する Java プログラム(Java クラス) COBOL プログラムに対応する Java プログラム(Java クラス)と同様に,COBOL プログラムの初期 化・終了処理を実行するサービスルーチン(CBLGINT/CBLEND)を呼び出す C プログラムに対応 する Java プログラム (Java クラス) が必要です。

C プログラムに対応する Java プログラム(Java クラス)の例と,この例で仮定している名称を次に示 します。

Java ソースファイルの例(DLLcbl2002rt.java)

```
class DLLcbl2002rt {
   public native int cblgint ();
   public native int cblend ();
   static {
     System.loadLibrary ("DLLcbl2002rt");
   }
}
```
表 20‒4 例で仮定している名称

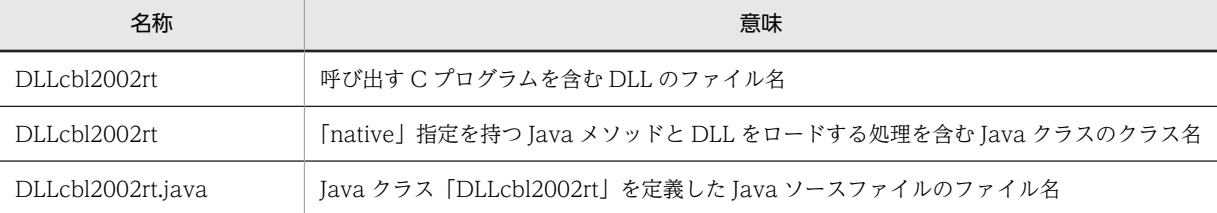

#### (b) Java ソースファイルのコンパイル

作成した Java ソースファイルをコンパイルして、Java バイトコードファイルを生成します。

次に,(a)で作成した Java ソースファイルのコンパイル指定例を示します。

#### Java ソースファイルのコンパイル指定例

javac DLLtest.java javac DLLclass.java javac DLLcbl2002rt.java 上記の指定を実行すると,コンパイル後に Java バイトコードファイル「DLLtest.class」 「DLLclass.class」「DLLcbl2002rt.class」が生成されます。

#### (c) ヘッダファイルの生成

生成された Java バイトコードファイルの中の,他言語プログラムに対応する Java プログラム(Java クラ ス)の Java バイトコードファイルから,C 言語ヘッダファイルを生成します。このヘッダファイルには, 「native」指定のある Java メソッドに対応する C 言語の関数プロトタイプ宣言が含まれています。

サービスルーチンを呼び出す C プログラムは,このヘッダファイルをインクルードする必要があります。 このヘッダファイルは、COBOL プログラム作成時にも必要です。

(b)で生成した Java バイトコードファイル「DLLclass.class」と「DLLcbl2002rt.class」から,C 言語ヘッ ダファイルを生成させる例を次に示します。

#### C 言語ヘッダファイルの生成指定例

javah -jni DLLclass javah -jni DLLcbl2002rt

上記の指定を実行すると,C 言語ヘッダファイル「DLLclass.h」と「DLLcbl2002rt.h」が生成されま す。次に,生成された「DLLclass.h」中のメソッド「DLLcobol」の関数プロトタイプ宣言の例を示し ます。

# <span id="page-419-0"></span>JNIEXPORT jint JNICALL Java\_DLLclass\_DLLcobol (JNIEnv \*, jobject, jint, jint);

この例では、Java メソッドに対応して次のような C 言語の関数が作成されたことになります。

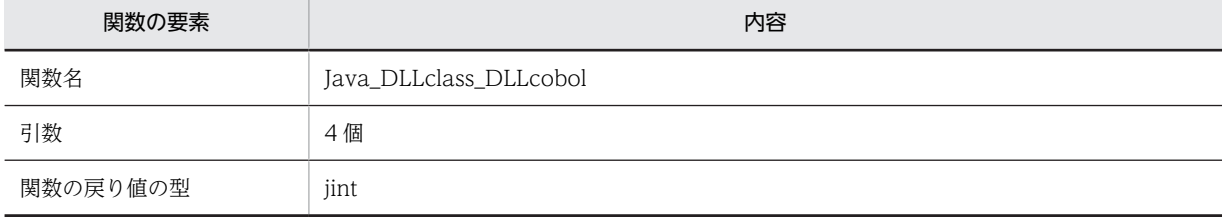

#### 注意事項

- javah コマンドには、-jni オプションを指定してください。このオプションを指定すると、Java 以 外の言語によって実装されたメソッドとのインタフェースである Java 言語の他言語インタフェー ススタイルのヘッダファイルが生成されます。
- javah コマンドの引数には,「native」指定のある Java メソッドを含む,Java クラスのクラス名を 指定します。

## (2) COBOL 言語側の作業

#### (a) COBOL 原始プログラムの記述

Java プログラムから実際に呼び出される COBOL プログラムのソースファイルを作成します。ここで作 成する COBOL プログラムは,次の条件を満たしている必要があります。

- COBOL プログラム名は、Java バイトコードファイルから生成されたヘッダファイル中の,対応する プロトタイプ宣言と同じ名称でなければならない。
- COBOL プログラム名は,引用符で囲まなければならない。
- COBOL プログラムの引数, 戻り値は、Java バイトコードファイルから生成したヘッダファイル中の. 対応するプロトタイプ宣言と同じ個数でなければならない。
- COBOL プログラムの引数,戻り値の型は,対応する COBOL の型でなければならない。 データ型の対応関係については,[「20.3.3 Java 言語と COBOL 言語のデータ型の対応」](#page-422-0)を参照してく ださい。

Java プログラムから呼び出される COBOL プログラムの,ソースファイル例を次に示します。

COBOL プログラムのソースファイル例(DLLfunc.cbl)

```
IDENTIFICATION DIVISION.<br>PROGRAM-ID 'Java Dilcia
                         Java DLLclass DLLcobol'.
        DATA DIVISION.
         WORKING-STORAGE SECTION.
        LINKAGE SECTION.<br>01 JNIEnv
           noval Section.<br>
01 JNIEnv               USAGE ADDRESS.   ···1.<br>
01 jobject             USAGE ADDRESS.   ···1.
           01 jobject USAGE ADDRESS. \cdots1.<br>01 arg-1 PIC S9(9) USAGE COMP. \cdots2.
           01 \arg -1 PIC S9(9) USAGE COMP. …2.<br>01 \arg -2 PIC S9(9) USAGE COMP. …2.
           01 arg-2 PIC \mathfrak{so}(9) USAGE COMP. …2.<br>01 ret-1 PIC \mathfrak{so}(9) USAGE COMP. …3.
                         PIC S9(9) USAGE COMP.
         PROCEDURE DIVISION USING BY VALUE
 JNIEnv jobject arg-1 arg-2 …4.
 RETURNING ret-1.
        *手続き部本体の記述
 DISPLAY 'arg-1: ' arg-1.
 DISPLAY 'arg-2: ' arg-2.
 COMPUTE ret-1 = arg-1 * arg-2.
 DISPLAY 'ret-1: ' ret-1.
         END PROGRAM 'Java_DLLclass_DLLcobol'.
```
- 1. COBOL プログラムの仮引数「JNIEnv」「jobject」は、必ず指定してください。これらの引数は、Java の実行時環境を保持するポインタで, Java 言語側とインタフェースの同期をとります。
- 2.COBOL プログラムの仮引数「arg-1」,「arg-2」は,対応する Java メソッドの引数「arg1」と「arg2」 にそれぞれ対応します。
- 3.COBOL プログラムの戻り値「ret-1」は,対応する Java メソッドの戻り値と対応します。なお,対応 する Java メソッドの型が void の場合は、RETURNING を指定しないでください。
- 4.Java から COBOL への引数は、「値渡し」で渡されます。したがって、COBOL 側では仮引数に「BY VALUE」を指定する必要があります。
- (b) COBOL ソースファイルのコンパイル

作成した COBOL ソースファイルをコンパイルして stdcall 呼び出し規約(32bit 版 PC(x86) COBOL2002 で有効),または fastcall 呼び出し規約(64bit 版 PC(x64) COBOL2002 で有効)の DLL を生成します。

次に, (a)で例に挙げたソースファイル「DLLfunc.cbl」をコマンドプロンプト上からコンパイルする例を 示します。

32bit 版 PC(x86) COBOL2002 の場合

ccbl2002 -Dll,Stdcall -DllInit -MainNotCBL -Bin1Byte -OutputFile DLLfunc.dll DLLfunc.cbl

64bit 版 PC(x64) COBOL2002 の場合

```
ccbl2002 -Dll※ -DllInit -MainNotCBL -Bin1Byte
          -OutputFile DLLfunc.dll DLLfunc.cbl
```
注※

64bit 版 PC(x64) COBOL2002 では fastcall 呼び出し規約を使用するため,サブオプションは指定し ません。

#### 注意事項

- 生成する DLL のファイル名は,Java プログラムで指定した DLL ファイル名と同じでなければなり ません。
- コンパイラオプションに, -Dll,Stdcall (32bit 版 PC(x86) COBOL2002 で有効), -Dll (64bit 版 PC(x64) COBOL2002 で有効),および-MainNotCBL オプションの指定が必要です。また,初期 化属性を持つ DLL を作成したい場合は,-DllInit オプションを指定します。
- Java 言語のデータ型「Boolean」または「byte」を COBOL プログラムで引数として受け取る場 合には,1 バイト 2 進項目を有効とするために-Bin1Byte オプションの指定が必要です。
- 開発マネージャを使用して DLL を生成する場合,プロジェクトの種類に「-Dll 指定」を選び,リン ク処理するように指定してください。また、[プロジェクトの設定]メニューの [実行] から, -MainNotCBL オプションを指定してください。指定方法については,マニュアル「COBOL2002 操作ガイド」を参照してください。

## (3) C 言語での操作

(a) C ソースファイルの作成

COBOL プログラムの初期化・終了処理をするサービスルーチン(CBLGINT/CBLEND)を呼び出す C プログラムを作成します。

作成する C プログラムの関数は,Java バイトコードファイルから生成した C 言語ヘッダファイル内の関数 プロトタイプ宣言と同じ名称・型・引数である必要があります。

```
次に,C 言語ヘッダファイル「DLLcbl2002rt.h」に対応する C ソースファイルの例「DLLcbl2002rt.c」
を示します。
```

```
C ソースファイルの例(DLLcbl2002rt.c)
```

```
#include <windows.h>
#include "DLLcbl2002rt.h"
extern int WINAPI CBLGINT();
extern int WINAPI CBLEND();
JNIEXPORT jint JNICALL
    Java_DLLcbl2002rt_cblgint(JNIEnv *env, jobject obj)
{
    /* サービスルーチンの初期化ルーチンを
      呼び出す */
   CBLGINT();
}
JNIEXPORT jint JNICALL
   Java DLLcbl2002rt cblend(JNIEnv *env, jobject obj)
{
    /* サービスルーチンの終了処理ルーチンを
      呼び出す */
 CBLEND();
}
```
ソース内で使用する関数は、実際に Java バイトコードファイルから生成された C 言語ヘッダファイル (DLLcbl2002rt.h)中の対応する関数プロトタイプ宣言と同じである必要があります。

#### (b) C ソースファイルのコンパイル

作成した C ソースファイルをコンパイルし、DLL を生成します。

次に,(a)で作成した C ソースファイルをコンパイルする指定例を示します。

#### C ソースファイルのコンパイル指定例

cl /LD DLLcbl2002rt.c cbl2k\_32.lib

注

```
「cbl2k_32.lib」は,必ず指定してください。これは,COBOL2002 で使用できる DLL のインポートラ
イブラリです。指定しない場合,リンクエラーとなります。
```
上記の例を実行すると,「DLLcbl2002rt.dll」が生成されます。

## (4) プログラムの実行

#### (a) 環境変数の設定

Java プログラムを実行する前に、Java プログラム以外の他言語プログラムを含む DLL があるパス名を, 環境変数 PATH に指定する必要があります。環境変数 PATH の指定例を次に示します。

#### 環境変数 PATH の指定例

• 生成した COBOL プログラムの DLL [DLLfunc.dll], および C プログラムの DLL 「DLLcbl2002rt.dll」が, [d:\users\dll」にある場合

set PATH=d:\users\dll:%PATH%

#### (b) Java プログラムの実行

Java プログラムの実行は、JDK に付属している Java インタプリタを使用して実行する方法と、Java イン タプリタを内蔵した Web ブラウザから実行する方法があります。

<span id="page-422-0"></span>JDK 付属の Java インタプリタを使用して実行する例を次に示します。この場合,「public」属性と「static」 属性を持ち、メソッド名が「main」であるメソッドを含むクラスのクラス名 (DLLtest) を Java インタプ リタの引数に指定します。

#### Java インタプリタで Java プログラムを実行する例

java DLLtest

# 20.3.3 Java 言語と COBOL 言語のデータ型の対応

# (1) COBOL 言語で使用できる Java 言語のデータ型と対応

COBOL 言語で使用できる Java 言語のデータ型と,対応する COBOL のデータ項目の型,および C 言語 でのデータ型を,次に示します。

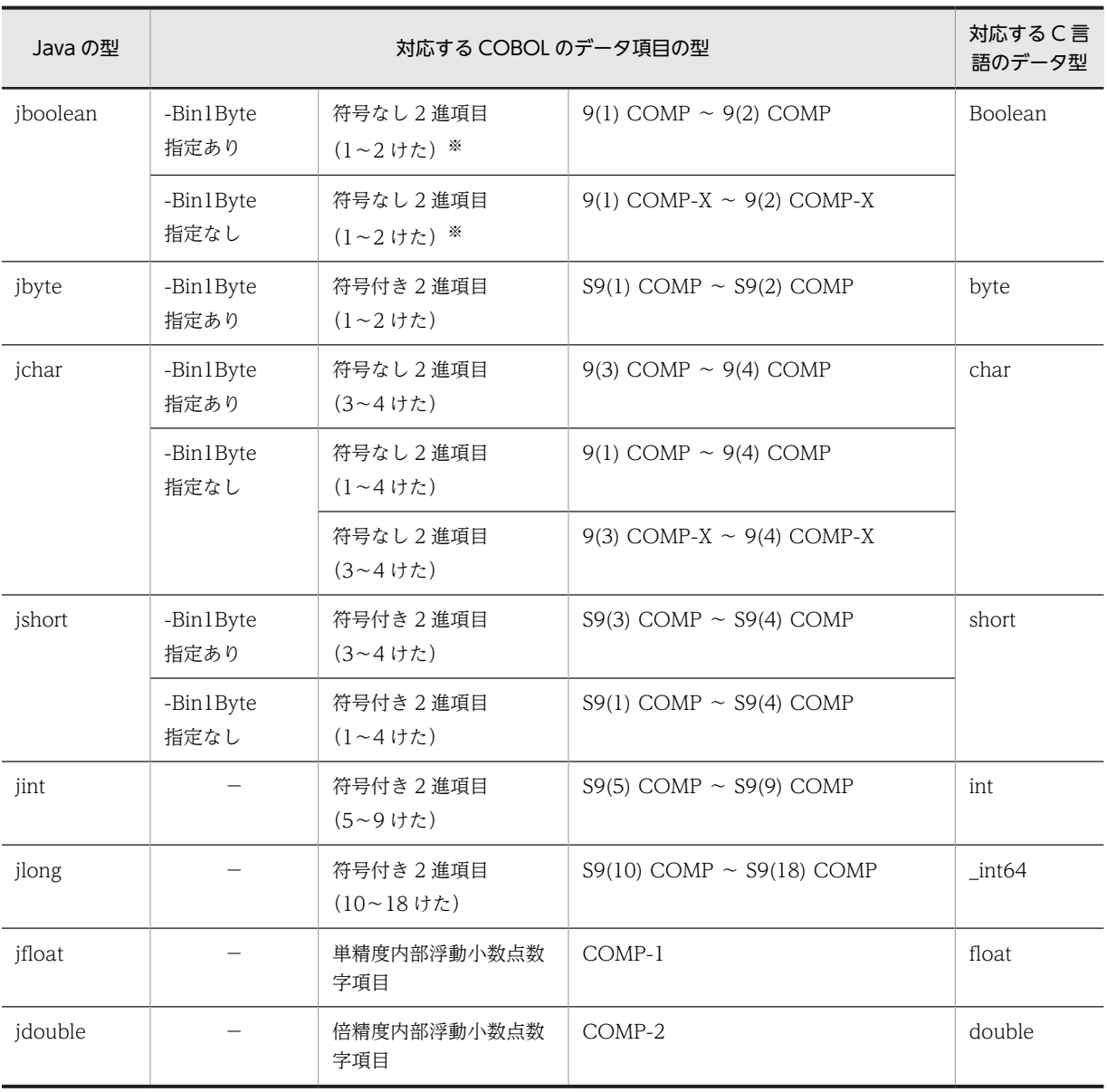

注※

実際の値は以下の二つだけになります。

0:Java 言語での false を意味する

1:Java 言語での true を意味する

また、次に示す Java 言語でのデータ型は、COBOL 言語で使用できません。

- オブジェクト型
- クラス型
- 文字列型
- すべての型の配列

ただし文字列型は,C 言語のサポート関数を作成すると,COBOL で使用できます。詳細は,「[20.3.3](#page-422-0)  [Java 言語と COBOL 言語のデータ型の対応」](#page-422-0)の「(2) Java の文字列型を COBOL で使用する方法」を参 照してください。

#### (2) Java の文字列型を COBOL で使用する方法

Java の言語仕様上,文字列型はすべて String クラスのオブジェクトとなっています。そのため, Java プ ログラムから COBOL プログラムを呼び出した時,引数に文字列型を指定しても,COBOL プログラムで は文字列の内容を参照できません。

しかし, Java 言語の他言語インタフェース機能 (Java Native Interface) には, Java 言語の String オブ ジェクトを C 言語の文字列型に変換できる機能があります。String オブジェクトを C 言語の文字列型に 変換する C プログラムを作成し, COBOL プログラムから呼び出すと, COBOL プログラムで Java 言語 の文字列型を参照できます。

C プログラムのサポート関数「jstring2string」を記述した C ソースファイル「util.c」の例を次に示しま す。

#### サポート関数を定義する C ソースファイル(util.c)

```
#include <windows.h>
#include <jni.h> 
           /* JDKで使用できるインクルードファイル */
/* Java言語のStringオブジェクトをC言語の
 文字列に変換する */
/* この関数はC言語の文字列での文字列長を返す */
int jstring2string<br>(char *str, /* (
          /* C言語の文字列を格納するバッファ */<br>/* 格納すろバッファのサイズ   */
 int max, /* 格納するバッファのサイズ */
 JNIEnv *env, /* Java実行時環境のポインタ */
 jstring jstr) /* Java言語のString文字列 */
{
  const jchar *wstr;
  /* JavaNativeInterfaceの文字列変換機能を利用する */
  /* ただし,この機能によって変換された文字列は
     Unicodeである */
  wstr = (*env)->GetStringChars (env, jstr, 0);
   /* Unicode文字列をシフトJIS文字列に変換する */
  WideCharToMultiByte
 (CP_ACP, 0, wstr, -1, str, max, NULL, NULL);
 /* 変換後の文字列の長さを返す */
  return strlen (str);
}
```
上記の C プログラム (util.c) のサポート関数を呼び出す COBOL プログラムの例を次に示します。こ のプログラムが, Java プログラムから呼び出されるとき,引数には文字列が代入されます。

 IDENTIFICATION DIVISION. PROGRAM-ID. 'Java\_DLL\_func'. DATA DIVISION. WORKING-STORAGE SECTION. 01 len PIC S9(9) USAGE COMP. 01 max PIC S9(9) USAGE COMP VALUE 1024. 01 str.

 02 FILLER PIC X OCCURS 1024. LINKAGE SECTION. 01 JNIEnv ADDRESS. 01 jobject ADDRESS. 01 jstr ADDRESS. PROCEDURE DIVISION USING BY VALUE JNIEnv jobject jstr. CALL 'jstring2string' USING str BY VALUE max JNIEnv jstr RETURNING len. DISPLAY 'len: ' len. DISPLAY 'str: ' str(1:len). EXIT PROGRAM. END PROGRAM 'Java\_DLL\_func'.

# 20.3.4 制限事項

Java プログラムインタフェース機能での制限事項について説明します。

- Java バイトコードファイルから生成される C 言語ヘッダファイル中の,Java メソッドに対応する関数 名の長さは、160 バイトまでです。関数名が 160 バイト以内になるよう、Java メソッド名を定義して ください。
- Java プログラム呼び出し機能を使用して呼び出した Java プログラムから,同じスレッドで COBOL プ ログラムを呼び出せません。呼び出した場合の動作は保証しません。

# 21 オブジェクト指向機能

オブジェクト指向機能は,メッセージのやり取りによる処理,カプセル化,継 承など,オブジェクト指向技術を導入した COBOL 言語仕様です。 この章では、オブジェクト指向の考え方やオブジェクト指向機能の特徴につい て説明します。また,オブジェクト指向機能の基本概念や用語についても説明 します。

# 21.1 オブジェクト指向の紹介

ここでは、オブジェクト指向について説明します。

# 21.1.1 ソフトウェア開発の現状

ソフトウェア開発の技術は,今日まで目覚ましい発展を遂げてきました。次々に新しい技術が生まれ,ソフ トウェアの規模は拡張されてきました。しかし,ソフトウェアの拡張に伴い,さまざまな問題が出てきまし た。

## (1) 生産面での問題点

従来のプログラムは,ある特定の業務を処理するために開発される,機能中心のものでした。このようにし て設計されるプログラムは,適用される業務が限定され,それ以外の業務には対応できない柔軟性に欠けた ものでした。そのため、プログラマは業務ごとに新しいプログラムを設計しなければならず、作業に多くの 時間を必要としていました。

## (2) 信頼面での問題点

従来のプログラミング言語によるプログラムでは,処理形式などの標準化が徹底されていないため,既存の プログラムを再利用するのが難しく,新しいプログラムのほとんどは最初から設計されていました。また, 従来のプログラム設計では最後まで設計が終了し,実際に実行させないと期待どおりの動きをするかどうか がわかりませんでした。そのため,設計に必要な時間の割に信頼性の低いプログラムしか作成できませんで した。

## (3) 保守面での問題点

従来のプログラミング言語によるプログラムを変更または修正するのには,大変な手間と時間が掛かりまし た。変更,修正がうまくできずに性能が劣化したり,使えなくなる場合もありました。これは,データ間ま たはプログラム間の依存度が高いため,一つの変更が,予想外の結果まで引き起こすことが頻発したからで す。

これらの問題点に対応するための手段として,オブジェクト指向によるシステム開発技法があります。オブ ジェクト指向とは,どのようなものかを次に示します。

# 21.1.2 オブジェクト指向

オブジェクトとは、英語で「もの」という意味です。この言葉からもわかるように、オブジェクト指向と は、現実にある「もの」や、「もの」同士が作用し合うことによって作り出される「現象」を、そのままコ ンピュータの世界に反映しようという考えです。

#### (1) データ中心の考え方(生産面での問題点の解決)

従来の COBOL プログラミングでは、実現したいシステムの処理(機能)を分析し、機能ごとのモジュー ルを段階的に,細かく分割する手法がとられます。こうした分割手法では,あるモジュールはその上位のモ ジュールの機能を実現するために必要な機能の一つとして存在します。このため,あるモジュールをまった く別のモジュール機能として,部分的に再利用するのは困難です。また,プログラムを変更したり拡張した りする際には,機能を実現するために使用されるデータが,どこで,何の目的で参照・設定されているのか を把握しなければなりませんでした。

オブジェクト指向では,実現したいシステムで使用されるデータを中心に考えます。システムの中で何らか の役割を担うデータをオブジェクトとして抽出し,データとそのデータに対して与えられる機能を一まとま りにしてモジュールを構成します。つまり,データを基にモジュールを分割する手法です。

このようにモジュールを分割すれば,同じデータを使用するシステムには,モジュールを再利用できます。 また,データを直接参照・設定する部分がそのモジュールに限られるため,プログラムの修正や拡張も容易 になります。

#### (2) オブジェクトの構造

オブジェクトとは、処理対象のデータとそのデータを操作する手続き(属性とサービス)をカプセル化した ものです。次に例を挙げて説明します。

(例) A さんの銀行口座のオブジェクト

A さんは,ある銀行に普通預金の口座を開設しています。ここでは,普通預金の口座を例にして,オブジェ クトを説明します。

A さんの普通預金口座での処理をオブジェクト指向で実現させるために,必要な情報を抽出します。まず, この口座が A さんのものであるという情報が必要です。これらは、次に示す情報で表されます。

- 名前
- 口座番号

次に、Aさんの口座の状態を知るための情報を示します。

- 残高
- 利率

これらが,A さんの口座であるということと,その口座の状態を認識するのに必要な情報です。これらの情 報に対し,銀行の普通預金口座として機能を果たすために必要な動作として,次の三つを挙げてみます。

- 預け入れ
- 引き出し
- 振り込み

A さんの口座は,「名前」や「口座番号」で認識され,「残高」に対し「預け入れ」や「引き出し」の処理を 行うことができます。オブジェクト指向では,これらの情報をデータ,処理をメソッド(英語で手段を表す 言葉)と表現します。

このような, A さんの普通預金口座のオブジェクトは,次のような概念図で表せます。以後, このマニュア ルではオブジェクトの概念図をこのように表します。

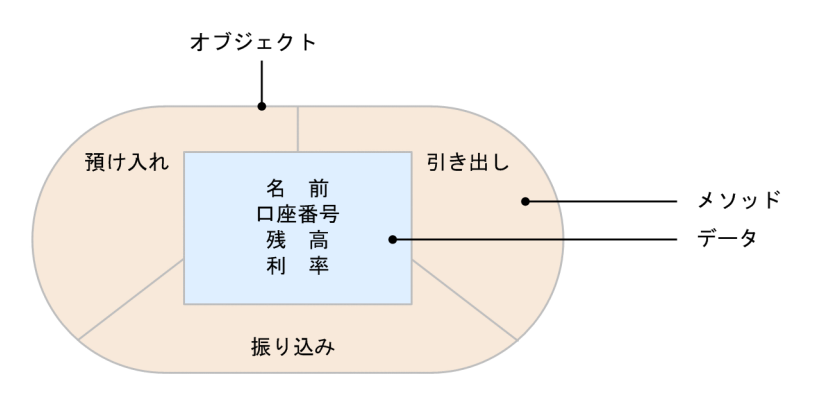

## (3) カプセル化(保守面での問題点の解決)

オブジェクトを表す概念図は,オブジェクトのデータおよびメソッドの実装が隠ぺいされている状態を示し ています。オブジェクト内のデータは,原則としてそのオブジェクトのメソッドによってだけ操作されま す。また,オブジェクト内で変化したデータの値が,そのオブジェクトの外部のデータ値に,暗黙的に影響 を与えることもありません。

このように、データもメソッドの実装もオブジェクト内に閉じ込め、外部から隠ぺいすることを、カプセル 化といいます。

このカプセル化は、従来のプログラミング言語によるシステム開発で課題となっていた。データ間または データとプログラムの依存度の高さによって発生する変更時の障害を解消します。

# (4) クラス

クラスとは,オブジェクトを生成するときの型のことです。オブジェクト指向では,クラスを使用してオブ ジェクトのデータ属性やメソッドを定義し,オブジェクトをカプセル化します。

クラスとオブジェクトの関係を銀行口座を例にして説明します。

銀行口座に必要なデータ(名前,口座番号など)と,それらのデータを操作するメソッド(預け入れ,引き 出しなど)は,銀行口座クラスとして定義します。こうして定義されたクラスは,オブジェクトを生成する ための型であり,だれの口座でもありません。実際の口座は,銀行口座クラスを基にオブジェクトとして生 成します。各人の口座のデータの定義は同じですが,名前,口座番号などのデータには,それぞれ異なる値 が設定されます。

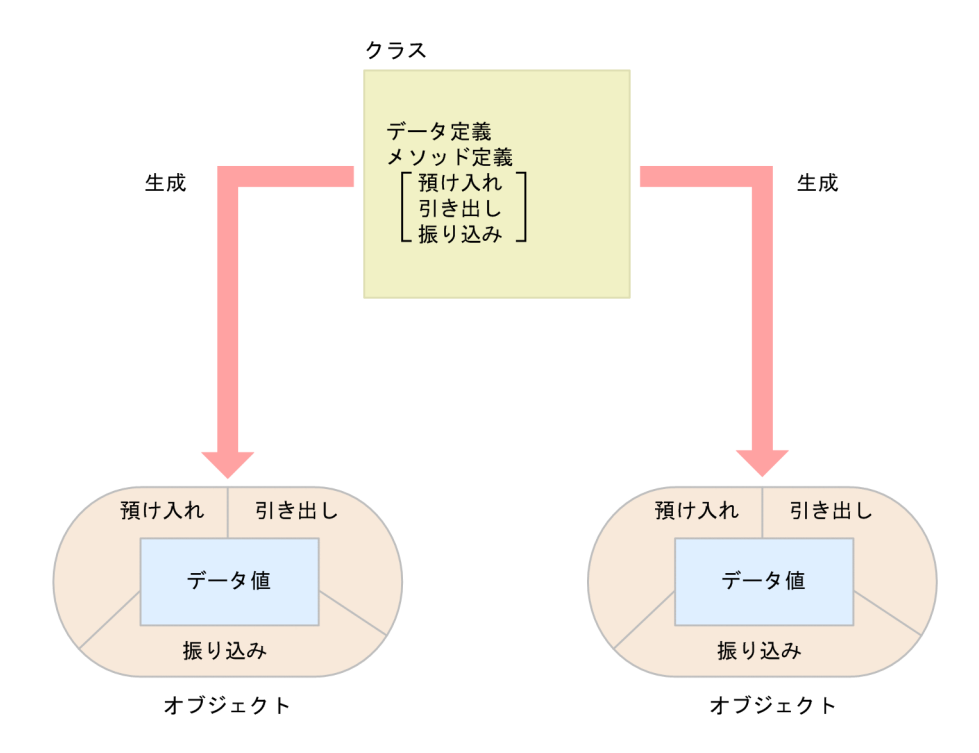

(a) インスタンスオブジェクト

クラスから生成されるオブジェクトの実体のことを,インスタンスオブジェクトといいます。

一つのクラス定義から,複数のインスタンスオブジェクトを生成できます。生成されたインスタンスオブ ジェクトは,定義されたデータを個別に持っています。そのため,同じクラスから生成されても,それぞれ のインスタンスオブジェクトは,固有のデータ値を持っています。

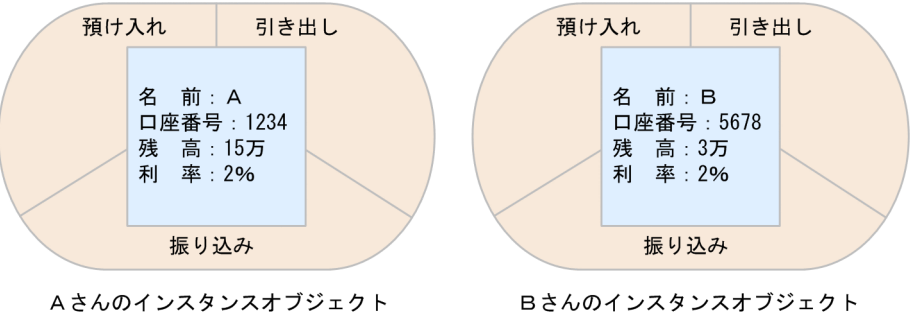

Bさんのインスタンスオブジェクト

(b) ファクトリオブジェクト

同じクラスから生成されたインスタンスオブジェクトは,それぞれ固有のデータ値を持っています。しか し,中には口座オブジェクトの「利率」のように,各オブジェクトに共通するデータ値もあります。このよ うなデータをすべてのオブジェクトが持っていてもかまいませんが,まとめて 1 か所に保持しておく方が, 保守しやすいオブジェクトになります。

ファクトリオブジェクトは,このように全オブジェクトに共通するデータを,1 か所で管理するためのオブ ジェクトです。

例えば, 「利率」を変更する場合, 各インスタンスオブジェクトがそれぞれ「利率」を持っていると, それ らをすべて変更しなければなりません。しかし,「利率」がファクトリオブジェクトに保持されていれば, ファクトリオブジェクトの「利率」だけを変更すればよいのです。

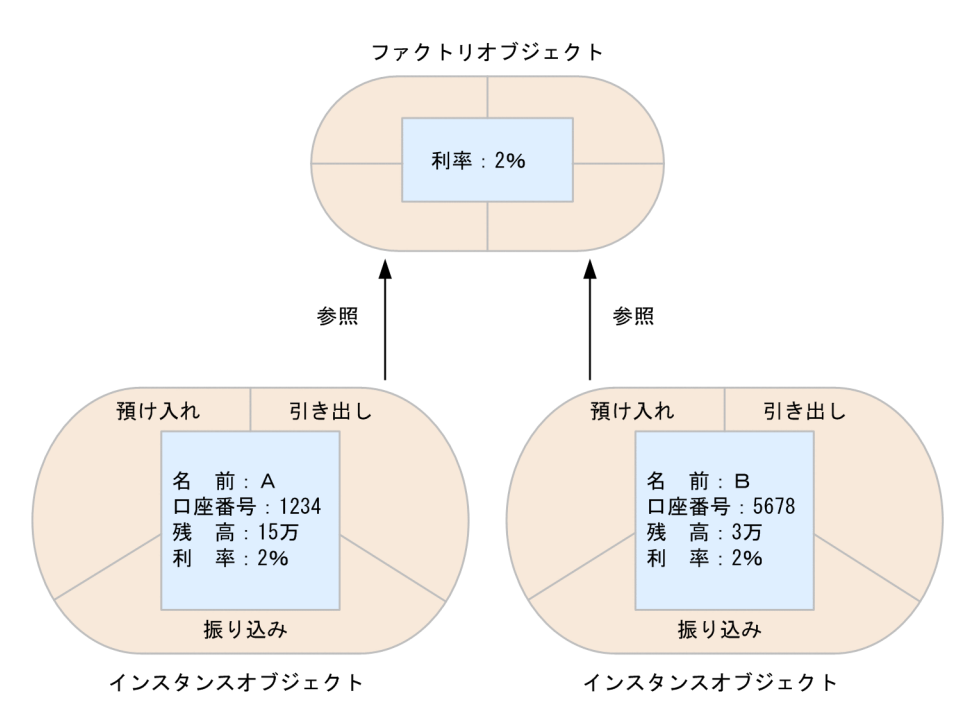

ファクトリオブジェクトは,一つのクラスに対して一つだけ存在します。

## (5) メソッドの呼び起こし(メッセージパッシング)

オブジェクト指向では、データと処理は、それぞれにカプセル化されます。カプセル化されたデータは、他 オブジェクトからの影響を受けてはなりません。このカプセル化という概念を守りながら,処理プログラム を実行させるために,オブジェクト指向ではメッセージを使用します。

メッセージとは,クラスからオブジェクトを生成させたり,またはあるオブジェクトが自分では処理できな い問題の解決を,その処理ができるほかのオブジェクトに依頼するときに使用されるものです。次に例を示 します。

#### (例)A さんが B さんの口座に現金を振り込む場合

A さんが B さんの口座に 1 万円を振り込もうとしています。しかし、A さんの口座オブジェクトのメソッ ドは, B さんの口座オブジェクトのデータを操作できません。そこで, B さんの口座オブジェクトに次のよ うなメッセージを送ります。
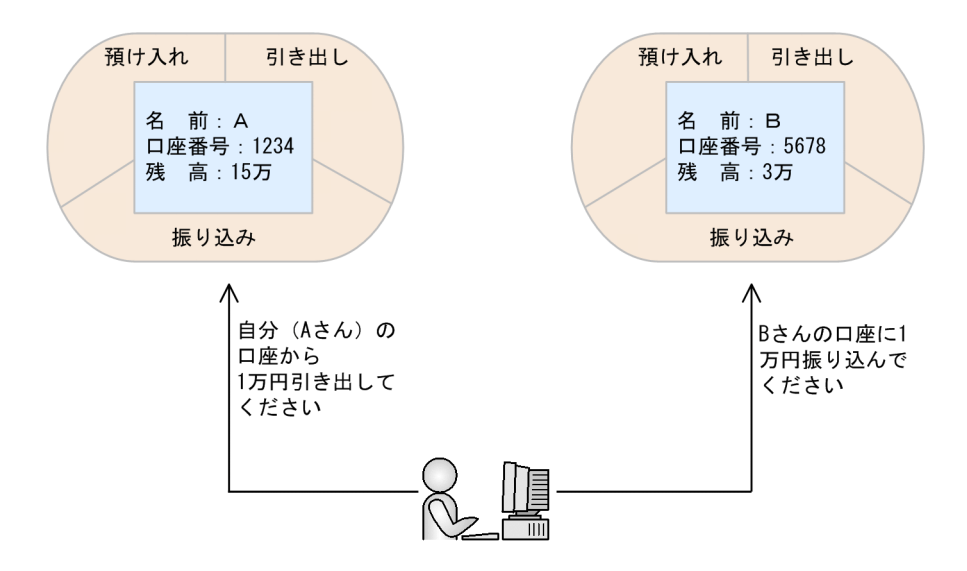

このようにして,メッセージを介してオブジェクトのメソッドを操作することをメソッドの呼び起こし (メッセージパッシング)といいます。

### (6) 継承(信頼面での問題点の解決)

継承とは,あるクラスが持つ性質をほかのクラスが受け継ぐことです。例えば,銀行が従来のサービスに新 たなサービスを加えて,新しいサービスを提供する制度を設けようとした場合,継承を利用します。次に例 を示します。

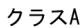

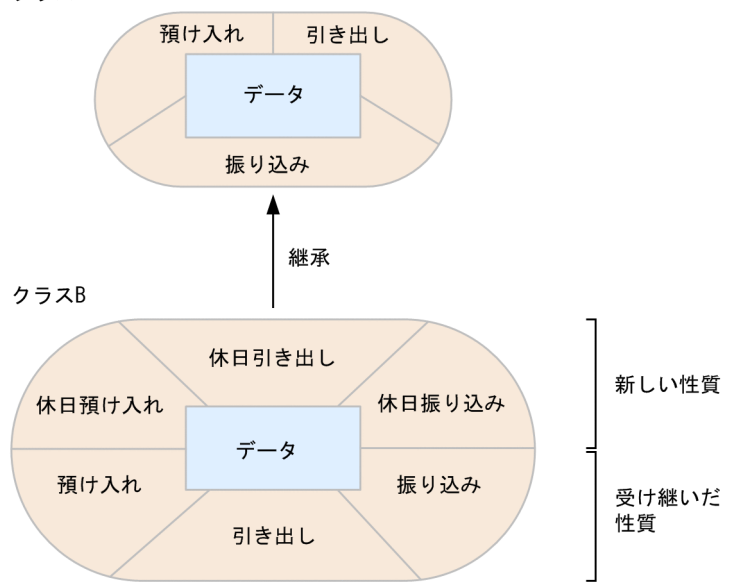

注

継承の矢印は,あるクラスがどのクラスを継承しているのかを示します。例えば,クラス B がクラス A を継承しているとき,矢印の向きもクラス B がクラス A を指します。

従来のサービスを持つクラスを継承したクラスでは,新しく追加するサービスだけを定義します。継承に よって,従来のサービスが受け継がれ,使用できるようになっているので,これらのサービスについては定 義する必要はありません。また,受け継いだ性質の再定義もできます。

このように,継承によって既存のクラスを利用して新しいクラスを作成すると,原始プログラム中のコー ディングの重複が避けられるので保守資産の増加を抑えられ,システム開発にかかる労力を短縮できます。 また,既存のクラスを利用することで,最初から品質が保証されている,信頼性の高いクラスを作成できま す。

なお,このマニュアルでは継承されるクラスを「スーパクラス」,継承するクラスを「サブクラス」といい ます。

### (7) インタフェース

インタフェースは,このあとに説明する適合やポリモルフィズムに深くかかわっている重要な概念です。イ ンタフェースは,オブジェクトがどのようなサービスを提供するのかを表します。具体的には,オブジェク トが持つメソッドの名前とパラメタの並び(これらをまとめて,メソッド原型といいます)の集まりから成 ります。インタフェースは,オブジェクトが持つすべてのメソッド原型を表現することも,一部を表現する こともできます。

#### (a) メソッド名

メソッドには,それぞれ名前が付いています。メソッド名を,メソッドが提供するサービス,つまり実装を 簡潔に表すものにすると,プログラムが理解しやすくなります。メソッド名は,一つのクラス中で一意でな ければなりません。ただし,クラスが違えば,異なるサービスを提供するメソッドに対し,同じメソッド名 を付けてかまいません。

#### (b) パラメタ

パラメタには,処理するデータと,その処理の結果を返すデータを指定します。

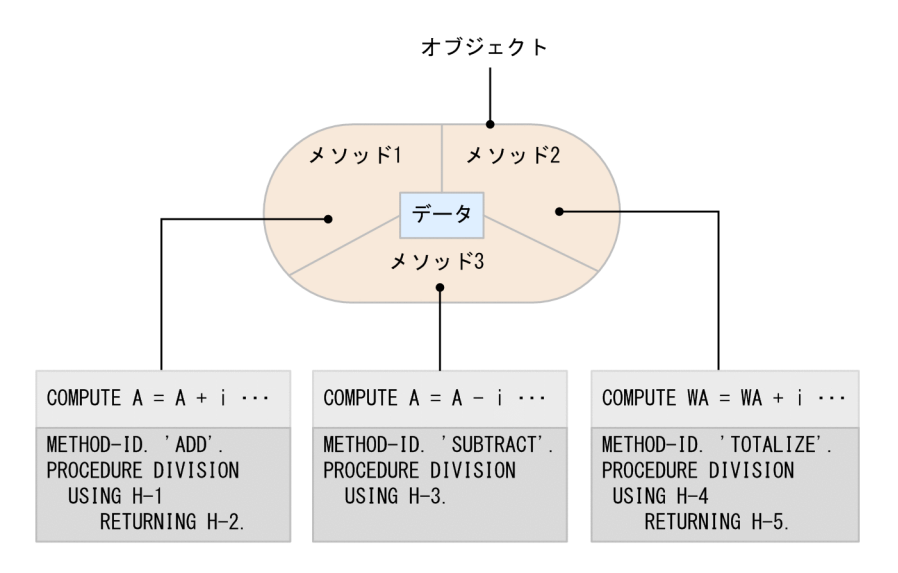

(凡例)

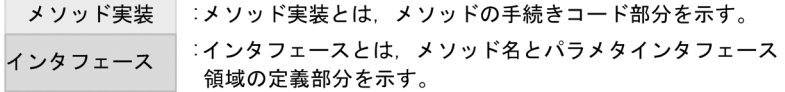

注

メソッド実装とは,メソッド内の実処理を示します。

(8) ポリモルフィズム

ポリモルフィズムとは,同じメッセージを送っても,メッセージを受け取るオブジェクトの生成元のクラス が異なれば,そのオブジェクトごとに異なる処理が行われる仕組みです。この仕組みを使用すると,複数の 処理を一つのメッセージで実現できます。

次に例を示します。

(例)普通預金口座および当座預金口座からの引き出し

普通預金口座および当座預金口座は,それぞれ別のクラスから生成されたオブジェクトです。クラスが異な るので,それぞれのオブジェクトのメソッドに同じ名前を付けることができます。

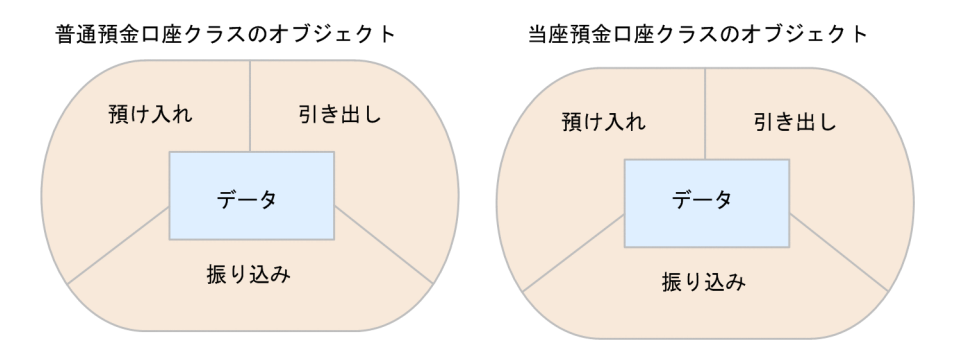

これらのオブジェクトは,「引き出してください。」というメッセージを受け取ることができます。普通預金 口座クラスのオブジェクトのメソッドは普通預金から現金を引き出します。当座預金口座クラスのオブ ジェクトのメソッドは,当座預金からの引き出しを要求する小切手をチェックして,現金を引き出します。 つまり,同じメッセージであってもそれを受け取るオブジェクトのクラスが異なっていれば,異なる動作を するわけです。

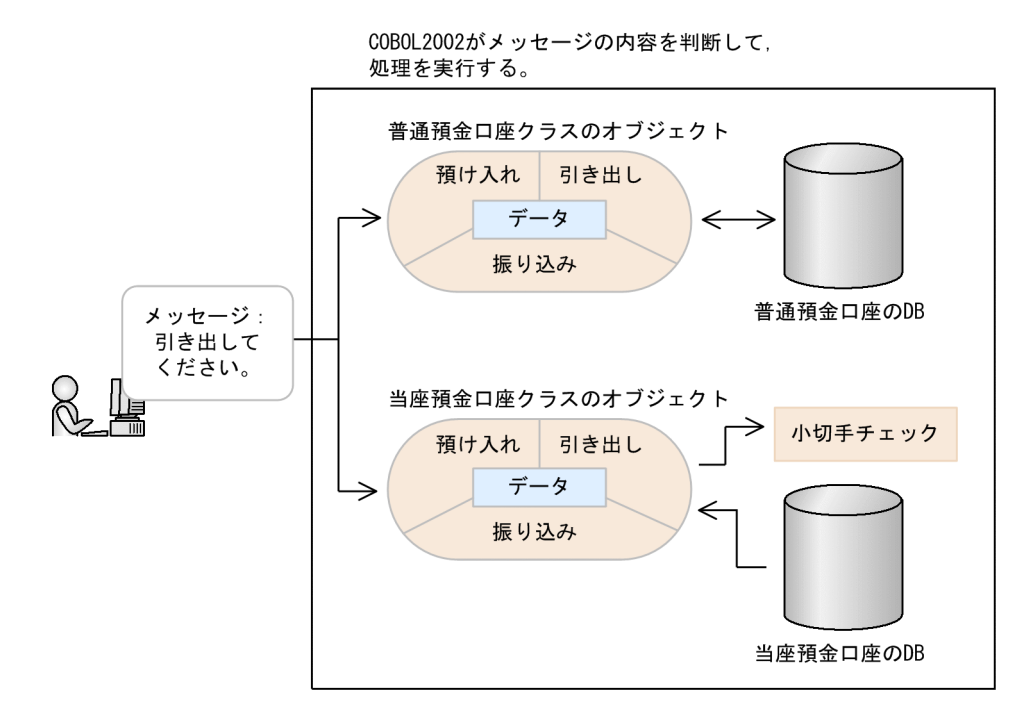

ポリモルフィズムの仕組みは,メッセージのやり取りの単純化に役立ちます。また,新規に受け手のクラス を定義しても,メッセージの送り手側を修正する必要がないため,再利用性や保守性を向上させることがで きます。

注

COBOL2002 では,メソッドが適合していなければメソッドに同じ名前を付けること(オーバライド) は,できません。

メソッドが適合しているかどうかは,マニュアル「COBOL2002 言語 標準仕様編 5.2.7(1) オブ ジェクト指向での「適合」」の規則に従ってチェックされます。

# 21.2 COBOL2002 でのオブジェクト指向機能

「[21.1 オブジェクト指向の紹介](#page-427-0)」で紹介したオブジェクト指向を実現する言語仕様として,COBOL2002 ではオブジェクト指向機能があります。ここでは,オブジェクト指向機能について簡単に説明します。

# 21.2.1 オブジェクト指向機能による定義

### (1) クラスの定義

オブジェクト指向を取り入れたプログラム開発を,COBOL2002 で実現するためには,プログラム定義と クラス定義が必要です。

<プログラム定義>

IDENTIFICATION DIVISION PROGRAM-ID. MAIN-A. ENVIRONMENT DIVISION CONFIGURATION SECTION. REPOSITORY. CLASS 普通預金口座クラス. DATA DIVISION WORKING-STORAGE SECTION 01 A USAGE OBJECT REFERENCE. PROCEDURE DIVISION. INVOKE 普通預金口座クラス 'NEW' RETURNING A.

<クラス定義>

IDENTIFICATION DIVISION CLASS-ID. 普通預金口座クラス INHERITS BASE. ENVIRONMENT DIVISION. CONFIGURATION SECTION. **REPOSITORY** CLASS BASE IDENTIFICATION DIVISION. OBJECT. IDENTIFICATION DIVISION. METHOD-ID. '預け入れ'. END METHOD '預け入れ'. END OBJECT. END CLASS 普通預金口座クラス.

(a) プログラム定義

プログラム定義では,リポジトリ段落に使用するクラス名を指定します。また,インスタンスオブジェクト を生成する場合,オブジェクトを識別するためのオブジェクト参照を定義します。手続き部では,メソッド を呼び起こすための手続き文である INVOKE 文を記述します。

リポジトリ段落の言語仕様については,マニュアル「COBOL2002 言語 標準仕様編 8.2.7 リポジトリ 段落(REPOSITORY)」を参照してください。

(b) クラス定義

クラス定義は,インスタンス定義とファクトリ定義という二つの定義部分で構成されます。また,インスタ ンス定義,ファクトリ定義にはそれぞれメソッド定義を定義できます。ファクトリ定義から生成されるオブ ジェクトがファクトリオブジェクト,インスタンス定義から生成されるオブジェクトがインスタンスオブ ジェクトとなります。

それぞれのオブジェクトをどのように定義しているのかを,オブジェクトの概念図との対応で示します。

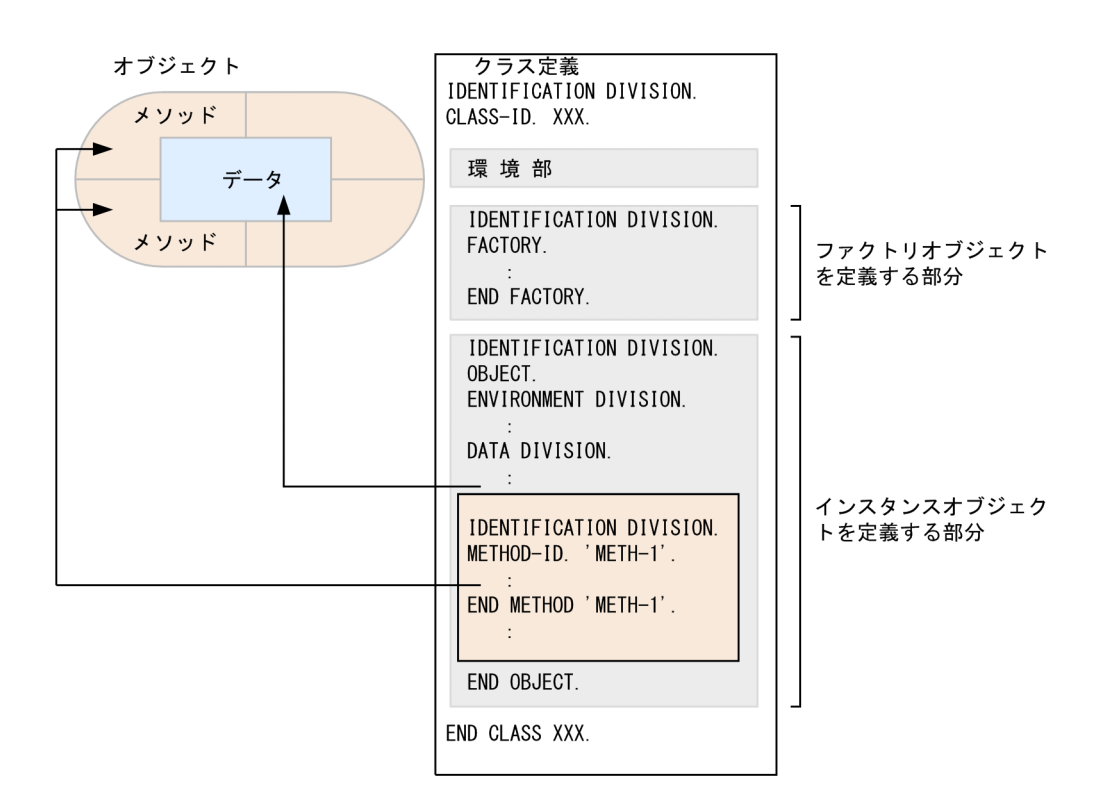

このクラス定義から,オブジェクトを生成します。

ファクトリオブジェクトは,クラス定義に対して一つだけ存在します。インスタンスオブジェクトは,クラ ス定義に対して複数生成できます。

ファクトリ定義,インスタンス定義,およびクラス定義の言語仕様については,マニュアル「COBOL2002 言語 標準仕様編 7. 見出し部(IDENTIFICATION DIVISION)」を参照してください。

# 21.2.2 インスタンスオブジェクトの生成と消滅

### (1) インスタンスオブジェクトの生成

定義したインスタンスオブジェクトは型であり,生成することで使用できるようになります。インスタンス オブジェクトの生成とは,処理対象であるデータ値を格納するための記憶領域を確保することです。

インスタンスオブジェクトを生成するためには,NEW メソッドという特別なメソッドを使用します。 NEW メソッドは,COBOL2002 が提供する「BASE クラス」というクラスのファクトリオブジェクトの メソッドです。NEW メソッドおよび BASE クラスについては,マニュアル「COBOL2002 言語 標準 仕様編 12. 標準クラス」を参照してください。なお,NEW メソッドを指定する場合は,'NEW'と大文字 で指定する必要があります。

次に,インスタンスオブジェクトの生成例を示します。

<プログラム定義>

IDENTIFICATION DIVISION. PROGRAM-ID. MAIN-A. ENVIRONMENT DIVISION. CONFIGURATION SECTION. REPOSITORY. CLASS 普通預金口座クラス. DATA DIVISION. WORKING-STORAGE SECTION. 01 A USAGE OBJECT REFERENCE. 01 B PIC 9(4). PROCEDURE DIVISION. INVOKE 普通預金口座クラス NEW …1. RETURNING A. INVOKE A '預け入れ' USING B.  $\cdots$ ?  $\cdot$ 

<クラス定義>

IDENTIFICATION DIVISION. CLASS-ID. 普通預金口座クラス INHERITS BASE. ENVIRONMENT DIVISION. CONFIGURATION SECTION. REPOSITORY. CLASS BASE. IDENTIFICATION DIVISION. OBJECT. IDENTIFICATION DIVISION. METHOD-ID. '預け入れ'. END METHOD '預け入れ'. END OBJECT. END CLASS 普通預金口座クラス.

1.ここでは、NEW メソッドを呼び起こして普通預金口座クラスのインスタンスオブジェクトを生成して います。インスタンスオブジェクトが生成されると、そのオブジェクト参照が返却項目に設定されま す。

オブジェクト参照とは,生成されたオブジェクトを参照するデータ項目です。オブジェクト参照に関す る言語仕様については,マニュアル「COBOL2002 言語 標準仕様編 5.2.2 オブジェクト参照」を 参照してください。

2.ここでは,生成したインスタンスオブジェクトのオブジェクト参照を使用して,「預け入れ」メソッド を呼び起こしています。

### (2) インスタンスオブジェクトの消滅

生成されたインスタンスオブジェクトが消滅させられるのは,実行単位の終了時か,COBOL2002 が提供 するガーベジコレクション(メモリ管理機能)によって不要と判断されたときです。

ガーベジコレクションとは,COBOL2002 実行時ライブラリのメモリ管理機能です。ガーベジコレクショ ンが実行されると,どこからも参照されていないインスタンスオブジェクト※が整理され,そのメモリ領域 が再利用されます。この処理は,COBOL2002 が自動的に実行し,ユーザが意識する必要はありません。

注※

オブジェクト参照データ項目は、SET 文で NULL が設定されるか、別のオブジェクト参照データ項目 を転記された場合,インスタンスオブジェクトを参照しなくなります。

ガーベジコレクションは,NEW メソッドが実行されたとき,次の条件を満たすと発生します。

- インスタンスオブジェクトのメモリ使用の累積が,512 キロバイトを超えたとき。 なお,環境変数 CBLGCSTART によって,上記の値を変更できます。
- 直前のガーベジコレクション完了時点からのメモリ追加量が,64 キロバイトを超えたとき。 なお,環境変数 CBLGCINTERVAL によって,上記の値を変更できます。

環境変数 CBLGCSTART および環境変数 CBLGCINTERVAL については,[「38.2 プログラムの実行環](#page-952-0) [境の設定](#page-952-0)」を参照してください。

# 21.2.3 メソッドの呼び起こし(メッセージパッシング)

COBOL2002 でのメソッドの呼び起こし(メッセージパッシング)には、「INVOKE 文 | を使用します。 次に例を示します。

#### INVOKE CLASS-A 'HIKIDASHI' USING H-1 RETURNING H-2 1 2 3 4

1.呼び起こすメソッドを参照するためのクラス名またはオブジェクト参照

2.呼び起こしたいメソッド名

3.メソッドに渡すデータ項目

4.メソッドから返される結果を受け取る項目の名称

### (1) メソッドの呼び起こし

COBOL2002 は,クラス名またはオブジェクト参照で指定したオブジェクトが実装しているメソッドを探 します。INVOKE 文によって,オブジェクトに対しメソッドの実行を要求することを「メソッドを呼び起 こす」といいます。メソッドを呼び起こす場合には,INVOKE 文にクラス名,オブジェクト参照データ項 目名,または既定義オブジェクト参照を指定します。

INVOKE 文の文法規則については,マニュアル「COBOL2002 言語 標準仕様編 10.8.26 INVOKE 文」を参照してください。

(a) ファクトリメソッドの呼び起こし

クラス名を指定すると,そのクラスに定義されているファクトリメソッドが呼び起こされます。記述例を, 次に示します。

 INVOKE CLASS-A 'FACTORY-METHOD' USING ARG1 RETURNING ARG2.

1.クラス名

(b) インスタンスメソッドの呼び起こし

インスタンスメソッドを呼び起こす場合,そのメソッドを内包するインスタンスオブジェクトを指すオブ ジェクト参照を指定します。

オブジェクト参照とは,生成されたオブジェクトを参照するデータ項目です。オブジェクト参照は, USAGE IS OBJECT REFERENCE 句を使用して宣言します。オブジェクト参照の詳細はマニュアル 「COBOL2002 言語 標準仕様編 9.16.86 USAGE 句」を参照してください。

記述例を,次に示します。

**Service State** 01 H-1 USAGE OBJECT-REFERENCE.

**Service State** INVOKE CLASS1 'NEW' RETURNING H-1.

> INVOKE H-1 'OBJECT-METHOD' USING ARG1 **RETURNING ARG2.**

1.オブジェクト参照

**Service State** 

(c) 既定義オブジェクトを使用したメソッドの呼び起こし

現在実行中のメソッドの呼び起こし対象であるオブジェクトのメソッドを呼び起こす場合,既定義オブジェ クト参照の SELF または SUPER を使用します。

記述例を、次に示します。

 INVOKE SELF 'OBJECT-METHOD' USING ARG1 RETURNING ARG2.

1.既定義オブジェクト参照

既定義オブジェクト参照には,ほかに NULL および EXCEPTION-OBJECT があります。既定義オブジェ クト参照については,マニュアル「COBOL2002 言語 標準仕様編 4.3.2 一意名のいろいろ」を参照し てください。

(2) メソッドの検索

INVOKE 文を実行すると,呼び起こすメソッドが検索されます。メソッドは,INVOKE 文の記述によっ て次のように検索されます。

- INVOKE クラス名 メソッド名 指定したクラスのファクトリメソッドが検索されます。指定したクラスに該当するメソッドがなけれ ば,指定したクラスのスーパクラスのファクトリメソッドが,継承した順に検索されます。
- INVOKE SELF メソッド名

実行中のメソッドを呼び起こした際に指定したオブジェクトが属するクラスのファクトリメソッドま たはインスタンスメソッドが検索されます。指定したクラスに該当するメソッドがなければ,そのクラ スのスーパクラスのメソッドが,継承した順に検索されます。

• INVOKE SUPER メソッド名

実行中のメソッドを呼び起こした際に指定されたオブジェクトが属するクラスのスーパクラスのファ クトリメソッドまたはインスタンスメソッドが検索されます。指定したクラスに該当するメソッドが なければ,そのクラスのスーパクラスのメソッドが,継承した順に検索されます。

• INVOKE 一意名 メソッド名

オブジェクト参照が指すオブジェクトがファクトリオブジェクトの場合は,そのファクトリ定義を含む クラスのファクトリメソッドが検索されます。オブジェクト参照が指すオブジェクトがインスタンス オブジェクトの場合は,そのインスタンス定義を含むクラスのインスタンスメソッドが検索されます。 指定したクラスに該当するメソッドがなければ,そのクラスのスーパクラスのメソッドが,継承した順 に検索されます。

(3) メソッドに渡す引数

メソッドに渡す引数を指定します。ここで指定した引数は,メソッド側に渡されます。詳細は,[「18 プロ](#page-360-0) [グラム間の引数と返却項目](#page-360-0)」を参照してください。

#### (4) メソッドから返される結果を受け取る項目の名称

オブジェクトのメソッドを実行させた結果の値を受け取るための,データ項目を指定します。

# 21.2.4 オブジェクトプロパティ

オブジェクトプロパティとは,オブジェクトが持つ属性の中で,外部からでもメソッドを呼び起こさず,直 接参照または更新できると宣言されたデータ項目のことです。また,オブジェクトプロパティの参照および 更新には,GET プロパティメソッド,SET プロパティメソッドを使用します。また,プロパティメソッド には,暗黙的なプロパティメソッドと明示的なプロパティメソッドとがあります。

オブジェクトプロパティの詳細についてはマニュアル「COBOL2002 言語 標準仕様編 4.3.2(8) オブ ジェクトプロパティ」を参照してください。

### (1) 明示的なプロパティメソッド

### GET プロパティメソッド

メソッド名段落に GET PROPERTY を指定すると,そのメソッドは,GET プロパティメソッドとなり ます。

GET プロパティメソッドは,オブジェクトプロパティが送り出し側作用対象として参照されたとき, 自動的に呼び起こされます。このとき,GET プロパティメソッドの RETURNING に指定された項目 が返却されます。

#### SET プロパティメソッド

メソッド名段落に SET PROPERTY を指定すると、そのメソッドは、SET プロパティメソッドとなり ます。

SET プロパティメソッドは,オブジェクトプロパティが受け取り側作用対象として参照されたとき,自 動的に呼び起こされます。このとき,引数として SET プロパティメソッドに値が渡されます。

記述例を、次に示します。

<プログラム定義>

 $\Gamma$ 

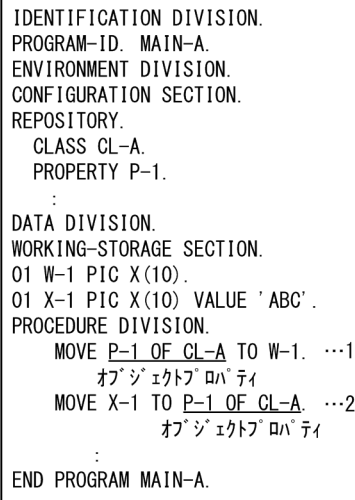

<クラス定義>

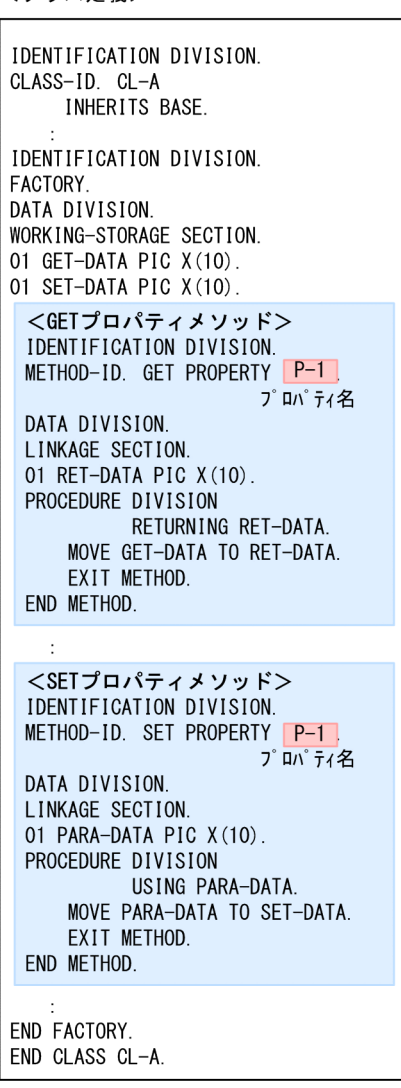

1.プログラム MAIN-A からオブジェクトプロパティを送り出し側作用対象として参照します。これに よって,GET プロパティメソッド P-1 が呼び起こされます。

P-1 は,ファクトリデータ GET-DATA を返却項目 RET-DATA に設定し,呼び出し元へ制御を戻しま す。その結果,1.の W-1 には,GET-DATA と同じ値が転記されます。

2.プログラム MAIN-A からオブジェクトプロパティを受け取り側作用対象として参照します。これに よって,SET プロパティメソッド P-1 が呼び起こされます。 このとき,2.の MOVE 文では,X-1 の値を SET プロパティメソッド P-1 の引数に指定して呼び起こし ます。P-1 は,引数として渡された PARA-DATA をファクトリデータ SET-DATA に転記します。こ

明示的なプロパティメソッドの詳細については,マニュアル「COBOL2002 言語 標準仕様編 7.6 メ ソッド名段落(METHOD-ID)」を参照してください。

の結果,2.の MOVE 文の X-1 の値が SET-DATA に設定されます。

#### (2) 暗黙的なプロパティメソッド

ファクトリ定義およびインスタンス定義のデータ記述項に PROPERTY 句を指定すると,そのデータ項目 は,オブジェクトプロパティとして参照できます。PROPERTY 句が指定されたデータ項目には,暗黙的に GET プロパティメソッドと SET プロパティメソッドが生成されます。

記述例を、次に示します。

<プログラム定義>

<クラス定義>

- IDENTIFICATION DIVISION. PROGRAM-ID. MAIN-A. ENVIRONMENT DIVISION. CONFIGURATION SECTION. REPOSITORY. CLASS CL-A. PROPERTY P-1. DATA DIVISION. WORKING-STORAGE SECTION. 01 W-1 PIC  $X(10)$ . 01 X-1 PIC X (10) VALUE 'ABC'. PROCEDURE DIVISION. MOVE  $P-1$  OF CL-A TO W-1.  $\cdots$ 1. オブジェクトプ ロパ ティ MOVE X-1 TO  $P-1$  OF CL-A.  $\cdots$ 2. オブ ジェクトプロパ ティ END PROGRAM MAIN-A.
- IDENTIFICATION DIVISION. CLASS-ID. CL-A INHERITS BASE. IDENTIFICATION DIVISION. FACTORY. DATA DIVISION. WORKING-STORAGE SECTION. 01 P-1 PIC X(10) PROPERTY プロパティ名 END FACTORY. END CLASS CL-A.
- 1.プログラム MAIN-A からオブジェクトプロパティを送り出し側作用対象として参照します。これに よって,暗黙的な GET プロパティメソッドが呼び起こされます。
	- 暗黙的な GET プロパティメソッドは,ファクトリデータ P-1 の値を取得して返却します。その結果, 1.の W-1 には,P-1 と同じ値が転記されます。
- 2.プログラム MAIN-A からオブジェクトプロパティを受け取り側作用対象として参照します。これに よって,暗黙的な SET プロパティメソッドが呼び起こされ,2.の MOVE 文の X-1 の値がファクトリ データ P-1 に設定されます。

暗黙的なプロパティメソッドの場合,オブジェクトプロパティの値がそのままファクトリデータおよびイン スタンスデータに設定されます。これに対して,明示的なプロパティメソッドの場合,オブジェクトプロパ ティの値を加工してファクトリデータおよびインスタンスデータに設定できます。

<span id="page-443-0"></span>暗黙的なプロパティメソッドの詳細については,マニュアル「COBOL2002 言語 標準仕様編 9.16.56 PROPERTY 句」を参照してください。

## 21.2.5 オブジェクト指向による継承

継承を行うには,COBOL2002 の「INHERITS 句」を使用します。

#### (1) INHERITS 句

INHERITS 句は,クラスの"CLASS-ID. クラス名"に続けて指定します。

(例)

CLASS-ID. クラス名 INHERITS スーパクラス名.

継承すると,スーパクラスの性質が,継承するクラスおよび継承するクラスのサブクラスにも定義されてい るかのように扱われます。継承の詳細については,マニュアル「COBOL2002 言語 標準仕様編 5.2.9 クラス継承」を参照してください。

### (2) 継承の使い方

「預け入れ」メソッドと「引き出し」メソッドを持つ「預金口座」クラスがある場合,この「預金口座」ク ラスを継承する例を,次に示します。

(例 1)

「預金口座」クラスの「預け入れ」メソッド,「引き出し」メソッドに加えて「残高照会」メソッドを持 つ「普通預金口座」クラスを作成します。この場合,「普通預金口座」クラスは,「預金口座」クラスを 継承し,「残高照会」メソッドだけを定義すれば,必要なメソッドを備えられます。

<「預金口座」クラス定義>

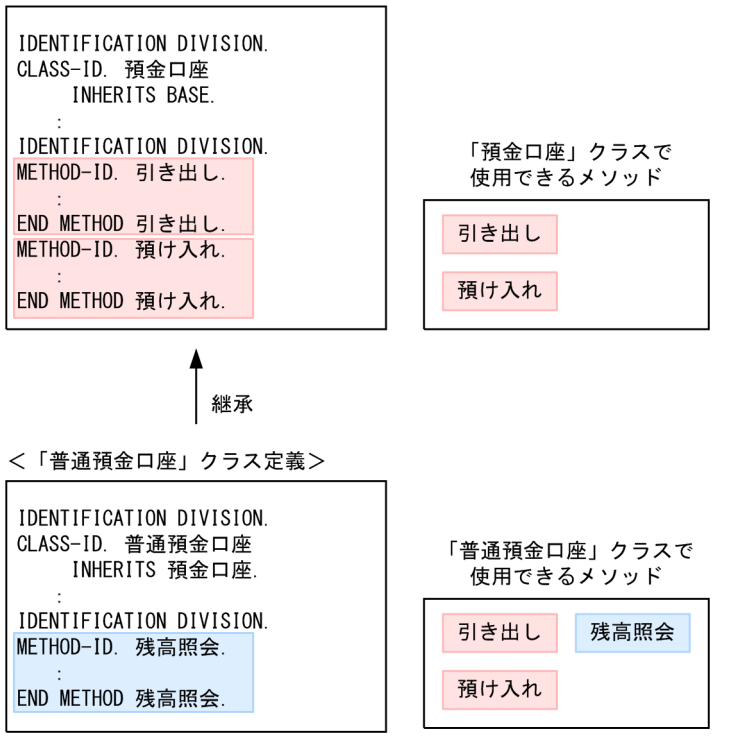

(例 2)

「預金口座」クラスの「預け入れ」メソッド,「引き出し」メソッドに加えて「残高照会」メソッドを持 ち,さらに「引き出し」メソッドが独自の処理をする「当座預金口座」クラスを作成します。この場 合,すでに「普通預金口座」クラスが存在するときは,「当座預金口座」クラスは,「普通預金口座」ク ラスを継承し,「引き出し」メソッドだけを定義すれば,必要なメソッドを備えられます。

「引き出し」メソッドは,継承する「預金口座」クラスですでに定義されているため,「当座預金口座」 クラスで独自の「引き出し」メソッドを定義する場合は,METHOD-ID 段落に OVERRIDE 句を指定 します。これによって,当座預金口座クラスの引き出しメソッドが預金口座クラスの引き出しメソッド を上書きし,当座預金口座クラスの引き出しメソッドが有効となります。

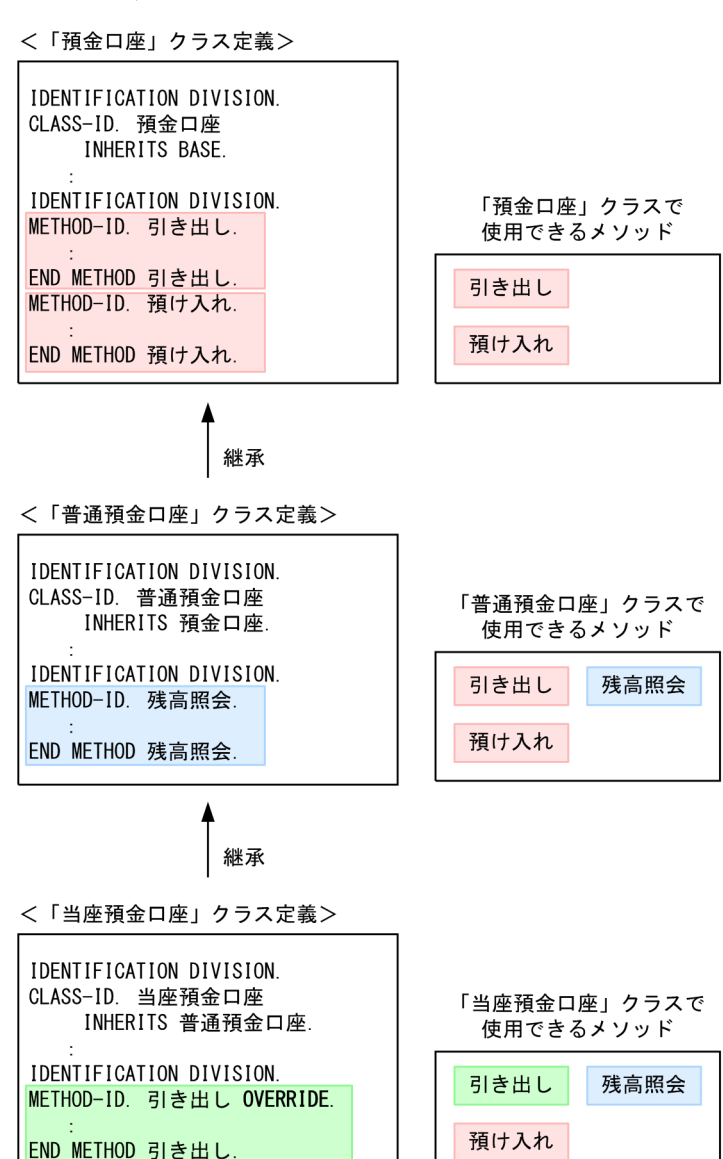

当座預金口座クラスの引き出しメソッドは, 預金口座クラスの引き出しメソッドとは 別のメソッドとなる

# 21.2.6 オブジェクト指向でのインタフェース

インタフェースとは,メソッドの名称,引数,および返却項目の定義の集まりです。インタフェースは,メ ソッドの実装を持ちません。

ファクトリオブジェクトとインスタンスオブジェクトは,それぞれインタフェースを持ちます。このインタ フェースは,それぞれのオブジェクトが持つ,すべてのメソッド定義の集まりです。

インタフェースについては「COBOL2002 言語 標準仕様編 5.2.7 適合とインタフェース」を参照して ください。

### (1) インタフェースの利用

インタフェースを使用すると,クラス中の一部のメソッドだけを公開できます。例えば,プログラム A に はメソッド M1 と M2 だけを公開し,プログラム B にはメソッド M3 と M4 だけを公開することができ, 誤ったメソッドの使用などを防止できます。

(インタフェースの利用例)

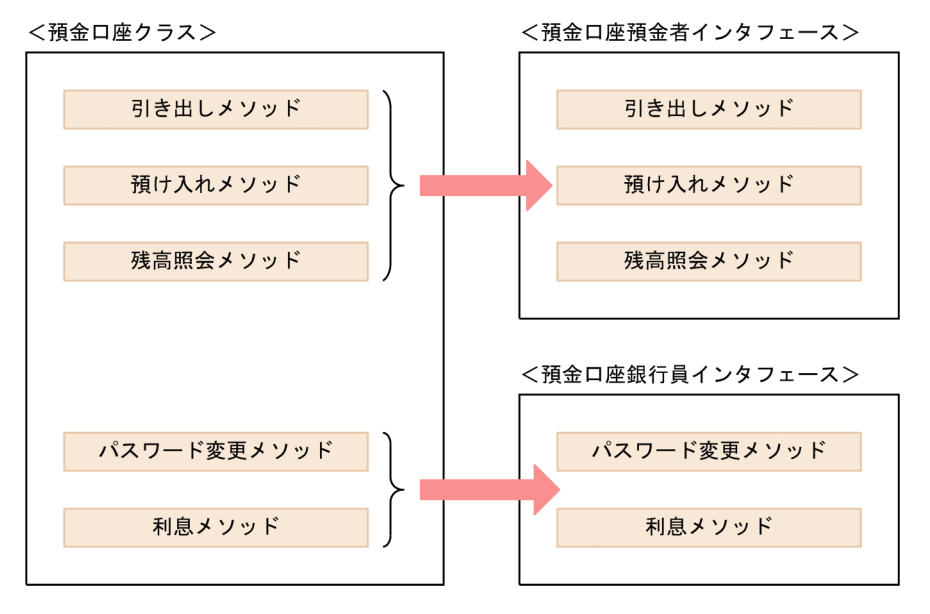

上記の「預金口座」クラスは,五つのメソッドを持っています。

このうち、「パスワード変更メソッド」と「利息メソッド」を、預金者用のプログラムから使用させた くない場合,「引き出しメソッド」「預け入れメソッド」「残高照会メソッド」だけを含む「預金口座預 金者」インタフェースを定義し,預金者用のプログラムではこのインタフェースを使用します。 このようにすると、預金者用のプログラムからは、「パスワード変更メソッド」と「利息メソッド」を 隠ぺいできるため,誤ってメソッドを使用されることがありません。

このように,インタフェースを利用すると,プログラムごとに公開するメソッドの範囲を変更できます。

インタフェースは,ファクトリメソッド,インスタンスメソッドのそれぞれに定義できます。クラスがイン タフェースを持っていることを,「インタフェースを実装する」といいます。例えば,クラス A のファクト リ定義がインタフェース 1 を持つ場合は,「クラス A のファクトリオブジェクトは,インタフェース 1 を実 装する」といいます。

また、クラス定義が未完成であっても、そのインタフェース部分だけが決まっていれば、-Repository,Gen オプションによってリポジトリファイルを作成できます。必要なリポジトリファイルを作成しておけば,リ ポジトリ段落に未完成のクラスの名前を指定した原始プログラムでも,コンパイルできるようになります。 詳細は「[36.3.2 リポジトリファイルの単独生成](#page-915-0)」を参照してください。

(2) インタフェースの定義

インタフェースは、INTERFACE-ID を使って定義します。INTERFACE-ID の詳細については、マニュ アル「COBOL2002 言語 標準仕様編 7.5 インタフェース名段落(INTERFACE-ID)」を参照してく ださい。

インタフェースの定義例を,次に示します。

 IDENTIFICATION DIVISION. INTERFACE-ID. I-INT1. \*> インタフェース名定義 PROCEDURE DIVISION. IDENTIFICATION DIVISION. METHOD-ID. METH1. \*> メソッド名定義 DATA DIVISION. LINKAGE SECTION. 01 PRM1 PIC X. \*> 引数定義 01 RET1 PIC X. \*> 返却項目定義 PROCEDURE DIVISION USING PRM1 RETURNING RET1. : 100 minutes END METHOD METH1. \*> メソッドの処理は定義しない IDENTIFICATION DIVISION. METHOD-ID. METH2. \*> 必要なメソッドをすべて定義する : 100 minutes END METHOD METH2. END INTERFACE I-INT1.

(3) インタフェースの実装

クラス定義にインタフェースを実装する場合,ファクトリ定義またはインスタンス定義の IMPLEMENTS 句にインタフェース名を指定します。IMPLEMENTS 句に指定されたインタフェース名は,そのクラスか ら生成されるファクトリオブジェクトまたはインスタンスオブジェクトに実装されたインタフェースとな ります。IMPLEMENTS 句の詳細については,マニュアル「COBOL2002 言語 標準仕様編 7.7 オブ ジェクト段落(OBJECT)」を参照してください。

 IDENTIFICATION DIVISION. CLASS-ID. CLS1. : 100 million 100 IDENTIFICATION DIVISION. FACTORY. IMPLEMENTS F-INT1 F-INT2. \*> ファクトリオブジェクトが実装する

: 100 minutes END FACTORY.

 IDENTIFICATION DIVISION. OBJECT. IMPLEMENTS I-INT1 I-INT2. \*> インスタンスオブジェクトが実装する \*> インタフェース名の指定 : 100 minutes

 END OBJECT. END CLASS CLS1.

(4) インタフェースを使ったオブジェクトの使用

\*> インタフェース名の指定

インタフェースによってインスタンスオブジェクトを使用する場合,インタフェース名を指定したオブジェ クト参照を使用します。

 01 OBJ-REF1 USAGE OBJECT REFERENCE I-INT1. インタフェース名 DATA DIVISION. WORKING-STORAGE SECTION 01 I-INT-OR USAGE OBJECT REFERENCE I-INT1. \*> インタフェース名を指定した \*> オブジェクト参照 PROCEDURE DIVISION. INVOKE CLS1 'NEW' RETURNING I-INT-OR.

 \*> 「CLS1」クラスのインスタンス \*> オブジェクトの作成 INVOKE I-INT1-OR 'METH1'. \*> インタフェースによるメソッド実行 (1.)

インタフェース指定のオブジェクト参照によってメソッドを実行する場合,そのメソッドは,インタフェー ス定義中に定義されている必要があります。インタフェース中に定義されていないメソッドを実行しよう とした場合,コンパイル時にエラーとなります。

上記の例で,メソッド「METH1」がインタフェース「I-INT1」の定義中にない場合は,インスタンスオ ブジェクト中に「METH1」があっても,1.の INVOKE 文がコンパイル時にエラーとなります。

また,クラスに実装されていないインタフェース名を指定したオブジェクト参照を使用してメソッドを呼び 出した場合,コンパイル時にエラーとなります。例えば,上記の例で CLS1 のインスタンス定義にインタ フェース名 I-INT1 の実装がない(IMPLEMENTS 句に指定されていない)場合,コンパイル時に適合エ ラーが発生します。適合については,「21.2.7 オブジェクト指向による適合」を参照してください。

# 21.2.7 オブジェクト指向による適合

オブジェクト参照データ項目にクラス名またはインタフェース名を指定すると,メソッドの呼び起こしやオ ブジェクト参照の転記の際に,適合がチェックされます。これによって,不当なメソッド呼び起こしや転記 を防げます。適合するかどうかは,コンパイル時または実行時にチェックされます。

### (1) オブジェクト参照の適合チェック

通常,オブジェクトを使用する場合は,オブジェクト参照を使用します。

オブジェクト参照の定義にクラス名やインタフェース名を指定した場合,そのオブジェクト参照を使用した プログラムが正しく動作するかが判定されます。

オブジェクト参照への値設定は,SET 文の実行,メソッド呼び起こし時の引数への指定,または返却項目 へのオブジェクト参照指定などによって発生します。オブジェクト参照へ値を設定する際,設定するデータ の情報とオブジェクト参照に指定された情報との適合がチェックされ,適合するデータだけが設定できま す。これによってオブジェクト参照が不適合なオブジェクトを指すことを防げます。

適合チェックの詳細については、マニュアル「COBOL2002 言語 標準仕様編 10.8.43 SET 文」,およ び「COBOL2002 言語 標準仕様編 10.7 引数と返却項目の適合」を参照してください。

ここでは、適合チェックの概要について、説明します。

(a) クラス同士またはインタフェース同士の適合

クラス同士,またはインタフェース同士の適合は,クラスおよびインタフェースの継承関係によって,次の 規則で判定されます。

- あるクラス A に適合するクラスは,そのサブクラス(クラス A を継承するクラス),またはクラス A で ある。
- あるインタフェース B に適合するインタフェースは,インタフェース B を継承するインタフェース,ま たはインタフェース B である。

例えば,クラス「CLASS-A」がクラス「CLASS-B」を継承している場合,「CLASS-A は,CLASS-B に適 合している」といえますが,「CLASS-B は,CLASS-A に適合していない」ことになります。これは, CLASS-B が CLASS-A を継承していないためです。

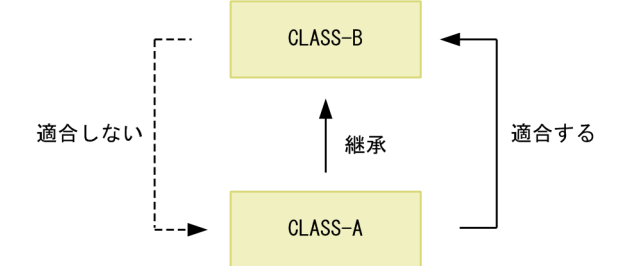

 DATA DIVISION. WORKING-STORAGE SECTION 01 OR1 USAGE OBJECT REFERENCE CLASS-A. 01 OR2 USAGE OBJECT REFERENCE CLASS-B.

: 100 minutes PROCEDURE DIVISION.

 SET OR2 TO OR1. \*> 1. SET OR1 TO OR2. \*> 2.

- 1.送り出し側作用対象である OR1 に指定された CLASS-A は,受け取り側作用対象である OR2 に指定さ れた CLASS-B に適合しているので,この SET 文は正しいと判定されます。
- 2.送り出し側作用対象である OR2 に指定された CLASS-B は,受け取り側作用対象である OR1 に指定さ れた CLASS-A に適合していないので,この SET 文はエラーとなります。

#### (b) インタフェースとクラスの適合

: 100 minutes

クラスとインタフェースの適合は,次の規則で判定されます。

• あるインタフェース A に適合するのは,それを実装するクラスである。

クラスとインタフェースが適合するのは,上記のとおり「あるクラスがあるインタフェースに適合する」場 合だけです。「あるインタフェースがあるクラスに適合する」ということはありません。

例えば,クラス「CLASS-A」がインタフェース「INTERFACE-B」を実装している場合,「CLASS-A は INTERFACE-B に適合している」といえますが,「INTERFACE-B は CLASS-A に適合していない」こと になります。

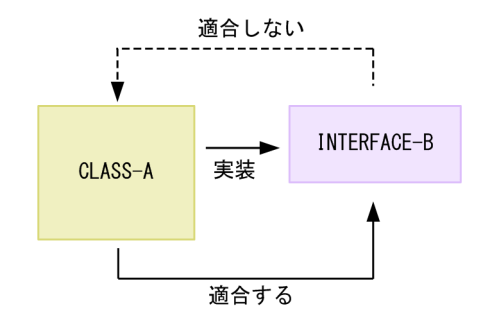

 DATA DIVISION. WORKING-STORAGE SECTION. 01 OR1 USAGE OBJECT REFERENCE CLASS-A. 01 OR2 USAGE OBJECT REFERENCE INTERFACE-B. : 100 minutes

PROCEDURE DIVISION.

: 100 minutes SET OR2 TO OR1. \*> 1. SET OR1 TO OR2. \*> 2.

1.送り出し側作用対象である OR1 に指定された CLASS-A は,受け取り側作用対象である OR2 に指定さ れた INTERFACE-B に適合しているので,この SET 文は正しいと判定されます。

2.送り出し側作用対象である OR2 に指定された INTERFACE-B は,受け取り側作用対象である OR1 に 指定された CLASS-A に適合していないので,この SET 文はエラーとなります。

#### (c) メソッド呼び起こしの適合

INVOKE 文によってメソッドを呼び起こす場合,そのメソッドが実行できるかどうかは,次の規則で判定 されます。

- INVOKE 文で使用するオブジェクト参照にクラス名が指定されていれば,実行するメソッドは,その クラスまたはそのクラスが継承するクラスのどちらかで定義されていなければならない。
- INVOKE 文で使用するオブジェクト参照にインタフェース名が指定されていれば,実行するメソッド は,そのインタフェースまたはそのインタフェースが継承するインタフェースのどちらかで定義されて いなければならない。

クラス名またはインタフェース名指定のオブジェクト参照で,上記の規則に従っていないメソッドの呼び起 こしがあると,コンパイル時にエラーとなります。

(2) 実装インタフェースの適合チェック

インタフェースを実装する場合,ファクトリ段落またはオブジェクト段落の IMPLEMENTS 句にインタ フェース名を指定します。このとき,インタフェースは,ファクトリオブジェクトまたはインスタンスオブ ジェクトが実装するインタフェースに適合しているかどうかがチェックされます。このチェックでは,次の 条件が成立する場合だけ,適合しているとみなされます(適合条件の詳細については,マニュアル 「COBOL2002 言語 標準仕様編 5.2.7 適合とインタフェース」を参照してください)。

- インタフェースが定義する各メソッドに対して,同名のメソッドがオブジェクトにも存在する。
- 同名メソッドの引数と返却項目の定義が同じである。

このため,実装されるインタフェースの持つメソッド定義の集合は、それを実装するオブジェクトが持つメ ソッド定義と同じ集合か,またはその部分集合となります。

例として,次のようなメソッド定義集合のインスタンスオブジェクトとインタフェースがあるとします。

- クラス「CL-1」のインスタンスオブジェクトのメソッド定義集合 METH1, METH2, METH3
- インタフェース「INT-1」のメソッド定義集合 METH1, METH2
- インタフェース「INT-2」のメソッド定義集合 METH1, METH4

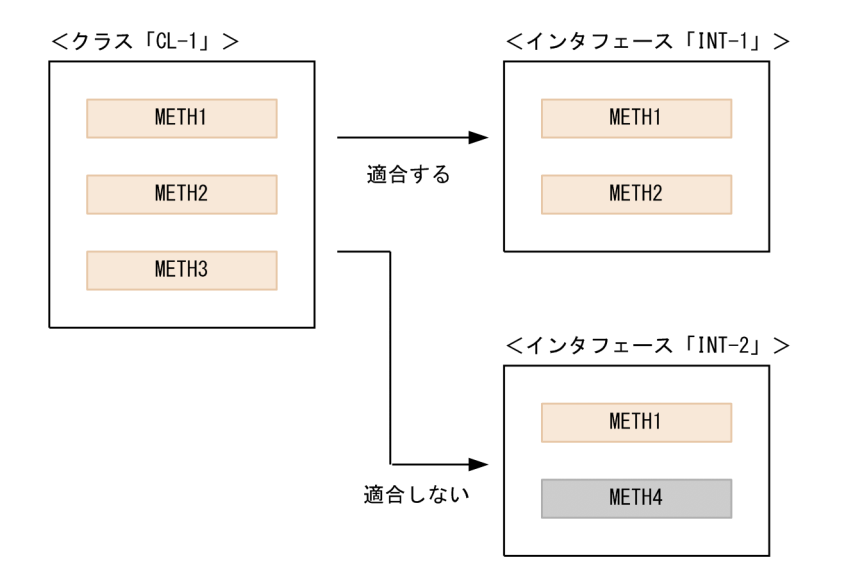

インタフェース INT-1 のメソッドは,すべてクラス CL-1 に含まれています。このため,インタフェース INT-1 は,クラス CL-1 に適合しているといえます。

一方,インタフェース INT-2 は,クラス CL-1 が持たないメソッド METH4 を含んでいます。このため, インタフェース INT-2 は,クラス CL-1 に適合していないといえます。

インタフェース INT-1,INT-2 に IMPLEMENTS 句を指定すると,コンパイル時に次のように判定されま す。

(インタフェース INT1 の場合)

 IDENTIFICATION DIVISION. CLASS-ID. CL-1. : 100 million 100 OBJECT. IMPLEMENTS INT-1. …適合していると判定されます。 : 100 million 100 END OBJECT. END CLASS CL-1.

(インタフェース INT2 の場合)

 IDENTIFICATION DIVISION. CLASS-ID. CL-2. : 100 million 100 OBJECT. IMPLEMENTS INT-2. …INT-2が持つMETH4がオブジェクト : にないため,適合エラーとなります。 END OBJECT. END CLASS CL-2.

### (3) オブジェクトビューによる実行時の適合チェック

オブジェクトビューとは,一時的に AS の指定どおりの記述を持つように,オブジェクト参照を扱うもので す。オブジェクトビューの言語規則については,マニュアル「COBOL2002 言語 標準仕様編 4.3.2(4) オブジェクトビュー」を参照してください。

オブジェクトビューをオブジェクト参照に指定すると,コンパイル時にオブジェクト参照の適合がチェック されないで,プログラム実行時にオブジェクト参照が指すオブジェクトとオブジェクトビューの指定内容の 適合がチェックされます。チェックは、オブジェクト参照にオブジェクトビューの情報(クラス名,インタ フェース名など)が設定された場合の,オブジェクト参照の適合チェックと同等となります。

オブジェクトビューを指定して,プログラム実行時に適合をチェックする例を,次に示します。

• クラス「CLASS-A」は,クラス「CLASS-B」を継承している。

• CLASS-A は,メソッド「METH-A」を,CLASS-B は,メソッド「METH-B」を,それぞれ持ってい る。

 DATA DIVISION. WORKING-STORAGE SECTION. 01 OR-B USAGE OBJECT REFERENCE CLASS-B. : 100 minutes PROCEDURE DIVISION.

: 100 minutes INVOKE CLASS-A 'NEW' RETURNING OR-B.

: 12 and 13 and 14 INVOKE OR-B 'METH-A'. \*> 1.

上記の場合,1.の INVOKE 文は,OR-B に指定された CLASS-B が METH-A を持たないため,コンパイ ル時にエラーとなります。しかし,OR-B が指すのは CLASS-A から作成されたインスタンスオブジェクト なので、METH-A を実装しています。このため、1.の INVOKE 文では、METH-A を実行できます。

このような場合、次のようにオブジェクトビューを指定すれば、コンパイルエラーとならないでプログラム を実行できます。

 INVOKE OR-B AS CLASS-A 'METH-A'. オブジェクトビュー

# 21.2.8 オブジェクト指向によるポリモルフィズム

ポリモルフィズムとは,一つのメッセージに対して異なる処理をすることを許す機能です。オブジェクト指 向機能では、メソッドの呼び起こし(INVOKE 文)でポリモルフィズムができます。これは、「あるオブ ジェクト参照は,それに適合するオブジェクトのメソッドを呼び起こせる」というオブジェクト参照の特徴 を利用したものです。

ポリモルフィズムの使用例を,次に示します。

(例)

[「21.2.5 オブジェクト指向による継承](#page-443-0)」の[「\(2\) 継承の使い方](#page-443-0)」の例の場合,クラスの継承関係は, 次のようになっています。

「預金口座」クラス←「普通預金口座」クラス←「当座預金口座」クラス

(A←B は,B が A を継承することを表します)

また,「引き出し」メソッドは,オブジェクトごとに次のようになっていて,それぞれの「引き出し」 メソッドの処理内容は異なります。

- 普通預金口座が実装する「引き出し」メソッド 預金口座から継承したメソッド
- 当座預金口座が実装する「引き出し」メソッド 当座預金口座で実装したメソッド

 DATA DIVISION. WORKING-STORAGE SECTION. 01 HA USAGE OBJECT REFERENCE 預金口座. \*> 1.

: 100 minutes PROCEDURE DIVISION.

: 12 and 13 and 14 IF 要求 = 普通預金処理 \*> 2. INVOKE 普通預金口座 'NEW' RETURNING HA ELSE INVOKE 当座預金口座 'NEW' RETURNING HA END-IF. : 12 and 13 and 14 INVOKE HA '引き出し'. \*> 3.

- 1.継承関係による適合によって,普通預金口座と当座預金口座の両方が適合している預金口座クラスを指 定したオブジェクト参照を使います。
- 2.要求によって,普通預金口座を使うか当座預金口座を使うか切り分けます。
- 3.HA が指すオブジェクトにより、異なる「引き出し」メソッド(普通預金口座のメソッドまたは当座預 金口座のメソッド)を実行できます。

### 21.2.9 オブジェクト指向機能でのマルチスレッド対応

マルチスレッド環境下で,複数のスレッドで同時に実行できる COBOL プログラムのことを,マルチスレッ ド対応 COBOL プログラムといいます。

ここでは、オブジェクト指向機能を使用したマルチスレッド対応 COBOL プログラムの特徴について説明 します。マルチスレッド対応 COBOL プログラムについては,[「28 マルチスレッド環境での実行](#page-616-0)」を参 照してください。

### (1) マルチスレッド環境下でのメソッドの実行

オブジェクト指向機能を使用したマルチスレッド対応 COBOL プログラムのスレッド呼び出しの対象は, プログラム定義および他言語のプログラムです。メソッドはスレッド呼び出しの対象とはなりません。マ ルチスレッド環境下でメソッドが実行されるのは,スレッド起動後に,プログラム定義から呼び出される場 合だけです。

この場合,END METHOD によってメソッド処理が終了すると,COBOL 実行環境を終了しないで,呼び 出し元に制御を返します。

また、スレッド実行中に STOP RUN 文が実行されると、実行中のスレッドを終了します。

### (2) マルチスレッド環境下でのファクトリデータ

マルチスレッド環境下のファクトリデータは,スレッド単位に存在するデータです。データの存在するス レッドだけで参照したり更新したりできます。ほかのスレッドからこのデータを参照したり更新したりす ることはできません。

第 7 編 例外処理

 $22$ 共通例外処理

例外処理とは,手続き文の実行中に発生したエラーに対して処理する機能で す。COBOL2002 では,従来の COBOL で使用できた入出力機能での例外処 理に加えて,さまざまなエラーに対応する処理を記述できます。ここでは, COBOL2002 で新しく追加された共通例外処理について説明します。

# 22.1 共通例外処理の概要

COBOL2002 では,プログラムでエラーが発生した場合に,そのエラーに対する回復処理を定義できま す。これを,例外処理といいます。

COBOL2002 規格では,従来の COBOL から仕様が拡張され,より細かい例外を処理できるようになりま した。

COBOL2002 で例外処理を定義する方法を,次に示します。

1.手続き文固有の例外処理をする場合

次の手続き文には,その文固有の例外処理を定義できます。

- AT END 指定のある READ 文/SEARCH 文
- AT EOP 指定のある WRITE 文
- INVALID KEY 指定がある WRITE 文/REWRITE 文/DELETE 文/START 文
- ON OVERFLOW/ON EXCEPTION 指定がある CALL 文
- ON OVERFLOW 指定がある STRING 文/UNSTRING 文
- ON SIZE ERROR 指定がある ADD 文/SUBTRACT 文/MULTIPLY 文/DIVIDE 文/ COMPUTE 文
- 2.エラーの種類または入出力ファイル別に例外処理を定義する場合 USE 文の宣言手続きを使用すると,発生するエラーの種類や入出力ファイルごとに例外処理を定義でき ます。

# 22.1.1 共通例外の仕組みと使用する用語

共通例外の発生から例外処理が実行される状態になるまでには,次のような共通例外の仕組みが規定されて います。

図 22‒1 共通例外の仕組み

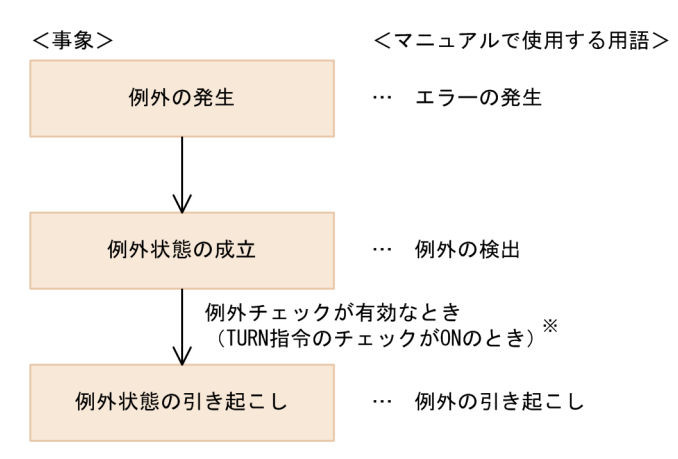

注※

TURN 指令については,[「22.3 TURN 指令」](#page-470-0)を参照してください。

この章で使用する例外に関する用語について、次に定義します。

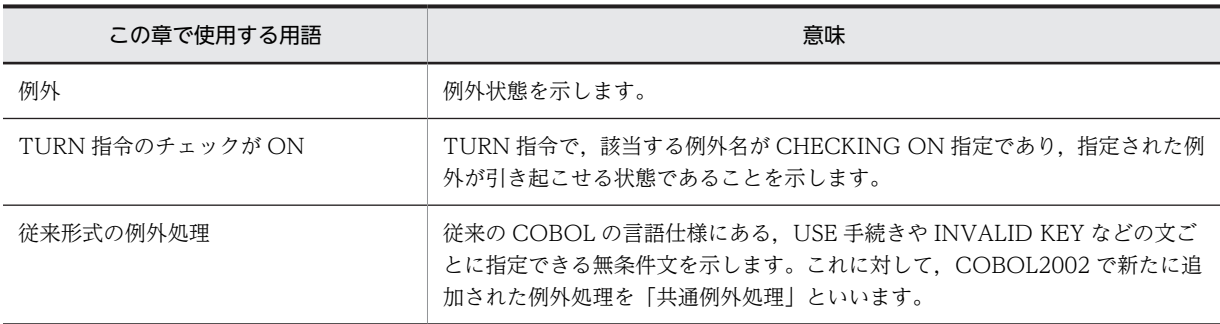

### 22.1.2 共通例外処理の機能

COBOL2002 で新たに追加された例外処理を「共通例外処理」といいます。共通例外処理は,従来形式の 例外処理から次の機能が拡張されています。

従来の例外処理では,入出力機能の例外が検出された場合に対してだけ,宣言手続きが定義できました が,共通例外処理では,さまざまな機能に対する例外宣言手続きを定義できます。また,宣言手続きか ら指定した手続き名へ復帰できます。

2.呼び出し元プログラムへの例外の伝播

検出された例外の情報を,呼び出し元プログラムに伝えられます。このことを,例外の伝播といいま す。呼び出し元プログラムでは,伝播によって例外を検出し,例外処理を実行できます。

3.例外を引き起こす文 (RAISE 文) を使用して、明示的に例外を引き起こせます。

4.引き起こした例外の情報を,プログラム中で組み込み関数などを使用して参照できます。

### 22.1.3 共通例外処理の使用例

プログラムに共通例外処理を追加する例を,次に示します。

この例では,ACCEPT 文に内部浮動小数点項目を指定しているため,-NumAccept コンパイラオプショ ンの指定が必要です。

<主プログラム:SAMPLE1.CBL(変更前)>

 IDENTIFICATION DIVISION. PROGRAM-ID. SAMPLE1. : 100 minutes

 DATA DIVISION. WORKING-STORAGE SECTION. 01 PARAM USAGE COMP-1. : 100 minutes

PROCEDURE DIVISION.

 DISPLAY '値を入力してください '. ACCEPT PARAM. CALL 'SAMPLE2' USING PARAM.

END PROGRAM SAMPLE1.

<副プログラム:SAMPLE2.CBL(変更前)>

 IDENTIFICATION DIVISION. PROGRAM-ID. SAMPLE2. : 100 minutes

 DATA DIVISION. WORKING-STORAGE SECTION. 01 ANS USAGE COMP-1. LINKAGE SECTION. 01 PARAM USAGE COMP-1.

<sup>1.</sup>例外宣言手続きの実行

: 100 minutes PROCEDURE DIVISION USING PARAM.

 COMPUTE ANS = FUNCTION ACOS ( PARAM ). DISPLAY 'ANSWER =' ANS.

END PROGRAM SAMPLE2.

(変更前のプログラムの説明)

主プログラム SAMPLE1 で入力された値について,副プログラム SAMPLE2 内で ACOS 関数を使用し て逆余弦の近似値を求めるプログラムです。入力した値が不正な場合,実行時エラーメッセージが出力 され,プログラムが異常終了します。

不正な値が入力された場合に共通例外処理を使用して例外を処理するために,上記のプログラムを次のよう に修正します。

1.組み込み関数の引数エラーについて,例外チェックを有効にする。

組み込み関数の引数エラーについて例外を引き起こすには,翻訳指令の TURN 指令を指定して,対応 する例外名 EC-ARGUMENT-FUNCTION のチェックを ON にします。

>>TURN EC-ARGUMENT-FUNCTION CHECKING ON

TURN 指令については,[「22.3 TURN 指令」](#page-470-0)を参照してください。

#### 2.宣言手続きを記述する。

共通例外処理として,EC-ARGUMENT-FUNCTION 例外発生時の宣言手続きを記述します。宣言手 続きは,USE 文を使用して次のように記述します。

DECLARATIVES.

USE-EC-ARGUMENT SECTION. USE AFTER EXCEPTION CONDITION EC-ARGUMENT-FUNCTION.<br>DISPLAY '入力値不正!!'. DISPLAY '入力値不正!!'. RESUME AT ERR-RETRY. END DECLARATIVES.

この例題では,主プログラム SAMPLE1 で共通例外処理するため,SAMPLE1 に宣言手続きを記述しま す。宣言手続きについては,[「22.4 共通例外の宣言手続き](#page-482-0)」を参照してください。

3.自動伝播を有効にする。

呼び出し先プログラム (SAMPLE2) で引き起こした例外を,呼び出し元プログラム (SAMPLE1) に 自動伝播するためには,PROPAGATE 指令を ON にします。

>>PROPAGATE ON

伝播については,[「22.5 例外の伝播](#page-487-0)」を参照してください。

上記の例外処理を追加したサンプルプログラムを,次に示します。太字の個所が,追加部分です。

<主プログラム:SAMPLE1.CBL(変更後)> IDENTIFICATION DIVISION.

PROGRAM-TD SAMPLE1 : 100 million 100 DATA DIVISION. WORKING-STORAGE SECTION. 01 PARAM USAGE COMP-1.

: 100 million 100 PROCEDURE DIVISION. DECLARATIVES. \*> 3. USE-EC-ARGUMENT SECTION. USE AFTER EXCEPTION CONDITION EC-ARGUMENT-FUNCTION. DISPLAY '入力値不正!!'. RESUME AT ERR-RETRY. \*> 4. END DECLARATIVES. ERR-RETRY.

DISPLAY '値を入力してください '.

 ACCEPT PARAM. >>TURN EC-ARGUMENT-FUNCTION CHECKING ON CALL 'SAMPLE2' USING PARAM. \*> 2.

END PROGRAM SAMPLE1.

<副プログラム:SAMPLE2.CBL(変更後)>

>>PROPAGATE ON

 IDENTIFICATION DIVISION. PROGRAM-ID. SAMPLE2. : 100 minutes

 DATA DIVISION. WORKING-STORAGE SECTION. 01 ANS USAGE COMP-1. LINKAGE SECTION. 01 PARAM USAGE COMP-1. : 100 minutes

PROCEDURE DIVISION USING PARAM.

 >>TURN EC-ARGUMENT-FUNCTION CHECKING ON COMPUTE ANS = FUNCTION ACOS ( PARAM ). \*> 1. DISPLAY 'ANSWER =' ANS.

FND PROGRAM SAMPLE2

(変更後のプログラムの説明)

このプログラムを実行すると,SAMPLE2 の COMPUTE 文(1.)で組み込み関数 ACOS の引数エラー が発生した場合,次のように例外宣言処理が実行されます。

1.SAMPLE2 の COMPUTE 文で組み込み関数 ACOS の引数エラーが発生します。

- 2.組み込み関数の引数エラーに対応する例外名 EC-ARGUMENT-FUNCTION の TURN 指令の チェックが ON のため、例外が引き起こされます。このとき、PROPAGATE 指令が ON になって いるので、SAMPLE1 の CALL 文に例外が伝播します。
- 3.例外宣言手続きが実行されます。
- 4.RESUME 文によって,例外宣言手続きから ERR-RETRY 節に制御が戻ります。

# 22.1.4 共通例外処理に対応している機能

COBOL2002 で共通例外処理に対応している機能を,次に示します。

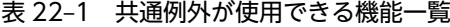

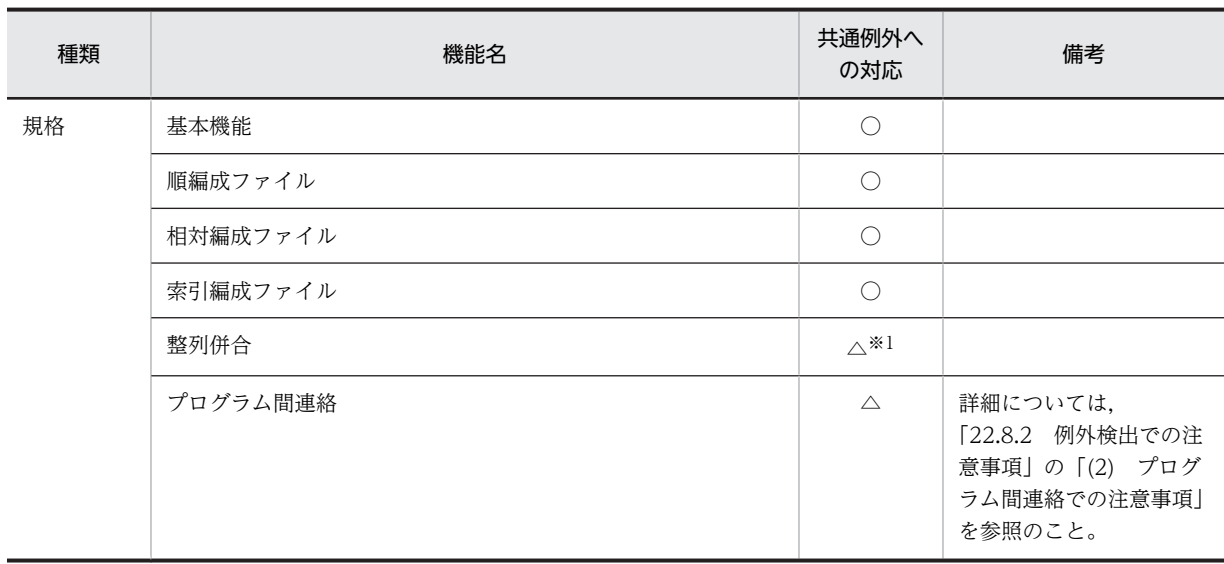

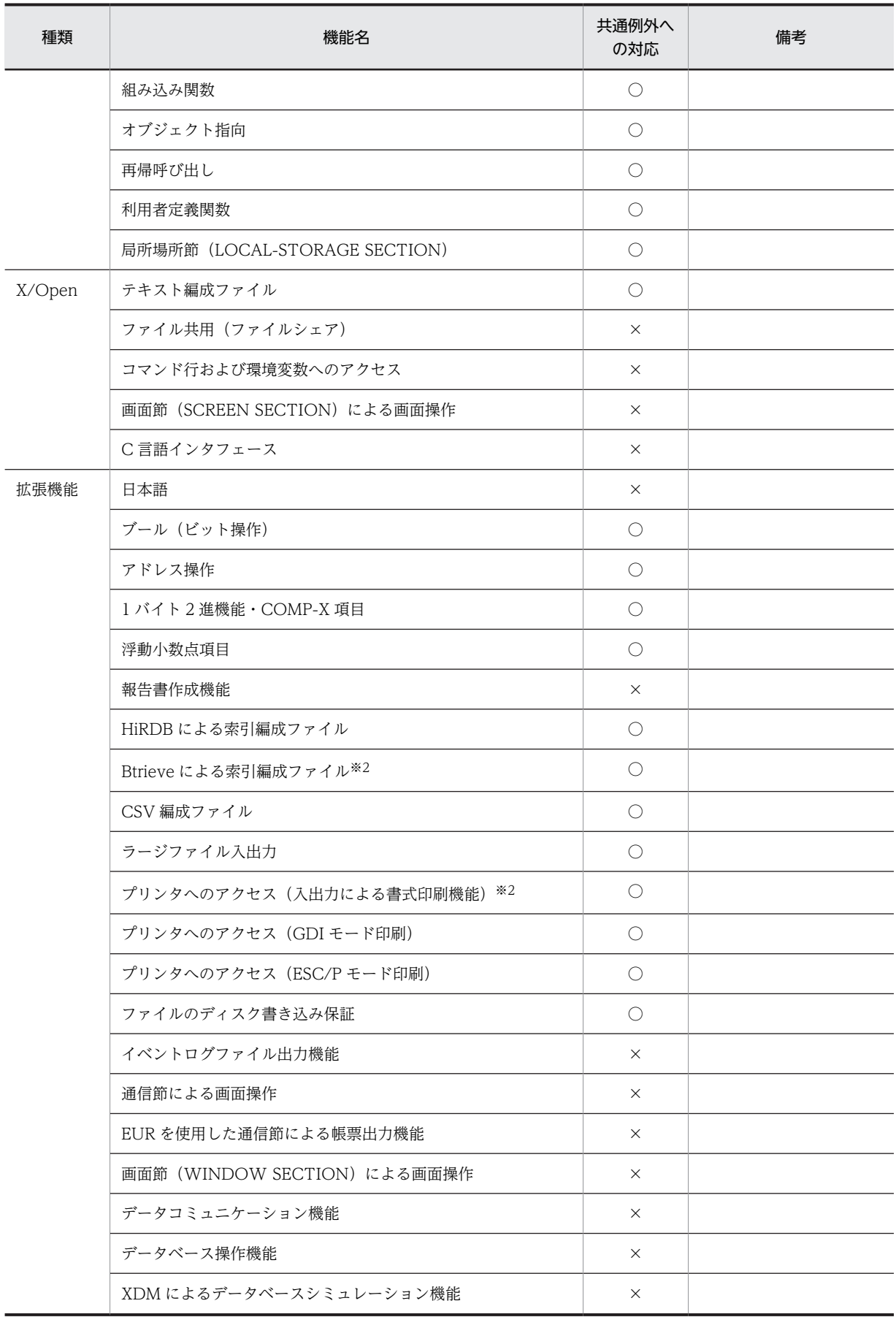

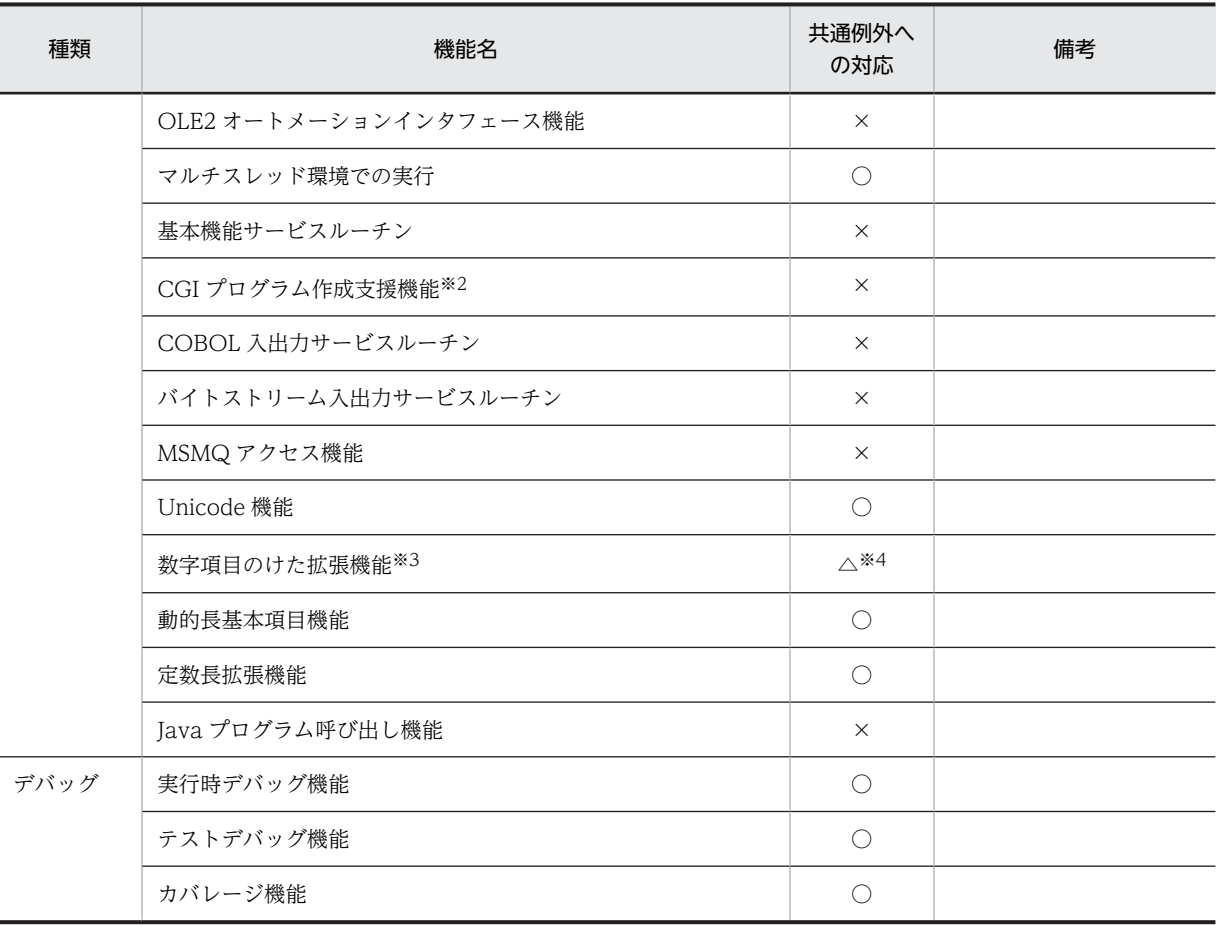

(凡例)

○:共通例外処理を使用できる

△:共通例外処理を制限付きで使用できる

×:エラーは発生するが,共通例外処理を使用できない

### 注※1

整列併合処理の共通例外処理への対応を,次に示します。

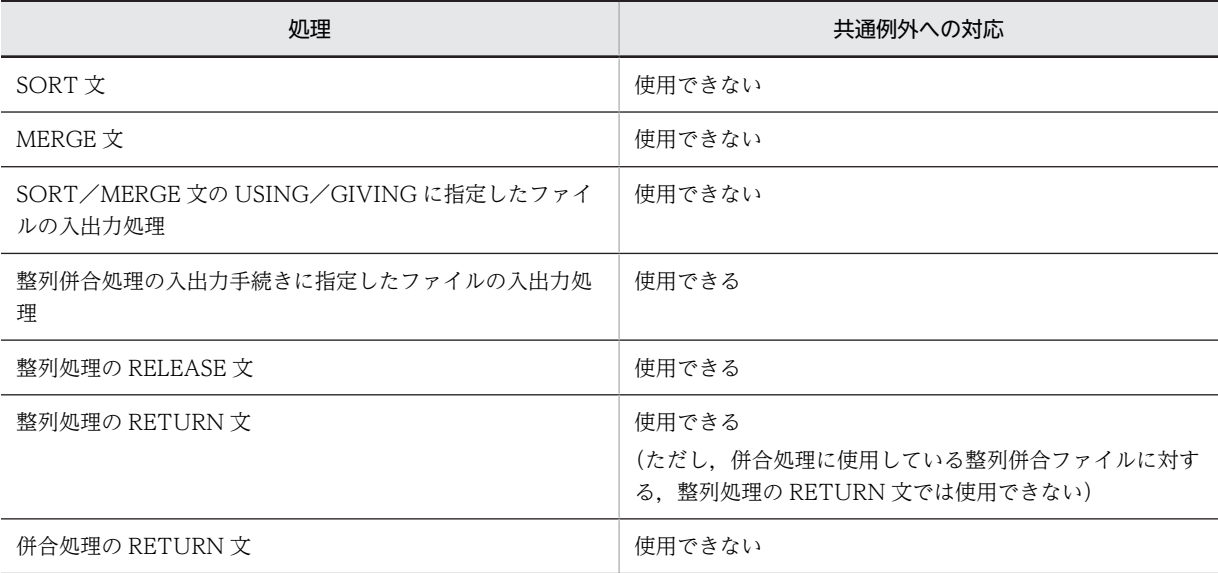

注※2

32bit 版 PC(x86) COBOL2002 で有効です。

注※3

64bit 版 PC(x64) COBOL2002 で有効です。

注※4

数字項目のけた拡張機能を使用する場合, EC-SIZE 例外を使用できません。詳細については, 「[31 数字項目のけた](#page-692-0) [拡張機能\(64bit 版 PC\(x64\) COBOL2002 で有効\)」](#page-692-0)を参照してください。

# 22.2 例外

例外は,手続き文の実行中にエラーが発生した場合,または例外を伝播した場合に検出されます。検出され た例外に対して共通例外処理を実行するには,例外に対応する例外名を,TURN 指令で ON に指定してお きます。また,RAISE 文を実行した場合は,無条件に指定した例外が引き起こされます。

共通例外処理は,引き起こされた例外に基づいて処理を実行します。例外は,例外名,または例外オブジェ クトとして表されます。

### 22.2.1 例外名

例外名とは,おのおのの例外に関連づけられた名前のことです。例えば,「0 による除算」の例外は,例外 名「EC-SIZE-ZERO-DIVIDE」として識別されます。

### (1) 例外名のレベル

例外名には,次の三つのレベルがあります。

#### レベル 3

最下位のレベルに位置する例外名です。

レベル 3 に分類される例外名は,おのおのの例外を表します。

#### レベル 2

レベル 3 の上位に位置する例外名です。

レベル 2 に分類される例外名は,レベル 3 例外名を機能や分類によってまとめたものです。機能・分類 単位の例外を包括して指定したい場合に使用します。

#### レベル 1

最上位に位置する例外名です。

レベル 1 に分類される例外名は,「EC-ALL」だけです。「EC-ALL」を指定すると,すべての例外名を 指定したのと同じように処理されます。

すべての例外を包括して指定したい場合に使用します。

### 図 22-2 例外名のレベル構成

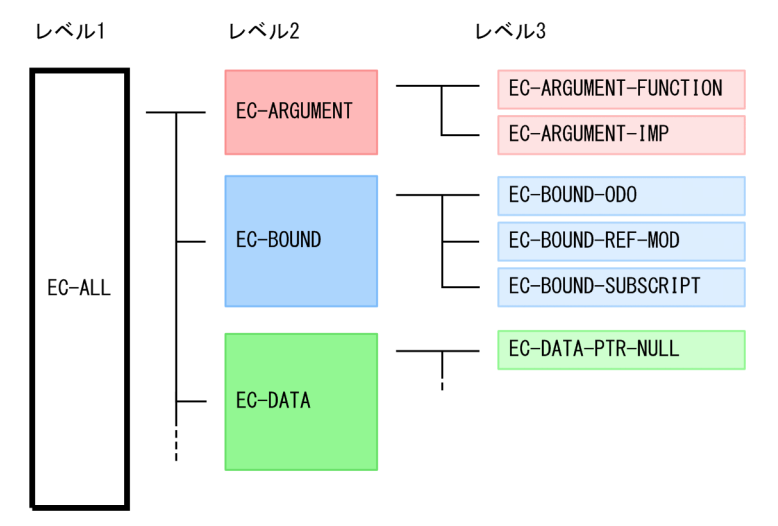

### (2) 例外名の一覧

例外名の一覧を,次に示します。

### 表 22‒2 例外名の一覧

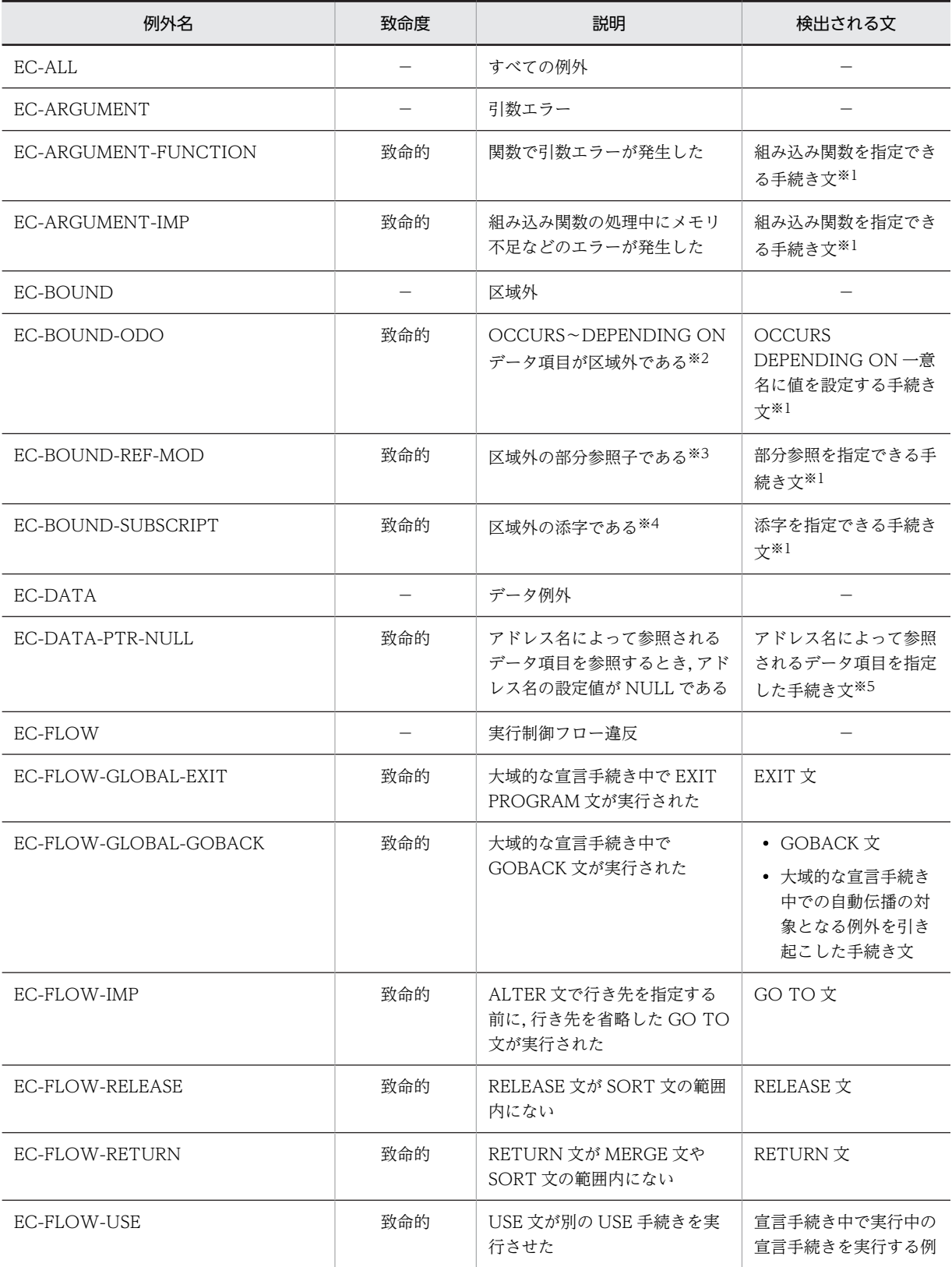

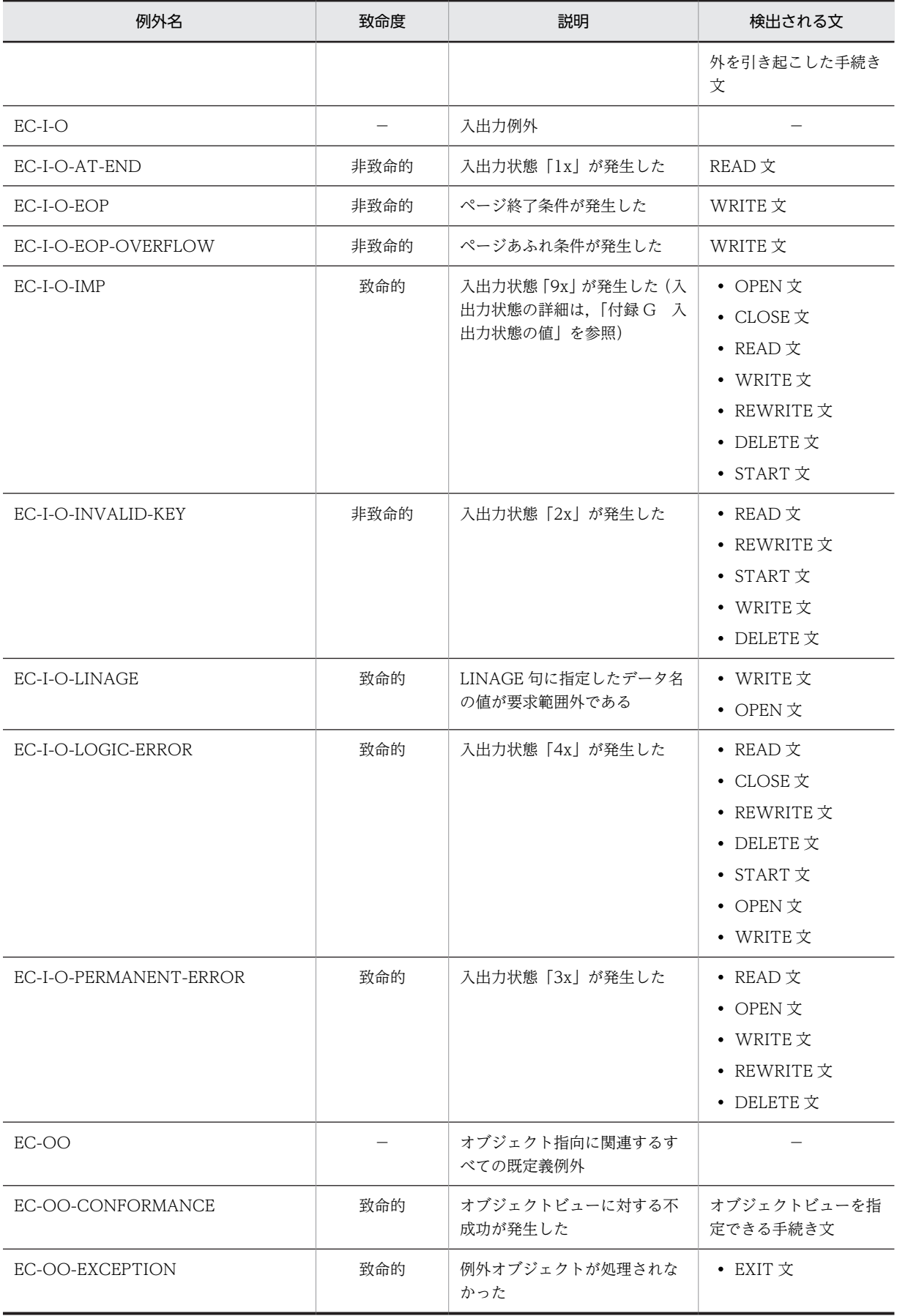

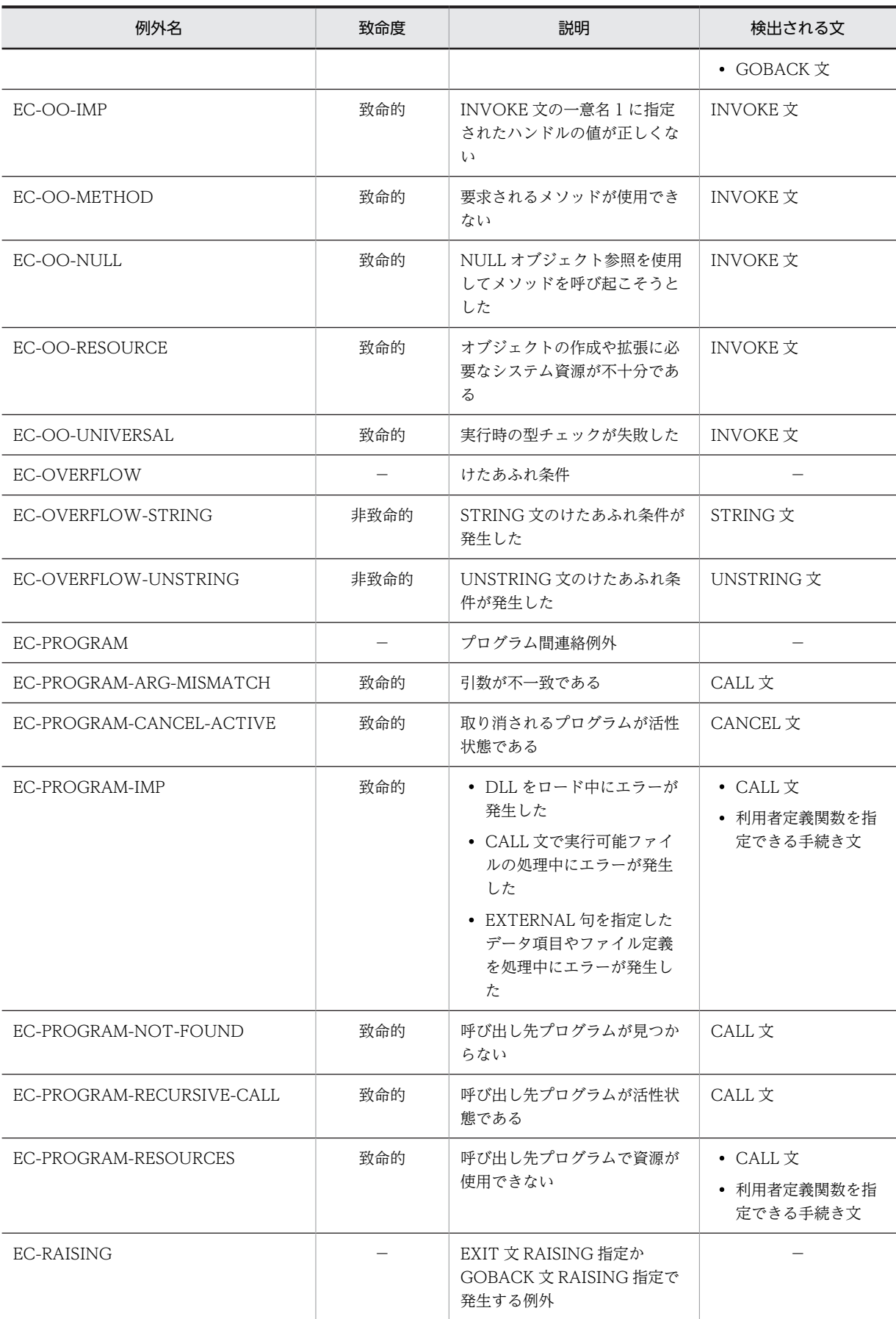

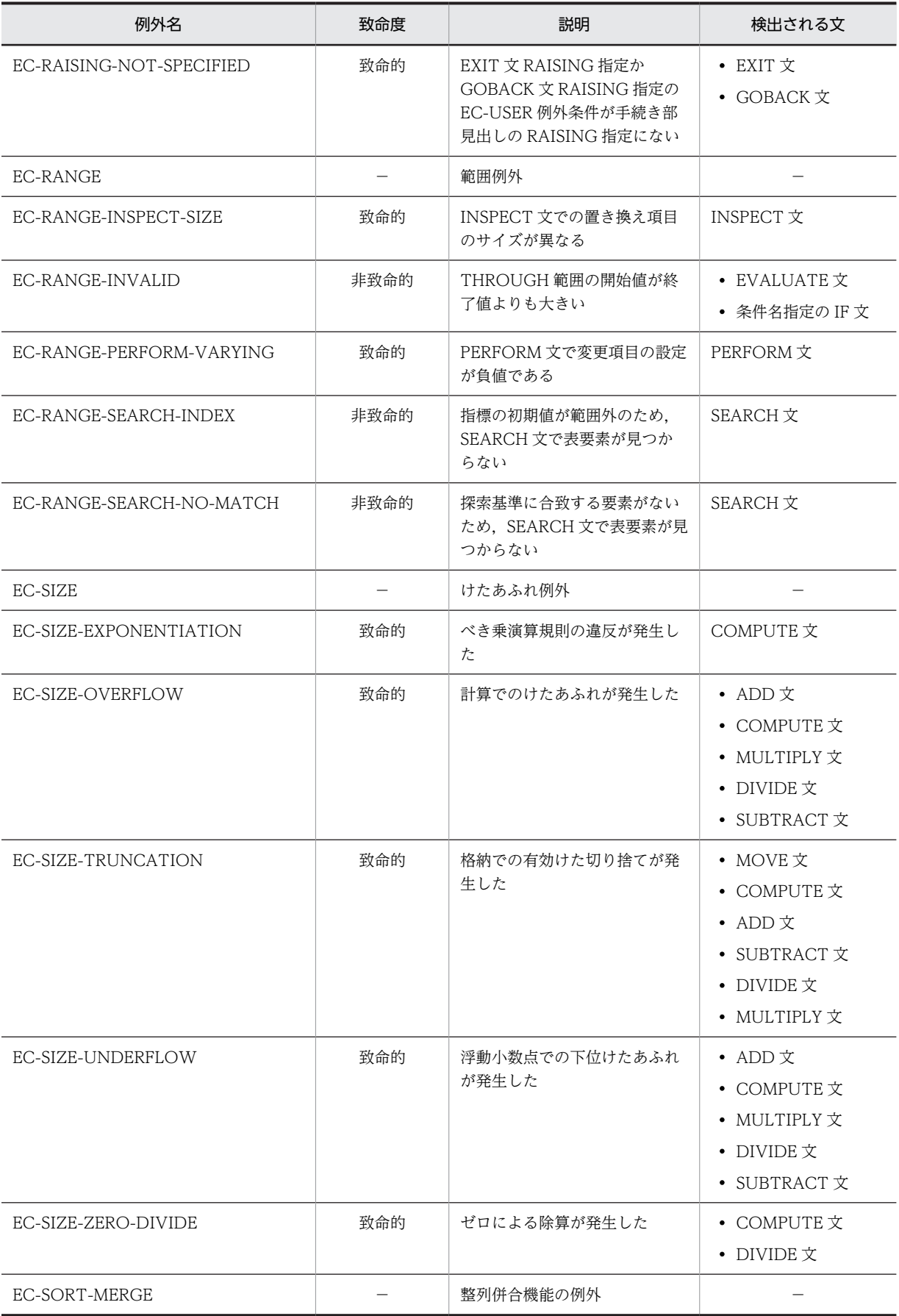

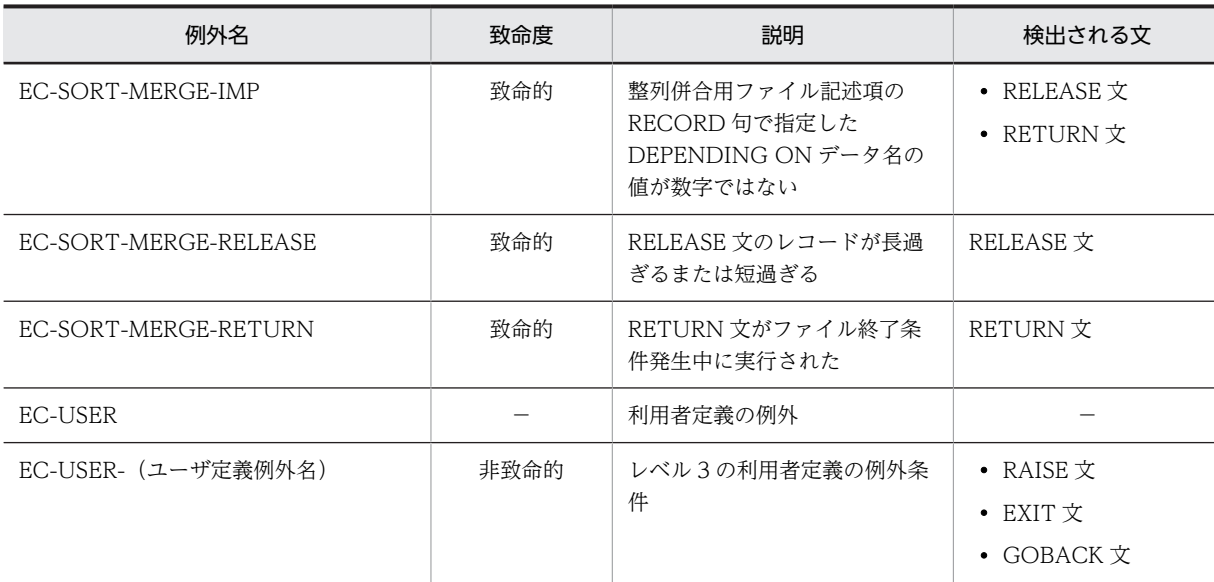

(凡例)

−:発生したレベル 3 の例外名の動作に従う

#### 注※1

詳細は「[22.8.1 例外が検出される文の詳細」](#page-503-0)を参照してください。

注※2

表操作で、DEPENDING ON 指定のデータ名に格納されている繰り返し回数が、表の最小から最大の 範囲にないことを示します。

### 注※3

部分参照の指定が,一意名の範囲内にないことを示します。

#### 注※4

表操作で使用する添字または指標名が指す表要素が,表の範囲内にないことを示します。

注※5

ただし、連絡節中のデータ項目に対するポインタ変数が NULL である場合,例外が検出されません。 (例)

連絡節中のデータ項目に対して SET 文の ADDRESS OF によって NULL を設定したあと、その データ項目を参照した場合は,例外が検出されません。

### (3) 利用者定義例外名

利用者定義例外名とは,ユーザが独自の例外を定義して使用できる機能です。

利用者定義例外名は,「EC-USER-」で始まる任意の例外名を記述して定義します。利用者定義例外名の命 名規則については,マニュアル「COBOL2002 言語 標準仕様編 10.5.11(1) 例外」を参照してくださ い。

利用者定義例外名として,「EC-USER-EXCEPTION」という例外名を使用する場合のコーディング例を, 次に示します。

 IDENTIFICATION DIVISION. PROGRAM-ID. SAMPLE. PROCEDURE DIVISION. DECLARATIVES.
```
 EXCEPTIONHANDLER SECTION.
 USE AFTER EXCEPTION CONDITION EC-USER-EXCEPTION. *> 1.
 DISPLAY 'EC-USER-EXCEPTION発生'.
     END DECLARATIVES.
          RAISE EXCEPTION EC-USER-EXCEPTION. *> 2.
```
END PROGRAM SAMPLE.

- 1.例外宣言手続き部に利用者定義例外名「EC-USER-EXCEPTION」を定義します。
- 2.RAISE 文に EC-USER-EXCEPTION を指定して、利用者定義の例外を引き起こします。 RAISE 文で例外を引き起こす場合,TURN 指令のチェックを ON にして例外チェックを有効にする必 要はありません。

RAISE 文については,「[22.6 明示的な例外の引き起こし」](#page-495-0)を参照してください。

### 22.2.2 例外オブジェクト

例外オブジェクトは、オブジェクト指向機能を使用した COBOL プログラムで例外を取得するときに、例 外名に関連づけられた例外と同じように使用します。例外オブジェクトは,例外名に関連づけられた例外と 比べて,多様な例外状況を取得できます。例外オブジェクトの詳細については,「[22.7.2 EXCEPTION-](#page-500-0)[OBJECT](#page-500-0)」を参照してください。また,オブジェクト指向機能については,「[21 オブジェクト指向機能」](#page-426-0) を参照してください。

### 22.2.3 例外の致命度

例外には致命的例外と非致命的例外の 2 種類があります。

例外の致命度と例外名/例外オブジェクトとの対応を,次に示します。

図 22-3 例外の致命度と例外名/例外オブジェクトとの対応

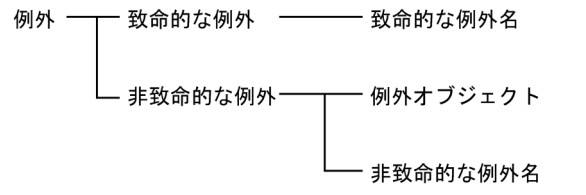

例外が発生した場合の動作,および共通例外処理での例外処理は,例外の致命度によってそれぞれ次のよう に異なります。

#### 致命的例外の場合

実行単位が異常終了します。

### 非致命的例外の場合

実行が継続されます。

ただし,例外宣言手続きを実行して,宣言手続きから復帰した場合は,致命度に関係なく実行が継続されま す。宣言手続きからの復帰については,「[22.4.2 宣言手続きからの復帰](#page-484-0)」を参照してください。

例外の種類と致命度の対応については,「[22.2.1 例外名](#page-462-0)」の[「\(2\) 例外名の一覧」](#page-463-0)を参照してください。

なお,利用者定義例外名は,すべて非致命的な例外となります。

## 22.2.4 最新例外状態

実行単位で最後に引き起こされた例外は,最新例外状態として保持されます。最新例外状態は,例外が検出 されていない状態か,検出されていれば例外に対応する例外名,例外オブジェクトのどちらかを示します。

最新例外状態は,例外が引き起こされた場合に更新され,例外が引き起こされないで実行が完了したか, SET LAST EXCEPTION TO OFF によって最新状態がクリアされるまで保持されます。最新例外状態 は,次の場合に更新されます。

- 手続き文の実行中にエラーが発生し,例外が引き起こされた場合
- RAISE 文を実行した場合
- EXIT, GOBACK 文の RAISING 指定に例外名または一意名を指定して、例外を伝播し、伝播先のプ ログラムで例外が引き起こされた場合。

最新例外状態は,組み込み関数を使用して参照できます。詳細は,[「22.7.1 組み込み関数を使用した例外](#page-496-0) [情報の参照」](#page-496-0)を参照してください。

また,最新例外状態のクリアについては,[「22.7.3 最新例外状態のクリア」](#page-501-0)を参照してください。

# 22.3 TURN 指令

特定の例外に対する共通例外処理は,TURN 指令によって対応する例外名のチェックを ON にすること で,指定します。ただし,RAISE 文や例外オブジェクトで引き起こされる例外だけを扱う場合は,TURN 指令のチェックを ON にする必要はありません。

## 22.3.1 TURN 指令によるチェック

TURN 指令に例外名を指定してチェックを ON にすると、例外名に対する例外を引き起こせます。

TURN 指令には,例外を表すレベル 3 例外名以外にも,レベル 2 またはレベル 1 の例外名を指定できま す。また,EC-I-O 例外名については,ファイル名を指定して,そのファイル名に対してだけチェックを ON,または OFF にできます。

TURN 指令については,マニュアル「COBOL2002 言語 標準仕様編 3.3.15 TURN 指令」を参照し てください。

TURN 指令に指定する例外名のレベルと、その TURN 指令の対象となる例外名の対応を、次に示します。

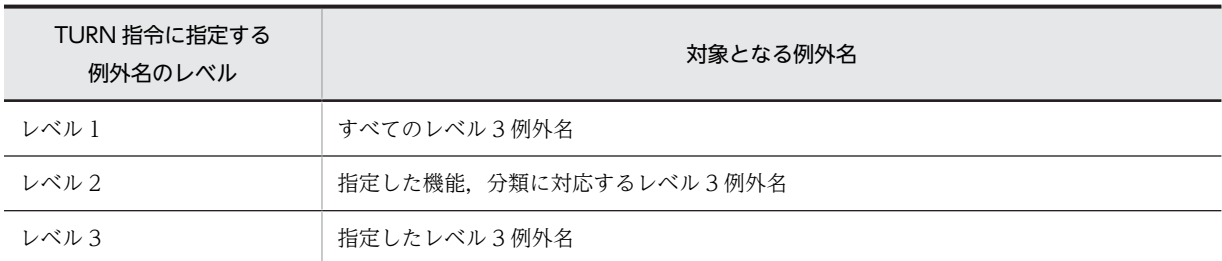

#### 表 22‒3 TURN 指令と対象の例外名

#### 表 22-4 TURN 指令と対象の例外名 (EC-I-O 例外名)

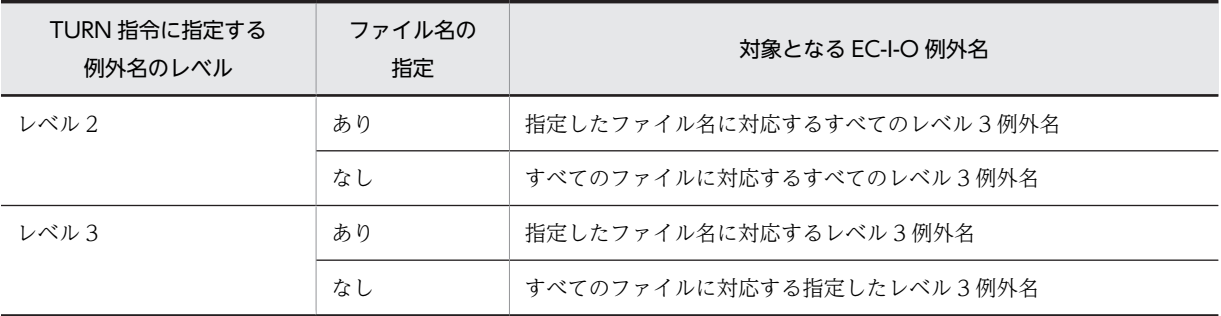

## 22.3.2 TURN 指令の有効範囲

TURN 指令は,その TURN 指令を記述した行以降で開始される文に対して有効となります。TURN 指令 を文の途中に記述した場合,TURN 指令はその文には適用されないで,次の文から適用されます。このた め,一つの文の中で TURN 指令のチェックの ON/OFF を切り替えられません。

TURN 指令を文の途中に記述した場合の例を、次に示します。

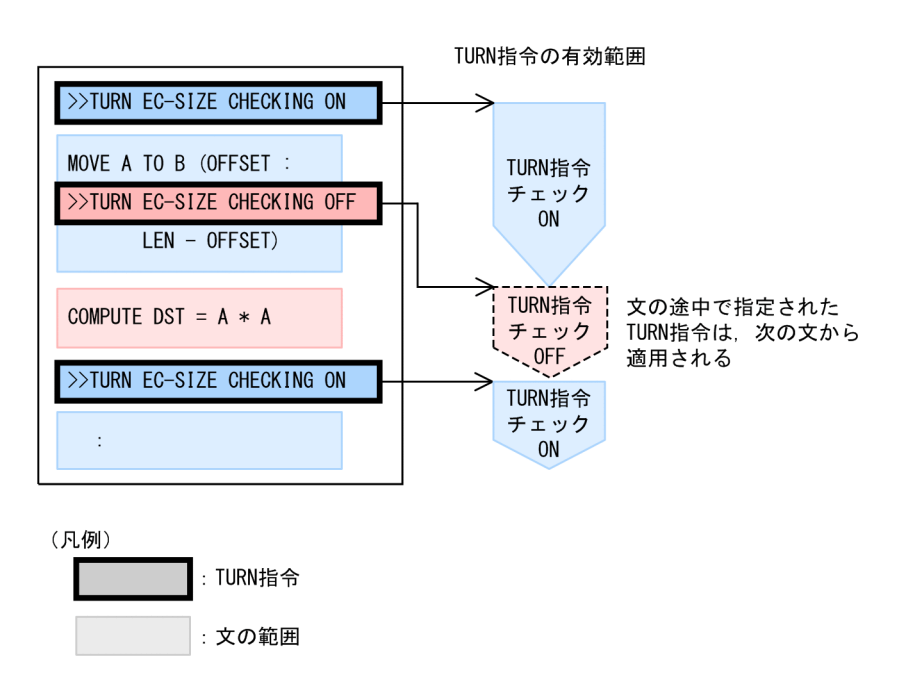

文の範囲は,先頭の語である文の名前から,明示的または暗黙的に文が終了するまでとなります。文の開始 から終了までの間の構文に現れたすべての手続き文も,文の範囲に含まれます。このとき,入れ子構造に なっている文の一部を共通例外処理の対象としたい場合は,対象の文の直前で TURN 指令のチェックを ON にします。

次の例では、PERFORM 文,READ 文,SET 文, COMPUTE 文は、それぞれ文です。このとき,READ 文は、SET 文および COMPUTE 文を含み、PERFORM 文はその READ 文全体を含みます。

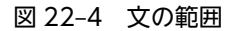

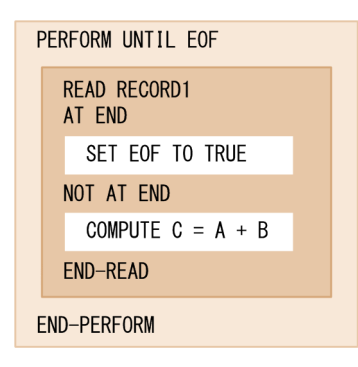

上記の例で,COMPUTE 文の EC-SIZE チェックを有効にしたい場合,次のように記述します。

(COMPUTE 文の EC-SIZE チェックを有効にする例)

```
 READ RECORD1
 AT END
   SET EOF TO TRUE
 NOT AT END
   >>TURN EC-SIZE CHECKING ON
  COMPUTE C = A + B END-READ
```
- READ 文から見た場合, TURN 指令が文の途中に記述されています。そのため、READ 文に対し ては,TURN 指令が適用されません。
- COMPUTE 文から見た場合, TURN 指令が文の外に記述されています。そのため, COMPUTE 文に対しては,TURN 指令が適用されます。

また、SET 文および COMPUTE 文の EC-SIZE チェックを有効にしたい場合、次のように記述します。

(SET 文および COMPUTE 文の EC-SIZE チェックを有効にする例)

```
 READ RECORD1
 >>TURN EC-SIZE CHECKING ON
 AT END
   SET EOF TO TRUE
 NOT AT END
 COMPUTE C = A + B END-READ
```
- READ 文から見た場合, TURN 指令が文の途中に記述されています。そのため, READ 文に対し ては,TURN 指令が適用されません。
- SET 文および COMPUTE 文から見た場合,TURN 指令が文の外に記述されています。そのため, SET 文および COMPUTE 文に対しては、TURN 指令が適用されます。

### 22.3.3 例外チェックが無効な場合の動作

### (1) 手続き文の実行中にエラーが発生し,例外を検出した場合

手続き文でエラーが発生して例外を検出した際に、該当する例外チェックが無効な場合は、検出された例 外,コンパイラオプションの指定,および例外が検出された文に対する無条件文の指定によって,動作が異 なります。

共通例外処理で取り扱える例外名について,例外チェックが無効な場合の動作を,次に示します。

| 例外名                  | 例外チェックが無効な場合の動作                                                                                                    |
|----------------------|----------------------------------------------------------------------------------------------------|
| EC-ALL               | 以下のレベル3の例外が発生した場合、おのおのに対応する動作となる。                                                                                                 |
| EC-ARGUMENT          | EC-ARGUMENT に関連するレベル3の例外が発生した場合.おのおの<br>に対応する動作となる。                                                                               |
| EC-ARGUMENT-FUNCTION | 実行時エラーで異常終了。                                                                                                    |
| EC-ARGUMENT-IMP      | 実行時エラーで異常終了。                                                                                                    |
| EC-BOUND             | EC-BOUND に関連するレベル3の例外が発生した場合. おのおのに対<br>応する動作となる。                                                                                 |
| EC-BOUND-ODO         | エラーとならないが、実行結果は保証しない。※1                                                                                                    |
| EC-BOUND-REF-MOD     | • -DebugCompati オプションなしの場合<br>エラーとならないが、実行結果は保証しない。※1<br>• -DebugCompati オプションありの場合<br>実行時エラーで異常終了。                               |
| EC-BOUND-SUBSCRIPT   | • -DebugCompati または-DebugRange オプションなしの場合<br>エラーとならないが、実行結果は保証しない。※1<br>• -DebugCompati または-DebugRange オプションありの場合<br>実行時エラーで異常終了。 |
| EC-DATA              | EC-DATA に関連するレベル3の例外が発生した場合.おのおのに対応<br>する動作となる。                                                                                   |

表 22-5 エラー発生後に検出した例外に対して例外チェックが無効な場合の動作

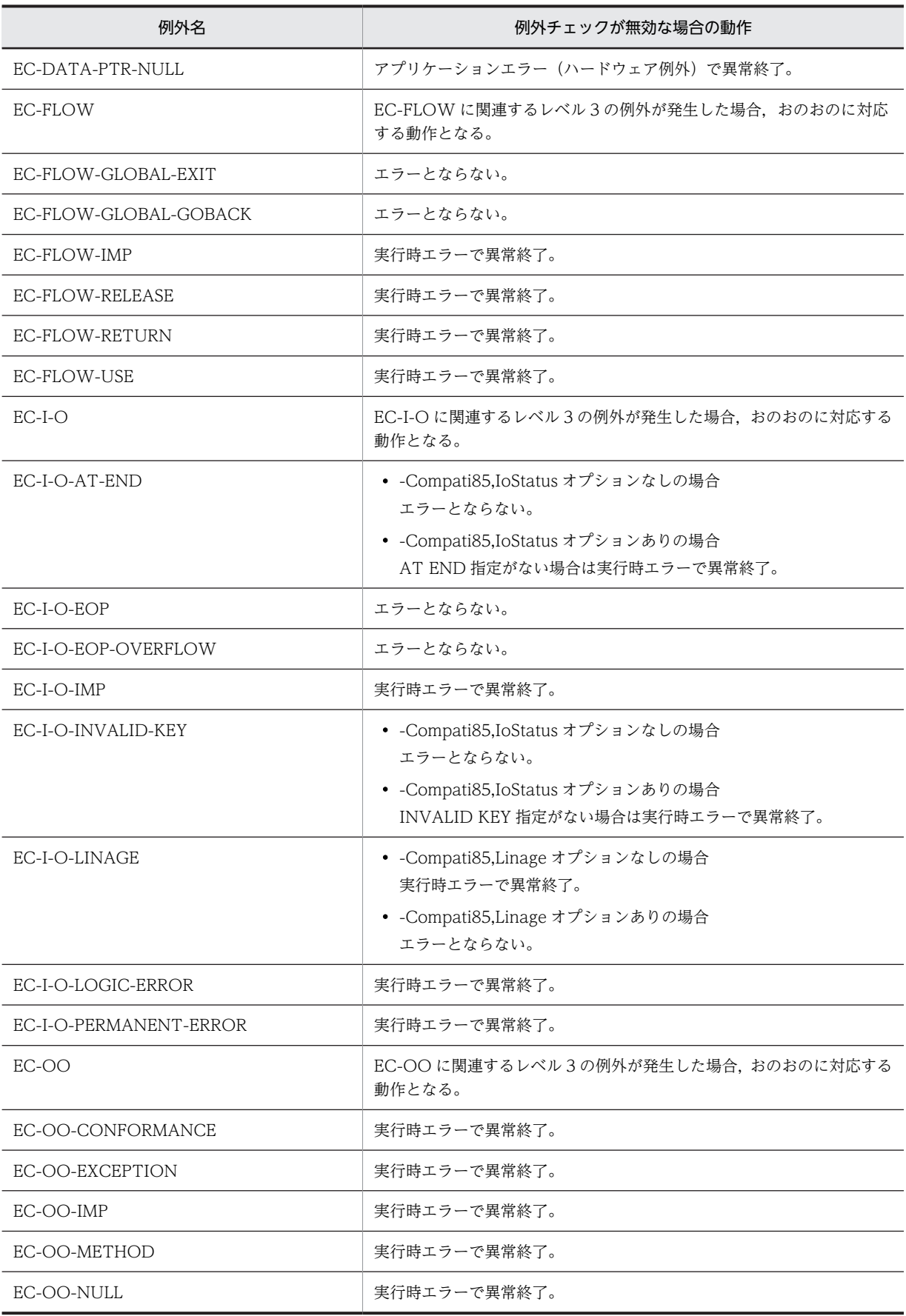

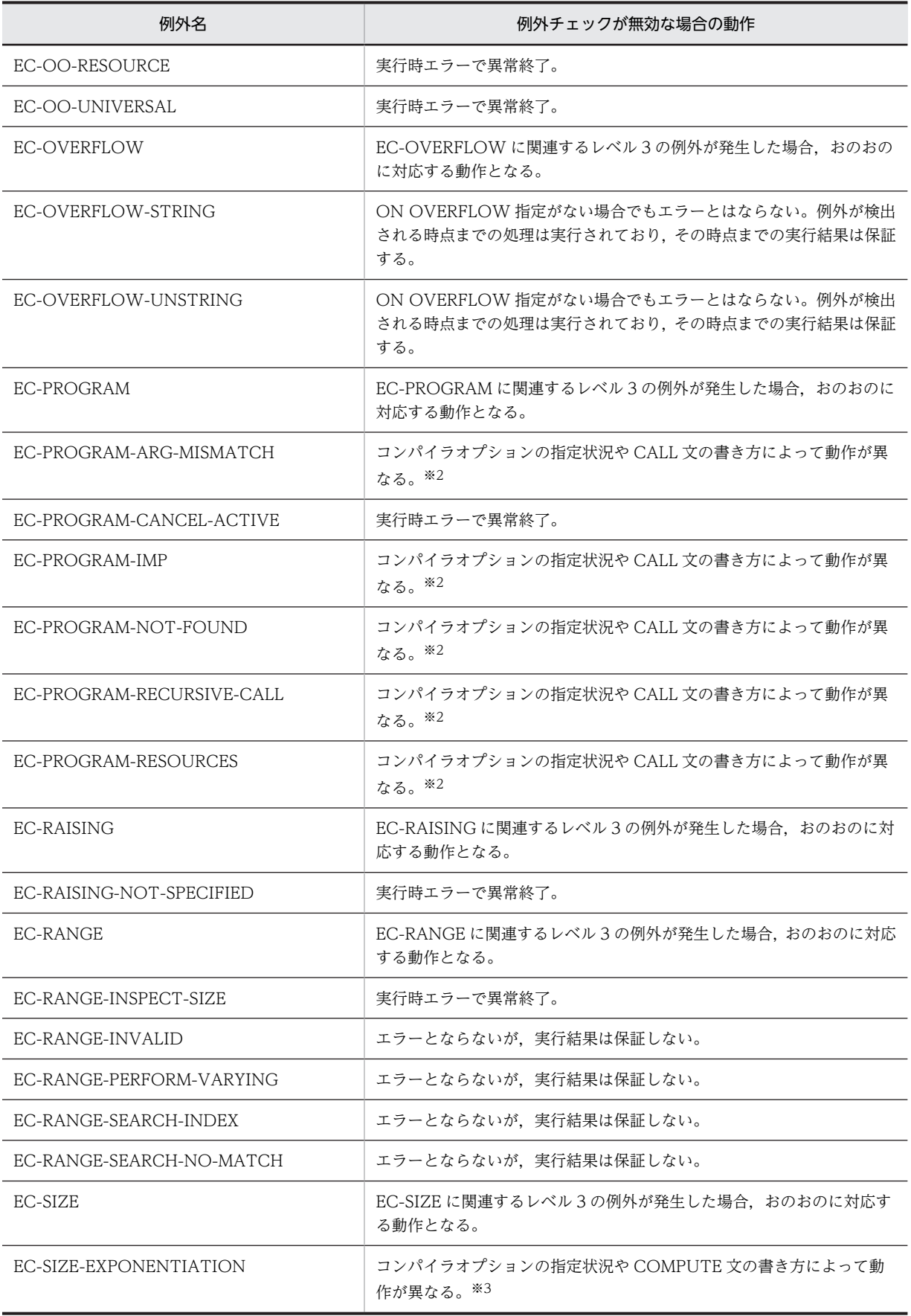

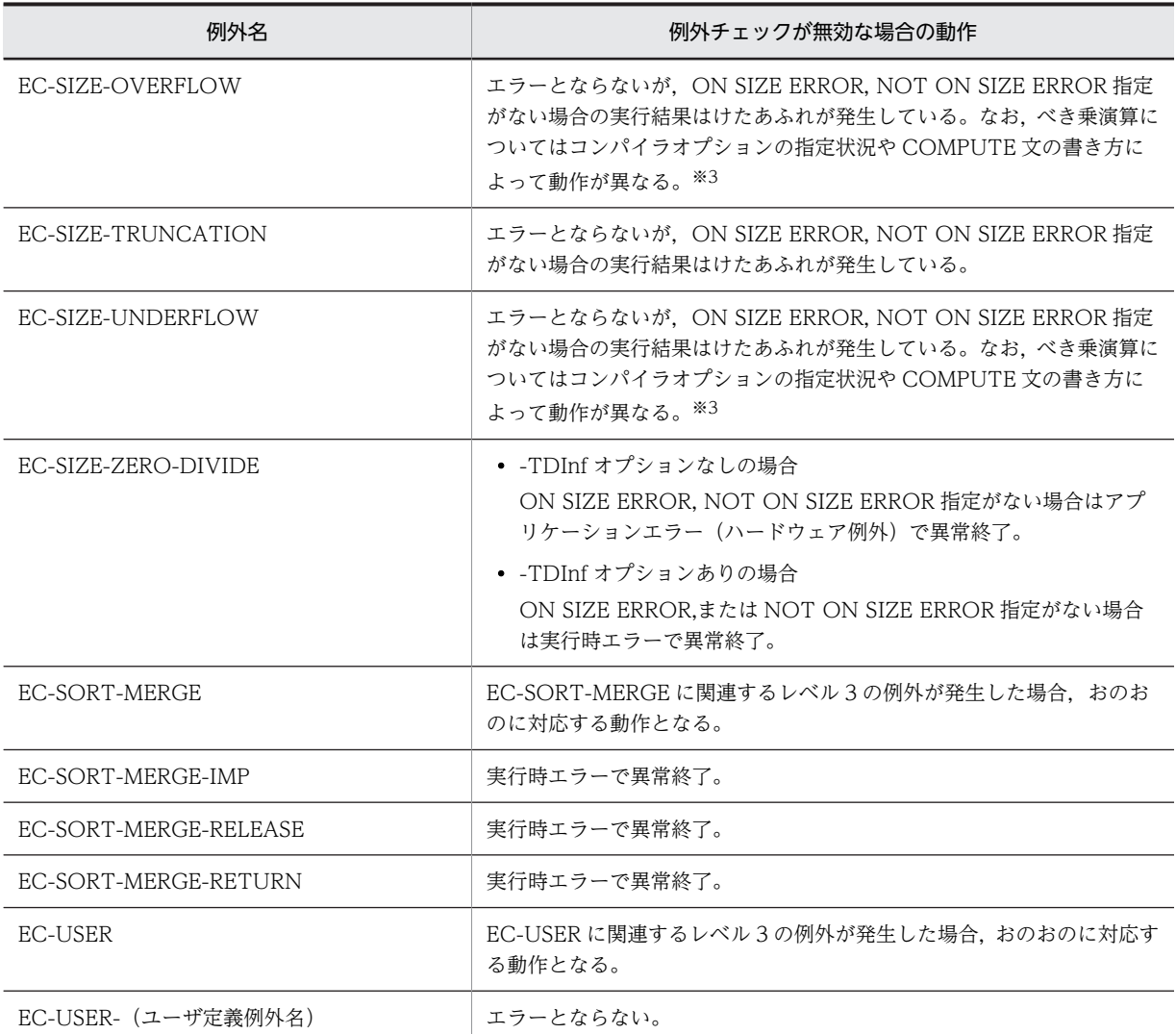

メモリの状態によっては,ハードウェア例外となる場合があります。

注※2

動作の詳細については,「表 22‒6 EC-PROGRAM とコンパイラオプションの組み合わせによる動作の相違」を参 照してください。

注※3

動作の詳細については,「表 22-7 べき乗演算とコンパイラオプションの組み合わせによる動作の相違」を参照して ください。

### 表 22-6 EC-PROGRAM とコンパイラオプションの組み合わせによる動作の相違

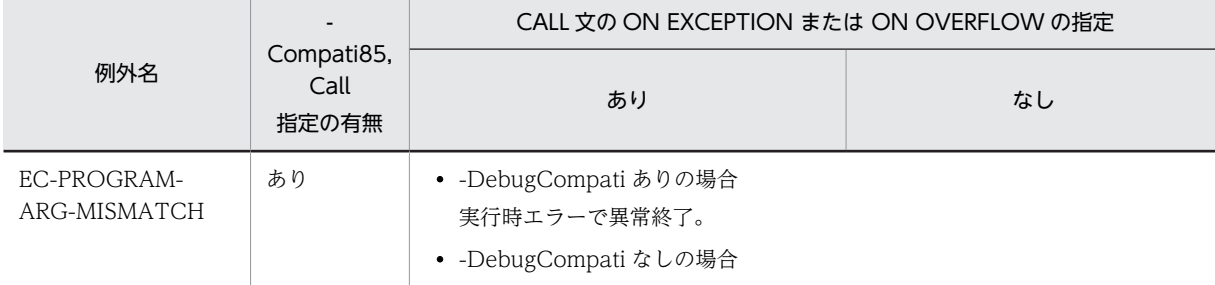

<span id="page-476-0"></span>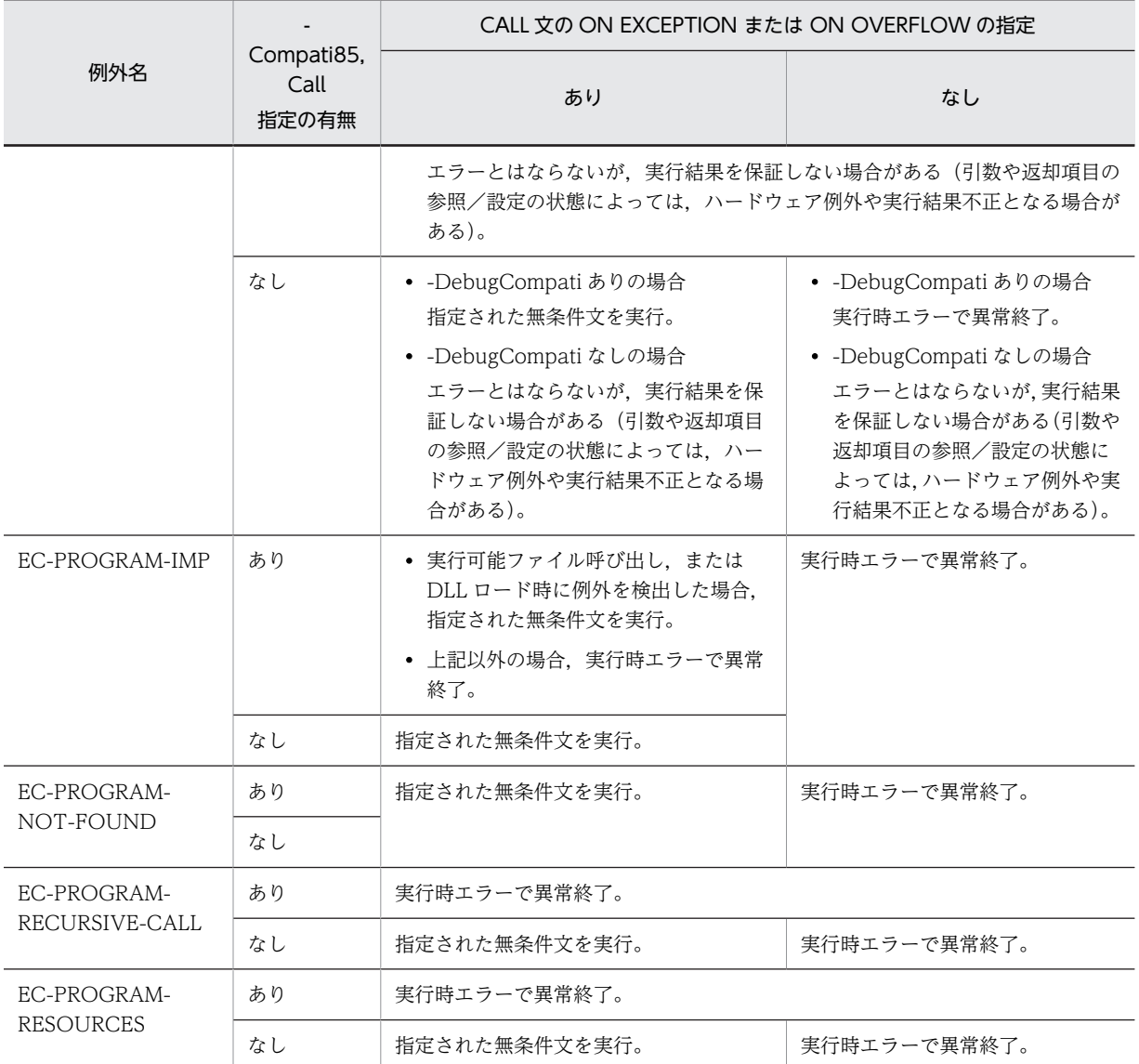

### 表 22‒7 べき乗演算とコンパイラオプションの組み合わせによる動作の相違

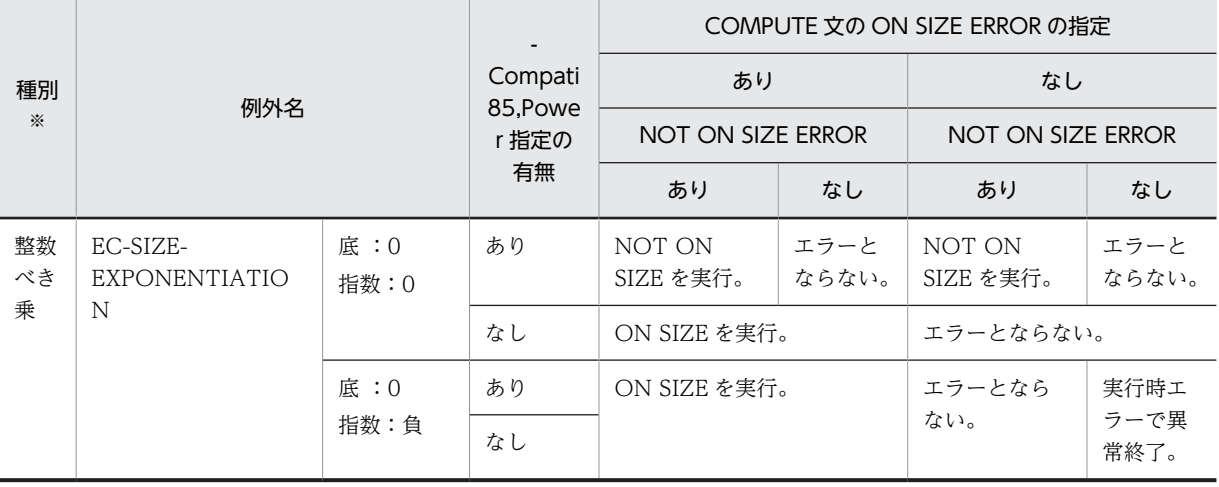

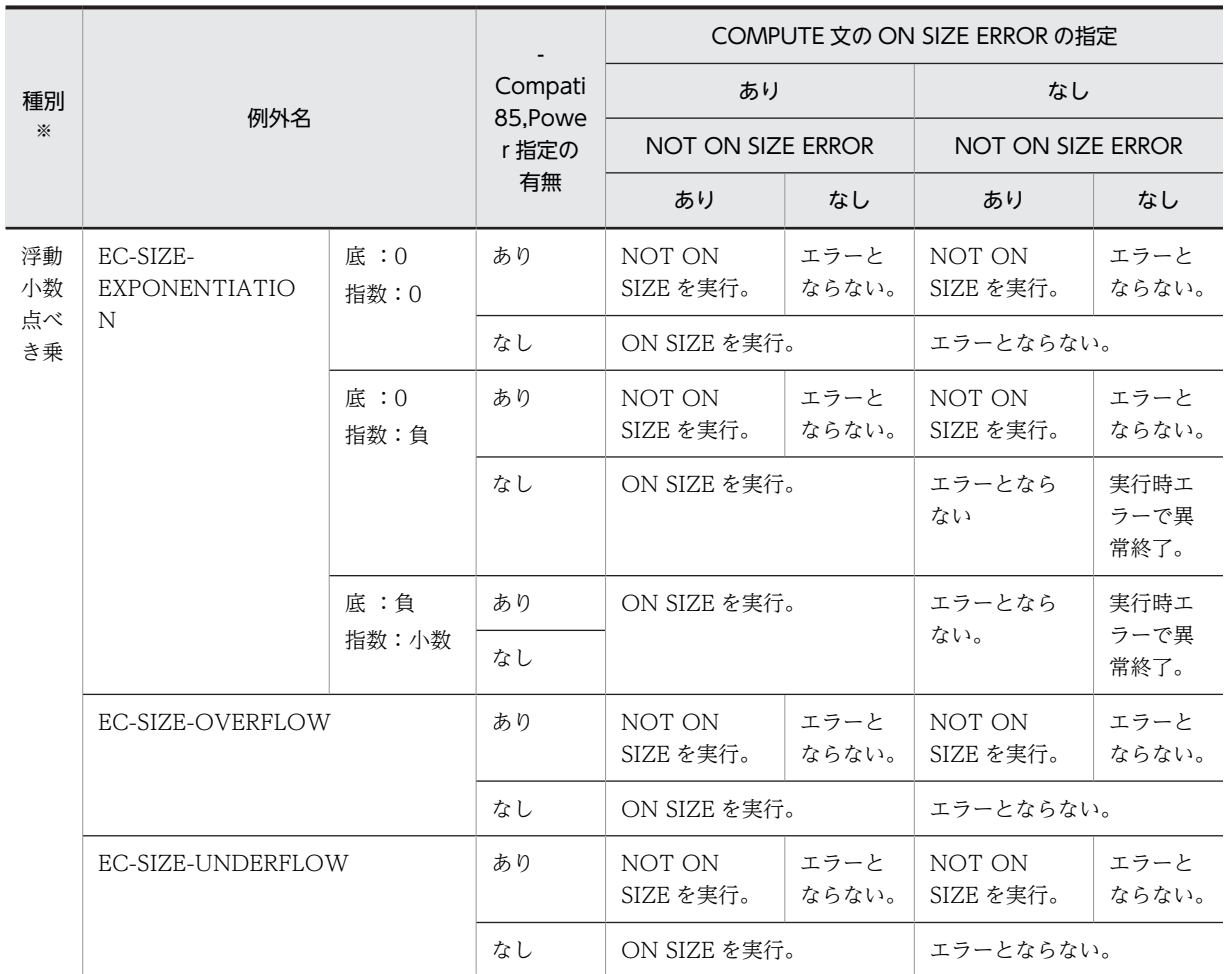

被べき数(底)が浮動小数点項目であるか,またはべき数(指数)が整数でない場合に演算の中間結果が浮動小数点 形式となり,上表の浮動小数点べき乗演算となります。

これ以外は,演算の中間結果が整数形式となり,整数べき乗演算となります。

演算の中間結果の詳細については,[「5.2.4 演算の中間結果](#page-89-0)」を参照してください。

### (2) 伝播によって例外を検出した場合

伝播によって例外を検出した場合, CALL 文, INVOKE 文, および利用者定義関数の呼び出しで検出され た例外名の例外チェックが無効なときは,例外の致命度によって,次に示す処理が実行されます。

### 表 22-8 伝播によって検出した例外に対して例外チェックが無効な場合の動作

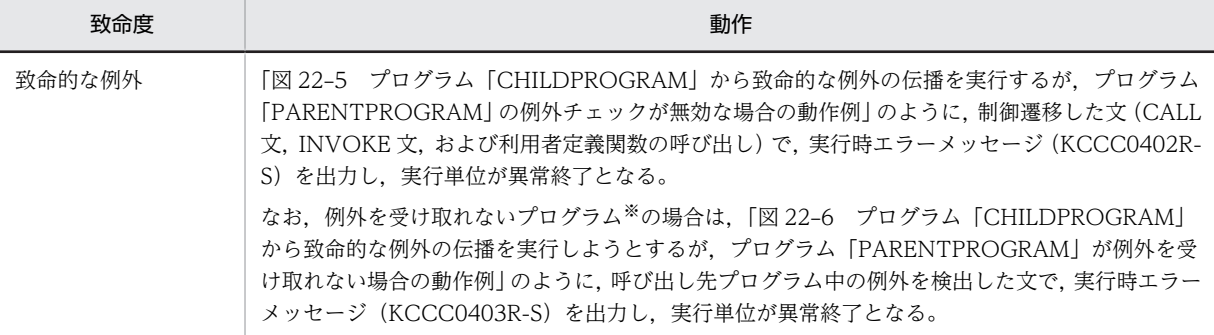

<span id="page-478-0"></span>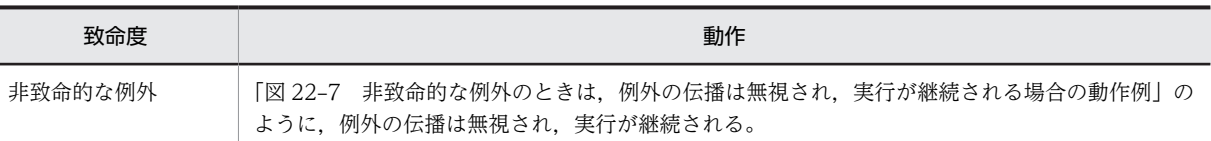

例外を受け取れないプログラムの詳細については,「[22.5.3 例外を受け取れないプログラムに例外を伝播させた場](#page-493-0) [合の動作」](#page-493-0)を参照してください。

例外の伝播によって検出された例外の詳細については,「[表 22‒15 例外の伝播によって検出された例外](#page-508-0)」 を参照してください。

### 図 22-5 プログラム「CHILDPROGRAM」から致命的な例外の伝播を実行するが、プログラム 「PARENTPROGRAM」の例外チェックが無効な場合の動作例

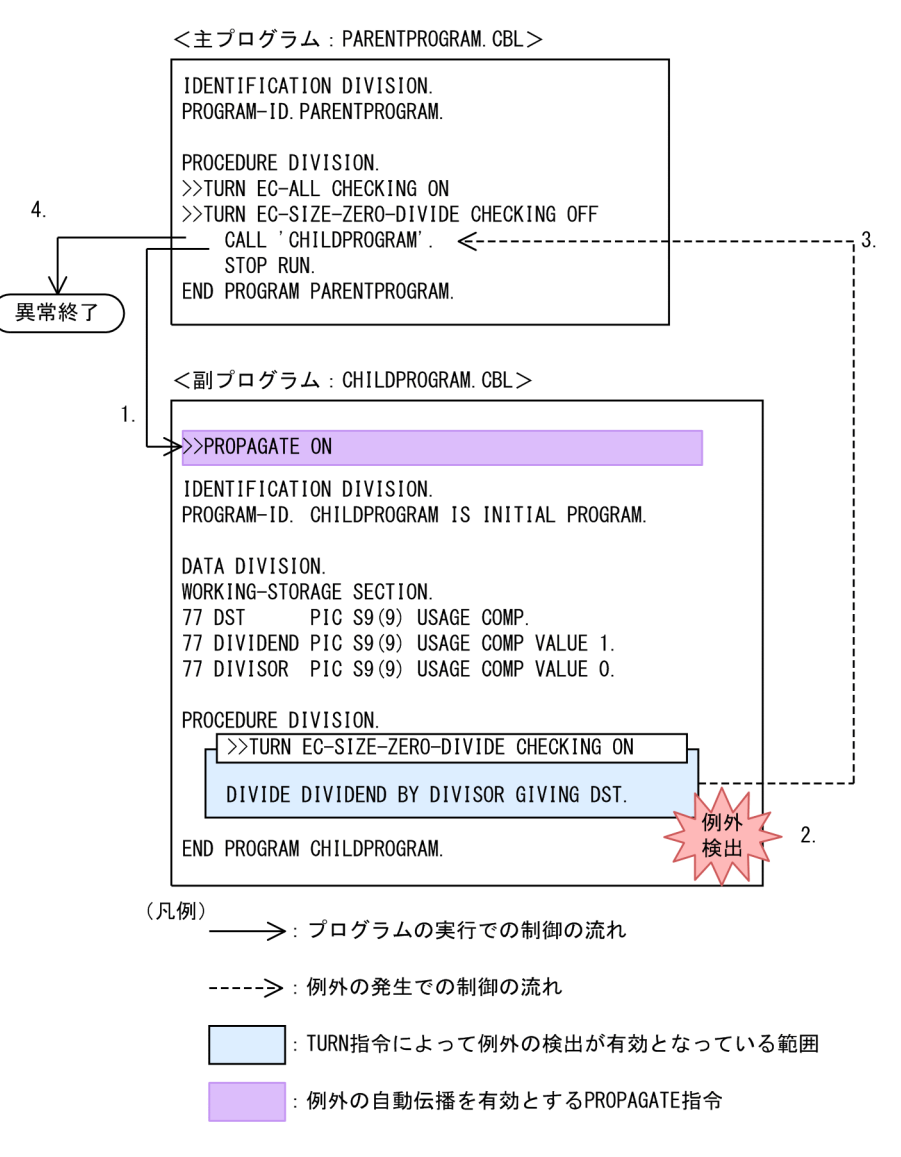

- 1.プログラム「PARENTPROGRAM」中の CALL 文で,プログラム「CHILDPROGRAM」を呼び出し ます。
- 2.プログラム「CHILDPROGRAM」の DIVIDE 文で,ゼロによる除算の例外が検出されます(例外名: EC-SIZE-ZERO-DIVIDE)。
- <span id="page-479-0"></span>3.PROPAGATE 指令が ON なので,プログラム「PARENTPROGRAM」の CALL 文に致命的な例外が 伝播します。
- 4.プログラム「PARENTPROGRAM」中で,伝播された致命的な例外(例外名:EC-SIZE-ZERO-DIVIDE)に対する例外チェックが無効なので,CALL 文で実行時エラーメッセージ(KCCC0402R-S:「伝播により例外が検出されました。」)を出力し,プログラムが異常終了します。
	- 図 22-6 プログラム「CHILDPROGRAMI から致命的な例外の伝播を実行しようとするが、プログラ ム「PARENTPROGRAM」が例外を受け取れない場合の動作例

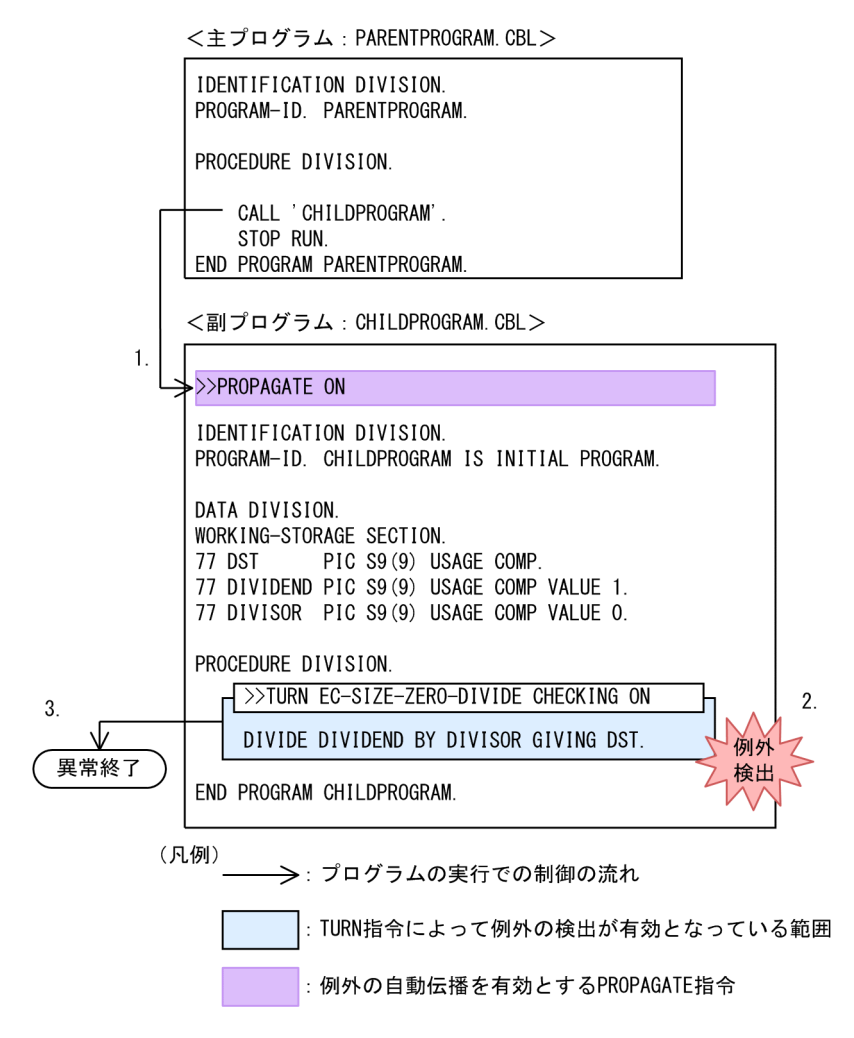

- 1.プログラム「PARENTPROGRAM」中の CALL 文で,プログラム「CHILDPROGRAM」を呼び出し ます。
- 2. プログラム「CHILDPROGRAM」中の DIVIDE 文で、ゼロによる除算の例外が検出されます(例外 名:EC-SIZE-ZERO-DIVIDE)。
- 3.PROPAGATE 指令が ON になっていますが,プログラム「PARENTPROGRAM」が例外を受け取れ ないプログラム※なので、致命的な例外が伝播できません。そのため、プログラム 「CHILDPROGRAM」の例外を検出した文(DIVIDE 文)で実行時エラーメッセージ(KCCC0403R-S:「例外を伝播できません。」)を出力し、プログラムが異常終了します。

この場合の例外を受け取れないプログラムとは、次の条件がすべて重なった場合を指します。

1.プログラム中に ON 指定のある PROPAGATE 指令が書かれていない。

- <span id="page-480-0"></span>2.プログラム中に TURN 指令が一つも書かれていない。
- 3.宣言節中の USE 文に EXCEPTION OBJECT 指定が一つもない。
- 4.CALL 文に ON OVERFLOW 指定, ON EXCEPTION 指定, NOT ON EXCEPTION 指定がな い。

例外を受け取れないプログラムの詳細については,「[22.5.3 例外を受け取れないプログラムに例外を](#page-493-0) [伝播させた場合の動作](#page-493-0)」を参照してください。

#### 図 22-7 非致命的な例外のときは、例外の伝播は無視され、実行が継続される場合の動作例

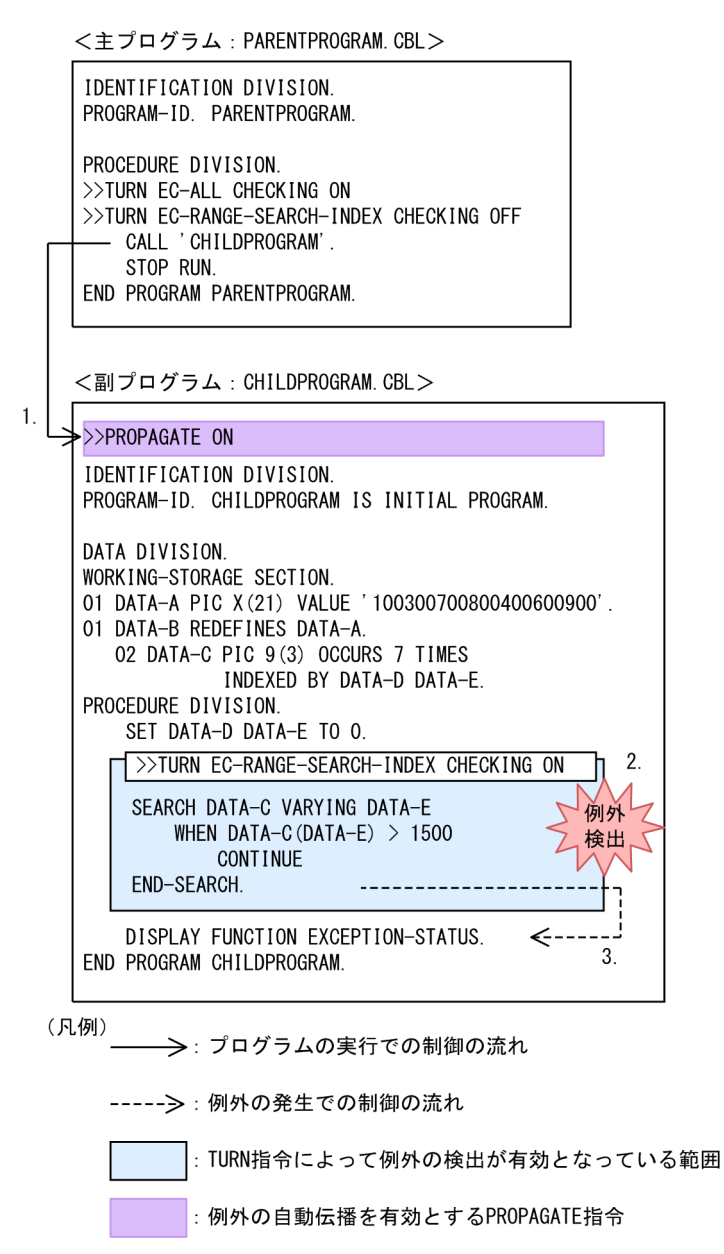

- 1.プログラム「PARENTPROGRAM」中の CALL 文で,プログラム「CHILDPROGRAM」を呼び出し ます。
- 2.プログラム「CHILDPROGRAM」中の SEARCH 文で,指標名の範囲外による例外が検出されます(例 外名:EC-RANGE-SEARCH-INDEX)。

3.PROPAGATE 指令が ON になっていますが、非致命的な例外のときは、例外の伝播は無視され、実行 が継続されます。

# 22.4 共通例外の宣言手続き

USE 文に,引き起こされた例外に対する例外名,または例外オブジェクトを指定している場合,共通例外 の宣言手続きが実行されます。

共通例外の宣言手続きは、USE 文に例外名、例外オブジェクトのクラス名、インタフェース名を指定して 記述します。さらに,例外名 EC-I-O については,ファイル名を指定すると,特定のファイルに対する USE 文を記述できます。USE 文については,マニュアル「COBOL2002 言語 標準仕様編 10.8.53 USE 文」を参照してください。

### 22.4.1 実行される宣言手続き

実行される宣言手続きは,引き起こされた例外と,USE 文に指定した例外によって決定します。実行され る宣言手続きの詳細については,マニュアル「COBOL2002 言語 標準仕様編 10.8.53 USE 文」を参 照してください。

### (1) 例外によって実行される宣言手続き

#### 例外名に関連する場合

引き起こされた例外が例外名に関連する場合は,例外に対応する例外名,または上位レベルの例外名が 指定された USE 文の宣言手続きが実行されます。

#### 例外オブジェクトの場合

引き起こされた例外オブジェクトに適合するクラス名またはインタフェース名が指定された USE 文の 宣言手続きが実行されます。

### (2) 実行される宣言手続きの優先順位

引き起こされた例外に対して宣言手続きを複数記述した場合,レベル 3,レベル 2,レベル 1 の順に検索さ れ,宣言手続きが一つだけ実行されます。

次の例では,引き起こされた例外の例外名 EC-SIZE-ZERO-DIVIDE に対して,実行される宣言手続きが EXCEPTIONHANDLER1(例外名 EC-SIZE に該当)と EXCEPTIONHANDLER2(例外名 EC-SIZE-ZERO-DIVIDE に該当)の2種類があります。この場合,レベル2の例外よりもレベル3の例外が優先さ れるため、EXCEPTIONHANDLER1 は実行されないで、EXCEPTIONHANDLER2 が実行されます。

 IDENTIFICATION DIVISION. PROGRAM-ID. SAMPLE. >>TURN EC-SIZE CHECKING ON DATA DIVISION. WORKING-STORAGE SECTION. 01 A PIC 9. 01 B PIC 9 VALUE 0. 01 C PIC 9. PROCEDURE DIVISION. DECLARATIVES. EXCEPTION-HANDLER1 SECTION. USE AFTER EXCEPTION CONDITION EC-SIZE. \*> 2. DISPLAY 'EC-SIZE'. EXCEPTION-HANDLER2 SECTION. USE AFTER EXCEPTION CONDITION EC-SIZE-ZERO-DIVIDE. \*> 3. DISPLAY FUNCTION EXCEPTION-STATUS. END DECLARATIVES. DIVIDE A BY B GIVING  $C. \gg 1$ .

END PROGRAM SAMPLE.

1.DIVIDE 文で例外 EC-SIZE-ZERO-DIVIDE が引き起こされます。

- 2.EXCEPTION-HANDLER1 は、例外名 EC-SIZE に対応するため、1.の例外に該当します。しかし, EXCEPTION-HANDLER1 は実行されないで,より下位のレベル EC-SIZE-ZERO-DIVIDE の例外宣 言手続きが優先されます。
- 3.EXCEPTION-HANDLER2 は、例外名 EC-SIZE-DIVIDE に対応するため、1.の例外に該当します。 さらに, EXCEPTION-HANDLER1 の例外名 EC-SIZE より下位のレベルのため, EXCEPTION-HANDLER2 が優先となります。EXCEPTIONHANDLER2 が実行され、DISPLAY 文で「EC-SIZE-ZERO-DIVIDE」と表示されます。

なお,例外名が「EC-I-O-」ではじまる入出力例外は,ファイル名を指定する形式とファイル名を指定しな い形式の 2 種類が指定できますが,両方の形式の例外宣言手続きを指定した場合,ファイル名を指定する 形式の方が優先されます。

次の例では、FILE1 の READ 文で例外が引き起こされると、IO-EXCEPTION-HANDLER2 の方が実行 されます。

 IDENTIFICATION DIVISION. PROGRAM-ID. SAMPLE. >>TURN EC-I-O CHECKING ON ENVIRONMENT DIVISION. INPUT-OUTPUT SECTION. FTI F-CONTROL. SELECT FILE1 ASSIGN TO 'FILENAME.TXT'. DATA DIVISION. FILE SECTION. FD FILE1. 01 REC PIC X. WORKING-STORAGE SECTION. 77 FILESTATUS PIC X(2). 77 LOOP-EXIT-FLAG PIC 9 VALUE 0. PROCEDURE DIVISION. DECLARATIVES. IO-EXCEPTION-HANDLER1 SECTION. USE AFTER EXCEPTION CONDITION **EC-I-O-AT-END**.  $\gg$  2. DISPLAY 'GENERAL HANDLER' RESUME AT TERMINATION. IO-EXCEPTION-HANDLER2 SECTION. USE AFTER EXCEPTION CONDITION EC-I-O-AT-END FILE FILE1. \*> 3. DISPLAY 'SPECIAL HANDLER FOR FILE1' CLOSE FILE1 RESUME AT TERMINATION. END DECLARATIVES. OPEN INPUT FILE1 PERFORM UNTIL LOOP-EXIT-FLAG = 1 READ FILE1 \*> 1. IF FILESTATUS NOT = '00' AND '10' THEN MOVE 1 TO LOOP-EXIT-FLAG DISPLAY 'READ FILESTATUS = ' FILESTATUS END-IF END-PERFORM. TERMINATION. STOP RUN.

END PROGRAM SAMPLE.

1.READ 文で例外 EC-I-O-AT-END が引き起こされます。

2.IO-EXCEPTION-HANDLER1 は,例外名 EC-I-O-AT-END に対応するため,1.の例外に該当しま す。しかし,IO-EXCEPTION-HANDLER1 は実行されないで,ファイル名を指定した例外宣言手続 きが優先されます。

<span id="page-484-0"></span>3.EXCEPTION-HANDLER2 は,例外名 EC-I-O-AT-END に対応するため,1.の例外に該当します。さ らに,ファイル名が指定されているため,IO-EXCEPTION-HANDLER1 より IO-EXCEPTION-HANDLER2 の方が優先となります。

IO-EXCEPTION-HANDLER2 が実行され,DISPLAY 文で「SPECIAL HANDLER FOR FILE1」と 表示したあと,FILE1 を閉じて手続き名 TERMINATION に復帰し,プログラムが終了します。

#### (3) 宣言手続き実行後の処理

宣言手続きからの復帰が行われない場合,例外の致命度によって,次の処理が実行されます。宣言手続きか らの復帰については,「22.4.2 宣言手続きからの復帰」を参照してください。

#### 致命的な例外の場合

宣言手続きの実行後、実行単位が終了します。ただし、例外名 EC-I-O に関連する例外の場合は、各文 の一般規則に従って,実行が継続されます。

### 非致命的な例外の場合

宣言手続きを実行後,各文の一般規則に従って実行が継続されます。

### (4) 注意事項

例外名 EC-FLOW-USE に対して実行される宣言手続きを,再帰的に実行するような処理にしないでくだ さい。このような処理にすると,無限ループが発生します。

### 22.4.2 宣言手続きからの復帰

宣言手続きの実行中に次の文を使用すると,宣言手続きの実行を中断して,制御を復帰できます。

### (1) RESUME 文

RESUME 文は,宣言手続きから復帰するときに使用します。RESUME 文では,例外が引き起こされた次 の文に復帰させる方法と,指定した手続き名へ復帰させる方法があります。

RESUME 文については,マニュアル「COBOL2002 言語 標準仕様編 10.8.37 RESUME 文」を参照 してください。

RESUME 文を使用した宣言手続きからの復帰の例を、次に示します。

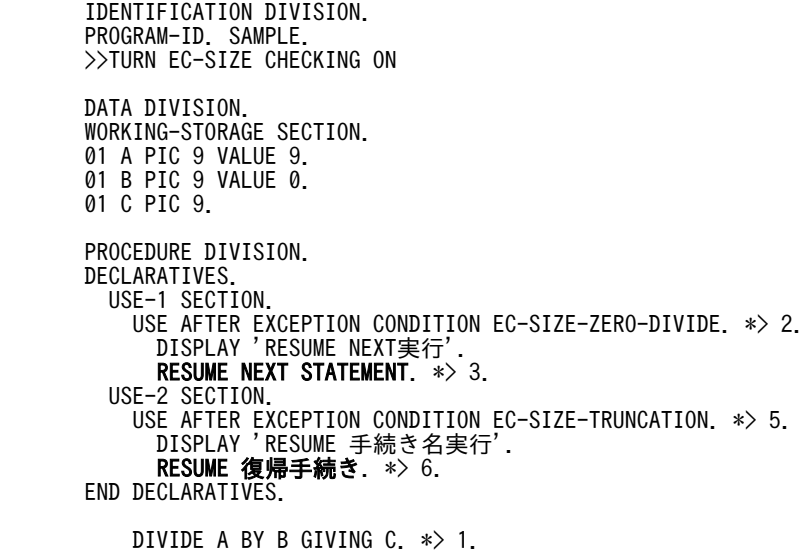

COMPUTE  $C = A * 2 \Rightarrow 4$ . STOP RUN. 復帰手続き. \*> 7.

DISPLAY '宣言手続きからの復帰'.

**1000 - 1000 - 1000 - 1000 - 1000 - 1000 - 1000 - 1000 - 1000 - 1000 - 1000 - 1000 - 1000 - 1000 - 1000 - 1000** END PROGRAM SAMPLE.

1.DIVIDE 文で,ゼロによる除算の例外 EC-SIZE-ZERO-DIVIDE が検出されます。

- 2.例外名 EC-SIZE-ZERO-DIVIDE を指定した例外宣言手続きが実行されます。
- 3.RESUME 文によって宣言手続きから復帰します。RESUME 文に NEXT STATEMENT が指定されて いるため,例外が引き起こされた次の行(COMPUTE 文)に制御が移ります。
- 4.COMPUTE 文で,算術けたあふれの例外 EC-SIZE-TRUNCATION が検出されます。
- 5.例外名 EC-SIZE-TRUNCATION を指定した例外宣言手続きが実行されます。
- 6.RESUME 文によって宣言手続きから復帰します。RESUME 文に手続き名が指定されているため,「復 帰手続き」に制御が移ります。

7.手続きが実行され,DISPLAY 文で「宣言手続きからの復帰」と表示されます。

### (2) GOBACK 文,EXIT 文

宣言手続きの実行中に,GOBACK 文,または EXIT 文を実行すると,暗黙的に宣言手続きからの復帰が行 われます。

GOBACK 文については,マニュアル「COBOL2002 言語 標準仕様編 10.8.22 GOBACK 文」を参 照してください。

EXIT 文については,マニュアル「COBOL2002 言語 標準仕様編 10.8.20 EXIT 文」を参照してくだ さい。

GOBACK 文を使用した宣言手続きからの復帰の例を、次に示します。

 IDENTIFICATION DIVISION. PROGRAM-ID. SAMPLE1.

 PROCEDURE DIVISION. CALL 'SAMPLE2'. \*> 1. END PROGRAM SAMPLE1.

> IDENTIFICATION DIVISION. PROGRAM-ID. SAMPLE2.

 >>TURN EC-SIZE CHECKING ON DATA DIVISION. WORKING-STORAGE SECTION. 01 A PIC 9 VALUE 9. 01 B PIC 9 VALUE 0. 01 C PIC 9. PROCEDURE DIVISION. DECLARATIVES. USE-1 SECTION. USE AFTER EXCEPTION CONDITION EC-ALL. \*> 3. DISPLAY 'GOBACK実行'.  $GOBACK. * > 4.$  END DECLARATIVES. **1000 - 1000 - 1000 - 1000 - 1000 - 1000 - 1000 - 1000 - 1000 - 1000 - 1000 - 1000 - 1000 - 1000 - 1000 - 1000**  DIVIDE A BY B GIVING C. \*> 2. EXIT PROGRAM. END PROGRAM SAMPLE2.

1.プログラム「SAMPLE1」中の CALL 文で,プログラム「SAMPLE2」を呼び出します。

- 2. プログラム「SAMPLE2」中の DIVIDE 文で、例外が検出されます。
- 3.例外宣言手続きが実行されます。
- 4.GOBACK 文によって,宣言手続きから呼び出し元のプログラム「SAMPLE1」の CALL 文の次の行へ 復帰します。

# 22.5 例外の伝播

呼び出し先プログラムで検出された例外情報を,呼び出し元プログラムに伝える(以下,伝播という)こと ができます。

あるプログラムで例外が引き起こされ,該当する宣言手続きがない場合,呼び出し元プログラムに例外を伝 播できます。

例外の伝播の例を,次に示します。

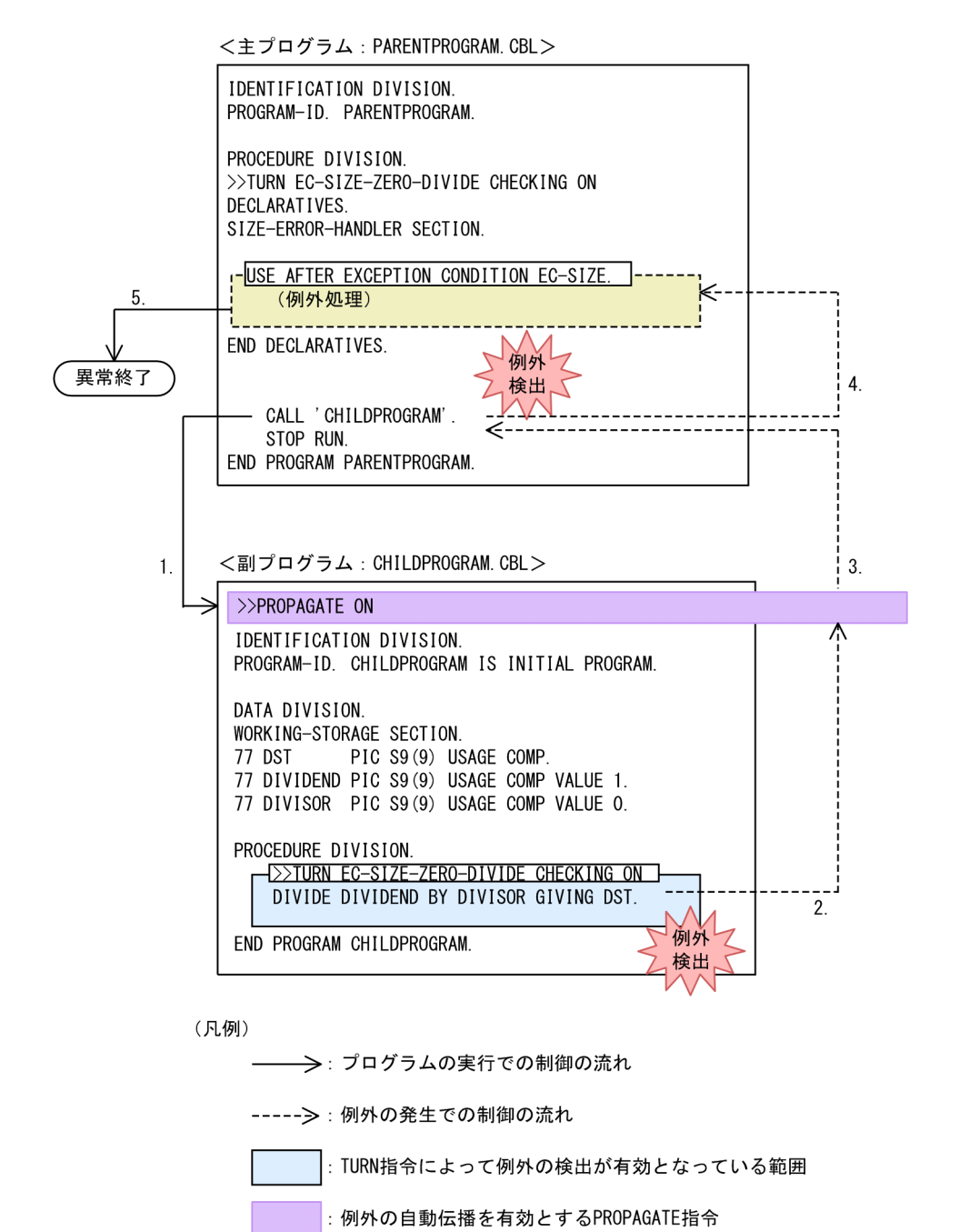

|: 例外に対応するUSE手続き

- 1.プログラム「PARENTPROGRAM」中の CALL 文で,プログラム「CHILDPROGRAM」を呼び出し ます。
- 2. プログラム 「CHILDPROGRAM」中の DIVIDE 文で、ゼロによる除算の例外が検出されます(例外 名:EC-SIZE-ZERO-DIVIDE)。
- 3.PROPAGATE 指令が ON なので、呼び出し元の CALL 文に例外が伝播します。
- 4.例外の伝播によって CALL 文で例外が検出され(例外名:EC-SIZE-ZERO-DIVIDE),例外が引き起 こされます。これによって、例外名 EC-SIZE を指定した USE 手続きへ制御が移ります。
- 5.EC-SIZE-ZERO-DIVIDE は致命的な例外のため,例外宣言節の実行後,プログラムが異常終了しま す。

例外を伝播させる方法には,次の 2 種類があります。

- PROPAGATE 指令によって,例外を自動伝播させる
- GOBACK 文または EXIT 文の RAISING 指定を使用して,明示的に呼び出し元へ例外を伝播させる

### 22.5.1 PROPAGATE 指令による例外の自動伝播

PROPAGATE 指令を ON にすると,引き起こされた例外を自動的に呼び出し元プログラムへ伝播させら れます。

```
PROPAGATE 指令については,マニュアル「COBOL2002 言語 標準仕様編 3.3.13 PROPAGATE
指令」を参照してください。
```
PROPAGATE 指令を使用した例外の伝播の例を、次に示します。

<主プログラム:SAMPLE1.CBL >

 IDENTIFICATION DIVISION. PROGRAM-ID. SAMPLE1.

: 100 minutes PROCEDURE DIVISION. DECLARATIVES. ERROR-HANDLER SECTION. USE AFTER EXCEPTION CONDITION EC-BOUND-SUBSCRIPT. \*> 4. : 100 million 100

 END DECLARATIVES. >>TURN EC-BOUND-SUBSCRIPT CHECKING ON

CALL 'SAMPLE2'.  $\ast$  1.

END PROGRAM SAMPLE1.

<副プログラム:SAMPLE2.CBL >

 >>PROPAGATE ON \*> 3. IDENTIFICATION DIVISION. PROGRAM-ID. SAMPLE2.

: 100 minutes DATA DIVISION. WORKING-STORAGE SECTION. 01 A. 02 AA PIC 9 OCCURS 10 INDEXED BY B. 01 C PIC 9. : 100 minutes PROCEDURE DIVISION. SET B DOWN BY 1. >>TURN EC-BOUND-SUBSCRIPT CHECKING ON MOVE AA ( B ) TO C. \*> 2. END PROGRAM SAMPLE2.

1.プログラム「SAMPLE1」中の CALL 文で,プログラム「SAMPLE2」を呼び出します。

- 2.プログラム「SAMPLE2」中の MOVE 文で,例外が検出されます(例外名:EC-BOUND-SUBSCRIPT)。
- 3.PROPAGATE 指令が ON なので、呼び出し元の CALL 文に例外が伝播します。
- 4.例外の伝播によって CALL 文で例外が検出され,例外が引き起こされます。これによって,例外名 EC-BOUND-SUBSCRIPT を指定した USE 手続きへ制御が移ります。

#### 注意事項

- PROPAGATE ON が指定されたプログラムを COBOL 主プログラムとした場合,例外が引き起こ されても例外は伝播されないで,COBOL プログラムが正常終了します。
- 自動伝播される例外は,例外の致命度が致命的なものだけです。致命度が非致命的な例外の場合, 自動伝播されないで例外を引き起こした文の次の文が実行されます。

### 22.5.2 EXIT 文,GOBACK 文の RAISING 指定による例外の伝播

宣言手続き内で,GOBACK 文または EXIT 文の RAISING 指定に伝播する例外を指定すると,指定した例 外を呼び出し元のプログラムに伝播できます。RAISING 指定には,例外名,オブジェクト参照一意名,ま たは LAST 指定します。

RAISING 指定については,「COBOL2002 言語 標準仕様編 10.8.20 EXIT 文」を参照してください。

EXIT PROGRAM 文の RAISING 指定を使用した例外の伝播の例を、次に示します。

<主プログラム:SAMPLE1.CBL >

 IDENTIFICATION DIVISION. PROGRAM-ID. SAMPLE1. : 100 minutes

 PROCEDURE DIVISION. DECLARATIVES. ERROR-HANDLER SECTION. USE AFTER EXCEPTION CONDITION EC-BOUND-SUBSCRIPT. \*> 3. : 100 million 100

END DECLARATIVES.

 >>TURN EC-BOUND-SUBSCRIPT CHECKING ON CALL 'SAMPLE2'. \* > 1.

END PROGRAM SAMPLE1.

<副プログラム:SAMPLE2.CBL >

 IDENTIFICATION DIVISION. PROGRAM-ID. SAMPLE2.

: 100 minutes PROCEDURE DIVISION.

EXIT PROGRAM RAISING EXCEPTION EC-BOUND-SUBSCRIPT. \*> 2.

END PROGRAM SAMPLE2.

1.プログラム「SAMPLE1」中の CALL 文で,プログラム「SAMPLE2」を呼び出します。

- 2.プログラム「SAMPLE2」中の EXIT PROGRAM 文の RAISING 指定に,伝播させる例外名 EC-BOUND-SUBSCRIPT が指定されているため,呼び出し元に例外が伝播します。
- 3.例外の伝播によって CALL 文で例外が検出され、例外が引き起こされます。これによって、例外名 EC-BOUND-SUBSCRIPT を指定した USE 手続きへ制御が移ります。

### (1) RAISING LAST 指定

EXIT 文または GOBACK 文の RAISING 指定に LAST を指定すると,実行単位で最後に引き起こされた 例外を伝播できます。RAISING LAST 指定は,宣言手続きの実行中だけで使用できます。

なお,何も例外が引き起こされていない状態では,RAISING LAST 指定は無視されます。

RAISING LAST 指定の例を、次に示します。

IDENTIFICATION DIVISION.

<主プログラム:SAMPLE1.CBL >

 PROGRAM-ID. SAMPLE1. PROCEDURE DIVISION. DECLARATIVES. EXCEPTION-HANDLER SECTION. USE AFTER EXCEPTION CONDITION EC-SIZE-ZERO-DIVIDE. \*> 4. DISPLAY FUNCTION EXCEPTION-STATUS. END DECLARATIVES. >>TURN EC-SIZE-ZERO-DIVIDE CHECKING ON CALL 'SAMPLE2'. \*> 1. STOP RUN. END PROGRAM SAMPLE1. <副プログラム:SAMPLE2.CBL >

 IDENTIFICATION DIVISION. PROGRAM-ID. SAMPLE2. : 100 million 100 DATA DIVISION. WORKING-STORAGE SECTION. 01 A-REC PIC S9(9) USAGE COMP VALUE 0. 01 B-REC PIC S9(9) USAGE COMP VALUE 0. 01 C-REC PIC S9(9) USAGE COMP VALUE 0. : 100 million 100 PROCEDURE DIVISION. DECLARATIVES. EXCEPTION-HANDLER SECTION. USE AFTER EXCEPTION CONDITION EC-SIZE-ZERO-DIVIDE. EXIT PROGRAM RAISING LAST EXCEPTION. \*> 3. END DECLARATIVES. >>TURN EC-SIZE-ZERO-DIVIDE CHECKING ON COMPUTE A-REC = B-REC / C-REC. \*> 2. END PROGRAM SAMPLE2.

- 1.プログラム「SAMPLE1」中の CALL 文で,プログラム「SAMPLE2」を呼び出します。
- 2. プログラム [SAMPLE2] 中の COMPUTE 文で, 例外 EC-SIZE-ZERO-DIVIDE が引き起こされ, 例 外宣言手続きが実行されます。
- 3.EXIT PROGRAM 文の RAISING LAST 指定によって、最後に引き起こされた例外が呼び出し元のプ ログラムに伝播します。
- 4.例外の伝播によって CALL 文で例外が検出され,例外が引き起こされます。これによって,例外名 EC-SIZE-ZERO-DIVIDE を指定した USE 手続きへ制御が移ります。

### (2) 手続き部見出しの RAISING 指定

EXIT 文または GOBACK 文の RAISING 指定を使って,利用者定義例外,または例外オブジェクトを伝播 する場合,手続き部見出しの RAISING 指定に,利用者定義例外名,またはオブジェクトのクラス名もしく はインタフェース名を指定する必要があります。指定していない場合,RAISING に例外名またはオブジェ クト参照データを指定したときはコンパイルエラーとなり,RAISING LAST 指定のときは例外名 EC-RAISING-NOT-SPECIFIED または EC-OO-EXCEPTION が伝播されます。

手続き部見出しの RAISING 指定の例を、次に示します。

<主プログラム:SAMPLE1.CBL > IDENTIFICATION DIVISION. PROGRAM-ID. SAMPLE1. PROCEDURE DIVISION. DECLARATIVES. EXCEPTION-HANDLER SECTION. USE AFTER EXCEPTION CONDITION **EC-USER-XXX.**  DISPLAY FUNCTION EXCEPTION-STATUS. END DECLARATIVES. >>TURN EC-USER-XXX CHECKING ON CALL 'SAMPLE2'. STOP RUN. END PROGRAM SAMPLE1. <副プログラム:SAMPLE2.CBL > IDENTIFICATION DIVISION. PROGRAM-ID. SAMPLE2. : 100 million 100 DATA DIVISION. WORKING-STORAGE SECTION. 01 A-REC PIC S9(9) USAGE COMP VALUE 0. 01 B-REC PIC S9(9) USAGE COMP VALUE 0. 01 C-REC PIC S9(9) USAGE COMP VALUE 0. : 100 million 100 PROCEDURE DIVISION RAISING EC-USER-XXX. DECLARATIVES. ERROR-HANDLER SECTION. USE AFTER EXCEPTION CONDITION EC-SIZE-ZERO-DIVIDE. EXIT PROGRAM RAISING EXCEPTION **EC-USER-XXX** END DECLARATIVES >>TURN EC-SIZE-ZERO-DIVIDE CHECKING ON : 100 million 100 COMPUTE  $A-REC = B-REC / C-REC$ . : 100 million 100

END PROGRAM SAMPLE2.

### (3) RAISING 指定による例外オブジェクトの伝播

RAISING 指定を使用して例外オブジェクトを伝播する場合,次の規則が適用されます。詳細は,マニュア ル「COBOL2002 言語 標準仕様編 10.5.11(1) 例外」の例外オブジェクトの説明を参照してくださ い。

EXIT 文および GOBACK 文を使って例外オブジェクトを伝播する場合,呼び出し元プログラムおよび呼び 出し先プログラムの状態によって,次に示す処理が実行されます。

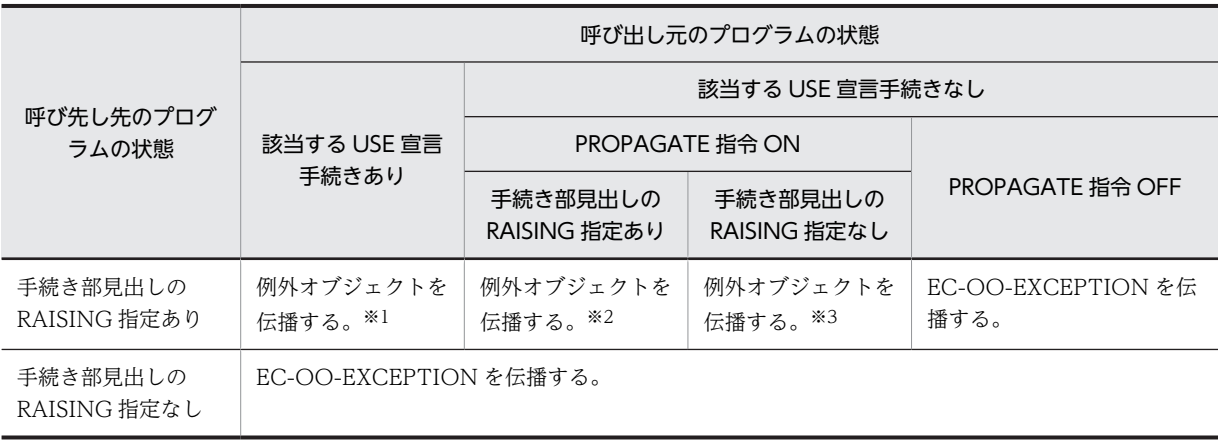

注※1

伝播後、該当する宣言手続きを実行します。

伝播後,GOBACK RAISING LAST を実行します。

注※3

伝播後, GOBACK RAISING EXCEPTION EC-OO-EXCEPTION を実行します。

RAISING 指定による例外オブジェクトの伝播の例を、次に示します。

<主プログラム:SAMPLE1.CBL >

 IDENTIFICATION DIVISION. PROGRAM-ID. SAMPLE1.

 PROCEDURE DIVISION. DECLARATIVES. EXCEPTION-HANDLER SECTION. USE AFTER EXCEPTION CONDITION EC-OO-EXCEPTION. \*> 3. DISPLAY FUNCTION EXCEPTION-STATUS. END DECLARATIVES. >>TURN EC-OO-EXCEPTION CHECKING ON CALL 'SAMPLE2'. \*> 1. STOP RUN.

<副プログラム:SAMPLE2.CBL >

 IDENTIFICATION DIVISION. PROGRAM-ID. SAMPLE2.

 ENVIRONMENT DIVISION. CONFIGURATION SECTION. REPOSITORY. CLASS EXCEPT-CLASS.

 DATA DIVISION. WORKING-STORAGE SECTION. 01 OBJ USAGE OBJECT REFERENCE EXCEPT-CLASS.

 PROCEDURE DIVISION RAISING EXCEPT-CLASS. INVOKE EXCEPT-CLASS 'NEW' RETURNING OBJ. GOBACK RAISING OBJ. \*> 2. END PROGRAM SAMPLE2.

> IDENTIFICATION DIVISION. CLASS-ID. EXCEPT-CLASS INHERITS BASE.

 ENVIRONMENT DIVISION. CONFIGURATION SECTION. REPOSITORY. CLASS BASE.

END CLASS EXCEPT-CLASS.

**Service State** 

- 1.プログラム「SAMPLE1」中の CALL 文で,プログラム「SAMPLE2」を呼び出します。
- 2. プログラム [SAMPLE2] 中の GOBACK 文の RAISING 指定によって、例外オブジェクトの伝播が発 生します。

このとき、SAMPLE2 の手続き部見出しの RAISING 指定には、クラス名が指定されていますが、主プ ログラム「SAMPLE1」に発生した例外に対応する USE 宣言手続きや PROPAGATE 指令がないため, GOBACK 文の処理は、GOBACK RAISING EXCEPTION EC-OO-EXCEPTION となります。

3.例外の伝播によって CALL 文で例外 EC-OO-EXCEPTION が検出され、該当する USE 手続きへ制御 が移ります。

## <span id="page-493-0"></span>22.5.3 例外を受け取れないプログラムに例外を伝播させた場合の動作

### (1) 例外を受け取れないプログラム

CALL 文, INVOKE 文, および利用者定義関数によって呼び出されたプログラム (例外を送る側) で例外 が発生し,呼び出し元プログラム(例外を受け取る側)へ例外の伝播を実行しようとしても,呼び出し元プ ログラムが例外を受け取れない場合,例外は伝播しません。

例外を受け取れる呼び出し元プログラム,例外を受け取れない呼び出し元プログラムの条件を次に示しま す。

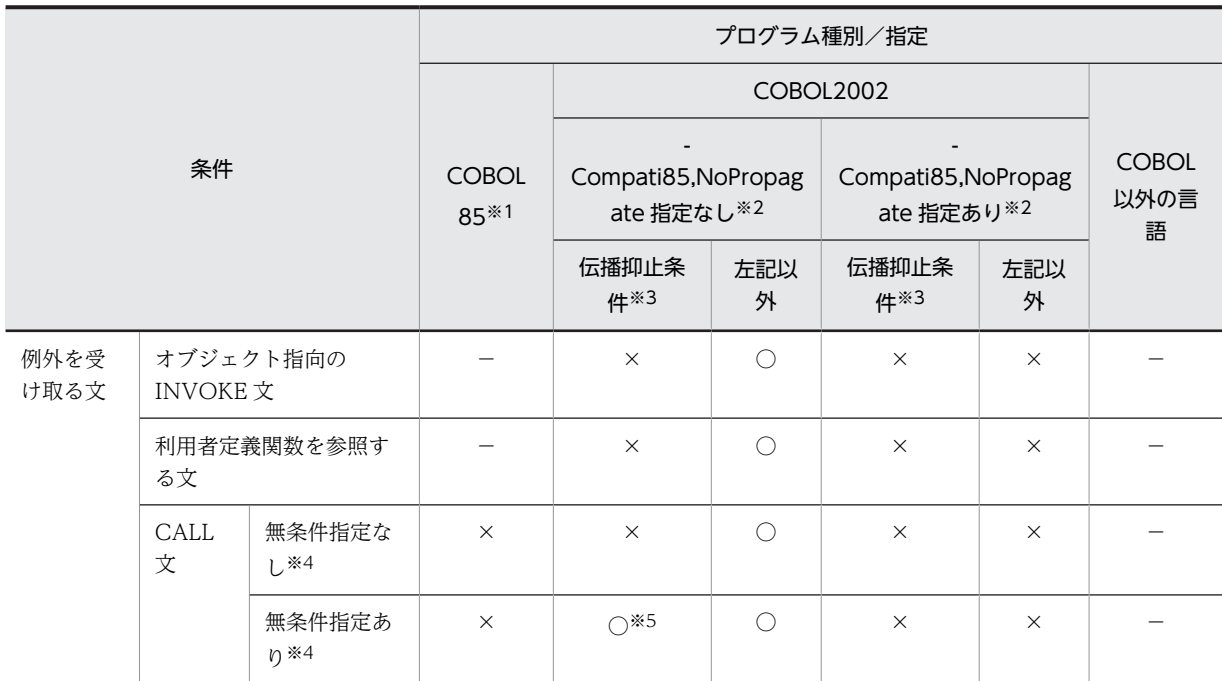

(凡例)

○:例外を受け取れる

×:例外を受け取れない

−:該当しない

### 注※1

COBOL85 でコンパイルしたプログラムが動作可能なシステム

注※2

例外の伝播を抑止するコンパイラオプションについては,[「35.5.12 他システムとの移行の設定」](#page-852-0)の [「\(3\) -Compati85 オプション](#page-855-0)」を参照してください。

注※3

次の条件が重なった場合,例外の伝播を抑止します。

1.プログラム中に ON 指定のある PROPAGATE 指令が書かれていない。

2.プログラム中に TURN 指令が一つも書かれていない。

ただし上記の 1.〜2.では,入れ子のプログラムや複数の最外側のプログラムが書かれたソースで, 該当するプログラムの前に ON 指定のある PROPAGATE 指令や有効な TURN 指令がある場合, それ以降に定義されたすべてのプログラムは,例外の伝播を抑止する対象にはなりません。

3.宣言節中の USE 文に EXCEPTION OBJECT 指定が一つもない。

ON OVERFLOW 指定, ON EXCEPTION 指定, NOT ON EXCEPTION 指定

注※5

呼び出されたプログラム(例外を送る側)で例外が発生し,呼び出し元プログラム(例外を受け取る 側)へ例外を伝播する場合,CALL 文の無条件文は実行されません。詳細については,マニュアル 「COBOL2002 言語 標準仕様編 10.8.4(3) 一般規則」を参照してください。

### (2) 呼び出し元プログラムが例外を受け取れない場合の動作

呼び出し元プログラムが例外を受け取れない場合,呼び出し先プログラムで例外が検出されたときの動作が 異なります。

例外が検出されたときの動作の詳細については,「[22.8.3 例外処理の動作](#page-507-0)」を参照してください。

例外を受け取れないプログラムへ例外の伝播を実行しようとした場合の例を次に示します。

<主プログラム:SAMPLE1.CBL >

 IDENTIFICATION DIVISION. PROGRAM-ID. SAMPLE1. : 100 million 100

 DATA DIVISION. WORKING-STORAGE SECTION. 01 PARAM USAGE COMP-1 VALUE +9.9E+01. : 100 million 100

 PROCEDURE DIVISION. CALL 'SAMPLE2' USING PARAM. \*> 1. END PROGRAM SAMPLE1.

<副プログラム:SAMPLE2.CBL >

 >>PROPAGATE ON IDENTIFICATION DIVISION. PROGRAM-ID. SAMPLE2. : 100 million 100 DATA DIVISION. WORKING-STORAGE SECTION. 01 ANS USAGE COMP-1. 01 DATA-A PIC X(21) VALUE '100300700800400600900'. 01 DATA-B REDEFINES DATA-A. 02 DATA-C PIC 9(3) OCCURS 7 TIMES INDEXED BY DATA-D DATA-E. LINKAGE SECTION. 01 PARAM USAGE COMP-1. : 100 million 100 PROCEDURE DIVISION USING PARAM. SET DATA-D DATA-E TO 0. >>TURN EC-RANGE-SEARCH-INDEX CHECKING ON SEARCH DATA-C VARYING DATA-E WHEN DATA-C(DATA-E) > 1500 **CONTINUE**  END-SEARCH. >>TURN EC-ARGUMENT-FUNCTION CHECKING ON COMPUTE ANS = FUNCTION ACOS ( PARAM ). \*> 3. DISPLAY 'ANSWER =' ANS. END PROGRAM SAMPLE2.

1.プログラム「SAMPLE1」中の CALL 文で,プログラム「SAMPLE2」を呼び出します。

- 2.PROPAGATE 指令が ON になっていますが,プログラム「SAMPLE2」中の SEARCH 文で検出した 例外が非致命的な例外のため,例外は伝播されず次の文(COMPUTE 文)へ実行が継続されます。
- 3. COMPUTE 文で致命的な例外が検出され、かつ、PROPAGATE 指令が ON になっていますが、プロ グラム「SAMPLE1」は例外を受け取れないため、例外は伝播しません。この場合、実行時エラーメッ セージ(KCCC0403R-S:「例外を伝播できません。」)を出力し,プログラム「SAMPLE2」が異常終了 します。

# <span id="page-495-0"></span>22.6 明示的な例外の引き起こし

COBOL2002 では、明示的に例外を引き起こせます。明示的に例外を引き起こすと、ユーザプログラムが 固有に定めたエラー状態を利用者定義例外として発生させたり,ある例外種別で実行される宣言手続き処理 に対してユーザプログラムから明示的に例外を発生させて実行できます。これによって,宣言手続き処理を 共通化できます。

共通例外処理で明示的に例外を引き起こすには,RAISE 文を使用します。RAISE 文にレベル 3 の例外名ま たはオブジェクト参照の一意名を指定して実行すると,指定した例外が引き起こされます。

RAISE 文に指定する例外が例外名の場合、該当する TURN 指令のチェックが ON でなくても、例外が引 き起こされます。

また、RAISE 文に例外名 EC-I-O に関連する例外を指定して実行する場合、次の規則に従います。

- 入出力状態は,変更されません。
- ファイル名指定の例外宣言手続きは,実行されません。

RAISE 文については,マニュアル「COBOL2002 言語 標準仕様編 10.8.32 RAISE 文」を参照してく ださい。

RAISE 文に例外名を指定して実行した場合の例を,次に示します。

 IDENTIFICATION DIVISION. PROGRAM-ID. SAMPLE. PROCEDURE DIVISION.

 DECLARATIVES. USE-1 SECTION. USE AFTER EXCEPTION CONDITION EC-USER-EXCEPTION. \*> 2. DISPLAY 'EC-USER-EXCEPTION RAISE'. END DECLARATIVES.

RAISE EXCEPTION EC-USER-EXCEPTION. \*> 1.

END PROGRAM SAMPLE.

1.RAISE 文によって,例外 EC-USER-EXCEPTION が引き起こされます。

2.EC-USER-EXCEPTION に対応する例外宣言手続きに処理が移り,DISPLAY 文が実行されます。

# <span id="page-496-0"></span>22.7 例外情報の参照

最新例外状態を参照すると、最後に発生した例外情報を参照できます。最新例外状態の参照には、組み込み 関数や,EXCEPTION-OBJECT を使用します。

### 22.7.1 組み込み関数を使用した例外情報の参照

次の組み込み関数を使用すると,実行単位で最後に引き起こされた例外(最新例外状態)の詳細な情報を取 得できます。

### (1) EXCEPTION-FILE 関数

最新例外状態に関連するファイル結合子の入出力状態の値,およびファイル名称を返します。関数の戻り値 の長さは,64 バイトです。

EXCEPTION-FILE 関数の戻り値を、次に示します。

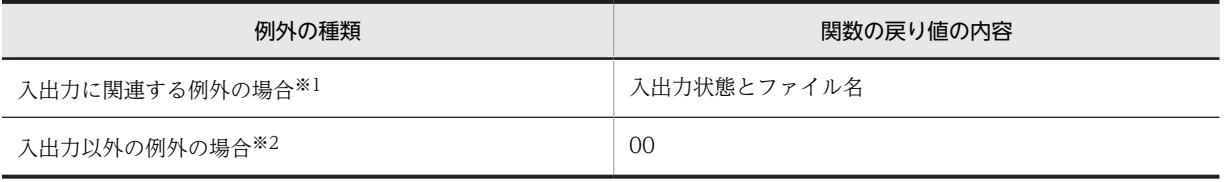

注※1

入出力に関連する例外(例外名 EC-I-O に関連する例外)であっても,例外名 EC-I-O-LINAGE, EC-I-O-EOP,または EC-I-O-EOP-OVERFLOW の場合は,入出力状態が 00 となります。

注※2

入出力以外の例外の場合とは,次の状態を指します。

- 例外が検出されていない状態
- RAISE 文で,例外名 EC-I-O に関連する例外を指定して実行した場合
- 例外名 EC-I-O 以外の例外が引き起こされている状態

EXCEPTION-FILE 関数については,マニュアル「COBOL2002 言語 標準仕様編 11.22 EXCEPTION-FILE 関数」を参照してください。

### (2) EXCEPTION-LOCATION 関数

最新例外状態に関連する文の位置を返します。関数の戻り値の長さは、303 バイトです。なお. -LiteralExtend,Alnum オプションを指定した場合は,1,167 バイトになります。

EXCEPTION-LOCATION 関数の戻り値は、プログラム/利用者定義関数/メソッドの名称、手続き名, およびソース行識別子から構成され,それぞれがセミコロン(;)と空白 1 文字で区切られた形式となって います。

EXCEPTION-LOCATION 関数の戻り値を、次に示します。

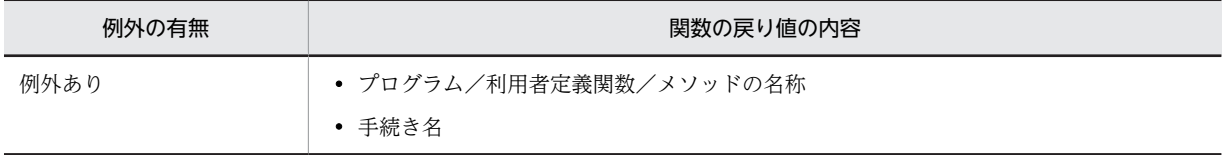

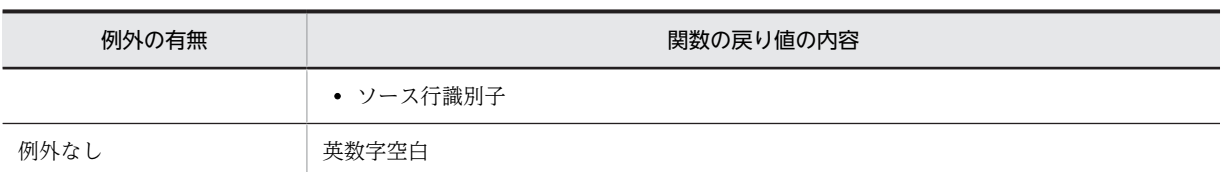

#### 例外ありの場合の形式

AAA…AA;△BB…B;△CCCCCCC/CCC

AAA…AA

プログラム/利用者定義関数/メソッドの名称

BB…B

手続き名

#### CCCCCCC/CCC

ソース行識別子

 $\triangle$ 

半角空白文字を示します。

それぞれの項目に返される値を,次に示します。

#### プログラム/利用者定義関数/メソッド

プログラム/利用者定義関数/メソッド名称として返される値について,次に示します。

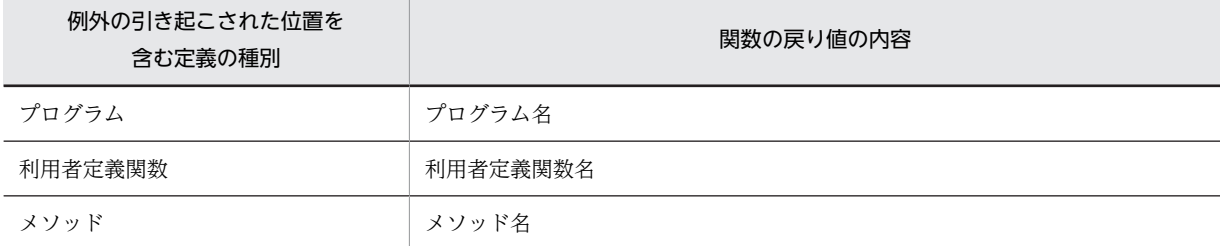

#### 手続き名

手続き名として返される値について、次に示します。

手続き名は,例外が発生した文の段落名,節名の有無によって出力内容が異なります。

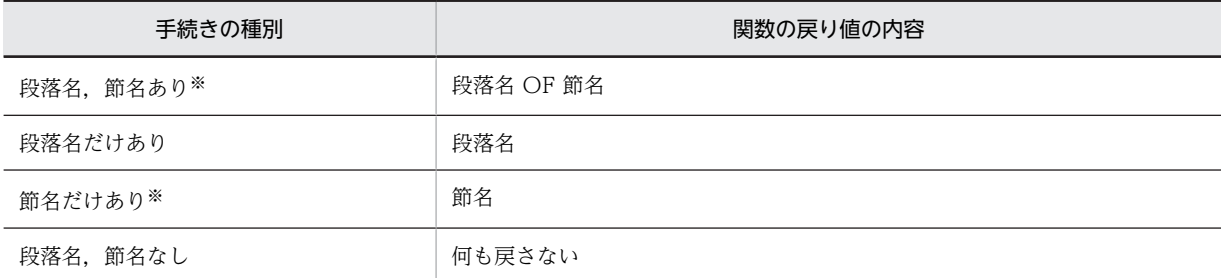

注※

-Optimize,2 オプションの指定によって,そと PERFORM 文のインライン展開が処理された場合, インライン展開によって段落名および手続き文が移動されます。このため,インライン展開された 個所で例外が発生したとき,インライン展開されていない場合に返される手続き名の値と相違があ ります。

そと PERFORM 文のインライン展開がされなかった個所 (COMPUTE 文) で例外が発生した場合 に返される手続き名の相違の例を,次に示します。

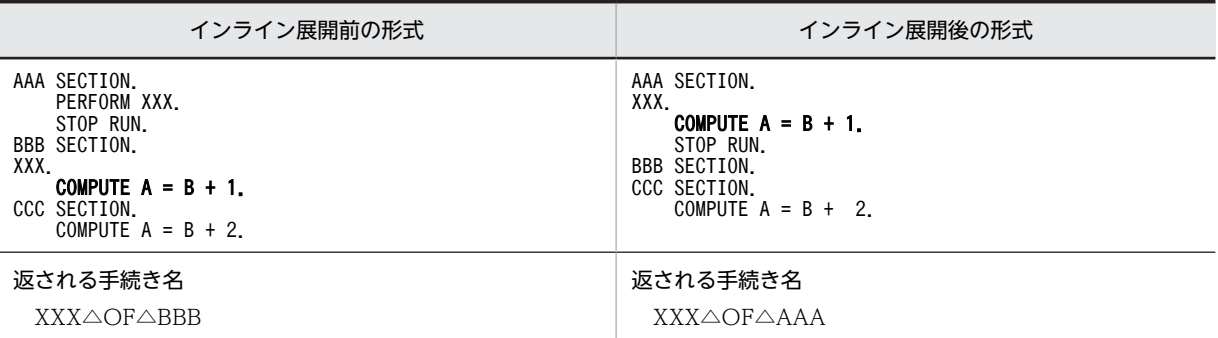

(凡例) △:空白(X'20')

#### ソース行識別子

ソース行識別子として返される値について,次に示します。

このシステムでのソース行識別子は,例外が発生した文の行番号 7 けたと欄番号 3 けたの間に/を追加 したものとなります。なお、行番号が7けたを超える場合、または欄番号が3けたを超える場合,各最 大けたを超える上位けたについては,けた落ちが発生します。

EXCEPTION-LOCATION 関数については,マニュアル「COBOL2002 言語 標準仕様編 11.23 EXCEPTION-LOCATION 関数」を参照してください。

### (3) EXCEPTION-STATEMENT 関数

例外が引き起こされた文の名前を返します。関数の戻り値の長さは,31 バイトです。

EXCEPTION-STATEMENT 関数の戻り値を、次に示します。

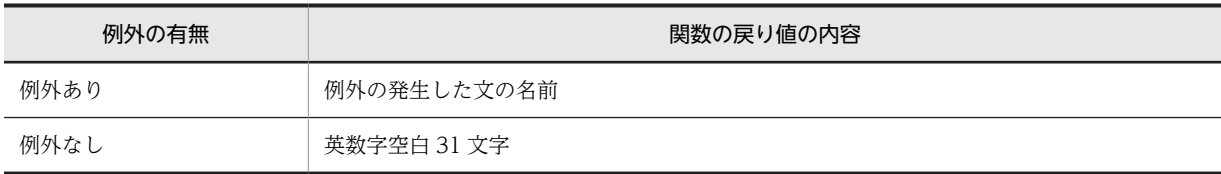

EXCEPTION-STATEMENT 関数については,マニュアル「COBOL2002 言語 標準仕様編 11.24 EXCEPTION-STATEMENT 関数」を参照してください。

### (4) EXCEPTION-STATUS 関数

最新例外状態に関連する例外名称を返します。関数の戻り値の長さは、31 バイトです。

EXCEPTION-STATUS 関数の戻り値を、次に示します。

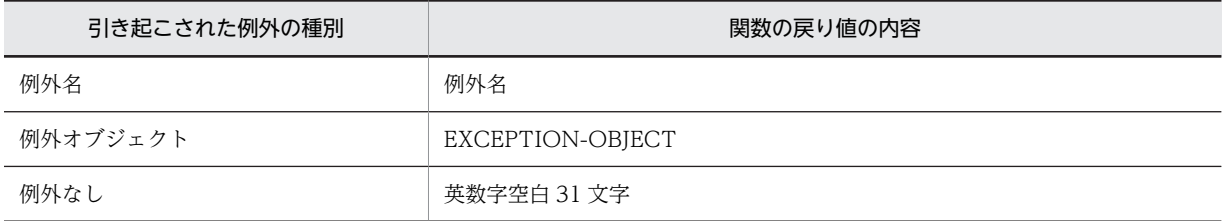

EXCEPTION-STATUS 関数については,マニュアル「COBOL2002 言語 標準仕様編 11.25 EXCEPTION-STATUS 関数」を参照してください。

### (5) 使用例

組み込み関数を使用して最新例外状態を参照する COBOL プログラムの例を、次に示します。

 IDENTIFICATION DIVISION. PROGRAM-ID. SAMPLE. : 100 million 100 ENVIRONMENT DIVISION. INPUT-OUTPUT SECTION. FILE-CONTROL. SELECT INFILE ASSIGN 'INPUT-FILE'. SELECT OUTFILE ASSIGN 'OUTPUT-FILE'. : 100 million 100 DATA DIVISION. FILE SECTION. FD INFILE. 01 INREC PIC X(10). FD OUTFILE. 01 OUTREC PIC X(10). WORKING-STORAGE SECTION. 01 EOF-FLG PIC 9 VALUE 0. : 100 minutes PROCEDURE DIVISION. DECLARATIVES. EXCEPTION-HANDLING SECTION. USE AFTER EXCEPTION CONDITION EC-I-O. \*> 2. DISPLAY FUNCTION EXCEPTION-FILE. DISPLAY FUNCTION EXCEPTION-LOCATION. DISPLAY FUNCTION EXCEPTION-STATEMENT. DISPLAY FUNCTION EXCEPTION-STATUS. IF FUNCTION EXCEPTION-STATEMENT = 'OPEN' THEN IF FUNCTION EXCEPTION-FILE (3 : ) = 'OUTFILE' THEN RESUME AT ERROR-HANDLE2 END-IF RESUME AT ERROR-HANDLE3 END-IF. RESUME AT ERROR-HANDLE1. END DECLARATIVES. >>TURN EC-I-O CHECKING ON OPEN INPUT INFILE. \*> 1. OPEN OUTPUT OUTFILE. PERFORM UNTIL EOF-FLG = 1 READ INFILE WRITE OUTREC FROM INREC END-PERFORM. ERROR-HANDLE1. CLOSE OUTFILE. ERROR-HANDLE2. CLOSE INFILE. ERROR-HANDLE3. \*> 3. STOP RUN. END PROGRAM 'SAMPLE'.

- 1.物理ファイル「INPUT-FILE」がない場合,OPEN 文で永続誤りが発生し,最新例外状態が更新されま す。
- 2.例外に該当する例外宣言手続きが実行されます。この手続き中で組み込み関数を使用すれば、例外の情 報を参照できます。この例では,次の例外情報が組み込み関数の戻り値として取得されます。

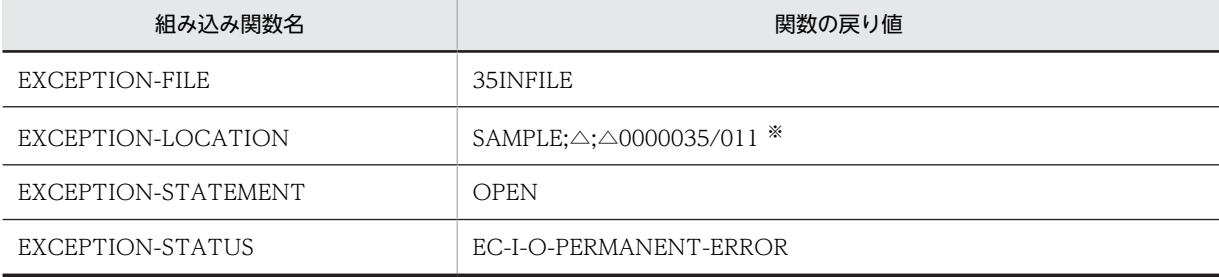

```
(凡例)
```
△:半角空白文字を示す

注※

例外が発生した OPEN 文の行番号が 35,欄番号が 11 の場合です。

3.例外宣言手続き中の IF 文の判定によって、RESUME ERROR-HANDLE3 が実行され、手続き ERROR-HANDLE3 に復帰します。

### (6) 注意事項

- EXCEPTION-STATEMENT 関数,EXCEPTION-STATUS 関数では,関数の戻り値の英数字は,す べて大文字となります。
- 関数の戻り値に補われるスラント (/), セミコロン (;), 空白文字は, 英数字文字として扱われます。
- 関数の戻り値の長さに満たない場合は,英数字空白が補われます。
- EXCEPTION-FILE 関数,および EXCEPTION-LOCATION 関数に含まれる利用者定義語は,- EquivRule,NotExtend,-EquivRule,NotAny,または-EquivRule,StdCode オプションが指定されて いない場合,等価規則に基づいて変換されます。
- EXCEPTION-LOCATION 関数でのプログラム/利用者定義関数/メソッドの名称は,プログラム 名,メソッド名,および利用者定義関数名の変換規則に基づいて変換されます。

## 22.7.2 EXCEPTION-OBJECT

例外オブジェクトが引き起こされると,そのオブジェクト参照が EXCEPTION-OBJECT にセットされま す。宣言手続き中で EXCEPTION-OBJECT を参照すると,引き起こされたオブジェクトへの参照を取得 できます。

EXCEPTION-OBJECT の詳細については,マニュアル「COBOL2002 言語 標準仕様編 4.3.2(5) EXCEPTION-OBJECT」を参照してください。

#### EXCEPTION-OBJECT の規則

- 例外オブジェクトが引き起こされていない場合,または例外名による例外が引き起こされた場合, EXCEPTION-OBJECT には NULL がセットされます。
- EXCEPTION-OBJECT は,値の参照およびクリアだけができます。値の代入はできません。
- EXCEPTION-OBJECT は, 外部属性を持つオブジェクト参照データ項目で,実行単位に一つだけ 存在します。

#### 使用例

EXCEPTION-OBJECT の使用例を、次に示します。

 IDENTIFICATION DIVISION. PROGRAM-ID. SAMPLE.

 ENVIRONMENT DIVISION. CONFIGURATION SECTION. REPOSITORY. CLASS EXCEPT-CLASS.

 DATA DIVISION. WORKING-STORAGE SECTION. 01 OBJ USAGE OBJECT REFERENCE EXCEPT-CLASS.

 PROCEDURE DIVISION. DECLARATIVES. EXCEPTION-HANDLER SECTION. USE AFTER EXCEPTION OBJECT EXCEPT-CLASS. \*> 2. INVOKE EXCEPTION-OBJECT 'SAMPLEMETHOD'.

<span id="page-501-0"></span>END DECLARATIVES.

 INVOKE EXCEPT-CLASS 'NEW' RETURNING OBJ. RAISE  $0BJ$ . \*> 1.

END PROGRAM SAMPLE.

 IDENTIFICATION DIVISION. CLASS-ID. EXCEPT-CLASS INHERITS BASE.

 ENVIRONMENT DIVISION. CONFIGURATION SECTION. REPOSITORY. CLASS BASE. IDENTIFICATION DIVISION. OBJECT.

IDENTIFICATION DIVISION.

 METHOD-ID. SAMPLEMETHOD. PROCEDURE DIVISION.

DISPLAY 'EXCEPTION-OBJECTの使用例'.

 END METHOD SAMPLEMETHOD. END OBJECT END CLASS EXCEPT-CLASS.

- 1. プログラム「SAMPLE」中の RAISE 文に、オブジェクト参照一意名が指定されているため,例外オブ ジェクトが引き起こされます。
- 2.例外宣言手続き内で、INVOKE 文に EXCEPTION-OBJECT が指定されているため、例外オブジェク ト(OBJ)を参照できます。SAMPLEMETHOD が実行されます。

### 22.7.3 最新例外状態のクリア

最新例外状態は,一度例外が発生したあとに処理を継続すると,次に例外が発生するまで,前の最新例外状 態を示しています。前の最新例外状態を削除(クリア)するには,SET 文を使用します。このとき, EXCEPTION-OBJECT も,同時にクリアされます。

SET 文の詳細については,「COBOL2002 言語 標準仕様編 10.8.43 SET 文」を参照してください。

SET 文を使用して最新例外状態をクリアする例を、次に示します。

 IDENTIFICATION DIVISION. PROGRAM-ID. SAMPLE. PROCEDURE DIVISION. RAISE EXCEPTION EC-OVERFLOW-STRING. \*> 1. DISPLAY '-----RAISE文実行後-----'. \*> 2. DISPLAY 'EXCEPTION-STATEMENT = ' FUNCTION EXCEPTION-STATEMENT. \*> 2. DISPLAY 'EXCEPTION-STATUS = ' FUNCTION EXCEPTION-STATUS. \* > 2. SET LAST EXCEPTION TO OFF. \*> 3. DISPLAY '-----最新例外状態のクリア後-----'. \*> 4. DISPLAY 'EXCEPTION-STATEMENT = FUNCTION EXCEPTION-STATEMENT. \*> 4. DISPLAY 'EXCEPTION-STATUS = ' FUNCTION EXCEPTION-STATUS. \* > 4. STOP RUN. END PROGRAM SAMPLE.

1.RAISE 文によって例外が引き起こされ、最新例外状態が更新されます。

- 2.1.で発生した最新例外状態の内容が DISPLAY 文によって出力されます。例外が発生した文の名前とし て「RAISE」が,最新例外状態の例外名として「EC-OVERFLOW-STRING」が,それぞれ出力され ます。
- 3.SET 文によって, 1.で設定された最新例外状態がクリアされます。
- 4.2.と同様,最新例外状態の内容が DISPLAY 文によって出力されます。3.の SET 文によって最新例外状 態がクリアされているため,例外が発生した文の名前,および最新例外状態の例外名には,それぞれ空 白が出力されます。

# 22.8 例外の検出条件

共通例外処理では、文の種類や TURN 指令の有無, PROPAGATE 指令の有無などによって、検出される 例外が異なります。

## 22.8.1 例外が検出される文の詳細

例外が検出される手続き文および組み込み関数の詳細を,次に示します。なお,例外名の一覧については, [「22.2.1 例外名」](#page-462-0)の「[\(2\) 例外名の一覧](#page-463-0)」を参照してください。

### (1) 例外を検出する組み込み関数

例外を検出する組み込み関数の一覧を,次に示します。

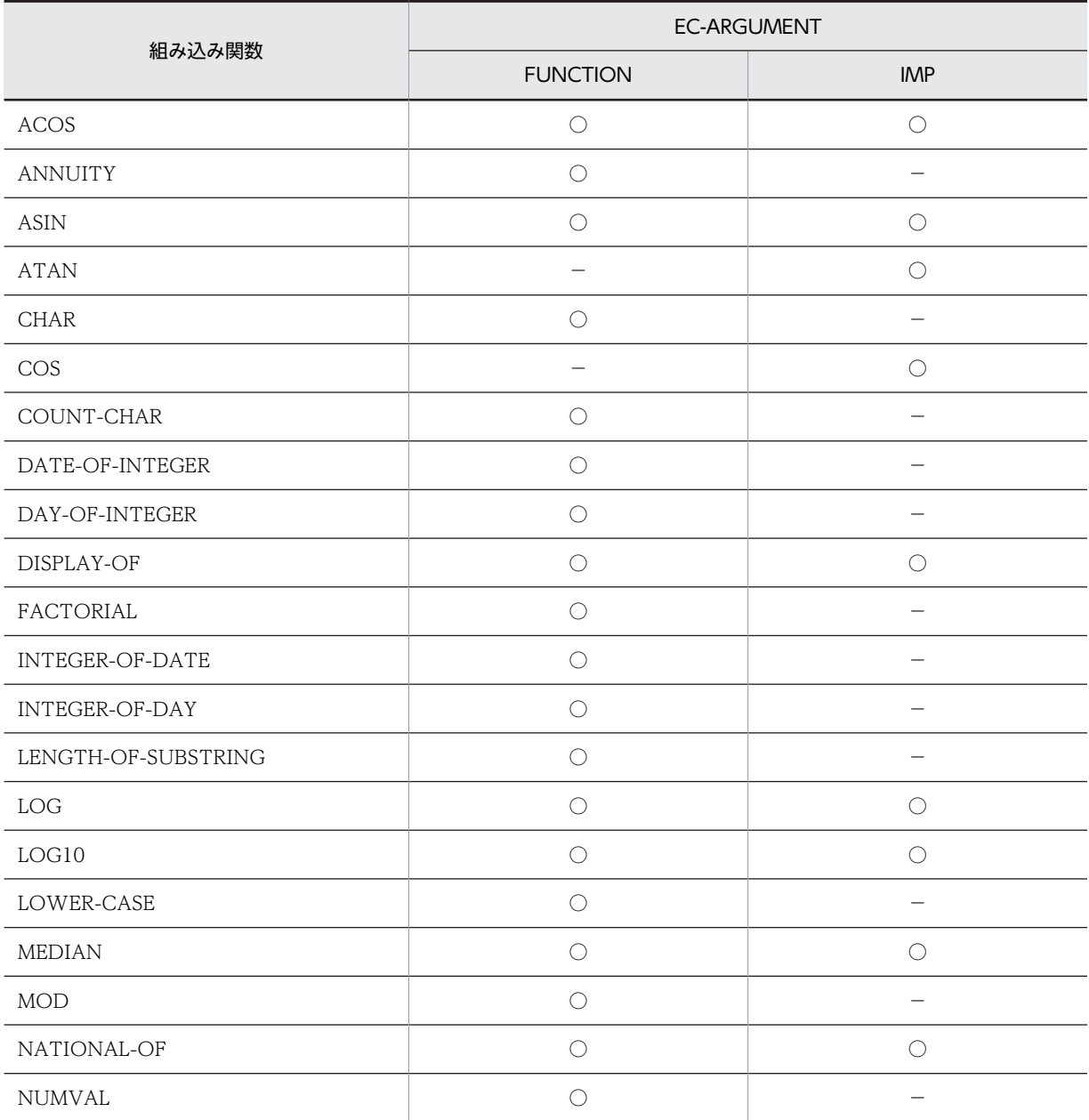
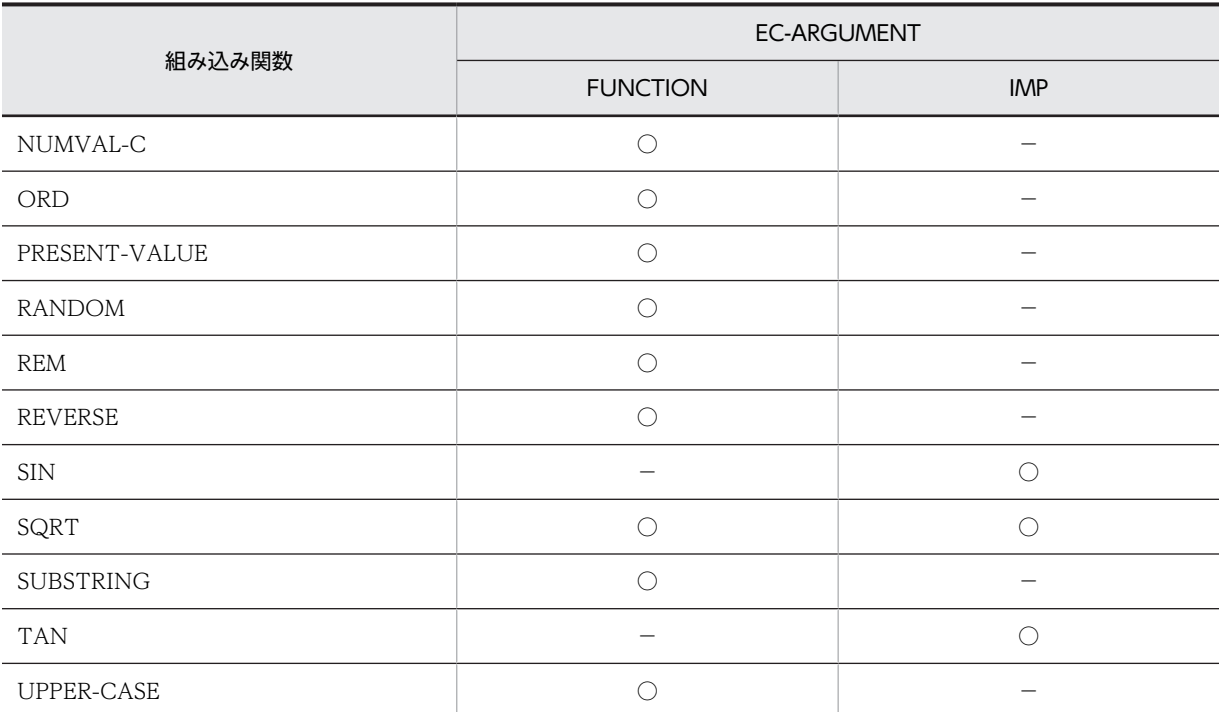

(凡例)

○:例外が検出される

−:例外が検出されない

上記の表に記述のない組み込み関数については,例外が検出されません。

## (2) おのおのの例外が検出される文

おのおのの例外が検出される文について,次に示します。

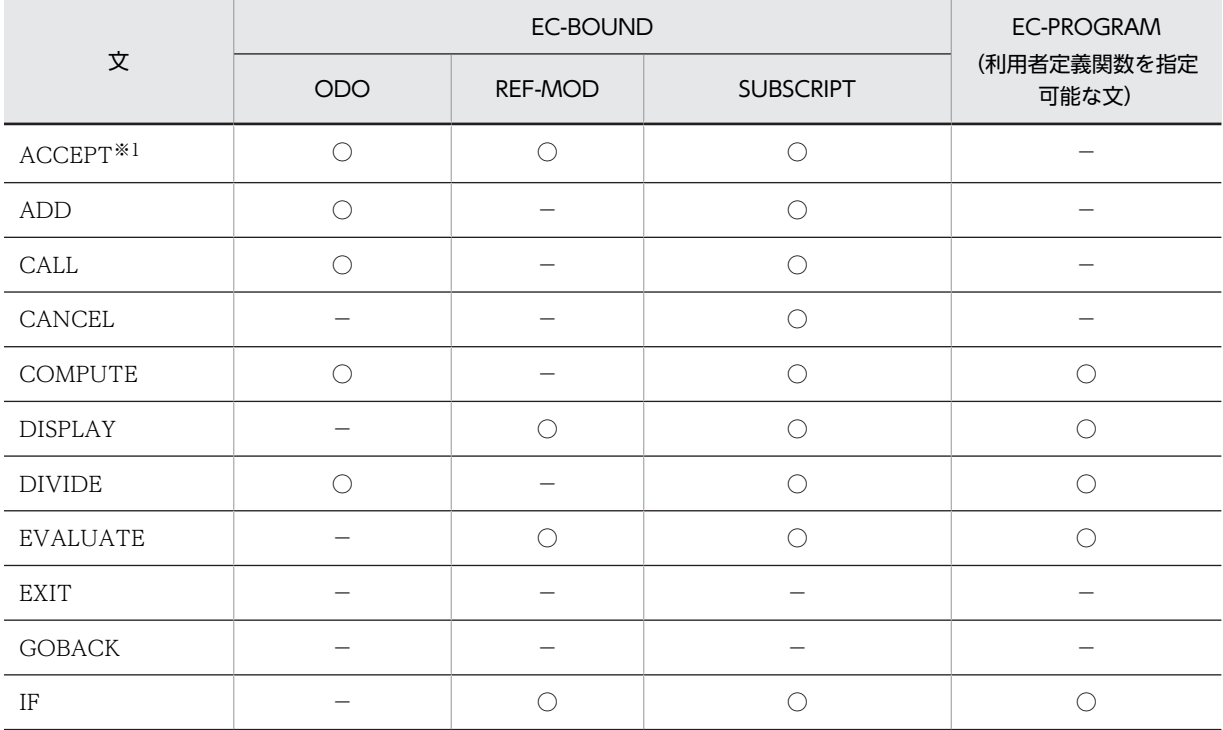

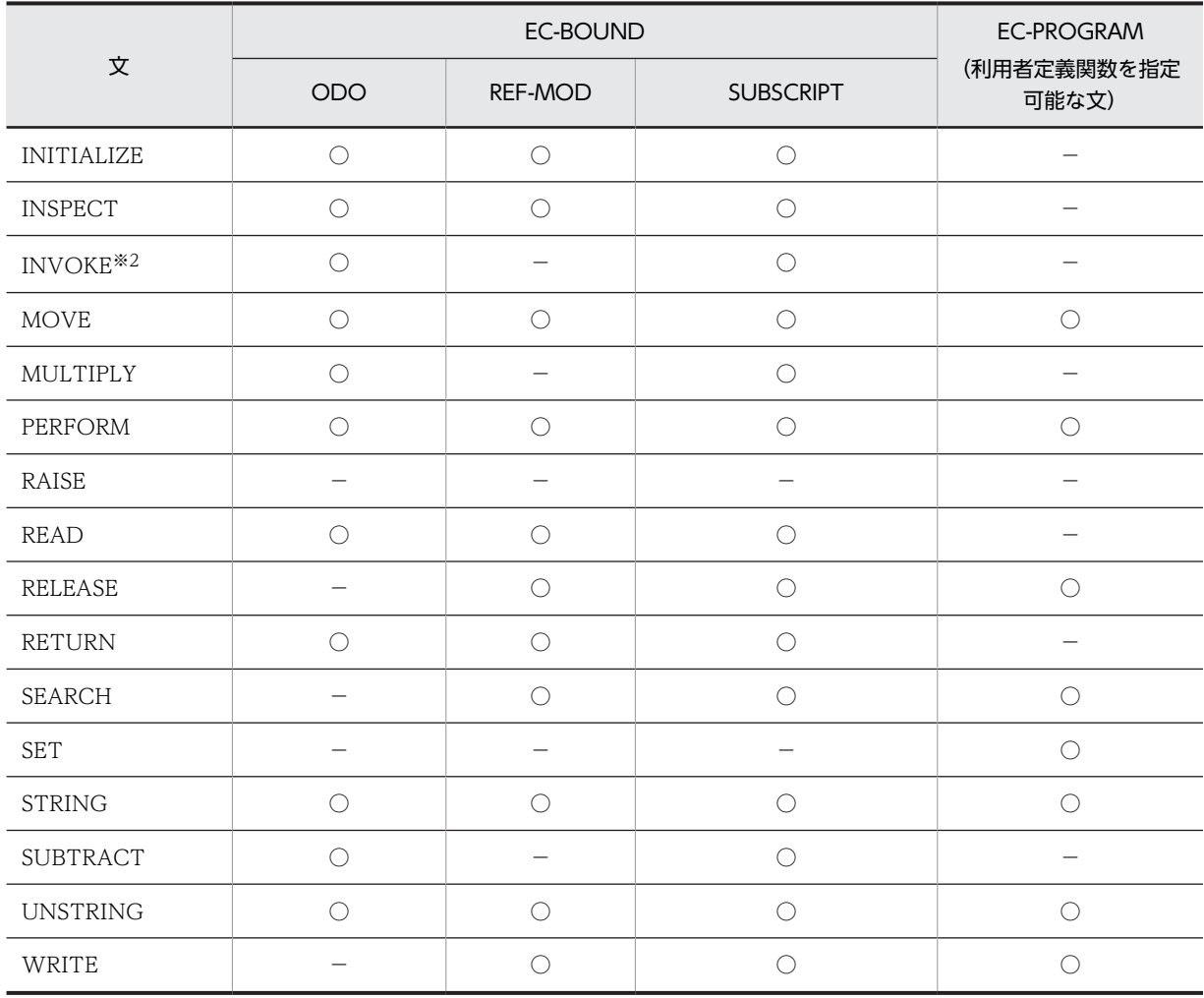

(凡例)

○:例外が検出される

−:例外が検出されない

注※1

画面節(WINDOW SECTION)の画面操作で使用する,FIRST FIELD 指定の一意名については、例外が検出され ません。

注※2

OLE2 オートメーションインタフェース機能については,例外が検出されません。

# 22.8.2 例外検出での注意事項

## (1) 共通の注意事項

• U レベルエラー(KCCCnnnnR-U)が発生した場合,発生した U レベルエラーに対しては,共通例外 処理を実行できません。U レベルエラーは,常に実行時エラーとなります。

#### (2) プログラム間連絡での注意事項

• CALL 文で実行可能ファイルを呼び出す場合,次に示す例外に対してだけ共通例外処理を実行できま す。なお,実行可能ファイル内で引き起こされた例外は,呼び出し元プログラムに伝播できません。

#### 表 22-9 実行可能ファイルの呼び出しで検出される例外と例外名

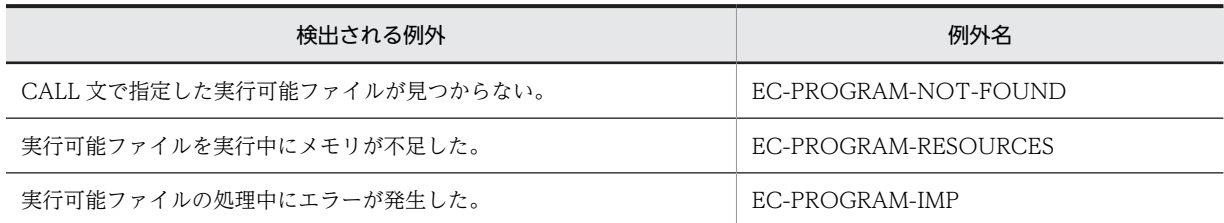

• COBOL85※で作成したプログラムを CALL 文に指定して呼び出す場合は,次に示す例外に対してだけ 共通例外処理を実行できます。

注※

COBOL85 でコンパイルしたプログラムが動作可能なシステム

表 22-10 COBOL85 で作成したプログラムの呼び出しで検出される共通例外と例外名

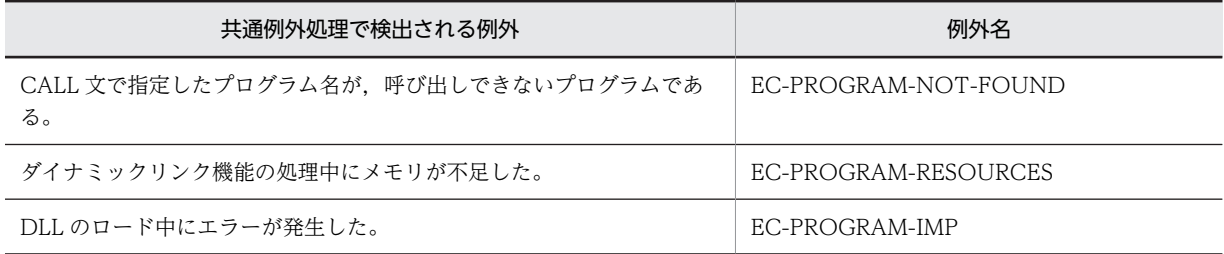

- CALL 文に,ENTRY 文で定義した呼び出し先プログラムの入口点を指定し,かつその入口点に指定し たプログラムがマルチスレッド対応 COBOL プログラムの場合は,次に示す共通例外処理を実行できま せん。
	- 表 22-11 CALL 文に ENTRY 文で定義した入口点を指定した場合に共通例外処理ができない例外

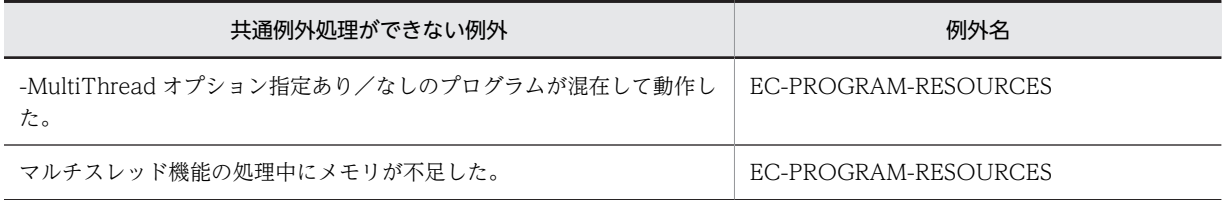

#### (3) 入出力での注意事項

- 共通例外処理では,プログラムが順次処理していく過程で例外を検出するため,発生する例外は,常に 1 種類となります。ただし、次に示す場合は、処理の順序に関係なく、致命的な例外が優先して検出さ れます。
	- ページあふれ条件での例外が発生したあと,LINAGE 句に指定したデータ名の値不正によって例外 が検出された場合。
- 入出力文を実行する際に,SELECT 句のファイル名に割り当てられた物理ファイル,または物理ファイ ルに対するレコードが,ほかの実行単位によって排他モードで使用されている場合,入出力文の実行は 不成功となり, 入出力状態が 9x を示しますが, 例外名 EC-I-O-IMP は検出されません。

#### (4) コンパイラオプションとの関連性

共通例外処理とコンパイラオプションとの関連性について,次に示します。

• デバッグオプションを指定した場合に実行されるエラーチェックと,共通例外処理での例外の検出は, 同時に実行できません。デバッグオプションを指定した場合に無効となる例外名を,次に示します。

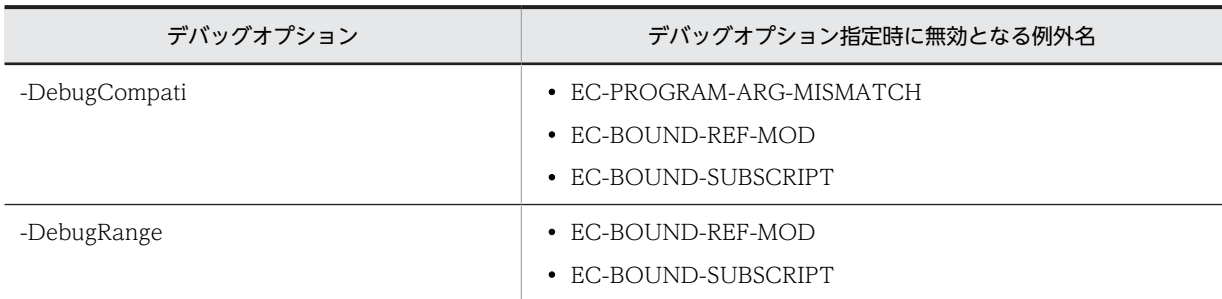

表 22-12 デバッグオプション指定時に無効となる例外名

● デバッグオプションによるエラーチェックは、共通例外処理の例外の検出よりも優先されます。そのた め,デバッグオプションの指定の有無によって,実行結果が異なることがあります。

• EC-ALL や複数の例外名を指定した場合,-DebugData オプションの指定の有無によって,検出される 例外が変わることがあります。

# 22.8.3 例外処理の動作

共通例外処理では,例外の検出された要因,および例外処理の指定有無によって,実行される処理が異なり ます。それぞれの場合の処理について,「表 22‒13 手続き文で検出された例外」,「[表 22‒14 RAISE 文](#page-508-0) [によって引き起こされた例外」](#page-508-0),および「表 22-15 例外の伝播によって検出された例外」に示します。

なお、TURN 指令のチェックが ON の場合の動作は、表の左から順にチェックされ、該当するものが実行 されます。

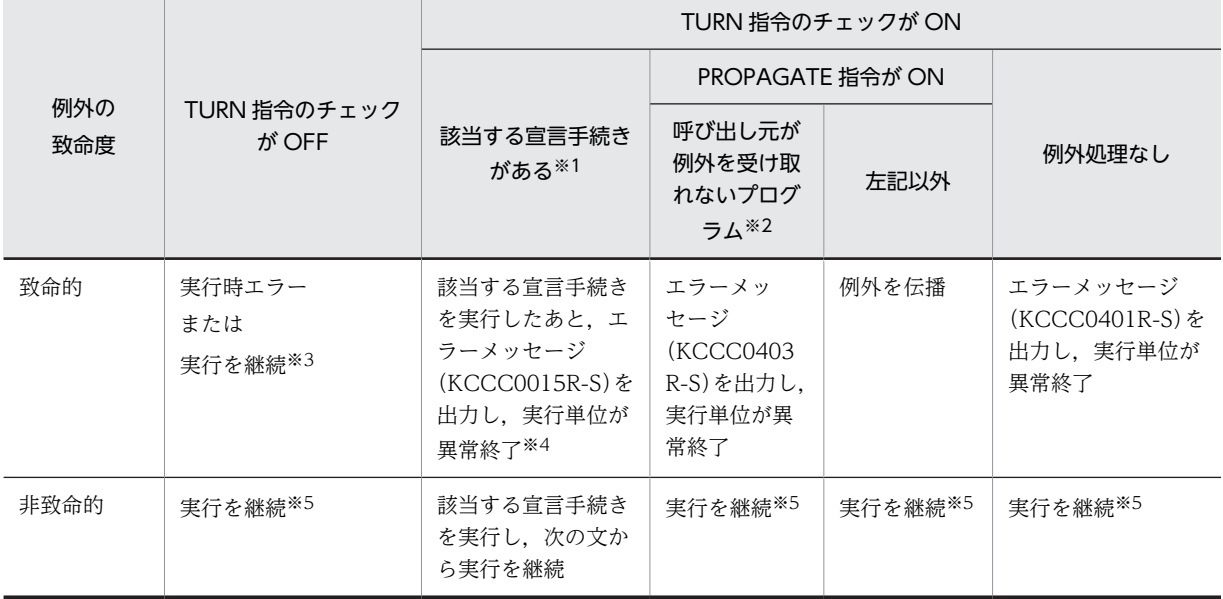

#### 表 22‒13 手続き文で検出された例外

注※1

宣言手続きからの復帰が実行されない場合です。

注※2

例外を受け取れないプログラムの詳細については,[「22.5.3 例外を受け取れないプログラムに例外を伝播させた場](#page-493-0) [合の動作](#page-493-0)」を参照してください。

```
注※3
```
致命的な例外に対する TURN 指令のチェックが OFF の場合の動作については,[「22.3.3 例外チェックが無効な場](#page-472-0) [合の動作」](#page-472-0)の「[\(1\) 手続き文の実行中にエラーが発生し,例外を検出した場合」](#page-472-0)を参照してください。

注※4

致命的な例外のうち、入出力に分類される例外(例外名 EC-I-O)については、実行が継続されます。

注※5

実行継続の詳細については,各文の一般規則を参照してください。

#### 表 22-14 RAISE 文によって引き起こされた例外

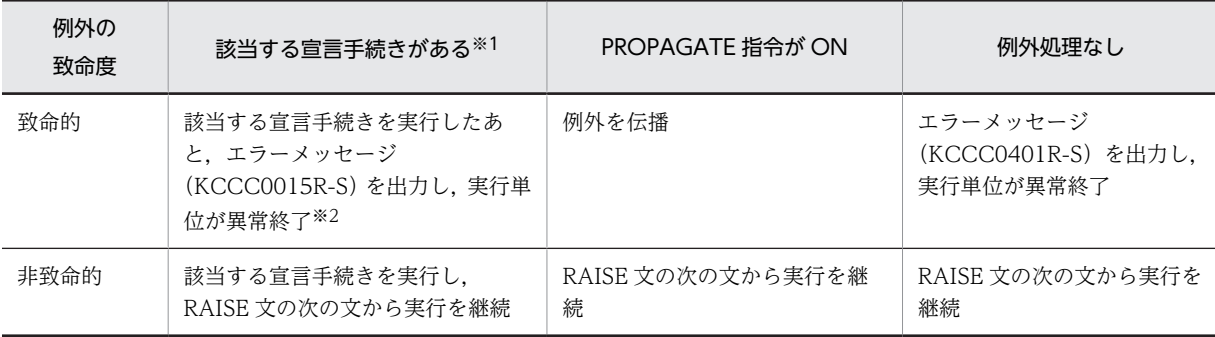

注※1

宣言手続きからの復帰が実行されない場合です。

注※2

致命的な例外のうち、入出力に分類される例外(例外名 EC-I-O)については、実行が継続されます。

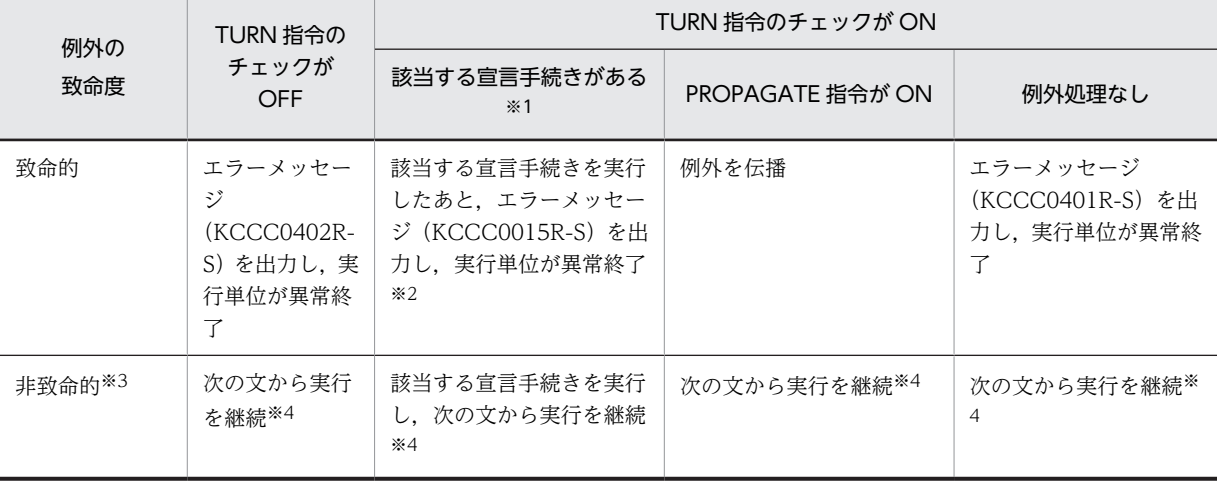

#### 表 22-15 例外の伝播によって検出された例外

注※1

宣言手続きからの復帰が実行されない場合です。

注※2

致命的な例外のうち,入出力に分類される例外(例外名 EC-I-O)については、実行が継続されます。

注※3

EXIT 文、GOBACK 文の RAISING 指定によって例外が伝播した場合だけが対象です。

注※4

次の文とは、CALL 文、INVOKE 文、および利用者定義関数を呼び出した文の次の文を指します。

# 22.9 共通例外処理の注意事項

# 22.9.1 共通例外処理を使用した場合の性能について

共通例外処理を使用する場合(TURN 指令のチェックを ON にした場合), 例外処理のためのオブジェク トが生成されるため,TURN 指令のチェックを OFF にした場合と比較して,オブジェクトサイズや実行 性能が劣化します。

# 22.9.2 従来形式の例外処理と共通例外処理の関係

#### (1) 従来形式の例外処理を実行する場合の最新例外状態の更新

従来形式の例外処理を実行する場合,検出した例外に対する例外名の TURN 指令のチェックが ON であれ ば,最新例外状態が更新されます。ただし,従来形式の例外処理のうち ON SIZE ERROR 指定について は,ON SIZE ERROR を実行する際に例外が検出されないため,TURN 指令のチェックが ON であって も最新例外状態は更新されません。従来形式の例外処理を実行する場合に,最新例外状態が更新される例外 処理と,更新されない例外処理を,次に示します。

#### 最新例外状態が更新される従来形式の例外処理

- 従来形式の宣言手続き
- READ 文, SEARCH 文の AT END 指定
- WRITE 文の AT EOP 指定
- WRITE 文, REWRITE 文, DELETE 文, START 文の INVALID KEY 指定
- CALL 文の ON OVERFLOW, ON EXCEPTION 指定
- STRING 文, UNSTRING 文の ON OVERFLOW 指定

#### 最新例外状態が更新されない従来形式の例外処理

• ADD 文, SUBTRACT 文, MULTIPLY 文, DIVIDE 文, COMPUTE 文の ON SIZE ERROR 指 定

#### (2) 従来形式の宣言手続きと共通例外処理の宣言手続きの優先順序

従来形式の宣言手続きと共通例外処理の宣言手続きを同時に指定した場合,従来形式の宣言手続きが優先し て実行されます。ただし,例外を検出したプログラムが入れ子のプログラムで,上位プログラムに GLOBAL 句を指定した従来形式の宣言手続きが定義されているときは,入れ子のプログラム中の共通例外 処理の宣言手続きが優先して実行されます。

従来形式の宣言手続きが優先される例を,次に示します。

 IDENTIFICATION DIVISION. PROGRAM-ID. SAMPLE.

 ENVIRONMENT DIVISION. INPUT-OUTPUT SECTION. FILE-CONTROL. SELECT INFILE ASSIGN 'INPUT-FILE'.

 DATA DIVISION. FILE SECTION. FD INFILE. 01 INREC PIC X(10). WORKING-STORAGE SECTION. 01 READDATA PIC X(10).

```
 PROCEDURE DIVISION.
      DECLARATIVES.
     EXCEPTION-HANDLE1 SECTION.
 USE AFTER STANDARD EXCEPTION PROCEDURE INFILE. *> 2.
 DISPLAY '従来形式USE実行'.
 EXCEPTION-HANDLE2 SECTION.
 USE AFTER EXCEPTION CONDITION EC-I-O. *> 3.
 DISPLAY '共通例外処理USE実行'.
     END DECLARATIVES.
      >>TURN EC-I-O CHECKING ON
        OPEN INPUT INFILE.
       READ INFILE INTO READDATA. *> 1.
        DISPLAY READDATA.
        CLOSE INFILE.
```
END PROGRAM SAMPLE.

上記の例の場合,プログラム中の READ 文(1.)によって例外が引き起こされた場合,従来形式の宣言手 続き(2.)が共通例外処理(3.)より優先して実行されます。

#### (3) FILE STATUS 句の指定と共通例外処理での異常終了

COBOL85 では,入出力エラーが発生した場合に FILE STATUS 句の指定があると実行を継続しますが, COBOL2002 では、FILE STATUS 句より共通例外処理が優先されます。そのため、入出力エラーが発生 して共通例外処理が実行された場合,FILE STATUS 句の指定があっても実行が継続されません。

FILE STATUS 句の指定の有無と共通例外処理の関係を、次に示します。

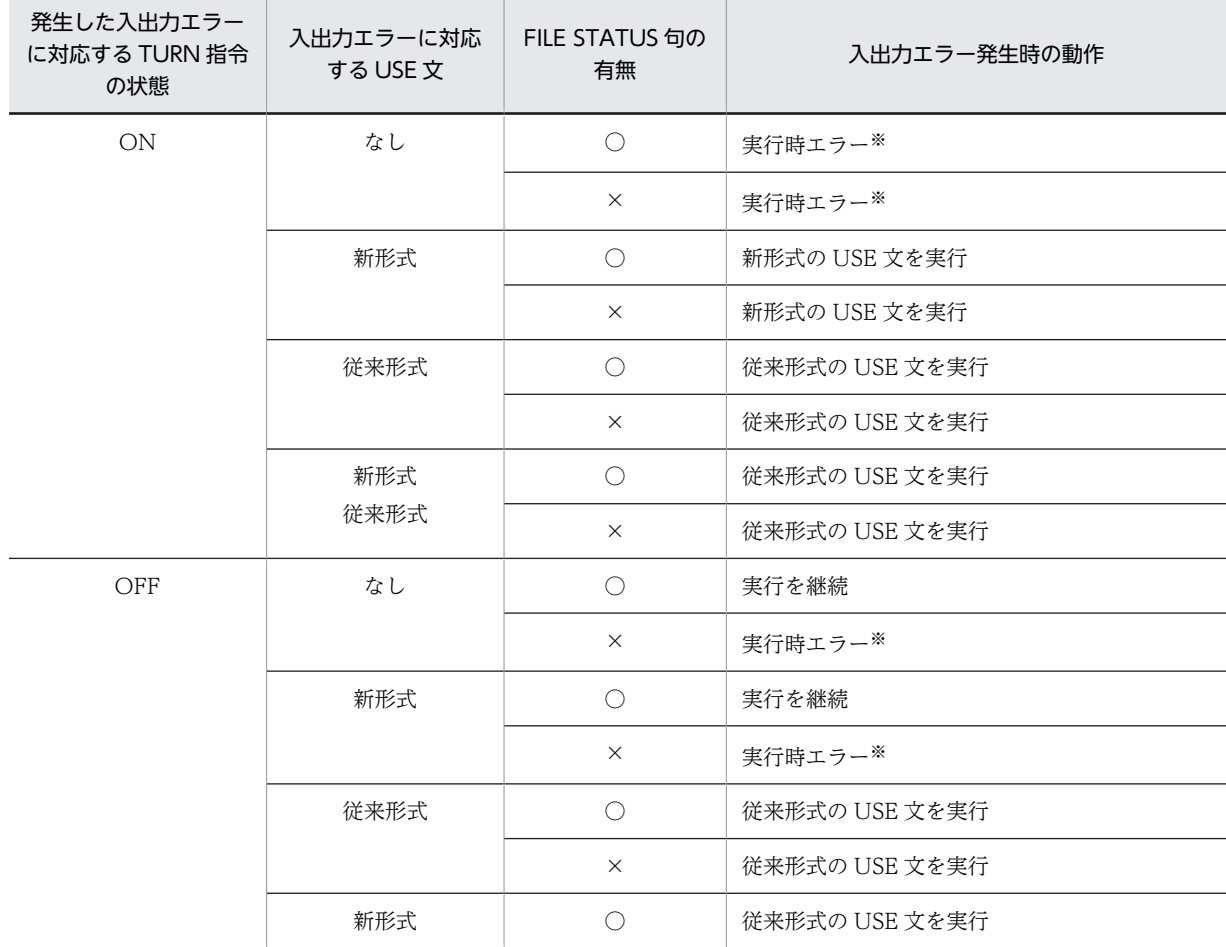

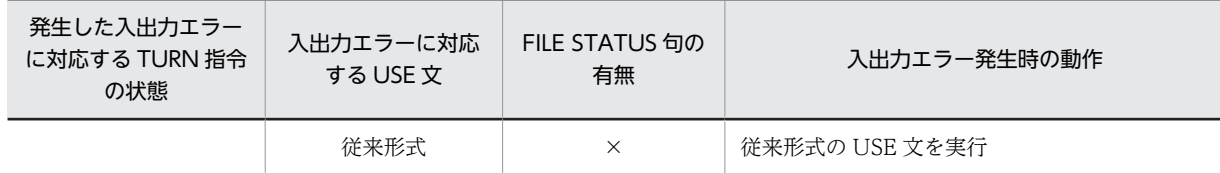

(凡例)

ON:入出力エラーに対応する TURN 指令のチェックが ON OFF:入出力エラーに対応する TURN 指令のチェックが OFF なし:入出力エラーに対応する USE 文がない 新形式:入出力エラーに対応する COBOL2002 形式の USE 文がある 従来形式:入出力エラーに対応する従来の COBOL 形式の USE 文がある ○:FILE STATUS 句が指定されている ×:FILE STATUS 句が指定されていない

注※

発生した入出力エラーが非致命的な場合,実行時エラーとはならないで,実行が継続されます。

23 データコミュニケーション機能

データコミュニケーション機能は,さまざまな端末またはコンピュータシステ ムと,メッセージを受け渡しする機能です。この章では,データコミュニケー ション機能の使用方法について説明します。

# 23.1 データコミュニケーション機能の概要

データコミュニケーション機能は,オンラインコントロールプログラムを経由して,端末,ファイル,また はほかのプログラムとメッセージを受け渡しする機能です。このシステムでは,オンラインコントロールプ ログラムとして,OpenTP1(分散トランザクション処理機能)を使用できます。

データコミュニケーション機能の文法規則については,マニュアル「COBOL2002 言語 拡張仕様編 8. データコミュニケーション機能」を参照してください。

#### データコミュニケーション機能を使う場合の指定

OpenTP1 を使用したデータコミュニケーション機能を使用する場合,-OpenTP1 オプションを指定し てプログラムをコンパイルする必要があります。

なお,テストデバッガの DC シミュレーション機能で,データコミュニケーション機能を単体テストす る場合は,このオプションを指定してはいけません。

#### データコミュニケーション機能で使用する文

データコミュニケーション機能は,メインフレーム(VOS3)COBOL85 のデータコミュニケーション 機能と同じインタフェースの SEND 文や RECEIVE 文でメッセージの送受信などができます。 データコミュニケーション機能で用いる文とその機能を,次に示します。

| 文              | 機能        |
|----------------|-----------|
| <b>RECEIVE</b> | メッセージ受信   |
| <b>SEND</b>    | メッセージ送信   |
| ENABLE         | ファイル送信の開始 |
| <b>DISABLE</b> | ファイル送信の終了 |
| <b>COMMIT</b>  | 同期点取得処理   |
| ROLLBACK       | 部分回復処理    |

表 23‒1 データコミュニケーション機能で用いる文

なお,データコミュニケーション機能で使用する文の厳密な意味については,オンラインコントロール プログラム側で規定しています。

# 23.2 DC シミュレーション

テストデバッガを使用すると,OpenTP1 が組み込まれていない環境であっても,COBOL2002 で使用で きる擬似 OpenTP1 用ライブラリをリンク時に指定すれば,DC シミュレーションができます。

DC シミュレーションの操作方法については,マニュアル「COBOL2002 操作ガイド」のテストデバッ ガの説明を参照してください。

#### 注意事項

- 擬似 OpenTP1 用ライブラリをリンクした実行可能ファイルで,DC シミュレーションをしない場 合, 擬似 OpenTP1 関数を実行中であることを通知するメッセージが表示されます。
- OpenTP1 では、標準入出力 (stdin, stdout, stderr) のリダイレクションが行われる場合がある ため、COBOL 実行時メッセージ、および ACCEPT/DISPLAY 文については、出力先に注意する 必要があります。

# 23.3 データコミュニケーション機能を使用した COBOL プログラムの例

データコミュニケーション機能を使用した COBOL プログラムの例を,次に示します。

: 100 million 100 DATA DIVISION.

: 100 million 100 WORKING-STORAGE SECTION. 01 データ名1 PIC X(100). 01 データ名2 PIC X(100). 01 データ名3 PIC X(100). : 100 million 100 COMMUNICATION SECTION. CD 通信記述名1 FOR I-O STATUS KEY IS データ名4. CD 通信記述名2 FOR OUTPUT STATUS KEY IS データ名5 SYMBOLIC TERMINAL IS データ名6 MAP NAME IS データ名7. : 100 million 100 PROCEDURE DIVISION. : 100 million 100 RECEIVE 通信記述名1 MESSAGE INTO データ名1. \*> メッセージ受信 : 100 million 100 \* 業務処理 : 100 million 100 SEND 通信記述名2 FROM データ名2 \*> 分岐メッセージ送信 WITH EMI. : 100 million 100 SEND 通信記述名1 FROM データ名3 \*> 応答メッセージ送信 WITH EMI. : 100 million 100 IF (エラー発生か?) THEN ROLLBACK  $END-IF.$ : 100 million 100

24 データベース操作機能

COBOL2002 では,データベースインタフェース機能として ODBC(Open Database Connectivity)インタフェース機能をサポートしています。 ODBC インタフェース機能を使うことによって、SQL 埋め込み COBOL プ ログラムで,データベースにアクセスできます。この章では,ODBC インタ フェース機能について説明します。

# <span id="page-517-0"></span>24.1 データベースアクセス機能

この節では,データベースアクセス機能について説明します。

なお,データベースアクセス機能の文法規則については,マニュアル「COBOL2002 言語 拡張仕様編 9. データベースアクセス機能」を参照してください。

# 24.1.1 埋め込み SQL 文を使った COBOL プログラムの作成

埋め込み SQL 文によるデータベースアクセスの方法は,SQL を COBOL プログラム中に埋め込んで実行 する方法(静的に行う方法)と、SQL を実行時に生成し、SQL 文の埋め込み変数に設定して実行する方法 (動的に行う方法)があります。

埋め込み SQL 文の SELECT 文は、表から 1 行分の値を取り出す文 (SELECT 文:単一行)です。複数行 の値を取り出す場合は,カーソルを使用します。カーソルの使用には,静的に行う方法と動的に行う方法が あります。また,ストアドプロシージャを呼び出して,一連の手続きを行う方法もあります。

#### (1) COBOL プログラムで使用できる SQL 文

COBOL プログラムで使用できる埋め込み SQL 文を次に示します。

| 種類  | 分類           | SQL 文                 | 内容                           |
|-----|--------------|-----------------------|------------------------------|
| 宣言系 | 埋め込み SQL 宣言節 | BEGIN DECLARE SECTION | 埋め込み SQL 開始宣言                |
|     |              | END DECLARE SECTION   | 埋め込み SQL 終了宣言                |
|     | 埋め込み例外宣言     | <b>WHENEVER</b>       | 埋め込み例外宣言                     |
|     | カーソル         | DECLARE CURSOR        | カーソル宣言                       |
| 制御系 | コネクション       | <b>CONNECT</b>        | コネクションを確立する                  |
|     |              | <b>DISCONNECT</b>     | コネクションを解除する                  |
|     |              | <b>SET CONNECTION</b> | 現行コネクションを変更する                |
|     | トランザクション     | <b>COMMIT</b>         | コミットでトランザクションを終了<br>させる      |
|     |              | <b>ROLLBACK</b>       | ロールバックでトランザクションを<br>終了させる    |
| 操作系 | 静的           | <b>SELECT</b>         | 表の指定された行から値を取り出す             |
|     |              | <b>INSERT</b>         | 表に新しい行を作成する                  |
|     |              | <b>DELETE</b>         | 表から行を削除する                    |
|     |              | <b>UPDATE</b>         | 表の行を更新する                     |
|     | カーソル         | <b>OPEN</b>           | カーソルを開く                      |
|     |              | FETCH                 | カーソルを表の次の行に位置づけ、そ<br>の行を取り出す |
|     |              | <b>CLOSE</b>          | カーソルを閉じる                     |

表 24-1 COBOL プログラムで使用できる埋め込み SQL 文

<span id="page-518-0"></span>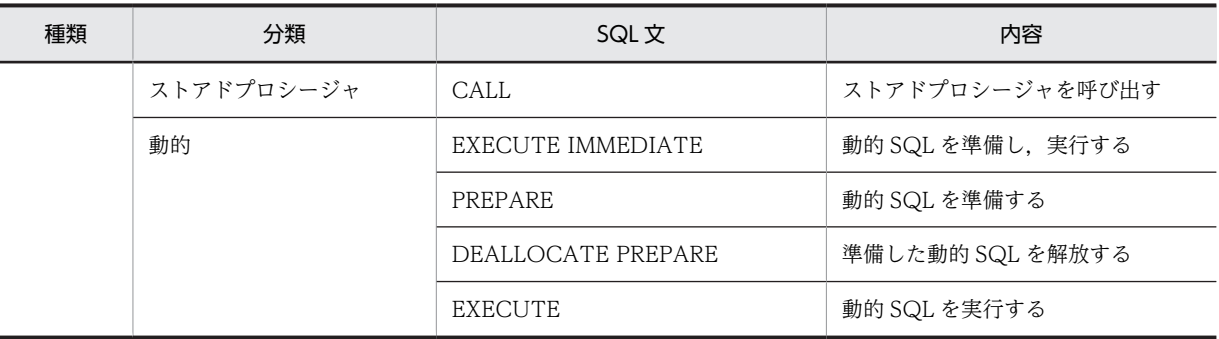

#### (2) 埋め込み SQL 宣言節

埋め込み SQL 開始宣言から埋め込み SQL 終了宣言までを,埋め込み SQL 宣言節といいます。埋め込み SQL 宣言節は,データ部に定義します。

埋め込み SQL 宣言節には、SQLCODE 変数、埋め込み変数、および標識変数を定義します。

#### (3) 埋め込み例外宣言

埋め込み例外宣言は,宣言系以外の SQL 文の実行後の例外処理を記述します。

(4) カーソル宣言

カーソル宣言は,OPEN 文などでカーソルを使用する場合に,手続き部に定義します。カーソル宣言に誤 りがあると,そのカーソル名に対する OPEN 文の実行がエラーになります。

(5) 識別子

カーソル名,表名,列名,プロシージャ名などを表す識別子は,データベースによっても規定されます。し たがって、正常にコンパイルされたプログラムでも、SQL 文の実行が失敗することがあります。このよう な場合は,DBMS のマニュアルなどを参照してください。また,-EquivRule コンパイラオプションの指定 がない場合,等価規則が適用されます。等価規則については,マニュアル「COBOL2002 言語 標準仕 様編 4.1.2 COBOL 文字集合」を参照してください。

使用するデータベースを意識しないで運用したい場合は,カーソル名を英字で始まる 18 文字以内の文字列 で定義することを推奨します。

(6) トランザクション

トランザクションは,コネクションを確立したとき,または明示的にコミットやロールバックされたときか ら開始され、明示的、または暗黙的なコミット、ロールバックされたときに終了されます。トランザクショ ンは,コネクションごとに管理されます。

一つのデータベースに対して複数のプログラム(コネクション)からアクセスする場合,デッドロックが発 生する可能性があります。デッドロックが発生する可能性を低くするために,プログラム作成時には次のこ とに注意してください。

- 同時にアクセスするすべてのプログラムのデータベースへのアクセス順序を同じにすると,デッドロッ クの発生する可能性は低くなります。例えば,データベースへの更新アクセスをストアドプロシージャ で登録し,これを使用することでアクセス順序を規定できます。
- 応答処理を含むプログラムの場合,応答処理がトランザクション内に存在すると,応答時間分,ほかの トランザクションによるアクセスがブロックされることがあります。このようなトランザクション内 での応答処理をしないようにプログラムを作成することで,ブロックする時間を最小にできます。

• デッドロックは,主に,同じデータベースに対するアクセスで長時間動作する複数のトランザクション が同時に実行されている場合に起こります。トランザクションが長くなれば,排他ロックまたは更新 ロックが長時間になり,ほかの処理をブロックしてしまうので,デッドロックが発生する可能性が高く なります。このことから,トランザクションを最小単位で行うことで,デッドロックが発生する可能性 を低くできます。

#### (7) SQL 文の実行順序

SQL 文は、次に示す順序で実行する必要があります。

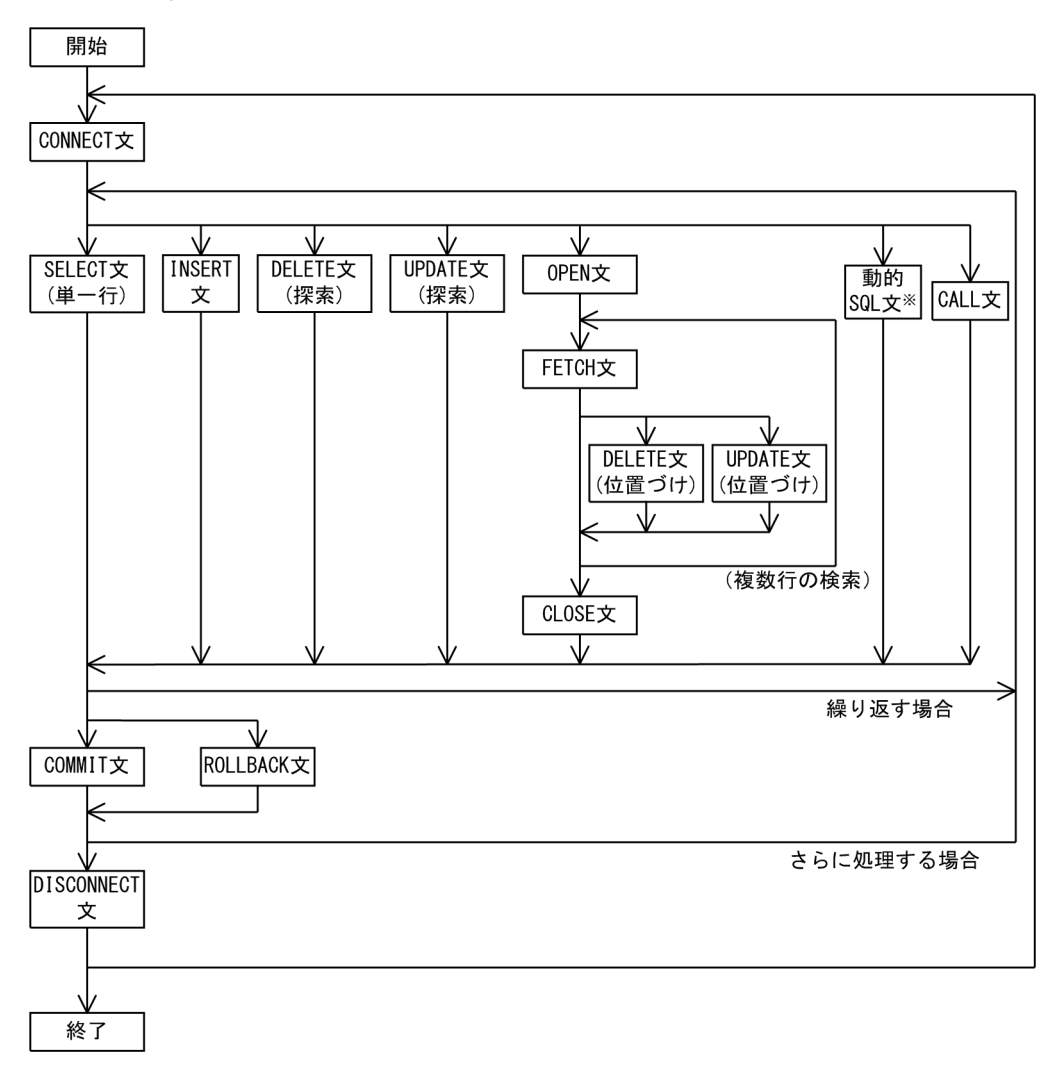

図 24‒1 SQL 文の実行順序

注※ 動的 SQL 文を使用する場合については、次に示す順序を参照してください。

<span id="page-520-0"></span>図 24‒2 動的 SQL 文の実行順序

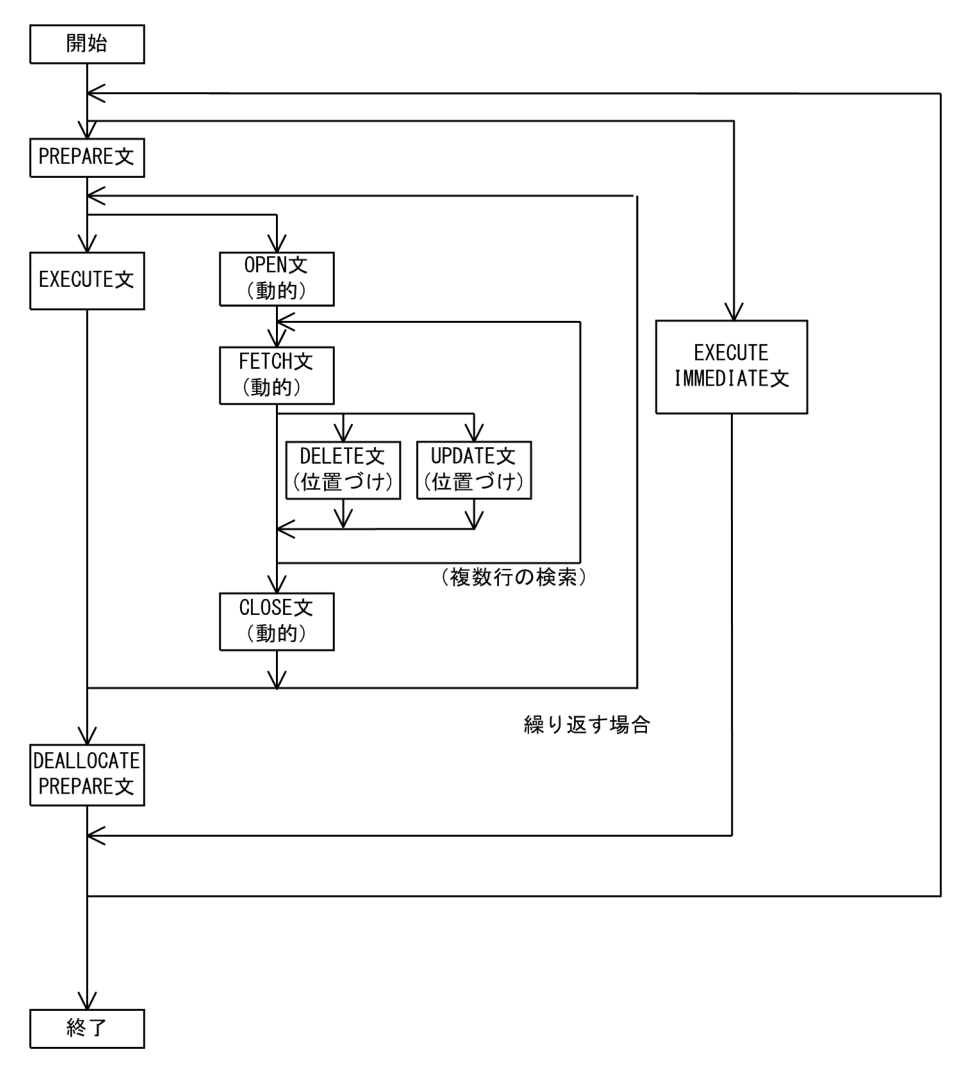

# 24.1.2 プログラムの例

埋め込み SQL 文を使って,データベースの表にアクセスする例を示します。表は,DBMS が提供するツー ルなどを使用して定義します。詳細は,使用する DBMS の SQL リファレンスなどを参照してください。

なお,ここに示すのは,SQL Server を使用した場合のアクセス方法の例です。

#### (1) 静的に行う方法によるプログラムの例

#### (a) 表の定義

氏名と住所の列を持つ「住所録」という表を定義します。

CREATE TABLE **住所録**( 氏名 char(20), 住所 varchar(255))

(b) 表へのアクセス

「住所録」の表にアクセスします。

\* <埋め込みSQL宣言節>

すでに表へ登録されている人の場合、住所を更新します。また、登録されていない人の場合、住所と氏名を 新規に登録します。

 EXEC SQL BEGIN DECLARE SECTION END-EXEC. 01 ODBC-DSN PIC X(10) VALUE 'サンプル'. 01 ODBC-UID PIC X(10) VALUE 'sa'. 01 ODBC-PWD PIC X(10) VALUE SPACE. 01 行数 PIC S9(9) USAGE COMP VALUE ZERO. - 01 行数<br>01 住所録. PIC  $X(20)$ . 。<br>02 氏名<br>02 住所. 03 ODBC-length PIC S9(9) USAGE COMP. 03 ODBC-char PIC X(255). EXEC SQL END DECLARE SECTION END-EXEC. : 100 minutes PROCEDURE DIVISION. : 100 minutes \* <埋め込み例外宣言> EXEC SQL WHENEVER SQLERROR STOP END-EXEC. \* <コネクションの確立> EXEC SQL CONNECT :ODBC-UID IDENTIFIED BY :ODBC-PWD : ODBC-DSN END-EXEC. \* <埋め込み例外宣言> EXEC SQL WHENEVER SQLERROR GO TO :ROLLBACK-PROC END-EXEC. EXEC SQL WHENEVER NOT FOUND PERFORM :NOTFOUND-PROC END-EXEC. \* <登録されているかを参照する> MOVE '日立 太郎' TO 氏名. MOVE '福岡市博多区1丁目' TO ODBC-char OF 住所. MOVE 18 TO ODBC-length OF 住所. EXEC SOL SELECT COUNT(\*) INTO :行数 FROM 住所録 WHERE 氏名 = :氏名 END-EXEC. \* <住所録の表に登録する> IF 行数 = 0 THEN EXEC SQL INSERT INTO **住所録**( 氏名, 住所 ) VALUES ( :氏名, :住所 ) END-EXEC \* <住所録の表の住所を更新する> ELSE EXEC SQL UPDATE 住所録 SET 住所 = :住所 WHERE 氏名 = : 氏名 END-EXEC END-IF. EXEC SQL WHENEVER SQLERROR CONTINUE END-EXEC. EXEC SQL WHENEVER NOT FOUND CONTINUE END-EXEC. EXEC SQL COMMIT WORK END-EXEC. GO TO DISCONNECT-PROC. ROLLBACK-PROC. EXEC SQL ROLLBACK WORK END-EXEC. DISCONNECT-PROC. EXEC SQL DISCONNECT END-EXEC. : 100 minutes STOP RUN. NOTFOUND-PROC SECTION. : 100 minutes NOTFOUND-PROC-END. EXIT. : 100 minutes

- (2) ストアドプロシージャの呼び出しの例
	- (a) ストアドプロシージャの定義
		- 「[\(1\) 静的に行う方法によるプログラムの例」](#page-520-0)に示した「住所録」の表にアクセスします。

すでに表へ登録されている人の場合,住所を更新し,表に未登録の人の場合,住所と氏名を登録するような ストアドプロシージャを定義します。

 CREATE PROCEDURE 住所更新 ( @氏名 char(20),@住所 varchar(255)) AS IF 0 = (SELECT COUNT(\*) FROM 住所録 WHERE 氏名 = @氏名) BEGIN INSERT INTO 住所録( 氏名,住所 ) VALUES ( @氏名,@住所 ) END ELSE BEGIN UPDATE 住所録 SET 住所 = @住所 WHERE 氏名 = @氏名 END

(b) ストアドプロシージャの呼び出し

定義したストアドプロシージャを呼び出します。

 \* <埋め込みSQL宣言節> EXEC SQL BEGIN DECLARE SECTION END-EXEC. : 100 minutes 01 住所更新. 02 氏名 PIC X(20). 02 住所. 03 ODBC-length PIC S9(9) USAGE COMP. 03 ODBC-char PIC X(255). EXEC SQL END DECLARE SECTION END-EXEC. : 100 minutes PROCEDURE DIVISION. : 100 minutes \* <住所録の表の住所を更新する> MOVE '日立 太郎' TO 氏名.

 MOVE '福岡市博多区2丁目' TO ODBC-char OF 住所. MOVE 18 TO ODBC-length OF 住所. EXEC SQL CALL 住所更新 ( :氏名, :住所 ) END-EXEC. : 100 minutes

- (3) 動的に行う方法によるプログラムの例
- (a) 表の定義

氏名と住所の列を持つ「住所録」という表を定義します。

CREATE TABLE **住所録**( 氏名 char(20), 住所 varchar(255))

(b) 表へのアクセス

「住所録」の表にアクセスします。

住所録の表に住所,氏名を登録し,住所録一覧を取得します。

 \* <埋め込みSQL宣言節> EXEC SQL BEGIN DECLARE SECTION END-EXEC. : 100 minutes 01 動的SQL PIC X(80). 01 住所録. 02 氏名 PIC X(20). 02 住所. 03 ODBC-length PIC S9(9) USAGE COMP. 03 ODBC-char PIC X(255). EXEC SQL END DECLARE SECTION END-EXEC. : 100 minutes PROCEDURE DIVISION. : 100 minutes \* <埋め込み例外宣言> EXEC SQL WHENEVER SQLERROR GO TO :ROLLBACK-PROC END-EXEC. EXEC SQL WHENEVER NOT FOUND PERFORM :NOTFOUND-PROC END-EXEC. \* <住所録の表に登録する> **MOVE 'INSERT INTO 住所録** (氏名, 住所) VALUES (?,?)' TO 動的SQL. EXEC SQL PREPARE DYNSQL1 FROM :動的SQL END-EXEC. MOVE '日立 太郎' TO 氏名. MOVE '福岡市博多区3丁目' TO ODBC-char OF 住所. MOVE 18 TO ODBC-length OF 住所. EXEC SQL EXECUTE DYNSQL1 USING :氏名, :住所 END-EXEC. EXEC SQL DEALLOCATE PREPARE DYNSQL1 END-EXEC. EXEC SQL COMMIT WORK END-EXEC. \* <住所録の表を一覧表示する> MOVE 'SELECT 氏名, 住所 FROM 住所録' TO 動的SQL. EXEC SQL PREPARE DYNSQL1 FROM :動的SQL END-EXEC. EXEC SQL DECLARE CRS00 CURSOR FOR DYNSQL1 END-EXEC. EXEC SQL OPEN CRS00 END-EXEC. EXEC SQL FETCH CRS00 INTO :氏名, :住所 END-EXEC. : 100 million 100 EXEC SQL CLOSE CRS00 END-EXEC. EXEC SQL DEALLOCATE PREPARE DYNSQL1 END-EXEC.

#### (4) 現行コネクションの変更の例

: 100 minutes

testdb1 の接続先データベースの「住所録」の表にアクセスし、取得した住所データで testdb2 の接続先 データベースの「宛先」の表の住所を更新します。

```
: 15 m
 * <CONNDB1コネクションの確立>
 MOVE 'testdb1' TO ODBC-DSN.
       EXEC SOL
          CONNECT :ODBC-UID IDENTIFIED BY :ODBC-PWD …1.
           USING :ODBC-DSN AS CONNDB1
        END-EXEC.
 * <住所を取得する>
 MOVE '日立 太郎' TO 氏名.
 EXEC SQL
```

```
 SELECT 住所 INTO :住所 FROM 住所録
 WHERE 氏名 = :氏名
       END-EXEC.
: 100 minutes
 * <CONNDB2コネクションの確立>
 MOVE 'testdb2' TO ODBC-DSN.
 EXEC SQL
 CONNECT :ODBC-UID IDENTIFIED BY :ODBC-PWD …2.
 USING :ODBC-DSN AS CONNDB2
 END-EXEC.
 * <取得した住所で更新する>
 MOVE '日立 太郎' TO 氏名.
 EXEC SQL
         UPDATE 宛先 SET 住所 = :住所 WHERE 氏名 = :氏名
       END-EXEC.
: 100 minutes
 * <現行コネクション(CONNDB2)を解除>
 EXEC SQL
       DISCONNECT CURRENT ...3.
 END-EXEC.
 * <現行コネクションを変更する>
 EXEC SQL
SET CONNECTION CONNDB1 …4.
       END-EXEC.
: 100 minutes
```
#### 例の説明

- 1.testdb1 への接続を確立。 CONNDB1 が現行コネクションとなる。
- 2.testdb2 への接続を確立。 CONNDB2 が現行コネクションとなる。
- 3.現行コネクション CONNDB2 を解除。 現行コネクションは不定となる。
- 4.現行コネクションを CONNDB1 に変更。 CONNDB1 が現行コネクションとなる。

# 24.2 ODBC インタフェース機能の概要

ODBC インタフェース機能は,COBOL プログラムからデータベースアクセス用標準言語の構造化照会言 語(SQL)を使って,データベース管理システム(DBMS)上のデータにアクセスする機能です。

COBOL プログラムに記述された SQL 文は,ODBC(Microsoft Open DataBase Connectivity) API を使って ODBC ドライバマネージャに渡され,さらに適切な ODBC ドライバへ渡されます。ODBC ドラ イバは,渡された SQL 文を使ってデータベースにアクセスします。SQL 埋め込み COBOL アプリケー ションがデータベースにアクセスする流れを,次に示します。

#### 図 24‒3 ODBC インタフェース機能の概要

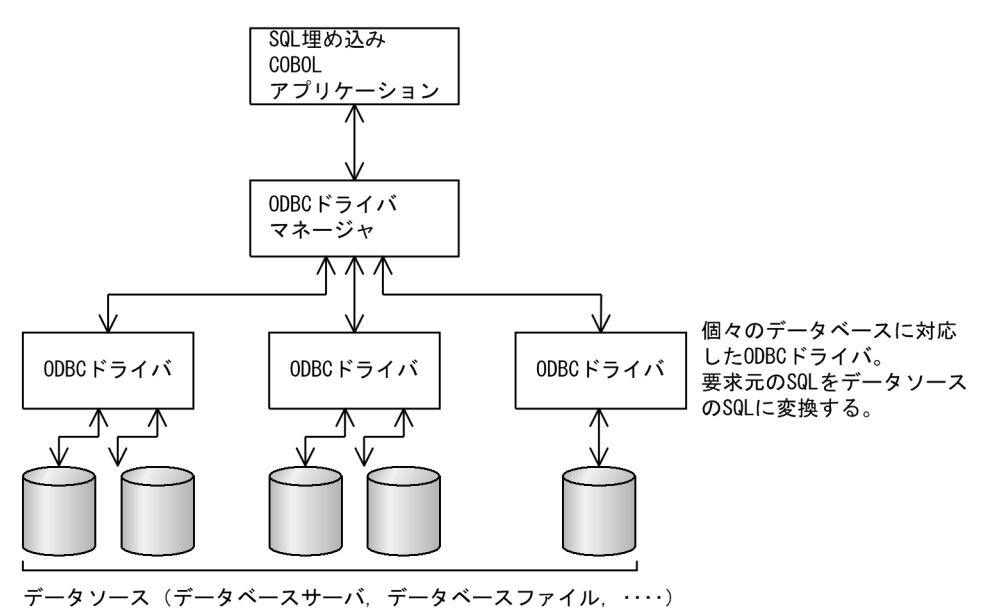

24.2.1 ODBC インタフェース機能が動作する環境

#### (1) 動作に必要な環境

ODBC インタフェース機能を使用するには、次のような環境が必要です。

- アクセスするデータが存在する DBMS(DataBase Management System)
- 使用する DBMS がサーバ/クライアント形態の場合は,サーバへアクセスできるクライアント環境
- 使用する DBMS へアクセスできる ODBC ドライバ
- ODBC2.0 以降の ODBC ドライバマネージャ
- (2) ODBC の合致レベル

使用する ODBC ドライバが次のような ODBC の合致レベルを満たしていないと,SQL 埋め込み COBOL プログラムの実行時に,機能が制限されます。

(a) API の合致レベル

ODBC ドライバは、コアおよびレベル 1 のすべての関数と、次のレベル 2 の関数をサポートしている必要 があります。

- SQLDataSources(ODBC レコード定義生成を使用する場合)
- SQLDescribeParam(PREPARE 文を使用する場合)
- SQLNumParams(PREPARE 文を使用する場合)
- SQLExtendedFetch(FETCH 文を使用する場合)
- SQLMoreResult (FETCH (動的) 文を使用する場合)
- SQLProcedureColumns(CALL 文を使用する場合)

#### (b) SQL の合致レベル

ODBC ドライバは,そのドライバがサポートする拡張 SQL 文法が COBOL2002 が対応している埋め込み SQL の文法をサポートしている必要があります。COBOL2002 が対応している埋め込み SQL について は,マニュアル「COBOL2002 言語 拡張仕様編 9. データベースアクセス機能」を参照してください。

## 24.2.2 データソースの管理について

使用するデータソースは、ODBC データソースアドミニストレータを使用して追加,変更できます。 ODBC データソースアドミニストレータは、32 ビット版 ODBC Administrator や、ODBC 管理ツール アプリケーションと呼ばれることもあります。

データソースやドライバの詳細については,ODBC ドライバ提供元のマニュアルを参照してください。

ここでは、ODBC データソースアドミニストレータを使用してデータソースを追加する方法、および ODBC 関数呼び出しをトレースする方法について説明します。

なお、次の説明内容は、ODBC3.5 を使用する場合の方法です。データソースとドライバの管理についての その他の方法は,ODBC データソースアドミニストレータのヘルプ,および ODBC ドライバ提供元のマ ニュアルを参照してください。

#### (1) ODBC データソースアドミニストレータの起動

1.コントロールパネルの [管理ツール]からデータソース (ODBC)のアイコンを選ぶ。 ODBC データソースアドミニストレータが起動し,データソースダイアログボックスが表示されます。

(2) データソースの管理

ODBC ドライバをインストールすれば,一つ以上のデータソースを定義できます。現在インストールされ ているすべてのドライバに定義されているデータソースは,次の場所に表示されます。

1. [ユーザー DSN] ページの「ユーザーデータソース」に表示されます。

データソースは,特定の ODBC ドライバと,そのドライバからアクセスしたいデータを関連づけます。 したがって,データソースを追加するときは,前提となるドライバがあらかじめ組み込まれている必要 があります。

- (a) データソースの追加
	- 1.ODBC データソースアドミニストレータを起動し, [ユーザー DSN]ページを表示する。
	- 2. [追加] ボタンを選ぶ。

データソースの新規作成ウィザードが表示され,インストール済みのドライバの一覧が表示されます。

3.インストール済みのドライバの一覧から、使用するデータソース用のドライバを指定し,[完了]ボタ ンを選ぶ。

使用するデータソース用のセットアップダイアログボックスが表示されます。ドライバ固有のセット アップダイアログボックスについては,ODBC ドライバ提供元のマニュアルを参照してください(ヘ ルプボタンがあればヘルプを参照できます)。

#### 4.そのデータソースに関する名前やフォルダなどの,必要な情報を入力する。

- 5. データソースの設定が完了したら、セットアップダイアログボックスの [OK] ボタンを選ぶ。 そのドライバ固有のセットアップダイアログボックスが閉じます。
- 6.続けてほかのデータソースを追加したいときは,2.〜5.の操作を繰り返す。
- 7. データソースの追加が終了したら, ODBC データソースアドミニストレータウィンドウの [OK] ボタ ンを選ぶ。

指定したデータソースが追加されます。

(3) トレースオプション

ODBC データソースアドミニストレータの [トレース]ページで, ODBC 関数呼び出しをトレースする方 法を設定できます。

[トレース]ページからトレースを実行すると,ドライバマネージャは,その後動作する ODBC 関数呼び 出しすべてのログをログファイルに記録します。

(a) トレースを実行

1.ODBC データソースアドミニストレータを起動し, [トレース]ページを表示する。

- 2. [トレースの開始] ボタンを選ぶ。
- 3.「ログファイルのパス」に ODBC 呼び出しを書き出すログファイル名を指定する。

ログファイル名は,新規のファイル名を入力するか,新しい情報を追加する既存のログファイルを[参 照]ボタンから選択します。

4. [OK] ボタンを選ぶ。

ODBC データソースアドミニストレータが終了します。ODBC データソースアドミニストレータが 終了した後に起動したすべての ODBC プログラムに対して,ODBC 関数呼び出しのログが記録されま す。

#### 注意事項

トレース機能を実行していると,ログファイルの容量が大きくなり,ODBC プログラムの実行速度が 遅くなる可能性があります。

## 24.2.3 コンパイル

SQL 文を埋め込んだ COBOL プログラムをコンパイルするときは,コンパイル時に-SQL,ODBC オプショ ンを指定します。

## 24.2.4 SQL 文のエラー処理

#### (1) SQL 文の実行の確認

SQL 文が正常に実行されたかどうかを確認するには,次の二つの方法があります。

• 埋め込み例外宣言を記述する

埋め込み例外宣言については,「[24.1.1 埋め込み SQL 文を使った COBOL プログラムの作成」](#page-517-0)の 「[\(3\) 埋め込み例外宣言](#page-518-0)」を参照してください。

• SQLCODE 変数の値を参照する SQLCODE 変数については,「(3) SQLCODE 変数」を参照してください。

#### (2) SQL 文でエラーが発生した場合の対処方法

エラーが発生した場合, SQL 文の実行によって出力された実行時メッセージを参照して、対処してくださ い。出力される実行時メッセージのうち,次の項目は ODBC ドライバ,またはデータソースから返される 値です。

• SQLSTATE

ODBC ドライバから返される,ODBC インタフェースで規定された値です。詳細は,ODBC のプロ グラミングに関するマニュアルを参照してください。

- SQL エラーコード データソースが固有に持つエラーコードです。詳細は,ODBC ドライバ,または DBMS のマニュアル などを参照してください。
- ODBC メッセージ ドライバマネージャ,またはデータソースから返されるメッセージです。

#### (3) SQLCODE 変数

SQLCODE 変数を定義しておき,その値を参照することで,制御系,および操作系の SQL 文が正しく実 行されたか確認できます。

SQLCODE 変数の値とその意味を次に示します。

#### 表 24-2 SQLCODE 変数の値と意味

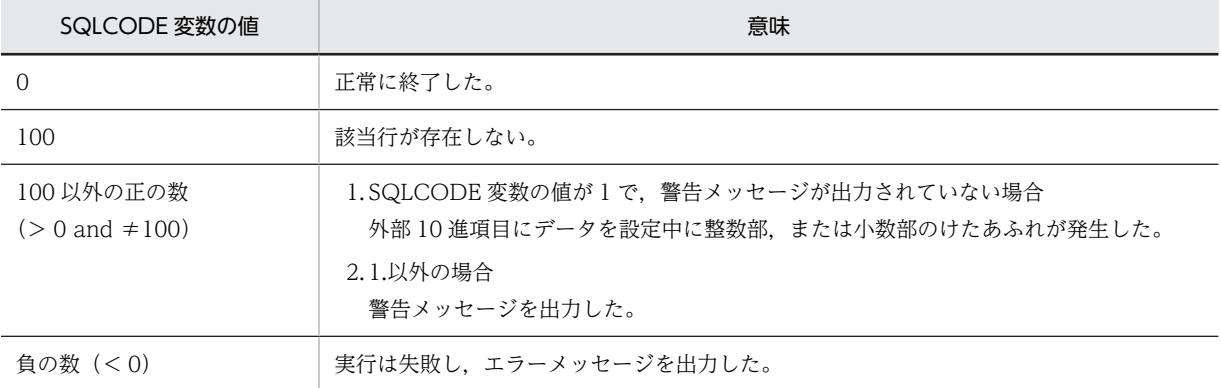

次の環境変数を指定すると SQLCODE 変数に設定される値が変更されます。

#### (a) 実行時環境変数 CBLSQLROWCOUNT

形式

CBLSQLROWCOUNT=YES

規則

· この環境変数に YES を指定した場合,埋め込み SQL 文の DELETE 文, INSERT 文,または UPDATE 文を実行して,影響を受けた行数が 0 行の場合に SQLCODE 変数に 100 が設定されま す。

- WHENEVER(埋め込み例外宣言)文の NOT FOUND 指定の有効範囲内で実行される埋め込み SQL 文(DELETE 文,INSERT 文,または UPDATE 文)に対して,SQLCODE 変数に 100 が設 定されることで、NOT FOUND 条件が実行されます。
- この環境変数を指定しなかったとき、または YES 以外の値を指定したときは、埋め込み SQL 文の DELETE 文,または UPDATE 文の実行で,削除/更新行が 0 行の場合,SQLCODE 変数に 0 が 設定されます。ただし、INSERT 文に関しては、注意事項を参照してください。
- この環境変数を指定した場合,影響を受けた行数を取得するために,ODBC ドライバがサポートす る SQLRowCount 関数が内部的に発行されるようになります。

#### 注意事項

問い合わせ指定を記述した INSERT 文の実行時,問い合わせ指定によって導出される表が空の場合(挿 入行数が 0 行)は、この環境変数の指定がない場合でも SQLCODE 変数に 100 が設定されます。

#### (4) SQL 文実行時のエラーメッセージ出力抑止

埋め込み SQL 文実行時に出力される実行時メッセージの出力を抑止したい場合は,次の環境変数を指定し ます。

次の環境変数を指定すると埋め込み SQL 文実行時に実行時メッセージが出力されなくなるので, CBLSQLERROR サービスルーチンを使用して,エラー情報はすべて取得することを推奨します。

#### (a) 実行時環境変数 CBLSQLWMSG

#### 形式

CBLSQLWMSG=YES

#### 規則

- 設定値が形式に従ってない場合,この環境変数の指定は無効となります。
- 埋め込み SQL 文実行時に出力される警告メッセージの出力を抑止したいときに YES を指定しま す。
- この環境変数を指定しても、SQLCODE 値、および WHENEVER (埋め込み例外宣言) 文の動作 は変わりません。
- (b) 実行時環境変数 CBLSQLSUPPRESSMSG

#### 形式

CBLSQLSUPPRESSMSG=8002

規則

- 設定値が形式に従ってない場合,この環境変数の指定は無効となります。設定値には,8002 だけを 指定できます。
- ODBC インタフェースを使ってデータベースにアクセスする場合,KCCC8002R-S メッセージの 出力を抑止したいときに 8002 を指定します。
- この環境変数を指定しても、SQLCODE 値、および WHENEVER (埋め込み例外宣言) 文の動作 は変わりません。

## 24.2.5 埋め込み変数

SQL 文中で指定する埋め込み変数は、対応する列,または式で有効な ODBC SQL データ型と対応づけら れた COBOL データ定義で、定義する必要があります。

使用する表の列に対応する COBOL データ定義は,ODBC レコード定義生成を使って生成できます。詳細 は,マニュアル「COBOL2002 操作ガイド」を参照してください。

ODBC SQL データ型と COBOL のデータ記述の対応を次に示します。

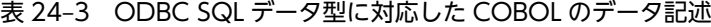

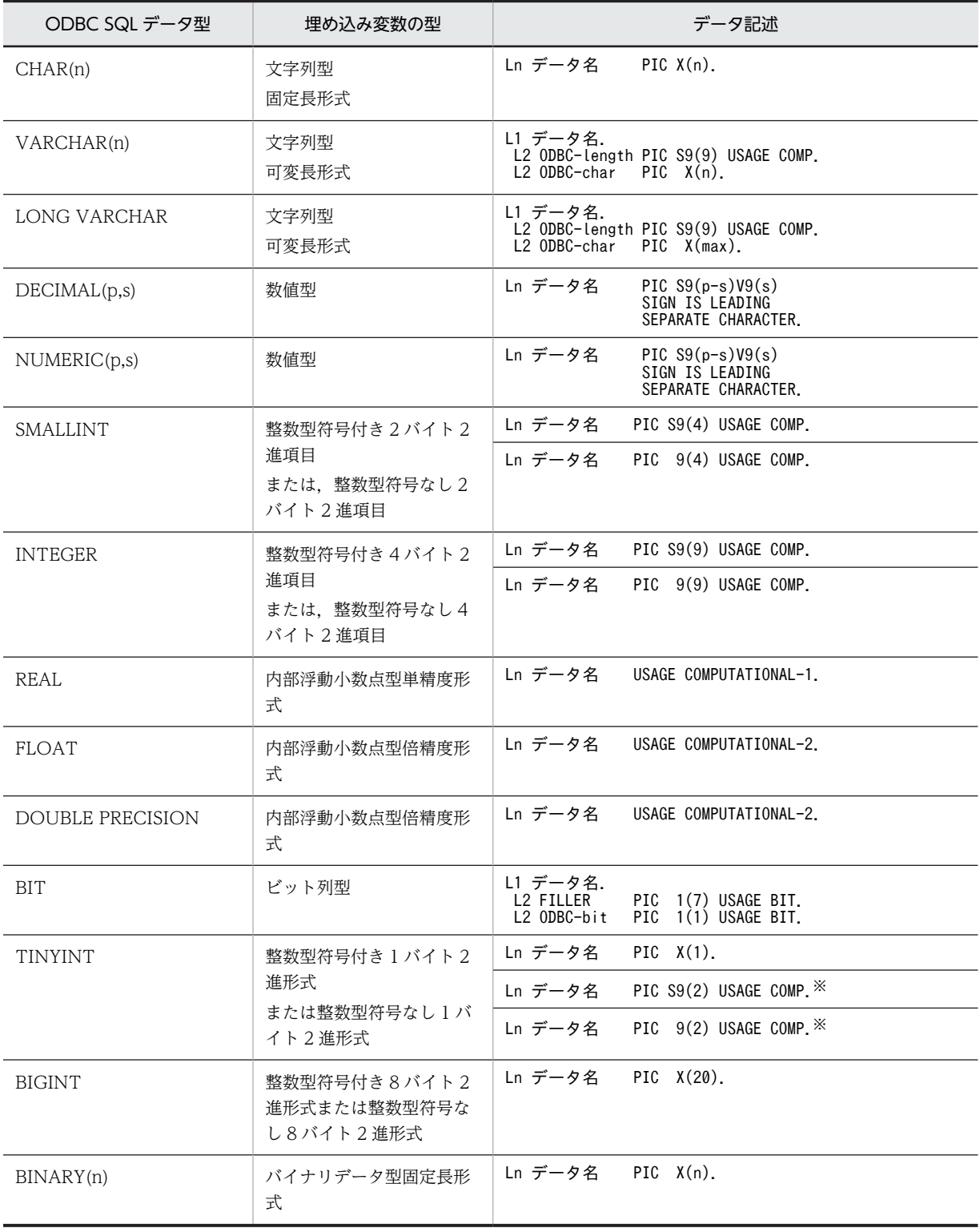

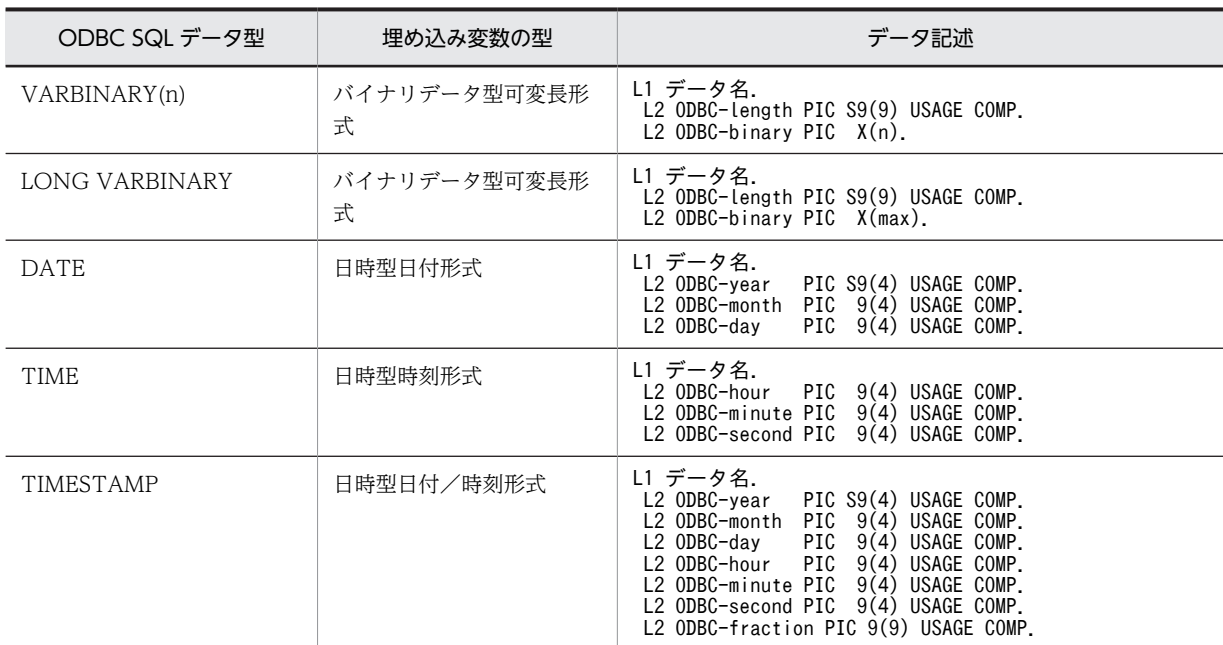

(凡例)

```
Ln:レベル番号 01〜49,または 77
L1:レベル番号 01〜48
L2:レベル番号 02〜49(ただし,L1 < L2)
max:最大データ長
ODBC-xxx:任意のデータ名
データ名:SQL 文中で指定する埋め込み変数名
```
注

上表以外の SQL データ型には対応していません。

注※

1 バイト 2 進項目は,COMP-X 項目で定義するか,コンパイル時に-Bin1Byte オプションを指定する必要がありま す。1 バイト 2 進項目の詳細については,マニュアル「COBOL2002 言語 拡張仕様編 26.5.1 1 バイト 2 進機 能」を参照してください。

# 24.2.6 トランザクション

#### (1) トランザクション分離レベル

あるデータベース上のデータに対して複数のユーザから同時にアクセスする場合,トランザクションはそれ ぞれの接続ごとにドライバによって管理され,ドライバのトランザクション分離レベルに従って,トランザ クションが処理されます。

トランザクション分離レベルは,ドライバ,またはデータソースのデフォルトに従います。詳細は,ODBC ドライバ提供元のマニュアルなどを参照してください。

# 24.2.7 コネクション

コネクションは,CONNECT 文によって接続を確立します。CONNECT 文で指定する接続先データベー ス名は,データソース名を指定します。

データソースは ODBC Administrator で追加されていなければなりません。データソース名を省略した ときは,デフォルトデータソース(default)を仮定します。

CONNECT 文で指定する接続文字列については,ODBC ドライバ提供元のマニュアルなどを参照してく ださい。

(例)

次の CONNECT 文は、同じデータソースに対しての接続を要求します。

• データソース名を使用する方法

```
 MOVE 'sa' TO ODBC-UID.
 MOVE SPACE TO ODBC-PWD.
 MOVE 'サンプル' TO ODBC-DSN.
      EXEC SOL
         CONNECT :ODBC-UID IDENTIFIED BY :ODBC-PWD
           USING :ODBC-DSN
       END-EXEC.
```
• 接続文字列を使用する方法

 MOVE 'DSN=サンプル;UID=sa;PWD=;' TO ODBC-CONN. EXEC SQL CONNECT TO :ODBC-CONN END-EXEC.

# 24.2.8 タイムアウト秒数の設定

ODBC インタフェースを使って埋め込み SQL 文実行時に,実行時環境変数に指定したタイムアウト秒数 で ODBC オプションを設定できます。この機能を使用しない場合,タイムアウト秒数は設定しません。

#### (1) CONNECT 文でのタイムアウト秒数の設定

#### 形式

#### CBLSQLLOGINTIMEOUT=タイムアウト秒数

タイムアウト秒数には,0〜2,147,483,647 の符号なし整数を指定します。ただし,タイムアウトの最 大値は、使用する ODBC ドライバによって規定されます。

なお、タイムアウト秒数に 0 を指定した場合、タイムアウトは発生しないので、永久に待ち状態となり ます。

規則

- 設定値が形式に従ってない場合,この環境変数の指定は無効となります。
- ODBC インタフェースを使って埋め込み SQL 文(CONNECT)実行時に,環境変数に設定された タイムアウト秒数を,SQLSetConnectOption 関数で SQL\_LOGIN\_TIMEOUT オプションに設定 します。

#### (2) 埋め込み SQL 文(操作系)でのタイムアウト秒数の設定

形式

#### CBLSQLQUERYTIMEOUT=タイムアウト秒数

タイムアウト秒数には,0〜2,147,483,647 の符号なし整数を指定します。ただし,タイムアウトの最 大値は,使用する ODBC ドライバによって規定されます。

なお、タイムアウト秒数に 0 を指定した場合は、タイムアウトは発生しないので、永久に待ち状態とな ります。

規則

• 設定値が形式に従ってない場合,この環境変数の指定は無効となります。

• ODBC インタフェースを使って埋め込み SQL 文(操作系)実行時に、環境変数で設定されたタイ ムアウト秒数を, SQLSetStmtOption 関数で SQL\_QUERY\_TIMEOUT オプションに設定します。

# 24.2.9 カーソルオプションの設定

ODBC インタフェース機能では,ODBC カーソルライブラリの静的カーソルを使用するように次の ODBC のオプションを設定して SQL のカーソル処理を実現しています。

| オプション名           | 設定値                                                               | 機能                                     |
|------------------|-------------------------------------------------------------------|----------------------------------------|
| 接続オプション          | SQLSetConnectOption<br>(hdbc,SQL_ODBC_CURSORS,SQL_CUR_USE_ODBC);  | ドライバマネージャは.<br>ドライバのスクロール<br>機能を使用します。 |
| ステートメントオプ<br>ション | SQLSetStmtOption<br>(hstmt, SQL_CONCURRENCY, SQL_CONCUR_VALUES) ; | カーソルは最適化同時<br>実行制御を使用して値<br>を比較します。    |
|                  | SQLSetStmtOption<br>(hstmt, SQL_CURSOR_TYPE, SQL_SCROLL_STATIC);  | 結果セットのデータは<br>静的なデータとなりま<br>す。         |

表 24-4 ODBC のオプションに対応する SQL のカーソル処理

しかし、この ODBC オプションの設定でのカーソル処理では、次の制限事項があります。

• SQL Server で,カーソル使用中にほかのクエリを実行した場合,次に示すエラーが返されることがあ ります。

[Microsoft][ODBC SQL Server Driver] ほかの実行結果のために接続できません。

• ODBC カーソルライブラリで,ディスク容量不足などによりテンポラリファイル※が作成できないと き,次に示すエラーなどが返されます。

[Microsoft][ODBC Cursor Library] 一般エラー:ファイル バッファーを作成できません。

• ODBC カーソルライブラリが使用するテンポラリファイル<sup>※</sup>のサイズが上限サイズ (2 ギガバイト)に 達すると,プログラムがアクセス違反で異常終了することがあります。

注※

テンポラリファイルは,ODBC カーソルライブラリが内部的に作成,または使用するファイルです (COBOL2002 で管理するファイルではありません)。出力先やファイル名については,ODBC カーソルライブラリの仕様を確認してください。

このような問題を回避するため、SQL Server のデータベースに接続する場合は、実行時環境変数 CBLSQLCURUSE を指定してください。

#### (1) 実行時環境変数 CBLSQLCURUSE

#### 形式

CBLSQLCURUSE=DYNAMIC

#### 規則

DYNAMIC

ODBC ドライバのスクロール機能の動的カーソルを使用するように設定します。この実行時環境 変数の指定がない場合は,ODBC カーソルライブラリの静的カーソルを使用するように ODBC オ プションを設定します。DYNAMIC 以外の値を指定した場合の結果は,保証しません。

DYNAMIC を指定した場合、次の太字のオプションがデフォルトから変更されます。

表 24-5 DYNAMIC を指定した場合の設定値と機能

| オプション名           | 設定値                                                                  | 機能                                 |
|------------------|----------------------------------------------------------------------|------------------------------------|
| 接続オプショ           | SQLSetConnectOption<br>(hdbc, SQL_ODBC_CURSORS, SQL_CUR_USE_DRIVER); | ドライバマネージャは、ドライバのスク<br>ロール機能を使用します。 |
| ステートメン<br>トオプション | SQLSetStmtOption<br>(hstmt, SQL_CONCURRENCY, SQL_CONCUR_VALUES)      | カーソルは最適化同時実行制御を使用し<br>て値を比較します。    |
|                  | SQLSetStmtOption<br>(hstmt, SQL CURSOR TYPE, SQL SCROLL DYNAMIC);    | ドライバは行セットの行に対するキーだ<br>けを保存して使用します。 |

#### (2) 注意事項

この実行時環境変数を指定して、SQL Server 以外のデータベースに接続する場合の動作は保証しません。

SQL Server の ODBC ドライバを使用した ODBC カーソルライブラリの静的カーソルを使用する場合 と,ODBC ドライバのスクロール機能の動的カーソルを使用する場合では,動作が異なります。例を次に 示します。

詳細およびその他の動作については、SQL Server の ODBC ドライバのリファレンスなどで確認してくだ さい。

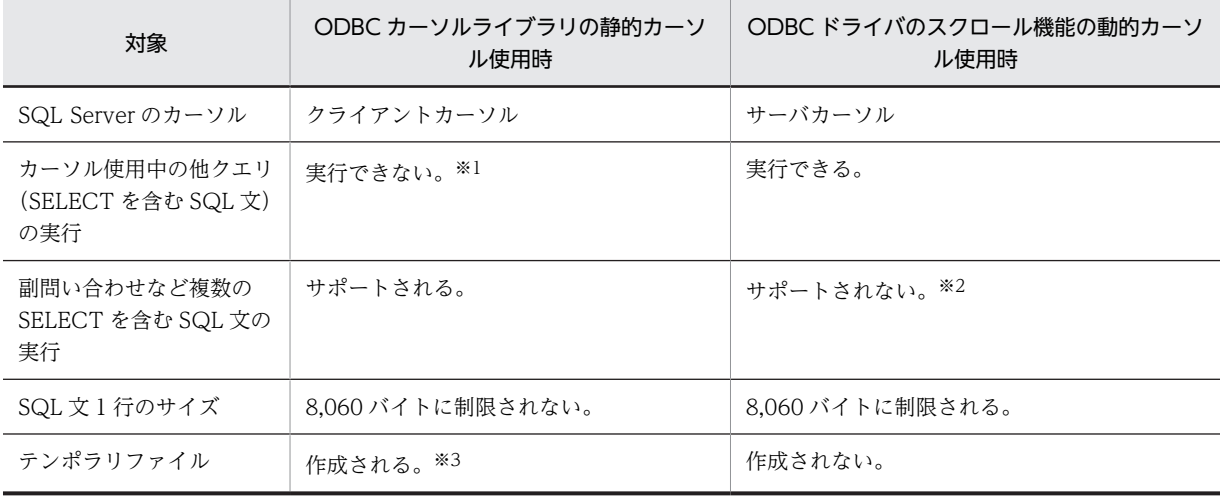

#### 表 24‒6 使用するカーソルによる動作の差異

注※1

次のエラーが出力されます。

[Microsoft][ODBC SQL Server Driver]ほかの実行結果のために接続できません。

注※2

サーバカーソルではサポートしていませんが、SQL Server のドライバによって暗黙的にカーソルを変更し、該当の SQL 文を正常に実行します。

このとき,次の警告を出力します。また、この暗黙のカーソル変更は、該当の SQL 文だけに有効です。

[Microsoft][ODBC SQL Server Driver]カーソルの種類が変更されました。

[Microsoft][ODBC SQL Server Driver]カーソルの同時性が変更されました。

注※3

テンポラリファイルが作成できない場合,次のエラーが出力されます。

[Microsoft][ODBC Cursor Library] 一般エラー:ファイル バッファーを作成できません。

# 24.2.10 データベース固有の注意事項

HiRDB のデータベースに接続する場合,COBOL プログラム実行中に環境変数 PDDDLDEAPRPEXE を 設定した環境で定義系トランザクションを実行しないでください。環境変数 PDDDLDEAPRPEXE を設 定した環境で定義系トランザクションを実行すると,先行トランザクションの前処理が無効となるため, COBOL の管理情報との不整合が発生し,予期しない実行時エラーが発生するおそれがあります。

環境変数 PDDDLDEAPRPEXE の詳細は,「HiRDB の UAP 開発ガイドマニュアル」を参照してください。

動的 SQL で定義系のクエリを指定して実行しているトランザクションと,動的 SQL で操作系のクエリ, または静的に行う方法やカーソル,ストアドプロシージャ呼び出しの埋め込み SQL 文を実行しているトラ ンザクションは,別々のトランザクションとしてください。一つのトランザクション内で混在させた場合の 動作は保証しません。

表を参照,または更新している場合※に,その表の定義を定義系のクエリやほかのプログラムやツールなど を使用して変更したときの動作は保証しません。参照,または更新している表の定義を変更した場合,記述 された埋め込み SQL 文との不整合が発生し,予期しない実行時エラーが発生することがあります。

#### 注※

表を参照,更新しているときとは,次の期間です。

- 埋め込み SQL 文を実行し,COMMIT 文または ROLLBACK 文でトランザクションを終了するま での間
- PREPARE 文で準備した SQL 文を明示的に DEALLOCATE PREPARE 文で解放するまでの間

## 24.2.11 動的 SQL の ODBC API 関数発行の変更

SQL Server 2012 では,メタデータ検出機能が強化されています。この影響で,使用されている SQL Server をバージョンアップすると,SQL Server のデータベースに動的 SQL でアクセスする COBOL プロ グラムの実行性能が劣化する場合があります。この場合,実行時環境変数 CBLSQLDYNAMIC を指定する と,実行性能が改善することがあります。

#### 形式

#### CBLSQLDYNAMIC=REUSEBINDINFO

規則

- 設定値が形式に従ってない場合,この環境変数の指定は無効です。
- 環境変数 CBLSQLDYNAMIC に REUSEBINDINFO を指定すると,埋め込み SQL 文で内部的に 発行する ODBC API を次のとおりに変更し,1 回目の埋め込み SQL 文実行時に取得した情報で 2 回目以降も実行します。
- ・次の埋め込み SQL 文を連続で実行した場合

2回目以降の実行では、1回目に取得した情報をバインド処理で再利用します。※1

- EXECUTE 文
- 動的 SQL をカーソルで実行する場合の OPEN 文
- 動的 SQL をカーソルで実行する場合の OPEN 文に対する最初の FETCH 文
- · PREPARE 文で準備した動的 SQL が, INSERT 文, DELETE 文, または UPDATE 文の場合 埋め込み SQL 文の EXECUTE 文を連続で実行したときに,2 回目以降の実行では 1 回目に取得し た ODBC ハンドル情報を再利用します。※2
- 注※1

2回目以降の埋め込み SQL 文の実行で,内部的に SQLDescribeParam, SQLDescribeCol, SQLNumResultCols を呼び出さない(パラメタ,列情報を取得しない)ようにすることで,1 回目 の埋め込み SQL 文の実行で取得したパラメタ, 列情報を再利用します。

注※2

埋め込み SQL 文の EXECUTE 文の実行で,内部的に SQLFreeStmt を SQL\_CLOSE パラメタ指定 で呼び出さない (ODBC ハンドル情報をクローズしない) ようにすることで, 1回目の埋め込み SQL 文の EXECUTE 文の実行で取得した ODBC ハンドル情報を再利用します。

# 25 XDMによるデータベース操作シ ミュレーション機能

この章では,XDM によるデータベース操作シミュレーション機能について説 明します。

# 25.1 データベース操作シミュレーションの概要

データベース操作シミュレーション機能とは、メインフレーム (VOS3) COBOL85 の環境で作成した XDM によるデータベース操作を行うプログラムを,PC COBOL2002 上でシミュレーションする機能で す。

データベース操作シミュレーション機能には次の二つの機能があります。

- 構造型データベース操作シミュレーション機能 メインフレームで構造型データベース XDM/SD(Extensible Data Manager/Structured Database)を操作するプログラムを、PC上でコンパイルし、実行する機能です。 詳細は,[「25.2 構造型データベース\(XDM/SD\)操作シミュレーション」](#page-540-0)を参照してください。
- リレーショナルデータベース操作シミュレーション機能 メインフレームでリレーショナルデータベース XDM/RD(Extensible Data Manager/Relational Database)を操作するプログラムを,SQL 文を覚え書きとしてコンパイルし,テストデバッガの TD コマンド(ASSIGN DATA コマンドなど)を使用してテストする機能です。 詳細は,「[25.3 リレーショナルデータベース\(XDM/RD\)操作シミュレーション](#page-549-0)」を参照してくださ  $\mathcal{U}$

これらのシミュレーション機能の使い方について説明します。

なお,データベース操作シミュレーション機能の文法規則については,マニュアル「COBOL2002 言語 拡張仕様編 19. データベース操作シミュレーション機能」を参照してください。
## 25.2 構造型データベース(XDM/SD)操作シミュレー ション

メインフレームで構造型データベース XDM/SD(Extensible Data Manager/Structured Database) を操作するプログラムを PC 上でコンパイル,実行できます。このプログラムのコンパイル,実行,テスト の方法について説明します。

#### (1) コンパイル方法

プログラムのコンパイルまでの手順を次に示します。

#### 1.データベース情報を COBOL 宣言文に展開する。

メインフレーム上で XDM のユティリティを使用し、データベース情報であるスキーマ情報. サブス キーマ情報を COBOL 宣言文に展開します。このとき,COBOL 宣言文(COPY 文で展開される原文) は. XDM E2 系ユティリティ IXBSAID を使用して作成します。

#### (COBOL 宣言文の展開例)

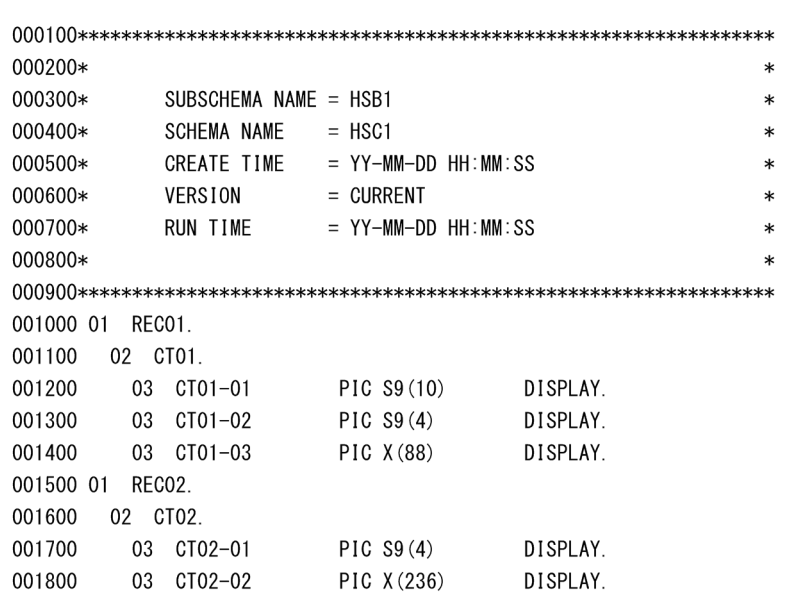

#### 2.COBOL 宣言文を PC に転送する。

作成した COBOL 宣言文を,ファイル転送プログラム IFIT を使用して PC に転送します。このとき, PC で受け取るファイル名は"サブスキーマ名スキーマ名.cbl"(上記の例では,HSB1HSC1.cbl)とする 必要があります。

#### 3.プログラムをコンパイルする。

PC に転送された COBOL 宣言文(COPY 展開される原文)は,コンパイル時の SUBSCHEMA SECTION 解析中に COPY 文と同様に展開されます。このため,COBOL 宣言文の入ったファイルは, 登録集原文が展開できるフォルダ下に置く必要があります。

#### (2) 実行方法

手続き部に記述した FIND 文、FETCH 文などのデータベース操作文は、"CALL 'CBLXDMSD' USING 引数 ……"と内部的に展開されます。展開された CALL 文で呼び出されるプログラムでシミュレーション をする場合は,'CBLXDMSD'という名称の関数を作成し,コンパイル,リンクして実行可能ファイルを生 成しておきます。この結果,手続き部のデータベース操作文は,'CBLXDMSD'で作成した関数を呼び出せ ます。

なお,'CBLXDMSD'という名称の関数を,コンパイル,リンクして実行可能ファイルを生成しないときは, コンパイラが提供する,構造型データベース(XDM/SD)操作シミュレーション機能の実行時ライブラリ 用ダミールーチン CBLXDMSD が実行されます。

#### (3) 内部的に展開される CALL 文の引数

CALL 文に展開されたデータベース操作文の引数によって,利用者は XDM/SD プログラムをテストできま す。内部的に展開される CALL 文の引数の形式を次に示します。

形式

CALL 'CBLXDMSD' USING インタフェースエリア DML情報エリア 固有情報エリア (その他の引数) …

データベース操作文で内部的に展開される CALL 文を次に示します。

#### 表 25-1 データベース操作文で内部的に展開される CALL 文

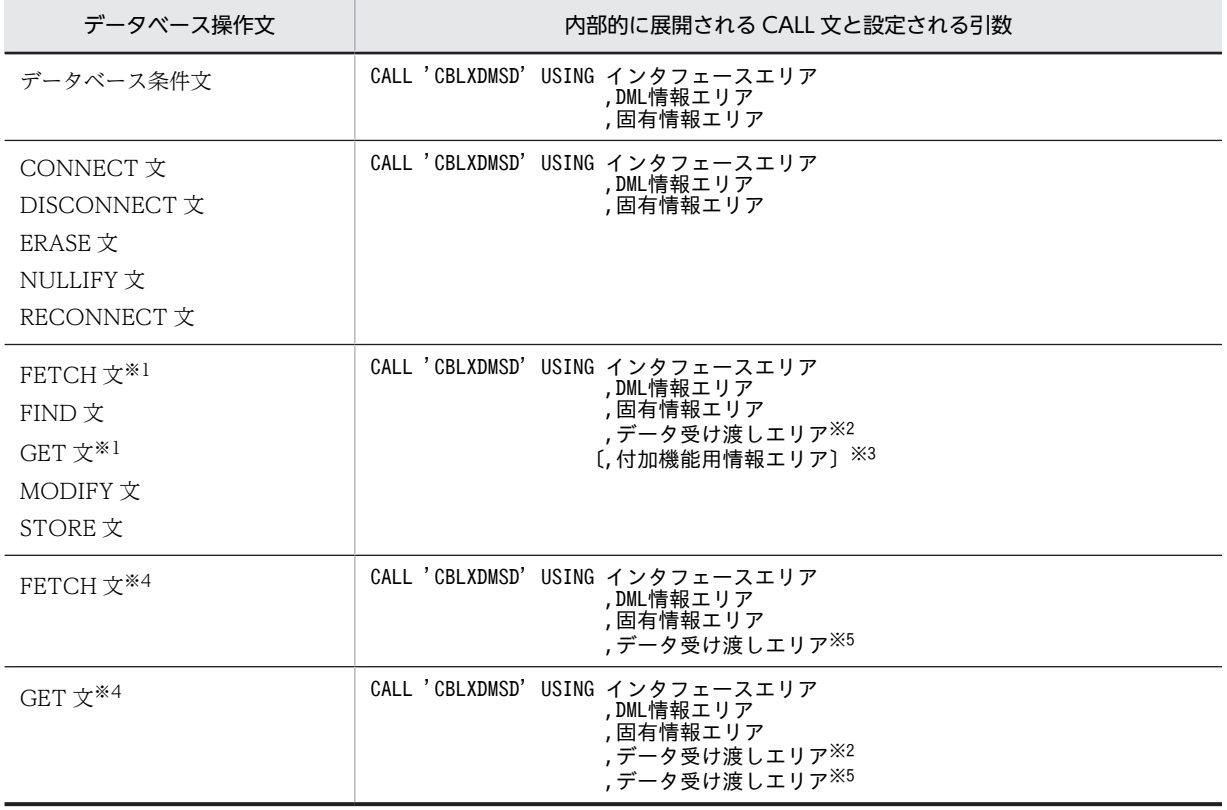

注※1 DATA AREA 指定がありません。

注※2

FROM,INTO で指定したデータ名です。指定しない場合にはサブスキーマ節の先頭のレコードビュー名が使用され ます。

注※3

FIND 文,DATA AREA 指定なしの FETCH 文で USING を指定したときのデータ名です。[ ]で囲まれた引数を 指定しない場合,引数は BY REFERENCE 指定で ZERO (4 バイトの 0) を渡します。

注※4 DATA AREA 指定があります。

注※5 DATA AREA で指定したデータ名です。

データベース操作文で内部的に展開される CALL 文の引数を「表 25‒2 データベース操作文で内部的に展 開される CALL 文の引数」に示します。また,各項目の詳細を次の表に示します。

- [表 25‒3 インタフェースエリアの詳細](#page-543-0)
- [表 25‒4 DML 情報エリアの詳細](#page-544-0)
- [表 25‒5 固有情報エリアの詳細](#page-546-0)

#### 表 25-2 データベース操作文で内部的に展開される CALL 文の引数

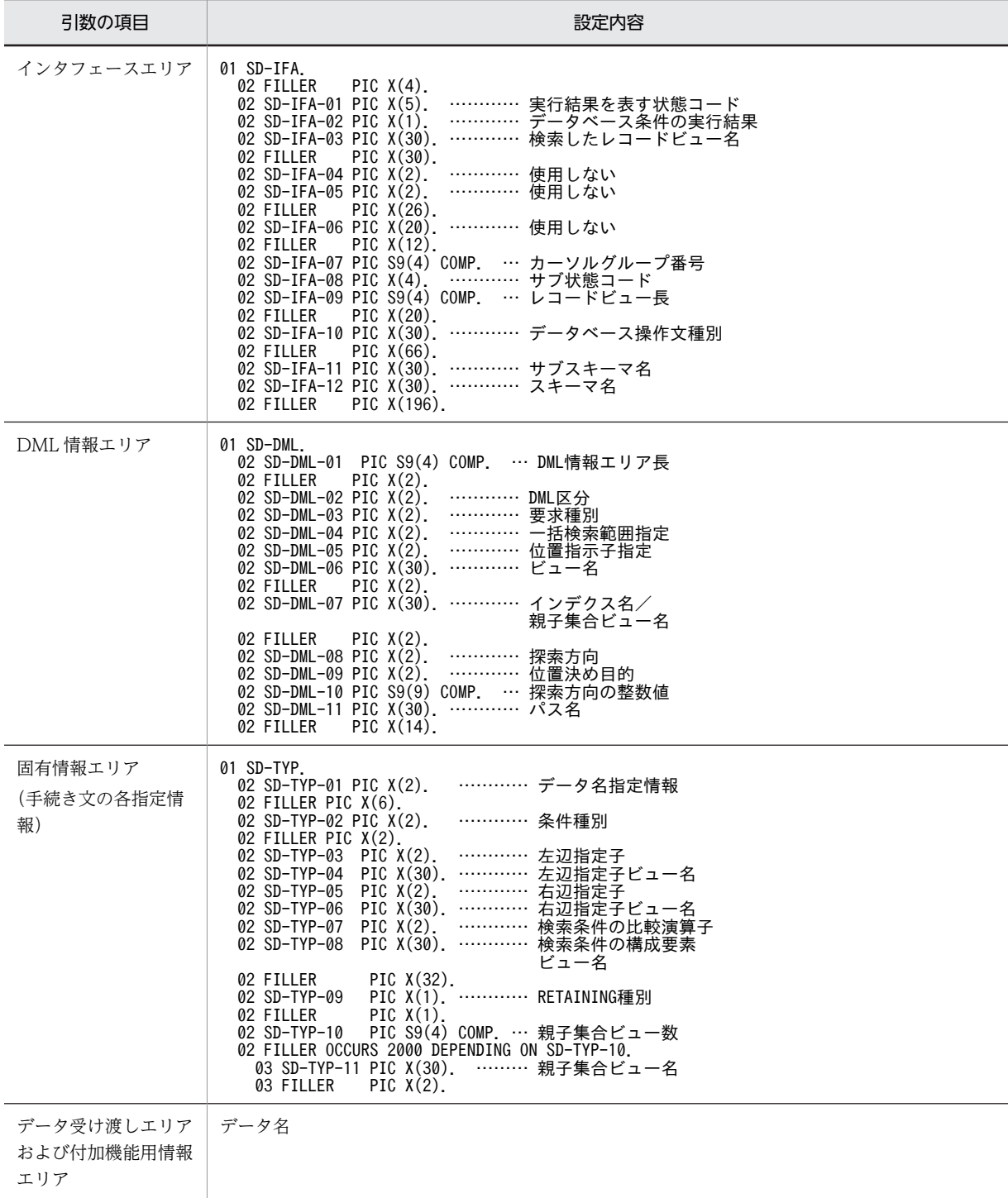

<span id="page-543-0"></span>

| 領域名         | <b>CALL</b> 文<br>実行前 | シミュ<br>レータ               | <b>CALL</b> 文<br>実行後 | 内容                                                                                                    |
|-------------|----------------------|--------------------------|----------------------|----------------------------------------------------------------------------------------------------|
| $SD-IFA-01$ |                      | 設定                       | 参照                   | 実行結果を表す。<br>STATUS 句で指定したデータ名の領域に転記される。                                                                                                    |
| $SD-IFA-02$ |                      | 設定                       | 参照                   | データベース条件の結果を表し、データベース条件の判定に<br>使用する。<br>'1':判定結果は真<br>'0':判定結果は偽                                                                                                    |
| $SD-IFA-03$ |                      | 設定                       | 参照                   | 検索したレコードビュー名を表す。<br>RECORD NAME 句に指定したデータ名の領域に転記され<br>る。RECORD NAME 句の指定がない場合は転記されな<br>いい                                                                                                    |
| $SD-IFA-04$ |                      |                          |                      | 使用しない。                                                                                                    |
| SD-IFA-05   |                      |                          |                      | 使用しない。                                                                                                    |
| SD-IFA-06   | $\qquad \qquad -$    | $\overline{\phantom{m}}$ | -                    | 使用しない。                                                                                                    |
| $SD-IFA-07$ | 設定                   | 参照                       |                      | カーソルグループ番号を表す。<br>CURSOR NUMBER 句に指定したデータ名の領域から転<br>記される。<br>CURSOR NUMBER 句の指定がない場合は 0 が転記され<br>る。                                                                                                    |
| $SD-IFA-08$ |                      | 設定                       | 参照                   | サブ状態コードを表す。<br>DETAIL CODE 句で指定したデータ名の領域に転記され<br>る。DETAIL CODE 句の指定がない場合は転記されない。                                                                                                    |
| $SD-IFA-09$ |                      | 設定                       | 参照                   | 処理対象のレコードビュー長を表す。<br>RECORD LENGTH 句で指定したデータ名の領域に転記<br>される。<br>RECORD LENGTH 句の指定がない場合は転記されない。                                                                                                    |
| $SD-IFA-10$ | 設定                   | 参照                       |                      | データベース操作文の種別を表す。<br>$'CONNECT' = CONNECT$ $\overline{\chi}$<br>'DISCONNECT' = DISCONNECT 文<br>$'ERASE' = ERASE \nmid \nmid \nmid$<br>$'$ FETCH' = FETCH $\dot{\chi}$<br>$'FIND' = FIND \nsubseteq$<br>$'GET' = GET \nexists x$<br>'MODIFY' = MODIFY 文<br>'NULLIFY' = NULLIFY 文<br>$'$ RECONNECT' = RECONNECT $\dot{\chi}$<br>$'STORE' = STORE \nuparrow \nightharpoonup$<br>'TEST' = データベース条件文 |
| $SD-IFA-11$ | 設定                   | 参照                       |                      | サブスキーマを表す。<br>サブスキーマが転記される。                                                                                                    |

表 25‒3 インタフェースエリアの詳細

<span id="page-544-0"></span>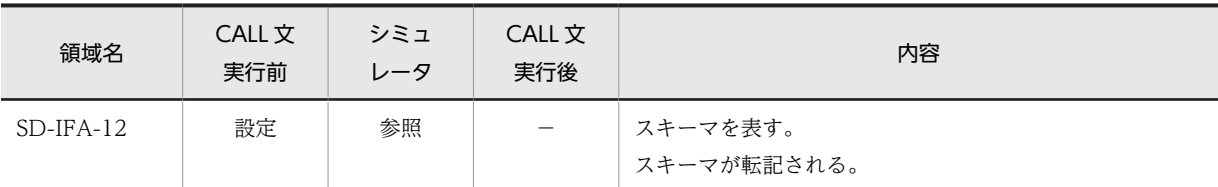

(凡例)

−:該当しない

データ受け渡しエリアおよび付加情報エリアでは,各文中に指定されたデータ名が引数になります。指定で きるデータ名を次に示します。

- FETCH 文の DATA AREA または INTO に指定されたデータ名
- GET 文の DATA AREA または INTO に指定されたデータ名
- MODIFY 文の FROM に指定されたデータ名
- STORE 文の FROM に指定されたデータ名
- FETCH 文または FIND 文の USING に指定されたデータ名

表 25‒4 DML 情報エリアの詳細

| 領域名         | <b>CALL</b> 文<br>実行前 | シミュ<br>レータ | <b>CALL</b> 文<br>実行後 | 内容                                                                                                    |
|-------------|----------------------|------------|----------------------|----------------------------------------------------------------------------------------------------|
| $SD-DML-01$ | 設定                   |            |                      | DML 情報エリア長を表す。<br>128の固定長が転記される。                                                                                                    |
| $SD-DML-02$ |                      |            |                      | 使用しない。                                                                                                    |
| $SD-DML-03$ | 設定                   | 参照         |                      | 要求種別を表す。<br>'P' = ERASE 文で ALL 指定なし。<br>'R' = FETCH(1)文で WITHIN, INDEXED の指定なし。<br>または、FIND 文で CURRENT, WITHIN, INDEXED の<br>指定なし。<br>'RI'= FETCH(1), FIND 文で INDEXED 指定あり。<br>'S' = FETCH(1), FIND 文で WITHIN 指定あり。<br>'C' = FIND 文で CURRENT 指定あり。<br>'H' = FETCH(2)文で WITHIN, INDEXED の指定なし。<br>'HI'= FETCH(2)文で INDEXED 指定あり。<br>'M' = FETCH(2)文で WITHIN 指定あり。<br>'N' = $GET(2)\nabla$ 。 |
| $SD-DML-04$ | 設定                   | 参照         |                      | 一括検索範囲指定を表す。<br>'A' = FETCH 文で ADVANCING 指定あり。                                                                                                    |
| SD-DML-05   | 設定                   | 参照         |                      | 位置指示子指定を表す。<br>'S' = NULLIFY 文でレコードビュー名, OWNER,<br>MEMBER の指定なし。<br>または、CURRENT 指定ありの FIND 文で、レコード<br>ビュー名, OWNER, MEMBER の指定なし。<br>'R' = NULLIFY 文でレコードビュー名の指定あり。<br>または、FIND 文で CURRENT レコードビュー名の指定<br>あり。                                                                                                    |

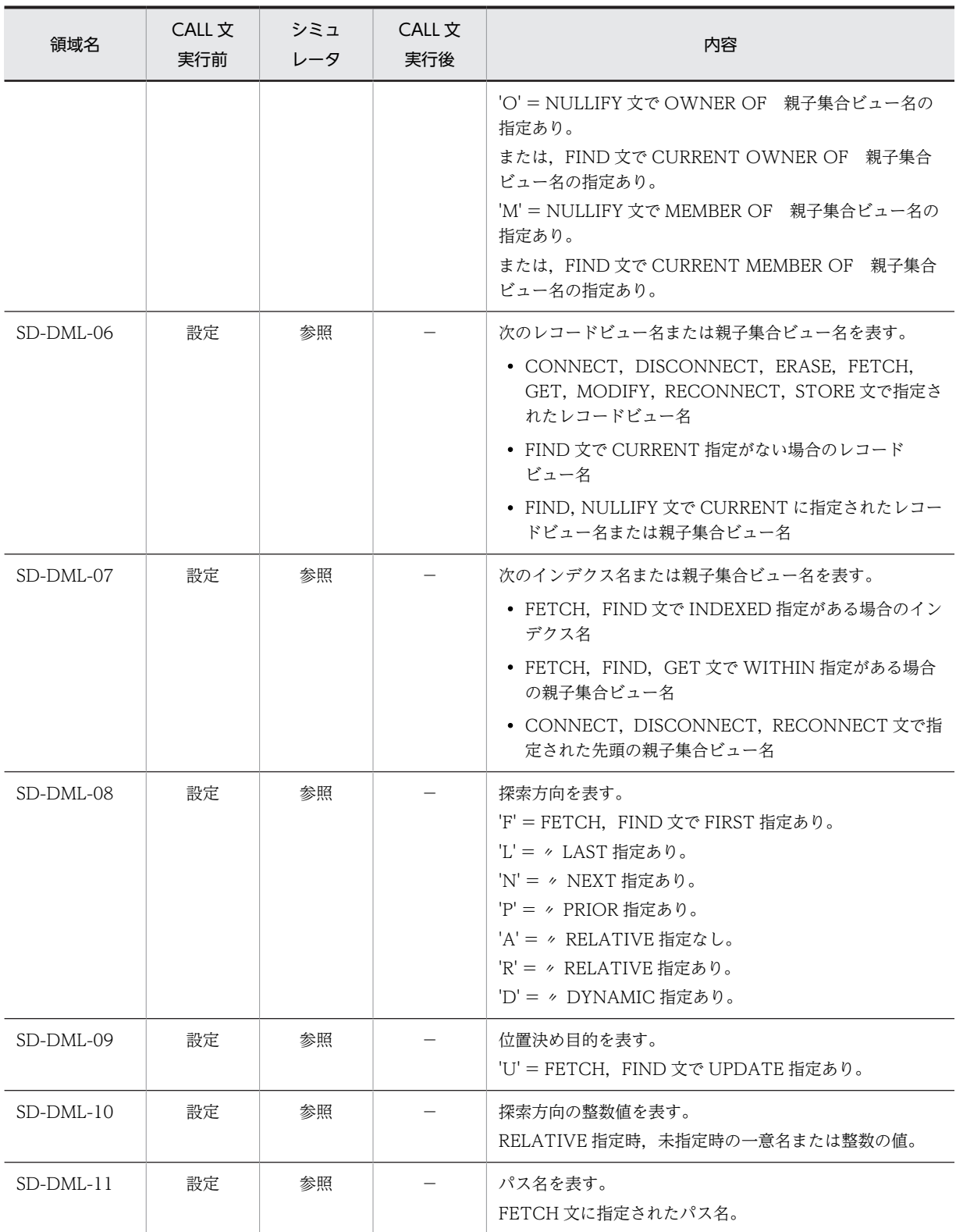

(凡例)

−:該当しない

FETCH(1)文, FETCH(2)文, GET(2)文は、それぞれ次の文を指します。

• FETCH(1)文:DATA AREA 指定なしの FETCH 文

- <span id="page-546-0"></span>• FETCH(2)文:DATA AREA 指定ありの FETCH 文
- GET(2)文:DATA AREA 指定ありの GET 文

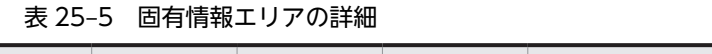

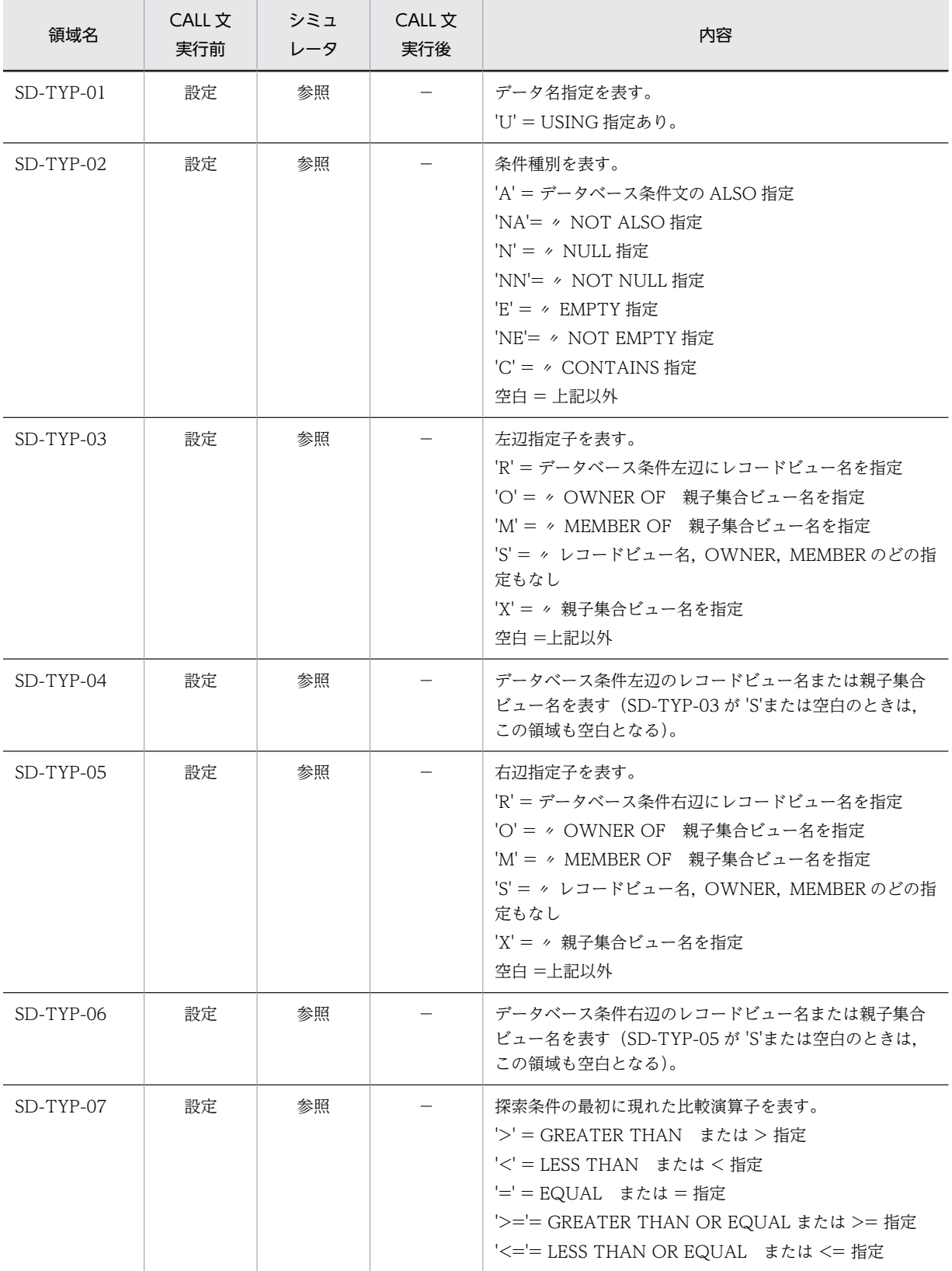

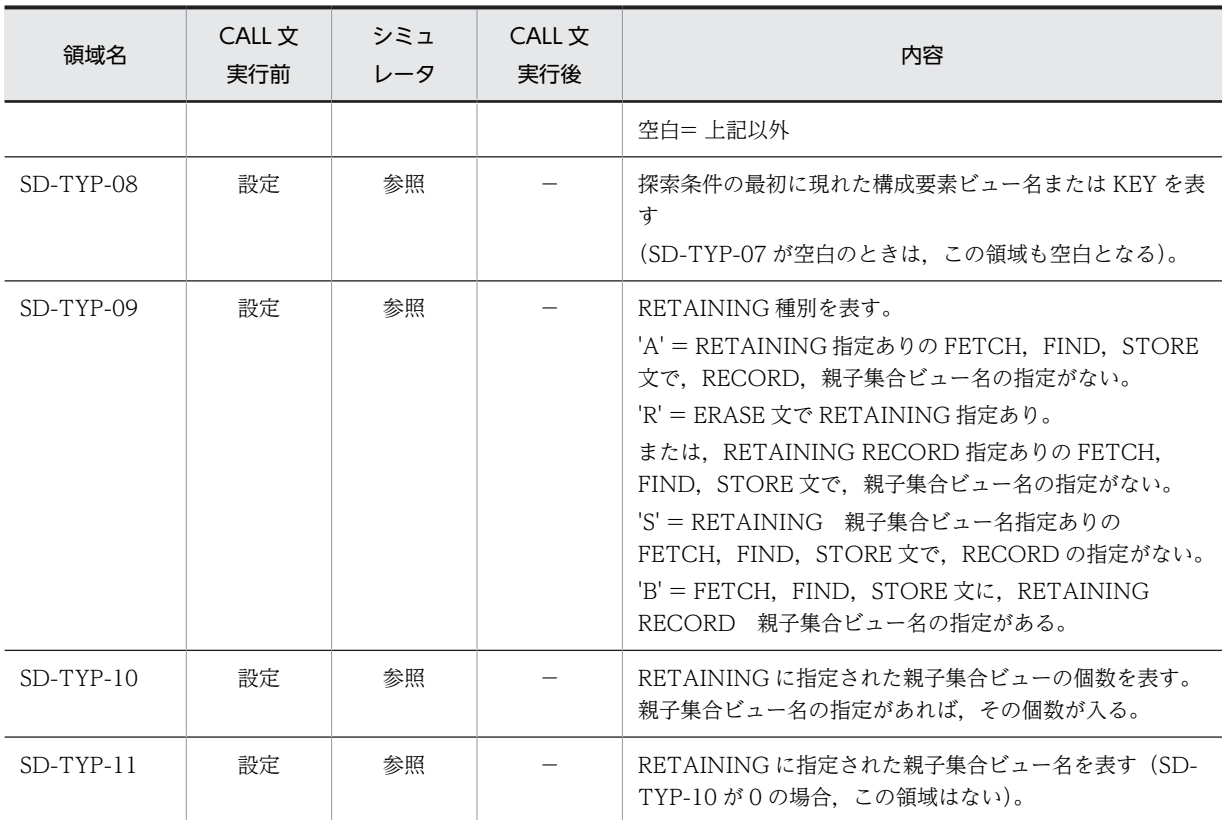

(凡例)

−:該当しない

注

SD-TYP-02〜06 は,データベース条件文情報です。 SD-TYP-07,08 は,探索条件情報です。 SD-TYP-09~11 は, RETAINING 情報です。

#### (4) XDM/SD プログラムのテスト方法の制限事項

COBOL 原始プログラムのコンパイル時、次の部分はエラーチェックの対象となりません。

#### (a) XDM システム定義のスキーマ定義にだけ指定され,サブスキーマ節に展開されない部分

- 親子集合で親レコード,子レコードの対応関係があるもの 例えば、親子集合型内を検索する FETCH 文で、レコードビュー名で示すレコードは、親子集合ビュー 名で示す親子集合の子レコードにしなければなりません。
- パスで指定したレコードの関係にあるもの 例えば、パス順に複数のレコードを検索する FETCH 文で、エントリレコード名で示すレコードは、パ ス名で示すパスのエントリレコードにしなければなりません。
- 副構成要素に関するもの 例えば,条件を指定した FETCH 文で,比較条件に指定した構成要素ビュー名で示す構成要素は,副構 成要素以外にしなければなりません。
- (b) XDM システム定義のサブスキーマ定義にだけ指定され,サブスキーマ節に展開されない部分

• アクセス目的に関するもの

例えば,FOR UPDATE(更新)を指定した FETCH 文で,レコードビュー名で示すレコードは,サブ スキーマ定義で UPDATE 指定をしなければなりません。

## 25.3 リレーショナルデータベース (XDM/RD) 操作シ ミュレーション

メインフレームでリレーショナルデータベース XDM/RD(Extensible Data Manager/Relational Database)を操作するプログラムの埋め込み SQL 文を覚え書きとしてコンパイルし,テストデバッガの TD コマンドを使用してテストができます。

#### (1) コンパイル方法

リレーショナルデータベース (XDM/RD) 操作シミュレーション機能を使用する場合, -SQL,XDM オプ ションを指定してコンパイルします。また,SQL 連絡領域 SQLCA は,メインフレームの XDM/RD が提 供している SQL 連絡領域を SQLCA.cbl という名称で PC 上に転送して使用します。このシステムでは, リレーショナルデータベース (XDM/RD) 操作シミュレーション機能の実行時ライブラリ用ダミールーチ ンとして,CBLXDMRD を提供します。

#### (2) テスト方法

実行可能ファイルでは SQL 文は実行に関係しないため、SQL 文のテストはできません。SQL 以外の文の テストをする場合は,テストデバッガの TD コマンド(ASSIGN DATA コマンドなど)を用いて次のよう にテストします。

#### (例)

行番号 3000〜3200 の SQL 文の擬似実行で,NAME-AREA にデータを代入し,行番号 3300 の IF 文 の THEN の処理と ELSE の処理をテストする。

(原始プログラム)

001000 WORKING-STORAGE SECTION. 001100 EXEC SQL BEGIN DECLARE SECTION END-EXEC. 001200 01 NAME-AREA PIC N(20). 001300 EXEC SQL END DECLARE SECTION END-EXEC. : 100 minutes 002000 PROCEDURE DIVISION.

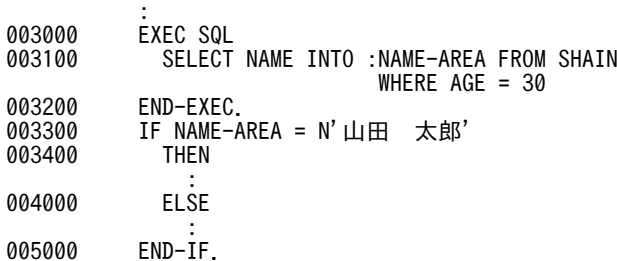

(入力する TD コマンド)

```
SET BREAK STATEMENT(3000) COUNTER(CNT) DO
  IF CONDITION(CNT=1)
   ASSIGN DATA(NAME-AREA) VALUE(N'山田 太郎')
   ELSE
    ASSIGN DATA(NAME-AREA) VALUE(N'日立 花子')
  ENDIF
  GO
```
ENDDO

1.行番号 3000 の行に制御が渡るごとに実行を中断します。

2.最初の中断のときは"山田 太郎"を,2 回目以降の中断のときは"日立 花子"を NAME-AREA に設定します。

3.NAME-AREA に値を設定後、実行を再開始します。

# 26 OLE2 オートメーション機能

OLE2 (Object Linking and Embedding 2) オートメーション機能を使う と,ほかのアプリケーションプログラムの OLE オブジェクトを COBOL プ ログラムから操作したり,COBOL プログラムの OLE オブジェクトをほかの アプリケーションプログラムに公開したりできます。

この章では、OLE2 オートメーション機能の概要と、この機能を使うために COBOL2002 がサポートしている OLE2 オートメーションクライアント機 能,OLE2 オートメーションサーバ機能について説明します。

OLE2 オートメーションサーバ機能は,Windows Vista 以降の OS では使用 できません。

## 26.1 OLE2 オートメーション機能の概要

OLE2(Object Linking and Embedding 2)は,データ,およびアプリケーションプログラムでのデータ 操作を OLE オブジェクトとして管理する技術です。

OLE2 オートメーション機能は,複数の機能から構成されている OLE2 の一つの機能です。あるアプリ ケーションプログラム内の OLE オブジェクトを外部のアプリケーションプログラムに公開したり、公開さ れている OLE オブジェクトを外部のアプリケーションプログラムから操作したりするための手段です。

例えば、Excel のシートを外部の Visual Basic に公開したり、公開している Excel のシートを Visual Basic から操作したりするための手段のことです。前者を OLE2 オートメーションサーバ機能,後者を OLE2 オートメーションクライアント機能と呼びます。

COBOL2002 では,OLE2 オートメーションインタフェースと各種のサービスルーチンの 2 種類の方法に よって,OLE2 オートメーションクライアント機能をサポートしています。また,OLE2 オートメーション サーバ機能もサポートしています。

本章では次のような構成で,各機能を説明します。

- OLE2 オートメーションクライアント機能の説明 [「26.2 OLE2 オートメーションクライアント機能」](#page-552-0)
- OLE2 オートメーションサーバ機能の説明 [「26.3 OLE2 オートメーションサーバの作成と利用\(32bit 版 PC\(x86\) COBOL2002 で有効\)](#page-559-0)」

また,日立 COBOL85 からの古い仕様である,サービスルーチンを使った OLE2 オートメーションクライ アント機能を使用したい場合は,「[付録 C.2 サービスルーチンを使った OLE2 オートメーションクライア](#page-1055-0) [ント機能」](#page-1055-0)を参照してください。

なお,OLE オブジェクトを公開するアプリケーションプログラムを OLE2 オートメーションサーバアプリ ケーションといいます。このマニュアルではこのアプリケーションを単に OLE2 サーバと略称します。同 様に,OLE2 サーバが公開している OLE オブジェクトを操作するためのアプリケーションプログラムを, OLE2 クライアントと略称します。

## <span id="page-552-0"></span>26.2 OLE2 オートメーションクライアント機能

COBOL2002 の OLE2 オートメーションクライアント機能は,外部のアプリケーション(OLE2 サーバ) が公開している OLE オブジェクトを,COBOL のプログラムから操作する機能です。

OLE2 オートメーションクライアント機能を使用するには,OLE2 サーバで使用できる OLE オブジェクト の機能をあらかじめ知っておく必要があります。

OLE2 オートメーションクライアント機能を使用するときの基本的な操作手順を次に示します。

1.操作する OLE オブジェクトを決めて,その OLE オブジェクトを生成するか,または生成されている OLE オブジェクトを取得する。または,生成済みの OLE オブジェクトを直接参照する。

2.OLE メソッドと OLE プロパティを使って OLE オブジェクトを操作する。

3. 操作が終了したら、OLE オブジェクトを解放する。

この節では、Excel を対象としたオブジェクトの操作を例に挙げながら、OLE2 オートメーションクライア ント機能の使用方法を説明します。

なお,OLE2 オートメーションクライアント機能の文法規則については,マニュアル「COBOL2002 言 語 拡張仕様編 18. OLE2 オートメーションインタフェース機能」を参照してください。

## 26.2.1 OLE オブジェクトの生成と取得

OLE2 サーバの OLE オブジェクトを操作するには,その OLE オブジェクトを生成するか,またはすでに 生成されている OLE オブジェクトを取得します。

#### (1) CREATEOBJ メソッド

INVOKE 文で CREATEOBJ メソッドを使用すると, OLE オブジェクトを生成できます。

Excel の Application オブジェクト※を操作するために OLE オブジェクトを生成する例を次に示します。

OLE オブジェクトの生成例

 WORKING-STORAGE SECTION. 01 AP-OBJ USAGE OBJECT REFERENCE OLE. PROCEDURE DIVISION. INVOKE 'Excel.Application' 'CREATEOBJ' RETURNING AP-OBJ.

注※

Excel では, OLE2 オートメーション機能で操作できる OLE オブジェクトの一つとして Application オブジェクトがあります。この OLE オブジェクトのクラス名は,Excel.Application としてシステム登 録ファイルに登録されています。

#### (2) GETOBJ メソッド

INVOKE 文で GETOBJ メソッドを使用すると,すでに生成されている OLE オブジェクトを取得できま す。

すでに生成されている Excel の Application オブジェクトを取得して操作する例を次に示します。

OLE オブジェクトの取得例

 WORKING-STORAGE SECTION. 01 AP-OBJ USAGE OBJECT REFERENCE OLE. PROCEDURE DIVISION.

 INVOKE 'Excel.Application' 'GETOBJ' RETURNING AP-OBJ.

また,INVOKE 文で GETOBJ メソッドを使用すると,作成済みのファイルから OLE オブジェクトのイン スタンスを生成できます。

ハードディスク上にある"SAMPLE1.XLS"という作成済みのファイルを指定して,Excel の Sheet オブジェ クト※を生成する例を次に示します。

インスタンスの生成例

```
 WORKING-STORAGE SECTION.
 01 SH-OBJ USAGE OBJECT REFERENCE OLE.
 PROCEDURE DIVISION.
 INVOKE 'Excel.Sheet' 'GETOBJ'
USING VALUE 'C:\SAMPLE1.XLS'
 RETURNING SH-OBJ.
```
注※

Sheet オブジェクトのクラス名は、Excel.Sheet としてシステム登録ファイルに登録されています。

## 26.2.2 OLE メソッドと OLE プロパティの操作

OLE メソッドや OLE プロパティを操作する場合は,生成または取得した OLE オブジェクトからのコンテ ナやコレクションを含んで定義する必要があります。このときコンテナやコレクションの参照に誤りがあ ると,実行時にエラーとなります。

コンテナおよびコレクションの概念については,マニュアル「COBOL2002 言語 拡張仕様編 18.1.1(5) コレクション」および「COBOL2002 言語 拡張仕様編 18.1.1(6) コンテナ」を参照してく ださい。

Open メソッド,Visible プロパティ,Value プロパティ, PrintOut メソッドを使った操作の例を次に示 します。

OLE メソッドと OLE プロパティの操作例

 WORKING-STORAGE SECTION. 01 AP-OBJ USAGE OBJECT REFERENCE OLE. PROCEDURE DIVISION. INVOKE 'Excel.Application' 'CREATEOBJ' RETURNING AP-OBJ. INVOKE AP-OBJ 'Workbooks.Open' USING VALUE 'C:\SAMPLE1.XLS'.  $\cdots$ 1. SET 'Visible' WITH AP-OBJ TO 1. …2. SET 'Workbooks(1).Worksheets(1).Cells(1,1).Value' WITH AP-OBJ TO  $'$ ABCD $'$ . …3. SET 'Workbooks(1).Worksheets(1).Cells(1,2).Value' WITH AP-OBJ TO 'ABCD'. SET 'Workbooks(1).Worksheets(1).Cells(1,3).Value' WITH AP-OBJ TO 'ABCD'. SET 'Workbooks(1).Worksheets(1).Cells(1,4).Value' WITH AP-OBJ TO 'ABCD'. SET 'Workbooks(1).Worksheets(1).Cells(1,5).Value' WITH AP-OBJ TO 'ABCD'. INVOKE AP-OBJ 'Workbooks(1).Worksheets(1). PrintOut'. …4.

#### 例の説明

1.作成済みのファイルをオープンします。 2.シートを表示します。

3.セルに値を設定します。

4.シートを印刷します。

## 26.2.3 OLE メソッドが返す OLE オブジェクトを利用した参照

OLE メソッドや OLE プロパティの参照には,コンテナやコレクションをすべて指定して参照する方法と, OLE メソッドが返す OLE オブジェクトを起点として参照する方法があります。

#### (1) コンテナやコレクションをすべて指定して参照する

セルの Value プロパティを使って値を設定するときに,生成した Application オブジェクトからのコンテ ナやコレクションをすべて指定して参照する例を次に示します。

#### 参照例

 WORKING-STORAGE SECTION. 01 AP-OBJ USAGE OBJECT REFERENCE OLE. PROCEDURE DIVISION. : 100 minutes INVOKE 'Excel.Application' 'CREATEOBJ'

 RETURNING AP-OBJ. : 100 minutes

 SET 'Workbooks(1).Worksheets(1).Cells(1,1).Value' WITH AP-OBJ TO 'ABCD'. SET 'Workbooks(1).Worksheets(1).Cells(1,2).Value' WITH AP-OBJ TO 'ABCD'. SET 'Workbooks(1).Worksheets(1).Cells(1,3).Value' WITH AP-OBJ TO 'ABCD'.

#### 例の説明

Workbooks(1).Worksheets(1).Cells(1,n) (n=1,2,3) がコンテナやコレクションの参照です。

#### (2) OLE メソッドが返す OLE オブジェクトを起点として参照する

OLE オブジェクトの起点を変えてコンテナやコレクションを参照する例を次に示します。

#### 参照例

 WORKING-STORAGE SECTION. 01 AP-OBJ USAGE OBJECT REFERENCE OLE. 01 CEL-OBJ USAGE OBJECT REFERENCE OLE. ...1. 01 CEL-IDX PIC 9 VALUE ZERO. PROCEDURE DIVISION. INVOKE 'Excel.Application' 'CREATEOBJ' RETURNING AP-OBJ. : 100 minutes PERFORM SET-CELL 3 TIMES. : 100 minutes SET-CELL SECTION. COMPUTE CEL-IDX = CEL-IDX + 1. INVOKE AP-OBJ 'Workbooks(1).Worksheets(1).Cells' USING VALUE 1 CEL-IDX RETURNING CEL-OBJ. …1. SET 'Value' WITH CEL-OBJ TO 'ABCD'. …2.

例の説明

1.Cells メソッドが返すオブジェクトを起点とします。

2. Cells オブジェクトを起点として参照し、値を設定します。

## 26.2.4 OLE アプリケーションの終了と OLE オブジェクトの解放

OLE2 オートメーションインタフェース機能では,OLE2 サーバで使用できる終了メソッドを使って,アプ リケーションを終了します。不要となった OLE オブジェクトは SET 文で解放します。

Excel で,終了メソッドである Quit メソッドを使う例を次に示します。

```
OLE オブジェクトの終了と OLE オブジェクトの解放例
```

```
 WORKING-STORAGE SECTION.
 01 AP-OBJ USAGE OBJECT REFERENCE OLE.
 PROCEDURE DIVISION.
           INVOKE 'Excel.Application' 'CREATEOBJ'
              RETURNING AP-OBJ.
: 100 minutes
```
 INVOKE AP-OBJ 'Quit'. …1. SET AP-OBJ TO NULL.

#### 例の説明

1.アプリケーションプログラムを終了します。

2.OLE オブジェクトを解放します。

#### 注意事項

OLE オブジェクト解放時の注意事項を次に示します。

- いったん解放した OLE オブジェクトを再度参照してはいけません。解放した OLE オブジェクトの OLE メソッドや OLE プロパティを参照すると、実行時にエラーとなります。
- 終了メソッドは, OLE2 サーバによって異なります。また, 終了メソッドによっては, OLE オブ ジェクトの解放も行うものがあり,この場合は SET 文による OLE オブジェクトの解放は不要です。 詳細は、各 OLE2 サーバのマニュアルを参照してください。

## 26.2.5 VARIANT 値と COBOL データのやり取り

#### (1) 暗黙的な変換

Excel のシートのセルに数値が設定されているときに,このセルから値を取得し,SET 文を使って COBOL の数値項目で値を受け取る例を次に示します。このとき,VARIANT 値から COBOL のデータに暗黙的な データ変換が行われます。

VARIANT 値の概念については,マニュアル「COBOL2002 言語 拡張仕様編 18.1.1 言語の概念 (OLE2 オートメーションインタフェース機能)」を参照してください。

#### 暗黙的な変換の例

 WORKING-STORAGE SECTION. 01 AP-OBJ USAGE OBJECT REFERENCE OLE. 01 CDATA-NUM PIC 9(9). …1. PROCEDURE DIVISION. INVOKE 'Excel.Application' 'CREATEOBJ' RETURNING AP-OBJ. : 100 minutes SET CDATA-NUM TO 'Workbooks(1).Worksheets(1).Cells(1,1).Value' WITH AP-0BJ. …2.

#### 例の説明

1.外部 10 進項目で項目を定義します。

2.VARIANT 値を受け取ります。

#### (2) 変換しない場合

VARIANT 値を COBOL データに変換する必要がない場合は,値をバリアントデータ項目で受け取ること で,受け渡した VARIANT 値のポインタを保持できます。

バリアント項目で取得した値を,別のセルにそのまま設定する例を次に示します。

変換しない例 WORKING-STORAGE SECTION. 01 AP-OBJ USAGE OBJECT REFERENCE OLE. 01 CDATA-VAR USAGE VARIANT VALUE ZERO. …1. PROCEDURE DIVISION. INVOKE 'Excel.Application' 'CREATEOBJ' RETURNING AP-OBJ. : 100 minutes SET CDATA-VAR TO 'Workbooks(1).Worksheets(1).Cells(1,1).Value' WITH  $AP-0BJ$ .  $\cdots$ 2. SET 'Workbooks(1).Worksheets(1).Cells(1,2).Value' WITH AP-OBJ TO CDATA-VAR. .3.

#### 例の説明

1.バリアントデータで項目を定義します。

2.値を取得します。

3.取得した値をそのまま別のセルに設定します。

#### (3) VARIANT 値の解放

不要となった VARIANT 値は、バリアントデータ項目を初期化することで、解放できます。

不要となった VARIANT 値を解放する例を次に示します。

#### VARIANT 値の解放例

 WORKING-STORAGE SECTION. 01 AP-OBJ USAGE OBJECT REFERENCE OLE. 01 CDATA-VAR USAGE VARIANT VALUE ZERO. …1. PROCEDURE DIVISION. INVOKE 'Excel.Application' 'CREATEOBJ' RETURNING AP-OBJ. : 100 minutes SET CDATA-VAR TO 'Workbooks(1).Worksheets(1).Cells(1,1).Value' WITH AP-OBJ. …2. SET 'Workbooks(1).Worksheets(1).Cells(1,2).Value'  $WITH AP-OBJ TO CDATA-VAR.$  …3. SET CDATA-VAR TO NULL. …4.

#### 例の説明

1.バリアントデータで項目を定義します。

2.値を設定します。

3.取得した値をそのまま別のセルに設定します。

4.バリアントデータ項目を解放します。

#### (4) 明示的な変換

取得した VARIANT 値がどの型かがわからない場合は、いったん VARIANT 値の型をチェックしたあと で,その型に合った COBOL のデータ項目に設定します。VARIANT 値の型は,TYPE-OF-VARIANT 関数で取得できます。TYPE-OF-VARIANT 関数については,マニュアル「COBOL2002 言語 拡張仕 様編 18.5.3 TYPE-OF-VARIANT 関数(OLE2 オートメーションインタフェース機能)」を参照くださ い。

VARIANT 値の型をチェックしたあとで、該当する COBOL のデータ項目に値を設定する例を次に示しま す。

#### 明示的な変換の例

```
 WORKING-STORAGE SECTION.
 01 AP-OBJ USAGE OBJECT REFERENCE OLE.
 01 CDATA-VAR USAGE VARIANT VALUE ZERO. …1.
 01 CDATA-COMP PIC S9(10) USAGE COMP.
       01 CDATA-COMP2 USAGE COMP-2.
       01 CDATA-ALP.
         02 FILLER OCCURS 255 DEPENDING ON C-LNG PIC X.
       01 C-LNG PIC 9(4) USAGE COMP VALUE ZERO.
       PROCEDURE DIVISION.
 INVOKE 'Excel.Application' 'CREATEOBJ'
 RETURNING AP-OBJ.
: 100 minutes
           SET CDATA-VAR TO 
               'Workbooks(1).Worksheets(1).Cells(1,1).Value'
WITH AP-OBJ. \cdots2.
 EVALUATE FUNCTION TYPE-OF-VARIANT(CDATA-VAR) …3.
 WHEN 2
WHEN 3 \cdots 4.
              COMPUTE CDATA-COMP =
                      FUNCTION VARIANT-TO-INTEGER(CDATA-VAR)
             WHEN 4
            WHEN 5 \cdots 4.
              COMPUTE CDATA-COMP2 =
                      FUNCTION VARIANT-TO-NUMERIC(CDATA-VAR)
            WHEN 6
             WHEN 7
             WHEN 8
             WHEN 9
              COMPUTE C-LNG =
                FUNCTION LENGTH-OF-VARIANT(CDATA-VAR) …5.
              MOVE
                FUNCTION VARIANT-TO-ALPHANUMERIC(CDATA-VAR)
                TO CDATA-ALP …4.
          END-EVALUATE.
```
#### 例の説明

1.バリアントデータで項目を定義します。

- 2.VARIANT 値を取得します。
- 3.取得した VARIANT 値の型をチェックします。
- 4.該当する COBOL データに振り分けて設定します。

5. 文字型へデータが設定された場合は、長さをチェックします。

#### (5) バリアントデータ項目の設定

SET 文を使って、CONVERT-TO-VARIANT 関数で作成した VARIANT

値のポインタを,バリアントデータ項目に保持したり,別のバリアントデータ項目に転記できます。

バリアントデータ項目に値を設定する例を次に示します。

#### バリアントデータ項目の設定例

 WORKING-STORAGE SECTION. 01 CBL-DATA-DATE PIC X(8) VALUE '03/01/01'. 01 CDATA-VAR1 USAGE VARIANT VALUE ZERO. …1. 01 CDATA-VAR2 USAGE VARIANT VALUE ZERO. …1.' PROCEDURE DIVISION. INVOKE 'Excel.Application' 'CREATEOBJ' RETURNING AP-OBJ. : 100 million 100 SET CDATA-VAR1 TO FUNCTION CONVERT-TO-VARIANT(7,CBL-DATA-DATE). …2. SET CDATA-VAR2 TO CDATA-VAR1. ..3

例の説明

- 1.バリアントデータで項目を定義します。(1.'も同様です)。
- 2.CONVERT-TO-VARIANT 関数で取得した VARIANT 値のポインタを,1.(CDATA-VAR1) のバリアントデータ項目に設定します。

CONVERT-TO-VARIANT 関数で取得した値を転記する場合,関数で一時的に作成した VARIANT 値の設定領域は,転記が終了したあとに解放されます。

3.VARIANT 値をコピーした領域 (CDATA-VAR1) へのポインタを, 1.' (CDATA-VAR2) のバ リアントデータ項目に転記します。

なお、このとき受け取り側作用対象のバリアントデータ項目に VARIANT 値がすでにある場合、該 当する VARIANT 領域は解放されます。

また. このとき送り出し側作用対象のバリアントデータ項目のポインタが NULL の場合. 受け取り 側作用対象のバリアントデータ項目にも NULL が転記されます。

#### (6) バリアントデータ項目に EXTERNAL 句を指定する場合

バリアントデータ項目に EXTERNAL 句を指定する場合については,「[4.2.2 外部属性\(EXTERNAL](#page-73-0) [句\)」](#page-73-0)の「[\(2\) EXTERNAL 領域に VARIANT データ項目を含む場合の注意事項」](#page-74-0)を参照してください。

## 26.2.6 注意事項

OLE2 オートメーションクライアント機能全般に関する注意事項について説明します。

- •(32bit 版 PC(x86) COBOL2002 の場合)16 ビットのアプリケーションプログラムを OLE2 サーバと して使用するときは,そのアプリケーションプログラムが,Windows システムに対応した OLE2 オー トメーションサーバ機能を備えていることを確認してください。備えていない場合,動作の保証はされ ません。
- 多くの OLE オブジェクトを連続して生成すると,リソース不足になることがあります。

## <span id="page-559-0"></span>26.3 OLE2 オートメーションサーバの作成と利用 (32bit 版 PC(x86) COBOL2002 で有効)

COBOL2002 の OLE2 オートメーションサーバ機能は,COBOL プログラムを使って OLE2 サーバを作 成する機能です。これによって,ほかのプログラムが COBOL プログラムを OLE オブジェクトとして利 用できます。

ここでは, OLE2 オートメーションサーバ機能を使用した OLE2 サーバの作成, 登録, およびテスト方法 について説明します。

なお,OLE2 オートメーションサーバ機能は,日立 COBOL85 の言語仕様で記述された COBOL プログラ ムだけで使用できます。日立 COBOL85 の言語仕様以外で書かれた COBOL プログラムは,OLE2 サーバ にできません。また,Windows Vista 以降の OS では使用できません。

## 26.3.1 OLE2 サーバの種類と特徴

OLE2 サーバには,インプロセスサーバとアウトオブプロセスサーバの 2 種類があります。

#### (1) インプロセスサーバ

インプロセスサーバは,OLE2 クライアントと同じプロセス空間で実行されるダイナミックリンクライブラ リ(.dll ファイル)です。

#### (2) アウトオブプロセスサーバ

アウトオブプロセスサーバは,独自のプロセスで実行される実行可能ファイル(.exe ファイル)です。

#### (3) インプロセスサーバとアウトオブプロセスサーバの特徴

インプロセスサーバは,アウトオブプロセスサーバより OLE2 サーバと OLE2 クライアント間のデータの やり取りが高速です。しかし,OLE2 クライアントのメモリ空間を圧迫します。

それに対し,アウトオブプロセスサーバは,OLE2 クライアントのメモリを圧迫しません。しかし,インプ ロセスサーバより OLE2 サーバと OLE2 クライアントのデータのやり取りは低速です。

## 26.3.2 COBOL2002 での OLE2 サーバの作成

COBOL2002 で OLE2 サーバを作成する方法について説明します。

COBOL2002 ではクラスを一つだけ持つ OLE2 サーバを作成できます。クラス名は、次のようになりま す。

#### COBOL2002 で作成した OLE2 サーバのクラス名

サーバ名. COBOLProgramClass

#### サーバ名

OLE2 サーバとして作成された COBOL2002 プログラムの実行可能ファイル名(ただし拡張子は 除く)

#### (1) インプロセスサーバの作成

インプロセスサーバを作成するときは,コンパイル時に-OleServer,Dll オプションを指定します。

```
形式
  ccbl2002 -OleServer,Dll〔,RegSet〕
   〔コンパイラオプション〕 ファイル名 …
   〔-OutputFile OLE2サーバ名.dll〕
```
#### 規則

- -OleServer,Dll オプションに RegSet サブオプションを指定すると,インプロセスサーバとしてコ ンパイルされたあと,自動的にレジストリへ登録されます。
- -OleServer,Dll オプションと-OleServer,Exe オプションを同時に指定することはできません。
- 形式中のコンパイラオプションに,次のオプションを指定しても無効になります。 -Lib,CUI -SimMain -BigEndian,Bin -BigEndian,Float -Bin1Byte -EquivRule,NotAny -EquivRule,NotExtend -EquivRule,StdCode -V3Rec,Fixed -V3Rec,Variable -MultiThread
- 形式中のコンパイラオプションに-CompatiV3 オプションを指定した場合,同時に-V3Rec,Variable オプションは仮定されません。
- -OleServer,Dll オプションを指定すると,-Dll,Stdcall オプションが仮定されます。
- cdecl 属性のインプロセスサーバを作成することはできません。-Dll,Stdcall オプションと同時に-Dll,Cdecl オプションを指定した場合,-Dll,Cdecl オプションは無効になります。
- OLE2 サーバ名には,作成する OLE2 サーバ名を一つだけ指定します。サーバ名には,必ず拡張子 (.dll)を付けます。

#### 注意事項

- 環境変数 CBLCOPT2002 に-OleServer,Exe,-OleServer,Dll,-OleServer,Exe,RegSet,および-OleServer,Dll,RegSet オプションを指定しないでください。
- ccbl2002 コマンドを起動するときのカレントフォルダは,ドライブ名を含めた絶対パスの長さが, 100 バイト以内でなければなりません。
- OLE2 サーバ名の長さは,40 文字以内でなければなりません。
- OLE2 サーバが作成されるフォルダのドライブ名を含めた絶対パスの長さと,ファイル名の長さの 合計は,122 バイト以内でなければなりません。
- -OutputFile オプションを指定しない場合,OLE2 サーバ名にはコマンド列の先頭にある COBOL ソースファイル名が仮定されます。
- すでに COBOL OLE2 サーバがレジストリに登録されている状態で,COBOL OLE2 サーバプログ ラムを新たにコンパイルしないでください。この場合,一度レジストリから COBOL OLE2 サーバ を削除したあと,コンパイルしてください。レジストリの削除については,[「26.3.4 レジストリへ](#page-566-0) [の登録と削除」](#page-566-0)を参照してください。

#### (2) アウトオブプロセスサーバの作成

アウトオブプロセスサーバを作成するときは,コンパイル時に-OleServer,Exe オプションを指定します。

形式

```
ccbl2002 -OleServer,Exe〔,RegSet〕
 〔コンパイラオプション〕 ファイル名 …
 〔-OutputFile OLE2サーバ名.exe〕
```
規則

• -OleServer,Exe オプションに RegSet サブオプションを指定すると,アウトオブプロセスサーバと してコンパイルされたあと,自動的にレジストリへ登録されます。

- -OleServer,Exe オプションと-OleServer,Dll オプションを同時に指定することはできません。
- -OleServer,Exe オプションと-Dll,Stdcall オプションを同時に指定することはできません。
- 形式中のコンパイラオプションに次のオプションを指定しても無効になります。 -Lib,CUI -SimMain -BigEndian,Bin -BigEndian,Float -Bin1Byte -EquivRule,NotAny -EquivRule,NotExtend -EquivRule,StdCode -V3Rec,Fixed -V3Rec,Variable -MultiThread
- 形式中のコンパイラオプションに-CompatiV3 オプションを指定した場合,同時に-V3Rec,Variable オプションは仮定されません。
- -OleServer,Exe オプションを指定すると,-MainNotCBL オプションが仮定されます。
- OLE2 サーバ名には,作成する OLE2 サーバ名を一つだけ指定します。サーバ名には,必ず拡張子 (.exe)を付けます。

#### 注意事項

- 環境変数 CBLCOPT2002 に-OleServer,Exe,-OleServer,Dll,-OleServer,Exe,RegSet,および-OleServer,Dll,RegSet オプションを指定しないでください。
- ccbl2002 コマンドを起動するときのカレントフォルダは,ドライブ名を含めた絶対パスの長さが, 100 バイト以内でなければなりません。
- OLE2 サーバ名の長さは、40 文字以内でなければなりません。
- OLE2 サーバが作成されるフォルダのドライブ名を含めた絶対パスの長さと,ファイル名の長さの 合計は,122 バイト以内でなければなりません。
- -OutputFile オプションを指定しない場合,OLE2 サーバ名にはコマンド列の先頭にある COBOL ソースファイル名が仮定されます。ただし,オブジェクトファイル(.obj)またはライブラリファイ ル(.lib)を同時に指定したときは,サーバ名には NONAME1.exe が仮定されます。
- すでに COBOL OLE2 サーバがレジストリに登録されている状態で,COBOL OLE2 サーバプログ ラムを新たにコンパイルしないでください。この場合,一度レジストリから COBOL OLE2 サーバ を削除したあと,コンパイルしてください。レジストリの削除については,「[26.3.4 レジストリへ](#page-566-0) [の登録と削除](#page-566-0)」を参照してください。

#### (3) 一般規則

#### (a)

COBOL OLE2 サーバでは,COBOL の副プログラムが OLE メソッドに相当します。

(b)

OLE プロパティは,外部属性を持つデータ項目(EXTERNAL 句指定)で公開できます。また,OLE メソッドは,PROGRAM-ID で示したプログラム名で公開できます。

 $(C)$ 

OLE メソッドの引数や戻り値が基本項目のとき、次のデータ項目は指定できません。

- アドレスデータ項目
- 指標データ項目
- BY REFERENCE 指定のバリアントデータ項目
- 内部ブール項目,および外部ブール項目で,長さが 2 以上のもの
- オブジェクト参照データ項目

(d)

OLE メソッドの引数や戻り値が集団項目のとき,従属項目には英字項目,英数字項目,または日本語項 目を参照させるようにしてください。それ以外のデータ項目を参照させた場合,結果は保証しません。 また,強く型付けされた集団項目を参照してはいけません。

(e)

OLE プロパティ(外部属性を持つデータ項目)が基本項目の場合,次のデータ項目は指定できません。

- 外部浮動小数点数字項目
- 編集項目
- アドレスデータ項目
- 指標データ項目
- バリアントデータ項目
- OLE オブジェクト参照データ項目
- 内部ブール項目,および外部ブール項目で,長さが 2 以上のもの
- オブジェクト参照データ項目

(f)

OLE プロパティ(外部属性を持つデータ項目)が集団項目のとき,従属項目には英字項目,英数字項 目、または日本語項目を参照させるようにしてください。それ以外のデータ項目を参照させた場合、結 果は保証しません。また,強く型付けされた集団項目を参照してはいけません。

(g)

次の文を使用した場合,動作は保証しません。

- STOP 文
- ACCEPT 文を使った入力処理
- DISPLAY 文
- 画面節(WINDOW SECTION)による画面機能
- 画面節(SCREEN SECTION)による画面機能
- ウィンドウ表示する COBOL サービスルーチン

#### (4) プログラム作成時の注意事項

(a)

OLE2 サーバをインプロセスサーバとして作成した場合,次の点に注意してください。

• COBOL OLE2 クライアントから渡された OLE オブジェクト参照データ項目に対して,COBOL OLE2 サーバ側が NULL を指定してはいけません。

(b)

OLE2 サーバ内のプログラムは,すべて OLE メソッドとして扱われます(内側のプログラムを除く)。 OLE メソッドとして使わず,通常の COBOL 副プログラムとして CALL 文で呼び出して使うこともで きますが,その場合次のデータ項目を受け渡しできません。

- アドレスデータ項目
- 指標データ項目
- BY REFERENCE 指定のバリアントデータ項目
- 内部ブール項目,および外部ブール項目で,長さが 2 以上のもの

• オブジェクト参照データ項目

これらのデータ項目を受け渡しするときは、OLE2 サーバとして生成されていない副プログラムを CALL 文で呼び出してください。

(c)

OLE2 サーバをコンパイルする場合, 同一フォルダで同時に ccbl2002 コマンドを実行しないでくださ い。OLE2 サーバが正しく生成されないことがあります。

(d)

CBLOLE2UNINIT サービスルーチンを使って,OLE2 サーバを終了しないでください。

(e)

OLE プロパティとして使用する外部属性を持つデータ項目(EXTERNAL 句指定),および OLE メソッ ドとして使用するプログラム名に含まれるハイフン(-)は,下線()に変換されます。SET 文や INVOKE 文でハイフンの含まれる名称を参照するときは,下線に置き換えなければなりません。同様 に,次の文字列を扱うときも注意が必要です。

- #,  $\neq$ , @
- 英小文字

変換規則の詳細は,マニュアル「COBOL2002 言語 標準仕様編 7.8.2 構文規則」を参照してくだ さい。

(f)

```
OLE2 サーバのプログラム名に次の日本語文字を含んではいけません。
日本語空白文字 + * / = * ( ) < > &
,(コンマ) ;(セミコロン) :(コロン) .(ピリオド)
'(アポストロフィ) "(引用符)
```
(g)

次のデータ項目は, COBOL データと VARIANT 値の変換規則に従って, VARIANT 値の VT\_R8(5) に変換されます。このとき,中間値として倍精度内部浮動小数点の数字項目に変換されるため,結果に 誤差が含まれるときがあります。

- 外部浮動小数点数字項目
- 2 進項目, 外部 10 進項目, および内部 10 進項目で, 10 けたを超えるもの
- 2 進項目,外部 10 進項目,および内部 10 進項目で,PICTURE 文字「V」または「P」を含むもの

(h)

OLE2 サーバのクラスに文字列を返す OLE メソッドを作成した場合、OLE2 クライアントはその文字 列を格納できるだけの領域を確保しなければなりません。

(i)

OLE2 サーバプログラムで, OLE プロパティ, OLE メソッドの引数, および OLE メソッドの戻り値 となるデータ項目の長さは,1,073,741,807 バイト以内でなければなりません。

(j)

上記(a)〜(i)の規則に反したプログラムをコンパイルした場合,またはプログラム名やデータ項目名に何 らかの誤りがある場合,~Ole で始まる COBOL 原始プログラムでコンパイルエラーが発生することが あります。このような場合は,コンパイルの対象となった原始プログラムの方を見直して,エラーの要 因を取り除いてください。

(l)

〜Ole や〜Cbl で始まる名称を,ソースファイルや OLE2 サーバファイルに付けないでください。これ らの名称はコンパイラが使用します。

(m)

DYNAMIC 指定の EXTERNAL 句を指定した項目は,OLE プロパティとして公開されません。

(n)

次の言語仕様を使用したプログラムは、OLE2 サーバとして作成できません。作成しようとした場合, コンパイルエラーとなります。

- 見出し部 関数名段落(FUNCTION-ID),クラス名段落(CLASS-ID),インタフェース名段落(INTERFACE-ID)
- リポジトリ段落 クラス指定子,インタフェース指定子,関数指定子

#### (5) 実行時の注意事項

(a)

COBOL OLE2 サーバが返す OLE メソッドの戻り値や OLE プロパティ値では,データ項目の末尾に ある空白列は切り捨てられます。

(b)

COBOL 以外の言語を使い,COBOL OLE2 サーバ中の数字編集項目,英数字編集項目,日本語編集項 目で OLE メソッドの引数や戻り値を受け渡すとき、COBOL OLE2 サーバでは英数字項目として扱わ れます。

(c)

COBOL OLE2 サーバでエラーが発生した場合、実行時のエラーメッセージや異常終了時要約リスト に,COBOL システムが作成したプログラム名やデータ項目名(OLE プロパティ名)が出力されるこ とがあります。このようなファイル名や OLE プロパティ名が出力されたときは、対応するサーバプロ グラムのソースファイルを見直してください。

#### 出力されるプログラム名の形式

CBL COBOL システムが作成したプログラムの名称 9 けたの数字

#### 出力されるプロパティ名の形式

 $\int$ CBLPG  $\int$ · COBOLシステムが作成したプロパティの名称 9けたの数字 \cBLPS ໄ

問題のあるプログラム,またはプロパティの名称は,OLE2 サーバプログラム中で宣言した名称そのも のか,先頭からの部分名称です。

(d)

アウトオブプロセスサーバは,OLE2 サーバクライアント側で設定された COBOL の環境変数を参照で きません。物理ファイルの割り当てや実行環境のパラメタの設定で環境変数を使う場合は,実行支援を 使って、実行環境ファイル (.cbr)を作成してください。実行環境ファイルがないと環境変数が定義さ れず,実行時エラーとなります。

(e)

アウトオブプロセスサーバで環境変数にファイル名を指定するときは,ドライブ名,およびフォルダ名 を付けた絶対パス名で指定してください。

(f)

次の条件をすべて満たしている場合,COBOL OLE2 サーバで実行時エラーが発生している可能性があ ります。環境変数 CBLSRVERR で設定したメッセージ出力ファイルの内容を確認してください。環境 変数 CBLSRVERR については,[「26.3.6 実行時エラーメッセージの取得方法」](#page-568-0)を参照してください。

- アウトオブプロセスサーバが異常終了した
- COBOL OLE2 クライアントの INVOKE 文で実行時エラーが発生した
- OLE サーバ側で実行時エラーが発生した このとき出力されるエラーメッセージは KCCC8501R-S で、詳細情報「SYSTEM OTHER ERROR(0x800706be)」である

#### (g)

インプロセスサーバに対して、一つのクライアントから同じオブジェクトを複数生成しても、オブジェ クトハンドラはすべて同一のオブジェクトを指します。したがって,一つのオブジェクトを操作して サーバ内の変数を更新すると,ほかのオブジェクトも影響を受けます。

(h)

インプロセスサーバに初期化属性を持たせるためには,-OleServer,Dll オプションと同時に-DllInit オ プションを指定してコンパイルしてください。

(i)

インプロセスサーバで,日本語データ名,または指標付きデータ名を OLE プロパティに指定すると, データ項目は OLE2 クライアント,および複数の異なる OLE2 サーバ間で共用されます。これらの項 目は,実行時に OLE2 クライアントや複数の OLE2 サーバの間で,EXTERNAL 句としての属性チェッ クがされます。

日本語データ名,指標付きデータ名のどちらでもないデータ項目をプロパティに指定した場合,データ 項目は共用されません。

## 26.3.3 OLE 定義ファイルの作成

通常, OLE2 サーバのレジストリ情報は、システムによって自動的に設定されますが、OLE 定義ファイル (.odf)を利用するとレジストリに情報を追加できます。

#### (1) DocString 情報の追加

DocString 情報は,OLE レジストリの中にある情報の一つで,コメントを格納できる部分です。

OLE レジストリに DocString 情報を追加するには,OLE 定義ファイルに次のように記述します。

形式

```
{ DocString | HelpString }
コメント
```
規則

- コメントの途中で改行はできません。コメントは 1 行にまとめて記述してください。
- コメントの長さは,260 バイト以内でなければなりません。260 バイトを超える文字列をコメント に指定した場合,コンパイルエラーになります。
- OLE 定義ファイルに複数の DocString 情報を記述した場合,最後に記述したものが有効になりま す。
- DocString,または HelpString 以外の指定をした場合,コンパイルエラーになります。

#### <span id="page-566-0"></span>(2) レジストリ情報の参照

登録されているレジストリの情報を参照するときには,Windows で使用できる OLE ビューアを使用して ください。

#### (3) 注意事項

OLE 定義ファイルを OLE2 サーバのレジストリに登録するには,コンパイル時に OLE 定義ファイル名を 明示的に指定する必要があります。ただし,OLE2 サーバと同じフォルダに,OLE2 サーバ名と同じファイ ル名の OLE 定義ファイル(OLE サーバ名.odf)がある場合,コンパイル時に OLE 定義ファイル名を明示 的に指定しなくても,対応する OLE 定義ファイルとみなされ,レジストリに登録されます。

## 26.3.4 レジストリへの登録と削除

OLE2 サーバが OLE2 クライアントから呼び出されるためには,OLE2 サーバをレジストリに登録する必 要があります。ここでは,レジストリへの登録方法,およびレジストリからの削除方法を説明します。

#### (1) コンパイラによって自動的に登録・削除する方法

コンパイルの際に,-OleServer,Dll または-OleServer,Exe オプションに RegSet サブオプションを指定す ると,レジストリを自動的に登録,または削除できます。

規則

• -OleServer オプションに RegSet サブオプションを指定してコンパイルした場合,すでにレジスト リに登録されている COBOL OLE2 サーバが削除されたあと,OLE2 サーバが作成され,レジスト リに自動登録されます。

-OleServer オプションに RegSet サブオプションを指定しないでコンパイルした場合は、すでにレ ジストリに登録されている COBOL OLE2 サーバが削除され、OLE2 サーバが作成されますが、レ ジストリには登録されません。

- 登録される OLE2 サーバ名称は,ccbl2002 コマンドの-OutputFile オプションで指定した OLE2 サーバ名となります。-OutputFile オプションを指定しないときは,コマンドラインの先頭のソー スファイル名となります。
- 同一名称の OLE2 サーバをレジストリに登録しようとした場合,インプロセスサーバ,アウトオブ プロセスサーバを問わず,最後に登録したものが有効になります。

#### (2) CBLOLERG コマンドを使って登録・削除する方法

-OleServer オプションに RegSet サブオプションを指定しないでコンパイルした場合は、CBLOLERG コ マンドを使ってレジストリに登録します。また,作成した OLE2 サーバを,開発したコンピュータとは別 のコンピュータで使用する場合や,フォルダを変えて使用する場合にも,このコマンドで登録できます。

形式

/r

サーバファイルをレジストリに登録する

 $/II$ 

サーバファイルをレジストリから削除する

529

```
\sqrt{C}
```
メッセージをコンソールに出力する

#### サーバファイル名

レジストリに登録,または削除する OLE2 サーバファイル名を,一つだけ指定します。

注意事項

- アウトオブプロセスサーバのファイルを登録するときは,ファイル名を間違えないように注意して ください。OLE2 サーバではない実行可能ファイルを指定した場合,実行時の動作は保証しません。
- このコマンドライン上に,コマンドファイルは指定できません。
- (3) アウトオブプロセスサーバ自身の機能で登録・削除する方法

アウトオブプロセスサーバは,サーバファイル自体がレジストリへの登録・削除機能を持っています。

#### 形式

OLE2サーバ名. exe  $\{$ /regserver  $\}$ 

/regserver:サーバファイルをレジストリに登録する

/unregserver:サーバファイルをレジストリから削除する

#### 注意事項

/regserver オプションや/unregserver オプションを付けてアウトオブプロセスサーバを起動したとき は,レジストリへの登録や削除がされるだけで,OLE2 サーバは起動しません。

#### (4) 注意事項

- レジストリに登録してある COBOL OLE2 サーバファイルを削除したり、ほかのフォルダに移動した りするときには,必ずレジストリを削除してください。レジストリを削除しないで OLE2 サーバを削除 してしまうと,レジストリの中にある COBOL OLE2 サーバファイルの情報が削除できなくなります。 さらに,レジストリ内に多くの不要な情報を残しておくと,レジストリファイルがあふれてしまうこと があります。
- 一度作成した OLE2 サーバを別のサーバ名で登録し直したいときは,再コンパイルする必要がありま す。再コンパイルしないで、OLE2 サーバ名を変更してレジストリに登録しようとしても、変更する前 の名称で登録されます。

## 26.3.5 OLE2 サーバのテスト

COBOL2002 で作成した OLE2 サーバをテストするときは,テストデバッガを使用します。

(1) インプロセスサーバのテスト

テストデバッガを使用してインプロセスサーバをテストする方法は,通常のプログラムをテストする方法と 同じです。

1.-TDInf オプションを指定してコンパイルします。

2.COBOL OLE2 クライアントをテストデバッガから起動します。

3.COBOL OLE2 クライアントから COBOL OLE2 サーバを呼び出します。

#### <span id="page-568-0"></span>(2) アウトオブプロセスサーバのテスト

テストデバッガを使用してアウトオブプロセスサーバをテストするときは,テスト対象となる実行可能ファ イルで,環境変数 CBLTDEXEC を設定します。CBLTDEXEC に関する詳細は,「[38.2 プログラムの実](#page-952-0) [行環境の設定](#page-952-0)」を参照してください。

- 1.-TDInf オプションを指定して、OLE2 サーバプログラムをコンパイルします。
- 2. 実行支援を使用して、OLE2 サーバ名称と同じ名称の実行環境ファイル (OLE2 サーバ名.cbr)に, CBLTDEXEC=TD を指定します。
- 3.OLE2 サーバプログラムを指定してテストデバッガを起動し,連動実行待機状態にします。
- 4.OLE2 クライアントから OLE2 サーバが起動されると,テストデバッガと接続されてデバッグができる 状態になります。

#### 注意事項

- DCOM を使った OLE2 サーバは,アウトオブプロセスサーバとしてテストできません。
- 環境変数 CBLTDEXEC を指定し,アウトオブプロセスサーバをサーバの登録・削除以外の目的(パ ラメタなし)で直接起動した場合,テストデバッガ,カバレージ情報の蓄積,およびカウント情報 の表示が連動実行されますが,アウトオブプロセスサーバとしてテストできません。環境変数 CBLTDEXEC を指定している場合は,サーバの登録・削除以外の目的で直接起動してはいけませ ん。

## 26.3.6 実行時エラーメッセージの取得方法

OLE2 サーバからの実行時エラーメッセージや異常終了時要約リストは,メッセージ出力ファイルに出力さ れます。メッセージ出力ファイルの名称は、実行時に環境変数 CBLSRVERR に指定します。

#### 形式

CBLSRVERR=メッセージ出力ファイル名〔+〕

+:ファイルを上書きしないで,追加するときに指定します。

#### 規則

(a)

OLE2 サーバがインプロセスサーバの場合,次のどれかの方法で CBLSRVERR を設定します。

- 実行支援を使って,OLE2 クライアントプログラムの実行環境ファイルに設定する。
- OLE2 クライアントを起動するプロセスで、set コマンドを使って設定する。
- 環境変数へのアクセス機能の DISPLAY 文を使って設定する。
- 環境変数へのアクセス機能については,[「10.4 環境変数へのアクセス](#page-249-0)」を参照してください。

 $(b)$ 

OLE2 サーバがアウトオブプロセスサーバの場合,次のどちらかの方法で CBLSRVERR を設定します。

- 実行支援を使って,OLE2 サーバプログラムの実行環境ファイルに設定する。
- 環境変数へのアクセス機能の DISPLAY 文を使って設定する。 環境変数へのアクセス機能については,[「10.4 環境変数へのアクセス](#page-249-0)」を参照してください。

#### 注意事項

- OLE2 サーバがアウトオブプロセスサーバの場合,環境変数 CBLSRVERR に指定するファイル名には, ドライブ名,およびフォルダ名を付けた絶対パス名を指定してください。
- · 環境変数 CBLSRVERR の指定をしないと, COBOL OLE2 サーバで実行時エラーが発生しても,エ ラー情報が出力されないで異常終了します。

## 26.3.7 DCOM を使った OLE2 サーバの作成と利用

DCOM (Distributed Component Object Model)は、ネットワーク上のオブジェクト同士が通信できる 環境を使用して,分散型アプリケーションの作成を支援する技術です。分散型アプリケーションを使用する と,ネットワークの負荷を分散させ,ネットワーク資源を有効に利用できます。

ここでは、DCOM 環境で COBOL OLE2 サーバを使用する方法について説明します。

#### (1) OLE2 サーバを DCOM 環境で動作させるための前提条件

COBOL OLE2 サーバを DCOM 環境で使用するためには,次の条件を満たしている必要があります。

- OLE2 サーバがアウトオブプロセスサーバである
- OLE2 サーバがレジストリに登録されている
- OLE2 サーバ側のマシンが,DCOM を使用するように設定されている

DCOM に関する設定には,Microsoft 社の DCOM コンフィグレーションツールを使用します。このツー ルを使うと,DCOM 使用の有無だけでなく,セキュリティやクライアントの使用許可権限なども設定でき ます。

#### (2) OLE2 サーバ登録用のレジストリファイルの作成

OLE2 クライアントに OLE2 サーバの位置情報を登録するには,OLE2 サーバ登録用のレジストリファイ ル(.reg)を使用します。

アウトオブプロセスサーバをレジストリに登録したマシン上で,次のどちらかのコマンドをコマンドプロン プトから実行すると,OLE2 サーバ登録用のレジストリファイルがカレントフォルダに生成されます。

#### アウトオブプロセスサーバ自身の機能を使って OLE2 サーバ登録用のレジストリファイルを生成する場合

OLE2サーバ名. exe  $\left\{\begin{array}{l} /$ generateregfile  $\left.\begin{array}{l} \end{array}\right\}$ 

#### CBLOLERG コマンドを使って OLE2 サーバ登録用のレジストリファイルを生成する場合

CBLOLERG /g サーバファイル名

#### (3) OLE2 クライアントへの登録

作成した OLE2 サーバ登録用のレジストリファイルを使って、OLE2 クライアントに OLE2 サーバの位置 を登録します。OLE2 サーバを利用するすべての OLE2 クライアントに対して、登録操作する必要があり ます。

1.OLE2 サーバで作成した OLE2 サーバ登録用のレジストリファイルを,OLE2 クライアントにコピーす る。

2.OLE2 クライアントで、OLE2 サーバ登録用のレジストリファイルを実行する。

OLE2 クライアントのレジストリに,OLE2 サーバの位置が登録されます。

#### (4) OLE2 クライアントに登録した情報の削除

OLE2 クライアントに登録した OLE2 サーバの位置情報を削除するには,レジストリから次のキーを削除 します。

• HKEY CLASSES ROOT¥APPID¥OLE2 サーバ名

レジストリのキーは,Windows で使用できるレジストリエディタを使って削除してください。

#### (5) DCOM 環境で OLE2 サーバを動作させるときの注意事項

- ネットワークドライブ名やネットワークパス名で示された場所に OLE2 サーバを登録した場合,OLE2 クライアントは DCOM を通して OLE2 サーバを呼び出せません。この場合、KCCC8502R-S の実行 時メッセージが出力されます。
- ネットワークドライブ名やネットワークパス名で示されたファイル名を使って,OLE2 サーバが登録し てあるマシンからリモート接続しているファイルへは出力できません。
- ネットワーク上の OLE2 サーバが異常終了した場合,COBOL OLE2 クライアント側の INVOKE 文で KCCC8501R-S の実行時メッセージが出力されることがあります。このメッセージの詳細情報が, 「SYSTEM OTHER ERROR(0x800706be)」の場合は,OLE2 サーバ側で実行時エラーが発生して いる可能性があります。環境変数 CBLSRVERR を指定して,OLE2 サーバ側のエラーをチェックして ください。CBLSRVERR の詳細については,[「26.3.6 実行時エラーメッセージの取得方法](#page-568-0)」を参照し てください。

## 27 CGI プログラム作成支援機能 (32bit 版 PC(x86) COBOL2002 で有効)

CGI(Common Gateway Interface)プログラム作成支援機能を使うと, CGI を使ったプログラムを COBOL2002 で作成できます。この章では, CGI プログラムの作成を支援する機能と,その利用方法について説明します。 CGI プログラム作成支援機能は,Windows Vista 以降の OS では使用できま せん。

## 27.1 CGI プログラム作成支援機能の概要

## 27.1.1 概要

CGI (Common Gateway Interface)とは、Web ページで、画面対話のような複雑なサービスを使用で きるようにするために用意された拡張 API のことです。

CGI プログラム作成支援機能は,COBOL2002 で作成したプログラムを CGI プログラムとして利用する ための機能です。

## 27.1.2 CGI プログラムが動作するのに必要な環境

CGI プログラムを利用するには,サーバ,クライアントがそれぞれ次の条件を満たしている必要がありま す。

サーバ

CGI プログラムが動作する Web サーバが必要です。

クライアント

Web ページを見るための Web ブラウザが必要です。

## 27.1.3 CGI プログラム作成支援機能が提供する機能

CGI プログラム作成支援機能には、次のような機能があります。

#### (1) CGI プログラムの作成を支援するサービスルーチン

次のような機能を,サービスルーチンを使って利用できます。

- 標準 HTML ヘッダの出力
- システム環境変数へのアクセス
- フォーム情報の解析
- HTML コードの自動生成
- デバッグ

詳細は「[27.7 CGI プログラムの作成を支援するサービスルーチン」](#page-591-0)を参照してください。

#### (2) HTML トランスレータ

HTML トランスレータは、HTML ファイルを COBOL 副プログラムのソースファイルに変換するツール です。HTML トランスレータを使うと,COBOL をプログラミングすることなく,HTML ファイルから COBOL 副プログラムが作成できます。

詳細は「[27.5 HTML ファイルを COBOL ソースファイルに変換する方法」](#page-580-0)を参照してください。

#### (3) HTML テンプレート機能

HTML テンプレートとは、HTML ファイル中に HTML 拡張言語と呼ばれる拡張タグを埋め込んだもので す。HTML テンプレートを利用すると,動的な Web ページを出力する COBOL プログラムを効率良く開 発できます。

詳細は[「27.6 HTML テンプレート機能](#page-583-0)」を参照してください。

- (4) 注意事項
	- COBOL2002 で作成した CGI プログラムは、サーバの高速化や ISAPI, NSAPI などの拡張 CGI 機能 を利用できません。
	- CGI プログラムの環境変数の設定,および CGI プログラムを起動する起動ファイルは,セキュリティ などの理由からサーバ管理者に起動を制限されている場合があります。

## 27.2 CGI プログラムの種類と作成方法

CGI プログラムは,プログラム定義として作成します。

CGI プログラムの作成には,3 種類の方法があります。ここでは,それぞれの作成方法と,作成されたプ ログラムの特徴について説明します。

## 27.2.1 スタティック型 CGI プログラムの作成方法

スタティック型 CGI プログラムは、あらかじめ HTML トランスレータを使って、HTML テンプレートか ら COBOL 副プログラムを生成しておく形式のプログラムです。

スタティック型 CGI プログラムは、実行速度が高速です。しかし、HTML テンプレートを変更するたびに 再コンパイルする必要があります。

#### スタティック型 CGI プログラムの作成手順

1.Web ページに出力する HTML テンプレート(CGISUB.htm)を作成します。

- 2.HTML トランスレータを使用して,HTML テンプレートから COBOL 副プログラム (CGISUB.cbl)を生成します。
- 3.2.で作成した COBOL 副プログラムを呼び出す COBOL 主プログラム(CGIMAIN.cbl)を作成し ます。
- 4.COBOL 主プログラム, COBOL 副プログラムをコンパイルし, CGI プログラム (CGIMAIN.exe) を生成します。

#### 図 27-1 スタティック型 CGI プログラムの作成手順

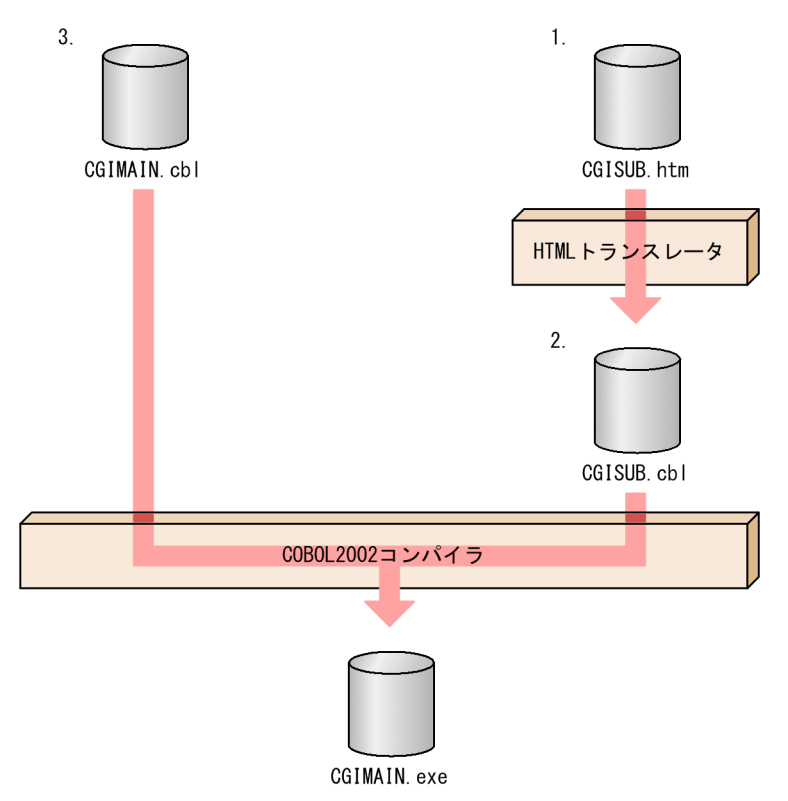
# 27.2.2 インタプリット型 CGI プログラムの作成方法

インタプリット型 CGI プログラムは、COBOL プログラムが実行中に CBLFILLTEMPLATE サービス ルーチンを利用して,HTML テンプレートをインタプリット(動的変換)して出力する形式のプログラム です。

インタプリット型 CGI プログラムは,HTML テンプレートを変更しても再コンパイルする必要がありませ ん。したがって,HTML テンプレートを変更することで,容易に Web ページの出力内容を変更できます。 しかし、実行時に HTML テンプレートをインタプリットするため、実行速度は低速です。

## インタプリット型 CGI プログラムの作成手順

- 1.Web ページに出力する HTML テンプレート(CGISUB.htm)を作成します。
- 2.1.の HTML テンプレートをインタプリットする COBOL 主プログラム (CGIMAIN.cbl) を作成し ます。

インタプリットには CBLFILLTEMPLATE サービスルーチンを使用します。

3.COBOL 主プログラムだけをコンパイルし,CGI プログラム(CGIMAIN.exe)を生成します。 CGI プログラムの実行時に、HTML テンプレートがインタプリットされます。

## 図 27‒2 インタプリット型 CGI プログラムの作成手順

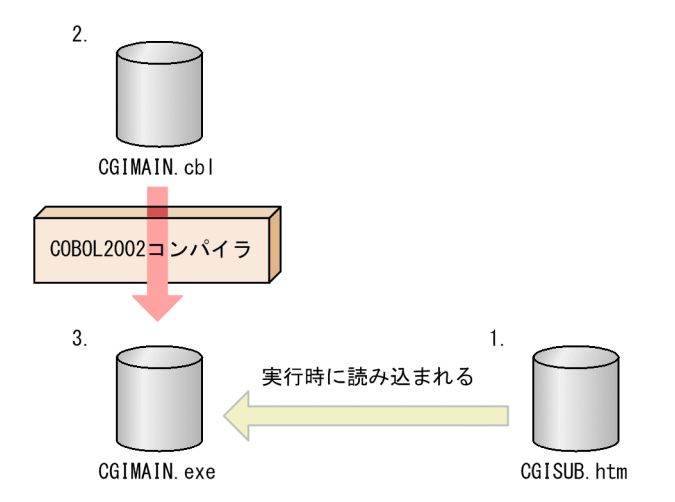

# 27.2.3 ダイナミック型 CGI プログラムの作成方法

ダイナミック型 CGI プログラムは、COBOL プログラムが実行中に CBLFILLTEMPLATE サービスルー チンを利用して,DLL を呼び出す形式のプログラムです。呼び出す DLL の属性は stdcall 属性でなければ ならず,あらかじめ HTML トランスレータを利用して HTML テンプレートから生成しておきます。

ダイナミック型 CGI プログラムは、テストしながら HTML テンプレートを修正できます。また、HTML テンプレートをテスト後にDLL 化しても、CGI プログラムを再コンパイルする必要がありません。ただ し,DLL の名称を変更した場合は,CGI プログラムを再コンパイルする必要があります。また,HTML テ ンプレートが複数ある場合でも,一つの DLL ファイルにまとめられません。この場合,HTML テンプレー トごとに DLL ファイルを作成する必要があります。

## ダイナミック型 CGI プログラムの作成手順

1.Web ページに出力する HTML テンプレート(CGISUB.htm)を作成します。

2.1.で作成したファイルを呼び出す COBOL 主プログラム (CGIMAIN.cbl) を作成します。

COBOL 主プログラムからは、CBLFILLTEMPLATE サービスルーチンを使用して HTML テンプ レートを呼び出すようにします。このとき,CBLFILLTEMPLATE サービスルーチンに指定する HTML テンプレートの名称には,1.のファイル名から拡張子を除いた名称(CGISUB)を指定して ください。

- 3.COBOL 主プログラムだけをコンパイルし,CGI プログラム(CGIMAIN.exe)を生成します。
- 4.CGI プログラムと HTML テンプレートを使って,HTML テンプレートが正しく Web ページに出 力されるかテストします。

正しく出力されるまで,HTML テンプレートを修正しながらテストを繰り返します。

- 5.HTML トランスレータを使用して,HTML テンプレートから COBOL 副プログラムのソースファ イル(CGISUB.cbl)を生成します。次に指定例を示します。 cblhtmtr CGISUB.htm
- 6.COBOL 副プログラムのソースファイルをコンパイルし, DLL ファイル (CGISUB.dll) を生成し ます。

CGI プログラムは、実行時に DLL ファイルを呼び出します。

## 図 27‒3 ダイナミック型 CGI プログラムの作成手順

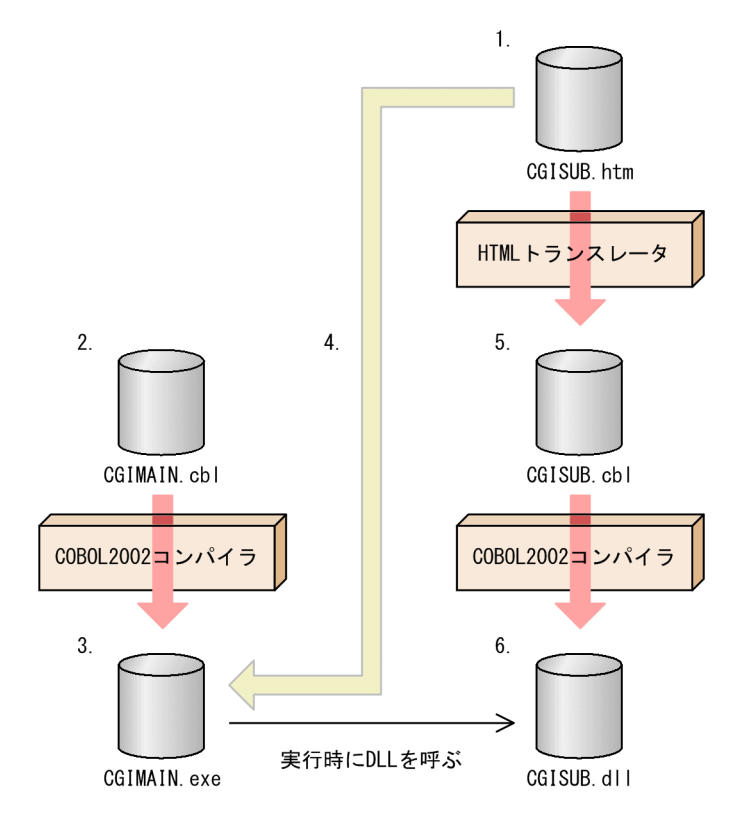

# 27.3 フォーム情報の取得と CGI リスト

CGI プログラム作成支援機能では、Web ページでフォームタグに入力された情報を、CGI リストという 形式で扱えます。ここでは、フォームタグに入力された情報から CGI リストを作成する方法、および COBOL プログラムで CGI リストを扱う方法について説明します。

## 27.3.1 CGI リストの概要

クライアントの Web ブラウザでフォームタグに対して入力された情報は,Web サーバを経由して CGI プ ログラムに渡されます。これをフォーム情報といいます。フォーム情報は,データの「名前」とデータの 「値」が対になっているデータ構造をしています。

CGI プログラム作成支援機能では,フォーム情報を解析し,COBOL で扱えるリスト構造体に格納できま す。このリスト構造体のことを CGI リストと呼びます。次に CGI リストの構造を示します。

図 27‒4 CGI リストの構造

ポイント位置 ポイント位置 ポイント位置

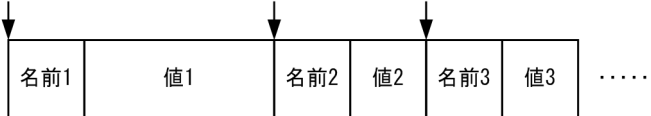

図中のポイント位置とは,COBOL プログラムが CGI リストにアクセスする時に,任意のデータを指定す るために必要なポインタのことです。詳細は,「[27.7 CGI プログラムの作成を支援するサービスルーチ](#page-591-0) [ン](#page-591-0)」を参照してください。

# 27.3.2 CGI リストのデータと COBOL のデータ記述

CGI リストの「名前」と「値」の対応は、COBOL では次に示す集団項目となります。

## 表 27-1 CGI リストのデータと COBOL のデータ記述の対応

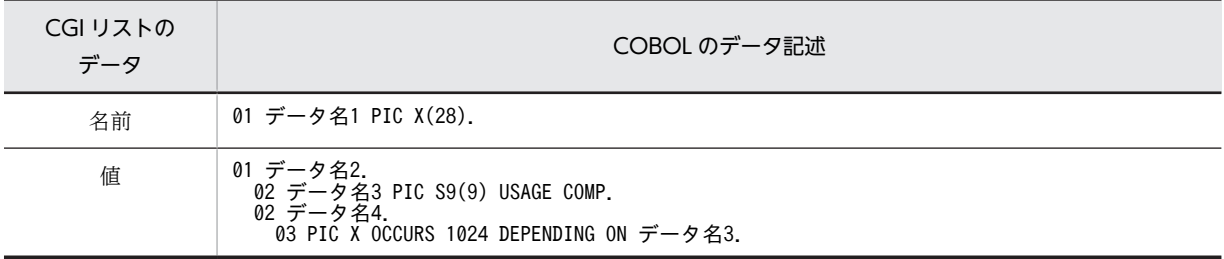

注

「名前」は、COBOL のデータ名 1 に対応し、28 バイトの英数字項目で指定します。

「値」の長さは,COBOL 集団項目のデータ名 3 に対応し,4 バイトの 2 進項目で指定します。

「値」は, COBOL 集団項目のデータ名 4 に対応し,最大 1,024 バイトの可変長英数字項目で指定します。

## 27.3.3 CGI リストの作成と編集

フォーム情報から CGI リストを作成したり, CGI リストの内容を編集したりするには, サービスルーチン を使用します。詳細は,「[27.7 CGI プログラムの作成を支援するサービスルーチン」](#page-591-0)を参照してくださ い。

# <span id="page-579-0"></span>27.4 CGI 環境変数へのアクセス

CGI プログラム作成支援機能では,環境変数を使って CGI プログラムに必要な情報を取得できます。CGI プログラムに必要な情報を提供する環境変数を,CGI 環境変数と呼びます。

CGI 環境変数から値を取得するには、CBLGETENV サービスルーチンを使用します。また、CGI 環境変 数の一覧と値を HTML 形式で出力するには,CBLPRINTENV サービスルーチンを使用します。各サービ スルーチンの詳細については,「[27.7 CGI プログラムの作成を支援するサービスルーチン」](#page-591-0)を参照してく ださい。

次に,アクセスできる CGI 環境変数の一覧を示します。

表 27-2 CGI プログラム作成支援機能でアクセスできる CGI 環境変数

| CGI 環境変数名         | 説明                                                                         |
|-------------------|----------------------------------------------------------------------------|
| AUTH_TYPE         | ユーザを認証するときに使う認証のタイプ                                                        |
| CONTENT_LENGTH    | POST 要求の場合の入力バイト数                                                          |
| CONTENT_TYPE      | text/HTML のような MIME タイプ<br>HTTP ファイルのアップロード用にはmultipart/form-data がセットされる。 |
| GATEWAY_INTERFACE | サーバが使用する CGI プロトコルのバージョン                                                   |
| HTTP ACCEPT       | Web ブラウザが受け取る MIME タイプ                                                     |
| HTTP_COOKIE       | クッキー情報                                                                     |
| HTTP_USER_AGENT   | クライアントが使用する Web ブラウザ名, バージョン                                               |
| PATH_INFO         | CGI プログラムに渡される追加パス情報<br>(URL 中のスクリプト名のあとのクエリー文字列の前にある部分)                   |
| PATH_TRANSLATED   | 環境変数 PATH INFO に指定された絶対パス情報<br>(仮想パス名がフォルダに展開される)                          |
| QUERY_STRING      | GET 要求の場合, CGI プログラムに渡されるクエリー情報                                            |
| REMOTE_ADDR       | クライアントの IP アドレス                                                            |
| REMOTE_HOST       | クライアントのホスト名                                                                |
| REMOTE_IDENT      | 要求を出しているクライアント                                                             |
| REMOTE USER       | クライアントによって与えられ、サーバに認証されたユーザ名称(AUTH_TYPEが<br>設定されている時だけ有効)                  |
| REQUEST_METHOD    | HTTP 要求メソッド名 ("GET"または"POST")                                              |
| SCRIPT_NAME       | 実行中の CGI プログラム名                                                            |
| SERVER NAME       | サーバのホスト名                                                                   |
| SERVER_PORT       | サーバが動いているホストの TCP/IP ポート番号                                                 |
| SERVER_PROTOCOL   | 要求された情報を取り出すプロトコル名とバージョン                                                   |
| SERVER_SOFTWARE   | クライアントの要求に答えている Web サーバ名とバージョン                                             |

# 27.5 HTML ファイルを COBOL ソースファイルに変 換する方法

HTMLトランスレータを使うと、HTML ファイルを COBOL 副プログラムのソースファイルに変換でき ます。ここでは,HTML トランスレータの使用方法について説明します。

## 27.5.1 HTML トランスレータを使った HTML ファイルの変換

HTML トランスレータで HTML ファイルを COBOL ソースファイルに変換するには,次のように指定し ます。

## 形式

cblhtmtr 〔-H2cbl〕 HTMLファイル名 〔…〕

-H2cbl

固定形式ソースに変換するオプションです。オプションを指定しなかった場合は,-H2cbl が仮定さ れます。

HTML ファイル名

COBOL ソースファイルに変換したい HTML ファイルの名前を指定します。複数の HTML ファ イル名を指定した場合. 別々の COBOL ソースファイルに変換されます。

#### 戻り値

- 0:正常終了した場合
- 1:変換中にエラーが発生した場合

## 規則

- HTML ファイル名に指定できるのは,拡張子が.htm,および.html のファイルだけです。
- HTML ファイル名に指定するファイル名またはフォルダ名に空白が含まれる場合,ファイルを引用 符( " )で囲って指定します。
- ファイル名の長さが 30 バイトを超える場合,HTML ファイル名に指定できません。
- HTML ファイル名に指定するファイル名は,COBOL のプログラム名の構文規則に従った名称でな ければなりません。プログラム名に指定した英小文字,ハイフン(−),#,¥,@はコンパイル時に 別の文字に変換されるため,CBLFILLTEMPLATE サービスルーチンに指定する HTML ファイル 名に使用しないでください。
- 絶対パス名の長さが 255 バイトを超えるファイル名は,HTML ファイル名に指定できません。
- 出力される COBOL ソースファイルの名称は,「HTML ファイル名.cbl」となります。
- 出力された COBOL ソースファイルの PROGRAM-ID は,HTML ファイル名から拡張子を除いた 名称になります。
- HTML ファイルの変換中にエラーが発生した場合,エラーメッセージが出力されます。出力される エラーメッセージの形式は,コンパイラが出力するメッセージと同じです。

## 注意事項

- 次の文字列は,HTML トランスレータの予約語になっています。
	- \$%
	- %\$
	- REPEAT
- END-REPEAT
- IF
- ELSE
- END-IF
- NULL

「\$」および「%」を Web ページに出力したい場合,実体参照で記述する必要があります。実体参照で の"\$","%"の表記を,次に示します。

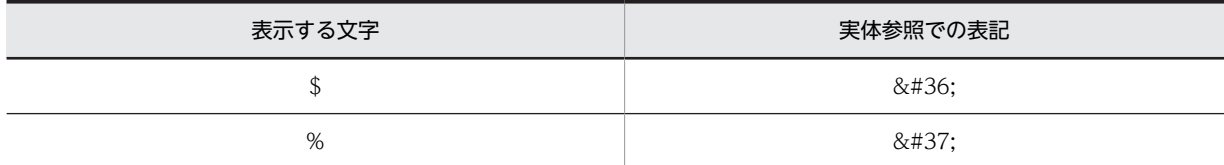

- HTML トランスレータで固定形式ソースを作成すると,テキスト領域にある日本語などの多バイト文字 は,シフト JIS コードで折り返し処理がされます。
- HTML テンプレートから COBOL ファイルを生成中に HTML 拡張言語でエラーが発生した場合,エ ラーメッセージの行情報がずれて出力されることがあります。

# 27.5.2 ccbl2002 コマンドからの HTML ファイルの変換

ccbl2002 コマンドに HTML ファイルを指定すると, HTML ファイルの COBOL ソースファイルへの変 換,COBOL プログラムへのコンパイルが連携して実行されます。次に ccbl2002 コマンドで HTML ファ イルをコンパイルする流れを示します。

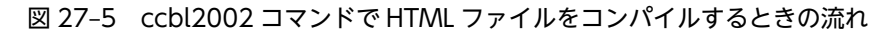

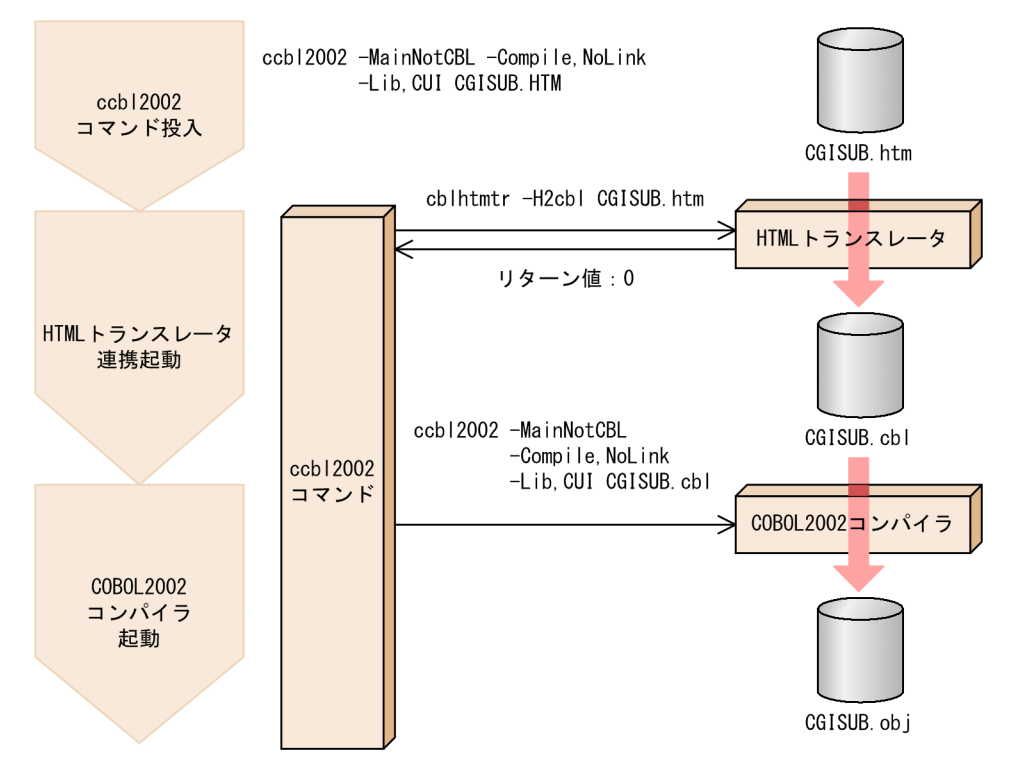

規則

- ccbl2002 コマンドに指定されたファイルのうち,拡張子が.htm,および.html のファイルだけ, HTML トランスレータの処理対象となります。
- ccbl2002 コマンドに指定されたコンパイラオプションは,HTML トランスレータが生成した COBOL ソースファイルに対しても有効になります。
- ccbl2002 コマンドから連携して HTML トランスレータが起動された場合,変換された COBOL ソースファイルは,カレントフォルダに出力されます。

## 注意事項

ccbl2002 コマンドに HTML ファイルと同名の COBOL ソースファイルを指定してはいけません。 例えば,「ccbl2002 -Lib,CUI CGIMAIN.cbl CGIMAIN.htm」と指定すると,CGIMAIN.htm が COBOL ソースファイルに変換され、CGIMAIN.cbl に上書きされます。

# <span id="page-583-0"></span>27.6 HTML テンプレート機能

ここでは,HTML テンプレートと,その使用方法について説明します。

## 27.6.1 HTML テンプレート機能の概要

HTML テンプレートとは,Web ページの原形となる HTML ファイルに HTML 拡張言語を埋め込んだも のです。HTML 拡張言語を利用すると,動的な Web ページが効率良く作成できます。

HTML テンプレートで,動的な Web ページが出力される例を次に示します。

## 図 27‒6 HTML テンプレート機能で動的な Web ページが出力される例

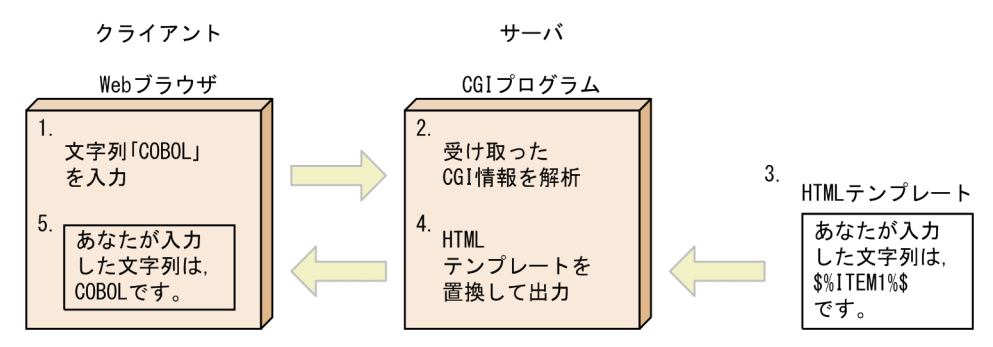

1.クライアント側の Web ブラウザで「COBOL」という文字列を入力すると,サーバ側の CGI プログラ ムに送られる。

2.CGI プログラムは、受け取った CGI 情報を解析する。

- 3.CGI プログラムは、Web ブラウザに出力する Web ページのひな形となる,HTML テンプレートを読 み込む。
- 4.CGI プログラムは,読み込んだ HTML テンプレート中の HTML 拡張言語「\$%ITEM1%\$」と入力さ れた文字列「COBOL」を置換して Web ページに出力する。

5.CGI プログラムから出力された Web ページが,Web ブラウザに表示される。

## 27.6.2 HTML 拡張言語の文法

HTML テンプレートに埋め込む HTML 拡張言語の文法について説明します。

## (1) \$%変数名%\$

形式

## \$%変数名%\$

機能

COBOL 主プログラムから渡された CGI リストの先頭から変数名と一致する「名前」を検索し,「名 前」に対応する「値」と置換します。

## 構文規則

変数名は,以下の条件を満たす必要があります。

- 先頭の文字が英字である
- 2 文字目以降が,英数字(A〜Z,a〜z,0〜9),ハイフン(−),下線(\_)のどれかで構成されて いる

```
• 長さが 28 バイト以下である
```
#### 使用例

CGI リストの「名前」が"ITEM"の項目の「値」を表示する例です。なお,この使用例は,HTML トラ ンスレータを使用する CGI プログラムの作成例です。

HTML テンプレート(CGISUB.htm)

```
<HTML><HEAD>
   <TITLE>変数名</TITLE>
   </HEAD>
   <BODY>
  Name : $%ITEM1%$
   </BODY>
  </HTML>
COBOL 主プログラム(CGIMAIN.cbl)
```
 IDENTIFICATION DIVISION. PROGRAM-ID. CGIMAIN. DATA DIVISION. WORKING-STORAGE SECTION. 01 NAMELIST USAGE ADDRESS VALUE NULL. 01 NAMEX PIC X(28). 01 VALUEX. 02 VALUE-LEN PIC S9(9) USAGE COMP. 02 VALUE-STRING. 03 PIC X OCCURS 1024 DEPENDING ON VALUE-LEN. PROCEDURE DIVISION. \*> CGIリスト作成 CALL 'CBLCREATELIST' USING NAMELIST. MOVE 'ITEM1' TO NAMEX. COMPUTE VALUE-LEN = FUNCTION LENGTH('COBOL2002'). MOVE 'COBOL2002' TO VALUE-STRING. **MOVE 'COBOL2002' TO VALUE-STRING.<br>MOVE 'COBOL2002' TO VALUE-STRING.<br>CALL 'CBLADDPAIR' USING NAMELIST NAMEX VALUEX.** \*> COBOL副プログラムの呼び出し<br>\*> COBOL副プログラムの呼び出し<br>CALL 'CGISUB' USING NAMELIST. CALL 'CGISUB' USING NAMELIST. \*> CGIリスト削除 CALL 'CBLDESTROYLIST' USING NAMELIST. STOP RUN.

Web ブラウザの出力例

Name:COBOL2002

```
(2) $%REPEAT%$文
```
形式

書き方 1 (\$%REPEAT%\$文の間に\$%変数名%\$が一つだけある場合)

\$%REPEAT%\$ \$%変数名%\$ \$%END-REPEAT%\$

書き方 2 (\$%REPEAT%\$文の間に\$%変数名%\$が複数ある場合)

\$%REPEAT%\$ \$%変数名1%\$ \$%変数名2%\$ :

\$%END-REPEAT%\$

機能

## 書き方 1 の機能

COBOL 主プログラムから渡された CGI リストの先頭から変数名と一致する「名前」を検索し、次の 条件が満たされるまで「名前」に対応する「値」を繰り返し出力します。

• CGI リストの終端まで検索する

• 検索中に,CBLENDREPEAT サービスルーチンで CGI リストに追加した終端インジケータ (REPEAT.TERMINATOR)が見つかる

#### 書き方 2 の機能

まず、COBOL 主プログラムから渡された CGI リストの先頭から変数名 1 と一致する「名前」を検索 し,その「値」を出力します。次に,変数名 1 を発見した位置以降から変数名 2 と一致する「名前」を 検索し,その「値」を出力します。同様の作業を繰り返し,最後の変数名の検索が終わったら,また, 最初の変数名 1 から検索を続けます。

このような作業を、次の条件が満たされるまで繰り返します。

- CGI リストの終端まで検索する
- 検索中に,CBLENDREPEAT サービスルーチンで CGI リストに追加した終端インジケータ (REPEAT.TERMINATOR)が見つかる

(例)

CGI リストの内容

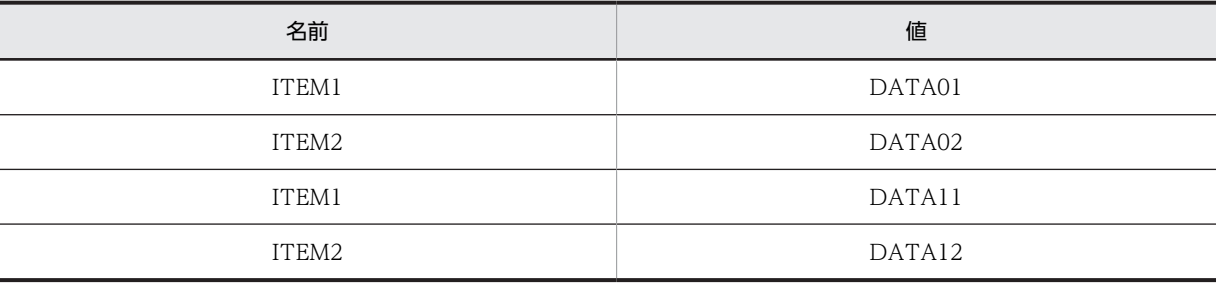

HTML テンプレート

 \$%REPEAT%\$ \$%ITEM1%\$ \$%ITEM2%\$ \$%END-REPEAT%\$

表示される内容

 DATA01 DATA02 DATA11 DATA12

## 構文規則

- 変数名は,以下の条件を満たす必要があります。
- 1.先頭の文字が英字である
- 2.2 文字目以降が, 英数字 (A∼Z, a∼z, 0∼9), ハイフン (−), 下線 (\_) のどれかで構成されて いる
- 3.長さが 28 バイト以下である
- \$%REPEAT%\$〜\$%END-REPEAT%\$の間には,\$%IF%\$文を記述できません。
- \$%REPEAT%\$文を入れ子にした場合,2 階層までしか記述できません。
- \$%REPEAT%\$∼\$%END-REPEAT%\$の間に\$%変数名%\$がない場合、\$%REPEAT%\$文は COBOL 副プログラムに変換されません。

## 使用例 1

CGI リストの「名前」が"CITY"または"COLOR"である項目の「値」をすべて表示する例です。なお, この使用例は,HTML トランスレータを使用する CGI プログラムの作成例です。

```
HTML テンプレート(CGISUB.htm)
  <HTML>
  <HEAD>
  <TITLE>REPEAT</TITLE>
  </HEAD>
  <BODY>
  $%REPEAT%$
  $%CITY%$: $%COLOR%$ <BR>
  $%END-REPEAT%$
  </BODY>
  </HTML>
COBOL 主プログラム(CGIMAIN.cbl)
         IDENTIFICATION DIVISION.
         PROGRAM-ID. CGIMAIN.
         DATA DIVISION.
         WORKING-STORAGE SECTION.
         01 NAMELIST USAGE ADDRESS VALUE NULL.
         01 NAMEX PIC X(28).
         01 VALUEX.
   02 VALUE-LEN PIC S9(9) USAGE COMP.
   02 VALUE-STRING.
             03 PIC X OCCURS 1024 DEPENDING ON VALUE-LEN.
         PROCEDURE DIVISION.
   *> CGIリスト作成
   CALL 'CBLCREATELIST' USING NAMELIST.
   MOVE 'CITY' TO NAMEX.
   MOVE 5 TO VALUE-LEN.
   MOVE 'TOKYO' TO VALUE-STRING.
   CALL 'CBLADDPAIR' USING NAMELIST NAMEX VALUEX.
   MOVE 'COLOR' TO NAMEX.
   MOVE 4 TO VALUE-LEN.
   MOVE 'GRAY' TO VALUE-STRING.
   CALL 'CBLADDPAIR' USING NAMELIST NAMEX VALUEX.
             MOVE 'CITY' TO NAMEX.
   MOVE 7 TO VALUE-LEN.
   MOVE 'FUKUOKA' TO VALUE-STRING.
   CALL 'CBLADDPAIR' USING NAMELIST NAMEX VALUEX.
   MOVE 'COLOR' TO NAMEX.
   MOVE 3 TO VALUE-LEN.
   MOVE 'RED' TO VALUE-STRING.
   CALL 'CBLADDPAIR' USING NAMELIST NAMEX VALUEX.
   *> COBOL副プログラムの呼び出し
   CALL 'CGISUB' USING NAMELIST.
   *> CGIリスト削除
   CALL 'CBLDESTROYLIST' USING NAMELIST.
            STOP RUN.
```
Web ブラウザの出力例

TOKYO:GRAY FUKUOKA:RED

## 使用例 2

<TEXTAREA>のように 1,024 バイト以上入力できるデータを\$%REPEAT%\$文で繰り返して表示する場 合は,入力用 HTML テンプレートに REPEAT 文の終端インジケータとなる「名前」と「値」 (.REPEAT.TERMINATOR,1)を,非表示の INPUT メソッドとして追加します。

また、CGI リストに分割された「名前」と「値」の終端として(.REPEAT.TERMINATOR.1)が追加 できます。次に,入力用 HTML テンプレートと出力用 HTML テンプレートの例を示します。

入力用 HTML テンプレート

```
<FORM NAME="MAIN" METHOD="POST" ACTION=
\mathrm{''}/scripts/cgisample.exe\mathrm{''}><INPUT TYPE="text" NAME="INPUTTEXT1" VALUE="DATA1"
MAXLENGTH="20"><BR>
<TEXTAREA COLS="60" ROWS="8" NAME="TEXTAREA1">
</TEXTAREA><BR>
<INPUT TYPE="hidden" NAME=".REPEAT.TERMINATOR" 
VALUE="1">
<INPUT TYPE="text" NAME="INPUTTEXT1" VALUE="DATA2"
```
MAXLENGTH="20"><BR> <TEXTAREA COLS="60" ROWS="8" NAME="TEXTAREA1"> </TEXTAREA><BR> <INPUT TYPE="hidden" NAME=".REPEAT.TERMINATOR" VALUE="1"><INPUT TYPE="submit" NAME="submit" VALUE="送信" ><BR></FORM> :

出力用 HTML テンプレート

 : \$%REPEAT%\$ データ名:\$%INPUTTEXT1%\$ <BR> データ内容: \$%REPEAT%\$ \$%TEXTAREA1%\$ \$%END-REPEAT%\$  $\langle RR \rangle$ \$%END-REPEAT%\$

使用例 3

:

分割された「値」を\$%REPEAT%\$文で連続した「値」として出力する(\$%変数名%\$の間に空白文字 を出力しない)HTML テンプレートの例を示します。ただし,連続した「値」を出力する場合を除い て,HTML 拡張言語を並べて記述しないでください。

:\$%REPEAT%\$\$%NAME1%\$\$%END-REPEAT%\$ :

(3) \$%IF%\$文

形式

```
書き方 1(変数名とリテラル文字を比較する場合)
```
\$%IF ( 変数名 演算子 'リテラル文字' )%\$

```
 :
   {$%ELSE%$}
```
 : \$%END-IF%\$

書き方 2(変数名と変数名を比較する場合)

\$%IF ( 変数名1 演算子 変数名2 )%\$ :

```
 {$%ELSE%$}
```
 : \$%END-IF%\$

書き方 3(変数名の有無を確認する場合)

\$%IF ( 変数名1 演算子 NULL )%\$

 : {\$%ELSE%\$}

 : \$%END-IF%\$

## 機能

## 書き方 1 の機能

COBOL 主プログラムから渡された CGI リストの先頭から変数名と一致する「名前」を検索し,「名 前」に対応する「値」と'リテラル文字'を演算子の条件で評価します。

#### 書き方 2 の機能

COBOL 主プログラムから渡された CGI リストの先頭から、変数名 1 と一致する「名前」、および 変数名 2 と一致する「名前」を検索し,それぞれの「名前」に対応する「値」同士を演算子の条件 で評価します。

## 書き方 3 の機能

COBOL 主プログラムから渡された CGI リスト中に,変数名 1 と一致する「名前」があるかどうか を演算子の条件で評価します。

例えば,「\$%IF( 変数名 1 = NULL )%\$」は,変数名 1 に該当する名前が CGI リスト中にないこと を意味します。CGI リスト中に変数名があるかどうかわからない場合は,この書き方 3 を使って変 数名があるかどうかを確認してから,CGI リストを参照するようにしてください。NULL を比較す る演算子は"="または"!="でなければなりません。

#### 構文規則

- 変数名は,次の条件を満たす必要があります。
- 1.先頭の文字が英字である
- 2.2 文字目以降が,英数字(A〜Z,a〜z,0〜9),ハイフン(−),下線(\_)のどれかで構成されて いる
- 3.長さが 28 バイト以下である
- 演算子は,次に示すものでなければなりません。

表 27‒3 \$%IF%\$文で使用できる演算子

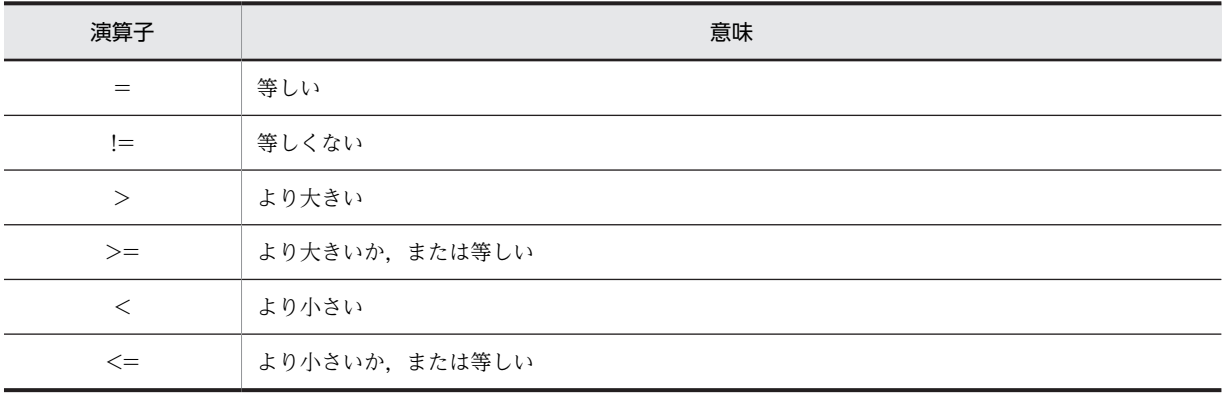

• リテラル文字は,160 バイト以下の文字列で指定します。

• \$%IF%\$文を入れ子にした場合,3 階層までしか記述できません。

• \$%IF%\$文は,条件によって次のように制御されます。

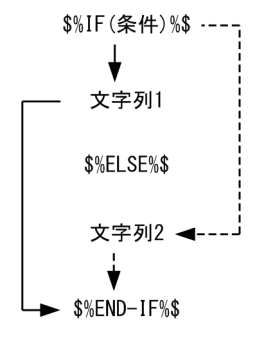

(凡例)

— ▶ : 条件が真の場合

-----▶: 条件が偽の場合

- \$%ELSE%\$は省略できます。
- 変数名と一致する「名前」に対応する「値」,およびリテラル文字は,英数字項目として扱われま す。
- (例)'100'と'99'を比較する場合

英数字項目の比較なので'99'の末尾に空白が補われる。したがって,比較結果は,

 $'100' < '99'$ となる。

• \$%IF%\$文による条件比較は,コンパイラオプションの影響を受けません。

## 注意事項

- CGI リストが不定で,変数名があるかどうかわからない場合は,書き方 3 で変数があることを確認 してから処理を実行することを推奨します。
- \$%IF%\$文に指定した変数名に一致する「名前」が CGI リストにない場合は,変数名の値には NULL が仮定されます。

#### 使用例

CGI リスト中にある「名前」が"ITEM"の項目の「値」と,リテラル文字'VALUE-X'を比較し,結果を 表示する例です。なお、この使用例は、HTML トランスレータを使用する CGI プログラムの作成例で す。

```
HTML テンプレート(CGISUB.htm)
```

```
Content-type: text/HTML
<HTML>
<HEAD>
<TITLE>IF ELSE END-IF</TITLE>
</HEAD>
<BODY>
$%IF ( ITEM = 'VALUE-X' )%$
 ITEM IS 'VALUE-X'. <BR>
$%ELSE%$
 NOT FOUND 'VALUE-X'. <BR>
$%END-IF%$
</BODY>
</HTML>
```
COBOL 主プログラム(CGIMAIN.cbl)

```
 IDENTIFICATION DIVISION.
 PROGRAM-ID. CGIMAIN.
 DATA DIVISION.
      WORKING-STORAGE SECTION.
      01 NAMELIST USAGE ADDRESS VALUE NULL.
     01 NAMEX PIC X(28).
      01 VALUEX.
        02 VALUE-LEN PIC S9(9) USAGE COMP.
        02 VALUE-STRING.
          03 PIC X OCCURS 1024 DEPENDING ON VALUE-LEN.
      PROCEDURE DIVISION.
 *> CGIリスト作成
 CALL 'CBLCREATELIST' USING NAMELIST.
 MOVE 'ITEM' TO NAMEX.
 MOVE 7 TO VALUE-LEN.
 MOVE 'VALUE-X' TO VALUE-STRING.
 CALL 'CBLADDPAIR' USING NAMELIST NAMEX VALUEX.
 *> COBOL副プログラムの呼び出し
 CALL 'CGISUB' USING NAMELIST.
 *> CGIリスト削除
 CALL 'CBLDESTROYLIST' USING NAMELIST.
         STOP RUN.
```
Web ブラウザの出力例

ITEM IS 'VALUE-X'

$$
(4) \quad \Box \times \diagup \,\mathsf{h}
$$

形式

\$%-- コメント --%\$

### 機能

HTML テンプレートにコメントを記述します。"\$%--","--%\$"で囲まれた部分は,HTML トランスレー タで生成される COBOL 副プログラムに展開されません。

## 構文規則

\$%--:コメントの始まり

--%\$:コメントの終わり

## 使用例

コメントの使用例です。

HTML テンプレート(CGISUB.htm)

```
Content-type: text/HTML
<HTML>
<HEAD>
<TITLE>COMMENT</TITLE>
</HEAD>
<BODY>
Webページに出力される
<!-- Webページに出力されるが表示されない -->
$%-- Webページに出力されないコメント --%$
\frac{7}{6}/BODY>
</HTML>
```
COBOL 主プログラム(CGIMAIN.cbl)

 IDENTIFICATION DIVISION. PROGRAM-ID. CGIMAIN. DATA DIVISION. WORKING-STORAGE SECTION. PROCEDURE DIVISION. \*> COBOL副プログラムの呼び出し CALL 'CGISUB'. STOP RUN.

Web ブラウザの出力例

Webページに出力される

Web ブラウザに表示された Web ページの内容

```
<HTML>
<HEAD>
<TITLE>COMMENT</TITLE>
</HEAD>
<BODY>
Webページに出力される
....<br><!-- Webページに出力されるが表示されない -->
</BODY>
</HTML>
```
## (5) HTML 拡張言語を使用するときの注意事項

- HTML 拡張言語の予約語は,英大文字で記述してください。
- HTML 拡張言語の変数名と文は,1 行に記述する必要があります。

# <span id="page-591-0"></span>27.7 CGI プログラムの作成を支援するサービスルー チン

ここでは、CGI プログラム作成支援機能が提供するサービスルーチンについて説明します。

# 27.7.1 サービスルーチンの一覧

CGI プログラムの作成を支援するために COBOL2002 が用意しているサービスルーチンの種類を、次に 示します。

## 表 27‒4 サービスルーチンの種類

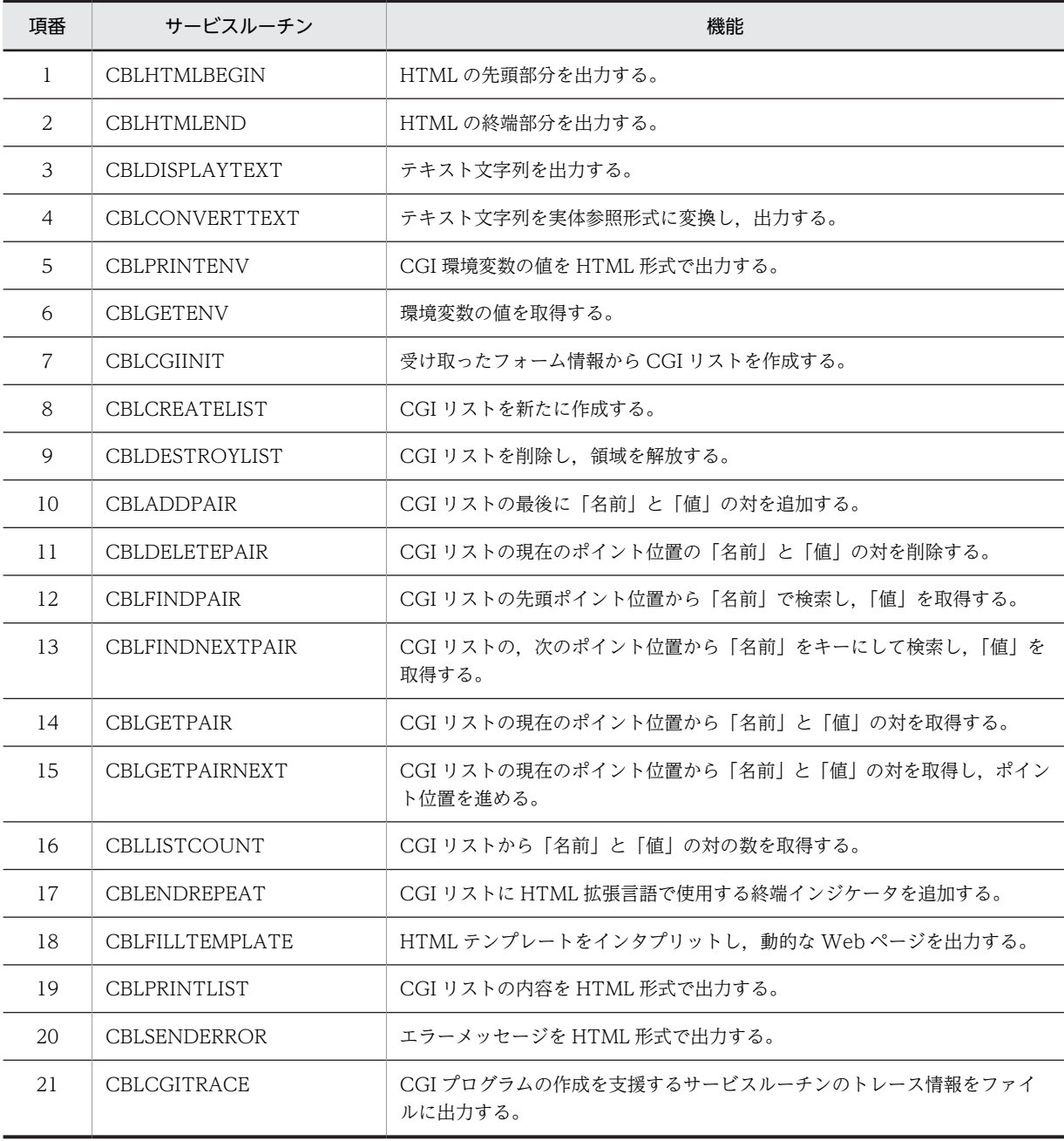

<span id="page-592-0"></span>なお、各サービスルーチンの戻り値は、ほかのサービスルーチンと同様に RETURN-CODE 特殊レジスタ で参照できます。詳細は,「[32.2 戻り値の使い方](#page-713-0)」を参照してください。

# 27.7.2 サービスルーチンの説明

## (1) CBLHTMLBEGIN

HTML の先頭部分を出力するサービスルーチンです。CBLHTMLBEGIN サービスルーチンが出力する内 容を,次に示します。

```
<HTML>
<HEAD>
<TITLE> 引数1 </TITLE>
</HEAD>
<BODY>
```
### 形式

CALL 'CBLHTMLBEGIN' USING 引数1

#### 引数

引数 1 には、Web ブラウザのタイトルバーに表示する文字列を、128 バイトの英数字項目で指定しま す。

## 戻り値

0:正常終了した場合

-1:エラーが発生した場合(標準出力に出力できない場合)

#### 規則

- HTML テンプレートを使用する場合,CBLFILLTEMPLATE サービスルーチンや HTML トランス レータによって HTML の先頭部分が自動生成されるので,CBLHTMLBEGIN サービスルーチンは 使用しないでください。
- Web ブラウザのタイトルバーに表示される文字数は,使用する Web ブラウザの種類によって異な ります。また,Web ブラウザによっては,タイトルバーに表示する文字列の中に連続した空白があ る場合,一つの空白に置き換えて出力するものもあります。

#### 使用例

 DATA DIVISION. WORKING-STORAGE SECTION. 01 TITLE-NAME PIC X(128). PROCEDURE DIVISION. MOVE 'This my test title' TO TITLE-NAME. CALL 'CBLHTMLBEGIN' USING TITLE-NAME. CALL 'CBLHTMLEND'.

## (2) CBLHTMLEND

HTML の終端部分を出力するサービスルーチンです。CBLHTMLEND サービスルーチンが出力する内容 を,次に示します。

</BODY> </HTML>

形式

CALL 'CBLHTMLEND'

## 引数

なし。

## 戻り値

0:正常終了した場合

-1:エラーが発生した場合(標準出力に出力できない場合)

#### 規則

HTML テンプレートを使用する場合,CBLFILLTEMPLATE サービスルーチンや HTML トランスレー タによって HTML の先頭部分が自動生成されるので,CBLHTMLEND サービスルーチンは使用しな いでください。

#### 使用例

[「\(1\) CBLHTMLBEGIN](#page-592-0)」の使用例を参照してください。

## (3) CBLDISPLAYTEXT

引数に指定された文字列を出力するサービスルーチンです。

## 形式

CALL 'CBLDISPLAYTEXT' USING 引数1

#### 引数

引数 1 には、次に示すインタフェース領域の名前を指定します。

#### 表 27-5 CBLDISPLAYTEXT サービスルーチンのインタフェース領域

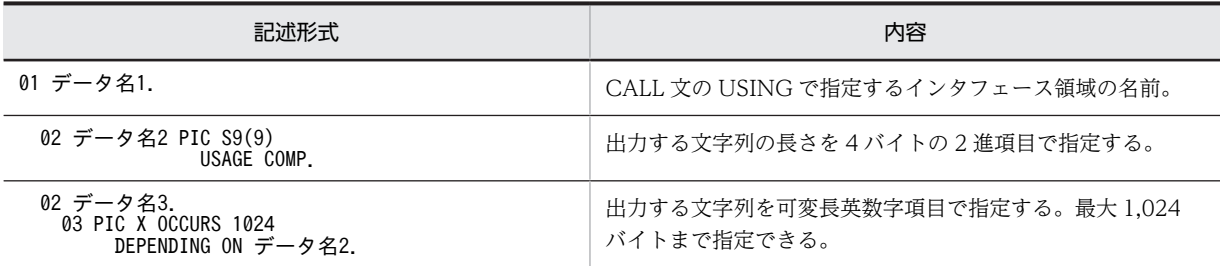

## 戻り値

0:正常終了した場合

-1:エラーが発生した場合(標準出力に出力できない場合)

#### 規則

CBLDISPLAYTEXT サービスルーチンが出力する文字列の終端には、改行文字("¥n")が追加されませ ん。

## 使用例

 DATA DIVISION. WORKING-STORAGE SECTION. 01 NAMEX. 02 NAME-LEN PIC S9(9) USAGE COMP. 02 NAME-STRING. 03 PIC X OCCURS 1024 DEPENDING ON NAME-LEN. PROCEDURE DIVISION. COMPUTE NAME-LEN = FUNCTION LENGTH('COBOL'). MOVE 'COBOL' TO NAME-STRING. CALL 'CBLDISPLAYTEXT' USING NAMEX.

## (4) CBLCONVERTTEXT

引数に指定した文字列を,実体参照の形式に変換して出力するサービスルーチンです。

実体参照とは,HTML 言語で予約されているため表示できない文字を,別の文字列を使って表す記法です。 例えば、HTML 言語では「<」「>」の文字が予約されているため、実体参照ではこれを「&#60;」「&#62;」 と表します。

## 形式

CALL 'CBLCONVERTTEXT' USING 引数1

引数

引数 1 には、次に示すインタフェース領域の名前を指定します。

表 27-6 CBLCONVERTTEXT サービスルーチンのインタフェース領域

| 記述形式                                                     | 内容                                                 |
|----------------------------------------------------------|----------------------------------------------------|
| 01 データ名1.                                                | CALL 文の USING で指定するインタフェース領域の名前。                   |
| 02 データ名2 PIC S9(9)<br>USAGE COMP.                        | 変換して出力する文字列の長さを4バイトの2進項目で指定<br>する。                 |
| 02 データ名3.<br>03 PIC X OCCURS 1024<br>DEPENDING ON データ名2. | 変換して出力する文字列を可変長英数字項目で指定する。<br>最大 1.024 バイトまで指定できる。 |

#### 戻り値

0:正常終了した場合

-1:エラーが発生した場合(標準出力に出力できない場合)

#### 規則

日本語などの多バイト文字は,CBLCONVERTTEXT サービスルーチンで実体参照文字に変換されま せん。詳細については,以降の注意事項を参照してください。

## 使用例

 DATA DIVISION. WORKING-STORAGE SECTION. 01 NAMEX. 02 NAME-LEN PIC S9(9) USAGE COMP. 02 NAME-STRING 03 PIC X OCCURS 1024 DEPENDING ON NAME-LEN. 01 TEXT-STR PIC X(17) VALUE 'SHOW AN <OPTION>.'. PROCEDURE DIVISION. : 100 minutes

COMPUTE NAME-LEN = FUNCTION LENGTH (TEXT-STR).

 MOVE TEXT-STR TO NAME-STRING. CALL 'CBLCONVERTTEXT' USING NAMEX.

## HTML の出力例

 $8#83; 8#72; 8#79; 8#87; 8#32; 8#65; 8#78; 8#32; 8#60; 8#79;$ 8#80; 8#84; 8#73; 8#79; 8#78; 8#62; 8#46;

## 実体参照での表した文字の一覧

実体参照での表記の一覧を,次に示します。

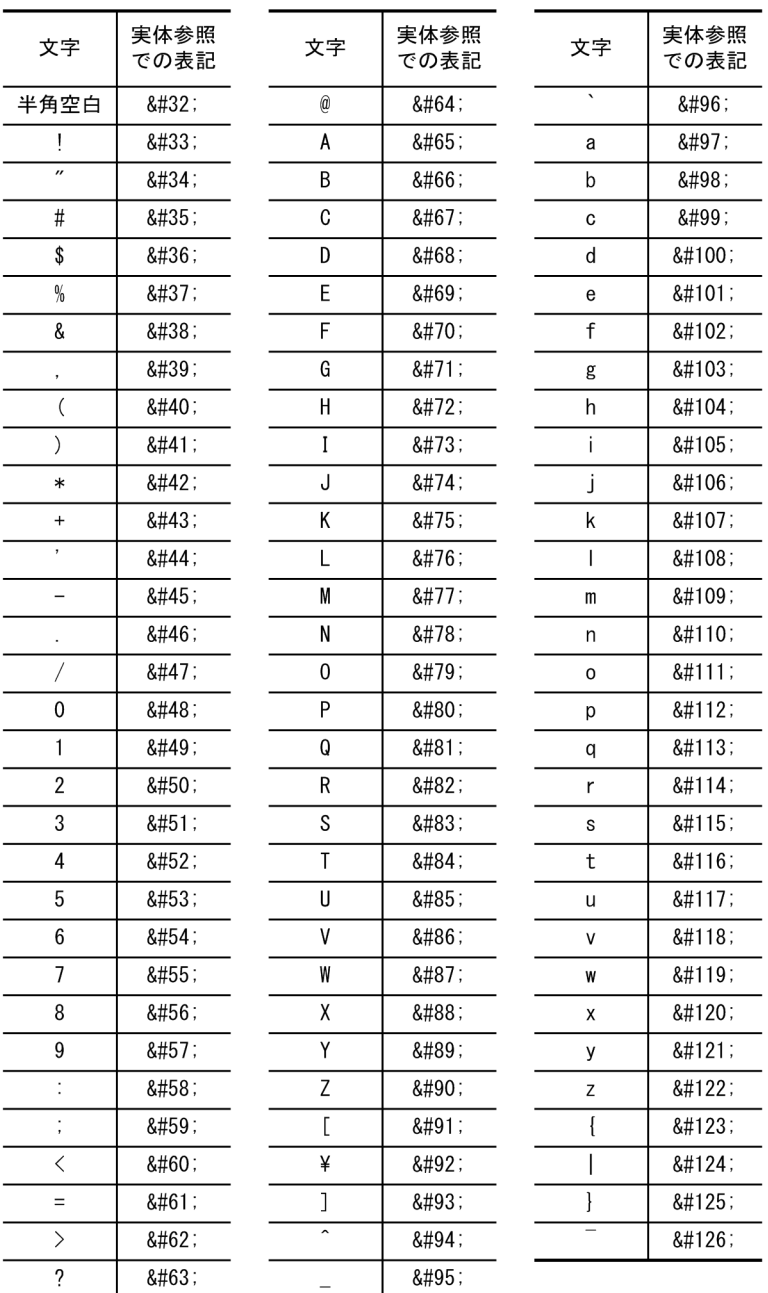

## 注意事項

- シフト JIS コードの漢字は、CBLCONVERTTEXT で変換されません。
- 実体参照での表した文字の一覧に示す文字,およびシフト JIS コードの漢字以外の文字列を, CBLCONVERTTEXT で変換しないでください。

## (5) CBLPRINTENV

CGI 環境変数の名前と現在の値を,HTML 形式で出力するサービスルーチンです。

出力される環境変数の種類については,[「27.4 CGI 環境変数へのアクセス](#page-579-0)」を参照してください。

形式

CALL 'CBLPRINTENV'

#### 引数

なし。

## 戻り値

0:正常終了した場合

-1:エラーが発生した場合(標準出力に出力できない場合)

## 規則

環境変数に値が設定されていない場合,「(NULL)」が出力されます。

## 使用例

 DATA DIVISION. WORKING-STORAGE SECTION. 01 INPUTLIST USAGE ADDRESS VALUE NULL. PROCEDURE DIVISION. CALL 'CBLCGIINIT' USING INPUTLIST. CALL 'CBLPRINTENV'. : 100 minutes

CALL 'CBLDESTROYLIST' USING INPUTLIST.

## HTML の出力例

```
<HTML>
    <BODY>
<H3> Environment variable list: </H3>
AUTH_TYPE= (NULL) <BR>
CONTENT_LENGTH= 0 <BR>
CONTENT_TYPE= (NULL) <BR>
GATEWAY_INTERFACE= CGI/1.1 <BR>
 :
 :
    </BODY> 
</HTML>
```
## (6) CBLGETENV

環境変数の値を取得するサービスルーチンです。

## 形式

CALL 'CBLGETENV' USING 引数1 引数2

## 引数

- 引数 1 には,環境変数名を 28 バイトの英数字項目で指定します。
- 引数 2 には,次に示すインタフェース領域の名前を指定します。

## 表 27-7 CBLGETENV サービスルーチンのインタフェース領域

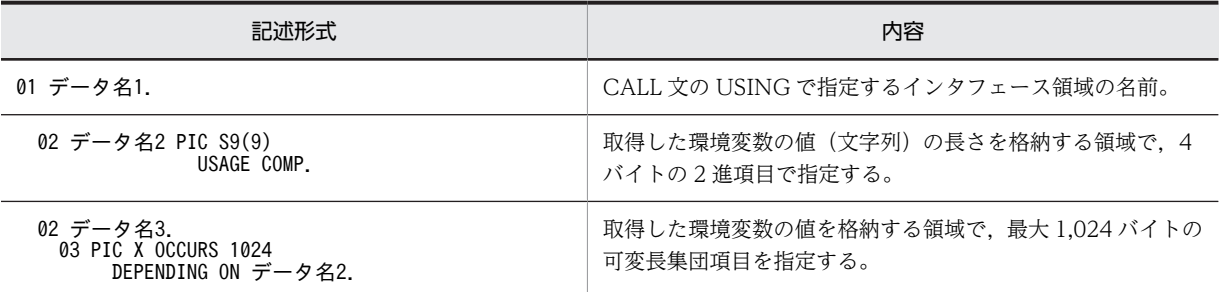

#### 戻り値

0:正常終了した場合

-1:エラーが発生した場合(該当する環境変数が見つからない場合)

<span id="page-597-0"></span>1:環境変数の値が 1,024 バイトを超えている場合

## 規則

- 環境変数に値が設定されていない場合,引数 2 のデータ名 2 には 0 が,データ名 3 には NULL 文字が 返されます。また,RETURN-CODE 特殊レジスタの値は 0 になります。
- 指定した環境変数名の末尾が空白文字の場合,環境変数の内容は取得されません。

## 使用例

 DATA DIVISION. WORKING-STORAGE SECTION 01 NAMEX PIC X(28) VALUE 'REMOTE HOST'. 01 VALUEX. 02 VALUE-LEN PIC S9(9) USAGE COMP. 02 VALUE-STRING. 03 PIC X OCCURS 1024 DEPENDING ON VALUE-LEN. PROCEDURE DIVISION. CALL 'CBLGETENV' USING NAMEX VALUEX. IF RETURN-CODE = 0 THEN DISPLAY 'THE CLIENT MACHINE IS ' VALUE-STRING ELSE DISPLAY 'ERROR' END-IF.

## (7) CBLCGIINIT

フォーム情報から CGI リストを作成し,リストのアドレスを取得するサービスルーチンです。フォーム情 報が POST メソッド(標準出力経由),GET メソッド(環境変数経由)のどちらから転送されても,CGI リストを作成できます。

また,-TDInf オプションを指定してコンパイルした CGI プログラムで CBLCGIINIT サービスルーチンが 呼び出されると,CGI 用環境変数の値を CGI 環境ファイル(実行可能ファイル名.env)として,CGI プロ グラムと同じフォルダに出力します。

#### 形式

CALL 'CBLCGIINIT' USING 引数1

引数

引数 1 には,作成した CGI リストのアドレスを格納する領域で,アドレスデータ項目を指定します。

戻り値

1:環境変数 CBLCGIINITSIZE に不当な値を設定した場合

0:正常終了した場合

-1:エラーが発生した場合

-2: POST. GET 以外をメソッドに指定した場合

-3:フォーム情報の文字列長が制限値(デフォルトは 64 キロバイト),または環境変数 CBLCGIINITSIZE で指定した値を超えた場合

#### 変換規則

• フォーム情報から引き渡される「値」の長さが 1,024 バイトを超える場合,1,024 バイト(または 1,023 バイト)で分割した「値」を CGI リストに追加します。「値」の文字列は,シフト JIS コード として 1,024 バイトがチェックされます。1,024 バイト目が 2 バイトコードの先頭バイトの場合 は,1,023 バイトで文字列が分割されます。それ以外の場合は,1,024 バイトで文字列が分割され ます。

名前 = "NAME1"と値="(3,000 バイト)"を受け取って,CGI リストに追加する例を示します。

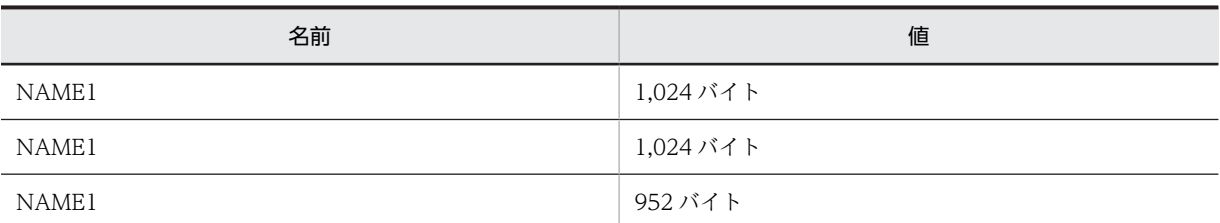

• 受け取れるフォーム情報の「名前」と「値」のデコードされていない最大の文字列長は,デフォル トで 64 キロバイトです。64 キロバイトを超える文字列長の場合は,CBLCGIINIT サービスルー チンで-3 が返され,処理が中断されます。

最大文字列長を変更する場合は,環境変数 CBLCGIINITSIZE を使用します。

## CBLCGIINITSIZE=最大文字列長

1〜2,000,000(単位:キロバイト)以外の値を指定した場合は 64 が仮定されます。この場合, CBLCGIINIT サービスルーチンの戻り値は 1 となります。

• フォーム情報の「名前」や「値」に日本語などの多バイト文字が含まれている場合,CGI リストの 「名前」「値」に格納されるデータは,CGI クライアントの Web ブラウザで入力された文字コード に依存します。

## 一般規則

- CBLCGIINIT サービスルーチンは,2 回以上呼び出さないでください。
- CGI プログラムでは,ほかのサービスルーチンを呼び出す前に CBLCGIINIT サービスルーチンを 呼び出してください。ただし,CBLCGITRACE サービスルーチンは除きます。
- CBLCGIINIT サービスルーチンで CGI リストを作成した場合,CGI サブルーチンの処理を終了す る時に,CBLDESTROYLIST サービスルーチンを呼び出して CGI リストを削除する必要がありま す。
- CBLCGIINIT サービスルーチンで CGI リストを作成した場合,作成した直後の CGI リストのポイ ント位置は,不定となります。CGI リストのポイント位置は,CBLFINDPAIR サービスルーチンで 位置づけてください。
- マルチスレッド対応 COBOL プログラムで CBLCGIINIT サービスルーチンを呼び出した場合, CGI 環境ファイルの出力内容は保証しません。
- CBLCGIINIT サービスルーチンが呼び出されたとき,CGI プログラムの実行を支援するサービス ルーチンですでに CGI ヘッダが出力されていなければ、"Content-type: text/HTML\n\n"が出力され ます。
- CGI 環境ファイルは. REMOTE\_ADDR, REMOTE\_HOST 環境変数の値がある場合,または CGI 環境ファイルがない場合に出力されます。
- CGI リストのアドレスが NULL 以外の場合,CBLCGIINIT サービスルーチンの戻り値は-1 となり ます。

## 使用例

 DATA DIVISION. WORKING-STORAGE SECTION 01 INPUTLIST USAGE ADDRESS VALUE NULL. PROCEDURE DIVISION. CALL 'CBLCGIINIT' USING INPUTLIST. : 100 minutes CALL 'CBLDESTROYLIST' USING INPUTLIST.

## (8) CBLCREATELIST

新たに CGI リストを作成し,リストのアドレスを取得するサービスルーチンです。

## 形式

CALL 'CBLCREATELIST' USING 引数1

## 引数

引数1は、作成した CGI リストのアドレスを格納する領域で、アドレスデータ項目を指定します。

## 戻り値

- 0:正常終了した場合
- -1:エラーが発生した場合(領域確保に失敗した場合など)

## 規則

- CBLCREATELIST サービスルーチンで CGI リストを作成した場合,CGI サブルーチンの処理を終 了する時に,CBLDESTROYLIST サービスルーチンを呼び出して CGI リストを削除する必要があ ります。
- CBLCREATELIST サービスルーチンで CGI リストを作成した場合,作成した直後の CGI リスト のポイント位置は,不定となります。
- CGI リストのアドレスが NULL 以外の場合,CBLCREATELIST サービスルーチンの戻り値は-1 となります。

## 使用例

 DATA DIVISION. WORKING-STORAGE SECTION. 01 NAMELIST USAGE ADDRESS VALUE NULL. PROCEDURE DIVISION. CALL 'CBLCREATELIST' USING NAMELIST. : 100 minutes

CALL 'CBLDESTROYLIST' USING NAMELIST.

## (9) CBLDESTROYLIST

CGI リストを削除して、領域を解放するサービスルーチンです。

#### 形式

CALL 'CBLDESTROYLIST' USING 引数1

## 引数

引数 1 には、削除する CGI リストのアドレスを、アドレスデータ項目で指定します。

#### 戻り値

0:正常終了した場合

-1:エラーが発生した場合(領域の解放に失敗した場合など)

## 規則

CGI リストを削除したあとの、CGI リストのポインタの内容は保証しません。

## 使用例

[「\(7\) CBLCGIINIT」](#page-597-0)の使用例を参照してください。

## (10) CBLADDPAIR

指定した CGI リストの最後に,「名前」と「値」の対を追加するサービスルーチンです。

## 形式

CALL 'CBLADDPAIR' USING 引数1 引数2 引数3

引数

- 引数 1 には,CBLCGIINIT や CBLCREATELIST で作成した CGI リストのアドレスを,アドレス データ項目で指定します。
- 引数 2 には,CGI リストに追加する「名前」を,28 バイトの英数字項目で指定します。
- 引数 3 には,次に示すインタフェース領域の名前を指定します。
	- 表 27-8 CBLADDPAIR サービスルーチンのインタフェース領域

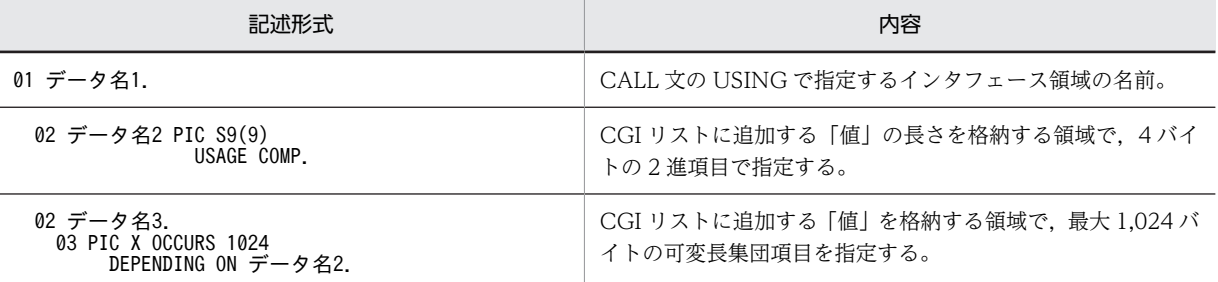

#### 戻り値

```
0:正常終了した場合
```
-1:エラーが発生した場合(追加時,領域確保に失敗した場合など)

### 規則

「名前」と「値」を追加した場合,ポイント位置は変更されません。

#### 使用例

 DATA DIVISION. WORKING-STORAGE SECTION. 01 NAMELIST USAGE ADDRESS VALUE NULL. 01 VALUEX. 02 VALUE-LEN PIC S9(9) USAGE COMP. 02 VALUE-STRING. 03 PIC X OCCURS 1024 DEPENDING ON VALUE-LEN. 01 NAMEX PIC X(28) VALUE 'Hitachi'. 01 NAMEX-VALUE PIC X(9) VALUE 'COBOL2002'. PROCEDURE DIVISION. CALL 'CBLCREATELIST' USING NAMELIST. COMPUTE VALUE-LEN = FUNCTION LENGTH(NAMEX-VALUE). MOVE NAMEX-VALUE TO VALUE-STRING. CALL 'CBLADDPAIR' USING NAMELIST NAMEX VALUEX. CALL 'CBLDESTROYLIST' USING NAMELIST.

## (11) CBLDELETEPAIR

指定した CGI リストの現在のポイント位置から,「名前」と「値」の対を削除するサービスルーチンです。

#### 形式

CALL 'CBLDELETEPAIR' USING 引数1

## 引数

引数 1 には,CBLCGIINIT や CBLCREATELIST で作成した CGI リストのアドレスを,アドレスデー タ項目で指定します。

## 戻り値

0:正常終了した場合

-1:エラーが発生した場合

1:CGI リストが空の場合

## 使用例

 DATA DIVISION. WORKING-STORAGE SECTION. 01 INPUTLIST USAGE ADDRESS VALUE NULL. 01 NAMEX PIC X(28) VALUE 'COBOL'. 01 VALUEX. 02 VALUE-LEN PIC S9(9) USAGE COMP. 02 VALUE-STRING. 03 PIC X OCCURS 1024 DEPENDING ON VALUE-LEN. PROCEDURE DIVISION. CALL 'CBLCGIINIT' USING INPUTLIST. CALL 'CBLFINDPAIR' USING INPUTLIST NAMEX VALUEX. CALL 'CBLDELETEPAIR' USING INPUTLIST. CALL 'CBLDESTROYLIST' USING INPUTLIST.

#### 規則

「名前」と「値」を削除した場合,ポイント位置を次に移動します。それ以外の場合,ポイント位置は NULL になります。

## (12) CBLFINDPAIR

指定した CGI リストの先頭のポイント位置から「名前」を検索し,「名前」に対応する「値」を取得する サービスルーチンです。また,一致した「名前」にポイント位置を移動します。

#### 形式

CALL 'CBLFINDPAIR' USING 引数1 引数2 引数3

引数

- 引数 1 には,CBLCGIINIT や CBLCREATELIST で作成した CGI リストのアドレスを,アドレス データ項目で指定します。
- 引数 2 には,検索する「名前」を,28 バイトの英数字項目で指定します。
- 引数 3 には,次に示すインタフェース領域の名前を指定します。

表 27-9 CBLFINDPAIR サービスルーチンのインタフェース領域

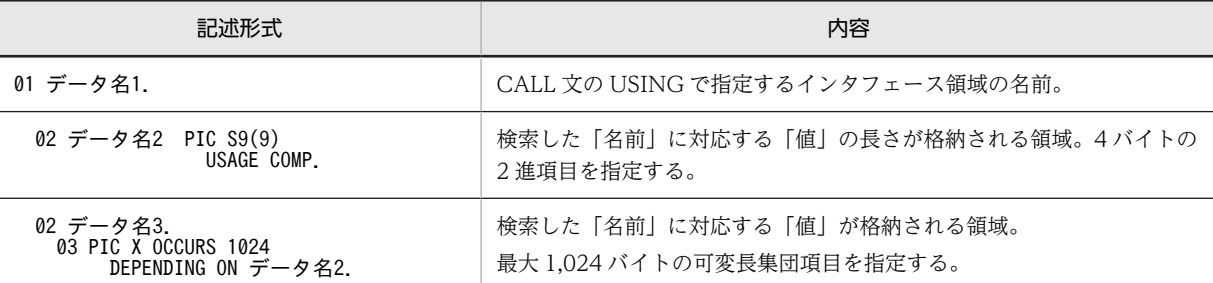

戻り値

0:正常終了した場合

-1:エラーが発生した場合

1:検索した「名前」が見つからない場合,またはポイント位置が終端の場合

規則

- 検索した「名前」に対応する「値」が NULL の場合,引数 3 のデータ名 2 には 0 が出力されます。
- 検索した「名前」が見つからない場合,ポイント位置は NULL になります。

使用例

 DATA DIVISION. WORKING-STORAGE SECTION.

 01 INPUTLIST USAGE ADDRESS VALUE NULL. 01 NAMEX PIC X(28) VALUE 'Hitachi'. 01 VALUEX 02 VALUE-LEN PIC S9(9) USAGE COMP. 02 VALUE-STRING. 03 PIC X OCCURS 1024 DEPENDING ON VALUE-LEN. PROCEDURE DIVISION. CALL 'CBLCGIINIT' USING INPUTLIST. CALL 'CBLFINDPAIR' USING INPUTLIST NAMEX VALUEX. CALL 'CBLDISPLAYTEXT' USING VALUEX. CALL 'CBLDESTROYLIST' USING INPUTLIST.

## (13) CBLFINDNEXTPAIR

指定した CGI リストの,次のポイント位置から「名前」を検索し,「名前」に対応する「値」を取得する サービスルーチンです。また,一致した「名前」にポイント位置を移動します。

形式

CALL 'CBLFINDNEXTPAIR' USING 引数1 引数2 引数3

引数

- 引数 1 には,CBLCGIINIT や CBLCREATELIST で作成した CGI リストのアドレスを,アドレス データ項目で指定します。
- 引数 2 には,検索する「名前」を,28 バイトの英数字項目で指定します。
- 引数 3 には,次に示すインタフェース領域の名前を指定します。
	- 表 27-10 CBLFINDNEXTPAIR サービスルーチンのインタフェース領域

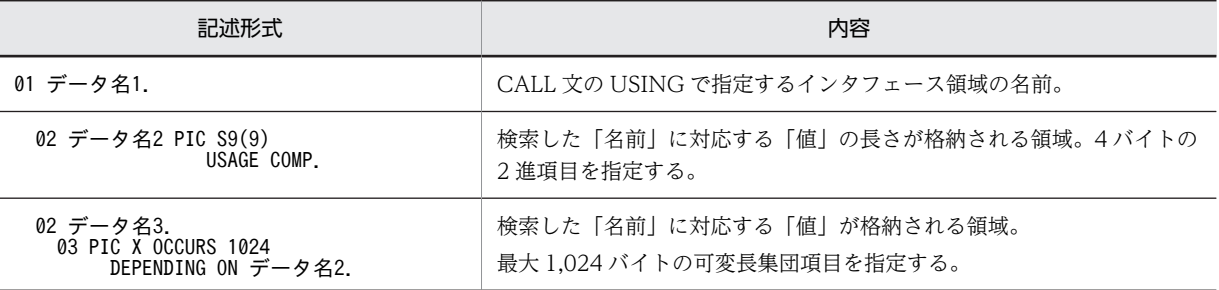

### 戻り値

0:正常終了した場合

-1:エラーが発生した場合

1:検索した「名前」が見つからない場合,または終端インジケータ(.REPEAT.TERMINATOR,1) が見つかった場合

## 規則

- 検索した「名前」に対応する「値」が NULL の場合,引数 3 のデータ名 2 には 0 が出力されます。
- 検索した「名前」が見つからない場合,ポイント位置は NULL になります。

## 使用例

 DATA DIVISION. WORKING-STORAGE SECTION. 01 INPUTLIST USAGE ADDRESS VALUE NULL. 01 NAMEX PIC X(28) VALUE 'Hitachi'. 01 VALUEX. 02 VALUE-LEN PIC S9(9) USAGE COMP. 02 VALUE-STRING. 03 PIC X OCCURS 1024 DEPENDING ON VALUE-LEN. PROCEDURE DIVISION. CALL 'CBLCGIINIT' USING INPUTLIST. CALL 'CBLFINDPAIR'

 USING INPUTLIST NAMEX VALUEX. CALL 'CBLDISPLAYTEXT' USING VALUEX. CALL 'CBLFINDNEXTPAIR' USING INPUTLIST NAMEX VALUEX. CALL 'CBLDISPLAYTEXT' USING VALUEX. CALL 'CBLDESTROYLIST' USING INPUTLIST.

## (14) CBLGETPAIR

指定した CGI リストの現在のポイント位置から「名前」と「値」の対を取得するサービスルーチンです。 ポイント位置は移動しません。

形式

CALL 'CBLGETPAIR' USING 引数1 引数2 引数3

引数

- 引数 1 には,CBLCGIINIT や CBLCREATELIST で作成した CGI リストのアドレスを,アドレス データ項目で指定します。
- 引数 2 には,「名前」を格納する領域を 28 バイトの英数字項目で指定します。
- 引数 3 には、次に示すインタフェース領域の名前を指定します。

表 27-11 CBLGETPAIR サービスルーチンのインタフェース領域

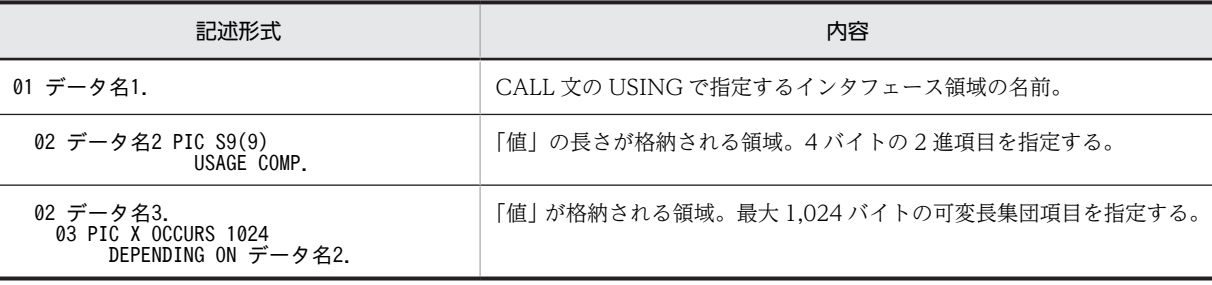

戻り値

0:正常終了した場合

-1:エラーが発生した場合

1:現在のポイント位置が CGI リストの終端にあるため,「名前」および「値」が取得できない場合

規則

「名前」と「値」の取得時にエラーが発生した場合,ポイント位置は NULL になります。

## 使用例

 DATA DIVISION. WORKING-STORAGE SECTION. 01 INPUTLIST USAGE ADDRESS VALUE NULL. 01 NAMEX PIC X(28). 01 VALUEX. 02 VALUE-LEN PIC S9(9) USAGE COMP. 02 VALUE-STRING. 03 PIC X OCCURS 1024 DEPENDING ON VALUE-LEN. PROCEDURE DIVISION. CALL 'CBLCGIINIT' USING INPUTLIST. CALL 'CBLGETPAIR' USING INPUTLIST NAMEX VALUEX. DISPLAY 'NAME = ' NAMEX. CALL 'CBLDESTROYLIST' USING INPUTLIST.

## (15) CBLGETPAIRNEXT

指定した CGI リストの現在のポイント位置から「名前」と「値」の対を取得するサービスルーチンです。 また,ポイント位置を次に移動します。

```
形式
```
CALL 'CBLGETPAIRNEXT' USING 引数1 引数2 引数3

引数

- 引数 1 には,CBLCGIINIT や CBLCREATELIST で作成した CGI リストのアドレスを,アドレス データ項目で指定します。
- 引数 2 には,「名前」を格納する領域を 28 バイトの英数字項目で指定します。
- 引数 3 には,次に示すインタフェース領域の名前を指定します。

## 表 27-12 CBLGETPAIRNEXT サービスルーチンのインタフェース領域

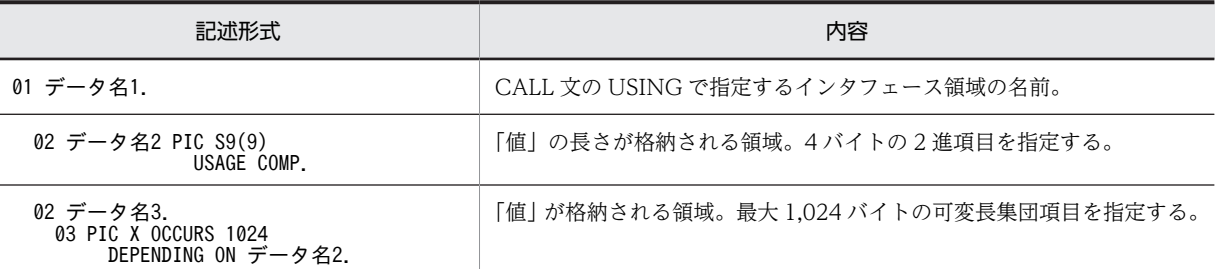

戻り値

0:正常終了した場合

-1:エラーが発生した場合

(現在のポイント位置が CGI リストの終端にあった場合)

1:現在のポイント位置が CGI リストの終端にあるため,「名前」および「値」が取得できない場合

#### 規則

「名前」と「値」の取得時にエラーが発生した場合,ポイント位置は NULL になります。

### 使用例

 DATA DIVISION. WORKING-STORAGE SECTION. 01 INPUTLIST USAGE ADDRESS VALUE NULL. 01 NAMEX PIC X(28). 01 VALUEX. 02 VALUE-LEN PIC S9(9) USAGE COMP. 02 VALUE-STRING. 03 PIC X OCCURS 1024 DEPENDING ON VALUE-LEN. PROCEDURE DIVISION. CALL 'CBLCGIINIT' USING INPUTLIST. CALL 'CBLGETPAIRNEXT' USING INPUTLIST NAMEX VALUEX. DISPLAY ' NAME = ' NAMEX. CALL 'CBLGETPAIRNEXT' USING INPUTLIST NAMEX VALUEX. DISPLAY ' NAME = ' NAMEX. CALL 'CBLDESTROYLIST' USING INPUTLIST.

## (16) CBLLISTCOUNT

指定した CGI リスト中の「名前」と「値」の対の数を取得するサービスルーチンです。

形式

CALL 'CBLLISTCOUNT' USING 引数1 引数2

引数

• 引数 1 には,CBLCGIINIT や CBLCREATELIST で作成した CGI リストのアドレスを,アドレス データ項目で指定します。

• 引数 2 には,CGI リスト中の「名前」と「値」の対の数を格納する領域を,4 バイトの 2 進項目で 指定します。

## 戻り値

0:正常終了した場合

-1:エラーが発生した場合

(不当な CGI アドレスを指定した場合など)

### 使用例

 DATA DIVISION. WORKING-STORAGE SECTION. 01 INPUTLIST USAGE ADDRESS VALUE NULL. 01 LIST-COUNT PIC S9(9) USAGE COMP. PROCEDURE DIVISION. CALL 'CBLCGIINIT' USING INPUTLIST. CALL 'CBLLISTCOUNT' USING INPUTLIST LIST-COUNT. IF RETURN-CODE = 0 THEN DISPLAY 'LIST COUNT : ' LIST-COUNT END-IF. : 100 minutes

CALL 'CBLDESTROYLIST' USING INPUTLIST.

## (17) CBLENDREPEAT

CGI リストに HTML 拡張言語の REPEAT で終端を認識する終端インジケータを追加するサービスルーチ ンです。終端インジケータは,特殊な名前と値(.REPEAT.TERMINATOR,1)で構成されています。

本サービスルーチンは,CGI リストの途中で%REPEAT%文を打ち切りたい場合などに使用します。

#### 形式

CALL 'CBLENDREPEAT' USING 引数1

#### 引数

引数 1 には,CBLCGIINIT や CBLCREATELIST で作成した CGI リストのアドレスを,アドレスデー タ項目で指定します。

## 戻り値

0:正常終了した場合

-1:エラーが発生した場合

(追加時,メモリの領域確保に失敗した場合など)

### 使用例

 DATA DIVISION. WORKING-STORAGE SECTION. 01 NAMELIST USAGE ADDRESS VALUE NULL. :

 PROCEDURE DIVISION. CALL 'CBLCREATELIST' USING NAMELIST. MOVE 'CITY' TO NAMEX. COMPUTE VALUE-LEN = FUNCTION LENGTH ('TOKYO'). MOVE 'TOKYO' TO VALUE-STRING. CALL 'CBLADDPAIR' USING NAMELIST NAMEX VALUEX. CALL 'CBLENDREPEAT' USING NAMELIST. COMPUTE VALUE-LEN = FUNCTION LENGTH ('FUKUOKA'). MOVE 'FUKUOKA' TO VALUE-STRING. CALL 'CBLADDPAIR' USING NAMELIST NAMEX VALUEX. CALL 'CBLENDREPEAT' USING NAMELIST. : 100 minutes CALL 'CBLDESTROYLIST' USING NAMELIST.

## (18) CBLFILLTEMPLATE

CBLFILLTEMPLATE サービスルーチンは,HTML テンプレートをインタプリットするサービスルーチン です。また,HTML テンプレートからあらかじめ生成した DLL ファイルを,実行時に呼び出せます。ただ し,DLL ファイルは stdcall 属性で作成しておかなければなりません。HTML テンプレートについては, 「[27.6 HTML テンプレート機能」](#page-583-0)を参照してください。

## 形式

CALL 'CBLFILLTEMPLATE' USING 引数1 引数2

引数

- 引数 1 には,HTML テンプレート名を,256 バイトの英数字項目で指定します。
- 引数 2 には,HTML テンプレートで使用する CGI リストのアドレスを,アドレスデータ項目で指 定します。

## 戻り値

0:正常終了した場合

-1:エラーが発生した場合(標準出力に出力できない場合)

#### 規則

- 引数 1 に指定するファイル名のパス指定には,次の 3 種類があります。
- 1.絶対パス名

(例: c:\netservice\CGIbin\filename)

2.環境変数 PATH\_TRANSLATED の相対パス名

(例:¥CGIbin\filename)

- 3.CGI プログラムのあるフォルダからの相対パス名 ファイル名だけ,またはファイルインジケータ(..)を使ったファイル名が,相対パス名として指定 できます。(例: ..¥filename) ただし,エイリアス指定の仮想フォルダにあるファイルは,絶対パス名で指定してください。
- 引数 1 には, DLL ファイル (.dll), HTML ファイル (.htm, または.html) ※, または拡張子なし のファイル名が指定できます。拡張子なしのファイル名を指定した場合,次の順序でファイルが検 索されます。
	- 1. DLL ファイル(拡張子.dll)
	- 2. HTML ファイル(拡張子.htm)
	- 3. HTML ファイル(拡張子.html)

注※

HTML ファイルの拡張子は、大文字と小文字は等価とみなされます。

- 引数 1 に指定した HTML テンプレート名や DLL 名の末尾に空白文字があった場合,その空白は ファイル名に含まれません。
- 呼び出す DLL プログラムの名称は,DLL ファイル名と同じになります。引数 1 に指定する DLL ファイル名に次のような文字列が含まれる場合,COBOL のプログラム名の変換規則に注意する必 要があります。

ハイフン(−), #, ¥, @, 英小文字

変換規則の詳細は,マニュアル「COBOL2002 言語 標準仕様編 7.8.2 構文規則」を参照して ください。

- HTML テンプレートをインタプリット中に HTML 拡張言語でエラーが発生した場合,エラーメッ セージの行情報がずれて出力されることがあります。
- CBLFILLTEMPLATE サービスルーチンが呼び出されたとき,CGI プログラムの実行を支援する サービスルーチンですでに CGI ヘッダが出力されていなければ,"Content-type: text/HTML"が出力 されます。
- HTML テンプレートのインタプリット時には,コンパイラオプションの指定は無効になります。

#### 使用例

 DATA DIVISION. WORKING-STORAGE SECTION. 01 INPUTLIST USAGE ADDRESS VALUE NULL. 01 TMPLT-NAME PIC X(256) VALUE 'HITACHI.htm'. PROCEDURE DIVISION. CALL 'CBLCGIINIT' USING INPUTLIST. CALL 'CBLFILLTEMPLATE' USING TMPLT-NAME INPUTLIST. : 100 minutes

CALL 'CBLDESTROYLIST' USING INPUTLIST.

## (19) CBLPRINTLIST

指定した CGI リストの内容を,HTML 形式で出力するサービスルーチンです。

#### 形式

CALL 'CBLPRINTLIST' USING 引数1

#### 引数

引数 1 には,CBLCGIINIT や CBLCREATELIST で作成した CGI リストのアドレスを,アドレスデー タ項目で指定します。

## 戻り値

0:正常終了した場合

-1:エラーが発生した場合

(標準出力に出力できない場合)

## 規則

CGI リストに「名前」と「値」が格納されていない場合,「名前」と「値」は出力されません。

## 使用例

 DATA DIVISION. WORKING-STORAGE SECTION. 01 INPUTLIST USAGE ADDRESS VALUE NULL. PROCEDURE DIVISION. CALL 'CBLCGIINIT' USING INPUTLIST. CALL 'CBLPRINTLIST' USING INPUTLIST. : 100 minutes

CALL 'CBLDESTROYLIST' USING INPUTLIST

#### HTML の出力例

<HTML> <BODY> <H3> CGI list: </H3> <DL> <DT> name1 <DD> option1 <DT> name2 <DD> option2 </DL> </BODY> </HTML>

## (20) CBLSENDERROR

HTML 形式でエラーメッセージを出力するサービスルーチンです。

### 形式

CALL 'CBLSENDERROR' USING 引数1

#### 引数

引数 1 には、出力するエラーメッセージが格納されている領域を、256 バイトの英数字項目で指定しま す。

### 戻り値

0:正常終了した場合

-1:エラーが発生した場合

(標準出力に出力できない場合)

## 使用例

 DATA DIVISION. WORKING-STORAGE SECTION. 01 ERROR-MESSAGE PIC X(256) VALUE 'ERROR STRING.'. PROCEDURE DIVISION.

: 100 minutes CALL 'CBLSENDERROR' USING ERROR-MESSAGE.

## HTML の出力例

```
<HTML>
    <HEAD>
      <TITLE>Error Message </TITLE>
    </HEAD>
    <BODY>
<BR>
<H2>!! Error Message from COBOL CGI program !!</H2>
<H3> ERROR STRING. </H3>
    </BODY> 
  </HTML>
```
## (21) CBLCGITRACE

CGI プログラムの作成を支援するサービスルーチンの呼び出しをトレースするサービスルーチンです。ま た,CGI 環境変数の値も取得します。トレース情報や環境変数の情報は,トレースファイル(実行可能ファ イル名.trc)に出力されます。

トレース情報には,呼び出したサービスルーチンの名称と引数情報が出力されます。例えば,CBLCGIINIT では,CGI リストのアドレスが引数情報になります。

## 形式

CALL 'CBLCGITRACE'

引数

なし。

## 戻り値

なし。

規則

- CBLCGITRACE サービスルーチンは,CBLCGIINIT サービスルーチンよりも先に呼び出してくだ さい。
- CBLCGITRACE サービスルーチンが呼び出されると,トレースファイルは初期化されます。
- CBLCGIINIT サービスルーチンが呼び出されると,CGI 環境変数の値をトレースファイルに出力 します。
- マルチスレッド対応 COBOL プログラムで CBLCGITRACE サービスルーチンを呼び出した場合, トレースファイルの出力内容は保証しません。
- 次に示すサービスルーチンは、CBLCGITRACE サービスルーチンでトレースされません。 CBLDISPLAYTEXT CBLPRINTENV CBLPRINTLIST CBLSENDERROR
- CBLCGITRACE サービスルーチンが呼び出されたあとに CBLCGIINIT サービスルーチンが呼び 出されると,CGI 環境変数の値がトレースファイルに出力されます。

出力されるトレース情報

各サービスルーチンを呼び出したときに出力されるトレース情報を,次に示します。

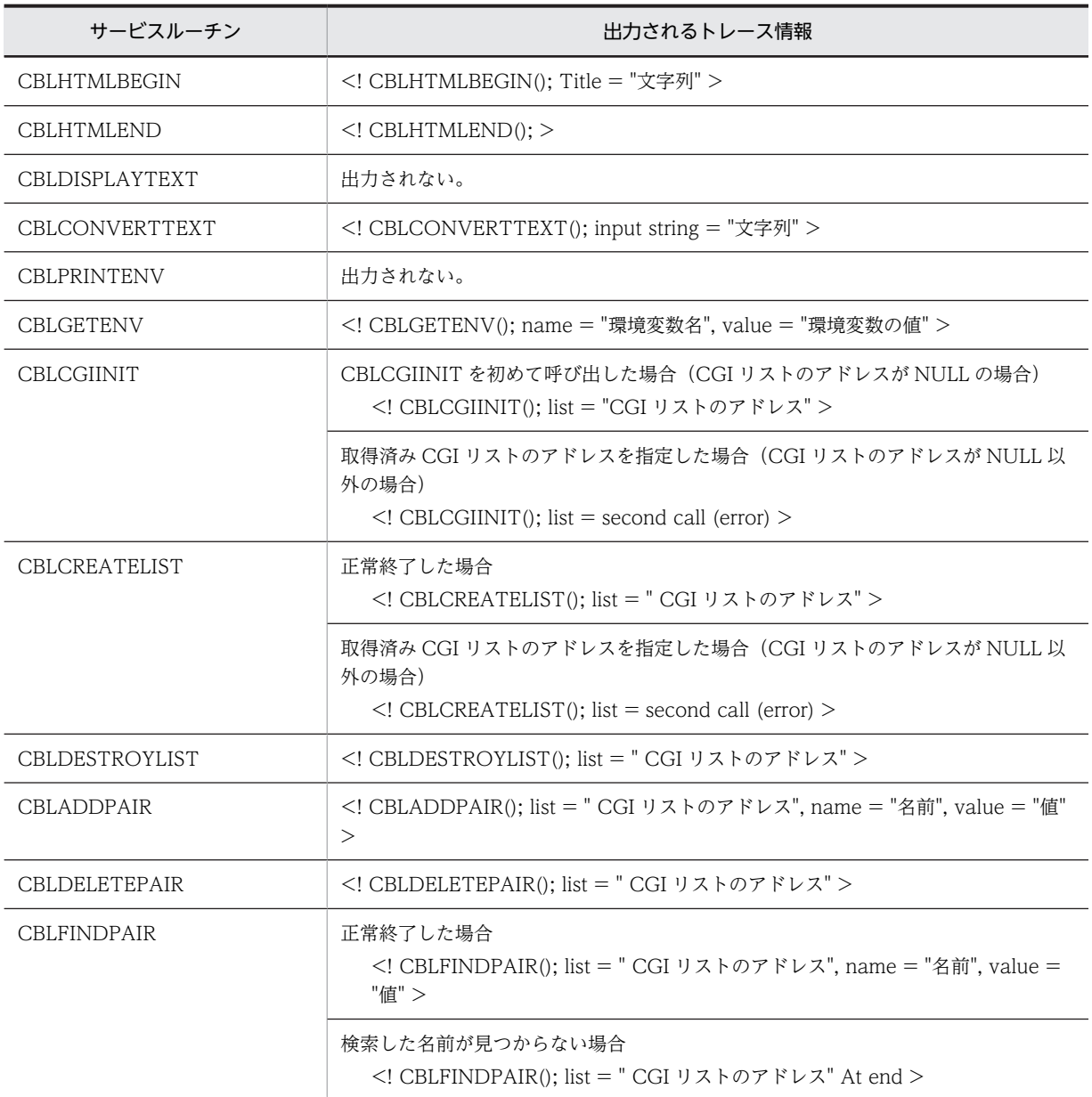

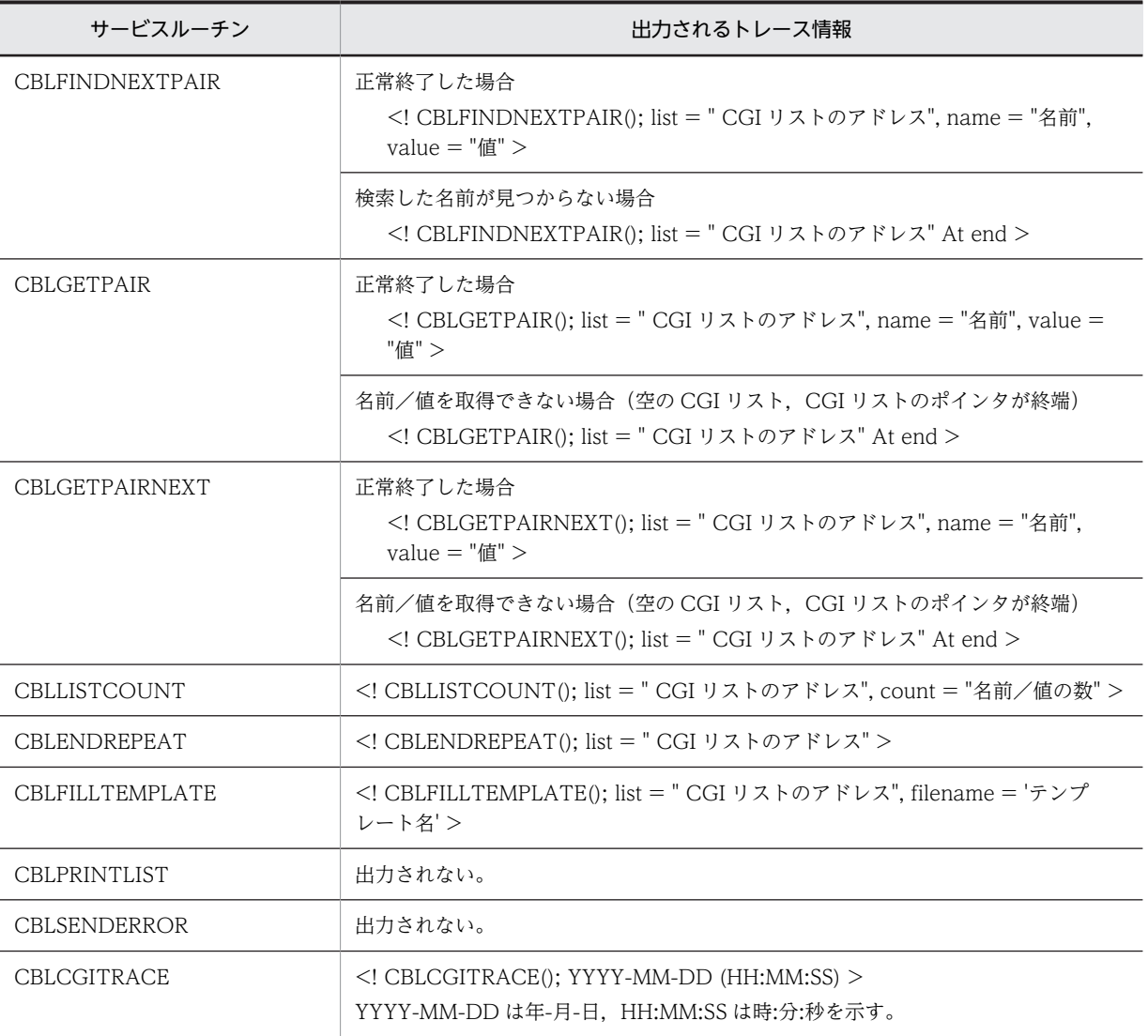

使用例

 DATA DIVISION. WORKING-STORAGE SECTION. 01 INPUTLIST USAGE ADDRESS VALUE NULL. 01 NAMEX PIC X(28) VALUE 'COBOL'. 01 VALUEX. 02 VALUE-LEN PIC S9(9) USAGE COMP. 02 VALUE-STRING. 03 PIC X OCCURS 1024 DEPENDING ON VALUE-LEN. PROCEDURE DIVISION. CALL 'CBLCGITRACE'. CALL 'CBLCGIINIT' USING INPUTLIST. CALL 'CBLPRINTENV'. CALL 'CBLFINDPAIR' USING INPUTLIST NAMEX VALUEX. : 100 minutes CALL 'CBLDESTROYLIST' USING INPUTLIST. トレースファイルの例 <! CBLCGITRACE();YYYY-MM-DD (HH:MM:SS)> <! \*\*\*\* CGI ENVIRONMENT VARIABLES \*\*\*> AUTH\_TYPE= (null) CONTENT\_LENGTH= 0

 : <! \*\*\*\* END OF CGI ENVIRONMENT VARIABLES \*\*\*>  $\langle$ ! CBLCGIINIT(); list = 0x890980 > :

# 27.7.3 サービスルーチンに関する注意事項

## (1) エラーメッセージの出力に関する注意事項

- CBLFILLTEMPLATE サービスルーチンで,HTML テンプレートをインタプリットするとき,HTML 拡張言語のエラーメッセージの行情報がずれて表示されることがあります。
- CBLFILLTEMPLATE サービスルーチンで、インタプリット中にエラーが発生した場合, Web ブラウ ザによっては標準出力の HTTP ヘッダなどが文字列として表示されることがあります。 CGI プログラムで実行時エラーが発生したときの Web ブラウザの表示例を、次に示します。

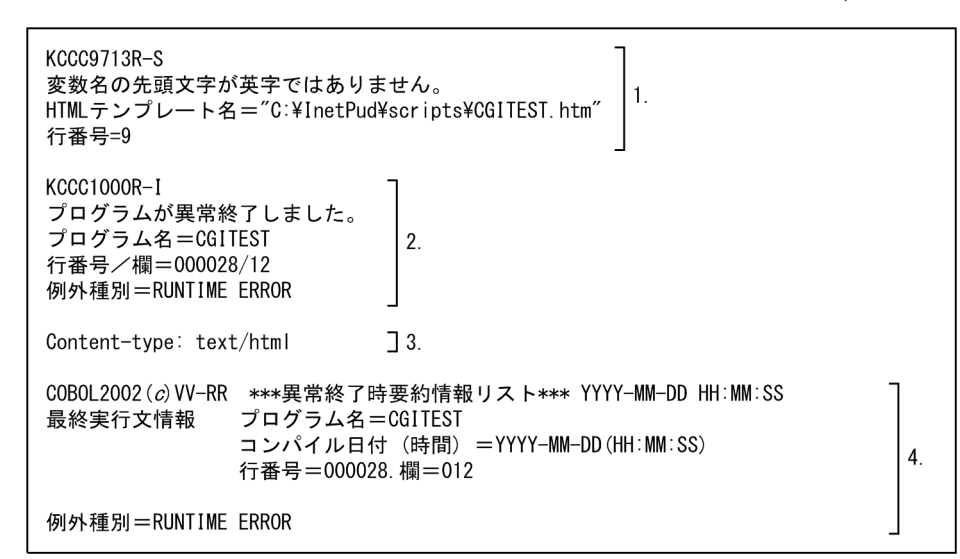

1.CBLFILLTEMPLATE サービスルーチンの COBOL 実行時エラーメッセージ

2.COBOL 実行時エラーメッセージ

3.CBLFILLTEMPLATE が標準出力した HTTP ヘッダ

4.異常終了時要約情報リスト

エラーメッセージについては,マニュアル「COBOL2002 メッセージ」を参照してください。

## (2) CGI リストのアドレスに関する注意事項

CBLCGIINIT サービスルーチンおよび CBLCREATELIST サービスルーチンで取得した CGI リストのア ドレス以外の不当なアドレスを,CGI プログラムの作成を支援するサービスルーチンに指定しないでくだ さい。不当なアドレスを指定した場合,動作は保証しません。
# 27.8 実行時エラーメッセージの取得方法

COBOL で作成した CGI プログラムで実行時エラーが発生した場合. Web サーバや Web ブラウザに よって実行時エラーメッセージを表示する動作が異なります。CGI プログラムの実行時エラーメッセージ や異常終了時要約情報リストを取得するには、実行環境ファイル (.cbr)に環境変数 CBL SYSERR, およ び環境変数 CBLABNLST を設定し,エラーメッセージを取得してください。

システム環境変数に環境変数 CBL SYSERR,および環境変数 CBLABNLST を指定すると, COBOL で作 成した CGI プログラムのすべてに有効となり、複数の CGI プログラムでエラーが発生した場合、実行時エ ラーメッセージや異常終了時要約情報リストを出力するファイルを上書きする可能性があるため,注意して 使用してください。

CGI プログラムのデバッグで Web ブラウザに実行時エラーメッセージを表示したい場合は,環境変数 CBLCGIERR に YES を指定します。環境変数 CBLCGIERR について次に示します。

### 形式

# CBLCGIERR=YES

規則

- 環境変数 CBLCGIERR に YES を指定すると,実行時エラーメッセージの先頭に HTTP ヘッダの MIME フォーマットを表す"Content-type: text/plain\n\n"(以降, CGI ヘッダと呼びます)が付 けられ,出力されます。ただし,COBOL 実行時ライブラリが環境変数を取得する前にエラーになっ た場合,この指定は無効です。
- 環境変数 CBLCGIERR に YES を指定しても,異常終了時要約情報リストには CGI ヘッダが付けら れません。
- CGI プログラムが OLE2 サーバとして動作している場合,環境変数 CBLCGIERR の方が,環境変 数 CBLSRVERR よりも優先されます。 CBLCGIERR を指定しないで CBLSRVERR だけを指定した場合は,CBLSRVERR の指定が有効と なります。

### 注意事項

Web サーバや Web ブラウザによって実行時エラーメッセージが出力されていても,画面に表示され ない場合があります。

# 27.9 CGI プログラムのデバッグ

ここでは,CGI プログラムをデバッグする方法について説明します。CGI プログラムをデバッグするには, Web サーバを使用しない方法と,Web サーバを使用する方法の 2 種類があります。なお,Web サーバを 使用する方法では,GUI モードのテストデバッガで注意が必要になります。

# 27.9.1 Web サーバを使用しない方法

デバッグの実行時に Web サーバを使用しない方法について説明します。

1.Web サーバ上にある CGI プログラムを,-TDInf オプションを指定してコンパイルする。

### 2.Web ブラウザから CGI プログラムを実行する。

CGI プログラム中で CBLCGIINIT サービスルーチンが呼び出されると,サーバで処理した情報,およ びクライアント(Web ブラウザ)から受け取った情報を含んだ CGI 環境ファイル(.env)が,CGI プ ログラムと同じフォルダに作成されます。

以降は、Web サーバを使用しないでデバッグできます。

3.CGI 環境ファイルの環境変数を実行環境ファイルに追加する。

# 4.実行環境ファイルを CGI プログラムと同じフォルダに格納する。

5.テストデバッガを起動し,CGI プログラムをデバッグする。

#### 注意事項

デバッグ対象となる CGI プログラムがネットワーク上で実行される場合には,CGI 環境ファイル中に 記述されている環境変数 PATH\_TRANSLATED のドライブ文字を,対象となるドライブ文字に変更す る必要があります。

# 27.9.2 Web サーバを使用する方法

デバッグの実行時に Web サーバを使用する方法について説明します。ここでは、Web サーバに Microsoft Internet Information Server を使用した場合のデバッグ方法を説明します。

- 1.Web サーバ上にある CGI プログラムを-TDInf オプションを指定してコンパイルする。
- 2.環境変数 CBLTDEXEC の指定を追加した実行環境ファイルを作成し,CGI プログラムと同じフォルダ に置く。

環境変数 CBLTDEXEC の詳細については,「[38.2 プログラムの実行環境の設定」](#page-952-0)を参照してくださ  $\mathbf{u}$ 

3.CGI プログラムを指定してテストデバッガを起動し,連動実行待機状態にする。

4. サーバ上の Web ブラウザから, CGI プログラムを実行する。

CGI プログラムが起動されると,テストデバッガと接続され,デバッグができる状態になります。

# 5.CGI プログラムをデバッグする。

#### 注意事項

- 4.で,クライアント上の Web ブラウザからは CGI プログラムを起動できません。 必ずサーバ上の Web ブラウザから起動してください。
- デバッグ時に,ユーザアカウントの相違によってファイル参照が拒否されることがあります。この ようなときは,テストデバッガを起動したログオン ID でファイルが参照できるように設定する必要 があります。

# 27.10 注意事項

CGI プログラムを作成. 実行する上で注意する点について説明します。

# 27.10.1 CGI プログラムを作成する場合の注意点

CGI プログラムの応答には,CGI 経由で Web ブラウザを使用することが前提となっています。したがっ て,画面出力や応答メッセージなどの,入力待ち状態が発生するプログラムを作成してはいけません。

次のような機能は,入力待ち状態が発生するので,CGI プログラムでは使用しないでください。

- GUI モードの DISPLAY 文
- 入力待ち状態が発生する ACCEPT 文
- STOP 定数文
- 画面機能 (SCREEN SECTION, WINDOW SECTION)
- サービスルーチン(COBOL の実行を制御する CBLABN,CBLEND サービスルーチンは除く)
- 物理ファイルの割り当て画面
- 入力待ち状態が発生するアプリケーションの呼び出し
- GUI アプリケーションの呼び出し

# 27.10.2 CGI プログラムが異常終了する場合の注意点

CGI プログラムが異常終了すると,OS が異常終了を知らせるメッセージウィンドウを出力するため,入力 待ち状態が発生します。これを避けるには,CGI プログラムのコンパイル時に-DebugInf オプションを指 定し,エラー情報を異常終了時要約情報リストに出力するようにしてください。ただし,エラー情報を取得 できるのは,エラーの発生元が COBOL 主プログラムであり,COBOL 実行時ライブラリでエラーを検知 できる場合だけです。

# 27.10.3 出力文字に関する注意点

半角かたかな文字を出力する CGI プログラムを作成しないでください。Web ブラウザによっては、文字 が正しく表示されないことがあります。

# 28 マルチスレッド環境での実行

マルチスレッド環境に対応する COBOL プログラムは,複数スレッドで同時 に実行できます。この章では,マルチスレッド環境に対応した COBOL プロ グラムの作成方法や,固有の機能について説明します。

# 28.1 マルチスレッド対応 COBOL プログラムの概要

マルチスレッド対応 COBOL プログラムとは,マルチスレッド環境下で,複数スレッドで同時に実行でき る COBOL プログラムのことです。

ただし,マルチスレッド対応 COBOL プログラム機能は,マルチスレッド環境自体を作成するものではあ りません。

マルチスレッド対応 COBOL プログラムには,制限や注意点があります。

# (1) スレッドの制御

スレッドの起動やスレッド間の同期制御など,スレッド制御に関する操作は,COBOL プログラムで実行 できません。

# (2) 実行単位

マルチスレッド対応 COBOL プログラムの実行単位は,スレッドになります。各スレッドはそれぞれに COBOL 実行環境を持ち,独立して動作しています。

# (3) データの共用

COBOL データ項目の領域は,スレッドごとに割り当てられます。

COBOL データは、同じスレッド内に限り共用できます。したがって、ほかのスレッドの COBOL データ は共用できません。また,同じスレッド内であっても,C プログラムのデータは共用できません。

# (4) プログラムのコーディング

マルチスレッド対応 COBOL プログラムは,通常の COBOL プログラムを作成するときと同じようにコー ディングできます。特殊な命令文は使用しません。

# 28.2 マルチスレッド対応 COBOL プログラムの生成

# 28.2.1 マルチスレッド対応 COBOL プログラムのコンパイル

COBOL プログラムをマルチスレッド対応 COBOL プログラムにするためには,-MultiThread オプショ ンを指定してプログラムをコンパイルします。

今まで通常のシングルスレッド対応 COBOL プログラムとして利用してきたプログラムも,-MultiThread オプションを指定して再コンパイルすれば,そのままマルチスレッド環境で実行できるようになります。た だし,マルチスレッド対応 COBOL プログラムで対応していない機能を使用しているプログラムは除きま す。詳細は,「[28.3 マルチスレッド対応 COBOL プログラムが対応している機能](#page-619-0)」を参照してください。

### 注意事項

- マルチスレッド対応 COBOL プログラムで対応していない機能を使用したプログラムを,- MultiThread オプションを指定してコンパイルしても,実行時の動作は保証しません。
- -MultiThread オプションを使ってコンパイルする場合,プロセス内で動作するすべての COBOL プログラムを,-MultiThread オプションを使ってコンパイルする必要があります。プロセス内に,- MultiThread オプション指定有りでコンパイルしたプログラムと,オプション指定無しでコンパイ ルしたプログラムが混在していると,実行時の動作は保証しません。

# <span id="page-619-0"></span>28.3 マルチスレッド対応 COBOL プログラムが対応 している機能

マルチスレッド対応 COBOL プログラムが対応している機能を,次に示します。対応していない機能をマ ルチスレッド対応 COBOL プログラムに適用しないよう注意してください。

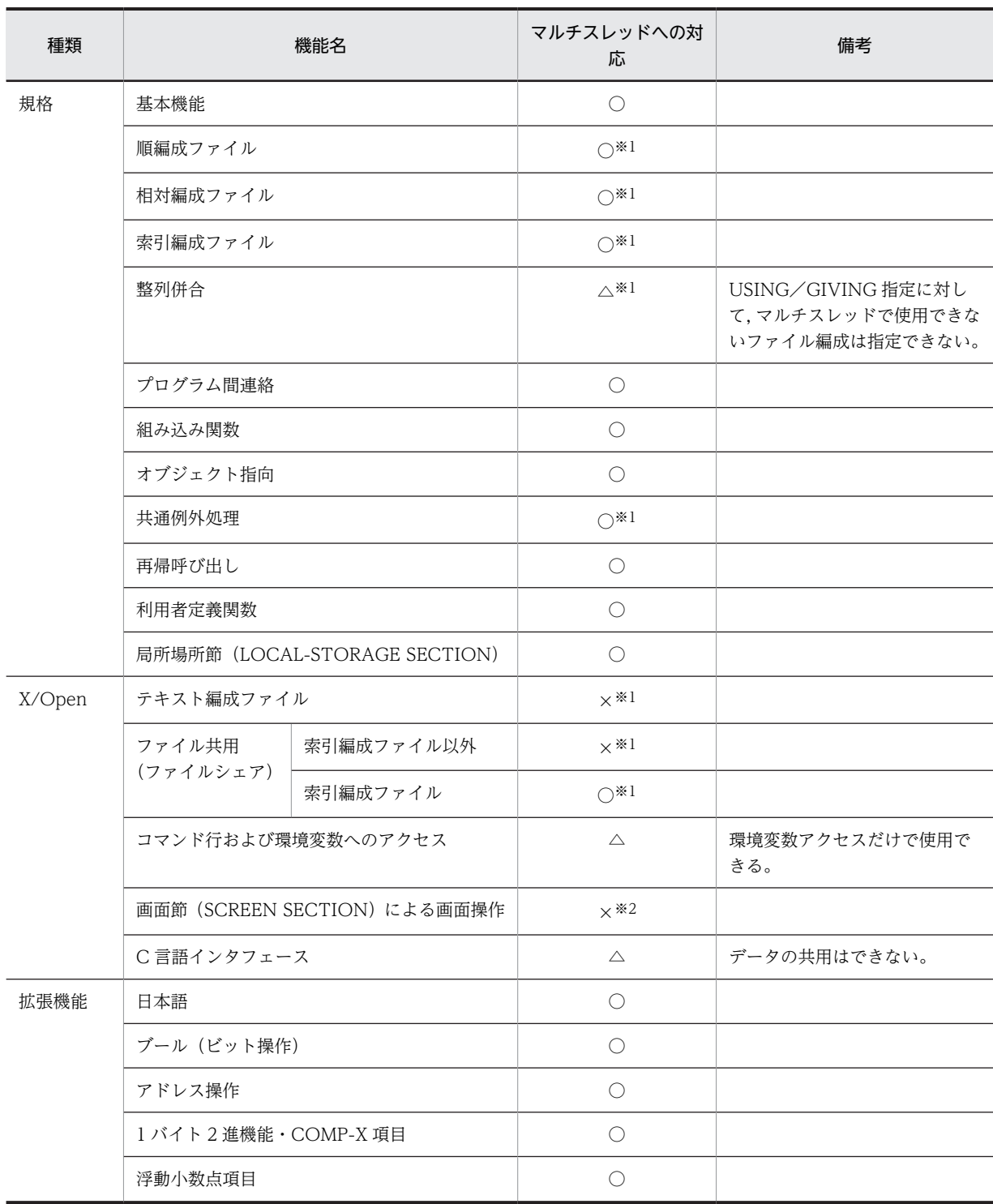

# 表 28-1 マルチスレッド対応 COBOL プログラムが対応する機能一覧

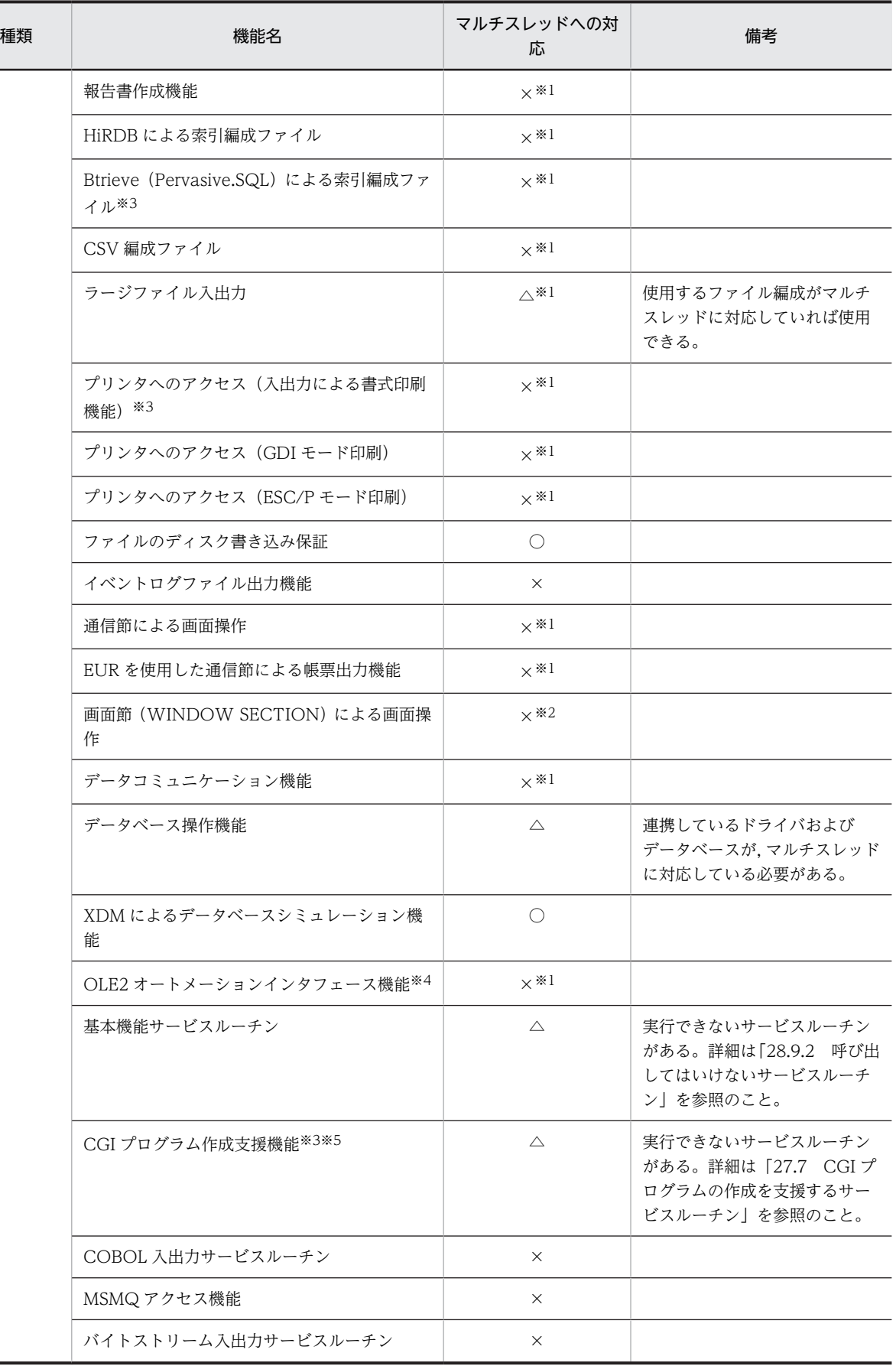

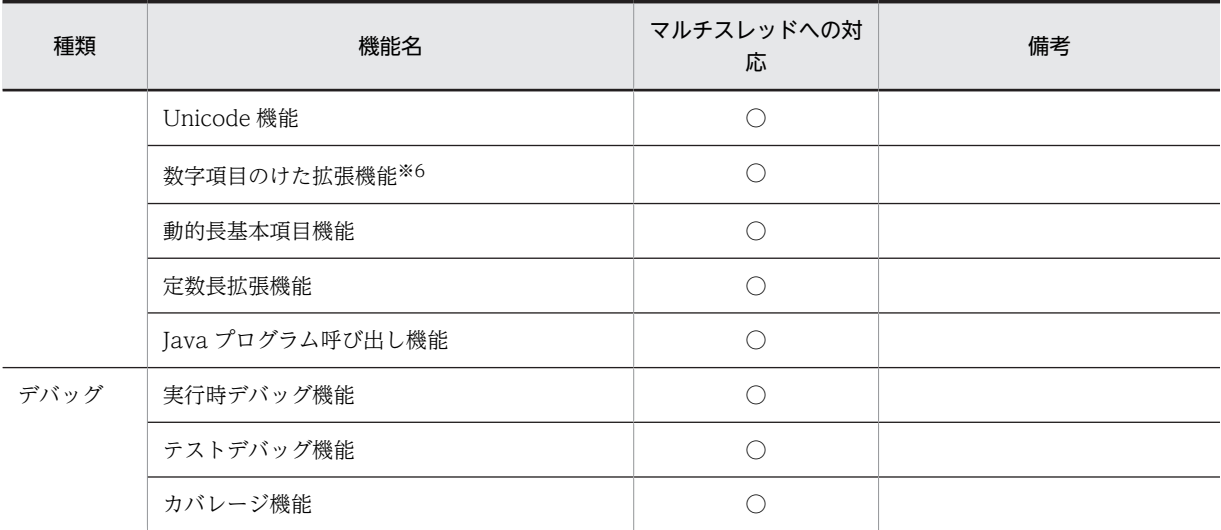

### (凡例)

○:使用できる

△:制限付きで使用できる

×:使用できない

# 注※1

コンパイル時,この機能を使用する文に対して W レベル(警告エラー)のメッセージが出力されます。

注※2

コンパイル時,この機能を使用する文に対して S レベル(重大エラー)のメッセージが出力され,コンパイルは中止 します。

### 注※3

32bit 版 PC(x86) COBOL2002 で有効です。

#### 注※4

OLE2 オートメーションサーバ機能は,32bit 版 PC(x86) COBOL2002 で有効です。ただし, Windows Vista 以 降の OS では使用できません。

# 注※5

Windows Vista 以降の OS では使用できません。

### 注※6

64bit 版 PC(x64) COBOL2002 で有効です。

# 28.4 マルチスレッド対応 COBOL プログラムの開始 と終了

マルチスレッドプログラムの実行を開始する方法には,次の三つがあります。

- COBOL 以外のプログラムからの呼び出しによる方法
- マルチスレッド対応 COBOL プログラムをスレッド開始関数として指定する方法
- マルチスレッド対応 COBOL プログラムをアプリケーションの主プログラムにする方法

それぞれの開始方法と終了方法について説明します。

# (1) COBOL 以外のプログラムからの呼び出しによる方法

COBOL プログラム以外のプログラムを入り口としてスレッドを開始して,そのプログラムから間接的に マルチスレッド対応 COBOL プログラムを呼び出せます。

この方法では,スレッド内で最初に呼ばれる COBOL プログラムが,COBOL 主プログラムの場合と, COBOL 副プログラムの場合とで,プログラム終了時の動作が異なります。COBOL 主プログラムと副プ ログラムについては,「[19.3 COBOL 主プログラムと副プログラム」](#page-375-0)を参照してください。

### (a) COBOL 主プログラムの場合

-MainNotCBL オプションを指定しないでコンパイルしたプログラムがスレッド内で最初に実行された場 合,COBOL 主プログラムになります。

COBOL 主プログラムを終了させるには、STOP RUN 文を実行します。これによって、COBOL 実行環 境が終了し,スレッドが終了されます。このとき,RETURN-CODE 特殊レジスタの値がスレッドの終了 コードになります。

# (b) COBOL 副プログラムの場合

-MainNotCBL オプションを指定してコンパイルしたプログラムは,スレッド内で最初に実行した場合で も,常に COBOL 副プログラムとなります。

COBOL 副プログラムは,呼び出し元のプログラムに復帰できます。このとき,COBOL 実行環境は保持 されます。そのため,呼び出し元のプログラムは,スレッドが終了する前に COBOL 実行環境を終了させ る必要があります。COBOL 実行環境を終了させるには,CBLEND サービスルーチンを呼び出します。

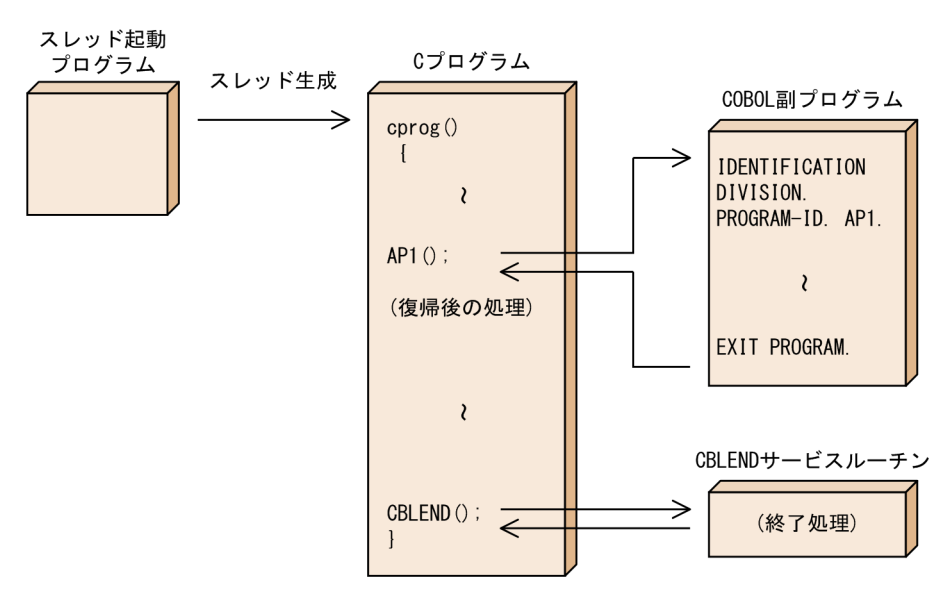

図 28‒1 COBOL 以外のプログラムからの呼び出しの例

なお. この方法でマルチスレッド対応 COBOL プログラムを呼び出した場合、呼び出し元のプログラムで 例外ハンドラを登録して,例外処理できます。このとき,例外ハンドラブロックで CBLDBGINF サービス ルーチンを呼び出せば,COBOL の異常終了時要約情報リストを出力できます。CBLDBGINF サービス ルーチンの詳細は,[「32.6.1 CBLDBGINF」](#page-729-0)を参照してください。

# (2) マルチスレッド対応 COBOL プログラムをスレッド開始関数として指定する方法

マルチスレッド対応 COBOL プログラムを入り口としてスレッドを開始した場合,このプログラムが終了 したときに COBOL 実行環境を終了し,スレッドが終了します。このとき,RETURN-CODE 特殊レジス タに指定した値が,スレッドの終了コードになります。

この方法では、プログラム実行中にハードウェア例外が発生しても、プログラムでの例外処理はできませ ん。ハードウェア例外が発生したときには,システムの例外処理が実行されます。なお,共通例外処理で検 出できる例外については,シングルスレッドの COBOL プログラムと同じように,アプリケーションプロ グラムでの例外処理ができます。

### 注意事項

この方法を用いる場合は,プログラムをコンパイルする時に-MainNotCBL オプションを指定しないで ください。

図 28-2 COBOL プログラムがスレッド開始関数となる例

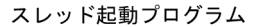

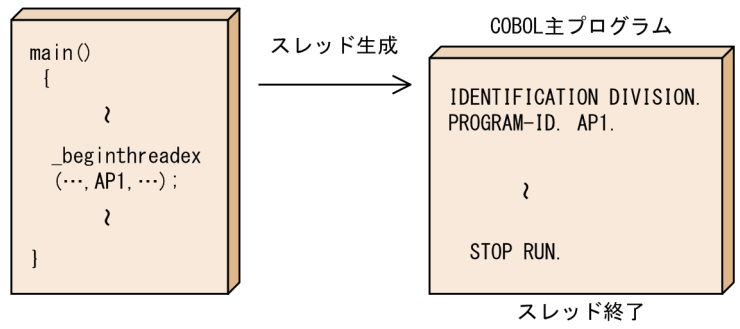

# (3) マルチスレッド対応 COBOL プログラムをアプリケーションの主プログラムにする方 法

マルチスレッド対応 COBOL プログラムに対して,-Main,System または-Main,V3 オプションを指定して コンパイルした COBOL プログラムは,アプリケーションの主プログラムになります。この場合,COBOL プログラムがプライマリスレッドになります。

マルチスレッド対応 COBOL プログラムがアプリケーションの主プログラムである場合,マルチスレッド 対応 COBOL プログラムが終了したときに、その中のすべてのスレッドが終了していれば、プロセスが終 了します。プログラムの実行が終了するためには,プログラムの実行によって発生したすべてのスレッドが 終了する必要があります。

なお、コンパイル時に例外を検知するオプション(-DebugInf オプションなど)を指定した場合,プライ マリスレッド内で発生した例外を取得できます。

# (4) 戻り文に対する動作

上記(1)〜(3)の方法について,戻り文に対する動作の違いを,次に示します。

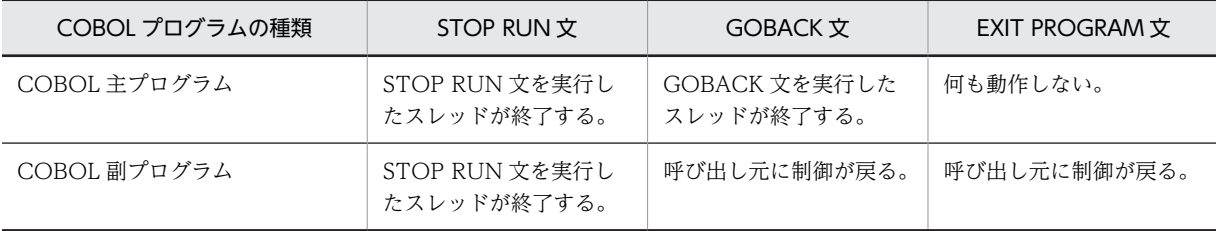

# 28.5 実行時エラーが発生したときの動作

実行時エラーが検知された場合は、実行時エラーメッセージが出力されたあと、プログラムの動作していた スレッドが終了されます。実行時メッセージの形式は次のようになります。

# 形式

```
KCCCnnnnR-x(i) メッセージテキスト
```
nnnn

メッセージ番号

x

```
メッセージレベル
```
i

```
スレッド識別子の値
```
メッセージ番号,メッセージレベルなど,実行時メッセージの形式については,マニュアル 「COBOL2002 メッセージ」を参照してください。

### 注意事項

- COBOL 実行時メッセージなどの COBOL2002 が出力する情報は,スレッド識別子が付けられま す。これによって対応するスレッドを識別できます。スレッド識別子には,GetCurrentThreadId 関数が返すスレッド ID を用います。
- マルチスレッド対応 COBOL プログラム実行時の初期処理,または終了処理中にエラーが発生した 場合,KCCC03nnR-S などのメッセージ番号が 03nn で示される 300 番台の実行時メッセージが, 英語で出力されます。なお,この場合,異常終了時要約情報リストは出力されません。

# 28.6 マルチスレッド対応 COBOL プログラムを GUI モードで使用する方法

マルチスレッド対応 COBOL プログラムを GUI モードで使用するときの設定について説明します。

GUI モードで使用するときの設定は,COBOL プログラムがアプリケーションの主プログラムかどうかに よって異なります。

# (1) COBOL プログラムが主プログラムの場合

COBOL プログラムが主プログラムの場合は,主プログラムのコンパイル時に-Lib,GUI オプションを指定 すれば,GUI モードを設定できます。この場合,スレッド上で動作している COBOL プログラムのすべて が,GUI モードで動作します。

# (2) COBOL プログラムが主プログラムでない場合

COBOL プログラムが主プログラムでない場合は,CBLGINT サービスルーチンを呼び出せば,GUI モー ドを設定できます。

CBLGINT サービスルーチンは,一つのスレッドで呼び出すと,すべてのスレッドが GUI モードで動作し ます。ただし,CBLGINT サービスルーチンを実行する前に COBOL プログラムが実行されているスレッ ドは,GUI モードになりません。確実にすべてのスレッドを GUI モードにしたいときは,ほかのスレッド を起動する前に,プライマリスレッドで CBLGINT サービスルーチンを呼び出してください。

CBLGINT サービスルーチンの詳細は,「[32.4.1 CBLGINT」](#page-715-0)を参照してください。

- (3) 注意事項
	- GUI モードで表示される COBOL コンソール画面は,スレッドごとに表示されます。
	- マルチスレッド対応 COBOL プログラムを実行中に,コンソール画面を閉じて実行を中止すると,その プログラムが動作していたスレッドが終了されます。ただしこの場合、ファイルを閉じたり、実行時に 確保した領域を解放したりする COBOL 実行環境終了処理はされません。
	- マルチスレッド環境では,GUI モードで COBOL2002 が表示する画面のヘッダ部分に次の形式の識別 子が付けられます。

形式

CONSOLE - 実行可能ファイル名(i)

i

スレッド識別子の値

# <span id="page-627-0"></span>28.7 環境変数の取り扱い

マルチスレッド環境で環境変数を扱う場合,設定値がすべてのスレッドで共用されるので注意してくださ  $\mathbf{b}$ 

マルチスレッド対応 COBOL プログラムでは,環境変数を扱う上での混乱を避けるため,次の二つの機能 を持っています。

- スレッドごとに固有の出力ファイル名称を付ける機能
- スレッドごとに環境変数を設定する機能

# 28.7.1 スレッドごとに固有の出力ファイル名称を付ける機能

出力ファイル名を指定する実行時環境変数の設定がある場合,この機能が実行されます。この機能は,実行 時環境変数によって指定したファイル名へ,自動的にスレッドの識別子を付けます。これによって,スレッ ドごとに固有のファイルが出力されることになります。

### 形式

ファイル名\_i.拡張子

i

スレッド識別子の値

#### 注意事項

この機能の対象となる実行時環境変数は,次の六つです。

- CBL\_SYSOUT
- CBL\_SYSPUNCH
- CBL\_SYSERR
- CBLABNLST
- CBLDDUMP
- CBLDATADUMPFILE
- CBLPGMSEARCHTRC

ただし,CUI モードのときに,出力ファイル名に標準入力(stdin),標準出力(stdout),または標準エ ラー出力(stderr)が指定された場合,この機能の対象になりません。

これらの実行時環境変数の詳細は,[「38.2 プログラムの実行環境の設定](#page-952-0)」を参照してください。

# 28.7.2 スレッドごとに環境変数を設定する機能

マルチスレッド対応 COBOL プログラムでは,環境変数へのアクセス機能を使えば,スレッドごとに環境 変数の値を設定・取得できます。環境変数へのアクセス機能の詳細については,「[10.4 環境変数へのアク](#page-249-0) [セス」](#page-249-0)を参照してください。

### 規則

- 環境変数の値を設定・変更した場合,その値は実行スレッド内だけで有効となります。
- 同一の環境変数に対して,スレッドごとに別々の値を設定できます。
- 設定した環境変数は,COBOL 以外のプログラムで使用できません。また,PATH などのシステム 環境変数や,COBOL2002 以外が管理する環境変数の値を設定・変更しても有効になりません。

• この機能を使って,「[28.7.1 スレッドごとに固有の出力ファイル名称を付ける機能」](#page-627-0)で示した環境 変数を設定した場合,この機能が優先され,出力ファイル名にスレッド識別子は付けられません。 マルチスレッド対応 COBOL プログラムで環境変数へのアクセスを使用した場合,内部的に環境変 数名にスレッド識別子の値を付けた環境変数名で値を登録および取得します。 スレッド識別子が 1000 で環境変数 CBLABNLST を設定する例を次に示します。

(例)

マルチスレッド対応 COBOL プログラムで,CBLABNLST=a.txt を設定したとき,次のように環 境変数を登録および取得します。

- 1.スレッド識別子を付けた環境変数名を使用して、「CBLABNLST\_1000=a.txt」を値に登録しま す。
- 2. マルチスレッド対応 COBOL プログラムで、環境変数を取得する場合、次の順序で環境変数名 をアクセスし,取得した値を返します。
	- 1. スレッド識別子を付けた環境変数名(CBLABNLST\_1000)
	- 2. スレッド識別子を付けない環境変数名(CBLABNLST)

このため、環境変数の値をクリア※せずに COBOL プログラムの実行を終了し、あとで同じスレッ ド識別子のスレッドで COBOL プログラムが動作した場合,そのスレッドで環境変数を設定してい なくても,以前のスレッドで設定した環境変数の値が取得されます。

### 注※

 COBOL の環境変数へのアクセスの DISPLAY 文で NULL 値を設定することで,環境変数の設定 を取り消せます。この場合,取り消せる環境変数は,スレッド識別子を付けた環境変数 (CBLABNLST 1000)となります。そのあとで環境変数へのアクセス機能で環境変数の値の読み込 みを行った場合, COBOL はスレッド識別子を付けない環境変数名 (CBLABNLST) にアクセス し,取得した値を返します。

# 28.8 マルチスレッド対応 COBOL プログラムのデ バッグ

# 28.8.1 マルチスレッド対応 COBOL プログラムのデバッグ

# (1) テストデバッガを使用したデバッグ

COBOL プログラムが実行されたすべてのスレッドに対して,テスト,およびデバッグができます。詳細 は,マニュアル「COBOL2002 操作ガイド」を参照してください。

# (2) カバレージ機能

COBOL プログラムが実行されたすべてのスレッドに対して、カバレージ情報の採取、およびカウント情 報の表示ができます。詳細は,マニュアル「COBOL2002 操作ガイド」を参照してください。

# <span id="page-630-0"></span>28.9 マルチスレッド対応 COBOL プログラムを使用 する上での注意事項

# 28.9.1 EXTERNAL 句を用いたデータの共用

EXTERNAL 句を指定した COBOL データ項目は、同じスレッド内のプログラムでだけ共用できます。異 なるスレッドの間では,COBOL データ項目を共用できません。

また。COBOL プログラムとC プログラムとの間では、同じスレッド内であってもデータを共用できませ ん。

# 28.9.2 呼び出してはいけないサービスルーチン

- マルチスレッド対応 COBOL プログラムから,次のサービスルーチンを呼び出さないでください。呼び 出した場合,動作は保証しません。
	- CBLADTRM サービスルーチン
	- CBLBELL サービスルーチン
	- CBLCUR サービスルーチン
	- CBLCNSL サービスルーチン
	- CBLDLTRM サービスルーチン
	- CBLGET サービスルーチン
	- CBLPUT サービスルーチン
	- CBLSETTITLE サービスルーチン
	- CBLSGET サービスルーチン
	- CBLSQLSETOPT サービスルーチン
	- JCPOPUP サービスルーチン
	- OLE2 サービスルーチン
	- MSMQ アクセスサービスルーチン

OLE2 サービスルーチンについては,[「付録 C.2 サービスルーチンを使った OLE2 オートメーション](#page-1055-0) [クライアント機能](#page-1055-0)」を参照してください。MSMQ サービスルーチンについては,「[29.2 MSMQ アク](#page-637-0) [セスサービスルーチン](#page-637-0)」を参照してください。その他のサービスルーチンについては,「[32 サービス](#page-708-0) [ルーチン](#page-708-0)」を参照してください。

• マルチスレッド対応 COBOL プログラム,およびマルチスレッド環境下で動作する他言語のプログラム から COBOL 入出力サービスルーチンを呼び出さないでください。呼び出した場合,動作は保証しませ ん。

# 28.9.3 スレッドを起動する関数

マルチスレッド対応 COBOL プログラムでは、STOP RUN 文やエラー発生によるスレッドの終了のとき に,\_endthreadex 関数を使用しています。そのため,スレッドの起動には\_beginthreadex 関数を使用す る必要があります。

29 MSMQ アクセス機能

MSMQ(Microsoft Message Queuing Server)アクセス機能を使うと, COBOL2002 から MSMQ を利用できます。 この章では,COBOL2002 から MSMQ を利用する方法について説明します。

# 29.1 MSMQ の概要

MSMQ(メッセージキュー)を使用すると,プログラム間で通信する際にメッセージを非同期で送受信で きます。これをキューイング(非同期通信)といいます。キューイングを使用すると,受信側プログラムに 要求した処理の終了を待たないで,送信側プログラムで別の処理を実行できます。

送信側プログラムが MSMQ に送信したメッセージは,いったんキューに格納された後,受信側プログラム に配信されます。

# 図 29‒1 キューイングを使用したメッセージの送受信例

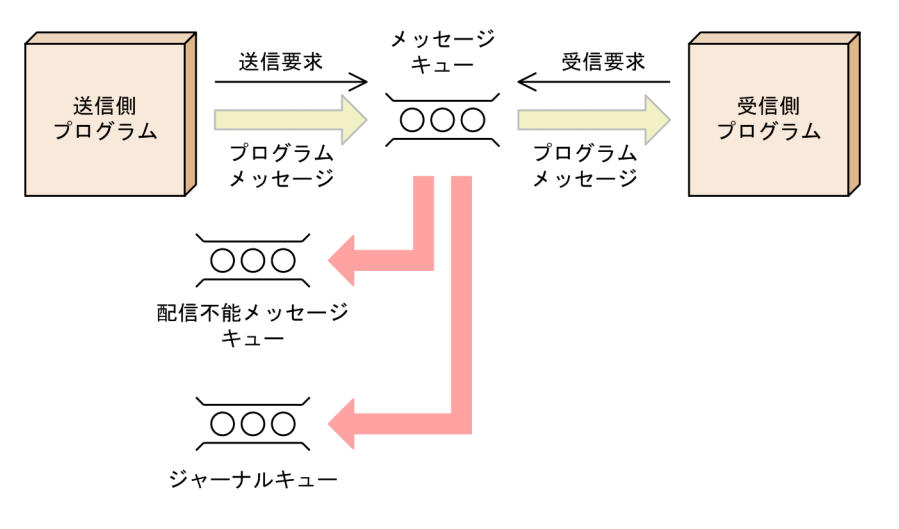

# 29.1.1 キュー

# (1) キューの種類

キューとは、さまざまな種類のメッセージの一時的な格納場所です。MSMQ には、次のキューがありま す。

- パブリックキュー
- プライベートキュー
- ジャーナルキュー
- 配信不能メッセージキュー
- 管理キュー
- 応答キュー
- レポートキュー
- システムキュー

COBOL2002 の MSMQ アクセス機能では,パブリックキュー,およびプライベートキューだけにメッセー ジを送受信できます。

# (2) キューのパス名

キューを参照する場合,キューのパス名を指定します。キューのパス名は,キューがあるコンピュータの名 前とキューの名前を結合したものです。例えば,「User1」というコンピュータ上に「Myqueue」という キューを作成した場合、キューのパス名は「User1¥Myqueue」となります。なお、キューがローカルコン

ピュータ上にある場合は,「.\Myqueue」のように記述できます。また,プライベートキューの場合は,「. \PRIVATE\$\Myqueue」のようにキュー名の前に「\PRIVATE\$」を付けたパス名となります。

#### 注意事項

キューのパス名は,大文字小文字が等価とみなされます。また,キューのパス名は,コンピュータの名 前を含めた絶対パスで 124 文字以下になることを推奨します。

# (3) キューのラベル

キューには,ラベルを付けられます。パブリックキューに付けられたラベルを使用して,パブリックキュー のパス名を検索できます。

キューにラベルを付ける場合 CBLMQCREATE サービスルーチンの呼び出し時に,データパラメタ領域の 「キューのラベル」データ項目,および「キューのラベルのデータ長」データ項目を設定しておきます。

キューに付けられたラベルからキューのバス名を検索する場合,データパラメタ領域の「キューのラベル」 データ項目,および「キューのラベルのデータ長」データ項目を設定した後, CBLMQLOCATE サービス ルーチンを呼び出します。CBLMQLOCATE サービスルーチンが正常に終了すると,ラベルが付けられた キューのパス名が,データパラメタ領域の「キューのパス名」データ項目に格納されます。

# 29.1.2 メッセージ

プログラム間の通信はメッセージの送受信によって行われます。また,コンピュータ間の情報およびデータ の送受信も,メッセージの送受信によって行われます。メッセージには,テキストデータおよびバイナリ データを含めることができます。

トランザクションメッセージを使用すると,メッセージの送受信とほかの処理を一つにまとめることができ ます。トランザクションメッセージはトランザクションキューだけに送信できます。なお,COBOL2002 の MSMQ アクセス機能では,トランザクションメッセージ,およびトランザクションキューは使用できま せん。

# (1) メッセージのラベル

メッセージには,ラベルを付けられます。付けられたラベルはプログラム中で使用できます。

メッセージにラベルを付ける場合,CBLMQSENDMSG サービスルーチンの呼び出し時に,データパラメ タ領域の「メッセージのラベル」データ項目,および「メッセージのラベルのデータ長」データ項目を設定 しておきます。

メッセージに付けられたラベルは,CBLMQRECEIVEMSG サービスルーチンを呼び出した後,データパ ラメタ領域の「メッセージのラベル」データ項目に格納されます。

# (2) メッセージクラス

メッセージの種類をメッセージの機能または性質によって表したものをメッセージクラスといいます。代 表的なメッセージクラスを次に示します。

- 通常メッセージ
- 受信確認メッセージ
- レポートメッセージ
- 応答メッセージ

COBOL2002 で生成できるメッセージは,すべて通常メッセージです。

メッセージクラスは,CBLMQRECEIVEMSG サービスルーチンを呼び出した後,インタフェース領域の 「メッセージクラス」データ項目に格納されます。

### (3) メッセージの優先順位

メッセージの優先順位によって,緊急なメッセージなど重要度の高いメッセージを,重要度の低いメッセー ジよりも先に送信できます。メッセージの優先順位は 0〜7 の範囲で,0 が最も優先順位が低く,7 が最も 優先順位が高くなります。

メッセージの優先順位を設定する場合,CBLMQSENDMSG サービスルーチンの呼び出し時に,インタ フェース領域の「優先順位」データ項目を設定しておきます。

# (4) メッセージの配信方法

MSMQ には高速と回復可能という 2 種類の配信方法があります。

• 高速メッセージ

回復可能メッセージに比べてリソース消費量が少なく,配信速度も高速ですが,配信中にコンピュータ に障害が発生するとメッセージを回復できません。

• 回復可能メッセージ

高速メッセージに比べてリソース消費量が多く,配信速度も低速ですが,配信中にコンピュータに障害 が発生してもメッセージを回復できます。

メッセージの配信方法を設定する場合,CBLMQSENDMSG サービスルーチンの呼び出し時に,インタ フェース領域の「配信方法」データ項目を設定しておきます。

# (5) ジャーナリング

メッセージのコピーを格納する処理をジャーナリングといいます。ジャーナリングされたメッセージは, ジャーナルキューに格納されます。

送信メッセージにジャーナリングを設定し、かつメッセージの送信が成功した場合,送信メッセージのコ ピーが送信側コンピュータのジャーナルキューに格納されます。

ジャーナリングする場合,CBLMQSENDMSG サービスルーチンの呼び出し時に,インタフェース領域の 「ジャーナリング」データ項目を設定しておきます。

#### 注意事項

メッセージングのパフォーマンスを向上させるために,すべてのジャーナルキューに格納されている メッセージを MSMQ エクスプローラなどの管理ツールを使って頻繁に削除する必要があります。

# (6) 配信不能メッセージ

配信に失敗した,または配信できなくなったメッセージを配信不能メッセージといいます。配信不能メッ セージは,配信不能メッセージキューに格納できます。ただし,送信元がメッセージを送信先のキューに送 ることを許可されていない場合,配信不能メッセージは配信不能メッセージキューには格納されません。

配信不能メッセージを配信不能メッセージキューに格納する場合,CBLMQSENDMSG サービスルーチン の呼び出し時に,インタフェース領域の「配信不能メッセージ」データ項目を設定しておきます。

# 注意事項

メッセージングのパフォーマンスを向上させるために,すべての配信不能メッセージキューに格納され ているメッセージを MSMQ エクスプローラなどの管理ツールを使って頻繁に削除する必要がありま す。

# <span id="page-637-0"></span>29.2 MSMQ アクセスサービスルーチン

COBOL2002 で MSMQ を使ったキューイングを処理するプログラムを作成するには、MSMQ アクセス サービスルーチンを使用します。

MSMQ アクセスサービスルーチンの一覧を次に示します。

表 29-1 MSMQ アクセスサービスルーチンの一覧

| サービスルーチン名       | 機能           |
|-----------------|--------------|
| CBLMQCREATE     | キューを作成する     |
| CBLMQDELETE     | キューを削除する     |
| CBLMQOPEN       | キューをオープンする   |
| CBLMQCLOSE      | キューをクローズする   |
| CBLMQSENDMSG    | メッセージを送信する   |
| CBLMQRECEIVEMSG | メッセージを受信する   |
| CBLMQLOCATE     | キューのパス名を検索する |

MSMQ アクセスサービスルーチンを呼び出すときには,インタフェース領域とデータパラメタ領域を引数 に設定します。インタフェース領域は,COBOL プログラムと MSMQ システムとの間で情報をやり取り するための領域です。また,データパラメタ領域は,キューに対して送受信するデータやそのデータ長を格 納するための領域です。

MSMQ アクセスサービスルーチンは、キューのパス名,キューのラベル,メッセージのラベル,および データ変換フラグに有効を指定して送受信するメッセージデータの文字列を,内部的にワイド文字列 (Unicode)にデータ変換,またはワイド文字列(Unicode)からデータ変換して使用します。

なお、各サービスルーチンの戻り値は、ほかのサービスルーチンと同様に RETURN-CODE 特殊レジスタ で参照できます。詳細は,[「32.2 戻り値の使い方」](#page-713-0)を参照してください。

MSMQ アクセスサービスルーチンを使用するには,「メッセージキュー」が組み込まれている必要があり ます。

MSMQ アクセスサービスルーチンでは、必要な権限が与えられているプライベートキューとパブリック キューに対して,非トランザクションのメッセージの送受信,およびキューの作成と削除が実行できます。

# 29.2.1 キューを作成する(CBLMQCREATE)

キューを作成するには,CBLMQCREATE サービスルーチンを呼び出します。

### 形式

CALL 'CBLMQCREATE' USING 引数 1 引数 2

#### 引数

引数 1 には, 「表 29-2 MSMQ アクセスサービスルーチンで使用するインタフェース領域」の名前を 指定します。

引数 2 には,データパラメタ領域の名前を指定します。

### インタフェース領域に設定する項目

インタフェース領域中に設定する項目はありません。

インタフェース領域の形式については,「[表 29‒2 MSMQ アクセスサービスルーチンで使用するイン](#page-646-0) [タフェース領域](#page-646-0)」を参照してください。

# データパラメタ領域に設定する項目

作成するキューのパス名,およびキューのラベルを指定するデータ項目を,次の形式で指定します。

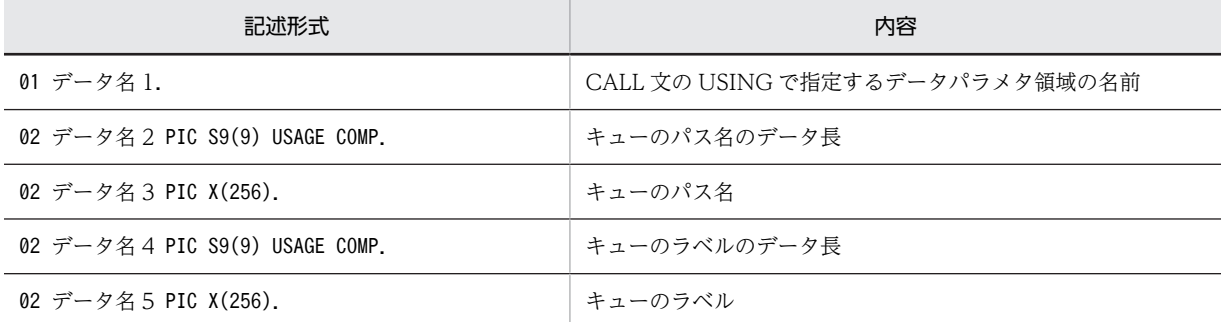

#### 戻り値

0:サービスルーチンは正常に終了した。

-1:MSMQ アクセスでエラーを検出した。

-2:MSMQ アクセス以外でエラーを検出した。

また,インタフェース領域に次の項目が返されます。

- MSMQ のエラーコード(戻り値が-1 の場合)
- [表 29‒3 詳細コードの内容](#page-647-0)(戻り値が-2 の場合)

# 規則

- データパラメタ領域のデータ名 2 には,データ名 3 で指定したキューのパス名のデータ長を,バイ ト数で指定します。
- データパラメタ領域のデータ名 4 には,データ名 5 で指定したキューのラベルのデータ長を,バイ ト数で指定します。

# 29.2.2 キューを削除する(CBLMQDELETE)

キューを削除するには,CBLMQDELETE サービスルーチンを呼び出します。

形式

CALL 'CBLMQDELETE' USING 引数 1 引数 2

# 引数

引数 1 には,「表 29-2 MSMQ アクセスサービスルーチンで使用するインタフェース領域」の名前を 指定します。

引数 2 には,データパラメタ領域の名前を指定します。

#### インタフェース領域に設定する項目

インタフェース領域中に設定する項目はありません。

インタフェース領域の形式については,「[表 29‒2 MSMQ アクセスサービスルーチンで使用するイン](#page-646-0) [タフェース領域](#page-646-0)」を参照してください。

### データパラメタ領域に設定する項目

削除するキューのパス名を,次の形式で指定します。

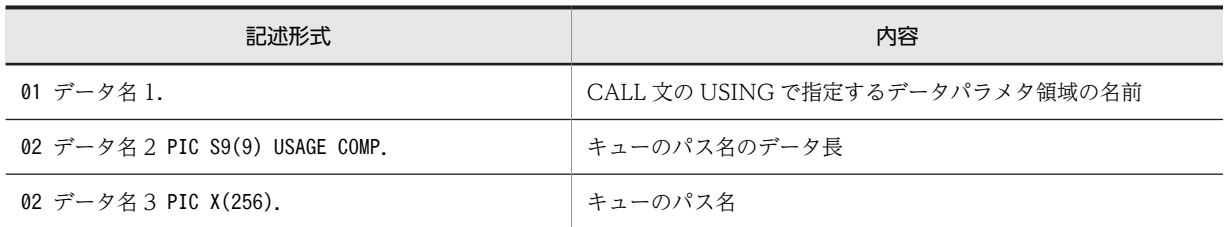

戻り値

0:サービスルーチンは正常に終了した。

-1:MSMQ アクセスでエラーを検出した。

-2:MSMQ アクセス以外でエラーを検出した。

また,インタフェース領域に次の項目が返されます。

- MSMQ のエラーコード(戻り値が-1 の場合)
- [表 29‒3 詳細コードの内容\(](#page-647-0)戻り値が-2 の場合)

規則

• データパラメタ領域のデータ名 2 には,データ名 3 で指定したキューのパス名のデータ長を,バイ ト数で指定します。

# 29.2.3 キューをオープンする(CBLMQOPEN)

メッセージを送受信するためにキューをオープンするには,CBLMQOPEN サービスルーチンを呼び出し ます。

形式

CALL 'CBLMQOPEN' USING 引数 1 引数 2

引数

引数 1 には,「表 29-2 MSMQ アクセスサービスルーチンで使用するインタフェース領域」の名前を 指定します。

引数 2 には,データパラメタ領域の名前を指定します。

インタフェース領域に設定する項目

• アクセスモード

メッセージを送信する場合 (SEND モード) は2を、メッセージを受信する場合 (RECEIVE モー ド)は1を指定します。

インタフェース領域の形式については,[「表 29‒2 MSMQ アクセスサービスルーチンで使用するイン](#page-646-0) [タフェース領域」](#page-646-0)を参照してください。

データパラメタ領域に設定する項目

オープンするキューのパス名を,次の形式で指定します。

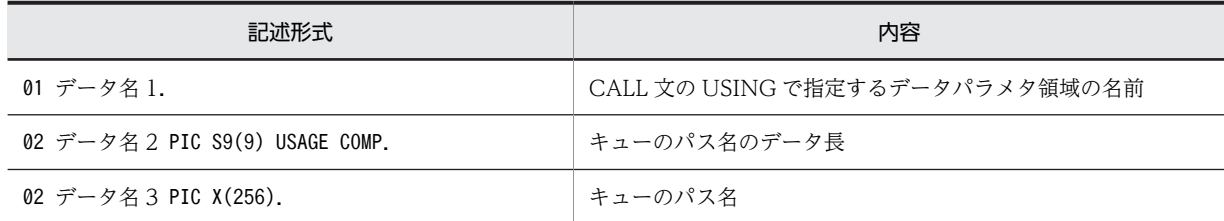

戻り値

0:サービスルーチンは正常に終了した。

-1:MSMQ アクセスでエラーを検出した。

-2:MSMQ アクセス以外でエラーを検出した。

また,インタフェース領域に次の項目が返されます。

- MSMQ のエラーコード(戻り値が-1 の場合)
- [表 29‒3 詳細コードの内容](#page-647-0)(戻り値が-2 の場合)

### 規則

• データパラメタ領域のデータ名 2 には,データ名 3 で指定したキューのパス名のデータ長を,バイ ト数で指定します。

# 29.2.4 キューをクローズする(CBLMQCLOSE)

オープンしているキューをクローズするには、CBLMQCLOSE サービスルーチンを呼び出します。

形式

CALL 'CBLMQCLOSE' USING 引数 1 引数 2

引数

引数 1 には、キューをオープンしたときに CBLMQOPEN サービスルーチンに指定した「表 29-2 [MSMQ アクセスサービスルーチンで使用するインタフェース領域](#page-646-0)」の名前を指定します。 引数 2 には,データパラメタ領域の名前を指定します。

#### インタフェース領域に設定する項目

インタフェース領域中に設定する項目はありません。

インタフェース領域の形式については,「[表 29‒2 MSMQ アクセスサービスルーチンで使用するイン](#page-646-0) [タフェース領域](#page-646-0)」を参照してください。

# データパラメタ領域に設定する項目

クローズするキューのパス名を,次の形式で指定します。

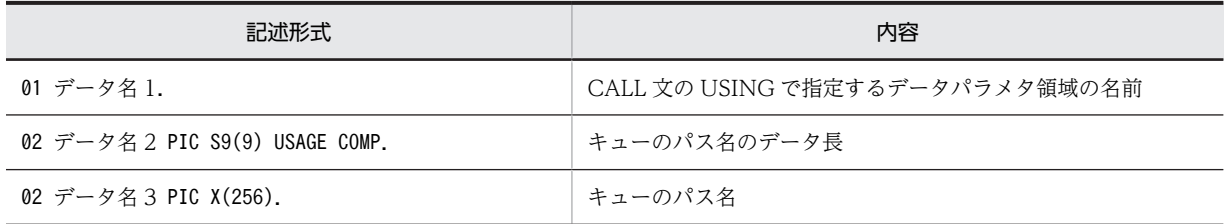

### 戻り値

0:サービスルーチンは正常に終了した。

-1:MSMQ アクセスでエラーを検出した。

-2:MSMQ アクセス以外でエラーを検出した。

また,インタフェース領域に次の項目が返されます。

- MSMQ のエラーコード(戻り値が-1 の場合)
- 表 29-3 詳細コードの内容 (戻り値が-2の場合)

### 規則

• データパラメタ領域のデータ名 2 には,データ名 3 で指定したキューのパス名のデータ長を,バイ ト数で指定します。

# <span id="page-641-0"></span>29.2.5 メッセージを送信する(CBLMQSENDMSG)

キューへメッセージを送信するには,CBLMQSENDMSG サービスルーチンを呼び出します。

形式

CALL 'CBLMQSENDMSG' USING 引数 1 引数 2

引数

引数 1 には、キューをオープンしたときに CBLMQOPEN サービスルーチンに指定した「表 29-2 [MSMQ アクセスサービスルーチンで使用するインタフェース領域」](#page-646-0)の名前を指定します。 引数 2 には,データパラメタ領域の名前を指定します。

#### インタフェース領域に設定する項目

• 優先順位

メッセージの優先順位を 0〜7 の範囲で指定します。

• 配信方法

メッセージの配信方法を指定します。

高速メッセージとして配信する場合は 0 を、回復可能メッセージとして配信する場合は 1 を指定し ます。

• ジャーナリング

メッセージの送信に成功した場合,ジャーナルキューにメッセージのコピーを格納するかどうかを 指定します。

メッセージのコピーを格納する場合は 1 を,格納しない場合は 0 を指定します。

- 配信不能メッセージ メッセージの送信に失敗した場合,配信不能メッセージキューにメッセージのコピーを格納するか どうかを指定します。 メッセージのコピーを格納する場合は 1 を,格納しない場合は 0 を指定します。
- データ変換フラグ

メッセージデータをデータ変換して,テキストデータとしてキューへ送信するかどうかを指定しま す。

テキストデータに変換して送信する場合は 1 を、そのまま送信する場合は 0 を指定します。

インタフェース領域の形式については、「表 29-2 MSMQ アクセスサービスルーチンで使用するイン [タフェース領域」](#page-646-0)を参照してください。

### データパラメタ領域に設定する項目

送信するメッセージデータ,およびメッセージのラベルを,次の形式で指定します。

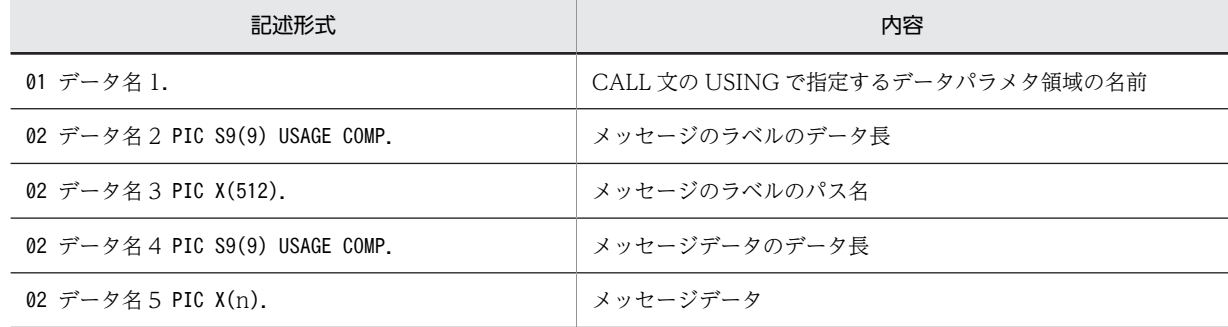

(凡例)

n:メッセージデータのデータ長

```
戻り値
```
0:サービスルーチンは正常に終了した。

-1:MSMQ アクセスでエラーを検出した。

-2:MSMQ アクセス以外でエラーを検出した。

また,インタフェース領域に次の項目が返されます。

- MSMQ のエラーコード(戻り値が-1 の場合)
- [表 29‒3 詳細コードの内容](#page-647-0)(戻り値が-2 の場合)

### 規則

- データパラメタ領域のデータ名2には、データ名3で指定したメッセージのラベルのデータ長を, バイト数で指定します。
- データパラメタ領域のデータ名 5 の領域長には,メッセージデータのデータ長を指定します。指定 できる最大データ長は,4,096,000 バイトです。
- データパラメタ領域のデータ名4には、データ名5で指定したメッセージデータのデータ長を、バ イト数で指定します。

ただし,インタフェース領域のデータ変換フラグに有効(テキストデータに変換)を指定した場合, CBLMQSENDMSG サービスルーチンはメッセージデータをワイド文字列(Unicode)に変換して キューに送信します。したがって,実際にキューに格納されるメッセージ本文のデータサイズは, データ名4で指定したメッセージデータのデータ長よりも大きくなり、最大で(メッセージデータ のデータ長+ 1)×2 バイトとなります。なお,実際にキューに格納されたメッセージ本文のデータ サイズは,MSMQ エクスプローラなどで確認できます。

• このサービスルーチンを実行する場合,あらかじめ CBLMQOPEN サービスルーチンを使って, メッセージを送信するキューを SEND モードでオープンしておく必要があります。

# 29.2.6 メッセージを受信する(CBLMQRECEIVEMSG)

キューからメッセージを受信するには,CBLMQRECEIVEMSG サービスルーチンを呼び出します。

# 形式

CALL 'CBLMQRECEIVEMSG' USING 引数 1 引数 2

### 引数

引数 1 には、キューをオープンしたときに CBLMQOPEN サービスルーチンに指定した「表 29-2 [MSMQ アクセスサービスルーチンで使用するインタフェース領域](#page-646-0)」の名前を指定します。 引数 2 には,データパラメタ領域の名前を指定します。

### インタフェース領域に設定する項目

- 受信待ち時間 キューにメッセージが配信されるのを待つ時間を msec 単位で指定します。 -1 を指定した場合,キューにメッセージが配信されるまで待ち続けます。
- データ変換フラグ

キューから受信したメッセージ本文のデータをデータ変換して,テキストデータとして格納するか どうかを指定します。

テキストデータに変換して格納する場合は 1 を,そのまま格納する場合は 0 を指定します。

インタフェース領域の形式については,「[表 29‒2 MSMQ アクセスサービスルーチンで使用するイン](#page-646-0) [タフェース領域](#page-646-0)」を参照してください。

データパラメタ領域に設定する項目

受信したメッセージデータ,およびメッセージのラベルが,次の形式で格納されます。

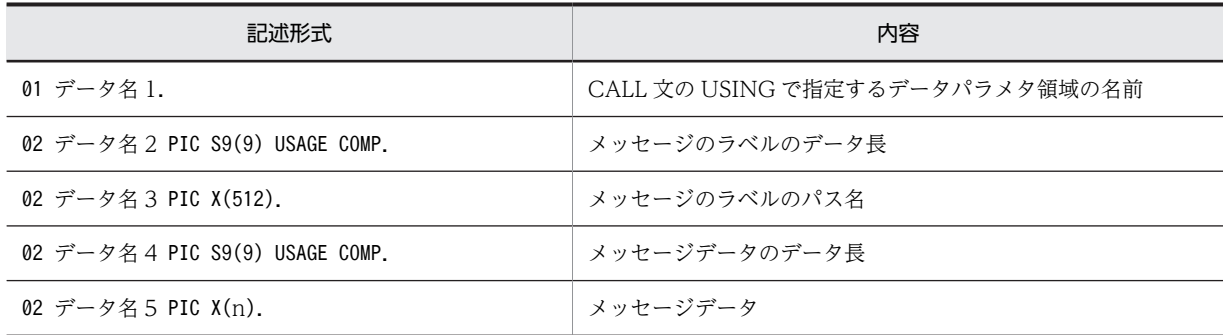

(凡例)

n:メッセージデータのデータ長

### 戻り値

100:受信待ち時間の間にメッセージが配信されなかった。 2:受信メッセージを格納中に警告エラーを検出した。 1:メッセージを格納するデータ領域長が不足していた。 0:サービスルーチンは正常に終了した。 -1:MSMQ アクセスでエラーを検出した。 -2:MSMQ アクセス以外でエラーを検出した。 また,インタフェース領域に次の項目が返されます。

- MSMQ のエラーコード(戻り値が-1 の場合)
- [表 29‒3 詳細コードの内容\(](#page-647-0)戻り値が 2 または-2 の場合)
- メッセージクラス

メッセージクラスが返されます。 通常メッセージを受信した場合は,LOW-VALUE が返されます。 それ以外のメッセージを受信した場合は,メッセージクラスのコードが返されます。詳細は, MSMQ のマニュアルを参照してください。

- 優先順位 メッセージの優先順位が 0〜7 の範囲で返されます。
- 配信方法

メッセージの配信方法が返されます。 高速メッセージとして配信された場合は 0 が、回復不能メッセージとして配信された場合は 1 が返 されます。

- ジャーナリング 受信したメッセージのジャーナリングフラグ(ジャーナリングするかどうか)の設定が返されます。 ジャーナリングフラグが設定されていた場合は 1 が,設定されていなかった場合は 0 が返されます。
- 配信不能メッセージ 受信したメッセージの配信不能スッセージフラグ(配信不能キューへ格納するかどうか)の設定が 返されます。 配信不能メッセージフラグが設定されていた場合は1が、設定されていなかった場合は0が返され ます。

```
規則
```
- データパラメタ領域のデータ名2には受信したメッセージのラベルのデータ長が、バイト数で返さ れます。また,データ名 3 には受信したメッセージのラベルが返されます。
- データパラメタ領域のデータ名 4 には,データ名 5 のメッセージデータのデータ長を指定します。 指定できる最大データ長は,4,096,000 バイトです。指定するデータ長には,実際にキューから受 信するメッセージ本文のデータサイズ分が必要です。CBLMQSENDMSG サービスルーチンで メッセージを送信するとき,実際にキューに格納されるメッセージ本文のデータサイズについては, [「29.2.5 メッセージを送信する\(CBLMQSENDMSG\)](#page-641-0)」の規則を参照してください。また,MSMQ エクスプローラなどでメッセージ本文のデータサイズを確認することもできます。
- データパラメタ領域のデータ名 5 のデータ長よりキューから受信したメッセージ本文のデータサイ ズが短かった場合,データ名 5 に受信したメッセージ本文のデータが,データ名 4 に受信したメッ セージ本文のデータサイズが,それぞれ返されます。ただし,インタフェース領域のデータ変換フ ラグに有効(テキストデータに変換)を指定した場合,データ名 5 には受信したメッセージ本文の データがテキストデータに変換されて格納され,データ名 4 にはデータ名 5 に格納されたテキスト データのデータ長が返されます。
- データパラメタ領域のデータ名 5 のデータ長よりキューから受信したメッセージ本文のデータサイ ズが長かった場合,データ名 4 に受信したメッセージ本文のデータサイズが返され,サービスルー チンの戻り値が 1 となります。このとき,データ名 2,データ名 3,データ名 5,およびインタフェー ス領域には何も返されません。
- キューから受信したメッセージのラベル、またはメッセージ本文のデータを格納中にサービスルー チンがデータエラーを検出した場合,サービスルーチンの戻り値が 2 となります。この場合,キュー から受信したメッセージのラベル,またはメッセージ本文のデータは,テキストデータに変換され ないで格納されます。
- このサービスルーチンを実行する場合,あらかじめ CBLMQOPEN サービスルーチンを使って, メッセージを受信するキューを RECEIVE モードでオープンしておく必要があります。

# 29.2.7 キューのパス名を検索する(CBLMQLOCATE)

パブリックキューのラベルからパス名を検索するには,CBLMQLOCATE サービスルーチンを呼び出しま す。

#### 形式

CALL 'CBLMQLOCATE' USING 引数 1 引数 2

引数

引数 1 には,「表 29-2 MSMQ アクセスサービスルーチンで使用するインタフェース領域」の名前を 指定します。

引数 2 には,データパラメタ領域の名前を指定します。

# インタフェース領域に設定する項目

• 検索強制終了フラグ

すべてのパス名の検索が終了する前に検索を終了したい場合,この項目に 1 を指定して再度 CBLMQLOCATE サービスルーチンを呼び出します。 それ以外の場合は 0 を指定します。

インタフェース領域の形式については,「[表 29‒2 MSMQ アクセスサービスルーチンで使用するイン](#page-646-0) [タフェース領域](#page-646-0)」を参照してください。

### データパラメタ領域に設定する項目

検索するキューのラベル名,および検索結果のキューのパス名を格納するデータ項目を,次の形式で指 定します。

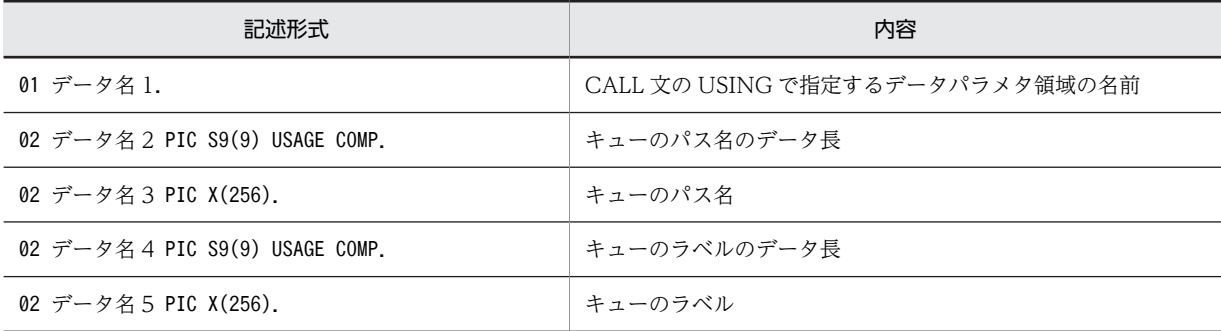

### 戻り値

100:すべてのパス名の検索が終了した。

2:パス名を格納中にデータエラーを検出した。

1:パス名を検索中である。

0:サービスルーチンは正常に終了した。

-1:MSMQ アクセスでエラーを検出した。

-2:MSMQ アクセス以外でエラーを検出した。

また,インタフェース領域に次の項目が返されます。

• MSMQ のエラーコード(戻り値が-1 の場合)

• [表 29‒3 詳細コードの内容\(](#page-647-0)戻り値が 2 または-2 の場合)

規則

- データパラメタ領域のデータ名4には、データ名5で指定したキューのラベルのデータ長を、バイ ト数で指定します。
- キューのパス名の検索に成功した場合,データパラメタ領域のデータ名2およびデータ名3に,検 索したキューのパス名のデータ長,およびパス名が返されます。また,CBLMQLOCATE サービス ルーチンは、戻り値として 1 を返します。 同じラベルを持つキューのパス名を引き続き検索するには,再度 CBLMQLOCATE サービスルー チンを呼び出してください。サービスルーチンを呼び出すたびに,順番にキューのパス名が検索さ れ,データパラメタ領域のデータ名 2 およびデータ名 3 に上書きで格納されます。 目的のパス名を取得できた場合など,パス名の検索を終了したい場合は,インタフェース領域の検 索終了強制フラグに 1 を指定して,再度 CBLMQLOCATE サービスルーチンを呼び出してくださ い。戻り値として 0 が返され、検索が終了します。この方法で正しく検索を終了させないと、ほか の MSMQ サービスルーチンを呼び出したときにエラーとなります。
- すべてのパス名の検索が終了すると、戻り値として 100 が返され、検索が終了します。この場合, 検索終了強制フラグを使用して検索を終了させる必要はありません。
- パス名の格納中にデータエラーが検出された場合,戻戻り値として2が返されます。この場合,パス 名はデータエラーとなったデータ形式で格納されます。
- 変換したパス名がデータパラメタ領域のデータ名 3 よりも長い場合,戻り値として 2 が返されます。 この場合,変換したパス名はデータ名 3 の領域長分だけ格納されます。

# <span id="page-646-0"></span>29.3 MSMQ アクセスサービスルーチンのインタ フェース

インタフェース領域は,COBOL プログラムと MSMQ システムとの間で情報をやり取りするための連絡 領域です。インタフェース領域に必要な情報を設定してサービスルーチンを呼び出し,また,処理結果をイ ンタフェース領域から取得します。

MSMQ アクセスサービスルーチンで使用するインタフェース領域の形式を次に示します。

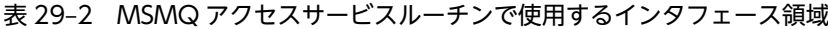

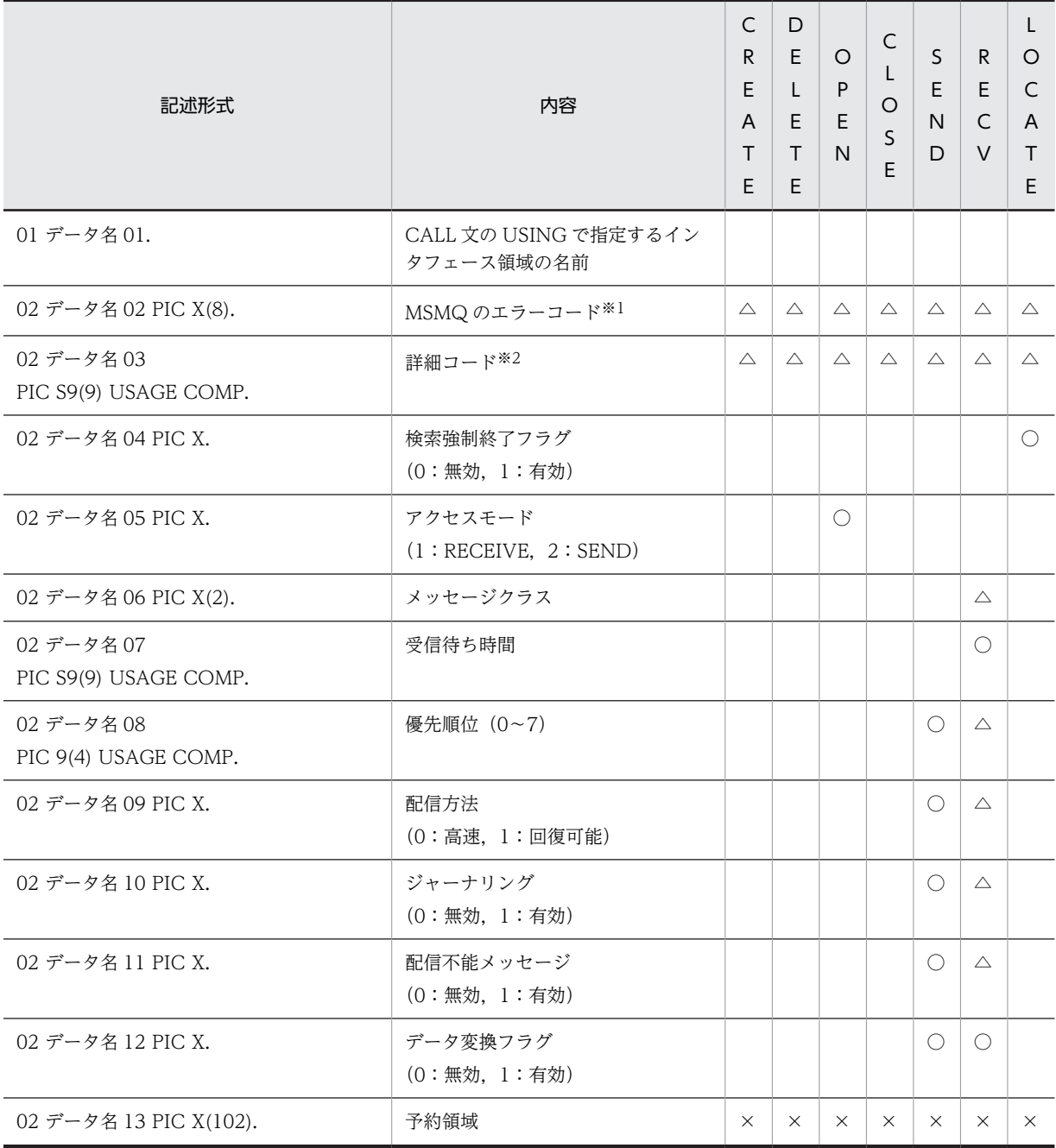

(凡例)

○:サービスルーチンの呼び出し時, 必ず設定する項目

<span id="page-647-0"></span>△:サービスルーチンの完了時,リターン情報として設定される項目 ×:初期化後に変更してはいけない項目 空欄:該当しない CREATE:CBLMQCREATE サービスルーチン DELETE:CBLMQDELETE サービスルーチン OPEN:CBLMQOPEN サービスルーチン CLOSE:CBLMQCLOSE サービスルーチン SEND:CBLMQSENDMSG サービスルーチン RECV:CBLMQRECEIVEMSG サービスルーチン LOCATE:CBLMQLOCATE サービスルーチン

# 注※1

サービスルーチンの戻り値が-1 の場合に設定されます。エラーコードの内容については MSMQ のマニュアルを参 照してください。

注※2

サービスルーチンの戻り値が 2 または-2 の場合に設定されます。 詳細コードの内容を,次に示します。

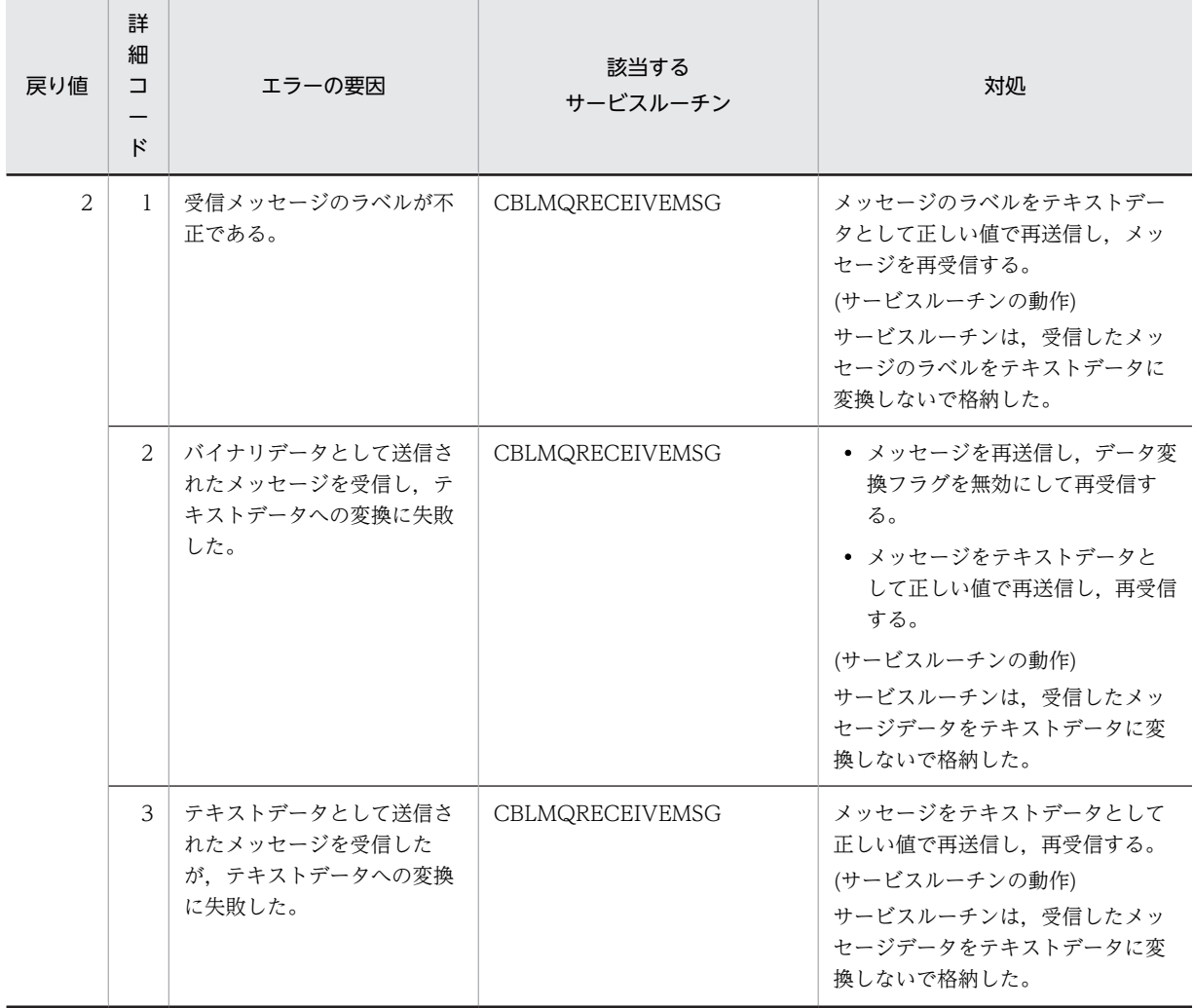

表 29‒3 詳細コードの内容
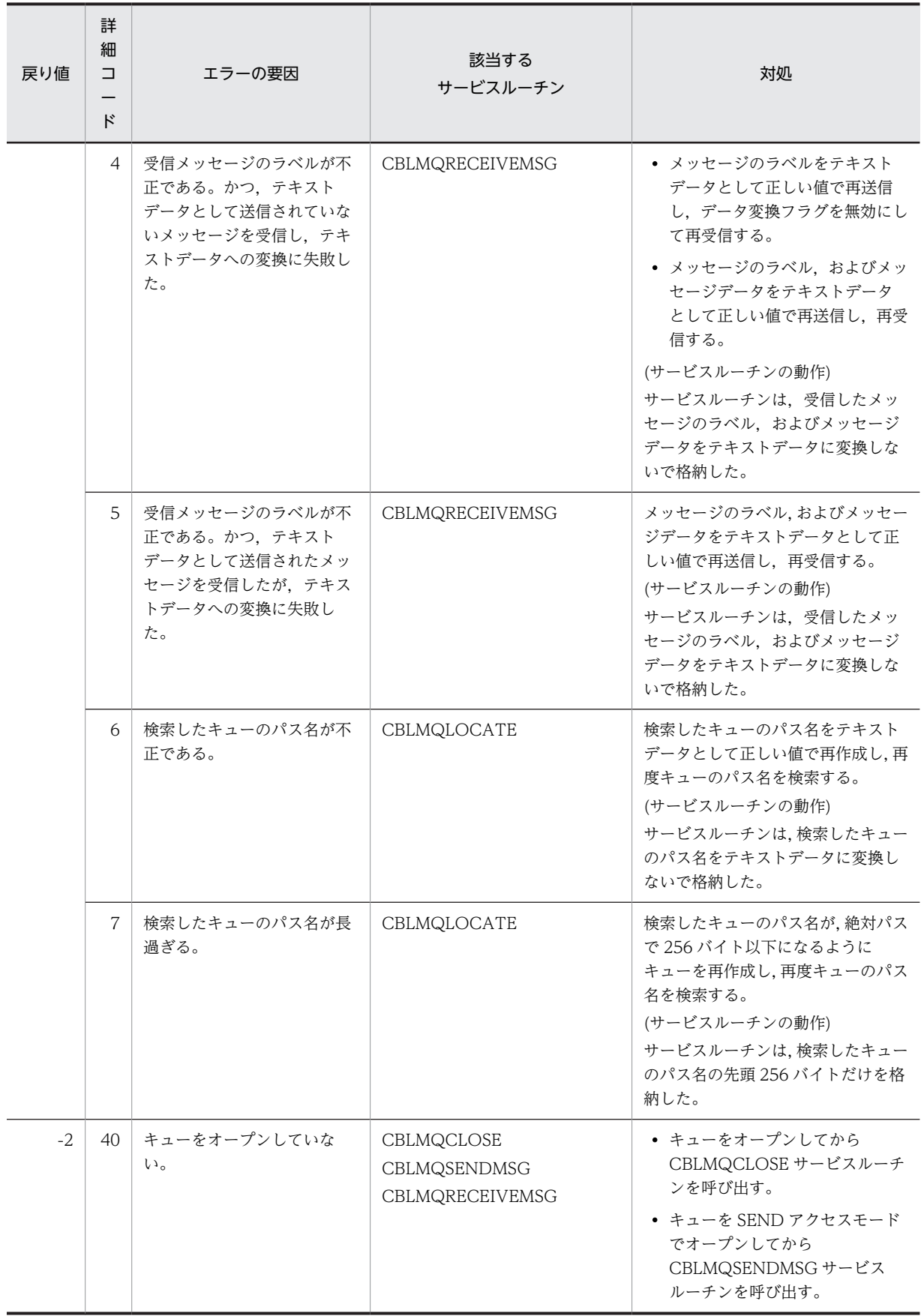

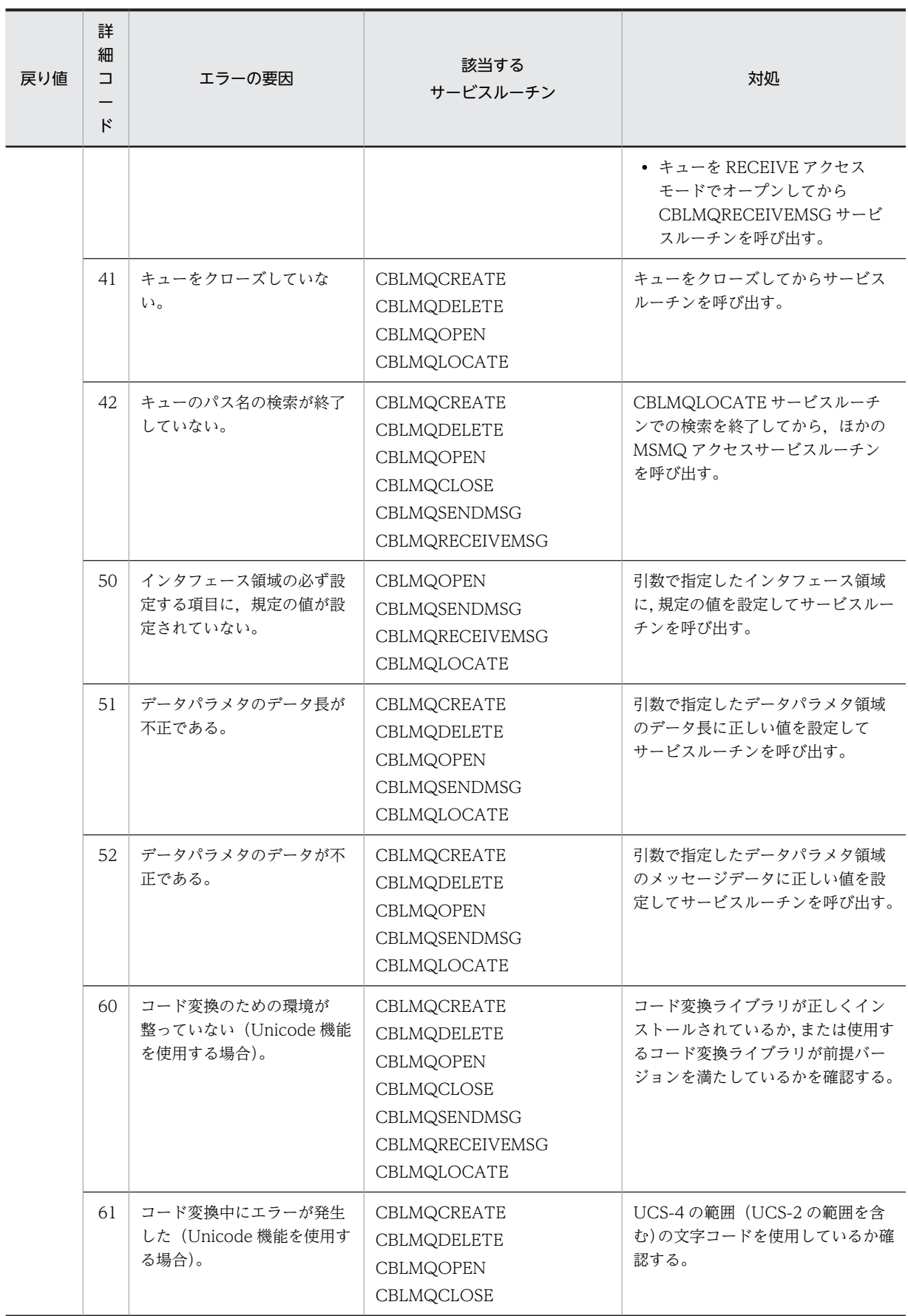

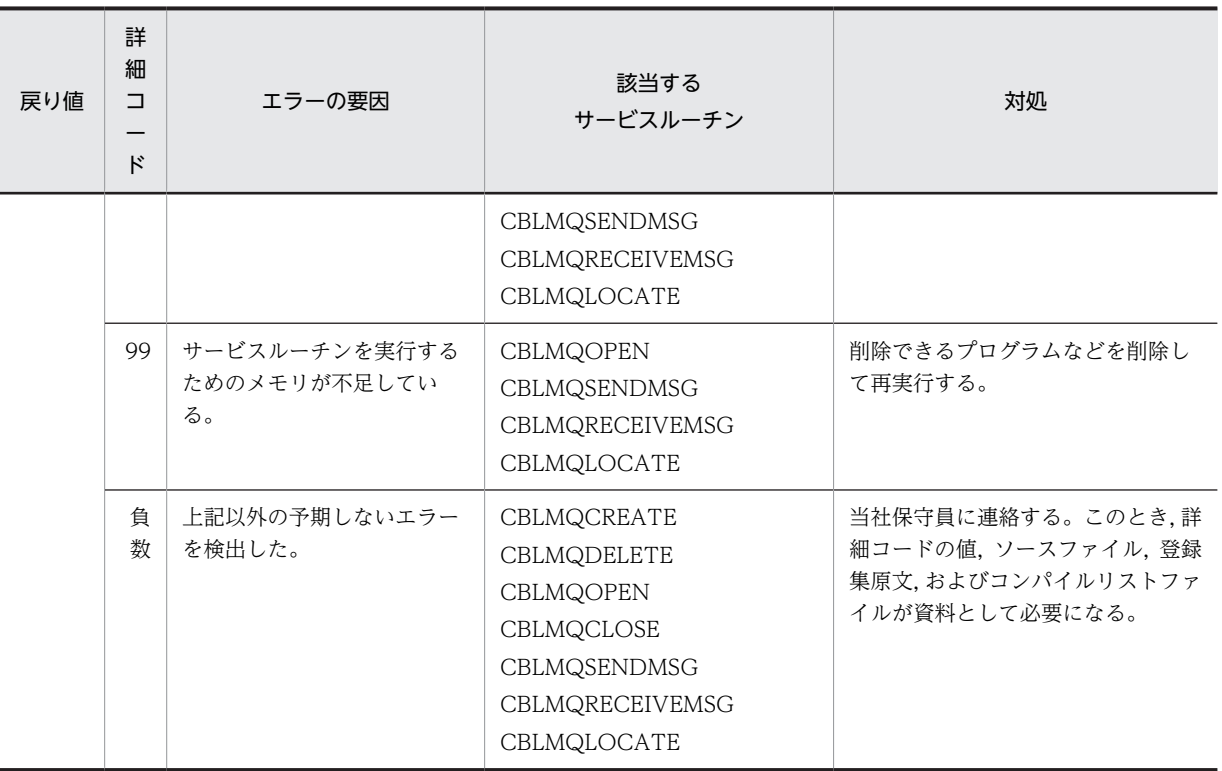

規則

- インタフェース領域は、最初の MSMQ アクセスサービスルーチンを呼び出す前に次の値で初期化 しておく必要があります。
	- ・英数字項目:SPACE(ただし,予約領域は LOW-VALUE)
	- ・数字項目:ZERO

#### コーディング例

MSMQ アクセスサービスルーチンのインタフェース領域のコーディング例を次に示します。

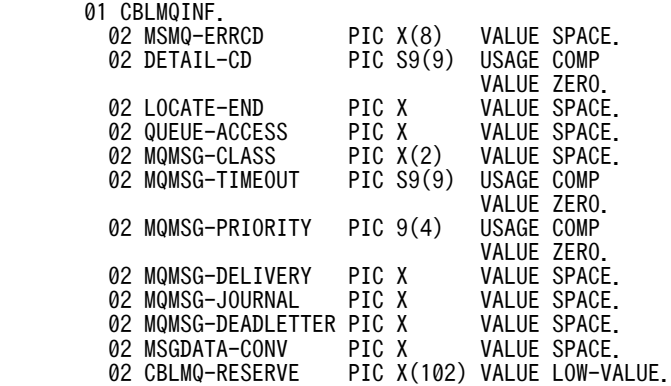

# 29.4 MSMQ アクセスサービスルーチンの実行順序

MSMQ アクセスサービスルーチンの実行順序を、次に示します。

#### 図 29-2 MSMQ アクセスサービスルーチンの実行順序

さらに処理する場合

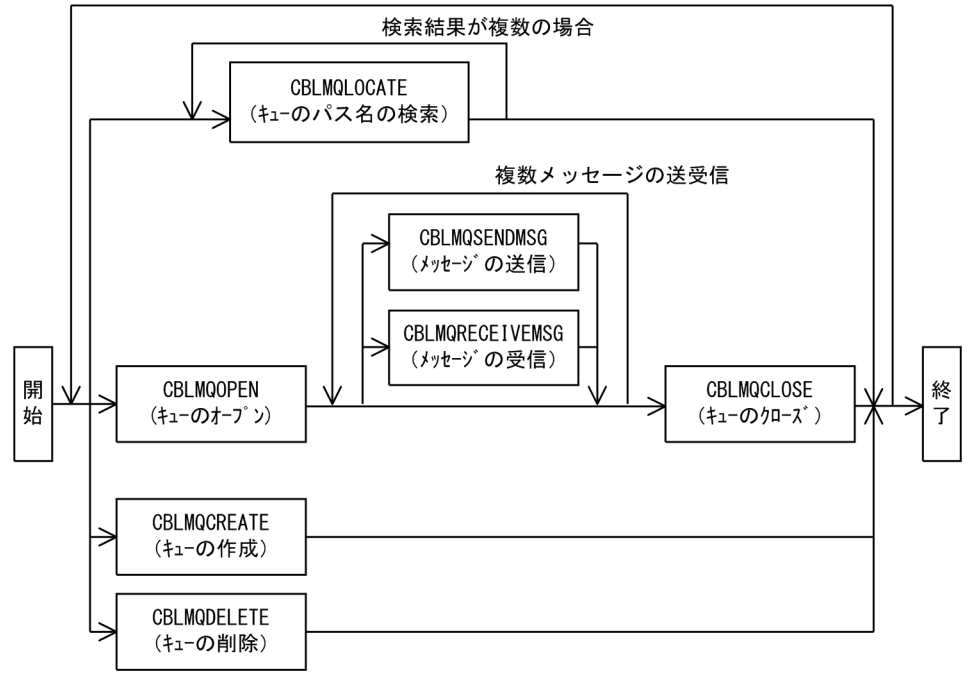

# 29.5 MSMQ アクセスサービスルーチンの使用例

# 29.5.1 キューを作成するコーディングの例

'.¥SampleQueue'というキューを作成するコーディングの例を次に示します。

: 100 minutes DATA DIVISION. WORKING-STORAGE SECTION. 01 CBLMQINF.<br>02 MSMQ-ERRCD PIC X(8) VALUE SPACE.<br>PIC S9(9) USAGE COMP 02 DETAIL-CD VALUE ZERO.<br>PIC X VALUE SPACE.<br>PIC X VALUE SPACE. 02 LOCATE-END PIC X VALUE SPACE. 02 QUEUE-ACCESS PIC X VALUE SPACE. 02 MOMSG-CLASS PIC X(2) VALUE SPACE.<br>02 MOMSG-TIMEOUT PIC S9(9) USAGE COMP 02 MOMSG-TIMEOUT PIC S9(9) USAGE COMP<br>PIC 9(4) USAGE COMP<br>PIC 9(4) USAGE COMP 02 MOMSG-PRIORITY PIC 9(4) USAGE COMP<br>VALUE ZERO.<br>PIC X VALUE SPACE. 02 MQMSG-DELIVERY PIC X VALUE SPACE.<br>02 MQMSG-JOURNAL PIC X VALUE SPACE.<br>02 MQMSG-DEADLETTER PIC X VALUE SPACE. 02 MQMSG-JOURNAL PIC X VALUE SPACE. 02 MQMSG-DEADLETTER PIC X VALUE SPACE. 02 MSGDATA-CONV PIC X VALUE SPACE.<br>02 CBLMQ-RESERVE PIC X(102) VALUE LOW-V PIC X(102) VALUE LOW-VALUE. 01 CREATE-PARM. 02 PATH-LEN PIC S9(9) USAGE COMP VALUE 13. 02 PATH-NAME PIC X(256) VALUE '.¥SampleQueue'. 02 LABEL-LEN PIC S9(9) USAGE COMP VALUE 12. 02 LABEL-DAT PIC X(256) VALUE 'Sample Queue'. : 100 minutes PROCEDURE DIVISION. : 100 minutes INITIALIZE CBLMQINF. MOVE LOW-VALUE TO CBLMQ-RESERVE OF CBLMQINF. CALL 'CBLMQCREATE' USING CBLMQINF CREATE-PARM. IF ZERO NOT = RETURN-CODE THEN DISPLAY 'QUEUE CREATE ERROR' END-IF.

# 29.5.2 キューを削除するコーディングの例

: 100 minutes

'.¥SampleQueue'というキューを削除するコーディングの例を次に示します。

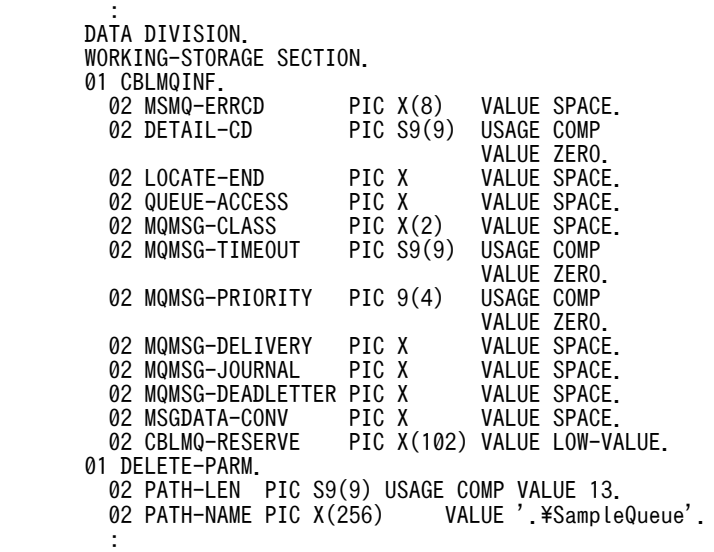

: 100 minutes

PROCEDURE DIVISION.

 INITIALIZE CBLMQINF. MOVE LOW-VALUE TO CBLMQ-RESERVE OF CBLMQINF. CALL 'CBLMQDELETE' USING CBLMQINF DELETE-PARM. IF ZERO NOT = RETURN-CODE THEN DISPLAY 'QUEUE DELETE ERROR' END-IF. : 100 minutes

# 29.5.3 メッセージを送信するコーディングの例

'.¥SampleQueue'というキューヘメッセージを送信するコーディングの例を次に示します。

```
: 100 minutes
        DATA DIVISION.
        WORKING-STORAGE SECTION.
        01 CBLMQINF.
         OZ MSMQ-ERRCD PIC X(8) VALUE SPACE.<br>02 DETAIL-CD PIC S9(9) USAGE COMP
         02 DETAIL-CD
                               VALUE ZERO.<br>PIC X VALUE SPACE
         02 LOCATE-END PIC X VALUE SPACE.<br>02 QUEUE-ACCESS PIC X VALUE SPACE.
         02 QUEUE-ACCESS PIC X VALUE SPACE.<br>02 MQMSG-CLASS PIC X(2) VALUE SPACE.<br>02 MQMSG-TIMEOUT PIC S9(9) USAGE COMP
         02 MQMSG-CLASS PIC X(2) VALUE SPAC<br>02 MQMSG-TIMEOUT PIC S9(9) USAGE COMP
         02 MQMSG-TIMEOUT
                               VALUE ZERO.<br>PIC 9(4) USAGE COMP
         02 MQMSG-PRIORITY
                               VALUE ZERO.<br>PIC X VALUE SPACE
         02 MQMSG-DELIVERY PIC X VALUE SPACE.<br>02 MQMSG-JOURNAL PIC X VALUE SPACE.
         02 MQMSG-JOURNAL PIC X VALUE SPACE.<br>02 MQMSG-DEADLETTER PIC X VALUE SPACE.
         02 MQMSG-DEADLETTER PIC X VALUE SPACE.<br>02 MSGDATA-CONV PIC X VALUE SPACE.
         02 MSGDATA-CONV<br>02 CBLMQ-RESERVE
                               PIC X(102) VALUE LOW-VALUE.
       01 QUEUE-PARM.
 02 PATH-LEN PIC S9(9) USAGE COMP VALUE 13.
02 PATH-NAME PIC X(256) VALUE '.\SampleQueue'.
        01 MESSAGE-PARM.
 02 LABEL-LEN PIC S9(9) USAGE COMP VALUE 14.
 02 LABEL-DAT PIC X(512) VALUE 'Sample Message'.
 02 BODY-LEN PIC S9(9) USAGE COMP VALUE 19.
 02 BODY-DAT PIC X(512) VALUE 'Sample Message data'.
: 100 minutes
        PROCEDURE DIVISION.
: 100 minutes
            INITIALIZE CBLMQINF.
            MOVE LOW-VALUE TO CBLMQ-RESERVE OF CBLMQINF.
 MOVE '2' TO QUEUE-ACCESS OF CBLMQINF.
 CALL 'CBLMQOPEN' USING CBLMQINF QUEUE-PARM.
 IF ZERO NOT = RETURN-CODE THEN
 DISPLAY 'QUEUE OPEN ERROR'
               STOP RUN
            END-IF.
 DISPLAY 'SEND MESSAGE LABEL:' LABEL-DAT(1:LABEL-LEN).
 DISPLAY 'SEND MESSAGE DATA:' BODY-DAT(1:BODY-LEN).
           MOVE 3 TO MOMSG-PRIORITY OF CBLMQINF.<br>MOVE '0' TO MOMSG-DELIVERY OF CBLMQINF.
 MOVE '0' TO MQMSG-DELIVERY OF CBLMQINF.
 MOVE '0' TO MQMSG-JOURNAL OF CBLMQINF.
 MOVE '0' TO MQMSG-DEADLETTER OF CBLMQINF.
 MOVE '0' TO MSGDATA-CONV OF CBLMQINF.
 CALL 'CBLMQSENDMSG' USING CBLMQINF MESSAGE-PARM.
 IF ZERO NOT = RETURN-CODE THEN
             DISPLAY 'QUEUE SEND MESSAGE ERROR'
            END-IF.
 CALL 'CBLMQCLOSE' USING CBLMQINF QUEUE-PARM.
 IF ZERO NOT = RETURN-CODE THEN
 DISPLAY 'QUEUE CLOSE ERROR'
               STOP RUN
```
 END-IF. : 100 minutes

# 29.5.4 メッセージを受信するコーディングの例

'.¥SampleQueue'というキューからメッセージを受信するコーディングの例を次に示します。

: 100 minutes DATA DIVISION. WORKING-STORAGE SECTION. 01 CBLMQINF. 02 MSMQ-ERRCD PIC X(8) VALUE SPACE.<br>02 DETAIL-CD PIC S9(9) USAGE COMP 02 DETAIL-CD VALUE ZERO.<br>02 LOCATE-END PIC X VALUE SPACE PIC X VALUE SPACE.<br>PIC X VALUE SPACE. 02 QUEUE-ACCESS PIC X VALUE SPACE.<br>02 MQMSG-CLASS PIC X(2) VALUE SPACE. 02 MQMSG-CLASS PIC X(2) VALUE SPAC<br>02 MQMSG-TIMEOUT PIC S9(9) USAGE COMP 02 MQMSG-TIMEOUT VALUE ZERO.<br>PIC 9(4) USAGE COMP 02 MOMSG-PRIORITY PIC 9(4)<br>VALUE ZERO.<br>PIC X VALUE SPACE. 02 MQMSG-DELIVERY PIC X VALUE SPACE.<br>02 MQMSG-JOURNAL PIC X VALUE SPACE. 02 MQMSG-JOURNAL PIC X VALUE SPACE. 02 MQMSG-DEADLETTER PIC X VALUE SPACE. 02 MSGDATA-CONV PIC X VALUE SPACE. 02 CBLMQ-RESERVE PIC X(102) VALUE LOW-VALUE. 01 QUEUE-PARM. 02 PATH-LEN PIC S9(9) USAGE COMP VALUE 13. 02 PATH-NAME PIC X(256) VALUE '.\SampleQueue'. 01 MESSAGE-PARM. 02 LABEL-LEN PIC S9(9) USAGE COMP. 02 LABEL-DAT PIC X(512). 02 BODY-LEN PIC S9(9) USAGE COMP. 02 BODY-DAT PIC X(512). : 100 minutes PROCEDURE DIVISION. : 100 minutes INITIALIZE CBLMQINF. MOVE LOW-VALUE TO CBLMQ-RESERVE OF CBLMQINF. MOVE '1' TO QUEUE-ACCESS OF CBLMQINF. CALL 'CBLMQOPEN' USING CBLMQINF QUEUE-PARM. IF ZERO NOT = RETURN-CODE THEN DISPLAY 'QUEUE OPEN ERROR' STOP RUN END-IF. MOVE 20000 TO MQMSG-TIMEOUT OF CBLMQINF. MOVE '0' TO MSGDATA-CONV OF CBLMQINF. COMPUTE BODY-LEN = FUNCTION LENGTH(BODY-DAT). CALL 'CBLMQRECEIVEMSG' USING CBLMQINF MESSAGE-PARM. EVALUATE RETURN-CODE WHEN ZERO WHEN<sub>2</sub> IF 2 = RETURN-CODE THEN DISPLAY 'RECEIVE MESSAGE DATA ERROR' ELSE IF LOW-VALUE = MQMSG-CLASS OF CBLMQINF THEN DISPLAY 'NORMAL MESSAGE' ELSE DISPLAY 'NOT NORMAL MESSAGE' END-IF END-IF DISPLAY 'PRIORITY MQMSG-PRIORITY OF CBLMQINF DISPLAY 'DELIVERY MQMSG-DELIVERY OF CBLMQINF DISPLAY ' JOURNAL MQMSG-JOURNAL OF CBLMQINF DISPLAY 'DEAD-LETTER:' MQMSG-DEADLETTER OF CBLMQINF DISPLAY 'LABEL:' LABEL-DAT(1:LABEL-LEN) DISPLAY 'DATA :' BODY-DAT (1:BODY-LEN) WHFN<sub>1</sub>

```
 DISPLAY 'RECEIVE MESSAGE BUFFER OVERFLOW:' BODY-LEN
          WHEN 100
            DISPLAY 'RECEIVE MESSAGE TIME-OUT'
 WHEN OTHER
 DISPLAY 'QUEUE RECEIVE MESSAGE ERROR'
          END-EVALUATE.
          CALL 'CBLMQCLOSE' USING CBLMQINF QUEUE-PARM.
 IF ZERO NOT = RETURN-CODE THEN
 DISPLAY 'QUEUE CLOSE ERROR'
            STOP RUN
          END-IF.
: 100 minutes
```
# 29.5.5 キューのパス名を検索するコーディングの例

'Sample Queue'というラベルの付いた'user1\samplequeue'というパス名のキューがあるかどうかを検 索し,なければ'Sample Queue'というラベルの付いたパブリックキューのパス名を一覧表示するコーディ ング例を次に示します。

```
: 100 minutes
        DATA DIVISION.
        WORKING-STORAGE SECTION.
       01 CBI MOTNF
         02 MSMQ-ERRCD PIC X(8) VALUE SPACE.<br>02 DETAIL-CD PIC S9(9) USAGE COMP
         02 DETAIL-CD
 VALUE ZERO.
 02 LOCATE-END PIC X VALUE SPACE.
         02 QUEUE-ACCESS PIC X VALUE SPACE.<br>02 MQMSG-CLASS PIC X(2) VALUE SPACE.
         02 MQMSG-CLASS PIC X(2) VALUE SPAC<br>02 MQMSG-TIMEOUT PIC S9(9) USAGE COMP
         02 MQMSG-TIMEOUT
                               VALUE ZERO.<br>PIC 9(4) USAGE COMP
         02 MOMSG-PRIORITY
                               VALUE ZERO.<br>PIC X VALUE SPACE
         02 MQMSG-DELIVERY PIC X VALUE SPACE.<br>02 MQMSG-JOURNAL PIC X VALUE SPACE.
         02 MQMSG-JOURNAL PIC X VALUE SPACE.<br>02 MQMSG-DEADLETTER PIC X VALUE SPACE.
         02 MQMSG-DEADLETTER PIC X VALUE SPACE.<br>02 MSGDATA-CONV PIC X VALUE SPACE.
         02 MSGDATA-CONV<br>02 CBLMQ-RESERVE
                               PIC X(102) VALUE LOW-VALUE.
       01 LOCATE-PARM.
 02 PATH-LEN PIC S9(9) USAGE COMP.
 02 PATH-NAME PIC X(256).
 02 LABEL-LEN PIC S9(9) USAGE COMP VALUE 12.
 02 LABEL-DAT PIC X(256) VALUE 'Sample Queue'.
: 100 minutes
        PROCEDURE DIVISION.
: 100 minutes
            INITIALIZE CBLMQINF.
            MOVE LOW-VALUE TO CBLMQ-RESERVE OF CBLMQINF.
            MOVE '0' TO LOCATE-END OF CBLMQINF.
            PERFORM WITH TEST AFTER
              UNTIL ( 1 NOT = RETURN-CODE ) AND
 ( 2 NOT = RETURN-CODE )
 CALL 'CBLMQLOCATE' USING CBLMQINF LOCATE-PARM
 IF ( 1 = RETURN-CODE ) AND
( 'user1\samplequeue' = PATH-NAME ) THEN
                MOVE '1' TO LOCATE-END OF CBLMOINF
               END-IF
            END-PERFORM.
            EVALUATE RETURN-CODE
            WHEN 0
               DISPLAY 'FOUND !:' PATH-NAME(1:PATH-LEN)
               STOP RUN
            WHEN 100
              DISPLAY 'NOT FOUND PATH-NAME'
            WHEN OTHER
              DISPLAY 'QUEUE LOCATE ERROR'
               STOP RUN
            END-EVALUATE.
```

```
 MOVE '0'TO LOCATE-END OF CBLMQINF.
 PERFORM WITH TEST AFTER
 UNTIL ( 1 NOT = RETURN-CODE ) AND
 ( 2 NOT = RETURN-CODE )
 CALL 'CBLMQLOCATE' USING CBLMQINF LOCATE-PARM
 EVALUATE RETURN-CODE
WHEN 1
 WHEN 2
 IF 2 = RETURN-CODE THEN
 DISPLAY 'QUEUE PATH-NAME DATA ERROR'
           END-IF
 DISPLAY 'QUEUE PATH-NAME[' PATH-LEN ']:'
 PATH-NAME(1:FUNCTION MIN(PATH-LEN,256))
 END-EVALUATE
 END-PERFORM.
 IF ZERO > RETURN-CODE THEN
 DISPLAY 'QUEUE LOCATE ERROR'
        END-IF.
        :
```
# 30 Unicode 機能

Unicode 機能は、COBOL が扱うデータを Unicode として扱う機能です。 Unicode 機能を使用すると,プログラム間およびファイル入出力を Unicode でやり取りできます。この章では,Unicode 機能について説明します。

# 30.1 Unicode 機能の概要

ここでは,コンパイル,実行,およびデバッグでの Unicode 機能の概要について説明します。

#### (1) コンパイルでの Unicode 機能

シフト JIS で記述された COBOL ソースプログラムを,-UniObjGen オプションを指定してコンパイルす ることで,コード系が Unicode のオブジェクトを生成します。これによって,Unicode データ同士の転記 または比較ができます。コンパイルでの Unicode 機能を次に示します。

#### 図 30‒1 コンパイルでの Unicode 機能

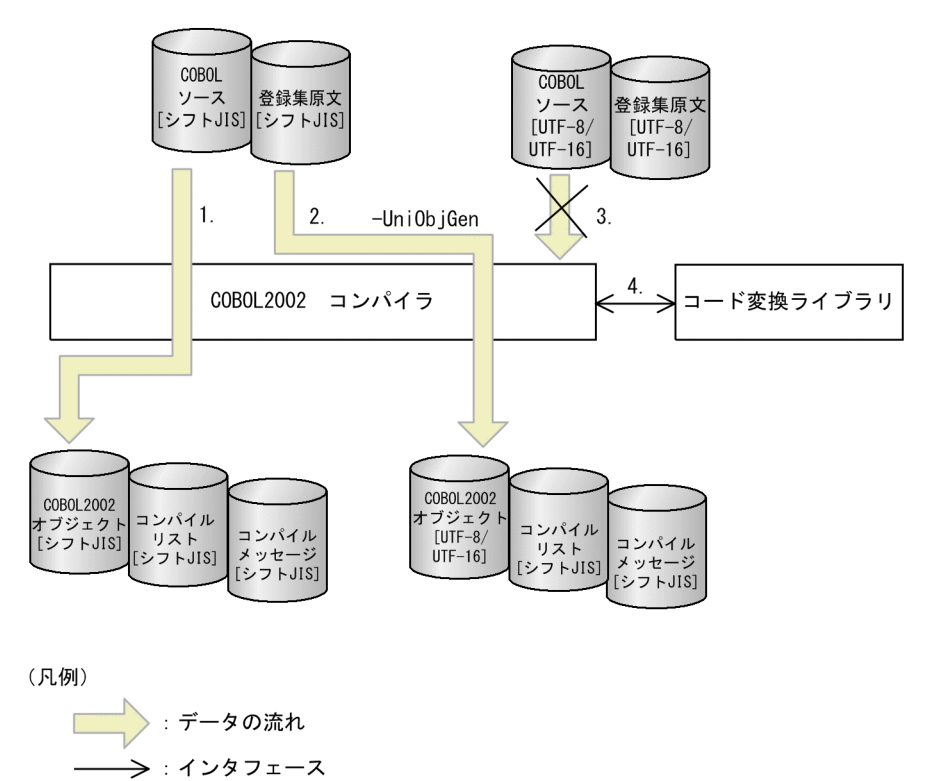

- 1.シフト JIS で記述された COBOL ソースプログラム,登録集原文を入力し,-UniObjGen オプション を指定しないでコンパイルすると,シフト JIS 環境で動作するオブジェクトが生成されます。
- 2. シフト IIS で記述された COBOL ソースプログラム,登録集原文を入力し, -UniObiGen オプション を指定してコンパイルすると,COBOL の Unicode 機能を使用する環境で動作するオブジェクトが生 成されます。コンパイル時に出力されるコンパイルメッセージ,コンパイルリストはシフト JIS で出力 されます。
- 3.Unicode で記述された COBOL ソースプログラムは,コンパイルできません。コンパイルした場合, 動作は保証しません。
- 4.COBOL2002 コンパイラは,COBOL ソースプログラム上に記述された英数字文字定数を UTF-8 に, 日本語文字定数を UTF-16 に変換します。

#### (2) 実行での Unicode 機能

プログラム実行時に実行時環境変数 CBLLANG に UNICODE が指定されている場合,コード系が Unicode とみなして実行します。プログラム実行時の Unicode 機能について次に示します。

#### 図 30‒2 プログラム実行時の Unicode 機能

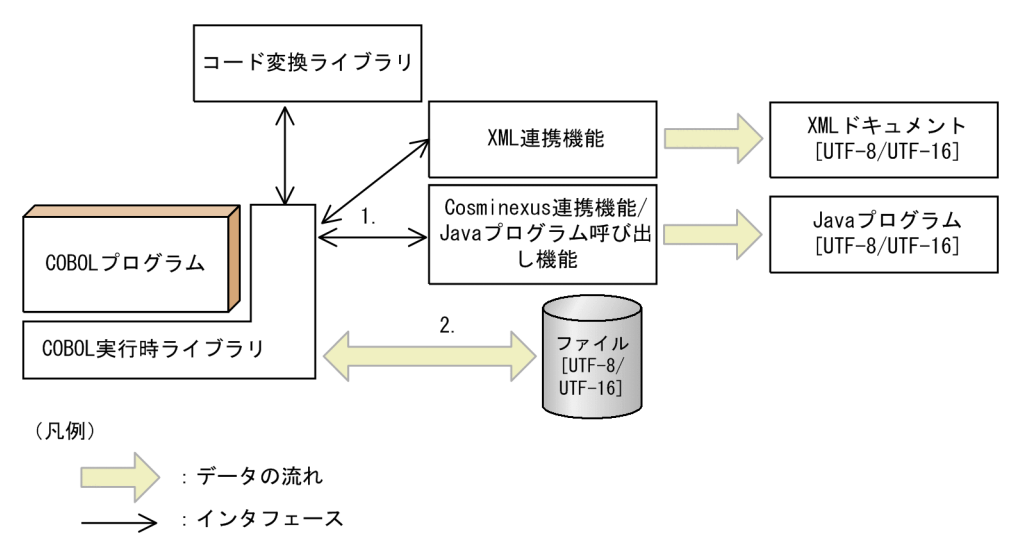

1.XML 連携機能と Cosminexus 連携機能で Unicode データを使用できます。

2.ファイル入出力機能で Unicode データの読み書きができます。

#### (3) デバッグでの Unicode 機能

テストデバッガでプログラムをデバッグすると,Unicode データに対して次の操作ができます。詳細は, マニュアル「COBOL2002 操作ガイド」を参照してください。

- データ項目の値の表示
- データ項目への値の代入
- 比較条件式の設定

# 30.2 Unicode 機能のサポート範囲

Unicode 機能で使用できる Unicode の文字は、UCS-4 の範囲 (UCS-2 の範囲を含む) とします。 このシステムで異体字セレクタとみなすコード範囲は,U+E0100〜U+E01EF とします。

# 30.3 Unicode 機能の前提条件

Unicode 機能を使用する場合の前提条件を次に示します。

(1) コード変換ライブラリ

Unicode 機能を使用する場合、次のプログラムプロダクト(以降これらのプログラムプロダクトをコード 変換ライブラリと表記します)のどちらかをインストールしてください。

- 32bit 版 PC(x86) COBOL2002 の場合
	- 日立コード変換 Server Runtime
	- 日立コード変換 Client Runtime
- 64bit 版 PC(x64) COBOL2002 の場合
	- 日立コード変換 Server Runtime(64)
	- 日立コード変換 Client Runtime(64)

また、COBOL プログラムから直接コード変換ライブラリを呼び出す場合は、上記に加えて次のプログラ ムプロダクトが必要です。

- 32bit 版 PC(x86) COBOL2002 の場合
	- 日立コード変換 Development Kit
	- 日立コード変換 Development Kit(64)
- 64bit 版 PC(x64) COBOL2002 の場合
	- 日立コード変換 Development Kit(64)

# 30.4 Unicode 機能の詳細

# 30.4.1 コンパイル

-UniObjGen オプションおよび-UniEndian オプションを指定すると英数字定数,および日本語文字定数 の文字コードを Unicode に変換します。-UniObjGen オプションについては,「[35.5.14 その他の設定](#page-877-0)」 の「[\(16\) -UniObjGen オプション」](#page-887-0)を参照してください。-UniEndian オプションについては, [「35.5.14 その他の設定](#page-877-0)」の[「\(17\) -UniEndian オプション](#page-887-0)」を参照してください。

## (1) -UniObjGen オプションと-UniEndian オプションの関係

-UniObjGen オプションと-UniEndian オプションの関係を、次に示します。

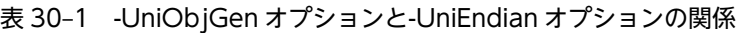

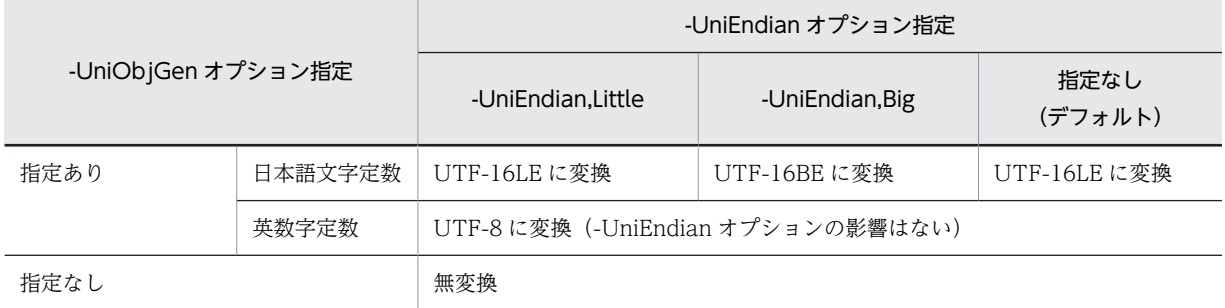

## (2) -UniObjGen オプション指定時の注意事項

-UniObjGen オプション指定時の注意事項を次に示します。

- -UniObjGen オプション指定の有無が異なる COBOL プログラムを混在して実行することはできませ ん。混在して実行した場合,動作は保証しません。
- 前提条件を満たしていない環境で-UniObjGen オプションを指定してコンパイルした場合,コンパイル エラーとなります。前提条件を満たしていない環境を次に示します。
	- コード変換ライブラリがインストールされていない場合
	- 使用するコード変換ライブラリが前提バージョンに満たない場合
- NATIVE 指定以外の符号系名を,実行用計算機段落の PROGRAM COLLATING SEQUENCE 句, または SORT, MERGE 文の COLLATING SEQUENCE 句に指定した場合, コンパイルエラーとな ります。
- -Switch,EBCDIK オプションまたは-Switch,EBCDIC オプションと-UniObjGen オプションを同時に 指定した場合,コンパイルエラーとなります。
- コンパイル中にコード変換に失敗した場合,コンパイルエラーとなります。
- -JPN オプション,-CompatiV3 オプション,-V3Rec オプションは指定できません。ただし,コンパ イラ環境変数 CBLV3UNICODE に YES を指定すると,-UniObjGen オプションと-CompatiV3 また は-V3Rec オプションを同時に指定できます。コンパイラ環境変数 CBLV3UNICODE については, [「35.6.3 コンパイラ環境変数の詳細](#page-892-0)」の[「\(18\) CBLV3UNICODE](#page-899-0)」を参照してください。

#### (3) -UniEndian オプション指定時の注意事項

-UniEndian オプション指定時の注意事項を次に示します。

• -UniEndian オプション指定(Little/Big)の異なる COBOL プログラムを混在して使用することはで きません。混在して使用した場合,動作は保証しません。

# 30.4.2 実行

-UniObjGen オプションを指定してコンパイルしたプログラムを正しく実行するには、実行時環境変数 CBLLANG に UNICODE を指定してください。実行時環境変数 CBLLANG については,「[38.2.3 一般」](#page-958-0) を参照してください。

ここでは、実行時での規則について説明します。

#### (1) 実行時環境変数 CBLLANG と CBLUNIENDIAN の関係

実行時環境変数 CBLLANG の設定形式を次に示します。

形式

CBLLANG=UNICODE

実行時環境変数 CBLUNIENDIAN の設定形式を次に示します。

形式

CBLUNIENDIAN= {LITTLE | BIG}

実行時環境変数 CBLLANG と CBLUNIENDIAN の関係を、次に示します。

#### 表 30-2 実行時環境変数 CBLLANG と CBLUNIENDIAN の関係

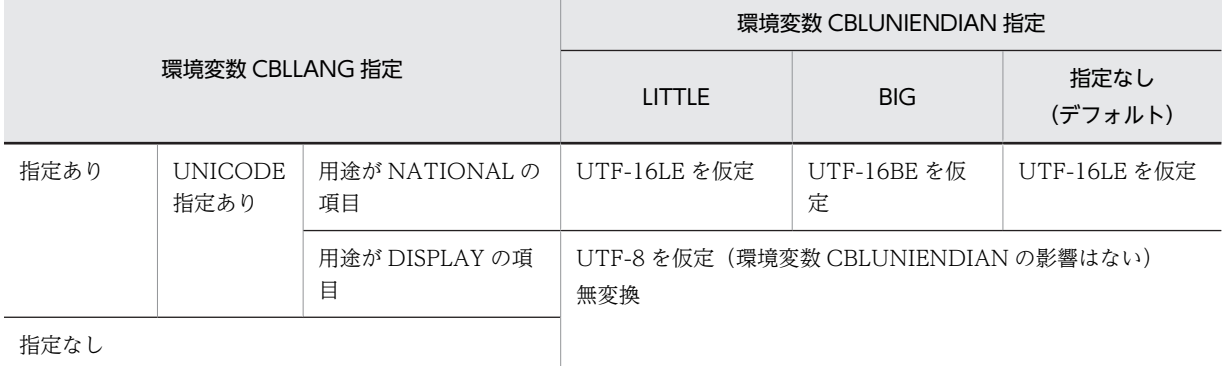

## (2) -UniObjGen オプションと実行時環境変数 CBLLANG の関係

-UniObjGen オプションと実行時環境変数 CBLLANG の関係を、次に示します。

#### 表 30-3 -UniObjGen オプションと実行時環境変数 CBLLANG の関係

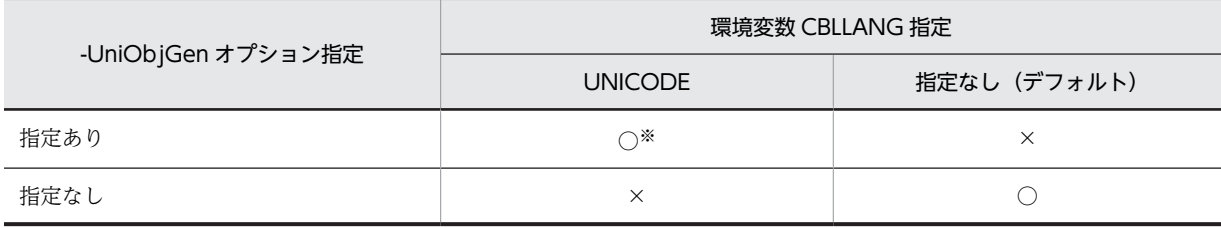

(凡例)

○:動作を保証する

×:動作を保証しない

注※

Unicode 機能で動作します。

#### (3) -UniEndian オプションと実行時環境変数 CBLUNIENDIAN の関係

-UniEndian オプションの指定(Little/Big)と、実行時環境変数 CBLUNIENDIAN の指定(LITTLE/ BIG)の組み合わせが異なる場合,動作は保証しません。-UniEndian オプションと実行時環境変数 CBLUNIENDIAN の関係を次に示します。

#### 表 30-4 -UniEndian オプションと実行時環境変数 CBLUNIENDIAN の関係

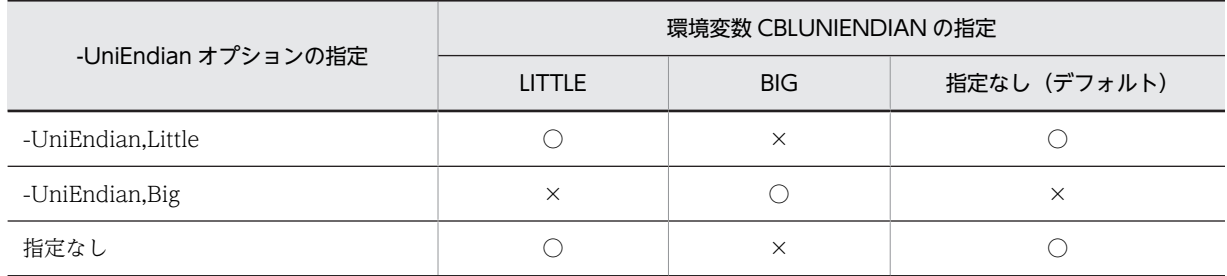

(凡例)

○:動作を保証する

×:動作を保証しない

#### (4) コード変換失敗時の動作

コード変換ライブラリの前提条件を満たしていない環境で、実行時環境変数 CBLLANG に UNICODE を 指定して実行した場合,コード変換失敗となります。コード変換失敗時の動作を次に示します。

#### 表 30‒5 コード変換失敗時の動作

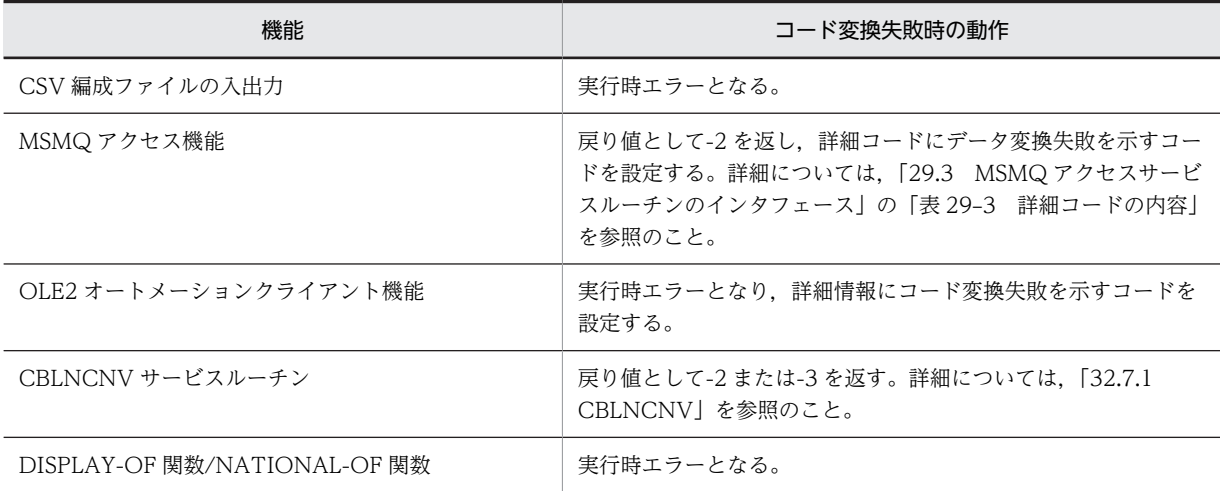

#### (5) 開発マネージャからデバッガを起動する場合

開発マネージャからデバッガを起動する場合,デバッガに対しては実行支援による環境変数の指定が有効と なりません。そのため、実行時環境変数 CBLLANG, CBLUNIENDIAN の指定については、開発マネー ジャの「プロジェクトの設定」ダイアログボックスのユーザ設定タブからも指定が必要となります。

# 30.5 Unicode に対応する機能

Unicode に対応する機能を、次に示します。

#### 表 30-6 Unicode に対応する機能 (規格)

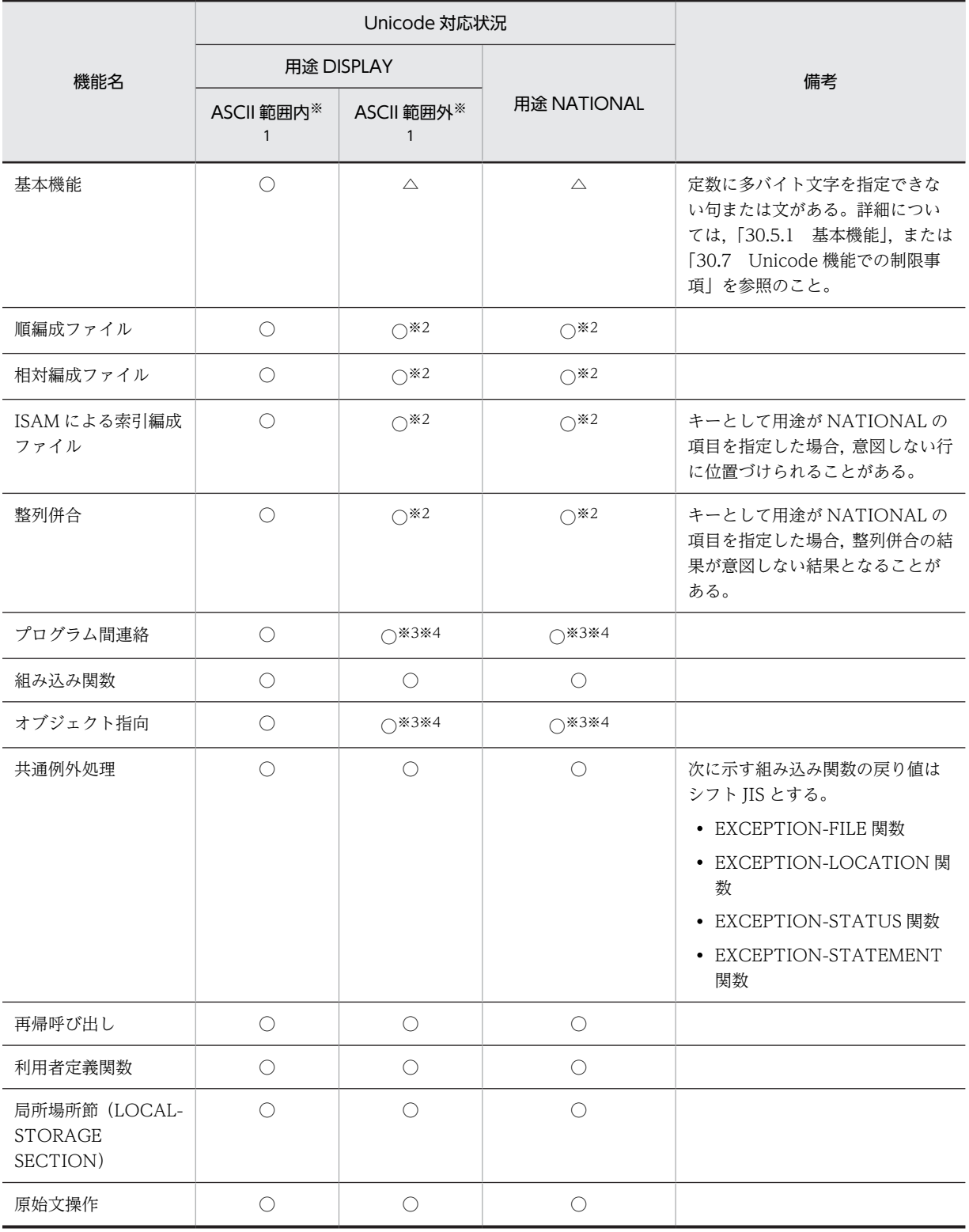

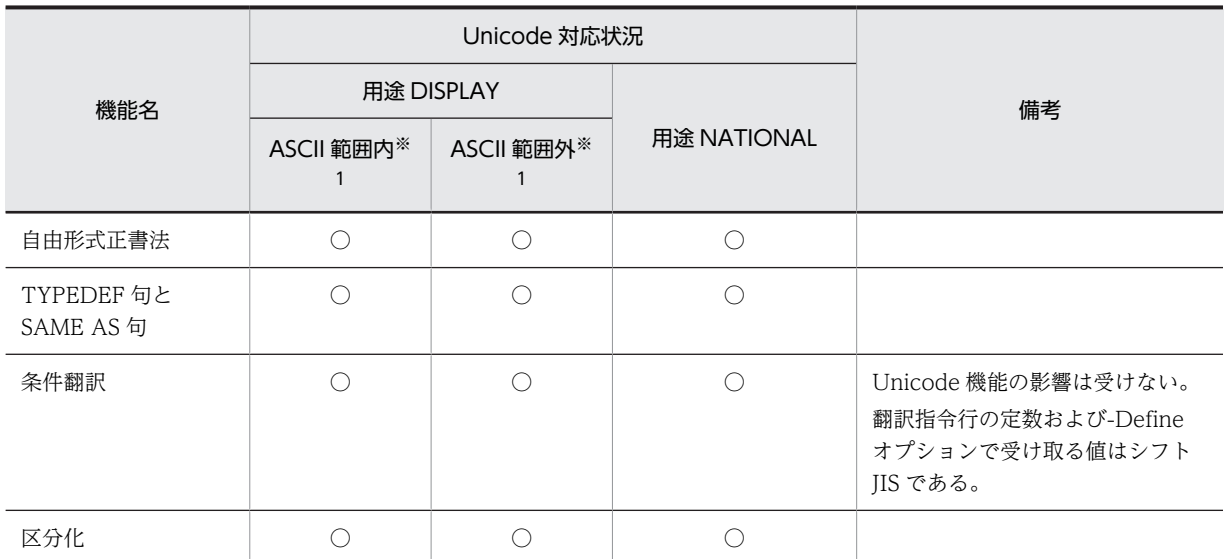

#### (凡例)

○:制限なく使用できる

△:制限付きで使用できる

#### 注※1

USAGE DISPLAY 項目の ASCII 範囲内は 1 バイト文字, ASCII 範囲外は 2 バイト以上の文字を指します。

#### 注※2

ファイル名の定数指定で多バイト文字を指定した場合,コンパイルエラーとなります。

#### 注※3

プログラム名などの外部シンボルとなる名称に多バイト文字を含む場合,コンパイルエラーとなります。詳細は, [「30.7.2 コンパイル時の制限事項](#page-688-0)」を参照してください。

#### 注※4

CALL 文の定数(プログラム名)または INVOKE 文の定数(メソッド名)に多バイト文字を指定した場合,コンパ イルエラーとなります。

#### 表 30-7 Unicode に対応する機能 (X/Open)

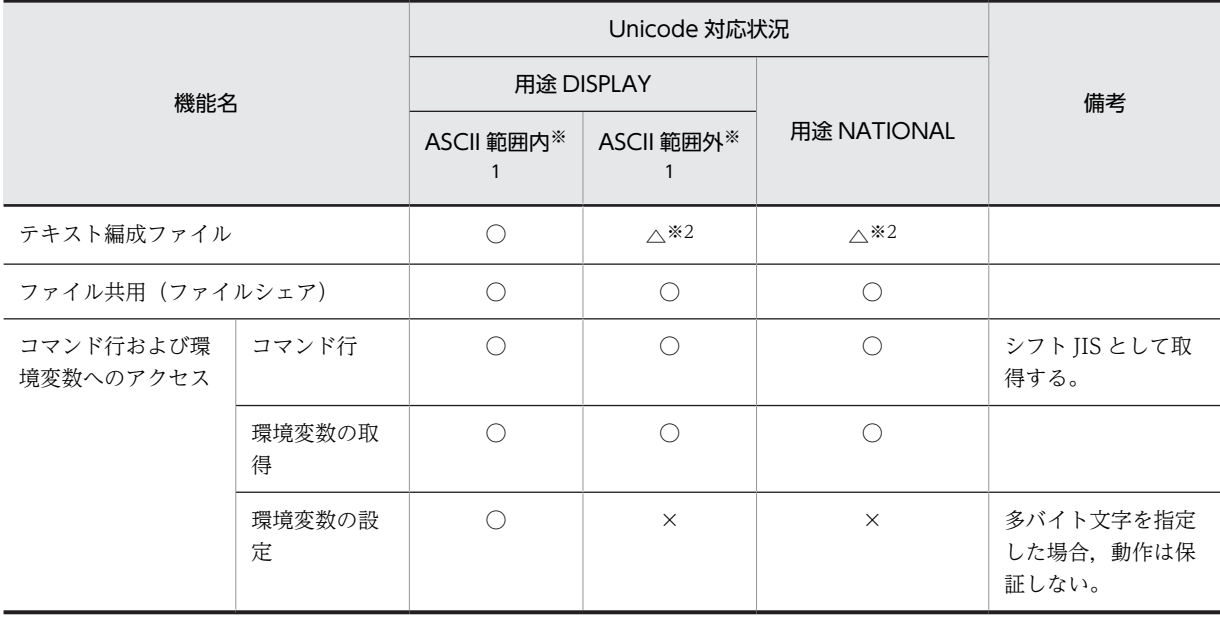

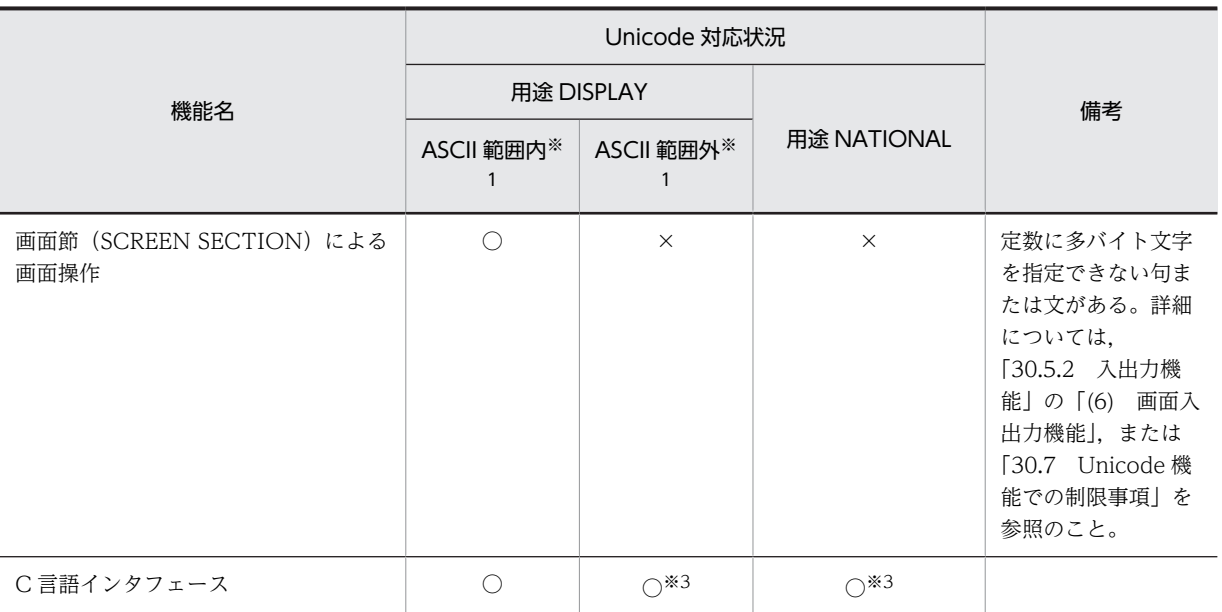

(凡例)

○:制限なく使用できる

△:制限付きで使用できる

×:未対応

注※1

USAGE DISPLAY 項目の ASCII 範囲内は 1 バイト文字, ASCII 範囲外は 2 バイト以上の文字を指します。

#### 注※2

ファイル名の定数指定で多バイト文字を指定した場合,コンパイルエラーとなります。

#### 注※3

プログラム名などの外部シンボルとなる名称に多バイト文字を含む場合,コンパイルエラーとなります。詳細は, 「[30.7.2 コンパイル時の制限事項」](#page-688-0)を参照してください。

#### 表 30-8 Unicode に対応する機能 (拡張機能)

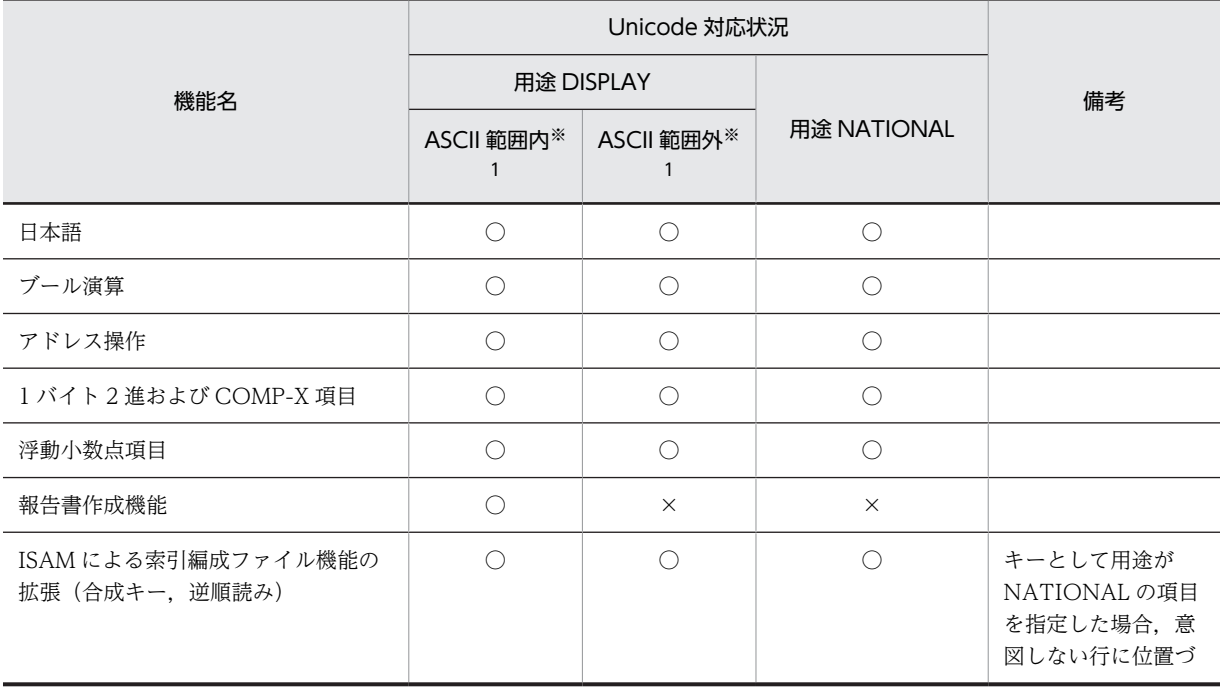

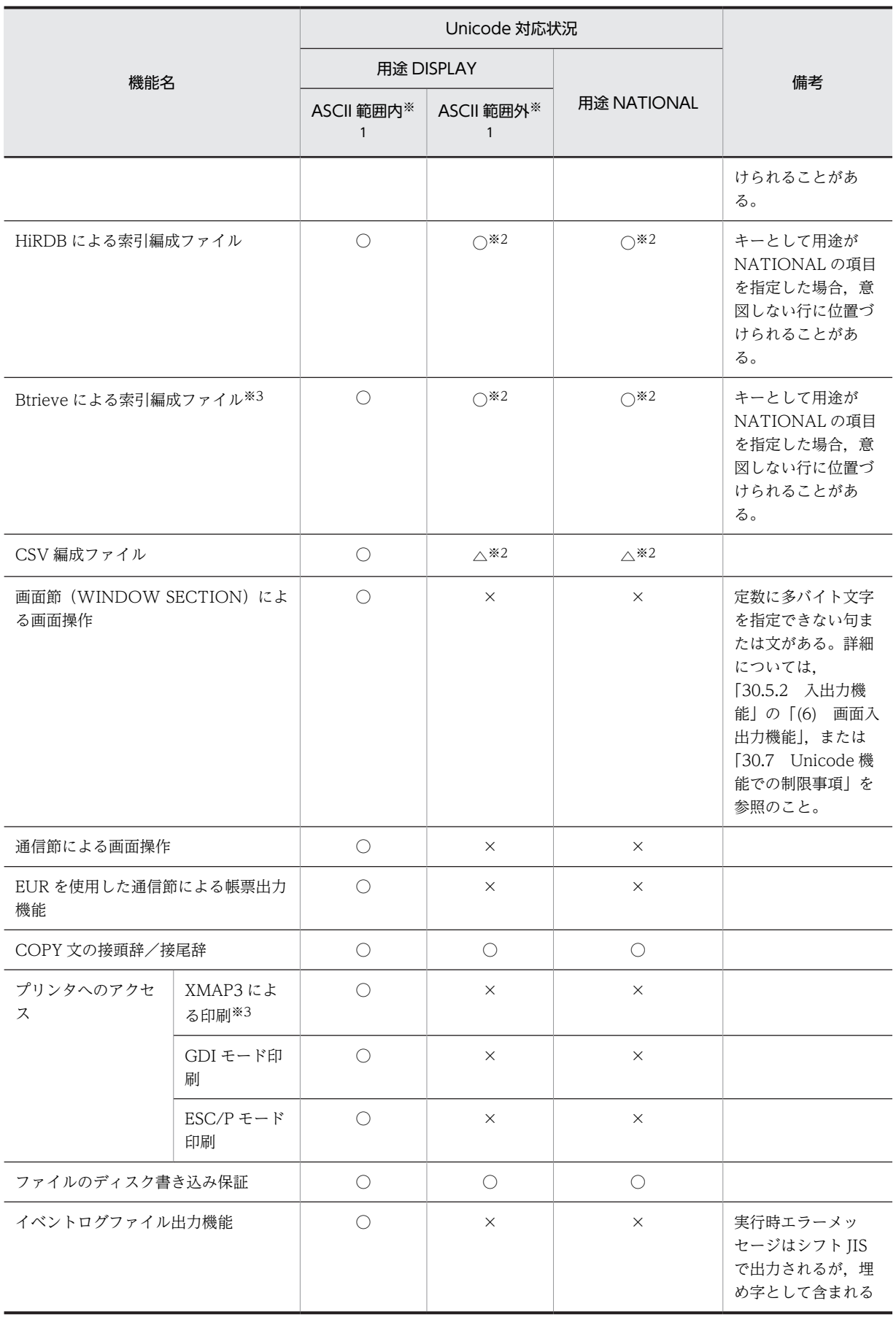

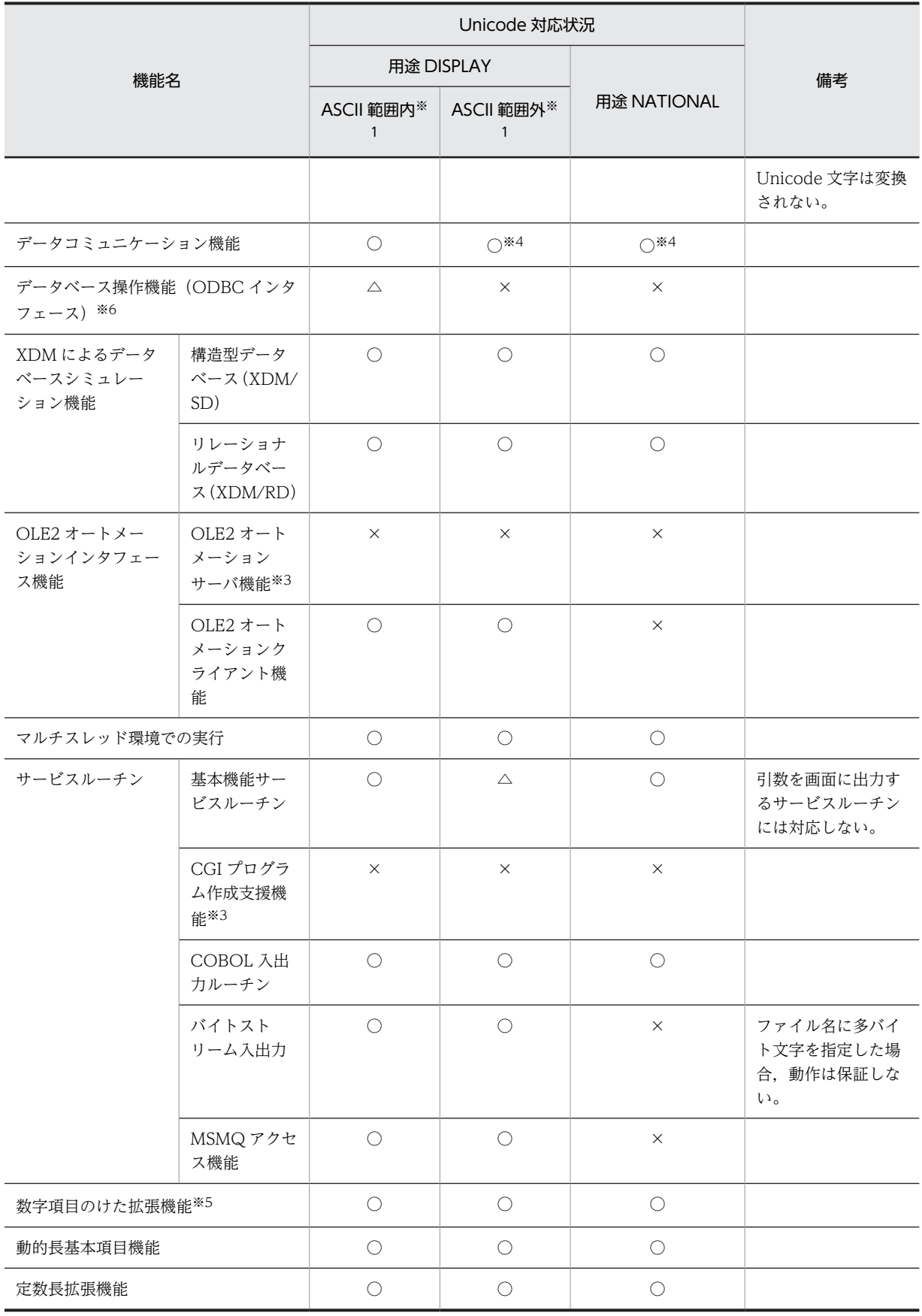

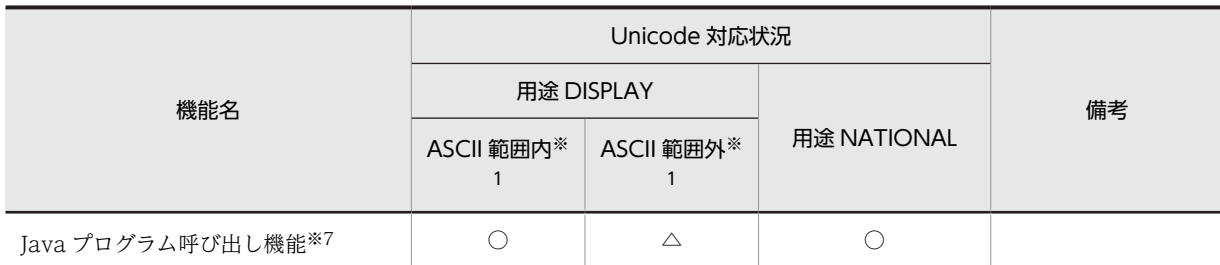

(凡例)

○:制限なく使用できる

△:制限付きで使用できる

×:未対応

注※1

USAGE DISPLAY 項目の ASCII 範囲内は 1 バイト文字、ASCII 範囲外は 2 バイト以上の文字を指します。

注※2

ファイル名の定数指定で多バイト文字を指定した場合,コンパイルエラーとなります。

注※3

64bit 版 PC(x64) COBOL2002 は未対応です。

注※4

UCS-2 の範囲を使用できます。

注※5

32bit 版 PC(x86) COBOL2002 は未対応です。

注※6

Unicode に対応する ODBC の SQL データ型は使用できません。

注※7

一部制限の詳細は,マニュアル「COBOL2002 Java プログラム呼び出し機能ガイド」を参照してください

#### 表 30-9 Unicode に対応する機能 (連携機能)

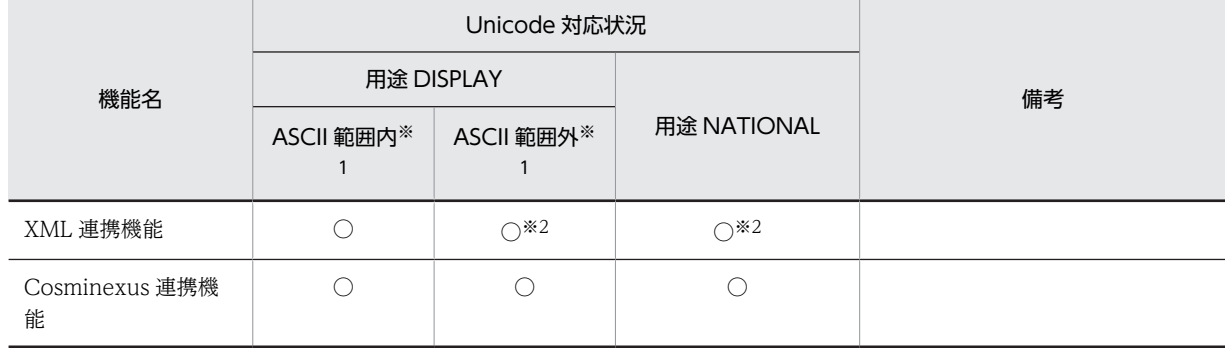

(凡例)

○:制限なく使用できる

注※1

USAGE DISPLAY 項目の ASCII 範囲内は 1 バイト文字、ASCII 範囲外は 2 バイト以上の文字を指します。

注※2

UCS-2 の範囲を使用できます。

<span id="page-672-0"></span>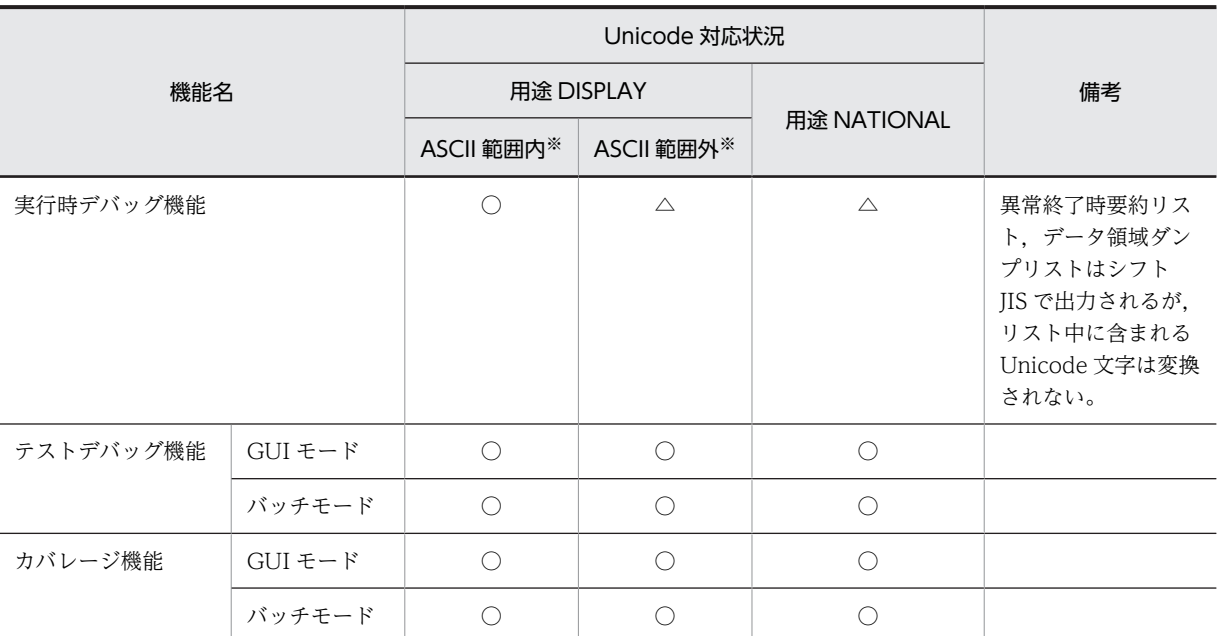

表 30-10 Unicode に対応する機能 (テストデバッガ)

(凡例)

○:制限なく使用できる

△:制限付きで使用できる

注※

USAGE DISPLAY 項目の ASCII 範囲内は 1 バイト文字, ASCII 範囲外は 2 バイト以上の文字を指します。

## 30.5.1 基本機能

ここでは,転記,文字列操作文などの基本機能での規則について説明します。

#### (1) Unicode と COBOL の文字数の関係

(a) Unicode と COBOL の文字数

シフト JIS では、1文字のバイト数は半角 1 バイト,全角 2 バイトと決まっていますが, Unicode では, 1 文字のバイト数は文字によって異なります。

例えば, UTF-8 では半角英数字は 1 文字 1 バイトですが, 半角かたかなは 1 文字 3 バイト, 全角日本語は 3~8 バイトの可変長になります。また, UTF-16 でも, 全角日本語は 2 バイト, 4 バイト (サロゲートペ ア文字),6〜8 バイト(IVS 文字)の可変長となります。

一方,COBOL の文字項目は,1 文字のバイト数は文字に関係なく固定となります。

例えば、英数字項目 (PIC X) では、1 文字は 1 バイト固定、日本語項目 (PIC N) では、1 文字は 2 バイ ト固定となります。このため、COBOL の文字項目に Unicode データを格納する場合、見た目の1文字と COBOL が扱う 1 文字は異なります。

見た目の 1 文字 (Character) と区別するため, PICTURE 句に指定する長さをけた (COBOL2002 規格 では「文字位置」(Character Position))と呼びます。

サロゲートペアや IVS を含めて、字類が英字、英数字、および日本語の項目に格納した各種文字のバイト 数,けた数,文字数,および見た目幅の値を次の表に示します。なお,文字の長さの具体例については, [「\(2\) 文字の長さ](#page-674-0)」を参照してください。

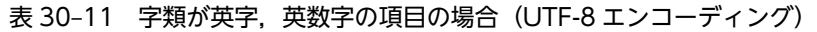

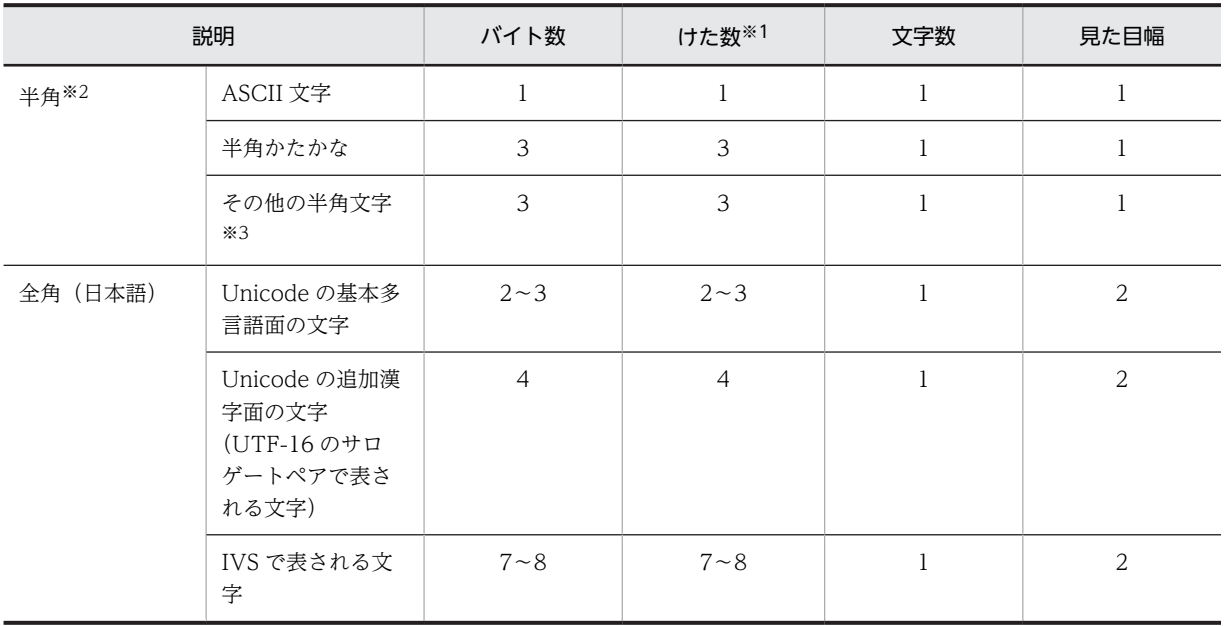

#### 表 30-12 字類が日本語の項目の場合 (UTF-16 エンコーディング)

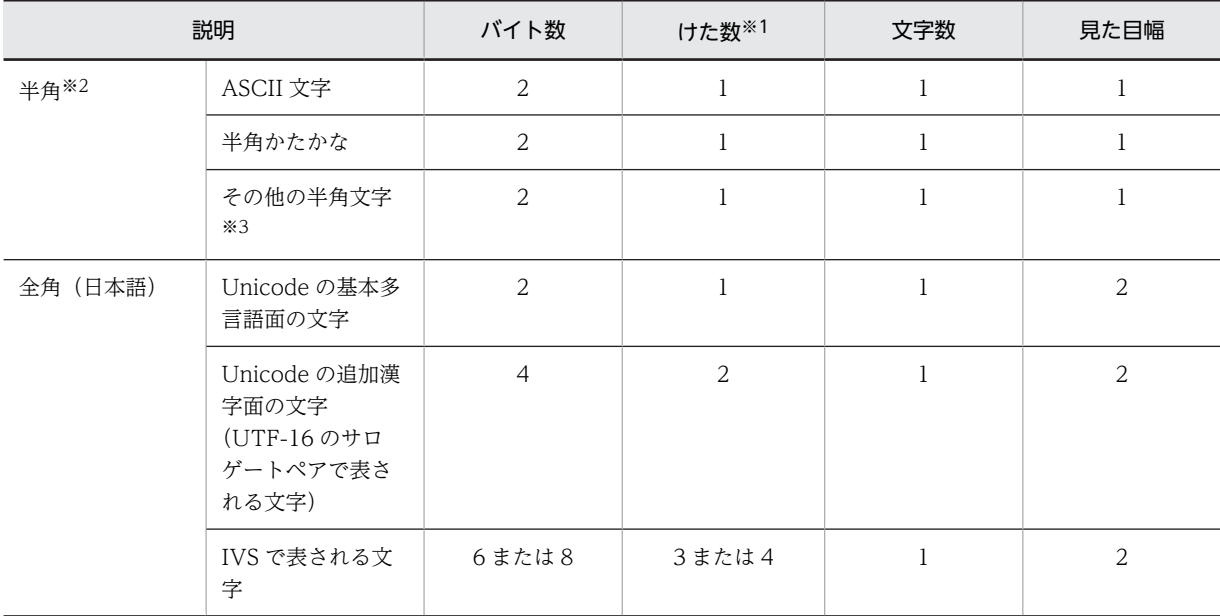

注※1

PICTURE 句の文字列に指定した値です。

注※2

```
次の範囲を Unicode の半角文字とみなします。
```

```
U+0000〜U+007F,U+FF61〜U+FFDC,U+FFE8〜U+FFEE
```
注※3

その他の半角文字には、半角の矢印(  $\leftarrow$ , > ) などがあります。コード範囲は U+FFE8~U+FFEE です。

<span id="page-674-0"></span>(b) 結合文字

結合文字(例:「か」+「゛」⇒「が」)が格納されている場合は,2 文字として扱います。

(c) サロゲートペア文字

Unicode 機能でのサロゲートペア文字は、次の点を考慮してプログラミングすることで、ユーザデータと して使用できます。なお,IVS の異体字セレクタはサロゲートペア文字で表すため,IVS も同様に注意が必 要です。

COBOL プログラムでサロゲートペア文字を含むデータ使用時の注意事項

• データ定義での注意事項

サロゲートペア文字は,4 バイトで1文字を表します。Unicode(UTF-16)で 1 文字が 2 バイト で表される範囲の文字だけ使う場合,COBOL2002 の Unicode 機能では,PIC N の日本語項目 1 けたで 1 文字を扱うことができます。したがって,サロゲートペア文字を含むデータが格納される データ項目は,日本語項目 2 けたでサロゲートペア文字の 1 文字を扱うことになる点に注意してく ださい。

• 手続き部での注意事項

サロゲートペア文字が格納されるデータ領域が,サロゲートペア文字 1 文字に対して PIC N(2)の日 本語項目 2 けたで定義されていれば,転記や比較などで問題はありません。

ただし,文字列中の文字位置を固定で参照・更新されるような処理や,部分参照での文字位置や長 さで文字数を意識しているような処理では,サロゲートペア文字 1 文字に対して日本語項目 2 けた であることを考慮した処理にする必要があります。

- テストデバッガでの注意事項 サロゲートペア文字が格納されたデータ領域を画面に表示する場合,16 進で表示させてください。 データ属性で表示させた場合,「〓」で表示されます。
- 上記以外の注意事項 次に示す機能でサロゲートペア文字を含むデータ値を使用した場合,動作は保証しません。 ・データコミュニケーション機能
	- ・XML 連携機能

#### (2) 文字の長さ

シフト JIS と UTF-8 の各文字コードの文字の長さの例を次に示します。

半角かたかなの文字コードの例を次に示します。

(例 1)

UTF-8 の場合,半角かたかなは 3 バイトで表現するため,TEST-DATA1 は英数字で 9 けた必要とな ります。

01 TEST-DATA1 PIC X(9) USAGE DISPLAY VALUE 't97'.

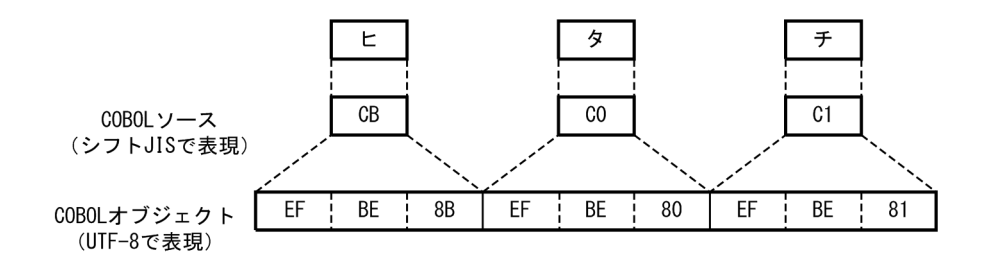

全角文字の文字コードの例を次に示します。

(例 2)

UTF-16 の場合,Unicode の基本多言語面の全角文字は 2 バイトで表現するため,TEST-DATA2 は 2 けた必要となります。UTF-8 の場合, Unicode の基本多言語面の全角文字は 3 バイトで表現するた め,TEST-DATA3 は 6 けた必要となります。

01 TEST-DATA2 PIC N(2) USAGE NATIONAL VALUE NC' 日立'. 01 TEST-DATA3 PIC X(6) USAGE DISPLAY VALUE "日立"。

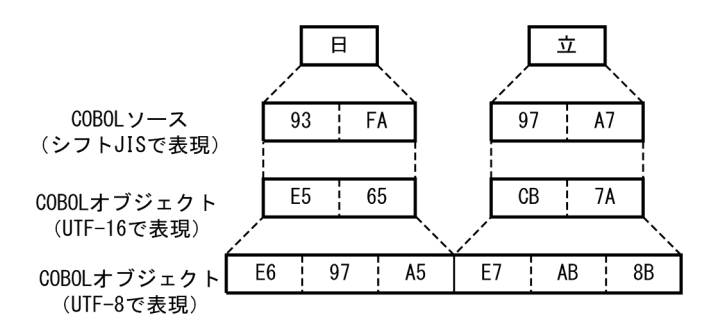

(例 3)

UTF-16 でサロゲートペア文字を扱う場合,次の例では3文字を表すのに日本語項目で5けた (10 バ イト)必要となります。

01 TEST-DATA2 PIC N(5) USAGE NATIONAL VALUE NX'D867DE3D9BADD867DDDB'. \*> '���鮭鮹'

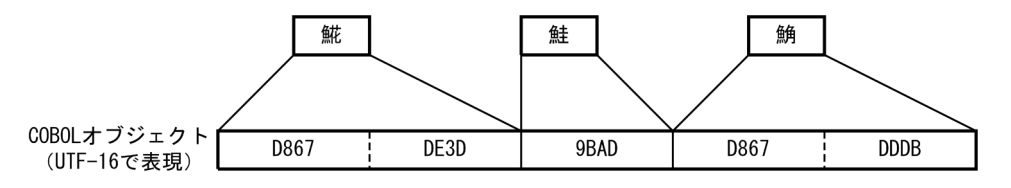

(例 4)

UTF-16 で IVS 文字を扱う場合,基となる文字(基底文字)に異体字セレクタと呼ばれる 4 バイトが 付加されるため、次の例では3文字を表すのに日本語項目で5けた(10バイト)必要となります。

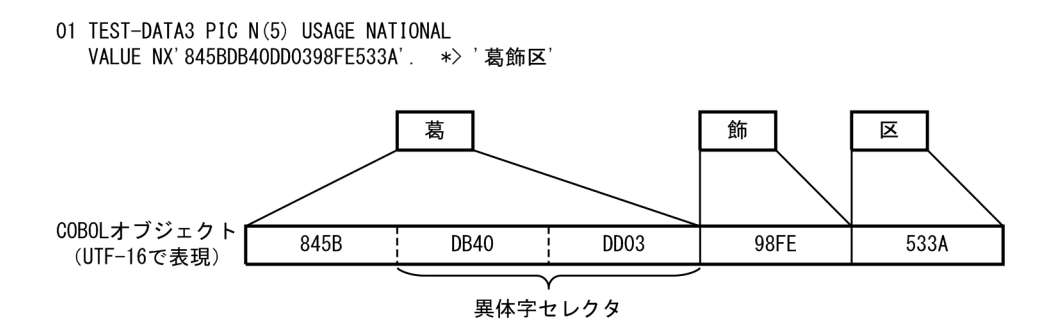

(例 5)

UTF-8 で IVS 文字を扱う場合、基となる文字(基底文字)に異体字セレクタと呼ばれる 4 バイトが付 加されるため、次の例では3文字を表すのに英数字項目で13けた(13バイト)必要となります。

01 TEST-DATA4 PIC X(13) USAGE DISPLAY VALUE X'E8919BF3A08483E9A3BEE58CBA'. \*> '葛飾区'

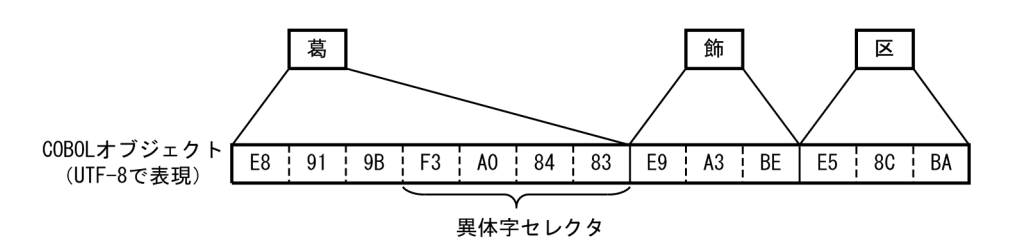

#### (3) 空白文字,表意定数 SPACE,および転記の空白詰めの文字コード

空白文字,表意定数 SPACE,および転記の空白詰めの文字コードについて、次に示します。

- 用途が DISPLAY の場合,UTF-8 の半角空白(X'20')を設定します。
- 用途が NATIONAL の場合,バイトオーダによって次の文字コードを設定します。
	- バイトオーダがリトルエンディアンの場合, 全角空白 (X'0030') とします。
	- バイトオーダがビッグエンディアンの場合,全角空白(X'3000')とします。

#### (4) 表意定数 ZERO の文字コード

表意定数 ZERO の文字コードについて、次に示します。

- 用途が DISPLAY の場合,UTF-8 の半角ゼロ(X'30')を設定します。
- 用途が NATIONAL の場合,バイトオーダによって次の文字コードを設定します。
	- バイトオーダが UTF-16LE の場合. 全角ゼロ (X'10FF') とします。
	- バイトオーダが UTF-16BE の場合. 全角ゼロ (X'FF10') とします。

#### (5) 文字コードを変換するプログラム例

Unicode 機能を使用するプログラム実行時には,用途が DISPLAY/NATIONAL の項目に格納される文 字データはすべて UTF-8/UTF-16 として処理します。たとえば,ファイルから読み込んだレコード項目 にシフト JIS の文字データが格納されることで,用途が DISPLAY/NATIONAL の項目に UTF-8/ UTF-16 以外の文字データが格納される場合は,コード変換ライブラリを使用して入力データを UTF-8/ UTF-16 へ変換する必要があります。

コード変換ライブラリを使用してシフト JIS の文字データを UTF-8 へ変換するコーディング例を次に示し ます。

コンパイル例

32bit 版 PC(x86) COBOL2002 の場合 ccbl2002 -UniObjGen sample1.cbl codeconv.lib 64bit 版 PC(x64) COBOL2002 の場合

ccbl2002 -UniObjGen sample1.cbl codeconv64.lib

プログラム例

```
 IDENTIFICATION DIVISION.
      PROGRAM-ID. SAMPLE1.
      DATA DIVISION.
 WORKING-STORAGE SECTION.
 *>コード変換ライブラリ提供の登録集原文の取り込み
 COPY 'codeconv.cbl'.
 01 CONV-TABLE-P ADDRESS.
 01 DEFAULT-CODE1 PIC X(1).
 01 DEFAULT-CODE2 PIC X(1).
 01 TABLE-FULLPATH ADDRESS VALUE NULL.
 01 MAPPING-FULLPATH ADDRESS VALUE NULL.
     01 RETCODE PIC 9(9) USAGE COMP.
     01 SYSTEM-ERRCODE PIC 9(9) USAGE COMP.<br>01 INLEN PIC 9(9) USAGE COMP.
     01 INLEN PIC 9(9) USAGE COMP.<br>01 INBUF PIC X(100).
     01 INBUF PIC X(100).<br>01 OUTLEN PIC 9(9) US
     01 OUTLEN PIC 9(9) ÚSAGE COMP.<br>01 OUTBUF PIC X(300).
 01 OUTBUF PIC X(300).
 PROCEDURE DIVISION.
 CALL 'CodeConvOpen' USING
            BY VALUE CCF-SJIS-UTF
0
             BY REFERENCE DEFAULT-CODE1
             DEFAULT-CODE2<br>BY VALUE TABLE-FULLPAT
                        TABLE-FULLPATH
                         MAPPING-FULLPATH
             BY REFERENCE RETCODE
                         SYSTEM-ERRCODE
 RETURNING CONV-TABLE-P.
 IF CONV-TABLE-P NOT = NULL THEN
              COMPUTE CCT-CODECONVTABLEA = CONV-TABLE-P
and the state of the state of the
               (INBUFにシフトJISデータを格納)
and the state of the state of the
MOVE 100 TO INLEN
 MOVE 300 TO OUTLEN
 CALL 'CodeConvString' USING
 BY REFERENCE CCT-CODECONVTABLE
 INLEN
                             INBUF
                            OUTLEN
          OUTBUF
                  *>エラー時の処理<br>:
and the state of the state of
 END-IF.
 CALL 'CodeConvClose' USING
             BY REFERENCE CCT-CODECONVTABLE
                         SYSTEM-ERRCODE.
 DISPLAY 'INBUF=' INBUF.
 DISPLAY 'OUTBUF=' OUTBUF.
          EXIT PROGRAM.
```
#### (6) 用途 DISPLAY と用途 NATIONAL との間の変換

用途が DISPLAY の項目と,用途が NATIONAL の項目との間で変換(転記)する場合,コード変換が必 要です。コード変換する方法を次に示します。

• DISPLAY-OF 関数, NATIONAL-OF 関数を使用する

• コード変換ライブラリを使用して UTF-8 と UTF-16 を相互に変換する

#### <span id="page-678-0"></span>(7) 入出力データの変換

CSV 編成ファイルを除き、入出力データは無変換とします。入出力データとは、次の機能使用時に入出力 されるデータのことです。

- ファイル入出力
- 少量入出力 (DISPLAY 文, ACCEPT 文)
- 画面機能
- データベース操作機能
- サービスルーチン
- (8) シフト JIS 範囲外の文字

シフト JIS 範囲外の文字については,16 進英数字定数または 16 進日本語文字定数を使用し,UTF-8 また は UTF-16 のコード値を直接指定してください。このとき,16 進日本語文字定数は,常に UTF-16BE で 指定してください。COBOL2002 コンパイラは,-UniEndian オプションの指定に従い,16 進日本語文字 定数の文字コードを変換します。

(9) データの比較

データの比較は,文字コードによるバイナリ比較となります。そのため,用途が NATIONAL の項目また は日本語文字定数の大小比較はバイトオーダによって結果が異なります。

## 30.5.2 入出力機能

Unicode 機能では、順編成ファイル、相対編成ファイル,および索引編成ファイルについては、文字コー ドを意識することなく,入出力できます。しかし,テキスト編成ファイルおよび CSV 編成ファイルは,ほ かのアプリケーションで参照可能とするため,文字コードを UTF-8 に統一します。

(1) テキスト編成ファイル

テキスト編成ファイルでは,UTF-8 で作成されたファイルの入出力ができます。この機能の規則を次に示 します。

- 使用するテキスト編成ファイルは UTF-8 で作成してください。また,テキスト編成ファイルに関連づ けられたレコード記述項は,用途を DISPLAY に統一してください。用途を DISPLAY に統一していな い場合は,コンパイルエラーとなります。
- 新規ファイルを作成時,該当するファイルに Unicode シグニチャとして(X'EFBBBF')の 3 バイトを 付加します。
- Unicode シグニチャを含むテキスト編成ファイルを入力する場合,Unicode シグニチャは自動的に読 み飛ばします。そのため,ユーザが Unicode シグニチャを意識する必要はありません。
- COBOL プログラム以外で,COBOL で作成するテキスト編成ファイルを処理するとき,Unicode シ グニチャを意識しなければなりません。

ただし、次に示すテキスト編成ファイルの Unicode シグニチャ出力の切り替え機能を使用すると, Unicode シグニチャを出力しないファイルを作成できるため、Unicode シグニチャを意識する必要が なくなります。

(a) テキスト編成ファイルの Unicode シグニチャ出力の切り替え機能

新規ファイル作成時に Unicode シグニチャを出力しないようにする場合,実行時環境変数 CBLD ファイ ル名に TEXTSUPPRESSBOM を設定するか,または実行時環境変数 CBLTEXTSUPPRESSBOM を設定 します。

なお,この機能はテキスト編成ファイル作成時だけ有効です。

#### ファイル単位に指定する方法

形式

CBLD ファイル名= {TEXTSUPPRESSBOM | NOTEXTSUPPRESSBOM}

機能

- この環境変数に TEXTSUPPRESSBOM が指定された場合,実行単位中の任意の新規作成のテキ スト編成ファイルに対して Unicode シグニチャを出力しません。
- この環境変数に NOTEXTSUPPRESSBOM が指定された場合,テキスト編成ファイルの Unicode シグニチャ出力の切り替え機能は無効となります。

#### 実行単位中のすべてのファイルに指定する方法

形式

CBLTEXTSUPPRESSBOM=YES

機能

- この環境変数に YES が指定された場合,実行単位中のすべての新規作成のテキスト編成ファイ ルに対して Unicode シグニチャを出力しません。
- この環境変数に YES の指定がないか,または YES 以外が指定された場合,テキスト編成ファイ ルの Unicode シグニチャ出力の切り替え機能は無効となります。

規則

ファイル単位に指定する方法と実行単位中のすべてのファイルに指定する方法を併用した場合,ファイ ル単位に指定する方法が優先されます。

環境変数 CBLTEXTSUPPRESSBOM と環境変数 CBLD\_ファイル名の指定の組み合わせによる Unicode シグニチャの出力状態を次の表に示します。

#### 表 30-13 環境変数 CBLTEXTSUPPRESSBOM と環境変数 CBLD ファイル名の指定の組み合わせに よる Unicode シグニチャの出力状態

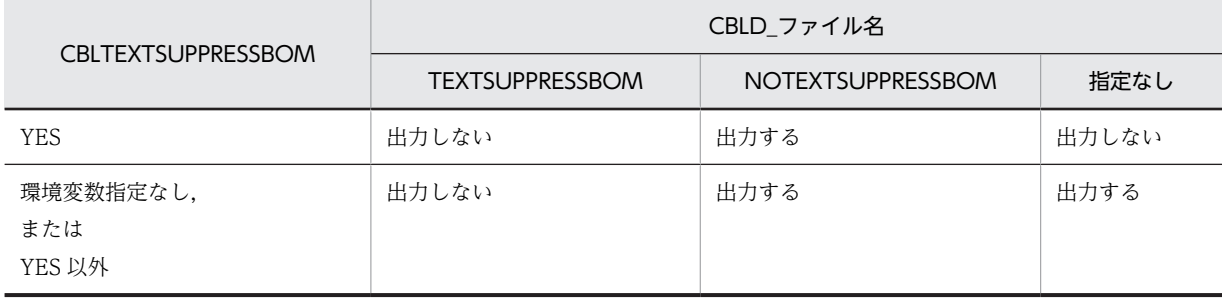

#### (2) CSV 編成ファイル

CSV 編成ファイルでは UTF-8 で作成されたファイルの入出力ができます。この機能の規則を次に示しま す。

(a) CSV 編成ファイルの入出力

CSV 編成ファイルを入力する場合、対象ファイルは UTF-8 で作成してください。対象ファイルのレコー ド記述項に用途が NATIONAL の項目が定義されている場合,入出力時に UTF-8/UTF-16 の相互変換を します。そのため、CSV 編成ファイルに UTF-8 以外の文字コードが含まれる場合,動作は保証しません。 CSV 編成ファイルの入出力について次に示します。

- 入力したデータに対応する項目の用途が NATIONAL の場合,実行時環境変数 CBLUNIENDIAN の 指定に従い,UTF-8 から UTF-16 に自動変換し,データ項目に格納します。
- 出力するレコード領域に用途が NATIONAL の項目を含む場合,該当する項目の文字コードを UTF-16 から UTF-8 に自動変換することで,CSV 編成ファイルの文字コードを UTF-8 に統一しま す。

CSV 編成ファイルでは,用途が NATIONAL の項目の文字コードを UTF-16 から UTF-8 に変換すること で,プログラム上のサイズと実際のレコードサイズが異なります。

(例 1)

IDENTIFICATION DIVISION.

**Service State**  DATA DIVISION. FILE SECTION. FD FILE01. 01 REC01 PIC X(5) USAGE DISPLAY. PROCEDURE DIVISION. **Service State** MOVE 'ABCDE' TO REC01.

WRITE RFC01

この場合,データ項目「REC01」は用途が DISPLAY なので、文字コードは UTF-8 であり、実際に REC01 に格納されたデータとファイルに書き出されたデータサイズは等しくなります。

(例 2)

IDENTIFICATION DIVISION.

**Service State**  DATA DIVISION. FILE SECTION. FD FILE02. 01 REC02 PIC N(5) USAGE NATIONAL. PROCEDURE DIVISION. **Service State** 

 MOVE NC'あいうえお' TO REC02. WRITE REC02.

この場合,データ項目「REC02」は用途が NATIONAL であり, 文字コードは UTF-16 なので, ファ イルへ書き出すときに UTF-8 に自動変換します。UTF-16(2 バイトの固定)から UTF-8(可変。日 本語は 3 バイト)に変換することで,データサイズは大きくなります。

(例 3)

IDENTIFICATION DIVISION.

**Service State**  DATA DIVISION. FILE SECTION. FD FILE02. 01 REC02 PIC N(5) USAGE NATIONAL. PROCEDURE DIVISION. **Service State** 

READ FILE02.

例 2 で出力したデータを入力するとき,入力データは UTF-8 で 15 バイトですが,入力時に UTF-16 に変換することで10 バイトとなり、データサイズは小さくなります。

#### <span id="page-681-0"></span>(b) Unicode シグニチャ

CSV 編成ファイルは,Unicode シグニチャを含まないでください。CSV 編成ファイルに Unicode シグニ チャが含まれる場合,データとして扱います。

#### (3) 順編成ファイル,相対編成ファイル,および索引編成ファイルを使用した入出力

順編成ファイル,相対編成ファイル,および索引編成ファイルを使用した入出力では,用途が NATIONAL の項目について UTF-16 から UTF-8 への自動変換はしません。この機能の規則を次に示します。

• 順編成ファイル,索引編成ファイル,および相対編成ファイルの入力時,ファイル中の用途が NATIONAL の項目に対応する UTF-16 データと,実行時環境変数 CBLUNIENDIAN のバイトオー ダを一致させてください。

#### (4) HiRDB による索引編成ファイル使用時の,HiRDB のクライアント環境変数 PDCLTCNVMODE の指定

HiRDB による索引編成ファイルを使用している場合, HiRDB のクライアント環境変数 PDCLTCNVMODE には、NOUSE(デフォルト値)を指定してください。ほかの値を指定した場合、不 当なコード変換によって入出力エラーになることがあります。

#### (5) ACCEPT/DISPLAY 文による入出力

#### (a) ACCEPT 文による入力

ACCEPT 文で外部から入力したデータは,文字コードを変換しません。外部から入力することで,用途が DISPLAY/NATIONAL の項目に UTF-8/UTF-16 以外の文字データが格納されるときは,コード変換 ライブラリを使用して入力データを UTF-8/UTF-16 へ変換してください。

#### (b) DISPLAY 文による出力

DISPLAY 文で用途が DISPLAY/NATIONAL の項目の内容を画面上に出力するとき,文字コードは変換 しません。出力する内容が Unicode の場合,文字情報を正しく出力するためにはコード変換ライブラリを 使用し文字コードを変換してください。

#### (c) 注意事項

DISPLAY 文でファイルに出力する場合、指定した項目の用途にかかわらず、改行コードは X'0D0A'とな ります。

#### (6) 画面入出力機能

日本語,半角かたかななど,Unicode の多バイト文字を COBOL プログラムから直接画面表示はできませ ん。

#### (7) プリンタへのアクセス

日本語,半角かたかななど,Unicode の多バイト文字を COBOL プログラムから直接印刷はできません。

## 30.5.3 CBLNCNV サービスルーチン

CBLNCNV サービスルーチンを呼び出すと,UTF-8 で記述された半角文字から UTF-16 で記述された全 角文字への変換ができます。CBLNCNV サービスルーチンについては,[「32.7.1 CBLNCNV」](#page-733-0)を参照し てください。

#### (1) CBLNCNV サービスルーチンでの文字変換

CBLNCNV サービスルーチンでの文字変換は、次の順序でします。

1.UTF-8 のコード範囲の半角文字を UTF-8 の全角文字コードに変換します。

2.変換した UTF-8 の全角文字コードを,実行時環境変数 CBLUNIENDIAN の指定に従い UTF-16LE ま たは UTF-16BE に変換します。

#### (2) CBLNCNV サービスルーチンの戻り値

Unicode 機能での CBLNCNV サービスルーチンの戻り値について次に示します。

- コード変換ライブラリが正しくインストールされていない場合,戻り値として-2 を返します。
- コード変換ライブラリがエラーを返し,コード変換に失敗した場合,戻り値として-3 を返します。主な エラーの要因を次に示します。
	- 送り出し側作用対象の項目に,UTF-16 に変換できない文字が含まれている。
	- 送り出し側作用対象の項目が,日本語文字や半角かたかななどの多バイト文字の途中で切れている。

その他のエラーの要因については,マニュアル「日立コード変換ユーザーズガイド」の CodeConvString 関数の説明を参照してください。

## 30.5.4 MSMQ アクセス機能

MSMQ アクセス機能では、Unicode データのやり取りができます。MSMQ アクセス機能については、 「[29 MSMQ アクセス機能](#page-632-0)」を参照してください。

Unicode 機能での MSMQ アクセスのサービスルーチンの戻り値について次に示します。

- コード変換ライブラリが正しくインストールされていない場合、戻り値として−2を返し、詳細コード として,60 を設定します。
- コード変換ライブラリがエラーを返し,コード変換に失敗した場合,戻り値として−2 を返し,詳細コー ドとして,61 を設定します。

# 30.5.5 OLE2 オートメーション機能

OLE2 オートメーション機能については[「26 OLE2 オートメーション機能](#page-550-0)」を参照してください。

#### (1) OLE2 オートメーションクライアント機能

OLE2 オートメーションクライアント機能では,Unicode データのやり取りができます。

(a) OLE2 オートメーション機能での制限

OLE2 オートメーションクライアント機能で, INVOKE 文の引数や戻り値, SET 文,または OLE2 イン タフェース機能の組み込み関数の引数には,次の項目は指定できません。指定した場合はコンパイルエラー となります。

- 用途が NATIONAL の項目
- 用途が NATIONAL の項目を従属項目として含む集団項目
- 日本語文字定数
- 16 進日本語文字定数

(b) 実行時の注意事項

実行時の注意事項を次に示します。

- コード変換ライブラリが正しくインストールされていない場合,実行時エラーとなります。
- コード変換ライブラリがエラーを返し,コード変換に失敗した場合,実行時エラーとなります。

## 30.5.6 組み込み関数

#### (1) Unicode に対応した組み込み関数

Unicode の文字操作や文字数/けた数の取得,コード変換をする組み込み関数を次の表に示します。これ らの組み込み関数の形式や使用例などの詳細は,マニュアル「COBOL2002 言語 拡張仕様編 24.2 組 み込み関数」を参照してください。

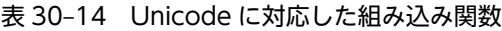

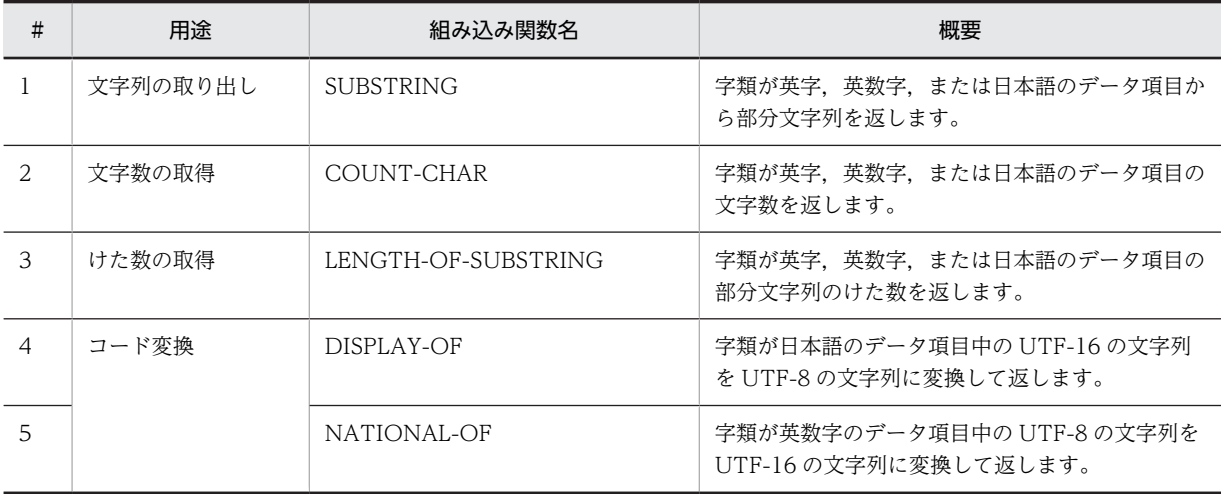

なお,Unicode に対応した組み込み関数を使用した場合,Unicode 文字の特性上,文字の判定や取得する 処理の実行時間が増加する場合や,動作を保証できない場合があります。詳細は,「(2) Unicode に対応 した組み込み関数の注意事項」を参照してください。

#### (2) Unicode に対応した組み込み関数の注意事項

- Unicode 文字は特性上, シフト IIS や日本語 EUC と比べて 1 文字のサイズが多様なため、文字の判定 や取得する処理の実行時間が増加します。シフト JIS や日本語 EUC の既存のプログラムを Unicode 機能に移行して Unicode に対応した組み込み関数を使用する場合は,実行時間が大きく増える場合が あります。そのため,次の点に注意して組み込み関数を使用してください。
	- 1 文字のサイズが可変となる可能性がないデータ項目<sup>※</sup>の場合は、Unicode に対応した組み込み関 数を使用しないで,部分参照を使用して処理する。 注※ 例えば,半角英数字だけ格納される英数字項目や,サロゲートペアおよび IVS を含む可能性がない 日本語項目などが該当します。
	- Unicode に対応した組み込み関数は,文字数の考慮が必要な処理の場合だけ使用する。 例えば,文字列の取り出しで,けた数と文字数の両方がわかっている場合は,けた数による部分参 照を使用して処理します。
- 実行時環境変数 CBLLANG に UNICODE を指定していない場合に,Unicode に対応した組み込み関 数を実行すると,実行時エラーが発生してプログラムの実行が中止します。
- Unicode に対応した組み込み関数は,Unicode 機能を使用する場合だけ使用できます。
- Unicode の文字を格納するデータ項目のけた数が,格納しようとする文字の長さより短い場合,データ 項目のけた数までのデータが格納されます。 Unicode に対応した組み込み関数には,格納される Unicode 文字の長さを考慮したけた数を定義した データ項目を指定する必要があります。
- 英数字集団項目の従属項目に,字類が英字および英数字の項目と,字類が日本語の項目が混在している 場合,各項目の文字列を Unicode 文字として扱えないことがあります。そのため,英数字集団項目の 従属項目は,字類が英字および英数字の項目だけを使用してください。
- 組み込み関数の引数の指定に誤りがある場合は,次の表に示すように,実行時に EC-ARGUMENT-FUNCTION 例外が発生します。

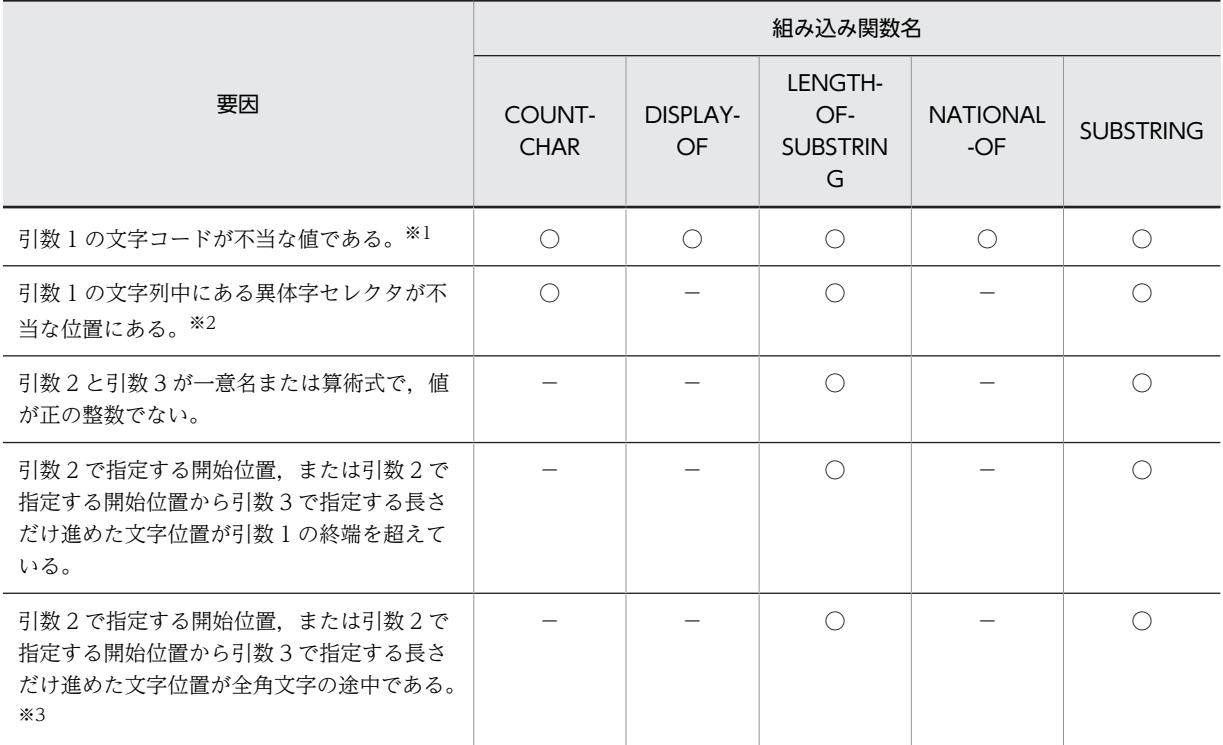

(凡例)

○: EC-ARGUMENT-FUNCTION 例外が成立する。

−:EC-ARGUMENT-FUNCTION 例外が成立しない。

注※1

文字コードが不当な値の場合で,実行時エラーとなる例を次に示します。

(例)

01 DATA1 PIC X(30)

VALUE X'EFBDB1EFBDB2EFBDB3EFBDB4EFFDB5EFBDB6EFBDB7EFBDB8EFBDB9EFBDBA'. \*> アイウエオカキクケコにしたいが,14バイト目が不正(BDのはずがFDになっている。 \*> この位置にFDがあるのはUTF-8として不正な文字と扱う)

MOVE FUNCTION SUBSTRING(DATA1, 2, 4) TO DATA2.

<実行結果>

KCCC2310R-S 組み込み関数処理中に文字コード不正を検出しました。

プログラム名=MAIN 行番号/欄=000022/15 関数名= $\overline{\text{SUBSTRING}}$ 。<br>詳細情報=引数1の14バイト目で文字コード不正を検出しました。 4バイト目以降:efbdb2efbdb3efbdb4effdb5efbdb6efbdb7efbdb8

「n バイト目以降:」の行には,不正を検出した位置とその前後 10 バイトが表示されます。上記の例で は、14 バイト目で不正を検出したため、前の 10 バイト(4~13 バイト目),不正バイト(14 バイト 目),および後の 10 バイト(15〜24 バイト目)の計 21 バイトが表示されています。

注※2

次の場合が該当します。

- 異体字セレクタが文字列の先頭にある
- 異体字セレクタが連続している

(例)

FD FILE1. 01 GRP01 GROUP-USAGE NATIONAL. 02 DATA1 PIC N(1). 02 DATA2 PIC N(2).

01 DATA3 PIC N(6).

READ FILE1. \*>UTF-16の'葛'(X'845BDB40DD03')をファイルから読み取る。 \*>このときDATA1にX'845B', DATA2にX'DB40DD03'が転記される。 MOVE FUNCTION SUBSTRING(DATA2, 1) TO DATA3. \*>DATA2の文字列は先頭から異体字セレクタとなっているため,不正な文字として扱う。

注※3

引数に指定した開始位置が,データ項目中の全角文字の途中となった場合の例を次に示します。

(例 1)

01 DATA1 PIC X(4) VALUE 'あBC'.

MOVE FUNCTION SUBSTRING(DATA1, 2, 2 WIDTH) TO DATA2. \*>引数2で指定する開始位置は'あ'の途中を指しているため文字を正確に取り出せない。

(例 2)

01 DATA1 PIC X(4) VALUE 'ABう'.

MOVE FUNCTION SUBSTRING(DATA1, 2, 2 WIDTH) TO DATA2. \*>引数2で指定する開始位置から引数3の長さだけ進めた文字位置は'う'の途中を \*> 指しているため文字を正確に取り出せない。

なお,IVS は基底文字+異体字で構成されます。ただし,基底文字だけでも Unicode 文字として扱わ れるため,部分文字列として取得してもエラーになりません。

# 30.6 シフト JIS で入出力する情報

シフト JIS コードで入出力する情報を次に示します。

#### 表 30‒15 シフト JIS コードで入出力する情報

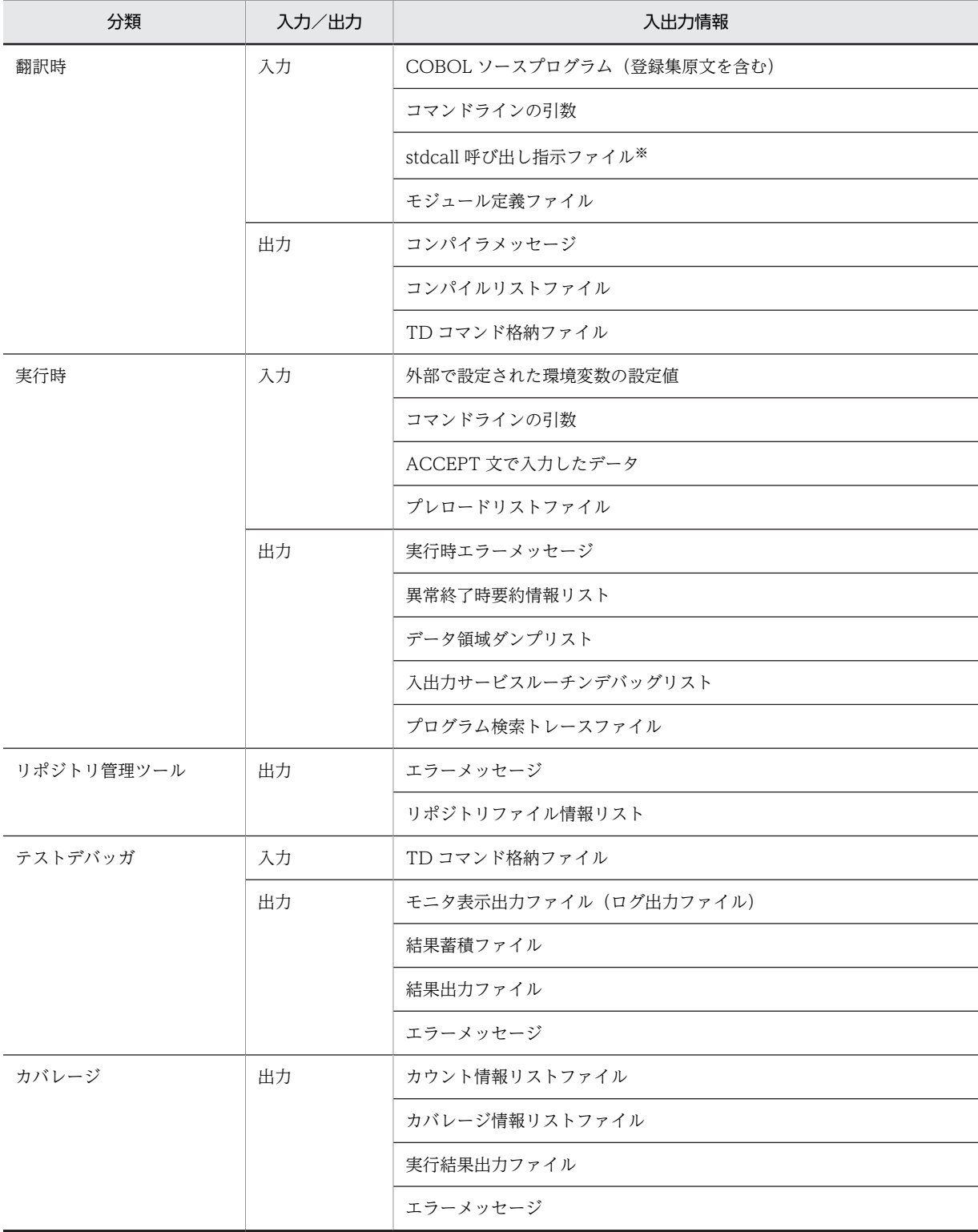

注※

32bit 版 PC(x86) COBOL2002 で有効です。

# 30.7 Unicode 機能での制限事項

ここでは,Unicode 機能での制限事項を説明します。

# 30.7.1 Unicode に対応していない機能

次に示す機能は Unicode に対応していません。使用した場合,動作は保証しません。

- OLE2 オートメーションサーバ機能(32bit 版 PC(x86) COBOL2002 で有効)
- CGI プログラム作成支援機能(32bit 版 PC(x86) COBOL2002 で有効)

# 30.7.2 コンパイル時の制限事項

• 日本語,半角かたかななど,Unicode で多バイト文字となる文字を含む語,英数字定数または日本語文 字定数を,次の個所に指定した場合,コンパイルエラーとなります。

#### 表 30‒16 UTF-8 の多バイト文字および UTF-16 の文字が指定できない個所

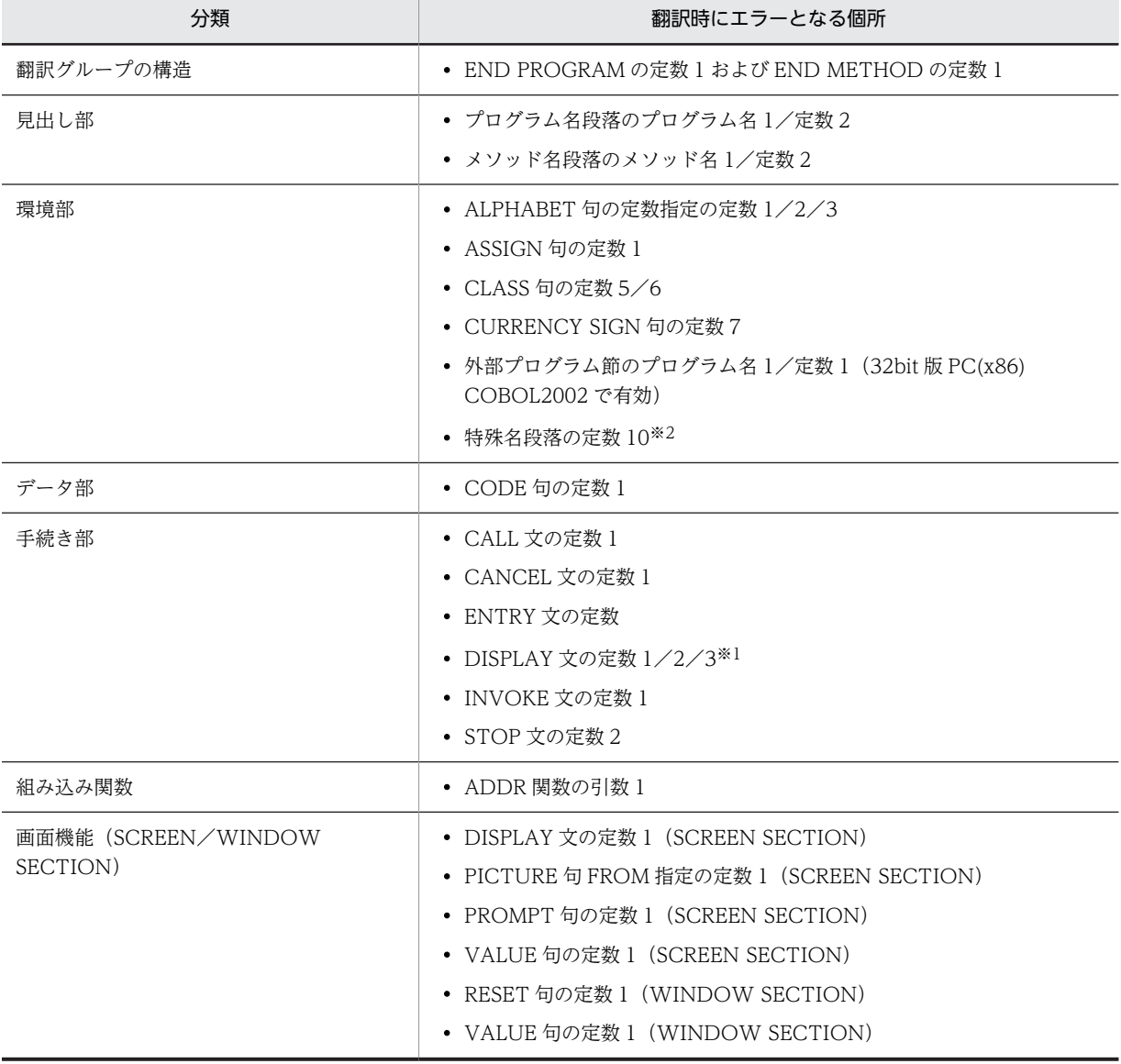

注※1

画面への出力,環境変数へのアクセス,コマンドラインへのアクセス

注※2

特殊名段落の定数 10 は報告書作成機能で,-CompatiV3 オプションを指定したときに有効になります。コンパ イラ環境変数 CBLV3UNICODE に YES を指定すると,-UniObjGen オプションと-CompatiV3 オプションを 同時に指定できます。そのため,特殊名段落の定数 10 が使用できるようになりますが,Unicode で多バイトと なる文字を指定した場合,コンパイルエラーとなります。

• 16 進英数字定数または 16 進日本語文字定数と,文字定数が混在した連結式を指定した場合,コンパイ ルエラーとなります。

### 30.7.3 実行時の制限事項

実行時の制限事項について,次に示します。

- 使用できる文字コードは UCS-4 の範囲(UCS-2 の範囲を含む)です。
- 日本語,半角かたかななど,Unicode で多バイト文字となる文字を,次のサービスルーチンに指定した 場合,動作は保証しません。
	- JCPOPUP サービスルーチン
	- CBLHTMLBEGIN サービスルーチン
	- CBLDISPLAYTEXT サービスルーチン
	- CBLCONVERTTEXT サービスルーチン
	- CBLADDPAIR サービスルーチン
	- CBLSENDERROR サービスルーチン
	- CBLMESSAGE サービスルーチン
	- CBLPUT サービスルーチン
	- CBLSETTITLE サービスルーチン
	- CBLINPUTDLG サービスルーチン
- 次に示す例外に関する組み込み関数の関数値の文字コードはシフト JIS です。関数値を Unicode の データで使用する場合,コード変換ライブラリを使用して,文字コードを統一してください。
	- EXCEPTION-FILE
	- EXCEPTION-LOCATION
	- EXCEPTION-STATEMENT
	- EXCEPTION-STATUS
- 用途が NATIONAL の項目を従属として含む集団項目と,用途が DISPLAY の項目間の転記処理した 場合,転記結果は保証しません。
- 転記や文字列操作機能(部分参照や STRING 文などの文字列操作文)では,用途が DISPLAY の項目 に格納された文字は,1 文字 1 バイトとして処理し,用途が NATIONAL の項目に格納された文字は, 1 文字 2 バイトとして処理します。文字列操作文が,用途が DISPLAY の項目に対して作用する場合, 定数または一意名の値に多バイト文字を含まないでください。
- イベントログファイル出力機能で,DISPLAY 文で出力する情報に多バイト文字を含む場合,出力結果 は保証しません。
- 日本語,半角かたかななど,Unicode の多バイト文字を含むソースファイル名,およびパス名は使用で きません。
- シフト JIS など Unicode 以外のデータを入力し, Unicode に変換しないで処理を続行した場合,動作 は保証しません。
- 外部で設定された環境変数の設定値およびコマンドラインの引数に Unicode で多バイトとなる文字は 使用できません。使用した場合,動作は保証しません。

# $31$ 数字項目のけた拡張機能 (64bit 版 PC(x64) COBOL2002 で有効)

数字項目のけた拡張機能は,数字項目,数字編集項目,および数字定数で扱え るけた数の上限を18けたから38けたに拡張し、算術演算、転記、および比 較条件で使用できるようにします。この章では,数字項目のけた拡張機能につ いて説明します。

# 31.1 数字項目のけた拡張機能の概要

ここでは、数字項目のけた拡張機能の概要について説明します。

#### 31.1.1 概要

数字項目のけた拡張機能とは,数字項目(外部 10 進項目,内部 10 進項目),数字編集項目,および数字定 数で扱えるけた数の上限を 18 けたから 38 けたに拡張するものです。これによって,38 けたに拡張した数 字項目,数字編集項目,および数字定数を,算術演算,転記,および比較条件で使用できます。なお,算術 演算での中間結果を保持する領域は,30 けたの固定小数点形式から 40 けたの 10 進浮動小数点形式となり ます。

数字項目のけた拡張機能で 38 けたの数字項目を定義したコーディング例を次に示します。

#### 図 31-1 38 けたの数字項目を定義したコーディング例

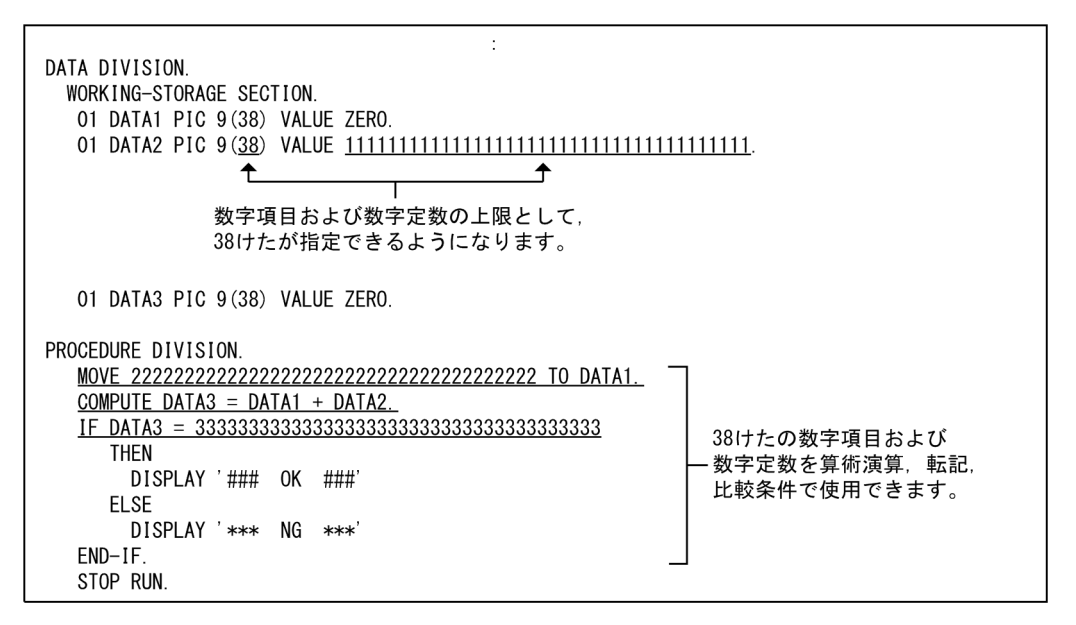

数字項目のけた拡張機能を使用する場合の注意事項を次に示します。

- 数字項目や数字編集項目のけた数は,従来の 18 けたより大きなけた数が扱えますが,けた数が増える と実行時間も大きく増えるおそれがあります。
- 数字項目のけた拡張機能を使用した場合,中間結果で保持するけた数が,数字項目のけた拡張機能を使 用しない場合より大きい 40 けたとなるため,従来の 18 けた以下の演算であっても演算結果が異なり, 算術式および条件式の結果が異なる場合があります。
- 次の場合は,数字項目のけた拡張機能と同時に使用できません。
	- MEDIAN 関数の引数に,算術式または組み込み関数を指定したとき。
	- TURN 指令に EC-SIZE を指定したとき。

### 31.1.2 数字項目のけた拡張機能で必要なコンパイラオプション

数字項目のけた拡張機能を使用する場合は,コンパイル時に-MaxDigits38 オプションと-IntResult,DecFloat40 オプションを同時に指定してください。-MaxDigits38 オプションと-IntResult,DecFloat40 オプションを同時に指定していない場合は,コンパイルエラーとなります。 -MaxDigits38 オプションの詳細については,「[35.5.14 その他の設定](#page-877-0)」の[「\(18\) -MaxDigits38 オプ](#page-888-0) [ション\(64bit 版 PC\(x64\) COBOL2002 で有効\)」](#page-888-0)を参照してください。

-IntResult,DecFloat40 オプションの詳細については,「[35.5.14 その他の設定」](#page-877-0)の「[\(19\) -](#page-888-0) [IntResult,DecFloat40 オプション\(64bit 版 PC\(x64\) COBOL2002 で有効\)](#page-888-0)」を参照してください。

# 31.2 数字項目のけた拡張機能の詳細

数字項目のけた拡張機能に対応している数字項目,数字編集項目,および数字定数は,最大けた数を 18 け たから 38 けたに拡張できます。数字項目のけた拡張機能の詳細について説明します。

# 31.2.1 数字項目のけた拡張機能で対象となるデータ項目

数字項目のけた拡張機能の対象となるデータ項目の指定方法および表現形式を次の表に示します。

表 31-1 数字項目のけた拡張機能に対応したデータ項目の指定方法および表現形式

| 項目     | PICTURE 句の<br>指定   | USAGE 句の指定                                                                  | 表現形式             | 数字項目のけた拡<br>張機能への対応 |
|--------|--------------------|-----------------------------------------------------------------------------|------------------|---------------------|
| 数字項目   | 数字                 | <b>DISPLAY</b>                                                              | 外部 10 進形式        | $\bigcirc$          |
|        |                    | PACKED-DECIMAL<br>または<br>COMPUTATIONAL-3                                    | 内部 10 進形式        | O                   |
|        |                    | <b>BINARY</b><br>または<br>COMPUTATIONAL<br>COMPUTATIONAL-4<br>COMPUTATIONAL-5 | 2 進形式            | $\times$            |
|        | '9', 'X', 'A'だけ    | COMPUTATIONAL-X                                                             | 2 進形式            | $\times$            |
|        | 外部浮動小数点<br>の数字*    | <b>DISPLAY</b>                                                              | 外部浮動小数点形式        | $\times$            |
|        | PICTURE 句の<br>指定なし | COMPUTATIONAL-1*                                                            | 内部浮動小数点形式(4 バイト) | $\times$            |
|        |                    | COMPUTATIONAL-2*                                                            | 内部浮動小数点形式(8 バイト) | $\times$            |
| 数字編集項目 | 数字編集               | <b>DISPLAY</b>                                                              | 1バイトで1文字を表現する    | ∩                   |

(凡例)

○:指定できる

```
×:指定できない
```
注※

内部浮動小数点形式または外部浮動小数点形式の詳細については,マニュアル「COBOL2002 言語 拡張仕様編 6. 浮動小数点形式データを扱う機能」を参照してください。

# 31.2.2 数字項目のけた拡張機能で対象となる定数

数字項目のけた拡張機能の対象となる定数について次の表に示します。

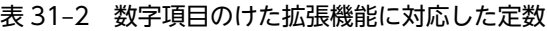

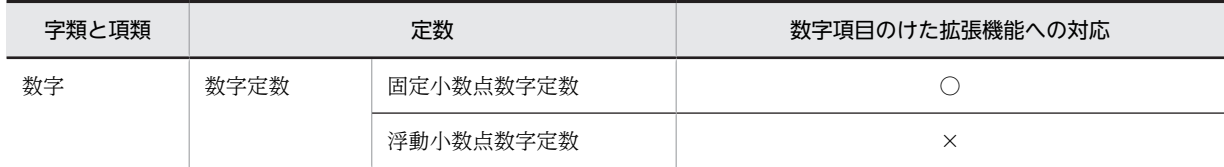

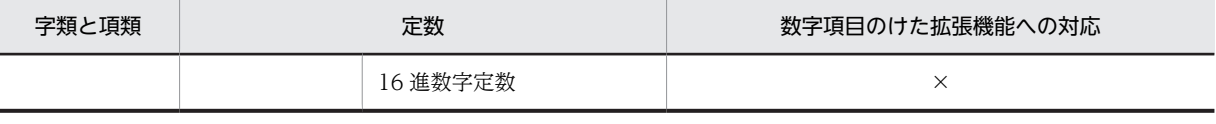

(凡例)

○:指定できる

×:指定できない

# 31.2.3 数字項目のけた拡張機能での有効けた数

算術文に対して、数字項目(外部 10 進項目、内部 10 進項目) および数字編集項目を算術文の作用対象に 指定したときの有効けた数に関する共通事項を次に示します。

- 作用対象のデータ記述が同一である必要はありません。 計算の過程で,すべての必要な変数と小数点の位置が合わせられます。
- 作用対象の数字の最大けた数は 38 けたです。

また,作用対象の合成※の最大けた数も 38 けたです。

注※

作用対象の合成とは,指定された各作用対象を小数点で位置合わせし,重ね合わせてできる仮想の データ項目です。

# 31.3 数字項目のけた拡張機能での演算の中間結果

ここでは、数字項目のけた拡張機能での演算の中間結果について説明します。

### 31.3.1 演算の中間結果

数字項目のけた拡張機能での中間結果には,次の規則があります。

- 中間結果の表現形式は,40 けた 10 進浮動小数点形式です。中間結果の値は作用対象のけた数にかかわ らず,演算の結果の値によって,上位けたから有効な 40 けたを格納します。10 進浮動小数点形式の詳 細については,「31.3.2 10 進浮動小数点形式について」を参照してください。
- 中間結果の40けたに入りきれない値は、下位のけたが切り捨てられます。

#### 数字項目のけた拡張機能での演算の中間結果についての注意事項

- 次のどれかに該当する演算の場合,内部浮動小数点演算となるため,中間結果に 40 けた 10 進浮動 小数点形式は適用されません。
	- ・被べき数(底)またはべき数(指数)が浮動小数点項目または浮動小数点定数のべき乗演算
	- ・べき数(指数)が算術式のべき乗演算
	- ・べき数(指数)が整数でないべき乗演算
	- ・関数値のデータ属性が内部浮動小数点形式の組み込み関数
	- ・浮動小数点項目および浮動小数点定数に対するマイナス(-)単項演算子
	- ・浮動小数点項目および浮動小数点定数同士の演算

### 31.3.2 10 進浮動小数点形式について

数字項目のけた拡張機能での中間結果の表現形式は,40 けた 10 進浮動小数点形式です。

40 けた 10 進浮動小数点形式は、符号, 仮数部 (40 けた) および指数部 (4 けた) で構成し, 図 30-2 に 示す範囲の数値を格納します。格納できる値の範囲を超えた場合は、オーバーフロー(指数部が+9999よ り大きくなった状態)またはアンダーフロー(指数部が-9999 より小さくなった状態)となります。オー バーフローまたはアンダーフローとなった場合の結果は保証しません。

#### 図 31‒2 40 けた 10 進浮動小数点の領域の範囲

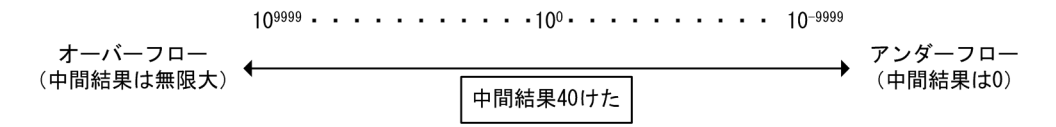

中間結果は、演算の結果の値によって有効な 40 けたのけた数(精度)を保持します。図 30-3 および図 30-4に、数字項目の加算を行う場合の例を示します。

#### 図 31-3 数字項目の加算を行う場合の中間結果 (例 1)

A PIC 9(38) B PIC v9(38)  $C$  PIC  $9(38)$ 

COMPUTE  $C = A + B$ 

上記の式の中間結果は、40けた10進浮動小数点の値として 

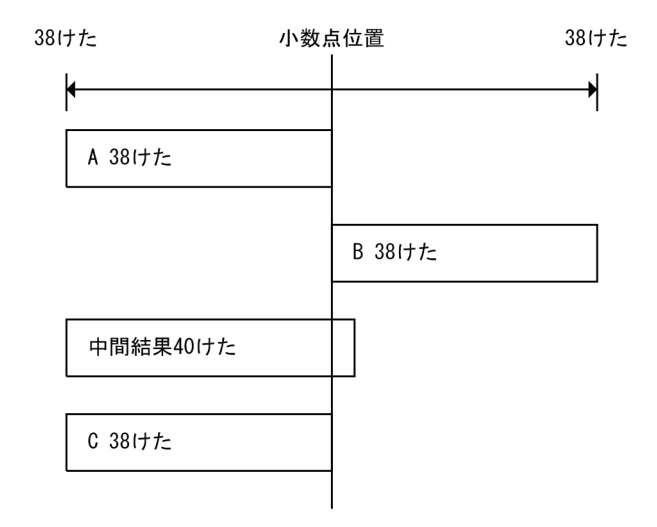

#### 図 31-4 数字項目の加算を行う場合の中間結果 (例 2)

A PIC 9(38) VALUE 0. B PIC  $v9(38)$  $C$  PIC  $v9(38)$ 

COMPUTE  $C = A + B$ 

上記の式の中間結果は、40けた10進浮動小数点として 

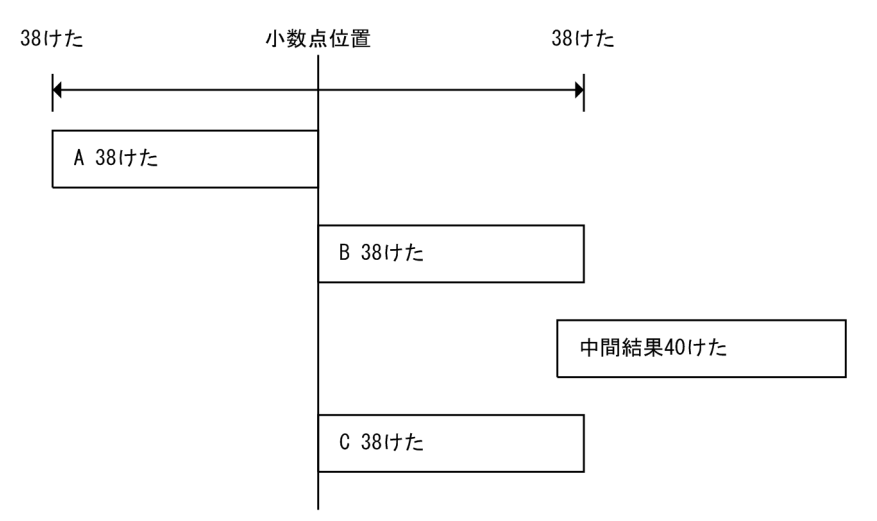

# 31.4 数字項目のけた拡張機能に対応する機能一覧

ここでは、数字項目のけた拡張機能に対応する機能について説明します。

### 31.4.1 数字項目のけた拡張機能で対象となる機能

数字項目のけた拡張機能に対応する機能を次に示します。

#### 表 31-3 数字項目のけた拡張機能に対応する機能

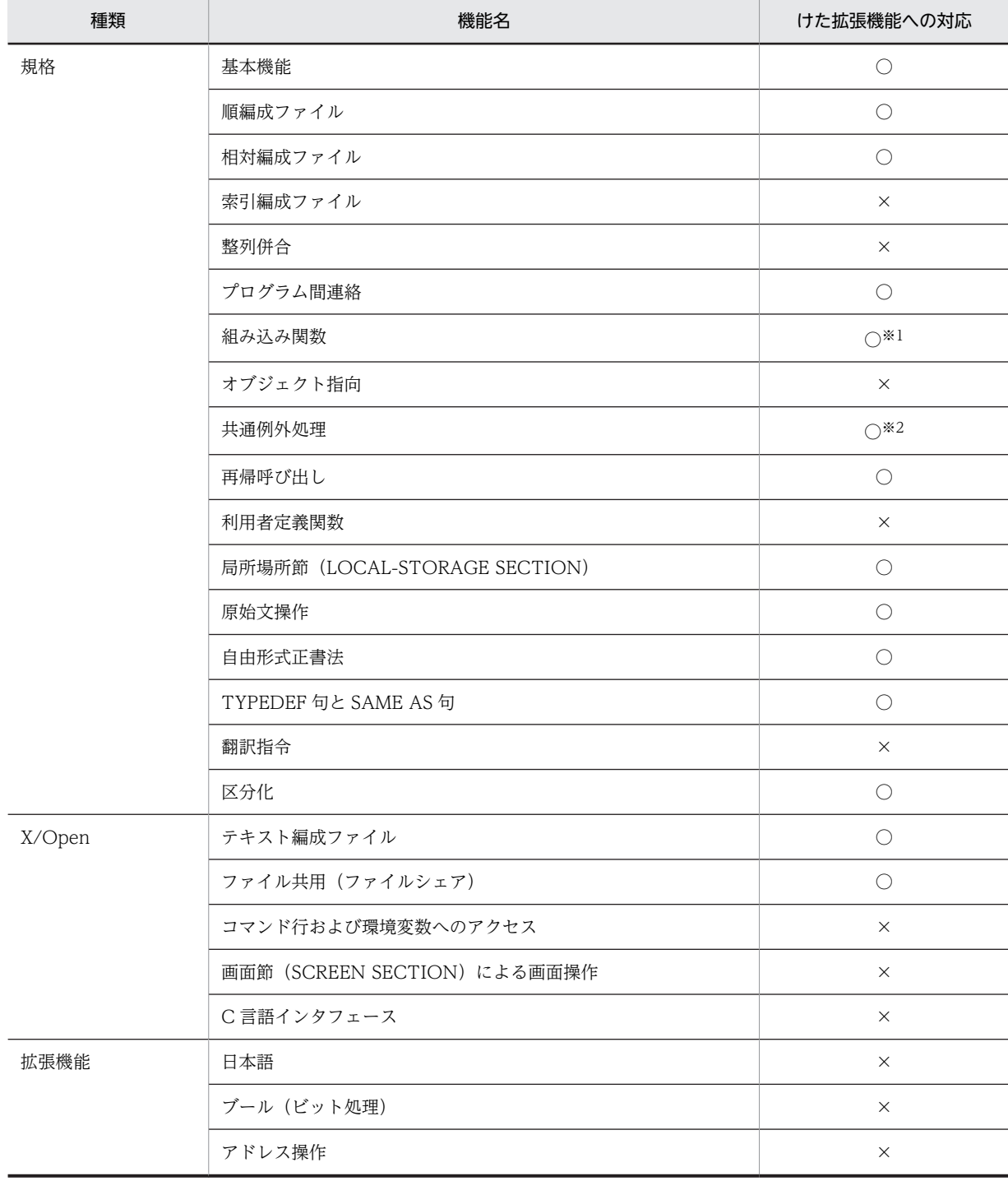

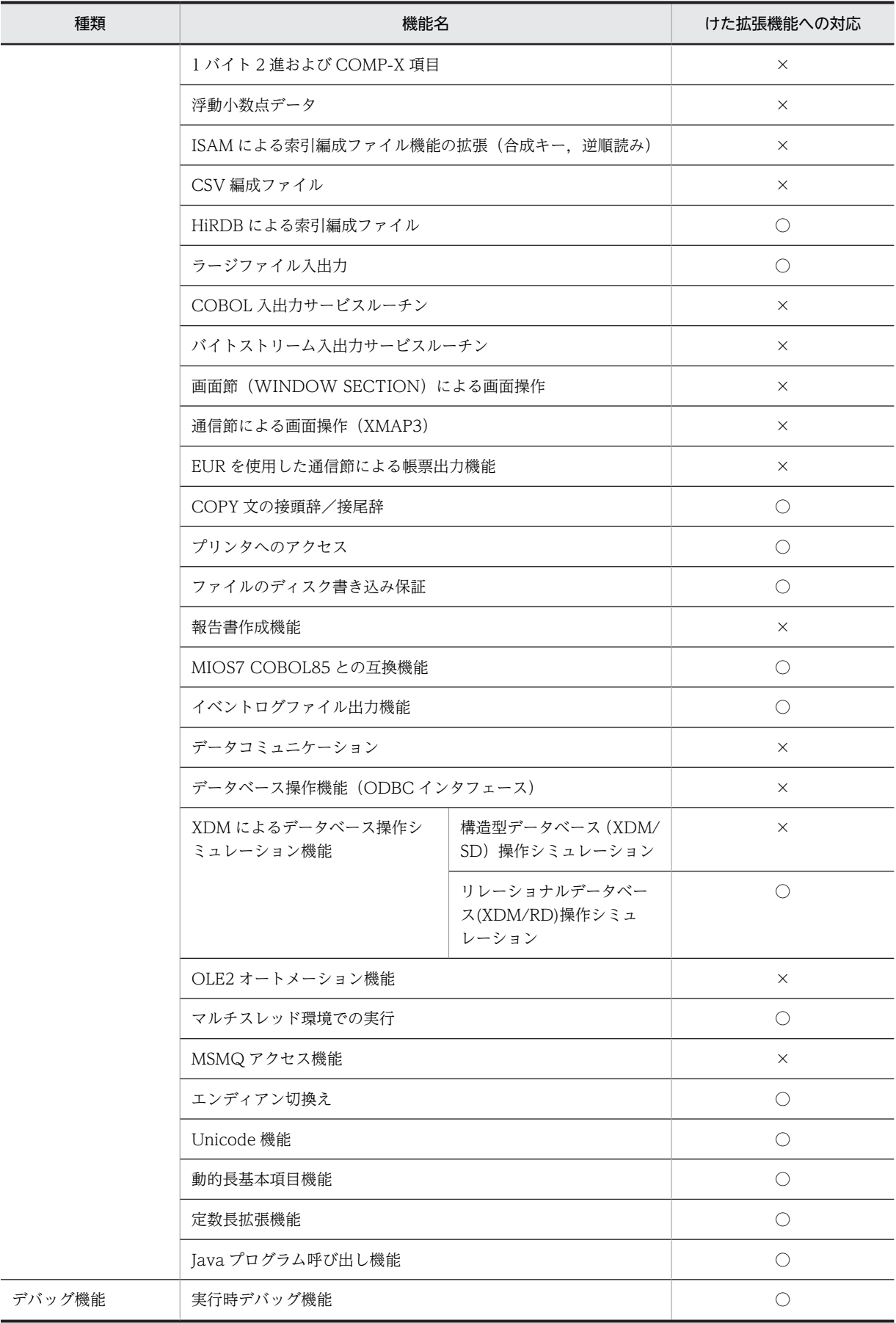

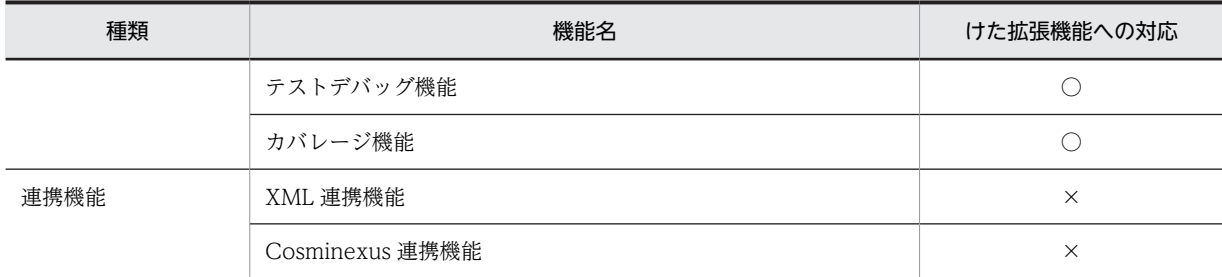

(凡例)

○:使用できる

×:使用できない

注

19〜38 けたの数字項目および数字定数を指定できない個所や文については,マニュアル「COBOL2002 言語 拡 張仕様編 21. 数字項目のけた拡張機能」を参照してください。

注※1

組み込み関数の ADDR 関数および LENGTH 関数の引数に,19〜38 けたの数字項目,または数字編集項目を指定で きます。

注※2

-MaxDigits38 オプションを指定した場合, TURN 指令に次の例外名は指定できません。

EC-SIZE,EC-SIZE-EXPONENTIATION,EC-SIZE-OVERFLOW,EC-SIZE-TRUNCATION,EC-SIZE-UNDERFLOW,EC-SIZE-ZERO-DIVIDE

# 31.4.2 数字項目のけた拡張機能で対象となるソース単位

数字項目のけた拡張機能で対象となるソース単位について,次に示します。

#### 表 31-4 数字項目のけた拡張機能で対象となるソース単位

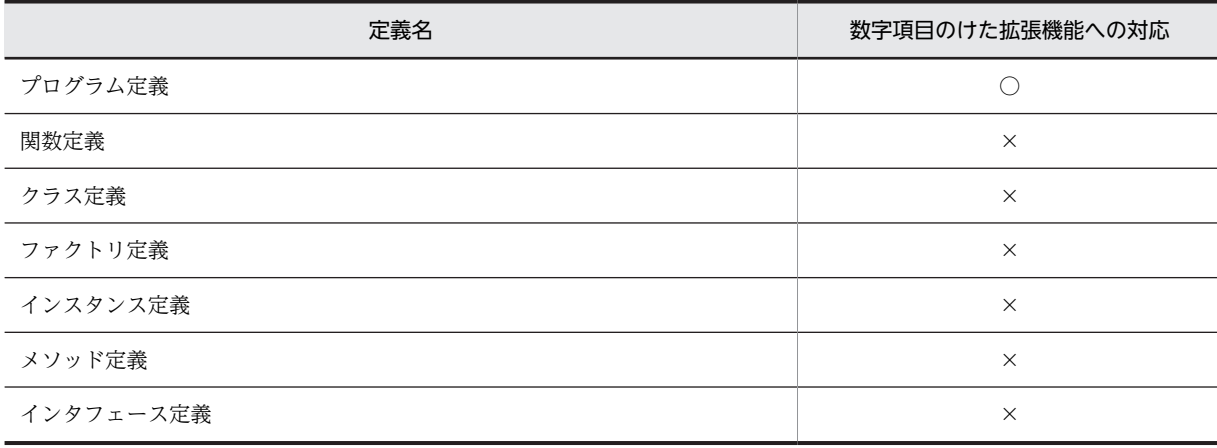

(凡例)

○:使用できる

×:使用できない

# 31.4.3 数字項目のけた拡張機能で対象となる節や文

数字項目のけた拡張機能の対象となる節や文について,次に示します。

#### (1) 環境部

環境部では、データ名および定数の指定できる個所に 19~38 けたの数字項目, 数字編集項目, および数字 定数の定義や参照はできません。

### (2) データ部

数字項目のけた拡張機能の対象となる節を次に示します。

#### 表 31-5 数字項目のけた拡張機能の対象となる節

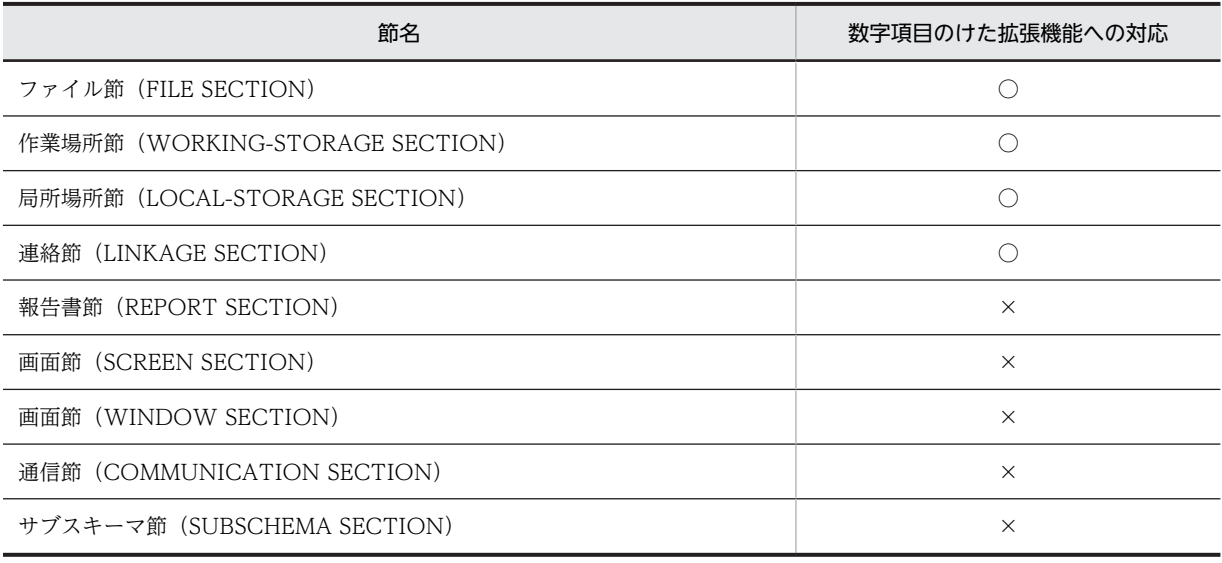

(凡例)

○:使用できる

×:使用できない

数字項目のけた拡張機能の対象となるファイルを次に示します。

#### 表 31-6 数字項目のけた拡張機能の対象となるファイル

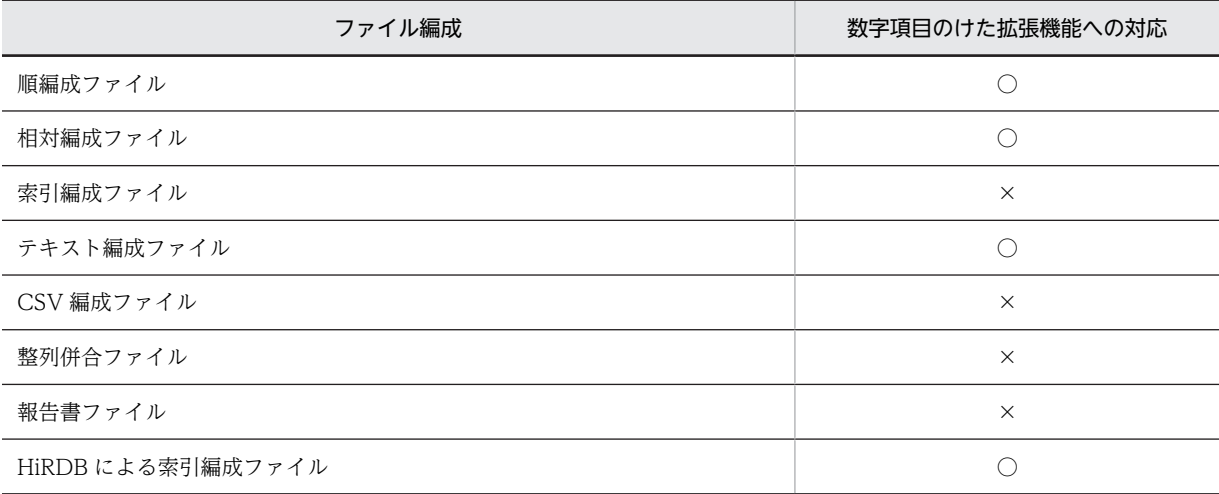

(凡例)

○:使用できる

×:使用できない

数字項目のけた拡張機能の対象となるその他のデータ部の句について,次に示します。

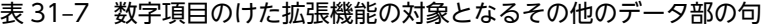

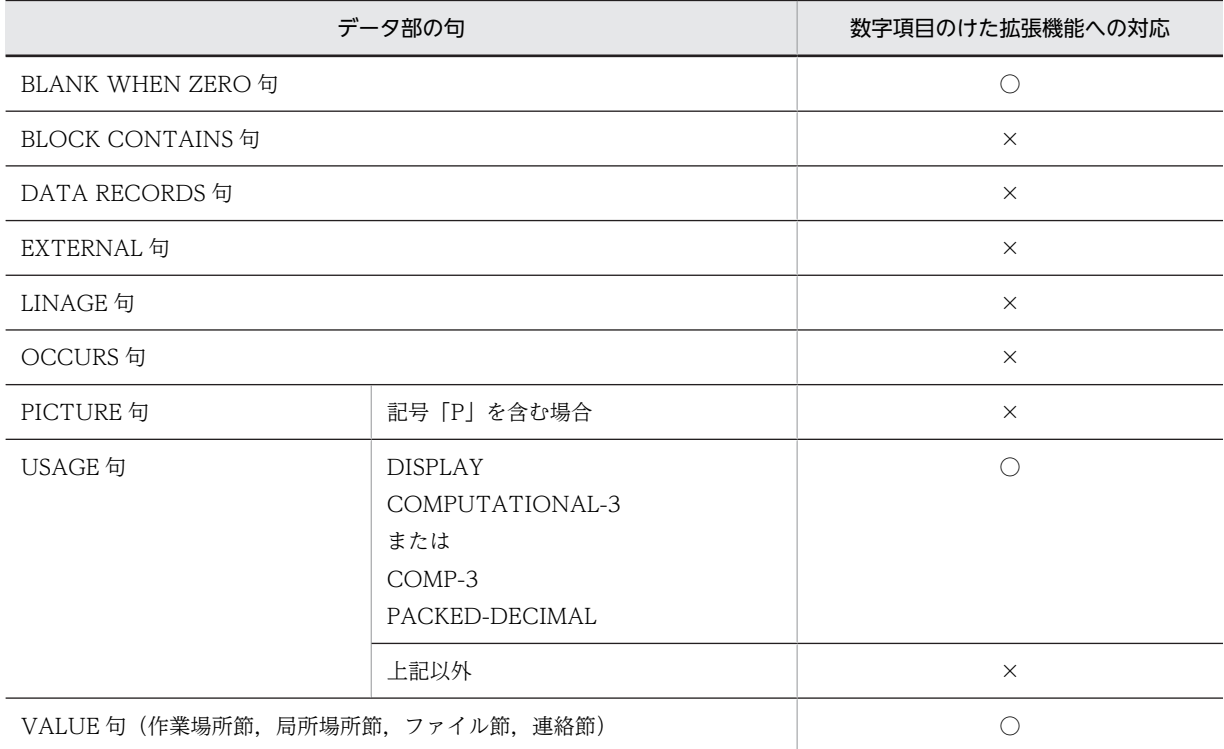

(凡例)

○:使用できる

×:使用できない

#### (3) 手続き部

数字項目のけた拡張機能の対象となる手続き部見出しおよび手続き文について,次に示します。各手続き文 の対応の詳細については,マニュアル「COBOL2002 言語 標準仕様編」およびマニュアル 「COBOL2002 言語 拡張仕様編」を参照してください。

#### 表 31-8 数字項目のけた拡張機能の対象となる手続き部見出しおよび手続き文

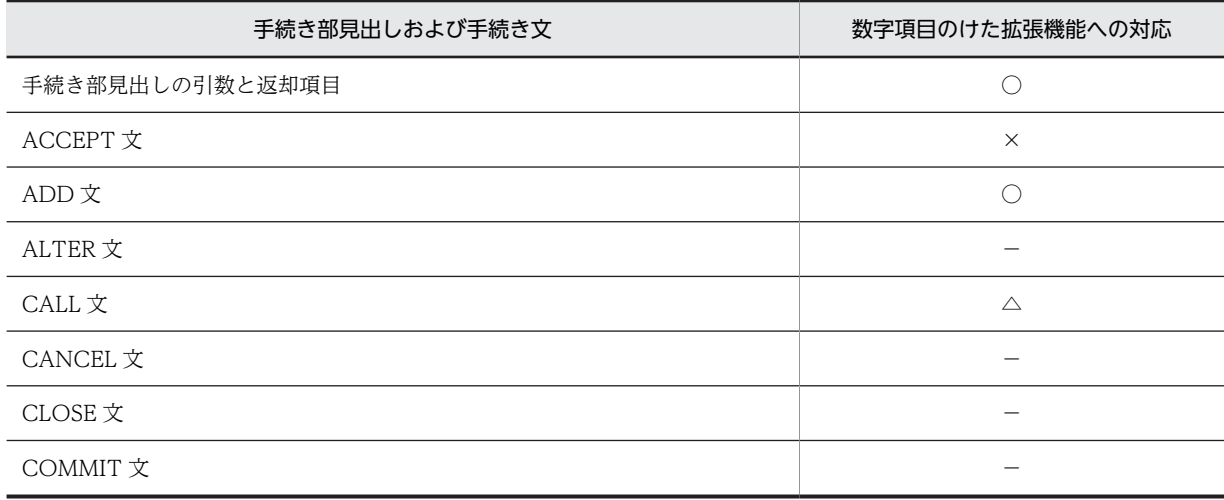

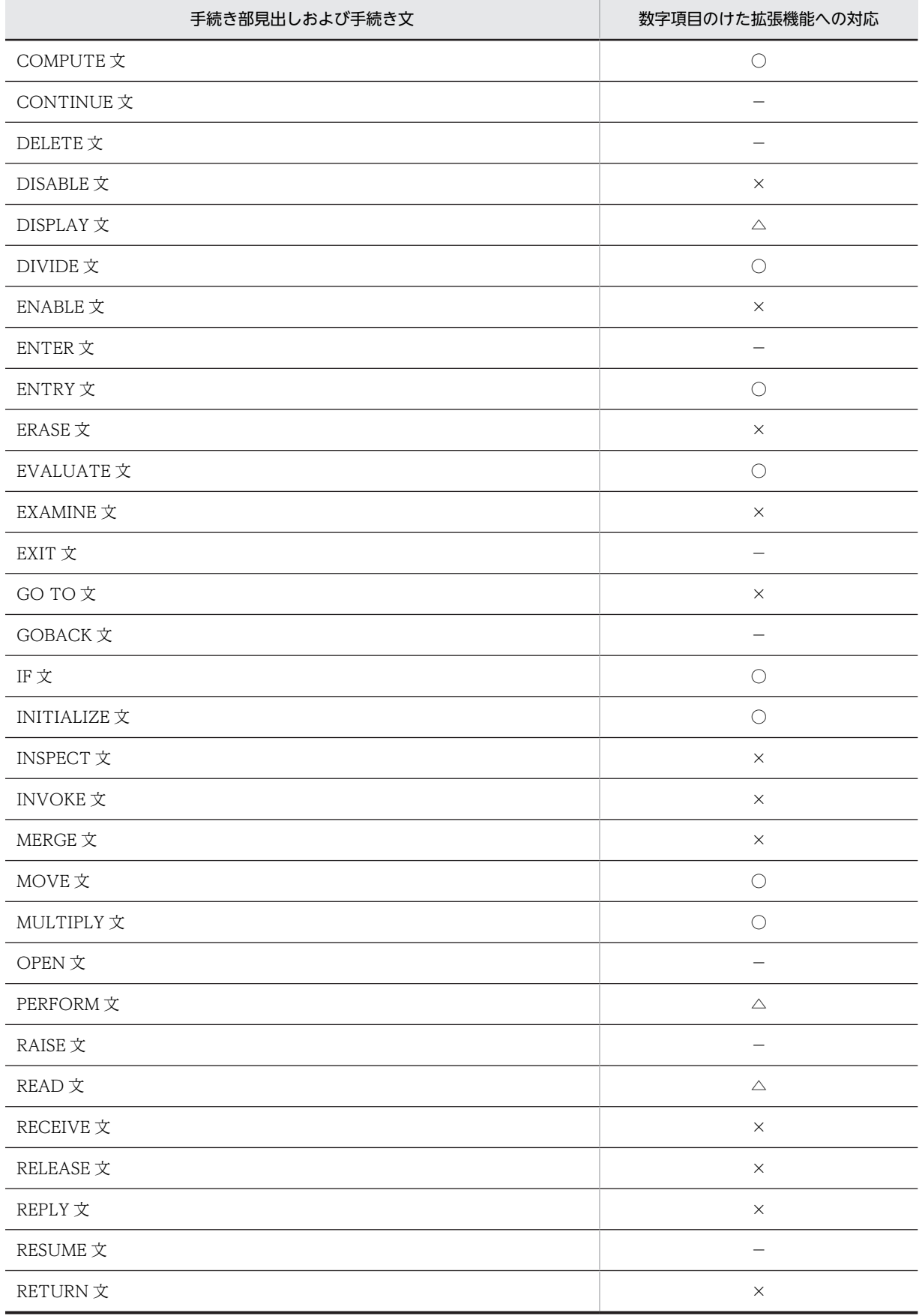

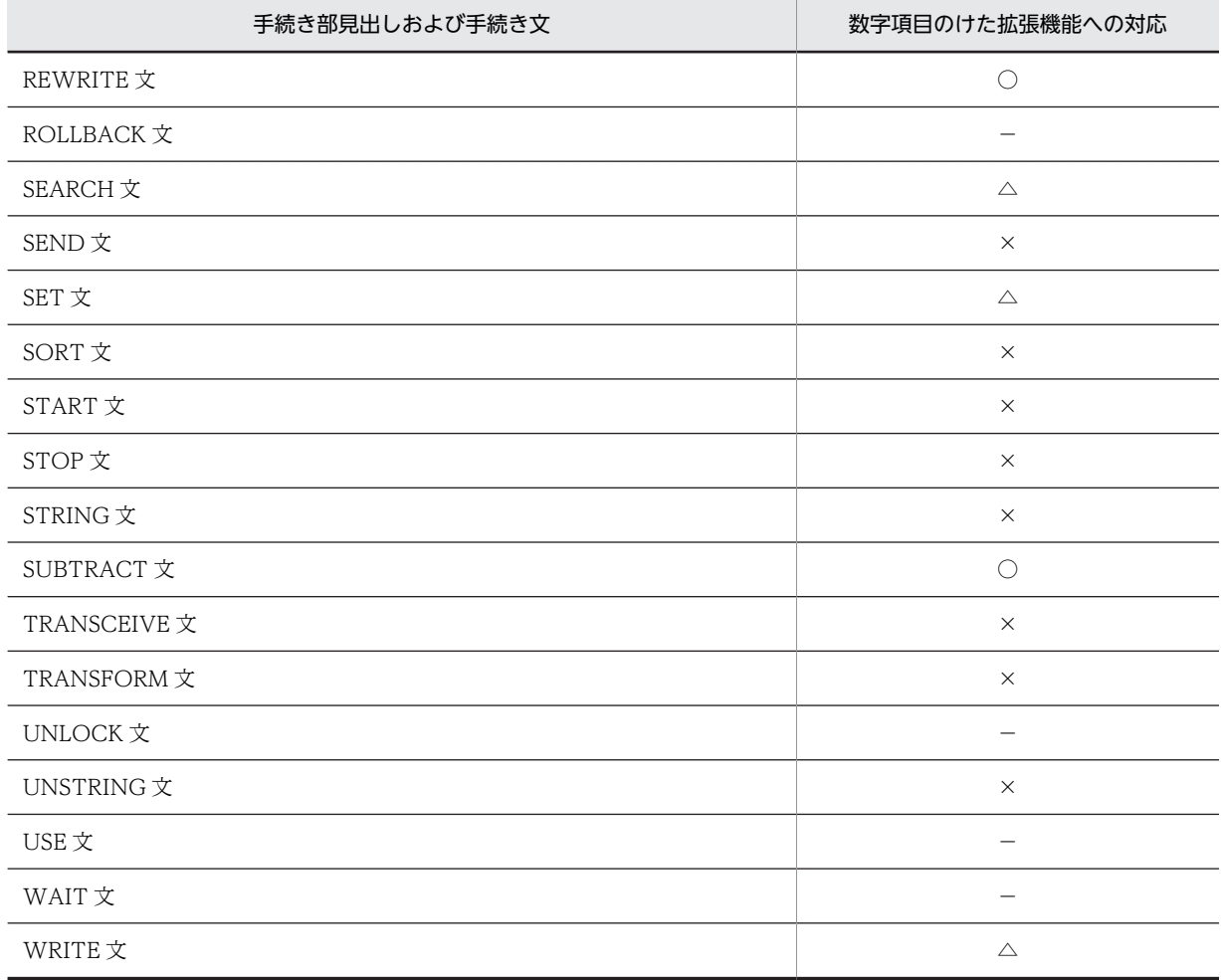

(凡例)

○:使用できる

△:一部使用できない構文がある

×:使用できない

−:該当する指定がない

# 31.5 数字項目のけた拡張機能の注意事項

ここでは、数字項目のけた拡張機能の注意事項について説明します。

#### (1) 数字項目のけた拡張機能を使用する場合の演算結果

数字項目のけた拡張機能を使用する場合,中間結果で保持するけた数が40 けたとなります。そのため,従 来の1~18けたの演算であっても、数字項目のけた拡張機能を使用しない場合と演算を含む算術式および 条件式の結果が異なるときがあります。数字項目のけた拡張機能を使用しない場合の結果と合わせるとき は,別の数字項目を使用して演算を分けてください。

(例)  $\widetilde{\emptyset}$ 1 A PIC 9(4) VALUE 0. 01 B PIC 9(2) VALUE 10. 01 C PIC 9(1) VALUE 4. : 100 minutes

COMPUTE  $A = (B / C) * 100$ .

上記の COMPUTE 文は、次のような連続した操作に変換します。なお、temp はこのシステムが用意する 中間結果項目です。

 $B / C \rightarrow temp$ temp  $*$  100  $\rightarrow$  A

数字項目のけた拡張機能を使用する場合,演算結果は次のようになります。

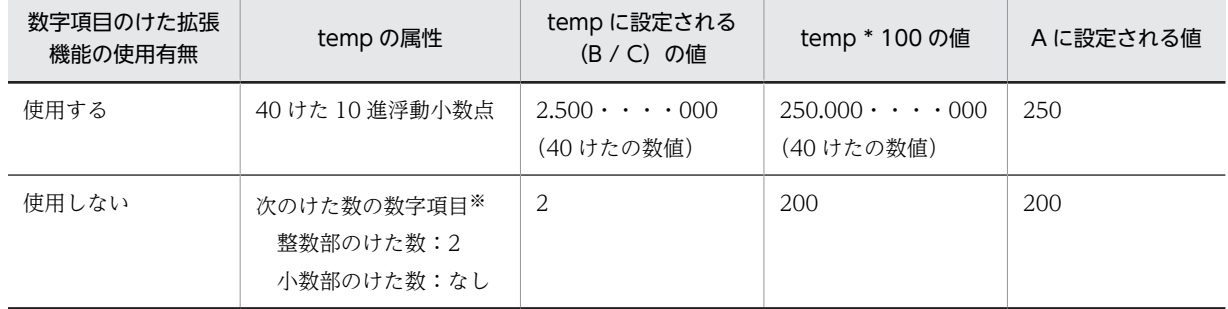

#### 表 31-9 数字項目のけた拡張機能を使用する場合の演算結果

注※

数字項目のけた拡張機能を使用しないときの中間結果のけた数は,「[5.2.4 演算の中間結果」](#page-89-0)を参照してください。

数字項目のけた拡張機能を使用する場合の計算結果を,数字項目のけた拡張機能を使用しないときと同じに するには、次のように除算(B/C)の結果を別の数字項目 WK1(数字項目のけた拡張機能を使用しない場 合の temp の属性と同じけた数で定義)に転記したもので演算します。

01 A PIC 9(4) VALUE 0.<br>01 B PIC 9(2) VALUE 10. 01 B PIC 9(2) VALUE 10. 01 C PIC 9(1) VALUE 4. 01 WK1 PIC 9(2) VALUE 0. : 100 minutes COMPUTE WK1 =  $B / C$ . COMPUTE  $A = WK1 * 100$ .

#### (2) 内部浮動小数点項目から固定小数点形式の数字項目への転記

内部浮動小数点項目から固定小数点形式の数字項目への転記で,固定小数点形式の数字項目が内部浮動小数 点項目の有効けたを超える下位のけたを持つ場合,下位のけたが大きくなるほど,誤差の影響も大きくなり ます。

内部浮動小数点数の小数点位置合わせに伴う誤差の影響が,けた数の拡張によって現れる例を次に示しま す。なお,内部浮動小数点数の有効けた数および標準けた寄せ規則については,マニュアル 「COBOL2002 言語 拡張仕様編 6. 浮動小数点形式データを扱う機能」を参照してください。

```
(例)
 01 A USAGE COMP-2 VALUE 2.0E+0.
 01 B PIC 9(1)V9(14).
 01 C PIC 9(1)V9(23).
: 100 million
 COMPUTE B = A.
 COMPUTE C = A.
          :
  (出力結果)
```
 B = +200000000000000 C = +199999999999999983222784

### 第 10 編 サービスルーチン

32 サービスルーチン

サービスルーチンは,COBOL の言語仕様にない機能を,CALL 文で呼び出 すプログラムとして提供しているものです。この章では,このシステムが提供 しているサービスルーチンの機能と使い方について説明します。

# 32.1 サービスルーチンの概要

サービスルーチンは,COBOL の言語仕様にない機能を,CALL 文で呼び出すプログラムとして提供して いるものです。このシステムが提供しているサービスルーチンを次に示します。

#### (1) プログラム実行制御

主に COBOL プログラムの開始/終了時に,プログラムを制御するサービスルーチンです。

プログラム実行制御のサービスルーチンを,次に示します。

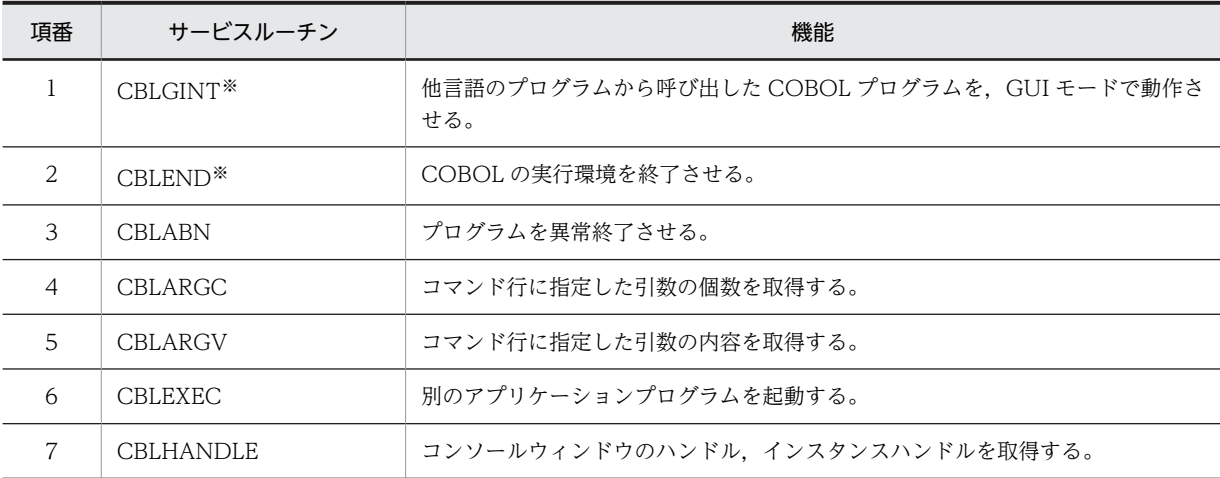

注※

COBOL プログラムの CALL 文で呼び出して使用するのではなく,他言語のプログラムから呼び出して使用する サービスルーチンです。

サービスルーチンの詳細については,[「32.4 プログラム実行制御」](#page-715-0)を参照してください。

#### (2) ダイアログボックス/ウィンドウ

ダイアログボックスへの入出力,およびウィンドウへの入出力を制御するサービスルーチンです。

ダイアログボックスのサービスルーチンを,次に示します。

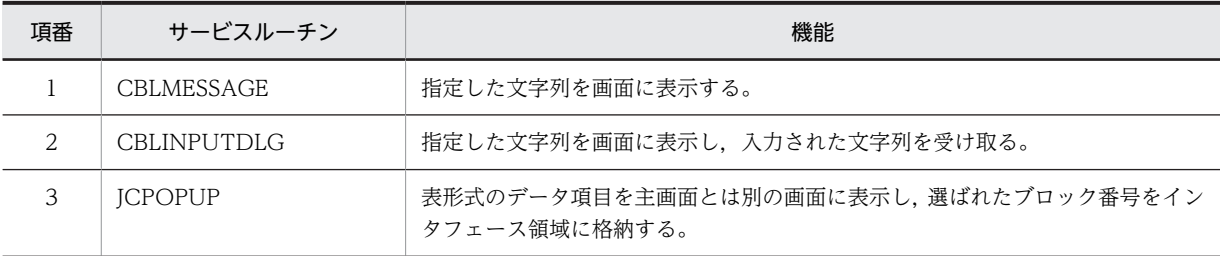

サービスルーチンの詳細については,[「32.5 ダイアログボックス/ウィンドウ」](#page-723-0)を参照してください。

#### (3) デバッグ機能

COBOL が使用できるアプリケーションデバッグ機能によって、異常終了時要約情報リスト、およびデー タ領域ダンプリストを出力するサービスルーチンです。

デバッグ機能のサービスルーチンを,次に示します。

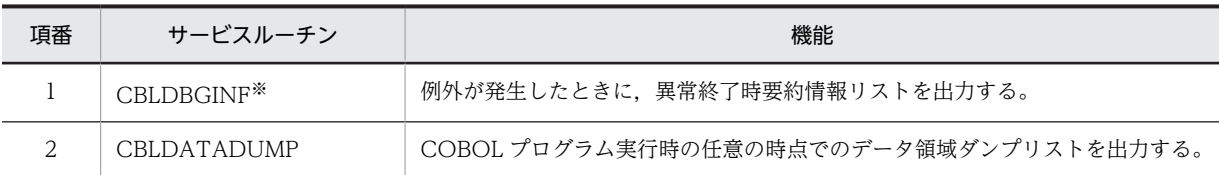

注※

COBOL プログラムの CALL 文で呼び出して使用するのではなく,他言語のプログラムから呼び出して使用する サービスルーチンです。

サービスルーチンの詳細については,「[32.6 デバッグ機能](#page-729-0)」を参照してください。

(4) 変換・転記・演算

特殊な変換・転記・演算をするためのサービスルーチンです。

変換・転記・演算のサービスルーチンを、次に示します。

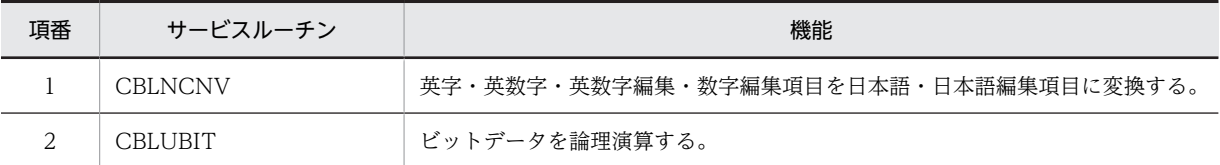

サービスルーチンの詳細については,「[32.7 変換・転記・演算](#page-733-0)」を参照してください。

#### (5) 画面節(SCREEN SECTION および WINDOW SECTION)

画面節での画面入出力機能で使用するサービスルーチンです。

画面節のサービスルーチンを,次に示します。

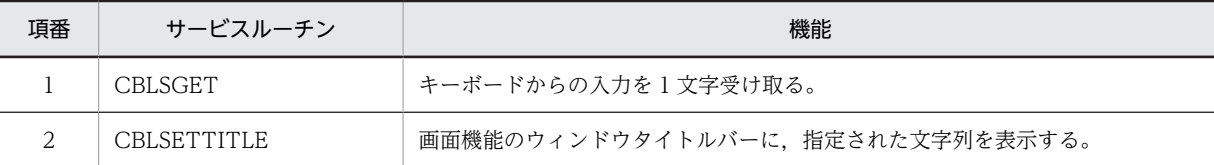

サービスルーチンの詳細については,「[32.8 画面節\(SCREEN SECTION および WINDOW](#page-737-0) [SECTION\)」](#page-737-0)を参照してください。

#### (6) データベース操作機能

データベース操作機能で使用するサービスルーチンです。

データベース操作機能のサービスルーチンを、次に示します。

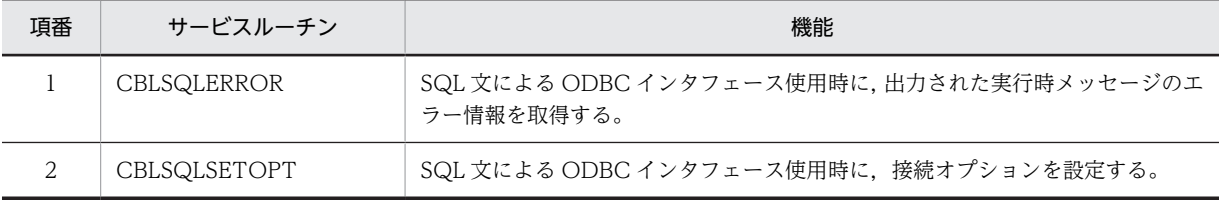

サービスルーチンの詳細については,「[32.9 データベース操作](#page-740-0)」を参照してください。

(7) CGI プログラム(32bit 版 PC(x86) COBOL2002 で提供)

CGI プログラム作成支援機能で使用するサービスルーチンです。

サービスルーチンの詳細については,「[27.7 CGI プログラムの作成を支援するサービスルーチン」](#page-591-0)を参照 してください。

Windows Vista 以降の OS では、CGI プログラム作成支援機能は使用できません。

#### (8) COBOL の入出力機能

COBOL の入出力機能についてのサービスルーチンは次のとおりです。

- COBOL で作成したファイルを他言語のプログラムから入出力するためのサービスルーチン サービスルーチンの詳細については,[「13 COBOL 入出力サービスルーチン」](#page-286-0)を参照してください。
- 他言語のプログラムで作成したバイナリファイルを COBOL で入出力するためのサービスルーチン サービスルーチンの詳細については,[「15 バイトストリーム入出力サービスルーチン](#page-324-0)」を参照してく ださい。

#### (9) XMAP3 を使用した画面・帳票関連

XMAP3 を使用した書式印刷機能(32bit 版 PC(x86)COBOL2002 で有効),XMAP3 を使用した通信節に よる画面操作・帳票出力機能に関するサービスルーチンです。

サービスルーチンの詳細については,「[32.10 XMAP3 を使用した画面・帳票関連](#page-744-0)」を参照してください。

#### (10) EUR を使用した帳票関連

EUR を使用した通信節による帳票出力機能に関するサービスルーチンです。

サービスルーチンの詳細については,[「32.11 EUR を使用した帳票関連」](#page-747-0)を参照してください。

#### (11) MSMQ アクセス機能

COBOL プログラムから MSMQ にアクセスするためのサービスルーチンです。

サービスルーチンの詳細については,[「29 MSMQ アクセス機能」](#page-632-0)を参照してください。

#### (12) その他の機能

その他の機能のためのサービスルーチンです。

その他の機能のサービスルーチンを、次に示します。

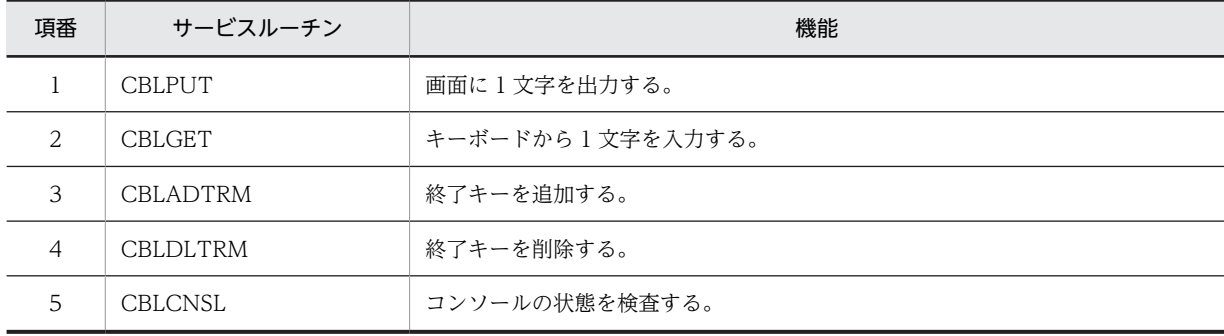

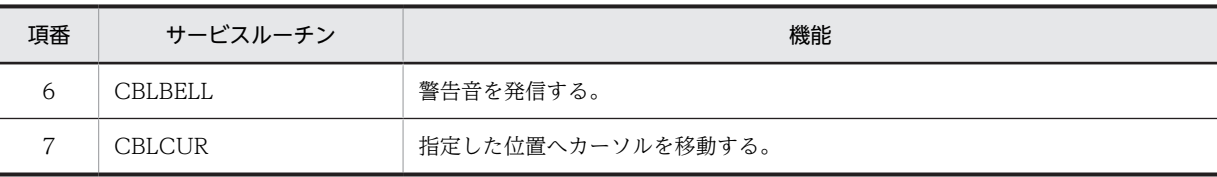

サービスルーチンの詳細については,「[32.12 その他の機能」](#page-750-0)を参照してください。

# 32.2 戻り値の使い方

各サービスルーチンの戻り値は,COBOL プログラムでは RETURN-CODE 特殊レジスタで参照できま す。

サービスルーチンを呼び出した直後は,戻り値を参照し,異常終了時またはエラー発生時の処理を記述して おくことを推奨します。詳細は,[「32.4.5 CBLARGV」](#page-719-0)の使用例を参照してください。

# 32.3 サービスルーチン使用時の注意事項

サービスルーチンを使用する場合の注意事項を,次に示します。

- -BigEndian,Bin オプションを指定したプログラムから引数に 2 進項目を持つサービスルーチンの呼出 しを行なう場合,引数となる 2 進項目は COMP-5 でなければなりません。
- 引数を省略したり,引数の属性や長さを誤って指定した場合,動作は保証しません。
- 各サービスルーチンの引数の説明では,2 進形式の項目を指定する場合,「4 バイトの 2 進項目」のよう に,割り当てられる項目のサイズであるバイト数を示すものがあります。 2 進形式の項目では、PICTURE 句で指定した項目のけた数と、その項目に割り当てられる項目のサイ ズは異なります。

次に関係を示します。

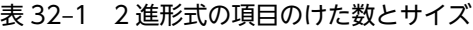

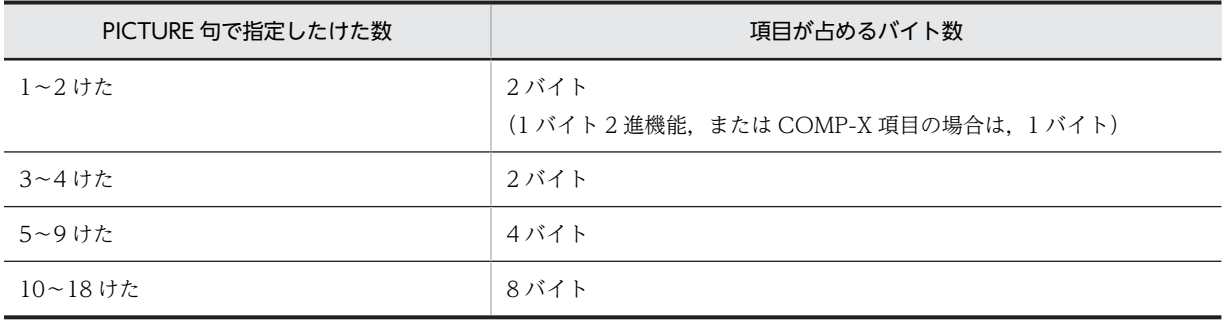

# <span id="page-715-0"></span>32.4 プログラム実行制御

# 32.4.1 CBLGINT

CBLGINT サービスルーチンは,COBOL プログラムを GUI モードで動作させるための環境を設定するも のです。このサービスルーチンは,CALL 文で呼び出すのではなく,COBOL 以外のプログラム内で使用 します。

#### 記述例

#include <windows.h>

extern int WINAPI CBLGINT(); /\*CBLGINTの外部参照宣言\*/

CBLGINT(); /\*CBLGINTの呼び出し \*/

#### 引数

なし。

#### 戻り値

常に 0 が返されます。

#### 規則

- CBLGINT サービスルーチンは,COBOL プログラムの呼び出しに先立って 1 回だけ呼び出さなけ ればなりません。
- COBOL プログラムを呼び出したあとに CBLGINT サービスルーチンを呼び出した場合, CBLGINT サービスルーチンは何も処理しないでリターンします。また,COBOL の実行環境は, 最初に呼び出された COBOL プログラムのモードに従います。このため,CBLGINT サービスルー チンでは、設定済みの COBOL プログラムのモードを変更できません。
- CBLGINT サービスルーチンで GUI モードの COBOL プログラムの環境設定をした場合,GUI モードで動作する COBOL プログラムは、明示的または暗黙的な STOP RUN 文の実行、または CBLEND サービスルーチンの呼び出しまで有効です。
- CBLGINT サービスルーチンは、COBOL 以外の言語だけから呼び出せます。
- 主プログラムが COBOL 以外の言語で,CBLGINT サービスルーチンを呼び出さないで COBOL プログラムを呼び出した場合, COBOL プログラムは CUI モードで動作します。
- このサービスルーチンを使用するプログラムでは,リンク時に以下のインポートライブラリを指定 してください。

cbl2k\_32.lib

#### 使用例

CBLGINT サービスルーチンを使用して,C プログラムから呼び出す COBOL プログラムの GUI モー ドを設定する例を,次に示します。

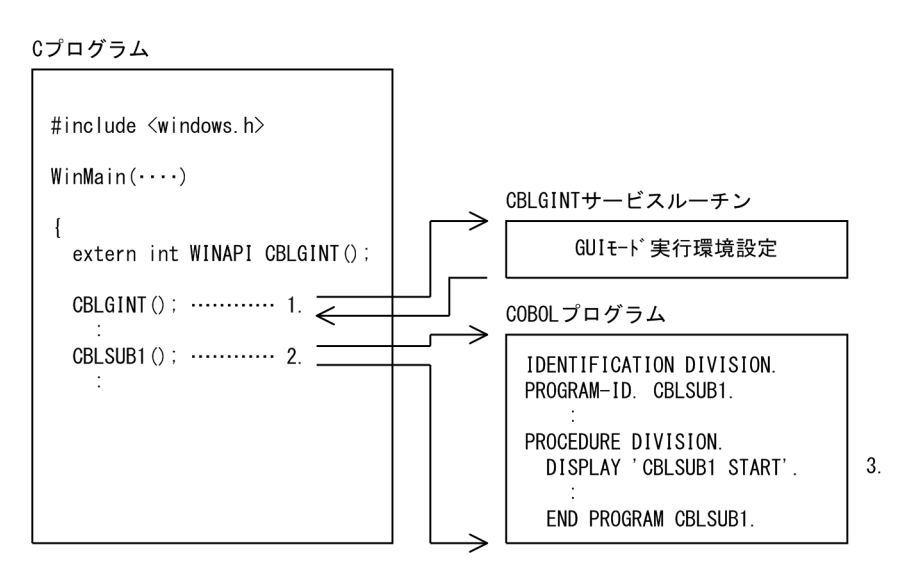

- 1.C 言語で記述された WinMain 関数から,COBOL プログラムを GUI モードで実行させるための CBLGINT サービスルーチンを呼び出します。
- 2.COBOL プログラムを呼び出します。
- 3.呼び出された COBOL プログラムで DISPLAY 文を実行すると,COBOL コンソールウィンドウに 「CBLSUB1 START.」が表示されます。

# 32.4.2 CBLEND

CBLEND サービスルーチンは,-MainNotCBL オプションを指定してコンパイルしたプログラムが動作し たときに、設定した COBOL の実行環境を終了させるものです。

このサービスルーチンは、CALL 文で呼び出すのではなく、COBOL 以外のプログラム内で使用します。

#### 記述例

```
#include <windows.h>
```
extern int WINAPI CBLEND(); /\* CBLENDの外部参照宣言 \*/

CBLEND(); /\* CBLENDの呼び出し \*/

#### 引数

なし。

#### 戻り値

0:正常終了した場合

-1:COBOL プログラムが動作中であるため,CBLEND サービスルーチンが無視された場合

#### 注意事項

- CBLEND サービスルーチンは,COBOL プログラムが終了したあと,1 回だけ呼び出さなければな りません。
- COBOL プログラム内で STOP RUN 文を実行した場合,CBLEND サービスルーチンを呼び出す 必要はありません。
- COBOL プログラム内で STOP RUN 文を実行したあと、CBLEND サービスルーチンを呼び出し た場合,何も処理しないでリターンします。
- CBLEND サービスルーチンは,COBOL 以外の言語から呼び出さなければなりません。

CBLEND サービスルーチンを COBOL プログラムから呼び出した場合,結果は保証しません。

- CBLEND サービスルーチンを呼び出したあとでも,再度 COBOL プログラムを呼び出せます。こ の場合, CBLEND サービスルーチンを呼び出す前の COBOL 実行環境が終了しているため, 新た な実行環境で COBOL プログラムが実行されます。
- 再度 COBOL プログラムを呼び出さないで,CBLEND サービスルーチンを複数回呼び出した場合, 2 回目以降の呼び出しでは何も処理しないでリターンします。
- このサービスルーチンを使用するプログラムでは,リンク時に次のインポートライブラリを指定し てください。

cbl2k\_32.lib

#### 使用例

Cプログラム

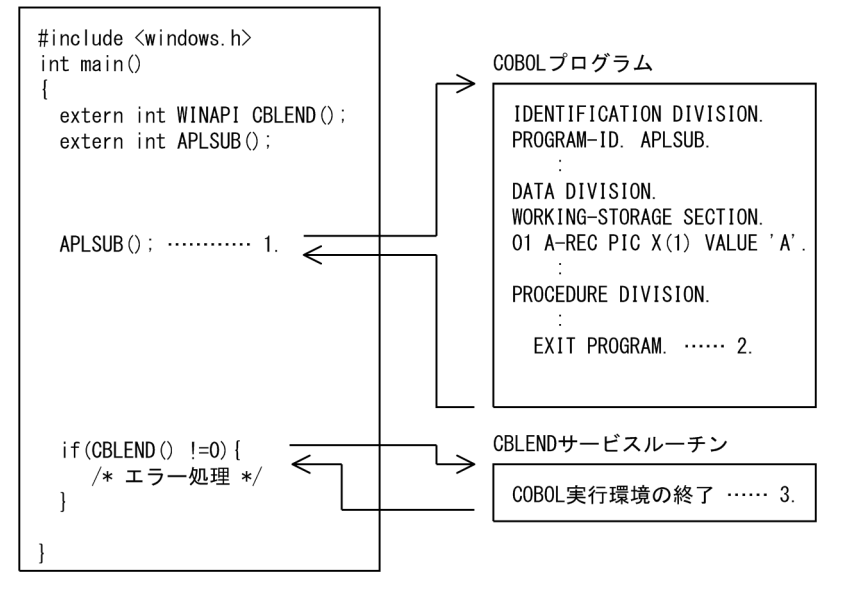

- 1.C 言語で記述された main 関数から,-MainNotCBL オプション指定でコンパイルした COBOL プログ ラム APLSUB を呼び出します。
- 2.APLSUB は,COBOL 副プログラムとして処理されるため,EXIT PROGRAM 文で制御が戻るとき, COBOL 実行環境が終了されません。

3.CBLEND サービスルーチンを呼び出して、COBOL 実行環境を終了します。

## 32.4.3 CBLABN

CBLABN サービスルーチンは,利用者がプログラムを異常終了させるときに呼び出すものです。このサー ビスルーチンを実行すると,引数 1 に指定した要因コードと実行時メッセージを表示し,実行プロセスが 異常終了します。

形式

CALL 'CBLABN' USING 引数1

引数

引数 1 には,異常終了時の要因コードを 2 バイトの 2 進項目で指定します。

#### 戻り値

なし。

#### 環境変数

引数 1 に指定した値を異常終了時の終了コードにする場合,環境変数 CBLABNCODE に YES を指定 してください。環境変数 CBLABNCODE に YES 以外を指定した場合,異常終了時の終了コードは 1 になります。

ただし,COBOL がプログラム(プロセスまたはスレッド)を終了しない環境(COBOL が副プログラ ムとして動作する場合など)では、環境変数 CBLABNCODE の指定が無効となります。

#### 規則

- このサービスルーチンは、COBOL プログラムだけから呼び出せます。
- このサービスルーチンは呼び出し元に制御を戻しません。
- VOS3 COBOL85 との互換性を保つ必要があるときは,引数 1 の要因コードは 0〜4,095 の範囲で 指定します。
- このサービスルーチンによってプログラムを終了させた場合,終了コードは 1 になります。

#### 使用例

 IDENTIFICATION DIVISION. PROGRAM-ID. SAMPLE1. : 100 minutes

 WORKING-STORAGE SECTION. 01 AB-CODE PIC S9(4) USAGE COMP. ...1. : 100 minutes

PROCEDURE DIVISION.

: 100 minutes MOVE 100 TO AB-CODE. …2. CALL 'CBLABN' USING AB-CODE. …3.

- 1.異常終了時の要因コードを 2 バイトの 2 進項目で指定します。
- 2.異常終了時の要因コードを設定します。

3.CBLABN サービスルーチンを呼び出します。

### 32.4.4 CBLARGC

: 100 minutes

CBLARGC サービスルーチンは,コマンド行に指定した引数の個数を,引数 1 で指定した領域に格納する ものです。コマンド引数の個数は,C 言語の main 関数で受け取る argc に該当します。

#### 形式

CALL 'CBLARGC' USING 引数1

#### 引数

引数 1 には,コマンド行に指定した引数の個数を受け取る領域を 4 バイトの 2 進項目で指定します。

#### 戻り値

0:正常終了した場合

-1:エラーが発生した場合

#### 規則

- このサービスルーチンは,-Main,System オプションを指定した最外側の COBOL プログラムだけ から呼び出せます。これ以外のプログラムから呼び出した場合は,戻り値-1 が返されます。
- このサービスルーチンが異常終了した場合,CBLARGC に渡された引数 1 の内容は保証しません。

#### 使用例

「[32.4.5 CBLARGV」](#page-719-0)の使用例を参照してください。

### <span id="page-719-0"></span>32.4.5 CBLARGV

CBLARGV サービスルーチンは,コマンド行に指定した引数の内容を,引数 2 の領域に転送するもので す。コマンド引数の内容は,C 言語の main 関数で受け取る argv に該当します。

形式

CALL 'CBLARGV' USING 引数1 引数2

引数

- 引数 1 には,CBLARGV サービスルーチンによって受け取るコマンド引数の順序を 4 バイトの 2 進 項目で指定します。
- 引数 2 には,コマンド引数の情報を受け取る領域を指定します。この項目は次の形式で定義します。

```
 DATA DIVISION.
       WORKING-STORAGE SECTION.
       01 PARM.
       02 PARM-LENGTH PIC 9(4) USAGE COMP. ...1.
        02 PARM-AREA.
          03 PARM-AREA-DETAIL PIC X(1) 
OCCURS 1 TO 100 TIMES \cdots2.
 DEPENDING ON PARM-LENGTH.
```
- 1.コマンド引数の長さを格納する領域で,2 バイトの 2 進項目で指定します。コマンド引数が 100 バ イトを超えたときは常に 100 が設定されます。
- 2.コマンド引数の値を格納する領域で、最大長 100 バイトの可変長項目で定義します。コマンド引数 が 100 バイトを超えたときは先頭から 100 バイトが格納されます。

#### 戻り値

0:正常終了した場合

1:コマンド引数の長さが 100 バイトを超えた場合

2:CBLARGC で戻された引数の個数を超えた値で引数 1 を指定した場合,またはこのサービスルーチ ンに引き渡された引数 1(引数の順序)に示される引数を,実行する実行可能ファイルの引数に指定し ていない場合

-1:エラーが発生した場合(-Main,System オプションを指定した最外側の COBOL プログラム以外か ら呼び出した場合)

規則

- このサービスルーチンは,-Main,System オプションを指定した最外側の COBOL プログラムだけ から呼び出せます。これ以外のプログラムから呼び出した場合は、戻り値-1 が返されます。
- このサービスルーチンの戻り値が 0 または 1 以外の場合,CBLARGV に渡された引数 2 の内容は保 証しません。
- 引数 2 の領域は,コマンド引数として受け取れる最大長分の 100 バイトを準備する必要がありま す。引数 2 に 100 バイト未満の領域を指定した場合,領域を破壊することがあります。
- コマンド引数の長さが 100 バイト未満の場合,引数 2 の引数格納領域の余った領域には空白が設定 されます。

#### 使用例

IDENTIFICATION DIVISION.

: 100 minutes DATA DIVISION. WORKING-STORAGE SECTION.<br>77 ARGC PIC 9(9) USA PIC 9(9) USAGE COMP. 77 COUNTER PIC 9(9) USAGE COMP. : 100 minutes 01 PARM.  $\cdots$ 1.
```
 02 PARM-LENGTH PIC 9(4) USAGE COMP. …2.
        02 PARM-AREA.
            03 PARM-AREA-C PIC X(1)
                OCCURS 1 TO 100
                DEPENDING ON PARM-LENGTH.
: 100 minutes
      PROCEDURE DIVISION.
: 100 minutes
 CALL 'CBLARGC' USING ARGC.
 IF RETURN-CODE NOT = 0 THEN
            CBLARGC異常時の処理
         END-IF.
: 100 minutes
 MOVE 1 TO COUNTER.
 PERFORM UNTIL ARGC = 0
 MOVE SPACES TO PARM-AREA
 CALL 'CBLARGV' USING COUNTER PARM
 IF RETURN-CODE NOT = 0 THEN
               CBLARGV異常時の処理
             END-IF
             CBLARGVで受け取ったパラメタに対応する処理
ADD 1 TO COUNTER
SUBTRACT 1 FROM ARGC
         END-PERFORM.
: 100 minutes
```
1.CBLARGV に引き渡す実引数領域です。

- 2.CBLARGV によって 3.に示す引数格納領域に設定された文字列の長さを示します。最大長を超えて引 数を設定したときは 100 が設定されます。
- 3.CBLARGV で設定する引数領域で,最大長 100 バイトの領域として可変長で定義します。100 バイト 以上の引数を指定した場合,実際のコマンドに指定した引数情報の先頭から 100 バイトまでが設定され ます。

# 32.4.6 CBLEXEC

CBLEXEC サービスルーチンは,COBOL プログラムから別のアプリケーションプログラムを起動するも のです。

形式

CALL 'CBLEXEC' USING 引数1 引数2 引数3

引数

- 引数 1 には,プロセス起動するコマンド文字列の長さを,2 バイトの 2 進項目で指定します。指定 できる長さは 1〜255 バイトです。
- 引数 2 には,プロセス起動するコマンド文字列を指定します。この領域中にシステムが認識できな いコードがある場合の結果は保証しません。
- 引数 3 には,次に示すインタフェース領域の名前を指定します。

表 32-2 CBLEXEC サービスルーチンのインタフェース領域

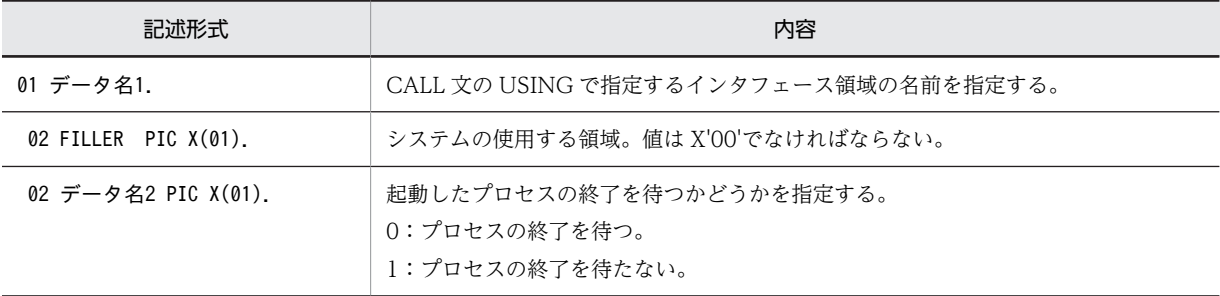

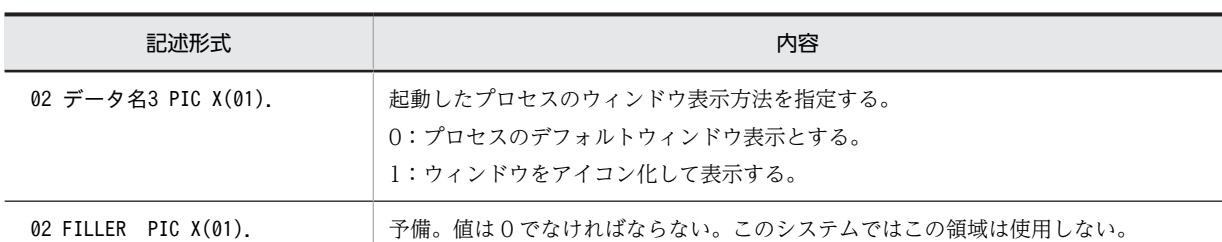

戻り値

0:正常に起動し,プロセスの終了を待たない場合

(正常に起動し,プロセスの終了を待つ場合は,呼び出したコマンドの戻り値がそのまま返ります) -1:起動できなかった場合

規則

- 引数 2 の実際の長さより引数 1 中の長さが長い場合は,結果は保証しません。
- 引数 2 の実際の長さより引数 1 中の長さが短い場合は,引数 1 の長さまでがコマンド文字列とみな されます。
- CBLEXEC から COBOL プログラムを呼び出したとき、プログラムの実行終了(STOP RUN 文, 実行時エラー)と同時にプロセスを終了させたい場合には,次の環境変数を設定します。 CBL\_BATCH=1
- CBLEXEC を使って呼び出した COBOL 主プログラムで設定した RETURN-CODE 特殊レジスタ の内容は制御が戻ってきたときに参照できます。参照できる範囲は 0~255 で, RETURN-CODE 特殊レジスタの下位 8 ビットの内容です。
- 引数 2 に空白が含まれた実行可能ファイル名を指定した場合,CALL 文のときと同様の注意が必要 となります。詳細は,「[19.7 実行可能ファイルの呼び出し」](#page-394-0)の注意事項を参照してください。

## 使用例

メモ帳を呼び出す例を次に示します。

```
 IDENTIFICATION DIVISION.
      PROGRAM-ID. SAMPLE1.
: 100 minutes
      DATA DIVISION.
       WORKING-STORAGE SECTION.
     01 EXEC-NAME-LEN PIC 9(4) USAGE COMP VALUE 29.<br>01 EXEC-NAME PIC X(29)
 01 EXEC-NAME PIC X(29) 
VALUE 'NOTEPAD.EXE C:\TMP\SAMPLE.TXT'.
       01 EXEC-PARM.
 02 FILLER PIC X(01) VALUE X'00'.
 02 PROC-IND PIC X(01).
 02 SHOW-WIND PIC X(01) VALUE '0'.
 02 FILLER PIC X(01) VALUE '0'.
: 100 minutes
 PROCEDURE DIVISION.
: 100 minutes
 MOVE '1' TO PROC-IND.
 CALL 'CBLEXEC' 
               USING EXEC-NAME-LEN EXEC-NAME EXEC-PARM.
 IF RETURN-CODE NOT = 0 THEN
 CBLEXECエラー処理
          END-IF.
```
# 32.4.7 CBLHANDLE

: 100 minutes

CBLHANDLE サービスルーチンは,COBOL のウィンドウハンドルなどを取得するものです。

```
形式
```
CALL 'CBLHANDLE' USING 引数1 引数2 引数3

引数

- 引数 1 には,コンソールウィンドウのハンドル情報を格納する領域を4バイトの2進項目※で指定 します。
- 引数 2 には,インスタンスハンドルを格納する領域を 4 バイトの 2 進項目※で指定します。
- 引数 3 は予備項目であり,4 バイトの 2 進項目※で指定します。

注※

64bit 版 PC(x64) COBOL2002 の場合は,8 バイトの 2 進項目です。

#### 戻り値

0:正常終了した場合

-1:COBOL プログラムが主プログラムでない場合,または CUI モードで実行中の場合

## 規則

引数の指定,引数の属性が異なった場合の結果は保証しません。

#### 使用例

 IDENTIFICATION DIVISION. PROGRAM-ID. SAMPLE1.

: 100 minutes DATA DIVISION. WORKING-STORAGE SECTION. 01 HWND PIC 9(9) USAGE COMP.  $\%$ 01 HINST PIC 9(9) USAGE COMP.  $\%$ 01 HDUMMY PIC 9(9) USAGE COMP  $\%$ 

: 100 minutes PROCEDURE DIVISION.

: 100 minutes CALL 'CBLHANDLE' USING HWND HINST HDUMMY. IF RETURN-CODE NOT = 0 THEN CBLHANDLEエラー処理 END-IF.

注※

: 100 million

64bit 版 PC(x64) COBOL2002 の場合は,「PIC 9(9)」は「PIC 9(18)」に読み替えてください。

# 32.5 ダイアログボックス/ウィンドウ

# 32.5.1 CBLMESSAGE

CBLMESSAGE サービスルーチンは,引数で指定した文字列をメッセージボックスに表示するものです。

形式

CALL 'CBLMESSAGE' USING 引数1 引数2

引数

- 引数 1 には、表示する文字列の長さを 4 バイトの 2 進項目で指定します。対応する長さは 1~ 1,024 バイトであり,この長さ以外を指定するとエラーになります。
- 引数 2 には,表示する文字列を指定します。システムが表示できないコードが文字列中にあった場 合の結果は保証しません。

戻り値

0:正常終了した場合

-1:エラーが発生した場合

規則

- 引数 1 で指定した長さが引数 2 の実際の長さより長い場合,結果は保証しません。
- 引数 1 で指定した長さが引数 2 の実際の長さより短い場合,引数 1 の長さで出力されます。

#### 使用例

「DISPLAY TESTING」という文字列をメッセージボックスに表示する場合の例を次に示します。

```
 IDENTIFICATION DIVISION.
       PROGRAM-ID. SAMPLE1.
Second Contract Contract
 DATA DIVISION.
       WORKING-STORAGE SECTION.
       01 M-BOX-LEN PIC 9(9) USAGE COMP VALUE 15.
       01 M-BOX-DATA PIC X(15) VALUE 'DISPLAY TESTING'.
Second Contract Contract
 PROCEDURE DIVISION.
 CALL 'CBLMESSAGE' USING M-BOX-LEN
                                    M-BOX-DATA.
            IF RETURN-CODE NOT = 0 THEN
                CBLMESSAGEエラー処理
            END-IF.
Second Contract Contract
```
# 32.5.2 CBLINPUTDLG

CBLINPUTDLG サービスルーチンは、引数で指定した文字列をダイアログボックスに表示したあと、そ のダイアログボックスから入力された文字列を受け取るものです。なお,入力用の領域に入力された文字列 は,左詰めで格納されます。

形式

CALL 'CBLINPUTDLG' USING 引数1 引数2 引数3

引数

● 引数 1 には、次に示すインタフェース領域の名前を指定します。

表 32-3 CBLINPUTDLG サービスルーチンのインタフェース領域

| 記述形式               | 内容                                        |
|--------------------|-------------------------------------------|
| 01 データ名1.          | CALL 文の USING で指定するインタフェース領域の名前を指定する。     |
| 02 データ名2 PIC 9(09) | 出力する文字列の長さを4バイトの2進項目で指定する。0~1,024バイトまでの長  |
| USAGE COMP.        | さを指定できる。                                  |
| 02 データ名3 PIC 9(09) | 入力する文字列の長さを4バイトの2進項目で指定する。0~1,024 バイトまでの長 |
| USAGE COMP.        | さを指定できる。                                  |

- 引数 2 には,出力する文字列を格納する領域を英数字項目で指定します。
- 引数 3 には,入力した文字列を格納する領域を英数字項目で指定します。

#### 戻り値

- 1:正常終了した場合(キャンセルボタンが押された)
- 0:正常終了した場合(OK ボタンが押された)
- -1:パラメタエラーが発生した場合
- -2:その他のエラーが発生した場合

## 規則

#### 出力文字列に関する注意

- 引数 2 に指定された文字列中に,システムが表示できないコードがあった場合の結果は保証しま せん。
- 引数 1 のデータ名 2 に指定した文字列長より,引数 2 に指定した出力領域長が長い場合,引数 1 のデータ名 2 に指定した文字列長で出力します。また,指定した文字列長が多バイト文字の途 中で終わる場合,この文字は出力されません。
- 引数 1 のデータ名 2 に指定した文字列長より,引数 2 に指定した出力領域長が短い場合の結果 は保証しません。
- 引数 2 に指定された文字列の途中に NULL(X'00')がある場合,NULL 以降の文字列は出力さ れません。

# 入力文字列に関する注意

- 引数 1 のデータ名 3 に指定した文字列長より, 引数 3 に指定した入力領域長が長い場合, 引数 1 のデータ名 3 に指定した文字列長で入力できます。
- 引数 1 のデータ名 3 に指定した文字列長より,引数 3 に指定した入力領域長が短い場合の結果 は保証しません。
- ダイアログボックスから入力された文字列長が引数 1 のデータ名 3 に指定した文字列長より短 い場合,残りの入力領域は 1 バイトの空白文字で埋められます。

#### 使用例

ダイアログボックスに「入力してください」と表示したあと,データをダイアログボックスから入力す る例を次に示します。

 IDENTIFICATION DIVISION. PROGRAM-ID. SAMPLE1. : 2002 - 2003 - 2004 DATA DIVISION. WORKING-STORAGE SECTION. 01 ARG01. 02 OUT-LEN PIC 9(09) USAGE COMP. 02 IN-LEN PIC 9(09) USAGE COMP. 01 OUT-STR PIC X(16). 01 IN-AREA PIC  $\chi(30)$ .

```
: 100 million 100
 PROCEDURE DIVISION.
 *** 引数情報をセット ***
 MOVE 16 TO OUT-LEN.
 MOVE '入力してください' TO OUT-STR.
 MOVE 30 TO IN-LEN.
 *** サービスルーチンを呼び出す ***
 CALL 'CBLINPUTDLG' USING ARG01 OUT-STR IN-AREA.
 IF RETURN-CODE < 0 THEN
                CBLINPUTDLGエラー処理
        END-IF.
: 100 minutes
```
作成したダイアログボックスの出力例を次に示します。

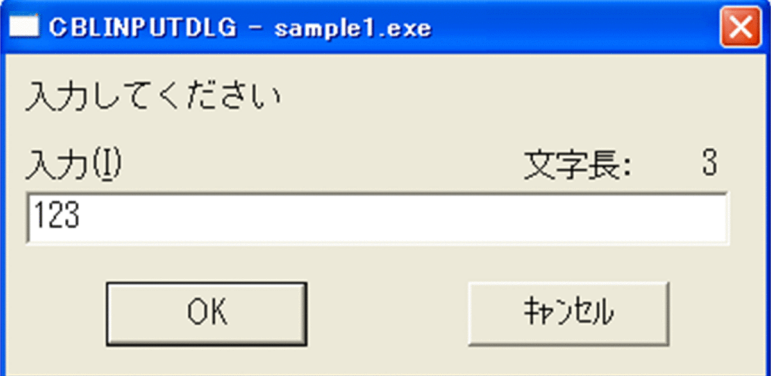

# 32.5.3 JCPOPUP

JCPOPUP サービスルーチンは、表形式のデータ項目を主画面とは別の画面に表示し、画面中でブロック カーソルを移動して選んだブロック番号をインタフェース領域に格納するものです。これを利用すると,画 面上での各種のコードの入力などが目的の項目をマウスやキーで選ぶだけでできるようになります。

なお,ここで表示される画面をポップアップブロックカーソル画面といいます。

形式

CALL 'JCPOPUP' USING 引数1 引数2

引数

• 引数 1 には,次に示すインタフェース領域の名前を指定します。

表 32-4 JCPOPUP サービスルーチンのインタフェース領域

| 記述形式                 | 内容                                                                |
|----------------------|-------------------------------------------------------------------|
| 01 データ名01.           | CALL 文の USING で指定するインタフェース領域の名前を指定する。                             |
| 02 データ名02 PIC 9(02). | JCPOPUP サービスルーチンが次の戻り値を設定する。<br>00:正常終了した。<br>10:異常終了した。          |
| 02 データ名03 PIC 9(04). | JCPOPUP サービスルーチンがブロックカーソルで選択したブロック番号を設<br>定する (先頭を1とし、固定部分は含まない)。 |
| 02 データ名04 PIC 9(02). | データを表示する画面上の行の番号を1~99で指定する。*1                                     |
| 02 データ名05 PIC 9(02). | データを表示する画面上のカラムの番号を 1~99 で指定する。*1                                 |
| 02 データ名06 PIC 9(02). | 画面の行数を1~24 で指定する。                                                 |

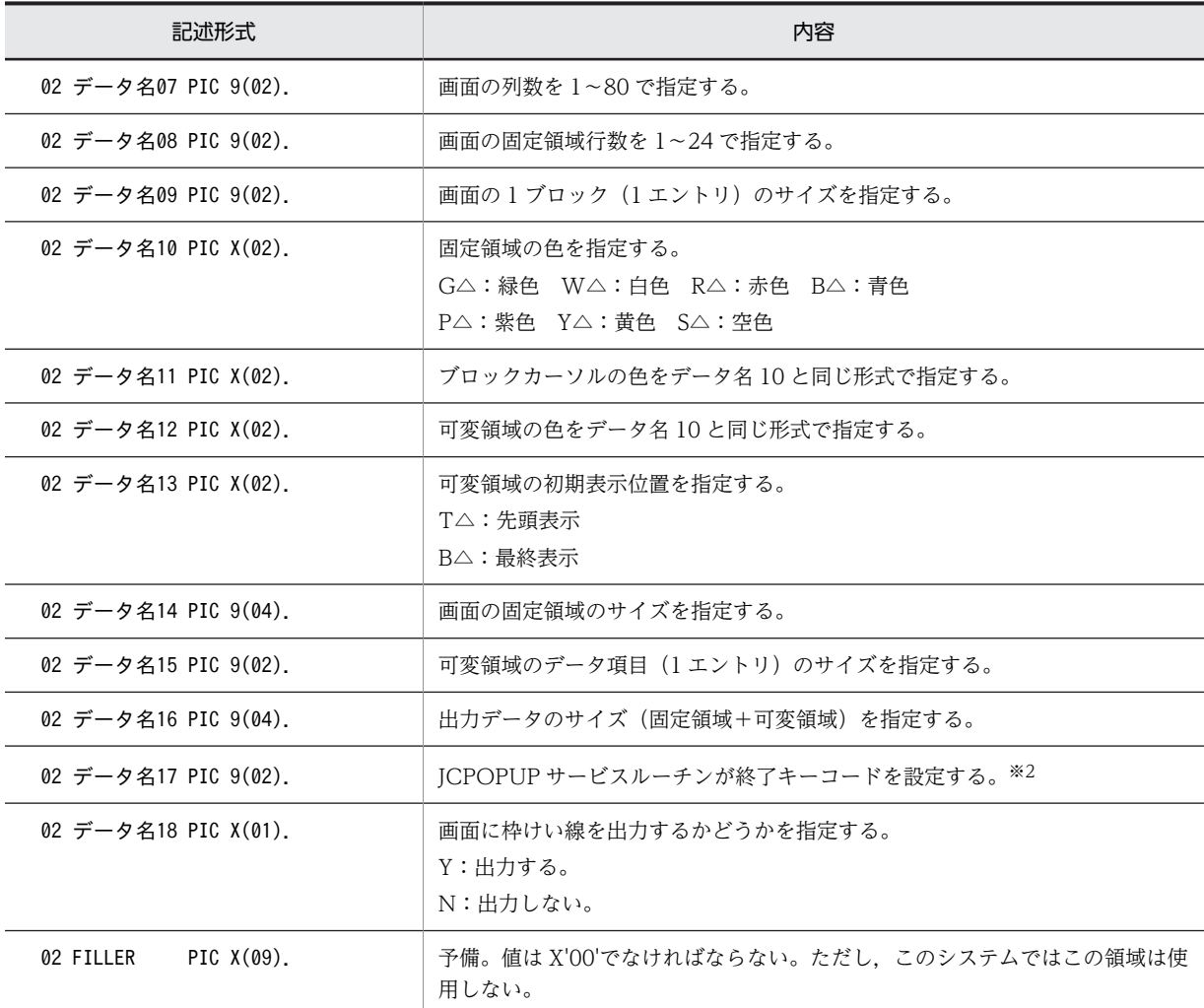

(凡例)

△:半角空白を示す

#### 注※1

モニタ画面の左上からの位置となります。また,1 行,1 列の幅は,表示する文字のフォントサイズ に依存します。ただし,指定した値が不正な場合,および指定位置がモニタ画面外になる場合は, ポップアップウィンドウの出力位置は Windows のシステムに依存します。

### 注※2

終了キーと終了キーコードとの対応を次に示します。 Enter  $\ddagger$  – : 89 F1 キー:00 F9 キー:08 F17 キー:53 F2 キー:01 F10 キー:09 F18 キー:54 F3 キー:02 F11 キー:18 F19 キー:55 F4 キー:03 F12 キー:19 F20 キー:56 F5 キー:04 F13 キー:49 F21 キー:57 F6 キー:05 F14 キー:50 F22 キー:58 F7 キー:06 F15 キー:51 F23 キー:59 F8 キー:07 F16 キー:52 F24 キー:60

なお,F10 キーは通常システムキーとして割り当てられています。これを COBOL プログラム中で 使用するためには,実行支援を使って,ユーザキーとして割り当てる必要があります。実行支援を 使った画面環境の設定については,マニュアル「COBOL2002 操作ガイド」を参照してください。

• 引数 2 には,1 次元の繰り返し構造(表形式)を持つレベル番号 01 のデータ項目の名前を指定しま す。

(例)

- 01 データ名20. 02 FILLER PIC X(16) VALUE LOW-VALUE. 02 表示データ項目(固定領域+可変領域)を 表形式で指定する。 … 1. 02 FILLER PIC X(nn) VALUE LOW-VALUE. … 2.
- 1.表示データ項目のデータは文字形式でなければなりません。文字形式でない場合,出力結果は保 証しません。

2.nn には次のサイズを指定します。

・枠けい線機能を使用しない場合:32 バイト

・枠けい線機能を使用する場合:(可変領域のサイズ/可変領域のデータ項目のサイズ)×9 + 50 バイト

ただし,この領域はこのシステムでは使用しません。

## 戻り値

なし。

#### 使用例

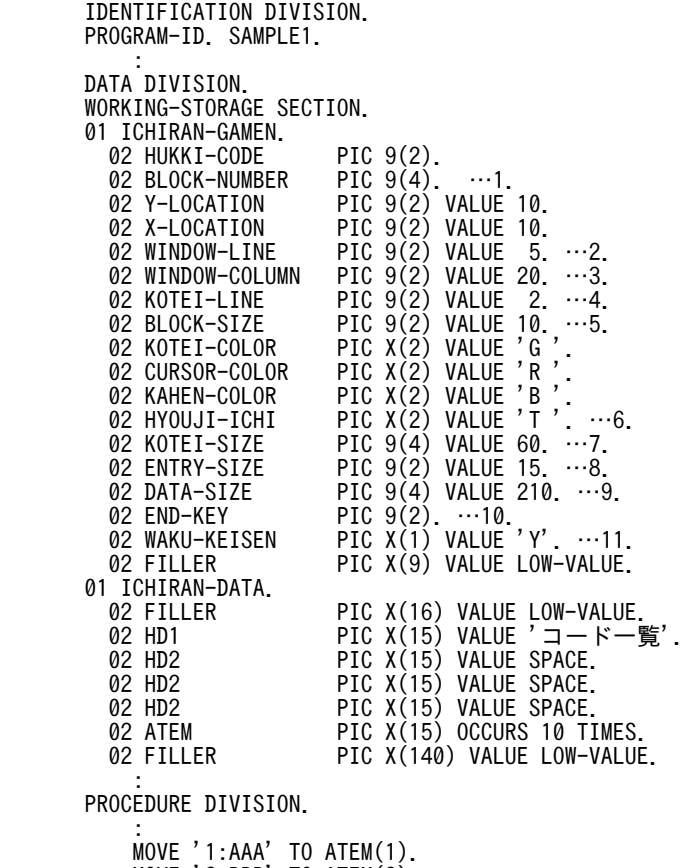

 MOVE '2:BBB' TO ATEM(2). : 100 minutes MOVE '10:JJJ' TO ATEM(10).

#### CALL 'JCPOPUP' USING ICHIRAN-GAMEN ICHIRAN-DATA.

上記の指定によって表示されるポップアップブロックカーソル画面を次に示します。図中の数字は、プ ログラム中のコメントに記載している数字の個所と対応しています。

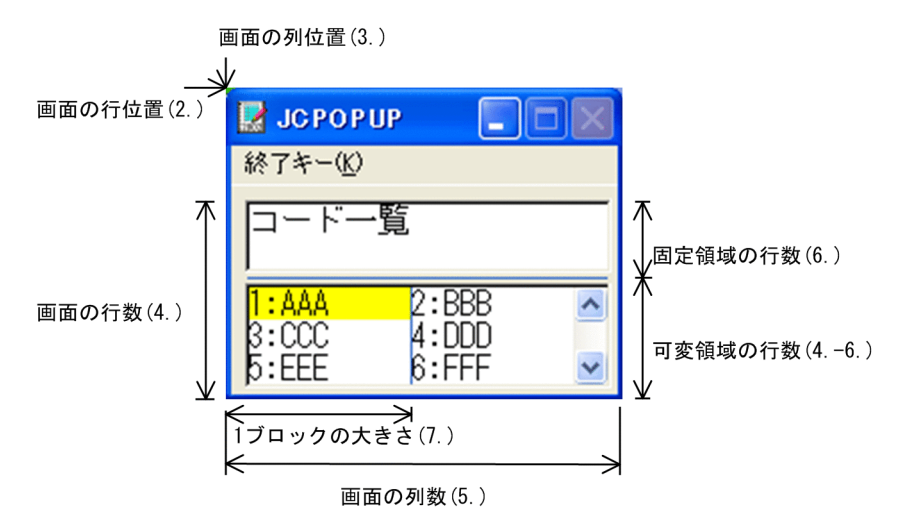

固定領域には,表示データ項目の先頭から固定領域のサイズ分(7.)の文字が,固定領域に表示できる 分 (3.×4.) だけ表示されます。

可変領域には,表示データ項目のうち,可変領域のサイズ(表示データ項目のサイズ(9.)−固定領域 のサイズ (7.)) 分の文字が, 可変領域のデータ項目のサイズ (8.) ごとに区切って各ブロックに表示さ れます。ただし、表示されるのは各項目とも先頭から 1 ブロック分のサイズ (5.) までで、はみ出す部 分は表示されません。なお,上図で表示されていない"7:GGG"以降の項目はスクロールによって表示 できます。

上記の画面で「↑]キー, [↓]キー, [←]キー, [→]キー, またはマウスでブロックカーソルを移 動すると,ブロックを選べます。そのあと,終了キーを押すかマウスでダブルクリックすると,画面が 閉じ、選んだブロックの番号が BLOCK-NUMBER の領域 (1.) に格納されます。

また,このとき押された終了キーに対応する終了キーコードが 10.の領域に格納されます。ダブルク リックで終了した場合の終了キーコードは 89 です。

## **CBLJCPOPENDKEY**

: 100 minutes

JCPOPUP サービスルーチンの終了キーを拡張したい場合,環境変数 CBLJCPOPENDKEY に YES を 指定します。拡張される終了キーと終了キーコードの対応を次に示します。なお,これらのキーはメ ニューに反映されず,キー操作だけ有効となります。

- $[Alt] + [F1] \neq -:10$   $[PageDown] \neq -:24$
- $[Alt] + [F2] \neq -:11$   $[PageUp] \neq -:25$
- 
- $[Alt] + [F3] + :12$   $[Alt] + [†] + :26$
- $[Alt] + [F4] \neq -:13$   $[Alt] + [\downarrow] \neq -:27$
- [Alt]+[F5]キー:14 [Alt]+[←]キー:28
- [Alt]+[F6]キー:15 [Alt]+[→]キー:29
- $[Alt] + [F7] \neq -:16$   $[Alt] + [F8] \neq -:17$

この環境変数の指定する値を指定しなかった場合や,YES 以外を指定した場合,終了キーは拡張されま せん。

# 32.6 デバッグ機能

# 32.6.1 CBLDBGINF

CBLDBGINF サービスルーチンは、COBOL 以外のプログラムから COBOL プログラムを呼ぶ場合, COBOL プログラムの例外発生時に異常終了時要約情報リストを出力するものです。

このサービスルーチンは、CALL 文で呼び出すのではなく、C 言語の構造化例外処理のフィルタ式から呼 び出す必要があります。

記述例

```
#include <windows.h>
extern int WINAPI CBLDBGINF(DWORD);
                        /* CBLDBGINF 外部参照宣言 */
: 100 minutes
 CBLDBGINF(GetExceptionCode())
: 100 minutes
```
#### 引数

発生した例外の種類を識別するコードを引数にします。GetExceptionCode()関数の戻り値をそのまま 指定します。

# 戻り値

構造化例外のフィルタ式の評価結果の値を戻します。

- EXCEPTION\_CONTINUE\_SEARCH 例外コードが EXCEPTION\_BREAKPOINT,または EXCEPTION\_SINGLE\_STEP の場合
- EXCEPTION EXECUTE HANDLER 例外コードが上記の二つ以外だった場合

なお, 上記の EXCEPTION\_CONTINUE\_SEARCH および EXCEPTION\_EXECUTE\_HANDLER の詳細については,C または C++の各マニュアルの構造化例外処理に関する個所を参照してください。

## 規則

- このサービスルーチンは,C プログラムの構造化例外処理のフィルタ式から呼び出す必要がありま す。その他の方法によって呼び出した場合,実行時の動作は保証しません。
- 異常終了時要約情報リストには,-DebugInf,-DebugInf,Trace,-DebugCompati,- DebugData,-TDInf,-CVInf,または-DebugRange オプションを指定してコンパイルしたプロ グラムの情報が出力されます。リストの出力内容,および出力先については,「[39.2 異常終了時要](#page-986-0) [約情報リスト](#page-986-0)」を参照してください。
- 戻り値が EXCEPTION\_EXECUTE\_HANDLER のとき,CBLDBGINF は異常終了時要約情報リス トを出力しません。
- このサービスルーチンを使用するプログラムでは,リンク時に以下のインポートライブラリを指定 してください。

cbl2k\_32.lib

# 注意事項

COBOL2002 が動作していない環境で CBLDBGINF を呼び出した場合,エラーメッセージが表示され ます。

## 使用例

CBLDBGINF サービスルーチンを呼び出す例を、次に示します。

```
#include <windows.h>
extern int WINAPI CBLDBGINF();
                     /* CBLDBGINF 外部参照宣言 */_try{<br><sup>-</sup>COBOL SUB( );
                       /* COBOLプログラム実行 */
}
/* フィルタ式でのCBLDBGINF呼び出し */
_except (CBLDBGINF(GetExceptionCode())){
 /* 例外ハンドラブロック 例外発生時の処理をする */
: 100 minutes
: 100 minutes
}
```
# 32.6.2 CBLDATADUMP

CBLDATADUMP サービスルーチンは,COBOL プログラム実行時の任意の時点でのデータ領域ダンプリ ストを出力するサービスルーチンです。

通常は,COBOL プログラムが異常終了したときにデータ領域ダンプリストを出力しますが, CBLDATADUMP サービスルーチンによって,プログラム実行中に異常終了時と同様のデータ領域ダンプ リストを出力できます。これにより,異常終了時だけでなく,プログラム実行中の任意の時点のデータ領域 の状態を求めることができます。

データ領域ダンプリストには,CBLDATADUMP サービスルーチンを呼び出すまでに実行されたすべての プログラムのうち,デバッグ対象プログラムのデータ領域の状態が出力されます※。

データ領域ダンプリストは,CBLDATADUMP サービスルーチンを実行するごとに追加書きされるので, 各時点のデータをトレース情報として保持できます。

データ領域ダンプリストについては,「[39.3 データ領域ダンプリスト](#page-991-0)」を参照してください。

CBLDATADUMP サービスルーチンは,次に示す場合に実行します。

- COBOL プログラムのデバッグ時に,ある状態のデータ領域の内容を参照する場合
- COBOL プログラムのデバッグ時に,データ領域の内容の遷移を確認する場合
- COBOL プログラムが異常終了したときに,データ領域の内容の遷移を採取し,異常終了の原因を調査 する場合

注※

• デバッグ対象プログラムは,次のどれかのコンパイラオプションを指定したプログラムを示します。 どのプログラムをデータ領域ダンプリストに出力するかは,これらのコンパイラオプションの指定 有無によって切り分けることができます。

-DebugInf,-DebugInf,Trace,-DebugCompati,-DebugData,-TDInf,-CVInf,-DebugRange

• デバッグ対象プログラムであっても,プログラムの実行状態などによって,情報が出力されない場 合があります。例えば、実行後に CANCEL されたプログラムはダンプ出力の対象となりません。 情報出力の対象となるプログラムの実行状態については,規則のデータ領域ダンプリスト出力の対 象となるプログラムを参照してください。

```
記述例
```
CALL 'CBLDATADUMP'

引数

なし。

#### 戻り値

戻り値は次のように設定されます。

- 0:正常終了した場合
- 1:環境変数 CBLDATADUMPFILE が指定されていない場合

2:どのプログラムのデータ状態も出力されなかった場合

どのプログラムのデータ状態も出力されなかった場合,データ領域ダンプリストにはヘッダだけが出力 されます。次の場合に該当します。

- 1 回以上実行されたプログラムにデバッグ対象プログラムがない場合
- 実行されたすべてのデバッグ対象プログラムが,規則のデータ領域ダンプリスト出力の対象となる プログラムではなく,EXTERNAL 句を指定したファイル名およびデータ名の出力もない場合
- -1:データ領域ダンプリストの出力中にエラー※が発生した場合

注※

次の要因が考えられます。

- 環境変数 CBLDATADUMPFILE で指定したファイルが開けない
- データ領域ダンプリストの出力処理中に入出力エラーが発生した
- 環境変数 CBLDATADUMPFILE で指定したファイルを閉じられない

#### 規則

- データ領域ダンプリストの出力先は,環境変数 CBLDATADUMPFILE で指定します。環境変数 CBLDATADUMPFILE の指定がない場合,または出力先が指定されていない場合,データ領域ダ ンプリストは出力されません。環境変数 CBLDATADUMPFILE の指定方法については,「[39.3.2](#page-994-0)  [データ領域ダンプリストの出力先](#page-994-0)」を参照してください。
- データ領域ダンプリストの出力対象とするプログラムは,プログラム翻訳時に次のどれかのコンパ イラオプションの指定が必要です。

-DebugInf,-DebugInf,Trace,-DebugCompati,-DebugData,-TDInf,-CVInf,-DebugRange

- データ領域ダンプリスト出力の対象となるのは次のプログラムです。
	- ·1回以上実行され、CANCEL 文で取り消されていないプログラム
	- ・1 回以上実行された利用者定義関数
	- ・CBLDATADUMP サービスルーチン実行時に動作中のメソッド
	- ・CBLDATADUMP サービスルーチン実行時に動作中のメソッドを含むクラス

### 注意事項

• データ領域ダンプリストは追加書きのため,古い情報が残ります。そのため,不要なデータ領域ダ ンプリストは削除してください。

## 使用例

CBLDATADUMP サービスルーチン呼び出しの例を次に示します。

 IDENTIFICATION DIVISION. PROGRAM-ID. SAMPLE1. : 100 million 100 DATA DIVISION. WORKING-STORAGE SECTION. 01 DATA1 PIC S9(4). 01 DATA2 PIC S9(4) VALUE 1. 01 DATA3 PIC S9(4) VALUE 0. : 100 million 100 PROCEDURE DIVISION. MOVE 1 TO DATA1.・・・・・・・・・・・・・・・・・・・・・・・・・・・・・・・1. CALL 'CBLDATADUMP'.・・・・・・・・・・・・・・・・・・・・・・・・・・・2. IF RETURN-CODE NOT = 0 THEN

 DISPLAY 'CBLDATADUMPが失敗しました。' END-IF. : 100 million 100 MOVE 100 TO DATA1. .................................3. CALL 'CBLDATADUMP'.・・・・・・・・・・・・・・・・・・・・・・・・・・・4. IF RETURN-CODE NOT = 0 THEN DISPLAY 'CBLDATADUMPが失敗しました。' END-IF. :

1.データ領域の内容を設定します。

- 2.CBLDATADUMP サービスルーチンを呼び出し,データ領域ダンプリストを出力します。
- 3.データ領域の内容を更新します。
- 4.CBLDATADUMP サービスルーチンを呼び出し,データ領域ダンプリストを出力します。2.で出力 したデータ領域ダンプリストと比較し,各データが正しく更新できていることを確認します。

# 32.7 変換・転記・演算

# 32.7.1 CBLNCNV

CBLNCNV サービスルーチンは,英字項目・英数字項目・英数字編集項目・数字編集項目を日本語項目・ 日本語編集項目に変換するものです。

形式

CALL 'CBLNCNV' USING 引数1 引数2 引数3

引数

• 引数 1 には,次に示すインタフェース領域の名前を指定します。

表 32-5 CBLNCNV サービスルーチンのインタフェース領域

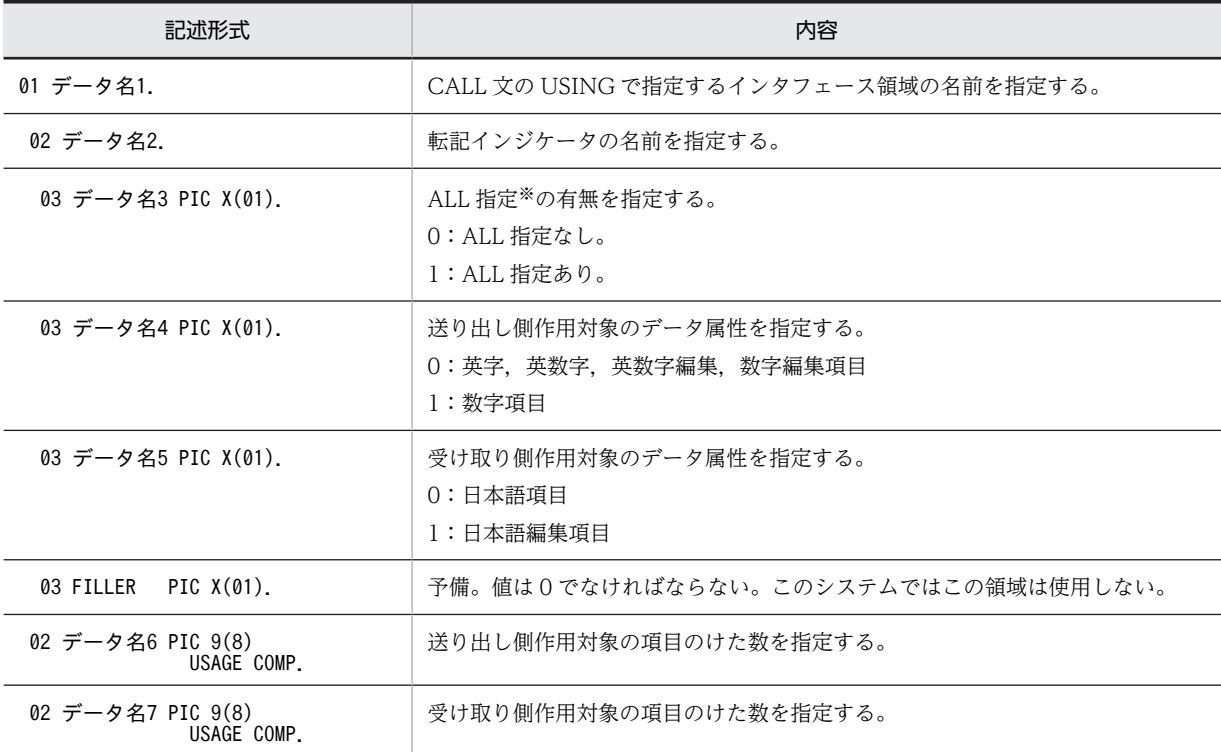

注※

ALL 指定は,COBOL の言語仕様の ALL 定数と同じように扱われます。ALL 指定がある場合,変換後 のデータは、変換前のデータのデータ名6で指定したけた数の何回かの繰り返しによって、データ名7 で指定したけた数まで生成されます。ALL 指定がない場合は,データ名 6 で指定したけた数しか変換し ません。

- 引数 2 には,変換前のデータを指定します。
- 引数 3 には,変換後のデータが格納されます。

## 戻り値

- 0:正常終了した場合
- -1:パラメタエラーが発生した場合
- -2:コード変換のための環境が整っていない場合(Unicode 機能を使用する場合)

-3:コード変換ライブラリでエラーが発生した場合(Unicode 機能を使用する場合)

### 変換規則(シフト JIS を使用する場合)

このサービスルーチンでの変換規則を次に示します。

- 次の半角文字はそのまま同じ全角文字に変換します。  $7 \sim$ )  $7 \sim$  $t$   $t \sim$  $3$   $9$
- <sup>-</sup> (半角オーバライン)は全角の「~」に変換します。
- '(アポストロフィ)は全角の「'| (X'8166')に変換します。
- "(引用符)は全角の「"」(X'8168')に変換します。
- 次の文字は半角の空白 2 個(X'2020')に変換します。 `(アクサングラーブ,X'60') X'01'〜X'0F' X'10'〜X'1F' X'80' X'A0' X'FD' X'FE'
- X'00'は、X'0000'に変換します。
- X'7F'および X'FF は、X'FFFF'に変換します。
- 半角の空白が偶数個のときは変換しません。 半角の空白が奇数個のときは,受け取り側作用対象が日本語項目か日本語編集項目かによって次の ように異なります。
	- ·受け取り側作用対象が日本語項目のときは、最後の1個を全角の空白(X'8140')に変換します。
	- ・受け取り側作用対象が日本語編集項目のときは,最後に半角の空白(X'20')を追加します。
- 次の文字は変換しません。 全角文字 X'81'〜X'8F' X'90'〜X'9F' X'E0'〜X'EF'  $X'FO' \sim X'FC'$ このとき, 受け取り側作用対象の項目の後ろの空き領域には半角の空白 (X'20') を埋めます。
- 一般規則(シフト JIS を使用する場合)
	- 規則に反した引数を指定した場合の結果は保証しません。
- 使用例(シフト JIS を使用する場合)

半角の"AAAA"を全角の"AAAA"に変換する場合の使用方法を次に示します。

```
 IDENTIFICATION DIVISION.
       PROGRAM-ID. SAMPLE1.
: 100 minutes
 DATA DIVISION.
      WORKING-STORAGE SECTION.
 01 EISUU PIC X(4) VALUE 'AAAA'.
 01 NIHON PIC N(4).
       01 CHECK-PARM.
       02 CHECK-IND
 03 CHECK-ALL PIC X(01).
 03 CHECK-TYP PIC X(01).
         03 CHECK-UKE PIC X(01).
 03 FILLER PIC X(01) VALUE '0'.
 02 CHECK-LNG1 PIC 9(08) USAGE COMP.
 02 CHECK-LNG2 PIC 9(08) USAGE COMP.
: 100 minutes
```
PROCEDURE DIVISION.

: 100 minutes MOVE '0' TO CHECK-ALL CHECK-TYP CHECK-UKE. MOVE 4 TO CHECK-LNG1. MOVE 4 TO CHECK-LNG2. CALL 'CBLNCNV' USING CHECK-PARM EISUU NIHON. IF RETURN-CODE NOT = 0 THEN CBLNCNVエラー処理

 END-IF. : 100 minutes

変換規則(Unicode 機能を使用する場合)

Unicode 機能については,「[30 Unicode 機能](#page-658-0)」を参照してください。 このサービスルーチンでの変換規則を次に示します。

• 次の半角文字(UTF-8)は,該当する全角文字(UTF-16)に変換します。UTF-16 への変換は, 実行時環境変数 CBLUNIENDIAN の設定に従い UTF-16LE,または UTF-16BE に変換します。

0~9 A~Z a~z ! " # \$ % & ' ( ) \* + , - . / :<br>
; < = > ? [ \int ] ^ \_ @ { | } . [ ] , . . . . - $7 \sim$ >  $7 \sim$  $t$   $t \sim$  $\frac{1}{3}$   $\gamma$ 

- <sup>-</sup> (半角オーバライン)は全角の「~」に変換します。
- '(アポストロフィ)は全角の「'」(X'2019')に変換します。
- "(引用符)は全角の「"」(X'201D')に変換します。
- 次の文字は半角空白 1 個※1 に変換します。 `(アクサングラーブ,X'60') X'01'〜X'0F' X'10'〜X'1F'
- X'00'は X'0000'に変換します。
- X'7F'は X'FFFF'に変換します。
- 半角の空白 (X'20') が偶数個のときは全角変換※1 しません。 半角空白が奇数個のときは,受け取り側作用対象が日本語項目か日本語編集項目かによって次のよ うに異なります。
	- ・受け取り側作用対象が日本語項目のときは,最後の 1 個を全角の空白※2 に変換します。
	- ・受け取り側作用対象が日本語編集項目のときは,最後に半角の空白※1 を追加します。
- 全角文字(UTF-8)は,対応する全角文字(UTF-16)へ変換します。

注※1

```
半角空白の文字コードは,UTF-16LE のときは X'2000',UTF-16BE のときは X'0020'となりま
す。
```
注※2

全角空白の文字コードは,UTF-16LE のときは X'0030',UTF-16BE のときは X'3000'となりま す。

一般規則(Unicode 機能を使用する場合)

• 規則に反した引数を指定した場合の結果は保証しません。

#### 使用例(Unicode 機能を使用する場合)

半角の" AAアア "を全角の"AAアア"に変換する場合の使用方法を次に示します。

用途が DISPLAY の項目の領域は,文字コードを意識して設定してください。シフト JIS と UTF-8 で は必要とする領域のサイズが異なります。半角かたかなの場合,シフト JIS では 1 文字が 1 バイトです が,UTF-8 では 1 文字が 3 バイトとなります。

```
 IDENTIFICATION DIVISION.
          PROGRAM-ID. SAMPLE1.
1000 - 1000 - 1000 - 1000 - 1000 - 1000 - 1000 - 1000 - 1000 - 1000 - 1000 - 1000 - 1000 - 1000 - 1000 - 1000
          DATA DIVISION.
          WORKING-STORAGE SECTION.
         01 EISUU PIC X(8) VALUE 'AA77'.
          01 NIHON PIC N(4).
          01 CHECK-PARM.
             02 CHECK-IND.
```
 03 CHECK-ALL PIC X(01). 03 CHECK-TYP PIC X(01). 03 CHECK-UKE PIC X(01). 03 FILLER PIC X(01) VALUE '0'. 02 CHECK-LNG1 PIC 9(8) USAGE COMP. 02 CHECK-LNG2 PIC 9(8) USAGE COMP. **Second Contract Contract**  PROCEDURE DIVISION. **Service State**  MOVE '0' TO CHECK-ALL CHECK-TYP CHECK-UKE. MOVE 8 TO CHECK-LNG1. MOVE 4 TO CHECK-LNG2. CALL 'CBLNCNV' USING CHECK-PARM EISUU NIHON. IF RETURN-CODE NOT = 0 THEN \*> CBLNCNVエラー処理 END-IF. **Second Contract Contract** 

# 32.7.2 CBLUBIT

CBLUBIT サービスルーチンは,ビットデータを論理演算するものです。

#### 形式

CALL 'CBLUBIT' USING 引数1 引数2 引数3 引数4

#### 引数

- 引数 1 には,第一演算項のデータを 1 バイトの英数字項目で指定します。
- 引数 2 には,第二演算項のデータを 1 バイトの英数字項目で指定します。
- 引数 3 には,次の演算命令コードを指定します。

A:AND(論理積)

O:OR(論理和)

X:XOR(排他的論理和)

• 引数 4 には,演算結果が格納されます。

#### 戻り値

0:正常終了した場合

-1:エラーが発生した場合

#### 規則

引数 1〜4 が 1 バイト以上の長さの場合,先頭の 1 バイトだけが有効となります。

# 使用例

X'00'と X'FF'の論理積を求める場合の使用例を次に示します。

 IDENTIFICATION DIVISION. PROGRAM-ID. SAMPLE1.

: 100 minutes DATA DIVISION. WORKING-STORAGE SECTION. 01 OP-1 PIC X(01) VALUE X'00'. 01 OP-2 PIC X(01) VALUE X'FF'. 01 OP-3 PIC X(01) VALUE 'A'. 01 OP-4 PIC X(01). : 100 minutes PROCEDURE DIVISION. : 100 minutes CALL 'CBLUBIT' USING OP-1 OP-2 OP-3 OP-4.

 IF RETURN-CODE NOT = 0 THEN CBLUBITエラー処理 END-IF. : 100 minutes

# 32.8 画面節 (SCREEN SECTION および WINDOW SECTION)

# 32.8.1 CBLSGET

CBLSGET サービスルーチンは,キーボードからの入力を 1 文字受け取るものです。

形式

CALL 'CBLSGET' USING 引数1

#### 引数

引数 1 には,入力された文字を格納する領域を指定します。

この項目は、1バイトの英数字項目でなければなりません。入力された文字は、対応するコードに変換 されて,格納されます。入力文字とコードとの対応については,[「図 32‒1 入力文字とコードとの対](#page-738-0) [応」](#page-738-0)を参照してください。

#### 戻り値

0:正常終了した場合

-1:エラーが発生した場合

規則

- このサービスルーチンを呼び出す前に,CBLCUR サービスルーチンでカーソルを位置づけておかな いと,入力するときのカーソル位置が不定となります。
- このサービスルーチンは,画面節(WINDOW SECTION)の実行中には呼び出せません。呼び出 した場合、実行時エラーになります。 画面節(SCREEN SECTION)を実行中のときは,呼び出せます。
- 全角文字を入力した場合,引数 1 には NULL(X'00')が格納されます。
- •[Alt]キー,[Ctrl]キー,および[Shift]キーなど,制御文字を入力した場合,入力は終了しませ ん。

## 入力文字とコード

入力された文字とコードとの対応を次に示します。

<span id="page-738-0"></span>図 32-1 入力文字とコードとの対応

| 下位             |                            |               |                                                                            |                        |                |                     |                                                            | 上位4ビット         |                 |                  |                |            |          |                  |   |   |
|----------------|----------------------------|---------------|----------------------------------------------------------------------------|------------------------|----------------|---------------------|------------------------------------------------------------|----------------|-----------------|------------------|----------------|------------|----------|------------------|---|---|
| 4t* yト         | $\mathbf 0$                | $\mathbf{1}$  | $\overline{2}$                                                             | 3                      | $\overline{4}$ | 5                   | 6                                                          | $\overline{7}$ | 8               | 9                | A              | B          | C        | D                | E | F |
| 0              |                            |               | SP                                                                         | $\mathbf 0$            | @              | P                   | $\begin{pmatrix} 7 & 9 & 9 & 5 \ 7 & 9 & -9 \end{pmatrix}$ | P              |                 |                  |                | (長音)       | タ        | Ξ                |   |   |
| 1              |                            |               | Ţ                                                                          | 1                      | A              | Q                   | a                                                          | $\mathsf{q}$   | PF <sub>1</sub> | PF13             |                | ア          | チ        | 厶                |   |   |
| $\overline{2}$ |                            |               | $\mathbf{r}$<br>(引用符)                                                      | $\overline{2}$         | B              | R                   | b                                                          | r              | PF <sub>2</sub> | <b>PF14</b>      |                | イ          | ッ        | メ                |   |   |
| 3              |                            |               | #                                                                          | 3                      | C              | S                   | C                                                          | S              | PF <sub>3</sub> | PF15             |                | ウ          | テ        | 壬                |   |   |
| 4              |                            |               | \$                                                                         | 4                      | D              | T                   | d                                                          | $\mathsf{t}$   | PF4             | PF16             |                | ェ          | $\vdash$ | ャ                |   |   |
| 5              |                            |               | %                                                                          | 5                      | E              | U                   | е                                                          | u              | PF <sub>5</sub> | <b>PF17</b>      |                | 才          | ナ        | 그                |   |   |
| 6              |                            |               | &                                                                          | 6                      | F              | V                   | f                                                          | $\mathsf{v}$   | PF <sub>6</sub> | <b>PF18</b>      | ヲ              | 力          | $=$      | Е                |   |   |
| $\overline{7}$ |                            |               | $\left(\begin{matrix} 7 & \pi & 2 & b \\ 0 & 7 & 4 & -\end{matrix}\right)$ | $\overline{7}$         | G              | W                   | g                                                          | W              | PF7             | <b>PF19</b>      | ア              | $\ddagger$ | 又        | ラ                |   |   |
| 8              | 後退                         |               | $\left($                                                                   | 8                      | H              | X                   | h                                                          | X              | PF <sub>8</sub> | <b>PF20</b>      | $\overline{1}$ | ク          | ネ        | IJ               |   |   |
| 9              | $\overline{\blacklozenge}$ |               | $\mathcal{C}$                                                              | 9                      | I              | Y                   | j.                                                         | y              | PF <sub>9</sub> | PF <sub>21</sub> | ゥ              | ヶ          | ノ        | ル                |   |   |
| A              |                            |               | $\ast$                                                                     | t                      | J              | Z                   | Ĵ                                                          | Z              | <b>PF10</b>     | <b>PF22</b>      | I              | ⊐          | ハ        | レ                |   |   |
| B              | Ł                          |               | $+$                                                                        | $\vdots$               | Κ              | $\overline{L}$      | k                                                          | $\{$           | <b>PF11</b>     | PF <sub>23</sub> | 才              | $+$        | ヒ        | $\Box$           |   |   |
| C              |                            | $\rightarrow$ | (コンマ)<br>$\cdot$                                                           | $\,<\,$                | Г              | ¥                   | T                                                          | I              | PF12            | PF <sub>24</sub> | ャ              | シ          | フ        | ヮ                |   |   |
| D              | <b>FReturn</b>             | $\leftarrow$  | $\overline{\phantom{0}}$<br>(マイナス)                                         | $=$                    | M              | J                   | m                                                          | }              | 前頁              | 挿入               | l,             | ス          | $\sim$   | ン                |   |   |
| E              | 「Enter」                    | $\uparrow$    | (ピリオド)                                                                     | $\left. \right\rangle$ | N              | $\hat{\phantom{a}}$ | n                                                          | (オーバー)         | 次頁              | 削除               | $\equiv$       | セ          | 朩        | ÷<br>(濁点)        |   |   |
| F              |                            | $\downarrow$  | 7                                                                          | $\gamma$               | $\bf{0}$       | (アンダー)<br>( ライン )   | o                                                          |                |                 |                  | ッ              | ソ          | マ        | $\circ$<br>(半濁点) |   |   |

注 表中の「Return」 (0D)は、文字キー側の [Enter] キーを, 「Enter」 (0E)は、テンキー側の エーム」の「fiscal fi」<br>[Enter]キーを表します。

# 32.8.2 CBLSETTITLE

CBLSETTITLE サービスルーチンは,画面節 (SCREEN SECTION および WINDOW SECTION) の 画面機能で,ウィンドウのタイトルバーに指定された文字列を表示するものです。

# 形式

CALL 'CBLSETTITLE' USING 引数1 引数2

# 引数

- 引数 1 には,表示する文字列の長さを,バイト数で指定します。2 バイトの 2 進項目で指定します。 指定できる文字列の長さは,1〜1,024 バイトです。
- 引数 2 には,表示する文字列を指定します。

# 戻り値

0:正常終了した場合

-1:エラーが発生した場合

規則

- 画面機能のウィンドウが表示されていないときにこのサービスルーチンを呼び出すと、ウィンドウ が開いたときにタイトルバーに反映されます。
- このサービスルーチンを使って文字列を表示すると,すでにタイトルバーに表示されていた文字列 は消去されます。
- 引数 1 で指定した長さが,引数 2 で指定した文字列の長さよりも長い場合,実行時の結果は保証し ません。
- 引数 1 で指定した長さが,引数 2 で指定した文字列の長さよりも短い場合,引数 1 で指定した長さ だけ出力されます。
- 引数 2 で指定した文字列の中に、システムが表示できないコードが含まれていた場合、実行時の動 作は保証しません。
- 引数 2 で指定した文字列の中に, NULL (X'00') が含まれていた場合, NULL 以降の文字列は出力 されません。

# <span id="page-740-0"></span>32.9 データベース操作

# 32.9.1 CBLSQLERROR

CBLSQLERROR サービスルーチンは,埋め込み SQL 文による ODBC インタフェース機能の使用時に, 出力された実行時メッセージのエラー情報 (COBOL メッセージ番号, SQLSTATE, SQL エラーコード) を取得します。

#### 形式

CALL 'CBLSQLERROR' USING 引数1

引数

• 引数1は,取得する実行時エラーメッセージのエラー情報を指定します。次に示す形式の集団項目 とする。この項目は次の形式の集団項目とします。

## 表 32-6 CBLSQLERROR サービスルーチンのインタフェース領域

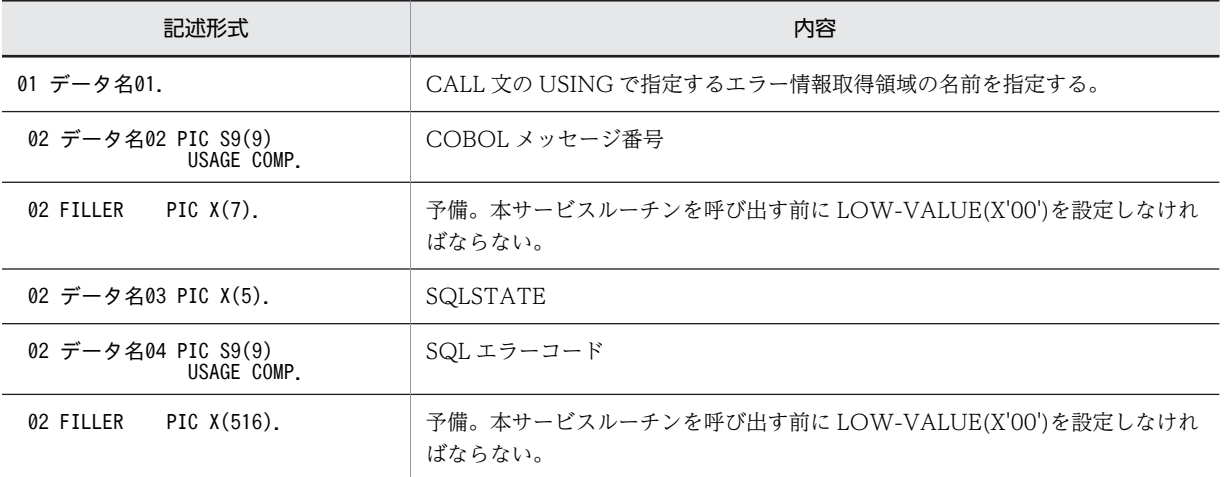

## 戻り値

0:エラー情報が取得できた場合

100:エラー情報がない場合

-1:エラー情報の取得に失敗した場合

#### 規則

• CBLSQLERROR サービスルーチンを呼び出すと,直前に実行された埋め込み SQL 文で出力された エラーメッセージに対するエラー情報 (COBOL メッセージ番号, SQLSTATE, SQL エラーコー ド)が引数 1 に設定されます。また,SQL 文実行時のエラーメッセージ出力抑止の環境変数を指定 した場合でも,抑止されたメッセージのエラー情報が設定されます。引数 1 に設定されるエラー情 報を次に示します。

表 32‒7 引数 1 に設定されるエラー情報の説明

| エラー情報         | 説明                                                                                                    |
|---------------|----------------------------------------------------------------------------------------------------|
| COBOL メッセージ番号 | 直前に実行された埋め込み SQL 文で出力された KCCC8000R-S から KCCC8026R-S の<br>メッセージ番号が設定されます。メッセージについては、マニュアル「COBOL2002 メッ<br>セージーを参照してください。 |
| SQLSTATE      | ODBC ドライバマネージャが返す診断コードが設定されます。詳細については.使用して<br>いる ODBC ドライバまたは DBMS のマニュアルを参照してください。                                     |

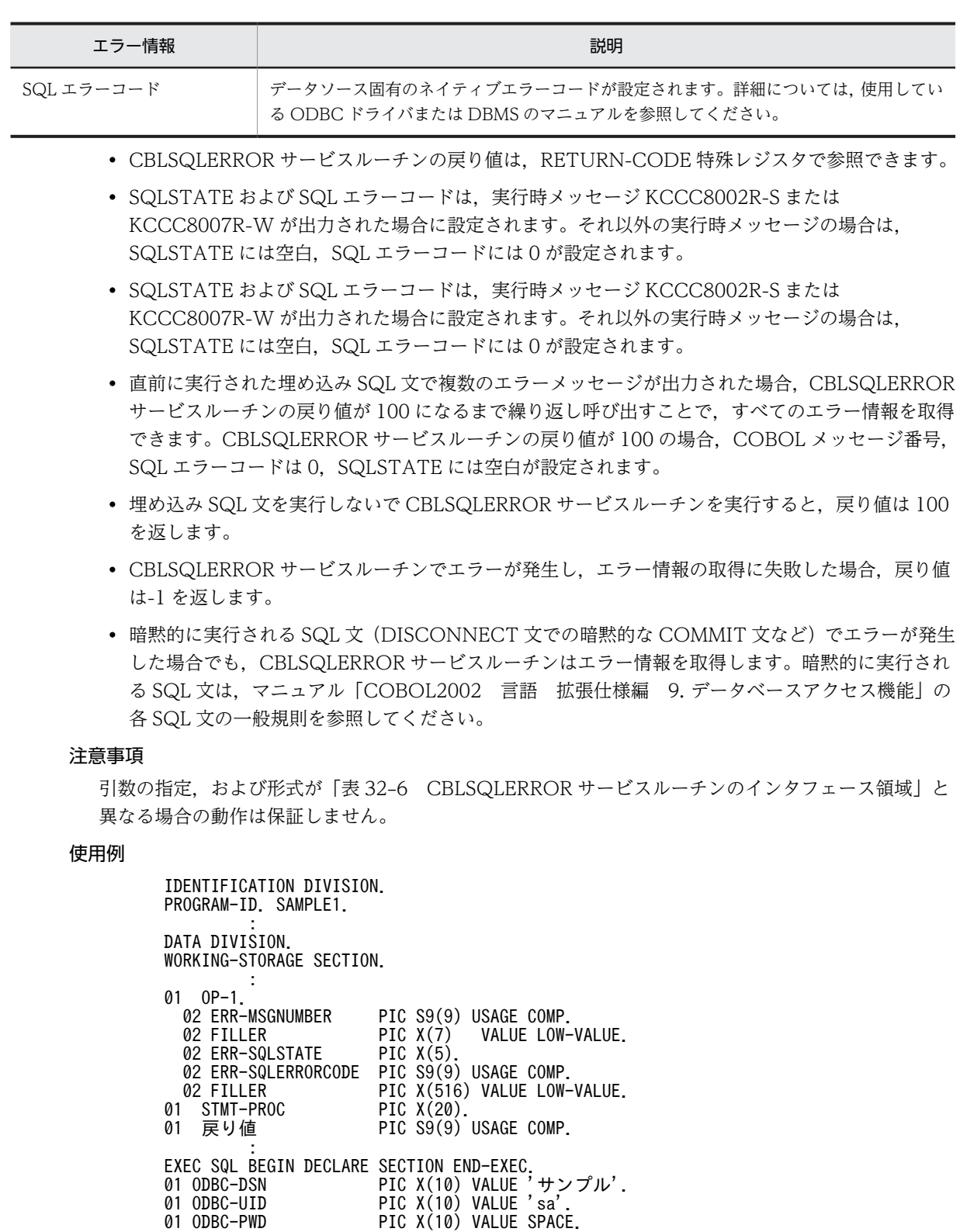

: 100 million 1 PROCEDURE DIVISION. : 100 million 100 \*>SQL文を実行できたかどうかを<埋め込み例外宣言>にて判断します。

EXEC SQL END DECLARE SECTION END-EXEC.

 EXEC SQL WHENEVER SQLERROR PERFORM :エラー処理 … 1. END-EXEC. : 100 million 100

```
 *>データソースに接続する。
 MOVE 'データソースへの接続' TO STMT-PROC. … 2.
           EXEC SOL
                  CONNECT :ODBC-UID IDENTIFIED BY :ODBC-PWD
                      USING :ODBC-DSN
             END-EXEC.
: 100 minutes of 100 minutes
 *>表を参照する。
                  \mathbf{W}^{\mathbf{y}}表のデータ参照'TO STMT-PROC. … 2.
           MOVE<sup>"</sup>表<br>EXEC SQL
                 SELECT \cdots 3.
             END-EXEC.
: 1999 - 1999 - 1999
 *>データソースから切断する。
 MOVE 'データソースから切断' TO STMT-PROC. … 2.
 EXEC SQL
                  DISCONNECT
             END-EXEC.
             STOP RUN.
Second Contract Contract
 エラー処理. … 4.
 PERFORM WITH TEST AFTER UNTIL 戻り値 NOT = ZERO
 CALL 'CBLSQLERROR' USING OP-1
              MOVE RETURN-CODE TO 戻り値
               EVALUATE 戻り値
                WHEN 0
      \begin{array}{r} \text{DISPLAN} \\ \text{DISPLAN} \\ \text{DISPLAN} \end{array} \begin{array}{r} \text{SIMT-PROC} \\ \text{SINT} \\ \text{SINT} \end{array} \begin{array}{r} \text{S.} \\ \text{SINT} \end{array}<< エラー情報判定, リカバリ処理 >>
Service Service Service Service Service
                WHFN -1.....<br>DISPLAY 'CBLSQLERRORが失敗しました。'
               END-EVALUATE
             END-PERFORM.
: 100 million 100
```
上記の例では,3.の埋め込み SQL 文実行でエラーが発生した場合に,1.の埋め込み例外宣言の指定に よって,4.のエラー処理段落が実行されます。ここで CBLSQLERROR サービスルーチンを呼び出し, エラー情報を取得します。2.のように埋め込み SQL 文実行ごとに、実行状態を退避しておくと、5.で, どの実行状態でエラーが発生したかがわかります。

# 32.9.2 CBLSQLSETOPT

CBLSQLSETOPT サービスルーチンは、埋め込み SQL 文による ODBC インタフェース機能の使用時に, SQLSetConnectOption 関数で接続関連を制御するオプションを設定します。

#### 形式

CALL 'CBLSQLSETOPT' USING 引数1 引数2

引数

- 引数 1 は,オプション種別を設定する 128 バイトの英数字項目です。
- 引数 2 は,引数 1 に関連づけられた値を 4 バイトの符号なし 2 進項目で指定します。引数 1 に指定 するオプション種別に対して引数 2 に設定できる値を次に示します。

### 表 32-8 CBLSQLSETOPT サービスルーチンで設定できるオプション

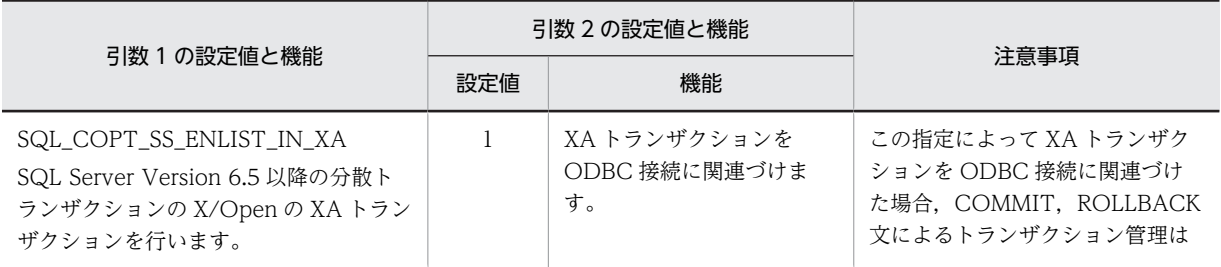

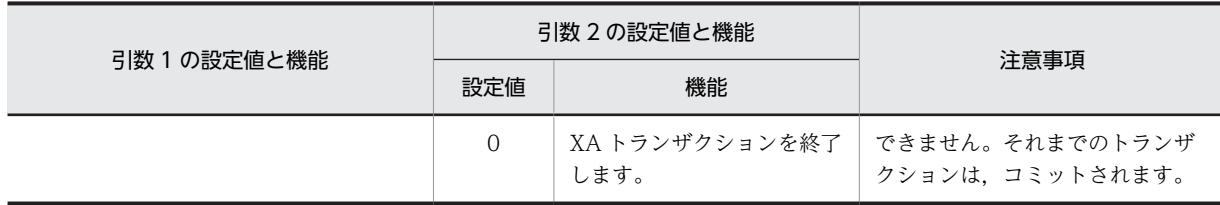

# 戻り値

0:正常終了した場合

-1:引数に誤りがある場合

-2:メモリ不足が発生した場合

規則

• 引数の属性,および引数に指定する値が上記と異なる場合の結果は保証しません。

SQLSetConnectOption 関数で ODBC の接続関連を制御するオプションを設定する場合

- CBLSQLSETOPT サービスルーチンで指定した接続オプションは,直後に実行される SQL 文 で設定されます。SQLSetConnectOption 関数実行のタイミングを次に示します。
- CONNECT 文,または SET CONNECTION 文の場合 CONNECT 文,または SET CONNECTION 文の処理後に関数を実行します。
- CONNECT 文,または SET CONNECTION 文以外の SQL 文 各 SQL 文の処理に先立って関数を実行します。
- 指定した接続オプションの設定時に接続されている現行コネクションのデータソースが,該当す るデータベースでない場合,その実行は保証しません。

#### 使用例

SQLSetConnectOption 関数で ODBC の接続関連を制御するオプションを設定する場合

 IDENTIFICATION DIVISION. PROGRAM-ID. SAMPLE1. : 100 million 100 DATA DIVISION. WORKING-STORAGE SECTION. : 100 million 100 01 OP-1 PIC X(128). 01 OP-2 PIC  $9(9)$  USAGE COMP. : 100 million 100 PROCEDURE DIVISION. : 100 million 100 \*> XAトランザクションをODBC接続に関連づける MOVE 'SQL\_COPT\_SS\_ENLIST\_IN\_XA' TO OP-1. MOVE 1 TO OP-2. CALL 'CBLSQLSETOPT' USING OP-1 OP-2. IF RETURN-CODE NOT = 0 THEN \*> エラー処理 END-IF. EXEC SQL  $\cdots$  1. SELECT : 100 million 100

1.CBLSQLSETOPT サービスルーチンを呼び出した直後に実行される埋め込み SQL 文(SELECT) で, SQL COPT SS ENLIST IN XA の接続オプションが設定されます。

# 32.10 XMAP3 を使用した画面・帳票関連

XMAP3 を使用した書式印刷機能(32bit 版 PC(x86) COBOL2002 で有効),XMAP3 を使用した通信節 による画面操作・帳票出力機能に関するサービスルーチンです。

# 32.10.1 CBLXMAPERROR

CBLXMAPERROR サービスルーチンは、XMAP3 を使用した書式印刷機能 (32bit 版 PC(x86) COBOL2002 で有効),XMAP3 を使用した通信節による画面操作・帳票出力機能で,出力される実行時 メッセージのエラー情報(COBOL メッセージ番号,エラーコード)を取得します。

#### 形式

CALL 'CBLXMAPERROR' USING 引数1

# 引数

引数 1 は,次に示す形式の集団項目です。

### 表 32-9 CBLXMAPERROR サービスルーチンの集団項目

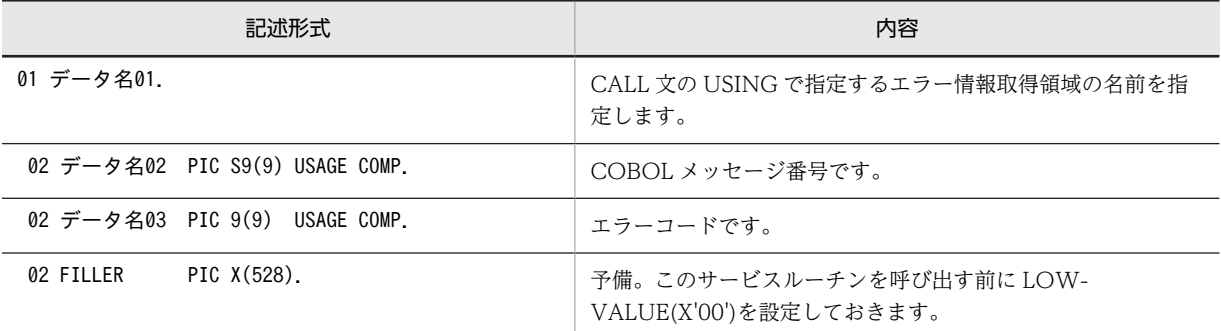

注

引数の指定,および形式が異なる場合の動作は保証しません。

#### 戻り値

0:エラー情報が取得できた場合

- 100:エラー情報がない場合
- -1:エラー情報の取得に失敗した場合

## 規則

• CBLXMAPERROR サービスルーチンを呼び出すと,直前に実行された XMAP3 を使用した書式印 刷機能の入出力文,または XMAP3 を使用した通信節による画面操作・帳票出力機能の通信文で出 力されるエラーメッセージに対するエラー情報 (COBOL メッセージ番号,エラーコード)が引数 1 に設定されます。また,XMAP3 を使用した書式印刷機能で FILE STATUS 句を指定した場合で も、該当する実行時メッセージのエラー情報が設定されます。

引数 1 に設定されるエラー情報を次に示します。

表 32‒10 引数 1 に設定されるエラー情報の説明

| エラー情報         | 説明                                                                                                    |
|---------------|----------------------------------------------------------------------------------------------------|
| COBOL メッセージ番号 | 直前に実行された XMAP3 を使用した書式印刷機能の入出力文, または XMAP3 を使用し<br>た通信節による画面操作・帳票出力機能の通信文で出力された KCCC3401R-S から<br>KCCC3418R-S. または KCCC5000R-W から KCCC5051R-W までの S レベル以下の |

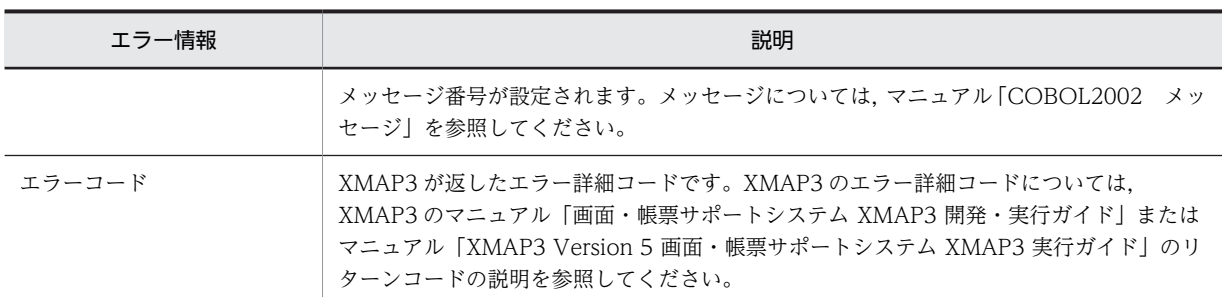

- CBLXMAPERROR サービスルーチンの戻り値は、RETURN-CODE 特殊レジスタで参照できま す。
- エラーコードは、実行時メッセージ KCCC3416R-S, KCCC3417R-S, KCCC5007R-S, KCCC5008R-S,または KCCC5040R-S〜KCCC5051R-W が出力された場合に設定されます。そ れ以外の実行時メッセージの場合は,エラーコードには 0 が設定されます。
- 次に示す場合,CBLXMAPERROR サービスルーチンの戻り値は 100 を返します。 CBLXMAPERROR サービスルーチンの戻り値が 100 の場合,COBOL メッセージ番号,エラー コードは 0 が設定されます。
	- ・直前に実行された入出力文,通信文でエラーが発生していない場合
	- ・入出力文,通信文を実行しないで CBLXMAPERROR サービスルーチンを呼び出した場合
	- ・CBLXMAPERROR サービスルーチンを呼び出したあとに入出力文,通信文を実行しないで,再 度. CBLXMAPERROR サービスルーチンを呼び出した場合
- CBLXMAPERROR サービスルーチンでエラーが発生し,エラー情報の取得に失敗した場合,戻り 値は-1 を返します。

## 使用例

```
 IDENTIFICATION DIVISION.
      PROGRAM-ID. SAMPLE1.
: 100 million 100
 DATA DIVISION.
      WORKING-STORAGE SECTION.
: 100 million 100
     01 OP-1.<br>02 ERR-MSGNUMBER
                       PIC S9(9) USAGE COMP.
 02 ERR-XMAPERRORCODE PIC 9(9) USAGE COMP.
 02 FILLER PIC X(528) VALUE LOW-VALUE.
     01 STMT-PROC PIC X(20).<br>01 戻り値 PIC S9(9)
                        PIC S9(9) USAGE COMP.
: 100 million 100
 COPY MDC1PCO.
: 100 million 100
 COMMUNICATION SECTION.
 CD PRINT-O FOR OUTPUT WS
 MAP NAME IS PRINT-MAP
 MAPPING MODE IS PRINT-MAPMODE
 STATUS KEY IS PRINT-KEY
 DATA ABSENCE CODE IS PRINT-ABSENCE
 SYMBOLIC TERMINAL IS PRINT-TERMINAL.
: 100 million 100
 PROCEDURE DIVISION.
: 1999 - 1999 - 1999
 MOVE 'PRT001へMDC1PC6G帳票を送信' TO STMT-PROC. … 2.
 MOVE 'MDC1PC6G' TO PRINT-MAP.
 MOVE 'PRT001' TO PRINT-TERMINAL.
 SEND PRINT-O FROM MDC1PCO WITH EMI. … 3.
 IF PRINT-KEY NOT = '00000'
PERFORM エラー処理 … … … 1.
: 100 million 100
 STOP RUN.
: 100 million 100 million
エラー処理.                         ... 4.
           CALL 'CBLXMAPERROR' USING OP-1
```
 MOVE RETURN-CODE TO 戻り値 EVALUATE 戻り値  $W$ HEN  $0$  $DISPLAY$  STMT-PROC  $\cdots$  5. \*> << エラー情報判定, リカバリ処理 >> the state of the state of the state of the WHEN  $-1$  DISPLAY 'CBLXMAPERRORが失敗しました。' END-EVALUATE. : 100 million 100

この例では, 3.の SEND 文実行でエラーが発生した場合に, 1.の PERFORM 文から, 4.のエラー処理 段落が実行されます。ここで CBLXMAPERROR サービスルーチンを呼び出し,エラー情報を取得しま す。2.のように通信文実行ごとに実行状態を退避しておくと,5.で,どの実行状態でエラーが発生した かがわかります。

# 32.11 EUR を使用した帳票関連

EUR を使用した通信節による帳票出力機能に関するサービスルーチンです。

# 32.11.1 CBLEURERROR

EUR を使用した通信節による帳票出力機能の使用時に,出力された実行時メッセージのエラー情報 (COBOL メッセージ番号,エラーコード)を取得します。

# 形式

CALL 'CBLEURERROR' USING 引数1

引数

引数 1 は、次に示す形式の集団項目です。

表 32-11 CBLEURERROR サービスルーチンの集団項目

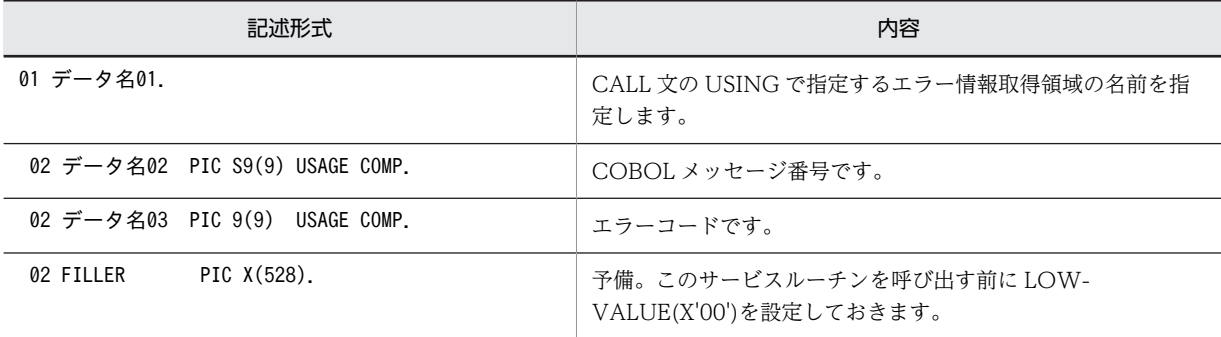

注

引数の指定,および形式が異なる場合の動作は保証しません。

戻り値

0:エラー情報が取得できた場合

100:エラー情報がない場合

-1:エラー情報の取得に失敗した場合

規則

• CBLEURERROR サービスルーチンを呼び出すと,直前に実行された EUR を使用した通信節によ る帳票出力機能の通信文で出力されるエラーメッセージに対するエラー情報(COBOL メッセージ 番号,エラーコード)が引数1に設定されます。 引数 1 に設定されるエラー情報を次に示します。

表 32‒12 引数 1 に設定されるエラー情報の説明

| エラー情報         | 説明                                                                                                    |
|---------------|----------------------------------------------------------------------------------------------------|
| COBOL メッセージ番号 | 直前に実行された EUR を使用した通信節による帳票出力機能の通信文で出力された<br>KCCC5104R-S から KCCC5115R-W までの S レベル以下のメッセージ番号が設定され<br>ます。メッセージについては、マニュアル「COBOL2002 メッセージ」を参照してくだ<br>さい。 |
| エラーコード        | COBOL EUR 連携ライブラリが返したリターンコード詳細が設定されます。リターン<br>コード詳細については、マニュアル「COBOL EUR 連携ガイド」のエラーコードの記述を<br>参照してください。                                               |

- CBLEURERROR サービスルーチンの戻り値は、RETURN-CODE 特殊レジスタで参照できます。
- エラーコードは,実行時メッセージ KCCC5107R-S,KCCC5108R-S,または KCCC5114R-W, KCCC5115R-W が出力された場合に設定されます。それ以外の実行時メッセージの場合は,エ ラーコードには 0 が設定されます。
- 次に示す場合,CBLEURERROR サービスルーチンの戻り値は 100 を返します。CBLEURERROR サービスルーチンの戻り値が 100 の場合,COBOL メッセージ番号は 0,エラーコードには 0 が設 定されます。
	- ・直前に実行された通信文でエラーが発生していない場合
	- ・通信文を実行しないで CBLEURERROR サービスルーチンを呼び出した場合
	- ・CBLEURERROR サービスルーチンを呼び出したあとに通信文を実行しないで,再度,
	- CBLEURERROR サービスルーチンを呼び出した場合
- CBLEURERROR サービスルーチンでエラーが発生し,エラー情報の取得に失敗した場合,戻り値 は-1 を返します。

## 使用例

```
 IDENTIFICATION DIVISION.
      PROGRAM-ID. SAMPLE2.
: 100 million 100
 DATA DIVISION.
      WORKING-STORAGE SECTION.
: 100 million 100
     01 OP-1.<br>02 ERR-MSGNUMBER
                        PIC S9(9) USAGE COMP.
       02 ERR-EURERRORCODE PIC 9(9) USAGE COMP.<br>02 FILLER PIC X(528) VALUE LOW-
                        PIC X(528) VALUE LOW-VALUE.<br>PIC X(20).
     01 STMT-PROC<br>01 戻り値
                        PIC S9(9) USAGE COMP.
Service State State
 COPY MDC1PCO.
: 100 million 100
 COMMUNICATION SECTION.
 CD PRINT-O FOR OUTPUT WS
 MAP NAME IS PRINT-MAP
 MAPPING MODE IS PRINT-MAPMODE
 STATUS KEY IS PRINT-KEY
 DATA ABSENCE CODE IS PRINT-ABSENCE
 SYMBOLIC TERMINAL IS PRINT-TERMINAL.
: 100 million 100
 PROCEDURE DIVISION.
: 1999 - 1999 - 1999
 MOVE 'PRT001へMDC1PC6G帳票を送信' TO STMT-PROC. … 2.
 MOVE 'MDC1PC6G' TO PRINT-MAP.
 MOVE 'PRT001' TO PRINT-TERMINAL.
 SEND PRINT-O FROM MDC1PCO WITH EMI. … 3.
 IF PRINT-KEY NOT = '00000'
          PERFORM エラー処理 … … … 1.
        STOP RUN
STOP RUN. \cdots 6.
Service State State
Second Contract Contract
 エラー処理. … 4.
 CALL 'CBLEURERROR' USING OP-1
MOVE RETURN-CODE TO 戻り値
           EVALUATE 戻り値
           WHEN 0
     DISPLAY STMT-PROC … 5.
                 << エラー情報判定, リカバリ処理 >>
the state of the state of the state of the
           WHFN -1.....<br>DISPLAY 'CBLEURERRORが失敗しました。'
           END-EVALUATE.
: 100 million 100
```
この例では,3.の SEND 文実行でエラーが発生した場合に,1.の PERFORM 文から,4.のエラー処理 段落が実行されます。ここで CBLEURERROR サービスルーチンを呼び出し,エラー情報を取得しま

す。2.のように通信文実行ごとに実行状態を退避しておくと,5.で,どの実行状態でエラーが発生した かがわかります。

# 32.12 その他の機能

# 32.12.1 CBLPUT

CBLPUT サービスルーチンは,画面に 1 文字を出力するものです。

## 形式

CALL 'CBLPUT' USING 引数1

# 引数

引数 1 には、現在のカーソル位置に出力する文字を、1 バイトの英数字項目で指定します。

#### 戻り値

0:正常終了した場合

-1:エラーが発生した場合

# 規則

- 引数 1 が 1 バイト以上の長さの場合,先頭の 1 バイトだけが有効となります。
- このサービスルーチンを使用して文字を出力すると,カーソルは右へ 1 文字移動します。
- このサービスルーチンを呼ぶ前に,CBLCUR サービスルーチンでカーソルを位置づけておく必要が あります。位置づけていないと,文字の表示される位置は不定となります。
- 画面節(WINDOW SECTION)を実行中にこのサービスルーチンを呼び出すと実行時エラーとな ります。画面節(SCREEN SECTION)とは同時に実行できます。

#### 使用例

 IDENTIFICATION DIVISION. PROGRAM-ID. SAMPLE1. : 100 minutes

 DATA DIVISION. WORKING-STORAGE SECTION. 01 OP-1 PIC X(1) VALUE 'A'. : 100 minutes

 PROCEDURE DIVISION. : 100 minutes

 CALL 'CBLPUT' USING OP-1. IF RETURN-CODE NOT = 0 THEN CBLPUTエラー処理 END-IF. : 100 minutes

# 32.12.2 CBLGET

CBLGET サービスルーチンは,キーボードから文字を 1 文字入力するものです。

# 形式

CALL 'CBLGET' USING 引数1

## 引数

引数 1 には、現在のカーソル位置から入力される文字を格納する領域を、1 バイトの英数字項目で指定 します。

#### 戻り値

0:正常終了した場合

-1:エラーが発生した場合

# <span id="page-751-0"></span>規則

- このサービスルーチンを呼ぶ前に,CBLCUR サービスルーチンでカーソルを位置づけておく必要が あります。位置づけていないと,入力時のカーソル位置は不定となります。
- 画面節(WINDOW SECTION)を実行中にこのサービスルーチンを呼び出すと実行時エラーとな ります。画面節(SCREEN SECTION)とは同時に実行できます。

#### 使用例

 IDENTIFICATION DIVISION. PROGRAM-ID. SAMPLE1. : 100 minutes

 DATA DIVISION. WORKING-STORAGE SECTION. 01 OP-1 PIC X(1) VALUE SPACE.

: 100 minutes PROCEDURE DIVISION.

 CALL 'CBLGET' USING OP-1. IF RETURN-CODE NOT = 0 THEN CBLGETエラー処理 END-IF. : 100 minutes

# 32.12.3 CBLADTRM

: 100 minutes

CBLADTRM サービスルーチンは,ACCEPT 文の終了キーに任意のコードを追加するものです。

形式

CALL 'CBLADTRM' USING 引数1 引数2

引数

- 引数 1 には,終了キーに指定するコードのバイト数を,2 バイトの 2 進項目で指定します。
- 引数 2 には,終了キーに指定するコードを指定します。この項目は,引数 1 で指定した長さの英数 字項目 (PIC X(n): n=引数 1) でなければなりません。

#### 戻り値

0:正常終了した場合

-1:エラーが発生した場合

規則

- このサービスルーチンで指定した終了キーは,画面節(SCREEN SECTION および WINDOW SECTION)の ACCEPT 文に対して有効となります。ただし、ENTER キーと実行キーは本サービ スルーチンで終了キーに追加できません。
- 画面節 (WINDOW SECTION) の ACCEPT 文を実行した際に押された終了キーのコードは, WINDOW-KEYCODE 特殊レジスタに設定されます。
- 画面節 (SCREEN SECTION) の ACCEPT 文を実行した際に押された終了キーのコードは、環境 部の特殊名段落で CRT STATUS 句に指定したデータ名に設定されます。詳細については, 「[12.2.4 CRT STATUS 句を使用したファンクションキー入力結果の取得」](#page-276-0)を参照してください。

#### 使用例

終了キーに [Tab] キー,および [Esc] キーを追加する例を次に示します。 IDENTIFICATION DIVISION. PROGRAM-ID. SAMPLE1. : 100 minutes DATA DIVISION. WORKING-STORAGE SECTION.

 01 OP-1 PIC 9(4) USAGE COMP VALUE 4. 01 OP-2 PIC X(2) VALUE X'091B'.

<span id="page-752-0"></span>: 100 minutes PROCEDURE DIVISION.

: 100 minutes CALL 'CBLADTRM' USING OP-1 OP-2. IF RETURN-CODE NOT = 0 THEN CBLADTRMエラー処理 END-IF. : 100 minutes

#### 終了キーとコード

終了キーとコードとの対応を「図 32-2 終了キーとコードとの対応(1バイトコード)」,「図 32-3 終了キーとコードとの対応(2バイトコード)」に示します。

終了キーは、日立パーソナルワークステーション 2020 (以降、2020 と呼びます)のキーボードのキー で表しています。

2020 のキーボードにはあり,106 日本語キーボードにはないキーが幾つかあるため,106 日本語キー ボードではこれらのキーを別のキーに置き換えることで対応しています。「[図 32‒4 2020 のキーボー](#page-754-0) [ドと 106 日本語キーボードとの対応表](#page-754-0)」に 2020 のキーボードと 106 日本語キーボードの対応表を示 します。

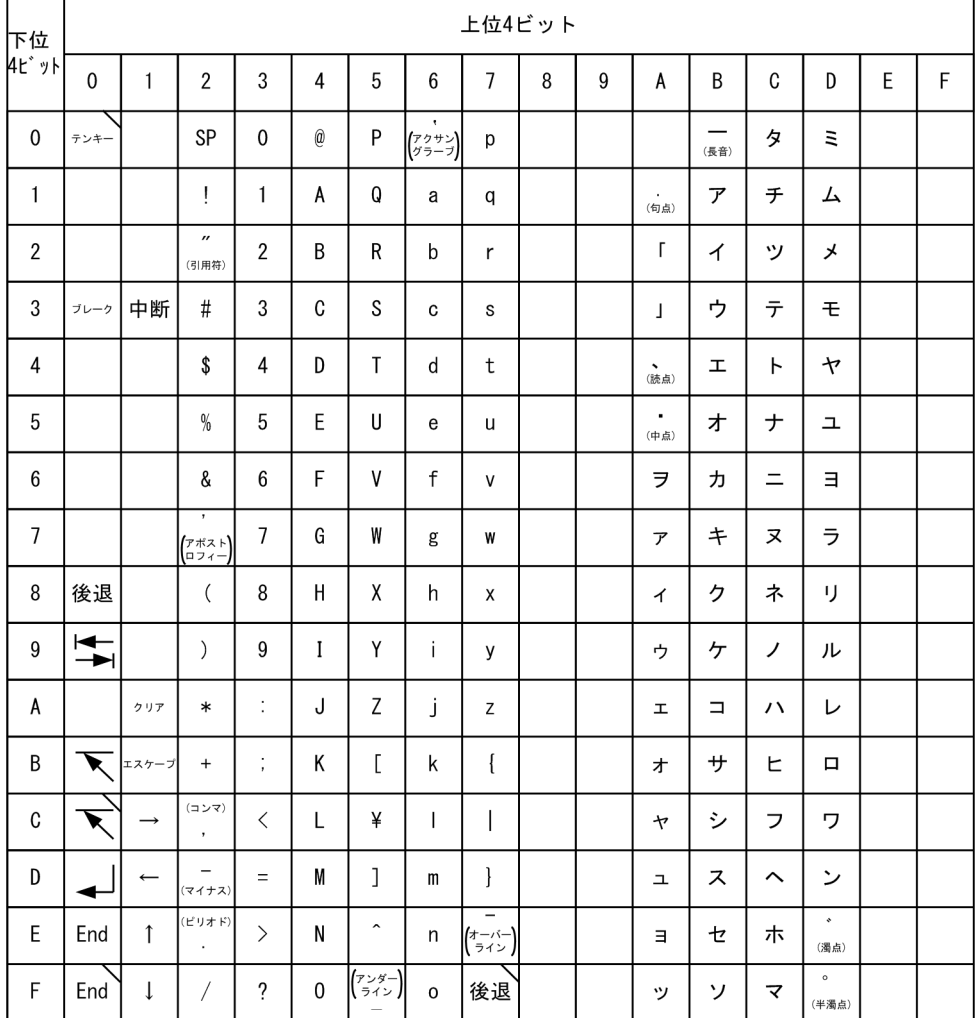

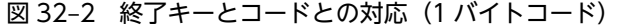

$$
\sum_{i=1}^{n} |x_i - y_i|
$$

[Ctrl] キーを同時に押すことを表します。

注 表中の へ

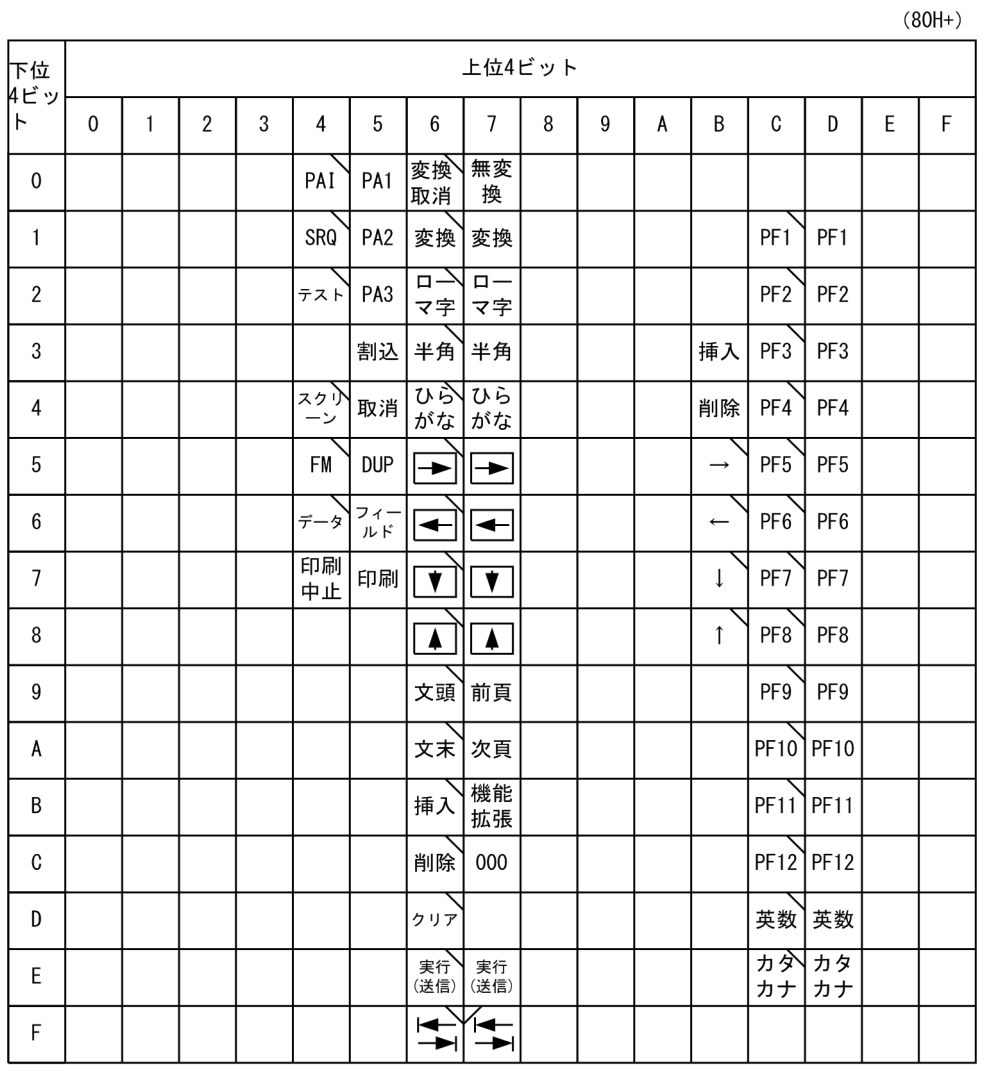

# <span id="page-753-0"></span>図 32-3 終了キーとコードとの対応 (2 バイトコード)

| 2020 のキーボード              | 106 日本語キーボード                                |
|--------------------------|---------------------------------------------|
| ブレーク                     | <b>Break</b>                                |
| 後退                       | <b>BackSpace</b>                            |
| $\sum_{i=1}^{n}$         | Tab                                         |
|                          | Home                                        |
| $\overline{\phantom{0}}$ | Enter                                       |
| 中断                       | Pause                                       |
| クリア                      | なし                                          |
| エスケープ                    | Esc                                         |
| PAI                      | $Ctrl + Alt + F1$                           |
| SRQ                      | $Ctrl + Alt + F2$                           |
| テスト                      | $Ctrl + Alt + F3$                           |
| スクリーン                    | $Ctrl + Alt + F9$                           |
| <b>FM</b>                | $Ctrl + Alt + F10$                          |
| データ                      | $Ctrl + Alt + F11$                          |
| 印刷中止                     | $Ctrl + Alt + F12$                          |
| PA1                      | $Alt + F1$                                  |
| PA <sub>2</sub>          | $Alt + F2$                                  |
| PA <sub>3</sub>          | $Alt + F3$                                  |
| 割込                       | $Alt + F8$                                  |
| 取消                       | $Alt + F9$                                  |
| <b>DUP</b>               | $Alt + F10$                                 |
| フィールド                    | $Alt + F11$                                 |
| 印刷                       | $\overline{\mathrm{Alt}}$ + F <sub>12</sub> |
| 変換取消                     | Ctrl + 無変換                                  |
| 文頭                       | $Ctrl + PageUp$                             |
| _<br>文末                  | $\overline{\text{Ctrl}}$ + PageDown         |
| 四角→                      | Alt + $\rightarrow$                         |
| 四角←                      | Alt + $\leftarrow$                          |
| 四角↓                      | Alt + $\downarrow$                          |
| 四角↑                      | Alt + $\uparrow$                            |
| 前頁                       | PageUp                                      |
| 次頁                       | PageDown                                    |
| 機能拡張                     | $Alt + F5$                                  |
| 000                      | $Alt + 0$ (テンキー)                            |
| 実行                       | $Alt + Enter$                               |
| 挿入                       | Insert                                      |
| 削除                       | Delete                                      |
|                          |                                             |

<span id="page-754-0"></span>図 32‒4 2020 のキーボードと 106 日本語キーボードとの対応表

# 32.12.4 CBLDLTRM

CBLDLTRM サービスルーチンは、ACCEPT 文の終了キーから任意のコードを削除するものです。

# 形式

CALL 'CBLDLTRM' USING 引数1 引数2

# 引数

- 引数 1 には,終了キーから削除するコードのバイト数を,2 バイトの 2 進項目で指定します。
- 引数 2 には,終了キーから削除するコードを指定します。この項目は,引数 1 で指定した長さの英 数字項目(PIC X(n):n=引数 1)でなければなりません。

#### 戻り値

0:正常終了した場合

-1:エラーが発生した場合

## 規則

- このサービスルーチンで呼び出した終了キーは,画面節(SCREEN SECTION および WINDOW SECTION)の ACCEPT 文に対して有効となります。
- 終了キーとコードとの対応については,「[32.12.3 CBLADTRM](#page-751-0)」で示した[「図 32‒2 終了キーと](#page-752-0) コードとの対応 (1 バイトコード)」,「図 32-3 終了キーとコードとの対応 (2 バイトコード)」を 参照してください。

## 使用例

```
終了キーから [Tab] キー,および [Esc] キーを削除する例を次に示します。
```
 IDENTIFICATION DIVISION. PROGRAM-ID. SAMPLE1. : 100 minutes

 DATA DIVISION. WORKING-STORAGE SECTION. 01 OP-1 PIC 9(4) USAGE COMP VALUE 4. 01 OP-2 PIC X(2) VALUE X'091B'.

: 100 minutes PROCEDURE DIVISION.

 CALL 'CBLDLTRM' USING OP-1 OP-2. IF RETURN-CODE NOT = 0 THEN CBLDLTRMエラー処理 END-IF. : 100 minutes

# 32.12.5 CBLCNSL

: 100 minutes

CBLCNSL サービスルーチンは,キーボードからの読み込み待ちの文字があるかどうかを検査するもので す(ただし,このシステムでは,常に読み込み待ちの文字ありとなります)。

#### 形式

CALL 'CBLCNSL' USING 引数1

#### 引数

引数 1 には,キーボードからの読み込み待ちの文字があるかどうかの情報が次のように設定されます。 この項目は、2 バイトの2 進項目でなければなりません。

0:読み込み待ちの文字なし。

0 以外:読み込み待ちの文字あり。

#### 戻り値

0:正常終了した場合

-1:エラーが発生した場合

#### 注意事項

このサービスルーチンは、常に 0 以外を引数に設定します。
使用例

 IDENTIFICATION DIVISION. PROGRAM-ID. SAMPLE1. : 100 minutes

 DATA DIVISION. WORKING-STORAGE SECTION. 01 OP-1 PIC 9(4) USAGE COMP VALUE 0.

: 100 minutes PROCEDURE DIVISION. : 100 minutes

```
 CALL 'CBLCNSL' USING OP-1.
 IF RETURN-CODE NOT = 0 THEN
 CBLCNSLエラー処理
         END-IF.
: 100 minutes
```
# 32.12.6 CBLBELL

CBLBELL サービスルーチンは,警告音を鳴らす機能を提供するものです。

形式

CALL 'CBLBELL'

#### 引数

なし。

### 戻り値

0:正常終了した場合

-1:エラーが発生した場合

#### 使用例

 IDENTIFICATION DIVISION. PROGRAM-ID. SAMPLE1. : 100 minutes

 DATA DIVISION. WORKING-STORAGE SECTION. : 100 minutes

 PROCEDURE DIVISION. : 100 minutes

 CALL 'CBLBELL'. IF RETURN-CODE NOT = 0 THEN CBLBELLエラー処理 END-IF. : 100 minutes

# 32.12.7 CBLCUR

CBLCUR サービスルーチンは,画面上の指定された位置にカーソルを移動するものです。

#### 形式

CALL 'CBLCUR' USING 引数1 引数2

引数

- 引数 1 は使用しません。
- 引数 2 には,カーソルを移動する行とカラムを指定します。この項目は次の形式の集団項目としま す。

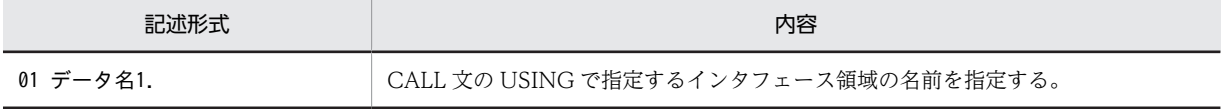

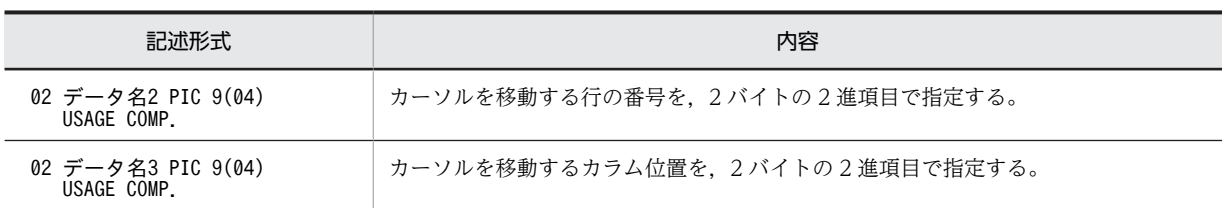

戻り値

0:正常終了した場合

-1:エラーが発生した場合

:

#### 規則

- 行の番号は 1~24, カラム位置は 1~80の値でなければなりません。
- 画面節(WINDOW SECTION)を実行中にこのサービスルーチンを呼び出すと実行時エラーとな ります。画面節(SCREEN SECTION)とは同時に実行できます。

#### 使用例

 IDENTIFICATION DIVISION. PROGRAM-ID. SAMPLE1. : 100 minutes DATA DIVISION. WORKING-STORAGE SECTION. 01 OP-1 PIC X VALUE SPACE. 01 OP-2. 02 OP-2-1 PIC 9(4) USAGE COMP VALUE 10. 02 OP-2-2 PIC 9(4) USAGE COMP VALUE 20. : 100 minutes PROCEDURE DIVISION. : 100 minutes CALL 'CBLCUR' USING OP-1 OP-2. IF RETURN-CODE NOT = 0 THEN CBLCURエラー処理 END-IF.

720

33 プログラミング上の留意点

この章では,処理速度が速く,移植性の良いプログラムを作成する上での留意 点について説明します。

# 33.1 処理速度の速いプログラムの作成

処理速度の速いプログラムを作成するためのチェック項目と,その理由などについて説明します。

# 33.1.1 チェック項目一覧

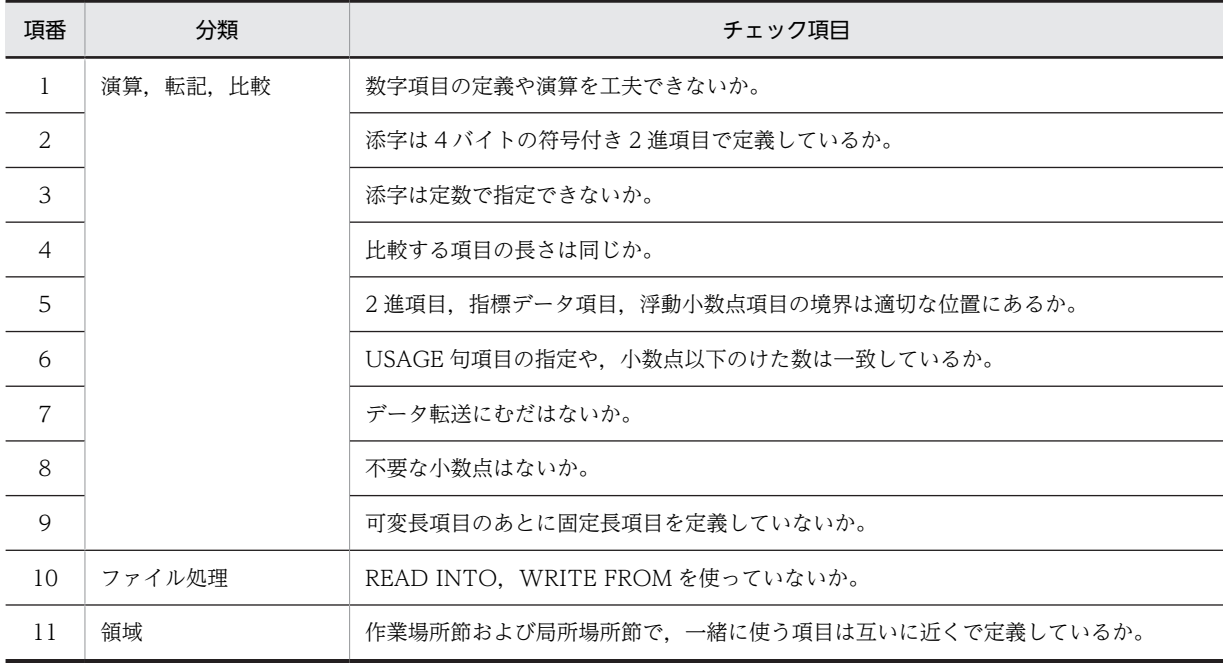

# 33.1.2 チェック項目の説明

#### (1) 数字項目の定義や演算を工夫できないか

データ項目の属性変換が発生しないようにしたり,算術演算子を少なくしたりして中間結果のけた数を最小 にすると処理速度が向上します。そのために留意する点を次に示します。

## (a) 数字項目のけた拡張機能を使用しない場合

- 数字項目を定義する場合は,SYNC 句指定のある符号付き 2 進項目(COMP)とし,また,けた数を 必要以上に大きくしないようにします。
- 10 進項目は演算に使わないようにします。例えば,入出力レコード中の 10 進のデータ項目を演算で頻 繁に使うときは,データ項目を 2 進項目の作業領域に移してから演算するようにします。
- 属性の異なるもの同士の演算は避けます。例えば,2 進項目と内部 10 進項目,2 進項目と外部 10 進項 目などの演算を避けます。
- 複雑な COMPUTE 文は分割するなどし,一つの COMPUTE 文中の算術演算子を少なくします。 COMPUTE 文中に多くの算術演算子を使うと,けたあふれも発生しやすくなります。
- 1 バイト 2 進項目を使用する処理はできるだけ局所化し,演算に使用する項目には 2 バイト 2 進項目を 使用するようにします。
- (b) 数字項目のけた拡張機能を使用する場合
	- けた数が 19〜38 けたの数字項目を定義する場合は,内部 10 進項目(COMP-3)とし,けた数を必要 以上に大きくしないようにします。
- けた数が 19∼38 けたの数字項目や数字定数を使用する処理は、ソースファイルごとにできるだけ局所 化します。
- 属性の異なるもの同士の演算は避けます。例えば,2 進項目と内部 10 進項目,2 進項目と外部 10 進項 目などの演算を避けます。
- 複雑な COMPUTE 文は分割するなどし,一つの COMPUTE 文中の算術演算子を少なくします。 COMPUTE 文中に多くの算術演算子を使うと,けたあふれも発生しやすくなります。
- 1 バイト 2 進項目を使用する処理はできるだけ局所化し,演算に使用する項目には 2 バイト 2 進項目を 使用するようにします。

数字項目のけた拡張機能については,[「31 数字項目のけた拡張機能\(64bit 版 PC\(x64\) COBOL2002 で](#page-692-0) [有効\)」](#page-692-0)を参照してください。

#### (2) 添字は 4 バイトの符号付き 2 進項目で定義しているか

添字は 4 バイトの符号付き 2 進項目として処理されます。それ以外の形式のときは,データ変換命令が生 成されるため処理速度が遅くなります。

#### (3) 添字は定数で指定できないか

添字を定数にすると,アドレス計算のための命令が生成されないので,処理速度が向上します。

(悪い例)

```
: 100 minutes
 MOVE 3 TO J.
 MOVE A TO B(J).
```
(良い例)

: 100 minutes  $Move$  A TO  $B(3)$ .

(4) 比較する項目の長さは同じか

英数字項目を比較するときに項目の長さが異なると,コンパイラは長さの差の部分が空白かどうかを調べる オブジェクトコードを生成します。このため,項目の長さを同じにすると処理速度が向上します。

#### (5) 2 進項目,指標データ項目,浮動小数点項目の境界は適切な位置にあるか

2 進項目,指標データ項目,浮動小数点項目がそれぞれの適切な境界にないと,処理速度が遅くなります。 境界については,マニュアル「COBOL2002 言語 標準仕様編 4.4.1(7) 実行用コードの効率を高める ための項目のけた詰め」を参照してください。

境界を合わせるには,SYNC 句を指定する方法と,利用者がバイト数を計算して合わせる方法とがありま す。ただし,SYNC 句を使うと処理速度は向上しますが,多用すると実行可能プログラムが必要以上に大 きくなることがあるので注意してください。

バイト数を計算して境界を合わせる例を次に示します。

(例)

 WORKING-STORAGE SECTION. 01 DATA-SGROUPS. \*> 境界合わせが必要なものをまとめ,境界合わせを \*> 計算しながら並べる 02 A PIC S9(12) USAGE COMP. 02 B PIC S9(7) USAGE COMP. 02 C PIC S9(7) USAGE COMP. 02 D USAGE COMP-1.

 02 E USAGE COMP-1. 02 F USAGE COMP-2. 02 G PIC S9(14) USAGE PACKED-DECIMAL. 02 H PIC S9(10) USAGE COMP. 02 I USAGE INDEX. \*> 境界合わせが不要なものをまとめる 02 J PIC S9(10) DISPLAY.

## (6) USAGE 句項目の指定や,小数点以下のけた数は一致しているか

USAGE 句項目が一致していないと,データ変換命令が生成されるため処理速度が遅くなります。また,小 数点以下のけた数が一致していないと,演算のときにけた数を合わせる命令が生成されるため処理速度が遅 くなります。

#### (悪い例)

 WORKING-STORAGE SECTION. 77 TOL PIC S9(3) USAGE COMP. 77 NUM PIC S9(3)V99 USAGE PACKED-DECIMAL. 77 AVE PIC S9(3)V9. : 100 minutes

PROCEDURE DIVISION.

: 100 minutes COMPUTE  $AVE = TOL / NUM$ .

(良い例)

 WORKING-STORAGE SECTION. 77 TOL PIC S9(3)V9 USAGE PACKED-DECIMAL. 77 NUM PIC S9(3)V9 USAGE PACKED-DECIMAL. 77 AVE PIC S9(3)V9 USAGE PACKED-DECIMAL. : 100 minutes

PROCEDURE DIVISION.

COMPUTE AVE =  $TOL / NUM$ .

## (7) データ転送にむだはないか

: 100 minutes

入力レコードを作業領域に転送するとき、むだなデータを転送することがよくあります。転記する文は、項 目の長さに比例して時間が掛かります。複数の MOVE 文に分けて実際に転送する長さを短くすると処理 速度が向上します。

```
(悪い例 1)
   01 A1. *> 入力領域
   02 FILLER PIC X(300).
  02 B1 PIC X(5).
   02 FILLER PIC X(30).
  02 \text{ C1} PIC X(5).
   01 A2. *> 作業領域
   02 FILLER PIC X(300).
  02 B2 PIC X(5).
   02 FILLER PIC X(30).
  02 \, \text{C2} PIC X(5).
  : 1999 - 1999
        PROCEDURE DIVISION.
  : 1999 - 1999
           MOVE A1 TO A2.
(良い例 1)
   01 A1. *> 入力領域
   02 FILLER PIC X(300).
  02 B1 PIC X(5).
   02 FILLER PIC X(30).
  02 \text{ C1} PIC X(5).
   01 A2. *> 作業領域
   02 FILLER PIC X(300).
  02 B2 PIC X(5).
   02 FILLER PIC X(30).
```
02 C2 PIC  $X(5)$ .

: 100 minutes PROCEDURE DIVISION. : 100 minutes MOVE B1 TO B2. MOVE C1 TO C2. (悪い例 2) FILE SECTION. FD AFILE RECORDING MODE V.  $01$  A<sub>1</sub>. 02 L PIC S9(5) USAGE COMP. \*> 入力レコード長 02 FILLER PIC X(4000). \*> 最大レコードだけを定義している : 100 minutes WORKING-STORAGE SECTION. 01 WK. 02 詳細なレコード定義 : 100 minutes PROCEDURE DIVISION. : 100 minutes

MOVE A1 TO WK.

#### (良い例 2)

 FILE SECTION. FD AFILE RECORD VARYING IN SIZE TO 4000 DEPENDING ON CNT. 01 A1 PIC X(4000). : 12 and 13 and 14 WORKING-STORAGE SECTION. 77 CNT PIC 9(4). 01 WK. 02 詳細なレコード定義 : 12 and 13 and 14 PROCEDURE DIVISION. : 100 minutes

MOVE  $AI(1:CNT)$  TO WK $(1:CNT)$ .

## (8) 不要な小数点はないか

小数点があると処理が複雑になることがあり,処理速度が遅くなります。

## (9) 可変長項目のあとに固定長項目を定義していないか

可変長項目の長さは実行時に変化します。可変長項目のあとにある固定長項目を参照する文があると,コン パイラはアドレスづけのための特別なオブジェクトコードを生成します。このため,通常の固定長項目を参 照するよりも処理速度が遅くなります。

また,可変長項目のあとにその可変長項目に従属する項目以外を記述することは,COBOL 規格で禁止さ れています。そのため,このような記述をする場合は,COBOL 規格外の記述として注意する必要があり ます。

(悪い例)

 WORKING-STORAGE SECTION. 01 V-GROUP. 02 C PIC X OCCURS …… DEPENDING ON I. 02 A PIC S9(5) USAGE COMP. 02 B PIC 9(6). : 12 and 13 and 14

(良い例)

 WORKING-STORAGE SECTION. 01 J-GROUP. 02 A PIC S9(5) USAGE COMP.  $02 B PIC 9(6)$ .

 02 C PIC X OCCURS …… DEPENDING ON I. : 100 minutes of the 100 minutes

# (10) READ INTO, WRITE FROM を使っていないか

READ INTO, WRITE FROM を使うと、レコードの入出力処理でプログラム内のレコード領域との間で データ転送が発生し,処理速度が遅くなります。

# (11) 作業場所節および局所場所節で,一緒に使う項目は互いに近くで定義しているか

このシステムでは,作業場所節および局所場所節で定義した項目は,定義した場所に確保されます。このた め,一緒に使用する項目は近くに定義して参照を局所化すると処理速度が向上します。

# 33.2 移植性の良いプログラムの作成

移植性の良いプログラムを作成するためのチェック項目と,その理由などについて説明します。

# 33.2.1 チェック項目一覧

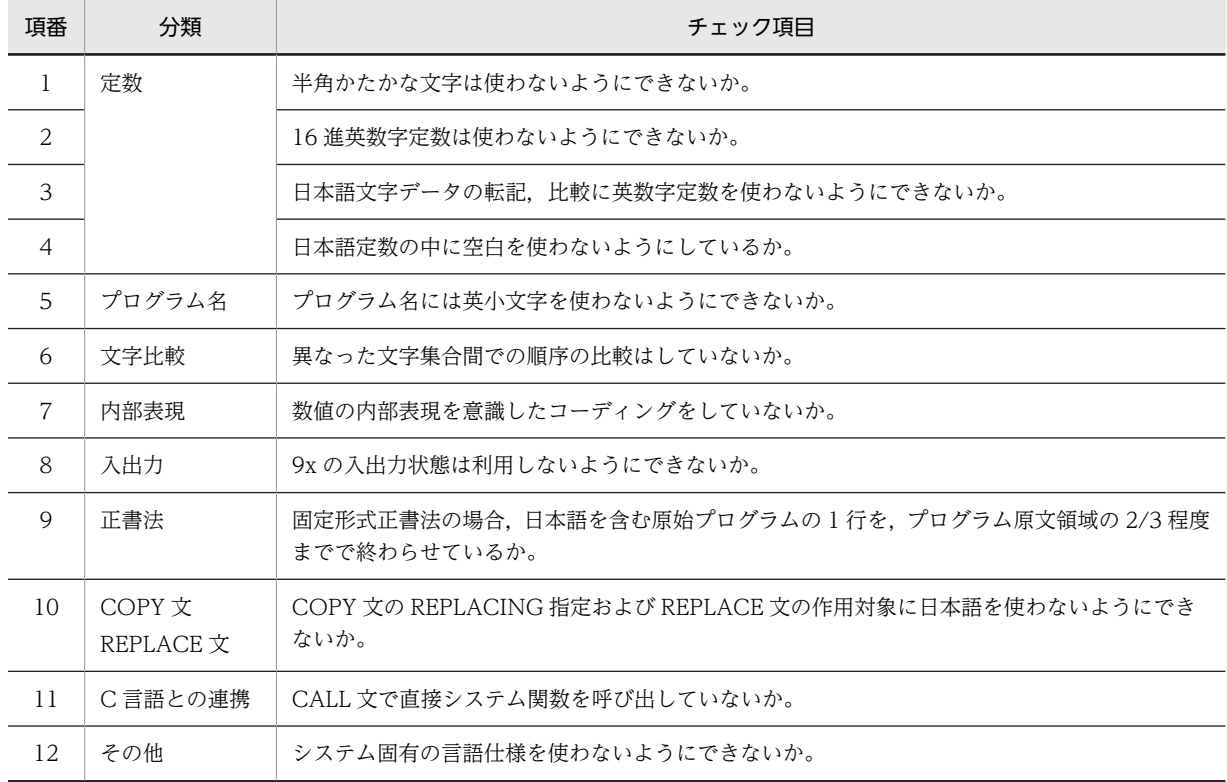

# 33.2.2 チェック項目の説明

## (1) 半角かたかなは使わないようにできないか

このシステムのコンパイラのコード系はシフト JIS(SJIS)ですが,EUC(UJIS)を使っているコンパイラ もあります。

半角かたかな文字のバイト数が,シフト JIS コードと日本語 EUC コードでは次のように異なります。この ため,半角かたかな文字は使わないで全角かたかなを使った方が移植性が良くなります。

(シフトJISコード) A PIC X(4) VALUE 'サヨナラ'. (日本語EUCコード) A PIC X(8) VALUE 'サヨナラ゙.

(悪い例)

A PIC X(4) VALUE '#3+5'.

(良い例)

A PIC N(4) VALUE N'サヨナラ'.

#### (2) 16 進英数字定数は使わないようにできないか

内部コードはシステムによって異なります。16 進英数字定数を使うということは内部コードを意識してい るということなので移植性が悪くなります。

#### (3) 日本語文字データの転記,比較に英数字定数を使わないようにできないか

システムによってはシフトコードを指定することで日本語文字データを区別しているものがあります。日 本語定数を使わないで,英数字定数で日本語文字データを指定すると,英数字定数の長さが異なってきま す。日本語文字データの転記,比較などは日本語定数を使った方が移植性が良くなります。

#### (4) 日本語定数の中に空白を含まないようにしているか

全角の空白を記述した場合,システムによってコード値が(2020)16 になったり, (8140)16 になったりしま す。このため,比較や転記などで使用する日本語定数の中に空白があると,生成されるオブジェクトコード が異なります。

#### (5) プログラム名には英小文字を使わないようにできないか

システムによっては,プログラム名に英小文字を使えないものや英大文字と英小文字の等価規則が適用され ないものがあります。このため,プログラム名段落や CALL 文のプログラム名に英小文字を使わない方が 移植性が良くなります。

### (6) 異なった文字集合間での順序の比較はしていないか

異なった文字集合(例えば,かたかな文字と英数字文字)の順序は,システムによって異なります。このた め,異なった文字集合間の比較をしない方が移植性が良くなります。

#### (7) 数値の内部表現を意識したコーディングをしていないか

数値の表現方法は,符号表現を含めてシステムに依存します。このため,数値の内部表現を意識したコー ディングを避けた方が移植性が良くなります。

(悪い例)

 01 X. 02 A PIC 9(2) USAGE COMP-X. 02 B PIC X. 01 FILLER REDEFINES X. 02 AA PIC X. 02 BB PIC 9(2) USAGE COMP-X. : 100 minutes PROCEDURE DIVISION. : 100 minutes

 MOVE 65 TO A. IF AA = 'A' THEN : 100 minutes of the 100 minutes

## (8) 9x の入出力状態は利用しないようにできないか

9x の入出力状態はシステムによって異なります。このため,比較などに使わない方が移植性が良くなりま す。

9x を使う必要があるときは,90 以上かどうかを問う比較にした方が,移植性が良くなります。

(悪い例)

: 100 minutes SELECT A-FILE... FILE STATUS IS RTN. : 100 minutes PROCEDURE DIVISION. : 100 minutes

IF RTN = '90'

(良い例)

: 100 minutes SELECT A-FILE... FILE STATUS IS RTN. : 100 minutes PROCEDURE DIVISION. : 100 minutes

IF RTN NOT < '90'

# (9) 固定形式正書法の場合,日本語を含む原始プログラムの 1 行をプログラム原文領域の 2/3 程度で終わらせているか

システムによっては,シフトコードを指定することで日本語文字を区別しているものがあります。

日本語を含む 1 行でプログラム原文領域すべてを使った原始プログラムをほかのシステム(例えば,VOS3 など)に移植すると,シフトコードを付加してプログラム原文領域をはみ出てしまうおそれがあります。こ のため、日本語を含む原始プログラムは、シフトコードを意識して1行を終わらせた方が移植性が良くな ります。

# (10) COPY 文の REPLACING 指定および REPLACE 文の作用対象に日本語を使わないよう にできないか

システムによっては、COPY 文の REPLACING 指定および REPLACE 文の作用対象に、日本語が指定で きないものがあります。このため,COPY 文の REPLACING 指定および REPLACE 文の作用対象に日本 語を使わない方が移植性が良くなります。

## (11) CALL 文で直接システム関数を呼び出していないか

C言語のシステム関数※は、#define によって実際の関数名とは別の関数名で宣言され、マクロ展開後に置 き換えられることがあります。COBOL では C 言語のマクロは展開しないため,COBOL プログラムから C 言語のシステム関数を CALL 文で直接呼び出すと,COBOL からマクロ展開前の関数名を呼び出し,予 期しない不具合が発生するおそれがあります。

COBOL プログラムから C 言語のシステム関数を呼び出す場合は,直接呼び出さないで,システム関数を 呼び出す C プログラムを作成し,この C プログラムを呼び出すようにしてください。

注※

Microsoft C/C++の関数

# <span id="page-767-0"></span>33.3 COBOL プログラムが使用するスタック領域

プログラムが実行時に異常終了する原因の一つに,スタックオーバフローがあります。スタックオーバフ ローを回避するには,プログラムが使用するスタック領域の量について事前に把握しておく必要がありま す。ここでは,COBOL プログラムがスタック領域に配置するデータの種類とサイズについて説明します。

なお,スタックオーバフロー発生後のプログラムの動作は保証しません。

# 33.3.1 スタック領域に配置されるデータ

COBOL プログラム実行時にスタック領域に配置されるデータを次に示します。

- 局所場所節に定義したデータ項目
- 連絡節に定義したデータ項目
- COBOL プログラムが内部的に使用するデータ

#### (1) 局所場所節に定義したデータ項目

局所場所節に定義したデータ項目はスタック領域に配置します。データの配置については,マニュアル 「COBOL2002 言語 標準仕様編 4.4.1 機種によらないデータ記述」を参照してください。局所場所節 に非常にサイズの大きいデータを定義した場合,スタック領域が不足するおそれがありますので注意してく ださい。

#### (2) 連絡節に定義したデータ項目

連絡節に定義したデータ項目はスタック領域に配置します。配置するサイズは、手続き部の USING/ RETURNING 指定によって異なります。

#### (a) BY REFERENCE 指定のデータ項目

• 参照渡しの場合

配置するサイズはポインタサイズ (4 バイト) ※1 となります。手続き部の USING に指定したデータの 数だけポインタサイズを配置します。

• 内容渡しの場合

配置するサイズは、定義したデータ項目のサイズ(4バイト境界に切り上げ)※2とポインタサイズ(4 バイト)※1を合計した値となります。

なお,サイズが非常に大きいデータを定義した場合は,スタック領域が不足するおそれがあるため注意 してください。

注※1

64bit 版 PC(x64) COBOL2002 の場合は 8 バイトとなります。

注※2

64bit 版 PC(x64) COBOL2002 の場合は 8 バイト境界に切り上げます。

#### (b) BY VALUE/RETURNING 指定のデータ項目

配置するサイズは、定義したデータ項目のサイズ(4バイト境界に切り上げ)※となります。スタック領域 に定義したデータ項目の値をそのまま配置します。データの配置については,マニュアル「COBOL2002 言語 標準仕様編 4.4.1 機種によらないデータ記述」を参照してください。

なお,サイズが非常に大きいデータを定義した場合,スタック領域が不足するおそれがあるため注意してく ださい。

注※

64bit 版 PC(x64) COBOL2002 の場合は 8 バイト境界に切り上げます。

#### (3) COBOL プログラムが内部的に使用するデータ

COBOL プログラムで明示的に定義したデータ項目以外に,COBOL プログラムが内部的に使用するデー タがあります。このデータはプログラムを実行するために必要なデータです。このデータは COBOL コン パイラが内部的に自動生成するものであり,またプログラムの内容に依存します。

# 33.3.2 プログラム実行時呼び出し関係に依存するスタック領域の消費 量

プログラム実行時に必要なスタック領域のサイズは,実行時要素の呼び出し関係やその属性に依存します。 実行時要素が必要とするスタック領域のサイズは,スタック領域に配置されるデータの合計サイズです。ス タック領域に配置されるデータについては,「[33.3.1 スタック領域に配置されるデータ](#page-767-0)」を参照してくだ さい。

## (1) 実行時要素の呼び出し関係

プログラム実行時に必要なスタック領域のサイズは、実行時要素の呼び出し関係に依存します。例えば、あ る実行時要素が別の実行時要素を呼び出し,呼び出された実行時要素がまた別の実行時要素を呼び出しま す。このように実行時要素の呼び出しが入れ子になっている場合,実行時に必要なスタック領域のサイズ は,各実行時要素が必要とするスタック領域のサイズの合計となります。

#### (2) 再帰属性プログラム

再帰属性プログラムが実行時に必要とするスタック領域のサイズは,プログラムが再帰的に呼び出される回 数に依存します。再帰属性プログラムが実行時に必要とするスタック領域のサイズを次に示します。

#### 再帰属性プログラムが一つの実行時要素として必要とするスタック領域のサイズ×再帰的に呼び出される 回数

# 33.3.3 スタック領域のサイズ変更方法

プログラムが使用できるスタック領域のサイズは変更できます。規定の状態ではスタックオーバフローが 起こるプログラムであっても,スタック領域のサイズを変更すると正常に実行できます。ただし,この対処 方法はプログラムが使用するスタック領域の最大値があらかじめ予想できる場合だけ使用できます。

スタック領域のサイズ変更方法は,-STACK オプションによって使用できるスタック領域のサイズを変更 します。-STACK オプションについては,[「40.1.3 オプション」](#page-1009-0)を参照してください。

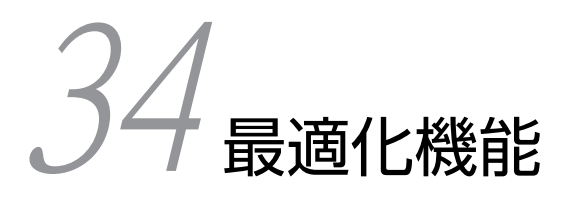

COBOL2002 には,プログラムの実行効率を上げるための最適化機能があり ます。最適化をするためには,最適化オプションを指定してコンパイルしま す。この章では,指定するオプションと最適化の内容について説明します。

# 34.1 最適化のレベル

# 34.1.1 最適化オプションの種類

最適化用のオプションには次に示す-Optimize,0,-Optimize,1,-Optimize,2,-Optimize,3 の 4 種類が あり,省略時は-Optimize,1 が仮定されます。

## (1) -Optimize,0 オプション

最適化をしません。このため,コンパイル時間は最短になります。

#### (2) -Optimize,1 オプション

文の中で閉じた次の最適化をします。

• 命令レベルでの最適化(ピープホールによる不要命令の削除など)

# (3) -Optimize,2 オプション

広域的な次の最適化をします。

- 命令レベルでの最適化(ピープホールによる不要命令の削除など)
- 不変式のループ外への移動
- コピー伝播
- 定数の畳み込み
- 共通式の削除
- 演算の強さの軽減
- そと PERFORM 文のインライン展開

## (4) -Optimize,3 オプション

-Optimize,2 オプションでの最適化に加えて,10 進項目を 2 進項目に変換します。

#### (5) 注意事項

- 最適化によって文または文の一部が移動または削除されると,実行時メッセージや異常終了時要約情報 リストなどの行番号/欄の情報が正しく出力されないことがあります。 正しい行番号/欄の情報を出力するには,コンパイル時に-Optimize,0 オプションを指定して最適化を 抑止する必要があります。
- -Optimize,3 オプションを指定すると次のような副作用を伴うことがあります。

(例)

```
 01 A PIC S9(9) VALUE +123456789.
 01 B PIC S9(5).
 01 C PIC S9(9).
: 100 minutes
 PROCEDURE DIVISION.
: 100 minutes
 MOVE A TO B.
 MOVE B TO C.
```
DISPLAY C.

-Optimize,3 指定以外のときはデータ項目 C に+56,789 が設定されますが,-Optimize,3 指定の場合, +123,456,789 が設定されます(-DigitsTrunc 指定ありの場合を除く)。

また,演算よりも 10 進項目への代入の方が多いプログラムなど,プログラムによっては-Optimize,3 オプションを指定すると実行速度がかえって低下する場合があります。

# 34.2 最適化の内容

# 34.2.1 そと PERFORM 文のインライン展開

そと PERFORM 文のインライン展開の規則について説明します。

なお,PERFORM 文については,マニュアル「COBOL2002 言語 標準仕様編 10.8.31 PERFORM 文」を参照してください。

(1) 対象となる節. 段落

手続き部分で定義された節と段落であることが必要です。宣言節で定義された節,段落はインライン化の対 象となりません。

#### (2) THRU 指定のある PERFORM 文

THRU 指定のある PERFORM 文の場合,次のどちらかの条件を満たしていなければなりません。

- 手続き名 1 と手続き名 2 の両方が節である
- 手続き名 1 と手続き名 2 の両方が段落である

例 1 の PERFORM 文は, SECT-1 が節, PARG-2-1 が段落であるため, インライン化の対象となりませ ん。

(例 1)

: 100 minutes

 PROCEDURE DIVISION. : 100 minutes PERFORM SECT-1 THRU PARG-2-1. SECT-1 SECTION. PARG-1-1. : 100 minutes SECT-2 SECTION. PARG-2-1. : 100 minutes

• 手続き名 1 と手続き名 2 が節の場合,手続き名 2 の節は手続き名 1 の節の直後に定義された節である 例 2の PERFORM 文は、SECT-2 が SECT-1 の直後に定義されています。

(例 2)

: 100 minutes of the 100 minutes

 PROCEDURE DIVISION. : 100 minutes of the 100 minutes PERFORM SECT-1 THRU SECT-2. SECT-1 SECTION. PARG-1-1. : 100 minutes of the 100 minutes SECT-2 SECTION. PARG-2-1. : 100 minutes of the 100 minutes

• 手続き名 1 と手続き名 2 が段落の場合,手続き名 2 の段落は手続き名 1 の段落の直後に定義された段落 である

例 3 の PERFORM 文は,PARG-1-3 が PARG-1-1 の直後に定義された段落ではないため,インライン化 の対象となりません。

(例 3)

```
: 100 minutes
 PROCEDURE DIVISION.
: 100 minutes
          PERFORM PARG-1-1 THRU PARG-1-3.
 SECT-1 SECTION.
 PARG-1-1.
: 100 minutes
         PARG-1-2.: 100 minutes
         PARG-1-3.
: 100 minutes
```
## (3) 呼ばれる節と段落

呼ばれる節と段落が次の(a)(b)の条件を満たしていることが必要です。

- (a) THRU 指定がある場合
	- 手続き名 1 と手続き名 2 が節の場合,節または節に従属する段落を分岐文や複数の PERFORM 文で参 照してはなりません。
	- 手続き名 1 と手続き名 2 が段落の場合,段落を分岐文や複数の PERFORM 文で参照してはなりません。

例 1 の PERFORM 文は, PARG-2-1 が GO TO 文によって参照されているため, インライン化の対象と なりません。

(例 1)

```
: 100 minutes
 PROCEDURE DIVISION.
: 100 minutes
           PERFORM SECT-1 THRU SECT-2.
: 100 minutes
           GO TO PARG-2-1.
: 100 minutes
           SECT-1 SECTION.
          PARG-1-1.
: 100 minutes
           SECT-2 SECTION.
           PARG-2-1.
: 100 minutes
```
例 2 の (1) の PERFORM 文は, PARG-1-2 と PARG-1-3 が (2) の PERFORM 文と (3) の GO TO 文によって参照されているため,インライン化の対象となりません。

(例 2)

```
: 100 minutes
 PROCEDURE DIVISION.
: 100 minutes
            PERFORM PARG-1-2 THRU PARG-1-3. …(1)
: 100 minutes
            PERFORM PARG-1-1 THRU PARG-1-4. …(2)
: 100 minutes
           GO TO SECT-1. ...(3): 100 minutes
            SECT-1 SECTION.
            PARG-1-1.
: 100 minutes
            PARG-1-2.
: 100 minutes
           PARG-1-3.
: 100 minutes
           PARG-1-4.:
: 100 minutes
```
- (b) THRU 指定がない場合
	- 手続き名 1 が節の場合,節または節に従属する段落を分岐文や複数の PERFORM 文で参照してはなり ません。
	- 手続き名 1 が段落の場合,段落を分岐文や複数の PERFORM 文で参照してはなりません。

例 1 の PERFORM 文は,PARG-1-2 が GO TO 文によって参照されているため,インライン化の対象と なりません。

(例 1)

```
: 100 minutes
 PROCEDURE DIVISION.
: 100 minutes
           PERFORM SECT-1.
: 100 minutes
            GO TO PARG-1-2.
: 100 minutes
            SECT-1 SECTION.
            PARG-1-1.
: 100 minutes
           PARG-1-2.: 100 minutes
            SECT-2 SECTION.
: 100 minutes
```
例 2の(1)の PERFORM 文は, PARG-1-2 が(2)の PERFORM 文と(3)の GO TO 文によって参照 されているため,インライン化の対象となりません。

(例 2)

```
: 100 minutes
 PROCEDURE DIVISION.
: 100 minutes
            PERFORM PARG-1-2. …(1)
: 100 minutes
            PERFORM PARG-1-1 THRU PARG-1-3. …(2)
: 100 minutes
           GO TO SECT-1. \cdots(3)
: 100 minutes
            SECT-1 SECTION.
            PARG-1-1.
: 100 minutes
           PARG-1-2.: 100 minutes
           PARG-1-3.
: 100 minutes
            PARG-1-4.
: 100 minutes
```
## (4) PERFORM 文の位置

PERFORM 文が記述されている位置が次の(a)(b)の条件を満たしていることが必要です。

#### (a) THRU 指定がある場合

- 手続き名 1 と手続き名 2 が節の場合,節または節に従属する段落の中に呼び出し元の PERFORM 文が あってはなりません。
- 手続き名 1 と手続き名 2 が段落の場合,段落の中に呼び出し元の PERFORM 文があってはなりません。

例 1 の PERFORM 文は、SECT-2 の中に書かれているため、インライン化の対象となりません。

(例 1)

: 100 minutes PROCEDURE DIVISION.

```
: 100 minutes
           SECT-1 SECTION.
: 100 minutes
 SECT-2 SECTION.
 PARG-2-1.
: 100 minutes
           PERFORM SECT-1 THRU SECT-2.
: 100 minutes
           SECT-3 SECTION.
: 100 minutes
```
例 2の PERFORM 文は、PARG-1-2 中に書かれているため、インライン化の対象となりません。

(例 2)

```
: 100 minutes
 PROCEDURE DIVISION.
: 100 minutes
 SECT-1 SECTION.
 PARG-1-1.
: 100 minutes
          PARG-1-2.
: 100 minutes
           PERFORM PARG-1-1 THRU PARG-1-2.
: 100 minutes
           PARG-1-3.
: 100 minutes
```
- (b) THRU 指定がない場合
	- 手続き名 1 が節の場合,節または節に従属する段落の中に呼び出し元の PERFORM 文があってはなり ません。
	- 手続き名 1 が段落の場合,段落の中に呼び出し元の PERFORM 文があってはなりません。

例 1 の PERFORM 文は SECT-1 中に書かれているため,インライン化の対象となりません。

(例 1)

```
: 100 minutes
 PROCEDURE DIVISION.
: 100 minutes
 SECT-1 SECTION.
 PARG-1-1.
: 100 minutes
           PERFORM SECT-1.
: 100 minutes
           SECT-2 SECTION.
: 100 minutes
```
例 2 の PERFORM 文は PARG-1-1 中に書かれているため,インライン化の対象となりません。

(例 2)

```
: 100 minutes
 PROCEDURE DIVISION.
: 100 minutes
            SECT-1 SECTION.
            PARG-1-1.
: 100 minutes
            PERFORM PARG-1-1.
: 100 minutes
            SECT-2 SECTION.
: 100 minutes
```
# (5) 呼ばれる節と段落までの間にある文

呼び出し元の PERFORM 文または手続き部先頭から([「\(7\) 注意事項」](#page-777-0)を参照), 呼ばれる節と段落までの 間にある文が次の二つの条件を満たしていることが必要です。

<span id="page-777-0"></span>1.最上位レベルの STOP RUN 文 (「(7) 注意事項」を参照) など、プログラムの実行を終了する文がな ければなりません。

```
例 1 では、STOP RUN 文が文のレベルの最上位でないため、インライン化の対象とはなりません。
(例 1)
```
: 100 minutes PROCEDURE DIVISION.

```
: 100 minutes
            PERFORM SECT-1.
: 100 minutes
            IF FLAG = 'ON' THEN
            STOP RUN.
: 100 minutes
            SECT-1 SECTION.
: 100 minutes
```
2.文のレベルに関係なく,ENTRY 文があってはなりません。

例 1 では ENTRY 文があるため,インライン化の対象となりません。

(例 1)

: 100 minutes

: 100 minutes PROCEDURE DIVISION. : 100 minutes PERFORM SECT-1. : 100 minutes IF FLAG = 'ON' THEN ENTRY 'SUB01'. : 100 minutes SECT-1 SECTION.

## (6) 呼ばれる節と段落までの間にある節と段落

呼び出し元の PERFORM 文または手続き部先頭から(「(7) 注意事項」を参照), 呼ばれる節と段落までの 間にある節と段落が GO TO 文と ALTER 文の飛び先で参照されてはなりません。

例の PERFORM 文は,1.の GO TO 文によって SECT-1 が参照されているため,インライン化の対象と なりません。

(例)

```
: 100 minutes
 PROCEDURE DIVISION.
: 100 minutes
          GO TO SECT-1. * 1.
: 100 minutes
           PERFORM SECT-2.
: 100 minutes
           SECT-1 SECTION.
: 100 minutes
           SECT-2 SECTION.
: 100 minutes
```
#### (7) 注意事項

- •(5),(6)の適用範囲を次の図に示します。
	- PERFORM 文の方が節と段落の定義より前に書かれたときは 1.の範囲。
	- 節と段落の定義の方が PERFORM 文より前に書かれたときは 2.の範囲。

```
PROCEDURE DIVISION.
  PERFORM SECT-1.
SECT-1 SECTION.
 PERFORM SECT-1.
```
- STOP RUN 文,-MainNotCBL オプションの指定,または内側のプログラムの EXIT PROGRAM 文, EXIT METHOD 文, EXIT FUNCTION 文, GOBACK 文を示します。宣言節中の節と段落は対象外 となるため,EXIT USE 文,GO TO MORE-LABELS 文は対象となりません。
- インライン展開された個所で例外が発生した場合,EXCEPTION-LOCATION 関数で返される手続き 名の値は,インライン展開されていない場合と相違があります。詳細については,「[22.7.1 組み込み](#page-496-0) [関数を使用した例外情報の参照](#page-496-0)」の[「\(2\) EXCEPTION-LOCATION 関数」](#page-496-0)の注を参照してくださ い。

# 34.2.2 10 進項目の 2 進項目化

10 進項目の 2 進項目化とは,作業場所節および局所場所節で定義された内部 10 進項目,外部 10 進項目を 2 進項目として扱うことをいいます。すなわち, USAGE 句に BINARY が指定されているものとして扱い ます。-Bin1Byte オプションが指定されていても,けた数が 1〜2 けたの 10 進項目なら 2 バイトの 2 進項 目として扱います。ただし,次のどれかの条件に該当する場合は,2 進項目化の対象にはなりません。

## (1) 2 進項目が指定できない個所に指定されているもの

- 画面機能 (SCREEN SECTION) の CURSOR データ名
- BLANK WHEN ZERO 句がある
- SIGN 句があるデータ名
- サブスキーマ節の STATUS データ名
- サブスキーマ節の DETAIL CODE データ名
- 部分参照がある
- 字類条件 一意名
- 英字,英数字,英数字型関数,英数字編集,数字編集,ZERO 以外の表意定数,英数字定数との比較条 件(EVALUATE の選択主体と選択対象の比較も含む)
- EXAMINE 文 一意名 1
- INSPECT 文 一意名 1, 一意名 3~一意名 n
- STRING 文 一意名 1, 2, 3
- TRANSFORM 文 一意名 1
- UNSTRING 文 一意名 4

## (2) 2 進化することでサイズが大きくなるもの

次の場合,2 進化することでサイズが大きくなります。ただし,01/77 レベルは除きます。

- 1 けたの外部 10 進
- 1,5,10,11,12,13 けたの内部 10 進
- (3) データを外部と入出力するもの
	- EXTERNAL 属性
	- SYMBOLIC KEY データ名
	- 埋め込み SQL 宣言節のデータ名
	- ADDR 関数の引数
	- 次の文に指定された ADDRESS OF 一意名
		- CALL 文 REFERENCE 一意名
		- 比較条件 一意名
		- SET 文 送り出し側作用対象 一意名
		- SET 文 受け取り側作用対象 一意名
	- ACCEPT 文
		- ただし,次の一意名,データ名は除きます。
		- ACCEPT 一意名 FROM DATE/DAY/DAY-OF-WEEK/TIME
		- 画面節(SCREEN SECTION)での ACCEPT 文の LINE/COLUMN 一意名
		- コマンド行の引数の個数を取得する ACCEPT 文の一意名 9
	- DISPLAY 文
		- ただし,次の一意名,データ名は除きます。
		- 画面節(SCREEN SECTION)での DISPLAY 文の LINE/COLUMN 一意名
		- コマンド行の引数の読み込み位置を設定する DISPLAY 文の一意名 7
	- CALL 文 USING
	- CALL 文 RETURNING
	- SQL データ操作の文の一意名,データ名
	- DISABLE 文 一意名 1
	- ENABLE 文 一意名 1
	- RECEIVE 文 一意名 1
	- SEND 文 一意名 1, 2, 3, 4
	- TRANSCEIVE 文 一意名 1, 2
	- INVOKE 文 USING
	- INVOKE **\* RETURNING**
	- 利用者定義関数

## (4) 2 進にすると長さが異なるもの

- LENGTH 関数
- 次の文に指定された LENGTH OF 一意名
	- CALL 文 BY CONTENT 一意名
	- CALL 文 BY VALUE 一意名
	- INVOKE 文 BY CONTENT 一意名
	- INVOKE 文 BY VALUE 一意名

(5) 英数字転記/比較をするもの

MOVE 文の転記の規則に従って転記する WRITE FROM, REWRITE FROM, RELEASE FROM, 報告 書節 (REPORT SECTION) の SOURCE 句, 画面節 (WINDOW SECTION) の SOURCE 句などを 含みます。

- 集団項目との比較(EVALUATE の選択主体と選択対象の比較も含む)
- MOVE 2 進項目 TO 集団項目
- MOVE 集団項目 TO 2 進項目
- READ 文 INTO 一意名
- RETURN 文 INTO 一意名
- -H8Switch オプションがあるときの MOVE 2 進項目 TO 英数字/英数字編集項目

## (6) 外部 10 進, 内部 10 進, 2 進で設定される値が異なるもの

- MOVE WHEN-COMPILED TO 一意名
- MOVE CURRENT-DATE TO 一意名
- MOVE 外部 10 進項目/内部 10 進項目/2 進項目/浮動小数点項目/数字編集項目以外の項目,英数 字型関数 TO 一意名 (MOVE 文の転記の規則に従って転記する場合も含む)

#### (7) 10 進項目を間接的に参照/更新するもの

- 10 進項目を含む集団項目が参照/更新されている
	- 注

CORRESPONDING 指定のある ADD 文, SUBTRACT 文, MOVE 文, および INITIALIZE 文 で指定した集団項目中の 10 進項目は 2 進化されません。

- 10 進項目が再定義項目または被再定義項目となっている
- 10 進項目を含む集団項目が再定義項目または被再定義項目となっている
- 10 進項目にアドレス名指定がある
- 10 進項目を含む集団項目にアドレス名指定または VALUE 句がある
- 再命名項目(RENAMES 句がある)
- 被再命名項目(THRU なし)
- 被再命名項目(THRU あり)
- 被再命名項目(THRU 範囲内の項目)
- (8) 2 進化すると実行速度が遅くなるもの
	- MOVE 2 進 TO 数字編集項目(MOVE 文の転記の規則に従って転記する場合も含む)

#### (9) ファクトリ定義およびインスタンス定義中の 10 進項目

- ファクトリ定義およびインスタンス定義中の 10 進項目
- (10) その他
	- 作業場所節または局所場所節以外で定義されている
- SYNCHRONIZED 句がある
- FILLER 項目
- 特殊レジスタ
- 可変長集団項目中の 10 進項目
- 外部 10 進項目を含む集団項目に SIGN LEADING 指定または SIGN SEPARATE 指定がある
- PICTURE 句の左端に「P」がある
- CSV 編成ファイルに対する WRITE 文 FROM 一意名

# 34.2.3 不変式のループ外移動

繰り返し処理中で結果が常に同じになるような式や代入を繰り返し処理の前に移動することによって,繰り 返し内の実行命令数を削減します。

(最適化前)

```
: 100 minutes
: 100 minutes
: 100 minutes
 PERFORM VARYING I
 FROM 1 BY 1 UNTIL I = 100
 MULTIPLY A BY B GIVING C(I)
          MOVE 10 TO D
      END-PERFORM.
```
(最適化後)

```
: 100 minutes
       MULTIPLY A BY B GIVING temp.
       MOVE 10 TO D.
       PERFORM VARYING I
 FROM 1 BY 1 UNTIL I = 100
 MOVE temp TO C(I)
       END-PERFORM.
```
#### : 100 minutes 演算の最適化条件

• 四則演算である。

代入の最適化条件

- 代入元変数(この最適化によって前に出された式の結果の一時的記憶域を含む)がループ内で不変 である。
- 代入先変数はループ内ではこの代入以外で変更されない。
- 代入元変数として代入先変数を参照している場合,必ずこの代入の結果を参照する。すなわち,ルー プ外で設定された値を参照することはない。

# 34.2.4 コピー伝播

変数 1=定数

変数 1=変数 2

このような単純な代入文があったとき、次の変数 1 への代入までに現れた変数 1 の参照を定数や変数 2 で 置き換えることによって,定数の畳み込みや無用命令の削除(代入があり,次の代入または終わりまでに参 照がない場合,その代入は無用である)などをします。ただし,-Optimize,2 オプション指定時には、ユー ザが定義したデータ項目への代入に対する無用命令の削除はしません。

次の例では、A, B はユーザ定義変数ではないものとします。

(最適化前)

(最適化後)

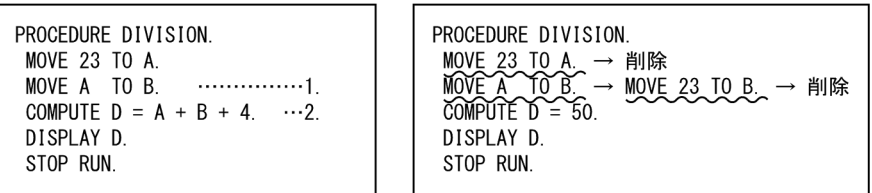

定数"23"を代入している A は 1.,2.で参照されているだけなので,1.,2.の A はそれぞれ定数"23"に変更 されます。さらに,B は 2.で参照されているだけなので,B も定数"23"に変更されます。なお,この例では 2.の COMPUTE 文が定数の演算だけになるため,定数の畳み込みによって最終的に定数"50"に変更されま す。

#### 最適化条件

次の条件を満たす代入 X=Y によってだけコピー伝播は行われます。

- X は添字指定を含まない。
- X に対する別名はない。
- Y が定数なら, Y は X のデータの型およびサイズに変換できる。
- Y が変数なら, Y は X のデータの型およびサイズに等しい。

# 34.2.5 共通式の削除

同一の式が複数ある場合,最初の式だけ計算をし,残りの式は最初の式の結果で置き換えることによって演 算時間の短縮を図ります。

#### (最適化前)

```
COMPUTE C = A + B.
COMPUTE D(I) = A + B.
COMPUTE E = A + B + C.
MOVE D(I) TO F.
```
(最適化後)

ADD A TO B GIVING C temp.<br>MOVE temp TO D(I).  $temp$   $TO$   $D(I)$ . COMPUTE  $E = \text{temp} + C$ . MOVE D(I) TO F.

#### 最適化条件

二つの式 X と Y の間で式の共通化が行われる条件は次のとおりです。

- 式 X は Y の前にある。
- 式 X または Y がループ内にある場合,式 Y または X も同一ループ内にある。
- 式 Y は代入を含まない。
- 式 X,式 Y の両方で参照である同じ演算項に対して,式間でこの演算項への代入がない。

# 34.2.6 定数の畳み込み

式の中に複数の定数があった場合,計算可能な範囲でコンパイラが定数同士の演算を計算することによって 式を単純化します。

```
(最適化前)
   COMPUTE C = 1 + 3.COMPUTE D = 0.1415926 + 3.0000000 + A.
(最適化後)
```

```
MOVE 4 TO C.
COMPUTE D = 3.1415926 + A.
```
## 最適化条件

COBOL の演算順序に従った演算の過程で定数同士の演算が発生する場合だけ,この最適化は行われま す。

# 34.2.7 演算強さの軽減

(1) ループの削除

次のようなループを削除します。

- ループ本体が空であり,かつループ制御変数が不要であるループ
- ほかの最適化によってループ本体が空になったループ

## 最適化条件

- ループ本体が空である。
- ループ制御変数が不要なループである。

# 35 COBOL ソースの作成とコンパイ ル

この章では、COBOL ソースの作成方法とコンパイル方法について、コンパ イラ環境の設定方法や,コンパイル時の入出力構成,使用するファイル,登録 集原文の使用方法なども含めて説明します。

# 35.1 コンパイル時の主な入出力ファイル

プログラムをコンパイルするときの主な入出力の流れを次に示します。

#### 図 35‒1 コンパイル時の入出力の流れ

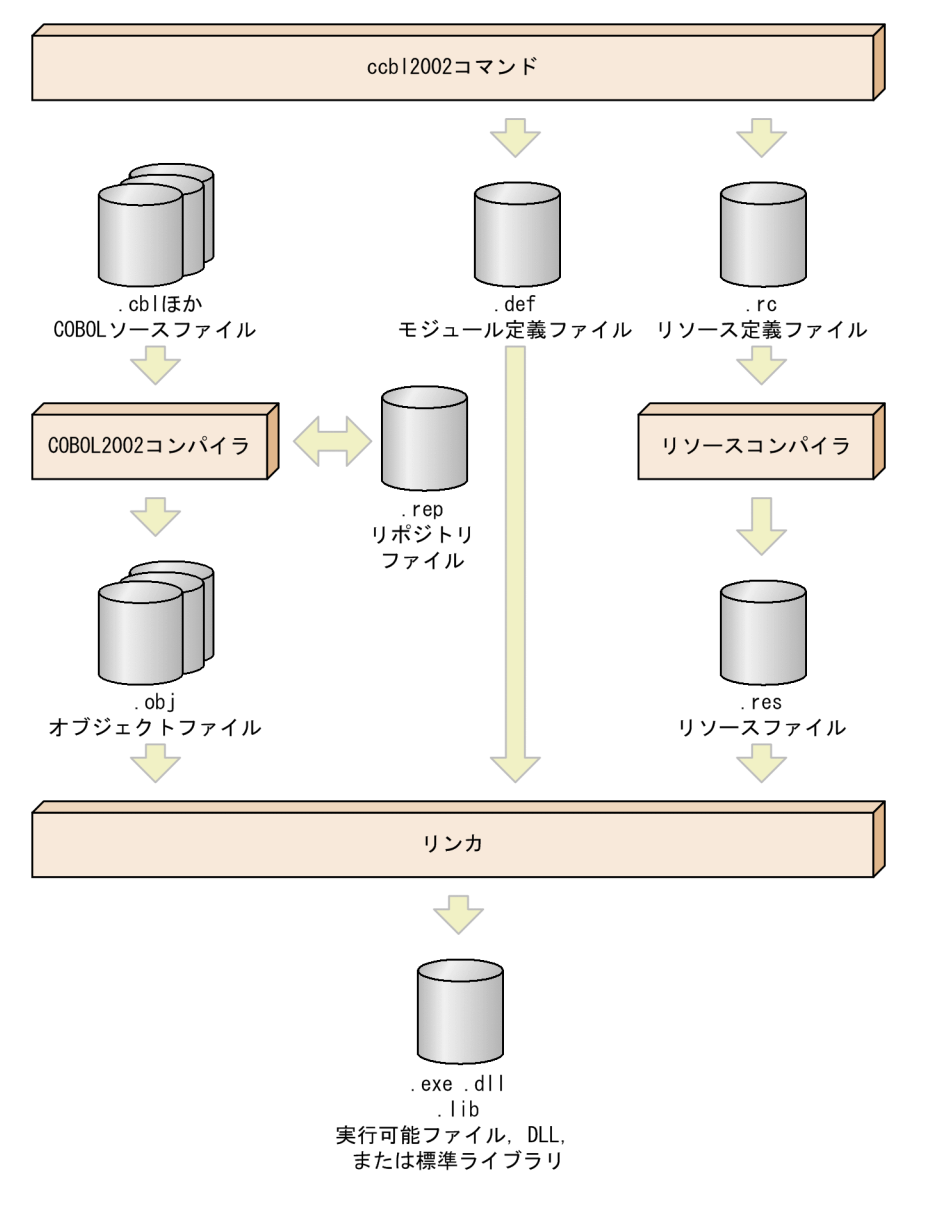

1.ccbl2002 コマンドを実行すると,COBOL2002 コンパイラに制御が渡り,COBOL ソースファイルか らオブジェクトファイル (.obj)が生成されます。このとき、同時に次のファイルが生成されます。

- モジュール定義ファイル (.def)
- リソース定義ファイル (.rc)
- 2.生成されたリソース定義ファイルを基に、リソースコンパイラによってリソースファイル (.res) が生 成されます。
- 3.オブジェクトファイル,モジュール定義ファイル,リソースファイルがリンカに取り込まれ,実行可能 ファイル(.exe),ダイナミックリンクライブラリ(.dll),または標準ライブラリ(.lib)が生成されま す。

上記に示したファイルや,その他 COBOL2002 で使用するファイルの内容については,「[付録 E COBOL](#page-1099-0) [で使用するファイル](#page-1099-0)」を参照してください。

# 35.2 COBOL ソースの作成方法

コンパイル対象の COBOL ソースファイルを作成するときの規則について説明します。

# 35.2.1 ソースファイル名と拡張子

ソースファイル名,拡張子の指定規則を次に示します。

#### (1) ソースファイル名

ソースファイル名は Windows のファイル名の規則に従って指定します。ただし,ccbl2002 コマンドに指 定するソースファイル名に次の文字を使用した場合の動作は保証しません。

スラント(/) ハイフン(-)

## (2) 拡張子

COBOL ソースファイルは,ファイル名のあとに次の拡張子を付けます。

- 固定形式正書法で書かれた原始プログラムをコンパイルする場合 .cbl,.cob,.ocb,または環境変数 CBLFIX で指定した拡張子
- 自由形式正書法で書かれた原始プログラムをコンパイルする場合 .cbf,.ocf,または環境変数 CBLFREE で指定した拡張子

# 35.2.2 原始プログラムの作成規則

COBOL 原始プログラムは次の規則に従って記述します。

- 各行は復帰改行文字で終了させます。
- 固定形式正書法の場合は,1 行は 80 バイト以内とします。また,自由形式正書法の場合は,1 行は 255 バイト以内とします。これらの制限を超えた分は無視されます。
- タブ文字以外の制御文字 (X'00'∼X'1F', および X'7F') は、使用できません。
- タブ文字は,次のタブ位置まで空白として扱われます。タブを空白に置き換えるときの空白の個数は, 環境変数 CBLTAB で設定できます。

# 35.2.3 正書法

ここでは、COBOL ソースファイルの拡張子と正書法の関係、および SOURCE FORMAT 指令を使った 正書法の切り替え方法について説明します。

正書法および SOURCE FORMAT 指令の文法規則については,マニュアル「COBOL2002 言語 標準 仕様編 2. 正書法(Reference format)」および「COBOL2002 言語 標準仕様編 3.3.14 SOURCE FORMAT 指令」を参照してください。

#### (1) 正書法の種類と概要

正書法は,COBOL 原始プログラムや登録集原文を記述するための規約です。COBOL には,自由形式正 書法と固定形式正書法の二つの正書法があります。それぞれの正書法の特徴を,次に示します。

• 固定形式正書法

行の文字位置によって,一連番号領域,標識領域,プログラム記述領域などの用途がはっきり決められ ている書き方です。

• 自由形式正書法 一連番号領域,標識領域などはなく,プログラムを行中の任意の位置に記述できる書き方です。

また、SOURCE FORMAT 指令を使用すると、2 種類の正書法を原始プログラムや登録集原文の途中で切 り替えることができます。

なお,正書法の言語仕様についてはマニュアル「COBOL2002 言語 標準仕様編 2. 正書法(Reference format)」を,SOURCE FORMAT 指令の言語仕様についてはマニュアル「COBOL2002 言語 標準仕 様編 3.3.14 SOURCE FORMAT 指令」を,それぞれ参照してください。

#### (2) 拡張子による正書法の指定

#### (a) ソースファイルの拡張子と正書法の種類の対応

COBOL2002 のコンパイラは,拡張子によって COBOL ソースファイルの種類が固定形式正書法か,自由 形式正書法かを区別します。

#### 拡張子が.cbl, .cob, .ocb の COBOL ソースファイル

固定形式正書法で記述されているものとして扱われます。

#### 拡張子が.cbf,.ocf の COBOL ソースファイル

自由形式正書法で記述されているものとして扱われます。

また,上記以外の拡張子が付いたファイルであっても,環境変数 CBLFIX または CBLFREE に設定してお くことで,それぞれ固定形式正書法,自由形式正書法で書かれた COBOL 原始プログラムとしてコンパイ ルできます。

環境変数 CBLFIX または CBLFREE を使用して,COBOL 原始プログラムの拡張子を指定する方法につい ては,「[35.6 コンパイラ環境変数](#page-891-0)」を参照してください。

#### (b) 正書法の決定の優先順位

#### COBOL 原始プログラムの正書法

COBOL 原始プログラムが,固定形式/自由形式のどちらの正書法としてコンパイルされるかは,次の 1.〜3.の判定順序に従って決定されます。

- 1.環境変数 CBLFIX に設定した拡張子のファイルは,固定形式正書法で書かれた COBOL 原始プログ ラムとしてコンパイルされます。
- 2.環境変数 CBLFREE に設定した拡張子のファイルは,自由形式正書法で書かれた COBOL 原始プロ グラムとしてコンパイルされます。
- 3.拡張子が.cbl..cob,.ocbのファイルは、固定形式正書法で書かれた COBOL 原始プログラムとし てコンパイルされます。また,拡張子が.cbf,.ocf のファイルは,自由形式正書法で書かれた COBOL 原始プログラムとしてコンパイルされます。

したがって、同じ拡張子を環境変数 CBLFIX, 環境変数 CBLFREE の両方に指定した場合, 環境変数 CBLFIX の指定が有効となり、COBOL 原始プログラムは固定形式正書法としてコンパイルされます。

#### 登録集原文の正書法

登録集原文の正書法も,COBOL 原始プログラムと同じ規則で決定されます。ただし,原文名定数に書 かれた登録集原文ファイルの拡張子が,上記以外の拡張子の場合,登録集原文は,固定形式正書法で書 かれたものとして扱われます。

#### 登録集原文ファイルの検索

登録集原文ファイルは、次の 1.~4.の順に検索されます。ただし、原文名定数で書かれた場合は、除き ます。

1.環境変数 CBLFIX に設定した拡張子の左から順に,その拡張子が付くファイル。

2.環境変数 CBLFREE に設定された拡張子の左から順に,その拡張子が付くファイル。

3..cbl,.cob,.ocbの順に、その拡張子が付くファイル。

4..cbf,.ocf の順に,その拡張子が付くファイル。

上記の検索順位は,登録集原文の複写元の原始プログラムの正書法とは関係しません。

例えば自由形式の原始プログラム TP001.cbf の中に「COPY ABC.」という記述があって、ABC.cbl と ABC.cbf という二つのファイルがある場合, ABC.cbl の方が展開されます。

#### 正書法の異なるプログラム間の複写

COPY 文を使用して,固定形式正書法の原始プログラムから自由形式正書法の原始プログラムを取り込 んだり,自由形式正書法の原始プログラムから固定形式正書法の原始プログラムを取り込んだりできま す。

この場合,ファイルの拡張子で正書法が判断されるため,SOURCE FORMAT 指令によって明示的に 正書法を指定する必要はありません。

#### (3) SOURCE FORMAT 指令による正書法の切り替え

SOURCE FORMAT 指令を使用すると,原始プログラムの正書法を切り替えられます。原始プログラムの 先頭に SOURCE FORMAT 指令を記述すると,原始プログラム全体の正書法を変更できます

また、原始プログラムの途中で SOURCE FORMAT 指令を記述すると、SOURCE FORMAT 指令の次の 行から正書法を変更できます。

次に、SOURCE FORMAT 指令の使用例を示します。

(例 1)

固定形式正書法の COBOL ソースファイルに自由形式正書法を適用する場合

```
000100 >>SOURCE FORMAT IS FREE ...1.<br>
TDENTIFICATION DIVISION
IDENTIFICATION DIVISION.
PROGRAM-ID. FIX-FORM-EXAMPLE.
DATA DIVISION.
WORKING-STORAGE SECTION.
01 A-LONG-ITEM PIC X(100) VALUE 'THE FIRST PART CONTINUED'-
      ' ON THE NEXT LINE - SIMPLE ENOUGH'.
01 NUM-ITEM PIC 9(10).
PROCEDURE DIVISION.
A-PARAGRAPH-NAME.
   :
```
1. SOURCE FORMAT 指令が有効となるのは、SOURCE FORMAT 指令の次の行からです。このため, 「>>SOURCE FORMAT IS FREE」を指定している行自身は,固定形式正書法に従って記述する必要 があります。

2.別の SOURCE FORMAT 指令が現れるまで、1.の指定が有効となります。

(例 2)

自由形式正書法の COBOL ソースファイルに固定形式正書法を適用する場合

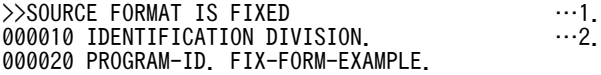

000030 DATA DIVISION. 000040 WORKING-STORAGE SECTION. 000050 01 A-LONG-ITEM PIC X(100) VALUE 'THE FIRST PART CONTINUED 000060- ' ON THE NEXT LINE - SIMPLE ENOUGH'. 000070 01 NUM-ITEM PIC 9(10). :

1. SOURCE FORMAT 指令が有効となるのは, SOURCE FORMAT 指令の次の行からです。このため, 「>>SOURCE FORMAT IS FIXED」を指定している行自身は,自由形式正書法に従って記述する必 要があります。

2. 別の SOURCE FORMAT 指令が現れるまで、1.の指定が有効となります。

## (4) 自由形式正書法で指定できないコンパイラオプション

次のオプションは,自由形式正書法で書かれた COBOL 原始プログラムとしてコンパイルされるプログラ ムには,指定できません。指定してコンパイルした場合,エラーとなってコンパイルが中止されます。

| オプション名      | 機能                                                                   |
|-------------|----------------------------------------------------------------------|
| -StdVersion | 第1次規格/第2次規格の解釈でコンパイルする                                               |
| -V3Rec      | メインフレーム (VOS3)の固定長または可変長レコード形式のプログラムを, VOS3の日本語<br>文字の扱いに合わせてコンパイルする |
| -CompatiV3  | VOS3 COBOL85 互換を指定する                                                 |
| $-StdMIA$   | MIA 仕様の範囲外チェックをする                                                    |
| $-Std85$    | IIS 仕様でチェックする                                                        |

表 35-1 自由形式正書法で指定できないコンパイラオプション

なお,固定形式正書法で書かれたソースの途中に「>>SOURCE FORMAT IS FREE」が指定されている 場合も,これらのコンパイラオプションを指定するとエラーとなります。

# 35.3 さまざまな形態の COBOL 原始プログラムのコ ンパイル

# 35.3.1 原始文操作機能

ここでは、COBOL2002 の原始文操作機能について説明します。

#### (1) COPY 文による登録集原文の取り込み

登録集原文(COPY 登録集)は,プログラムでよく利用する標準化した手続き,ファイル記述,完全なプ ログラムなどを登録したファイルです。プログラム中に COPY 文を記述すると,この登録集原文を複写し てコンパイルできます。

#### (2) 登録集原文のファイル形式

登録集原文は,ファイル単位に登録・複写します。

登録集原文を登録するファイルのファイル形式は,.cbl,.C.cob,.ocb,.cbf,.ocf のどれかの拡張子の付 いた形式とします。ただし,環境変数 CBLFREE または CBLFIX で自由形式拡張子,固定形式拡張子が設 定してあれば、該当する拡張子の付いた形式も有効です。

## (3) COPY 文の指定形式

COPY 文の指定形式を次に示します。COPY 文の文法の詳細については,マニュアル「COBOL2002 言 語 標準仕様編 3.2.2 COPY 文」を参照してください。

$$
\text{COPY} \left\{ \begin{array}{c} \text{原文名} \\ \text{原文名定数} \end{array} \right\} \quad \text{[} \left\{ \begin{array}{c} \text{OF} \\ \text{IN} \end{array} \right\} \text{  }\text{h\#2} \text{].}
$$

**Contractor** 

 $\sim 10^{-11}$ 

原文名

- 原文名には,登録集原文が登録されているファイルの名称を,拡張子を付けないで指定します。
- 原文名には,かな文字と拡張コード文字は使用できません。また,原文名で英大文字と英小文字は 区別されません。
- 原文名は,COBOL 語の定義に従い 31 文字まで指定できます。ただし,-Compati85,Syntax オプ ション指定時は,先頭の 30 文字までしか有効となりません。また,次のオプションを指定している 場合は,先頭の 8 文字までしか有効となりません。

-V3Rec,Fixed -V3Rec,Variable -CompatiV3

#### 原文名定数

原文名定数は、登録集原文を登録してあるファイルの絶対パス名を引用符で囲んで指定します。このと き,ファイル名には拡張子も付けます。

#### -V3ConvtName オプションを指定したときの原文名定数の扱い

-V3ConvtName オプションを指定する場合,原文名定数には登録集原文を登録してあるファイル のファイル名を引用符で囲んで指定します。

-V3ConvtName オプションを指定すると、VOS3 COBOL85 のソースファイルとの互換のため, 原文名定数中の文字が変換されて検索されます。変換規則については,「[35.5.12 他システムとの](#page-852-0) [移行の設定](#page-852-0)」の[「\(12\) -V3ConvtName オプション」](#page-861-0)を参照してください。
```
登録集名
```
登録集名は,登録集環境変数として SET コマンドで次のように設定しておきます。

形式

SET 登録集名=登録集検索フォルダ〔; …〕

規則

- 登録集検索フォルダには,原文名に対応するファイルを検索する任意のフォルダを絶対パスで指 定します。このパス名に,原文名または原文名定数で指定したファイル名を連結して絶対パス名 とします。
- 登録集環境変数名は,先頭が英大文字で始まる,英大文字と数字で構成される 8 文字以下の文字 列でなければなりません。
- 登録集環境変数に設定するパス名は,複数指定できます。複数指定した場合,左側から指定した 順番に検索されます。

### (4) 登録集原文の検索順序

原文名で指定したファイルは,拡張子,フォルダの二つの条件で検索されます。それぞれの検索順序は次の ようになっていて,両者のうちでは拡張子による検索順序が優先します。また,-V3ConvtName オプショ ンを指定した場合,原文名定数に指定したファイルは,フォルダによる検索順序で検索されます。

#### 拡張子による検索順序

1.固定形式拡張子(環境変数 CBLFIX で設定)

- 2.自由形式拡張子(環境変数 CBLFREE で設定)
- 3..cbl
- 4..cob
- 5..ocb
- 6..cbf
- 7..ocf
- フォルダによる検索順序※

1.登録集環境変数で設定したフォルダ

2.環境変数 CBLLIB で指定したフォルダ

3.カレントフォルダ

例えば,固定形式拡張子,自由形式拡張子とも設定されていない場合,"ファイル名.cbl"で 1.〜3.の順 にフォルダを検索し、目的のファイルがなければ、次に"ファイル名.cob"で同様に検索します。

注※

開発マネージャを使用する場合の検索順序については,[「35.6.3 コンパイラ環境変数の詳細](#page-892-0)」の [「\(8\) CBLLIB](#page-894-0)」の説明を参照してください。

# 35.3.2 スタックコンパイル機能(連続コンパイル機能)の利用

スタックコンパイル機能とは,複数個の翻訳単位のソース単位を含む翻訳グループを一つのコンパイル単位 としてコンパイルする機能です。この機能には次のような利点があります。

• 一つの COBOL ソースファイルに主プログラム, 副プログラムを含めることができます。このソース ファイルから作成される実行可能ファイルと 1 対 1 で対応するため管理がしやすくなります。

• 一つの DLL を構成する副プログラム群を,同じソースファイルにまとめることができます。

### (1) コンパイラオプションとの関係

主プログラム指定(-Main,System/-Main,V3)以外のオプションは、すべての翻訳単位のソース単位に 対して有効となります。-Main,System,-Main,V3 オプションとほかのオプションとの関係については, [「35.5.5 最終生成物の種類\(プロジェクトの種類\)の設定」](#page-823-0)を参照してください。

### (2) 主プログラム指定

主プログラム指定(-Main,System/-Main,V3)を指定した場合は,ソースファイル中の先頭の最外側の プログラムが主プログラムとなります。したがって,制御プログラムからは先頭の最外側のプログラムだけ が呼び出せます。2 番目以降の最外側のプログラムは,呼び出せません。

#### (呼び出せる例)

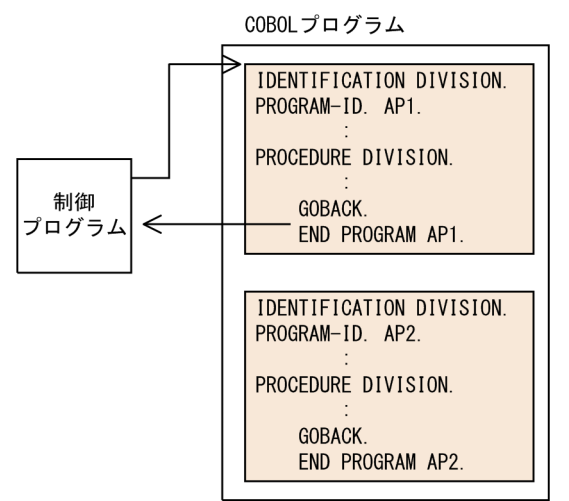

(呼び出せない例)

COBOLプログラム

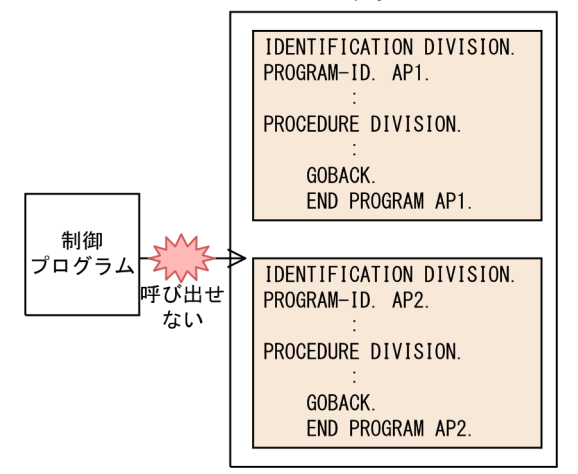

### (3) スタックコンパイル (連続コンパイル)時の出現順序

クラス定義,インタフェース定義を含むソースファイルを,連続コンパイルできます。ただし,リポジトリ 段落に指定された翻訳単位が別のソースファイルで定義されている場合,別のソースファイルを先にコンパ イルしておく必要があります。詳細は,「[36 定義別のコンパイル方法とリポジトリファイル」](#page-904-0)を参照して ください。

なお,インタフェース定義は,ほかのソース単位より先に記述されていてもかまいません。

### (4) コンパイルリスト

スタックコンパイルを実行したときのコンパイルリストについては、[「付録 D コンパイルリスト](#page-1071-0)」を参照 してください。

(5) プログラム間連絡

一つのコンパイル単位に最外側のプログラムが複数個含まれていても,これらの最外側のプログラムはすべ て別のコンパイル単位の CALL 文で呼び出せます。

### (6) ソースファイルと各種ファイルの関係

スタックコンパイル時にコンパイラが生成するファイルは,通常のコンパイル時に生成するファイルと同じ です。

### (7) 実行可能ファイルの作成単位

スタックコンパイル機能を使用した場合,オブジェクトファイルは,ソースファイル単位で作成されます。 このため,ソースファイル中の複数のプログラムから,別々の実行可能ファイルを作成することはできませ ん。

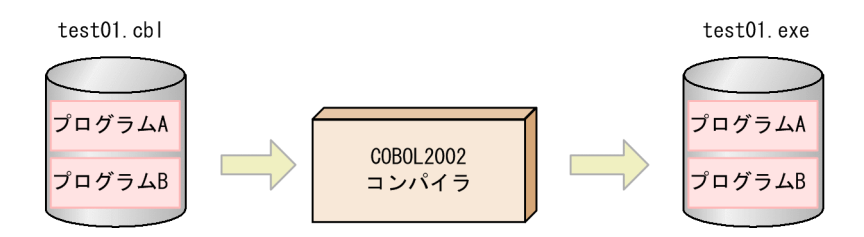

複数の最外側のプログラムを含むソースファイルをスタックコンパイルし,生成されたオブジェクトファイ ルの一部のプログラムだけを利用するような実行可能プログラムは,作成できます。ただし,使用しないプ ログラムを含んでいるため,必要以上に実行可能ファイルのサイズが大きくなります。

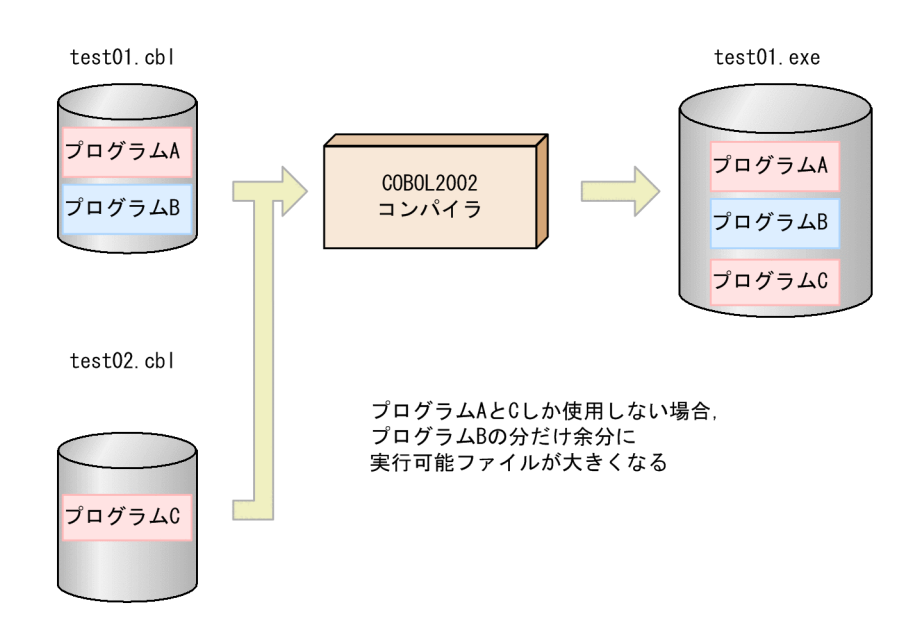

# 35.3.3 条件翻訳の利用

条件翻訳を使用すると,翻訳変数を用いた条件式の真偽に従って,ソースコードの有効/無効を制御できま す。翻訳変数は,原始プログラム中に DEFINE を書いて定義する方法と,コンパイル時に-Define オプショ ンを指定して定義する方法があります。

翻訳指令の詳細な構文規則および一般規則については,マニュアル「COBOL2002 言語 標準仕様編 3. 翻訳指令機能」を参照してください。

条件翻訳の使用例を,次に示します。

(例 1) IF 指令の使用例

IF 指令は,分岐の条件翻訳をしたい場合に使用します。

>>IF に続く条件式の真偽によって,プログラムテキストの有効・無効を指示できます。

000100\*>IFとDEFINED条件の例 000200 IDENTIFICATION DIVISION. 000300 PROGRAM-ID. IF-SYNTAX. 000400 DATA DIVISION. 000500 >>DEFINE CHR01 AS 'ABCD' 000600 WORKING-STORAGE SECTION. 000700 PROCEDURE DIVISION. 000800 >>IF CHR01 IS DEFINED<br>000810 \*> 翻訳変数CHR01は 000810 \*> 翻訳変数CHR01は定義されているのでこちらが有効になる -- CHR01 IS DEFINED ---' 001000 >>ELSE<br>001100 \*> 001100 \*> こちらの行はコンパイルの結果無効となる 001100 DISPLAY '--- CHR01 IS NOT DEFINED ---'. 001200 >>END-IF

(例 2) IF 指令および DEFINED 条件と-Define オプションの例

DEFINED 条件は,指定された翻訳変数名が定義済みかどうかを判定する条件文です。

次の原始プログラムでは,翻訳変数 DEBUG の定義の有無によって,IF 指令の真偽が決定します。コ ンパイル時に「-Define DEBUG」を指定すると、翻訳変数 DEBUG が定義され,IF 指令が真となり ます。-Define オプションを指定しない場合は,IF 指令が偽となります。

000100 IDENTIFICATION DIVISION. 000200 PROGRAM-ID. TEST001. 000300 PROCEDURE DIVISION. 000400 000500 >>IF DEBUG IS DEFINED

```
000600 DISPLAY 'this is debug message'.
000700 >>END-IF
```
デバッグ行を使用しても同様の処理ができますが、デバッグ行は第4次規格の廃要素であり、次回規格 改訂時には削除される予定のため,条件翻訳を使用することを推奨します。

(例 3)EVALUATE 指令の例−書き方 1

EVALUATE 指令は,多方向分岐の条件翻訳をしたい場合に使用します。

WHEN 以下の条件によって,有効となるプログラムテキストが選択されます。

```
000100 IDENTIFICATION DIVISION.
  000200 PROGRAM-ID. TEST001.
  000300 DATA DIVISION.
  000400 WORKING-STORAGE SECTION.
  000500 PROCEDURE DIVISION.
  000600 >>DEFINE EXD01 AS 10
  000700
  000800 >>EVALUATE EXD01 *> 翻訳変数 EXD01の値を評価する<br>000900 ->>WHEN 3
   000900 >>WHEN 3
   001000 DISPLAY '--- 3 ---'.
   001100 >>WHEN 15 
   001200 DISPLAY '--- 15 ---'.
   001300 >>WHEN 9 THRU 11 *> 9から11の間にある場合
   001400     DISPLAY '--- 9 THRU 11 ---'. *> ここが有効となる
   001500 >>WHEN OTHER
   001600 DISPLAY '--- WHEN OTHER ---'.
   001700 >>END-EVALUATE
(例 4)EVALUATE 指令の例−書き方 2
  000100 IDENTIFICATION DIVISION.
  000200 PROGRAM-ID. DEFINE01.
  000300 DATA DIVISION.
   000400 WORKING-STORAGE SECTION.
   000500 >>DEFINE LEVEL AS 2
  000600 PROCEDURE DIVISION.
  000700 >>EVALUATE TRUE<br>000800 >>WHEN LEVEL
   000800 →>WHEN LEVEL く3 *> ここが真
   000900 DISPLAY 'lower'.
   001000 >>WHEN LEVEL > 5
  001100 DISPLAY 'higher'.<br>001200 >>WHEN OTHER
  001200 >>WHEN OTHER<br>001300 DISPLAY'o
             DISPLAY 'other'.
  001400 >>END-EVALUATE
(例 5)EVALUATE 指令の例−書き方 2
```
EVALUATE 指令では,一度真の条件が現れた場合,それ以降にさらに真の条件があっても実行されま せん。

```
000100 IDENTIFICATION DIVISION.
000200 PROGRAM-ID. DEFINE01.
000300 DATA DIVISION.
000400 WORKING-STORAGE SECTION.
000500 >>DEFINE LEVEL AS 2
000600 PROCEDURE DIVISION.
000700 >>EVALUATE TRUE<br>000800 >>WHEN LEVEL
000800 →>WHEN LEVEL く3*> ここが真
000900 DISPLAY 'lower'.
001000 >>WHEN LEVEL > 5
001100 DISPLAY 'higher'.
001200 >>WHEN LEVEL < 5 *>ここも真だが,すでに真となるWHENが存在する。
001300 DISPLAY 'lower 2'. *> よってここは実行されない。
001400 >>WHEN OTHER
001500 DISPLAY 'other'.
001600 >>END-EVALUATE
```
(例 6)-Define オプションの使用例

次のプログラムを「ccbl2002 -Define CHR01=ABCD SAMPLE1.cbl」と指定してコンパイルした場 合,「>>IF CHR01 = 'ABCD'」の条件が真となります。

ソースファイル名称:SAMPLE1.cbl 000100 IDENTIFICATION DIVISION.

000200 PROGRAM-ID. DEFINEOPTION. 000300 DATA DIVISION. 000400 WORKING-STORAGE SECTION. 000500 PROCEDURE DIVISION. 000600 >>IF CHR01 = 'ABCD' 000700 \*> 翻訳変数CHR01は-DefineオプションでABCDと定義。 000750 \*> よってこちらが真。 000800 DISPLAY '--- CHR01 IS "ABCD" ---'. 000900 >>ELSE<br>001000 \*> 001000 \*> こちらの行は偽 001100 DISPLAY '--- CHR01 IS NOT "ABCD" ---'. 001200 >>END-IF

注意事項

-Define オプションでは、翻訳変数値を文字列として扱います。このため、数値は渡せません。

# 35.3.4 条件翻訳結果のコンパイルリスト

条件翻訳の結果,コンパイル対象とならなかった行を,無効行と呼びます。

COBOL2002 では,コンパイルリスト上で,原始プログラム中の無効行となった部分を確認できます。ま た,コンパイルリストに無効行を出力しない機能もあります。

### (1) コンパイルリスト上の表示

条件翻訳の結果無効行となった行は,コンパイルリストに'X'が出力されます。

また,コンパイルリストに無効行を出力したくない場合は,-SrcList オプションに NoFalsePath サブオプ ションを付けて指定します。

コンパイルリストに関係するその他のオプションについては,[「付録 D.1 リストの出力」](#page-1071-0)を参照してくだ さい。

### コンパイルリストの例 1

-SrcList,CopyAll オプションを指定した場合

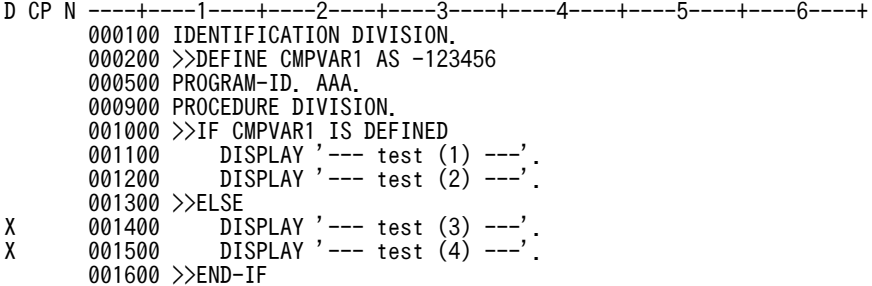

(説明)

翻訳変数 CMPVAR1 が 000200 行で定義されているので、ELSE 側である 001400,001500 行は無 効行となります。そのため,これらの行の先頭に X が出力されます。

コンパイルリストの例 2

-SrcList,CopyAll,NoFalsePath オプションを指定した場合

```
D CP N ----+----1----+----2----+----3----+----4----+----5----+----6----+
        000100 IDENTIFICATION DIVISION. 
        000200 >>DEFINE CMPVAR1 AS -123456
        000500 PROGRAM-ID. AAA.
        000900 PROCEDURE DIVISION.
        001000 >>IF CMPVAR1 IS DEFINED
```

```
 001100 DISPLAY '--- test (1) ---'.
 001200 DISPLAY '--- test (2) ---'.
       001300 >>ELSE 
       001600 >>END-IF
```
(説明)

-SrcList オプションに NoFalsePath サブオプションを指定した場合,無効行となった 001400, 001500 行は,コンパイルリストに出力されません。

その結果,001600 行が詰められて,001300 行の次に出力されます。

### (2) 無効行の定義

無効行の定義を,次に示します。

- 1.条件翻訳として判定中の>>IF,>>ELSE,>>END-IF,>>EVALUATE,>>WHEN,>>END-EVALUATE が指定された行自身は,無効行とはなりません。
- 2.条件翻訳のための翻訳指令行でも,無効な領域にある場合は無効行となります。

3.>>SOURCE FORMAT は,常に無効行となりません。

次に,各定義の例を示します。なお,例中の「X」は,その行が無効行となることを示します。

1.の例(その 1)

>>IF の>>ELSE 側が無効な場合、>>IF や>>ELSE などは無効行となりません。

 >>DEFINE ABC 123  $\triangleright$ IF ABC = 123 DISPLAY 'OK'. >>ELSE DISPLAY 'NG'. >>END-IF

1.の例(その 2)

>>IF の>>ELSE 側が有効な場合の例です。

 >>DEFINE ABC 123 >>IF ABC = 12345 X DISPLAY 'NG'. >>ELSE DISPLAY 'OK'. >>END-IF

1.の例(その 3)

>>EVALUATE の例です。

 >>DEFINE CHAR01 AS 'ABCD' >>EVALUATE TRUE >>WHEN CHAR01 = 'ABCD' DISPLAY '0001'. DISPLAY '0002'. >>WHEN CHAR01 = 'XYZ' X DISPLAY '0003'. X DISPLAY '0004'. >>WHEN OTHER X DISPLAY 'OTHER'. >>END-EVALUATE

#### 2.の例

無効な領域にある場合は,>>IF などの翻訳指令行自身も無効行となります。

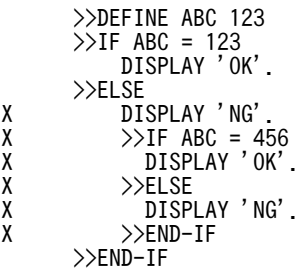

3.の例

無効な領域にある場合でも、>>SOURCE FORMAT 指令は、無効行になりません (>>SOURCE FORMAT 指令は,どこに指定されても有効となります)。

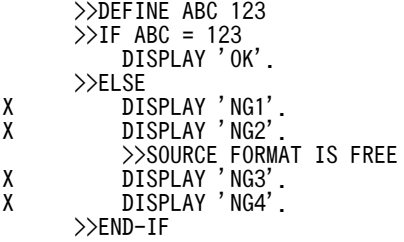

# 35.4 コンパイラの起動方法

COBOL2002 で作成したプログラムをコンパイルするには次の方法があります。

- ccbl2002 コマンドによる方法 ccbl2002 コマンドを実行することで,COBOL ソースファイルをコンパイル,リンクし,実行可能ファ イル,DLL(ダイナミックリンクライブラリ)を生成できます。
- 開発マネージャを利用する方法 開発マネージャを利用して,プログラムのコンパイル,リンクができます。 開発マネージャを利用したコンパイルの方法については,マニュアル「COBOL2002 操作ガイド」を 参照してください。
- cblbuild2k コマンドによる方法 開発マネージャの「ビルド]「リビルド]をコマンドラインから起動する方法です。
- ccbl コマンドによる方法 ccbl コマンドを使用することで、COBOL85 形式のコンパイラオプションを指定して、プログラムの コンパイル,リンクができます。

# 35.4.1 ccbl2002 コマンド

COBOL プログラムをコマンドプロンプトからコンパイルするには,ccbl2002 コマンドを使用します。

ccbl2002 コマンドの形式を次に示します。

#### 形式

ccbl2002 〔オプション〔…〕〕 ファイル名〔…〕

### オプション

コンパイラオプションを指定します。

コンパイラオプションの指定方法には,ccbl2002 コマンドの引数に指定する方法と環境変数 CBLCOPT2002 で指定する方法の 2 種類があります。なお,ccbl2002 コマンドの引数と環境変数 CBLCOPT2002 の両方にコンパイラオプションを指定した場合は,引数で指定したオプションの 方が優先されます。

個々のコンパイラオプションの機能と使用方法については,[「35.5 コンパイラオプション](#page-806-0)」を参照 してください。

### ファイル名

コンパイルする COBOL ソースファイルや、その他必要なファイルの名称を指定します。指定でき るファイルの種類は次のとおりです。

- COBOL ソースファイル (.cbl ほか)
- オブジェクトファイル (.obj)
- ライブラリファイル (.lib)
- リソース定義ファイル (.rc)
- モジュール定義ファイル (.def)
- リソースファイル (.res)
- OLE 定義ファイル<sup>※</sup> (.odf)
- HTML ファイル※(.htm,.html)

注※

32bit 版 PC(x86) COBOL2002 で有効です。

#### 指定規則

- 各引数は,一つ以上の空白,タブ,または改行文字で区切ります。 ただし,ccbl2002 コマンドに空白を含むファイル名を指定する場合は,ファイル名を引用符( " ) で囲む必要があります。
- コマンドライン上には,リンカに渡すオプションも指定できます。この場合,-Link オプションを使 用します。-Link オプションの使い方については,[「35.5 コンパイラオプション」](#page-806-0)を参照してくだ さい。

#### コマンドファイルを使った引数の指定方法

ccbl2002 コマンドにオプションやファイル名を指定する場合,コマンドラインに直接指定する代わり に,コマンドファイルを使っても指定できます。コマンドファイルを指定すると,ファイルの中身がコ マンドライン上に展開され,コマンドの一部となります。

コマンドライン上には,コマンド名以降であればどこにでもコマンドファイルを指定できます。コマン ドファイル名の先頭には,@を付けて指定します。

(コマンドファイルの使用例)

• cblsrc.txt の内容

-Main,System sample.cbl

• objfiles.txt の内容

prog1.obj prog2.obj

• 入力コマンド

ccbl2002 @cblsrc.txt @objfiles.txt -OutputFile test1.exe

• 展開後のコマンドライン

 ccbl2002 -Main,System sample.cbl prog1.obj prog2.obj -OutputFile test1.exe

#### 終了コード

ccbl2002 コマンドは、次の終了コードを返します。

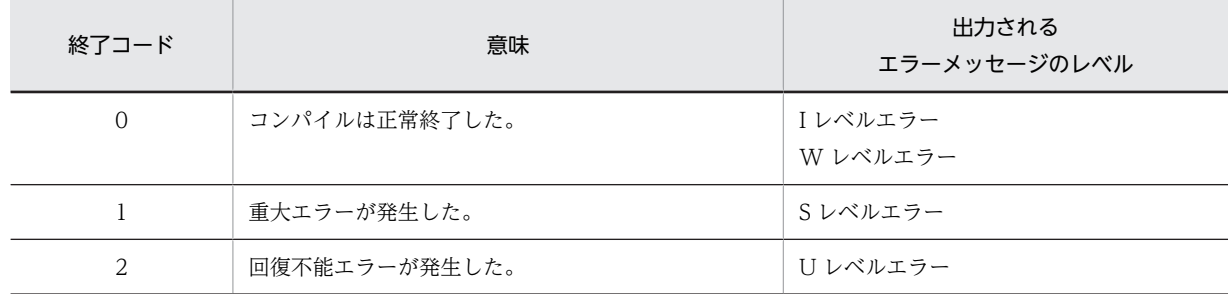

なお,エラーの詳細については,コンパイルリストやエラーメッセージを参照してください。

#### ccbl2002 コマンドのヘルプ

オプションもファイル名も指定しないで,ccbl2002 コマンドだけが入力された場合,または次のコマ ンドを入力された場合に ccbl2002 コマンドのヘルプを出力できます。

### 形式

ccbl2002 〔{-Help|-?}〕

# 35.4.2 ccbl コマンド

ccbl コマンドは,COBOL85 から COBOL2002 への移行を円滑にするために使用するコマンドです。

ccbl コマンドを使用すると、COBOL85 形式のコンパイラオプションを指定して、COBOL プログラムを コンパイルおよびリンクできます。これによって、既存の COBOL85 で作成した資産(コンパイル用の バッチファイルなど)を COBOL2002 で流用できます。ただし,COBOL2002 で新たに追加されたコン パイラオプションは,ccbl コマンドでは使用できません。したがって,通常は,ccbl2002 コマンドを使用 してください。

ccbl コマンドは、オプションの指定形式が ccbl2002 コマンドとは異なりますが、以下の「注意事項」に ある場合を除き,コンパイル結果や生成するオブジェクトは,ccbl2002 と同じです。ただし,ccbl コマン ドによって生成したさまざまなファイル(オブジェクトファイル,実行可能ファイル,DLL,プログラム 情報ファイルなど)は COBOL85 環境で使用することはできません。

#### 形式

ccbl 〔オプション〔…〕〕 ファイル名〔…〕

- ccbl コマンドの形式,指定方法,および終了コードは,COBOL85 の ccbl コマンドと同じです。 また,コンパイラオプションの指定形式も,COBOL85 と同じ形式です。
- COBOL85 形式のコンパイラオプションの詳細については,「[付録 H COBOL85 と](#page-1120-0) [COBOL2002 のコンパイラオプションの対応](#page-1120-0)」を参照してください。

#### ccbl コマンドのヘルプ

オプションもファイル名も指定せず,ccbl コマンドだけが入力された場合,または次のコマンドを入力 することで ccbl コマンドのヘルプを出力できます。なお,COBOL85 でサポートされているオプショ ンだけが出力され,COBOL2002 で新規に追加されたオプションは出力されません。

#### 形式

ccbl 〔-?〕

### 注意事項

- ccbl コマンドには、COBOL2002 形式のコンパイラオプションを指定できません。また. COBOL2002 で新規に追加されたコンパイラオプションは、ccbl コマンドには指定できません。
- コンパイルリストやコンパイラオプション詳細情報表示では,ccbl コマンドに指定された旧形式の オプションは,新形式に変換されて表示されます。
- ccbl コマンドは,常に-Compati85,All オプションを暗黙的に仮定して動作します。

# 35.4.3 cblbuild2k コマンド

cblbuild2k コマンドは,プロジェクト単位に実行可能ファイル,DLL,または標準ライブラリを生成する 方法です。このコマンドは、開発マネージャの [ビルド] [リビルド] メニューに対応するものです。

### (1) プロジェクトの概念と定義方法

プロジェクトとは,実行単位を構成する資源を一括して管理するための概念です。プロジェクトには,実行 単位を構成するソースファイル(登録集原文を含む)や,登録集原文を生成する基となった各種定義ファイ ル,およびコンパイル時の環境やオプションなどを登録・定義できます。定義したプロジェクトの内容は, プロジェクトマスタファイル(.hmf)に格納されます。プロジェクトマスタファイルには,複数の関連す るプロジェクトをまとめて定義できます。なお,COBOL85 Version 5 以前のプロジェクトファイルを対 象とするときは,元のファイルと同じフォルダに COBOL2002 のプロジェクトマスタファイルが作成され ます。

プロジェクト、およびプロジェクトマスタは、開発マネージャ上で定義します。定義方法については、マ ニュアル「COBOL2002 操作ガイド」を参照してください。

#### プロジェクトマスタファイルの保存について

プロジェクトマスタファイルは,ビルド,またはリビルドによってプロジェクトマスタ内のプロジェク トの管理情報に変更が生じた場合,自動的に保存されます。ただし,プロジェクトマスタファイル読み 込み時に無効なファイルやオプションなどの警告メッセージが表示されたときは、プロジェクトマスタ ファイルの自動保存は行われません。

### (2) ビルドとリビルド

ビルド,リビルドは,プロジェクト内の資源の依存関係を基に,プロジェクト単位に実行可能ファイル, DLL,または標準ライブラリを生成する方法です。

ソースファイルからコンパイル,リンクをするだけでなく,例えば,必要な登録集原文が定義ファイルから 生成されていなければ,コンパイルに先立って登録集原文を生成します。

ビルド,リビルドには次のような違いがあります。

#### (a) ビルド

実行可能ファイル,DLL,または標準ライブラリを生成したあとに定義ファイル,ソースファイル,オプ ションなどを変更した場合,必要な資源だけを再生成,再コンパイルして実行可能ファイル,DLL,また は標準ライブラリを作り直す方法です。

### (b) リビルド

変更の有無に関係なくすべての資源を再生成,再コンパイルして実行可能ファイル,DLL,または標準ラ イブラリを作り直す方法です。

再生成,再コンパイルが実行されるケースやその対象など,ビルド,リビルドの詳細については,マニュア ル「COBOL2002 操作ガイド」を参照してください。

### (3) コマンドの形式

cblbuild2k コマンドの指定形式を次に示します。

### 形式

```
cblbuild2k
  。<br>{[-a]〔-p〕〔-y〕〔-c〕〔-m〕 入力ファイル名 …|-h|-? }
```
-a

このオプションを指定するとリビルドが実行されます。 指定しない場合はビルドが実行されます。

-p

このオプションを指定すると,プロジェクトマスタに定義されているすべてのプロジェクトに対し てビルドが実行されます。 指定しない場合は,プロジェクトマスタで作業中プロジェクトに設定されたプロジェクトに対して, ビルドが実行されます。

-y

このオプションは、COBOL85 Version 5 以前のバージョンから COBOL2002 へ移行するための 機能です。

このオプションを指定すると、プロジェクトマスタを作成するかどうかの確認メッセージが表示さ れません。

指定しない場合は,プロジェクトマスタを作成するかどうかの確認メッセージが表示されます。

-c

このオプションは、COBOL85 Version 5 以前のバージョンから COBOL2002 へ移行するための 機能です。

このオプションを指定すると、プロジェクトマスタファイルの作成だけを行い、プロジェクトのビ ルドは実行しません。

指定しない場合は,プロジェクトマスタファイルの作成を行ったあと,プロジェクトのビルドが実 行されます。

-m

このオプションは,このシステム以外で作成されたプロジェクトマスタファイルを COBOL2002 へ 移行するための機能です。

このオプションを指定すると,入力ファイルがこのシステム以外の開発マネージャで保存されたプ ロジェクトマスタファイルの場合でも警告メッセージを表示しません。

指定しない場合は,警告メッセージを表示します。

### 入力ファイル名

処理の対象となるファイルを指定します。入力ファイルには,次のファイルが指定できます。

• プロジェクトマスタファイル (.hmf)

入力ファイル名の拡張子を省略した場合は,.hmf が仮定されます。また,入力ファイルには複数の ファイルが指定できます。

また、COBOL85 で作成したプロジェクトファイルおよびプロジェクトマスタファイルも入力ファ イルにできます。

「-」(ハイフン)で始まる名称を指定した場合はエラーになります。

#### -h または-?

コマンドの説明が表示されます。

#### 規則

- オプションの記号には「-」の代わりに「/」も使用できます。
- 指定されたオプションは,すべての入力ファイルに対して有効となります。

### (4) 割り込み

cblbuild2k コマンドの実行中に [Ctrl] + [C] キーを押すと, 処理を中断して終了します。ただし, 各 ソースのコンパイル単位で中断を受け付けるため,すぐには中断しない場合があります。

### (5) 終了コード

cblbuild2k コマンドは,次の終了コードを返します。

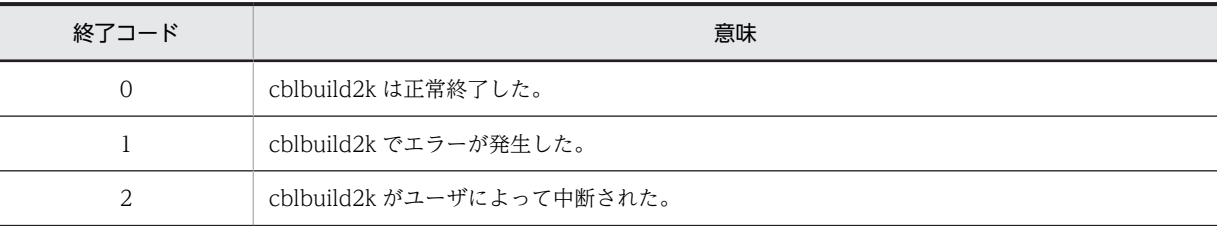

終了コード 1 が返ってくる条件を、以下に示します。

- プログラム内で内部エラーが発生した
- cblbuild2k コマンドが呼び出すコンパイラ,およびリンカが、目的とする生成物を生成できなかった
- ユーザが「新しいファイルの種類」で登録した生成ツールが,目的とする生成物を生成できなかった ただし,これは生成ツールが以下の終了コードを返す仕様である必要があります。 目的とする生成物を生成できた場合:0 目的とする生成物を生成できなかった場合:0 以外

# <span id="page-806-0"></span>35.5 コンパイラオプション

ここでは,ccbl2002 コマンドおよび開発マネージャに指定するコンパイラオプションについて説明しま す。なお,COBOL85 のコンパイラオプションと COBOL2002 のコンパイラオプションとの対応につい ては,「[付録 H COBOL85 と COBOL2002 のコンパイラオプションの対応](#page-1120-0)」を参照してください。

# 35.5.1 構文規則

コンパイラオプションの構文規則について説明します。

(1) オプション指定項

コマンドライン上で,コンパイラオプションを指定する部分をオプション指定項と呼びます。

次の例の下線部分は,それぞれオプション指定項です。

ccbl2002 -Option,SubOption -AnotherOption filename.cbl

### (2) オプション指定項の構成

一つのオプション指定項を構成する要素,および構成要素の名称を次に示します。

<u>-Option</u>,SubOption Argument 1. 2. 3.

- 1.をオプション名と呼びます。
- 2.をサブオプション名と呼びます。
- 3.をオプションの引数と呼びます。上記の例では、サブオプション名に引数が従属していますが、オプ ション名に直接引数が従属することもあります。
- 2.と 3.を合わせて,サブオプションと呼びます。
- 1.〜3.を合わせて,オプションと呼びます(オプションは,一つのオプション指定項全体を表します)。

規則

- あるオプション Option に従属するオプションのことを「Option のサブオプション」と呼びます。 また,説明の対象となるサブオプションがどのオプションに従属するか明確な場合には,主従関係 を特定しないで単に「サブオプション」と呼びます。
- SubOption が Option のサブオプションである場合,構文規則およびオプション指定項では,次の ように記述します。

-Option,SubOption

また,複数のサブオプションを持つオプションは,次のように記述します。

-Option,SubOption1,SubOption2

- オプションとサブオプションの区切りには,コンマ(,)を使用します。また,サブオプション同士 の区切りにもコンマを使用します。
- オプションには,サブオプションのほかに,ファイル名や数値などの値を引数として持つものもあ ります。

オプション Option が引数 Argument を持つ場合は、次のように記述します。 -Option Argument

• 引数は,オプション一つにつき一つだけしか指定できません。

• オプション名同士,およびオプション名と引数の区切りには,半角空白文字を使用します。

## 35.5.2 一般規則

コンパイラオプションの一般規則について説明します。

- 大文字小文字は,等価とみなされます。
- オプション指定項の先頭文字は,ハイフン(-)またはスラント(/)となります。
- オプションとサブオプションを区切るコンマの前後には,空白を入れてはいけません。
- コンパイラオプションの指定に構文誤りがある場合,コンパイル時に回復不能(U レベル)エラーとな り,コンパイルが中止されます。

# 35.5.3 コンパイラオプションの優先順位

複数のコンパイラオプションを指定した場合の,各オプションの優先順位を次に示します。

### (1) 指定個所による優先順位

コンパイラオプションを指定した個所によって,優先順位が高くなります。

### ccbl2002 コマンドの場合

次の順序で,コンパイラオプションの優先順位が高くなります。

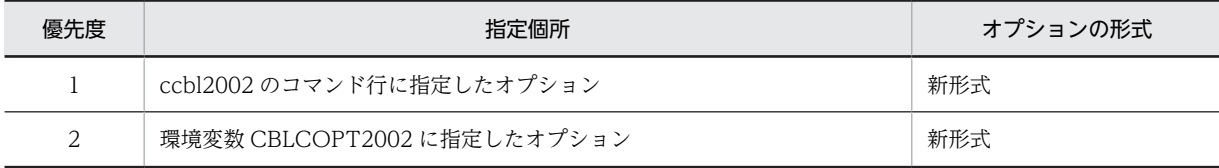

### ccbl コマンドの場合

次の順序で,コンパイラオプションの優先順位が高くなります。

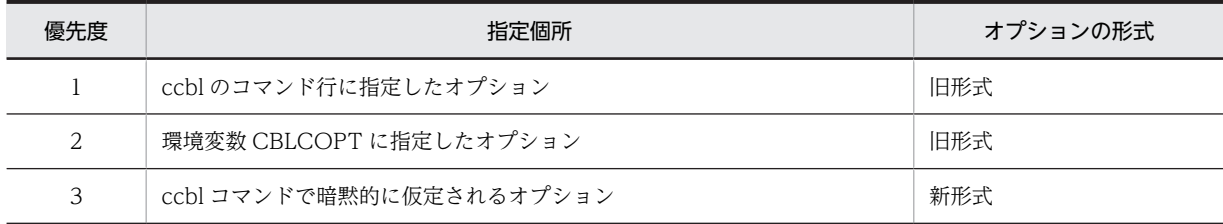

環境変数 CBLCOPT2002,CBLCOPT については,[「35.6 コンパイラ環境変数」](#page-891-0)を参照してください。

### (2) オプション間の優先順位

コンパイラオプションには,オプション同士が背反の関係となっていたり,あるオプションを指定するとほ かのオプションが仮定されたりするものがあります。このようなオプション間の優先順位を,次に示しま す。

### (a) あとに指定した方のオプションが有効となる場合

次のオプションを同時に指定した場合,あとに指定した方のオプションが有効となります。

- -DigitsTrunc/-Comp5
- -V3Rec/-EquivRule
- -CompatiV3/-EquivRule
- -OleServer,Exe/-Dll

# (b) オプションを指定すると,ほかのオプションが無効となる場合

次のコンパイラオプションを指定した場合,無効となるオプションがあります。

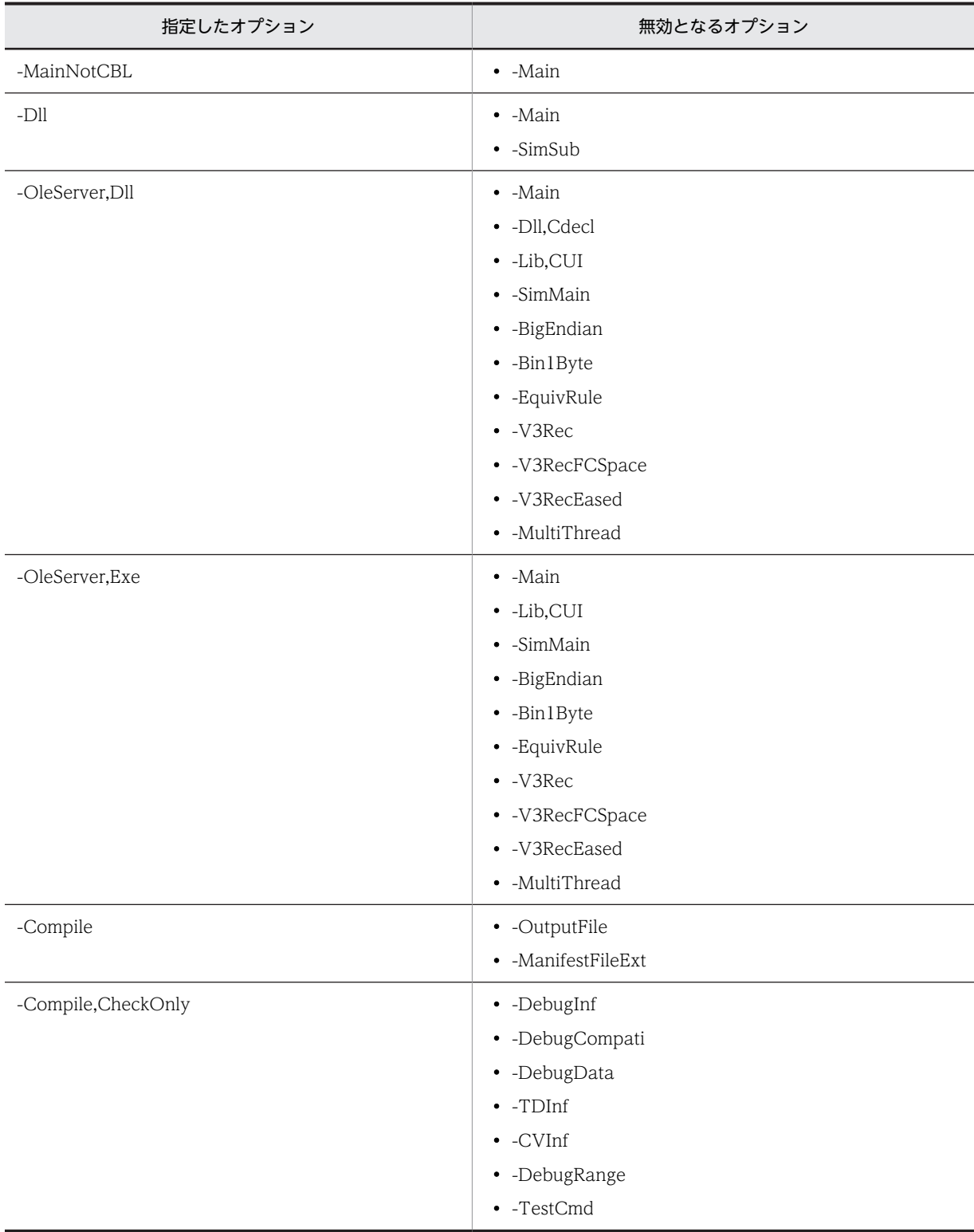

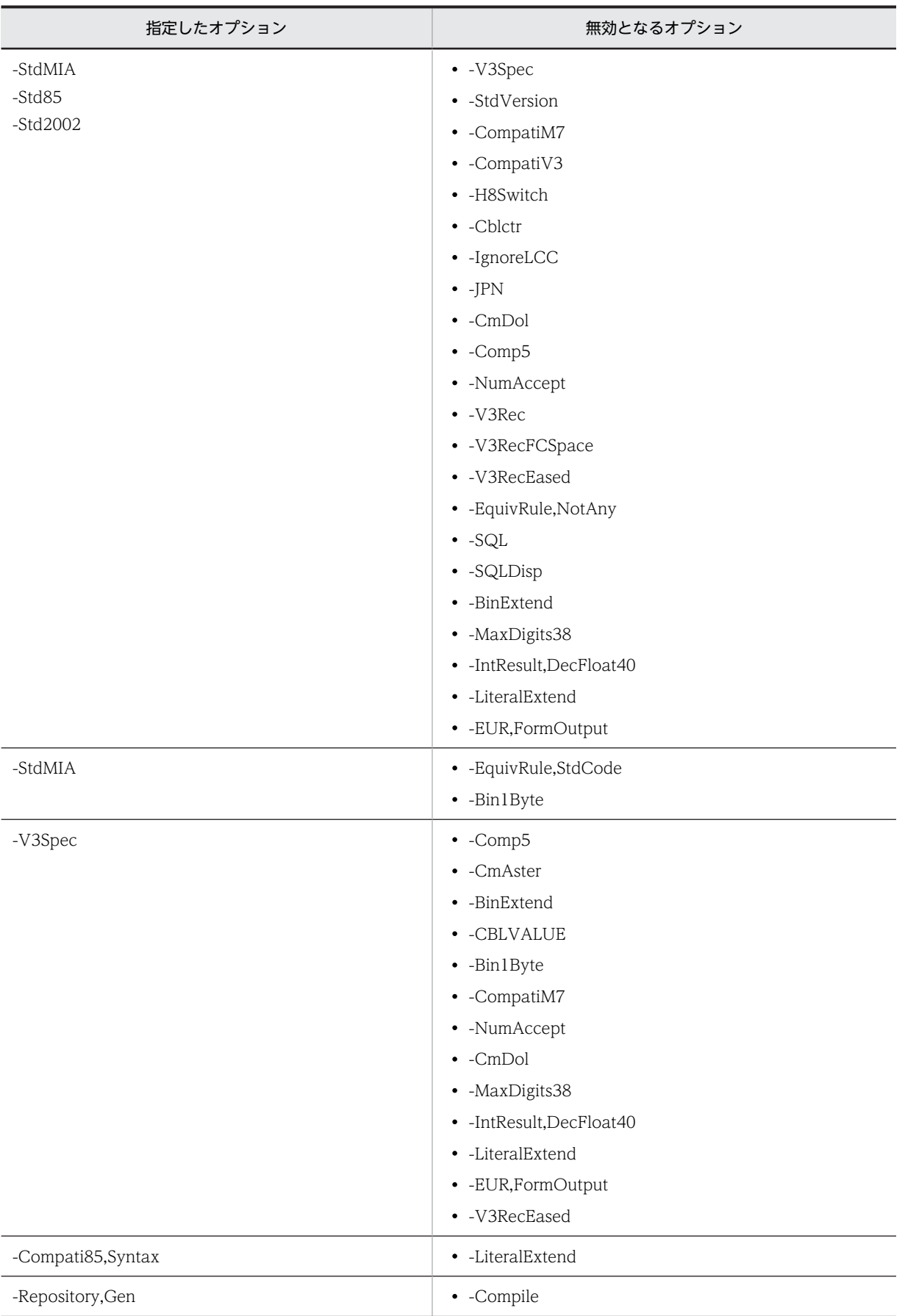

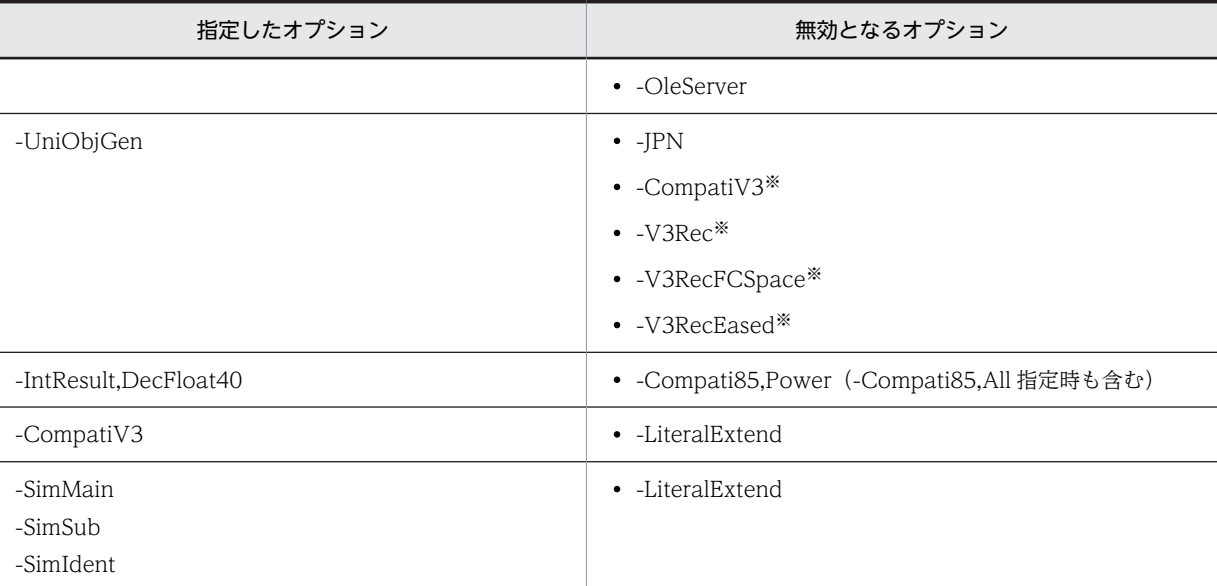

注※

コンパイラ環境変数 CBLV3UNICODE に YES を指定した場合,無効になりません。

### (c) 仕様チェックオプションを複数指定した場合

-StdMIA オプション,-Std85 オプション,-Std2002 オプションは,同時に指定できません。同時に指定 した場合,警告のメッセージが出力され,次の優先順位で有効となります。

1.-Std2002 オプション

2.-Std85 オプション

3.-StdMIA オプション

### (d) オプションを指定することによって,仮定されるオプション

次のコンパイラオプションを指定した場合,仮定されるオプションがあります。

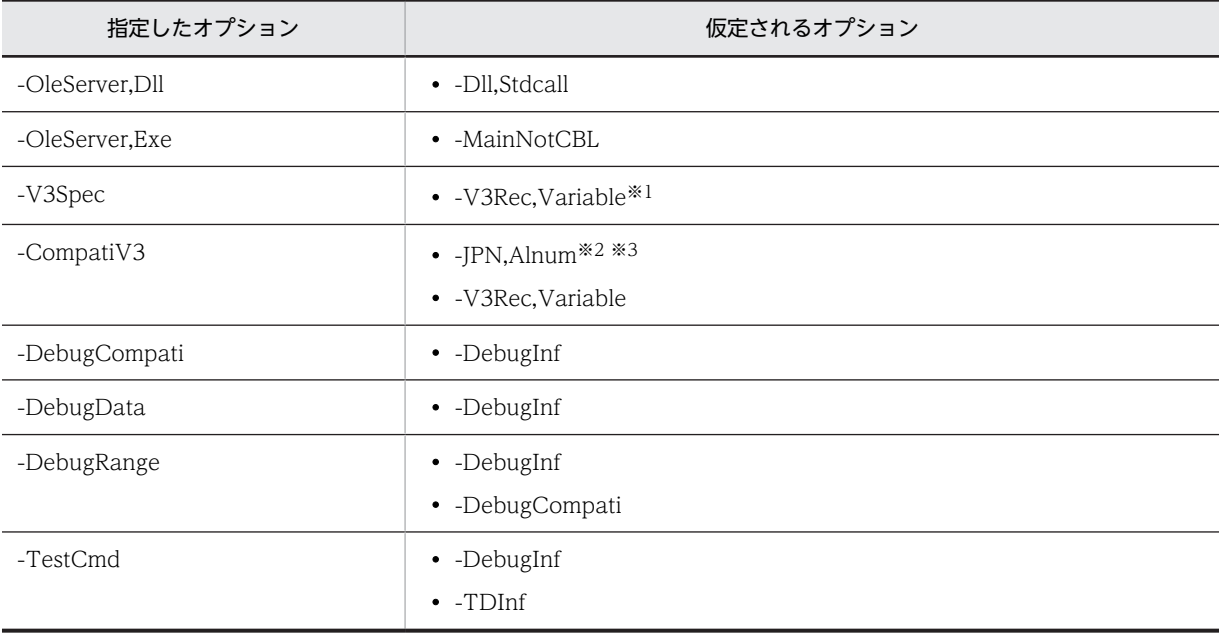

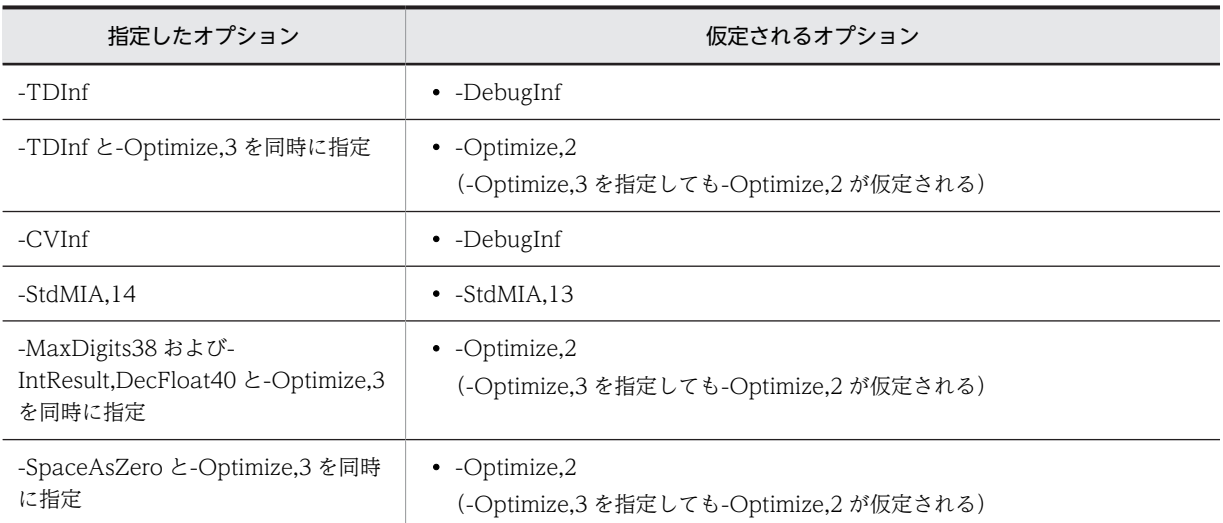

#### 注※1

-V3Spec オプションと-UniObjGen オプションを同時に指定した場合,-V3Rec,Variable オプションは仮定されま せん。

注※2

コンパイラ環境変数 CBLV3UNICODE に YES を指定し,-UniObjGen オプションを指定した場合は,- CompatiV3 オプションを指定しても-JPN,Alnum オプションは仮定されません。

#### 注※3

-CompatiV3 オプションと-JPN,V3JPN オプションまたは-JPN,V3JPNSpace オプションを同時に指定した場合, -JPN,Alnum オプションは仮定されません。

#### (e) ほかのオプションの指定を必要とするオプション

次のコンパイラオプションは,同時に指定する必要があるオプションを指定しない場合,無視されます。

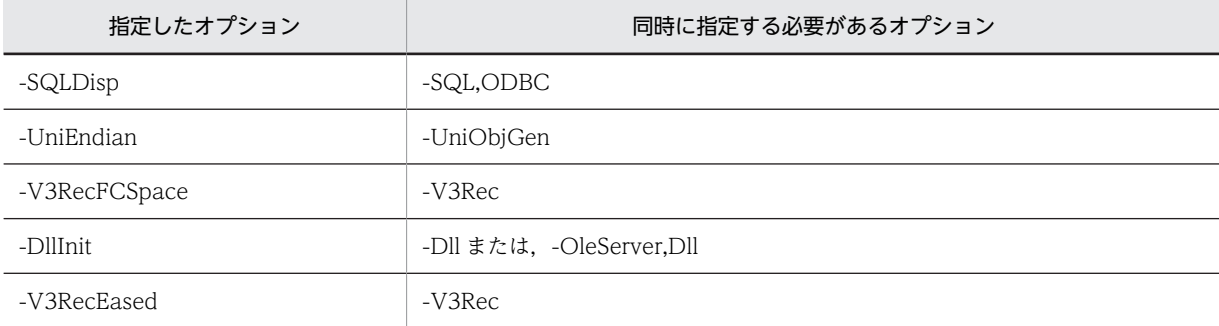

次のコンパイラオプションは,同時に指定する必要があるオプションを指定しない場合,コンパイルエラー となります。

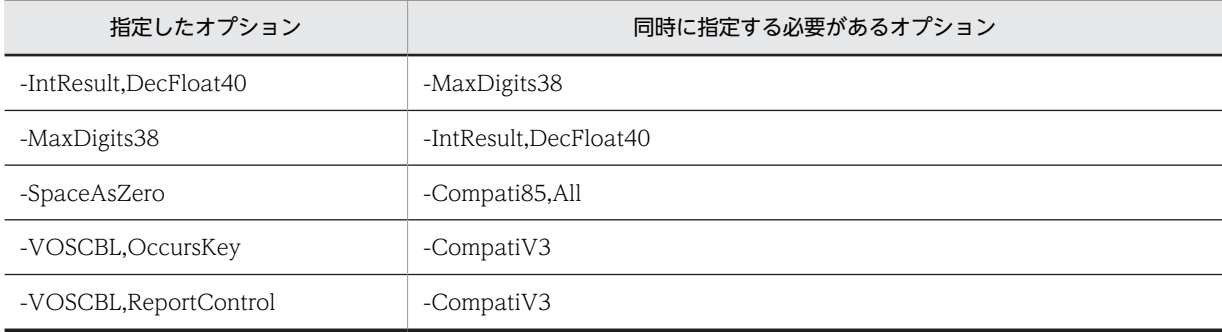

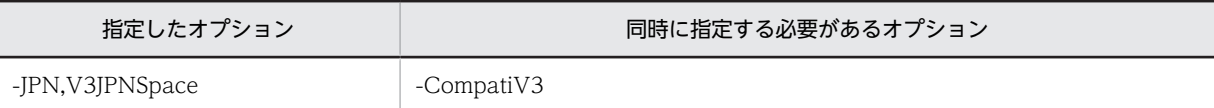

### (3) 同じオプションを重複して指定した場合の規則

同じオプションを重複して指定した場合,次の規則に従ってオプションが決定されます。なお,オプション ごとのサブオプションの指定規則については,「[35.5.4 コンパイラオプションの一覧](#page-813-0)」を参照してくださ い。

#### (a) 背反関係にあるサブオプション同士を指定した場合

最後に指定されたオプションが有効となります。

(例)

```
-Compile,{CheckOnly | NoLink}
に対して
-Compile,CheckOnly -Compile,NoLink
と指定した場合,-Compile,NoLink が有効となります。
```
ただし,次の場合は,特定のサブオプションが有効となります。

- -JPN,V3JPNSpace オプションと-JPN,Alnum オプションを重複して指定した場合は,- JPN,V3JPNSpace オプションが有効となります。
- -JPN,V3JPNSpace オプションと-JPN,V3JPN オプションを重複して指定した場合は,- JPN,V3JPNSpace オプションが有効となります。
- -JPN,Alnum オプションと-JPN,V3JPN オプションを重複して指定した場合は,-JPN,V3JPN オプショ ンが有効となります。
- -Std85,High オプション,-Std85,Middle オプション,-Std85,Low オプションを重複して指定した場 合は,次の優先順位で有効となります。
	- 1.-Std85,Low オプション
	- 2.-Std85,Middle オプション
	- 3.-Std85,High オプション

### (b) 省略可能なサブオプション同士,または複数選択できるサブオプション同士を指定した場合

前に指定したサブオプションの指定を引き継ぎ,あとに指定したサブオプションの指定が追加で有効となり ます。

(例)

-BigEndian {,Bin |,Float} +

に対して

-BigEndian,Bin -BigEndian,Float

と指定した場合、Bin サブオプションと Float サブオプションの両方が有効となります。これは, [-BigEndian,Bin,Float」を指定した場合と同じです。

### (4) オプションの打ち消し指定

デフォルト設定や環境変数などで指定済みのオプションを,コンパイル時に打ち消したい場合は,プリフィ クス'no'の付いたコンパイラオプションを使用します。

<span id="page-813-0"></span>例えば,環境変数 CBLCOPT2002 でオプション「-Details」が指定されている場合,コマンドラインで 「ccbl2002 -noDetails …」と指定すると,環境変数 CBLCOPT2002 で設定済みのオプション「-Details」 を打ち消せます。

#### 規則

- オプションにデフォルト値の設定がある場合,プリフィクス'no'は指定できません。この場合,オプ ションのデフォルト値を指定することで,オプションを打ち消します。 例えば,環境変数 CBLCOPT2002 でオプション「-Lib,CUI」が指定されている場合,デフォルト 値に戻したいときは,コマンドラインで「-Lib,GUI」を指定します。
- 通常のオプションと打ち消しのオプションを同時に指定した場合は,あとに指定したオプションが 有効となります。
- 打ち消しのオプションは,コマンドラインや環境変数 CBLCOPT2002 に指定したオプションを打 ち消し,オプション指定によって仮定されるオプションは打ち消しません。

#### 注意事項

コンパイルリストに出力されるオプション一覧や,-Details オプションを指定した場合にコマンドライ ンへ出力されるコンパイラオプションの詳細情報表示では,no 指定のコンパイラオプションは表示さ れません。コンパイラオプションとして有効となったオプションだけが表示されます。

# 35.5.4 コンパイラオプションの一覧

コンパイラオプションの一覧を次に示します。

なお、打ち消しのオプション (-noXXX) を開発マネージャで指定する場合は、プロジェクト設定ダイアロ グボックスの「ユーザ設定」タブを使用してください。「ユーザ設定」タブの詳細は、マニュアル 「COBOL2002 操作ガイド」のオプションの設定方法の説明を参照してください。

### (1) 最終牛成物の種類(プロジェクトの種類)

最終生成物<sup>※</sup>の種類(開発マネージャでは、プロジェクトの種類)を設定するコンパイラオプションを,次 に示します。

注※

最終生成物とは,コンパイラが最終的に生成する実行可能ファイル,DLL,または標準ライブラリのこ とを示します。

表中の参照先の番号 ((1), (2), …) は「[35.5.5 最終生成物の種類\(プロジェクトの種類\)の設定](#page-823-0)」の 番号((1),(2),…)と対応しています。

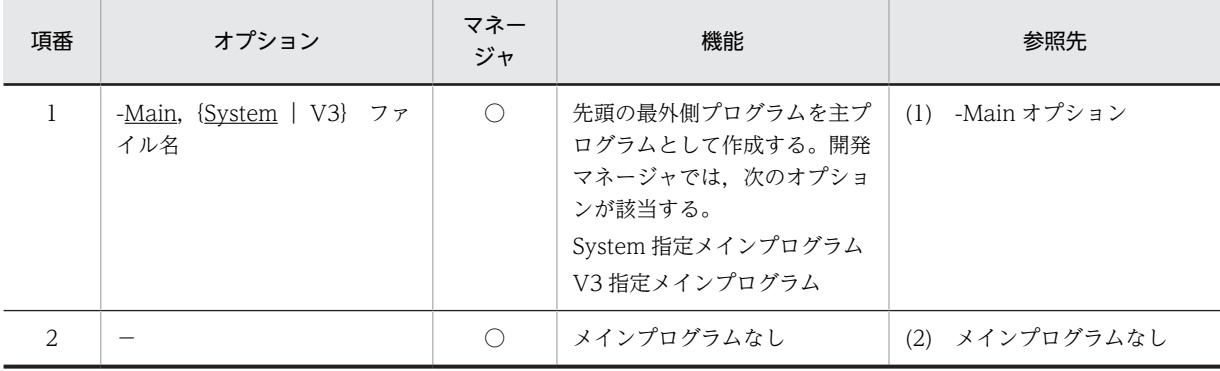

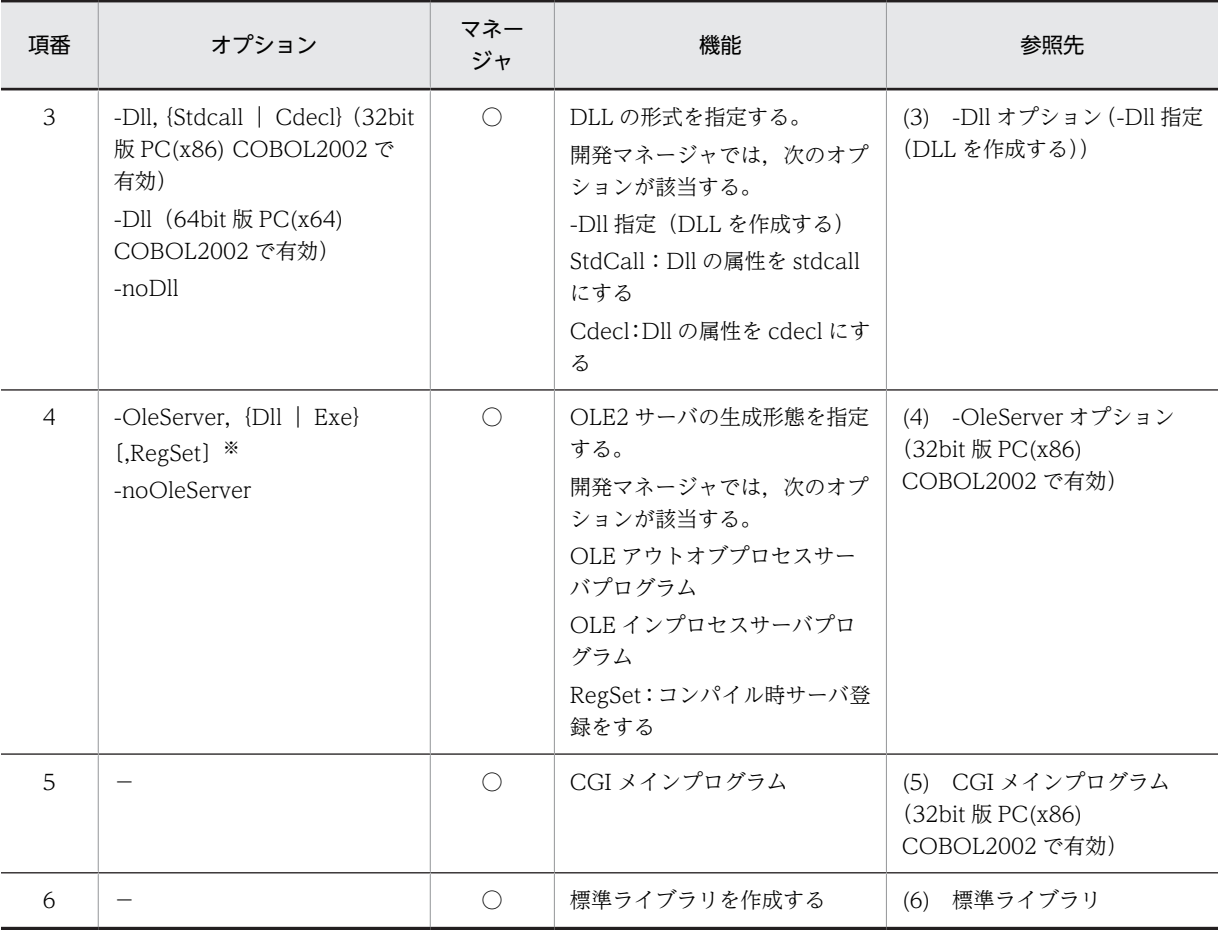

○:開発マネージャから指定できる

−:コマンドライン(ccbl2002 コマンド)に対応するオプションがない

注※

このオプションは, Windows Vista 以降の OS では使用できません。

### (2) 製品連携

他製品との連携を設定するコンパイラオプションを,次に示します。

表中の参照先の番号((1),(2),…)は[「35.5.6 他製品との連携の設定」](#page-827-0)の番号((1),(2),…)と対 応しています。

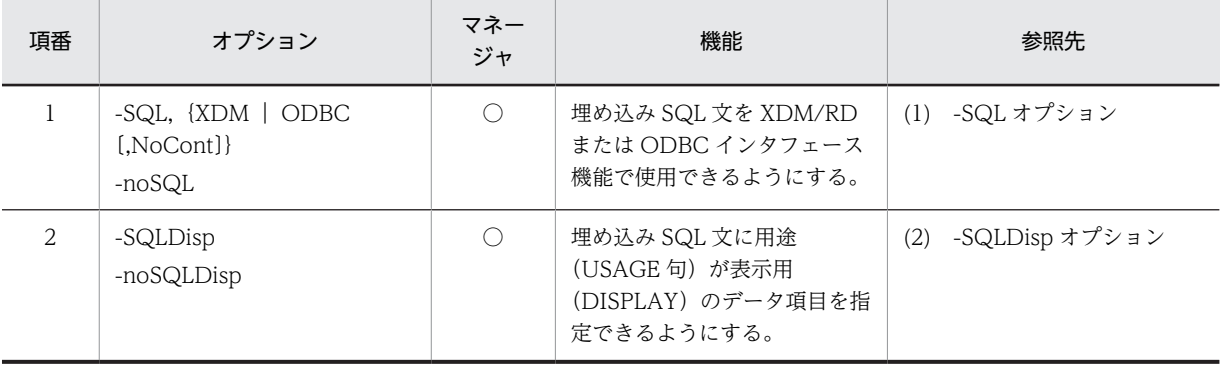

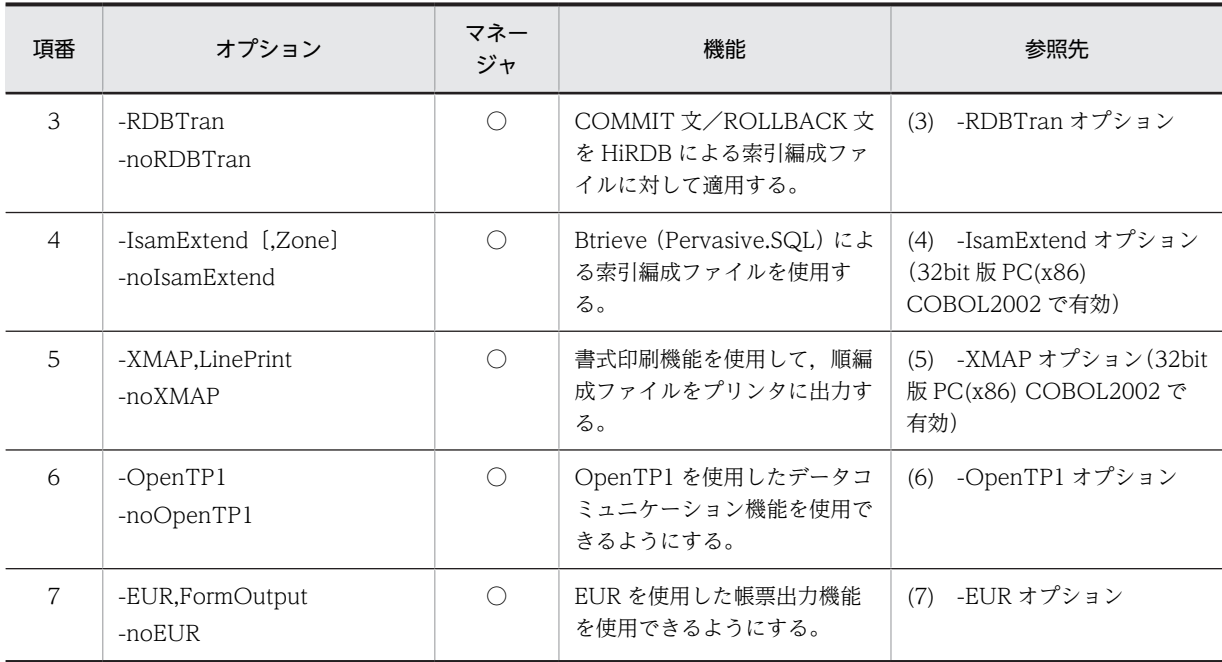

○:開発マネージャから指定できる

# (3) 実行

実行時の動作を設定するコンパイラオプションを,次に示します。

表中の参照先の番号((1),(2),…)は「[35.5.7 実行の設定](#page-831-0)」の番号((1),(2),…)と対応していま す。

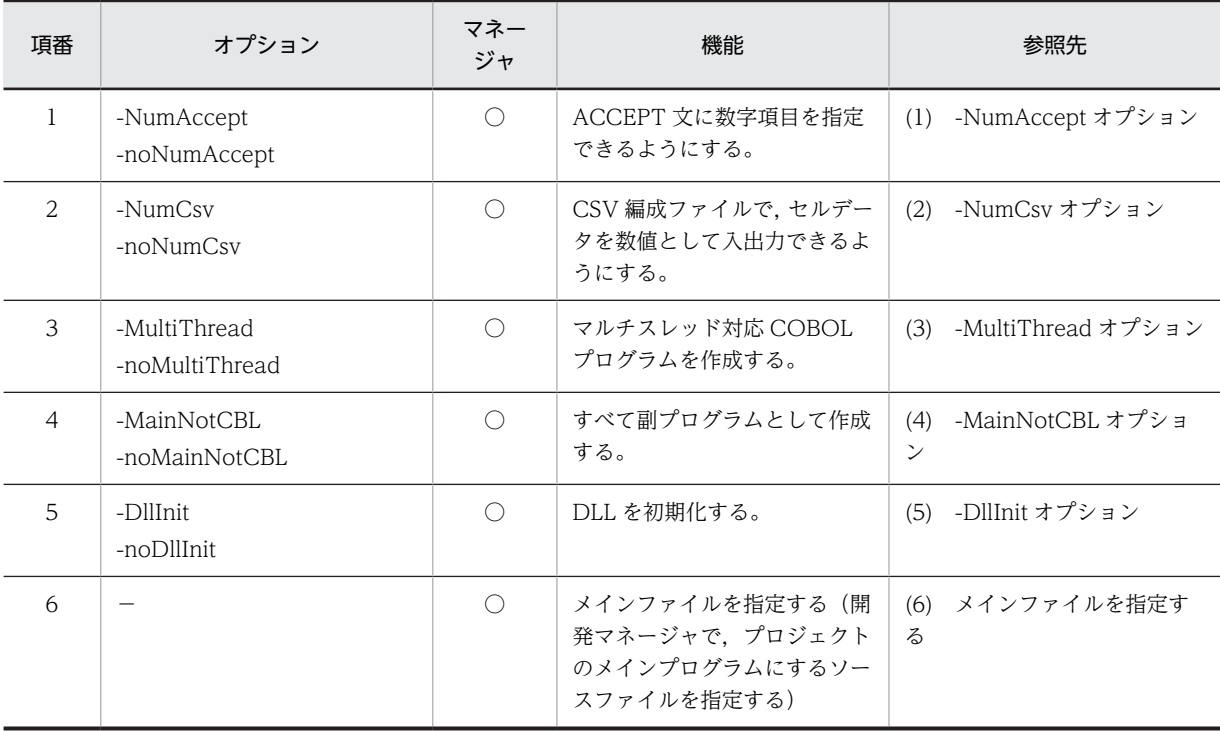

(凡例)

○:開発マネージャから指定できる

−:コマンドライン(ccbl2002 コマンド)に対応するオプションがない

### (4) 最適化

プログラムの最適化を設定するコンパイラオプションを,次に示します。

表中の参照先の番号((1),(2))は[「35.5.8 プログラムの最適化の設定」](#page-833-0)の番号((1),(2))と対応し ています。

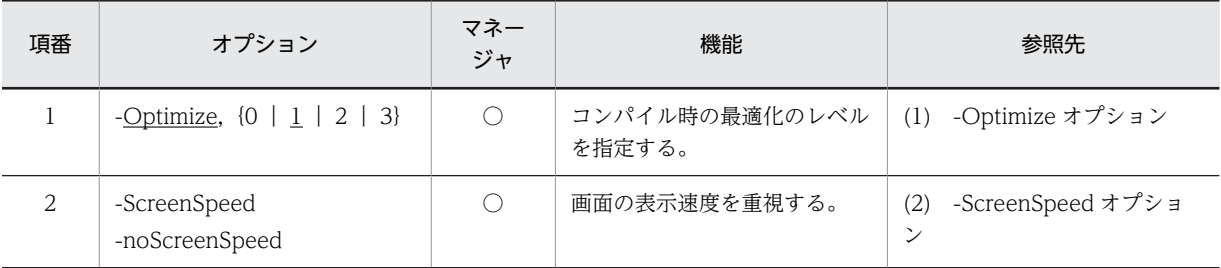

(凡例)

○:開発マネージャから指定できる

### (5) デバッグ

デバッグを設定するコンパイラオプションを,次に示します。

表中の参照先の番号((1),(2),…)は[「35.5.9 デバッグの設定」](#page-834-0)の番号((1),(2),…)と対応して います。

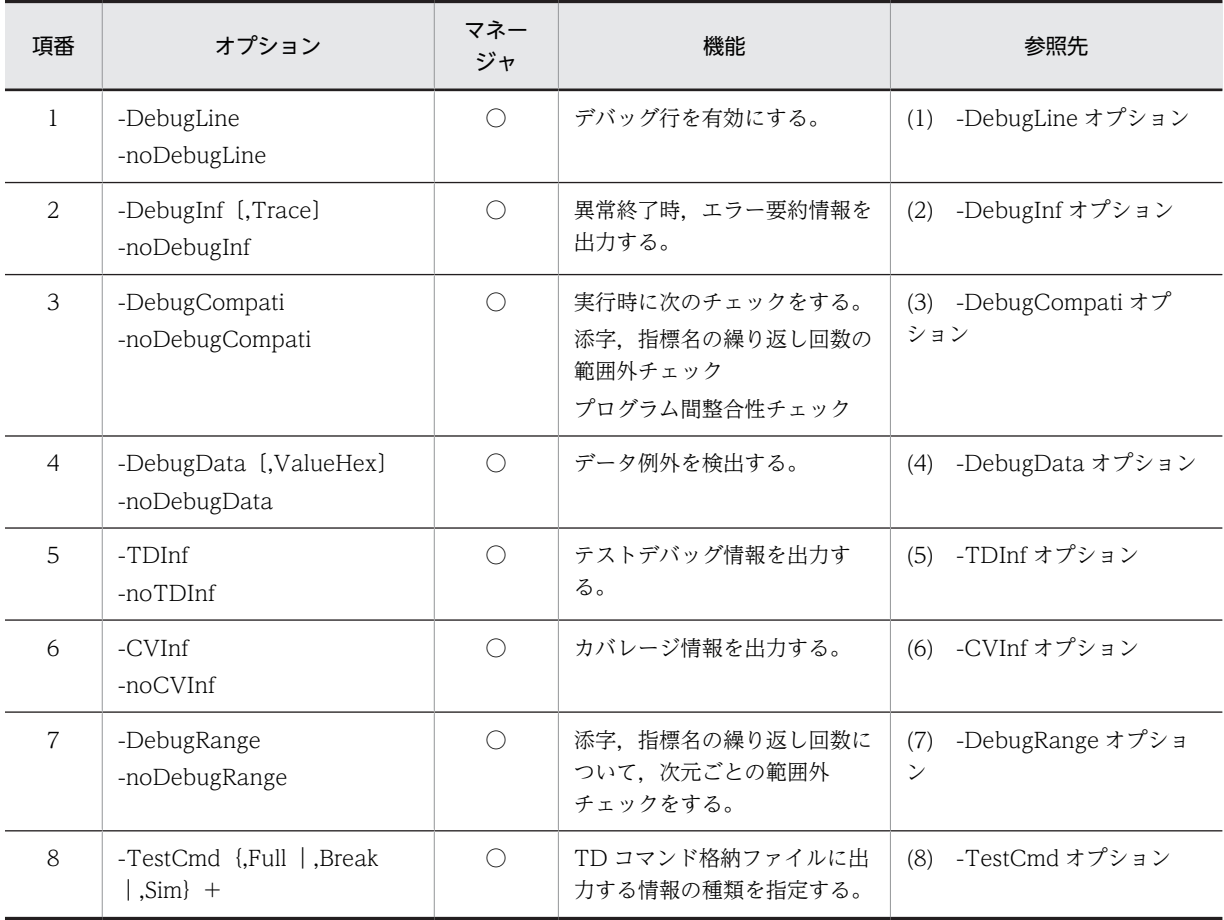

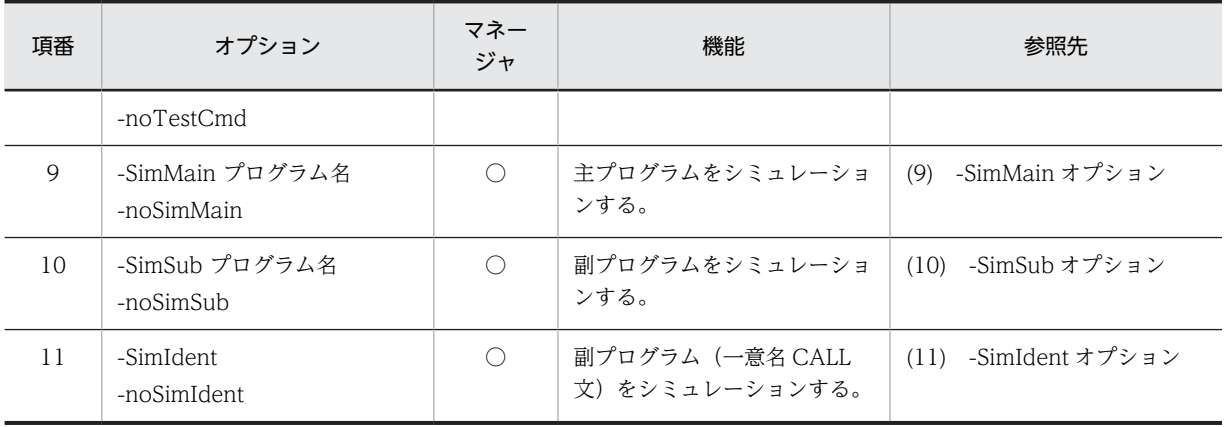

○:開発マネージャから指定できる

### (6) リンク

リンクを設定するコンパイラオプションを,次に示します。

表中の参照先の番号((1),(2),…)は[「35.5.10 リンクの設定」](#page-842-0)の番号((1),(2),…)と対応してい ます。

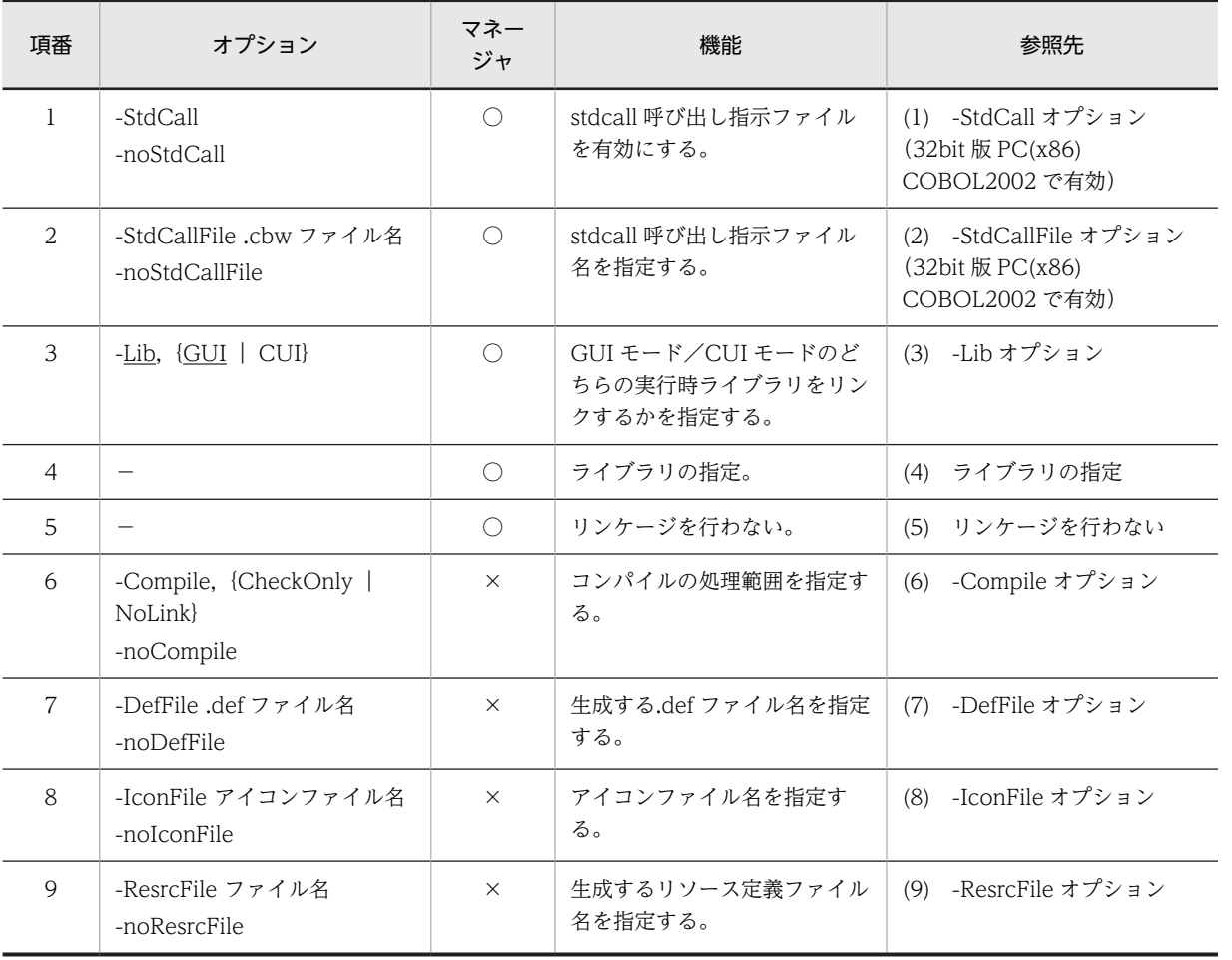

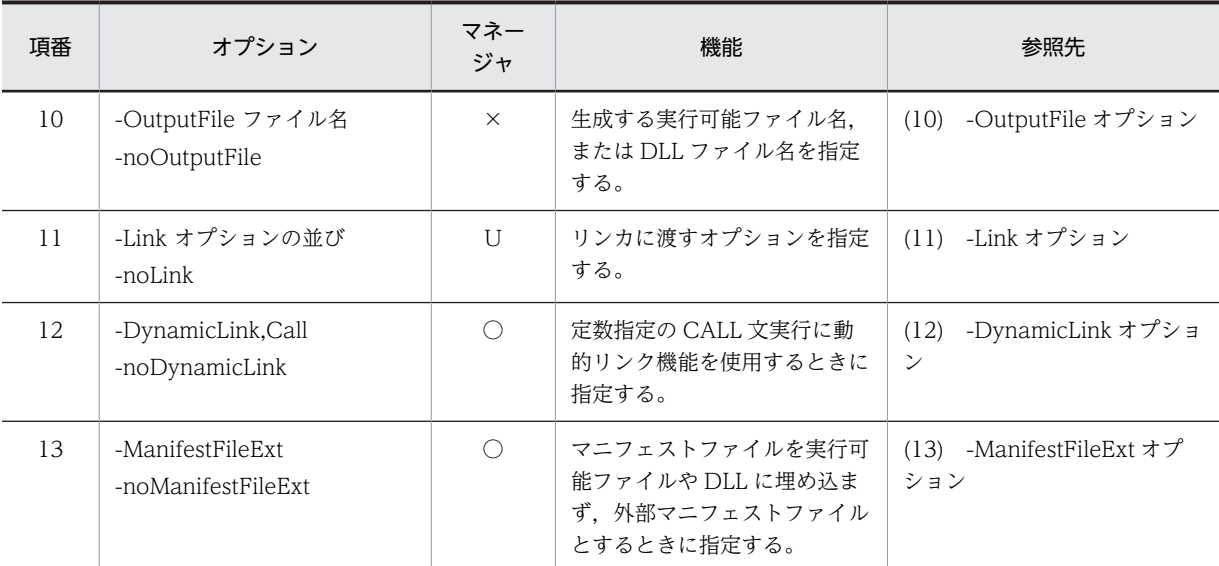

○:開発マネージャから指定できる

U:開発マネージャで使用する場合,[ユーザ設定]タブに指定する

×:開発マネージャから指定できない

−:コマンドライン(ccbl2002 コマンド)に対応するオプションがない

### (7) 規格

規格仕様のチェックを設定するコンパイラオプションを,次に示します。

表中の参照先の番号((1),(2),…)は「[35.5.11 規格の設定](#page-848-0)」の番号((1),(2),…)と対応していま す。

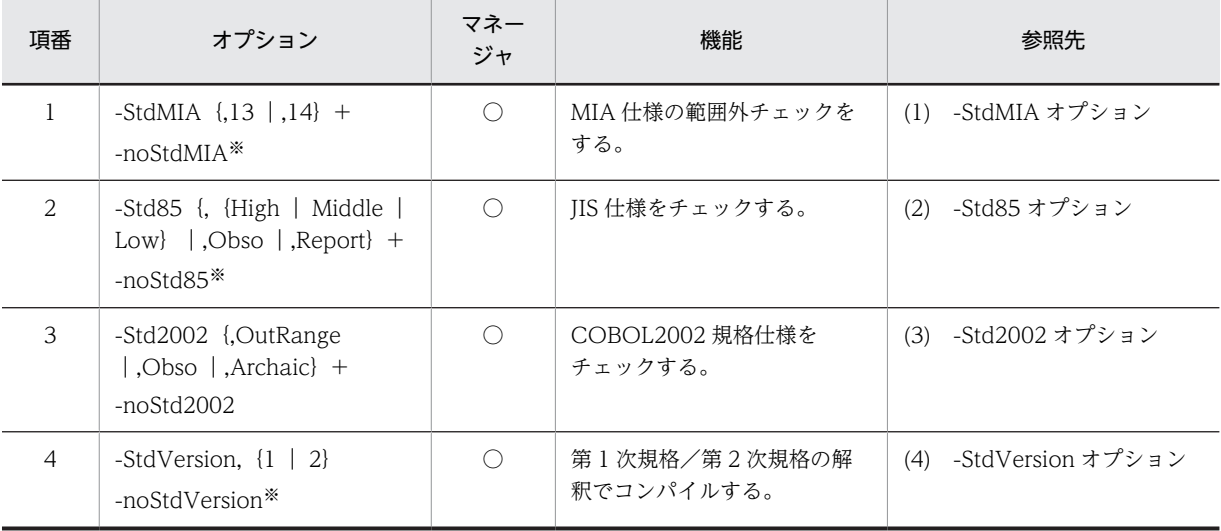

(凡例)

○:開発マネージャから指定できる

注※

これらのオプションは,自由形式正書法で書かれた COBOL 原始プログラムとしてコンパイルするプログラムには 指定できません。指定してコンパイルすると,エラーとなってコンパイルが中止されます。

# (8) 移行

他システムとの移行を設定するコンパイラオプションを,次に示します。

表中の参照先の番号((1),(2),…)は「[35.5.12 他システムとの移行の設定」](#page-852-0)の番号((1),(2),…) と対応しています。

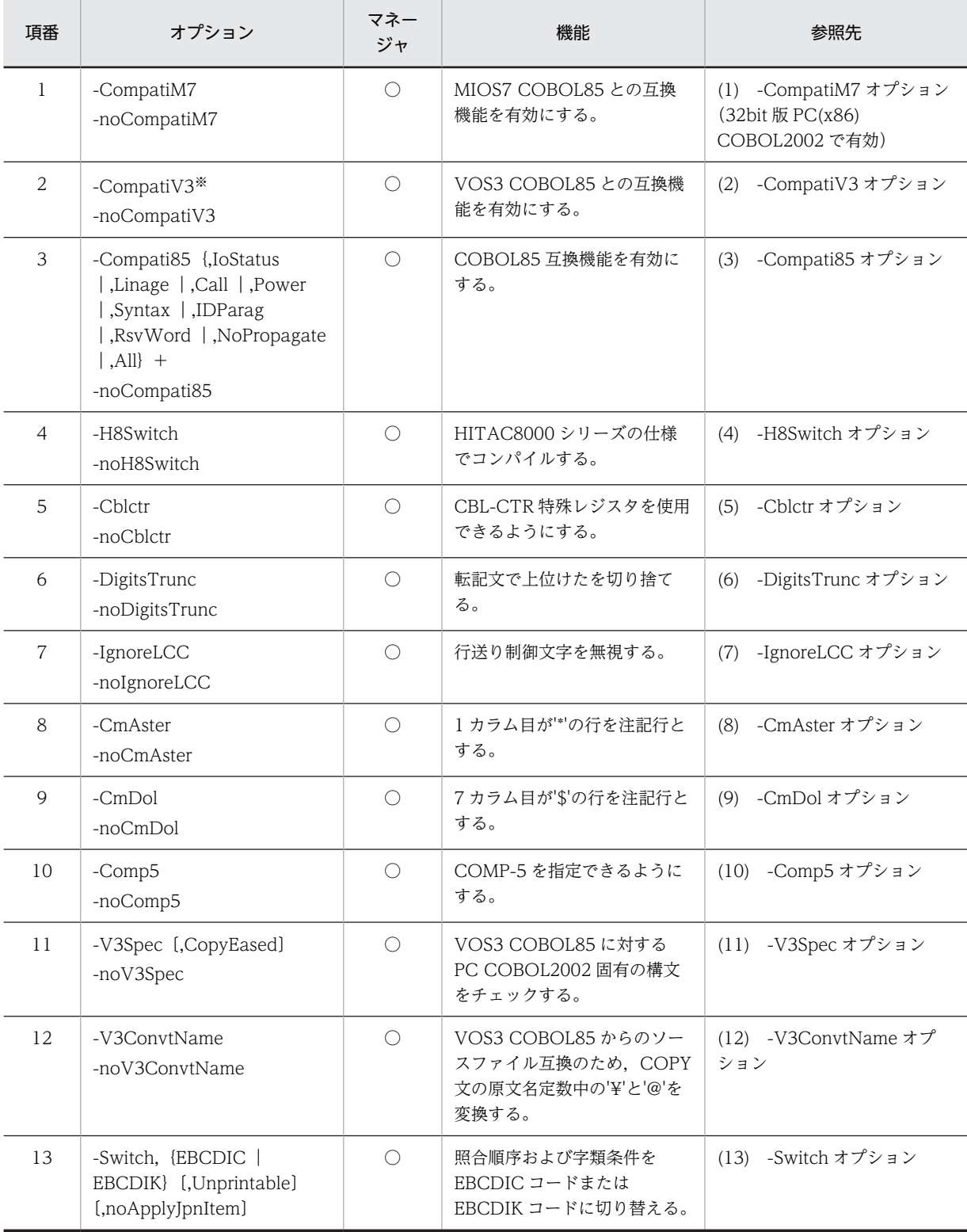

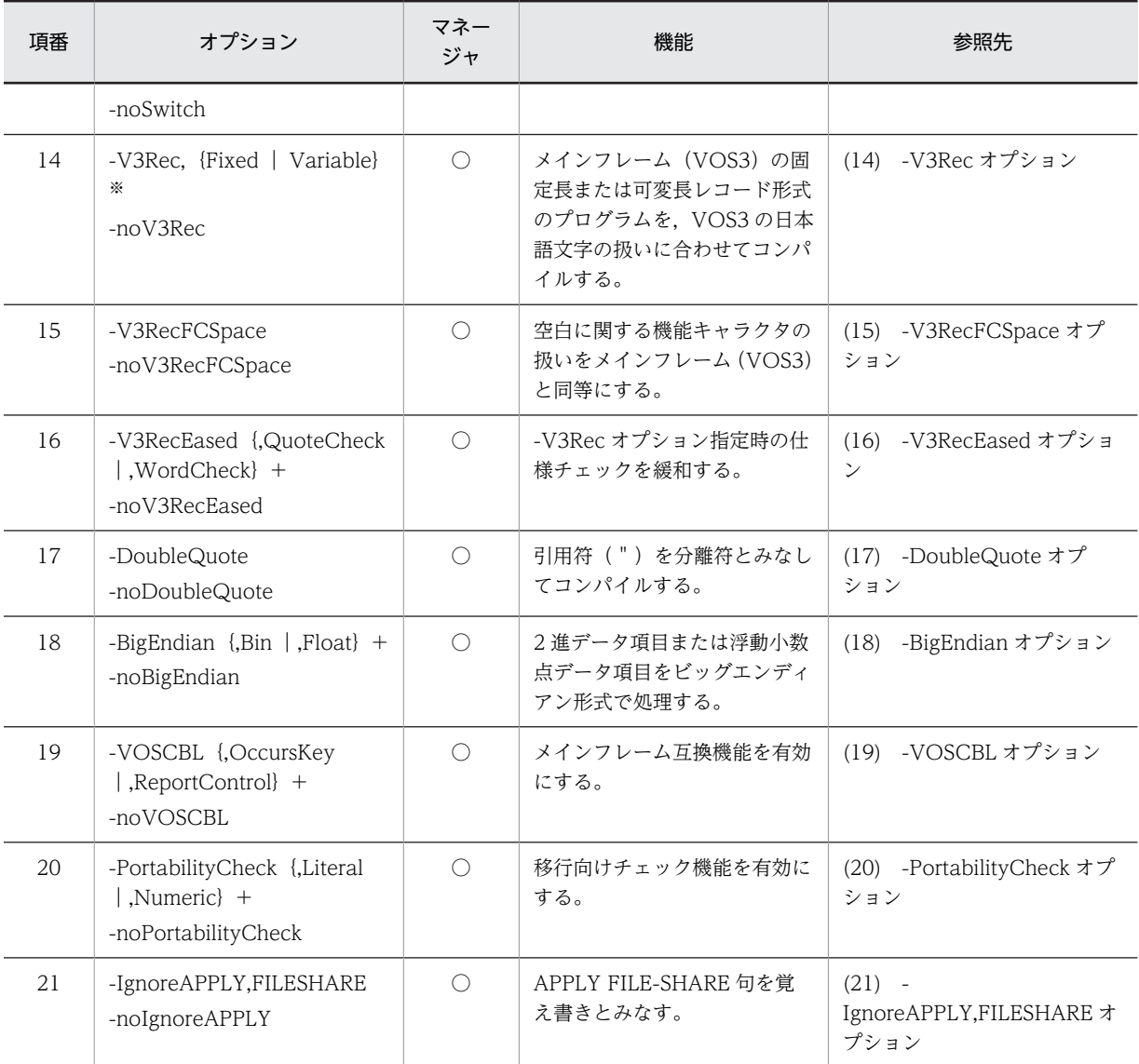

○:開発マネージャから指定できる

注※

これらのオプションは,自由形式正書法で書かれた COBOL 原始プログラムとしてコンパイルするプログラムには 指定できません。指定してコンパイルすると,エラーとなってコンパイルが中止されます。

### (9) リスト出力

リスト出力の設定をするコンパイラオプションを,次に示します。

表中の参照先の番号((1),(2))は[「35.5.13 リスト出力の設定](#page-875-0)」の番号((1),(2))と対応していま す。

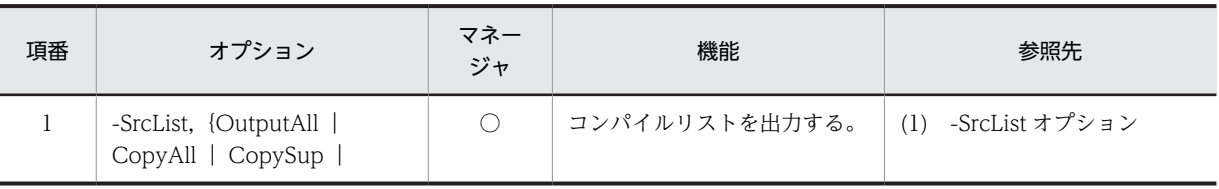

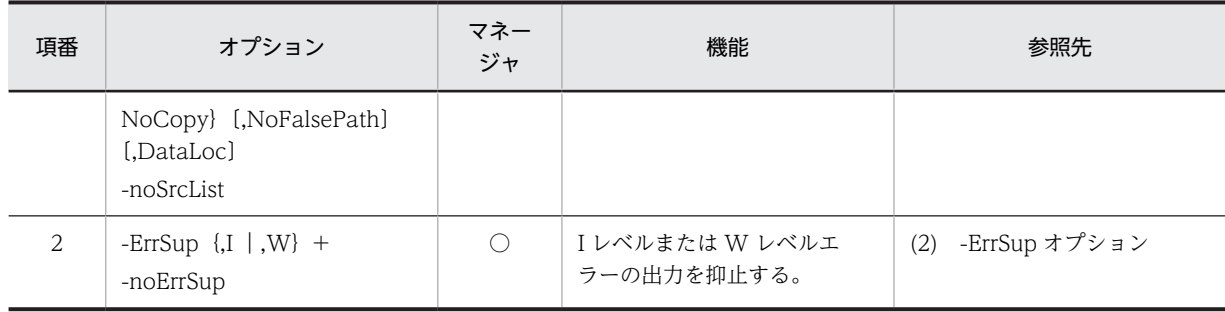

○:開発マネージャから指定できる

# (10) その他

その他の設定をするコンパイラオプションを,次に示します。

表中の参照先の番号((1),(2),…)は[「35.5.14 その他の設定」](#page-877-0)の番号((1),(2),…)と対応してい ます。

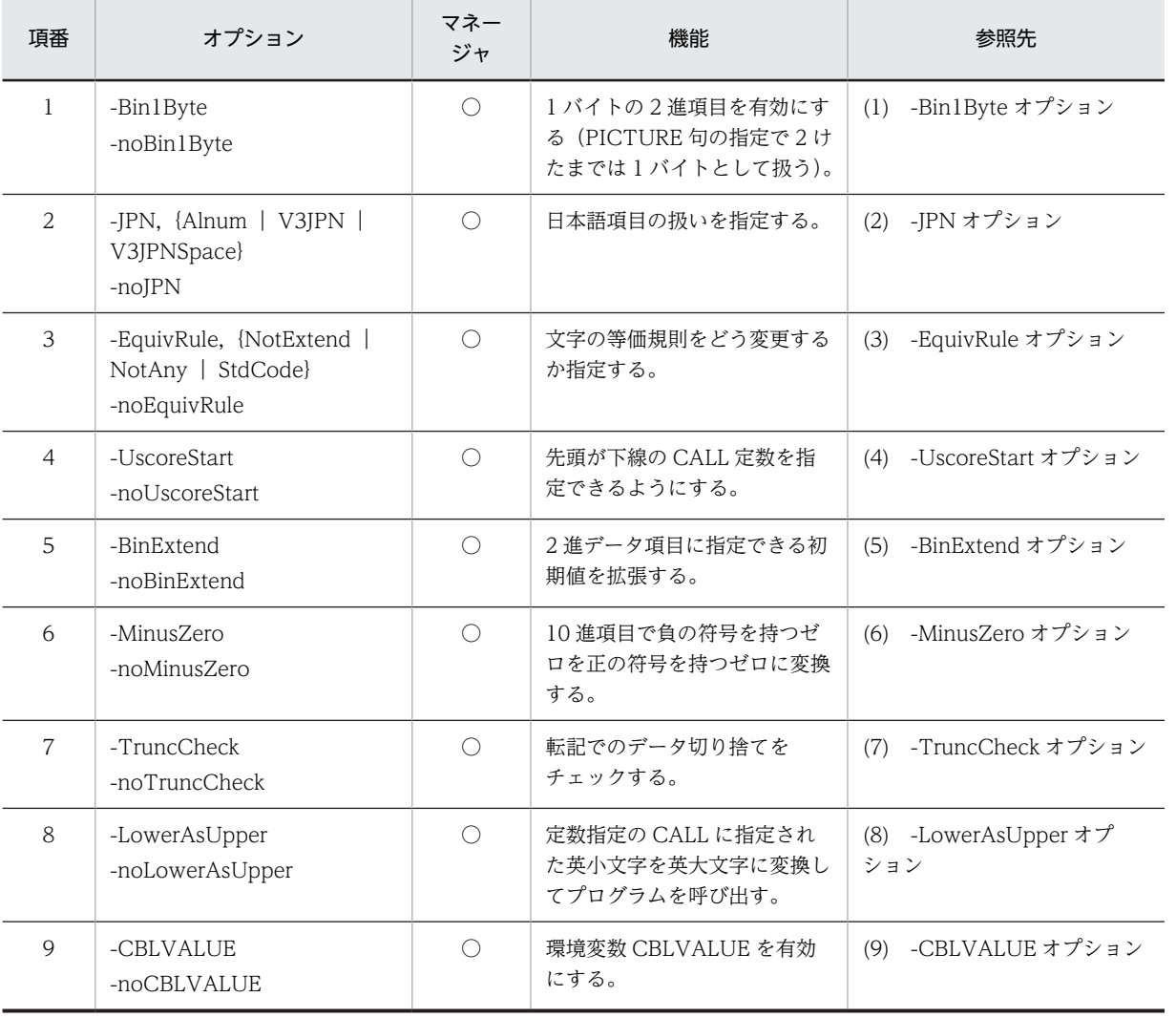

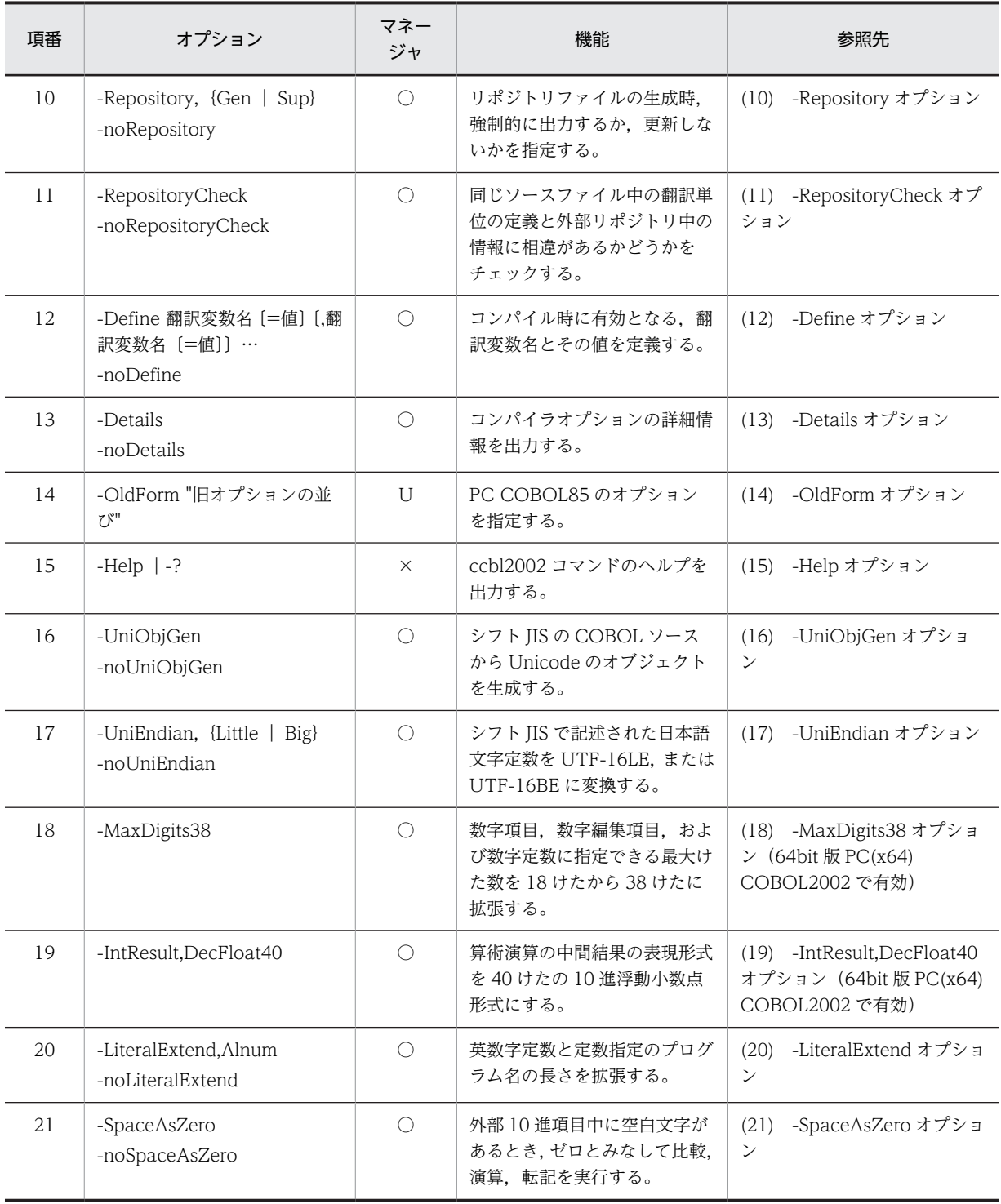

○:開発マネージャから指定できる

U:開発マネージャで使用する場合,[ユーザ設定]タブに指定する

×:開発マネージャから指定できない

### (11) XML 連携(開発マネージャを使用する場合)

開発マネージャのツリービューで XML データ定義ファイルを選択したときに指定できるオプションです。

<span id="page-823-0"></span>このページで指定するオプションの詳細については,マニュアル「COBOL2002 XML 連携機能ガイド」 を参照してください。

# 35.5.5 最終生成物の種類(プロジェクトの種類)の設定

最終生成物※の種類(開発マネージャでは,プロジェクトの種類)を設定するコンパイラオプションについ て,説明します。

注※

最終生成物とは,コンパイラが最終的に生成する実行可能ファイル,DLL,または標準ライブラリのこ とを示します。

- (1) -Main オプション
	- (a) 形式

-Main,{System|V3} ファイル名

(b) 機能

最外側のプログラムをアプリケーションの主プログラムとしてコンパイルします。

ファイル中に複数の最外側のプログラムがあるときは,先頭の最外側のプログラムを主プログラムとしてコ ンパイルします。

#### -Main,System ファイル名(System 指定メインプログラム)

最外側のプログラムをアプリケーションの主プログラムとしてコンパイルします。

このとき、主プログラムが制御プログラムから受け取る引数の形式を、システム固有の argc, argv 形 式に合わせます。

なお,開発マネージャでは,プロジェクトの種類で「System 指定メインプログラム」を選び,「メイン ファイルを指定する」オプションにメインファイルを指定すると,-Main,System オプションが指定さ れます。

### -Main,V3 ファイル名 (V3 指定メインプログラム)

最外側のプログラムをアプリケーションの主プログラムとしてコンパイルします。

このとき、主プログラムが制御プログラムから受け取る引数の形式を、メインフレーム (VOS3) に合 わせます。

なお,開発マネージャでは,プロジェクトの種類で「V3 指定メインプログラム」を選び,「メインファ イルを指定する」オプションにメインファイルを指定すると,-Main,V3 オプションが指定されます。

### (c) 注意事項

• -Main,System オプションまたは-Main,V3 オプションの指定がない場合で,次の条件をすべて満たす ときには、先頭の COBOL ソースファイルに-Main,System オプションを指定したものと仮定されま す。

1.-Compile オプションの指定がなく,かつ,オブジェクトファイル(.obj)の指定がない。

2.-SimMain オプションの指定がない。

• -Main オプションと-MainNotCBL オプションまたは-Dll オプションを同時に指定した場合,-Main オ プションが無効となります。

(例)

-MainNotCBL -Main,System

と指定した場合,-MainNotCBL オプションが有効となり,-Main オプションは無効となります。

- <span id="page-824-0"></span>• -Main,System オプション,-Main,V3 オプションについては,「[17.2 引数の受け取りと外部スイッ](#page-343-0) [チ](#page-343-0)」の記述も参照してください。
- このオプションは,直後に指定されたファイルをアプリケーションの主プログラムとして扱います。

ccb12002 -Main, System main1.cbl sub1.cbl test1.obj 主プログラム 副プログラム

• -Main,V3 オプションを指定して作成した実行可能ファイルを実行するとき,受け取れるコマンド引数 は一つ(空白まで)です。コマンド引数に空白を含むときは,引用符( " )で囲みます。

### (2) メインプログラムなし

開発マネージャ上でプロジェクトをビルドする場合に,メインの COBOL ソースファイルを指定しないと き,このオプションを指定します。「メインプログラムなし」を指定したプロジェクトは,メインプログラ ムのオブジェクトファイルまたはライブラリを,プロジェクトに登録する必要があります。

このコンパイル方式を選んだ場合で,作成しようとしている COBOL プログラムが次の二つの条件を満た すときは,-MainNotCBL オプションを指定する必要があります。

- 最初に呼び出される COBOL プログラムより前に,他言語で記述されたプログラムが実行される場合
- 最初に呼び出される COBOL プログラムから,呼び出し元プログラムに戻る場合

このプロジェクトの種類で指定できるオプションは,-Main,System オプション(System 指定メインプロ グラム)または-Main,V3 オプション (V3 指定メインプログラム)を指定して実行可能ファイルを生成す る場合に準じますが,次のオプションは指定できません。

「メインファイルを指定する」

このオプションは,開発マネージャだけで指定できます。

### (3) -Dll オプション (-Dll 指定 (DLL を作成する))

(a) 形式

```
-Dll, {Stdcall | Cdecl}
-Dll
-noDll
```
(b) 機能

DLL 形式のオブジェクトファイルを出力します。-Dll オプションを指定しない場合は、実行可能ファイル (.exe)形式のオブジェクトファイルを出力します。

-Dll オプションを指定した場合,同時に指定した COBOL 原始プログラムは,すべて DLL 形式のオブジェ クトファイルとなります。

なお,開発マネージャでは,「-Dll 指定(DLL を作成する)」を選ぶと,-Dll オプションが指定されます。

### -Dll,Stdcall (Dll の属性を stdcall にする) (32bit 版 PC(x86) COBOL2002 で有効)

DLL の属性を stdcall にします。

なお,開発マネージャでは,「-Dll 指定(DLL を作成する)」と合わせて「Dll の属性を stdcall にする」 を選ぶと,-Dll,Stdcall オプションが指定されます。

### <span id="page-825-0"></span>-Dll,Cdecl (Dll の属性を cdecl にする) (32bit 版 PC(x86) COBOL2002 で有効)

DLL の属性を cdecl にします。

なお,開発マネージャでは,「-Dll 指定(DLL を作成する)」と合わせて「Dll の属性を cdecl にする」 を選ぶと,-Dll,Cdecl オプションが指定されます。

#### -Dll (Dll の属性を fastcall にする) (64bit 版 PC(x64) COBOL2002 で有効)

DLL の属性を fastcall にします。

### -noDll

-Dll オプションの指定を打ち消します。

#### (c) 注意事項

- -Dll オプションを指定すると,-Main,System,-Main,V3,および-SimSub オプションが無効となりま す。
- 64bit 版 PC(x64) COBOL2002 の場合,-Dll,Stdcall オプション,または-Dll,Cdecl オプションを指 定しても,-Dll オプションを指定したとみなされ,DLL の属性は fastcall になります。

### (4) -OleServer オプション(32bit 版 PC(x86) COBOL2002 で有効)

(a) 形式

-OleServer,{Dll|Exe}〔,RegSet〕 -noOleServer

### (b) 機能

OLE2 サーバを生成したい場合に指定するオプションです。詳細は,[「26.3 OLE2 オートメーションサー](#page-559-0) [バの作成と利用\(32bit 版 PC\(x86\) COBOL2002 で有効\)](#page-559-0)」を参照してください。

### -OleServer,Dll(OLE インプロセスサーバプログラム)

OLE2 サーバをインプロセスサーバ(.DLL)として生成します。 なお,開発マネージャでは,「OLE インプロセスサーバプログラム」を選ぶと,このオプションが指定 されます。

### -OleServer,Exe(OLE アウトオブプロセスサーバプログラム)

OLE2 サーバをアウトオブプロセスサーバ (.EXE) として生成します。 なお,開発マネージャでは,「OLE アウトオブプロセスサーバプログラム」を選ぶと,このオプション が指定されます。

#### -OleServer,xxxxx,RegSet

コンパイル時, OLE2 サーバをレジストリへ自動登録します。

xxxxx には,Dll,Exe のどちらかを指定します。

なお,開発マネージャでは,「OLE インプロセスサーバプログラム」または「OLE アウトオブプロセス サーバプログラム」のサブオプション「RegSet」を選ぶと,このオプションが指定されます。

### -noOleServer

-OleServer オプションの指定を打ち消します。

-OleServer,Dll オプションを指定した場合,-Dll,Stdcall オプションが仮定されますが,-noOleServer オプションを指定しても,仮定された-Dll,Stdcall オプションは打ち消されません。

### (c) 注意事項

• -OleServer,Dll オプションを指定すると,-Dll,Stdcall オプションが仮定されます。

- <span id="page-826-0"></span>• -OleServer,Dll オプションと-Dll,Cdecl オプションを同時に指定すると,-Dll,Cdecl オプションが無効 となります。
- -OleServer,Dll オプションは,次のオプションと同時に指定できません。同時に指定した場合,次のオ プションが無効となります。 -Lib,CUI -SimMain -BigEndian -Bin1Byte -EquivRule

-V3Rec -MultiThread -V3RecFCSpace -V3RecEased

- -OleServer,Exe オプションを指定すると,-MainNotCBL オプションが仮定されます。
- -OleServer,Exe オプションと-Dll オプションは,同時に指定できません。同時に指定した場合,あと に指定したオプションが有効となります。
- -OleServer,Exe オプションは,次のオプションを同時に指定できません。同時に指定した場合,次の オプションが無効となります。

-Lib,CUI -SimMain -BigEndian -Bin1Byte -EquivRule -V3Rec -MultiThread -V3RecFCSpace -V3RecEased

- 開発マネージャで,「OLE アウトオブプロセスサーバプログラム」または「OLE インプロセスサーバプ ログラム | のプロジェクトには、XML データ定義ファイルを追加できません。 詳細は,マニュアル「COBOL2002 XML 連携機能ガイド」を参照してください。
- Windows Vista 以降の OS では、-OleServer オプションは未サポートのため、指定できません。

### (5) CGI メインプログラム(32bit 版 PC(x86) COBOL2002 で有効)

COBOL ソースから CGI プログラムを作成します。

この項目を指定した場合,次の機能が使用できるようになります。

- COBOL CGI プログラム作成支援機能
- COBOL ソースと HTML ファイルの関連づけ

また,CGI メインプログラムを指定した場合,-Lib,CUI オプションが指定され,コンソールプログラムと して生成されます。

プロジェクトの作成時,プロジェクトの種類で「CGI メインプログラム」を選んだ場合,この項目が指定 されます。

このオプションは,開発マネージャだけで指定できます。

#### 注意事項

一度「CGI メインプログラム」を選んだあと,ほかのプロジェクトの種類を選び直した場合,-Lib,CUI オプションが指定されたままの状態になるので注意してください。

### (6) 標準ライブラリ

COBOL ソースから標準ライブラリを作成します。

プロジェクトの作成時に,最終生成物の種類で「標準ライブラリ」を選んだ場合,この項目が指定されま す。

このプロジェクトによって生成された標準ライブラリをリンクする実行可能プログラムが次の条件を満た す場合,-MainNotCBL オプションを指定する必要があります。

• 最初に呼び出される COBOL プログラムより前に,他言語で記述されたプログラムが実行される場合

<span id="page-827-0"></span>• 最初に呼び出される COBOL プログラムから,呼び出し元プログラムに戻る場合

このプロジェクトの種類を選んだ場合,プロジェクトに指定できるオプションは-Main,System または-Main, V3 オプションを指定した場合と同じです。ただし、次のオプションは指定できません。

-SimMain,-SimSub,-SimIdent,-Lib,「リンク処理をしない」,「メインファイルを指定する」

このオプションは,開発マネージャだけで指定できます。

# 35.5.6 他製品との連携の設定

他製品との連携を設定するコンパイラオプションについて、説明します。

### (1) -SQL オプション

### (a) 形式

-SQL,{XDM|ODBC〔,NoCont〕} -noSQL

#### (b) 機能

埋め込み SQL 文を使用できるようにします。

#### -SQL,XDM

リレーショナルデータベース (XDM/RD) 操作シミュレーション機能を使用する場合に指定します。 このオプションを指定すると, VOS3 XDM/RD の SQL は覚え書きとみなされます。

#### -SQL,ODBC

埋め込み SQL 文を ODBC インタフェース機能で実行する場合に指定します。このオプションを指定 すると、埋め込み SQL 文を使用して、ODBC インタフェース機能でデータベースにアクセスします。

#### -SQL,ODBC,NoCont

埋め込み SQL 文を ODBC インタフェース機能で実行する場合で,SQL 構文内の浮動継続指示子を有 効としないときに指定します。

#### -noSQL

-SQL オプションの指定を打ち消します。

### (c) 注意事項

• -SQL,XDM オプションと-SQL,ODBC オプションを同時に指定した場合,あとに指定したオプション が有効となります。

### (2) -SQLDisp オプション

(a) 形式

-SQLDisp -noSQLDisp

(b) 機能

### -SQLDisp

埋め込み SQL 文に,用途が表示用のデータ項目を指定できるようにします。
このオプションを指定すると、データベースアクセス機能で、埋め込み変数の定義に次に示すデータ記 述項を指定できます。埋め込み SQL 文では,これらの項目が占めるバイト数分と同じバイト数を占め る,英数字項目の埋め込み変数として使用できます。

- 英字項目
- •〔SIGN IS〕 LEADING SEPARATE CHARACTER の指定がない外部 10 進形式の数字項目
- 英数字編集項目
- 数字編集項目
- 日本語項目
- 日本語編集項目
- 外部ブール項目
- 外部浮動小数点項目

### -noSQLDisp

-SQLDisp オプションの指定を打ち消します。

## (3) -RDBTran オプション

(a) 形式

-RDBTran -noRDBTran

(b) 機能

#### -RDBTran

翻訳単位中に記述された COMMIT 文,ROLLBACK 文を,HiRDB による索引編成ファイルに対して 適用します。詳細は,「[6.9.6 プログラムのコンパイルと実行](#page-172-0)」を参照してください。

なお,このオプションを指定するとデータコミュニケーション(DC)機能,および DC シミュレーショ ン機能は使用できません。

また、このオプションを指定しないと、COMMIT 文, ROLLBACK 文は、DC 機能に対して適用され ます。

-noRDBTran

-RDBTran オプションの指定を打ち消します。

## (4) -IsamExtend オプション(32bit 版 PC(x86) COBOL2002 で有効)

(a) 形式

-IsamExtend〔,Zone〕 -noIsamExtend

(b) 機能

#### -IsamExtend

Btrieve (Pervasive.SQL) による索引編成ファイルを使用します。ISAM による索引編成ファイルを使 用するときは,このオプションを指定しません。Btrieve(Pervasive.SQL)による索引編成ファイルに ついては,[「6.10 Btrieve\(Pervasive.SQL\)による索引編成ファイル\(32bit 版 PC\(x86\) COBOL2002](#page-175-0) [で有効\)」](#page-175-0)を参照してください。

#### -IsamExtend,Zone

Btrieve(Pervasive.SQL)による索引編成ファイル使用する場合,レコードキーに外部 10 進項目が指 定されたときに,外部 10 進属性として処理します。

#### -noIsamExtend

-IsamExtend オプションの指定を打ち消します。

## (5) -XMAP オプション(32bit 版 PC(x86) COBOL2002 で有効)

(a) 形式

-XMAP,LinePrint -noXMAP

(b) 機能

### -XMAP,LinePrint

XMAP3 を使用して、順編成ファイルをプリンタに出力するときに指定します。このとき、次の印刷機 能も使用できます。

- 書式オーバレイ(APPLY FORMS-OVERLAY 句)
- 印刷制御付き(CHARACTER TYPE 句)

COBOL プログラム中に APPLY FORMS-OVERLAY 句または CHARACTER TYPE 句があって も,-XMAP,LinePrint オプションの指定がなければ,これらの句は覚え書きとなります。

注

XMAP3 を使用しないで CHARACTER TYPE 句を使用した印刷制御付きのプリンタ出力をする場 合,GDI モード印刷機能を使用します。

これらの印刷機能の詳細については,[「8 プリンタへのアクセス」](#page-194-0)の該当する節を参照してください。

#### -noXMAP

-XMAP オプションの指定を打ち消します。

## (6) -OpenTP1 オプション

(a) 形式

-OpenTP1 -noOpenTP1

### (b) 機能

-OpenTP1

OpenTP1 を使用したデータコミュニケーション機能を使用する場合に指定します。ただし,テストデ バッガの DC シミュレーション機能で,データコミュニケーション機能を単体テストする場合は,この オプションを指定しないでください。

#### -noOpenTP1

-OpenTP1 オプションの指定を打ち消します。

- (7) -EUR オプション
	- (a) 形式

-EUR,FormOutput -noEUR

## (b) 機能

## -EUR,FormOutput

EUR を使用した通信節による帳票出力機能を使用するときに指定します。 このオプションと通信節の記述で有効になる機能を次の表に示します。

表 35-2 -EUR,FormOutput オプションと通信節の記述で有効になる機能

| -EUR,FormOutput オプションの<br>指定 | 通信節(CD)の FOR 句の指定  | 有効になる機能                                                  | リンク時に必要になるラ<br>イブラリ                                                                                                    |
|------------------------------|--------------------|----------------------------------------------------------|----------------------------------------------------------------------------------------------------|
| 指定なし                         | <b>OUTPUT WS</b>   | XMAP3 を使用した「通<br>信節による帳票出力機<br>能」                        | x3mwdr32.lib (32bit 版<br>PC(x86) COBOL2002<br>の場合)<br>x3mwdr64.lib (64bit版<br>PC(x64) COBOL2002<br>の場合)                 |
|                              | I-O WS             | XMAP3 を使用した「通<br>信節による画面機能」                              |                                                                                                    |
|                              | OUTPUT WS, I-O WS* | XMAP3を使用した「通<br>信節による画面/帳票出<br>力機能                       |                                                                                                    |
| 指定あり                         | <b>OUTPUT WS</b>   | EUR を使用した通信節<br>による帳票出力機能                                | cbleurdr.lib                                                                                                    |
|                              | I-O WS             | XMAP3を使用した「通<br>信節による画面機能」                               | x3mwdr32.lib (32bit版<br>PC(x86) COBOL2002<br>の場合)<br>x3mwdr64.lib (64bit版<br>PC(x64) COBOL2002<br>の場合)                  |
|                              | OUTPUT WS, I-O WS* | EUR を使用した通信節<br>による帳票出力機能<br>XMAP3 を使用した「通<br>信節による画面機能」 | x3mwdr32.lib (32bit 版<br>PC(x86) COBOL2002<br>の場合)<br>x3mwdr64.lib (64bit版<br>PC(x64) COBOL2002<br>の場合)<br>cbleurdr.lib |

注※

一つのプログラムに帳票出力用の通信記述項と画面入出力用の通信記述項を定義した場合です。

-noEUR

-EUR,FormOutput オプションの指定を打ち消します。

## (c) 注意事項

- 次のオプションは,-EUR オプションと背反となるため,同時に指定できません。同時に指定した場合 は、-EUR オプションが無効になり、次のオプションが有効になります。 -StdMIA -Std85 -Std2002 -V3Spec
- -EUR オプションが無効になった場合,FOR 句が OUTPUT WS 指定の通信記述項は,XMAP3 を使 用した「通信節による帳票出力機能」として扱います。

# 35.5.7 実行の設定

実行の設定をするコンパイラオプションについて、説明します。

## (1) -NumAccept オプション

(a) 形式

-NumAccept -noNumAccept

## (b) 機能

## -NumAccept

ACCEPT 文の一意名 1 に次の項目を指定できるようにします。

- 符号なし数字項目
- 符号あり数字項目
- 数字編集項目
- 外部浮動小数点数字項目
- 内部浮動小数点数字項目

数字項目を指定した場合,入力データは右詰めで格納され,残りの部分には左側に 0 が埋められます。 数字編集項目を指定した場合,編集文字に合わせて右詰めで格納されます。浮動小数点数字項目を指定 した場合,受け取りの有効けた数分の値が格納されます。

### -noNumAccept

-NumAccept オプションの指定を打ち消します。

## (2) -NumCsv オプション

### (a) 形式

-NumCsv -noNumCsv

## (b) 機能

### -NumCsv

CSV 編成ファイルで,セルのデータを数値として入出力したい場合に指定するオプションです。詳細 は,[「6.8.5 セルデータを数値として入出力する機能」](#page-152-0)を参照してください。

-noNumCsv

-NumCsv オプションの指定を打ち消します。

## (3) -MultiThread オプション

(a) 形式

-MultiThread -noMultiThread

(b) 機能

## -MultiThread

COBOL プログラムをマルチスレッド環境下で動作させたい場合に指定します。

詳細は,「[28.2 マルチスレッド対応 COBOL プログラムの生成](#page-618-0)」を参照してください。

#### -noMultiThread

-MultiThread オプションの指定を打ち消します。

## (4) -MainNotCBL オプション

(a) 形式

-MainNotCBL -noMainNotCBL

(b) 機能

## -MainNotCBL

実行中のプロセスで最初に呼び出される COBOL プログラムを,副プログラムとします。他言語で作成 したアプリケーションのメインプログラムから COBOL プログラムを呼び出す場合,このオプションを 指定します。

### -noMainNotCBL

-MainNotCBL オプションの指定を打ち消します。

- (c) 注意事項
	- -Main オプションと-MainNotCBL オプションを同時に指定した場合,-MainNotCBL オプションが有 効となります。
- (5) -DllInit オプション
	- (a) 形式

-DllInit -noDllInit

(b) 機能

-DllInit

呼び出し時に DLL を初期状態にします。

### -noDllInit

-DllInit オプションの指定を打ち消します。

- (c) 注意事項
	- -DllInit オプションを指定して,-Dll オプションまたは-OleServer,Dll オプションを指定しなかった場 合,-DllInit オプションは無視されます。この場合,-DllInit オプションが無効であることを示す警告 メッセージが出力されます。
	- -DllInit オプションを指定した場合に初期化される情報については,[「19.4.1 プログラム属性」](#page-378-0)の 「[\(2\) 初期化属性プログラム](#page-378-0)」を参照してください。

## (6) メインファイルを指定する

プロジェクトのメインプログラムにするソースファイルを指定します。

メインファイルに指定していたファイルをプロジェクトから削除した場合などは,この項目でメインファイ ルを指定します。

このオプションは,開発マネージャだけで指定できます。

# 35.5.8 プログラムの最適化の設定

プログラムの最適化を設定するコンパイラオプションについて,説明します。

## (1) -Optimize オプション

(a) 形式

-Optimize,{0|1|2|3}

(b) 機能

最適化のレベルを指定します。-Optimize オプションの詳細については,「[34 最適化機能」](#page-770-0)を参照してく ださい。

#### -Optimize,0

最適化しません。

### -Optimize,1

文の中で閉じた次の最適化をします。

• 命令レベルでの最適化(ピープホールによる不要命令の削除など)

-Optimize オプションを指定しなかった場合,このオプションが仮定されます。

#### -Optimize,2

広域的な次の最適化をします。

- 命令レベルでの最適化(ピープホールによる不要命令の削除など)
- 不変式のループ外への移動
- コピー伝播
- 定数の畳み込み
- 共通式の削除
- 演算の強さの軽減
- そと PERFORM 文のインライン展開

-Optimize,3

-Optimize,2 オプションでの最適化に加えて,10 進項目を 2 進項目に変換します。

## (c) 注意事項

- 最適化オプションを指定すると,データ項目の使用状況の解析や文の順番の入れ替えなどをするため, コンパイル時間が増加します。-Optimize,0 指定時が最短で,-Optimize,3 指定時が最長となります。
- -Optimize,3 オプションと-TDInf オプションを同時に指定すると,-Optimize,3 オプションが無効に なり,-Optimize,2 オプションが仮定されます。
- 最適化の内容については,[「34 最適化機能](#page-770-0)」を参照してください。
- -Optimize,3 オプションを指定すると 10 進項目を 2 進項目化するため,アドレス操作機能を使用して いるプログラムは正しく動作しないことがあります。
- 64bit 版 PC(x64) COBOL2002 の場合, -Optimize,3 オプション, -MaxDigits38 オプション, およ び-IntResult,DecFloat40 オプションを同時に指定したときは,-Optimize,3 オプションは無効とな り,-Optimize,2 オプションが仮定されます。
- (2) -ScreenSpeed オプション
	- (a) 形式

-ScreenSpeed -noScreenSpeed

(b) 機能

### -ScreenSpeed

画面節 (WINDOW SECTION または SCREEN SECTION) による画面機能を使用するとき,表示 の見栄えや機能よりも表示速度を重視するためのオプションです。このオプションを指定すると、表示 速度は速くなりますが,次の不都合が生じます。

- 文字間隔が狭くなる,縦けい線と文字が一部重なるなど,表示の見栄えが悪くなる。
- データ項目が画面上で重なりあっている場合の表示は保証しない。
- 縦倍文字,横倍文字に対するけい線の表示は保証しない。
- 画面節 (WINDOW SECTION) の THROUGH 指定の LINE NUMBER 句, COLUMN NUMBER 句を指定すると,ERASE(ATTRIBUTE)文が正しく実行されない場合がある。
- 表示する項目が 1 行に収まらない場合の表示は保証しない。

### -noScreenSpeed

-noScreenSpeed オプションの指定を打ち消します。

- (c) 注意事項
	- -ScreenSpeed オプションを指定してコンパイルした画面機能を含むプログラムと,-ScreenSpeed オ プションを指定しないでコンパイルしたプログラムを一つの実行可能ファイル,DLL,または標準ライ ブラリ中に混在させないでください。

# 35.5.9 デバッグの設定

デバッグを設定するコンパイラオプションについて、説明します。

- (1) -DebugLine オプション
	- (a) 形式

-DebugLine -noDebugLine

(b) 機能

## -DebugLine

原始プログラム中のデバッグ行をコンパイルの対象とします。デバッグ行とは,原始プログラムの標識 領域にデバッグ標識 (「D」または「d」) が記述されているか, 浮動デバッグ指示子 (「>>D」) が記述 されている行のことです。

このシステムでは、WITH DEBUGGING MODE 句は覚え書きとみなされるので、デバッグ行を有効 にするためにはこのオプションの指定が必要です。

<span id="page-835-0"></span>-noDebugLine

-DebugLine オプションの指定を打ち消します。

## (2) -DebugInf オプション

#### (a) 形式

-DebugInf〔,Trace〕 -noDebugInf

## (b) 機能

#### -DebugInf

実行時に異常終了した場合,または実行時エラーが発生した場合,異常終了時要約情報リストを出力し ます。異常終了時要約情報リストの詳細については,[「39.2 異常終了時要約情報リスト](#page-986-0)」を参照して ください。

## -DebugInf,Trace

異常終了時要約情報リスト中にトレースバック情報を出力します。

#### -noDebugInf

-DebugInf オプションの指定を打ち消します。

## (c) 注意事項

- -DebugInf オプション,-TDInf オプション,-CVInf オプション,-DebugRange オプション,- DebugCompati オプション,-DebugData オプション,および-TestCmd オプションを指定していな い場合、エラー/デバッグ情報(異常終了時要約情報リストやデータ領域ダンプリスト)が出力されま せん。
- -DebugInf オプションと-Compile,CheckOnly オプションを同時に指定した場合,-DebugInf オプ ションが無効となります。
- -DebugInf,Trace オプションを指定すると,実行時の処理速度が遅くなる可能性があります。このた め,-DebugInf,Trace オプションは,デバッグの目的でコンパイルするときだけ指定してください。

## (3) -DebugCompati オプション

#### (a) 形式

-DebugCompati -noDebugCompati

## (b) 機能

## -DebugCompati

次のチェックをします。

- 表操作で使用する添字または指標名が指す表要素が表の範囲内であるかどうか。
- 部分参照の指定が一意名の範囲内であるかどうか。
- プログラム間で整合性が取れているかどうか。

ただし、実行時環境変数 CBLPRMCHKW に NOCHK を指定したときは、プログラム間で整合性が取 れていなくてもエラーとしないで,実行を継続します。

詳細は,[「39.4 プログラム間整合性チェック](#page-996-0)」を参照してください。

-noDebugCompati

-DebugCompati オプションの指定を打ち消します。

#### (c) 注意事項

- -DebugCompati オプションと-Compile,CheckOnly オプションを同時に指定した場合,- DebugCompati オプションが無効となります。
- -DebugCompati オプションを指定すると,-DebugInf オプションが仮定されます。
- -DebugCompati オプションを指定すると,実行時の処理速度が遅くなる可能性があります。このた め,-DebugCompati オプションは,デバッグの目的でコンパイルするときだけ指定してください。
- -DebugCompati オプションを指定すると,一部の例外名に対する TURN 指令が無効となります。詳 細は「[22.8.2 例外検出での注意事項](#page-505-0)」の「[\(4\) コンパイラオプションとの関連性」](#page-506-0)を参照してくださ  $V_{\alpha}$
- (4) -DebugData オプション
	- (a) 形式

-DebugData〔,ValueHex〕 -noDebugData

(b) 機能

### -DebugData

外部または内部 10 進項目に対して,格納値がデータ項目の属性と矛盾している場合,データ例外エラー を検出します。

詳細は,「[39.6 データ例外検出機能」](#page-1000-0)を参照してください。

#### -DebugData,ValueHex

データ例外検知機能でデータ例外が検出された場合,出力されるエラーメッセージにデータ項目の属性 と矛盾している格納値を 16 進数で表示します。

詳細は,「[39.6 データ例外検出機能」](#page-1000-0)を参照してください。

### -noDebugData

-DebugData オプションの指定を打ち消します。

- (c) 注意事項
	- -DebugData オプションと-Compile,CheckOnly オプションを同時に指定した場合,-DebugData オ プションが無効となります。
	- -DebugData オプションを指定すると,-DebugInf オプションが仮定されます。
	- -DebugData オプションを指定すると,実行時の処理速度が遅くなる可能性があります。このため,- DebugData オプションは,デバッグの目的でコンパイルするときだけ指定してください。
	- ValueHex サブオプションを指定した場合,-noDebugData オプションの指定がないかぎり, ValueHex サブオプションの指定は有効となります。ValueHex サブオプションの指定を打ち消すと きは,-noDebugData オプションを指定してください。 (例)

```
ccbl2002 -DebugData -DebugData,ValueHex -DebugData …
(コンパイル結果)
 -DebugData, ValueHex
```
ccbl2002 -DebugData, ValueHex -noDebugData -DebugData …

(コンパイル結果) -DebugData

- (5) -TDInf オプション
	- (a) 形式

-TDInf -noTDInf

(b) 機能

-TDInf

デバッグ情報を含むプログラム情報ファイル (.cbp)を出力します。また、除算例外については、除算 実行前に検出します。

-TDInf オプションを指定したプログラムをテストデバッガでデバッグする場合,-DebugCompati オ プションの指定の有無に関係なく,プログラム間の整合性がチェックされます。プログラム間の整合性 チェックについては,[「\(3\) -DebugCompati オプション](#page-835-0)」を参照してください。

#### -noTDInf

-TDInf オプションの指定を打ち消します。

(c) 注意事項

- -TDInf オプションと-Compile,CheckOnly オプションを同時に指定した場合,-TDInf オプションが 無効となります。
- -TDInf オプションを指定すると,-DebugInf オプションが仮定されます。
- -TDInf オプションと-Optimize,3 オプションを同時に指定すると,-Optimize,3 オプションが無効に なり,-Optimize,2 オプションが仮定されます。
- コンパイルとリンクを別々に実行する場合で,-TDInf オプションを指定してコンパイルしたときは, ccbl2002 コマンドでリンクを実行するときにも,同じオプションを指定する必要があります。
- -TDInf オプションを指定すると,実行時の処理速度が遅くなる可能性があります。このため,-TDInf オプションは,デバッグの目的でコンパイルするときだけ指定してください。
- -TDInf オプションはテストデバッガのためにゼロによる除算チェックなど最適化に影響を与えるオブ ジェクトコードを生成します。これによって,-TDInf オプションを指定することで,異常終了時要約 リストなどの行番号/欄の情報が変化することがあります。行番号/欄の情報を常に正しく保つため には,-Optimize,0 オプションを指定する必要があります。
- (6) -CVInf オプション

(a) 形式

-CVInf -noCVInf

(b) 機能

-CVInf

カバレージ情報を含むプログラム情報ファイル(.cbp)を出力します。

-noCVInf

-CVInf オプションの指定を打ち消します。

- (c) 注意事項
	- -CVInf オプションと-Compile,CheckOnly オプションを同時に指定した場合,-CVInf オプションが 無効となります。
	- -CVInf オプションを指定すると,-DebugInf オプションが仮定されます。
	- コンパイルとリンクを別々に実行する場合で,-CVInf オプションを指定してコンパイルしたときは, ccbl2002 コマンドでリンクを実行するときにも,同じオプションを指定する必要があります。
	- -CVInf オプションを指定すると,実行時の処理速度が遅くなる可能性があります。このため,-CVInf オプションは,デバッグの目的でコンパイルするときだけ指定してください。
	- -CVInf オプションを指定してカバレージ情報を出力できるのは,ccbl2002 コマンドでコンパイルして 出力したプログラム情報ファイルだけです。COBOL85 で作成したプログラム情報ファイルを使用し た場合,ccbl2002 コマンドに-CVInf オプションを指定してコンパイルしても,プログラム情報ファイ ルにカバレージ情報を出力しません。
- (7) -DebugRange オプション
	- (a) 形式

-DebugRange -noDebugRange

(b) 機能

-DebugRange

表操作で使用する添字および指標名の値が、次元ごとに OCCURS 句で指定した繰り返し回数の範囲内 であるかどうかを,実行時に調べます。

## -noDebugRange

-DebugRange オプションの指定を打ち消します。

- (c) 注意事項
	- -DebugRange オプションと-Compile,CheckOnly オプションを同時に指定した場合,-DebugRange オプションが無効となります。
	- -DebugRange オプションを指定すると,-DebugInf オプションおよび-DebugCompati オプションが 仮定されます。
	- -DebugRange オプションを指定すると,実行時の処理速度が遅くなる可能性があります。このため, -DebugRange オプションは,デバッグの目的でコンパイルするときだけ指定してください。
	- -DebugRange オプションを指定すると,一部の例外名に対する TURN 指令が無効となります。詳細 は[「22.8.2 例外検出での注意事項](#page-505-0)」の[「\(4\) コンパイラオプションとの関連性](#page-506-0)」を参照してくださ い。
- (8) -TestCmd オプション
	- (a) 形式

```
-TestCmd{,Full|,Break|,Sim}+
-noTestCmd
```
(b) 機能

TD コマンド格納ファイルに出力する情報の種類を指定します。

#### -TestCmd,Full

中断点情報,シミュレーション情報の TD コマンドを TD コマンド格納ファイル(.tdi)に出力します。

#### -TestCmd,Break

中断点情報の TD コマンドを TD コマンド格納ファイル (.tdi) に出力します。

#### -TestCmd,Sim

シミュレーション情報の TD コマンドを TD コマンド格納ファイル (.tds) に出力します。

#### -noTestCmd

-TestCmd オプションの指定を打ち消します。

### (c) 注意事項

- -TestCmd,Full オプションと-TestCmd,Break オプション,または-TestCmd,Full オプションと-TestCmd,Sim オプションを重複して指定した場合,-TestCmd,Full オプションが有効となります。
- -TestCmd オプションを指定すると,-DebugInf および-TDInf オプションが仮定されます。
- コンパイルとリンクを別々にする場合で,コンパイル時に-TestCmd オプションを指定したときは, ccbl2002 コマンドでのリンク時に-TDInf オプションを指定する必要があります。

## (9) -SimMain オプション

(a) 形式

-SimMain プログラム名 -noSimMain

#### (b) 機能

#### -SimMain プログラム名

テストデバッガの主プログラムシミュレーション機能を使用します。

プログラム名には,主プログラムシミュレーションの対象となる副プログラムの名称(最外側のプログ ラムのプログラム名段落で指定した名称)を指定します。

このオプションを指定すると、主プログラムシミュレーション用の一時的な COBOL ソースファイル (擬似主プログラム)が内部的に生成され、コンパイルされます。コンパイルによって生成されたオブ ジェクトファイルは,リンク時に取り込まれます。ここで生成されたソースファイル,およびオブジェ クトファイルは,コンパイル終了時に消去されます。

また、テストデバッガで必要な擬似主プログラム用のプログラム情報ファイル(.cbs)が生成されます。 テストデバッガの主プログラムシミュレーション機能を使用するとき,生成されたプログラム情報ファ イル(.cbs)をテストデバッガ環境に指定してください。生成するプログラム情報ファイルの名称につ いては,[「\(12\) 主/副プログラムシミュレーションで生成する擬似プログラム用プログラム情報ファ](#page-842-0) [イル」](#page-842-0)を参照してください。

擬似主プログラムを生成する COBOL ソースファイルの情報は、プログラム情報ファイル (.cbp)か ら取得されます。このため,このオプションを指定する場合は,次のどちらかをする必要があります。

- -TDInf オプションを同時に指定してコンパイルする。
- 副プログラムを含む COBOL ソースファイルを-TDInf オプションを指定してコンパイルし,生成 された.cbp ファイルを,環境変数 CBLPIDIR で指定したフォルダまたはカレントフォルダに入れて おく。

また,このオプションを指定し,-OutputFile オプションで実行可能ファイル名を指定しない場合は, 生成される主プログラムの実行可能ファイル名は NONAME1.exe となります。

32bit 版 PC(x86) COBOL2002 の場合

DLL を呼び出す擬似主プログラムを作成する場合は,次のオプションを同時に指定してコンパイル してください。

- DLL の属性が stdcall 呼び出し規約の場合:-Dll,Stdcall
- DLL の属性が cdecl 呼び出し規約の場合:-Dll,Cdecl
- 64bit 版 PC(x64) COBOL2002 の場合

DLL を呼び出す擬似主プログラムを作成する場合は,-Dll オプションを同時に指定してコンパイル してください。

このとき,生成される主プログラムの実行可能ファイル名は NONAME1.exe となります。

#### -noSimMain

-SimMain オプションの指定を打ち消します。

- (c) 注意事項
	- 下記に示すデータ項目を主プログラムシミュレーションの対象となる副プログラムの手続き部見出し に指定することはできません。
		- プロパティ項目
		- 関数一意名
	- -SimMain オプションを指定した場合,コンパイラのバージョンが 03-01 未満で作成したプログラム情 報ファイル (.cbp) は使用できません。使用した場合は、コンパイルエラーとなり、コンパイルを中止 します。
	- -LiteralExtend オプションと同時に指定した場合は,-LiteralExtend オプションが無効となります。
- (10) -SimSub オプション
	- (a) 形式

-SimSub プログラム名〔,…〕 -noSimSub

(b) 機能

-SimSub プログラム名〔,…〕

テストデバッガの副プログラムシミュレーション機能を使用します。

プログラム名には,副プログラムシミュレーションの対象となる副プログラムの名称(CALL 文で指定 した名称)を指定します。ただし、副プログラムの呼び出し方法は、CALL 文の定数指定呼び出しでな ければなりません。

このオプションを指定すると,副プログラムシミュレーション用の一時的な COBOL ソースファイル (擬似副プログラム)が内部的に生成され、コンパイルされます。コンパイルによって生成されたオブ ジェクトファイルは,リンク時に取り込まれます。ここで生成されたソースファイル,およびオブジェ クトファイルは,コンパイル終了時に消去されます。

また. テストデバッガで必要な擬似副プログラム用のプログラム情報ファイル (.cbs) が生成されます。 テストデバッガの副プログラムシミュレーション機能を使用するとき,生成されたプログラム情報ファ イル(.cbs)をテストデバッガ環境に指定してください。生成するプログラム情報ファイルの名称につ いては,「[\(12\) 主/副プログラムシミュレーションで生成する擬似プログラム用プログラム情報ファ](#page-842-0) [イル](#page-842-0)」を参照してください。

擬似副プログラムを生成する COBOL ソースファイルの情報は、プログラム情報ファイル (.cbp)か ら取得されます。このため,このオプションを指定する場合は,次のどちらかをする必要があります。

- -TDInf オプションを同時に指定してコンパイルする。
- 副プログラムを呼び出している COBOL ソースファイルを-TDInf オプションを指定してコンパイ ルし,生成された.cbp ファイルを,環境変数 CBLPIDIR で指定したフォルダまたはカレントフォル ダに入れておく。

-noSimSub

-SimSub オプションの指定を打ち消します。

(c) 注意事項

- このオプションは,-Dll オプションと同時に指定できません。また,呼び出し属性が stdcall となる副 プログラムシミュレーションはできません。
- 下記に示すデータ項目を副プログラムシミュレーションの対象となるプログラムに指定した CALL 文 の引数に指定することはできません。
	- プロパティ項目
	- 関数一意名
- -SimSub オプションを指定した場合,コンパイラのバージョンが 03-01 未満で作成したプログラム情 報ファイル(.cbp)は使用できません。使用した場合は、コンパイルエラーとなり、コンパイルを中止 します。
- -LiteralExtend オプションと同時に指定した場合は,-LiteralExtend オプションが無効となります。

### (11) -SimIdent オプション

(a) 形式

-SimIdent -noSimIdent

## (b) 機能

-SimIdent

テストデバッガの副プログラムシミュレーション機能を使用します。この場合,副プログラムシミュ レーションの対象となるのは,一意名呼び出しの CALL 文を指定したプログラムです。

このオプションを指定すると,副プログラムシミュレーション用の一時的な COBOL ソースファイルが 内部的に生成され、コンパイルます。コンパイルによって生成されたオブジェクトファイルは、リ ンク時に取り込まれます。ここで生成されたソースファイル,およびオブジェクトファイルは,コンパ イル終了時に消去されます。

また,テストデバッガで必要な擬似副プログラム用のプログラム情報ファイル(.cbs)が生成されます。 テストデバッガの副プログラムシミュレーション機能を使用するとき,生成されたプログラム情報ファ イル(.cbs)をテストデバッガ環境に指定してください。生成するプログラム情報ファイルの名称につ いては,[「\(12\) 主/副プログラムシミュレーションで生成する擬似プログラム用プログラム情報ファ](#page-842-0) [イル」](#page-842-0)を参照してください。

擬似副プログラムを生成する COBOL ソースファイルの情報は、プログラム情報ファイル (.cbp) か ら取得されます。このため,このオプションを指定する場合は,次のどちらかをする必要があります。

- -TDInf オプションを同時に指定してコンパイルする。
- 副プログラムを呼び出している COBOL ソースファイルを-TDInf オプションを指定してコンパイ ルし,生成された.cbp ファイルを,環境変数 CBLPIDIR で指定したフォルダまたはカレントフォル ダに入れておく。

<span id="page-842-0"></span>注意事項

- 呼び出し属性が stdcall となる副プログラムシミュレーションはできません。
- 下記に示すデータ項目を副プログラムシミュレーションの対象となるプログラムに指定した CALL 文の引数に指定することはできません。
	- ・プロパティ項目

・関数一意名

### -noSimIdent

-SimIdent オプションの指定を打ち消します。

- (c) 注意事項
	- 呼び出し属性が stdcall となる副プログラムシミュレーションはできません。
	- 下記に示すデータ項目を副プログラムシミュレーションの対象となるプログラムに指定した CALL 文 の引数に指定することはできません。
		- プロパティ項目
		- 関数一意名
	- -SimIdent オプションを指定した場合,コンパイラのバージョンが 03-01 未満で作成したプログラム情 報ファイル(.cbp)は使用できません。使用した場合は,コンパイルエラーとなり,コンパイルを中止 します。
	- -LiteralExtend オプションと同時に指定した場合は,-LiteralExtend オプションが無効となります。

## (12) 主/副プログラムシミュレーションで生成する擬似プログラム用プログラム情報ファ イル

主/副プログラムシミュレーションでは,テストデバッガで必要な情報である擬似プログラム用プログラム 情報ファイル (.cbs) が生成されます。擬似プログラム用プログラム情報ファイル (.cbs) は、カレント フォルダ,または環境変数 CBLPIDIR で指定したフォルダに出力されます。

生成される擬似プログラム用プログラム情報ファイル (.cbs) の名称規則を,次に示します。

- -SimMain オプションによって、擬似主プログラムシミュレーションする場合 SimMain@(-SimMain オプションで指定したプログラム名).cbs
- -SimSub オプションによって,定数指定の CALL 文の擬似副プログラムシミュレーションする場合 SimSub@(-SimSub オプションで指定したプログラム名※).cbs 注※

プログラム名を複数指定した場合,先頭のプログラム名が使用されます。

• -SimIdent オプションによって,一意名指定の CALL 文の擬似副プログラムシミュレーションする場合 SimIdent@001.cbs

# 35.5.10 リンクの設定

リンクを設定するコンパイラオプションについて,説明します。

- (1) -StdCall オプション(32bit 版 PC(x86) COBOL2002 で有効)
	- (a) 形式

-StdCall -noStdCall

(b) 機能

#### -StdCall

stdcall 呼び出し指示ファイル(.cbw)を読み込むためのオプションです。stdcall 呼び出し指示ファイ ルは,CALL 文で最外側のプログラムを呼び出すときの属性が stdcall 呼び出し規約となるように指示 するファイルです。したがって、cdecl 呼び出し規約で呼び出す最外側のプログラム名を,stdcall 呼び 出し指示ファイルに指定できません。

このオプションを指定しない場合,stdcall 呼び出し指示ファイルは,読み込まれません。また,呼び出 し属性は、CALL-CONVENTION 段落の指定に従います。

#### -noStdCall

-StdCall オプションの指定を打ち消します。

## (2) -StdCallFile オプション(32bit 版 PC(x86) COBOL2002 で有効)

(a) 形式

-StdCallFile ファイル名 -noStdCallFile

(b) 機能

## -StdCallFile ファイル名

-StdCall オプションで読み込む stdcall 呼び出し指示ファイル(.cbw)の名称を指定します。 このオプションを指定した場合、stdcall 呼び出し指示ファイルに指定したファイル名だけが参照され, 「COBOL ソースファイル名.cbw」は参照されません。このオプションを指定しないときは,「COBOL ソースファイル名.cbw」だけが参照されます。

## -noStdCallFile

-StdCallFile オプションの指定を打ち消します。

## (3) -Lib オプション

(a) 形式

 $-Lib,$  {GUI  $|CUI|$ 

(b) 機能

## -Lib,GUI

GUI モードのユーザプログラムを作成します。

-Lib オプションを指定しなかった場合,このオプションが仮定されます。

-Lib,CUI

CUI モードのユーザプログラムを作成します。

## (4) ライブラリの指定

インポートライブラリ,標準ライブラリを指定します。

このオプションは,開発マネージャだけで指定できます。

(5) リンケージを行わない

リンク処理をしない場合に指定します。

リンク処理をしない場合は,コンパイル処理によってオブジェクトファイルが生成されますが,リンク処理 は行われません。

擬似主プログラム生成,擬似副プログラム生成を指定する場合は,この項目を指定しないでください。

このオプションは,開発マネージャだけで指定できます。

## (6) -Compile オプション

(a) 形式

-Compile, {CheckOnly | NoLink} -noCompile

#### (b) 機能

プログラムのコンパイル時,オブジェクトファイル(.obj),実行可能ファイル(.exe),および DLL(.dll) の生成を抑止します。

#### -Compile,CheckOnly

COBOL プログラムのコンパイル時にエラーチェックだけします。オブジェクトファイル,実行可能 ファイル,および DLL は出力しません。

このオプションを指定すると、実行可能ファイルを生成しないため、コンパイル速度が向上します。単 にエラーチェックだけをしたい場合に指定します。

### -Compile,NoLink

オブジェクトファイルは出力しますが,実行可能ファイル,DLL は生成しません。出力したオブジェク トファイルは,あとでリンカを使用して実行可能ファイル,または DLL にできます。

### -noCompile

-Compile オプションの指定を打ち消します。

- (c) 注意事項
	- -Compile オプションを指定した場合,-OutputFile オプションの指定は無効となります。
		- また,-Compile,CheckOnly オプションを指定した場合,アプリケーションデバッグ機能に関連するオ プション(-DebugInf,-DebugCompati,-DebugData,-TDInf,-CVInf,-DebugRange,また は-TestCmd オプション)が指定されても,無効となります。
	- このオプションは、コマンドライン (ccbl2002 コマンド) で指定できます。開発マネージャでは、指 定できません。
- (7) -DefFile オプション
	- (a) 形式

-DefFile ファイル名 -noDefFile

#### (b) 機能

#### -DefFile ファイル名

COBOL2002 が自動生成するモジュール定義ファイル(.def)の名称を指定します。 モジュール定義ファイルは,カレントフォルダに出力されるため,パス名を付けて指定してはいけませ ん。パス名を付けて指定した場合,動作は保証しません。

このオプションを指定しない場合,生成されるモジュール定義ファイル名は、生成される DLL ファイ ルの名称に拡張子.def を付けた名称になります。

-noDefFile

-DefFile オプションの指定を打ち消します。

- (c) 注意事項
	- このオプションは、コマンドライン (ccbl2002 コマンド) で指定できます。開発マネージャでは、指 定できません。

## (8) -IconFile オプション

(a) 形式

-IconFile ファイル名 -noIconFile

(b) 機能

-IconFile ファイル名

生成する実行可能ファイルのアイコンを変更します。

このオプションを指定すると, COBOL2002 が自動生成するリソース定義ファイル (.rc) 中に指定す るアイコンを,オプションで指定したアイコンファイルに変更します。ファイル名は,パス名を付けて 指定することもできます。

このオプションを指定しないときは,COBOL2002 が用意しているアイコンが設定されます。

-noIconFile

-IconFile オプションの指定を打ち消します。

- (c) 注意事項
	- このオプションは,コマンドライン(ccbl2002 コマンド)で指定できます。開発マネージャでは,指 定できません。

## (9) -ResrcFile オプション

(a) 形式

-ResrcFile ファイル名 -noResrcFile

(b) 機能

#### -ResrcFile ファイル名

COBOL2002 が自動生成するリソース定義ファイル (.rc) の名称を指定します。 リソース定義ファイルは,カレントフォルダに出力されるため,パス名を付けて指定してはいけませ ん。パス名を付けて指定した場合,動作は保証しません。

このオプションを指定しない場合,生成されるモジュール定義ファイル名は,生成される実行可能ファ イルの名称に拡張子.rc を付けた名称になります。

### -noResrcFile

-ResrcFile オプションの指定を打ち消します。

### (c) 注意事項

• このオプションは、コマンドライン (ccbl2002 コマンド) で指定できます。開発マネージャでは、指 定できません。

## (10) -OutputFile オプション

(a) 形式

-OutputFile ファイル名 -noOutputFile

(b) 機能

#### -OutputFile ファイル名

生成する実行可能ファイル,または DLL ファイルの名称を指定します。

ファイル名には,生成する実行可能ファイル,または DLL ファイルの名称を指定します。カレントフォ ルダに出力する場合は,ファイル名だけを指定します。また,任意のフォルダに出力する場合は,ドラ イブ名からの絶対パス名で指定します。

このオプションの指定がない場合,次の規則に従って実行可能ファイル,または DLL ファイル名が決 定します。

(実行可能ファイルを生成する場合)

-Main オプションに指定したファイル名に拡張子(.exe)を付けたファイル名になります。-Main オプションの指定がない場合, ccbl2002 コマンド中で-Main が仮定されたソースファイル名 (ccbl2002 コマンド中で最初にコンパイルされたソースファイル名)に拡張子.exe を付けた名称と なります。このとき,出力先のフォルダも上記のソースファイルと同じになります。

(DLL ファイルを生成する場合)

ccbl2002 コマンド中で最初にコンパイルされたソースファイル名称に拡張子.dll を付けた名称と なります。このとき,出力先のフォルダも上記のソースファイルと同じになります。

なお,-SimMain オプション,-SimSub オプション,または-SimIdent オプションを指定した場合につ いては,-SimMain オプション,-SimSub オプション,-SimIdent オプションの説明をそれぞれ参照し てください。

-OutputFile オプションと-Compile オプションを同時に指定した場合,-OutputFile オプションは, 無効となります。

## -noOutputFile

-OutputFile オプションの指定を打ち消します。

- (c) 注意事項
	- ccbl2002 コマンドは,-OutputFile に指定したファイル名の拡張子が.exe または.dll であるかどうか をチェックしません。.exe または.dll 以外の拡張子を指定した場合,動作は保証しません。
	- このオプションは、コマンドライン (ccbl2002 コマンド) で指定できます。開発マネージャでは、指 定できません。
- (11) -Link オプション
	- (a) 形式

-Link オプションの並び -noLink

(b) 機能

-Link オプションの並び

リンカに渡すオプションの並びを指定します。オプションとオプションの間は,空白で区切ります。

-noLink

-Link オプションの指定を打ち消します。

- (c) 注意事項
	- -Link オプション以降の文字は,ほかのオプション名,ファイル名なども含めすべてリンカに渡されま す。したがって,このオプションは最後に指定してください。
	- コマンドファイル中に-Link オプションの指定がある場合は,その行の-Link オプション以降がリンカに 渡され,次の行から別のオプションとして扱われます。
	- -Link オプションは,-Details オプションでのコンパイラオプションの詳細情報表示の対象にはなりま せん。
	- このオプションを開発マネージャで指定する場合、プロジェクト設定ダイアログボックスの「ユーザ設 定]タブを使用してください。[ユーザ設定]タブの詳細は,マニュアル「COBOL2002 操作ガイド」 のオプションの設定方法の説明を参照してください。
	- オプションの並びに-OUT リンカオプションを指定して,生成する実行可能ファイル,または DLL ファ イルの名称を指定しないでください。生成されたファイルの動作は保証しません。

(12) -DynamicLink オプション

(a) 形式

-DynamicLink,Call -noDynamicLink

## (b) 機能

#### -DynamicLink,Call

定数指定の CALL 文によってプログラムを呼び出す場合,呼び出されるプログラムが静的にリンクされ ていないときに,動的なリンク(ダイナミックリンク)が設定されます。詳細は「[19 プログラムの呼](#page-368-0) [び出し」](#page-368-0)を参照してください。

ccbl コマンドでコンパイルする場合に,-Bd オプションを指定できます。

### -noDynamicLink

-DynamicLink オプションの指定を打ち消します。

## (13) -ManifestFileExt オプション

(a) 形式

-ManifestFileExt -noManifestFileExt

## (b) 機能

#### -ManifestFileExt

マニフェストファイルを実行可能ファイル,および DLL に埋め込まずに,外部マニフェストファイル とします。

COBOL2002 コンパイラは,LINK コマンド実行時に生成されたマニフェスト情報※を,MT コマンド を使用して実行可能ファイルや DLL に埋め込みますが,このオプションを使用するとマニフェスト情 報を外部マニフェストファイルとして出力できます。

外部マニフェストファイルの出力先フォルダは、生成する実行可能ファイル、または DLL ファイルと 同じになります。

マニフェスト情報の追加,または変更をしたい場合,生成した外部マニフェストファイルを直接テキス トエディタで編集するか,または追加情報のマニフェストファイルを作成して MT コマンドの機能に よってマニフェスト情報をマージします。

なお,MT コマンドがマニフェスト情報の埋め込みに失敗して,COBOL2002 コンパイラがエラーと なることがありますが,このオプションを使用すると,MT コマンドの実行を抑止してエラーを回避で きます。

注※

COBOL2002 が同梱する LINK コマンドは,使用する C 実行時ライブラリの情報や UAC 情報が マニフェスト情報として生成されます。

なお、マニフェスト情報の種類や詳細については、Microsoft のリファレンスを参照してください。

#### -noManifestFileExt

-ManifestFileExt オプションの指定を打ち消します。

#### (c) 注意事項

- このオプションと-Compile オプションを同時に指定した場合,このオプションは無効となります。
- このオプションは,開発マネージャ上で出力したコンパイルリストの情報リストのオプションには表示 しません。
- このオプションを指定した場合,外部マニフェストファイル名は「実行可能ファイル名.manifest」,お よび「DLL ファイル名.manifest」となります。そのため,ファイルの出力先フォルダに同名のファイ ルがあると上書きされます。
- 実行可能ファイルに対応する外部マニフェストファイルは,必ず実行可能ファイルと同じフォルダに配 置してください。実行可能ファイルと同じフォルダに配置されない場合,使用する C 実行時ライブラリ のバージョンによっては実行可能ファイルが正しく動作しません。
- DLL ファイルを作成するとき,このオプションを指定して生成されるマニフェストファイルは DLL ファイルに埋め込んで使用してください。マニフェストの埋め込みについては,「[37.1.2 コンパイル](#page-936-0) [とリンクを別々に実行する方法](#page-936-0)」の[「\(2\) LINK コマンドによるリンク方法](#page-936-0)」にある[「\(b\) マニフェ](#page-938-0) [ストの埋め込み方法](#page-938-0)」を参照してください。

また,使用する C 実行時ライブラリのバージョンによってはマニフェストファイルは生成されないこと があります。

生成されない場合は,マニフェストファイルがなくても動作に問題ありません。

## 35.5.11 規格の設定

規格との仕様チェックを設定するコンパイラオプションについて、説明します。

## (1) -StdMIA オプション

(a) 形式

 $-$ StdMIA  $\{, 13 | , 14\}$  + -noStdMIA

#### (b) 機能

仕様チェック機能として、MIA 仕様※を範囲外チェックします。

仕様範囲外の記述があると,警告レベルのエラーメッセージが出力されます。

注※

MULTIVENDOR INTEGRATION ARCHITECTURE VERSION 1.3 および 1.4(日本電信電話株 式会社)の仕様 (JIS X 3002-1988 電子計算機プログラム COBOL の仕様が前提)

-StdMIA,13

MIA バージョン 1.3 仕様を範囲外チェックします。

#### -StdMIA,14

MIA バージョン 1.4 仕様を範囲外チェックします。

なお,このオプションを指定すると,-StdMIA,13 サブオプションを仮定します。

## -noStdMIA

-StdMIA オプションの指定を打ち消します。

#### (c) 注意事項

- -StdMIA オプション,-Std85 オプション,-Std2002 オプションは,同時に指定できません。同時に指 定した場合は,警告のメッセージが出力され,次の優先順位に従ってオプションが有効となります。
	- 1.-Std2002 オプション
	- 2.-Std85 オプション

3.-StdMIA オプション

- 次のオプションは,-StdMIA オプションと背反となるため,同時に指定できません。同時に指定した場 合は、-StdMIA オプションが有効となり、次のオプションが無効となります。 -V3Spec -StdVersion -CompatiM7 -CompatiV3 -H8Switch -Cblctr -IgnoreLCC -JPN -CmDol -Comp5 -NumAccept -V3Rec -EquivRule,NotAny -SQL -BinExtend -MaxDigits38 -IntResult,DecFloat40 -LiteralExtend -V3RecFCSpace -SQLDisp -V3RecEased -EUR,FormOutput
- -StdMIA,13 オプションは,次のオプションと背反となるため,同時に指定できません。同時に指定し た場合は、-StdMIA,13 オプションが有効となり、次のオプションが無効となります。 -EquivRule,StdCode -Bin1Byte
- このオプションは,自由形式正書法で書かれた COBOL 原始プログラムをコンパイルする場合には指定 できません。指定した場合,エラーとなってコンパイルが中止されます。

## (2) -Std85 オプション

(a) 形式

-Std85 {, {High | Middle | Low } | , Obso | , Report} + -noStd85

(b) 機能

仕様チェック機能として、JIS 仕様※の範囲外チェックや廃要素をチェックします。

仕様範囲外の記述や廃要素があると,警告レベルのエラーメッセージが出力されます。

注※

JIS X 3002-1992 電子計算機プログラム COBOL の仕様

#### -Std85,High

JIS 仕様の範囲外チェックをします。

## -Std85,Middle

JIS 仕様の中位集合範囲外 (上位集合, JIS 仕様の範囲外) チェックをします。

#### -Std85,Low

JIS 仕様の下位集合範囲外(中位集合, 上位集合, JIS 仕様の範囲外)チェックをします。

#### -Std85,Obso

JIS 仕様の廃要素をチェックします。

#### -Std85,Report

JIS 仕様の報告書作成機能をチェックします。

#### -noStd85

-Std85 オプションの指定を打ち消します。

## (c) 注意事項

- -Std85 オプションは,次のオプションと背反となるため,同時に指定できません。同時に指定した場合 は、-Std85 オプションが有効となり、次のオプションが無効となります。 -V3Spec -StdVersion -CompatiM7 -CompatiV3 -H8Switch -Cblctr -IgnoreLCC -JPN -CmDol -Comp5 -NumAccept -V3Rec -EquivRule,NotAny -SQL -BinExtend -MaxDigits38 -IntResult,DecFloat40 -LiteralExtend -V3RecFCSpace -SQLDisp -V3RecEased -EUR,FormOutput
- このオプションは,自由形式正書法で書かれた COBOL 原始プログラムをコンパイルする場合には指定 できません。指定した場合,エラーとなってコンパイルが中止されます。

## (3) -Std2002 オプション

#### (a) 形式

-Std2002 {, OutRange | , Obso | , Archaic} + -noStd2002

(b) 機能

仕様チェック機能として,COBOL2002 仕様の範囲外チェックや廃要素をチェックします。

仕様範囲外の記述や廃要素があると,警告レベルのエラーメッセージが出力されます。

#### -Std2002,OutRange

COBOL2002 仕様の範囲外チェックをします。

#### -Std2002,Obso

COBOL2002 仕様の廃要素をチェックします。

#### -Std2002,Archaic

COBOL2002 仕様の古典的要素をチェックします。

#### -noStd2002

-Std2002 オプションの指定を打ち消します。

## (c) 注意事項

• -Std2002 オプションは,次のオプションと背反関係にあり同時に指定した場合は,-Std2002 オプショ ンを有効とします。 -V3Spec -StdVersion -CompatiM7 -CompatiV3 -H8Switch -Cblctr -IgnoreLCC -JPN -CmDol -Comp5 -NumAccept -V3Rec -EquivRule,NotAny -SQL -BinExtend -MaxDigits38 -IntResult,DecFloat40 -LiteralExtend -V3RecFCSpace -SQLDisp -V3RecEased -EUR,FormOutput

## (4) -StdVersion オプション

(a) 形式

-StdVersion,{1|2} -noStdVersion

## (b) 機能

第 1 次または第 2 次規格の言語仕様の解釈でコンパイルするためのオプションです。このオプションを指 定しないときは,第 3 次規格以降の解釈でコンパイルされます。

### -StdVersion,1

第1次規格 (JIS72, ISO72, ANSI68)の解釈でコンパイルします。

## -StdVersion,2

第2次規格 (JIS80, ISO78, ANSI74)の解釈でコンパイルします。

## -noStdVersion

-StdVersion オプションの指定を打ち消します。

このオプションを指定した場合、第3次規格以降の解釈※でコンパイルします。

#### 注※

第 3 次規格以降の解釈とは,次の二つの規格の解釈を指します。

- 第 3 次規格 (ISO85, ANSI85, JIS88, JIS92)
- 第 4 次規格 (ISO/IEC 1989:2002, IIS X3002:2011)

-StdVersion オプション指定時,および未指定時の言語仕様の相違を,次に示します。

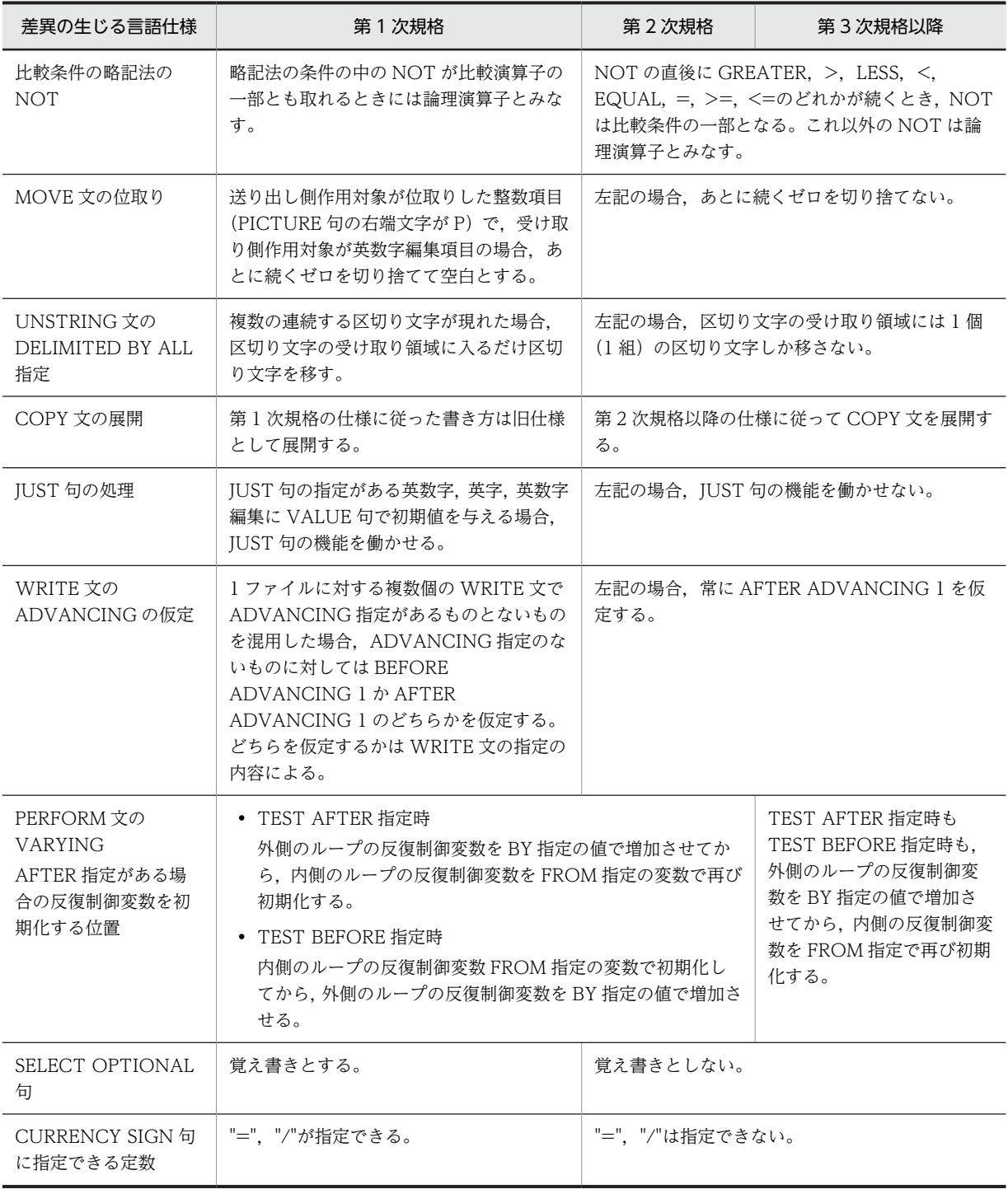

## (c) 注意事項

• このオプションは,自由形式正書法で書かれた COBOL 原始プログラムをコンパイルする場合には指定 できません。指定した場合,エラーとなってコンパイルが中止されます。

# 35.5.12 他システムとの移行の設定

他システムとの移行に関連するコンパイラオプションについて,説明します。

## (1) -CompatiM7 オプション(32bit 版 PC(x86) COBOL2002 で有効)

(a) 形式

-CompatiM7 -noCompatiM7

### (b) 機能

### -CompatiM7

MIOS7 COBOL85 との互換機能を有効にします。

## -noCompatiM7

-CompatiM7 オプションの指定を打ち消します。

## (2) -CompatiV3 オプション

(a) 形式

-CompatiV3 -noCompatiV3

## (b) 機能

## -CompatiV3

メインフレーム(VOS3)COBOL85 との互換を指定するオプションです。-CompatiV3 オプション は,VOS3 COBOL85 で開発した COBOL プログラムを PC 環境に移行することを目的として提供し ているオプションで,日立拡張機能の中で使用頻度の高いものを対象としています。 このオプションを指定した場合,指定しない場合と比べて次の点が異なります。

• ASSIGN 句で指定した外部装置名に関連する環境変数名が,次のように変更されます。

#### (書き方)

SYSnnn〔-装置クラス〕〔-装置名〕〔-編成〕〔-ファイル定義名〕 または,〔装置クラス-〕〔装置名-〕〔編成-〕ファイル定義名

- -CompatiV3 オプション指定時の環境変数名 次のどちらかとなる。 CBL SYSnnn CBL\_ファイル定義名
- -CompatiV3 オプション未指定時の環境変数名 次のどちらかとなる。 CBL\_SYSnnn〔\_装置クラス〕〔\_装置名〕〔\_編成〕〔\_ファイル定義名〕 CBL\_〔装置クラス\_〕〔装置名\_〕〔編成\_〕ファイル定義名
- OPEN I-O で開かれた順ファイルに対して WRITE 文が指定できます。このとき,次の条件をすべ て満たすと,WRITE 文は REWRITE 文として扱われます。

## (条件)

- -CompatiV3 オプションの指定がある。
- EXTERNAL 句が指定されているか,または OPEN I-O で開かれている。
- WRITE 文に ADVANCING 指定がない。
- LINAGE 句の指定がない。
- -CompatiV3 オプションを指定した場合,次のオプションが仮定されます。

(仮定されるオプション)

- -V3Rec,Variable 可変長形式の原始プログラムのコンパイルを,メインフレームの日本語項目の扱いに合わせるオ プションです。 なお,固定長形式でコンパイルする場合,-CompatiV3 オプションと-V3Rec,Fixed オプション を指定する必要があります。
- -JPN,Alnum

日本語項目,日本語編集項目,および日本語文字定数を,それぞれ英数字項目,英数字編集項 目,および英数字定数として扱うオプションです。 VOS3 COBOL85 で XCOBOL=(N)を指定したときと同じ動作となります。

- VOS3 COBOL85 上で使用できる報告書作成機能を記述したプログラムをコンパイルできます。 なお, -CompatiV3 オプションを指定しない場合, PC COBOL85 と同じ言語仕様の報告書作成機 能を使用します。
- 通信節による画面機能で,複数プログラムで通信文が実行された場合,一つの仮想端末を複数のプ ログラム間で共用し,送受信します。
- DIVIDE 文書き方 4 および書き方 5 の,除算の剰余を計算するのに使う商は,商を計算したときの 中間結果と同じけた数,同じ小数点位置,同じ符号の有無を持ちます。

(例)

#### DIVIDE A BY B GIVING C REMAINDER D.

上記の例の DIVIDE 文は,下記のような連続した操作に変換されます(ただし,TMP1,TMP2, TMP3 はコンパイラによって作成された中間結果の記憶場所を表します)。

```
A/B \rightarrow \text{TMP1}TMP1 \rightarrow TMP2A - (B * TMP2) \rightarrow TMP3TMP1 \rightarrow CIMP3 \rightarrow D
```
- -CompatiV3 オプションを指定したときは、TMP2 は TMP1 と同じけた数,同じ小数点位置, 同じ符号になります。
- -CompatiV3 オプション未指定のときは,TMP2 は商(C)と同じけた数,同じ小数点位置, 同じ符号になります。
- -CompatiV3 オプションを指定した場合,英数字定数の分離符には、アポストロフィ(')だけが使 用できます。
- -CompatiV3 オプションと-EquivRule オプションは,同時に指定できません。指定した場合,あと に指定したオプションが有効となります。
- 64bit 版 PC(x64) COBOL2002 の場合,-CompatiV3 オプションと-IntResult,DecFloat40 オプ ションを同時に指定したとき,算術式と算術文に対する-CompatiV3 オプションの仕様(DIVIDE 文の書き方 4 および書き方 5)は無効となります。この場合, -IntResult,DecFloat40 オプション 指定時での演算を行います。-IntResult,DecFloat40 オプションについては,[「\(19\) -](#page-888-0) [IntResult,DecFloat40 オプション\(64bit 版 PC\(x64\) COBOL2002 で有効\)](#page-888-0)」を参照してくださ  $V_{\alpha}$

#### -noCompatiV3

-CompatiV3 オプションの指定を打ち消します。

-CompatiV3 オプションを指定した場合,-V3Rec,Variable オプションおよび-JPN,Alnum オプショ ンが仮定されますが,-noCompatiV3 オプションを指定しても,仮定された-V3Rec,Variable オプショ ンおよび-JPN,Alnum オプションは打ち消されません。

## (c) 注意事項

- このオプションは,自由形式正書法で書かれた COBOL 原始プログラムをコンパイルする場合には指定 できません。指定した場合,エラーとなってコンパイルが中止されます。
- このオプションを指定した場合,連結式を記述できません。
- コンパイラ環境変数 CBLV3UNICODE に YES を指定し,-UniObjGen オプションを指定した場合,- CompatiV3 オプションを指定しても-JPN,Alnum オプションは仮定されません。
- このオプションを指定した場合,特殊名段落の定数 10 が有効になります。ただし,コンパイラ環境変 数 CBLV3UNICODE に YES を指定すると,-UniObjGen オプションと-CompatiV3 オプションの同 時指定が可能となるため,Unicode で多バイトになる文字を指定した場合,コンパイルエラーとなりま す。

## (3) -Compati85 オプション

## (a) 形式

-Compati85{,IoStatus|,Linage|,Call|,Power|,Syntax|,IDParag|,RsvWord|,NoPropagate |,All}+ -noCompati85

#### (b) 機能

#### -Compati85,IoStatus

入出力状態 1x, 2x に対する処理を COBOL85 と同様にします。

## -Compati85,Linage

LINAGE 値が不正なときの処理を COBOL85 と同様にします。

### -Compati85,Call

CALL 文の ON EXCEPTION,または ON OVERFLOW 指定の無条件文を実行するエラーの条件を COBOL85 と同様にします。

### -Compati85,Power

べき乗演算でのエラー時の処理を COBOL85 と同様にします。また,べき乗演算の精度を,同一シス テムの COBOL85 と同様にします。べき乗演算と-Compati85,Power オプションとの関係について は,[「22.3.3 例外チェックが無効な場合の動作](#page-472-0)」の[「\(1\) 手続き文の実行中にエラーが発生し,例外](#page-472-0) [を検出した場合」](#page-472-0)を参照してください。

## -Compati85,Syntax

次の機能について,コンパイル時の解釈を COBOL85 と同様にします。

- COPY 文の REPLACING 指定での置換位置
- 見出し部注記項(-Compati85,IDParag オプション指定時と同等の解釈をする)
- 部の見出し,節名,段落名,END PROGRAM などの開始位置チェック
- 直前のピリオドが省略された A 領域に置かれた語の解釈
- COBOL 語の最大長 (30 文字とする)
- 予約語(COBOL85 では予約語で,COBOL2002 では文脈依存語に変更されたものを予約語に戻 す)

なお、COBOL85 で予約語だったものが COBOL2002 で文脈依存語となっているのは、次の語で す。

ONLY PREVIOUS RECURSIVE

- プログラム名の長さ (30 バイトとする)
- 自由形式正書法の 1 行の長さ(80 文字とする)

#### -Compati85,IDParag

見出し部の構文チェックを緩和します。

このオプションを指定すると、見出し部に AUTHOR 段落、INSTALLATION 段落、DATE-WRITTEN 段落,DATE-COMPILED 段落,SECURITY 段落,および REMARKS 段落が記述できま す。

#### -Compati85,RsvWord

予約語のうち COBOL2002 で新たに追加されたものを除き,COBOL85 の予約語と同じ範囲でコンパ イルします。

#### -Compati85,NoPropagate

CALL 文, INVOKE 文, および利用者定義関数で伝播を抑止します。 次のプログラムを呼び出す場合,例外が伝播することはないため,このオプションを指定するとオブ ジェクトファイルサイズを縮小できます。

- PROPAGATE 指令が指定されていないプログラム
- C プログラムなど、COBOL 言語以外の言語を使用したプログラム
- COBOL2002 で使用できるサービスルーチン
- OpenTP1,XMAP3 などの関連プログラムが提供している関数など

ただし,条件によっては,自動的に呼び出し元プログラムへの伝播が抑止される場合があります。その 場合は,このオプションを指定する必要はありません。詳細は,「[22.5.3 例外を受け取れないプログ](#page-493-0) [ラムに例外を伝播させた場合の動作](#page-493-0)」を参照してください。

#### -Compati85,All

-Compati85 オプションのすべてのサブオプションを仮定します。

-Compati85,All を指定した場合,-Compati85 オプションのすべてのサブオプションを指定したもの とみなします。

## -noCompati85

-Compati85 オプションの指定を打ち消します。

## (c) 注意事項

- -Compati85 オプションは,単独で指定できません。必ずサブオプションを指定する必要があります。
- -Compati85,IDParag オプションを指定した場合,見出し部中に COPY 文, REPLACE 文, および INCLUDE 文を記述できません。注記項中に COPY 文,REPLACE 文,または INCLUDE 文を記述し た場合, その COPY 文, REPLACE 文, または INCLUDE 文を注記とみなします。
- -Compati85,IDParag オプションを指定した場合,注記項中に継続行を表す標識(-)が現れたときは, コンパイルエラーとなります。
- -Compati85,IDParag オプションを指定した場合,見出し部には、COBOL85 で指定できる段落見出 し(PROGRAM-ID,AUTHOR,INSTALLATION,DATE-WRITTEN,DATE-COMPILED, SECURITY, および REMARKS)以外を指定できません。
- -Compati85,Syntax オプションを指定した場合に適用される予約語は,COBOL2002 の予約語および ONLY, PREVIOUS, RECURSIVE の三つの語となります。 -Compati85,RsvWord オプションを指定した場合に適用される予約語は,COBOL85 の予約語だけと なります。
- -Compati85,RsvWord オプションを指定した場合, COBOL2002 で新しく追加された構文が利用で きなくなります。このため,既存プログラムに COBOL2002 の新機能を加えて拡張することが困難に なります。既存プログラムに COBOL2002 の新しい予約語が使われている場合, 新しい予約語とは異 なる語に置き換えることを推奨します。COBOL2002 で追加された新しい予約語については、マニュ アル「COBOL2002 言語 標準仕様編 4.8 予約語」を参照してください。
- -Compati85 オプションのうち次のオプションを指定した場合,COBOL ソース中に TURN 指令を指 定できません。指定した場合,コンパイルエラーとなります。
	- -Compati85,IoStatus
	- -Compati85,Linage
	- -Compati85,Call
	- -Compati85,Power
	- -Compati85,NoPropagate
- -Compati85,NoPropagate オプションは, CALL 文のほかに INVOKE 文, および利用者定義関数の 呼び出しの場合にも,伝播が抑止されます。なお,CALL 文,INVOKE 文,および利用者定義関数を 使用していない場合,このオプションは意味を持ちません。
- -Compati85,Syntax オプションは,-LiteralExtend オプションと同時に指定すると,- Compati85,Syntax オプションが有効となり,-LiteralExtend オプションは無効となります。

## (4) -H8Switch オプション

(a) 形式

-H8Switch -noH8Switch

## (b) 機能

### -H8Switch

HITAC8000 シリーズの仕様でコンパイルするためのオプションです。

次の文で,送り出し側作用対象が数字項目(または固定小数点数字定数)で,受け取り側作用対象が英 数字項目(または英数字編集項目)の場合,数字項目を英数字項目とみなして転記します。

- MOVE
- WRITE FROM
- REWRITE FROM
- RELEASE FROM
- ACCEPT FROM DAY
- ACCEPT FROM DATE
- ACCEPT FROM TIME
- ACCEPT FROM DAY-OF-WEEK

また,比較条件で,両辺の組み合わせが数字項目(または固定小数点数字定数)と英数字項目(または 英数字編集項目,英字項目,英数字定数)の場合,数字項目を英数字項目とみなして比較します。 このオプションを指定しなかった場合,数字項目は数字項目として転記,比較されます。

## -noH8Switch

-H8Switch オプションの指定を打ち消します。

## (5) -Cblctr オプション

(a) 形式

-Cblctr -noCblctr

(b) 機能

-Cblctr

報告書作成機能を使用するときに指定します。このオプションを指定すると,CBL-CTR 特殊レジスタ が生成され,COBOL プログラムと報告書作成機能間で連絡ができるようになります。 詳細は,マニュアル「COBOL2002 言語 拡張仕様編 7. 報告書作成機能の拡張」を参照してくだ さい。

#### -noCblctr

-Cblctr オプションの指定を打ち消します。

## (6) -DigitsTrunc オプション

(a) 形式

-DigitsTrunc -noDigitsTrunc

(b) 機能

## -DigitsTrunc

原始プログラム中の転記文で受け取り側作用対象が 2 進項目の場合,送り出し側作用対象のけたが受け 取り側作用対象よりも大きいときに,上位のけたを切り捨てます。

(例)次のプログラムの実行結果を示します。

 77 A PIC S9(4) USAGE COMP VALUE +123. 77 B PIC S9(2) USAGE COMP.

: 100 minutes MOVE A TO B.

- -DigitsTrunc オプションを指定した場合 …… +23
- -DigitsTrunc オプションを指定しない場合 … +123

このオプションを指定しなかった場合,原始プログラム中の転記文で受け取り側作用対象が 2 進項目の とき,送り出し側作用対象の有効けた数が受け取り側作用対象よりも大きいと,入り切らない部分が切 り捨てられます。

## -noDigitsTrunc

-DigitsTrunc オプションの指定を打ち消します。

- (c) 注意事項
	- -DigitsTrunc オプションと-Comp5 オプションを同時に指定した場合,あとに指定したオプションだ けが有効となります。
	- 例外名 EC-SIZE-TRUNCATION に対する TURN 指令が有効の場合で,送り出し側作用対象の有効け た数が受け取り側作用対象のけた数より大きいときは,このオプションの指定があっても,上位けたを 切り捨てないで,EC-SIZE-TRUNCATION 例外を検出します。

## (7) -IgnoreLCC オプション

(a) 形式

-IgnoreLCC -noIgnoreLCC

(b) 機能

-IgnoreLCC

WRITE〜ADVANCING/POSITIONING 文で書き出すレコードの先頭 1 バイトを出力しないこと を指定します。

あらかじめ,レコード記述項で行送り制御文字用の 1 バイト分の領域を確保しておいたプログラムをコ ンパイルするときに指定します。ただし、次の場合には-IgnoreLCC オプションの指定があっても、レ コードの先頭から出力されます。

- 順ファイル以外のファイルの場合
- 順ファイルの WRITE 文に行送りの指定(ADVANCING,POSITIONING)がない場合
- 順ファイルのファイル記述項に LINAGE 句の指定がある場合

#### -noIgnoreLCC

-IgnoreLCC オプションの指定を打ち消します。

## (8) -CmAster オプション

### (a) 形式

-CmAster -noCmAster

## (b) 機能

#### -CmAster

固定形式正書法のとき、行の先頭文字(1カラム目の文字)が標準コードの星印(\*)である行を注記行 とします。

ただし,このオプションは固定形式正書法で記述された COBOL ソースファイルをコンパイルするとき だけ有効となります。

### -noCmAster

-CmAster オプションの指定を打ち消します。

## (9) -CmDol オプション

(a) 形式

-CmDol -noCmDol

(b) 機能

-CmDol

固定形式正書法のとき,行の先頭から 7 カラム目の文字が「\$」記号である行を注記行とします。 ただし,このオプションは固定形式正書法で記述された COBOL ソースファイルをコンパイルするとき だけ有効となります。

-noCmDol

-CmDol オプションの指定を打ち消します。

- (10) -Comp5 オプション
	- (a) 形式

-Comp5 -noComp5

(b) 機能

## -Comp5

COBOL プログラム中の USAGE 句の COMP-5 を使用できるようにするオプションです。

このオプションを指定すると,COMP-5 は,COMP を指定した場合と同様に処理されます。このオプ ションを指定しなかった場合,USAGE 句に COMP-5 が指定されているとエラーになります。

COMP-5 は,-BigEndian,Bin オプションの対象にはなりません。

COMP-5 を指定できる場所は,COMP を指定できる場所と同じです。また,COMP-5 は,COMP と 同じ仕様となるため、PICTURE 句のけた数,データのバイト数,および実際に格納できる数値は次の とおりです。

## 表 35‒3 COMP-5 で実際に格納できる数値

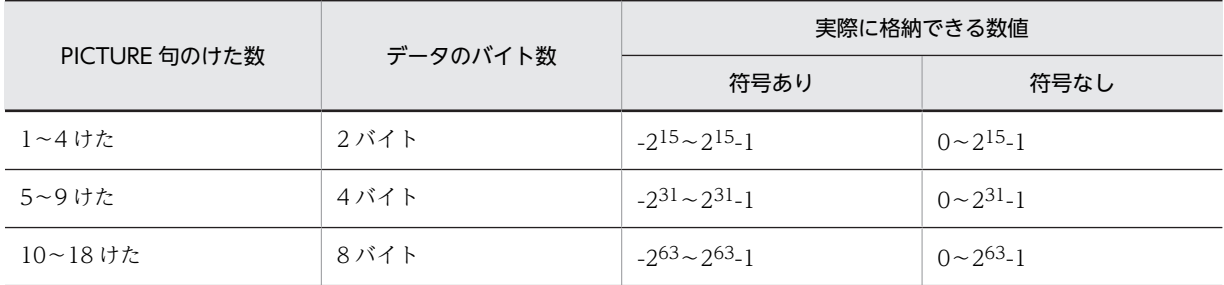

USAGE 句に COMP-5 を指定した項目に VALUE 句がある場合,指定できる値については、マニュア ル「COBOL2002 言語 拡張仕様編 26.3.2(7) USAGE COMP-5 を指定した項目に設定できる初 期値(VALUE 句の値)の拡張」を参照してください。

### -noComp5

-Comp5 オプションの指定を打ち消します。

### (c) 注意事項

• -Comp5 オプションと-DigitsTrunc オプションを同時に指定した場合,あとに指定したオプションだ けが有効となります。

## (11) -V3Spec オプション

(a) 形式

-V3Spec〔,CopyEased〕 -noV3Spec

(b) 機能

-V3Spec

VOS3 COBOL85 でサポートされていない,PC 固有の言語仕様に対して構文チェックするためのオプ ションです。

VOS3 COBOL85 09-00 を対象として、ほぼ同等の言語仕様で構文チェックをし, VOS3 COBOL85 ではサポートされていない PC 固有の言語仕様に対して警告メッセージを出力します。 出力するオブジェクトファイルは,このオプションの影響を受けません。

このオプションは,VOS3 COBOL85 互換機能です。

## -V3Spec,CopyEased

-V3Spec オプションで指定された構文チェックの範囲を緩和し,COPY 文,REPLACE 文の一部のエ ラーチェックをしません。

このオプションは、VOS3 COBOL85 互換機能です。

#### -noV3Spec

-V3Spec オプションの指定を打ち消します。

-V3Spec オプションを指定した場合,-V3Rec,Variable オプションが仮定されますが,-noV3Spec オ プションを指定しても,仮定された-V3Rec,Variable オプションは打ち消されません。

#### (c) 注意事項

- 日本語項目の部分参照については,VOS3 COBOL85 の XCOBOL=(-N)オプションを指定した状態を 対象とします。
- -V3Spec オプションと-CompatiV3 オプションを同時に指定した場合,一部のチェック項目が重複す るため,-CompatiV3 オプションのエラーメッセージが出力され,このオプションのエラーメッセージ は出力されません。
- -V3Spec オプションを指定すると,-V3Rec,Variable オプションが仮定されます。このため,固定長 形式でコンパイルする場合は-V3Rec,Fixed オプションを同時に指定する必要があります。
- -V3Spec オプションと次のオプションを同時に指定すると,-V3Spec オプションが有効になり,次の オプションは無効になります。 -Comp5 -CmAster -BinExtend -CBLVALUE -Bin1Byte -CompatiM7 -NumAccept -CmDol -MaxDigits38 -IntResult,DecFloat40 -LiteralExtend -V3RecEased -EUR,FormOutput
- -V3Spec オプションと-UniObjGen オプションを同時に指定した場合,-V3Rec,Variable オプション は仮定されません。-V3Rec オプションを有効とするときは,環境変数 CBLV3UNICODE を指定して ください。
- (12) -V3ConvtName オプション
	- (a) 形式

-V3ConvtName -noV3ConvtName

(b) 機能

## -V3ConvtName

原文名定数の「¥」を「」に,「@」を「!」に変換した名称で登録集原文を検索する場合,このオプショ ンを指定します。このオプションは、COPY 文および INCLUDE 文で有効になります。また、原文名 定数の末尾の拡張子を省略した場合は,「.cbl」が仮定されます。なお,原文名指定の場合は,このオプ ションの対象となりません。

(例 1) 原文名定数に¥. @が含まれる場合

原文名定数中に¥、@が含まれる場合は、-V3ConvtName オプションを指定してコンパイルしま す。

- $\bullet$  COPY '\ABC'. \_ABC.cbl を登録集原文として検索します。
- COPY '@ABC'. !ABC.cbl を登録集原文として検索します。
- (例 2)原文名に¥,@が含まれる場合

¥,@,#は,COBOL2002 では原文名に使用できない文字のため,コンパイルエラーとなります。 この場合は,¥,@を含む原文名を定数指定に変更してから-V3ConvtName オプションを指定して コンパイルします。※

- COPY ¥ABC. → COPY '¥ABC'. ABC.cbl を登録集原文として検索します。
- COPY @ABC.  $\rightarrow$  COPY '@ABC'. !ABC.cbl を登録集原文として検索します。

-V3ConvtName オプションを使用しない場合は,¥,@を¥,@,#以外の文字に変更してくださ  $V_{\alpha}$ 

注※

#を含む原文名は,原文名定数に変更するだけで使用できます。

COPY 文での登録集原文の利用については,「[35.3.1 原始文操作機能](#page-791-0)」を参照してください。 このオプションは、VOS3 COBOL85 互換機能です。

## -noV3ConvtName

-V3ConvtName オプションの指定を打ち消します。

## (13) -Switch オプション

(a) 形式

-Switch,{EBCDIC|EBCDIK}〔,Unprintable〕〔,noApplyJpnItem〕 -noSwitch

(b) 機能

照合順序および字類条件を EBCDIC コードまたは EBCDIK コードに切り替えるためのオプションです。

#### -Switch,EBCDIC

英数字の照合順序および字類条件を EBCDIC コードに切り替えます。ただし,1 バイトで印字できな いコードは,照合順序として X'FF'に割り付けられます。

### -Switch,EBCDIK

英数字の照合順序および字類条件を EBCDIK コードに切り替えます。ただし,1 バイトで印字できない コードは,照合順序として X'FF'に割り付けられます。

### -Switch,xxxxx,Unprintable

英数字の照合順序を, xxxxx に指定したコードに切り替えます。

1 バイトで印字できないコードも,照合順序として固有の文字位置に割り付けます。詳細は,「[\(c\) 注](#page-863-0) [意事項](#page-863-0)」を参照してください。

xxxxx は,EBCDIC,EBCDIK のどちらかを指定します。

## -Switch,xxxxx,noApplyJpnItem

日本語項目を-Switch オプションの適用対象外とします。 xxxxx は,EBCDIC,EBCDIK のどちらかを指定します。

## <span id="page-863-0"></span>-noSwitch

-Switch オプションの指定を打ち消します。

## (c) 注意事項

字類条件の判断基準と文字の大小関係

プログラムに記述した字類条件に対するコードの判断基準と文字の大小関係を,次に示します。

## 表 35‒4 字類条件の判断基準と文字の大小関係

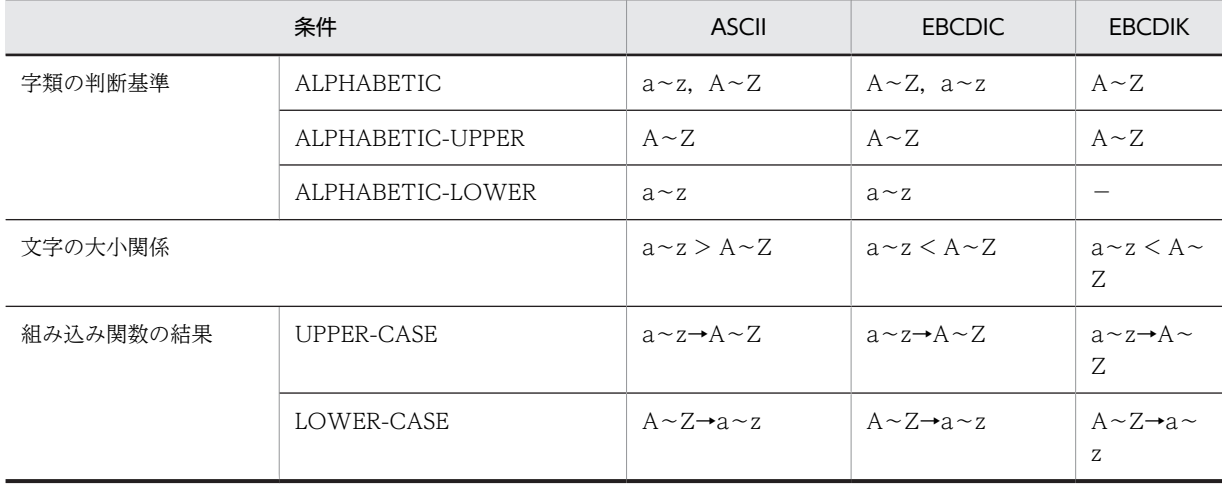

(凡例)

−:字類条件が真になる事はない

>: 大きい (a > b a は b よ り 大きい)

<: 小さい (a < b a は b より小さい)

→: 置換 (a→b a を b に置換する)

なお,次に示すように PROGRAM COLLATING SEQUENCE 句との背反があった場合,コンパイル 時にエラーとなります。

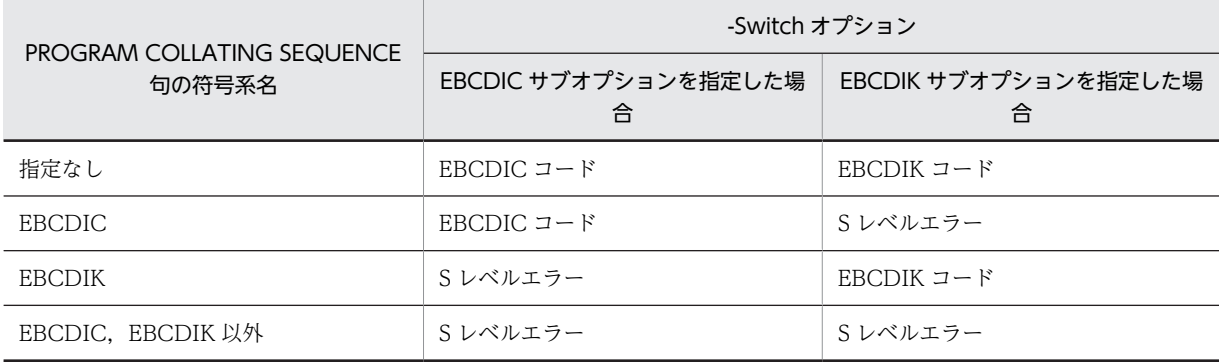

-Switch オプションの対象

-Switch オプションの対象を次に示します。

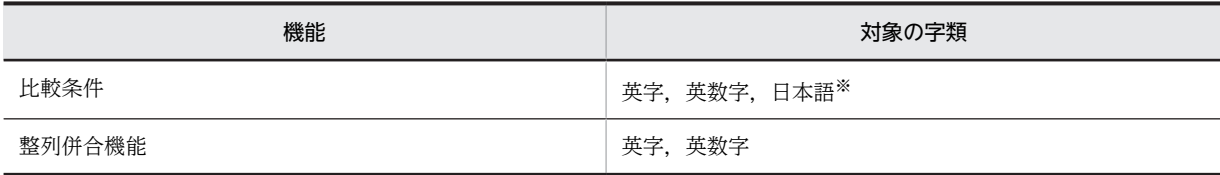
注※

noApplyJpnItem サブオプションを指定している場合,対象の字類が日本語のときは-Switch オプションの対象 となりません。

#### 照合順序

比較のときに使用する照合順序として,1 バイトの印字可能文字は対応する文字位置に割り当てられ, その他の印字できないコードはすべて X'FF'に割り当てられます。

ただし,Unprintable サブオプションが有効な場合は,印字できないコードに,印字可能文字が割り付 けられていない固有の文字位置が割り付けられます。Unprintable サブオプションの有無での照合順 序の違いを次に示します。

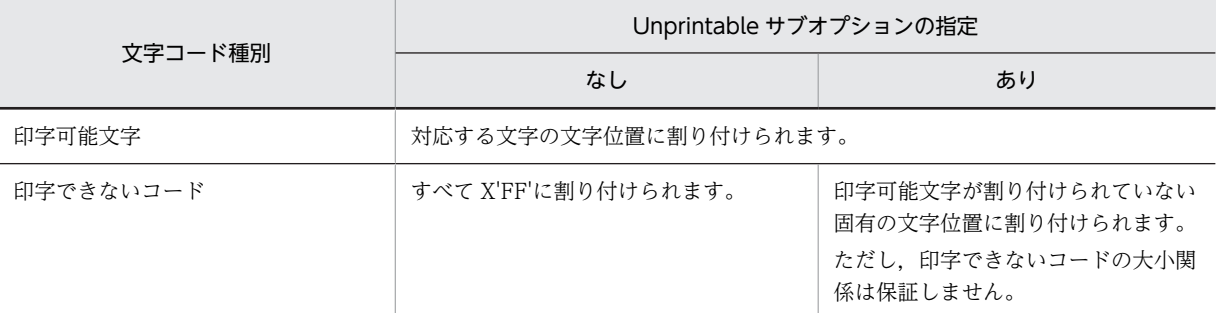

Unprintable サブオプション指定時に,JIS8 単位コードが,EBCDIC コードまたは EBCDIK コードの どの位置に対応づけられるかをそれぞれ次に示します。なお,表中の網掛けは,印字できないコードを 示します。

| $\nabla$ 4     |                 | 上4ビット           |                |                  |                       |                     |                              |                   |                         |              |                       |                     |              |             |            |                 |
|----------------|-----------------|-----------------|----------------|------------------|-----------------------|---------------------|------------------------------|-------------------|-------------------------|--------------|-----------------------|---------------------|--------------|-------------|------------|-----------------|
| ビット            | $\Omega$        | $\mathbf{1}$    | $\overline{2}$ | 3                | $\overline{4}$        | 5                   | 6                            | $\overline{7}$    | 8                       | 9            | A                     | B                   | C            | D           | E          | F               |
| 0              | X' 00'          | $X'$ 10         | X' 80'         | $X'$ 90          | $X'$ 20               | $X'$ 26             | $X'$ 2D                      | X' BA'            | $X'$ $C3'$              | X' CA'       | X' D1'                | $X'$ D <sub>8</sub> | $X'$ 7B'     | $X'$ 7D     | $X'$ 24'   | $X'$ 30'        |
|                | <b>NUL</b>      | <b>DLE</b>      |                |                  | 空白                    | 8                   |                              |                   |                         |              |                       |                     | ₹            | ₹           | \$         | $\mathbf{0}$    |
| 1              | $X'$ 01'        | $X'$ 11'        | X' 81'         | $X'$ 91'         | X' AO'                | X' A9'              | $X'$ 2 $F'$                  | $X'$ BB'          | $X'$ 61'                | $X'$ 6A      | X' 7E'                | X' D9'              | $X'$ 41'     | $X'$ 4A'    | $X'$ $9F'$ | $X'$ 31'        |
|                | S <sub>OH</sub> | DC <sub>1</sub> |                |                  |                       |                     | 7                            |                   | a                       | j.           |                       |                     | A            | J           |            | $\mathbf{1}$    |
| $\overline{c}$ | $X'$ 02'        | $X'$ 12'        | X' 82'         | $X'$ 16'         | X' A1'                | X' AA'              | X' B2'                       | X' BC'            | $X'$ 62                 | $X'$ 6B      | $X'$ 73'              | X'DA'               | $X'$ 42'     | $X'$ 4 $B'$ | $X'$ 53'   | $X'$ 32'        |
|                | <b>STX</b>      | D <sub>C2</sub> |                | SYN              |                       |                     |                              |                   | b                       | k            | s                     |                     | B            | К           | S          | $\overline{2}$  |
| 3              | $X'$ 03'        | $X'$ 13'        | X' 83'         | $X'$ 93'         | $X'$ A2'              | X' AB'              | $X'$ B <sub>3</sub>          | $X'$ BD'          | $X'$ 63                 | $X'$ 6C      | $X'$ 74'              | $X'$ DB             | $X'$ 43      | $X'$ 4 $C'$ | $X'$ 54'   | $X'$ 33'        |
|                | ETX             | DC <sub>3</sub> |                |                  |                       |                     |                              |                   | $\mathbf{c}$            | $\mathbf{I}$ | $\mathsf{t}$          |                     | C            | L           | T.         | $\mathbf{3}$    |
| 4              | $X'$ 9 $C'$     | $X'$ 9D'        | X' 84'         | $X'$ 94'         | $X'$ A3'              | X' AC'              | X' B4'                       | X' BE'            | $X'$ 64'                | $X'$ 6D'     | $X'$ 75'              | X' DC'              | $X'$ 44'     | $X'$ 4D'    | X' 55'     | $X'$ 34'        |
|                |                 |                 |                |                  |                       |                     |                              |                   | d                       | m            | u                     |                     | D            | M           | U          | 4               |
| 5              | $X'$ 09'        | X' Oa'          | X' 85'         | X' 95'           | $X'$ A4'              | X' AD'              | $X'$ B <sub>5</sub>          | X' BF'            | $X'$ 65                 | X' 6E        | $X'$ 76'              | X'DD'               | $X'$ 45'     | $X'$ 4 $E'$ | $X'$ 56    | X' 35'          |
|                | HT              | NL.             | LF             |                  |                       |                     |                              |                   | e                       | n            | ٧                     |                     | E            | N           | V          | 5               |
| 6              | X' 86'          | $X'$ 08'        | $X'$ 17        | $X'$ 96'         | X' A5'                | X' AE'              | X' B6'                       | X' CO'            | $X'$ 66                 | $X'$ 6F      | $X'$ 77               | X' DE'              | $X'$ 46      | $X'$ 4F     | $X'$ 57    | $X'$ 36'        |
|                |                 | <b>BS</b>       | ETB            |                  |                       |                     |                              |                   | f                       | $\circ$      | W                     |                     | F            | $\mathbf 0$ | W          | $6\phantom{1}6$ |
| $\overline{7}$ | $X'$ 7F'        | $X'$ 87'        | $X'$ 1 $B'$    | X' 04'           | $X'$ A <sub>6</sub> ' | X' AF'              | $X'$ B7'                     | $X'$ $C1'$        | $X'$ 67'                | $X'$ 70'     | $X'$ 78'              | X' DF'              | $X'$ 47'     | X'50'       | $X'$ 58'   | $X'$ 37'        |
|                | DEL             |                 | ESC            | E0T              |                       |                     |                              |                   | g                       | p            | x                     |                     | G            | P           | X          | $\overline{7}$  |
| 8              | $X'$ 97'        | $X'$ 18         | X' 88'         | $X'$ 98'         | X' A7'                | $X'$ BO             | X' B8'                       | $X'$ $C2'$        | $X'$ 68                 | $X'$ 71      | $X'$ 79               | X' EO'              | $X'$ 48      | X'51'       | X'59       | X' 38'          |
|                |                 | CAN             |                |                  |                       |                     |                              |                   | h                       | q            | У                     |                     | H            | $\Omega$    | Y          | 8               |
| 9              | $X'$ 8D'        | $X'$ 19'        | $X'$ 89'       | $X'$ 99'         | X' A8'                | X' B1'              | X' B9'                       | $X'$ 60'          | $X'$ 69                 | $X'$ 72      | X' 7A'                | X' E1'              | $X'$ 49'     | $X'$ 52'    | $X'$ 5A'   | X' 39'          |
|                |                 | EM              |                |                  |                       |                     |                              |                   | j.                      | r            | Z                     |                     | $\mathbf{I}$ | R           | Z          | 9               |
| A              | $X'$ 8 $E'$     | $X'$ 92'        | $X'$ 8A'       | $X'$ 9A'         | $X'$ 5B'              | $X'$ 5D'            | X' 7C                        | $X'$ $3A'$        | $X'$ $C4'$              | X' CB        | $X'$ D <sub>2</sub> ' | X' E2'              | $X'$ E8'     | X' EE'      | X' F4'     | X' FA'          |
|                |                 |                 |                |                  | L                     | 1                   |                              | $\ddot{\cdot}$    |                         |              |                       |                     |              |             |            |                 |
| B              | $X'$ OB         | $X'$ 8F'        | $X'$ 8B'       | $X'$ 9B          | X' 2E'                | X' 5C               | X' 2C                        | $X'$ 23'          | $X'$ C <sub>5</sub> '   | X' CC'       | X' D3'                | $X'$ E3'            | X'E9'        | X' EF'      | $X'$ F5'   | X'FB'           |
|                | VT              |                 |                |                  |                       | ¥                   | $\overline{\phantom{a}}$     | #                 |                         |              |                       |                     |              |             |            |                 |
| C              | $X'$ OC'        | $X'$ 1 $C'$     | $X'$ 8 $C'$    | $X'$ 14'         | X' 3C'                | $X'$ 2A             | $X'$ 25                      | $X'$ 40'          | $X'$ C <sub>6</sub> $'$ | X' CD'       | $X'$ D4'              | X' E4'              | X' EA'       | X' F0'      | X' F6'     | X'FC'           |
|                | FF              | <b>FS</b>       |                | D <sub>C</sub> 4 | $\langle$             | $\ast$              | %                            | @                 |                         |              |                       |                     |              |             |            |                 |
| D              | $X'$ OD'        | $X'$ 1D'        | X' 05'         | $X'$ 15          | $X'$ 28               | $X'$ 29             | $X'$ 5F                      | $X'$ 27'          | $X'$ $C7'$              | X' CE'       | $X'$ D <sub>5</sub>   | $X'$ E5             | X'EB'        | X' F1'      | X' F7'     | $X'$ FD'        |
|                | <b>CR</b>       | GS              | <b>ENQ</b>     | <b>NAK</b>       | $\overline{(\ }$      | $\lambda$           |                              | $\epsilon$        |                         |              |                       |                     |              |             |            |                 |
| E              | X' OE'          | $X'$ 1 $E'$     | $X'$ 06'       | $X'$ $9F'$       | $X'$ 2B               | $X'$ 3 $B$          | X' 3E'                       | $X'$ 3D'          | $X'$ $C8'$              | $X'$ $CF'$   | $X'$ D <sub>6</sub>   | X' E6'              | X' EC'       | X' F2'      | $X'$ F8'   | X'FE'           |
|                | S <sub>0</sub>  | <b>RS</b>       | ACK            |                  | $\ddot{}$             |                     | $\left\langle \right\rangle$ | $\equiv$          |                         |              |                       |                     |              |             |            |                 |
| F              | $X'$ OF'        | $X'$ 1 $F'$     | $X'$ 07'       | $X'$ 1A          | $X'$ 21'              | $X'$ 5E             | $X'$ 3F                      | $X'$ 22'          | $X'$ $C9'$              | $X'$ DO'     | $X'$ D7'              | X' E7'              | $X'$ ED'     | X' F3'      | $X'$ F9'   | X'FF'           |
|                | SΙ              | US              | BEL            | <b>SUB</b>       | Ţ                     | $\hat{\phantom{a}}$ | ?                            | $^{\prime\prime}$ |                         |              |                       |                     |              |             |            |                 |

図 35‒2 EBCDIC コードと JIS8 単位コードの対応表

| $\overline{54}$ |                 | 上4ビット           |                |                  |                  |                     |                              |                      |                       |                     |                        |               |              |              |                     |                  |
|-----------------|-----------------|-----------------|----------------|------------------|------------------|---------------------|------------------------------|----------------------|-----------------------|---------------------|------------------------|---------------|--------------|--------------|---------------------|------------------|
| ビット             | $\Omega$        | $\mathbf{1}$    | $\overline{2}$ | 3                | $\overline{4}$   | 5                   | 6                            | $\overline{7}$       | 8                     | 9                   | A                      | B             | C            | D            | E                   | F                |
| $\mathbf 0$     | $X'$ 00'        | $X'$ 10         | $X'$ 80'       | $X'$ 90          | $X'$ 20          | $X'$ 26'            | $X'$ 2D                      | $X'$ 6A'             | $X'$ 73'              | X' BF               | $X'$ 77                | $X'$ 79'      | $X'$ 7 $B'$  | $X'$ 7D'     | $X'$ 24'            | X' 30'           |
|                 | <b>NUL</b>      | DLE             |                |                  | 空白               | &                   |                              | İ                    | s                     | y                   | W                      | y             | ł            | ł            | \$                  | $\mathbf{0}$     |
| 1               | $X'$ 01'        | $X'$ 11         | X' 81'         | $X'$ 91          | $X'$ A1'         | X' AA'              | $X'$ 2 $F$                   | $X'$ 6B              | X' B1'                | X' CO               | $X'$ 7E'               | $X'$ 7A       | $X'$ 41'     | $X'$ 4A      | $X'$ 9F             | $X'$ 31'         |
|                 | S <sub>OH</sub> | DC1             |                |                  | $\circ$          | $\mathbf I$         | 7                            | k                    | $\overline{f}$        | ħ                   |                        | z             | A            | J            |                     | $\mathbf{1}$     |
| $\overline{2}$  | $X'$ 02'        | $X'$ 12         | X' 82'         | $X'$ 16'         | X' A2'           | X' AB'              | $X'$ 62                      | $X'$ 6 $C'$          | $X'$ B <sub>2</sub> ' | $X'$ C1             | X' CD'                 | X'EO'         | $X'$ 42      | $X'$ 4B      | X' 53'              | X' 32'           |
|                 | <b>STX</b>      | D <sub>C2</sub> |                | SYN              | $\Gamma$         | $\pmb{\dagger}$     | b                            | H                    | $\overline{A}$        | Ŧ.                  | $\hat{}$               |               | B            | К            | S                   | $\overline{2}$   |
| 3               | $X'$ 03'        | $X'$ 13'        | X' 83'         | X' 93'           | X' A3'           | X' AC'              | $X'$ 63'                     | $X'$ 6D              | X' B3'                | X' C2               | X' CE'                 | X' E1'        | $X'$ 43'     | $X'$ 4 $C'$  | $X'$ 54'            | X' 33'           |
|                 | ETX             | DC <sub>3</sub> |                |                  | T                | ł                   | C                            | $\mathsf m$          | ゥ                     | ッ                   | $\ast$                 |               | C            | L            | Τ                   | 3                |
| 4               | $X'$ 9 $C'$     | $X'$ 9D'        | X' 84'         | $X'$ 94'         | X' A4'           | X' AD'              | $X'$ 64                      | $X'$ 6E              | X' B4'                | $X'$ $C3'$          | X' CF'                 | X' E2'        | $X'$ 44'     | $X'$ 4D'     | $X'$ 55             | $X'$ 34'         |
|                 |                 |                 |                |                  |                  | $\overline{1}$      | $\mathsf{d}$                 | n                    | $\mathbbm{I}$         | $\bar{\tau}$        | 7                      |               | D            | M            | U                   | 4                |
| 5               | $X'$ 09'        | X' Oa           | X' 85'         | $X'$ 95          | X' A5            | X' AE'              | $X'$ 65                      | $X'$ 6F              | X' B5'                | X' C4               | $X'$ DO'               | X' E3'        | $X'$ 45'     | $X'$ 4E      | X'56                | $X'$ 35          |
|                 | HT              | NL              | LF             |                  |                  | E                   | e                            | $\circ$              | $\star$               | $\mathsf{h}$        | ξ                      |               | E            | N            | V                   | 5                |
| 6               | X' 86'          | X' 08           | $X'$ 17'       | $X'$ 96          | X' A6            | X' AF'              | $X'$ 66                      | X' 70                | $X'$ B6               | X' C5               | X' D1'                 | X' E4'        | $X'$ 46      | $X'$ 4F      | X' 57               | X' 36'           |
|                 |                 | <b>BS</b>       | ETB            |                  | $\overline{z}$   | <sup>v</sup>        | f                            | D                    | $\hbar$               | $^{+}$              | Ţ                      |               | F            | $\mathbf{0}$ | W                   | $\boldsymbol{6}$ |
| $\overline{7}$  | $X'$ 7F'        | $X'$ 87         | $X'$ 1 $B'$    | $X'$ 04'         | X' A7'           | $X'$ AO'            | $X'$ 67                      | $X'$ 71'             | $X'$ B7'              | $X'$ C <sub>6</sub> | $X'$ D <sub>2</sub> '  | $X'$ E5'      | $X'$ 47'     | X'50'        | $X'$ 58'            | $X'$ 37'         |
|                 | DEL             |                 | <b>FSC</b>     | F <sub>0</sub> T | 7                |                     | g                            | q                    | $\ddagger$            | Ξ                   | ¥.                     |               | G            | P            | X                   | $\overline{1}$   |
| 8               | $X'$ 97'        | $X'$ 18         | X' 88'         | $X'$ 98          | X' A8'           | $X'$ BO'            | $X'$ 68                      | $X'$ 72'             | $X'$ B8               | $X'$ C7             | $X'$ D <sub>3</sub>    | X' E6'        | $X'$ 48'     | X'51'        | $X'$ 59             | X' 38'           |
|                 |                 | CAN             |                |                  | $\sqrt{ }$       | $\overline{a}$      | h                            | r                    | <sup>h</sup>          | 又                   | Ŧ                      |               | Н            | O            | Υ                   | 8                |
| 9               | $X'$ 8D'        | $X'$ 19'        | X' 89'         | X' 99'           | X' A9            | $X'$ 61             | $X'$ 69'                     | $X'$ 60'             | $X'$ B9               | X'C8                | $X'$ D4'               | X' E7'        | $X'$ 49'     | $X'$ 52'     | $X'$ 5A $'$         | X' 39'           |
|                 |                 | EM              |                |                  | ÷,               | a                   | Ť                            |                      | $\frac{1}{T}$         | $\frac{1}{2}$       | þ                      |               | $\mathbf{I}$ | R            | Z                   | 9                |
| A               | $X'$ 8E'        | $X'$ 92'        | $X'$ 8A'       | $X'$ 9A'         | $X'$ 5B          | $X'$ 5D'            | $X'$ 7 $C'$                  | $X'$ $3A'$           | X' BA                 | X' C9               | $X'$ D <sub>5</sub>    | X'DA          | $X'$ E8'     | X' EE'       | X' F4'              | X' FA'           |
|                 |                 |                 |                |                  | L                | 1                   |                              | $\ddot{\phantom{a}}$ | $\Box$                | $\prime$            | $\overline{1}$         | <sub>V</sub>  |              |              |                     |                  |
| B               | $X'$ OB         | $X'$ 8F'        | $X'$ 8B'       | $X'$ 9 $B'$      | $X'$ 2E          | X' 5C'              | X' 2C'                       | $X'$ 23'             | $X'$ 74               | $X'$ 75             | $X'$ 78'               | X'DB'         | X' E9'       | X' EF'       | $X'$ F <sub>5</sub> | X'FB'            |
|                 | VT              |                 |                |                  |                  | ¥                   |                              | #                    | $\mathsf{t}$          | u                   | χ                      | ٠             |              |              |                     |                  |
| C               | X' 0C'          | $X'$ 1 $C'$     | X' 8C'         | $X'$ 14'         | $X'$ 3 $C'$      | $X'$ 2A'            | $X'$ 25                      | $X'$ 40              | X'BB                  | $X'$ 76             | $X'$ D <sub>6</sub>    | X'DC          | X' EA'       | X'FO'        | $X'$ F6'            | X' FC'           |
|                 | FF              | FS              |                | D <sub>C</sub> 4 | $\langle$        | $\ast$              | %                            | @                    | #                     | V                   | E                      | 7             |              |              |                     |                  |
| D               | $X'$ OD         | $X'$ 1D         | X' 05'         | $X'$ 15          | $X'$ 28          | $X'$ 29             | $X'$ 5F                      | $X'$ 27'             | X' BC'                | X' CA               | $X'$ D7                | X'DD'         | X'EB'        | X' F1'       | X' F7'              | X' FD'           |
|                 | <b>CR</b>       | GS              | <b>ENQ</b>     | <b>NAK</b>       | $\overline{(\ }$ | $\lambda$           |                              | $\bar{ }$            | 乡                     | $\Lambda$           | $\overline{2}$         | $\mathcal{L}$ |              |              |                     |                  |
| Ε               | X' OE'          | $X'$ 1 $E$      | $X'$ 06'       | X' 9E'           | $X'$ 2B          | $X'$ 3B             | $X'$ 3E                      | $X'$ 3D'             | X' BD'                | X' CB               | $X'$ D8'               | X'DE          | X' EC'       | X' F2'       | $X'$ F8'            | X'FE'            |
|                 | S <sub>0</sub>  | <b>RS</b>       | <b>ACK</b>     |                  | $\ddot{}$        |                     | $\left\langle \right\rangle$ | $=$                  | λ                     | t                   | IJ                     |               |              |              |                     |                  |
| F               | X' OF'          | $X'$ 1 $F'$     | $X'$ 07'       | $X'$ 1A          | $X'$ 21'         | $X'$ 5E             | $X'$ 3F                      | $X'$ 22              | X' BE'                | X' CC               | $X'$ D9'               | X' DF         | $X'$ ED'     | X' F3'       | X' F9'              | X'FF'            |
|                 | SΙ              | US              | <b>BEL</b>     | <b>SUB</b>       | Ţ                | $\hat{\phantom{a}}$ | ?                            | $^{\prime\prime}$    | ł                     | $\overline{z}$      | $\mathsf{J}\mathsf{L}$ |               |              |              |                     |                  |

図 35‒3 EBCDIK コードと JIS8 単位コードの対応表

Unprintable サブオプションが有効でない場合の照合順序の対応表については,マニュアル 「COBOL2002 言語 標準仕様編 付録 B 計算機文字集合」を参照してください。

-Switch オプションを指定したプログラムでの比較結果

-Switch オプションを指定したプログラムでは、特定のデータ種別の比較結果で注意が必要です。 次のように、1バイトで印字できないコード(日本語データや数字データなど)を含む作用対象(デー タ項目や定数)を比較条件に指定している場合は,値が異なるのに等しいと解釈されたり,-Switch オ プション未指定時とは大小関係が逆転したりすることがあります。

データ種別

- 日本語データ(英数字項目や日本語項目※に日本語文字が格納されている場合など)
- 数字データ(集団項目の従属項目に,用途(USAGE 句)が DISPLAY 以外の数字項目(2 進項目, 内部 10 進項目, 内部浮動小数点項目)がある場合など)

注※

noApplyJpnItem サブオプションが無効の場合です。

比較結果

• 日本語データや数字データで,1 バイトの印字できないコードでは,等しいと解釈されることがあ ります。

ただし,Unprintable サブオプションが有効な場合は,コードの一致および不一致を判定できます。 なお,Unprintable サブオプションが有効な場合でも,照合順序が切り替わることで,大小関係が-Switch オプション未指定時とは逆転することがあります。

• 日本語データや数字データ中の印字可能文字は,照合順序が切り替わることで,-Switch オプショ ン未指定時とは大小関係が逆転することがあります。

## (14) -V3Rec オプション

(a) 形式

-V3Rec,{Fixed|Variable} -noV3Rec

(b) 機能

メインフレーム(VOS3)COBOL85 の固定長または可変長レコード形式のプログラムを,VOS3 COBOL85 の日本語文字の扱いに合わせてコンパイルするためのオプションです。

#### -V3Rec,Fixed

VOS3 COBOL85 の固定長レコード形式の COBOL 原始プログラムを, VOS3 COBOL85 の日本語 文字の扱いに合わせてコンパイルします。

### -V3Rec,Variable

VOS3 COBOL85 の可変長レコード形式の COBOL 原始プログラムを, VOS3 COBOL85 の日本語 文字の扱いに合わせてコンパイルします。

-V3Rec,Variable オプションは,-CompatiV3 オプションと同時に指定できます。また,-CompatiV3 オプションを指定すると,-V3Rec,Variable オプションが仮定されます。

#### -noV3Rec

-V3Rec オプションの指定を打ち消します。

#### (c) 注意事項

- -V3Rec オプションと-EquivRule オプションを重複指定した場合,あとに指定したオプションを優先し ます。
- このオプションを指定した場合,このシステムの標準コードと拡張コードの等価規則は適用されませ ん。また,日本語文字定数に標準コードの空白を書いてもエラーとはなりません。ただし,日本語文字 定数に空白以外の標準コード文字を書けますが,警告レベルのエラーとなります。なお,日本語文字定 数の標準コード文字数は偶数としてください。日本語文字定数の標準コード文字数が奇数の場合,警告 レベルのエラーとし,日本語文字定数に標準コードの空白を追加します。
- 日本語空白は半角空白 2 個と等価とみなし,機能キャラクタが付加されたものとみなす対象としませ ん。日本語空白を使用しているメインフレームの固定長形式の原始プログラムを-V3Rec,Fixed オプ ションを指定してコンパイルする場合は,カラムずれなどの影響がないか確認する必要があります。機 能キャラクタについては,マニュアル「COBOL2002 言語 拡張仕様編 25.3.3(2) 文字集合」を参 照してください。また、日本語空白を拡張コードとして扱いたいときは、-V3Rec オプションと合わせ て-V3RecFCSpace オプションを指定してください。-V3RecFCSpace オプションの詳細については, [「\(15\) -V3RecFCSpace オプション](#page-868-0)」を参照してください。
- VOS3 COBOL85 の固定長レコード形式の原始プログラムと可変長レコード形式の原始プログラム は,このオプションを指定したときだけコンパイルできます。 したがって,COPY 文で複写した原始プログラムを含め,固定長レコード形式の原始プログラムと可変 長レコード形式の原始プログラムは同時にコンパイルできません。
- <span id="page-868-0"></span>• このオプションを指定した場合, 72 カラムより前に改行文字がある COBOL 原始プログラムは、改行 文字から 72 カラムまで空白に置き換えてコンパイルされます。
- このオプションは,自由形式正書法で書かれた COBOL 原始プログラムをコンパイルする場合には指定 できません。指定した場合,エラーとなってコンパイルが中止されます。
- このオプションを指定した場合,英数字定数の分離符には、アポストロフィ(')だけが使用できます。

# (15) -V3RecFCSpace オプション

(a) 形式

-V3RecFCSpace -noV3RecFCSpace

(b) 機能

#### -V3RecFCSpace

-V3Rec オプションでの空白に関する機能キャラクタの扱いを,VOS3 COBOL85 と同等にします。 機能キャラクタが付加されたものとみなす条件については,「(d) 機能キャラクタが付加されたものと みなす条件」を参照してください。

#### -noV3RecFCSpace

-V3RecFCSpace オプションの指定を打ち消します。

- (c) 注意事項
	- -V3RecFCSpace オプションの指定は,-V3Rec オプションの指定が有効な場合にだけ有効となりま す。
- (d) 機能キャラクタが付加されたものとみなす条件

このコンパイラは,-V3Rec オプションの指定が有効な場合に,-V3RecFCSpace オプションの有無で, 空白に関する機能キャラクタの扱いが異なります。次の条件文中の太字の部分は、-V3RecFCSpace オプ ションの有無での相違点です。

なお,これ以降「KEIS コード開始」と「EBCDIK コード開始」を表す 2 バイトの機能キャラクタをそれぞ れ, [漢]と[E]で表します。また, 改行を[改行]で表します。

- -V3RecFCSpace オプション指定がない場合
	- 日本語空白を除く日本語文字列の先頭文字の直前に[漢]が付加されたものとみなします。
	- 直前に[漢]が付加されたものとみなした日本語文字列のあとに,最初に現れた半角空白以外の半角文 字の直前に[E]が付加されたものとみなします。
	- [漢]が付加されたものとみなしたあとは,[E]が付加されたものとみなすまで,同じ行には[漢]が付加 されたものとみなしません。
- -V3RecFCSpace オプション指定がある場合
	- 日本語空白を含む日本語文字列の先頭文字の直前に[漢]が付加されたものとみなします。
	- 直前に[漢]が付加されたものとみなした日本語文字列のあとに,最初に現れた半角空白以外の半角文 字の直前に[E]が付加されたものとみなします。また,日本語文字列の直後が改行か日本語文字列と 改行との間が半角空白だけのとき,日本語文字列の直後に[E]が付加されたものとみなします。
	- [漢]が付加されたものとみなしたあとは,[E]が付加されたものとみなすまで,同じ行には[漢]が付加 されたものとみなしません。

-V3Rec オプションの指定が有効な場合に,-V3RecFCSpace オプションの有無での機能キャラクタが付 加されたものとみなした状態を次の例に示します。

(例1)日本語空白に関する機能キャラクタの扱い

COBOL 原始プログラム

000100 01△DATA1△PIC△N(5)△VALUE△N'▲あいう▲'.

-V3Rec,Fixed オプション指定ありで, -V3RecFCSpace オプション指定がない場合 000100 01△DATA1△PIC△N(5)△VALUE△N'▲[漢]あいう▲[E]'.

-V3Rec,Fixed オプション指定ありで,-V3RecFCSpace オプション指定がある場合 000100 01△DATA1△PIC△N(5)△VALUE△N'[漢]▲あいう▲[E]'.

(凡例)

▲:日本語空白

△:半角空白

-V3RecFCSpace オプション指定がない場合,日本語空白を日本語文字列の先頭文字と扱いません。こ のため,日本語空白以外の先頭文字「あ」の直前に[漢]が付加されたものとみなします。また,直前に [漢]が付加されたものとみなした日本語文字列「あいう」のあとで最初に現れた半角空白以外の半角文 字「」の直前に[E]が付加されたものとみなします。

-V3RecFCSpace オプション指定がある場合,日本語空白を日本語文字列の先頭文字と扱い,直前に[漢] が付加されたものとみなします。また,直前に[漢]が付加されたものとみなした日本語文字列「▲あい う▲」のあとで最初に現れた半角空白以外の半角文字「'」の直前に[E]が付加されたものとみなします。

(例2)空白と改行に関する機能キャラクタの扱い

COBOL 原始プログラム

000100 01△DATA1△PIC△N(5)△VALUE△N'あいう△△[改行]  $000200 - '$   $\Delta\Delta'$ .

-V3Rec,Fixed オプション指定ありで, -V3RecFCSpace オプション指定がない場合 000100 01△DATA1△PIC△N(5)△VALUE△N'[漢]あいう△△[改行] 000200-' $\Delta\Delta'$ .

-V3Rec,Fixed オプション指定ありで,-V3RecFCSpace オプション指定がある場合 000100 01△DATA1△PIC△N(5)△VALUE△N'「漢]あいう「E]△△「改行] 000200-' $\Delta\Delta'$ .

(凡例)

▲:日本語空白

△:半角空白

-V3RecFCSpace オプション指定がない場合,日本語文字列「あいう」のあとには,半角空白以外の半 角文字がないため[E]が付加されたものとみなしません。

-V3RecFCSpace オプション指定がある場合,日本語文字列「あいう」と[改行]の間が半角空白だけで あるため,日本語文字列「あいう」の直後に[E]が付加されたものとみなします。

# (16) -V3RecEased オプション

(a) 形式

-V3RecEased{,QuoteCheck | ,WordCheck}+ -noV3RecEased

#### (b) 機能

## -V3RecEased,QuoteCheck

-CompatiV3 または-V3Rec オプションを指定したとき,定数の分離符のチェックを緩和します。 -V3RecEased,QuoteCheck オプションが有効な場合,-DoubleQuote オプションに関係なく,定数 の分離符は、アポストロフィ(')と引用符(")のどちらでも指定できます。

#### -V3RecEased,WordCheck

-CompatiV3 または-V3Rec オプションを指定したとき,語または PICTURE 文字列の制限値のチェッ クを緩和します。

-V3RecEased,WordCheck オプションが有効な場合,語または PICTURE 文字列の制限値を超えたと きのコンパイルエラーを,重大エラーから警告エラーに緩和できます。

## -noV3RecEased

-V3RecEased オプションの指定を打ち消します。

# (c) 注意事項

- -V3RecEased オプションと-V3Spec オプションを同時に指定したとき,-V3RecEased オプションの 指定は無効になります。
- -V3RecEased オプションの指定は,-V3Rec オプションの指定が有効な場合にだけ有効です。
- -V3RecEased,QuoteCheck オプションの指定に関係なく,SQL 文中の定数の分離符はアポストロ フィ(')だけ使用できます。
- -V3RecEased,QuoteCheck オプションは,翻訳指令に対しても有効です。

## (17) -DoubleQuote オプション

(a) 形式

-DoubleQuote -noDoubleQuote

(b) 機能

#### -DoubleQuote

VOS3 COBOL85 互換に関連するオプションである-V3Rec,-CompatiV3 のどちらかを指定したと きに,英数字定数の分離符として引用符( " )を用いることを指定するオプションです。このオプショ ンを指定しないときは、アポストロフィ(')を分離符として用います。

-V3Rec オプション,-CompatiV3 オプションのどちらも指定していない場合は,-DoubleQuote オプ ションを指定しても無効となります。この場合は、引用符( " ), アポストロフィ( ')のどちらも分離 符として使用できます。

ただし,SQL 文中の定数の分離符は,-DoubleQuote オプションの指定に関係なく,常にアポストロ フィ(')を使用します。

また, QUOTE 表意定数は, -V3Rec オプション, -CompatiV3 オプションの指定に関係なく, -DoubleQuote オプション指定時は引用符( " )を意味し,-DoubleQuote オプション指定なしのとき はアポストロフィ( ' )を意味します。

なお,このオプションは,翻訳指令に対しても有効となります。

# -noDoubleQuote

-DoubleQuote オプションの指定を打ち消します。

# (18) -BigEndian オプション

(a) 形式

-BigEndian {, Bin |, Float} + -noBigEndian

#### (b) 機能

用途(USAGE 句)が 2 進または浮動小数点のデータ項目の形式を、ビッグエンディアン形式にするための オプションです。

#### -BigEndian,Bin

用途が 2 進 (BINARY, COMP, COMP-4) のデータ項目の形式を、ビッグエンディアン形式にしま す。

このオプションを指定した場合, 2 進項目を演算などで参照すると,実行性能が劣化します。このため, 必要のないかぎりこのオプションは指定しないでください。

#### -BigEndian,Float

用途が浮動小数点 (COMP-1, COMP-2) のデータ項目の形式を,ビッグエンディアン形式にします。 このオプションを指定した場合、浮動小数点を演算などで参照すると、実行性能が劣化します。このた め,必要のないかぎりこのオプションは指定しないでください。

## -noBigEndian

-BigEndian オプションの指定を打ち消します。

### (c) 注意事項

#### ビッグエンディアン形式とリトルエンディアン形式との違い

コンピュータで扱うバイナリ形式のデータ(2 進データ, 内部浮動小数点数字データ)には、ビッグエ ンディアン形式とリトルエンディアン形式の 2 種類があります。

これは、マイクロプロセッサのアーキテクチャの違いによるもので、システムによって採用されるエン ディアン形式が異なります。システムごとのエンディアン形式を次に示します。

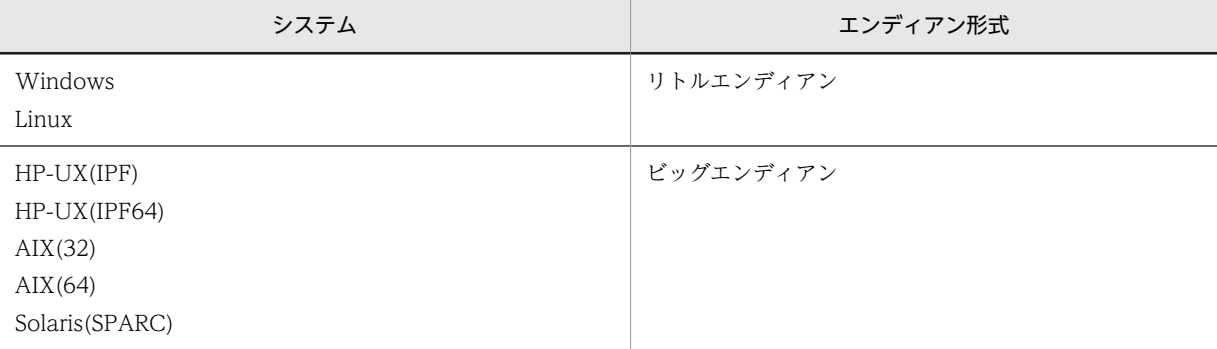

ビッグエンディアン形式とリトルエンディアン形式では,バイナリデータがメモリ上に配置されるとき の順序が次の例のように逆になります。

(例)

10 (=H'0000000A') が 4 バイトのメモリに配置された場合の違い

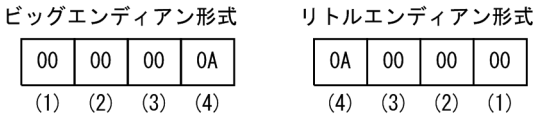

ビッグエンディアン形式では左側から右側へ 1 バイトずつ配置されるのに対して,リトルエンディアン 形式では右側から左側へ1バイトずつ配置されます。このため、ビッグエンディアン形式のシステムと リトルエンディアン形式のシステムで同じデータを扱う場合でも,参照のしかたによっては違った結果 になることがあります。-BigEndian オプションは,このような場合にデータを正しく処理できるよう にするために使用します。

#### -BigEndian オプションの使い方

リトルエンディアン形式のシステムで 2 進データをそのまま参照したり,リトルエンディアン形式のシ ステムで作成したファイルを参照したりする場合は,このオプションを指定する必要はありません。し かし、REDEFINES 句などで英数字データを2進データとして参照したり、ビッグエンディアン形式の システムで作られたファイル(可変長ファイルは対象外)を参照したりする場合は,ビッグエンディア ン形式のシステムとリトルエンディアン形式のシステムで 2 進データ,内部浮動小数点数字データの表 現形式が異なるため,このオプションを指定する必要があります。このオプションは次のような場合に 指定してください。

- ビッグエンディアン形式のシステム上で開発した 2 進データや内部浮動小数点数字データのメモリ 上での配置を意識しているようなプログラムをリトルエンディアン形式のシステム上に移植する場 合
- ビッグエンディアン形式のシステム上で作成した 2 進データや内部浮動小数点数字データを含む ファイルをそのままリトルエンディアン形式のシステム上へ移行し,リトルエンディアン形式のシ ステム上のプログラムで参照する場合
- ビッグエンディアン形式のシステム上で開発した REDEFINES 句でほかの形式のデータ項目を 2 進データとして参照するようなプログラムをリトルエンディアン形式のシステム上に移植する場合

#### 使用上の注意

-BigEndian オプションの使用上の注意を次に示します。

- C 言語と連携している場合,-BigEndian,Bin オプション指定時には,C プログラムとインタフェー スを取る 2 進データは COMP-5 で定義してください。
- コマンド行に指定した引数を受け取る場合([17.2.2 引数の受け取り方法\(C 言語インタフェース](#page-344-0) [に従った形式の場合\)ま](#page-344-0)たは [17.2.3 引数の受け取り方法\(VOS3 インタフェースに従った形式の](#page-346-0) [場合\)を](#page-346-0)参照)-BigEndian,Bin 指定時には,連絡節の 2 進データは,COMP-5 で定義してくださ い。
- 2 進項目を引数とするサービスルーチン(OLE2 オートメーション機能で使用するサービスルーチ ンも含む)は、受け取る項目を COMP-5 で定義してください。
- CALL 文で LENGTH OF 一意名を指定した場合,呼び出し先プログラムは,受け取る項目を COMP-5 で定義してください。
- 開発マネージャでのビルド,リビルドや cblbuild2k コマンドを使用する場合,一つのプロジェクト 中にこのオプションを指定したプログラムと指定しないプログラムを混在させないでください。
- XMAP3 を使用する場合は,XMAP3 のオプションと合わせる必要があります。
- 索引ファイル,および整列併合機能で使用するキーデータ項目の 2 進データ項目は,リトルエンディ アン形式でキーを大小比較します。このため,このオプションを指定したビッグエンディアン形式 では,正常に動作できません。
	- キーデータ項目の2進データ項目は COMP-5 で定義するか、またはリトルエンディアン形式デー タとしてください。
- (19) -VOSCBL オプション
	- (a) 形式

-VOSCBL{,OccursKey|,ReportControl}+ -noVOSCBL

(b) 機能

メインフレーム互換機能を有効にします。

#### -VOSCBL,OccursKey

OCCURS 句の KEY IS 指定のデータ名の名前の有効範囲を,その OCCURS 句のある記述項または, それに従属する記述項とします。

OCCURS 句の KEY IS 指定のデータ名は,修飾してもその修飾は無視されます。

(例 1)

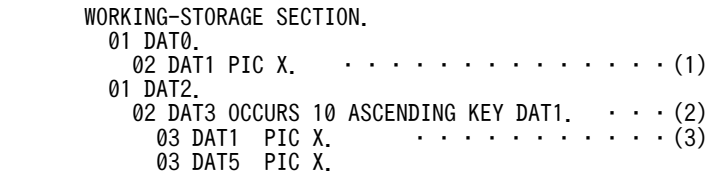

- -VOSCBL,OccursKey オプションの指定がある場合は,(2)の DAT1 は修飾しなくても, (2) の従属項目として定義された (3) の DAT1 が参照されます。
- -VOSCBL,OccursKey オプションの指定がない場合は、DAT1 が (1) と (3) にあるため、名 前が一意になりません。一意に参照するためには,(2)の DAT1 を「OF DAT3」で修飾する 必要があります。

#### (例 2)

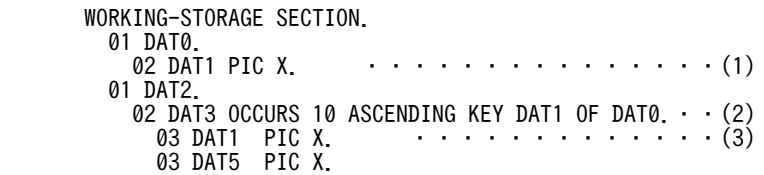

- -VOSCBL,OccursKey オプションの指定がある場合は, (2)の DAT1 を修飾 (OF DAT0) し てもその修飾は無視されるため, (2) の DAT1 は, (2) の従属項目として定義された (3) の DAT1 が参照されます。
- -VOSCBL,OccursKey オプションの指定がない場合は、(2)の DAT1 の修飾 (OF DAT0) を 無視されないため, (1)の DAT1 が参照されます。しかし、KEY IS 指定のデータ名は, OCCURS 句のある記述項または,それに従属する記述項でなければなりません。 したがって. (1)の DAT1 は (2)の従属項目でないため. (2)の修飾を 「OF DAT3」に変更 する必要があります。

## -VOSCBL,ReportControl

制御脚書きの印刷中に改ページが起こった場合,ページの頭書きで SOURCE 句によって制御用データ 項目を参照しているときは,その制御用データ項目の値を元の値で参照します。

-noVOSCBL

-VOSCBL オプションの指定を打ち消します。

- (c) 注意事項
	- このオプションは,-CompatiV3 オプションと同時に指定してください。-CompatiV3 オプションの 指定がない場合は,エラーメッセージが出力されます。
	- 次のオプションは-CompatiV3 オプションを無効とするため,このオプションおよび-CompatiV3 オ プションと次のオプションを同時に指定しないでください。-CompatiV3 オプションの指定が無効と なり,U レベルのエラーになります。

-StdMIA -Std85 -Std2002

• このオプションと-UniObjGen オプション,および-CompatiV3 オプションを同時に指定する場合, -CompatiV3 オプションが有効となるよう,コンパイラ環境変数 CBLV3UNICODE を指定してくださ  $\mathcal{U}$ 

## (20) -PortabilityCheck オプション

メインフレームから移行する場合,ユーザが注意すべき個所にお知らせメッセージ(I レベルメッセージ) を出力し,ユーザの移行作業を支援します。このオプションを指定すると,COBOL2002 とメインフレー ムで動作の異なる可能性がある個所を対象に,お知らせメッセージを出力します。

なお,このオプションは,S レベル以上のエラーがないプログラムに適用してください。S レベル以上のエ ラーがあるプログラムで適用した場合の動作は,保証しません。

(a) 形式

-PortabilityCheck {, Literal | , Numeric} + -noPortabilityCheck

(b) 機能

-PortabilityCheck,Literal

- -UniObjGen オプション指定時,英数字定数および日本語文字定数中の日本語または半角かたかな にお知らせメッセージを出力します。
- 次に示す 16 進定数にお知らせメッセージを出力します。 16 進英数字定数,16 進数字定数,16 進日本語文字定数

-PortabilityCheck,Numeric

- RECORD KEY 句,ALTERNATE RECORD KEY 句の 2 進項目,内部浮動小数点項目にお知らせ メッセージを出力します。
- 浮動小数点の演算が発生する個所にお知らせメッセージを出力します。 浮動小数点の演算が発生する個所は次を対象とします。
- 1.算術式、算術文に指定された浮動小数点項目や浮動小数点定数 算術式が記述できる場所に書かれた単項の浮動小数点項目や浮動小数点定数も含みます。 ただし,受け取り項目など,演算に関係しない浮動小数点項目は除外します。
- 2.べき乗の場合,べき数に指定されたデータ項目および算術式が小数点を持つ場合,または,べき数 が小数点を含む数字定数である場合
- 3.次の組み込み関数

ACOS, ASIN, ATAN, COS, LOG, LOG10, MOD, RANDOM, REM, SIN, SQRT, STANDARD-DEVIATION, TAN, VARIANCE

4.次のどれかが引数に指定されている組み込み関数

浮動小数点項目※,べき乗が含まれる算術式,または除算が含まれる算術式

注※

ADDR 関数,および LENGTH 関数を除きます。

#### -noPortabilityCheck

-PortabilityCheck オプションの指定を打ち消します。

# (21) -IgnoreAPPLY,FILESHARE オプション

(a) 形式

-IgnoreAPPLY, FILESHARE -noIgnoreAPPLY

### (b) 機能

#### -IgnoreAPPLY,FILESHARE

入出力管理記述項の APPLY FILE-SHARE 句を覚え書きとみなします。覚え書きとみなしたときは,コ ンパイル時にお知らせメッセージを出力します。

#### -noIgnoreAPPLY

-IgnoreAPPLY オプションの指定を打ち消します。

# 35.5.13 リスト出力の設定

リスト出力を設定するコンパイラオプションについて,説明します。

# (1) -SrcList オプション

(a) 形式

-SrcList,{OutputAll|CopyAll|CopySup|NoCopy}〔,NoFalsePath〕〔,DataLoc〕 -noSrcList

## (b) 機能

コンパイルリストの出力形式を指定するオプションです。このオプションを指定しなかった場合,コンパイ ルリストは,出力されません。

出力されるリストの内容については,「[付録 D コンパイルリスト」](#page-1071-0)を参照してください。また,コンパイ ルリストに関連する翻訳指令については,「[2.3.4 コンパイルリストに関連する翻訳指令」](#page-50-0)を参照してくだ さい。

# -SrcList,OutputAll

すべての情報を出力します。

原始プログラム中に, COPY 文の SUPPRESS 指定や LISTING OFF 指令がある場合でも, すべての ソースをコンパイルリストに展開します。

#### -SrcList,CopyAll

SUPPRESS 指定を無視して,すべての COPY 文を強制的に展開します。

#### -SrcList,CopySup

プログラムに SUPPRESS 指定があるときだけ,COPY 文の展開を抑止します。SUPPRESS 指定がな い COPY 文は,すべて展開します。

## -SrcList,NoCopy

すべての COPY 文の展開を抑止します。

#### -SrcList,xxxxx,NoFalsePath

条件翻訳の無効行を出力しません。

xxxxx には, CopyAll, CopySup, NoCopy のどれかを指定します。

-SrcList,OutputAll,NoFalsePath と指定した場合は、OutputAll サブオプションが有効となり, NoFalsePath サブオプションは無効になります。

#### -SrcList,xxxxx,DataLoc

コンパイルリスト(原始プログラムリスト)にデータ項目の相対位置と長さ(バイト)を 16 進数で表 示します。相対位置は,データ部のファイル節/作業場所節/局所場所節の各節の先頭からの位置を表 示します。

xxxxx には、OutputAll, CopyAll, CopySup, NoCopy のどれかを指定します。

S レベル/U レベルのコンパイルエラーが発生した場合は、 指定があっても相対位置は表示しません。 なお,相対位置の表示については,「[付録 D.2 リストの見方」](#page-1075-0)の「[\(4\) 相対位置表示時の原始プログ](#page-1083-0) [ラムリスト](#page-1083-0)」を参照してください。

#### -noSrcList

-SrcList オプションの指定を打ち消します。

#### (c) 注意事項

NoFalsePath サブオプションまたは,DataLoc サブオプションを指定した場合,-noSrcList オプションの 指定がないかぎり, NoFalsePath サブオプション, および DataLoc サブオプションの指定は有効となり ます。

NoFalsePath サブオプション,および DataLoc サブオプションの指定を打ち消すときは, -noSrcList オ プションを指定してください。

(例 1) NoFalsePath サブオプション,および DataLoc サブオプション指定が打ち消されない場合 ccbl2002 -SrcList, OutputAll, NoFalsePath, DataLoc, -SrcList, CopyAll …

(コンパイル結果)

-SrcList, CopyAll, NoFalsePath, DataLoc

ccbl2002 -SrcList,OutputAll,NoFalsePath -SrcList,CopySup -SrcList,CopyAll,DataLoc

-SrcList,CopySup -SrcList,CopyAll …

```
(コンパイル結果)
```
-SrcList, CopyAll, NoFalsePath, DataLoc

(例 2)NoFalsePath サブオプション,および DataLoc サブオプション指定が打ち消される場合 ccbl2002 -SrcList, CopySup, NoFalsePath, DataLoc, -noSrcList -SrcList, CopyAll … (コンパイル結果)

-SrcList,CopyAll

## (2) -ErrSup オプション

(a) 形式

 $-ErrSup \{, I |, W\}$  + -noErrSup

(b) 機能

コンパイル時に I レベルまたは W レベルメッセージの出力を抑止します。

-ErrSup,I

```
コンパイル時に I レベル (お知らせ) メッセージの出力を抑止します。
```
#### -ErrSup,W

コンパイル時に W レベル(警告)メッセージの出力を抑止します。

-noErrSup

-ErrSup オプションの指定を打ち消します。

(c) 注意事項

- -ErrSup,W オプションを指定した場合,利用者が注意する必要があるエラー(コンパイラによる解釈の 変更や,中間結果けた数制限の適用など)の出力が抑止されます。このため,必要な場合以外は,- ErrSup,W オプションを指定しないようにしてください。
- -ErrSup オプションを指定してエラーメッセージの出力を抑止した場合,標準エラーおよびコンパイル リストにも,該当レベルのエラーが出力されません。
- 抑止されたエラーメッセージは,コンパイルリストに出力されるエラー件数にはカウントされません。
- コマンドライン上の記述誤りに対する W レベルメッセージは,抑止されません。

# 35.5.14 その他の設定

その他のコンパイラオプションについて,説明します。

- (1) -Bin1Byte オプション
	- (a) 形式

-Bin1Byte -noBin1Byte

(b) 機能

-Bin1Byte

1 バイトの 2 進項目を有効にします。

-noBin1Byte

-Bin1Byte オプションの指定を打ち消します。

- (2) -JPN オプション
	- (a) 形式

-JPN, {Alnum | V3JPN | V3JPNSpace} -noJPN

(b) 機能

-JPN,Alnum

日本語項目,日本語編集項目,および日本語文字定数をそれぞれ英数字項目,英数字編集項目,および 英数字定数として扱います。

これは,VOS3 COBOL85 の LANGOPT=(-D)オプションと XCOBOL=(N)オプションを同時に指定 したときと同じ動作になります。

なお,-CompatiV3 オプションを指定すると,このオプションが仮定されます。

-JPN,V3JPN

日本語項目,日本語編集項目,および日本語文字定数をそれぞれ英数字項目,英数字編集項目,および 英数字定数として扱うようにするためのオプションです。ただし、LENGTH 関数の引数※, STRING 文,UNSTRING 文,または INSPECT 文では日本語項目,日本語編集項目,および日本語文字定数は そのままの属性として扱います。

また,日本語項目または日本語編集項目の部分参照は,英数字項目または英数字編集項目として扱いま すが,最左端の文字位置と長さは日本語文字数を表します。これは,VOS3 COBOL85 の

LANGOPT=(-D)オプションと XCOBOL=(-N)オプションを同時に指定したときと同じ動作になりま す。

-JPN,V3JPN オプションは, VOS3 COBOL85 互換機能です。

注※

VOS3 COBOL85 では,LENGTH 関数の引数に日本語項目,日本語編集項目,および日本語文字 定数は指定できません。

#### -JPN,V3JPNSpace

-CompatiV3 オプションと同時に指定した場合,日本語項目,日本語編集項目および日本語文字定数を そのままの属性で扱います。これは,VOS3 COBOL85 の LANGOPT=(D)オプションと XCOBOL=(-N)オプションを同時に指定したときと同じ動作になります。

-JPN,V3JPNSpace オプションは, VOS3 COBOL85 互換機能です。

VOS3 COBOL85 で LANGOPT=(D)オプションを指定した場合と COBOL2002 での動作の相違に ついては,マニュアル「COBOL2002 言語 拡張仕様編 付録 B LANGOPT=(D)オプションと-JPN,V3JPNSpace オプションを指定した場合の仕様の相違」を参照してください。

このオプションを指定してコンパイルすると、日本語項目および日本語編集項目に対して、次に示すと おりに扱います。

- 表意定数 SPACE(SPACES)の扱い 日本語項目および日本語編集項目に対する表意定数 SPACE(SPACES)は,日本語空白(X'8140') となります。
- 日本語項目および日本語編集項目同士の転記の扱い 日本語項目および日本語編集項目同士の転記で,受け取り側のけた数が送り出し側のけた数より長 い場合,受け取り側の右側に日本語空白(X'8140')を補います。
- 日本語項目および日本語編集項目同士の比較の扱い 日本語項目および日本語編集項目同士の比較で、作用対象のけた数が等しくない場合、短い方の作 用対象の右側に,長い方の作用対象のけた数に等しくなるまで日本語空白(X'8140')があるものと みなして比較します。

-noJPN

-JPN オプションの指定を打ち消します。

## (c) 注意事項

- -JPN,Alnum オプションと-JPN,V3JPN オプションを重複して同時に指定した場合,-JPN,V3JPN オプ ションが有効になり,-JPN,Alnum オプションが無効になります。
- コンパイラ環境変数 CBLV3UNICODE に YES を指定し、かつ-UniObjGen オプションを指定する と,-CompatiV3 オプションを指定しても-JPN,Alnum オプションは仮定されません。
- -JPN,V3JPNSpace オプションを指定するとき,-CompatiV3 オプションを同時に指定する必要があり ます。-CompatiV3 オプションの指定がない場合,コンパイルエラーとなります。
- -JPN,V3JPNSpace オプションと-JPN,Alnum オプション,-JPN,V3JPN オプションを同時に指定する と,-JPN,Alnum オプション,-JPN,V3JPN オプションは無効となります。 また,-JPN,V3JPNSpace オプションと-CompatiV3 オプションを同時に指定すると,-CompatiV3 オプションが仮定する-JPN,Alnum オプションは無効となります。
- -JPN,V3JPNSpace オプションと-UniObjGen オプションを同時に指定すると,-JPN,V3JPNSpace オ プションは無効となります。
- -JPN,Alnum オプションを指定するとき,動的長基本項目はすべて字類を英数字として扱います。ま た,PIC N が指定された動的長基本項目の LIMIT 指定の値は,その 2 倍の値が指定されたものと仮定 します。
- (3) -EquivRule オプション
	- (a) 形式

-EquivRule,{NotExtend|NotAny|StdCode} -noEquivRule

(b) 機能

拡張コード文字と標準コード文字を等価とみなさないようにするためのオプションです。

標準コードおよび拡張コードについては、マニュアル「COBOL2002 言語 標準仕様編 付録 I 用語の 定義(Terms and Definitions)」を参照してください。

#### -EquivRule,NotExtend

拡張コード文字と標準コード文字を等価とみなしません。

#### -EquivRule,NotAny

拡張コード文字と標準コード文字を等価とみなしません。さらに,標準コードの英大文字と標準コード の英小文字も等価とみなしません。

この場合,予約語および文脈依存語はすべて標準コードの英大文字で記述してください。

#### -EquivRule,StdCode

拡張コード文字と標準コード文字を等価とみなしません。さらに,日本語文字定数中に標準コードの空 白を書いてもエラーとしません。ただし,日本語文字定数中に空白以外の標準コード文字を書いた場合 は,警告レベルのエラーとなります。なお,日本語文字定数の標準コード文字数は偶数としてくださ い。日本語文字定数の標準コード文字数が奇数の場合,警告レベルのエラーとし,日本語文字定数に標 準コードの空白を追加します。

また、72 カラムより前に改行文字がある COBOL 原始プログラムは、改行文字から 72 カラムまでを 空白に置き換えてコンパイルします。

#### -noEquivRule

-EquivRule オプションの指定を打ち消します。

# (4) -UscoreStart オプション

(a) 形式

-UscoreStart -noUscoreStart

#### (b) 機能

#### -UscoreStart

先頭が下線の CALL 定数を指定できるようにします。 先頭が下線のプログラム名を CALL 定数で指定した場合,定数の先頭から' 'または' '(下線 2 個)を 除いた名称でプログラムを呼び出します。

#### -noUscoreStart

-UscoreStart オプションの指定を打ち消します。

- (5) -BinExtend オプション
	- (a) 形式

-BinExtend -noBinExtend

(b) 機能

#### -BinExtend

用途(USAGE 句)が 2 進(BINARY,COMP,COMP-4)のデータ項目に指定できる初期値(VALUE 句の値)を拡張します。

PICTURE 句で指定したけた数と VALUE 句に指定できる値との対応は次のとおりです。

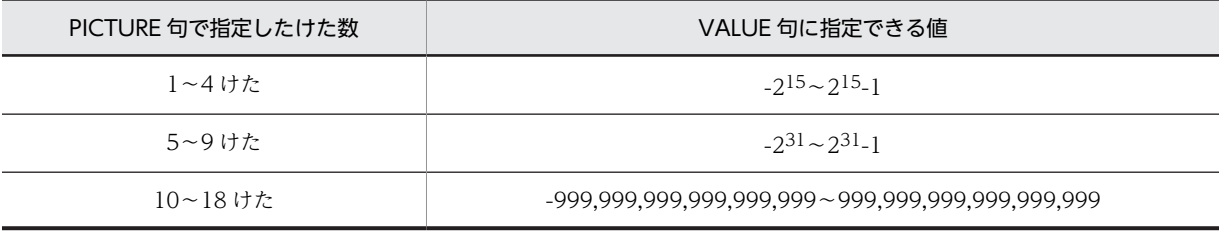

#### -noBinExtend

-BinExtend オプションの指定を打ち消します。

## (6) -MinusZero オプション

(a) 形式

-MinusZero -noMinusZero

(b) 機能

符号付き内部 10 進項目または符号付き外部 10 進項目への転記で切り捨てが発生した結果、負の符号を持 つゼロ(以下、-0と表記します)が発生することがあります。この-0 は演算や比較で数値として参照する 場合は、正の符号を持つゼロ(以下、+0と表記します)と同じに扱われ、プログラムの動作には影響しま せん。しかし,DISPLAY 文で表示したり,上位の集団項目で参照したり,REDEFINES 句で別の属性とし て参照した場合に,実行結果が異なることがあります。-MinusZero オプションは,符号付き内部 10 進項 目および符号付き外部 10 進項目に,ほかのデータ項目の値や演算結果を転記する場合に発生した-0 を強制 的に+0 に変換して,-0 の発生を防止するオプションです。他システムや他社の COBOL とのデータの互 換性や移行性が向上します。

(例 1)

 01 A PIC S9(5) USAGE DISPLAY. 01 B PIC S9(5) USAGE DISPLAY VALUE 0. COMPUTE  $A = B - 0.1$ .

右辺の式の結果は-0.1 になり,それを A に格納する際に,小数部が切り捨てられて-0 となる。※- MinusZero オプションを指定すると,-0 が+0 に変換されて A に格納される。

注※

ただし,演算結果が必ず-0 になるとは限りません。

(例 2)

 01 A PIC S9(4) USAGE DISPLAY. 01 B PIC S9(5) USAGE DISPLAY VALUE -10000. MOVE B TO A.

A に格納する際に,10,000 の最上位けたの 1 が切り捨てられて-0 となる。

-MinusZero オプションを指定すると,-0 が+0 に変換されて A に格納される。

-MinusZero

負の符号を持つゼロ(-0)を強制的に正の符号を持つゼロ(+0)に変換します。

-noMinusZero

-MinusZero オプションの指定を打ち消します。

#### (c) 注意事項

• -MinusZero オプションは,符号付き外部 10 進項目への転記および符号付き内部 10 進項目への転記に 対してだけ有効です。したがって,-MinusZero オプションを指定していても,REDEFINES 句や集団 項目名で,10 進項目を 10 進項目以外の項目として転記した場合,-0(例えば,内部 10 進数 3 けたの 場合には X'000D')がそのまま転記されます。

# (7) -TruncCheck オプション

(a) 形式

-TruncCheck -noTruncCheck

#### (b) 機能

## -TruncCheck

転記での送り出し側作用対象のサイズをチェックします。

送り出し側作用対象のけた数が受け取り側作用対象のけた数より大きい場合は,メッセージが出力され ます。

### -noTruncCheck

-TruncCheck オプションの指定を打ち消します。

#### (c) -TruncCheck オプションのチェック対象

-TruncCheck オプションは、次の項目について、転記での送り出し側作用対象のサイズをチェックしま す。

#### チェック対象となる項目

- 外部 10 進項目
- 内部 10 進項目
- 2 進項目(1 バイト 2 進項目を含む)
- 数字定数(16 進数字定数を含む)
- 固定長集団項目
- 英数字項目
- 英数字定数(16 進英数字定数を含む)
- ALL 英数字定数
- 数字型, 整数型, または英数字型の, 組み込み関数※および利用者定義関数
- 注※

送り出し側が英数字型の組み込み関数で,かつ次に示す条件の場合はチェックしません。

• 引数が部分参照されていて,長さが可変である。

長さが可変になるのは次のどちらかのときです。

- ・部分参照の長さがデータ名指定である
- ・部分参照の開始位置がデータ名指定で,長さが省略されている
- 組み込み関数が MAX 関数または MIN 関数で,データ名の引数が複数指定されている。
- 組み込み関数が TRIM 関数または SUBSTRING 関数である。

#### チェック対象となる転記の個所

- VALUE 句
- 画面節 (WINDOW SECTION) の SOURCE 句
- ACCEPT 文の書き方 2(日付と時刻を取得する ACCEPT 文)
- INITIALIZE 文の REPLACING 指定
- MOVE 文
- READ 文の INTO 指定
- RELEASE 文の FROM 指定
- RETURN 文の INTO 指定
- SET 文の書き方 4(条件設定の SET 文)
- WRITE 文の FROM 指定
- COMPUTE 文(送り出し側作用対象が単一の数字項目や数字定数の場合)
- 上記以外の算術文(中間結果のけた数※1 が受け取り側作用対象のけた数より大きい場合※2)

注※1

中間結果のけた数については,[「5.2.4 演算の中間結果」](#page-89-0)を参照してください。

注※2

64bit 版 PC(x64) COBOL2002 の場合,-MaxDigits38 オプションおよび-IntResult,DecFloat40 オプションを指定しているときは,常に中間結果のけた数の方が大きいと判定します。

#### 受け取り側作用対象が英数字の場合

- 受け取り側作用対象が固定長集団項目のときはバイト数で比較されます。
- 送り出し側作用対象が数字で,受け取り側作用対象が英数字のときは,送り出し側作用対象はけた 数(小数けたを含む)で比較します。
- -H8Switch オプションが指定してあり,送り出し側作用対象が数字で受け取り側作用対象が英数字 のときは,数字項目はバイト数で比較されます。

#### 受け取り側作用対象が数字の場合

• 整数けた数で比較します。

• 次のすべての条件を満たすときはチェックしません。

・-DigitsTrunc オプションの指定がある

・-MaxDigits38 オプションおよび-IntResult,DecFloat40 オプションを指定していない(64bit 版 PC(x64) COBOL2002 の場合)

- ・受け取り側作用対象が 2 進項目である
- ・VALUE 句の転記ではない
- 送り出し側作用対象が 18 けた※を超える英数字項目のときはチェックしません。

注※

64bit 版 PC(x64) COBOL2002 の場合,-MaxDigits38 オプションおよび-IntResult,DecFloat40 オプションを指定しているときは,38 けたとなります。

# (8) -LowerAsUpper オプション

(a) 形式

-LowerAsUpper -noLowerAsUpper

## (b) 機能

## -LowerAsUpper

CALL 定数の英小文字を英大文字に変換した名称でプログラムを呼び出します。

#### -noLowerAsUpper

-LowerAsUpper オプションの指定を打ち消します。

# (9) -CBLVALUE オプション

(a) 形式

-CBLVALUE -noCBLVALUE

# (b) 機能

## -CBLVALUE

環境変数 CBLVALUE を有効にするためのオプションです。 環境変数 CBLVALUE の詳細については,[「35.6.3 コンパイラ環境変数の詳細」](#page-892-0)の「[\(17\)](#page-898-0)  [CBLVALUE](#page-898-0)」を参照してください。

# -noCBLVALUE

-CBLVALUE オプションの指定を打ち消します。

# (10) -Repository オプション

(a) 形式

-Repository, {Gen | Sup} -noRepository

(b) 機能

#### -Repository,Gen

ソースファイルからリポジトリファイルを作成するときに指定します。この場合,オブジェクトファイ ルは作成されません。

なお,翻訳単位(プログラム定義を除く)が未完成でも,シグニチャと呼ばれるインタフェース部分が 決まっていれば,リポジトリファイルを作成できます。詳細は,「[36.3.2 リポジトリファイルの単独](#page-915-0) [生成](#page-915-0)」を参照してください。

## 注意事項

- クラス定義,インタフェース定義,および関数定義が一つも格納されていないファイルに-Repository,Gen オプションを指定した場合,オプションの指定が無効となります。
- -Repository,Gen オプションと-Compile オプションが同時に指定された場合,- Repository,Gen オプションが有効になり,-Compile オプションが無効になります。
- -Repository,Gen オプションと-OleServer オプションが同時に指定された場合,- Repository,Gen オプションが有効になり,-OleServer オプションが無効になります。

#### -Repository,Sup

リポジトリファイルを更新しません。 ただし,リポジトリファイルがない場合は,新規に作成します。

また,オブジェクトファイルは,生成されます。

## -noRepository

-Repository オプションの指定を打ち消します。

# (11) -RepositoryCheck オプション

(a) 形式

-RepositoryCheck -noRepositoryCheck

(b) 機能

#### -RepositoryCheck

同じソースファイル中の翻訳単位の定義と外部リポジトリ中の情報に相違があるかどうかをチェック し,相違がある場合には警告メッセージを出力します。-RepositoryCheck オプションを指定した場合, リポジトリファイルは更新されません。

詳細は,「[36.2.3 リポジトリファイルの生成方法」](#page-911-0)を参照してください。

#### -noRepositoryCheck

-RepositoryCheck オプションの指定を打ち消します。

# (12) -Define オプション

(a) 形式

```
-Define 翻訳変数名〔=値〕〔,翻訳変数名〔=値〕〕…
-noDefine
```
(b) 機能

-Define 翻訳変数名〔=値〕〔,翻訳変数名〔=値〕〕…

翻訳変数名(条件翻訳で,ソース行の取り込みや読み飛ばしを制御する変数の名称)を定義します。 詳細は,「[35.3.3 条件翻訳の利用」](#page-795-0)を参照してください。

#### -noDefine

-Define オプションの指定を打ち消します。

#### (c) 注意事項

- 翻訳変数名は,31 文字まで指定できます。32 文字以上の文字列を指定した場合,コンパイル時に警告 メッセージが出力され,先頭の 31 文字だけが翻訳変数名として有効となります。
- 翻訳変数名は,-Define オプションに指定した文字列がそのまま使われます。この文字列には,COBOL の語の等価変換が適用されません。 -Define オプションで定義した英小文字の翻訳変数名を COBOL プログラム中で参照するには, -EquivRule,NotAny オプションの指定が必要です。
- 翻訳変数の値は,160 バイトまで指定できます。161 バイト以上の文字列を指定した場合,コンパイル 時に警告メッセージが出力され,先頭の 160 バイトだけが翻訳変数の値として有効となります。
- 翻訳変数名で使用できる文字は,COBOL の語で使用できる文字と同じです。ただし,コンパイラオプ ションの区切り文字となるイコール(=),コンマ(,)および半角空白文字は,指定できません。
- 翻訳変数の値を指定する場合の注意事項を,次に示します。
	- 1.翻訳変数に指定した値は,すべて英数字定数として扱われます。

```
(例 1)
  コンパイラオプションに,-Define VER=3 を指定したとき,ソース中に
 >>IF VER = '3'
  という記述があれば,上記条件が真となる。
(例 2)
  コンパイラオプションに,-Define VER=5 を指定したとき,ソース中に
 >>IF VER = '3'
  という記述があれば,上記条件が偽となる。
```
2.コンパイラオプションの区切り文字となるイコール (=), コンマ(.)は、指定できません。

3. 文字列内に区切り文字(空白)を指定するときは、値全体をダブルコーテーション(")で囲む必要 があります。このとき,ダブルコーテーションは値として扱われません。 (例) -Define DEF01="aaa bbb" 翻訳変数名:DEF01 値 :aaa bbb

# (13) -Details オプション

(a) 形式

-Details -noDetails

(b) 機能

#### -Details

コンパイラオプションの詳細情報を出力します。

また、環境変数 CBLLINKER、環境変数 CBLMANIFESTTOOL,および環境変数 CBLRESOURCECOMPILER を指定した場合,環境変数に指定されたコマンドが起動するときに,コ マンドのパス情報を出力します。

出力形式は,次のようになります。

形式

COBOL2002 コマンドの絶対パス名: ccbl2002 オプション群 COBOL ソースファイル名群

#### ccbl2002 オプション群

ccbl2002 コマンドが認識するオプションがすべて出力されます。ほかのオプションを指定したた めに仮定されたオプションも出力されます。反対に、ほかのオプションを指定したために無視され たオプションは出力されません。オプションの引数を指定した場合は,オプションの引数も出力さ れます。

#### COBOL ソースファイル名群

コンパイル対象の COBOL ソースファイル名がすべて出力されます。

(例)

入力

ccbl2002 -TDInf -SrcList,CopyAll -SimSub PROG1 -Details sample1.cbl

出力

COBOL2002 インストールフォルダ\bin\ccbl2002: ccbl2002 -DebugInf -TDInf -

SrcList,CopyAll -Details -Optimize,1 -Lib,GUI -SimSub PROG1 -Main,System sample1.cbl

## -noDetails

-Details オプションの指定を打ち消します。

- (14) -OldForm オプション
	- (a) 形式

-OldForm "旧オプションの並び"

(b) 機能

-OldForm "旧オプションの並び"

旧形式のオプション(COBOL85 用のコンパイラオプション)を指定できるようにします。

- (c) 注意事項
	- -OldForm オプションに指定する旧オプションの並びに,旧オプションの引数ではない単独ファイル名 を指定した場合,そのファイル名は無視されます。ただし,旧オプションの引数として指定したファイ ル名については,有効となります。

指定例を,次に示します。

-OldForm "-Mw sample.cbl subsample.cbl"

sample.cbl は、-Mw オプションの引数として有効となりますが、subsample.cbl は旧オプションの引 数でない単独のファイル名のため,無視されます。

- -OldForm オプションに指定する旧オプションの並びの中に,さらにダブルコーテーション(")がある 場合,ダブルコーテーションを「¥"」に置き換えて指定してください。指定例を次に示します。 -OldForm "-Fw \"c:\temp\sample.cbw\" -Mw sample.cbl"
- このオプションを開発マネージャで指定する場合,プロジェクト設定ダイアログボックスの[ユーザ設 定]タブを使用してください。[ユーザ設定]タブの詳細は,マニュアル「COBOL2002 操作ガイド」 のオプションの設定方法の説明を参照してください。ただし,プロジェクト構成のコンパイル方法に影 響する次のオプションを指定できません。指定した場合,動作は保証しません。

-Mw -Mh -Cs -Dl -Vb -Ad -Ax -Dc

## (15) -Help オプション

(a) 形式

 $-$ Help  $|-?$ 

(b) 機能

ccbl2002 コマンドのヘルプを表示します。

- (c) 注意事項
	- -Help オプションを指定した場合,ほかのオプションやファイル名を指定しても無視されます。
	- このオプションは、コマンドライン (ccbl2002 コマンド) で指定できます。開発マネージャでは、指 定できません。
- (16) -UniObjGen オプション
	- (a) 形式

-UniObjGen -noUniObjGen

(b) 機能

## -UniObjGen

シフト JIS で記述された COBOL ソースから英数字定数を UTF-8 に、日本語文字定数を UTF-16LE または UTF-16BE に変換したオブジェクトファイルを生成します。

## -noUniObjGen

-UniObjGen オプションの指定を打ち消します。

#### (c) 注意事項

- 日本語文字定数の文字コードのバイトオーダは,-UniEndian オプションの指定に従います。
- このオプションを指定する場合,次のオプションは同時に指定できません。同時に指定した場合,この オプションが有効となり,次のオプションは無効になります。 -JPN -CompatiV3 -V3Rec -V3RecFCSpace -V3RecEased ただし,コンパイラ環境変数 CBLV3UNICODE に YES を指定すると,このオプションを指定しても-CompatiV3,-V3Rec,-V3RecFCSpace,および-V3RecEased オプションは有効となります。

# (17) -UniEndian オプション

(a) 形式

-UniEndian, {Little | Big} -noUniEndian

(b) 機能

#### -UniEndian,Little

日本語文字定数を UTF-16LE に変換したオブジェクトファイルを生成します。

## -UniEndian,Big

日本語文字定数を UTF-16BE に変換したオブジェクトファイルを生成します。

-noUniEndian

-UniEndian オプションの指定を打ち消します。

- (c) 注意事項
	- このオプションは,-UniObjGen オプションが指定された場合だけ有効となります。
	- -UniObjGen オプションが指定されていて,-UniEndian オプションが指定されていない場合,日本語 文字定数は UTF-16LE のコードに変換されます。

## (18) -MaxDigits38 オプション(64bit 版 PC(x64) COBOL2002 で有効)

(a) 形式

-MaxDigits38 -noMaxDigits38

(b) 機能

-MaxDigits38

数字項目,数字編集項目,および数字定数に指定できる数字の最大けた数を 18 けたから 38 けたに拡張 します。外部 10 進形式および内部 10 進形式の数字項目と数字編集項目と固定小数点数字定数で,けた 数を拡張できます。詳細については,[「31 数字項目のけた拡張機能\(64bit 版 PC\(x64\) COBOL2002](#page-692-0) [で有効\)」](#page-692-0)およびマニュアル「COBOL2002 言語 拡張仕様編 21. 数字項目のけた拡張機能」を参 照してください。

### -noMaxDigits38

-MaxDigits38 オプションの指定を打ち消します。

- (c) 注意事項
	- -IntResult,DecFloat40 オプションと同時に指定してください。-IntResult,DecFloat40 オプションの 指定がない場合,エラーメッセージが出力されます。
	- -MaxDigits38 オプション, -IntResult,DecFloat40 オプション, および-Optimize,3 オプションを同 時に指定した場合,-Optimize,3 オプションは無効となり,-Optimize,2 オプションが仮定されます。
	- -MaxDigits38 オプションを指定しても,19〜38 けたの数字項目および数字定数が指定できない機能 や文があります。詳細については,「[31 数字項目のけた拡張機能\(64bit 版 PC\(x64\) COBOL2002](#page-692-0) [で有効\)」](#page-692-0)およびマニュアル「COBOL2002 言語 拡張仕様編 21. 数字項目のけた拡張機能」を参 照してください。

## (19) -IntResult,DecFloat40 オプション(64bit 版 PC(x64) COBOL2002 で有効)

(a) 形式

-IntResult,DecFloat40 -noIntResult

(b) 機能

#### -IntResult,DecFloat40

算術演算の中間結果の表現形式を 40 けた 10 進浮動小数点形式にします。詳細については,[「31.3 数](#page-697-0) [字項目のけた拡張機能での演算の中間結果](#page-697-0)」を参照してください。

#### -noIntResult

-IntResult オプションの指定を打ち消します。

## (c) 注意事項

- -MaxDigits38 オプションと同時に指定してください。-MaxDigits38 オプションの指定がない場合, エラーメッセージが出力されます。
- -IntResult,DecFloat40 オプション,-MaxDigits38 オプション,および-Optimize,3 オプションを同 時に指定した場合,-Optimize,3 オプションは無効となり,-Optimize,2 オプションが仮定されます。
- -IntResult,DecFloat40 オプション,-MaxDigits38 オプション,および-Compati85,Power オプショ ン(-Compati85,All 指定による仮定時を含む)を同時に指定した場合,-Compati85,Power オプショ ンは無効となります。
- -IntResult,DecFloat40 オプションと-CompatiV3 オプションを同時に指定すると,-CompatiV3 オプ ションの仕様が一部無効となります。詳細については,[「35.5.12 他システムとの移行の設定」](#page-852-0)の [「\(2\) -CompatiV3 オプション](#page-853-0)」を参照してください。

# (20) -LiteralExtend オプション

(a) 形式

-LiteralExtend,Alnum -noLiteralExtend

(b) 機能

## -LiteralExtend,Alnum

英数字定数の最大長を拡張します。拡張する項目と制限値および限界値を次に示します。

## 表 35-5 最大長を拡張する項目と制限値および限界値

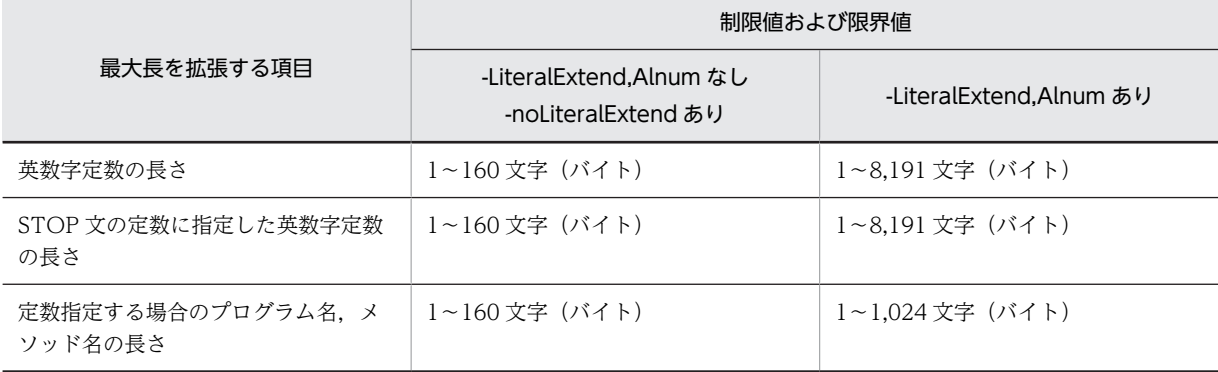

ただし,次に示す項目では英数字定数の最大長は拡張されません。

## 表 35‒6 最大長を拡張しない項目

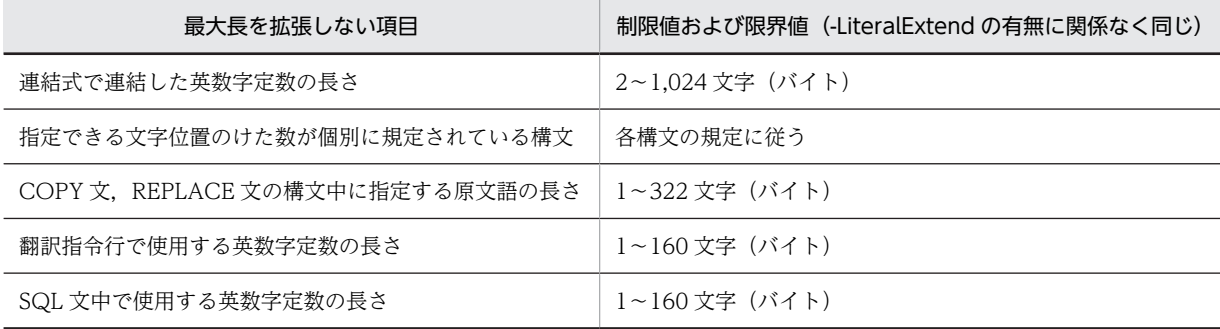

-noLiteralExtend

-LiteralExtend オプションの指定を打ち消します。

#### (c) 注意事項

- -LiteralExtend オプションは,次のオプションと背反関係にあり,同時に指定した場合は,- LiteralExtend オプションが無効となり、次のオプションが有効となります。 -StdMIA -Std85 -Std2002 -V3Spec -Compati85,Syntax -CompatiV3 -SimMain -SimSub -SimIdent
- COBOL プログラム中に COPY 文または REPLACE 文がある場合,322 バイトを超える英数字定数に 対して,原文語の長さが 322 文字を超えている旨の警告エラーを出力することがありますが,プログラ ムの動作には影響しません。
- -LiteralExtend オプションを指定しても,CGI プログラム作成支援機能のリテラル文字の最大長は拡張 しません。

## (21) -SpaceAsZero オプション

(a) 形式

-SpaceAsZero -noSpaceAsZero

(b) 機能

#### -SpaceAsZero

外部 10 進項目に空白文字 (X'20') データがあるとき, ゼロ (X'30') とみなして比較, 演算, 転記を 実行します。このオプションを指定すると、約1.5倍の実行性能劣化となります。このため、必要のな いかぎり,このオプションは指定しないでください。

#### -noSpaceAsZero

-SpaceAsZero オプションの指定を打ち消します。

## (c) 注意事項

- -SpaceAsZero オプションは,-Compati85,All オプションと同時に指定してください。- Compati85,All オプションの指定がない場合,エラーメッセージが出力されます。なお,- Compati85,All オプションと同じ意味となる-Compati85 のサブオプションが指定された場合,- SpaceAsZero オプションの指定が有効になります。
- -SpaceAsZero オプションと-Optimize,3 オプションを同時に指定した場合,-Optimize,3 オプション は無効となり,-Optimize,2 オプションが仮定されます。
- -DebugData オプションが指定されている場合,比較,演算,転記の外部 10 進項目に含まれる空白文 字(X'20')は, -SpaceAsZero オプションを指定しても,不当なデータ(データ例外)として検出さ れます。
- 外部 10 進項目に空白文字(X'20')データがあるとき,比較,演算,転記以外の実行結果(画面節 (SCREEN SECTION および WINDOW SECTION),索引ファイルのキー項目,整列・併合処理の キー指定,DISPLAY 文,組み込み関数,SQL などの実行結果)は,-SpaceAsZero オプションを指定 しても保証しません。

# 35.6 コンパイラ環境変数

ここでは、ccbl2002 コマンドでコンパイルするときに使用する環境変数について、設定方法と環境変数の 種類を説明します。

# 35.6.1 コンパイラ環境変数の設定方法

# (1) システムに従った環境変数の設定方法

ccbl2002 コマンドでのコンパイラ環境は環境変数で設定できます。環境変数はコンソール,または Windows システムの環境変数で、次の形式で設定します。

#### 形式

#### 環境変数=環境変数の値

### 注意事項

空白を含むフォルダ名やファイル名を環境変数の値に指定するときは、ダブルコーテーション(")で 囲まないでください。

## (2) コンパイラ環境変数の規則

環境変数に YES を設定するとき、大文字と小文字は等価とみなします。

# 35.6.2 コンパイラ環境変数の一覧

コンパイラ環境変数の一覧を,次に示します。

#### 表 35‒7 コンパイラ環境変数の一覧

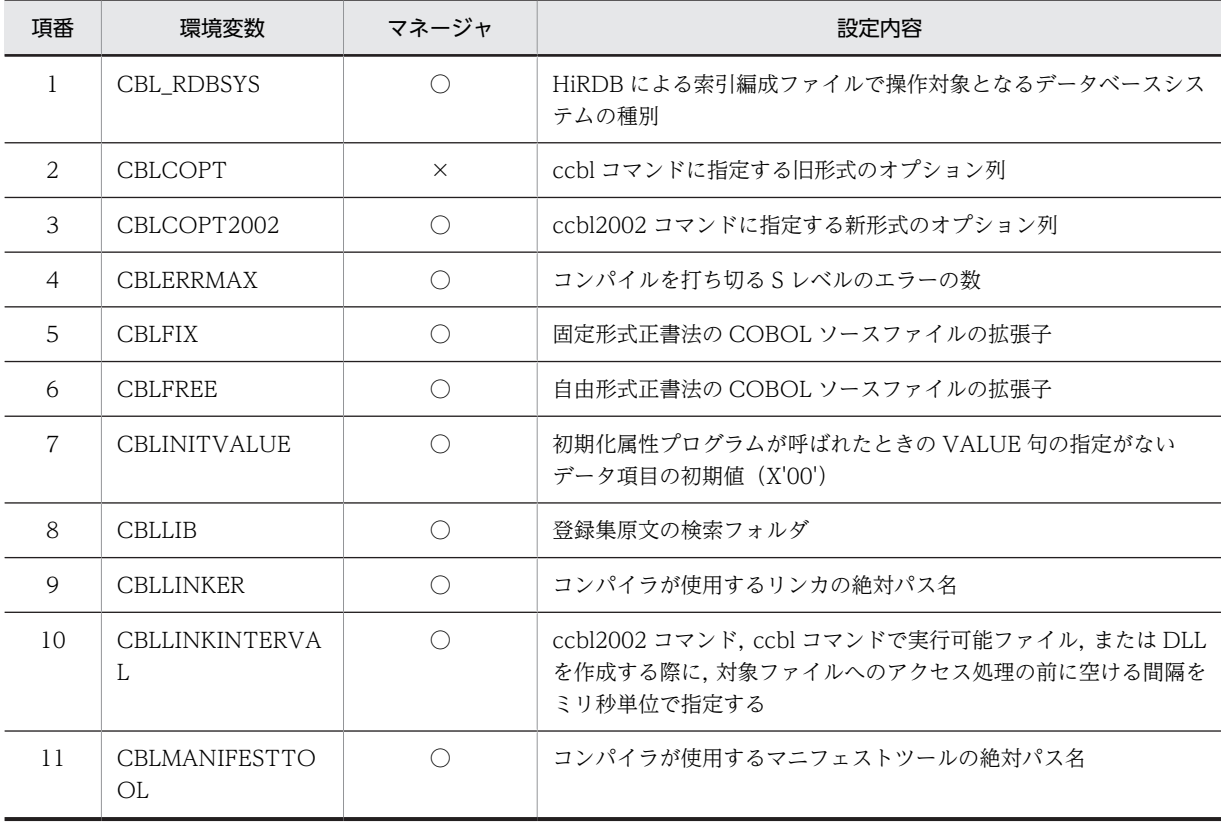

<span id="page-892-0"></span>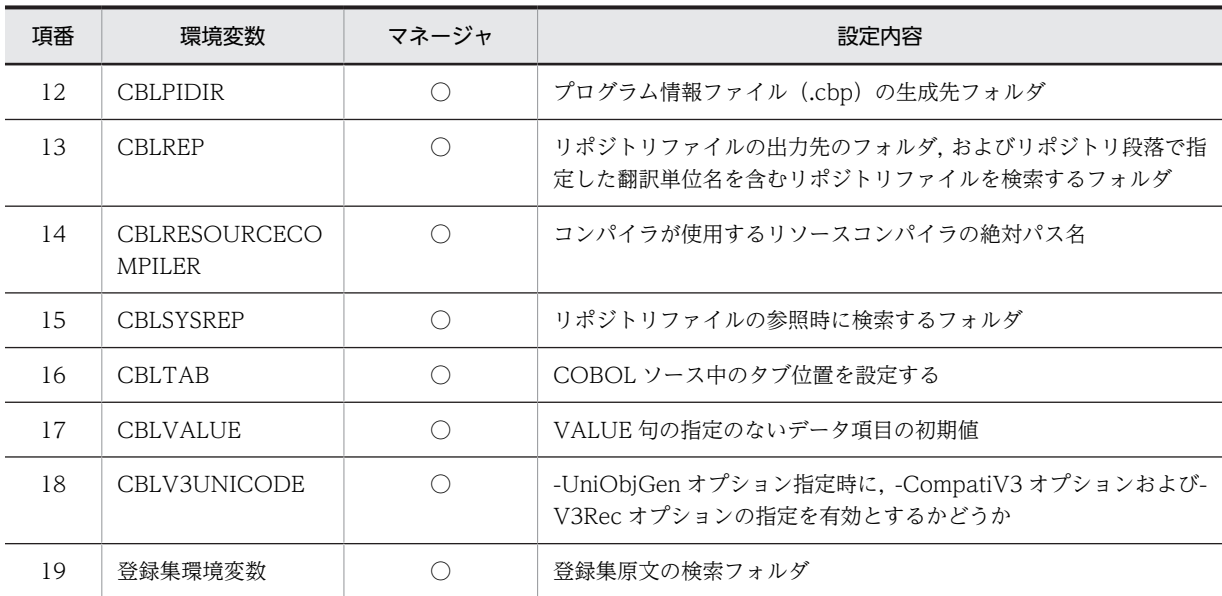

(凡例)

○:開発マネージャから指定できる

×:開発マネージャから指定できない

# 35.6.3 コンパイラ環境変数の詳細

# (1) CBL\_RDBSYS

HiRDB による索引編成ファイルの操作対象になるデータベースシステムを設定します。指定できる値は, HiRDB だけです。この環境変数の指定がない場合、および指定した値に誤りがある場合は、HiRDB が仮 定されます。

(例)

CBL\_RDBSYS=HiRDB

(2) CBLCOPT

ccbl コマンドに指定するオプション列(コンパイラオプションの並び)を設定します。この環境変数に設 定しておけば,ccbl のコマンドラインにオプションを指定する必要がなくなります。ただし,この環境変 数は COBOL85 からの移行を目的とする場合にだけ使用してください。

環境変数 CBLCOPT にファイル名を指定した場合は,ファイル名が無視されます。

各オプションは空白で区切って指定します。

(例)

CBLCOPT=-S1 -T4 -Ek

旧形式のオプションを開発マネージャで指定する場合,プロジェクト設定ダイアログボックスの[ユーザ設 定]タブのコンパイラオプション欄で,-OldForm オプションを使用してください。[ユーザ設定]タブの 詳細は,マニュアル「COBOL2002 操作ガイド」のオプションの設定方法の説明を参照してください。

# (3) CBLCOPT2002

ccbl2002 コマンドに指定するオプション列(コンパイラオプションの並び)を設定します。この環境変数 に設定しておけば、ccbl2002 のコマンドラインにオプションを指定する必要がなくなります。

環境変数 CBLCOPT2002 にファイル名を指定した場合は,ファイル名が無視されます。

また,開発マネージャを使用する場合は,プロジェクト構成のコンパイル方法に影響する次のオプションを 指定できません。指定した場合,動作は保証しません。

-Main -MainNotCBL -Dll -OleServer

各オプションは空白で区切って指定します。

(例)

CBLCOPT2002=-StdVersion,1 -DebugData -Switch,EBCDIK

## (4) CBLERRMAX

コンパイルを打ち切る S レベルのエラーの数を設定します。設定した個数分のエラーが発生すると,メッ セージが出力され,コンパイルが打ち切られます。

設定できる範囲は 0〜999,999 で,省略時は 30 が仮定されます。コンパイルを続行し,すべてのエラー メッセージを出力したい場合は 0 を設定します。

なお,コンパイルリストを出力する場合(-SrcList オプションを指定した場合),この環境変数は無効とな ります。

(例)

CBLERRMAX=15

## (5) CBLFIX

固定形式正書法で書かれた COBOL 原始プログラムとしてコンパイルする COBOL ソースファイルの拡 張子を設定します。ただし,拡張子.cbl,.cob,.ocb の付いたファイルは,ここで設定しなくても固定形 式正書法で書かれた COBOL 原始プログラムとしてコンパイルされます。

拡張子は,先頭のピリオド(.)と 3 文字以内の英数字で指定します。複数の拡張子を設定する場合は,そ れぞれの拡張子を半角空白文字で区切って指定します。

(例)

 $CBI$  FTX=  $fix$ 

注意事項

• コンパイル後のファイル種別の変換

環境変数 CBLFIX および CBLFREE に,コンパイラで使用するファイル(COBOL ソースファイル を除く)の拡張子は指定しないでください。COBOL ソースファイルが別のファイル種別に変換さ れることがあります。

# (6) CBLFREE

自由形式正書法で書かれた COBOL 原始プログラムとしてコンパイルする COBOL ソースファイルの拡 張子を設定します。ただし、拡張子.cbf..ocf の付いたファイルは、ここで設定しなくても自由形式正書法 で書かれた COBOL 原始プログラムとしてコンパイルされます。

<span id="page-894-0"></span>拡張子は、先頭のピリオド(.)と3文字以内の英数字で指定します。複数の拡張子を設定する場合は、そ れぞれの拡張子を半角空白文字で区切って指定します。

(例)

CBLFREE=.aaa .bbb .ccc

## 注意事項

- 環境変数 CBLFIX および環境変数 CBLFREE に,コンパイラで使用するファイル(COBOL ソース ファイルを除く)の拡張子は指定しないでください。COBOL ソースファイルが別のファイル種別 に変換されることがあります。
- 自由形式正書法で書かれた COBOL ソースに対するコンパイラオプションの制限 自由形式正書法で書かれた COBOL ソースをコンパイルするとき,次のコンパイラオプションは指 定できません。

-StdVersion,-V3Rec,-CompatiV3,-StdMIA,-Std85

## (7) CBLINITVALUE

初期化属性プログラムの作業場所節にある,VALUE 句の指定がないデータ項目の初期値を NULL (X'00')に設定するときに,環境変数 CBLINITVALUE に NULL を設定します。初期化属性プログラムが 呼ばれるたびに,初期値が設定されます。

環境変数 CBLINITVALUE に NULL 以外の値を設定した場合は,環境変数 CBLINITVALUE は無視され ます。

(例)

#### set CBLINITVALUE=NULL

環境変数 CBLINITVALUE は、次のデータ項目には適用されません。

- VALUE 句の指定があるデータ項目
- ADDRESSED 句の指定があるデータ項目
- EXTERNAL 句の指定があるデータ項目

#### 注意事項

初期化属性プログラムの作業場所節に対する初期化は,環境変数 CBLVALUE と環境変数 CBLINITVALUE が両方とも有効な場合と,どちらか片方だけが有効な場合とで初期値が異なります。 詳細については,「[19.4.1 プログラム属性」](#page-378-0)の「[\(2\) 初期化属性プログラム」](#page-378-0)を参照してください。 また,環境変数 CBLVALUE については,「[\(17\) CBLVALUE」](#page-898-0)を参照してください。

## (8) CBLLIB

登録集原文を検索するフォルダを設定します。フォルダを複数指定する場合は、セミコロン(;)で区切っ て指定します。

(例)

CBLLIB=\usr\user\copylib;c:\source\copy

なお,登録集環境変数が設定してある場合,登録集環境変数で設定したフォルダの方が環境変数 CBLLIB で指定したフォルダよりも優先します。フォルダによる検索順序を次に示します。

- 1.登録集環境変数で設定したフォルダ
- 2.環境変数 CBLLIB で設定したフォルダ

3.カレントフォルダ

#### 開発マネージャを使用した場合の登録集原文の検索順序

開発マネージャからビルドを実行する場合,上記の 2.,3.については,開発マネージャによって次の検 索順序が仮定されます。

- 1.プロジェクト設定ダイアログボックスで,ファイルに対して設定した環境変数 CBLLIB に指定され ているフォルダ
- 2.プロジェクト設定ダイアログボックスで,プロジェクトに対して設定した環境変数 CBLLIB に指定 されているフォルダ
- 3.プロジェクトの作業フォルダ
- 4.プロジェクトに登録されている登録集原文が格納されているすべてのフォルダ
- 5.プロジェクトに登録されている COBOL ソースファイルが格納されているすべてのフォルダ

6.システムに設定されている環境変数 CBLLIB に指定されているフォルダ

開発マネージャは上記 1.〜6.のフォルダを仮定するため,1.の登録集環境変数で明示的に検索フォルダ を設定してください。

# (9) CBLLINKER

コンパイラが呼び出すリンカを変更したい場合に LINK コマンド(LINK.exe)の絶対パス名を指定しま す。

詳細は,[「37.4 リンカパスの切り替え機能」](#page-947-0)を参照してください。

(例)

CBLLINKER=C:\Program Files\Microsoft Visual Studio 10.0\VC\BIN\LINK.exe

#### 注意事項

- LINK コマンドを相対パスで指定しないでください。指定した場合の動作は保証しません。
- この製品が同梱する LINK コマンドより古いバージョンの LINK コマンドを指定しないでくださ い。古いバージョンの LINK.コマンドファイルのプロパティからファイルバージョンを参照してく ださい。古い LINK コマンドを指定した場合の動作は保証しません。
- この環境変数を指定する場合,環境変数 PATH と LIB には,環境変数に指定した LINK コマンドが 必要とするパスをこの製品のパスより優先して指定してください。指定しなかった場合の動作は保 証しません。
- この環境変数を指定する場合,環境変数 CBLRESOURCECOMPILER および環境変数 CBLMANIFESTTOOL を同時に指定してください。同時に指定しなかった場合の動作は保証しま せん。
- この環境変数に指定する値の長さは 256 バイト以内でなければなりません。256 バイトを超える 値を指定した場合,エラーメッセージを出力してコンパイルを中止します。このとき,生成対象の ファイル(実行可能ファイルまたは DLL ファイル)が残っている場合は削除します。
- COBOL2002 コンパイラは LINK コマンド(LINK.exe)の起動に失敗した場合,エラーメッセー ジを出力し,コンパイルを中止します。このとき,生成対象のファイル(実行可能ファイルまたは DLL ファイル)が残っている場合は削除します。

## (10) CBLLINKINTERVAL

ccbl2002 コマンドまたは ccbl コマンドで、実行可能ファイルまたは DLL を作成する際に、対象ファイル へのアクセス処理の前に空ける間隔をミリ秒単位で指定します。指定できる範囲は,1〜60,000 であり, 省略時および範囲外の値の場合は,この環境変数の指定を無効とします。

なお,環境変数 CBLLINKINTERVAL の指定が有効な場合は,対象ファイルが占有可能な状態か合わせて チェックします。

(例)対象ファイルへのアクセス間隔を 200 ミリ秒とする場合

#### CBLLINKINTERVAL=200

ccbl2002 コマンドまたは ccbl コマンドから呼び出す LINK コマンドや MT コマンドは,出力ファイルが OS やウィルスチェッカなどから,一時的に共有されることが原因でエラーになることがあります。

この場合,時間をおいて再コンパイルしてください。時間をおいても問題が解決しないときは,環境変数 CBLLINKINTERVAL で対象ファイルへのアクセス間隔を変更した状態で再コンパイルすることで対処し てください。

## 注意事項

- 環境変数 CBLLINKINTERVAL で指定する値は,開発環境で使用されるディスク装置,マシン環 境,およびシステムの仕様に依存するため,実際の試行(検証)によって最適な値を使用してくだ さい。
- 環境変数 CBLLINKINTERVAL の指定は,実行可能ファイルまたは DLL を作成する際のファイル アクセスごとに有効となります。また,ファイルアクセスごとに,ファイルの占有ができるかを最 大で 5 回チェックします。このため,環境変数 CBLLINKINTERVAL を指定すると,指定した値以 上にコンパイル時間が遅くなります。
- 環境変数 CBLLINKINTERVAL が有効な場合,開発マネージャでのビルド,クイックビルド,リビ ルドの際にもそれぞれの処理時間が遅くなります。また,それぞれの処理でのリンクの実行中は, リンクが完了するまでビルドの中止がすぐにできないため,環境変数 CBLLINKINTERVAL を指定 する場合は注意が必要です。

## (11) CBLMANIFESTTOOL

コンパイラが呼び出すマニフェストツールを変更したい場合に MT コマンド(MT.exe)の絶対パス名を指 定します。

詳細は,「[37.4 リンカパスの切り替え機能](#page-947-0)」を参照してください。

(例)

#### CBLMANIFESTTOOL=C:\Program Files\Microsoft SDKs\Windows\v7.0A\bin\MT.exe

注意事項

- MT コマンドを相対パスで指定しないでください。指定した場合の動作は保証しません。
- この製品が同梱する MT コマンドより古いバージョンの MT コマンドを指定しないでください。 バージョンは,MT コマンドファイルのプロパティからファイルバージョンを参照してください。 古いバージョンの MT コマンドを指定して場合の動作は保証しません。
- この環境変数を使用する場合,環境変数 PATH には環境変数に指定した MT コマンドが必要とする パスをこの製品のパスより優先して指定してください。指定しなかった場合の動作は保証しませ ん。
- この環境変数を使用する場合,環境変数 CBLLINKER および環境変数 CBLRESOURCECOMPILER を同時に指定してください。同時に指定しなかった場合の動作は保 証しません。
- この環境変数に指定する値の長さは 256 バイト以内でなければなりません。256 バイトを超える 値を指定した場合,エラーメッセージを出力してコンパイルを中止します。このとき,生成対象の ファイル(実行可能ファイルまたは DLL ファイル)が残っている場合は削除します。
- COBOL2002 コンパイラは MT コマンドの起動に失敗した場合,エラーメッセージを出力し,コン パイルを中止します。このとき、生成対象のファイル(実行可能ファイルまたは DLL ファイル)が 残っている場合は削除します。

# (12) CBLPIDIR

プログラム情報ファイル (.cbp) を任意のフォルダに生成したい場合に設定します。プログラム情報ファ イルは,テストデバッガを使用するときに必要となるファイルです。設定できるフォルダは一つだけです。

(例)

CBLPIDIR=c:\temp

# (13) CBLREP

リポジトリファイル (.rep) を任意のフォルダに生成、または更新したい場合に、出力先のフォルダを指定 します。指定されたフォルダは,リポジトリ段落で指定された名前の翻訳単位(関数定義,クラス定義,ま たはインタフェース定義)を含むリポジトリファイル参照時の検索対象となります。

詳細は,[「36 定義別のコンパイル方法とリポジトリファイル](#page-904-0)」を参照してください。

規則

- 指定するフォルダが複数ある場合は,各フォルダをセミコロン(;)で区切って指定します。
- 指定したフォルダ群に同じ名称のリポジトリファイルが複数ある場合,先に指定したフォルダに含 まれるリポジトリファイルを優先します。
- 生成または更新時に,同じ名称のリポジトリファイルがない場合,最初に指定されたフォルダにリ ポジトリファイルを新規に生成します。
- リポジトリファイル検索時に同じ名称のリポジトリファイルが見つからなければ,カレントフォル ダが検索されます。また,環境変数 CBLREP の指定がない場合,リポジトリファイルの生成,更 新,および検索は,カレントフォルダが対象となります。

(例)

フォルダとして¥usr¥user¥replib を指定します。

CBLREP=\usr\user\replib

## (14) CBLRESOURCECOMPILER

コンパイラが呼び出すリソースコンパイラを変更したい場合に RC コマンド(RC.exe)の絶対パス名を指 定します。

詳細は,[「37.4 リンカパスの切り替え機能」](#page-947-0)を参照してください。

(例)

CBLRESOURCECOMPILER=C:\Program Files\Microsoft SDKs\Windows\v7.0A\bin\RC.exe

<span id="page-898-0"></span>注意事項

- RC コマンドを相対パスで指定しないでください。指定した場合の動作は保証しません。
- この製品が同梱する RC コマンドより古いバージョンの RC コマンドを指定しないでください。 バージョンは,RC コマンドファイルのプロパティからファイルバージョンを参照してください。古 いバージョンの RC コマンドを指定した場合の動作は保証しません。
- この環境変数を指定する場合,環境変数 PATH には環境変数に指定した RC コマンドが必要とする パスをこの製品のパスより優先して指定してください。指定しなかった場合の動作は保証しませ  $h_{\alpha}$
- この環境変数を指定する場合,環境変数 CBLLINKER および環境変数 CBLMANIFESTTOOL を 同時に指定してください。同時に指定しなかった場合の動作は保証しません。
- 環境変数に指定する値の長さは 256 バイト以内でなければなりません。256 バイトを超える値を 指定した場合,エラーメッセージを出力してコンパイルを中止します。このとき,生成対象のファ イル(リソースファイル)が残っている場合は削除します。
- COBOL2002 コンパイラは RC コマンドの起動に失敗した場合,エラーメッセージを出力し,コン パイルを中止します。このとき,生成対象のファイル(リソースファイル)が残っている場合は削 除します。

## (15) CBLSYSREP

リポジトリ段落で指定された名前の翻訳単位(関数定義,クラス定義,またはインタフェース定義)を含む リポジトリファイルを検索するフォルダを指定します。

環境変数 CBLSYSREP に指定したフォルダに格納されたリポジトリファイルは,リポジトリファイルに情 報が格納されている翻訳単位と同じ名称の翻訳単位を作成してコンパイルした場合でも,上書きされること はありません。このため,環境変数 CBLSYSREP には,主に(DLL とリポジトリファイルだけが提供され ている場合など)生成元ソースファイルのないリポジトリファイルの検索フォルダを指定する場合に使用し ます。

詳細は,「[36 定義別のコンパイル方法とリポジトリファイル」](#page-904-0)を参照してください。

規則

- 指定するフォルダが複数ある場合は, 各フォルダをセミコロン (;) で区切って指定します。
- リポジトリファイルの検索順序は,カレントフォルダが優先されます。

(例)

フォルダとして c:¥usr¥user¥sysreplib と d:¥users¥lib¥rep を指定します。 CBLSYSREP=c:\usr\user\sysreplib:d:\users\lib\rep

## (16) CBLTAB

COBOL ソース中のタブ位置を設定します。指定できる範囲は 1〜72 で,省略時は 8 を仮定します。

(例)

CBI TAB=4

## (17) CBLVALUE

サブスキーマ節,作業場所節,画面節(WINDOW SECTION/SCREEN SECTION),報告書節,ファ イル節で定義しているデータ項目の VALUE 句の指定のない初期値を,このシステムで採用している計算

機文字集合である JIS8 単位コードの順序位置(1~256)で指定します。JIS8 単位コードについては, マ ニュアル「COBOL2002 言語 標準仕様編 付録 B 計算機文字集合」を参照してください。

実行単位でプログラムが最初に呼び出された場合だけ,この環境変数に指定した初期値をデータ項目に設定 します。

この環境変数は,-CBLVALUE オプションを指定した場合だけ有効です。また,-CBLVALUE オプション を指定している場合で,この環境変数の指定がないとき,および指定した値に誤りがあるときは,1 が仮定 されます。

(例)

CBLVALUE=33

VALUE 句のないデータ項目の初期値に、空白文字(JIS8 単位コードで33番目の文字)を指定します。

なお,この環境変数は次のデータ項目には適用されません。

- VALUE 句の指定のあるデータ項目
- ADDRESSED 句の指定のあるデータ項目
- EXTERNAL 句の指定のあるデータ項目
- DYNAMIC LENGTH 句のあるデータ項目

### 注意事項

初期化属性プログラムの作業場所節に対する初期化は,環境変数 CBLVALUE と環境変数 CBLINITVALUE が両方とも有効な場合と,どちらか片方だけが有効な場合とで初期値が異なります。 詳細については,[「19.4.1 プログラム属性](#page-378-0)」の[「\(2\) 初期化属性プログラム](#page-378-0)」を参照してください。 また,環境変数 CBLINITVALUE については,[「\(7\) CBLINITVALUE](#page-894-0)」を参照してください。

## (18) CBLV3UNICODE

-UniObjGen オプション指定時,-CompatiV3 オプションおよび-V3Rec オプションの指定を有効とした い場合に設定します。

ただし,この環境変数を設定した場合,-CompatiV3 オプションは-JPN,Alnum オプションを仮定しませ ん。

(例)

#### CBLV3UNICODE=YES

なお,この環境変数は次の場合は無効となります。

- この環境変数に YES を指定していない場合
- -UniObjGen オプションを指定していない場合

この環境変数とコンパイラオプションの組み合わせによるメインフレーム (VOS3) COBOL85 移行用オ プションである,-CompatiV3 オプション,-JPN オプション,および-V3Rec オプションの有効/無効の 関係を次に示します。

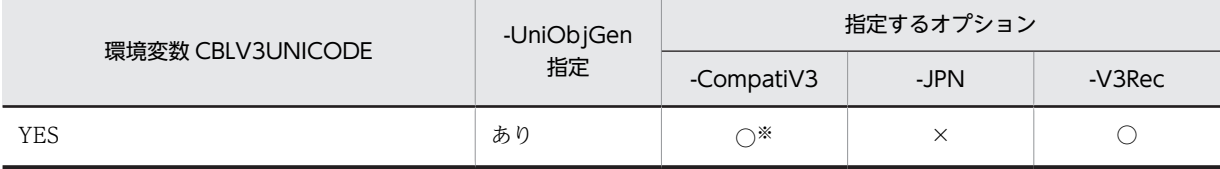
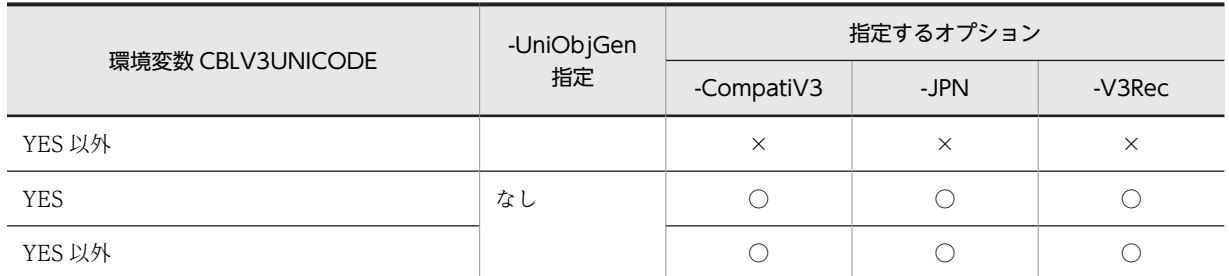

(凡例)

○:有効となる

×:無効となる

注※

-V3Rec,Variable オプションは仮定されますが,-JPN,Alnum オプションは仮定されません。

#### 注意事項

• -JPN,Alnum オプションが仮定されないことで,日本語項目,日本語編集項目,および日本語文字 定数をそれぞれ英数字項目,英数字編集項目,および英数字定数として扱うことができないため, 日本語項目と英数字項目間での比較および転記ができません。また,VOS3 COBOL85 と日本語機 能に差異があるため,日本語項目または英数字項目のどちらか一方に合わせる必要があります。 VOS3 COBOL85 と COBOL2002 との日本語機能差異を次に示します。

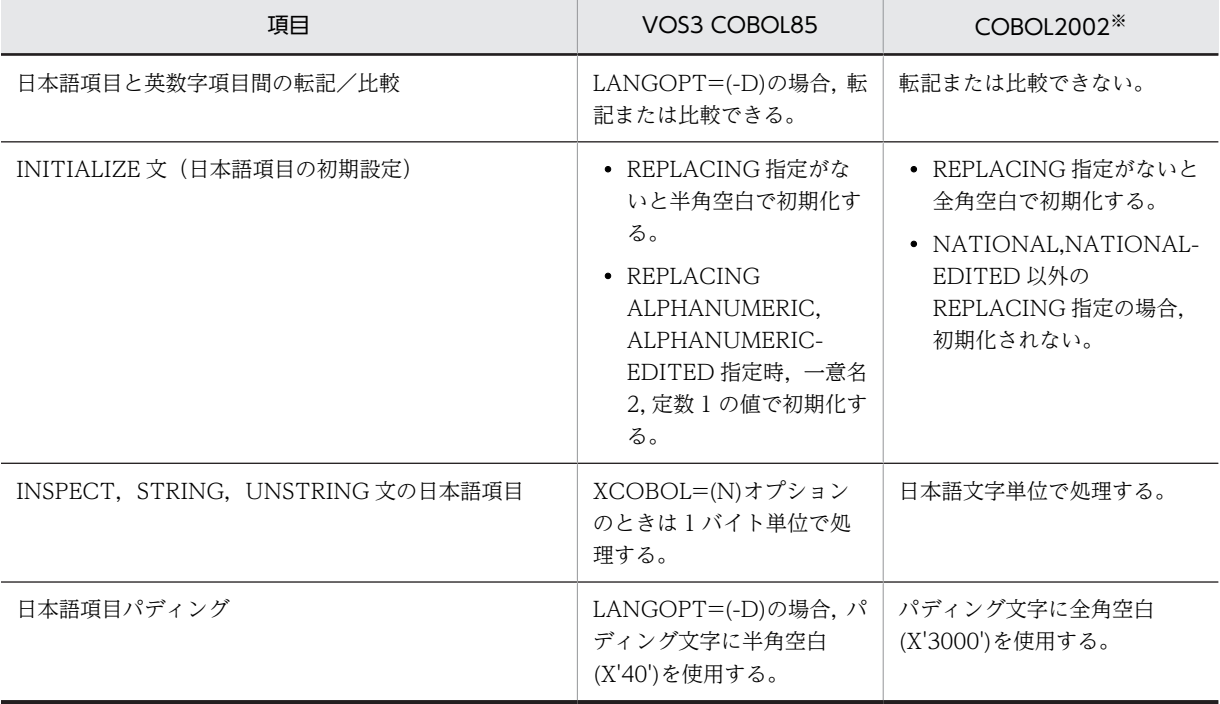

注※

環境変数 CBLV3UNICODE=YES, -CompatiV3 オプション指定あり,および-UniObjGen オプション指 定あり

• -V3Rec,Variable オプションが指定できることで,日本語文字定数に標準コード文字が指定できま す。日本語文字定数が UTF-16 となり,標準コード文字も 2 バイトとなります。このことから,転 記先のけた数を増やす必要があり,その日本語項目または日本語編集項目を参照している個所も修 正が必要となる場合があります。例を次に示します。

(転記先のけた数の見直しの例)

01 ABC PIC N(2).

01 DEF PIC N(1).

:

MOVE N'あ AB' TO ABC.

MOVE ABC(2:1) TO DEF.

日本語文字定数は 3 けた (6 バイト)になることから,転記先の ABC けた数を 3 けたに修正する必 要があります。

また,標準コード文字が 2 バイトになることから,DEF に'AB'が格納されていることを期待する場 合,標準コード文字'AB'を参照する部分参照の長さを 1 から 2 に修正する必要があり,その転記先 となる DEF のけた数も 1 から 2 に修正する必要があります。

(日本語文字定数の半角空白補完による転記先のけた数の見直しの例)

01 ABC PIC N(3).

:

MOVE N'あ abc' TO ABC.

日本語文字定数の標準コード文字数が奇数になる場合は、標準コード文字数が偶数になるように日 本語文字定数の終端に半角空白が補完されます。これによって,補完された半角空白を含み,日本 語文字定数は 5 けた (10 バイト)になることから,転記先となる ABC のけた数を 5 けたに修正す る必要があります。

• -CompatiV3 オプションが指定できることで、報告書作成機能が拡張され、特殊名段落の定数 10 が指定可能となりますが,1 バイト文字の指定が前提であるため,UTF-8 で多バイトとなる半角か たかなは指定できません。このことから,定数 10 に UTF-8 で多バイトとなる文字を指定している 場合,UTF-8 で 1 バイトとなる文字に変更する必要があります。

#### (19) 登録集環境変数

登録集原文を検索するフォルダを設定します。フォルダを複数指定する場合は、セミコロン(;)で区切っ て指定します。

(例)

#### 登録集名=\usr\user\copylib

登録集名は,英大文字と数字から成る 8 文字以内の任意の文字列で指定します。

ここで指定したフォルダは,環境変数 CBLLIB で指定したフォルダよりも優先します。詳細については, [「35.3.1 原始文操作機能」](#page-791-0)を参照してください。

# 35.7 コンパイラ付属機能

# 35.7.1 TD コマンド生成機能

TD コマンド生成機能とは,COBOL ソースファイルを解析して,テストデバッガで使用する TD コマン ドをファイルに生成する機能です。

生成される TD コマンドには,中断点情報,プログラムのシミュレーション情報,およびファイルのシミュ レーション情報の 3 種類があります。

これらの TD コマンド群は,-TestCmd,Break,-TestCmd,Sim,-TestCmd,Full オプションを指定して コンパイルしたときに生成されます。生成された TD コマンド群に,必要に応じて TD コマンドの修正や 追加をすることで,TD コマンド格納ファイルを作成できます。

また. TD コマンド生成機能の対象となるプログラムは、コンパイルしたときすべてのプログラムで、S レ ベル,U レベルのコンパイルエラーのなかった原始プログラムファイルだけです。

TD コマンド生成機能の詳細については,マニュアル「COBOL2002 操作ガイド」を参照してください。

# 35.7.2 ヘルプ機能

ここではヘルプ機能(オプション表示)について説明します。

#### (1) ヘルプ機能 (オプション表示)

ヘルプ機能(オプション表示)とは,COBOL2002 のコンパイラを起動するとき,ccbl2002 コマンド行, および ccbl コマンド行に指定できるオプションを画面に表示する機能です。

オプションを何も指定しないで ccbl2002 コマンド,および ccbl コマンドを起動すると,すべてのコンパ イラオプションが表示されます。

ccbl2002 コマンド,および ccbl コマンドの詳細については, [35.4.1 ccbl2002 コマンド],および 「[35.4.2 ccbl コマンド」](#page-802-0)を参照してください。

# 36 定義別のコンパイル方法とリポジ トリファイル

COBOL2002 では,プログラム定義のほかに,関数定義,クラス定義,およ びインタフェース定義など,さまざまな定義を指定できます。この章では,定 義の情報を保管するリポジトリファイルについて説明します。また,定義別の コンパイル方法について説明します。

# 36.1 リポジトリファイルを使用する COBOL プログ ラム開発の概要

#### 36.1.1 概要

COBOL2002 では,関数定義,クラス定義,およびインタフェース定義を使用できます。これらの翻訳単 位が参照関係を持つ場合,参照先の翻訳単位と参照元の翻訳単位とで,それぞれ次のような処理が必要にな ります。

• 参照先の翻訳単位

参照元の翻訳単位から参照されるときに必要な定義情報を,参照元の翻訳単位のコンパイルより前に出 力する必要があります。この定義情報を,外部リポジトリと呼びます。外部リポジトリの言語仕様につ いては,マニュアル「COBOL2002 言語 標準仕様編 4.12 外部リポジトリ」を参照してください。 COBOL2002 では,関数定義,クラス定義,またはインタフェース定義をコンパイルすると,自動的 に翻訳単位の外部リポジトリをリポジトリファイル(.rep)に出力します。

• 参照元の翻訳単位

参照先の翻訳単位の定義情報を取り込む指定が必要です。

COBOL2002 では,参照元の翻訳単位のリポジトリ段落に参照先の翻訳単位名を指定しておくことに よって,参照元の翻訳単位のコンパイル時に参照先の翻訳単位に対応するリポジトリファイルを取り込 めます。

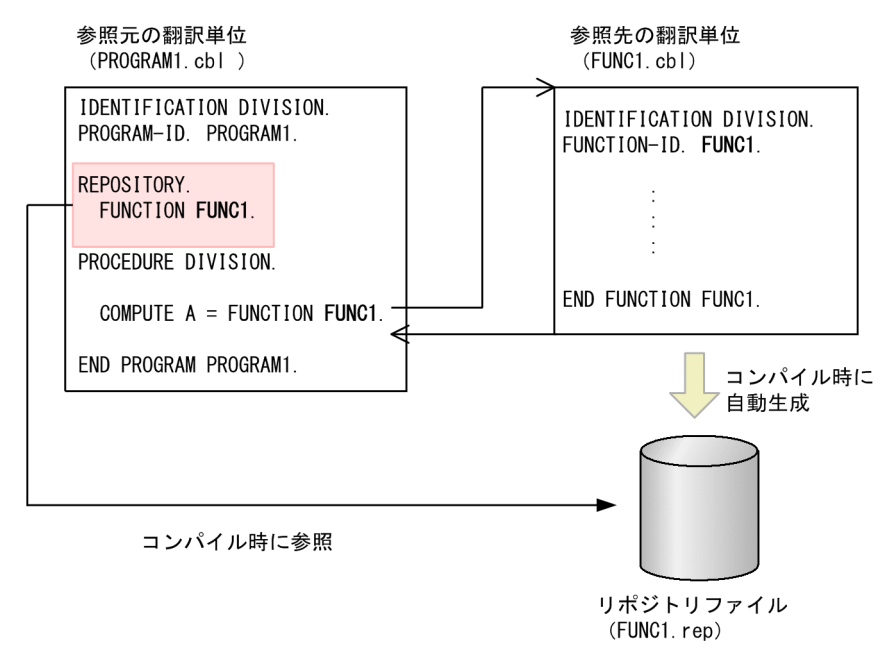

規則

- 参照元の翻訳単位と参照先の翻訳単位が同じソースファイル中だけに存在する場合は,リポジトリ ファイルがなくても翻訳単位をコンパイルできます。
- プログラム定義だけで構成されている COBOL プログラムの場合,リポジトリファイルは出力され ません。また,リポジトリ段落に参照するプログラム名を指定する必要もありません。詳細は, 「[36.3.3 プログラム定義だけのコンパイル」](#page-917-0)を参照してください。
- 参照元の翻訳単位をコンパイルする時点で,参照先の翻訳単位のリポジトリファイルが出力されて いない場合、参照関係が解決できないためコンパイルエラーとなります。そのため、異なるソース

ファイルに存在する翻訳単位同士が参照関係を持つ場合は,ソースファイルをコンパイルする順序 を意識する必要があります。

ただし,開発マネージャを使用しているときは,構成するソースファイルをすべてプロジェクトに 指定しておけば,開発マネージャがコンパイルする順番を自動的に決定するため,翻訳単位の参照 関係によってソースファイルのコンパイル順を意識する必要はありません。

# 36.1.2 リポジトリファイルを使用する COBOL プログラムの作成手順

リポジトリファイルを使用する COBOL プログラム作成の例として,各翻訳単位の定義と,それを参照す る翻訳単位を別々のソースファイルで作成する場合の開発手順について説明します。この手順は,例えば複 数の開発者が担当部分の原始プログラムを作成およびコンパイルし,最後にそれぞれのオブジェクトファイ ルをリンクして実行可能ファイルを作成するようなケースに適用できます。

開発手順を,次に示します。

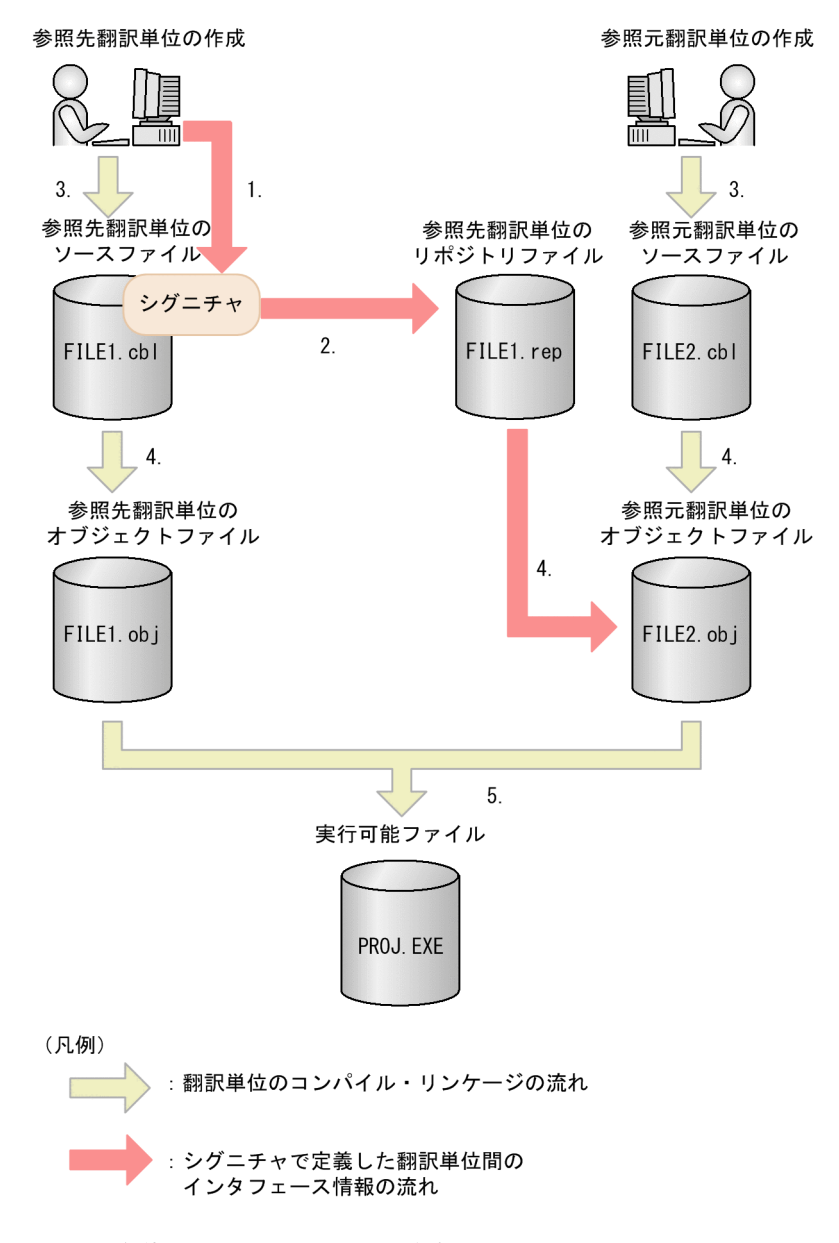

1.翻訳単位間のインタフェースの決定

まず,参照先の翻訳単位と参照元の翻訳単位の間のインタフェースを決定する必要があります。 COBOL2002 では,この翻訳単位間のインタフェース情報のことをシグニチャと呼びます。シグニ チャの詳細については,マニュアル「COBOL2002 言語 標準仕様編 4.12 外部リポジトリ」を参 照してください。

翻訳単位間のインタフェースを決定するためには,参照先の翻訳単位の原始プログラムで,シグニチャ を作成しておく必要があります。

ただし,オブジェクト指向機能の場合,クラス定義のシグニチャを作成する代わりに,インタフェース 定義を使用する方法もあります。インタフェース定義は,実装するクラス定義とインタフェースの構成 を変更したい場合などに使用します。インタフェースの詳細は,[「21 オブジェクト指向機能](#page-426-0)」を参照 してください。

2.リポジトリファイルの生成

1.で作成したシグニチャを持つ,参照先の翻訳単位の原始プログラムをコンパイルして,リポジトリファ イルを生成します。リポジトリファイルの生成方法については,[「36.3.2 リポジトリファイルの単独](#page-915-0) [生成」](#page-915-0)を参照してください。

3.原始プログラムの作成

原始プログラムを作成します。

参照元の翻訳単位で,環境部構成節のリポジトリ段落に,参照先の翻訳単位名を指定します。また,1. でシグニチャだけを作成した参照先の翻訳単位の原始プログラムも完成させます。

4.リポジトリファイルの取り込みとコンパイル

リポジトリファイルの格納フォルダに,2.で生成した,参照先の翻訳単位から生成したリポジトリファ イルを格納します。リポジトリファイルの格納フォルダについては,[「36.2.4 リポジトリファイルの](#page-912-0) [参照方法」](#page-912-0)を参照してください。

翻訳単位をコンパイルすると,コンパイラによってリポジトリファイルが読み込まれ,参照先の翻訳単 位のシグニチャと、参照元の翻訳単位の INVOKE 文、SET 文、関数一意名などの参照情報との適合が チェックされます。適合チェックの詳細は,「36.1.3 リポジトリファイルに格納される情報と適合 チェック」を参照してください。

5.実行可能ファイルまたは DLL の生成

4.で生成したオブジェクトファイルをリンカによって結合して,実行可能ファイルまたは DLL を生成し ます。

## 36.1.3 リポジトリファイルに格納される情報と適合チェック

リポジトリファイルには、関数定義、クラス定義、およびインタフェース定義のシグニチャ(定義情報)が 格納されます。COBOL2002 コンパイラは,コンパイル時にリポジトリファイルを使用して,次の適合 チェックをします。

#### 関数定義の場合

参照元の引数と参照先の返却項目の適合がチェックされます。

#### クラス定義およびインタフェース定義の場合

オブジェクトの適合がチェックされます。このとき,メソッド定義を呼び出すときの引数と返却項目の 適合についても,チェックされます。

適合していれば、実行時に関数定義やメソッド定義を呼び出せます。引数と返却項目の適合については、マ ニュアル「COBOL2002 言語 標準仕様編 10.7 引数と返却項目の適合」を参照してください。また, オブジェクトの適合については,マニュアル「COBOL2002 言語 標準仕様編 5.2.7 適合とインタ フェース」および「[21 オブジェクト指向機能」](#page-426-0)を参照してください。

# 36.2 リポジトリファイル

COBOL2002 の場合,翻訳単位の原始プログラムをコンパイルしたときに出力される外部リポジトリは, リポジトリファイル(.rep)に格納されます。

リポジトリファイルは、ソースファイルと1対1の関係となっています。そのため、ソースファイルをコ ンパイルした場合,一つのソースファイルに対して一つのリポジトリファイルが生成されます。生成される リポジトリファイルの名称は,ソースファイルの名称と同じで,拡張子が.rep となります。

# 36.2.1 リポジトリファイルの生成とコンパイル時の利用

関数定義の場合とオブジェクト指向機能の場合について,それぞれリポジトリファイルの生成とコンパイル 時のリポジトリファイルの利用について,例を示します。

#### (1) 関数定義の場合

関数定義を呼び出す COBOL プログラムの場合の例を,次に示します。なお,関数定義については,「[2.5](#page-54-0)  [利用者定義関数](#page-54-0)」を参照してください。

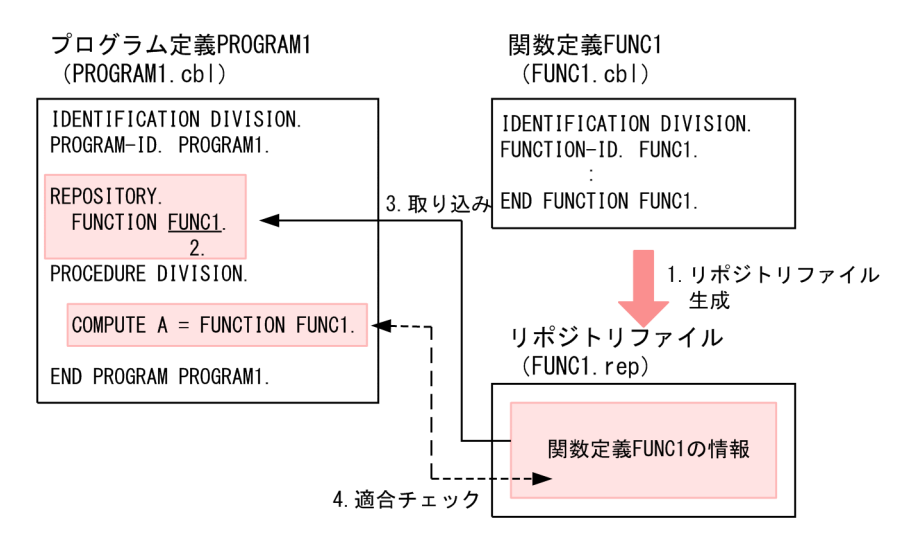

- 1.関数定義 FUNC1 が含まれるソースファイル FUNC1.cbl をコンパイルして,リポジトリファイル FUNC1.rep を生成します。
- 2.関数定義 FUNC1 を参照するプログラム定義 PROGRAM1 で、環境部構成節のリポジトリ段落に、参 照する関数定義 FUNC1 を指定します。
- 3.プログラム定義 PROGRAM1 をコンパイルすると,リポジトリ段落の指定を基に,関数定義 FUNC1 が含まれるリポジトリファイル FUNC1.rep が検索して取り込まれます。リポジトリファイルの検索 規則については,「[36.2.4 リポジトリファイルの参照方法」](#page-912-0)の「[\(2\) リポジトリファイルの検索」](#page-913-0)を 参照してください。
- 4.コンパイラは,リポジトリファイルから取り込んだ関数定義 FUNC1 の情報と,参照しているプログラ ム定義 PROGRAM1 の関数一意名 FUNCTION FUNC1 の情報の適合をチェックします。このとき, 情報が適合していなければエラーメッセージが出力され,適合していればコンパイルが正常終了しま す。

#### (2) オブジェクト指向機能の場合

オブジェクト指向機能を呼び出す COBOL プログラムの場合の例を、次に示します。なお、オブジェクト 指向機能については,[「21 オブジェクト指向機能](#page-426-0)」を参照してください。

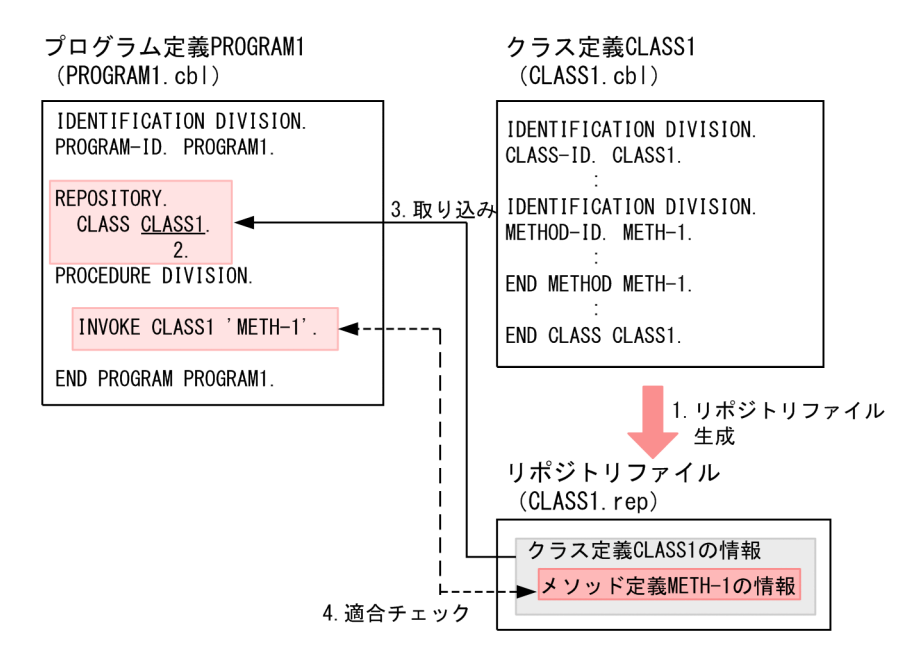

- 1.クラス定義 CLASS1 が含まれるソースファイル CLASS1.cbl をコンパイルして,リポジトリファイル CLASS1.rep を生成します。
- 2.クラス定義 CLASS1 を参照するプログラム定義 PROGRAM1 で、環境部構成節のリポジトリ段落に, 参照するクラス定義 CLASS1 を指定します。
- 3.プログラム定義 PROGRAM1 をコンパイルすると,リポジトリ段落の指定を基に,クラス定義 CLASS1 が含まれるリポジトリファイル CLASS1.rep が検索して取り込まれます。リポジトリファイルの検索 規則については,[「36.2.4 リポジトリファイルの参照方法](#page-912-0)」の[「\(2\) リポジトリファイルの検索](#page-913-0)」を 参照してください。
- 4.コンパイラは、取り込んだクラス定義 CLASS1 の情報から、クラス定義 CLASS1 に含まれるメソッド 定義 METH-1 の情報と,参照しているプログラム定義 PROGRAM1 の INVOKE 文に指定したメソッ ド METH-1 の情報の適合をチェックします。このとき,情報が適合していなければエラーメッセージ が出力され,適合していればコンパイルが正常終了します。

# 36.2.2 ソースファイル,リポジトリファイル,およびリポジトリ段落 の関係

リポジトリファイル (.rep) は, COBOL ソースファイルをコンパイルしたときに, そのソースファイルに 格納されている翻訳単位ごとの定義情報から生成されます。

リポジトリファイルが生成されるフォルダの規則について,次に示します。

- 環境変数 CBLREP を設定している場合は,環境変数に指定したフォルダに生成されます。環境変数 CBLREP に複数のフォルダを指定している場合は,最初に指定したフォルダに生成されます。
- 環境変数 CBLREP を設定していない場合は,カレントフォルダに生成されます。

ここでは、複数の翻訳単位を含む COBOL ソースファイルを例にして、ソースファイル,リポジトリファ イル,およびリポジトリ段落の関連を説明します。

#### (1) ソースファイルとリポジトリファイルの関係

(例)

クラス定義,インタフェース定義,関数定義,およびプログラム定義を格納しているソースファイル (FILE1.cbl)をコンパイルすると,ソースファイルと同名で拡張子が(.rep)となったリポジトリファ イル (FILE1.rep) が作成されます。リポジトリファイルには、それぞれの定義に対応する情報が格納 されます。ただし,プログラム定義に対応する情報は,格納されません。 ソースファイルとリポジトリファイルの関係を,次に示します。

図 36‒1 ソースファイルとリポジトリファイルの関係

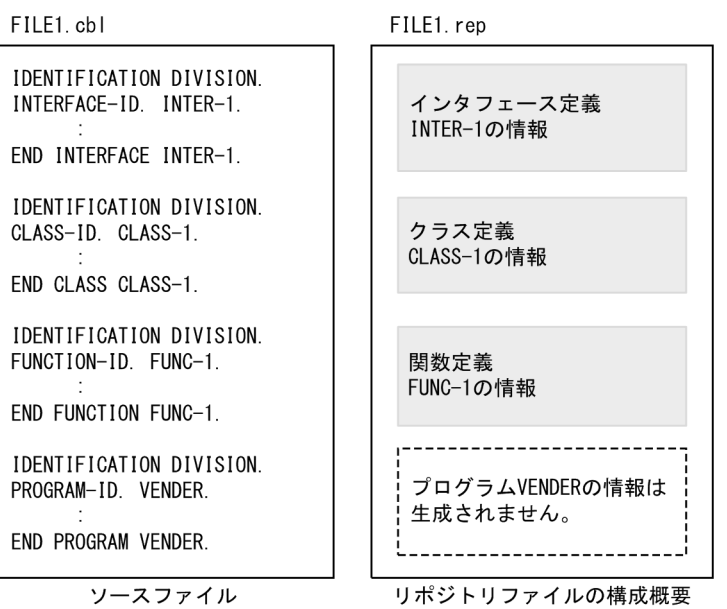

#### (2) リポジトリファイルとリポジトリ段落の関係

リポジトリ段落に指定したクラス名,インタフェース名,利用者定義関数名,およびプロパティ名は,コン パイル時に同じソースファイル中に存在する翻訳単位,およびリポジトリファイル中から検索された情報と 関連づけられます。

(例)

プログラム定義が関数定義を呼び出す場合の,リポジトリ段落の指定例について,次に示します。

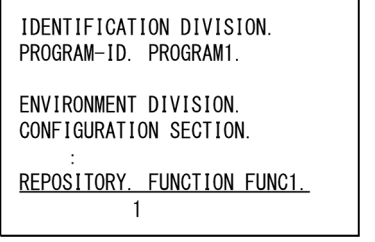

1. プログラム定義のリポジトリ段落で、参照する利用者定義関数名 (FUNC1) を宣言します。

2.プログラム定義 (PROGRAM1)は、リポジトリ段落の宣言に従ってリポジトリファイル (FILE1.rep)の中の利用者定義関数名 (FUNC1)の情報を参照できます。リポジトリファイル内 の定義情報を検索する方法については、[「36.2.4 リポジトリファイルの参照方法](#page-912-0)」の[「\(2\) リポジ](#page-913-0) [トリファイルの検索](#page-913-0)」を参照してください。

リポジトリファイルとリポジトリ段落の関係を,次に示します。

#### 図 36‒2 リポジトリファイルとリポジトリ段落の関係

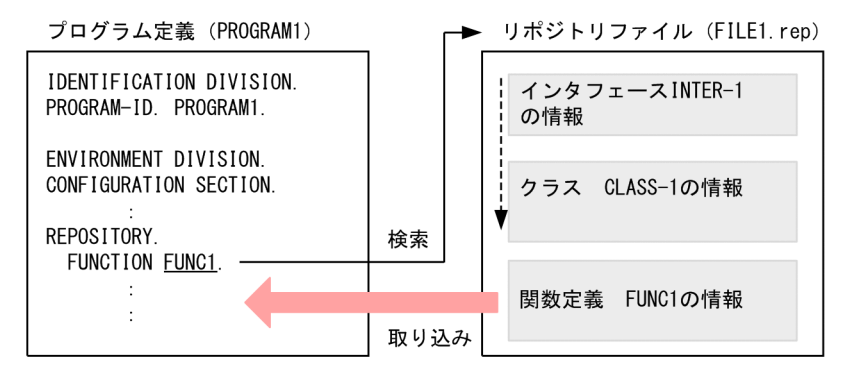

#### 注意事項

- リポジトリ段落で指定するクラス名,インタフェース名,または利用者定義関数名が,リポジトリ 段落を指定した翻訳単位と異なるソースファイル中にある場合,参照先の翻訳単位をあらかじめコ ンパイルして,リポジトリファイルを生成しておく必要があります。
- リポジトリ段落に指定したクラス名,インタフェース名,利用者定義関数名,およびプロパティ名 は,リポジトリ段落を指定した定義中だけで有効となります。

# 36.2.3 リポジトリファイルの生成方法

リポジトリファイルは,ソースファイルにクラス定義,インタフェース定義,または関数定義を含む場合, ソースファイルのコンパイル時に生成されます。このとき,オブジェクトファイルを生成しないでリポジト リファイルだけの生成もできます。リポジトリファイルの生成方法については,[「36.3.2 リポジトリファ](#page-915-0) [イルの単独生成」](#page-915-0)を参照してください。

#### (1) リポジトリファイルの生成規則

リポジトリファイルの生成規則を,次に示します。

#### 環境変数 CBLREP を指定している場合

- 1.環境変数 CBLREP に指定したフォルダが指定順に検索され,ソースファイルと同じ名称のリポジト リファイルが最初に見つかった時点で,そのリポジトリファイルが更新されます。
- 2.ソースファイルと同じ名称のリポジトリファイルが見つからなければ,環境変数 CBLREP に指定し た最初の有効なフォルダに,リポジトリファイルが新規に生成されます。

#### 環境変数 CBLREP を指定していない場合,または環境変数 CBLREP に指定したフォルダが存在しない場合

- 1.カレントフォルダ※にソースファイルと同じ名称のリポジトリファイルが存在する場合,そのリポジ トリファイルが更新されます
- 2.カレントフォルダ※に、ソースファイルと同じ名称のリポジトリファイルが存在しない場合、カレン トフォルダ※に,リポジトリファイルが新規に生成されます。

#### 注※

この場合のカレントフォルダは、次のようになります。

- <span id="page-912-0"></span>• ccbl2002 コマンドを使用している場合 ccbl2002 コマンドを起動したフォルダ
- 開発マネージャを使用している場合 プロジェクトの作業フォルダ

#### 注意事項

- -Repository,Sup オプションを指定している場合,すでに存在するリポジトリファイルは,更新さ れません。詳細は,[「36.5 リポジトリファイルの生成に関連するコンパイラオプション](#page-930-0)」を参照し てください。
- リポジトリファイルの生成に関連するコンパイラオプションを指定しないでコンパイルした場合, インタフェースの情報(シグニチャ)に変更がないときは,リポジトリファイルが更新されません。 詳細は,[「36.5 リポジトリファイルの生成に関連するコンパイラオプション](#page-930-0)」を参照してくださ い。

# 36.2.4 リポジトリファイルの参照方法

リポジトリ段落に指定したクラス名,インタフェース名,または利用者定義関数名の情報は,コンパイル時 に次の順序で検索されます。

1.同じソースファイル中に存在する翻訳単位のクラス名,インタフェース名,または利用者定義関数名 2.リポジトリファイル中のクラス名,インタフェース名,または利用者定義関数名

#### 注意事項

リポジトリ段落に指定したプロパティ名の定義情報は,同じリポジトリ段落に指定したクラス定義やイ ンタフェース定義に含まれるため,個別の定義情報は検索されません。

#### (1) 同じソースファイル中に存在する翻訳単位名の検索

COBOL2002 コンパイラは,まず同じソースファイル中に存在する翻訳単位中で,リポジトリ段落に指定 されたクラス名,インタフェース名,または利用者定義関数名を探します。

同じソースファイル中で,リポジトリ段落よりも後に参照するクラス名,インタフェース名,または利用者 定義関数名を指定してもかまいません。また,リポジトリファイルに同じクラス名,インタフェース名,ま たは利用者定義関数名が存在する場合でも,同じソースファイル中の翻訳単位名の情報が優先して使用され ます。

#### <span id="page-913-0"></span>図 36-3 同じソースファイル中の翻訳単位名の検索の例

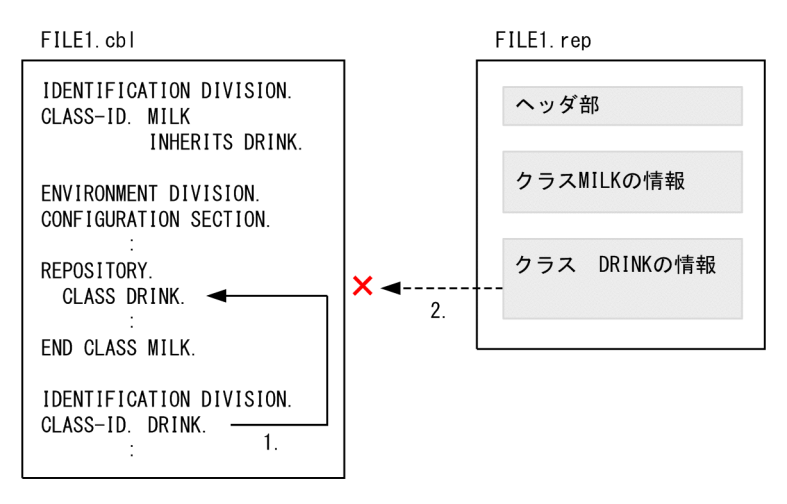

(凡例)

→ : 同じソースファイル中に存在する翻訳単位名の検索

-----▶:リポジトリファイルの検索

1.クラス名を定義するクラス定義 DRINK が、リポジトリ段落でのクラス名 DRINK の宣言より後に出現 してもかまいません。

2.同じソースファイル中にクラス名 DRINK の情報があるため,リポジトリファイルは参照されません。

#### (2) リポジトリファイルの検索

リポジトリファイルは,次の順序で検索されます。

1.環境変数 CBLREP に指定したフォルダ

2.カレントフォルダ※

3.環境変数 CBLSYSREP に指定したフォルダ

4.インストールフォルダ下のrep フォルダ

注※

この場合のカレントフォルダは、次のようになります。

- ccbl2002 コマンドを使用している場合 ccbl2002 コマンドを起動したフォルダ
- 開発マネージャを使用している場合 プロジェクトの作業フォルダ

環境変数 CBLREP には,リポジトリファイルの検索フォルダをカレントフォルダ以外の場所に指定したい 場合に設定します。環境変数 CBLSYSREP は、DLL とリポジトリファイルだけが提供されている場合な ど,生成元ソースファイルのないリポジトリファイルの検索フォルダを設定します。これらの環境変数の詳 細については,[「35.6 コンパイラ環境変数」](#page-891-0)を参照してください。

なお,標準クラスの BASE クラスは,「インストールフォルダ\rep」のフォルダに格納されています。BASE クラスについては,「COBOL2002 言語 標準仕様編 12.2 BASE クラス」を参照してください。

翻訳単位名の検索時,同じフォルダに複数のリポジトリファイルが存在する場合,検索する翻訳単位名と同 名のリポジトリファイルの中が検索され,見つからなければ,アルファベット順にリポジトリファイルが検 索され,見つかった時点で検索が終了します。

検索したフォルダ下にリポジトリファイルがない場合や,リポジトリファイルに読み込み権限がない場合, リポジトリファイルが不当な場合は,コンパイル時にエラーメッセージが出力され,コンパイルが終了しま す。

# <span id="page-915-0"></span>36.3 リポジトリ段落を指定したソースファイルのコン パイル方法

異なるソースファイルで定義されたクラス名,インタフェース名,利用者定義関数名をリポジトリ段落に指 定したソースファイルをコンパイルする場合,それらの定義を含むソースファイルを先にコンパイルしてお く必要があります。

リポジトリ段落で参照するクラス定義,インタフェース定義,または関数定義のような翻訳単位を含むソー スファイルを先にコンパイルしておく必要があります。ただし,開発マネージャを使用しているときは,構 成するソースファイルをすべてプロジェクトに指定しておけば,開発マネージャがコンパイルする順番を自 動的に決定するため,翻訳単位の参照関係によってソースファイルのコンパイル順を意識する必要はありま せん。

翻訳単位別にソースファイルをコンパイルする方法を,次に示します。

# 36.3.1 リポジトリ段落でほかの翻訳単位を参照する場合のコンパイル

リポジトリ段落でほかの翻訳単位を参照する場合,その翻訳単位を含む別のソースファイルを,先にコンパ イルしておく必要があります。

例えば,次のように,ソースファイル PROGRAM1.cbl 内のプログラム定義 PROGRAM1 で,リポジトリ 段落に関数定義 FUNC1 を指定して参照する場合,FUNC1 を含むソースファイル FUNC1.cbl を先にコ ンパイルし,その後でソースファイル PROGRAM1.cbl をコンパイルする必要があります。

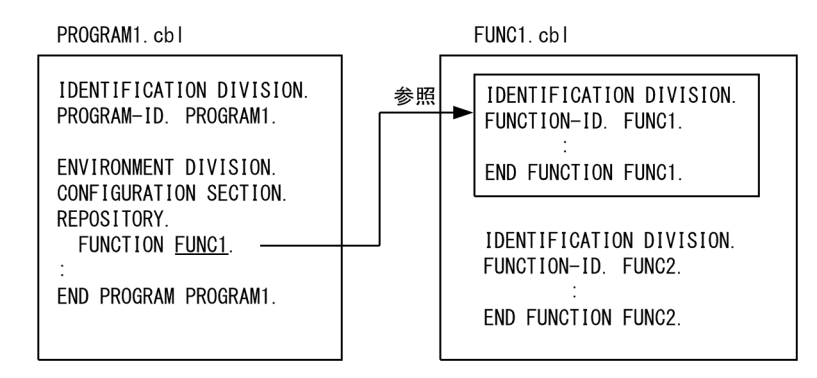

この場合,次のようなコマンドを指定して、コンパイルします。

ccbl2002 FUNC1.cbl -Main,System PROGRAM1.cbl

ソースファイルでコンパイル順序を考慮したくない場合は,-Repository,Gen オプションを使用して,コ ンパイルを実行する前にリポジトリファイルだけを先に生成しておく必要があります。-Repository,Gen オプションの詳細については,「36.3.2 リポジトリファイルの単独生成」を参照してください。

# 36.3.2 リポジトリファイルの単独生成

ソースファイルのコンパイル時に-Repository,Gen オプションを指定すると,ソースファイルのコンパイ ルが実行されないで,リポジトリファイルだけを作成できます。-Repository,Gen オプションは,インタ フェース部分だけを作成した翻訳単位を含むソースファイルをコンパイルしたり、互いに参照し合う翻訳単 位をコンパイルしたりする場合に使用します。

ここでは,-Repository,Gen オプションの使用方法について説明します。-Repository,Gen オプションの 指定方法や規則の詳細については,「[35 COBOL ソースの作成とコンパイル」](#page-784-0)を参照してください。

#### (1) インタフェース部分だけを作成した翻訳単位のコンパイル

翻訳単位が未完成であっても,そのインタフェース部分だけが決まっていれば,-Repository,Gen オプショ ンによってリポジトリファイルを作成できます。必要なリポジトリファイルを作成しておけば,リポジトリ 段落に未完成の翻訳単位の名前を指定した原始プログラムでも,コンパイルできるようになります。この機 能を利用すると,参照先の翻訳単位が未完成の状態でも,参照元の翻訳単位に-Compile,NoLink オプショ ンを指定してコンパイルを実行し,構文レベルの誤りがないか確認できます。

例えば,インタフェース部分だけが決まっているクラス定義 CLASS1 およびそれをリポジトリ段落に指定 したプログラム定義 PROGRAM1 があり,それぞれ CLASS1.cbl ファイルおよび PROGRAM1.cbl ファ イルに格納されているとします。この場合は,次の手順で PROGRAM1.cbl をコンパイルします。

#### 1. CLASS1 に対応するリポジトリファイルを生成する

「ccbl2002 -Repository,Gen CLASS1.cbl」と指定すると,CLASS1 がインタフェース部分だけ作成さ れていても,リポジトリファイル CLASS1.rep が作成されます。

#### 2. CLASS1 のリポジトリファイルの情報を取り込み、PROGRAM1 をコンパイルする

「ccbl2002 PROGRAM1.cbl」と指定すると,1 で作成した CLASS1.rep が COBOL2002 コンパイラ によって取り込まれ,PROGRAM1.cbl がコンパイルされます。

#### (2) 互いに参照し合う翻訳単位のコンパイル

プログラム単位を除く翻訳単位が,リポジトリ段落に互いの翻訳単位名を指定して,互いに定義情報を参照 しあうような場合は,まず-Repository,Gen オプションによって必要なリポジトリファイルを作成してお き,次にそれぞれの翻訳単位をコンパイルしてください。

例えば,互いに参照しているクラス定義 CLASS1 および CLASS2 があり,それぞれ CLASS1.cbl ファイ ルおよび CLASS2.cbl ファイルに格納されているとします。CLASS1.cbl,CLASS2.cbl の順序でコンパイ ルしたい場合は、次の手順で互いのクラス定義をコンパイルします。

#### 1. CLASS2 に対応するリポジトリファイルを生成する

「ccbl2002 -Repository,Gen CLASS2.cbl」と指定すると,リポジトリファイル CLASS2.rep が作成さ れます。

#### 2. CLASS2 のリポジトリファイルの情報を取り込み, CLASS1 をコンパイルする

「ccbl2002 CLASS1.cbl」と指定すると,1 で作成された CLASS2.rep が COBOL2002 コンパイラに よって取り込まれ, CLASS1.cbl がコンパイルされます。このとき、CLASS1 のリポジトリファイル CLASS1.rep が作成されます。

#### 3. CLASS1 のリポジトリファイルの情報を取り込み, CLASS2 をコンパイルする

「ccbl2002 CLASS2.cbl」と指定すると,2 で作成された CLASS1.rep が COBOL2002 コンパイラに よって取り込まれ,CLASS2.cbl がコンパイルされます。

<span id="page-917-0"></span>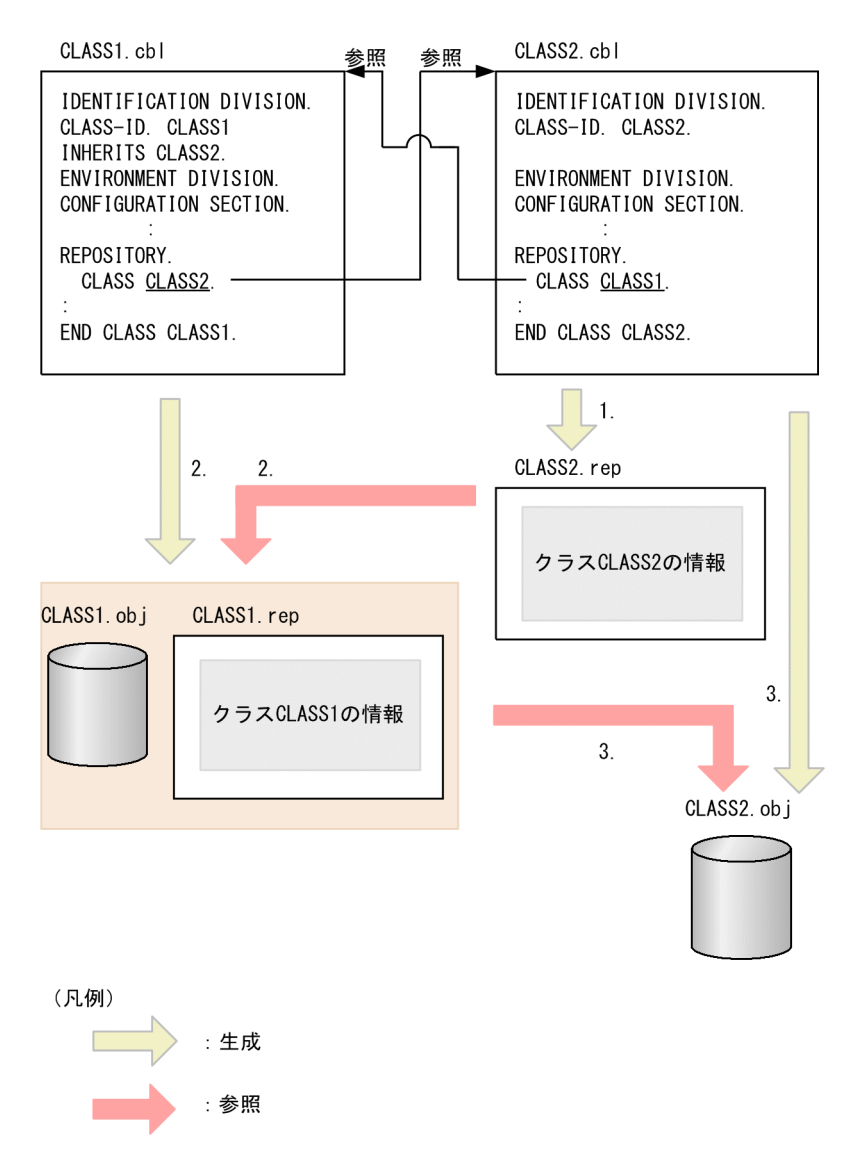

#### 注意事項

- 一つのソースファイル中でスタックコンパイルとして翻訳単位を複数定義し,その中で互いに参照 する場合は,リポジトリファイルを先に作成する必要はなく,一度にコンパイルできます。
- 互いに参照し合う翻訳単位を含むソースファイルから別々の DLL を作成できません。

# 36.3.3 プログラム定義だけのコンパイル

プログラム定義だけで構成されているソースファイルをコンパイルする場合,リポジトリ段落を使用してほ かのプログラム定義を参照しないため,特に順番を考慮しないでコンパイルできます。

# <span id="page-918-0"></span>36.4 リポジトリファイルの管理

#### 36.4.1 外部リポジトリに関連したコンパイルエラー発生時の対処方法

この項では,外部リポジトリを使用した COBOL プログラムをコンパイルしたときに出力されるコンパイ ルエラーの対処方法について,次のような場合に分けて説明します。

- 外部リポジトリに翻訳単位が見つからない場合
- メソッドまたは利用者定義関数の定義情報が適合しない場合
- インタフェースを実装,またはメソッドの上書きができない場合

#### (1) 外部リポジトリに翻訳単位が見つからない場合

リポジトリ段落に記述した参照先の翻訳単位の定義情報が外部リポジトリに見つからない場合,コンパイル エラーが出力されます。コンパイルリストを使った対処方法を次に説明します。

注意

外部リポジトリの検索手順は,「[36.2.4 リポジトリファイルの参照方法」](#page-912-0)の「[\(2\) リポジトリファイ](#page-913-0) [ルの検索](#page-913-0)」を参照してください。コンパイルリストについては,「[付録 D コンパイルリスト」](#page-1071-0)を参照 してください。

#### 図 36-4 参照元の翻訳単位を含む COBOL プログラムのコンパイルリスト (外部リポジトリに翻訳単 位が見つからない場合)

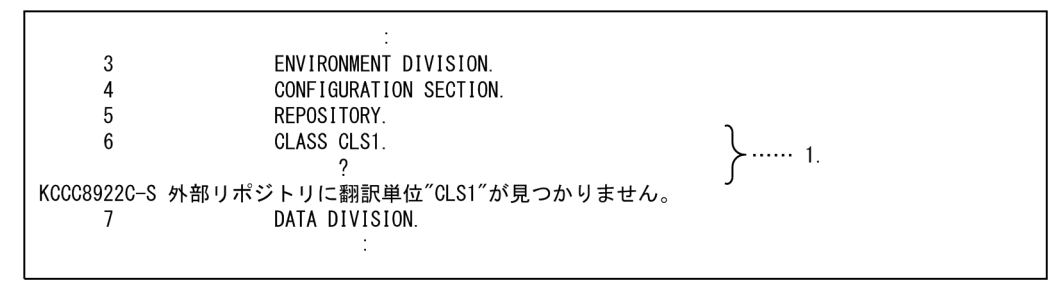

- 1. コンパイルリストで, ?が付いた個所 (上記の図の 1.) の記述を参照し, 翻訳単位の名称 (CLS1), CLASS,INTERFACE,FUNCTION,および PROPERTY の指定が正しいかを確認してください。
- 2.記述が誤っている場合は,COBOL プログラムの誤りを修正してください。
- 3.記述が正しい場合は,記述した翻訳単位を定義した COBOL プログラムを先にコンパイルし,[「36.2.4](#page-912-0)  [リポジトリファイルの参照方法](#page-912-0)」の[「\(2\) リポジトリファイルの検索](#page-913-0)」に記載している検索対象のフォ ルダにリポジトリファイルを作成してください。

#### (2) メソッドまたは利用者定義関数の定義情報が適合しない場合

INVOKE 文や関数一意名で,呼び起こし対象のメソッドまたは利用者定義関数の定義情報が適合しない場 合,コンパイルエラーが出力されます。コンパイルリストを使った対処方法を次に説明します。

呼び起こすメソッドを定義したクラス,または利用者定義関数が定義された COBOL プログラムを特定で きる場合は,「[\(a\) COBOL プログラムを使った対処方法](#page-919-0)」に記載している手順でコンパイルエラーの要因 を修正してください。COBOL プログラムが特定できない場合は,「[\(b\) リポジトリファイルを使った対処](#page-919-0) [方法](#page-919-0)」に記載している手順でコンパイルエラーの要因を修正してください。

<span id="page-919-0"></span>注意

適合チェックの詳細は,マニュアル「COBOL2002 言語 標準仕様編 10.7 引数と返却項目の適合」 を参照してください。コンパイルリストについては,[「付録 D コンパイルリスト](#page-1071-0)」を参照してくださ い。

- (a) COBOL プログラムを使った対処方法
	- 図 36‒5 参照元の翻訳単位を含む COBOL プログラムのコンパイルリスト(メソッドまたは利用者定義関 数の定義情報が適合しない場合:その 1)

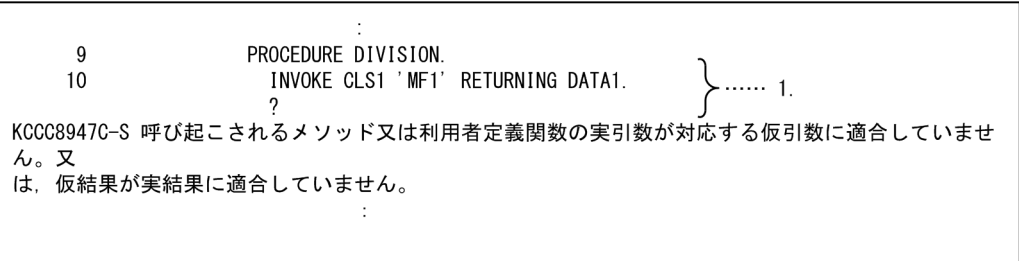

- 1.コンパイルリストで、?が付いた個所(上記の図の1)の記述を参照し、呼び起こすメソッドを定義し たクラス,または利用者定義関数の名称(CLS1)を確認してください。
- 2.手順 1.のクラスまたは利用者定義関数が定義された COBOL プログラムを参照し、定義情報を確認し てください。

3.確認した定義情報を使って COBOL プログラムの誤りを修正してください。

- (b) リポジトリファイルを使った対処方法
	- 図 36‒6 参照元の翻訳単位を含む COBOL プログラムのコンパイルリスト(メソッドまたは利用者定義関 数の定義情報が適合しない場合:その 2)

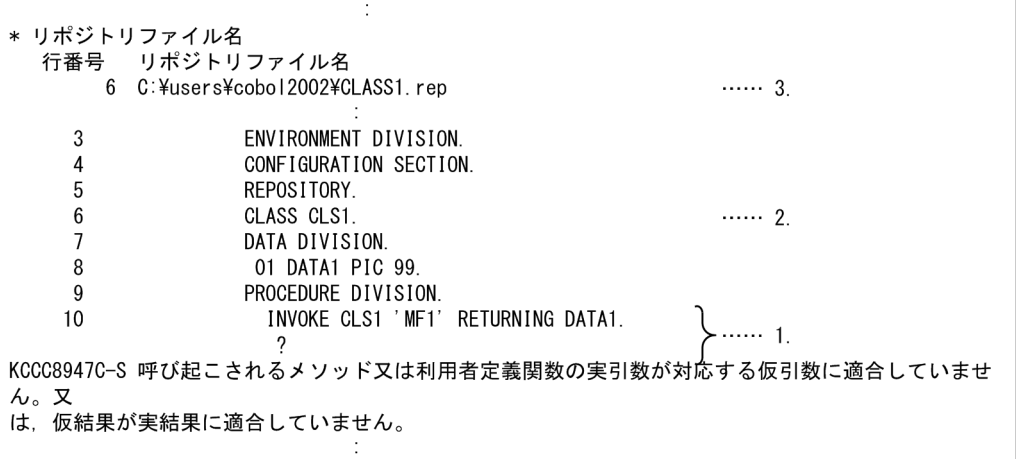

- 1.コンパイルリストで、?が付いた個所(上記の図の1.)の記述を参照し、呼び起こすメソッドを定義し たクラス,または利用者定義関数の名称(CLS1)を確認してください。
- 2.手順 1.のクラスまたは利用者定義関数の名称 (CLS1) を、参照元の COBOL プログラムで最初に定義 した,リポジトリ段落の行番号 6 を確認してください(上記の図の 2.)。
- 3.手順 2.の行番号 6 を基に,参照しているリポジトリファイル名(C:¥users¥cobol2002¥CLASS1.rep) をコンパイルリストで確認してください(上記の図の 3.)。
- 4.手順 3.で確認したリポジトリファイル名(C:¥users¥cobol2002¥CLASS1.rep)から,リポジトリ管 理ツールを使用して定義情報を出力してください。リポジトリ管理ツールの仕様については, 「[36.4.2 リポジトリ管理ツール」](#page-922-0)を参照してください。
- 5.リポジトリ管理ツールが出力した定義情報(次の図の 1.)を使って COBOL プログラムの誤りを修正 してください。リポジトリ管理ツールの出力例を次に示します。
	- 図 36-7 リポジトリ管理ツールの出力例(メソッドまたは利用者定義関数の定義情報が適合しない場 合:その 3)

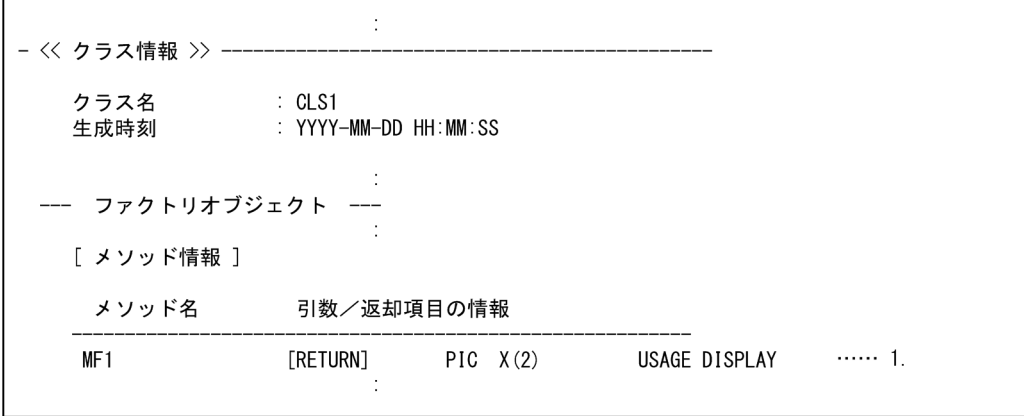

#### (3) インタフェースを実装,またはメソッドの上書きができない場合

インタフェースを実装するとき,または継承したクラスのメソッドを上書きするとき,実装または上書きす るメソッド原型(またはメソッド)がない,または適合しない場合は,コンパイルエラーが出力されます。

インタフェースを実装する場合を例に,コンパイルリストを使った対処方法を次に説明します。

実装するインタフェースが定義された COBOL プログラムを特定できる場合は,[「\(a\) COBOL プログラ](#page-921-0) [ムを使った対処方法](#page-921-0)」に記載している手順でコンパイルエラーの要因を修正してください。COBOL プロ グラムが特定できない場合は,[「\(b\) リポジトリファイルを使った対処方法」](#page-921-0)に記載している手順でコンパ イルエラーの要因を修正してください。

#### 注意

適合チェックの詳細は,マニュアル「COBOL2002 言語 標準仕様編 5.2.7 適合とインタフェー ス」を参照してください。コンパイルリストについては,「[付録 D コンパイルリスト」](#page-1071-0)を参照してく ださい。

<span id="page-921-0"></span>(a) COBOL プログラムを使った対処方法

図 36‒8 参照元の翻訳単位を含む COBOL プログラムのコンパイルリスト(インタフェースを実装,また はメソッドの上書きができない場合:その 1)

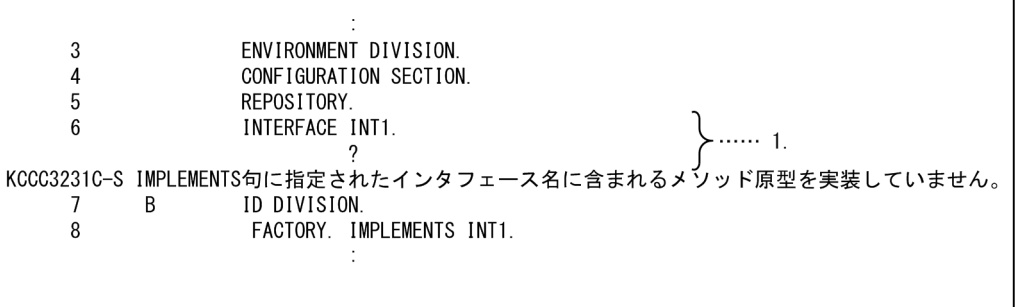

- 1.コンパイルリストで、?が付いた個所(上記の図の1.)の記述を参照し、実装するインタフェース名 (INT1)を確認してください。
- 2.手順 1.のインタフェース (INT1) が定義された COBOL プログラムを参照し、定義しているメソッド 原型を確認してください。

3.確認したメソッド原型をすべて実装するように COBOL プログラムを修正してください。

#### (b) リポジトリファイルを使った対処方法

図 36‒9 参照元の翻訳単位を含む COBOL プログラムのコンパイルリスト(インタフェースを実装,また はメソッドの上書きができない場合:その 2)

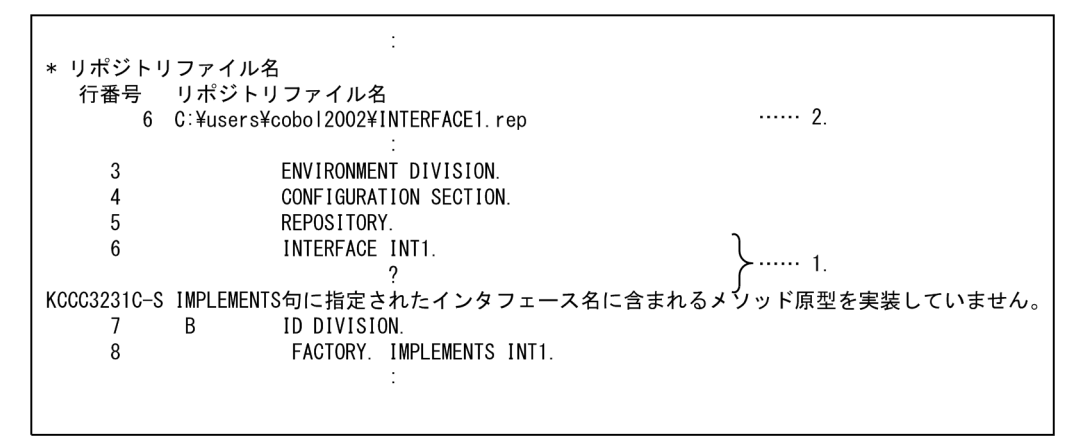

- 1.コンパイルリストで,?が付いた個所(上記の図の1.)の記述を参照し,実装するインタフェースの名 称(INT1)を確認してください。
- 2.手順 1.のインタフェースの名称 (INT1) を, 参照元の COBOL プログラムで最初に定義したリポジト リ段落の行番号 6 を確認してください(上記の図の 1.)。
- 3.手順 2.の行番号 6 を基に、参照しているリポジトリファイル名 (C:¥users ¥cobol2002¥INTERFACE1.rep)をコンパイルリストで確認してください(上記の図の 2.)。
- 4.手順 3.で確認したリポジトリファイル名(C:¥users¥cobol2002¥INTERFACE1.rep)から,リポジ トリ管理ツールを使用して定義情報を出力してください。リポジトリ管理ツールの仕様については, [「36.4.2 リポジトリ管理ツール](#page-922-0)」を参照してください。
- <span id="page-922-0"></span>5.リポジトリ管理ツールが出力した定義情報(次の図の 1.)を使って,インタフェース(INT1)で定義 されたすべてのメソッド原型を実装するように COBOL プログラムを修正してください。リポジトリ 管理ツールの出力例を次に示します。
	- 図 36-10 リポジトリ管理ツールの出力例(インタフェースを実装、またはメソッドの上書きができな い場合:その 3)

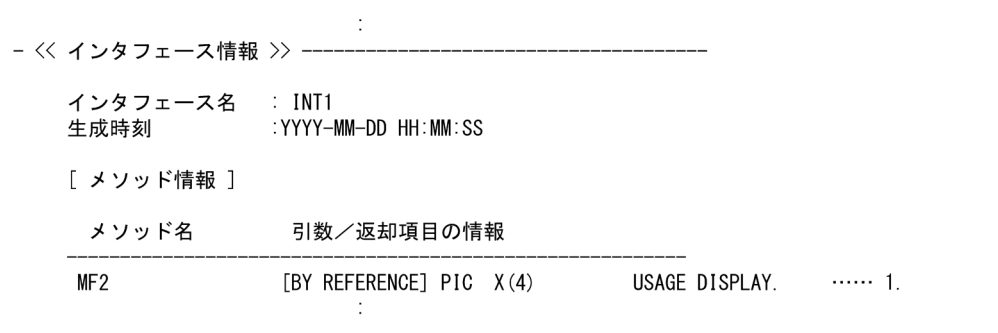

# 36.4.2 リポジトリ管理ツール

外部リポジトリに関連したコンパイルエラーが発生したとき,リポジトリファイルに格納された情報を確認 すると,コンパイルエラーの原因を容易に特定できることがあります。

リポジトリ管理ツールは,リポジトリファイルに格納された翻訳単位の定義情報を出力できます。この項で は,リポジトリ管理ツール(cbl2krep コマンド)の機能について説明します。

コンパイルエラー発生時の対処方法については,「[36.4.1 外部リポジトリに関連したコンパイルエラー発](#page-918-0) [生時の対処方法](#page-918-0)」を参照してください。

#### (1) リポジトリ管理ツールの概要

リポジトリ管理ツールには,次に示す機能があります。

- 翻訳単位の情報の表示
- オプション概略の一覧 (ヘルプ機能)

#### (a) 形式

cbl2krep 〔リポジトリファイル名〕 … 〔オプション〕 …

#### リポジトリファイル名

リポジトリファイル名を指定します。ファイルの表示をするときは,指定した順序に従ってリポジトリ ファイルが処理されます。

オプション

リポジトリファイルをどのように処理するかを指定するオプションです。次のオプションを指定でき ます。

-list -help

オプションの詳細については,「[\(2\) リポジトリ管理ツールの機能詳細](#page-923-0)」を参照してください。

リポジトリファイル名およびオプションの指定を省略した場合,リポジトリ管理ツールの指定形式を出力し ます。

<span id="page-923-0"></span>Usage : cbl2krep [repository-files] [options]  $-$ heln  $-I$  ist

#### (b) 終了コード

リポジトリ管理ツールの終了コードを次の表に示します。

#### 表 36‒1 リポジトリ管理ツールの終了コード

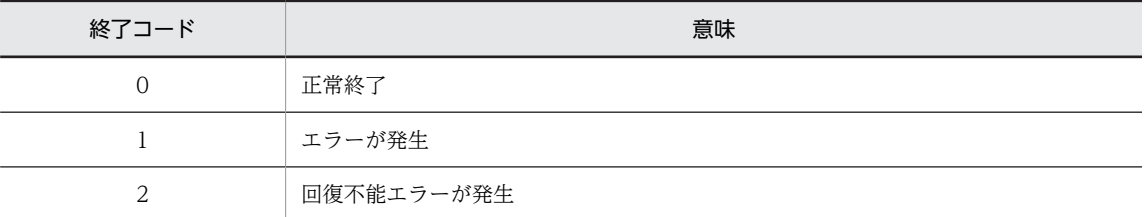

#### (c) 注意事項

リポジトリ管理ツールを使用するときの注意事項を次に示します。

1.リポジトリファイル名は,.rep を付けて指定する必要があります。

- 2.複数のオペランドを指定する場合は,各オペランドを空白またはタブで区切ります。
- 3.複数のリポジトリファイル名を指定できる個所には、ワイルドカード(\*)が使用できます。
- 4.-help オプションを指定した場合,そのほかのオプションやリポジトリファイル名の指定は無視されま す。

5.オプションで使用する文字は、英大文字と英小文字は等価とみなされます。

6.リポジトリファイル名,および翻訳単位名で使用する文字は、英大文字と英小文字が等価とみなされま す。

#### (2) リポジトリ管理ツールの機能詳細

(a) 翻訳単位情報の表示

形式

cbl2krep リポジトリファイル名1 … -list

機能

指定したリポジトリファイル中の翻訳単位の情報を標準出力に出力します。ただし,標準出力に出力さ れるのは,指定したリポジトリファイル内の定義情報だけです。継承したクラスやインタフェースのプ ロパティ情報,およびメソッド情報は出力されません。

#### オペランド

リポジトリファイル名 1

表示したいリポジトリファイルを指定します。

-list

リポジトリファイル中の翻訳単位の情報を標準出力に出力します。

-list オプションを指定したときに出力されるクラス定義の翻訳単位情報の内容を次の図に,関数定 義の翻訳単位情報の表示を「図 36-12 -list オプションを指定したときに出力される関数定義の翻 [訳単位情報の内容」](#page-925-0)に示します。

図 36‒11 -list オプションを指定したときに出力されるクラス定義の翻訳単位情報の内容

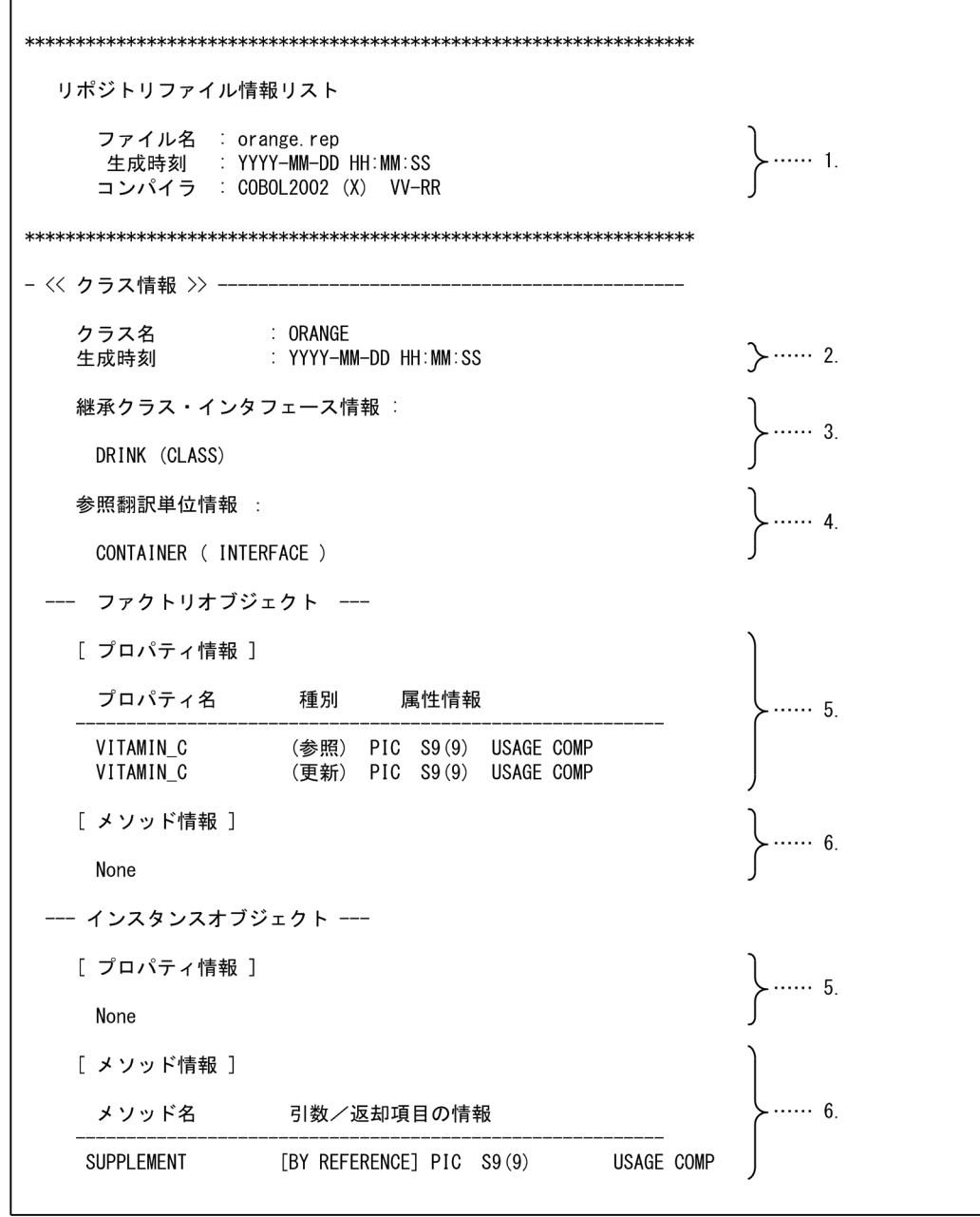

#### 1.リポジトリファイルヘッダ情報

リポジトリファイル名,リポジトリファイルの生成時刻 (YYYY-MM-DD 年-月-日, HH:MM:SS 時: 分:秒), およびリポジトリファイルを生成したコンパイラ名 (バージョン (VV-RR) を含む) が表示さ れます。コンパイラ名の(X)は, COBOL2002 の稼働プラットフォーム識別を示します。詳細は[「付](#page-1145-0) [録 L.2 このマニュアルでの表記](#page-1145-0)」を参照してください。リポジトリファイル名はコマンドラインに指 定した名前で表示されます。

2.生成時刻

<span id="page-925-0"></span>リポジトリファイル内の翻訳単位情報の生成時刻(YYYY-MM-DD 年-月-日,HH:MM:SS 時:分:秒) が表示されます。

3. 継承クラス・インタフェース情報

リポジトリ段落に指定した翻訳単位名のうち,INHERITS 句に指定したクラス名およびインタフェース 名が出力されます。括弧内には,翻訳単位の種別が出力されます。

4.参照翻訳単位情報

リポジトリ段落に指定した翻訳単位名のうち,INHERITS 句に指定していない翻訳単位名が出力されま す。括弧内には,翻訳単位の種別が出力されます。

5.プロパティ情報

クラス定義に指定したオブジェクトプロパティの情報(プロパティ名, 参照 (GET) /更新 (SET) 種 別,データの属性情報)が出力されます。プロパティ情報は,ファクトリオブジェクトとインスタンス オブジェクトとで別々に出力されます。出力される項目がない場合は,「None」が出力されます。出力 される属性情報については,「[属性情報の詳細](#page-926-0)」に示します。

6.メソッド情報

クラス定義に指定したメソッドの情報(メソッド名,引数/返却項目の情報)が出力されます。メソッ ド情報は,ファクトリオブジェクトとインスタンスオブジェクトとで別々に出力されます。出力される 項目がない場合は,「None」が出力されます。

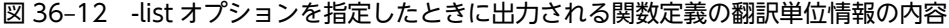

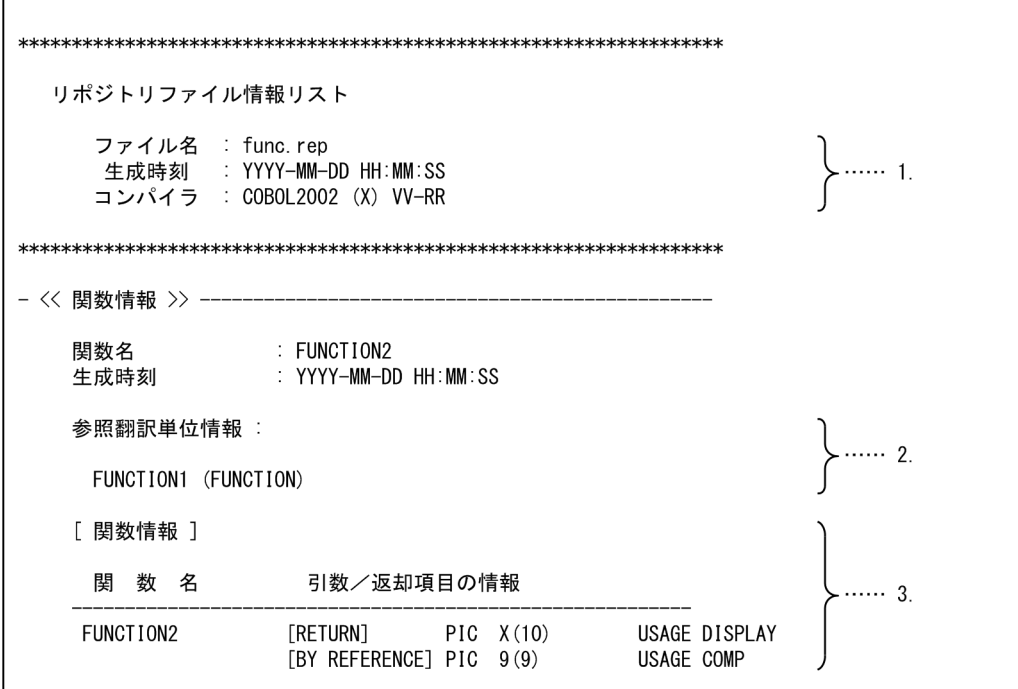

#### 1.リポジトリファイルヘッダ情報

リポジトリファイル名,リポジトリファイルの生成時刻 (YYYY-MM-DD 年-月-日, HH:MM:SS 時: 分:秒),およびリポジトリファイルを生成したコンパイラ名 (バージョン (VV-RR) を含む)が表示さ れます。コンパイラ名の(X)は, COBOL2002 の稼働プラットフォーム識別を示します。詳細は「[付](#page-1145-0) [録 L.2 このマニュアルでの表記」](#page-1145-0)を参照してください。リポジトリファイル名はコマンドラインに指 定した名前で表示されます。

2.参照翻訳単位情報

<span id="page-926-0"></span>リポジトリ段落に指定した翻訳単位名が出力されます。括弧内には,翻訳単位の種別が出力されます。

#### 3.関数情報

関数定義の情報(関数名,引数/返却項目の情報)が出力されます。

#### 属性情報の詳細

データ項目の種類と出力される属性情報または引数/返却項目の情報の対応を次の表に示します。

表 36-2 データ項目の種類と属性情報または引数/返却項目の情報

| データ項目の種類             | 出力される属性情報または引数/返却項目の情報                                                                                                    |
|----------------------|----------------------------------------------------------------------------------------------------|
| 固定長集団項目              | $\blacksquare$                                                                                                    |
| 可変長集団項目              | $\overline{\phantom{a}}$                                                                                                    |
| 日本語集団項目              | GROUP-USAGE NATIONAL                                                                                                    |
| 数字編集項目               |                                                                                                    |
| 英数字編集項目              |                                                                                                    |
| 日本語編集項目              | $\equiv$                                                                                                    |
| 外部 10 進項目            | USAGE DISPLAY<br>ただし,SIGN 句の属性情報がある場合,SIGN 句の属性情報に従って次のどれかが表示され<br>ます。<br>USAGE DISPLAY SIGN IS LEADING<br>USAGE DISPLAY SIGN IS LEADING SEPARATE<br>USAGE DISPLAY SIGN IS TRAILING SEPARATE |
| 内部 10 進項目            | USAGE COMP-3                                                                                                    |
| 外部浮動小数点項目            | USAGE DISPLAY                                                                                                    |
| 内部浮動小数点項目            | USAGE COMP-1<br>USAGE COMP-2                                                                                                    |
| アドレスデータ項目/ポイ<br>ンタ項目 | USAGE ADDRESS                                                                                                    |
| 指標データ項目              | USAGE INDEX                                                                                                    |
| 2進項目                 | USAGE COMP<br>USAGE COMP-5<br>USAGE COMP-X                                                                                                    |
| ブール項目                | USAGE BIT<br>USAGE DISPLAY                                                                                                    |
| 英字/英数字項目             | USAGE DISPLAY                                                                                                    |
| 日本語項目                | USAGE NATIONAL                                                                                                    |
| オブジェクト参照データ項<br>目    | <b>OBJECT REFERENCE</b><br>(インタフェース名/[FACTORY OF] ACTIVE CLASS/[FACTORY OF] クラス名 [ONLY] 指定あ<br>りの場合,その指定も出力されます)                                                                             |

(凡例)

−:属性情報なし

- (b) オプション概略の一覧
	- 形式

cbl2krep -help

機能

オプションの概略を一覧表示します。

- (3) リポジトリ管理ツール使用時のエラーメッセージ
	- (a) エラーメッセージの形式

リポジトリ管理ツールが出力するメッセージの形式を,次に示します。

形式

#### cbl2krep : error エラー番号: メッセージ内容

このマニュアルでは、リポジトリ管理ツールが出力するエラーメッセージを、次の形式で記載します。

#### エラー番号

メッセージ内容

#### (要因)

エラーが返される要因を示す。

 $(S)$ 

システムの処置を示す。

(P) プログラム作成者の処置を示す。

エラーメッセージの内容を次に示します。

#### (b) エラーメッセージの内容

リポジトリ管理ツールが出力するメッセージのエラー番号およびメッセージ内容を,次に示します。

#### 0001

ファイル'\*\*\*\*\*\*'はオープンできません。

#### 0002

ファイル'\*\*\*\*\*\*'の読み込みで I/O エラーが発生しました。

#### 0003

ファイル'\*\*\*\*\*\*'の書き込みで I/O エラーが発生しました。

#### (要因)

リポジトリファイルの書き込みで I/O エラーが発生した。次の要因が考えられる。 1.カレントフォルダがネットワークフォルダのとき,ネットワーク障害が発生している。 2.ディスクの空きがない。または,ディスク障害が発生している。

(S)

cbl2krep の実行を中止する。

#### (P)

1.何度かコンパイルを試みる。

2.コンピュータの管理者に問い合わせる。

#### 0004

ファイル'\*\*\*\*\*\*'はリポジトリファイルではありません。

#### 0005

リポジトリファイル'\*\*\*\*\*\*'は,対象マシンが異なるので参照できません。

#### 0006

リポジトリファイル'\*\*\*\*\*\*'は壊れています。

#### 0007

'\*\*\*\*\*\*'という名前の翻訳単位はリポジトリに存在しません。

#### 0008

'\*\*\*\*\*\*'という名前の翻訳単位が複数のリポジトリに存在します。

#### 0009

論理番号'\*\*\*\*\*\*'で論理エラーが発生しました。

#### (要因)

cbl2krep の実行で,内部的に論理エラーが発生した。

 $(S)$ 

cbl2krep の実行を中止する。

#### (P)

当社保守員に連絡する。

#### 0010

メモリ不足で続行できません。

#### (要因)

cbl2krep が稼働するメモリが足りない。

#### $(S)$

cbl2krep の実行を中止する。

#### (P)

削除できる資源を削除して再実行する。

#### 0011

不正なオプション'\*\*\*\*\*\*'が指定されています。

#### 0012

オプション'\*\*\*\*\*\*'にパラメタがありません。

#### 0013

オプション '\*\*\*\*\*\*' が長すぎます。

#### 0014

このバージョンの cbl2krep ではリポジトリファイル'\*\*\*\*\*\*'はアクセスできません。

#### 0017

'\*\*\*\*\*\*'という名前のクラスはリポジトリファイルに存在しません。

#### 0018

'\*\*\*\*\*\*'という名前のインタフェースはリポジトリファイルに存在しません。

#### 0019

オプション'\*\*\*\*\*\*'にパラメタは指定できません。

#### 0020

リポジトリファイルが指定されていません。

#### 0023

他のプログラムでシステムの制限までファイルをオープンしているので,cbl2krep でファイルをオープンするこ とができません。

#### (要因)

ほかのプログラムで,システムの制限までファイルを開いている。

#### (S)

cbl2krep の実行を中止する。

#### (P)

ほかのプログラムで使用しているファイルを閉じる。

#### 0025

ファイル'\*\*\*\*\*\*'は存在しません。

# <span id="page-930-0"></span>36.5 リポジトリファイルの生成に関連するコンパイラ オプション

リポジトリファイルの生成に関連するコンパイラオプションについて説明します。

#### -Repository,Gen オプション

-Repository,Gen オプションを指定した場合,ソースファイルからオブジェクトファイルを生成しない で,リポジトリファイルだけを生成します。詳細は,「[36.3.2 リポジトリファイルの単独生成」](#page-915-0)を参 照してください。

#### -Repository,Sup オプション

-Repository,Sup オプションを指定した場合,コンパイル時にリポジトリファイルが更新されません。 ただし、リポジトリファイルが存在しない場合は、-Repository,Sup オプションの指定に関係なく、リ ポジトリファイルが新規に生成されます。

-Repository,Sup オプションを指定した場合は,コンパイルによってオブジェクトファイルが生成され ます。

#### -RepositoryCheck オプション

-RepositoryCheck オプションを指定した場合,同じソースファイル中の翻訳単位の定義とリポジトリ ファイル中の情報に相違があるとき,コンパイル時に KCCC3301C-W の警告メッセージが出力されま す。このとき,リポジトリファイルは更新されません。

-RepositoryCheck オプションによって警告メッセージが出力される例を、次に示します。

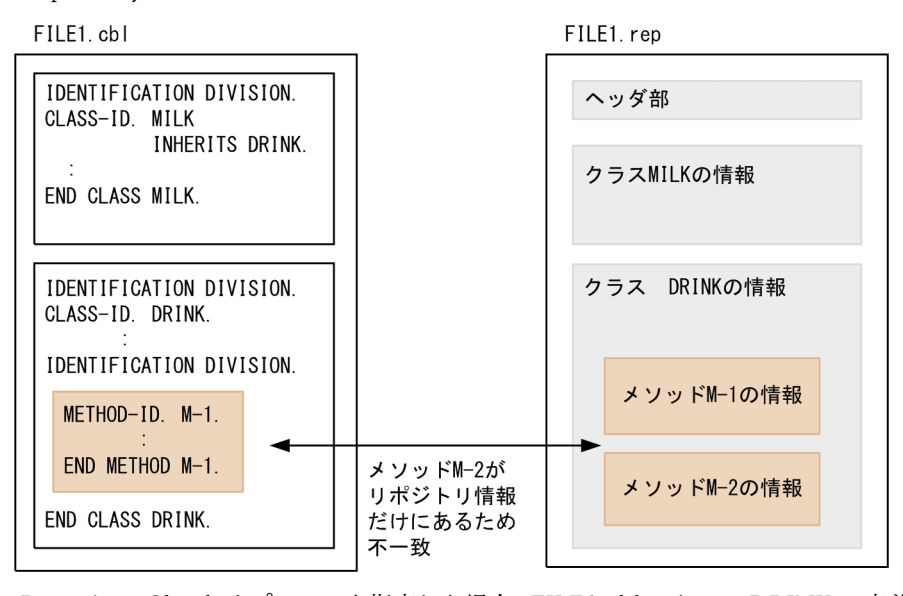

-RepositoryCheck オプションを指定した場合,FILE1.cbl のクラス DRINK の定義情報と,FILE1.rep のクラス DRINK の情報に相違があるため,警告メッセージが出力されます。

このとき,FILE1.rep は更新されません。

おのおののコンパイラオプションを指定した場合,コンパイル時にリポジトリファイルが更新されるかどう かを、次に示します。

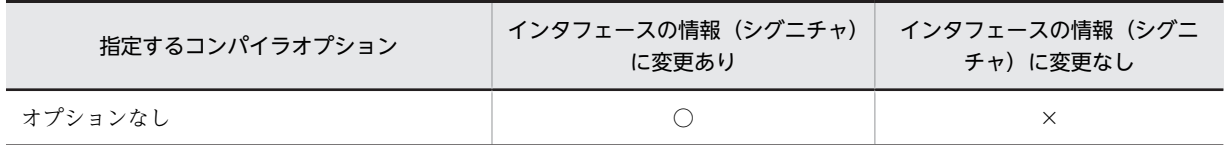

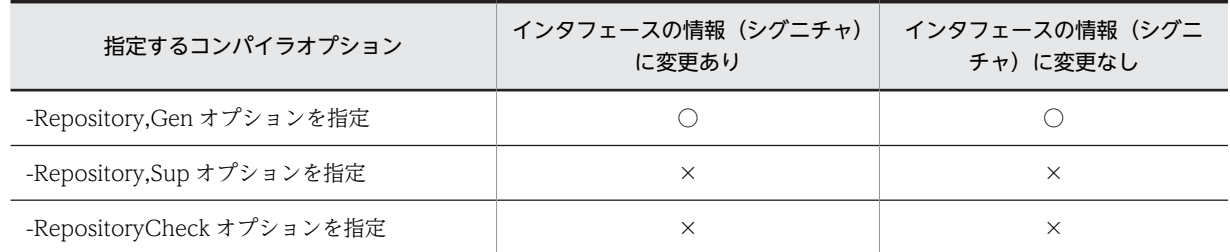

(凡例)

○:リポジトリファイルが更新される

×:リポジトリファイルが更新されない

# 37 実行可能ファイルと DLL の作成

この章では、プログラムをコンパイルして作成したオブジェクトファイルをリ ンクして、実行可能ファイルや DLL を作成する方法について説明します。

# 37.1 実行可能ファイルの作成方法

実行可能ファイルとは,一つ以上のプログラムによって構成され,制御プログラムから直接呼び出して実行 できるファイルのことです。

ここでは, ccbl2002 コマンドを使って, COBOL プログラムから実行可能ファイルを作成したり. C プロ グラムのオブジェクトファイルなどとリンクする方法について、説明します。

# 37.1.1 コンパイルとリンクを同時に実行する方法

ccbl2002 コマンドを使用すると、COBOL プログラムのコンパイルとリンクを同時に実行して、実行可能 ファイルを生成できます。

ccbl2002 コマンドの詳細については,[「35 COBOL ソースの作成とコンパイル」](#page-784-0)を参照してください。

ccbl2002 コマンドを使って実行可能ファイルを生成する例を、次に示します。

#### (1) 一つの COBOL プログラムから実行可能ファイルを生成する

一つの COBOL プログラムをコンパイル,リンクして実行可能ファイルを生成する例を,次に示します。

ソースファイル名称:test01.cbl

 IDENTIFICATION DIVISION. PROGRAM-ID. TEST01.

: 100 million 100

 PROCEDURE DIVISION. : 100 million 100

STOP RUN.

#### ccbl2002 コマンドの指定

COBOL プログラム"test01.cbl"に-Main,System オプションを指定し,実行可能ファイル名称に "test02.exe"を指定します。

ccbl2002 -Main,System test01.cbl -OutputFile test02.exe

上記のコマンドを実行すると,実行可能ファイル"test02.exe"が生成されます。

#### (2) 複数の COBOL プログラムから実行可能ファイルを生成する

複数の COBOL プログラムをコンパイル. リンクして実行可能ファイルを生成する例を, 次に示します。

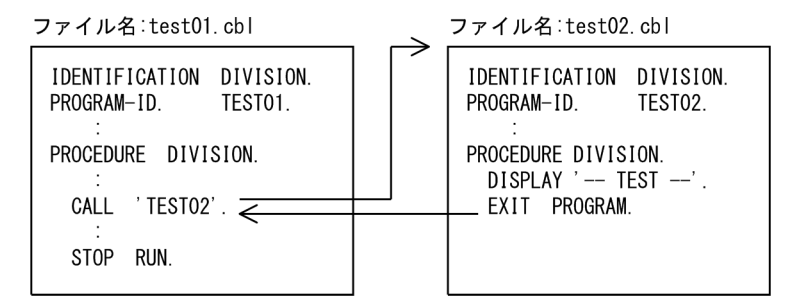

#### ccbl2002 コマンドの指定

主プログラムである"test01.cbl"に-Main,System オプションを指定し、副プログラムである "test02.cbl"には何も指定しないで ccbl2002 コマンドを実行します。

ccbl2002 -Main,System test01.cbl test02.cbl -OutputFile test03.exe

上記のコマンドを実行すると、実行可能ファイル"test03.exe"が生成されます。

#### (3) COBOL プログラムと C プログラムの混在した実行可能ファイルを生成する

COBOL プログラムと C プログラムが混在する実行可能ファイルを作成する場合,C プログラムをあらか じめ C コンパイラでコンパイルし、オブジェクトファイルを生成しておく必要があります。

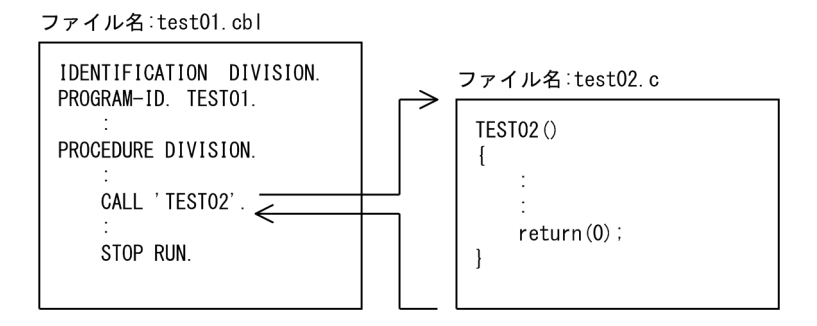

#### ccbl2002 コマンドの指定

COBOL プログラム"test01.cbl"と,あらかじめ作成しておいた C プログラムのオブジェクトファイル "test02.obj"を指定します。

ccbl2002 -Main,System test01.cbl test02.obj -OutputFile test03.exe

#### (4) COBOL プログラムと標準ライブラリをリンクして実行可能ファイルを生成する

標準ライブラリとは,オブジェクトファイルから構成され,ライブラリ管理ツール LIB によって作成され たライブラリです。標準ライブラリを使用すると,複数のオブジェクトファイルを一つにまとめて管理でき ます。

ライブラリ管理ツール LIB については「[40.2 ライブラリ管理ツール](#page-1018-0)」を参照してください。

ccbl2002 コマンドを使って, オブジェクトファイルのリンクと同様に標準ライブラリをリンクできます。

標準ライブラリを使用した実行可能プログラムを作成する例を次に示します。

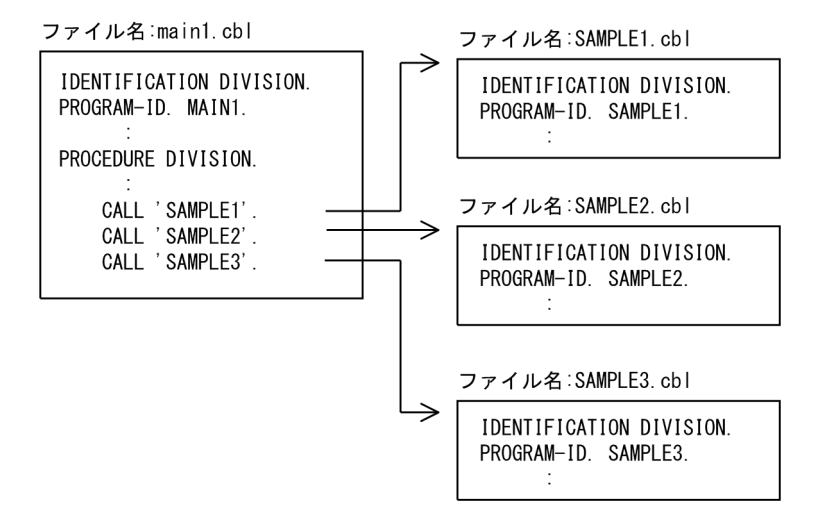

この場合,ccbl2002 コマンドで標準ライブラリに取り込みたい COBOL プログラムのオブジェクトファ イル(.obj)を生成しておき,lib コマンドで標準ライブラリとしてリンクします。そのあと,ccbl2002 コ マンドで実行可能ファイル(main1.exe)を生成します。

ccbl2002 SAMPLE1.cbl -Compile,NoLink ccbl2002 SAMPLE2.cbl -Compile,NoLink ccbl2002 SAMPLE3.cbl -Compile,NoLink

lib SAMPLE1.obj SAMPLE2.obj SAMPLE3.obj /OUT:SAMPLE.lib ccbl2002 -Main, System MAIN1.cbl SAMPLE.lib -OutputFile main1.exe

なお,開発マネージャを使用して標準ライブラリをリンクすることもできます。この場合は,次の手順で実 行可能ファイルを作成してください。

1.開発マネージャの標準ライブラリのプロジェクトを作成する。

2.1.で作成したプロジェクトをビルドする。

- 3.開発マネージャで実行可能ファイルのプロジェクトを作成する。
- 4.2.で生成された標準ライブラリをオプションの「ライブラリの指定」または「ソースファイルの追加」 でプロジェクトに追加する。
- 5.4 で作成したプロジェクトをビルドする。

標準ライブラリをリンクした実行可能ファイルが作成されます。

なお,開発マネージャの操作方法については,マニュアル「COBOL2002 操作ガイド」を参照してくだ さい。

使用する機能によって必要となるライブラリ

標準ライブラリを構成するソースが次の機能を使用している場合,標準ライブラリをリンクしている実 行可能プログラムのリンク時に,関連するライブラリを指定する必要があります。ただし,開発マネー ジャで作成した標準ライブラリをリンクする場合は,これらのライブラリを指定する必要はありませ ん。

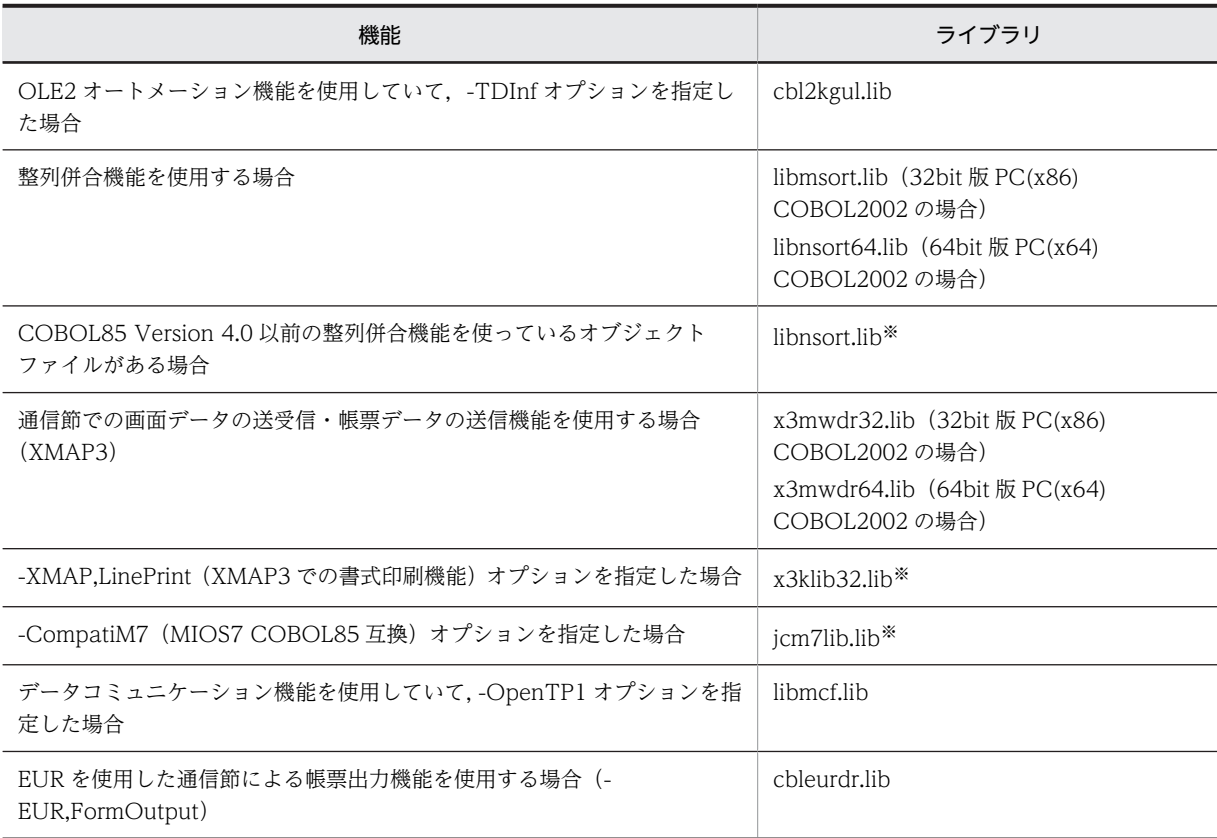

注※

32bit 版 PC(x86) COBOL2002 で有効です。
# <span id="page-936-0"></span>37.1.2 コンパイルとリンクを別々に実行する方法

COBOL プログラムが複数ある場合、あらかじめ ccbl2002 コマンドでオブジェクトファイルを作成して おき,そのあと ccbl2002 コマンドや LINK コマンドでオブジェクトファイルをリンクして実行可能ファイ ルを生成できます。

# (1) ccbl2002 コマンドによるリンク方法

ccbl2002 コマンドでコンパイルとリンクを別々に実行する方法を、次に示します。

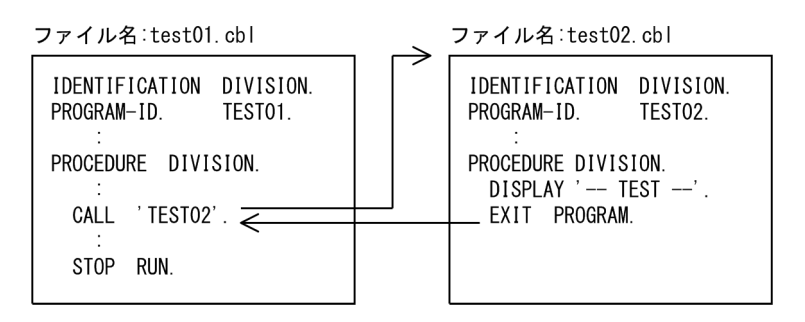

#### ccbl2002 コマンドの指定

まず,COBOL プログラム"test01.cbl"および"test02.cbl"をコンパイルし,オブジェクトファイルを生 成します。コンパイルだけを実行し,リンクを実行しない場合は,ccbl2002 コマンドに-Compile,NoLink オプションを指定します。

ccbl2002 -Main,System test01.cbl -Compile,NoLink ccbl2002 test02.cbl -Compile,NoLink

次に,生成された"test01.obj"および"test02.obj"を ccbl2002 コマンドを使用してリンクします。

ccbl2002 test01.obj test02.obj -OutputFile test03.exe

上記のコマンドを実行すると、実行可能ファイル"test03.exe"が生成されます。

# (2) LINK コマンドによるリンク方法

ccbl2002 コマンドで COBOL プログラムから COBOL オブジェクトファイルを生成したあと、リンカを 使用することで実行可能ファイルを作成できます。

リンクの方法を以下に示します。

1.LINK コマンドを実行する。

2.次にマニフェストを埋め込む。

リンカについては,「[40.1 リンカ](#page-1009-0)」を参照してください。LINK コマンドの実行については,「37.1.2 コ ンパイルとリンクを別々に実行する方法」の「(2) LINK コマンドによるリンク方法」の「(a) LINK コ マンドの指定」を参照してください。

マニフェストの埋め込みについては,「37.1.2 コンパイルとリンクを別々に実行する方法」の「(2) LINK コマンドによるリンク方法」の[「\(b\) マニフェストの埋め込み方法](#page-938-0)」を参照してください。

(a) LINK コマンドの指定

リンカを使用して,COBOL プログラムを含む実行可能ファイルおよび DLL を作成するときは,リンカの 引数に次のライブラリを指定する必要があります。

• 必須ライブラリ

- GUI モードの実行可能ファイルを作成する場合 cbl2k\_32.lib cbl2klg.lib msvcrt.lib kernel32.lib
- CUI モードの実行可能ファイルを作成する場合 cbl2k\_32.lib cbl2klc.lib msvcrt.lib kernel32.lib
- DLL を作成する場合 cbl2k\_32.lib cbl2kdl.lib msvcrt.lib kernel32.lib

• 使用する機能によって必要となるライブラリ

COBOL プログラムで使用する機能によって,リンク時に,関連するライブラリを指定する必要があり ます。

使用する機能とライブラリについては,「[37.1.1 コンパイルとリンクを同時に実行する方法」](#page-933-0)の[「\(4\)](#page-934-0)  [COBOL プログラムと標準ライブラリをリンクして実行可能ファイルを生成する](#page-934-0)」を参照してくださ い。

- LINK コマンドに指定する引数 LINK コマンドに必要なパラメタを指定する場合,次のパラメタは必ず指定しなければなりません。
	- GUI モードの実行可能ファイルを作成の場合 /ENTRY:WinMainCRTStartup /NODEFAULTLIB
	- CUI モードの実行可能ファイルを作成の場合 /ENTRY:mainCRTStartup /NODEFAULTLIB
	- DLL を作成の場合 (32bit 版 PC(x86) COBOL2002 の場合) /ENTRY:\_DllMainCRTStartup@12 /NODEFAULTLIB
	- DLL を作成の場合 (64bit 版 PC(x64) COBOL2002 の場合) /ENTRY:\_DllMainCRTStartup /SUBSYSTEM:{CONSOLE|WINDOWS} /NODEFAULTLIB

LINK コマンドの引数には,/NODEFAULTLIB を指定してください。 これによる、次に示す/DEFAULTLIB オプションの扱いについて説明します。

- /DEFAULTLIB:kernel32.lib
- /DEFAULTLIB:uuid.lib
- /DEFAULTLIB:MSVCRT

<span id="page-938-0"></span>• /DEFAULTLIB:OLDNAMES

kernel32.lib がライブラリの検索対象から除外されますが,kernel32.lib は明示的にリンクされるの で,リンケージの結果に影響はありません。

/NODEFAULTLIB:oldnames.lib を指定した場合, oldnames.lib の指定(/

DEFAULTLIB:oldnames.lib)だけが無効になります。kernel32.lib, uuid.lib, および msvcrt.lib は,COBOL2002 の環境に含まれるため,リンケージは正常に終了します。

COBOL2002 では,LINK コマンド(LINK.exe)の実行時のパラメタを取得しません。/VERBOSE オプションを指定すると,リンカの進行状況を確認できます。

• 使用例

ファイル名:test01.cbl

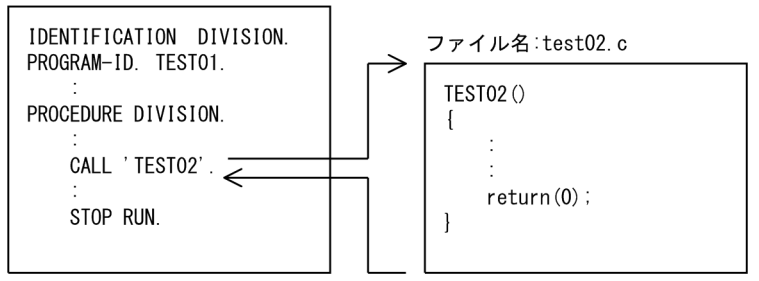

上記の場合,次の手順で実行可能ファイルを作成します。

1.ccbl2002 コマンドで, test01.cbl から test01.obj を生成します。

ccbl2002 -Compile,NoLink -Main,System test01.cbl

1.C コンパイラで, test02.c から test02.obj を生成します。

2.リンカで. GUI モードの実行可能ファイルを生成します。

 LINK TEST01.obj TEST02.obj cbl2k\_32.lib cbl2klg.lib /out:TEST01.exe /ENTRY:WinMainCRTStartup msvcrt.lib kernel32.lib

#### (b) マニフェストの埋め込み方法

LINK コマンドを実行すると、使用する C 実行時ライブラリのバージョンやリンカオプションの指定に よって,実行可能ファイル(.exe),または DLL ファイル(.dll)のほかにマニフェストファイル(.manifest) が生成されることがあります。マニフェストファイルには,使用する C 実行時ライブラリの情報や UAC 情報などが登録されていて,プログラムを実行する場合に必要です。

生成されたマニフェストファイルの情報(マニフェスト)は、MT コマンドを使用して、対応する実行可能 ファイル,または DLL ファイル中に埋め込んで使用してください。

MT コマンドの使用例を以下に示します。

• MT コマンドに指定するパラメタ

MT コマンドを使用してマニフェストを埋め込む場合,以下のパラメタを指定します。

```
-manifest マニフェストファイル名
-outputresource:出力ファイル名[;[#]リソースID]
```
#### 出力ファイル名

実行可能ファイル名,または DLL ファイル名を指定します。

リソース ID

リソースが実行可能ファイルの場合:1

リソースが DLL ファイルの場合:2

なお,リソース ID の指定を省略した場合は 1 が仮定されます。

- MT コマンドの使用例
	- 実行可能ファイルの場合

LINK コマンドを使用して実行可能ファイルTEST01.exe を生成した場合,マニフェストファイル TEST01.exe.manifest が生成されます。TEST01.exe 中にマニフェストを埋め込む場合のコマンド例 を,以下に示します。

MT -manifest TEST01.exe.manifest -outputresource:TEST01.exe;#1

• DLL ファイルの場合

LINK コマンドを使用して DLL ファイルDLLSUB.dll を生成した場合,マニフェストファイル DLLSUB.dll.manifest が生成されます。DLLSUB.dll 中にマニフェストを埋め込む場合のコマンド例 を,以下に示します。

MT -manifest DLLSUB.dll.manifest -outputresource:DLLSUB.dll;#2

# 37.1.3 コンパイルとリンクを実行する場合の注意事項

コンパイルとリンクを同時に実行する場合,および別々に実行する場合の注意事項について説明します。

### (1) COBOL プログラムと C プログラムをリンクする場合の注意事項

COBOL プログラムと C プログラムをリンクする場合は、C 実行時ライブラリに、マルチスレッドに対応 したダイナミックリンクライブラリを使用する必要があります。

### (2) 標準ライブラリを使用する場合の注意事項

- 次のオプションを使用する場合で, ccbl2002 コマンドで実行可能ファイルを作成する場合は,実行可 能ファイルと標準ライブラリ作成時に,同じオプションを指定する必要があります。 -XMAP,LinePrint (32bit 版 PC(x86) COBOL2002 の場合), -CompatiM7 (32bit 版 PC(x86) COBOL2002 の場合),-OpenTP1(データコミュニケーション機能の使用と同時に使用する場合)
- テストデバッガ,カバレージを使用する場合は,実行可能ファイルと標準ライブラリのプログラム情報 ファイルが共に参照できるようにする必要があります。プログラム情報ファイルの出力先の詳細につ いては、マニュアル「COBOL2002 操作ガイド」のテストデバッガで使用するファイルの説明を参照 してください。
- 実行可能プログラムを作成する場合,標準ライブラリに含まれているプログラムを,すべて動的リンク で呼び出している場合は,標準ライブラリを指定してもリンクできません。

#### (3) オブジェクトファイルを別環境でリンクする場合の注意事項

- COBOL プログラムのオブジェクトファイルをコピーして、別環境でリンクする場合、オブジェクト ファイルだけでなく,EXPORT 名称ファイル(.cbd)もコピーする必要があります。
- COBOL プログラムのオブジェクトファイルを用いて別環境でリンクする場合で,オブジェクトファイ ルの生成時に次のオプションを指定したときは,リンク時にも同じオプションを指定する必要がありま す。

-XMAP,LinePrint (32bit 版 PC(x86) COBOL2002 の場合), -CompatiM7 (32bit 版 PC(x86) COBOL2002 の場合),-OpenTP1(データコミュニケーション機能の使用と同時に使用する場合)

# (4) マニフェストの UAC 情報を変更する場合の注意事項

ccbl2002 コマンドを使用して実行可能ファイルを作成するとき、COBOL2002 コンパイラは埋め込むマ ニフェストに UAC 情報を指定するセクションを挿入します。既定のアクセス許可レベルは asInvoker で す。このアクセス許可レベルを変更したいときは,-Link コンパイラオプションに-MANIFESTUAC リン カオプションを指定してアクセス許可レベルの値を設定してください。-MANIFESTUAC リンカオプ ションの詳細については,「[40.1.3 オプション](#page-1009-0)」の[「\(14\) -MANIFESTUAC〔:{NO | UAC フラグ](#page-1013-0) [メント}〕](#page-1013-0)」を参照してください。

管理者のアクセス許可レベルで実行するように指定する例を次に示します。

ccbl2002 -Main,System TEST01.cbl -OutputFile TEST02.exe -Link -MANIFESTUAC:level='requireAdministrator'

# (5) ccbl2002 コマンドによるリンク時にエラーが発生した場合

ccbl2002 コマンドまたは ccbl コマンドから呼び出す LINK コマンドや MT コマンドは,出力ファイルが OS やウィルスチェッカなどから一時的に共有されることが原因で,エラーになることがあります。この場 合,時間をおいて再コンパイルしてください。時間をおいても問題が解決しないときは,次のどちらかの方 法で対処してください。

- 環境変数 CBLLINKINTERVAL で,対象ファイルへのアクセス間隔を変更した状態にして再コンパイ ルしてください。なお,環境変数 CBLLINKINTERVAL については,[「35.6.3 コンパイラ環境変数の](#page-892-0) [詳細](#page-892-0)」の[「\(10\) CBLLINKINTERVAL](#page-896-0)」を参照してください。
- ccbl2002 コマンドに-ManifestFileExt オプションを指定して,マニフェストの埋め込みを抑止した状 態で再コンパイルしてください。なお,-ManifestFileExt オプションについては,「[35.5.10 リンクの](#page-842-0) [設定](#page-842-0)」の[「\(13\) -ManifestFileExt オプション」](#page-847-0)を参照してください。

# 37.2 DLL の作成方法

# 37.2.1 DLL の作成

DLL (ダイナミックリンクライブラリ)とは、副プログラムだけで構成され、実行可能ファイル中のプロ グラムから呼ばれることで実行できるファイルのことです。ここでは,拡張子が(.dll)のファイルを DLL と呼びます。

DLL を作成する方法は、実行可能ファイルの生成と同じです。ここでは、DLL の作成方法のうち,実行可 能ファイルの生成と異なる部分について説明します。

なお, 64bit 版 PC(x64) COBOL2002 の場合は「-Dll.Stdcall」と「Dll.Cdecl」を「-Dll」に読み替えて ください。

# (1) DLL を作成する

ccbl2002 コマンドで COBOL プログラムから DLL を作成する場合は,-Dll,Stdcall または-Dll,Cdecl オ プションを指定します。コンパイルとリンクを別々に ccbl2002 コマンドでする場合は,コンパイル時,リ ンク時共に-Dll,Stdcall または-Dll,Cdecl オプションを指定します。

次に、DLL を作成する例を示します。

ソースファイル名称:TEST02.CBL

 IDENTIFICATION DIVISION. PROGRAM-ID. TEST02. PROCEDURE DIVISION. DISPLAY '--- TEST02 START ---'. DISPLAY '--- TEST02 END ---'.

### ccbl2002 コマンドの指定

COBOL プログラム"test02.cbl"と-Dll,Stdcall または-Dll,Cdecl オプションを指定し,-OutputFile オ プションに DLL 名称"test02.dll"を指定します。

ccbl2002 -Dll,Stdcall test02.cbl -OutputFile test02.dll

上記のコマンドを実行すると,DLL ファイル"test02.dll"が生成されます。

#### 注意事項

• 見出し部に INITIAL 句がないプログラムに対して-Dll,Stdcall または-Dll,Cdecl オプションだけ を指定した場合,生成される DLL は,初期化属性を持ちません。このため,DLL が繰り返し呼び 出されても,次の情報が初期状態に戻されないで,前の状態を保持します。

(情報が保持される項目)

- プログラムに関連するファイルや報告書の状態・画面節(SCREEN SECTION),画面節 (WINDOW SECTION),通信節,サブスキーマ節で使用された資源の状態
- 作業場所節,報告書節,画面節(SCREEN SECTION),画面節(WINDOW SECTION), ファイル節,サブスキーマ節,通信節の内容
- PERFORM 文に対する制御機構
- ALTER 文で設定した GO TO 文
- -Dll,Stdcall または-Dll,Cdecl オプションを指定してコンパイルするプログラム中で EXTERNAL 句を使用する場合,DYNAMIC 指定の EXTERNAL 句だけが使用できます。

# (2) 呼び出し時に DLL を初期化する

ccbl2002 コマンドに、-Dll,Stdcall または-Dll,Cdecl オプションと合わせて、-DllInit オプションを指定 すると,生成された DLL は初期化属性プログラムとなり,その DLL が呼び出されるたびに,次の情報が 初期状態に戻されます。

初期化属性のプログラムの詳細については,「[19.4.1 プログラム属性](#page-378-0)」を参照してください。

# (3) 注意事項

- LINK コマンドを使用して DLL ファイルを作成する場合, DLL ファイルに LINK コマンドが生成した マニフェストファイルを埋め込む必要があります。 詳細は,「[37.1.2 コンパイルとリンクを別々に実行する方法」](#page-936-0)の「[\(2\) LINK コマンドによるリンク](#page-936-0) [方法](#page-936-0)」を参照してください。
- 32bit 版 PC(x86) COBOL2002 の場合,STDCALL 呼び出し規約の C プログラムを動的なリンクで呼 び出したいときは,プログラム名は装飾名を付けてエクスポートする必要があります。エクスポートに は次の方法があります。
	- LINK コマンドの/DEF オプションにモジュール定義ファイル(def ファイル)を指定する
	- LINK コマンドの/EXPORT オプションを指定する
	- C ソースファイル内でエクスポートすることを明示する

STDCALL 呼び出し規約のプログラム名の装飾やプログラムのエクスポートについては、MSDN (Microsoft Developer Network)などのドキュメントを参照してください。なお,COBOL プログラ ムの場合,COBOL コンパイラがプログラム名でエクスポートするため,リンク時に明示する必要はあ りません。

# 37.3 DLL を呼び出す実行可能ファイルの作成方法

DLL を呼び出す実行可能ファイルを作成するときに必要なインポートライブラリ. および-StdCall オプ ションと stdcall 呼び出し指示ファイル(.cbw)について説明します。

# 37.3.1 インポートライブラリの指定

DLL を呼び出すプログラムから実行可能ファイルを生成する場合,静的なリンクで DLL を呼び出すには, ccbl2002 コマンドにインポートライブラリを指定する必要があります。

なお, 64bit 版 PC(x64) COBOL2002 の場合は「-Dll.Stdcall」と「Dll,Cdecl」を「-Dll」に読み替えて ください。

DLL の呼び出しについては,「[19.6 DLL に含まれるプログラムの呼び出し」](#page-386-0)を参照してください。

### (1) 静的なリンクの場合

静的にリンクする実行可能ファイルを作成する場合は,ccbl2002 コマンドにインポートライブラリを指定 します。

ccbl2002 コマンドの指定例を,次に示します。

#### 使用例

ファイル名:test01.cbl ファイル名:test02.cbl IDENTIFICATION DIVISION. PROGRAM-ID. TESTO1.<br>ENVIRONMENT DIVISION IDENTIFICATION DIVISION. CONFIGURATION SECTION. PROGRAM-ID. TEST02. SPECIAL-NAMES. STDCALL IS YOBIO1 PROCEDURE DIVISION. EXTERNAL-PROGRAM SECTION. DISPLAY '--- TEST02 START ---DISPLAY '--- TEST02  $END$  ---' CALL-CONVENTION.  $\overline{S}$  TEST02' IS YOBI01. PROCEDURE DIVISION. DISPLAY '--- TEST01 START ---'. CALL 'TEST02'. DISPLAY '--- TEST01  $END$  ---'. STOP RUN.

ccbl2002 コマンドの指定

ccbl2002 コマンドで-Dll,Stdcall または-Dll,Cdecl オプションを指定して,"test02.cbl"に対する DLL "test02.dll"を生成します。このとき,インポートライブラリ"test02.lib"も同時に生成されます。

# ccbl2002 -Dll,Stdcall test02.cbl -OutputFile test02.dll

主プログラム"test01.cbl"に対し-Main,System オプションを指定し,"test02.dll"作成時に生成された インポートライブラリ"test02.lib"を指定します。

### ccbl2002 -Main,System test01.cbl test02.lib -OutputFile test03.exe

上記のコマンドを実行すると,DLL ファイル"test02.dll"に静的にリンクする実行可能ファイル "test03.exe"が生成されます。

# (2) 動的なリンクの場合

動的なリンクで実行可能ファイルを作成する場合には,インポートライブラリは必要ありません。

# (3) DLL からほかの DLL を呼び出す場合

DLL からほかの DLL を呼び出す場合も,実行可能ファイルと同様に,静的リンクの場合は呼び出し元プロ グラムのインポートライブラリをすべて指定する必要があります。また,動的リンクの場合はインポートラ イブラリの指定は不要です。

# 37.3.2 -StdCall オプションと stdcall 呼び出し指示ファイル(32bit 版 PC(x86) COBOL2002 で有効)

stdcall 呼び出し規約のプログラムを呼び出す場合,呼び出す側の呼び出し規約も stdcall にする必要があり ます。呼び出すプログラム側で呼び出し規約を stdcall にするには,COBOL ソース中に指定する方法 (CALL-CONVENTION 句)と、stdcall 呼び出し指示ファイルを使用する方法の2種類があります。

### 呼び出し属性を COBOL ソース中に指定する方法

呼び出し規約を COBOL ソース中に指定する方法です。環境部の EXTERNAL-PROGRAM SECTION の CALL-CONVENTION 段落で指定します。

指定方法の詳細については,マニュアル「COBOL2002 言語 拡張仕様編 26.2.1 プログラム間連 絡機能の環境部」,および「[19.4.2 呼び出し規約」](#page-384-0)を参照してください。

#### 呼び出し属性を stdcall 呼び出し指示ファイルで指定する方法

stdcall 呼び出し指示ファイル (.cbw) は、COBOL プログラムから stdcall 呼び出し規約で呼び出す DLL のプログラム名を登録しておくためのファイルです。このファイル中に記述したプログラムは, COBOL プログラムから stdcall 規約で呼び出されます。

この方法は、呼び出し規約を言語仕様でサポートする前に使用していた方法です。このため、特に理由 がない場合は,呼び出し属性を COBOL ソース中に指定する方法を使用することを推奨します。

# (1) コンパイル方法

作成した stdcall 呼び出し指示ファイルを有効にするためには,コンパイル時に-StdCall オプションを指定 する必要があります。

-StdCall オプションを指定すると,stdcall 呼び出し指示ファイルがあれば使用されます。また, -StdCall オプションの指定がなければ,stdcall 呼び出し指示ファイルがあっても無視されます。

### (2) stdcall 呼び出し指示ファイルの規則

#### stdcall 呼び出し指示ファイルの作成規則

• stdcall 呼び出し指示ファイル名は,ソースファイル名.cbw とし,ソースファイルと同じフォルダ に格納しておく必要があります。※

注※

-StdCallFile オプションを使用すれば,任意のフォルダに格納されている任意の名称の stdcall 呼び 出し指示ファイルを指定できます。

#### stdcall 呼び出し指示ファイルの記述規則

stdcall 呼び出し指示ファイルには,呼び出す DLL のプログラム名をテキストエディタを使用して記述 します。このときの規則を次に示します。

- プログラム名を複数記述する場合,プログラム名は改行して記述するか,または空白で区切って記 述します。
- ファイルの中にはコメントを 1 行単位に記述できます。コメントは,//の横に続けて記述します。
- プログラム名の構成規則に反した文字を指定した場合,結果は保証しません。
- stdcall 呼び出し指示ファイル中にプログラム名が記述されていない場合,stdcall 呼び出し指示ファ イルがないものとして扱われます。
- プログラム名を160 バイト以上記述した場合,先頭から160 バイトまでが有効となります。ただ し,160 バイト目と 161 バイト目が日本語となるときは,先頭から 159 バイトまでが有効となりま す。
- -Compati85,Syntax オプションを指定して,プログラム名を 30 バイト以上記述した場合,先頭か ら 30 バイトまでが有効となります。
- プログラム名の変換規則に対する処理はされないため,プログラム名は変換規則適用後の文字で記 述する必要があります。
- プログラム名中の文字に対しては,COBOL の語の等価規則は適用されません。
- .cbw ファイルの記述例を次に示します。

(例)

```
----+----1----+----2----+----3----+----
プログラム名
//コメント
      。<br>プログラム名
    コメント
プログラム名 プログラム名 プログラム名
 :
```
• -Compati85,Syntax オプションを指定している場合で,プログラム名を 30 バイト以上記述したと きは,先頭から 30 バイトまでがプログラム名として有効となります。

### (3) stdcall 呼び出し指示ファイルの使用例

stdcall 呼び出し指示ファイルを使用してプログラムをコンパイルする例を、次に示します。

#### 使用例

(DLLMAIN.cbl)

```
 IDENTIFICATION DIVISION.
        PROGRAM-ID. DLLMAIN.
        ENVIRONMENT DIVISION.
        DATA DIVISION.
        WORKING-STORAGE SECTION.
        01 DLLMODUL PIC X(7) VALUE 'DLLSUB2'.
      PROCEDURE DIVISION.
\overline{\phantom{a}} *** DLLモジュール CALL(定数呼び出し)
 CALL 'DLLSUB1'.
      *
      *** DLLモジュール CALL(一意名呼び出し)
            CALL DLLMODUL.
\overline{\phantom{a}} STOP RUN.
```
(DLLSUB1.cbl)

 IDENTIFICATION DIVISION. PROGRAM-ID. DLLSUB1. ENVIRONMENT DIVISION. DATA DIVISION. PROCEDURE DIVISION.  $\overline{\phantom{a}}$ \* STOP 定数文の実行

STOP 01.

EXIT PROGRAM.

(DLLSUB2.cbl)

\*

\*

```
 IDENTIFICATION DIVISION.
 PROGRAM-ID. DLLSUB2.
 ENVIRONMENT DIVISION.
      DATA DIVISION.
       PROCEDURE DIVISION.
      *
      * STOP 定数文の実行
         STOP 02.
```
EXIT PROGRAM.

1.COBOL プログラム"DLLSUB1.cbl","DLLSUB2.cbl"をそれぞれ-Dll,Stdcall オプションを指定してコ ンパイルし、DLL を作成します。

ccbl2002 DLLSUB1.cbl -Dll,Stdcall -OutputFile DLLSUB1.dll ccbl2002 DLLSUB2.cbl -Dll,Stdcall -OutputFile DLLSUB2.dll

2.主プログラム"DLLMAIN.cbl"と同じフォルダに stdcall 呼び出し指示ファイル"DLLMAIN.cbw"を作 成し,-StdCall オプションを指定してコンパイルします。このとき,DLLSUB1 を静的リンクするため に,インポートライブラリ DLLSUB1.lib を指定します。

ccbl2002 -Main, System DLLMAIN.cbl -StdCall DLLSUB1.lib -OutputFile DLLMAIN.exe

DLLMAIN.cbw の記述内容

// DLLSUB1.dllとDLLSUB2.dllを.cbwファイルに登録 DLLSUB1 DLLSUB2

# 37.4 リンカパスの切り替え機能

リンカパスの切り替え機能の概要,および使用時の注意事項について説明します。

# 37.4.1 機能概要

リンカパスの切り替え機能は,COBOL2002 コンパイラから呼び出す LINK.exe,RC.exe,および MT.exe のパスを切り替える機能です。

この機能は、次の環境変数を使用して、環境変数に設定されたパス名でそれぞれのコマンドを COBOL2002 コンパイラから呼び出します。

- CBLLINKER=LINK コマンドのパス
- CBLRESOURCECOMPILER=RC コマンドのパス
- CBLMANIFESTTOOL=MT コマンドのパス

なお,各環境変数の詳細は,[「35.6.3 コンパイラ環境変数の詳細」](#page-892-0)の「[\(9\) CBLLINKER](#page-895-0)」,[「\(11\)](#page-896-0)  [CBLMANIFESTTOOL](#page-896-0)」,および「[\(14\) CBLRESOURCECOMPILER](#page-897-0)」を参照してください。

これらの環境変数の設定がない場合,COBOL2002 コンパイラは COBOL2002 のインストールフォルダ ¥bin¥SDK の下のコマンドを絶対パス名で呼び出します。

環境変数 CBLLINKER,環境変数 CBLRESOURCECOMPILER,および環境変数 CBLMANIFESTTOOL を設定した場合, -Details オプションを指定すると, COBOL2002 コンパイラでリンクするとき, 実行す るコマンド名を以下の形式で出力します。

形式

環境変数CBLRESOURCECOMPILERに設定されているパス名: 環境変数CBLLINKERに設定されているパス名: 環境変数CBLMANIFESTTOOLに設定されているパス名:

#### 使用例

コンパイラから呼び出すリンカを Visual Studio のリンカに切り替えるときの例を次に示します。

1. Windows のプログラム一覧にある [COBOL2002]下のメニューから [COBOL コマンドプロン プト for COBOL2002]を選びます。

2. コマンドプロンプト上で, Visual Studio の環境設定バッチ (vcvarsall.bat) を起動して, Visual Studio のリンカを使用するために必要な環境変数を設定します。

なお. Visual Studio の環境設定バッチの引数などの使用方法については, Visual Studio のリファ レンスなどで確認してください。

#### 3. 環境変数を設定します。

環境変数 CBLLINKER,環境変数 CBLRESOURCECOMPILER,および環境変数 CBLMANIFESTTOOL を設定します。

設定例を次に記します。

(例)

set CBLLINKER=C:\Program Files\Microsoft Visual Studio 10.0\VC\bin\LINK.exe set CBLRESOURCECOMPILER=C:\Program Files\Microsoft SDKs\Windows\v7.0A\bin\RC.exe set CBLMANIFESTTOOL=C:\Program Files\Microsoft SDKs\Windows\v7.0A\bin\MT.exe

4. ccbl2002 コマンドによってリンクします。

(例)

```
C:¥examples>ccbl2002 -Main, System cmain. obj cobolsub. cbl -Details
C:¥Program Files¥Microsoft SDKs¥Windows¥v7.0A¥bin¥RC.exe:
                                                              ► ユーザ指定の情報
C:¥Program Files¥Microsoft Visual Studio 10.0¥VC¥bin¥LINK.exe:
Microsoft (R) Incremental Linker Version x.xx.xxxxx.xxxxx
Copyright (C) Microsoft Corporation. All rights reserved.
/ENTRY: WinMainCRTStartup
"/OUT: cmain.exe"
/NODEFAULTLIB
<sup>"</sup>cmain.obj
"cobolsub.obi"
                                                               リンケージリスト
"cmain.res"
cb12k1g. lib
cb12k_32.1ib
msvcrt. lib
kernel32.lib
cbldcsm2k.lib
   ライブラリ cmain.lib とオブジェクト cmain.exp を作成中
C:¥Program Files¥Microsoft SDKs¥Windows¥v7.0A¥bin¥MT.exe:
                                                           …ユーザ指定の情報
```
# 37.4.2 リンカパスの切り替え機能使用時の注意事項

開発マネージャでプログラムを開発するとき,この機能を使用する場合は,Visual Studio の環境設定バッ チで設定される環境変数と値を,開発マネージャの起動前にシステム環境変数に設定するか,または Visual Studio のコマンドプロンプト上から開発マネージャを起動してください。

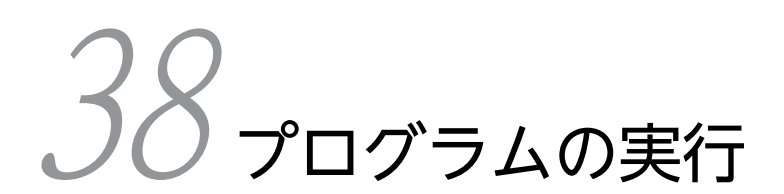

この章では,コンパイル・リンクによって作成した COBOL プログラムを実 行する方法について説明します。

# 38.1 実行可能ファイルの起動方法

COBOL2002 で作成したプログラムを実行する方法を,以下に示します。

形式

実行可能ファイル名称 〔実行可能ファイルの引数〕

実行可能ファイル名称

実行可能ファイル名称は,原始プログラムをコンパイル時に-OutputFile オプションで指定したファイ ル名です。-OutputFile オプションを指定しなかったときのファイル名称は,ソースファイル名に拡張 子.exe を付けた名称になります。

-OutputFile オプションの詳細は,[「35.5.10 リンクの設定」](#page-842-0)の「[\(10\) -OutputFile オプション](#page-846-0)」を 参照してください。

実行可能ファイルの引数

指定した引数は,原始プログラム中の PROCEDURE DIVISION の USING 指定の引数,または CBLARGV サービスルーチンなどによって取り込めます。実行可能ファイルの引数を複数指定すると きは,それぞれを空白で区切ります。引数の受け取り方法の詳細は,[「17 COBOL の実行単位」](#page-340-0)を参 照してください。

実行方法には次のような方法があります。

- エクスプローラで実行可能ファイル(.exe)のアイコンをダブルクリックする。
- コマンドプロンプト,または Windows の「ファイル名を指定して実行」ダイアログボックスに,形式 に記載されているように実行可能ファイル(.exe)を入力する。
- 開発マネージャの[実行]コマンドを使用する。
- 実行支援を起動して実行する。

開発マネージャ,実行支援を利用した実行方法については,マニュアル「COBOL2002 操作ガイド」を 参照してください。

なお、実行支援で生成するプログラム別実行環境ファイル(.cbr)は、実行ファイルと同じフォルダに、同 じ名称(拡張子は除く)で保存する必要があります。

#### 注意事項

プログラムの実行時に,プログラムが実行できる十分な仮想メモリがない場合,「指定したプログラム は実行されません。」というメッセージが出力されます。この場合,PC の仮想メモリを大きくしてくだ さい。

# 38.2 プログラムの実行環境の設定

# 38.2.1 実行時環境変数の設定方法

実行時の環境は実行時環境変数で設定します。

実行時環境変数は,次のどちらかの方法で設定します。

- システムに従った環境変数の設定方法
- 実行支援を使用した環境変数の設定方法

#### (1) システムに従った環境変数の設定方法

コマンドプロンプトまたは Windows システムの環境変数から,次の形式で設定します。

形式

#### 環境変数=環境変数の値

- (a) 注意事項
	- 空白を含むフォルダ名やファイル名を環境変数の値に指定するときは,引用符( " )で囲まないでくだ さい。
	- 環境変数の値の長さは,1,024 バイト以内でなければなりません。1,024 バイトを超える値を指定した 場合,その環境変数の指定は無効となります。
	- 実行環境ファイル(.cbr)からの環境変数の読み込み,および環境変数へのアクセス機能で,値にメタ キャラクタ("%変数名%"の形式)が含まれているときは、次の規則に従います。
		- メタキャラクタに環境変数名が指定されると,メタキャラクタの部分はその環境変数の現在の値と 置き換えられます。置き換えの規則は,コマンドインタプリタがメタキャラクタを扱うときの規則 と同じです。
		- メタキャラクタに指定された環境変数がなかった場合,メタキャラクタの記述は置き換えられずに そのまま残ります。
		- メタキャラクタを置き換えた結果,環境変数の値の長さが 1,024 バイトを超えた場合,または置き 換えが正常に終了しなかった場合は,置き換え前の環境変数の値が登録されます。

(例)次の環境変数が指定されている場合

```
CBLL1=test1.dll
CBLL2=test2.dll
CBLLDLL=test3.dll;test4.dll
1.正常に置き換えられる例
CBLLDLL=%CBLLDLL%;%CBLL1%;%CBLL2%;test5.dll;test6.dll
↓
CBLLDLL=test3.dll;test4.dll;test1.dll;test2.dll;test5.dll;test6.dll
2.環境変数が見つからないので,置き換えられない例
CBLLDLL=%CBLLDLL%;%CBLL3%;test5.dll
↓
CBLLDLL=test3.dll;test4.dll;%CBLL3%;test5.dll
```
(2) 実行支援を使用した環境変数の設定方法

実行支援を使用して,実行時環境変数を設定できます。

詳細は,マニュアル「COBOL2002 操作ガイド」を参照してください。

# (3) 実行時環境変数の規則

実行時環境変数の規則を,次に示します。

- 環境変数の値に YES を指定する場合,大文字と小文字は等価とみなされます。
- システム環境変数と実行支援での環境変数で,異なる値を設定した場合の優先順位を次に示します。 1.プログラム別実行環境ファイル(実行支援で設定する.exe ファイルと同じ名称の.cbr ファイル) 2.共通実行環境ファイル(環境変数 CBLCOMCBR で指定するファイル) 3.コマンドプロンプトやコントロールパネルで設定した環境変数

# 38.2.2 実行時環境変数の一覧

実行時環境変数の一覧を,次に示します。

# (1) 一般

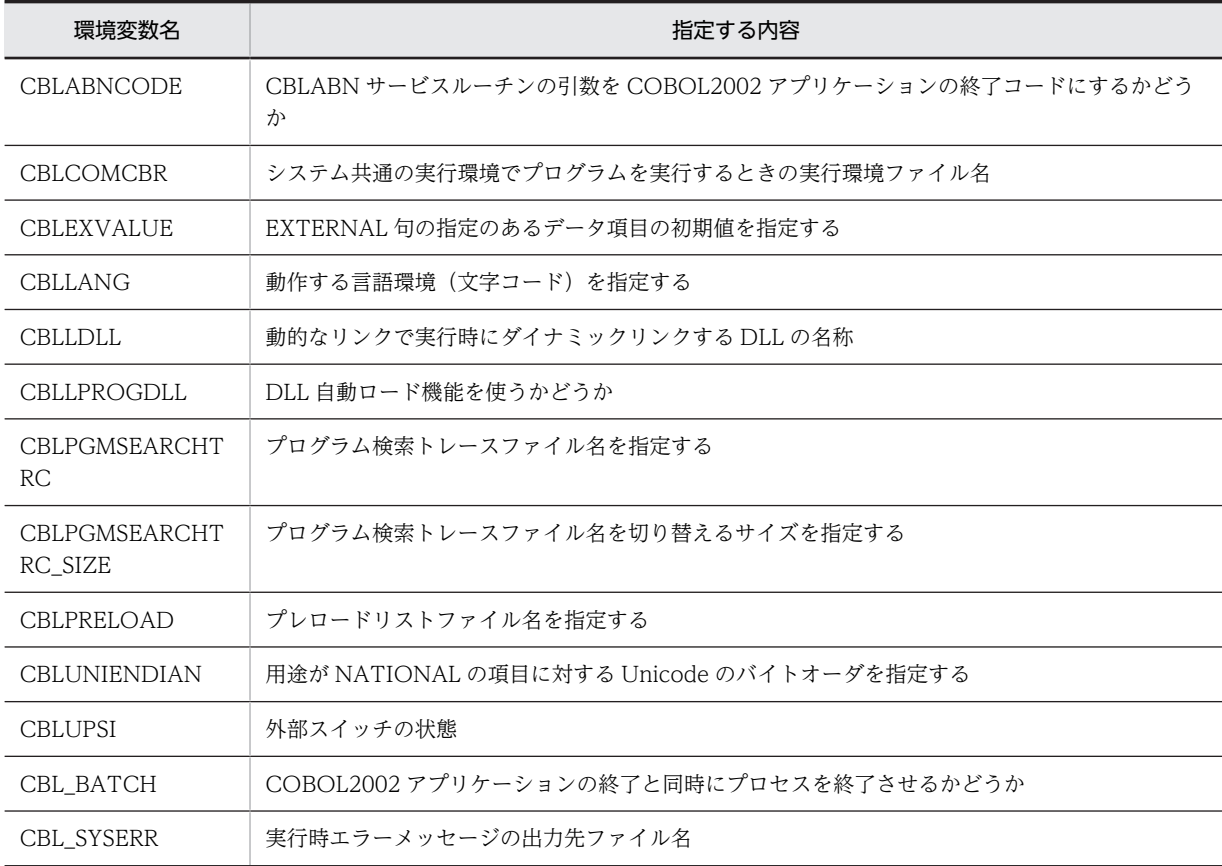

# (2) 少量データ

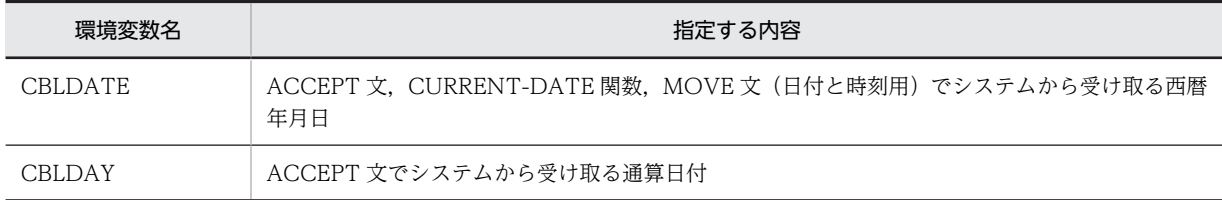

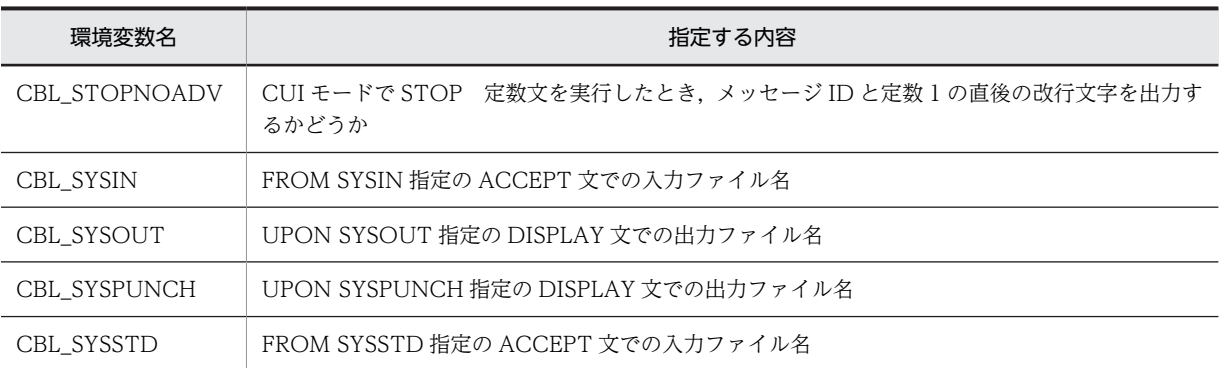

# (3) ファイル

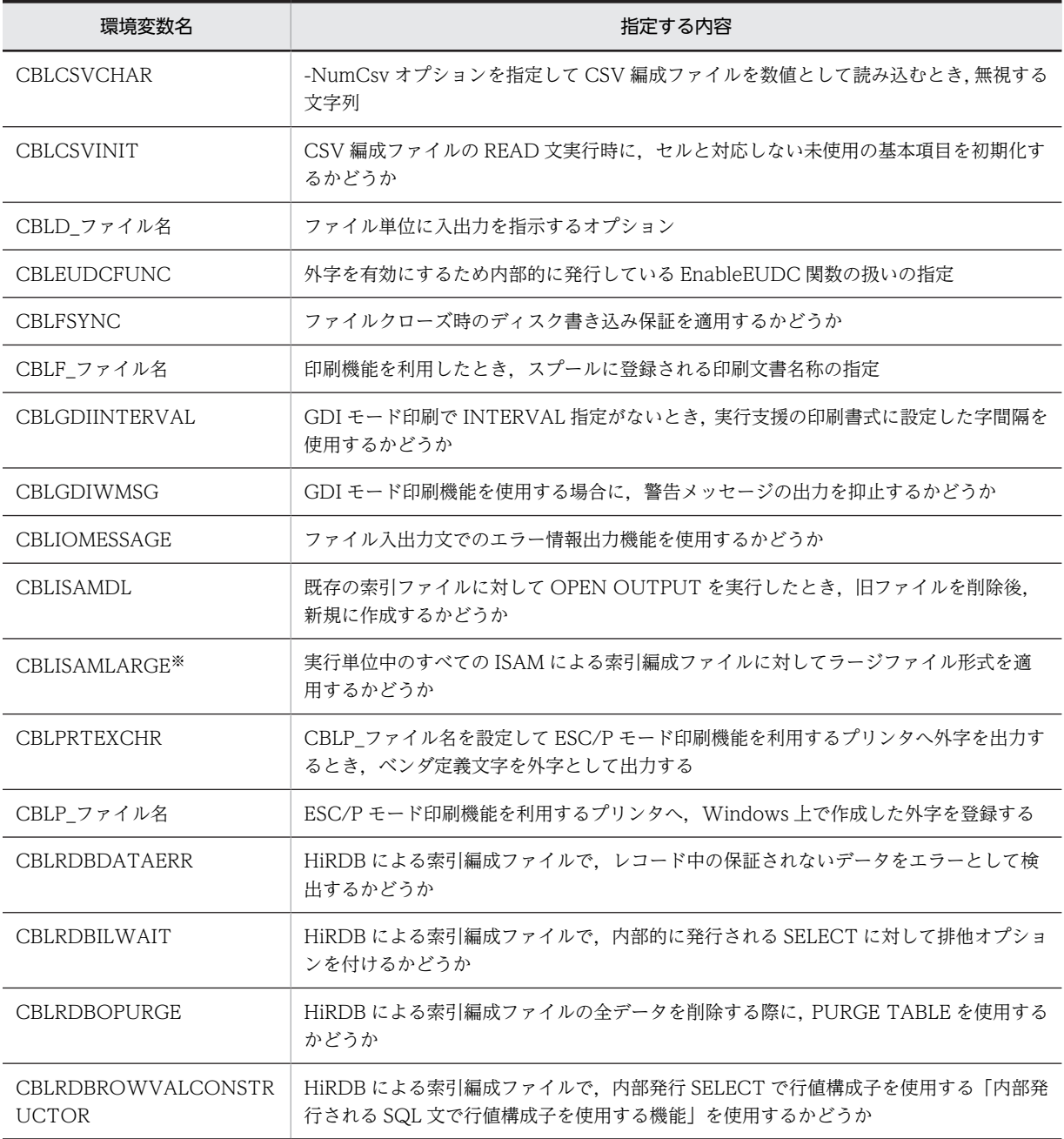

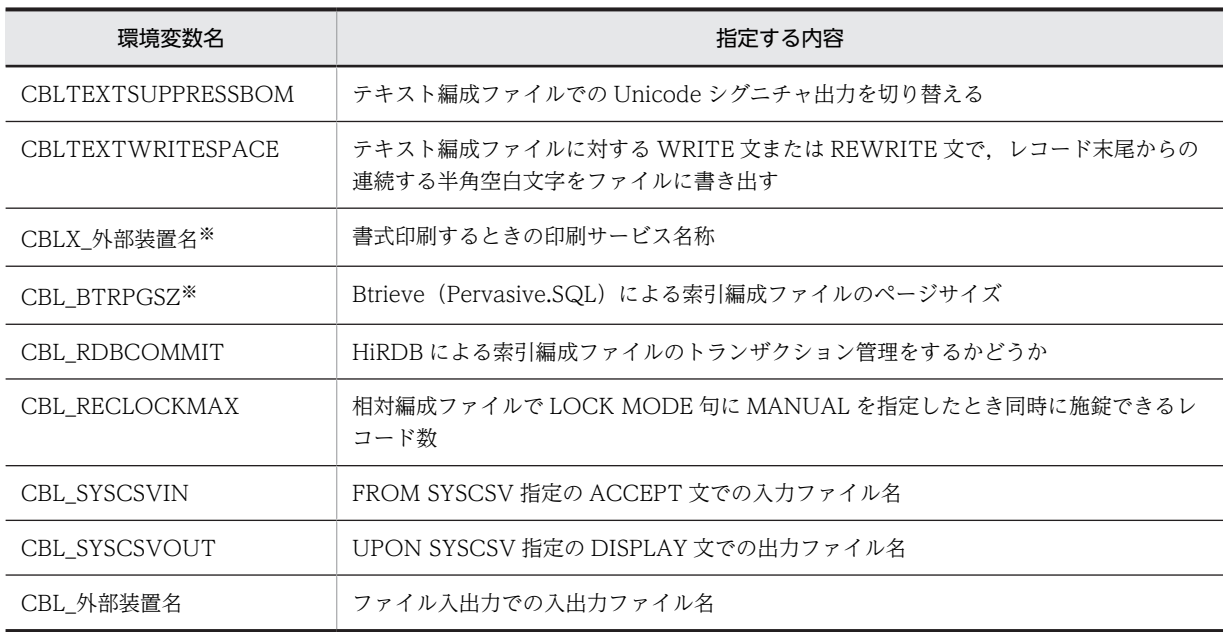

注※

32bit 版 PC(x86) COBOL2002 で有効です。

# (4) 画面

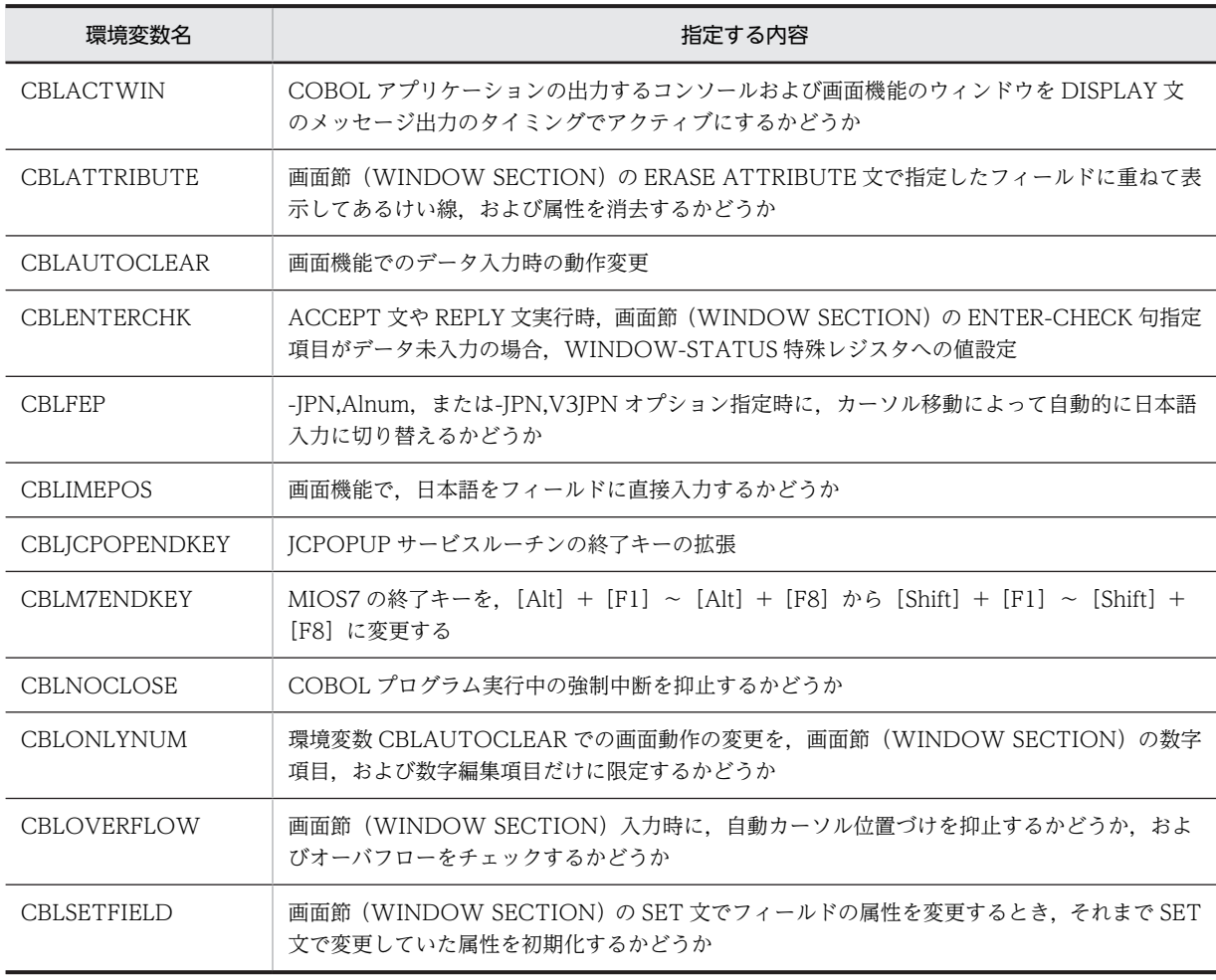

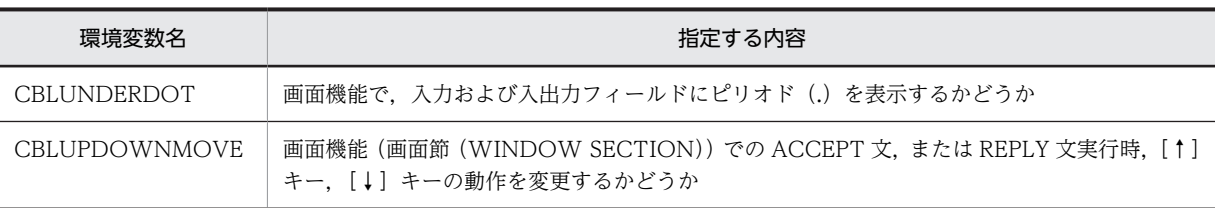

# (5) 画面(XMAP)

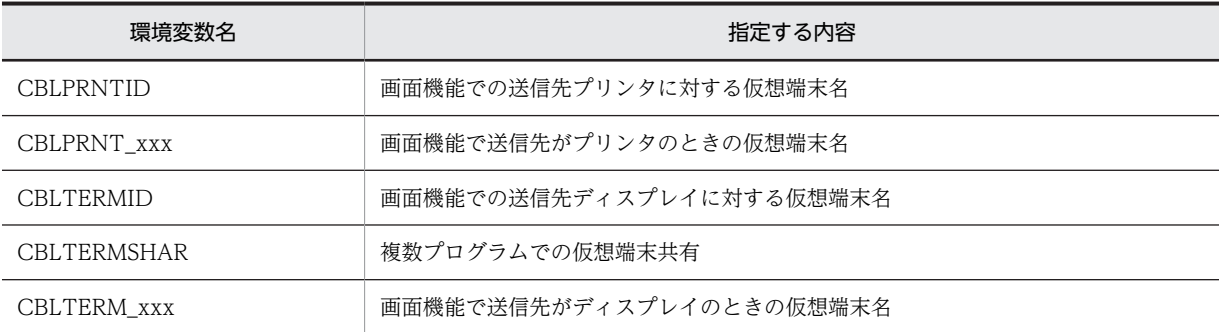

# (6) 帳票(EUR)

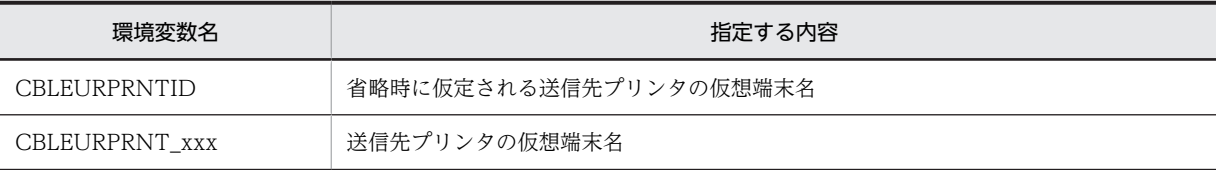

# (7) 整列併合

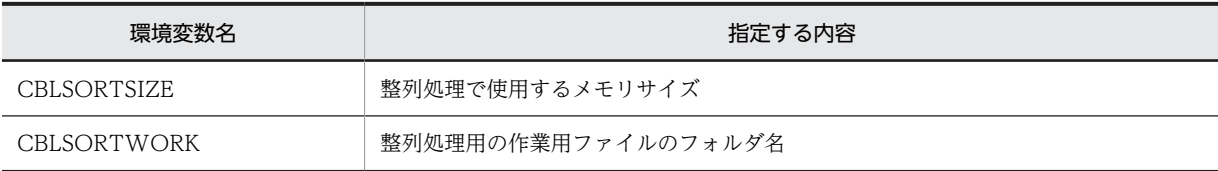

# (8) 拡張機能

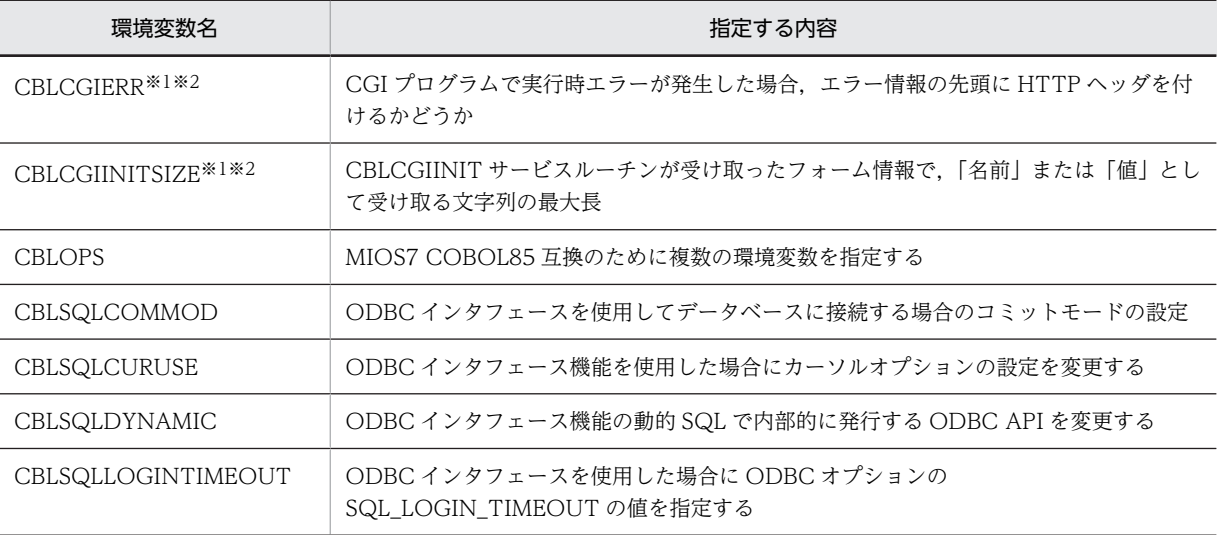

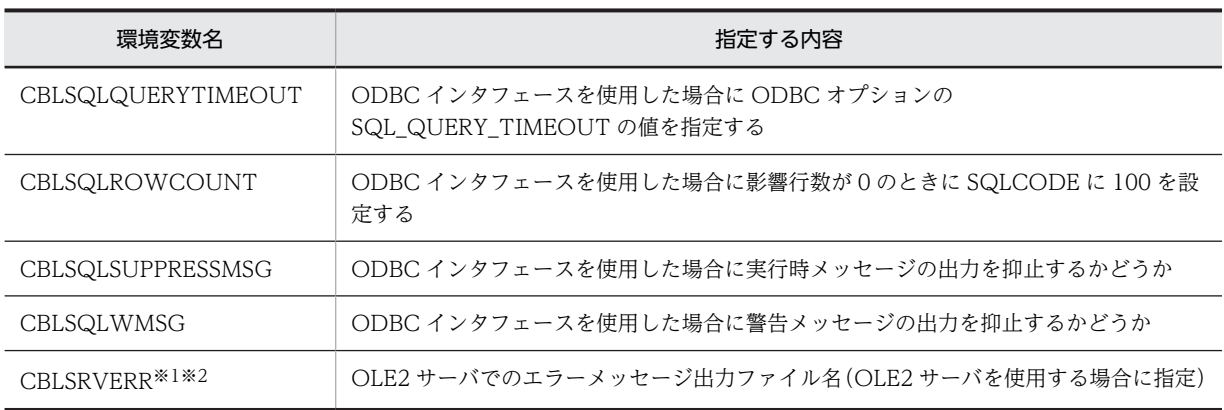

注※1

32bit 版 PC(x86) COBOL2002 で有効です。

注※2

Windows Vista 以降の OS では使用できません。

# (9) デバッグ

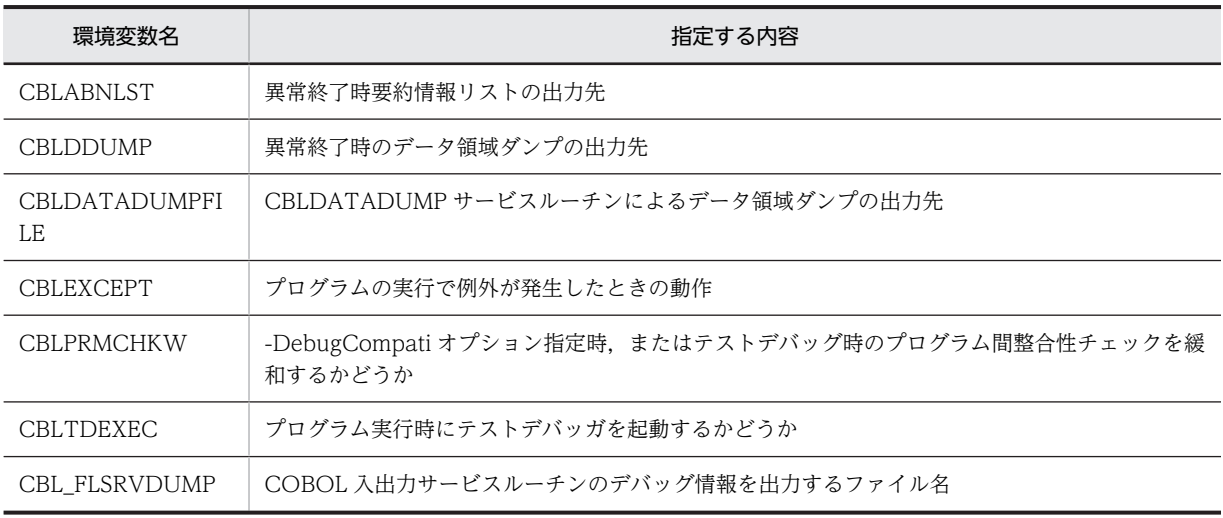

# (10) イベントログ

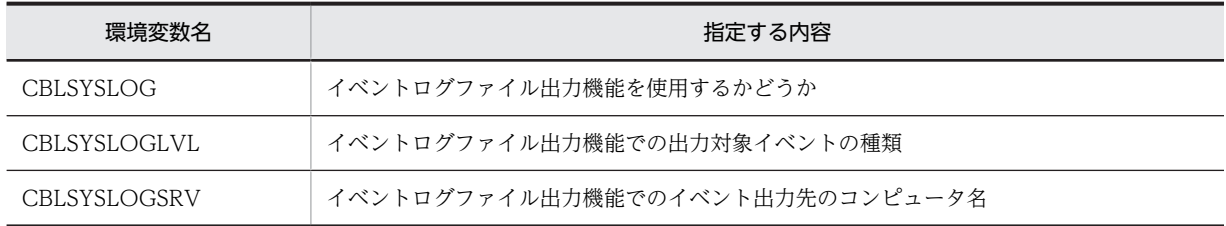

# (11) オブジェクト指向

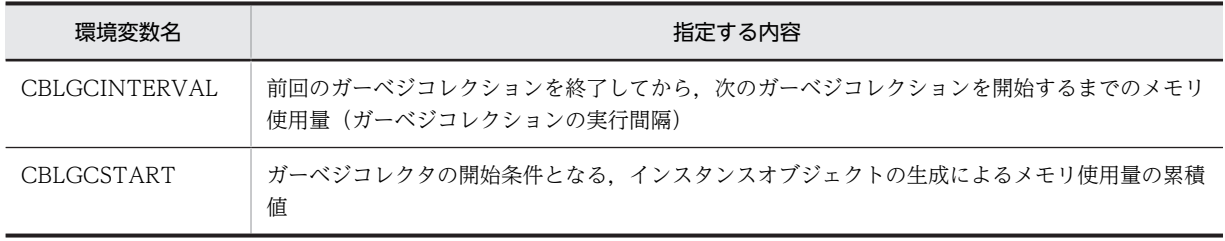

# 38.2.3 一般

## (1) CBLABNCODE

CBLABN サービスルーチンの実行時,サービスルーチンの引数をプログラムの終了コードに反映させたい 場合に指定します。

詳細は,「[32.4.3 CBLABN](#page-717-0)」を参照してください。

### (2) CBLCOMCBR

システムで共通な実行環境でプログラムを実行したい場合,共通実行環境ファイル名を指定します。共通実 行環境ファイル名には、実行支援で作成した.cbr ファイルを絶対パスで指定します。

この環境変数には,複数のファイル名を指定できません。また,この環境変数に指定した共通実行環境ファ イル中の CBLCOMCBR は無効となります。

なお,共通実行環境ファイルに加えて、プログラム別に実行環境を設定したい場合は、実行支援で.exe ファ イルと同じ名称の実行環境ファイルを作成します。詳細は,マニュアル「COBOL2002 操作ガイド」を 参照してください。

# (3) CBLEXVALUE

EXTERNAL 句指定のあるデータ項目に NULL を設定して,領域を初期化します。この環境変数の指定は, 作業場所節で定義しているデータ項目に対して有効となります。

詳細は,「[4.2.2 外部属性\(EXTERNAL 句\)](#page-73-0)」を参照してください。

# (4) CBLLANG

動作する言語環境(文字コード)を指定します。

詳細は,「[30.4.2 実行](#page-664-0)」を参照してください。

(5) CBLLDLL

ダイナミックリンクする DLL の名称を指定します。

詳細は,「[19.6.2 DLL に含まれるプログラムの呼び出し方法](#page-386-0)」を参照してください。

#### (6) CBLLPROGDLL

DLL 自動ロード機能を使用する場合,YES を指定します。YES 以外の値を指定したときは,無効となりま す。

詳細は,「[19.6.2 DLL に含まれるプログラムの呼び出し方法](#page-386-0)」を参照してください。

### (7) CBLPGMSEARCHTRC

次のトレース情報を出力するファイル名を指定します。

- 動的なリンクによるプログラム呼び出し時の DLL の検索情報
- プレロード時の DLL のロード情報

詳細は,「[19.6.4 動的なリンクのプログラム検索トレース機能](#page-390-0)」を参照してください。

#### (8) CBLPGMSEARCHTRC\_SIZE

プログラム検索トレースファイル名を切り替えるサイズを指定します。

詳細は,[「19.6.4 動的なリンクのプログラム検索トレース機能」](#page-390-0)を参照してください。

# (9) CBLPRELOAD

実行単位内で最初に実行される COBOL プログラムの起動時に,動的なリンクで検索対象となる DLL 名称 を記述したプレロードリストのファイル名を指定します。

詳細は,[「19.6.3 動的なリンクのプレロード機能」](#page-389-0)を参照してください。

# (10) CBLUNIENDIAN

用途が NATIONAL の項目に対する Unicode のバイトオーダを指定します。

詳細は,[「30.4.2 実行」](#page-664-0)を参照してください。

#### (11) CBLUPSI

外部スイッチの状態を、8個の0と1で指定します。

詳細は,[「17.2.4 外部スイッチ」](#page-347-0)の「[\(2\) 外部スイッチの設定方法](#page-347-0)」を参照してください。

#### (12) CBL\_BATCH

COBOL アプリケーションの終了 (STOP RUN 文の実行または実行時エラーの発生)と同時にプロセスを 終了させたい場合に 1 を指定します。1 以外を指定したかまたはこの環境変数を指定しない場合は,コン ソールウィンドウのシステムメニューの[閉じる]を選んでプロセスを終了させなければなりません。

この環境変数は,CUI モードでの実行時,およびコンソールウィンドウが出力されていない場合には意味 を持ちません。

なお,この環境変数の使い方については,[「32.4.6 CBLEXEC](#page-720-0)」も参照してください。

### (13) CBL\_SYSERR

実行時エラーメッセージの出力先ファイル名を指定します。ファイル名はドライブ名からの絶対パス名で 指定します。拡張子の種類や拡張子を付けるかどうかは任意です。CBL\_SYSERR の指定形式は次のよう になります。

#### 形式

CBL SYSERR=ファイル名 [+]

+を指定した場合:追加モードで出力されます。

CBL\_SYSERR を指定した場合の実行時エラーメッセージの出力先を次に示します。

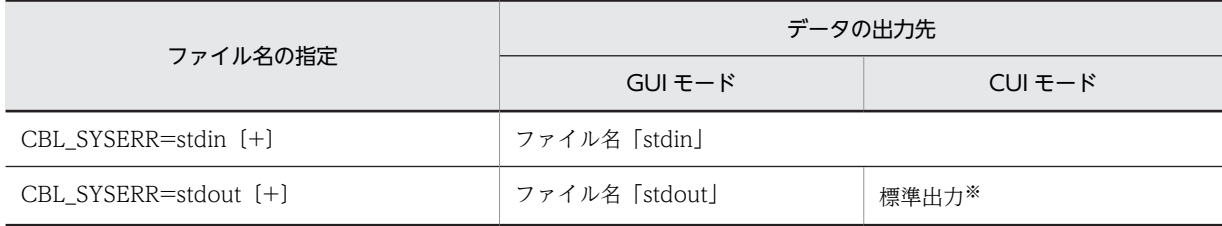

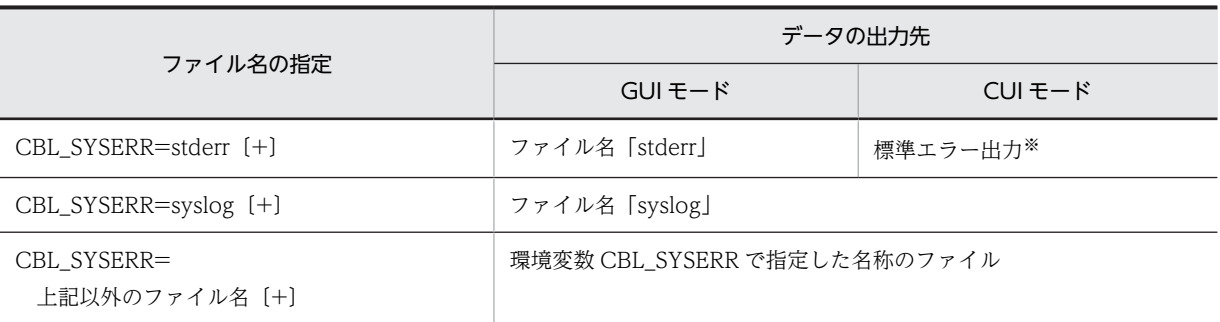

注

CUI モードのときに,標準出力(stdout),および標準エラー出力(stderr)を指定する場合は,英小文字で指定し てください。「STDOUT」のように英大文字で指定した場合,物理ファイル名として扱われます。

注※

追加モードは無視されます。

# 38.2.4 少量データ

(1) CBLDATE

システムから受け取る西暦年月日を,yyyymmdd(yyyy は西暦の年,mm は月,dd は日)の 8 けたの形 式で指定します。

詳細は,「[10.2.4 日付や時刻を取得する ACCEPT 文」](#page-239-0)の「[\(2\) ACCEPT 文で取得する日付の変更」](#page-239-0)を 参照してください。

## (2) CBLDAY

ACCEPT 文でシステムから受け取る西暦年,および通年日を yyyyddd(yyyy は西暦の年,ddd は通年 日)の 7 けたの形式で設定します。

詳細は,「[10.2.4 日付や時刻を取得する ACCEPT 文」](#page-239-0)の「[\(2\) ACCEPT 文で取得する日付の変更」](#page-239-0)を 参照してください。

### (3) CBL\_STOPNOADV

CUI モードの COBOL プログラムで STOP 定数文を実行した場合、実行時メッセージ ID と、定数の直後 の改行文字の出力を抑止したい場合,YES を指定します。YES 以外の値を指定したときは,無効となりま す。

詳細は,「[10.2.6 STOP 文」](#page-242-0)を参照してください。

# (4) CBL\_SYSIN

FROM SYSIN 指定時の ACCEPT 文で入力ファイル名を指定します。

詳細は,[「10.2.3 外部からのデータを入力する ACCEPT 文](#page-236-0)」の「[\(1\) 標準転記による ACCEPT 文](#page-236-0)」を 参照してください。

# (5) CBL\_SYSOUT

UPON SYSOUT 指定時の DISPLAY 文で出力ファイル名を指定します。

詳細は,「[10.2.5 DISPLAY 文によるデータの出力」](#page-241-0)を参照してください。

# (6) CBL\_SYSPUNCH

UPON SYSPUNCH 指定時の DISPLAY 文で出力ファイル名を指定します。

詳細は,[「10.2.5 DISPLAY 文によるデータの出力](#page-241-0)」を参照してください。

# (7) CBL\_SYSSTD

FROM SYSSTD 指定時の ACCEPT 文で入力ファイル名を指定します。

詳細は,「[10.2.3 外部からのデータを入力する ACCEPT 文」](#page-236-0)の[「\(1\) 標準転記による ACCEPT 文」](#page-236-0)を 参照してください。

# 38.2.5 ファイル

# (1) CBLCSVCHAR

-NumCsv オプションを指定して CSV 編成ファイルの入出力をする場合,無視したい文字列を指定します。

規則

• 環境変数 CBLCSVCHAR に複数の文字列を指定する場合は,各文字列をセミコロン(;)で区切り ます。

詳細は,[「6.8.5 セルデータを数値として入出力する機能](#page-152-0)」の[「\(3\) 数値として入力するとき,不要な文](#page-155-0) [字列を無視する機能」](#page-155-0)を参照してください。

# (2) CBLCSVINIT

CSV ファイルの READ 文実行時に,セルと対応しない未使用の基本項目を初期化する場合に指定します。

詳細は,[「6.8.7 入力時の未使用項目の初期化機能](#page-156-0)」を参照してください。

(3) CBLD ファイル名

入出力動作を指示する下記のオプションをファイル単位に指定します。

規則

- 複数のオプションを指定するときは各オプションをコロン(:)で区切ります。
- 環境変数 CBLD ファイル名は, OPEN 文を実行するごとに環境変数の値が参照されます。
- ここで指定するファイル名は SELECT 句で指定したファイル名に対応します。ただし,ファイル名 内のハイフン(-)は下線()に置き換えて指定します。
- 背反するオプションを同時に指定した場合,あとから指定したオプションが有効となります。

# 設定例

(例 1)

(COBOL での記述例) SELECT A-FILE ASSIGN TO SYS000. (環境変数の設定例) CBLD\_A\_FILE=ISAMDL:NOISAMPREV

(例 2)

背反するオプションを同時に指定した場合,あとから指定したオプションが有効となります。 CBLD\_A\_FILE=ISAMDL:NOISAMDL

上記の指定をした場合,最初の"ISAMDL"は無効となり,あとに設定した"NOISAMDL"が有効となり ます。

#### (a) ISAMDL/NOISAMDL

ISAMDL は,索引編成ファイルで OPEN モードが OUTPUT の場合,既存のファイルを削除して再生成 します。NOISAMDL は,ファイルの削除はしません。省略時は NOISAMDL が仮定されます。

#### (b) ISAMPREV/NOISAMPREV

ISAMPREV は,索引編成ファイルで START 文の指定が LESS,LESS THAN OR EQUAL,および LAST の場合,あとに続く NEXT 指定の READ 文でキーの降順に呼び出します。NOISAMPREV は、START 文の指定に関係なく,NEXT 指定の READ 文はキーの昇順に呼び出します。省略時は ISAMPREV が仮定 されます。

#### (c) SAMAADV/NOSAMAADV

SAMAADV は,ADVANCING 指定を書かない WRITE 文に AFTER ADVANCING 1 LINE を仮定し ます。NOSAMAADV はこれを仮定しません。省略時は NOSAMAADV が仮定されます。

SAMAADV と SAMBADV を同時に指定した場合は,あとに設定した方が有効となります。

#### (d) SAMBADV/NOSAMBADV

SAMBADV は,ADVANCING 指定を書かない WRITE 文に BEFORE ADVANCING 1 LINE を仮定し ます。NOSAMBADV はこれを仮定しません。省略時は NOSAMBADV が仮定されます。

SAMAADV と SAMBADV を同時に指定した場合は,あとに設定した方が有効となります。

#### (e) BTMODIFY/NOBTMODIFY(32bit 版 PC(x86) COBOL2002 で有効)

BTMODIFY は, Btrieve (Pervasive.SQL) による索引編成ファイルの主レコードキーに対し、変更可能 モードが設定されている物理ファイルをオープンできるようにします。このオプション設定時には次の注 意が必要です。

- BTMODIFY を指定した場合でも,実際に主レコードキーの変更はできない。
- BTMODIFY を指定した場合でも,COBOL で作成されるファイルの主レコードキーは変更不可モード となる。

なお. 省略時は NOBTMODIFY が仮定されます。

#### (f) CSVQUOTE/NOCSVQUOTE

CSVQUOTE は、CSV 編成ファイルの WRITE 文でセルの内容を出力するとき、データを引用符(") で囲みます。NOCSVQUOTE は,引用符を付けません。省略時は CSVQUOTE が仮定されます。

NOCSVQUOTE を指定した場合の詳細は,[「6.8 CSV 編成ファイル\(表計算プログラムファイル\)](#page-150-0)」を 参照してください。

#### (g) CSVWRITESPACE/NOCSVWRITESPACE

CSVWRITESPACE は、CSV 編成ファイルの WRITE 文で、出力するレコードの基本項目のデータの最 後の空白文字を出力します。NOCSVWRITESPACE は,データの最後の空白文字を出力しません。なお, 省略時は NOCSVWRITESPACE が仮定されます。

CSVWRITESPACE を指定した場合の詳細は,[「6.8.8 データの後の空白文字を出力する機能](#page-157-0)」を参照し てください。

#### (h) CSVTABSEPARATED/NOCSVTABSEPARATED

CSVTABSEPARATED は,CSV ファイル入出力機能でセルデータをタブ文字区切りで入出力します。 NOCSVTABSEPARATED はセルデータにコンマ(.)区切りで入出力します。なお、省略時は NOCSVTABSEPARATED が仮定されます。

CSVTABSEPARATED を指定した場合の詳細は,「[6.8.9 セルデータをタブ文字区切りで入出力する機](#page-158-0) [能」](#page-158-0)を参照してください。

#### (i) SAMPADV/NOSAMPADV

SAMPADV は、OPEN 文の実行後、最初に実行される AFTER ADVANCING PAGE 指定の WRITE 文 についての行制御を有効にします。NOSAMPADV は,行制御を無効にします。省略時は SAMPADV が 仮定されます。このオプション設定時には次の注意が必要です。

- SAMPADV および NOSAMPADV は,順編成ファイル,テキスト編成ファイルの印刷機能,書式印刷 機能,および報告書作成機能※に対して有効となります。
- LINAGE 句が指定されている場合,SAMPADV および NOSAMPADV の指定は無効となります。

注※

報告書作成機能の GENERATE 文は,内部的に WRITE 文を使用するため,このオプションが有効に なります。

#### (j) FSYNC/NOFSYNC/WDISK

強制的にディスク書き込みをするかしないかを指定します。

FSYNC を指定した場合,プログラムの終了時,または CLOSE 文の実行終了時に,COBOL プログラムの 環境部のファイル記述項で指定したファイル名のファイルに対して,強制的なディスク書き込みを適用しま す。

WDISK を指定した場合, WRITE 文, REWRITE 文, または DELETE 文の実行終了時に, COBOL プロ グラムの環境部のファイル記述項で指定したファイル名のファイルに対して,強制的なディスク書き込みを 適用します。

NOFSYNC を指定した場合は,ディスクへの書き込み保証が適用されません。

FSYNC, NOFSYNC, WDISK のどれかを同時に指定した場合は、あとに指定した方が有効となります。 また,FSYNC,NOFSYNC,WDISK のどれも指定しない場合は、環境変数 CBLFSYNC の指定に従いま す。

ファイルのディスク書き込み保証機能の詳細については,「[14.1 ファイルのディスク書き込み保証」](#page-319-0)を参 照してください。

#### (k) ISAMLARGE/NOISAMLARGE(32bit 版 PC(x86) COBOL2002 で有効)

ISAMLARGE は,ISAM による索引編成ファイルにラージファイル入出力機能を有効にします。 NOISAMLARGE は,ISAM による索引編成ファイルにラージファイル入出力機能を使用しないで通常の 入出力とします。省略時は NOISAMLARGE が仮定されます。詳細は,[「6.11 ラージファイル入出力機](#page-181-0) [能](#page-181-0)」を参照してください。

#### (l) TEXTWRITESPACE/NOTEXTWRITESPACE

テキスト編成ファイルに対する WRITE 文または REWRITE 文で,レコード末尾からの連続する半角空白 文字をファイルに書き出したい場合,TEXTWRITESPACE を指定します。テキスト編成ファイルに対す る WRITE 文または REWRITE 文で、レコード末尾からの連続する半角空白文字を削除したい場合は, NOTEXTWRITESPACE を指定します。詳細については,「[6.7.5 レコード末尾の空白文字を出力する機](#page-147-0) [能](#page-147-0)」を参照してください。

#### (m) TEXTSUPPRESSBOM/NOTEXTSUPPRESSBOM

テキスト編成ファイルに Unicode シグニチャを出力しない場合,TEXTSUPPRESSBOM を指定します。 Unicode シグニチャを出力する場合, NOTEXTSUPPRESSBOM を指定します。

詳細については,「[30.5.2 入出力機能](#page-678-0)」の[「\(1\) テキスト編成ファイル」](#page-678-0)を参照してください。

#### (n) RDBOPURGE/NORDBOPURGE

HiRDB による索引編成ファイルで,出力モードでファイルを開く場合,すでにファイル内に存在するレ コードを高速で削除するとき,RDBOPURGE を指定してください。レコードを高速で削除しない場合, NORDBOPURGE を指定してください。

# (4) CBLFSYNC

プロセス内のすべてのファイルに対して,クローズ時のディスクへの書き込み保証を適用したいときに YES を指定します。YES 以外の値を指定したときは,無効となります。

詳細は,[「14.1.2 ファイルクローズ時のディスク書き込み保証の指定方法」](#page-320-0)および「[13.7 COBOL 入出](#page-312-0) [力サービスルーチンでのディスク書き込み保証](#page-312-0)」を参照してください。

(5) CBLF ファイル名

COBOL の GDI 印刷機能および ESC/P 印刷機能を使用した場合に,スプールに登録される印刷文書名称 を指定します。

詳細は,「[8.2.5 印刷文書名称」](#page-198-0)の「[\(2\) ユーザ指定の印刷文書名称](#page-198-0)」を参照してください。

#### (6) CBLGDIINTERVAL

GDI モード印刷機能を使用する場合に,CHARACTER TYPE IS INTERVAL 句が出現しない間の項目の 字間隔に対して、実行支援の印刷書式に設定した字間隔を適用したいときに YES を指定します。ただし, CHARACTER TYPE 句の指定がまったくないレコードに対しては,環境変数 CBLGDIINTERVAL の指 定に関係なく,実行支援の印刷書式に設定した字間隔が適用されます。なお,環境変数 CBLGDIINTERVAL に YES を指定した場合の詳細については,「[8.4.2 出力形態とレコード形式](#page-203-0)」の 「[\(2\) CHARACTER TYPE 句指定での印刷」](#page-204-0)の[「\(e\) 環境変数 CBLGDIINTERVAL を使用した出力例」](#page-206-0) を参照してください。

YES 以外の値を指定したときは,無効となります。

# (7) CBLGDIWMSG

GDI モード印刷機能を利用してプリンタ出力する場合に,警告メッセージの出力を抑止したいときに YES を指定します。指定しなかったときや,YES 以外の値を指定したときは,警告メッセージを出力します。

#### (8) CBLIOMESSAGE

ファイル入出力文でのエラー情報出力機能を使用したい場合に,この環境変数を指定します。指定可能な値 を次に示します。

### (a) STATUS90

ファイル管理記述項に FILE STATUS 句の指定がある場合に,入出力文の実行で入出力状態値が 90 とな るエラーが発生したとき,該当する実行時メッセージを出力してプログラムの実行を継続します。ただし, 出力するメッセージのレベルは I (お知らせ) となります。

この環境変数については,[「6.3.4 ファイル入出力文でのエラー情報出力機能](#page-132-0)」を参照してください。

#### (9) CBLISAMDL

既存の索引ファイルに対して OPEN OUTPUT を実行した場合,旧ファイルを削除後,ファイルを新しく 作成したいときに YES を指定します。指定しなかったときや、YES 以外の文字を指定したときは、NO が 仮定されます。このとき,既存のファイルに対しての追加書きとなります。

#### (10) CBLISAMLARGE(32bit 版 PC(x86) COBOL2002 で有効)

実行単位中のすべての ISAM による索引編成ファイルでラージファイル入出力を可能にするときに YES を指定します。YES 以外の値を指定したときは,無効となります。

詳細は,[「6.11 ラージファイル入出力機能」](#page-181-0)を参照してください。

## (11) CBLPRTEXCHR

環境変数 CBLP ファイル名を指定して ESC/P モードプリンタに外字を出力する場合で、ベンダ定義文字 を外字として出力したい場合に指定します。

詳細は,[「8.5.3 外字の出力方法](#page-211-0)」の[「\(2\) ベンダ定義文字の外字出力」](#page-213-0)を参照してください。

#### (12) CBLP\_ファイル名

Windows 上で作成した外字を,そのままのコードで ESC/P モードプリンタに出力する場合に指定しま す。

詳細は,[「8.5.3 外字の出力方法](#page-211-0)」の[「\(1\) ユーザ定義文字の外字出力」](#page-211-0)を参照してください。

# (13) CBLRDBDATAERR

HiRDB による索引編成ファイルで,レコード中に保証されないデータが含まれていないかをチェックする 場合に YES を指定します。YES 以外の値を指定したときは、無効となります。

詳細は,[「6.9.5 HiRDB による索引編成ファイル固有の機能と相違点」](#page-164-0)の「[\(5\) その他の拡張機能」](#page-169-0)の [「\(b\) データチェック機能](#page-170-0)」を参照してください。

# (14) CBLRDBILWAIT

HiRDB による索引編成ファイルで,ファイルを入力モードで開いたときに排他オプションを設定する場合 に YES を指定します。YES 以外の値を指定したときは,無効となります。

詳細は,「[6.9.5 HiRDB による索引編成ファイル固有の機能と相違点](#page-164-0)」の[「\(4\) HiRDB による索引編成](#page-169-0) [ファイル固有のファイル共用](#page-169-0)」を参照してください。

### (15) CBLRDBOPURGE

HiRDB による索引編成ファイルで,出力モードでファイルを開く場合,すでにファイル内にあるレコード を高速で削除したいときに YES を指定します。YES 以外の値を指定したときは,無効となります。

詳細は,「[6.9.5 HiRDB による索引編成ファイル固有の機能と相違点](#page-164-0)」の[「\(5\) その他の拡張機能](#page-169-0)」の 「[\(a\) 出力ファイルの高速オープン機能」](#page-170-0)を参照してください。

#### (16) CBLTEXTSUPPRESSBOM

テキスト編成ファイルに Unicode シグニチャを出力しない場合に指定します。

詳細は,「[30.5.2 入出力機能](#page-678-0)」の[「\(1\) テキスト編成ファイル」](#page-678-0)を参照してください。

# (17) CBLTEXTWRITESPACE

テキスト編成ファイルに対する WRITE 文または REWRITE 文で,レコード末尾からの連続する半角空白 文字をファイルに書き出したい場合に指定します。

詳細は,「[6.7.5 レコード末尾の空白文字を出力する機能」](#page-147-0)を参照してください。

#### (18) CBLX\_外部装置名(32bit 版 PC(x86) COBOL2002 で有効)

書式印刷機能を使用したプリンタ出力するときの印刷サービス名称を指定します。

詳細は,「[8.6 XMAP3 による印刷\(32bit 版 PC\(x86\) COBOL2002 で有効\)」](#page-218-0)を参照してください。

#### (19) CBL\_BTRPGSZ(32bit 版 PC(x86) COBOL2002 で有効)

Btrieve(Pervasive.SQL)による索引編成ファイルのページサイズを指定します。

詳細は,「[6.10.4 使用できる機能と制限事項](#page-176-0)」を参照してください。

#### (20) CBL\_RDBCOMMIT

HiRDB による索引編成ファイルで COMMIT 文,ROLLBACK 文によって RDB アクセスのトランザク ションを管理する場合に指定します。

詳細は,「[6.9.5 HiRDB による索引編成ファイル固有の機能と相違点](#page-164-0)」の「[\(1\) トランザクション管理機](#page-164-0) [能](#page-164-0)」を参照してください。

# (21) CBL\_RECLOCKMAX

相対編成ファイルで,LOCK MODE 句に MANUAL が指定されたとき,同時に施錠できるレコード数を 指定します。

詳細は,「[7.2.2 レコードレベルのファイル共用」](#page-187-0)を参照してください。

### (22) CBL\_SYSCSVIN

FROM SYSCSV 指定の ACCEPT 文でアクセスする CSV ファイルを,絶対パス名で指定します。

詳細は,[「付録 C.1 ACCEPT/DISPLAY 文を使用した CSV ファイルへのアクセス」](#page-1054-0)を参照してくださ い。

#### (23) CBL\_SYSCSVOUT

UPON SYSCSV 指定の DISPLAY 文でアクセスする CSV ファイルを,絶対パス名で指定します。

詳細は,[「付録 C.1 ACCEPT/DISPLAY 文を使用した CSV ファイルへのアクセス」](#page-1054-0)を参照してくださ  $V<sub>o</sub>$ 

#### (24) CBL\_外部装置名

ファイル入出力での入出力ファイル名を指定します。

詳細は,[「6.2.2 環境変数指定](#page-125-0)」を参照してください。

### (25) CBLEUDCFUNC

GDI モード印刷および ESC/P モード印刷の OPEN 文で、外字を有効にするため内部的に発行している EnableEUDC 関数の扱いを変更したいときに指定します。

詳細は,[「8.2.6 外字の有効化](#page-199-0)」を参照してください。

### (26) CBLRDBROWVALCONSTRUCTOR

HiRDB による索引編成ファイルで,内部発行 SELECT で行値構成子を使用する,内部発行される SQL 文 で行値構成子を使用する機能を有効にするときに,YES を指定します。

詳細は,[「6.9.5 HiRDB による索引編成ファイル固有の機能と相違点](#page-164-0)」の「[\(5\) その他の拡張機能](#page-169-0)」にあ る「[\(c\) 内部発行される SQL 文で行値構成子を使用する機能」](#page-171-0)を参照してください。

# 38.2.6 画面

# (1) CBLACTWIN

COBOL アプリケーションの出力するコンソールおよび画面機能のウィンドウを,DISPLAY 文がメッセー ジを出力するタイミングでアクティブにしたい場合に YES を指定します。YES 以外の値を指定したとき は,無効となります。

### (2) CBLATTRIBUTE

画面節(WINDOW SECTION)の ERASE ATTRIBUTE 文で指定したフィールドに重ねて表示されて いるけい線や属性を消去しない場合に YES を指定します。YES 以外の値を指定したときは,無効となりま す。

(例)

次のようなデータ項目を画面に表示する場合,環境変数 CBLATTRIBUTE を指定するときと指定しな いときでは、次のように動作が異なります。

 01 GAMEN1. 02 DATA1 LINE 2 COLUMN 5 THRU 20 RULE OVER UNDER

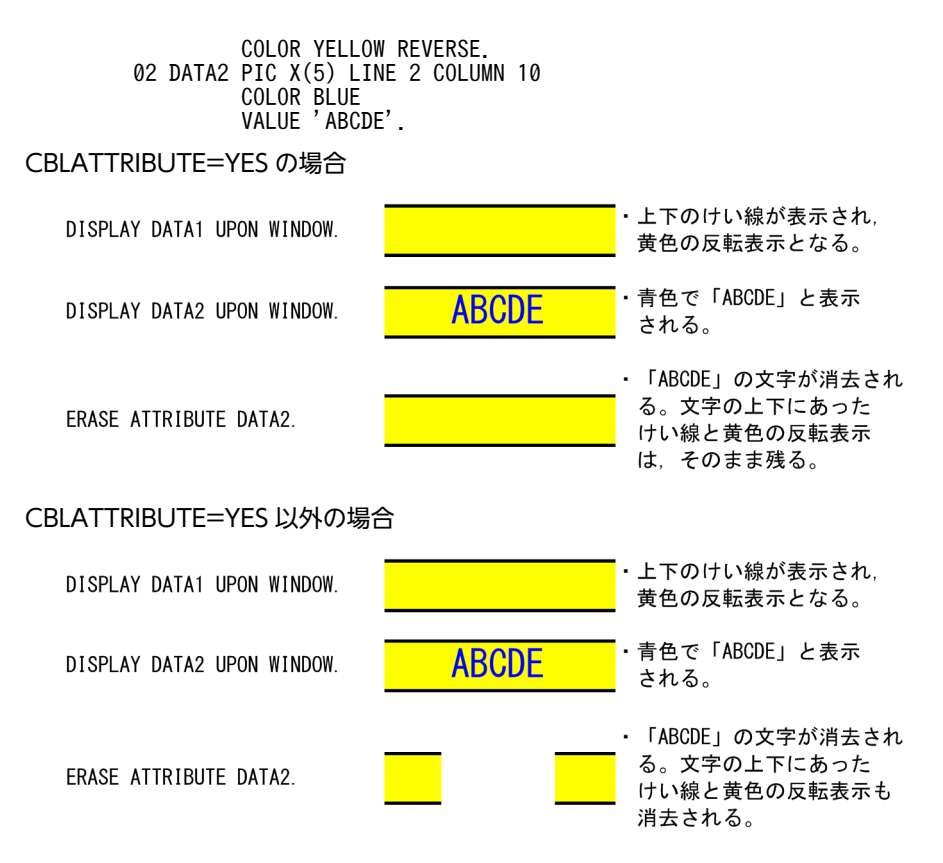

#### 注意事項

けい線や属性は,フィールドの左端より左側から,フィールドの右端より右側の範囲に設定されている 必要があります。これ以外の範囲にけい線や属性が設定されている場合,環境変数 CBLATTRIBUTE での動作は保証しません。

(例)

フィールドのデータ項目

PIC X(5) LINE 5 COLUMN 5 VALUE 'ABCDE'.

• 正しく表示されるけい線の例

LINE 5 COLUMN 4 THRU 11 RULE OVER UNDER.

• 表示が保証されないけい線の例

 LINE 5 COLUMN 5 THRU 11 RULE OVER UNDER. LINE 5 COLUMN 4 THRU 10 RULE OVER UNDER.

# (3) CBLAUTOCLEAR

画面節(SCREEN SECTION および WINDOW SECTION)の入力文の動作を変更します。環境変数 CBLAUTOCLEAR に YES を指定すると,カーソルが移動したフィールドが選択状態となります。

YES 以外の値を指定したときは,無効となります。

次に,画面節(SCREEN SECTION および WINDOW SECTION)での環境変数 CBLAUTOCLEAR の 機能を説明します。

#### (a) 画面節 (SCREEN SECTION および WINDOW SECTION) での共通の動作

• 環境変数 CBLAUTOCLEAR に YES を指定した場合,フィールドに入力制御が渡ると,カーソルは フィールド全体を選択した状態になります。これを選択状態といいます。

● フィールドが選択状態のままでデータを入力すると、入力前のデータの内容がクリアされ、入力した データが格納されます。なお,環境変数 CBLAUTOCLEAR に YES 以外を指定した場合,入力された データは,入力前のデータに上書きされて格納されます。

(例)

CBLAUTOCLEAR に YES を指定した場合

入力前のフィールド:"ABCDE" ←"F"を入力

入力後のフィールド:"F "

CBLAUTOCLEAR に YES 以外を指定した場合 入力前のフィールド:"ABCDE" ←"F"を入力 入力後のフィールド:"FBCDE"

- フィールドが選択状態のときにデータを入力すると,選択状態は解除されます。
- フィールドが選択状態で[BackSpace]キー,[Insert]キー,または[Delete]キーを押した場合, [End]キーが押されたものとして動作します。このとき,カーソルの選択状態は解除されます。

#### (b) 画面節 (WINDOW SECTION) 固有の動作

- 環境変数 CBLAUTOCLEAR に YES を指定した場合,ACCEPT 文で,データの入力待ちになる前の 処理(指定した項目の行,カラム位置に表示されているデータをクリアする)を抑止します。 なお,環境変数 CBLAUTOCLEAR に YES を指定しないで ACCEPT 文を実行した場合,入力待ちに なる前に,ACCEPT 文で指定した項目の行,カラム位置に表示されているデータを,ACCEPT 文で指 定した項目の属性(例えば,英数字項目のときは空白文字)でクリアします。環境変数 CBLAUTOCLEAR に YES を指定すると, ACCEPT 文で指定した項目の行, カラム位置に表示されて いるデータはクリアされません。 また,このとき,データの入力をしないで空送信しても,ACCEPT 文で指定した項目のデータの内容 は変わりません。
- フィールドが選択状態で, [←] キーを押した場合, 前方のフィールドにカーソルが移動します。
- フィールドが選択状態で, [→] キーを押した場合, 後方のフィールドにカーソルが移動します。 次に,画面節(WINDOW SECTION)で環境変数 CBLAUTOCLEAR に YES を指定した例を示し ます。

 WINDOW SECTION. 01 GAMEN FIELD TYPE I-O. 02 DATA1 PIC X(10) LINE 1 COLUMN 1 VALUE 'aaaaaaaaaa'. 02 DATA2 PIC X(10) LINE 1 COLUMN 1 VALUE 'bbbbbbbbbb'. 02 DATA3 PIC 9(10) LINE 1 COLUMN 1 VALUE 1234567890.

(例 1)

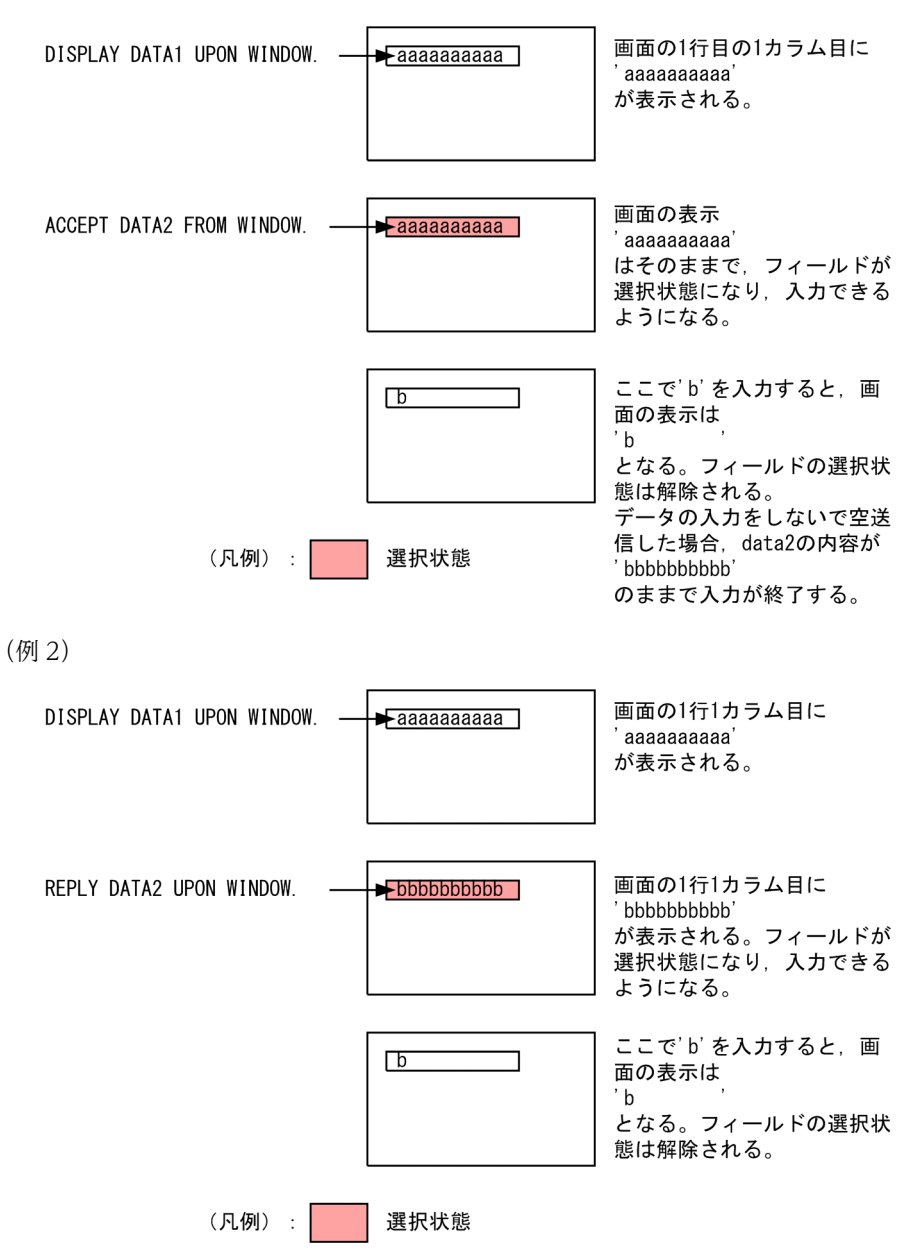

(例 3) 画面の1行1カラム目に DISPLAY DATA1 UPON WINDOW. - $\rightarrow$ aaaaaaaaaa aaaaaaaaaa' が表示される。 REPLY DATA3 UPON WINDOW.  $\leftarrow$ 1234567890 画面の1行1カラム目に 1234567890 が表示される。フィールドが 選択状態になり、入力できる ようになる。 ここで'1' を入力すると,  $\top$ 画面の表示は  $-1'$ となる。フィールドの選択状 態は解除される。 (凡例): 選択状態

#### (c) 画面節 (SCREEN SECTION) 固有の動作

• フィールドが選択状態で, [←] キー, または [→] キーを押した場合, データはクリアされないで, 選択状態が解除されます。

次に,画面節(SCREEN SECTION)で環境変数 CBLAUTOCLEAR に YES を指定した例を示しま す。

 WORKING-STORAGE SECTION. 01 AAA PIC X(10) VALUE 'aaaaaaaaaa'. 01 BBB PIC X(10) VALUE 'bbbbbbbbbb'. 01 CCC PIC 9(10) VALUE 1234567890. SCREEN SECTION. 01 GAMEN. 02 DATA1 PIC X(10) LINE 1 COLUMN 1 USING AAA. 02 DATA2 PIC X(10) LINE 1 COLUMN 1 USING BBB. 02 DATA3 PIC 9(10) LINE 1 COLUMN 1 USING CCC.

(例 1)

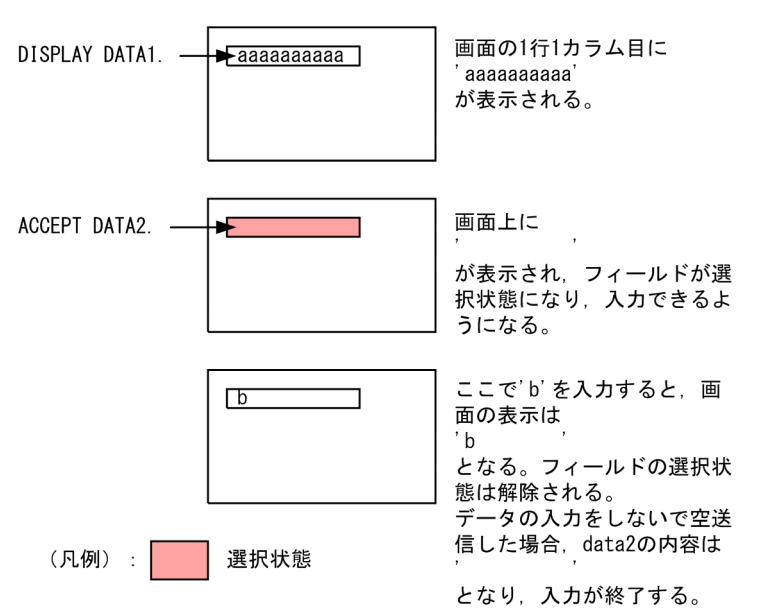
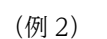

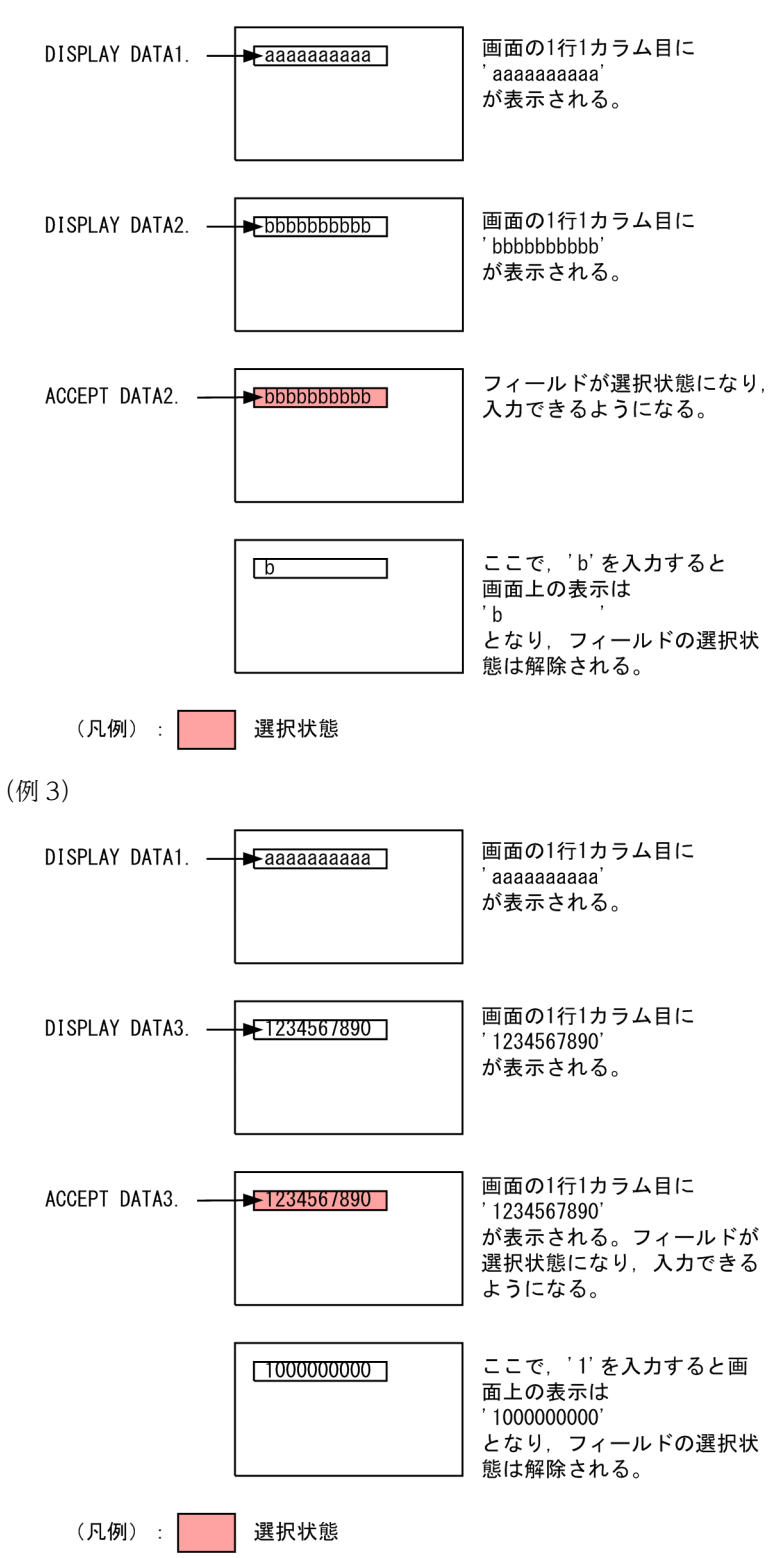

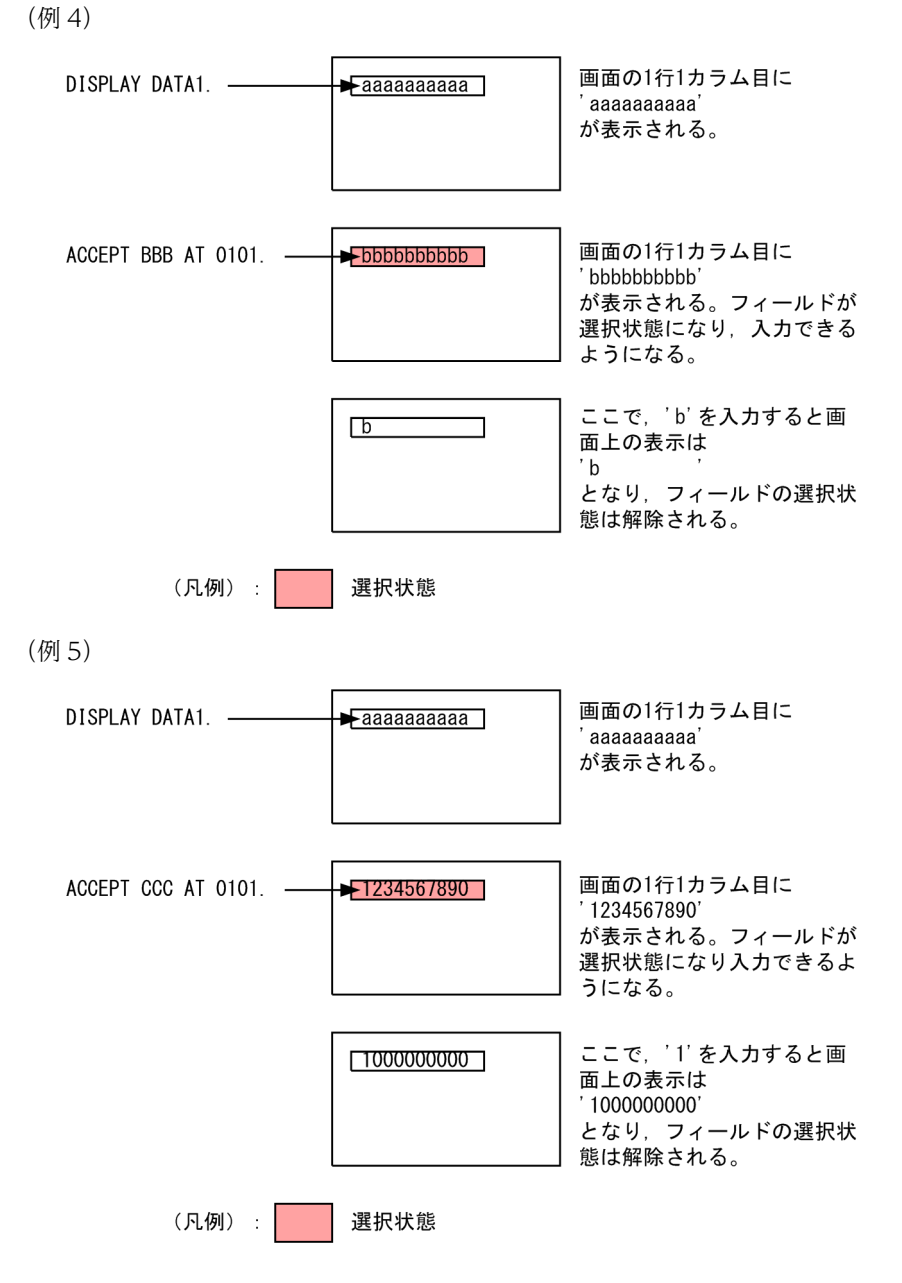

# (4) CBLENTERCHK

ACCEPT 文, または REPLY 文の実行時, 画面節 (WINDOW SECTION) の ENTER-CHECK 句を指 定した項目にデータの入力がなかったときに、WINDOW-STATUS 特殊レジスタへ値を設定したい場合 に YES を指定します。YES を指定した場合,WINDOW-STATUS 特殊レジスタには「02」が設定され ます。YES 以外の値を指定したときは,無効となります。

なお,ENTER-CHECK 句を指定した項目が複数ある場合,それらすべての項目に対してデータの入力がな かったときだけ,「02」が設定されます。

# (5) CBLFEP

-JPN,Alnum オプションまたは-JPN,V3JPN オプション指定時,画面節(SCREEN SECTION および WINDOW SECTION)でカーソルを日本語項目に移動した場合、自動的に日本語入力に切り替えたいと きに YES を指定します。YES 以外の値を指定したときは,無効となります。

なお、この機能を有効にするには、実行支援の画面環境で「日本語入力のオン/オフを自動的に切り替え る」という設定をしておく必要があります。実行支援の設定については,マニュアル「COBOL2002 操 作ガイド」を参照してください。

#### (6) CBLIMEPOS

画面節(SCREEN SECTION および WINDOW SECTION)で、フィールドに日本語を直接入力したい 場合に YES を指定します。YES 以外の値を指定したときは,無効となります。

#### (7) CBLJCPOPENDKEY

JCPOPUP サービスルーチンの終了キーを追加したい場合に YES を指定します。

YES 以外の値を指定したときは,無効となります。

詳細は,「[32.5.3 JCPOPUP](#page-725-0)」を参照してください。

#### (8) CBLM7ENDKEY

MIOS7 で使用する終了キー(II] ~ [VIII] キー)の互換キーを、変更したい場合に YES を指定します。 YES を指定した場合, 互換キーの組み合わせが [Alt] + [F1] キー~ [Alt] + [F8] キーから, [Shift] + [F1] キー~ [Shift] + [F8] キーに変更されます。

YES 以外の値を指定したときは,無効となります。

#### (9) CBLNOCLOSE

ウィンドウのシステムメニュー,およびタイトルバーの「閉じる]ボタンを非活性 にしたいときに YES を 指定します。これによって,COBOL プログラムの実行中にウィンドウを閉じて強制的にプログラムを中 断できなくなります。

YES 以外の値を指定したときは,無効となります。

#### (10) CBLONLYNUM

環境変数 CBLAUTOCLEAR に YES を指定した場合の入力動作の変更を、画面節(WINDOW SECTION)の数字項目,および数字編集項目だけに限定したい場合,YES を指定します。

環境変数 CBLAUTOCLEAR の機能については,[「\(3\) CBLAUTOCLEAR」](#page-968-0)を参照してください。

YES 以外の値を指定したときは,無効となります。

また,この環境変数は CBLAUTOCLEAR に YES が指定されていない場合,無効となります。

#### (11) CBLOVERFLOW

画面節(WINDOW SECTION)でのデータ入力時、カーソルが自動的に移動する機能を抑止し、けたあ ふれチェックをしたい場合,YES を指定します。

CBLOVERFLOW に YES を指定すると,入力フィールドまたは更新フィールドの最後の文字が入力され ても,カーソルが自動的に次のフィールドに移動しなくなります。また,最後の文字を入力した状態から続 けて文字を入力すると,オーバフローのエラーメッセージが出力されます。

YES 以外の値を指定したときは,無効となります。

# (12) CBLSETFIELD

画面節(WINDOW SECTION)の SET 文でフィールドの属性を変更する場合、それまでに SET 文で変 更した属性をクリアしたいときに YES を指定します。

YES 以外の値を指定したときは,無効となります。

(例)

CBLSETFIELD=YES の場合

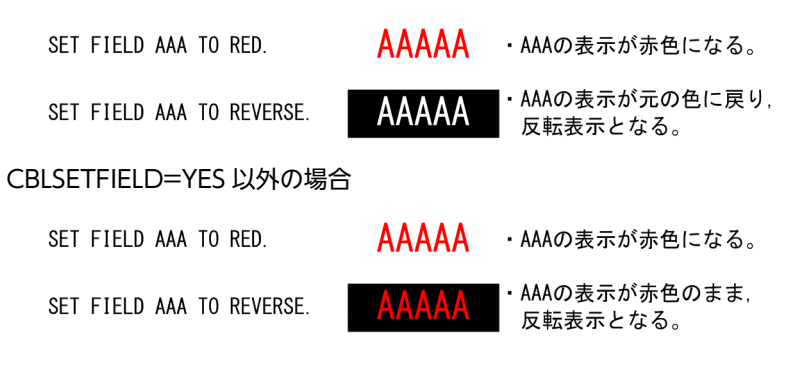

### (13) CBLUNDERDOT

画面節 (SCREEN SECTION および WINDOW SECTION) で. 入力. および入出力フィールドにピリ オド(.)を表示したい場合は,YES を指定します。YES 以外の値を指定したときは,無効となります。

#### (14) CBLUPDOWNMOVE

画面節 (WINDOW SECTION) の ACCEPT 文, または REPLY 文実行時, [↑] キー, [↓] キーの動 作を変更する環境変数です。

通常、この環境変数を指定していない場合, [↑] キー, [↓] キーを操作すると, 現在のフィールドの前 フィールド,または次フィールドにカーソルが位置づけられます。この環境変数を指定した場合,カーソル は下方向に位置する。入力、および入出力フィールドの先頭入力位置にカーソルが位置づけられます。YES 以外の値を指定したときは,無効となります。

環境変数 CBLUPDOWNMOVE を指定した場合,カーソルの動作例を次に示します。なお,ここで扱っ ているフィールドはすべて数字項目を扱う入力フィールドとします。

(例 1)

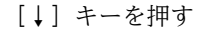

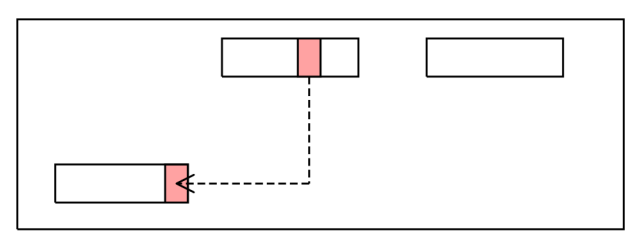

(凡例) : カーソル

カーソルは下に向かって移動します。この場合,真下より左方向に入力フィールドがあるため,その フィールドの先頭入力位置にカーソルが位置づけられます。

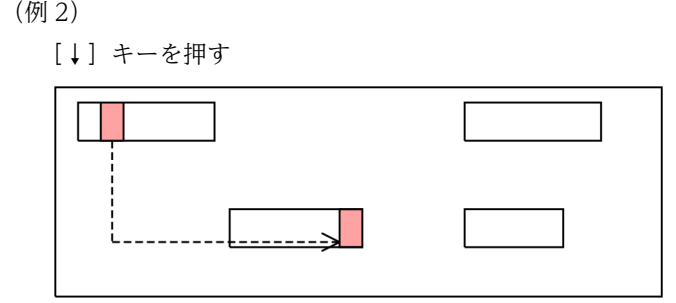

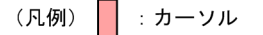

カーソルは下に向かって移動します。この場合、真下より左方向に入力フィールドがないため、左端か ら最初に位置する入力フィールドの先頭入力位置に,カーソルが位置づけられます。

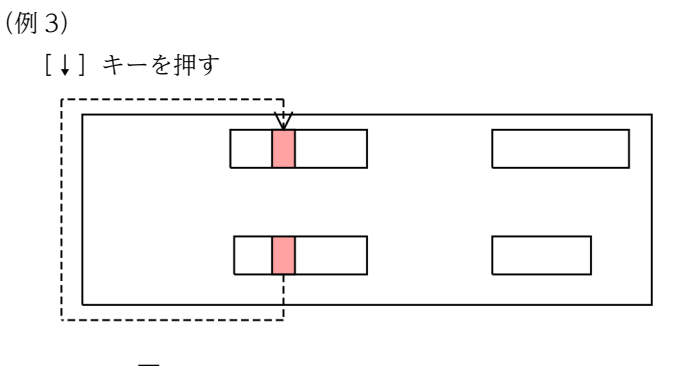

(凡例) | : カーソル

現在,カーソルの位置より下方向に入力フィールドがないため,画面上部に位置する入力フィールドの 位置に,カーソルが位置づけられます。

# 38.2.7 画面(XMAP)

(1) CBLPRNTID

通信節による画面機能で SYMBOLIC TERMINAL 句の指定を省略した場合,送信先プリンタの仮想端末 名を指定します。

詳細は,「[12.1.4 プリンタに対する帳票出力](#page-270-0)」の[「\(4\) 送信先の設定方法」](#page-271-0)を参照してください。

(2) CBLPRNT\_xxx

通信節による画面機能で SYMBOLIC TERMINAL 句を指定した場合、送信先がプリンタのときの仮想端 末名を指定します。

詳細は,「[12.1.4 プリンタに対する帳票出力](#page-270-0)」の[「\(4\) 送信先の設定方法」](#page-271-0)を参照してください。

(3) CBLTERMID

通信節による画面機能で SYMBOLIC TERMINAL 句の指定を省略した場合、送受信先がディスプレイの ときの仮想端末名を指定します。

詳細は,「[12.1.2 画面に対する入出力](#page-267-0)」の[「\(7\) 送受信先の設定方法」](#page-268-0)を参照してください。

## (4) CBLTERMSHAR

複数プログラム間で一つの仮想端末を共有する場合,YES を指定します。YES 以外の値を指定したときは, 無効となります。

詳細は,[「12.1.3 仮想端末の共用」](#page-270-0)を参照してください。

#### (5) CBLTERM\_xxx

通信節による画面機能で SYMBOLIC TERMINAL 句を指定した場合,送受信先がディスプレイのときの 仮想端末名を指定します。

詳細は,[「12.1.2 画面に対する入出力」](#page-267-0)の「[\(7\) 送受信先の設定方法](#page-268-0)」を参照してください。

# 38.2.8 帳票(EUR)

### (1) CBLEURPRNTID

EUR を使用した通信節による帳票出力機能で,SYMBOLIC TERMINAL 句を指定しなかった場合,また は SYMBOLIC TERMINAL 句を指定したが,データ名に仮想端末名を指定しなかった場合の仮定値を指 定します。

詳細は,[「16 EUR を使用した通信節による帳票出力機能](#page-332-0)」を参照してください。

## (2) CBLEURPRNT\_xxx

EUR を使用した通信節による帳票出力機能で,SYMBOLIC TERMINAL 句のデータ名 5 に設定した値を 使った利用者作成の環境変数名です。この環境変数に指定された送信先が仮定されます。

詳細は,[「16 EUR を使用した通信節による帳票出力機能](#page-332-0)」を参照してください。

# 38.2.9 整列併合

## (1) CBLSORTSIZE

整列処理で外部ファイルを使用するとき,整列機能が確保するメモリサイズをキロバイト単位で指定しま す。8 けたの符号なし整数で設定します。

詳細には,[「11.3.1 整列処理のメモリサイズ」](#page-261-0)を参照してください。

## (2) CBLSORTWORK

整列処理するときの作業用ファイルのパスプレフィクスを指定します。

詳細は、[「11.2.2 整列作業用ファイル」](#page-260-0)を参照してください。

# 38.2.10 拡張機能

#### (1) CBLCGIERR(32bit 版 PC(x86) COBOL2002 で有効)

CGI プログラムで実行時エラーが発生したとき,メッセージの先頭に CGI ヘッダ(HTTP ヘッダの MIME フォーマットを表す"Content-type: text/plain¥n¥n")を付けて出力したい場合に指定します。

詳細は,[「27.8 実行時エラーメッセージの取得方法」](#page-612-0)を参照してください。

なお, Windows Vista 以降の OS の場合は有効となりません。

# (2) CBLCGIINITSIZE(32bit 版 PC(x86) COBOL2002 で有効)

CBLCGIINIT サービスルーチンが受け取るフォーム情報で,「名前」「値」のデコードされていない状態で の最大文字列長をキロバイト単位で指定します。指定できる値の範囲は,1〜2,000,000 です。この範囲外 の値を指定した場合、または環境変数 CBLCGIINITSIZE を指定しなかった場合は、64 が仮定されます。

詳細は,「[27.7.2 サービスルーチンの説明](#page-592-0)」の[「\(7\) CBLCGIINIT](#page-597-0)」を参照してください。

なお、Windows Vista 以降の OS の場合は有効となりません。

## (3) CBLOPS

MIOS7 COBOL85 互換のための環境変数です。CBLOPS に YES を指定すると、次に示す環境変数のす べてに YES が指定されたものとして動作します。

YES 以外の値を指定したときは,無効となります。

- CBLISAMDL
- CBLGDIWMSG
- CBLFEP
- CBLIMEPOS
- CBLENTERCHK
- CBLUNDERDOT
- CBLJCPOPENDKEY
- CBLUPDOWNMOVE
- CBLAUTOCLEAR

### (4) CBLSQLCOMMOD

ODBC インタフェースを使って CONNECT 文でデータベースに接続するとき,コミットモードを設定す るかどうかを,設定します。CBLSQLCOMMOD に設定する値によって、CONNECT 文でデータベース に接続するときの動作は異なります。

形式

CBLSQLCOMMOD= {DEFAULT | AUTO | MANUAL}

DEFAULT

コミットモードが設定されません。デフォルトモード(自動コミットモード)で接続します。

AUTO

自動コミットモードが設定されて接続します。

MANUAL

手動コミットモードが設定されて接続します。

なお,この環境変数の設定を指定しなかったときには,MANUAL が仮定されます。

### (5) CBLSQLCURUSE

ODBC インタフェース機能を使用した場合にカーソルオプションの設定を変更します。

#### 形式

#### CBLSQLCURUSE=DYNAMIC

#### DYNAMIC

ODBC ドライバのスクロール機能の動的カーソルを使用するように設定します。この環境変数の指定 がない場合は,ODBC カーソルライブラリの静的カーソルを使用するように ODBC オプションを設定 します。DYNAMIC 以外の値を指定した場合の結果は,保証しません。

詳細は,[「24.2.9 カーソルオプションの設定」](#page-533-0)を参照してください。

#### (6) CBLSQLDYNAMIC

ODBC インタフェース機能の動的 SQL で内部的に発行する ODBC API を変更したい場合に指定します。

詳細は,[「24.2.11 動的 SQL の ODBC API 関数発行の変更」](#page-535-0)を参照してください。

#### (7) CBLSQLLOGINTIMEOUT

ODBC インタフェースを使って ODBC オプションの SQL\_LOGIN\_TIMEOUT に設定するタイムアウ ト秒数を指定します。

詳細は,[「24.2.8 タイムアウト秒数の設定」](#page-532-0)を参照してください。

## (8) CBLSQLQUERYTIMEOUT

ODBC インタフェースを使って ODBC オプションの SQL\_QUERY\_TIMEOUT に設定するタイムアウ ト秒数を指定します。

詳細は,[「24.2.8 タイムアウト秒数の設定」](#page-532-0)を参照してください。

#### (9) CBLSQLSUPPRESSMSG

ODBC インタフェースを使って埋め込み SQL 文の実行時,エラーが発生したときに出力される KCCC8002R-S のメッセージ出力を抑止したい場合, 8002 を指定します。

詳細は,[「24.2.4 SQL 文のエラー処理」](#page-527-0)を参照してください。

#### (10) CBLSQLROWCOUNT

ODBC インタフェースを使って埋め込み SQL 文の DELETE 文,INSERT 文,または UPDATE 文実行に よって影響を受けた行数が 0 行のとき, SQLCODE 変数に 100 を設定したい場合に YES を指定します。

詳細は,[「24.2.4 SQL 文のエラー処理」](#page-527-0)を参照してください。

# (11) CBLSQLWMSG

ODBC インタフェースを使用してデータベースにアクセスする場合,警告メッセージの出力を抑止したい ときに YES を指定します。指定しなかったときや,YES 以外の値を指定したときは,警告メッセージを出 力します。

詳細は,[「24.2.4 SQL 文のエラー処理」](#page-527-0)を参照してください。

### (12) CBLSRVERR(32bit 版 PC(x86) COBOL2002 で有効)

OLE2 オートメーションサーバ機能を使用する場合に,OLE2 オートメーションサーバのエラーメッセージ を出力するファイル名を指定します。

詳細は,「[26.3.6 実行時エラーメッセージの取得方法](#page-568-0)」を参照してください。

なお. Windows Vista 以降の OS の場合は有効となりません。

# 38.2.11 デバッグ

## (1) CBLABNLST

異常終了時要約情報リストの出力先を指定します。

詳細は,「[39.2 異常終了時要約情報リスト](#page-986-0)」を参照してください。

#### (2) CBLDDUMP

異常終了時のデータ領域ダンプの出力先を指定します。詳細については,「[39.3 データ領域ダンプリス](#page-991-0) [ト](#page-991-0)」を参照してください。

# (3) CBLDATADUMPFILE

CBLDATADUMP サービスルーチンによるデータ領域ダンプの出力先を指定します。詳細は[「39.3.2](#page-994-0)  [データ領域ダンプリストの出力先](#page-994-0)」を参照してください。

### (4) CBLEXCEPT

この環境変数に THROW を指定すると,-DebugInf,-DebugInf,Trace,-DebugCompati,- DebugData,-TDInf,-CVInf,-DebugRange のどれかを指定したプログラムの実行中に,例外が発生 した場合、COBOL のデバッグ情報を出力して上位プログラムへ例外コードをスローします。詳細は, 「[39.7 COBOL が検出するハードウェア例外およびソフトウェア例外」](#page-1001-0)の「[\(3\) COBOL 実行時ライブ](#page-1002-0) [ラリが検出する例外](#page-1002-0)」を参照してください。

## (5) CBLPRMCHKW

形式

CBLPRMCHKW= {YES | NOCHK}

YES

テストデバッグ中のプログラム間整合性エラーを警告化します。

NOCHK

-DebugCompati オプション指定時でもプログラム間整合性チェックはしません。

プログラム間の引数および返却項目に関するエラーがあることがわかっているが,異常終了させないでテス トデバッグまたはプログラムを実行したいときに指定する環境変数です。

詳細は,「[39.4.2 整合性チェックの警告エラー出力](#page-997-0)」を参照してください。

# (6) CBLTDEXEC

プログラムの開始と同時に,次のテストデバッガの機能を連動させるときに指定します。この環境変数は, デバッグの対象となるプログラムを起動する前に指定しておく必要があります。

- GUI モードのテストデバッガ
- カバレージ採取
- カウント

プログラムからの連動実行の詳細は,マニュアル「COBOL2002 操作ガイド」を参照してください。

なお,CGI プログラムや OpenTP1 から起動されるプログラム※など,プログラムが Windows のサービ ス機能から起動された場合,リモートデスクトップ接続などでリモートアクセスしたクライアントからでは なく,サーバ上でデバッグ操作をしてください。

注※

CGI プログラムと OpenTP1 から起動されるプログラムは,32bit 版 PC(x86) COBOL2002 で有効で す。

形式

CBLTDEXEC={TD|CV 〔引数〕|CN 〔引数〕}

TD 引数

GUI モードのテストデバッグを連動実行します。

CV 引数

カバレージ採取を連動実行します。

CN 引数

カウントを連動実行します。

## (7) CBL\_FLSRVDUMP

COBOL 入出力サービスルーチンのデバッグ情報を出力するファイル名を指定します。詳細は,「[13.5.2](#page-308-0)  [インタフェース領域のダンプ出力」](#page-308-0)を参照してください。

# 38.2.12 イベントログ

### (1) CBLSYSLOG

イベントログファイル出力機能を有効にする場合,EVLOG を指定します。

詳細は,[「10.5.2 イベントの出力」](#page-253-0)を参照してください。

### (2) CBLSYSLOGLVL

イベントログファイル出力機能で,DISPLAY 文によるイベントの種類を指定します。

詳細は,[「10.5.3 イベントの出力内容」](#page-253-0)の「[\(2\) イベントの種類の指定方法](#page-254-0)」を参照してください。

## (3) CBLSYSLOGSRV

イベントログファイル出力機能で,イベントログを出力するコンピュータ名を指定します。

詳細は,[「10.5.4 イベントの出力先」](#page-255-0)の「[\(2\) 出力先の指定方法](#page-255-0)」を参照してください。

# 38.2.13 オブジェクト指向

# (1) CBLGCINTERVAL

前回のガーベジコレクションの終了時から,インスタンスオブジェクトの生成によってメモリ使用量がどれ だけ増加するとガーベジコレクションを開始するかを指定します。

規則

- 指定できるバイト数の値は,0〜2,147,483,647 です。この値以外が指定されたときは,65,535 バ イトが仮定されます。
- 環境変数 CBLGCINTERVAL を指定しなかった場合は,65,535 バイトが仮定されます。
- 指定できる値のけた数は,10 けた以内です。10 けたを超えているときは,65,535 バイトが仮定さ れます。

#### 指定例

ガーベジコレクションの実行間隔を 32,768 バイトにする例を次に示します。

set CBLGCINTERVAL=32768

#### 注意事項

この環境変数の指定値を大きく設定した場合、メモリ資源を多く使用しますが、実行性能は向上する傾 向にあります。指定値を小さく設定した場合,実行性能は向上しませんがメモリ資源を節約できます。 アプリケーションの性質や環境を考慮に入れて指定してください。

#### (2) CBLGCSTART

ガーベジコレクタの開始条件である,インスタンスオブジェクトの生成によるメモリ使用量の累積値を指定 します。メモリ使用量の累積が,指定された値以上になったときガーベジコレクションが実行されます。

#### 規則

- 指定できるバイト数の値は,0〜2,147,483,647 です。この値以外が指定されているときは, 524,288 バイトが仮定されます。
- 環境変数 CBLGCSTART を指定しなかった場合は,524,288 バイトが仮定されます。
- 指定できる値のけた数は,10 けた以内です。10 けたを超えているときは,524,288 バイトが仮定 されます。

#### 指定例

ガーベジコレクションの開始条件のメモリ使用量を 65,536 バイトにする例を次に示します。

set CBLGCSTART=65536

#### 注意事項

この環境変数の指定値を大きく設定した場合,メモリ資源を多く使用しますが、実行性能は向上する傾 向にあります。指定値を小さく設定した場合,実行性能は向上しませんがメモリ資源を節約できます。 アプリケーションの性質や環境を考慮に入れて指定してください。

第 13 編 デバッグ

39 アプリケーションデバッグ機能

この章では,プログラムの実行時にデバッグ用のリスト出力や各種のチェック をする機能について説明します。

# 39.1 デバッグ機能の種類と概要

アプリケーションデバッグ機能とは,プログラムの実行時に各種のエラーチェックをしたり,異常終了時や エラー発生時にデバッグに役立つリストを出力したりする機能です。

アプリケーションデバッグ機能を使うためには,デバッグ用のコンパイラオプションの指定が必要です。ア プリケーションデバッグの各機能と指定するコンパイラオプションとの対応を次に示します。

表 39-1 アプリケーションデバッグ機能と指定するコンパイラオプション

| 機能                | 指定するコンパイラオプション                                                                                                    |
|-------------------|----------------------------------------------------------------------------------------------------|
| 異常終了時要約情報リストの出力   | -DebugInf, -DebugCompati, -DebugData, -TDInf, -CVInf, -<br>DebugRange のどれか (ただし、リスト中にトレースバック情報も<br>あわせて出力するためには-DebugInf,Trace オプションの指定が必<br>要) |
| データ領域ダンプリストの出力    | -DebugInf, -DebugInf,Trace, -DebugCompati, -DebugData, -<br>TDInf, -CVInf, -DebugRange のどれか                                                     |
| プログラム間整合性チェック     | -DebugCompati                                                                                                    |
| 添字,部分参照範囲外チェック    | -DebugCompati                                                                                                    |
| データ例外検出機能         | -DebugData                                                                                                    |
| テストデバッグ機能         | -TDInf                                                                                                    |
| カバレージ機能           | -CVInf                                                                                                    |
| 添字の繰り返し回数の範囲外チェック | -DebugRange                                                                                                    |
| デバッグ行の利用          | -DebugLine                                                                                                    |

注

-TDInf オプションを指定したプログラムをテストデバッガでデバッグするとき,-DebugCompati オプションの指 定有無に関係なく,プログラム間の引数および返却項目に関するエラーをチェックします。

また、-TDInf オプションはテストデバッガのためにゼロによる除算チェックなど、最適化に影響を与えるオブジェ クトコードを生成します。これによって,-TDInf オプションを指定することで,異常終了時要約情報リストなどの 行番号/欄の情報が変化する場合があります。行番号/欄の情報を常に正しく保つためには,-Optimize,0 オプショ ンを指定してください。

# <span id="page-986-0"></span>39.2 異常終了時要約情報リスト

COBOL2002 では,プログラムが異常終了した場合に原因を究明するための情報を,異常終了時要約情報 リストとして出力できます。

異常終了時要約情報リストを出力するには、COBOL プログラムのコンパイル時に-DebugInf. -DebugInf,Trace,-DebugCompati,-DebugData,-TDInf,-CVInf,-DebugRange のどれかのオプ ションを指定してください。

ただし,COBOL プログラム実行時の初期処理,または終了処理中にエラーが発生した場合は,異常終了 時要約情報リストが出力されない場合があります。

# 39.2.1 異常終了時要約情報リストの内容

異常終了時要約情報リストに出力される情報を,次に示します。

なお,次の説明中の「行番号」とは,コンパイルリストに示された行番号のことを指します。

#### 最終実行文情報

異常終了したプログラムの名称※、コンパイル日時、行番号、欄が出力されます。

注※

プログラムの名称には,プログラムの種類によって次のどれかが表示されます。

- 関数名
- クラス名/メソッド名
- プログラム名

#### 呼び出し元プログラムトレース

CALL 文または INVOKE 文で呼び出されたプログラム(内側のプログラムと最外側のプログラムの呼 び出しも含む)で異常終了した場合,呼び出し元のプログラムの名称※と CALL 文または INVOKE 文 の行番号が出力されます。

注※

プログラムの名称には,プログラムの種類によって次のどれかが表示されます。

- 関数名
- クラス名/メソッド名
- プログラム名

#### 例外種別

例外の種別とその意味が出力されます。例外種別については,「[39.7 COBOL が検出するハードウェ](#page-1001-0) [ア例外およびソフトウェア例外](#page-1001-0)」を参照してください。

#### トレースバック情報(-DebugInf,Trace オプション指定時だけ出力)

異常終了するまでに実行の対象となったプログラムの名称※と行番号が出力されます。詳細は, 「[39.2.2 トレースバック表示」](#page-988-0)を参照してください。

注※

プログラムの名称には,プログラムの種類によって次のどれかが表示されます。

- 関数名
- メソッド名

• プログラム名

#### 環境変数情報

異常終了時の実行時環境変数の名称と指定値が出力されます。環境変数情報については,[「39.2.3 環](#page-988-0) [境変数情報表示」](#page-988-0)を参照してください。

出力例

異常終了時要約情報リストの出力例を,次に示します。

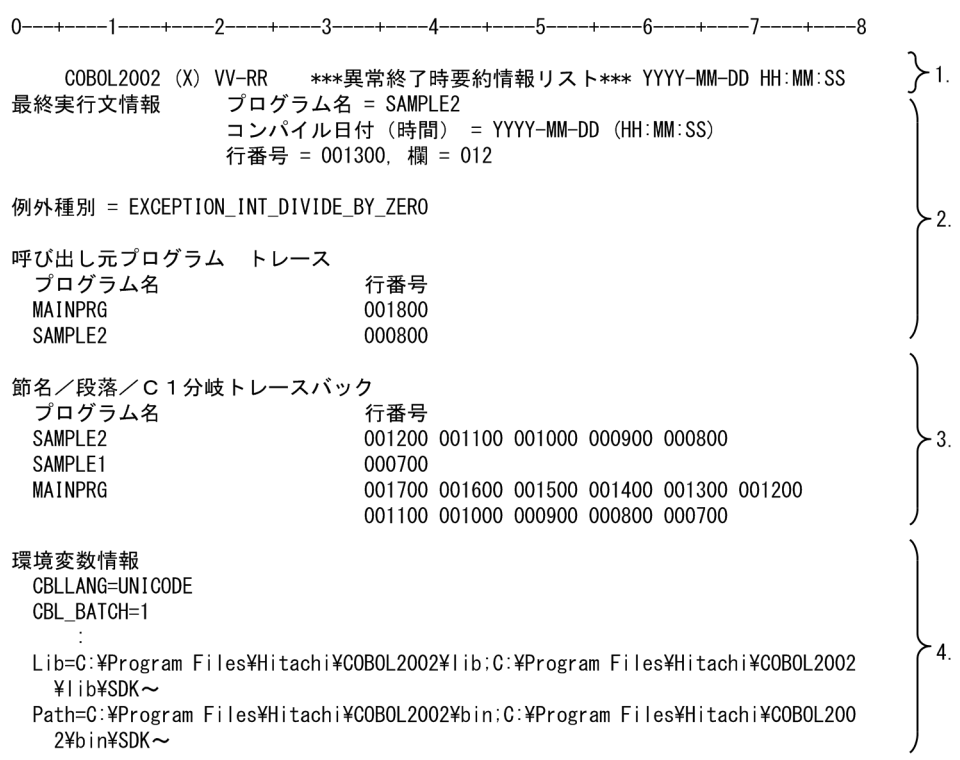

1.異常終了時要約情報リストの先頭に出力されるリストヘッダの内容を次に示します。

#### COBOL2002

COBOL2002 を示します。

 $(X)$ 

COBOL2002 の稼働プラットフォーム識別を示します。詳細は「「[付録 L.2 このマニュアルでの表](#page-1145-0) [記](#page-1145-0)」を参照してください。

VV-RR

COBOL2002 のバージョン番号を示します。

YYYY-MM-DD

異常終了したプログラムの実行日付(年-月-日)を示します。

HH:MM:SS

異常終了したプログラムの実行時刻(時:分:秒)を示します。

2.-DebugInf,-DebugInf,Trace,-DebugCompati,-DebugData,-TDInf,-CVInf,-DebugRange のどれかのオプションを指定した場合,最終実行文情報,および CALL 文または INVOKE 文のトレー ス情報が出力されます。

3.-DebugInf,Trace オプションを指定した場合,トレースバック情報が出力されます。

<span id="page-988-0"></span>4.-DebugInf,-DebugInf,Trace,-DebugCompati,-DebugData,-TDInf,-CVInf,-DebugRange のどれかのオプションを指定した場合,環境変数情報を出力します。

なお, 1 行が 79 カラムを超える場合は、改行します。

# 注意事項

最適化によって、最終実行文情報の行番号に数行のずれが発生したり、0 になることがあります。正し い行番号/欄の情報を出力するには,コンパイル時に-Optimize,0 オプションを指定して最適化を抑止 する必要があります。

# 39.2.2 トレースバック表示

-DebugInf,Trace オプションを指定してコンパイルしたプログラムでは,異常終了時要約情報リストにト レースバック情報が出力されます。

トレースバック情報には,異常終了するまでに実行の対象となったプログラムの名称と次の行番号※が出力 されます。

- PROCEDURE DIVISION または ENTRY 文の行番号※
- 実行された手続きの名称が書かれた行の行番号※
- IF 文などで分岐したあと,最初に実行した文の行番号※

出力される行番号※は 1 プログラム当たり最大 240 個です。

注※

行番号は,コンパイルリストに示された番号です。

トレースバック情報は,次の例の点線で示した矢印のように追跡して出力されます。この例では,プログラ ム SUBPRG1 は実行済みであってもトレースバック情報の対象にはなりません。

(トレースバック情報出力範囲の例)

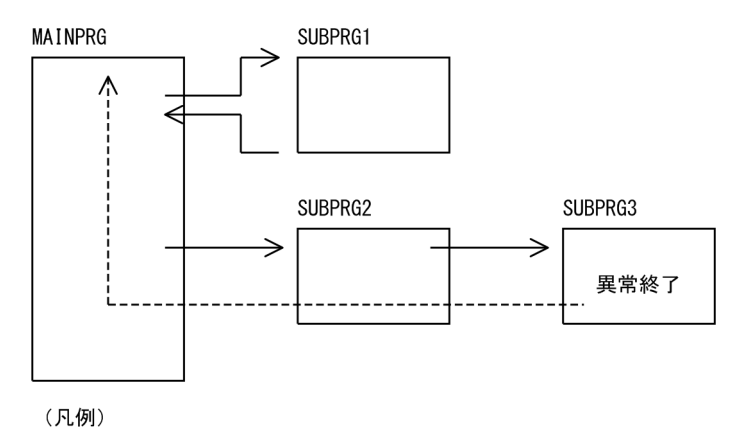

— >: プログラムの実行順序 ----- >: トレースバック情報の出力順序

# 39.2.3 環境変数情報表示

COBOL プログラム異常終了時に有効な環境変数を出力します。出力する環境変数を次に示します。

• COBOL2002 実行時環境変数※

• システム環境変数 PATH. LIB

注※

出力対象の COBOL2002 実行時環境変数については,[「38.2.2 実行時環境変数の一覧](#page-953-0)」を参照してく ださい。

異常終了の要因に環境変数の設定値が関係すると考えられる場合,環境変数情報からその値を容易に求めら れます。

# 39.2.4 異常終了時要約情報リストの出力先

異常終了時要約情報リストの出力先は,環境変数 CBLABNLST で指定します。

環境変数の指定例を次に示します。

形式

set CBLABNLST=C:\users\abend.lst

規則

- ファイルは,ドライブ名からの絶対パス名で指定します。
- 指定したファイルがすでにある場合は,ファイルの最後にリストが追加されます。ファイルがない 場合は,ファイルが新規に作成されます。
- 複数のプロセスから同時に一つのファイルに対して異常終了時要約情報リストを出力した場合,動 作は保証しません。このため,環境変数 CBLABNLST で指定する異常終了時要約情報リストの出 力先は,プロセスごとに異なるファイルとなるようにしてください。
- 環境変数 CBLABNLST の指定がない場合,GUI モードのときは COBOL2002 が出力するコン ソール画面に,CUI モードのときは標準エラー(stderr)に,異常終了時要約情報リストが出力さ れます。
- また,環境変数に値を設定していない場合("CBLABNLST="だけを指定した場合),ファイルは出 力されません。

# 39.2.5 プログラム混在時のリストの内容

次のように種類の異なるプログラムが混在していると,出力される異常終了時要約情報リストの内容が異な ります。

- デバッグ用オプション (-DebugInf, -DebugInf,Trace, -DebugCompati, -DebugData, -TDInf, -CVInf,または-DebugRange)を指定したプログラムと指定しないプログラムが混在している場合
- COBOL 以外のプログラムが混在している場合

プログラムが混在している場合に出力される異常終了時要約情報リストの内容を次に示します。

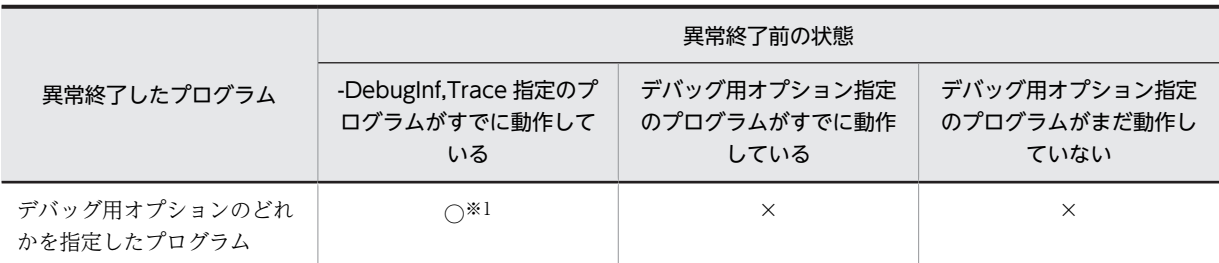

#### 表 39-2 プログラム混在時の異常終了時要約情報リストの内容

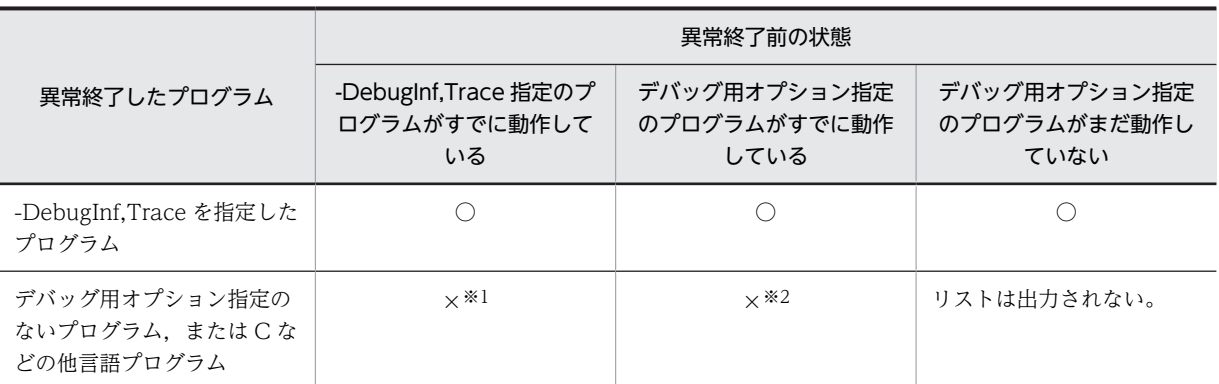

(凡例)

○:異常終了時要約情報リスト中にトレースバック情報を含む

×:異常終了時要約情報リスト中にトレースバック情報を含まない

注※1

リストは,異常終了したプログラムよりも前に制御が渡っている-DebugInf,Trace 指定のプログラムから出力されま す。

注※2

リストは,異常終了したプログラムよりも前に制御が渡っている-DebugInf,-DebugCompati,-DebugData,- TDInf,-CVInf,または-DebugRange 指定のプログラムから出力されます。

# <span id="page-991-0"></span>39.3 データ領域ダンプリスト

COBOL2002 では,プログラムが異常終了したとき,または CBLDATADUMP サービスルーチンを呼び 出したときのデータ領域の状態を,データ領域ダンプリストとして出力できます。

データ領域ダンプリストを出力するには、COBOL プログラムのコンパイル時に-DebugInf. -DebugInf,Trace,-DebugCompati,-DebugData,-TDInf,-CVInf,-DebugRange のどれかのオプ ションを指定してください。データ領域ダンプリストには,どれかのオプションが指定されているプログラ ムの情報が出力されます。

COBOL プログラムの翻訳時に-SrcList,xxxxx,DataLoc オプション※を指定して,コンパイルリスト(原 始プログラムリスト)にデータ項目の相対位置を表示させた場合,データ領域中の各データ項目の相対位置 がわかるため,データ領域を効率良く参照できます。

注※

xxxxx には、OutputAll, CopyAll, CopySup, NoCopy のどれかを指定します。

なお,相対位置の表示については,[「35.5.13 リスト出力の設定](#page-875-0)」の[「\(1\) -SrcList オプション](#page-875-0)」および [「付録 D.2 リストの見方」](#page-1075-0)の「[\(4\) 相対位置表示時の原始プログラムリスト](#page-1083-0)」を参照してください。

# 39.3.1 データ領域ダンプリストの内容

## (1) データ領域ダンプの出力条件

データ領域ダンプの出力の対象となるプログラムを次に示します。

- 1 回以上実行され,かつ,異常終了の時点,または CBLDATADUMP サービスルーチン実行の時点で, CANCEL 文で取り消されていないプログラム
- 1 回以上実行された利用者定義関数
- 異常終了した時点,または CBLDATADUMP サービスルーチン実行の時点で動作中のメソッド
- 異常終了したメソッド,または CBLDATADUMP サービスルーチン実行時に動作中のメソッドを含む クラス

## (2) 出力される内容

データ領域ダンプリストに出力される情報を次に示します。

• 異常終了したプログラム,または CBLDATADUMP サービスルーチンを呼び出すプログラムが実行さ れるまでに1度以上実行された COBOL プログラム名<sup>※1</sup>と、定義されているデータの内容<sup>※2</sup>

注※1

プログラムの名称には,プログラムの種類によって次のどれかが表示されます。

- 関数名
- クラス名/メソッド名
- プログラム名

注※2

• 実行が終了したプログラムの局所場所節(LOCAL-STORAGE SECTION)は出力されない

- 実行が終了した INITIAL 属性プログラムの作業場所節 (WORKING-STORAGE SECTION) は 出力されない。
- EXTERNAL 句を指定したファイル名とレコード領域の内容
- EXTERNAL 句を指定したデータ名とデータの内容

EXTERNAL 指定のファイル名およびデータ名は,外部属性を持ち,COBOL 実行単位内で一つの領域 を共用するため,特定のプログラムには所属しません。このため,EXTERNAL 句を指定したファイル 名とレコード領域および EXTERNAL 句を指定したデータ名とデータの内容は,定義されたプログラム のコンパイラオプション※指定の有無に関わらず表示されます。ただし、コンパイラオプション※を指 定したプログラムが一つも実行されていない場合, EXTERNAL 句を指定したファイル名とレコード領 域および EXTERNAL 句を指定したデータ名とデータの内容は表示されません。

注※

コンパイラオプションは次のいずれかです。

-DebugInf, -DebugInf,Trace, -DebugCompati, -DebugData, -TDInf, -CVInf, -DebugRange

これらのリストは,それぞれの領域の先頭を 0 としたデータの相対的な位置と内容をダンプ形式で出力し たものです。

# (3) 出力例

## (a) プログラムで定義されたデータ領域の出力例

COBOL2002 (c) VV-RR \*\*\*データ領域ダンプリスト\*\*\* YYYY-MM-DD HH:MM:SS \* プログラムで定義されたデータ領域 (EXTERNAL以外) \* <プログラム名 = SUBPRG1>  $\langle$ FILE SECTION $\rangle$ 位置---- 内容---- -------- -------- --. . . . . . . . . . . . . . . . . 00000010 53554250 52472030 30314242 42424242 SUBPRG 001BBBBBB **BBBBBBBBBBBBBBBBBBBBBBBBBBBB** LINES 00000030-00000050 SAME AS ABOVE 00000060 42424242 42424242 42420000 00000000  $00000070$  00000000 00000000 . . . . . . . . <WORKING-STORAGE SECTION> 位置---- 内容---- -------- -------- -------- $000100000003...$ LINES 00000020-00000060 SAME AS ABOVE 00000070 20202020 00000000  $\sim 1.1\, \mathrm{m}$ <LOCAL-STORAGE SECTION> 位置---- 内容---- -------- -------- ------- $000100000003...$ LINES 00000020-00000060 SAME AS ABOVE 00000070 20202020 00000000  $\sim$  . . .

注

同一内容の行が続く場合は,「LINE(S)位置 SAME AS ABOVE」が表示されます。

このリスト中のプログラム名は,PROGRAM-ID 段落に書かれたプログラム名です。

<span id="page-994-0"></span>(b) EXTERNAL 句を指定したファイルのレコード領域の出力例

```
COBOL2002 (c) VV-RR ***データ領域ダンプリスト*** YYYY-MM-DD HH:MM:SS
* EXTERNAL 指定ファイルのレコード領域 *
<ファイル名 = FILE1>
位置---- 内容---- --
00000000 45585445 524e414c 30313131 31313131 EXTERNAL01111111
00000010 \qquad 31313131 \qquad 31313131 \qquad 31313131 \qquad 31313131 \qquad \qquad 111111111111111LINES 00000020-00000040 SAME AS ABOVE
00000050 31313131 31313131 3131
                                       1111111111
```
このリスト中のファイル名は、SELECT の直後に書かれたファイル名です。

(c) EXTERNAL 句を指定したデータ領域の出力例

```
COBOL2002 (c) VV-RR ***データ領域ダンプリスト*** YYYY-MM-DD HH:MM:SS
*******************************
* EXTERNAL 指定のデータ領域 *
*******************************
<データ名 = ZZZZZ>
位置---- 内容---- --
00000000
       00000010 5a5a5a5a
                                      ZZZZ
<データ名 = A>
位置---- 内容---- -------- -
00000000
       45585445 524e414c 45585445 524e414c
                                      EXTERNALEXTERNAL
        LINES 00000010-00000040 SAME AS ABOVE
```
このリスト中のデータ名は,EXTERNAL 句を指定した 01 レベルのデータ名を示します。位置と内容の部 分は,データの先頭を 0 とした相対的な位置と内容をダンプ形式で示したものです。

# 39.3.2 データ領域ダンプリストの出力先

データ領域ダンプの出力先は,環境変数 CBLDDUMP または環境変数 CBLDATADUMPFILE が存在す る場合に指定されたファイルに出力します。

- プログラム異常終了時 環境変数 CBLDDUMP
- CBLDATADUMP サービスルーチン使用時 環境変数 CBLDATADUMPFILE

環境変数の指定方法を次に示します。

# (1) プログラム異常終了時

set CBLDDUMP=C:\users\data.dmp

# (2) CBLDATADUMP サービスルーチン使用時

set CBLDATADUMPFILE=C:\users\data.dmp

ファイルは,ドライブ名からの絶対パス名で指定します。

指定したファイルがすでにある場合は,ファイルの最後にリストが追加されます。ファイルがない場合は, ファイルが新規に作成されます。

環境変数の指定がない場合,および環境変数に値を設定していない場合("CBLDDUMP="または "CBLDATADUMPFILE="だけを指定した場合),リストは出力されません。

# 39.4 プログラム間整合性チェック

引数および返却項目を利用してプログラム間の連絡をする場合,呼び出し元プログラムと呼び出し先プログ ラムの引数および返却項目の形式が異なると,プログラムが異常終了したり,不正な動作をしたりすること があります。COBOL2002 では,-DebugCompati または-TDInf オプションを指定すれば,プログラム 間の引数および返却項目の整合性をチェックできます。

なお、COBOL2002 では、プログラム間整合性チェックよりも、例外名 EC-PROGRAM-ARG-MISMATCH での引数と返却項目の適合チェックの使用を推奨します。引数と返却項目の適合チェックの 詳細は,マニュアル「COBOL2002 言語 標準仕様編 10.7 引数と返却項目の適合」を参照してくださ  $V_{\alpha}$ 

# 39.4.1 整合性チェックの内容

-DebugCompati または-TDInf オプションを指定すると,次の項目についてプログラム間の整合性を チェックできます。

- 引数の長さ
- 引数の個数
- 引数の属性 (BY REFERENCE, BY CONTENT, BY VALUE)
- 返却項目の長さ

#### コンパイラオプションと整合性チェックの関係

呼び出し元プログラム,呼び出し先プログラムのコンパイル時に指定したオプションと,整合性チェッ クの関係を次に示します。

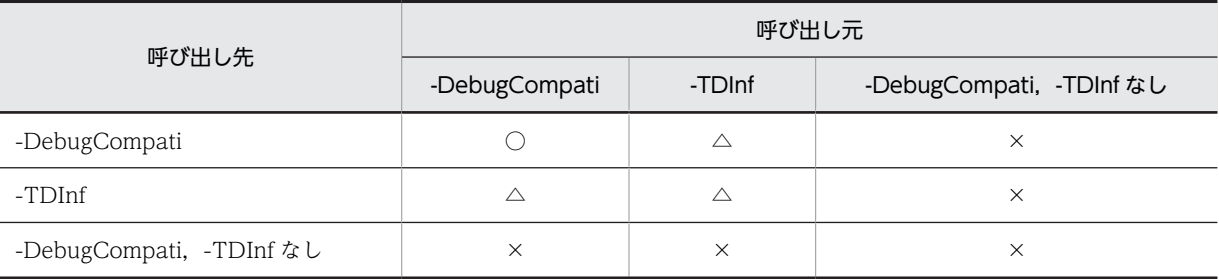

(凡例)

○: 整合性チェックが行われる

△:テストデバッガを使用したデバッグ時だけ、整合性チェックが行われる

×:整合性チェックは行われない

#### 規則

プログラム間の整合性チェックに関する規則を次に示します。

• 整合性チェックでプログラム間で受け渡す引数および返却項目に矛盾がある場合は,メッセージが 出力され,プログラムが異常終了します。

ただし、-DebugCompati オプションの指定がないプログラムをテストデバッグする場合は、環境 変数 CBLPRMCHKW に YES を指定すると処理を続行できます。また,環境変数

CBLPRMCHKW に NOCHK を指定すると,-DebugCompati オプション指定時およびテストデ バッグ時に,プログラム間整合性チェックで不整合があってもエラーとしないで,処理を続行でき ます。詳細は,[「39.4.2 整合性チェックの警告エラー出力](#page-997-0)」を参照してください。

- <span id="page-997-0"></span>• 整合性をチェックするのは,CALL 文で COBOL プログラムを呼び出すときで,実行時にチェック します。
- CALL 定数で内側のプログラムを呼び出す場合,-DebugCompati オプションまたは-TDInf オプ ションの指定がないときも,翻訳時に整合性をチェックします。
- COBOL プログラムと C プログラムとの間のチェックはしません。
- 引数が可変長項目のとき,引数の長さはチェックしません。
- -Main,System,-Main,V3 オプションを指定したプログラムに対しては,引数の長さ,引数の個数 をチェックしません。
- -SimMain オプションを指定した実行可能ファイルで,最初に制御が渡るプログラムでの引数 チェックはしません。
- BY VALUE 指定の浮動小数点項目は,送り出し側作用対象と受け取り側作用対象で同じ属性でなけ ればなりません。属性が異なる場合,整合性チェックでエラーとなります。
- -DebugCompati オプションを指定すると,一部の例外名に対する TURN 指令が無効となります。 詳細は[「22.8.2 例外検出での注意事項](#page-505-0)」の[「\(4\) コンパイラオプションとの関連性](#page-506-0)」を参照して ください。
- 引数が動的長基本項目の場合,送り出し側作用対象と受け取り側作用対象がともに動的長基本項目 で,かつその字類が一致しなければなりません。また,LIMIT 指定が双方に指定されている場合は, その値が一致していなければなりません。

# 39.4.2 整合性チェックの警告エラー出力

プログラム間の引数および返却項目に矛盾があっても,整合性エラーとしないでテストデバッグを実行した い場合,環境変数 CBLPRMCHKW を指定します。

形式

CBLPRMCHKW= {NOCHK | YES}

#### 規則

• 環境変数 CBLPRMCHKW に NOCHK を指定した場合

プログラム間の引数および返却項目について,整合性がチェックされません。この場合,プログラ ム間の引数および返却項目に不整合があっても異常終了しないで,メッセージも出力されません。 -DebugCompati または-DebugRange オプションを指定したプログラムでも,プログラム間の引 数および返却項目に不整合があっても異常終了しないで,メッセージも出力されません。ただし, プログラム間の引数および返却項目の整合性チェック以外のチェック(繰り返し回数の範囲チェッ クなど)は,実行されます。

• 環境変数 CBLPRMCHKW に YES を指定した場合

-DebugCompati および-DebugRange オプションを指定しないプログラムのテストデバッグ中 に,プログラム間の引数および返却項目に関するエラーが発生したときには,警告メッセージが出 力され実行が継続されます。

-DebugCompati または-DebugRange オプションを指定したプログラムでは、環境変数 CBLPRMCHKW に YES を指定しても無効となり,エラー発生時にはメッセージが出力され異常終 了します。

• YES,または NOCHK 以外の文字を指定した場合は,この環境変数の指定は無効になります。

注意事項

- この環境変数を指定した場合,引数および返却項目の矛盾した領域に対して不当な値を設定したり, 不当な領域を参照したりすると,異常終了やシステムダウンすることがあります。また,引数およ び返却項目に次のような矛盾があるプログラム間で,データを受け渡しする場合はプログラムの見 直しが必要です。
	- ·RETURNING 指定ありと、指定なしが混在している
	- ・USING 指定のデータ項目数が異なる
	- ・データ項目の長さが 8 バイトを超えるデータと 8 バイト以下のデータとで受け渡しする
- この環境変数の指定は,引数が不一致の場合の COBOL の動作を保証するものではありません。
- この環境変数の指定は,プログラムの呼び出し規約が stdcall 呼び出し規約プログラムの呼び出しで は使用できません。stdcall 呼び出し規約プログラムでは,引数を完全に一致させる必要があるた め,引数が不一致の場合,Windows でリンクエラーとなります。

# 39.5 添字,指標の繰り返し回数,制御変数チェック

-DebugCompati または-DebugRange オプションを指定してコンパイルしたプログラムの実行時,次のエ ラーが検出されると,メッセージが出力され,実行が中止します。

# (1) -DebugCompati オプション指定時

- 表操作で使用する添字または指標名が指す表要素が表の範囲外である。
- 部分参照の指定がデータ項目の範囲外である。
- プログラム間で整合性が取れていない。

# (2) -DebugRange オプション指定時

- 表操作で使用する添字または指標名の値が各次元の繰り返し回数の範囲外である。
- 部分参照の指定がデータ項目の範囲外である。

# (3) 注意事項

- -DebugCompati または-DebugRange オプションを指定すると,一部の例外名に対する TURN 指令 が無効となります。詳細は「[22.8.2 例外検出での注意事項」](#page-505-0)の[「\(4\) コンパイラオプションとの関連](#page-506-0) [性」](#page-506-0)を参照してください。
- COBOL2002 では,-DebugCompati または-DebugRange オプションよりも,例外名 EC-BOUND-REF-MOD,または EC-BOUND-SUBSCRIPT での,添字,指標の繰り返し回数,制御変数チェック の使用を推奨します。

# 39.6 データ例外検出機能

-DebugData オプションを指定してコンパイルしたプログラムを実行したとき,格納値とデータ項目の属 性とがチェックされます。チェックされるのは,次の外部または内部 10 進項目です。格納値がデータ項目 の属性と矛盾している場合,データ例外エラーとなります。

- 転記の送り出し側作用対象(受け取り側作用対象が 2 進項目の場合だけ)
- 算術式の作用対象
- 比較の作用対象
- 添字
- 部分参照の最左端位置と長さ

データ例外が検出されると,エラーメッセージが出力され,プログラムが異常終了します。

-DebugData,ValueHex オプションを指定してコンパイルしたプログラムを実行した場合、データ例外が 検出されると,出力されるエラーメッセージにデータ項目の属性と矛盾している格納値が 16 進数で表示さ れます。

# <span id="page-1001-0"></span>39.7 COBOL が検出するハードウェア例外およびソフ トウェア例外

# (1) ハードウェア例外およびソフトウェア例外とは

例外は、プログラムの実行状態が異常になった場合に発生します。PC のアーキテクチャでは、命令実行中 の異常事態を検知するために CPU 内部で発生させる割り込みのことを特に例外と呼び,CPU 外部の要因 で引き起こされる割り込みとは区別します。この例外には CPU が検知するハードウェア例外とソフト ウェアによって発行されるソフトウェア例外があります。

# (2) アプリケーションエラー

-DebugInf,-DebugInf,Trace,-DebugCompati,-DebugData,-TDInf,-CVInf,-DebugRange オ プションのどれも指定しないでコンパイルしたプログラムの実行でハードウェア例外やソフトウェア例外 が発生した場合,OS がアプリケーションエラーのダイアログボックスを表示します。代表的なアプリケー ションエラーと対処法を「表 39-3 代表的なアプリケーションエラー|に示します。

アプリケーションエラーが発生した場合は,次の手順で発生している例外種別および発生個所を調べてくだ さい。

#### 1.-DebugInf または-DebugInf,Trace オプションを指定して再度コンパイルと実行をする

#### 2.異常終了時要約情報リストで発生している例外種別および発生個所を調べる

発生個所が CALL 文を指している場合は,その呼び出し先プログラムも調査の対象としてください。

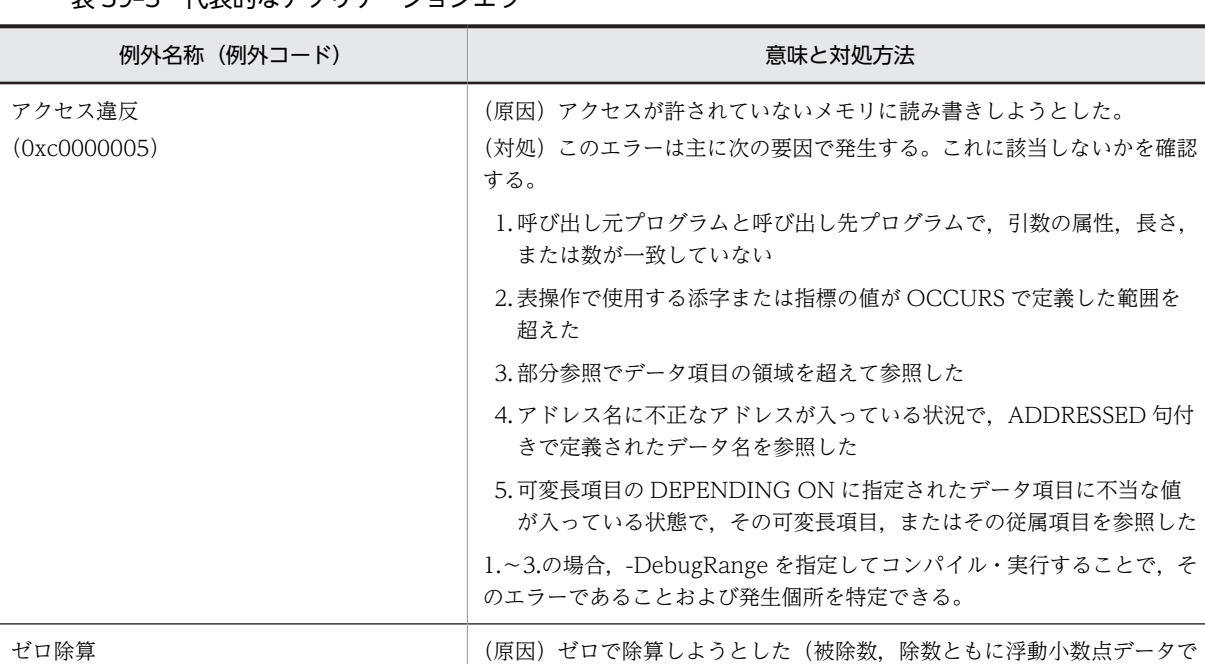

ない場合)。

#### 丰39.3 代丰的なアプリケーションエラー

(0xc0000094) (対処)ゼロによる除算が発生しないようにプログラムを変更する。 スタックオーバフロー (0xc00000fd) (原因)プログラムが使用するスタックサイズが,プログラムで許されたス タックの上限を超えた。再帰属性プログラム,メソッド,および利用者定義 関数で,次の場合に発生しやすくなる。

<span id="page-1002-0"></span>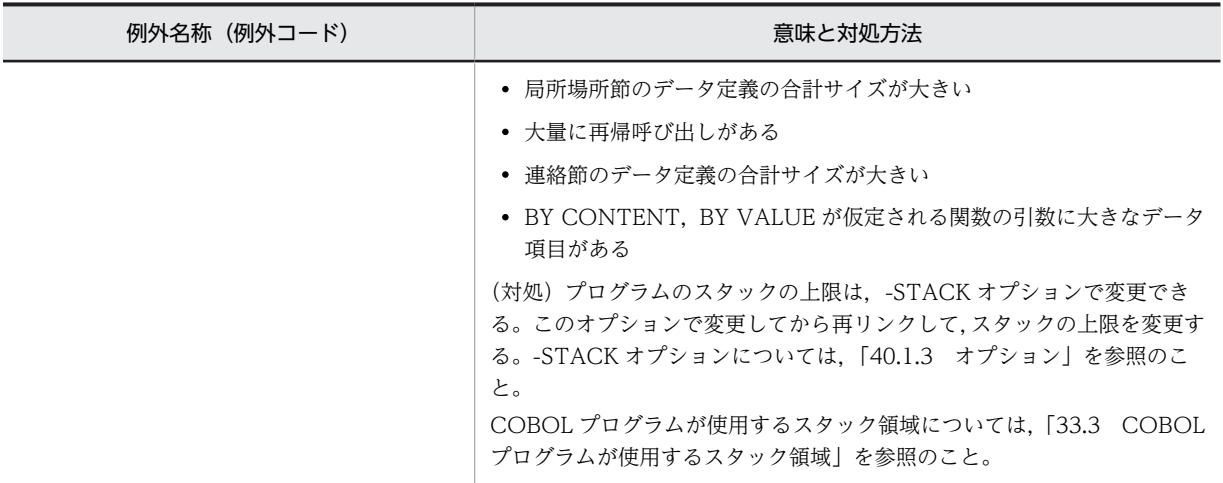

# (3) COBOL 実行時ライブラリが検出する例外

#### (a) 例外種別の出力

-DebugInf,-DebugInf,Trace,-DebugCompati,-DebugData,-TDInf,-CVInf,-DebugRange オ プションのどれかを指定してコンパイルしプログラムを実行した場合に例外が発生すると、COBOL がこ れを検知し,実行時メッセージ,および異常終了時要約情報リストで例外種別を出力します。この情報に よって,どのような例外が発生したか,および例外がどの実行文で発生しているかを把握できます。

実行時メッセージ,および異常終了時要約情報リストに表示される例外種別とその意味を次に示します。

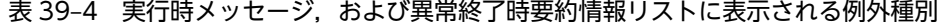

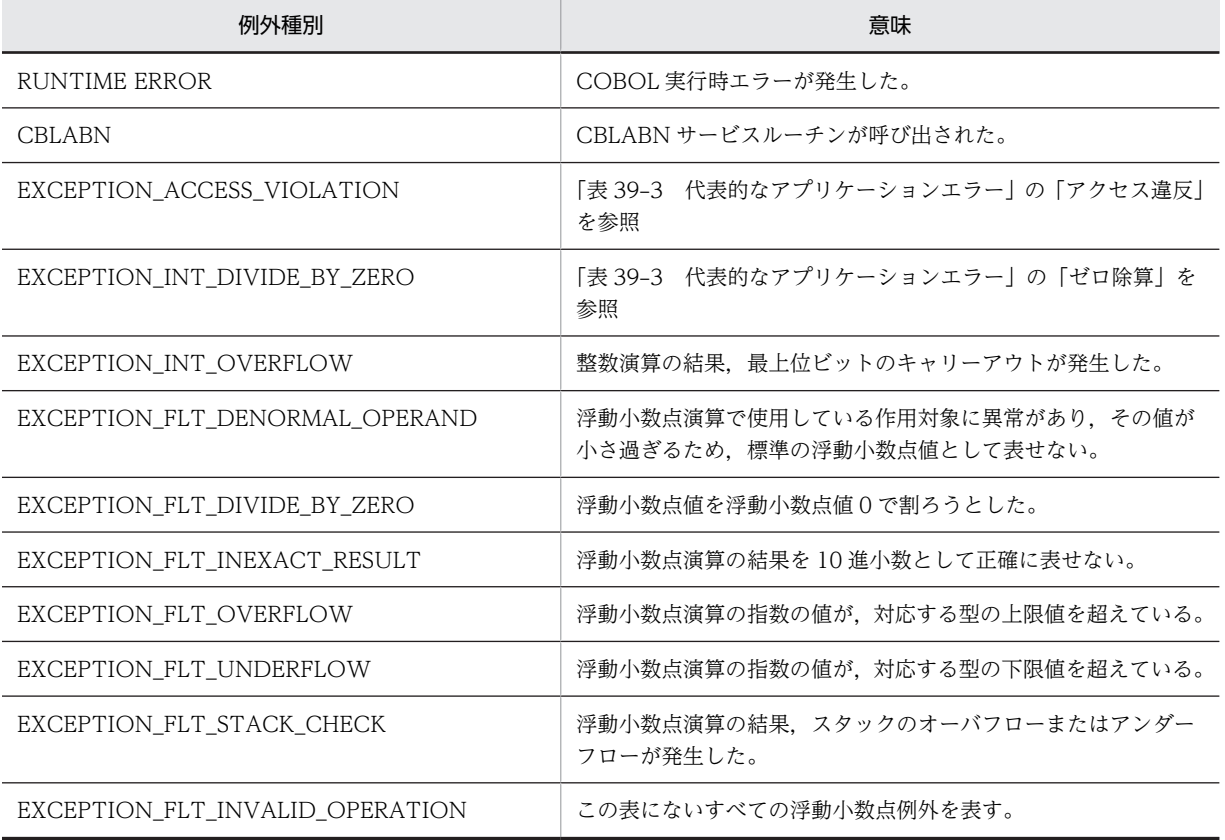

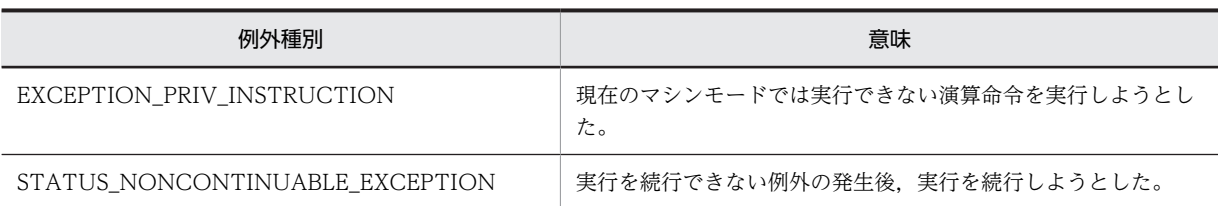

#### (b) プロセスの終了

異常終了時要約情報リストを出力後,プロセスは終了コード 1 で終了します。

ただし,環境変数 CBLEXCEPT=THROW を指定したときはシステムが返す値が設定されます。

#### (c) 例外発生時の動作を指定する実行時環境変数 CBLEXCEPT

#### 形式

CBLEXCEPT=THROW

#### 規則

この環境変数に THROW を指定すると、デバッグ用コンパイラオプション-DebugInf, -

DebugInf,Trace,-DebugCompati,-DebugData,-TDInf,-CVInf,-DebugRange のどれかを指 定したプログラムの実行中に例外が発生した場合,例外コードを上位プログラムにスローします。

このとき、異常終了時要約情報リストを出力し、終了方法は上位の制御プログラムの終了処理に依存し ます。

例えば,デバッグ環境を構築できない環境でシステム例外発生時のデバッグをする場合に指定します。

この環境変数を指定したときの動作を次に示します。

- COBOL プログラムがメインでないアプリケーションや GUI プログラムでは,この環境変数を指定し ても,有効となりません。
- CBLDBGINF サービスルーチンを呼び出した場合は,例外コードを上位プログラムにスローしません。
- THROW を指定した場合,ハードウェア例外やソフトウェア例外の発生により異常終了したとき, Windows システムの「ワトソン博士」の設定などによって,クラッシュダンプが出力される場合があ ります (Windows Vista, Windows Server 2008, および Windows 7 では「ワトソン博士」から 「問題のレポートと解決策」に変更されています。Windows 8, Windows Server 2012, および Windows 10 では,「ワトソン博士」から「問題レポート」に変更されています)。 クラッシュダンプからシステム例外発生時点のスタックトレースなどを参照するために有用なコンテ キスト情報のアドレスが実行時メッセージ中に出力されます。 また,上位プログラムのユーザープログラムに例外処理があれば,そちらに制御が移ります。 なお,ミドルソフトなどでこの例外処理を実装している場合もありますので,異常終了時の出力情報を 確認してください。
- この環境変数を指定しても実行性能への影響はありません。

# (4) 注意事項

- COBOL プログラムがメインでないアプリケーションでは、-DebugInf, -DebugInf,Trace, -DebugCompati, -DebugData, -TDInf, -CVInf, -DebugRange を指定しても, ハードウェア例外 およびソフトウェア例外の発生時にアプリケーションエラーになり,異常終了時要約情報リストは出力 されません。
- COBOL 以外のプログラムで上記の例外が発生した場合,異常終了時の結果が保証されないときがあり ます。詳細については,[「20.1 C 言語との連携」](#page-397-0)を参照してください。
- -Main,System または-Main,V3 オプションを指定してコンパイルした COBOL 主プログラムでス タックオーバフローが発生した場合は,-DebugInf,-DebugInf,Trace,-DebugCompati,- DebugData,-TDInf,-CVInf,または-DebugRange オプションの有無に関係なく,アプリケーショ ンエラーとなります。
- -DebugInf,-DebugInf,Trace,-DebugCompati,-DebugData,-TDInf,-CVInf,-DebugRange を指定してコンパイルした COBOL プログラムに 1回以上制御が渡ったあとでなければ、異常終了時 要約情報リストは出力されません。

# 39.8 DISPLAY 文による一意名の 16 進ダンプ表示

DISPLAY 文での表示では,英数字項目に印字不可能文字が設定されている場合や,2 進項目に PICTURE 句のけた数を超えて値が格納されている場合には,内容を確認できないことがあります。このような場合 に,一意名の格納値を 16 進ダンプ表示すると,一意名の内容を確認できます。

一意名の格納値をバイト単位で 16 進ダンプ表示するときは,DISPLAY 文に IN DATA DUMP を指定し ます。

DISPLAY 文の言語仕様については,マニュアル「COBOL2002 言語 標準仕様編」を参照してくださ  $V_{\alpha}$ 

各データ属性を 16 進ダンプ表示したときの表示例を次の表に示します。

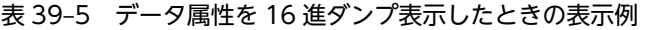

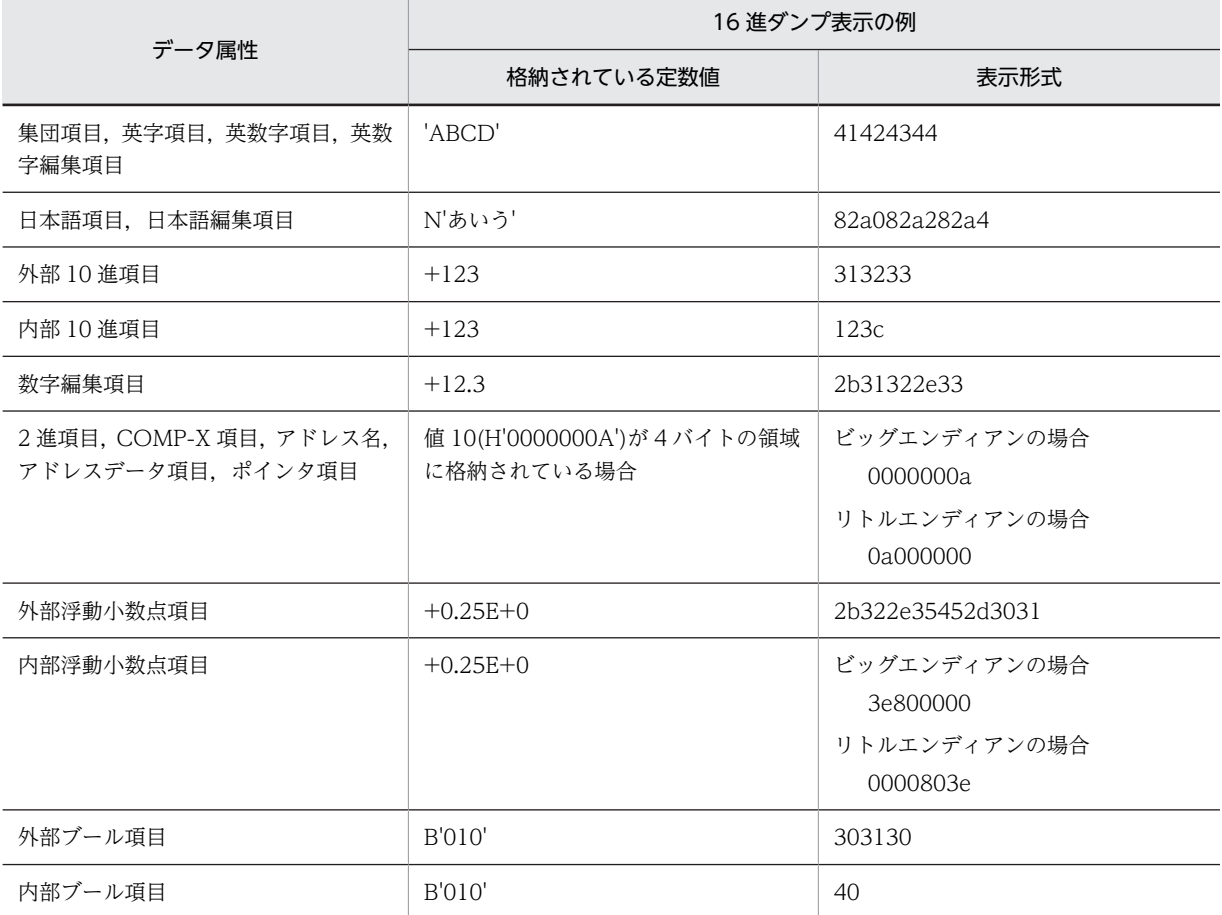

# 39.9 テストデバッグ機能

テストデバッガは,TD コマンドなどでプログラムの実行を制御しながらプログラムをテストしたり,デ バッグしたりする機能です。テストデバッガで,プログラムの実行を実行文単位に中断し,データ項目に対 して値を表示,代入,比較してデバッグできます。また,未完成のプログラムをテストできます。

テストデバッガには,GUI モードとバッチモードの二つの方法があります。

GUI モードでは,ウィンドウに表示されたプログラムの動きを確認しながら,マウスやキーボードの操作 によって,対話的にテストしたり,デバッグしたりできます。TD コマンドも入力できます。

バッチモードでは、あらかじめ、実行したい TD コマンドをファイルにまとめて記述しておき、そのファ イルを入力して起動することによって,一括してテストデバッグを実行する方法です。コマンドプロンプト に,TD コマンドを記述したファイルを指定した起動コマンドを入力すると,ファイルに記述された TD コ マンドを一括して実行します。一度実行を開始すれば,利用者の操作を必要としないので,効率良く大量の プログラムがテストできます。

テストデバッグ機能の詳細については,マニュアル「COBOL2002 操作ガイド」を参照してください。

# (1) デバッグ機能

- 実行プログラムの中断 プログラムの実行を実行文単位に中断し,データの代入などができます。
- 実行の制御

設定した中断点などに基づき実行できます。機能の概要についてはマニュアル「COBOL2002 操作ガ イド」を参照してください。

• データの操作

COBOL プログラムのデータに対して,値の表示,値の代入,比較ができます。

(2) テスト機能

未完成のプログラムを単体でテストできます。呼び出し元のプログラム,呼び出し先のプログラム,ファイ ル,またはDC(データコミュニケーション)を, TD コマンドによってシミュレーションできます。

# 39.10 カバレージ機能

カバレージを使用して,テスト終了後,C0 メジャー,C1 メジャー,未実行文情報などのカバレージ情報 を集計して表示できます。カバレージ情報を確認することでテストの進捗状況や性能を数値で把握できま す。カバレージには,テストの進捗状況を定量的に表すカバレージ情報,文の実行回数をカウントするカウ ント情報の表示機能があります。

カバレージには,GUI モード,バッチモードの二つの方法があります。

GUI モードでは,ウィンドウのメニューからカバレージの機能を操作できます。

バッチモードでは,コマンドプロンプトから入力するコマンドの指示によって,カバレージの機能を操作で きます。プログラムからカバレージを連動実行させ,一括してカバレージの蓄積およびカウント情報を表示 することもできます。一度実行を開始すれば,利用者の操作を必要としないので,効率良く大量のプログラ ムのカバレージ情報の蓄積ができます。

カバレージ機能の詳細については,マニュアル「COBOL2002 操作ガイド」を参照してください。

### (1) カバレージ情報の表示

カバレージ情報は,テストによって実行された手続き文の割合です。計画したテスト内容に従って,プログ ラムに記述した手続き文がテスト実行されたかどうかを把握でき,テスト工程の進捗度を判定できます。

実行されたテストプログラムの文はカバレージ情報としてプログラム情報ファイルに記憶されます。プロ グラム情報ファイルに蓄積されたカバレージ情報は,次の形式で表示できます。

- 翻訳単位ごとに実行された文の割合を,文・分岐・呼び出し文ごとに示す。
- ソース原文を表示して実行が済んだ文と実行されていない文を示す。
- 原始プログラムの修正によって変更された差分に対するカバレージ情報を示す。

さらに,蓄積したカバレージ情報をクリアする,別の環境で蓄積したカバレージ情報をマージするなどの機 能があります。

#### (2) カウント情報の表示

テスト実行させたプログラムの文の実行回数を表示します。繰り返し実行される文の実行回数や,呼び出す プログラムの実行回数も計測できるため,プログラムの実行性能を把握できます。このカウント情報を基に して,改善の施策を検討できます。
# 40 リンカ,ライブラリ管理ツール,リ ソースコンパイラ

この章では,リンカ,ライブラリ管理ツール,リソースコンパイラの使い方と モジュール定義ファイルの作成方法について説明します。この章に記載して いない各コマンドのオプションは,COBOL2002 のコンパイルおよび実行で の動作を保証しません。

この章は、Microsoft が提供するソフトウェアの仕様記述を、日立製作所が翻 訳し,修正または変更を行ったものです。それらの翻訳,修正および変更に関 して、Microsoft は、レビューも承認も行っていませんし、変更内容に責任を 負うものでもありません。また,翻訳,修正,変更に伴って誤りが含まれたと しても Microsoft は責任を負いません。

# 40.1 リンカ

# 40.1.1 機能の概要

リンカ (LINK コマンド) は、複数のオブジェクトファイル, ライブラリファイル, リソースファイルを連 結して. Windows 上で動作する実行可能ファイル. DLL を作成するものです。

# 40.1.2 コマンドラインの形式

LINK コマンドの形式を次に示します。

#### 形式

LINK OBJファイル名 〔LIBファイル名〕 〔オプション〕

#### OBJ ファイル名

オブジェクトファイル (.obi), およびリソースファイル (.res) の並びを指定します。ただし, リ ソースファイルの指定は任意です。

#### LIB ファイル名

ライブラリファイルの並びを指定します。

#### オプション

リンカオプションの並びを指定します。リンカオプションについては,「40.1.3 オプション」を参 照してください。

#### 指定規則

• コマンドライン上には,コマンド名以降であればどこにでもコマンドファイルを指定できます。 ファイル名の先頭には@を付けて指定します。コマンドファイルを指定すると,ファイルの中身が コマンドライン上に展開され,コマンドの一部となります。

(例)

LINK @OBJECT. Lst -MAP @LIBRARY. Lst -OUT:TEST. exe

- OBJ ファイル名,LIB ファイル名,リンカオプションの指定順序は任意です。ただし,OBJ ファイ ルは指定した順番に結合されます。
- コマンドラインの区切り記号には、空白およびタブが使用できます。コマンドファイル内では、空 白,タブ,セミコロン(;)および改行文字が使用できます。セミコロン(;)から改行文字までの指 定は無効となり,コマンドファイル内にコメントを記述するために使用します。
- OBJ ファイル名, LIB ファイル名にはワイルドカード(\*)が使用できます。
- ファイル名は,必ず拡張子を付けて指定します。
- リンカオプションは英大文字,英小文字のどちらで指定しても同じ扱いとなります。また,ハイフ ン(-)の代わりにスラント(/)で始めることもできます。
- 背反するオプションを指定した場合の動作は,各オプションの詳細を参照してください。

# 40.1.3 オプション

リンカ(LINK コマンド)で使用できるオプションを次に示します。

| オプション名                | 機能                                                                        | 参照先                                             | 32bit版<br>PC(x86)<br>COBOL <sub>2</sub><br>002 | 64bit 版<br>PC(x64)<br>COBOL <sub>2</sub><br>002 |
|-----------------------|---------------------------------------------------------------------------|-------------------------------------------------|------------------------------------------------|-------------------------------------------------|
| -ALLOWBIND            | DLL をバインドできないことを指定<br>します                                                 | (1) -ALLOWBIND:NO                               | ◯                                              | ◯                                               |
| $-DEF$                | モジュール定義ファイル(.def)をリン<br>カ (LINK コマンド) に渡します                               | (2) -DEF:モジュール定義<br>ファイル名                       | $\bigcirc$                                     | $\bigcirc$                                      |
| -DEFAULTLIB           | 外部参照を解決するときに指定したラ<br>イブラリを検索します                                           | (3) -DEFAULTLIB:ライブラ<br>リ名                      | $\bigcirc$                                     | $\bigcirc$                                      |
| $-DLL$                | DLL を作成します                                                                | $(4)$ -DLL                                      | $\bigcirc$                                     | $\circlearrowright$                             |
| -ENTRY                | 開始アドレスを設定します                                                              | (5) -ENTRY:シンボル名                                | $\bigcirc$                                     | $\circlearrowright$                             |
| -EXPORT               | 関数をエクスポートします                                                              | (6) -EXPORT:名前〔,@順序番<br>号 [,NONAME]]            | $\bigcirc$                                     | $\bigcirc$                                      |
| -FORCE                | 未解決または複数定義のシンボルがあ<br>る場合でもリンクを強制的に終了さ<br>せ,有効な実行可能ファイル DLL ファ<br>イルを生成します | (7) -FORCE [: {MULTIPLE<br>  UNRESOLVED}]       | $\bigcirc$                                     | $\bigcirc$                                      |
| -HEAP                 | ヒープサイズをバイト単位で設定しま<br>す                                                    | (8) -HEAP:仮想メモリサイズ<br>[,実メモリサイズ]                | $\bigcirc$                                     | $\bigcirc$                                      |
| -IMPLIB               | デフォルトのインポートライブラリ名<br>をオーバーライドします                                          | (9) -IMPLIB:インポートライ<br>ブラリ名                     | $\bigcirc$                                     | ◯                                               |
| -INCLUDE              | シンボルを明示的に参照します                                                            | (10) -INCLUDE:シンボル名                             | $\circlearrowright$                            | $\bigcirc$                                      |
| LARGEADDRESS<br>AWARE | アプリケーションが2ギガバイトを超<br>えるアドレスをサポートしていること<br>を指定します                          | $(11) -$<br>LARGEADDRESSAWARE                   | ◯                                              | ◯                                               |
| -LIBPATH              | 環境変数 LIB に先行して検索したいラ<br>イブラリパスを指定します                                      | (12) -LIBPATH:ライブラリ<br>のパス                      | O                                              | $\bigcirc$                                      |
| -MANIFEST             | リンカがマニフェストファイルを生成<br>することを指定します。                                          | (13) -MANIFEST                                  | $\circlearrowright$                            | $\circlearrowright$                             |
| -MANIFESTUAC          | マニフェストファイルに組み込む<br>UAC 情報を指定します。                                          | $(14)$ -MANIFESTUAC $[$ :<br>{NO   UAC フラグメント}] | $\bigcirc$                                     | $\bigcirc$                                      |
| $-MAP$                | マップファイルを作成します                                                             | (15) -MAP [:ファイル名]                              | $\circ$                                        | $\circ$                                         |
| -MAPINFO              | 指定した情報をマップファイルに格納<br>します                                                  | -MAPINFO: EXPORTS<br>(16)                       | $\bigcirc$                                     | $\bigcirc$                                      |
| -NODEFAULTLIB         | 外部参照を解決するときにすべてのラ<br>イブラリ、または、指定したデフォル<br>トのライブラリを無視します                   | $(17)$ -NODEFAULTLIB $[:\bar{7}]$<br>イブラリ名〕     | $\circlearrowright$                            | $\circlearrowright$                             |
| -ORDER                | 指定された順序で COMDAT をイ<br>メージに取り込みます                                          | (18) - ORDER:@ファイル名                             | $\bigcirc$                                     | $\bigcirc$                                      |

表 40‒1 リンカオプション一覧

<span id="page-1011-0"></span>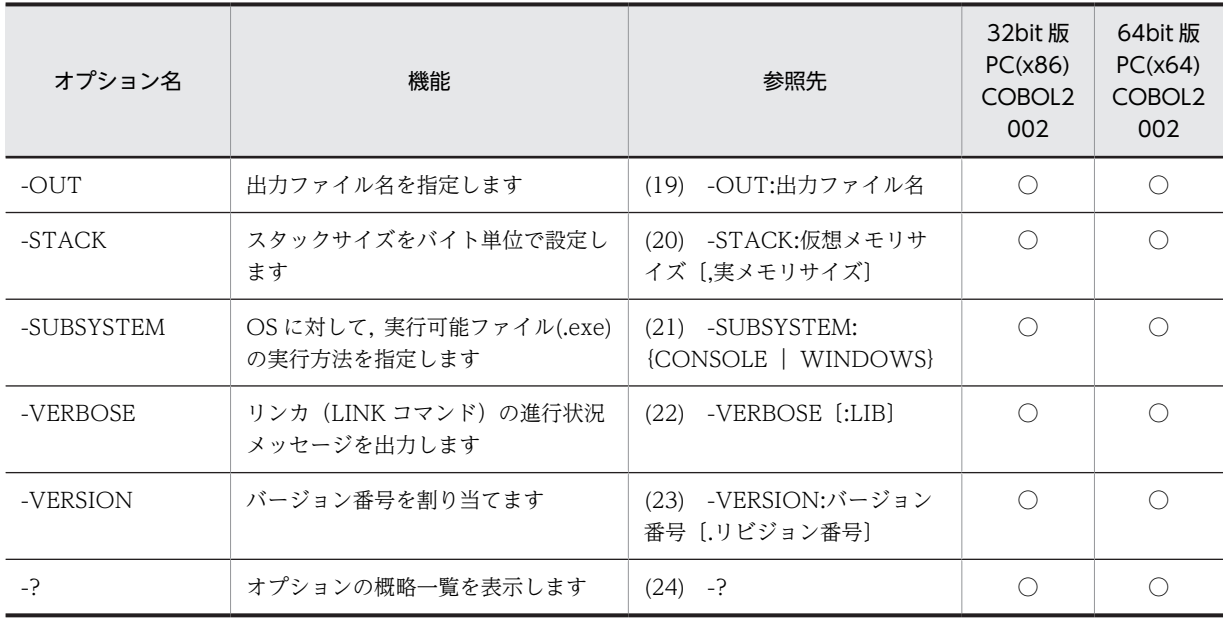

(凡例)

○:オプションあり

# (1) -ALLOWBIND:NO

対象の DLL を BIND コマンドにバインドさせないための情報を,DLL ヘッダに設定するためのオプショ ンです。

# (2) -DEF:モジュール定義ファイル名

モジュール定義ファイル(.def)を指定するためのオプションです。ファイル名は拡張子を付けて指定しま す。-DEF オプションは一つだけ指定できます。モジュール定義ファイルについては,「[40.4 モジュール](#page-1026-0) [定義ファイル」](#page-1026-0)を参照してください。

# (3) -DFFAULTLIB:ライブラリ名

コマンドライン上のオブジェクトファイルやライブラリだけで解決できなかった外部参照の検索先ライブ ラリを指定するためのオプションです。同じライブラリ名が-NODEFAULTLIB オプションにも指定され ている場合は,-NODEFAULTLIB オプションが優先されます。

# (4) -DLL

ダイナミックリンクライブラリ(DLL)を作成するためのオプションです。

### (5) -ENTRY:シンボル名

実行モジュールの入口点を指定するためのオプションです。シンボル名には OS が最初に制御を渡すプロ グラム(スタートアッププログラム)の名前を指定します。

OS が最初に呼び出すプログラムは,次の呼び出し規約でなければなりません。

32bit 版 PC(x86) COBOL2002 の場合

• stdcall

<span id="page-1012-0"></span>64bit 版 PC(x64) COBOL2002 の場合

• fastcall

例えば,アセンブラプログラムが主プログラムの場合などで,ユーザ自身がスタートアッププログラムを作 成したときに,-ENTRY オプションを指定します。

#### 注意事項

COBOL プログラムが主プログラムとなるアプリケーションを作成する場合,または COBOL の DLL アプリケーションを作成する場合は,次のように入口点を指定してください。

- コンソールアプリケーションの場合 -ENTRY:mainCRTStartup
- WINDOWS アプリケーションの場合
	- -ENTRY:WinMainCRTStartup
- DLL の場合

32bit 版 PC(x86) COBOL2002 の場合

-ENTRY:\_DllMainCRTStartup@12

64bit 版 PC(x64) COBOL2002 の場合

#### -ENTRY:\_DllMainCRTStartup

ただし,これらの指定は,LINK コマンドで直接 COBOL プログラムをリンクする場合だけ必要になり ます。ccbl2002 コマンド,および開発マネージャを使用する場合は,リンカオプションでの入口点の 指定は必要ありません。

また. LINK コマンドで COBOL プログラムをリンクする場合は、-ENTRY オプションの代わりに. -SUBSYSTEM オプションでも入口点を指定できます。指定形式を次に示します。

- コンソールアプリケーションの場合 -SUBSYSTEM:CONSOLE
- WINDOWS アプリケーションの場合
	- -SUBSYSTEM:WINDOWS

これらのオプションを指定すると,指定に応じて適切な入口点が仮定されます。

#### (6) -EXPORT:名前〔,@順序番号〔,NONAME〕〕

名前をエクスポートするためのオプションです。このオプションはモジュール定義ファイルの EXPORTS 文と同じです。

@順序番号(1〜65,535)を指定すると,名前ではなく番号で関数を呼び出せます。この呼び出しの方がよ り速く関数を呼び出せます。

順序番号のあとに NONAME を付けると,名前はエクスポートされないため,順序番号による呼び出しだ けができるようになります。

#### (7) -FORCE〔:{MULTIPLE | UNRESOLVED}〕

外部シンボルの未解決エラーや外部シンボルの多重定義エラーが発生しても,強制的に実行可能ファイルを 生成させるためのオプションです。

MULTIPLE を指定すると,外部シンボルの定義が重複していても出力ファイルを作成します。

UNRESOLVED を指定すると,未定義の外部シンボルがあっても出力ファイルを作成します。

<span id="page-1013-0"></span>引数を省略すると, MULTIPLE と UNRESOLVED の両方が仮定されます。

### (8) -HEAP:仮想メモリサイズ〔,実メモリサイズ〕

ローカルヒープのサイズを変更するためのオプションです。仮想メモリ上の上限サイズと,1 回で割り当て られる実メモリの上限サイズをバイト単位で指定します。

仮想メモリサイズのデフォルト値は 1 メガバイトです。また,指定した値は 4 バイト単位に切り上げられ ます。このオプションは,モジュール定義ファイルの HEAPSIZE 文と等価です。

#### (9) -IMPLIB:インポートライブラリ名

リンカ(LINK コマンド)の出力するインポートライブラリの名称を指定するためのオプションです。省略 時は,主出力ファイルである実行可能ファイル名の拡張子を.lib に変えて作成されます。

#### (10) -INCLUDE:シンボル名

指定したシンボルを含むオブジェクトファイルを強制的に取り込むためのオプションです。

### (11) -LARGEADDRESSAWARE

生成される実行可能ファイルが,2 ギガバイトを超えるアドレスを取り扱えるようにするためのオプション です。

#### (12) -LIBPATH:ライブラリのパス

環境変数 LIB に先行して検索したいライブラリパスを指定するためのオプションです。入力する-LIBPATH オプションごとに一つのフォルダを指定します。複数のフォルダを指定する場合は,フォルダご とに-LIBPATH オプションを指定します。リンカ (LINK コマンド) は、指定された順にフォルダを検索 します。

#### (13) -MANIFEST

リンカがマニフェストファイルを生成することを指定するためのオプションです。

-MANIFEST オプションを指定して,-MANIFESTUAC オプションと-DLL オプションのどちらも指定し ていない場合,ユーザアカウント制御(UAC)レベルが asInvoker に設定されているマニフェストに既定 の UAC フラグメントが挿入されます。ユーザアカウント制御(UAC)レベルの詳細については,「(14) - MANIFESTUAC〔:{NO | UAC フラグメント}〕」を参照してください。

-MANIFEST オプションを指定すると,マニフェストファイルの名前は,出力ファイルの名前と同じにな り,ファイル名に.manifest が追加されます。例えば,出力ファイルの名前が MyFile.exe の場合,マニフェ ストファイル名は MyFile.exe.manifest になります。

### (14) -MANIFESTUAC〔:{NO | UAC フラグメント}〕

ユーザアカウント制御(UAC)情報をプログラムマニフェストに組み込むかどうかを指定するオプション です。

#### -MANIFESTUAC

既定の UAC 情報をプログラムマニフェストに組み込みます。 既定値として、level 値は asInvoker が、uiAccess 値は false が設定されます。

#### <span id="page-1014-0"></span>-MANIFESTUAC:NO

UAC 情報をプログラムマニフェストに組み込みません。

#### -MANIFESTUAC:UAC フラグメント

UAC フラグメントを指定すると,指定した値の UAC 情報をプログラムマニフェストに組み込みます。 UAC フラグメントは次の形式で指定します。

-MANIFESTUAC:level={'asInvoker'|'highestAvailable'|'requireAdministrator'}

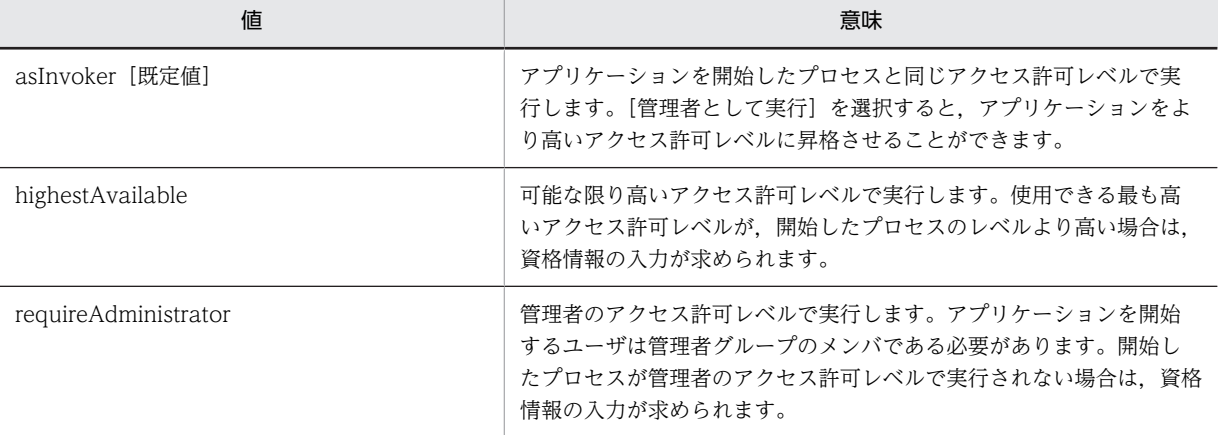

#### -MANIFESTUAC:uiAccess={'true'|'false'}

アプリケーションがユーザインタフェースの保護レベルをバイパスし,入力をデスクトップ上のアクセス許 可レベルの高いウィンドウ(例えば,オンスクリーンキーボード)にアクセスできるようにする場合は true,それ以外の場合は false を指定します。既定値は false です。true の設定は,ユーザインタフェース のユーザ補助アプリケーションでだけで行います。

また、次の形式で指定すると、level 値および uiAccess 値の指定を1ステップで行うことができます。

-MANIFESTUAC:"level={'asInvoker'|'highestAvailable'|'requireAdministrator'} uiAccess= {'true'|'false'}"

-MANIFESTUAC オプションを複数指定した場合は、最後に入力したオプションが優先されます。

#### (15) -MAP〔:ファイル名〕

マップファイルを生成するためのオプションです。ファイル名を指定しなかった場合は,主出力ファイルで ある実行可能ファイル名の拡張子を.map に変えて作成されます。

マップファイルは,プログラムやデータが実行可能プログラムや DLL 中のどこに配置されたか,それらは どのライブラリのどのオブジェクトファイルから取り込まれたものかを示す情報を含んでいるリストファ イルです。外部シンボル単位にそれらの情報が出力されます。さらに,-MAPINFO:EXPORTS オプショ ンを指定することで,マップファイルの中にエクスポート情報を加えることもできます。

#### (16) -MAPINFO:EXPORTS

-MAP オプションで生成されるマップファイルの中にエクスポート情報を加えるためのオプションです。

# (17) -NODEFAULTLIB [:ライブラリ名]

指定されたライブラリをデフォルトライブラリの検索対象から除くためのオプションです。ライブラリ名 を指定しなかった場合は,すべてのデフォルトライブラリが検索対象から除かれます。

<span id="page-1015-0"></span>複数のデフォルトライブラリを検索対象から除外するためには,除外するライブラリごとに-NODEFAULTLIB オプションを繰り返し指定します。

#### (18) -ORDER:@ファイル名

実行可能ファイル内に配置する関数の順序を指定するためのオプションです。@ファイルには,1 行に一つ の関数の割合で関数名を記述します。コマンドファイルと同様に,行内の有効カラムの終わりをセミコロン (;)で指定でき,その後ろにコメントを書けます。このオプションを使用するには,オブジェクトファイル 内のすべての関数に,必要な COMDAT レコードが生成されていることが必要です。必要な COMDAT レコードがない場合は,オプションは無効になり,関数は参照された順番に配置されます。

# (19) -OUT:出力ファイル名

主出力である実行可能ファイル,DLL ファイルの名称を指定するためのオプションです。このオプション の指定がなく,モジュール定義ファイルにも出力ファイルが指定されていなければ,最初の OBJ ファイル の拡張子を.exe, または.dll に変えた名前で出力ファイルが作成されます。

#### (20) -STACK:仮想メモリサイズ〔,実メモリサイズ〕

プログラムのスタックのサイズを変更するためのオプションです。仮想メモリ上の上限サイズと,1 回で割 り当てられる実メモリの上限サイズをバイト単位で指定します。

仮想メモリサイズのデフォルト値は1メガバイト,実メモリサイズのデフォルト値は4キロバイトに設定 されます。

このオプションは,モジュール定義ファイルの STACKSIZE 文と等価です。

# (21) -SUBSYSTEM:{CONSOLE | WINDOWS}

OS に、実行可能ファイル (.exe) の実行方法を指定するためのオプションです。

CONSOLE を指定すると、コンソールを必要とするプログラム (コンソールプログラム) を作成します。 コンソールプログラムには,OS からコンソールが与えられます。

WINDOWS を指定すると、コンソールを必要としないプログラム (ウィンドウプログラム)を作成しま す。

-SUBSYSTEM オプションを指定すると、-ENTRY オプションを指定しなくても、実行可能プログラムの 入口点に COBOL で使用できるスタートアッププログラムが設定されます。

なお,ccbl2002 コマンド,および開発マネージャを使用する場合は,-SUBSYSTEM オプションを指定し ないでください。

#### (22) -VERBOSE〔:LIB〕

リンクプロセスの情報を詳しく表示するためのオプションです。

リンクされるオブジェクトファイルの名称,使用するライブラリの名称,リンクの各フェーズなどが表示さ れます。

LIB を指定すると,検索されたライブラリだけの進行状況メッセージが表示されます。表示される情報は, ライブラリ検索の進行状況,各ライブラリおよびオブジェクト名(絶対パス),そのライブラリで解決された シンボル,ならびにそのシンボルを参照しているオブジェクトの一覧です。

# <span id="page-1016-0"></span>(23) -VERSION:バージョン番号〔.リビジョン番号〕

プログラムのバージョンを主出力ファイルに設定するためのオプションです。バージョン番号,リビジョン 番号とも,0〜65,535 の整数を指定します。デフォルトは 0.0 です。

#### $(24) -?$

オプションの概略一覧を表示するオプションです。

# 40.1.4 リソースファイル

リンカ(LINK コマンド)は,リソースファイル(.res)をオブジェクトファイルの形式に変換し,オブジェ クトファイルと同様に扱います。したがって,リソースコンパイラ(RC コマンド)の出力したリソース ファイルをオブジェクトファイルと同様に指定すれば,リソースを実行可能ファイルにリンクできます。

# 40.1.5 ダイナミックリンク機能

ダイナミックリンク機能とは,未解決の名前を定義している実行可能ファイルを実行時に動的にロードして 名前を解決する機能です。この動的にロードしてリンクできるファイルを DLL(ダイナミックリンクライ ブラリ)といいます。メモリ中にロードされた DLL は複数のプロセスで共用できるので、メモリを有効活 用できます。

ここでは、ダイナミックリンクを実現する上で必要なエクスポート、インポートの機能について説明しま す。

(1) エクスポート

エクスポートとは,名前をほかの実行可能ファイルから参照できるように公開することです。リンカ (LINK コマンド)は、その名前の定義を含む実行可能ファイルのエクスポートテーブルにその名前を登録 します。

名前のエクスポートは,モジュール定義ファイルの EXPORTS 文,またはリンカ(LINK コマンド)の-EXPORT オプションでできます。ただし,COBOL2002 では,DLL 関数に対してコンパイラがその名前 を自動的にエクスポートするため,EXPORTS 文または-EXPORT オプションで明示的にエクスポートす る必要はありません。

(2) インポート

インポートとは、プログラムで参照する名前が同一実行可能ファイル内で定義されているものではなく、ほ かの実行可能ファイルでエクスポートされている名前であることを宣言することです。

名前のインポートは、リンカ (LINK コマンド)の-INCLUDE オプションで行います。

(3) ダイナミックリンク動作

インポートされた名前を参照するプログラムの実行時,その名前をエクスポートしている DLL がロードさ れます。このときローダで,エクスポート情報とインポート情報によって名前が解決されます。

(4) エクスポートファイル

エクスポートファイル (.exp) は、ライブラリ管理ツール (LIB コマンド) とリンカ (LINK コマンド)の 間のインタフェースとして使用されるファイルです。COBOL2002 を使ってプログラムを作成する場合 は,エクスポートファイルを直接使用することはありません。

(5) インポートライブラリ

インポートライブラリ (.lib) は、インポートの手間を軽減するためのものです。リンク時に、ほかのライ ブラリと同様にインポートライブラリを指定することで,外部名をインポートできます。

インポートライブラリは、DLL の作成時に、DLL ファイル名の拡張子を.lib に変更した名称で生成されま す。

# 40.1.6 ライブラリの検索

インポート宣言された名前以外の外部参照が、指定したオブジェクトファイルだけでは解決できない場合, ライブラリが検索されます。検索の手順を次に示します。

- 1.コマンドライン上のライブラリを左から順に取り出し,それぞれ次の操作をします。
	- (a) ライブラリが絶対パスで指定されている場合

そのライブラリに該当する外部名があるかどうかをチェックします。あれば検索を終了します。

(b) ライブラリ名だけが指定されている場合

ライブラリのパス(-LIBPATH オプションで指定されたパス,および環境変数 LIB に指定されたパ ス)を順に検索して該当するライブラリを見つけます。そして,そのライブラリに外部名があるか どうかをチェックします。あれば検索を終了します。ライブラリのパスは,まず-LIBPATH オプ ションに指定されたパスをオプションの指定順に検索し,そのあとに環境変数 LIB に指定されたパ スを順に検索します。

2.1.の操作で見つからない場合,-DEFAULTLIB オプションに指定されたデフォルトライブラリと,オブ ジェクトファイル内で定義されているデフォルトライブラリに対して(a)(b)の操作をします。

3.1.2.の操作で見つからない場合は,外部参照未解決のためエラーとします。

#### 注意事項

リンカ (LINK コマンド)では、外部名はすべて英大文字と英小文字が区別されます。

# 40.1.7 戻り値

リンカ(LINK コマンド)の戻り値は次のとおりです。

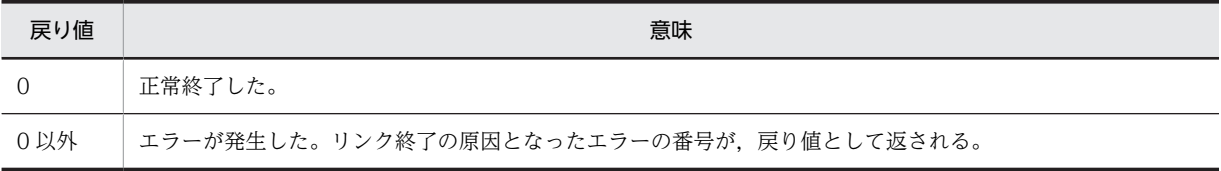

# <span id="page-1018-0"></span>40.2 ライブラリ管理ツール

# 40.2.1 機能の概要

ライブラリ管理ツール (LIB コマンド) は、Windows のライブラリとそのライブラリ内のオブジェクト ファイルを管理するためのツールで,次の機能を持ちます。

- ライブラリの新規作成
- ライブラリ内のオブジェクトファイルの追加・変更
- 複数のライブラリの結合
- ライブラリ内のオブジェクトファイルの削除
- ライブラリからのオブジェクトファイルの取り出し
- インポートライブラリの生成

# 40.2.2 コマンドラインの形式

LIB コマンドの形式を次に示します。

#### 形式

LIB 〔OBJファイル名〕 〔LIBファイル名〕 〔オプション〕

OBJ ファイル名

オブジェクトファイル(.obj)の並びを指定します。

LIB ファイル名

ライブラリファイルの並びを指定します。

#### オプション

オプションの並びを指定します。オプションについては,「[40.2.3 オプション」](#page-1019-0)を参照してくださ い。

### 指定規則

• コマンドライン上には,コマンド名以降であればどこにでもコマンドファイルを指定できます。コ マンド名の先頭には@を付けて指定します。コマンドファイルを指定すると,ファイルの中身がコ マンドライン上に展開され,コマンドの一部となります。

(例)

LIB @OBJECT. Lst -OUT:TEST. Lib

- コマンドラインの区切り記号には、空白およびタブが使用できます。コマンドファイル内では、空 白,タブ,セミコロン(;)および改行文字が使用できます。セミコロン(;)から改行文字までの指 定は無効となり,コマンドファイル内にコメントを記述するために使用します。
- OBJ ファイル名, LIB ファイル名にはワイルドカード (\*) が使用できます。
- ファイル名は必ず拡張子を付けて指定します。
- オプションは英大文字,英小文字のどちらで指定しても同じ扱いとなります。また,ハイフン(-) の代わりにスラント(/)で始めることもできます。
- 背反するオプションを二つ以上指定した場合,最後に指定したオプションが有効となります。

# <span id="page-1019-0"></span>40.2.3 オプション

ライブラリ管理ツール(LIB コマンド)で使用できるオプションを次に示します。

表 40‒2 ライブラリ管理ツールオプション一覧

| オプション名        | 機能                                                | 参照先                                     | 32bit 版<br>PC(x86)<br>COBOL <sub>2</sub><br>002 | 64bit 版<br>PC(x64)<br>COBOL <sub>2</sub><br>002 |
|---------------|---------------------------------------------------|-----------------------------------------|-------------------------------------------------|-------------------------------------------------|
| $-DEF$        | インポートライブラリを作成するた<br>めのモジュール定義ファイル(.def)を<br>指定します | (1) -DEF:モジュール定義ファ<br>イル                | ( )                                             | $\left(\begin{array}{c} \end{array}\right)$     |
| -EXPORT       | エクスポートを指定します                                      | (2) -EXPORT:入口点名 [,@順<br>序番号 [,NONAME]] | $\bigcirc$                                      | $\bigcap$                                       |
| -EXTRACT      | ライブラリメンバの抽出を指定しま<br>す                             | (3) -EXTRACT:オブジェクト<br>ファイル名            | $\bigcirc$                                      | $\bigcirc$                                      |
| -INCLUDE      | シンボルを追加します                                        | (4) - INCLUDE:シンボル                      | $\bigcirc$                                      | $\bigcirc$                                      |
| -LIBPATH      | 環境変数 LIB に先行して検索したい<br>ライブラリパスを指定します              | (5) -LIBPATH:ライブラリの<br>パス               | $\bigcirc$                                      | $\bigcirc$                                      |
| -LIST         | ライブラリメンバのリストを表示し<br>ます                            | $(6)$ -LIST                             | ∩                                               | ∩                                               |
| -NODEFAULTLIB | デフォルトライブラリを無視します                                  | (7) -NODEFAULTLIB 「:ライ<br>ブラリ名]         | $\bigcap$                                       | ∩                                               |
| $-O$ UT       | 出力ファイル名を指定します                                     | (8) - OUT: 出力ファイル名                      | $\bigcirc$                                      | $\bigcirc$                                      |
| -REMOVE       | ライブラリからオブジェクトを削除<br>します                           | (9) -REMOVE:オブジェクト<br>ファイル名             | $\bigcirc$                                      | ∩                                               |
| -VERBOSE      | 処理の進行状況を詳しく表示します                                  | $(10)$ -VERBOSE                         | $\bigcirc$                                      | O                                               |
| $-2$          | オプションの概略一覧を表示します                                  | $(11) -?$                               | ◯                                               | ∩                                               |

(凡例)

○:オプションあり

#### (1) -DEF:モジュール定義ファイル

モジュール定義ファイル (.def)からインポートライブラリを生成するためのオプションです。ファイル名 は拡張子を付けて指定します。モジュール定義ファイル(.def)は一つだけ指定できます。モジュール定義 ファイルについては,[「40.4 モジュール定義ファイル」](#page-1026-0)を参照してください。

ライブラリ管理ツール (LIB コマンド) は、モジュール定義ファイル内の LIBRARY 文, EXPORTS 文だ けを参照し,それ以外は無視します。

# (2) -EXPORT:入口点名〔,@順序番号〔,NONAME〕〕

入口点の名前をエクスポートするためのオプションです。これは,モジュール定義ファイルの EXPORTS 文と同じです。

<span id="page-1020-0"></span>@順序番号(1〜65,535)を指定すると,名前ではなく番号で関数を呼び出せます。この呼び出しの方がよ り速く関数を呼び出せます。

順序番号のあとに NONAME を付けると,名前はエクスポートされないため,順序番号による呼び出しだ けができるようになります。

# (3) -EXTRACT:オブジェクトファイル名

ライブラリ内からオブジェクトファイルを取り出すためのオプションです。

取り出されたオブジェクトファイルは、取り出し元のライブラリに残ります。

-REMOVE オプションを同時に指定すると、取り出されたオブジェクトファイルはライブラリ内から削除 されます。この場合,必ず-EXTRACT オプションを先に指定しなければなりません。

#### (4) -INCLUDE:シンボル

指定されたシンボルをシンボルテーブルに追加するためのオプションです。

-DEF オプション指定時に,通常は取り込まれないライブラリオブジェクトを追加する場合に使用します。

#### (5) -LIBPATH:ライブラリのパス

環境変数 LIB に先行して検索したいライブラリパスを指定するためのオプションです。入力する-LIBPATH オプションごとに一つのフォルダを指定します。複数のフォルダを指定する場合は,フォルダご とに-LIBPATH オプションを指定します。ライブラリ管理ツール(LIB コマンド)は,指定された順にフォ ルダを検索します。

(6) -LIST

ライブラリ内のオブジェクトファイルのリストを表示するためのオプションです。

# (7) -NODEFAULTLIB [:ライブラリ名]

外部参照を解決するときに,検索するライブラリリストからデフォルトライブラリを除くためのオプション です。

ライブラリ名を指定しなかった場合は,すべてのデフォルトライブラリが検索対象から除かれます。

複数のデフォルトライブラリを検索対象から除外するためには,除外するライブラリごとに-NODEFAULTLIB オプションを繰り返し指定します。

### (8) -OUT:出力ファイル名

出力ファイルの名称を指定するためのオプションです。-EXTRACT オプションを指定した場合,このオプ ションは必ず指定しなければなりません。

#### (9) -REMOVE:オブジェクトファイル名

オブジェクトファイルをライブラリから削除するためのオプションです。

# (10) -VERBOSE

ライブラリの処理に関する追加情報を表示するためのオプションです。

### <span id="page-1021-0"></span> $(11) -?$

オプションの概略一覧を表示するためのオプションです。

# 40.2.4 各種機能の使い方

[「40.2.1 機能の概要」](#page-1018-0)で示した LIB の各機能を使うためのコマンドラインの指定方法について説明しま す。

#### (1) ライブラリの新規作成

一つ以上のオブジェクトファイルから一つのライブラリを作成します。

LIB OBJファイル … OBJファイル 〔-OUT:LIBファイル〕

-OUT オプションを省略した場合は、最初に指定した OBI ファイルの拡張子を.lib に変更したファイル名 で作成されます。

#### (2) ライブラリ内のオブジェクトファイルの追加・変更

ライブラリ内で一つ以上のオブジェクトファイルを追加・変更します。

LIB LIBファイル OBJファイル … OBJファイル 〔-OUT:LIBファイル〕

指定したオブジェクトファイルがライブラリ内にない場合,そのオブジェクトファイルが新規に追加されま す。

指定したオブジェクトファイルがライブラリ内にある場合,そのオブジェクトファイルが指定したオブジェ クトファイルで更新されます。

元のライブラリをそのまま残したい場合は,新規に作成するライブラリの名称を-OUT オプションで指定 します。

# (3) 複数のライブラリの結合

複数のライブラリを結合して一つのライブラリを生成します。

LIB LIBファイル … LIBファイル 〔-OUT:LIBファイル〕

元のライブラリをそのまま残したい場合は,新規に作成するライブラリの名称を-OUT オプションで指定 します。

#### (4) ライブラリ内のオブジェクトファイルの削除

ライブラリ内のオブジェクトファイルを削除します。

LIB LIBファイル -REMOVE:OBJファイル 〔-OUT:LIBファイル〕

元のライブラリをそのまま残したい場合は,新規に作成するライブラリの名称を-OUT オプションで指定 します。

#### (5) ライブラリからのオブジェクトファイルの取り出し

ライブラリ内のオブジェクトファイルを取り出して,ディスク上にオブジェクトファイルを生成します。元 のライブラリは変更されません。

LIB LIBファイル -EXTRACT:OBJファイル -OUT:OBJファイル

# (6) インポートライブラリの生成

モジュール定義ファイル (.def) からインポートライブラリを生成します。

モジュール定義ファイル内の EXPORTS 文のエクスポート名と LIBRARY 文の DLL ファイル名からイン ポート情報を作成し,インポートライブラリを生成します。

LIB -DEF:DEFファイル 〔LIBファイル…〕〔OBJファイル…〕〔-OUT:LIBファイル〕

インポートライブラリの生成の際,エクスポートファイル(.exp)も同時に生成されます。このエクスポー トファイルは、リンカ(LINK コマンド)のための中間ファイルであり、ユーザが使用することはありませ ん。

# 40.2.5 戻り値

ライブラリ管理ツール(LIB コマンド)の戻り値は次のとおりです。

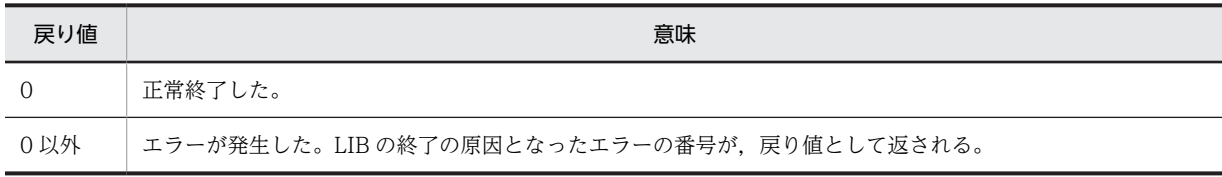

# 40.3 リソースコンパイラ

# 40.3.1 機能の概要

アプリケーションプログラム中でアイコンを使用する場合,次の手順でアイコンのリソースをアプリケー ションプログラムに組み込む必要があります。

- 1.リソースエディタを使ってリソースデータファイル(アイコンデータファイル)を作成する。
- 2. アプリケーションで使用するリソースを記述したリソース定義ファイル (.rc) を作成する。
- 3. リソースコンパイラ (RC コマンド) を使ってリソース定義ファイルをコンパイルし, リソースファイ ルを作成する。
- 4.アプリケーションのリンク時に,このリソースファイルをオブジェクトファイルと同様に指定してリン クする。

リソースコンパイラ (RC コマンド) は、リソース定義ファイル (.rc) とその中で指定されたリソースデー タファイルを入力し,そのオブジェクトファイルであるリソースファイル(.res)を生成するツールです。

生成されたリソースファイルは,ほかのオブジェクトファイルと同様にリンカのコマンドラインに指定する ことでアプリケーションプログラムに組み込めます。

# 40.3.2 コマンドラインの形式

RC コマンドの形式を次に示します。

形式

RC 〔オプション〕 RCファイル名

オプション

オプションの並びを指定します。オプションについては,「40.3.3 オプション」を参照してくださ い。

#### RC ファイル名

入力となるリソース定義ファイルの名称を指定します。拡張子を付けて指定しなければなりませ ん。

なお,リソース定義ファイルの内容については,「[40.3.5 リソース定義ファイルと COBOL で使](#page-1025-0) [用するリソース定義文](#page-1025-0)」を参照してください。

#### 指定規則

- リソース定義ファイル名にはワイルドカード(\*)を指定できません。
- オプションは英大文字,英小文字のどちらで指定しても同じ扱いとなります。また,ハイフン(-) の代わりにスラント(/)で始めることもできます。

# 40.3.3 オプション

リソースコンパイラ(RC コマンド)で使用できるオプションを次に示します。

| オプション名  | 機能                              | 参照先                  | 32bit 版<br>PC(x86)<br>COBOL <sub>2</sub><br>002 | 64bit 版<br>PC(x64)<br>COBOL <sub>2</sub><br>002 |
|---------|---------------------------------|----------------------|-------------------------------------------------|-------------------------------------------------|
| $-d$    | シンボルを定義します                      | (1)<br>-d シンボル       | ∩                                               | O                                               |
| $-fO$   | 出力リソースファイル名を指定します               | (2)<br>-fo RES ファイル名 | ∩                                               | ∩                                               |
| $-i$    | 環境変数 INCLUDE の検索パスを追<br>加します    | (3) -i INCLUDE 検索パス  | ∩                                               | $\bigcap$                                       |
| $-1$    | デフォルトの言語 ID を 16 進数で指<br>定します   | (4) -1 コードページ番号      | ∩                                               | ∩                                               |
| $-n$    | 文字列テーブルのすべての文字列に<br>NULL を追加します | $(5) -n$             | ◯                                               | $\bigcap$                                       |
| $-u$    | シンボルの定義を取り消します                  | (6) -u シンボル          | ◯                                               | $\bigcap$                                       |
| $-V$    | 進行状況のメッセージを表示します                | $(7) -v$             | ◯                                               | $\bigcap$                                       |
| $-X$    | 環境変数 INCLUDE を無視します             | (8)<br>$-X$          | ∩                                               | $\bigcap$                                       |
| -?または-h | オプションの概略一覧を表示します                | (9) -?または-h          | ∩                                               | ∩                                               |

表 40‒3 リソースコンパイラオプション一覧

(凡例)

○:オプションあり

### (1) -d シンボル

プリプロセサのシンボルを定義するためのオプションです。

# (2) -fo RES ファイル名

生成されるリソースファイル名称を指定するためのオプションです。このオプションを指定しなかった場 合は,リソース定義ファイル名の拡張子を.res に変更した名称でリソースファイルが生成されます。

#### (3) -i INCLUDE 検索パス

環境変数 INCLUDE の検索対象パスに先行して検索するパスを指定するオプションです。

(4) -l コードページ番号

翻訳のためのデフォルトの言語を指定するためのオプションです。言語は,コードページ番号で指定してく ださい。

注意事項

コードページとは、Windows が多国語対応のアプリケーション開発を容易にするために用意した文字 コードの体系です。各国の言語ごとにページという単位で区分されています。

(5) -n

文字列テーブルのすべての文字列を,NULL 文字 (X'00') で終了する文字列にするためのオプションで す。

<span id="page-1025-0"></span>(6) -u シンボル

プリプロセサのシンボルの定義を取り消すためのオプションです。

 $(7) -v$ 

処理過程のレポートを表示するためのオプションです。

 $(8) -x$ 

環境変数 INCLUDE を無視するためのオプションです。

(9) -?または-h

オプションの概略一覧を表示するためのオプションです。

# 40.3.4 戻り値

リソースコンパイラ (RC コマンド)の戻り値は次のとおりです。

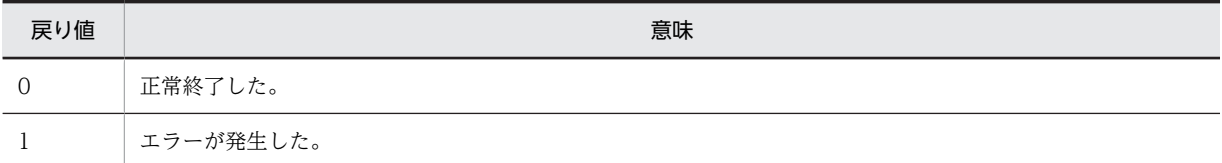

# 40.3.5 リソース定義ファイルと COBOL で使用するリソース定義文

リソース定義ファイルは,リソースコンパイラ(RC コマンド)の入力となるファイルであり,アプリケー ションプログラムで使用するリソース(アイコン)の定義を記述したものです。リソースは,リソース定義 文で定義します。COBOL アプリケーションの作成で使用されるリソース定義文を,次に示します。

### (1) ICON 文

ICON 文は、アイコンの形を定義するビットマップを指定する文です。

#### 構文

リソース名 ICON ファイル名

リソース名

リソースを識別するための一意名または整数値 (1~65,535) を指定します。

#### ファイル名

リソースデータファイル(アイコンデータファイル)を指定します。カレントフォルダにないとき は,絶対パス名で指定します。絶対パス名は引用符(")で囲んでも囲まなくてもかまいません。た だし,空白を含む場合は必ず引用符(")で囲まなければなりません。

#### 使用例

アイコンビットマップ test.ico で,アイコンリソース test を定義します。

test ICON ¥users¥test.ico

#### 注意事項

アイコンリソースは複数のイメージを含むことができます。

# <span id="page-1026-0"></span>40.4 モジュール定義ファイル

モジュール定義ファイル(.def)は、ファイル名称、属性、エクスポート、システムの条件など、実行可能 ファイルや DLL の特性を記述するファイルです。

リンカ(LINK コマンド)は、リンク時にこのファイルを参照し、このファイルに従った実行可能ファイ ル, DLL を作成します。また. ライブラリ管理ツール (LIB コマンド)でインポートライブラリを生成す る場合にもこのファイルを使用します。

COBOL2002 では,ユーザはモジュール定義ファイルを意識しなくてもアプリケーションプログラムを生 成できます。このモジュール定義ファイルは,リンカオプションのデフォルト値を変更するときや,外部名 のエクスポートをするときに使用します。

ここではモジュール定義ファイルを記述するときの規則について説明します。

# 40.4.1 モジュール定義ファイルの記述規則

モジュール定義ファイルを記述するときの規則を次に示します。

- キーワードは,すべて英大文字で記述します。
- キーワードおよび引数の間,ならびに引数および引数の間は,空白,タブ,または改行文字で区切りま す。
- コメントを記述するときは,セミコロン(;)と改行文字の間に記述します。また,モジュール定義文と 同じ行には記述できません。
- NAME 文または LIBRARY 文を記述するときは,ほかのどの文よりも前に記述しなければなりません。 また. NAME 文と LIBRARY 文は同時には記述できません。
- 空白やセミコロン(;)を含むファイル名は、引用符(")で囲まなければなりません。
- EXPORTS 文は,同じモジュール定義ファイル内で複数回使用できます。また,複数の引数を指定でき ます。複数の引数を指定する場合は,それぞれの引数を一つ以上の空白,タブ,または改行文字で区切 らなければなりません。

# 40.4.2 モジュール定義文

記述できるモジュール定義文を次に示します。

NAME 文:実行可能ファイル名の定義

LIBRARY 文:DLL ファイル名の定義

STACKSIZE 文:実行時に使用するスタックサイズの上限の定義

HEAPSIZE 文:実行時に使用するヒープサイズの上限の定義

EXPORTS 文:外部定義名のエクスポート宣言

VERSION 文:実行可能モジュールのバージョンの定義

(1) NAME 文

NAME 〔実行可能ファイル名〕

NAME 文は、実行可能ファイルを作成することを指示する文であり、同時に実行可能ファイルの名称を定 義します。

実行可能ファイル名を省略した場合は,出力ファイル名はリンカ(LINK コマンド)の-OUT オプションの 指定に従います。拡張子を省略した場合は.exe が仮定されます。

(例) 実行可能ファイル TEST.exe を作成します。

NAME TEST

この NAME 文は、ほかのどの文よりも前に記述しなければなりません。また、LIBRARY 文と同時には指 定できません。

NAME 文は,-DLL オプションを同時に指定しないときのリンカ(LINK コマンド)の-OUT オプション と等価です。

#### (2) LIBRARY 文

LIBRARY 〔DLLファイル名〕

LIBRARY 文は、DLL ファイルの名称を定義します。

DLL ファイル名を省略した場合は、出力ファイル名はリンカ (LINK コマンド)の-OUT オプションの指 定に従います。拡張子を省略した場合は.dll が仮定されます。

(例)DLL ファイル TEST.dll を作成します。

LIBRARY TEST

この LIBRARY 文は、ほかのどの文よりも前に記述しなければなりません。また、NAME 文と同時には指 定できません。

LIBRARY 文は、リンカ (LINK コマンド)の-OUT オプションと等価です。

DLL ファイル名を作成するときは,リンカ(LINK コマンド)の-DLL オプションの設定が必要です。

#### (3) STACKSIZE 文

#### STACKSIZE 仮想メモリサイズ〔,実メモリサイズ〕

STACKSIZE 文は,プログラムの実行時に使用できるスタックサイズの上限を定義するための文です。こ の文で,仮想メモリサイズの上限と,1 回で割り当てられる実メモリサイズの上限を定義します。

(例)スタックサイズの上限を 160,000 バイトにします。

STACKSIZE 160000

STACKSIZE 文は、リンカ (LINK コマンド) の-STACK オプションと等価です。

# (4) HEAPSIZE 文

HEAPSIZE 仮想メモリサイズ〔,実メモリサイズ〕

HEAPSIZE 文は,プログラムの実行時に使用できるヒープサイズの上限を定義するための文です。この文 で,仮想メモリサイズの上限と,1 回で割り当てられる実メモリサイズの上限を定義します。

(例)ヒープサイズの上限を 80,000 バイトにします。

#### HEAPSIZE 80000

HEAPSIZE 文は、リンカ (LINK コマンド) の-HEAP オプションと等価です。

(5) EXPORTS 文

EXPORTS エクスポート名〔=実外部名〕〔@順序番号〔NONAME〕〕 〔エクスポート名〔=実外部名〕〔@順序番号〔NONAME〕〕〕 〔…〕

EXPORTS 文は,プログラム中の外部名をエクスポートするための文です。

実外部名を省略した場合,エクスポート名と実外部名は同じとみなされます。

@順序番号(1〜65,535)を指定すると,名前ではなく番号で関数を呼び出せます。順序番号のあとに NONAME を付けると,名称はエクスポートされないため,順序番号による呼び出しだけができるように なります。

(例)外部名\_COMSUB1 を CBLSUB1 としてエクスポートします。 EXPORTS CBLSUB1= COMSUB1

EXPORTS 文はリンカ(LINK コマンド)の-EXPORT オプションと等価です。

(6) VERSION 文

VERSION バージョン番号〔.リビジョン番号〕

VERSION 文は、実行可能ファイル,DLL のヘッダにバージョン番号を設定するための文です。

VERSION 文はリンカ (LINK コマンド) の-VERSION オプションと等価です。

# 40.4.3 モジュール定義文とリンカオプションとの関係

次のモジュール定義文には,それぞれ等価のリンカオプションがあります。

NAME 文

HEAPSIZE 文

LIBRARY 文

EXPORTS 文

STACKSIZE 文

VERSION 文

これらのモジュール定義文と等価のリンカオプションを同時に指定した場合,リンカオプションの指定が優 先します。また,モジュール定義文と等価のリンカオプションを共に省略した場合は,リンカオプションの デフォルト値が適用されます。

優先順位は次のような順番で適用されます。

- 1.リンカオプションでの指定内容
- 2.モジュール定義文での指定内容
- 3.リンカオプションのデフォルト値

41 64bit アプリケーションの作成

この章では, 64bit 版 PC(x64) COBOL2002 について説明します。

# 41.1 64bit 版 PC(x64) COBOL2002 について

64bit 版 PC(x64) COBOL2002 では,32bit 版 PC(x86) COBOL2002 と比べて呼び出し規約の変更,お よびポインタサイズの 64bit 化に対応しています。ここでは,32bit 版 PC(x86) COBOL2002 と 64bit 版 PC(x64) COBOL2002 について,相違を説明します。

# 41.1.1 使用できない機能

64bit 版 PC(x64) COBOL2002 と 32bit 版 PC(x86) COBOL2002 では,使用できる機能が異なります。

32bit 版 PC(x86) COBOL2002 の機能のうち,64bit 版 PC(x64) COBOL2002 で使用できない機能につ いて説明します。

# (1) 機能

64bit 版 PC(x64) COBOL2002 では使用できない機能を次に示します。

### 表 41-1 64bit 版 PC(x64) COBOL2002 で使用できない機能

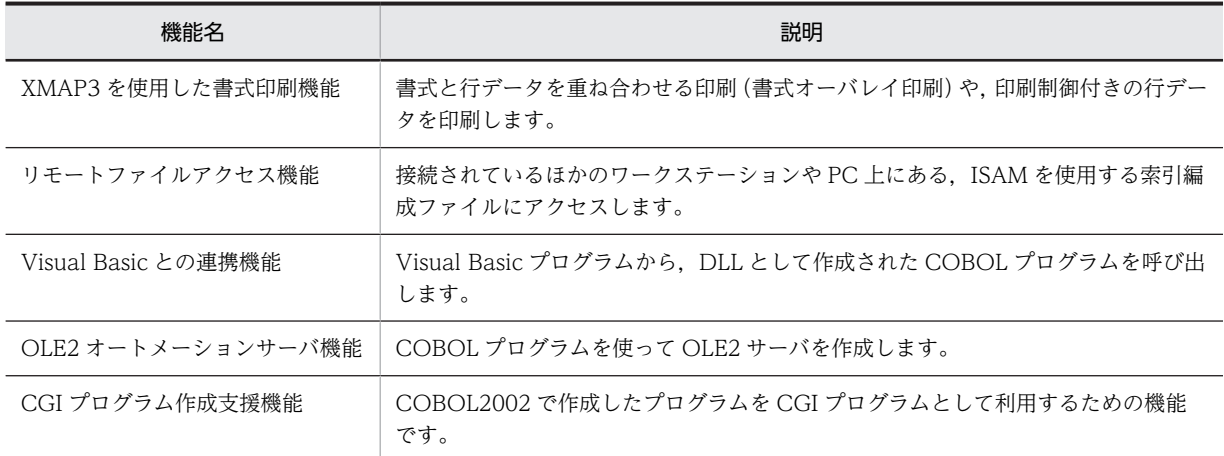

# (2) ファイル編成

64bit 版 PC(x64) COBOL2002 では使用できないファイル編成を次に示します。

• Btrieve (Pervasive.SQL) による索引編成ファイル

# (3) サービスルーチン

64bit 版 PC(x64) COBOL2002 では使用できないサービスルーチンを次に示します。

表 41-2 64bit 版 PC(x64) COBOL2002 で使用できないサービスルーチン

| サービスルーチン名             | 説明                                                 |
|-----------------------|----------------------------------------------------|
| CBLADDPAIR            | CGI リストの最後に「名前」と「値」の対を追加します。                       |
| <b>CBLCGIINIT</b>     | 受け取ったフォーム情報から CGI リストを作成します。                       |
| <b>CBLCGITRACE</b>    | CGI プログラムの作成を支援します。サービスルーチンのトレース情報をファイル<br>に出力します。 |
| <b>CBLCONVERTTEXT</b> | テキスト文字列を実体参照形式に変換し,出力します。                          |

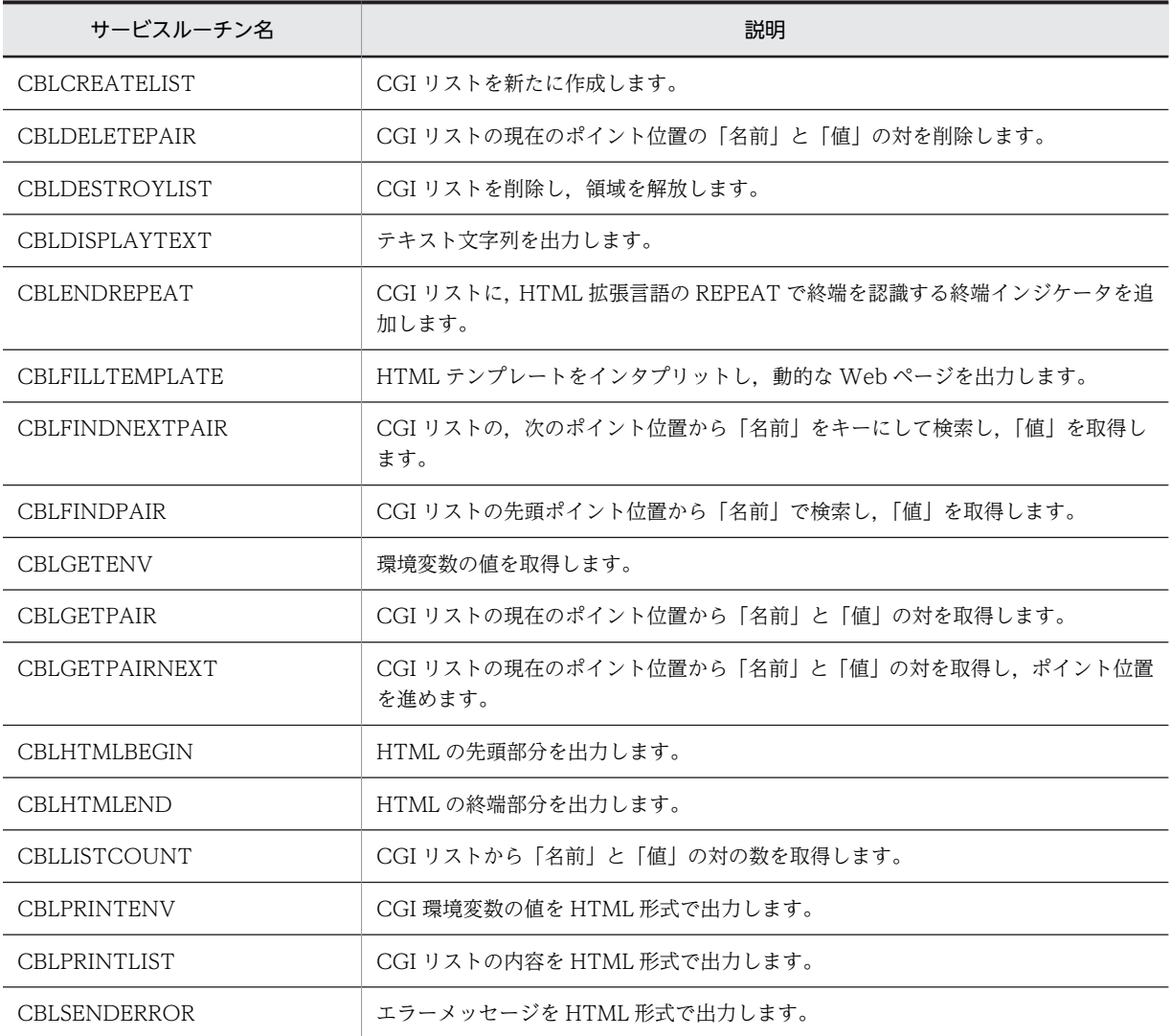

# (4) MIOS7 COBOL85 互換機能

64bit 版 PC(x64) COBOL2002 では、MIOS7 COBOL85 との互換機能を有効にする-CompatiM7 オプ ションは使用できません。しかし,-CompatiM7 オプションを指定しなくても有効となる機能は使用でき ます。使用できる機能を次に示します。

# (a) 言語仕様

-CompatiM7 オプションを指定しなくても使用できる言語仕様を、次に示します。

環境部の入出力管理記述項(I-O-CONTROL)

• APPLY FILE-SHARE 句※

環境部のファイル管理記述項

- 相対編成ファイルに対する SYMBOLIC KEY 句
- ISAM による索引編成ファイルに対する SYMBOLIC KEY 句

注※

-IgnoreAPPLY,FILESHARE オプション指定時は、覚え書きとみなします。

#### (b) 実行時環境変数

-CompatiM7 オプションを指定しなくても使用できる実行時環境変数を、次に示します。

- CBLM7ENDKEY
- CBLOPS

# 41.1.2 64bit 版 PC(x64) COBOL2002 固有の言語仕様

64bit 版 PC(x64) COBOL2002 では,32bit 版 PC(x86) COBOL2002 と比べて呼び出し規約の変更,お よびポインタサイズの 64bit 化に対応しました。そのため,64bit 版 PC(x64) COBOL2002 に対応する COBOL2002 の言語仕様にも 32bit 版 PC(x86) COBOL2002 と比べて一部変更があります。

64bit 版 PC(x64) COBOL2002 固有の言語仕様について説明します。

### (1) 呼び出し規約の fastcall への限定

64bit 版 PC(x64) COBOL2002 では,呼び出し規約が fastcall に限定されます。ほかの呼び出し規約を指 定することはできません。fastcall 呼び出し規約については,「[19.4.2 呼び出し規約](#page-384-0)」の[「\(3\) fastcall](#page-384-0) [呼び出し規約\(64bit 版 PC\(x64\) COBOL2002 で有効\)](#page-384-0)」を参照してください。

#### (a) 言語仕様

64bit 版 PC(x64) COBOL2002 では使用できない呼び出し規約の指定に関する言語仕様を、次に示しま す。

#### 表 41-3 使用できない呼び出し規約の指定に関する言語仕様

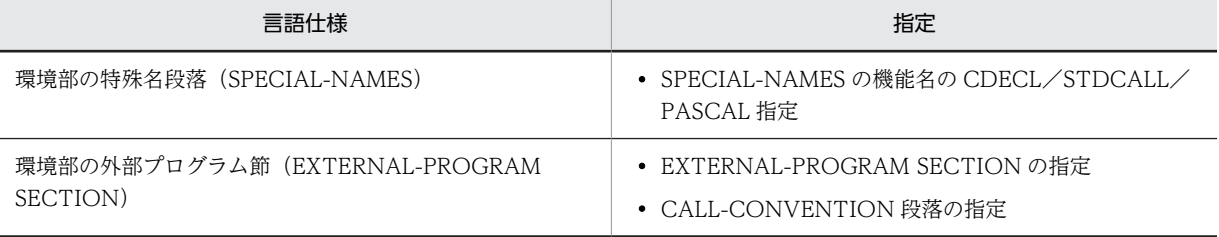

これらの言語仕様を指定した場合,コンパイラは fastcall 呼び出し規約で処理し,指定された言語仕様を覚 え書きとする警告エラーを出力します。

#### (b) コンパイラオプション

64bit 版 PC(x64) COBOL2002 では使用できない,呼び出し規約の指定に関するコンパイラオプションを 次に示します。

もし,これらのコンパイラオプションを指定した場合は,コンパイラは指定を無視して処理を続けます。

- -StdCall オプション
- -StdCallFile オプション
- -Dll オプションのサブオプション{Stdcall|Cdecl}※

注※

-Dll オプションのサブオプションの指定だけが無効になります。

# (2) アドレス系データを表現するデータ項目

長さが 8 バイトになるアドレス系データを表現するデータ項目を,次に示します。これらの項目の自然な 境界は 8 バイトです。SYNCHRONIZED 句を指定してけた詰めする場合は,8 バイト境界になります。

- アドレス名
- アドレスデータ項目
- ポインタ項目
- OLE オブジェクト参照項目
- バリアントデータ項目
- 指標名
- 指標データ項目
- オブジェクト参照データ項目
- 既定義オブジェクト参照
- ADDRESS OF 指定で指定した一意名のアドレス
- 連絡節での BY REFERENCE 指定のデータ項目

SYNCHRONIZED 句については,マニュアル「COBOL2002 言語 標準仕様編 9.16.80 SYNCHRONIZED 句」を参照してください。

けた詰めについては,マニュアル「COBOL2002 言語 標準仕様編 4.4.1(7) 実行用コードの効率を高 めるための項目のけた詰め」を参照してください。

#### (3) 長さを返す組み込み関数の戻り値

返却値のサイズが8バイト2進になる組み込み関数を、次に示します。

- LENGTH 関数
- LENGTH-OF-VARIANT 関数
- LENGTH OF 指定で生成されるデータ領域
- COUNT-CHAR 関数
- LENGTH-OF-SUBSTRING 関数

LENGTH 関数については,マニュアル「COBOL2002 言語 標準仕様編 11.31 LENGTH 関数」を参 照してください。

LENGTH-OF-VARIANT 関数については,マニュアル「COBOL2002 言語 標準仕様編 11.33 LENGTH-OF-VARIANT 関数」を参照してください。

COUNT-CHAR 関数については,マニュアル「COBOL2002 言語 拡張仕様編 24.2.1 COUNT-CHAR 関数」を参照してください。

LENGTH-OF-SUBSTRING 関数については,マニュアル「COBOL2002 言語 拡張仕様編 24.2.3 LENGTH-OF-SUBSTRING 関数」を参照してください。

# 41.1.3 64bit 版 PC(x64) COBOL2002 各機能の固有仕様

各機能の固有仕様について説明します。

# (1) サービスルーチンの引数でのハンドル項目

引数のハンドル項目サイズが8バイト2進になるサービスルーチンを、次に示します。

#### 表 41-4 引数のハンドル項目サイズが 8 バイト 2 進になるサービスルーチン

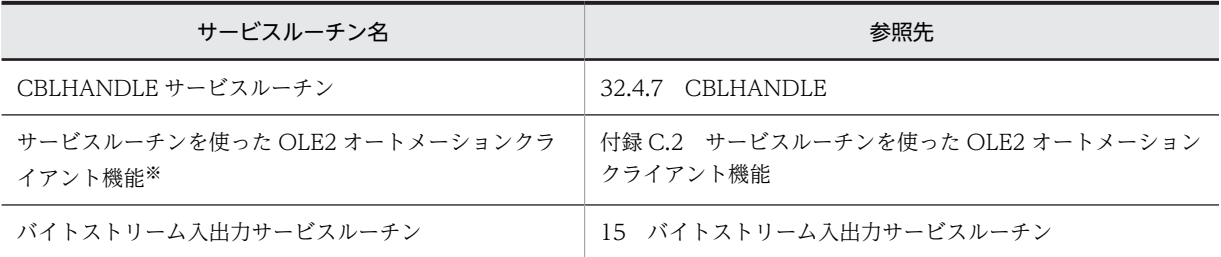

注※

この機能は日立 COBOL85 からの古い仕様です。OLE2 オートメーションクライアント機能を使用する場合は, [「26 OLE2 オートメーション機能](#page-550-0)」に書いてある方法を使用してください。

# (2) インタフェース領域中のアドレス格納領域

インタフェース領域中のアドレス格納領域が8バイトになるサービスルーチンを、次に示します。

• COBOL 入出力サービスルーチン

なお,64bit 版 PC(x64) COBOL2002 では,アドレス格納領域が自然な境界の 8 バイトになるように,ア ドレス格納領域の直前に明示的な境界の調整領域を追加しました。領域については,[「13.3.2 インタ](#page-291-0) [フェース領域の形式」](#page-291-0)を参照してください。

# (3) 併合処理のメモリサイズについて

併合処理のメモリサイズについては,アドレス格納領域として使うサイズが 64bit 版 PC(x64) COBOL2002 では 8 バイトになります。併合処理で使用するメモリサイズの計算式については, [「11.3.2 併合処理のメモリサイズ」](#page-261-0)を参照してください。

# 41.2 COBOL ソースの作成とコンパイル

64bit 版 PC(x64) COBOL2002 での COBOL ソースのコンパイル方法は,32bit 版 PC(x86) COBOL2002 と同じです。しかし,64bit 版 PC(x64) COBOL2002 と 32bit 版 PC(x86) COBOL2002 では使用できるコンパイラオプションの一部が違います。

詳細については[「35 COBOL ソースの作成とコンパイル](#page-784-0)」を参照してください。

# 41.2.1 使用できないコンパイラオプション

64bit 版 PC(x64) COBOL2002 では使用できないコンパイラオプションについて説明します。

### (1) 最終生成物の種類(プロジェクトの種類)のコンパイラオプション

最終生成物※の種類(開発マネージャでは,プロジェクトの種類)を設定するコンパイラオプションのう ち,64bit 版 PC(x64) COBOL2002 では使用できないコンパイラオプションを次に示します。

注※

最終生成物とは,コンパイラが最終的に生成する実行可能ファイル,DLL,または標準ライブラリのこ とを示します。

#### 表 41‒5 64bit 版 PC(x64) COBOL2002 で使用できない最終生成物の種類のコンパイラオプション

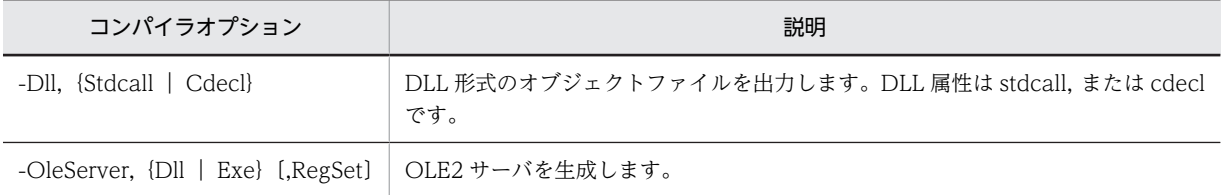

### (2) 製品連携のコンパイラオプション

他製品との連携を設定するコンパイラオプションのうち,64bit 版 PC(x64) COBOL2002 では使用できな いコンパイラオプションを次に示します。

### 表 41-6 64bit 版 PC(x64) COBOL2002 で使用できない製品連携のコンパイラオプション

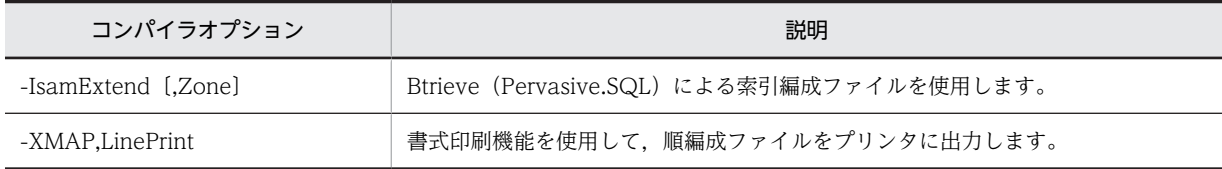

# (3) リンクのコンパイラオプション

リンクを設定するコンパイラオプションのうち,64bit 版 PC(x64) COBOL2002 では使用できないコンパ イラオプションを次に示します。

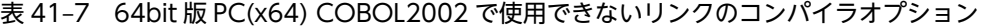

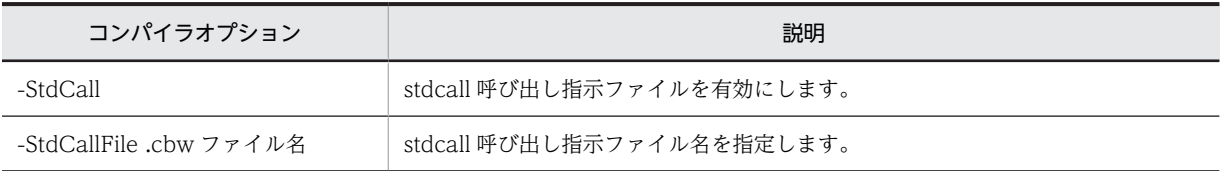

# (4) 移行のコンパイラオプション

他システムとの移行を設定するコンパイラオプションのうち,64bit 版 PC(x64) COBOL2002 では使用で きないコンパイラオプションを次に示します。

# 表 41-8 64bit 版 PC(x64) COBOL2002 で使用できない移行のコンパイラオプション

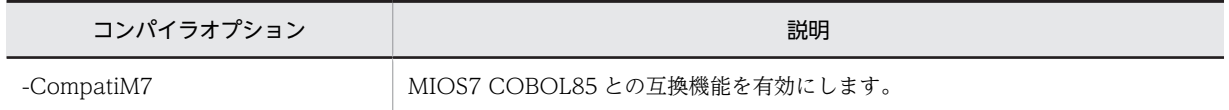

# 41.3 プログラムの実行

ここでは、プログラムの実行について説明します。

# 41.3.1 プログラムの実行環境の設定

プログラムの実行環境の設定について説明します。

#### (1) 実行時環境変数の設定方法

64bit 版 PC(x64) COBOL2002 での実行時環境変数の設定方法は,32bit 版 PC(x86) COBOL2002 と同 じです。詳細については,「[38.2.1 実行時環境変数の設定方法](#page-952-0)」を参照してください。

#### (2) 実行時環境変数の一覧

ここでは、64bit 版 PC(x64) COBOL2002 では使用できない実行時環境変数について説明します。

なお,64bit 版 PC(x64) COBOL2002 で使用できない実行時環境変数を指定した場合は,指定した実行時 環境変数は無視されて,処理が続行されます。

#### (a) ファイル

ファイルの実行時環境変数のうち,64bit 版 PC(x64) COBOL2002 では使用できない実行時環境変数を次 に示します。

#### 表 41-9 64bit 版 PC(x64) COBOL2002 で使用できないファイルの実行時環境変数

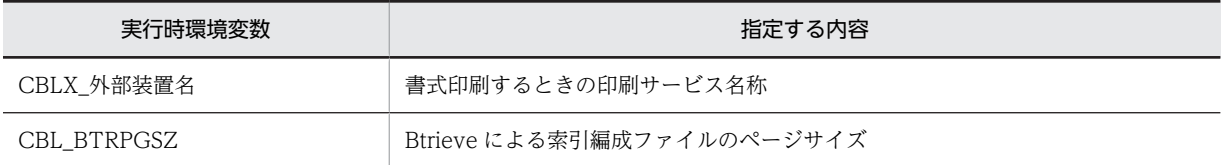

#### (b) 拡張機能

拡張機能の実行時環境変数のうち,64bit 版 PC(x64) COBOL2002 では使用できない実行時環境変数を次 に示します。

#### 表 41-10 64bit 版 PC(x64) COBOL2002 で使用できない拡張機能の実行時環境変数

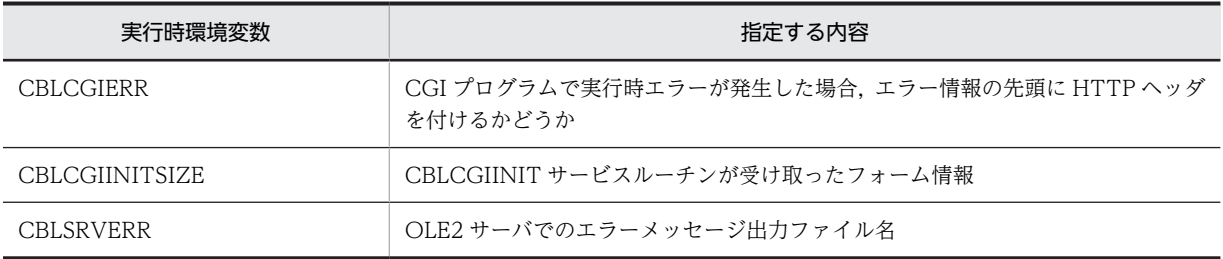

# 41.3.2 プログラムの実行時の注意事項

64bit 版 PC(x64) COBOL2002 でのプログラム実行時の注意事項を次に示します。

• 64bit 版 PC(x64) COBOL2002 で作成したアプリケーションから CALL 文または CBLEXEC サービ スルーチンを使用して,32bit 版 PC(x86) COBOL2002 で作成した実行可能ファイルを呼び出せます

※。ただし,64bit 版 PC(x64) COBOL2002 で作成したアプリケーションからは 32bit 版 PC(x86) COBOL2002 で作成した DLL に含まれるプログラムは呼び出せません。

注※

64bit 版 PC(x64) COBOL2002 と 32bit 版 PC(x86) COBOL2002 がインストールされた環境で 実行してください。

# 41.4 実行可能ファイルと DLL の作成

64bit 版 PC(x64) COBOL2002 での実行可能ファイルと DLL の作成の詳細については,「[37 実行可能](#page-932-0) [ファイルと DLL の作成](#page-932-0)」を参照してください。

# 41.4.1 実行可能ファイルと DLL の作成の注意事項

64bit 版 PC(x64) COBOL2002 での実行可能ファイルと DLL の作成の注意事項を次に示します。

• 32bit 版 PC(x86) COBOL2002 のオブジェクトファイル (.obj), およびライブラリファイル (.lib) は,COBOL2002 で作成したオブジェクトとリンクできません。

付録

# 付録 A 前バージョンからの変更点

ここでは、COBOL2002 の適用 OS の追加、機能のサポート終了に関する変更について説明します。各 バージョンの変更内容については,[「付録 K 各バージョンの変更内容」](#page-1134-0)を参照してください。

# (1) 32bit 版 PC(x86) COBOL2002 02-01 から 32bit 版 PC(x86) COBOL2002 03-00 への変更一覧

32bit 版 PC(x86) COBOL2002 02-01 から 32bit 版 PC(x86) COBOL2002 03-00 への変更内容を次に 示します。

- 次に示す適用 OS を変更しました。
	- Windows 2000 が対象外となりました。
	- Windows 8. および Windows Server 2012 に対応しました。
- SOAP 連携機能は,使用できません。

# (2) 64bit 版 PC(x64) COBOL2002 02-01 から 64bit 版 PC(x64) COBOL2002 03-00 への変更一覧

64bit 版 PC(x64) COBOL2002 02-01 から 64bit 版 PC(x64) COBOL2002 03-00 への変更内容を次に 示します。

- 次に示す適用 OS を変更しました。
	- Windows XP Professional x64 Edition が対象外となりました。
	- Windows 8 (x64), および Windows Server 2012 に対応しました。

# (3) 64bit 版 PC(x64) COBOL2002 03-00 から 64bit 版 PC(x64) COBOL2002 03-01 への変更一覧

64bit 版 PC(x64) COBOL2002 03-00 から 64bit 版 PC(x64) COBOL2002 03-01 への変更内容を次に 示します。

• リンカのインストール先フォルダが変更となりました。

# (4) PC COBOL2002 03-01 から PC COBOL2002 03-02 への変更一覧

PC COBOL2002 03-01 から PC COBOL2002 03-02 への変更内容を次に示します。

- 次に示す適用 OS を変更しました。
	- Windows 8.1. および Windows Server 2012 R2 に対応しました。

# (5) PC COBOL2002 03-04 から PC COBOL2002 03-05 への変更一覧

PC COBOL2002 03-04 から PC COBOL2002 03-05 への変更内容を次に示します。

- 次に示す適用 OS を変更しました。
	- Windows 10 に対応しました。
# 付録 B Windows Vista 以降の OS での使用上の注意事項

Windows Vista 以降の OS で COBOL2002 を使用するときの注意事項を次に示します。

## 付録 B.1 Windows Vista 以降の OS の管理者権限についての注意事 項

管理者権限についての注意事項を次に示します。

## (1) プログラムを管理者権限で実行する場合の注意事項

管理者権限でプログラムを実行する場合,起動時に Windows のユーザアカウント制御 (UAC)の昇格ダ イアログボックスが表示されます。また,ユーザが作成したバッチファイル内など,呼び出し元で設定した 環境変数は,呼び出し先の管理者権限で動作するプロセスには引き継がれません。

これらを回避する場合は、呼び出し元のプログラムを管理者権限で実行してください。その際、次の点に注 意してください。

- 呼び出し元から呼ばれるすべてのプログラムは管理者権限で動作することになります。セキュリティ の面で問題がないかどうか確認してください。
- 標準権限のコマンドプロンプトから管理者権限のプログラムを起動した場合,管理者権限のプログラム から標準権限のコマンドプロンプトで設定した環境変数にアクセスできません。コマンドプロンプト も管理者権限で起動してください。バッチファイルを使用する場合は,特に注意してください。
- 開発マネージャや COBOL エディタなどを管理者権限で実行させている場合,標準権限で動作するエク スプローラからファイルをドラッグ&ドロップできません。

## (2) テストデバッガ,カバレージ使用時の注意事項(03-02 以降は対象外)

テストデバッガ,カバレージは,管理者権限があるユーザ(Administrator ユーザ,または Administrators グループのユーザ)で実行してください。Administrator ユーザ,または Administrators グループのユー ザ以外で実行すると,パスワードを求められる場合があります。この場合,パスワードを入力すれば実行で きます。

インストールの時点で管理者権限に設定されているテストデバッガ,カバレージ関連のコマンド,および実 行可能ファイルを次に示します。

- cbltd2k コマンド
- cblcv2k コマンド
- cblca2k コマンド
- cblcl2k コマンド
- cblcn2k コマンド
- GUI モードのテストデバッガ
- GUI モードのカバレージ
- 連動実行のときにデバッガが内部的に呼び出す実行可能ファイル

(3) テストデバッガ,カバレージ使用時の注意事項(03-02 以降)

テストデバッガ,カバレージは,標準権限で実行できますが,次に示す場合は管理者権限またはグローバル オブジェクトの作成権限が必要です。

- 連動実行を行う場合(03-05 未満) テストデバッガおよびデバッグ対象プログラムを管理者権限で実行してください。 テストデバッガを開発マネージャから呼び出す場合は,開発マネージャを管理者権限で実行してくださ い。
- 連動実行を行う場合(03-05 以降) OS の「グローバルオブジェクトの作成」権限のあるユーザで,テストデバッガおよびデバッグ対象プ ログラムを実行してください。権限がない場合は、コントロールパネルの[管理ツール]から[ローカ ルセキュリティポリシー]を使用して,「グローバルオブジェクトの作成」権限を,実行するユーザに 追加してください。
- 管理者権限に設定したプログラムをデバッグ対象にする場合 テストデバッガ,カバレージを管理者権限で実行してください。 テストデバッガ,カバレージを開発マネージャから呼び出す場合は,開発マネージャを管理者権限で実 行してください。 テストデバッガ,カバレージまたは開発マネージャを標準権限で実行したときは,デバッグ対象プログ ラムの起動に失敗します。

テストデバッガ,カバレージを管理者権限で使用した場合は,デバッグ対象プログラムも管理者権限で動作 します。標準権限で使用した場合は,デバッグ対象プログラムも標準権限で動作します。

なお,テストデバッガ,カバレージを標準権限で実行した場合は,Windows リソース保護(WRP)の影 響を受けるため,管理者権限で行ったときと実行結果が変わることがあります。

## (4) ISAM による索引編成ファイル使用時の注意事項

プログラムで ISAM による索引編成ファイルを使用する場合は,管理者権限で実行してください。管理者 権限がない場合,ISAM による索引編成ファイルにアクセスすると実行時エラーになります。

## (5) ISAM ユティリティに関する注意事項(03-02 以降は対象外)

ISAM ユティリティを使用する場合,管理者権限で実行してください。

また,ファイル/レコード定義で ISAM による索引編成ファイルを生成する場合は,ISAM ユティリティ を使用します。そのため,ファイル/レコード定義から ISAM による索引編成ファイルを生成する場合は, ファイル/レコード定義を管理者権限で実行してください。標準権限で起動したファイル/レコード定義 から ISAM による索引編成ファイルを生成すると, ISAM ユティリティの起動に失敗し, 次に示すメッセー ジが表示されます。

32bit 版 PC(x86) COBOL2002 の場合

"<ISAMのインストールフォルダ><sup>※</sup>\ISAM\Bin\iskeydef.exe"を起動できません。 権限昇格エラーが発生しました。"<ISAMのインストールフォルダ>※¥ISAM¥Bin¥iskeydef.exe"は標準権 限では起動できません。

64bit 版 PC(x64) COBOL2002 の場合

"<ISAMのインストールフォルダ><sup>※</sup>\ISAM\Bin\iskeydef64.exe"を起動できません。 権限昇格エラーが発生しました。"<ISAMのインストールフォルダ><sup>※</sup>\ISAM\Bin\iskeydef64.exe"は標準 **権限では起動できません。** 

注※ ISAM のインストールフォルダは、デフォルトでは次のとおりです。 32bit 版: C:\Program Files\Hitachi\ISAM 64bit 版: C:¥Program Files¥Hitachi¥ISAM64

## (6) ISAM ユティリティに関する注意事項(03-02 以降)

使用する ISAM ユティリティによって,管理者権限での実行が必要かどうかが変わります。ISAM ユティ リティと管理者権限について説明します。

## (a) 管理者権限での実行が必要な ISAM ユティリティ

管理者権限での実行が必要な ISAM ユティリティを次に示します。

32bit 版 PC(x86) COBOL2002 の場合

- オプション情報の設定ユティリティ
- islckext コマンド
- islckclear コマンド
- islckclearL コマンド

64bit 版 PC(x64) COBOL2002 の場合

- オプション情報の設定ユティリティ
- islckext64 コマンド
- islckclear64 コマンド
- (b) 原則,管理者権限での実行が必要な ISAM ユティリティ
	- 原則,管理者権限での実行が必要な ISAM ユティリティを次に示します。

32bit 版 PC(x86) COBOL2002 の場合

- 定義ファイルの作成ユティリティ
- レコード内容の表示ユティリティ
- iscpy コマンド
- isers コマンド
- isren コマンド
- isprt コマンド

64bit 版 PC(x64) COBOL2002 の場合

- 定義ファイルの作成ユティリティ
- レコード内容の表示ユティリティ
- iscpy64 コマンド
- isers64 コマンド
- isren64 コマンド
- isprt64 コマンド

ただし,セキュリティ上の問題で,管理者権限で実行できない場合は,コントロールパネルの[管理ツー ル]から[ローカルセキュリティポリシー]を使用して,標準権限にグローバルオブジェクトの作成権限を 追加したユーザで実行してください。

グローバルオブジェクトの作成権限がないユーザで,これらの ISAM ユティリティを標準権限で実行した 場合,定義ファイルの作成ユティリティ以外の ISAM ユティリティはエラーとなります。表示されるエ ラーメッセージを次の表に示します。

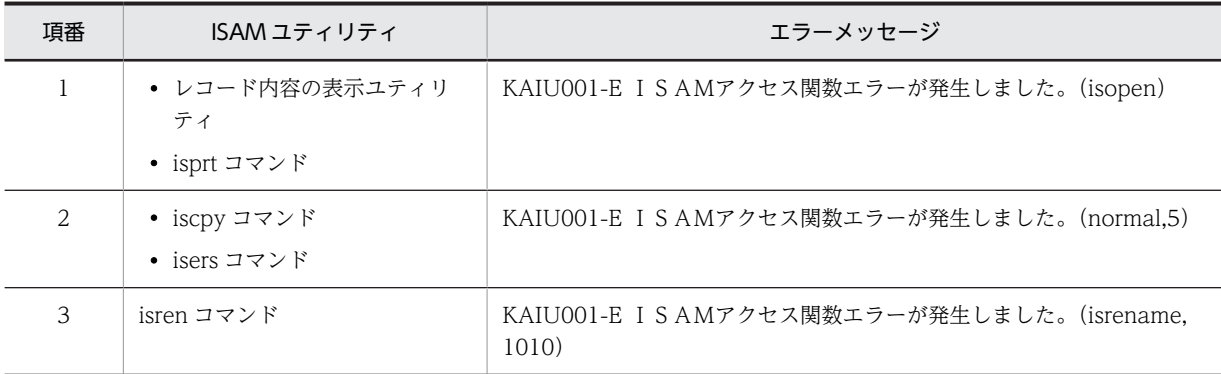

注意

これらのメッセージは,ISAM ファイルにアクセス権がない場合にも表示されます。

また,管理者権限で起動したコマンドプロンプトでもエラーの原因を確認できます。次に示すコマンドを実 行し,表示される関数エラー情報を確認してください。

#### 32bit 版 PC(x86) COBOL2002 の場合

ismdmpntコマンド(ラージファイル形式の場合ismdmpntLコマンド)

64bit 版 PC(x64) COBOL2002 の場合

ismdmpnt64コマンド

該当する時間に iserrno=ESYSERR,issyserr=5,syserrknd=13 のエラー情報が表示されている場合,グ ローバルオブジェクトの作成権限がないユーザで,これらの ISAM ユティリティを標準権限で実行したこ とを示します。

ismdmpnt コマンドまたは ismdmpnt64 コマンドの表示例

[01]14/08/01; 12:00:00; procno = 2760; thrdno = 2392 (ISAMファイル名) (ISAM関数): iserrno=ESYSERR,iserrcd = 00000113 ,issyserr = 00000005,syserrknd = 00000013

なお,定義ファイルの作成ユティリティは,ISAM ファイルの作成先にすでに ISAM ファイルが存在する 場合,アクセス権などの属性情報が引き継がれます。

## (c) 標準権限で実行できる ISAM ユティリティ

標準権限で実行できる ISAM ユティリティを次に示します。

32bit 版 PC(x86) COBOL2002 の場合

- キーの追加/削除/再構築ユティリティ
- ファイルの検証ユティリティ
- ファイルの圧縮ユティリティ
- ファイルの変換ユティリティ
- ファイルの抽出ユティリティ
- ファイルの移行ユティリティ
- キー定義情報の表示ユティリティ
- iskeydef コマンド
- iskeymnt コマンド
- isconv コマンド
- ischk コマンド
- isext コマンド
- isinfo コマンド
- iscond コマンド
- isshift コマンド
- isgendef コマンド

64bit 版 PC(x64) COBOL2002 の場合

- キーの追加/削除/再構築ユティリティ
- ファイルの検証ユティリティ
- ファイルの圧縮ユティリティ
- ファイルの変換ユティリティ
- ファイルの抽出ユティリティ
- ファイルの移行ユティリティ
- キー定義情報の表示ユティリティ
- iskeydef64 コマンド
- iskeymnt64 コマンド
- isconv64 コマンド
- ischk64 コマンド
- isext64 コマンド
- isinfo64 コマンド
- iscond64 コマンド
- isshift64 コマンド

なお、ファイル/レコード定義は、ISAM ファイルを生成する際に ISAM ユティリティを使用しますが, ISAM ファイルは標準権限で生成できるため,ファイル/レコード定義は,標準権限,管理者権限のどちら でも起動できます。

## (d) ISAM ユティリティを管理者権限だけで使用できるようにする方法

ISAM ユティリティを<ISAM のインストールフォルダ>※¥Bin¥Compat フォルダに格納されている ISAM ユティリティと置き換えることで, ISAM ユティリティを管理者権限だけで使用できます。なお,置 き換え前の ISAM ユティリティに戻すことができるように,作業前に置き換え前の ISAM ユティリティを バックアップしておくことを推奨します。

ISAM ユティリティを置き換える手順を次に示します。

### 1.管理者権限のあるユーザであることを確認する。

2.コマンドプロンプトを管理者権限に権限昇格して起動する。

3.<ISAM のインストールフォルダ>※¥Bin¥Compat フォルダに移動する。

cd <ISAMのインストールフォルダ>※¥Bin¥Compat

4.ISAM ユティリティを実行していないことを確認する。

5.xcopy コマンドで Compat フォルダ内の exe ファイルを直上の Bin フォルダへコピーする。

 $xcopy *exe : * /y$ 

6.ログオフする。

## 注※

ISAM のインストールフォルダは、デフォルトでは次のとおりです。

32bit 版:

C:\Program Files\Hitachi\ISAM

64bit 版:

C:\Program Files\Hitachi\ISAM64

## 付録 B.2 Windows Vista 以降の OS でのファイル格納先についての 注意事項

## (1) ファイルダイアログボックスで格納する場合

開発マネージャ,COBOL エディタ,実行支援などで編集したファイルを格納する場合,インストール直 後の状態では,ファイルダイアログボックスで表示される格納先は COBOL2002 インストールフォルダに 位置付けられています。そのまま格納しようとすると Windows リソース保護 (WRP) によって失敗※し ますので, 別の場所を指定してください。Windows リソース保護 (WRP) については, Windows Vista 以降の各 OS のヘルプなどを参照してください。

注※

管理者権限で実行した場合を除きます。

## 付録 B.3 Windows Vista 以降の OS での文字コードについての注意 事頂

Windows Vista 以降の OS では、IIS X0213 の第 3 水準漢字,および第 4 水準漢字を含む Unicode の文 字をフォルダ名,ファイル名,プログラムへの入力文字列,および環境変数に指定できます。ただし, COBOL2002 のコンポーネント (コンパイラ,実行時ライブラリ,開発ツール)や COBOL2002 または COBOL85 で作成したプログラムで使用するフォルダやファイル名,環境変数,プログラムへの入力値と して使用できる文字はシフト IIS の範囲だけです。IIS X0213 の第3水準漢字,および第4水準漢字を含 む Unicode の文字は使用できません。

なお、第3水準漢字、および第4水準漢字の文字を含んだフォルダやファイル名などを入力した場合、シ ステムが第3水準漢字、および第4水準漢字の文字を"?"などに変換し、意図しない値になりますので, 注意してください。

# 付録 B.4 Windows Vista 以降の OS で使用できない機能 (32bit 版 PC(x86) COBOL2002 で有効)

32bit 版 PC(x86) COBOL2002 は、Windows Vista 以降の OS とその他の Windows では、使用できる 機能が異なります。ここでは,32bit 版 PC(x86) COBOL2002 の機能のうち,Windows Vista 以降の OS で使用できない機能について説明します。

## (1) OLE2 オートメーションサーバ機能

- cblolerg コマンドは使用できません。cblolerg コマンド起動時は,コマンドが見つからず,認識されな い旨のエラーとなります。
- -OleServer オプションは使用できません。

## (2) CGI プログラム作成支援機能

• cblhtmtr コマンドは使用できません。cblhtmtr コマンド起動時は,コマンドが見つからず,認識され ない旨のエラーとなります。

• CGI プログラム作成支援機能サービスルーチンは使用できません。 CALL 文に指定した場合の動作を次に示します。

- 動的リンクのときは,実行時に cblcgi.dll がない旨のエラーになります。
- 動的リンクのときは、実行時エラー(プログラムが見つからない)になります。
- DLL に含まれる CGI プログラムを動的にリンクすると,実行時エラー(ダイナミックリンクライブラ リのロードエラー)になります。

(1),(2)の機能を使用し,32bit 版 PC(x86) COBOL2002 02-00 未満のバージョンで作成したアプリ ケーションや, Windows Vista 以降の OS 以外で作成したアプリケーションも, Windows Vista 以降の OS で動作できません。その場合,実行時エラーとなります(アウトオブプロセスサーバは,ファイルサー バ自体のレジストリ登録でエラーとなります)。

## (3) Windows Vista 以降の OS で使用できないサービスルーチン

Windows Vista 以降の OS では使用できないサービスルーチンを次に示します。

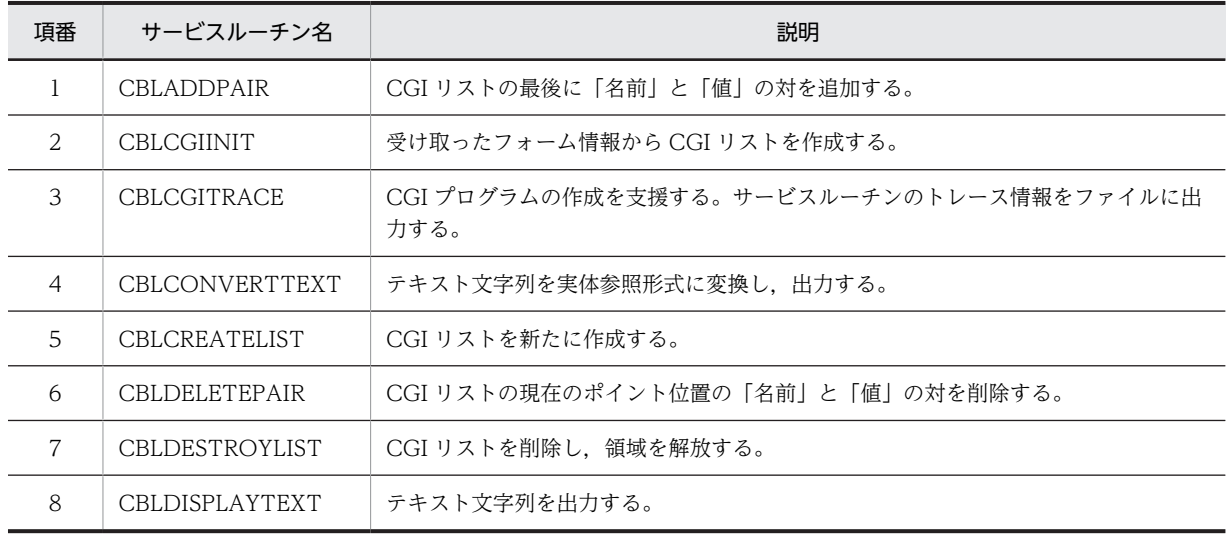

## 表 B-1 Windows Vista 以降の OS では使用できないサービスルーチン

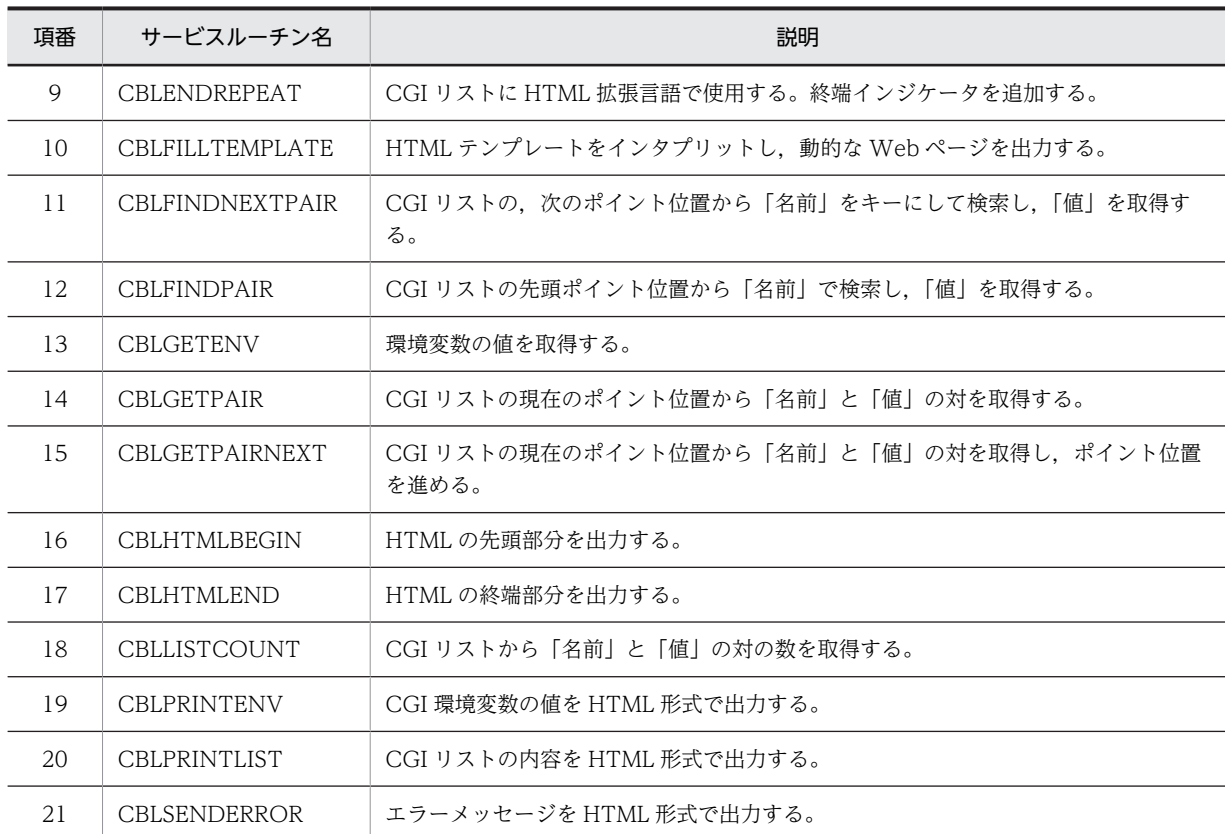

# 付録 B.5 Windows Vista 以降の OS で使用できないコンパイラオプ ション(32bit 版 PC(x86) COBOL2002 で有効)

Windows Vista 以降の OS では,一部使用できないコンパイラオプションがあります。Windows Vista 以降の OS で使用できないコンパイラオプションを次に示します。

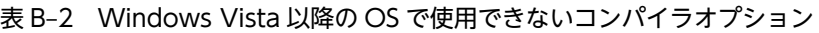

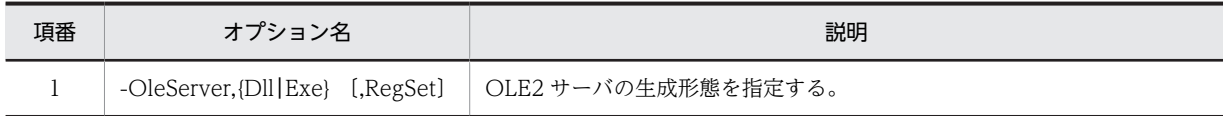

上表のオプションを指定すると, S レベルエラー (KCCC0030C-S) を出力し, コンパイルが中止されま す。

# 付録 B.6 Windows Vista 以降の OS で使用できない実行時環境変数 (32bit 版 PC(x86) COBOL2002 で有効)

Windows Vista 以降の OS では、使用できない実行時環境変数があります。Windows Vista 以降の OS で使用できない実行時環境変数を次に示します。

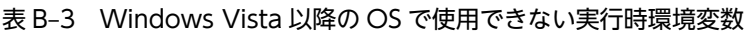

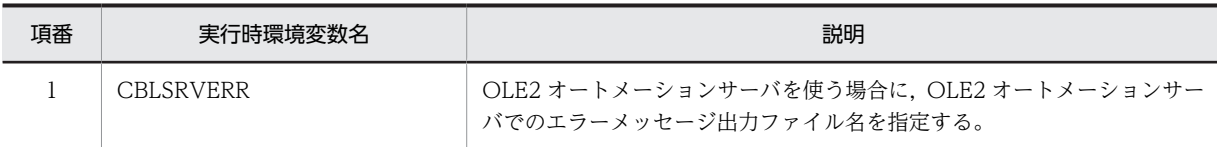

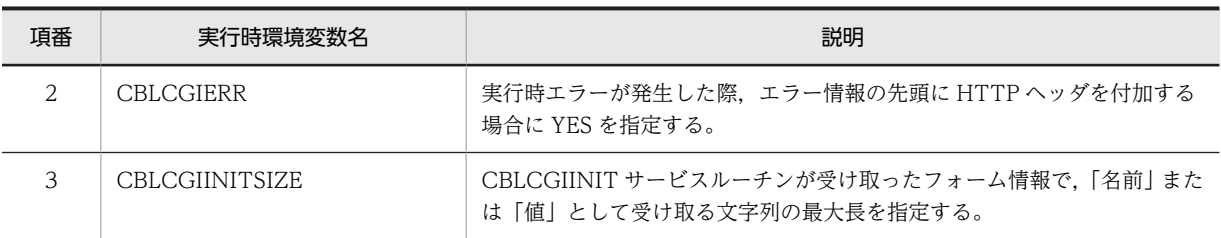

上表の実行時環境変数を指定した場合,指定は無効になります。

# 付録 B.7 Windows Vista 以降の OS での実行可能ファイルの実行権 限について

32bit 版 PC(x86) COBOL2002 02-00 以降または 64bit 版 PC(x64) COBOL2002 で作成したアプリ ケーションは,標準権限,管理者権限のどちらでも実行できます。

ただし,アプリケーションを実行する場合の実行権限について,次の注意事項があります。

- COBOL プログラムから CALL 文または CBLEXEC サービスルーチンで実行可能ファイルを実行する 場合は,呼び出し元と同じ権限で実行します。例えば,標準権限のアプリケーションから管理者権限の アプリケーション(実行可能ファイル)を CALL 文で呼び出した場合,KCCC0137R-S のメッセージ が出力され、システムから返されたエラー番号に 740 (管理者権限のないユーザから呼び出された)が 示されます。このとき,プログラム互換性アシスタント(PCA)に登録され,再度実行した場合はエ ラーにならない場合があります※。ただし、プログラム互換性アシスタント (PCA)に登録された標準 権限のアプリケーションから管理者権限のアプリケーションの呼び出しを COBOL2002 では保証しま せん。
- ISAM による索引ファイル入出力機能を使用する場合,管理者権限で実行してください。セキュリティ 上の問題で管理者権限で実行できない場合は、コントロールパネルの [管理ツール] から [ローカルセ キュリティポリシー]を使用して,標準権限にグローバルオブジェクトの作成権限を追加したユーザで 実行してください。

### 注※

Windows Server 2008, および Windows Server 2012 では、プログラム互換性アシスタント (PCA) が自動的に回避策を適用する機能は無効となっていて,継続的にエラーとなることがあります。

アプリケーションの権限の設定方法,およびプログラム互換性アシスタント(PCA)については,Windows Vista 以降の各 OS のヘルプなどを参照してください。

## 管理者権限を設定する例

実行可能ファイルのリンク時,-MANIFESTUAC リンカオプションで実行可能ファイルのアクセス許 可レベルの値を指定します。

ccbl2002 -Main,System test01.cbl -Link -MANIFESTUAC:level='requireAdministrator'

## 付録 B.8 Windows Vista 以降の OS での実行時の注意事項

Windows Vista 以降の OS での実行時の注意事項を次に示します。

• 32bit 版 PC(x86) COBOL2002 02-00 以降または 64bit 版 PC(x64) COBOL2002 で作成したアプ リケーションは,デフォルトで内部マニフェストを埋め込んでいます。

Windows Vista 以降の OS では、外部マニフェストファイル<sup>※</sup>よりも内部マニフェストの情報が優先 されるため,内部マニフェストを埋め込んだアプリケーションに対して,外部マニフェストファイルの 設定内容は有効となりません。

- 32bit 版 PC(x86) COBOL2002 02-00 以降または 64bit 版 PC(x64) COBOL2002 で作成したアプ リケーションを、「プロパティ」ダイアログボックスで実行権限を設定したあと、別のフォルダに移動 した場合は,再度実行可能ファイルの「プロパティ」ダイアログボックスで,管理者権限を設定する必 要があります。詳細は、Windows Vista 以降の各 OS のヘルプなどを参照してください。
- Windows Vista 以降の OS では, Windows リソース保護(WRP)によって, Windows リソース (OS ファイル,フォルダなど)が保護されるので、アプリケーションでファイル入出力機能などを使用 する場合は、ファイルの出力先の指定に注意が必要です。Windows リソース保護(WRP)について は,Windows Vista 以降の各 OS のヘルプなどを参照してください。

注※

実行可能ファイル名の後ろに「.manifest」を付加したファイルで、権限属性などを定義できます。

• 32bit 版 PC(x86) COBOL2002 03-00 および 64bit 版 PC(x64) COBOL2002 03-01 では,リンカの インストール先フォルダが変更となりました。詳細については,「[付録 I 環境変数の設定](#page-1128-0)」を参照して ください。

# 付録 C 日立 COBOL85 からの古い仕様

ここでは、COBOL85 で作成したプログラムを移行するために用意されている機能について説明します。

COBOL2002 で新規にプログラムを作成する場合は,これらの機能を使用しないで,同じ機能を持つほか の機能を使用してください。

# 付録 C.1 ACCEPT/DISPLAY 文を使用した CSV ファイルへのアクセ ス

ACCEPT 文、DISPLAY 文を使用して、CSV ファイルにデータを入出力する方法について説明します。

なお,ACCEPT/DISPLAY 文を使用した CSV ファイルへのアクセス方法では,一つの実行単位で一つの CSV ファイルしか扱えません。そのため,通常は READ/WRITE 文を使用して CSV 編成ファイルとし て入出力する方法を推奨します。CSV 編成ファイルの入出力方法については,「[6.8 CSV 編成ファイル](#page-150-0) [\(表計算プログラムファイル\)](#page-150-0)」を参照してください。

## (1) CSV データの読み込み

環境変数 CBL\_SYSCSVIN で割り当てた CSV ファイルのデータを,ACCEPT 文を実行することで 1 行ず つ(改行文字まで)読み込めます。読み込まれた 1 行は,コンマ(,)で区切られたデータ(セル)ごとに ユーザが定義したデータ領域に格納されます。

#### ACCEPT 文の形式

ACCEPT 一意名 FROM 呼び名※

注※

呼び名は,環境部の特殊名段落で,SYSCSV に関連づけておく必要があります。詳細は,マニュア ル「COBOL2002 言語 拡張仕様編 17.3.1 環境部(SPECIAL-NAMES)(CSV ファイル入出 力機能)」を参照してください。

## CSV ファイルの割り当て

ACCEPT 文で入力する CSV ファイルは、環境変数 CBL\_SYSCSVIN に絶対パス名で指定しておきま す。環境変数の指定例を次に示します。

CBL\_SYSCSVIN=C:\dir\file1.csv

#### 規則

- 環境変数 CBL\_SYSCSVIN にファイルが割り当てられていない場合,最初の ACCEPT 文実行時に 実行時メッセージが出力され,プログラムの実行が中止されます。
- CSV ファイルから読み込まれた 1 行中の各セルは,一意名に従属する基本項目に先頭から 1 対 1 対 応で格納されます。セルの個数が基本項目の個数より多い場合,対応しないセルは無視されます。 セルの個数が基本項目の個数より少ない場合,対応しない基本項目の値は,ACCEPT 文の実行前の 状態から変更されません。
- セルは,英数字項目の転記規則に従って一意名のデータ項目に格納されます。
- 入力データにダブルコーテーション(")が含まれない場合,コンマまたは改行文字(X'ODOA')を 区切り文字としてデータが入力されます。
- 入力データにダブルコーテーションが含まれる場合,次の規則に従ってデータが入力されます。
- 1.コンマの直後がダブルコーテーションの場合,次のダブルコーテーションの直前までをデータとし て扱う。

2.コンマの直後がダブルコーテーションでない場合,データ中に含まれるダブルコーテーションは文 字データとして扱う。

## (2) CSV データの書き込み

環境変数 CBL\_SYSCSVOUT で割り当てたファイルに,DISPLAY 文を実行することで CSV 形式のデー タを 1 行ずつ書き出せます。各行は,ユーザが定義したデータ領域の値にコンマを付けた形式で書き出さ れます。書き出されたファイルは,表計算プログラムの CSV ファイルとなります。

#### DISPLAY 文の形式

#### DISPLAY 一意名 UPON 呼び名<sup>※</sup>

注※

呼び名は,環境部の特殊名段落で,SYSCSV に関連づけておく必要があります。詳細は,マニュア ル「COBOL2002 言語 拡張仕様編 17.3.1 環境部(SPECIAL-NAMES)(CSV ファイル入出 力機能)」を参照してください。

#### CSV ファイルの割り当て

DISPLAY 文で出力する CSV ファイルは,環境変数 CBL\_SYSCSVOUT に絶対パス名で指定しておき ます。環境変数の指定例を次に示します。

CBL SYSCSVOUT=C:\dir\file2.csv

規則

- 環境変数 CBL\_SYSCSVOUT にファイル名が割り当てられていない場合,最初の DISPLAY 文実行 時に実行時メッセージが出力され,プログラムの実行が中止されます。
- データは,一意名または一意名に従属する基本項目のそれぞれの値にコンマを付けてデータを引用 符で囲み,さらに終端に改行文字を付けて出力されます。
- セルデータの最後に空白文字がある場合,その空白は出力されません。

## 付録 C.2 サービスルーチンを使った OLE2 オートメーションクライア ント機能

ここでは,サービスルーチンを使って OLE2 オートメーションクライアント機能を使用する方法について 説明します。

なお,通常 OLE2 オートメーションクライアント機能を使用する場合は,[「26.2 OLE2 オートメーション](#page-552-0) [クライアント機能」](#page-552-0)に示す方法を使用してください。

## (1) サービスルーチンの一覧

OLE2 オートメーションクライアント機能を使用するために COBOL2002 が用意しているサービスルー チンの種類を次に示します。なお,サービスルーチンは,表中の呼び出し順序に従って呼び出す必要があり ます。

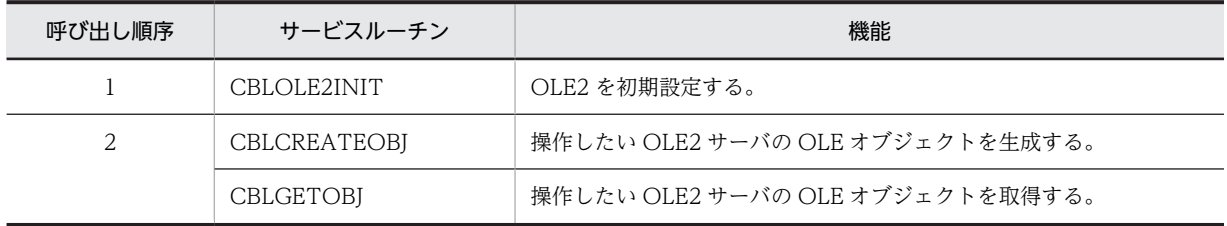

#### 表 C‒1 サービスルーチンの種類

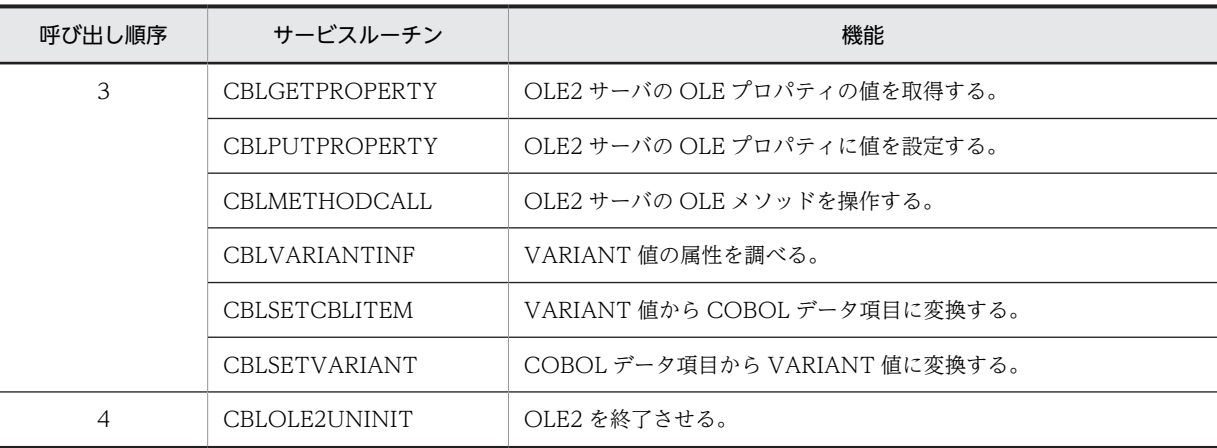

なお,各サービスルーチンの「戻り値」に記されているエラーコード値の内容については,「[\(3\) エラー](#page-1069-0) [コード値](#page-1069-0)」を参照してください。

## (2) サービスルーチンの詳細

サービスルーチンの詳細を以下に示します。

なお, 使用例のプログラムを 64bit 版 PC(x64) COBOL2002 で使用する場合は, 読み替えが必要です。

使用例の記述(32bit 版 PC(x86) COBOL2002 で使用)

01 ARG1 PIC 9(9) USAGE COMP VALUE ZERO.

読み替えの記述(64bit 版 PC(x64) COBOL2002 で使用)

01 ARG1 PIC 9(18) USAGE COMP VALUE ZERO.

## (a) CBLOLE2INIT

OLE2 の初期値を設定するサービスルーチンです。

## 形式

CALL 'CBLOLE2INIT' USING BY VALUE 引数1 BY REFERENCE 引数2.

## 引数

- 引数 1 には,4 バイト※の 2 進項目で 0 を設定します。このサービスルーチンを呼び出したあとに, 引数 1 の値を書き換えないでください。
- 引数 2 は,次の集団項目を要求します。

01 引数2.

```
 02 FILLER PIC 9(9) USAGE COMP VALUE ZERO.
```

```
4 バイトの 2 進項目で 0 を設定します。
```
注※

64bit 版 PC(x64) COBOL2002 の場合は 8 バイトに読み替えてください。

### 戻り値

正常:0

上記以外:エラーコード値

#### 注意事項

CBLOLE2INIT サービスルーチンは、次のサービスルーチンより先に呼び出されている必要がありま す。

- CBLCREATEOBJ
- CBLVARIANTINF
- CBLGETOBJ
- CBLSETCBLITEM
- CBLGETPROPERTY
- CBLSETVARIANT
- CBLPUTPROPERTY
- CBLOLE2UNINIT
- CBLMETHODCALL

## 使用例

 DATA DIVISION. WORKING-STORAGE SECTION. 01 ARG1 PIC 9(9) USAGE COMP VALUE ZERO. 01 PRMINIT. 02 FILLER PIC 9(9) USAGE COMP VALUE ZERO. : 100 minutes

 PROCEDURE DIVISION. : 100 minutes

 CALL 'CBLOLE2INIT' USING BY VALUE ARG1 BY REFERENCE PRMINIT.

## (b) CBLCREATEOBJ

OLE2 サーバの OLE オブジェクトを生成します。

#### 形式

CALL 'CBLCREATEOBJ' USING BY VALUE 引数1 BY REFERENCE 引数2 引数3.

## 引数

- 引数 1 には,CBLOLE2INIT で設定した引数 1 を指定します。
- 引数 2 は,このサービスルーチンが生成した OLE2 サーバの OLE オブジェクトを格納する領域で す。この領域はアドレスデータ項目で設定します。サービスルーチンの発行時は 0 を設定します。

#### 01 引数2 USAGE ADDRESS.

次のサービスルーチンを呼び出す場合,この領域と同じ領域を先に設定しておく必要があります。

## ・CBLGETPROPERTY

- ・CBLPUTPROPERTY
- ・CBLMETHODCALL

設定しないでこれらのサービスルーチンを呼び出した場合の結果は保証しません。

• 引数 3 は,次の集団項目を要求します。

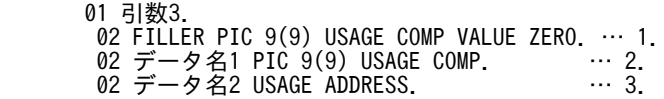

#### 項目の説明

1.4 バイトの 2 進項目で 0 を設定します。

2.3.で指定する領域がポイントする領域の長さを,4 バイトの 2 進項目で設定します。

3.OLE2 サーバのクラス名を指定します。この領域は,アドレスデータ項目で定義します。この領 域がポイントする領域は,次のような基本項目です(xx:クラス名を格納するのに必要なバイト 数)。

01 データ名 PIC X(xx).

#### 戻り値

正常:0

上記以外:エラーコード値

#### 使用例

 DATA DIVISION. WORKING-STORAGE SECTION. 01 ARG1 PIC 9(9) USAGE COMP VALUE ZERO. 01 PRMOBJ USAGE ADDRESS. 01 PRMCREATEOBJ. 02 FILLER PIC 9(9) USAGE COMP VALUE ZERO. 02 CLSLENG PIC 9(9) COMP VALUE 17. 02 CLSNAMEPTR USAGE ADDRESS. 01 CLASSNAME PIC X(17) VALUE 'Excel.Application'. : 100 minutes PROCEDURE DIVISION. COMPUTE PRMOBJ = ZERO. COMPUTE CLSNAMEPTR = FUNCTION ADDR(CLASSNAME). CALL 'CBLCREATEOBJ' USING BY VALUE ARG1 BY REFERENCE PRMOBJ PRMCREATEOBJ.

#### (c) CBLGETOBJ

OLE2 サーバの OLE オブジェクトをファイルから取得する場合,またはすでに OLE2 サーバが起動してい る場合に,その OLE2 サーバの OLE オブジェクトを取得するサービスルーチンです。

#### 形式

CALL 'CBLGETOBJ' USING BY VALUE 引数1 BY REFERENCE 引数2 引数3.

## 引数

- 引数 1 には,CBLOLE2INIT で設定した引数 1 を指定します。
- 引数 2 は,このサービスルーチンが取得した OLE2 サーバの OLE オブジェクトを格納する領域で す。この領域はアドレスデータ項目で設定します。サービスルーチンの発行時は 0 を設定します。

01 引数2 USAGE ADDRESS.

次のサービスルーチンを呼び出す場合,この領域と同じ領域を設定して呼び出す必要があります。設定 しないで呼び出した場合の結果は保証しません。

- ・CBLGETPROPERTY
- ・CBLPUTPROPERTY
- ・CBLMETHODCALL
- 引数 3 は、次の集団項目を要求します。

32bit 版 PC(x86) COBOL2002 の場合

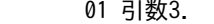

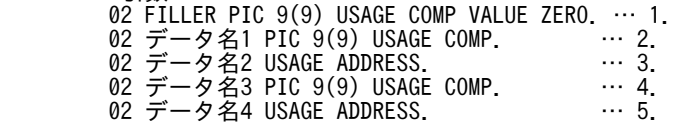

64bit 版 PC(x64) COBOL2002 の場合

#### 01 引数3.

02 FILLER PIC 9(9) USAGE COMP VALUE ZERO. ... 1.

 02 データ名1 PIC 9(9) USAGE COMP. … 2. 02 データ名2 USAGE ADDRESS. … 3. 02 データ名3 PIC 9(9) USAGE COMP. … 4. 02 FILLER PIC 9(9) USAGE COMP VALUE ZERO. … 1. 02 データ名4 USAGE ADDRESS. … 5.

1.4 バイトの 2 進項目で 0 を設定します。

2.3.で指定する領域がポイントする領域の長さを 4 バイトの 2 進項目で設定します。

- 3.取得したい OLE オブジェクトが含まれているファイルの絶対パス名,およびファイル名を格納した 領域のポインタを指定します。この領域は,アドレスデータ項目で定義します。この領域がポイン トする領域は次のような基本項目です(xx:ファイル名を格納するのに必要なバイト数)。 01 データ名 PIC X(xx).
- 4.5.で指定する領域がポイントする領域の長さを 4 バイトの 2 進項目で設定します。
- 5.OLE2 サーバのクラス名を格納した領域のポインタを指定します。この領域はアドレスデータ項目 で定義します。この領域がポイントする領域は,次のような基本項目です(xx:クラス名を格納す るのに必要なバイト数)。

01 データ名 PIC X(xx).

#### 戻り値

正常:0

上記以外:エラーコード値

#### 使用例

 DATA DIVISION. WORKING-STORAGE SECTION. 01 ARG1 PIC 9(9) USAGE COMP VALUE ZERO. 01 PRMOBJ USAGE ADDRESS. 01 PRMGETOBJ. 02 FILLER PIC 9(9) USAGE COMP VALUE ZERO. 02 FILELENG PIC 9(9) USAGE COMP VALUE 16. 02 FILENAMEPTR USAGE ADDRESS. 02 CLSLENG PIC 9(9) USAGE COMP VALUE 11. 02 FILLER PIC 9(9) USAGE COMP VALUE ZERO.※ 02 CLSNAMEPTR USAGE ADDRESS. 01 FILENAME PIC X(16) VALUE 'c:\temp\data.xls'. 01 CLASSNAME PIC X(11) VALUE 'Excel.Sheet'. : 100 minutes PROCEDURE DIVISION. COMPUTE PRMOBJ = ZERO. COMPUTE FILENAMEPTR = FUNCTION ADDR(FILENAME). COMPUTE CLSNAMEPTR = FUNCTION ADDR(CLASSNAME). CALL 'CBLGETOBJ' USING BY VALUE ARG1 BY REFERENCE PRMOBJ PRMGETOBJ.

#### 注※

64bit 版 PC(x64) COBOL2002 では追加してください。

### (d) CBLGETPROPERTY

OLE2 サーバの OLE オブジェクトの OLE プロパティの値を取得するサービスルーチンです。

#### 形式

CALL 'CBLGETPROPERTY' USING BY VALUE 引数1 BY REFERENCE 引数2 引数3 引数4.

## 引数

• 引数 1 には,CBLOLE2INIT で設定した引数 1 を指定します。

• 引数 2 には、CBLCREATEOBI および CBLGETOBI サービスルーチンが生成・取得した OLE2 サーバの OLE オブジェクトを格納している領域を指定します。

01 引数2 USAGE ADDRESS.

この領域は、アドレスデータ項目で必ず指定してください。

• 引数 3 は,このサービスルーチンが,OLE2 サーバの OLE プロパティから取得した VARIANT 値 のアドレスを設定します。初期値としては 0 を設定します。

01 引数3 USAGE ADDRESS.

この値は、CBLSETCBLITEM サービスルーチンで COBOL のデータ項目に設定できます。

• 引数4は,次の集団項目を要求します。

01 引数4.

02 FILLER PIC 9(9) USAGE COMP VALUE ZERO. … 1.<br>02 データ名1 PIC 9(9) USAGE COMP. … … 2. 02 データ名1 PIC 9(9) USAGE COMP.  $\cdots$  2.<br>
02 データ名2 USAGE ADDRESS 02 データ名2 USAGE ADDRESS.

#### 項目の説明

1.4 バイトの 2 進項目で 0 を設定します。

- 2.3.で指定する領域がポイントする領域の長さを 4 バイトの 2 進項目で設定します。
- 3.OLE2 サーバの OLE プロパティおよびそれまでのコンテナ,コレクションをピリオドで区切っ た文字列を格納した領域のポインタを指定します。また,この領域はアドレスデータ項目で定義 します。この領域がポイントする領域は次のような基本項目です(xx:文字列を格納するのに必 要なバイト数)。

01 データ名 PIC X(xx).

## 戻り値

正常:0

上記以外:エラーコード値

#### 注意事項

3.で指定した領域がポイントする文字列の中で,ピリオドで区切られているいちばん右側の文字列が OLE プロパティと判断されます。また、これ以外はすべてコレクションまたはコンテナと判断されま す。

## 使用例

```
 DATA DIVISION.
       WORKING-STORAGE SECTION.
       01 ARG1 PIC 9(9) USAGE COMP VALUE ZERO.
       01 PRMOBJ USAGE ADDRESS.
      01 PRMVARIANT USAGE ADDRESS.<br>01 PRMGETPROPERTY.
 01 PRMGETPROPERTY.
 02 FILLER PIC 9(9) USAGE COMP VALUE ZERO.
 02 STRINGLENG PIC 9(9) USAGE COMP VALUE 43.
 02 STRINGNAMEPTR USAGE ADDRESS.
 01 STRINGNAME PIC X(43)VALUE
           'Workbooks(1).Worksheets(1).Cells(1,1). Value'.
: 100 minutes
       PROCEDURE DIVISION.
 CALL 'CBLCREATEOBJ' USING …
 COMPUTE PRMVARIANT = ZERO.
 COMPUTE STRINGNAMEPTR
                   = FUNCTION ADDR(STRINGNAME).
           CALL 'CBLGETPROPERTY'
                USING BY VALUE ARG1
                      BY REFERENCE PRMOBJ
                                   PRMVARIANT
                                   PRMGETPROPERTY.
```
## (e) CBLPUTPROPERTY

OLE2 オートメーションサーバ機能の OLE オブジェクトの OLE プロパティに値を設定するサービスルー チンです。

形式

CALL 'CBLPUTPROPERTY' USING BY VALUE 引数1 BY REFERENCE 引数2 引数3 引数4.

引数

- 引数 1 には,CBLOLE2INIT で設定した引数 1 を指定します。
- 引数 2 には, CBLCREATEOBJ および CBLGETOBJ サービスルーチンが生成, 取得した OLE2 サーバの OLE オブジェクトを格納した領域を指定します。

01 引数2 USAGE ADDRESS.

この領域は、アドレスデータ項目で必ず指定してください。

• 引数 3 は,このサービスルーチンが OLE2 サーバの OLE プロパティに設定する VARIANT 値のア ドレスを設定します。初期値としては 0 を設定します。

01 引数3 USAGE ADDRESS.

この領域は,アドレスデータ項目で定義します。

この値は、設定する COBOL のデータ項目をあらかじめ CBLSETVARIANT サービスルーチンによっ て VARIANT 値に変換しておきます。

● 引数4は、次の集団項目を要求します。

 01 引数4. 02 FILLER PIC 9(9) USAGE COMP VALUE ZERO. … 1. 02 データ名1 PIC 9(9) USAGE COMP. … 2. 02 データ名2 USAGE ADDRESS. … 3.

#### 項目の説明

1.4 バイトの 2 進項目で 0 を設定します。

- 2.3.で指定する領域がポイントする領域の長さを 4 バイトの 2 進項目で設定します。
- 3.OLE2 サーバの OLE プロパティおよびそれまでのコンテナ,コレクションをピリオドで区切っ た文字列を格納した領域のポインタを指定します。また,この領域はアドレスデータ項目で定義 します。この領域がポイントする領域は次のような基本項目です(xx:文字列を格納するのに必 要なバイト数)。

01 データ名 PIC X(xx).

#### 戻り値

正常:0

上記以外:エラーコード値

#### 注意事項

3.で指定した領域がポイントする文字列の中で,ピリオドで区切られているいちばん右側の文字列が OLE プロパティと判断されます。また,これ以外はすべてコレクションまたはコンテナと判断されま す。

使用例

 DATA DIVISION. WORKING-STORAGE SECTION. 01 ARG1 PIC 9(9) USAGE COMP VALUE ZERO. 01 PRMOBJ USAGE ADDRESS. 01 PRMVARIANT USAGE ADDRESS. 01 PRMPUTPROPERTY. 02 FILLER PIC 9(9) USAGE COMP VALUE ZERO.  02 STRINGLENG PIC 9(9) USAGE COMP VALUE 43. 02 STRINGNAMEPTR USAGE ADDRESS. 01 STRINGNAME PIC X(43) VALUE 'Workbooks(1).Worksheets(1).Cells(1,1).Value'. : 100 minutes PROCEDURE DIVISION. CALL 'CBLCREATEOBJ' USING … COMPUTE PRMVARIANT = (CBLSETVARIANTサービスルーチンで 変換したVARIANT値). COMPUTE STRINGNAMEPTR = FUNCTION ADDR(STRINGNAME). CALL 'CBLPUTPROPERTY' USING BY VALUE ARG1 BY REFERENCE PRMOBJ PRMVARIANT PRMPUTPROPERTY.

## (f) CBLMETHODCALL

OLE2 サーバの OLE オブジェクトの OLE メソッドを操作するサービスルーチンです。

### 形式

CALL 'CBLMETHODCALL' USING BY VALUE 引数1 BY REFERENCE 引数2 引数3 引数4.

#### 引数

- 引数 1 には,CBLOLE2INIT で設定した引数 1 を指定します。
- 引数 2 には、CBLCREATEOBJ および CBLGETOBJ サービスルーチンが生成、取得した OLE2 サーバの OLE オブジェクトを格納した領域を指定します。

01 引数2 USAGE ADDRESS.

この領域は、アドレスデータ項目で必ず指定してください。

• 引数 3 は,このサービスルーチンが OLE2 サーバの OLE メソッドから返される値を設定する VARIANT 値のアドレスを設定します。

01 引数3 USAGE ADDRESS.

この領域はアドレスデータ項目で定義します。OLE メソッドが値を返さない場合は 0 を設定します。

● 引数 4 は、次の集団項目を要求します。

32bit 版 PC(x86) COBOL2002 の場合

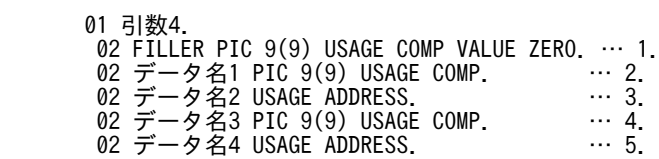

64bit 版 PC(x64) COBOL2002 の場合

01 引数4.

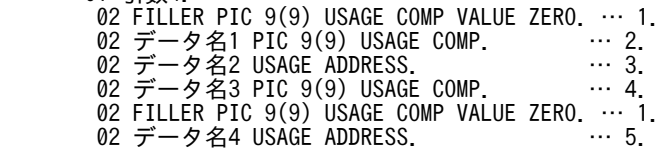

#### 項目の説明

1.4 バイトの 2 進項目で 0 を設定します。

2.3.で指定する領域がポイントする領域の長さを 4 バイトの 2 進項目で設定します。

3.パラメタを含む該当するメソッド、およびそれまでのコンテナ、コレクションをピリオドで区 切った文字列を格納した領域のポインタを指定します。また,この領域はアドレスデータ項目で 定義します。

この領域がポイントする領域は次のような基本項目です(xx:文字列を格納するのに必要なバイ ト数)。

01 データ名 PIC X(xx).

4.この領域は,OLE メソッドに引数を指定する場合に,3.で指定した領域中の OLE メソッドの文 字列にパラメタを含めて指定するのではなく,VARIANT 値の配列として指定するとき,5.で指 定する引数の配列テーブルのエントリ数を設定します。

3.で指定する領域中のメソッドの文字列にパラメタを含める場合,または OLE メソッドにパラ メタがない場合は 0 を設定します。4 バイトの 2 進項目で設定します。

5.この領域は,OLE メソッドに引数を指定する場合に,3.で指定する領域中の OLE メソッドの文 字列にパラメタを含めて指定するのではなく,VARIANT 値の配列として指定するとき,引数 の配列テーブルのアドレスを設定します。

この領域がポイントする配列テーブルは次のような集団項目です。

 $\cdots \cdots \cdots 6$ 

- 01 任意の名称 02 任意の名称1 USAGE ADDRESS.
- 02 任意の名称n USAGE ADDRESS. 丿

このとき、6.で指定する領域がポイントする VARIANT 値は、あらかじめ COBOL のデータ項 目を CBLSETVARIANT サービスルーチンで変換しておいてください。3.で指定する領域中の OLE メソッドの文字列にパラメタを含める場合,または OLE メソッドにパラメタがない場合は 0 を設定します。

### 戻り値

正常:0

上記以外:エラーコード値

#### 注意事項

(a)

引数 4の 3.がポイントする文字列の中で、ピリオドで区切られているいちばん右側の文字列が OLE メ ソッドと判断されます。これ以外はすべてコレクションまたはコンテナと判断されます。

括弧で囲まれている場合は,その OLE メソッドにパラメタが含まれていると判断され,引数 4 の 5.で 指定した配列テーブルは無視されます。

複数のパラメタを指定する場合は「,」で区切らなければなりません。

(b)

引数 4 の 3.がポイントする文字列の OLE メソッドにパラメタを含めた場合,このサービスルーチンは 次のように仮定します。

- •「'」または「"」で囲まれているパラメタは文字列とする。
- 0〜9 と小数点のピリオドから構成される数値は倍精度浮動小数点とする。

(c)

パラメタの属性が(b)の方法で設定する仮定値と異なる場合は,引数 4 の 5.に VARIANT 値の配列テー ブルポインタを設定して OLE メソッドのパラメタを指定してください。

#### 使用例

 DATA DIVISION. WORKING-STORAGE SECTION.

 01 ARG1 PIC 9(9) USAGE COMP VALUE ZERO. 01 PRMOBJ USAGE ADDRESS. 01 PRMVARIANT USAGE ADDRESS. 01 PRMMETHODCALL 02 FILLER PIC 9(9) USAGE COMP VALUE ZERO. 02 STRINGLENG PIC 9(9) USAGE COMP VALUE 48. 02 STRINGNAMEPTR USAGE ADDRESS. 02 VARTBLCNT PIC 9(9) USAGE COMP VALUE ZERO. 02 FILLER PIC 9(9) USAGE COMP VALUE ZERO.  $\frac{36}{4}$  02 VARTBLPTR USAGE ADDRESS. 01 STRINGNAME PIC X(48) VALUE 'InputBox(''Please Input Data'', - '''COBOL InputBox'')'.  $*$  : PROCEDURE DIVISION. COMPUTE PRMVARIANT = ZERO. COMPUTE VARTBLPTR = ZERO. COMPUTE STRINGNAMEPTR = FUNCTION ADDR(STRINGNAME). CALL 'CBLMETHODCALL' USING BY VALUE ARG1 BY REFERENCE PRMOBJ PRMVARIANT PRMMETHODCALL.

注※

64bit 版 PC(x64) COBOL2002 では追加してください。

### (g) CBLVARIANTINF

CBLGETPROPERTY, CBLMETHODCALL, および CBLSETVARIANT サービスルーチンが得る VARIANT 値の属性を取得するサービスルーチンです。CBLVARIANTINF は、取得した属性の値によっ て CBLSETCBLITEM サービスルーチンでの処理を選択するのに使用します。

#### 形式

CALL 'CBLVARIANTINF' USING BY VALUE 引数1 BY REFERENCE 引数2 引数3 引数4.

## 引数

- 引数 1 には,CBLOLE2INIT で設定した引数 1 を指定します。
- 引数 2 には、属性を取得する VARIANT 値を設定します。

01 引数2 USAGE ADDRESS.

• 引数 3 には,VARIANT 値から取得した属性値が設定されます。

01 引数3 PIC 9(9) USAGE COMP.

4 バイトの 2 進項目で定義します。初期値としては 0 を設定します。

この領域に返される属性値を次に示します。

0:Empty 値を表します。数値としては 0,文字列としては長さが 0 であることを表します。 COBOL2002 では対応するデータ項目はありません。

1:Null 値を表します。有効な数値や文字列を持たないことを示します。値が 0 や Empty 値とは異な ります。COBOL2002 では対応するデータ項目はありません。

2:整数型(Integer)を表します。COBOL2002 では符号付き 2 バイト 2 進項目を表します。

3:長整数型(Long)を表します。COBOL2002 では符号付き 4 バイト 2 進項目を表します。

4:単精度浮動小数点数型(Single)を表します。COBOL2002 では単精度内部浮動小数点項目を表し ます。

5:倍精度浮動小数点数型(Double)を表します。COBOL2002 では倍精度内部浮動小数点項目を表 します。

6:通貨型(Currency)を表します。COBOL2002 では対応するデータ項目はありません。 CBLSETCBLITEM または CBLSETVARIANT で変換する場合は,英数字項目を指定します。 7:日付型(Date)を表します。COBOL2002 では対応するデータ項目はありません。 CBLSETCBLITEM または CBLSETVARIANT で変換する場合は,21 バイトの英数字項目を指定しま す。

8:文字列型を表します。COBOL2002 では対応するデータ項目はありません。CBLSETCBLITEM ま たは CBLSETVARIANT で変換する場合は,英数字項目を指定します。

● 引数4は、次の集団項目を要求します。

01 引数4.

02 FILLER PIC 9(9) USAGE COMP VALUE ZERO.

4 バイトの2 進項目で0を設定します。

## 戻り値

正常:0

上記以外:エラーコード値

#### 使用例

 DATA DIVISION. WORKING-STORAGE SECTION. 01 ARG1 PIC 9(9) USAGE COMP VALUE ZERO. 01 PRMOBJ USAGE ADDRESS. 01 PRMVARIANT USAGE ADDRESS. 01 PRMVARTYPE PIC 9(9) USAGE COMP VALUE ZERO. 01 PRMGETPROPERTY. 02 FILLER PIC 9(9) USAGE COMP VALUE ZERO. 02 STRINGLENG PIC 9(9) USAGE COMP VALUE 43. 02 STRINGNAMEPTR USAGE ADDRESS. 01 STRINGNAME PIC X(43) VALUE 'Workbooks(1).Worksheets(1).Cells(1,1).Value'. 01 PRMVARIANTINF. 02 FILLER PIC 9(9) USAGE COMP VALUE ZERO. : 100 minutes PROCEDURE DIVISION. CALL 'CBLCREATEOBJ' USING … COMPUTE PRMVARIANT = ZERO. COMPUTE STRINGNAMEPTR = FUNCTION ADDR(STRINGNAME). CALL 'CBLGETPROPERTY' USING BY VALUE ARG1 BY REFERENCE PRMOBJ PRMVARIANT PRMGETPROPERTY. CALL 'CBLVARIANTINF' USING BY VALUE ARG1 BY REFERENCE PRMVARIANT PRMVARTYPE PRMVARIANTINF.

#### (h) CBLSETCBLITEM

CBLGETPROPERTY または CBLMETHODCALL サービスルーチンで取得した VARIANT の値を指定 した COBOL のデータ項目に変換し、設定するサービスルーチンです。

#### 形式

CALL 'CBLSETCBLITEM' USING BY VALUE 引数1 BY REFERENCE 引数2 引数3.

## 引数

- 引数 1 には,CBLOLE2INIT で設定した引数 1 を指定します。
- 引数 2 は,変換前の VARIANT 値を設定します。
	- 01 引数2 USAGE ADDRESS.

```
• 引数 3 は,次の集団項目を要求します。
```

```
 01 引数3.
```
02 FILLER PIC 9(9) USAGE COMP VALUE ZERO. … 1.<br>02 データ名1 PIC 9(9) USAGE COMP. … … 2 02 データ名1 PIC 9(9) USAGE COMP. … 2. 02 データ名2 USAGE ADDRESS. … 3.

#### 項目の説明

1.4 バイトの 2 進項目で 0 を設定します。

2.COBOL データ項目に設定する VARIANT 値の属性値を設定します。4 バイトの 2 進項目で設 定します。

この領域に設定する値を次に示します。

- 2:整数型(Integer)を表します。3.の領域がポイントする領域は次のような基本項目です。
- 01 データ名 PIC S9(4) USAGE COMP.
- 3:長整数型(Long)を表します。3.の領域がポイントする領域は次のような基本項目です。
- 01 データ名 PIC S9(9) USAGE COMP.

4:単精度浮動小数点数型(Single)を表します。3.の領域がポイントする領域は次のような基 本項目です。

01 データ名 COMP-1.

5:倍精度浮動小数点数型(Double)を表します。3.の領域がポイントする領域は次のような基 本項目です。

01 データ名 COMP-2.

6:通貨型(Currency)を表します。3.の領域がポイントする領域は次のような集団項目です (xx:文字列を格納するのに必要なバイト数)。

01 データ名 1.

02 データ名 2 PIC 9(9) USAGE COMP. … 4.

02 データ名 3 PIC X(xx). … 5.

4.には,5.の領域長を設定します。このサービスルーチンを正常に終了した場合,5.の領域に格 納された文字列長が設定されます。5.の領域に文字列が格納できなかった場合は,5.の領域とし て必要な文字列長が設定され,エラーとなります。

7:日付型(Date)を表します。3.の領域がポイントする領域は"6:通貨型"と同様な集団項目で す。

- 8:文字列型を表します。3.の領域がポイントする領域は"6:通貨型"と同様な集団項目です。
- 3.変換後の値を設定する COBOL データ項目領域のポインタです。アドレスデータ項目で定義し ます。この領域がポイントする領域については 2.を参照してください。

## 戻り値

正常:0

上記以外:エラーコード値

#### 変換規則

VARIANT 値の属性と COBOL データ項目の属性とが異なる場合,変換はされません。

#### 注意事項

- 変換できない COBOL のデータ項目を指定した場合,エラーとなります。
- 事前に CBLVARIANTINF サービスルーチンで設定する VARIANT 値を把握してから使用してく ださい。
- 通貨型,日付型の場合,COBOL2002 では文字列として設定します。

```
使用例
```
 DATA DIVISION. WORKING-STORAGE SECTION. 01 ARG1 PIC 9(9) USAGE COMP VALUE ZERO. 01 PRMOBJ USAGE ADDRESS. 01 PRMVARIANT USAGE ADDRESS. 01 PRMSETCBLITEM. 02 FILLER PIC 9(9) USAGE COMP VALUE ZERO. 02 VARTYPE PIC 9(9) USAGE COMP VALUE 8. 02 CBLITEMPTR USAGE ADDRESS. 01 CBLITEM. 02 ITEMLENG PIC 9(9) USAGE COMP VALUE 255. 02 ITEMSTRING PIC X(255). : 100 minutes PROCEDURE DIVISION. COMPUTE PRMVARIANT = VARIANT値. COMPUTE CBLITEMPTR = FUNCTION ADDR(CBLITEM). CALL 'CBLSETCBLITEM' USING BY VALUE ARG1 BY REFERENCE PRMVARIANT PRMSFTCBL TTFM

### (i) CBLSETVARIANT

CBLPUTPROPERTY または CBLMETHODCALL サービスルーチンで COBOL のデータ項目を設定す るため、VARIANT 値に変換するサービスルーチンです。

### 形式

CALL 'CBLSETVARIANT' USING BY VALUE 引数1 BY REFERENCE 引数2 引数3.

#### 引数

- 引数 1 には,CBLOLE2INIT で設定した引数 1 を指定します。
- 引数 2 には,このサービスルーチンが生成した変換後の VARIANT 領域のアドレスを設定します。 この領域はアドレスデータ項目で定義します。また,初期値として 0 を設定します。

01 引数2 USAGE ADDRESS.

• 引数 3 は,次の集団項目を要求します。

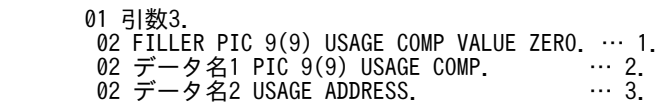

#### 項目の説明

1.4 バイトの 2 進項目で 0 を設定します。

- 2.VARIANT 値に変換する COBOL データ項目の領域の属性値を設定します。4 バイトの 2 進項 目で設定します。
	- この領域に設定する値を次に示します。
	- 0:Empty 値を設定します。3.の領域がポイントする領域には 0 を設定します。
	- 1:Null 値を設定します。3.の領域がポイントする領域には 0 を設定します。

2:符号付き 2 バイト 2 進項目を表します。3.の領域がポイントする領域は次のような基本項目 です。

01 データ名 PIC S9(4) USAGE COMP.

3:符号付き 4 バイト 2 進項目を表します。3.の領域がポイントする領域は次のような基本項目 です。

01 データ名 PIC S9(9) USAGE COMP.

4:単精度内部浮動小数点を表します。3.の領域がポイントする領域は次のような基本項目です。

01 データ名 USAGE COMP-1.

5:倍精度内部浮動小数点を表します。3.の領域がポイントする領域は次のような基本項目です。

01 データ名 USAGE COMP-2.

6:通貨型(Currency)を表します。3.の領域がポイントする領域は次のような集団項目です (xx:文字列を格納するのに必要なバイト数)。

01 データ名 1.

02 データ名 2 PIC 9(9) USAGE COMP. … 4.

02 データ名 3 PIC X(xx). … 5.

4.には,5.の文字列のバイト数を設定します。

5.は文字列を格納します。

7:日付および時間(Date/Time)を表します。3.の領域がポイントする領域は"6:通貨型"と 同様な集団項目です。

01 データ名 PIC X(21).

8:文字列型(英数字項目)を表します。3.の領域がポイントする領域は"6:通貨型"と同様な集 団項目です

3.変換する COBOL データ項目の領域のポインタです。アドレスデータ項目で定義します。この 領域がポイントする領域については 2.を参照してください。

### 戻り値

正常:0

上記以外:エラーコード値

#### 注意事項

通貨型,日付型の場合, COBOL2002 では文字列として設定します。

例えば,サーバが Excel の場合,日付型の設定では99/2/26 10:30 という形式で設定してください。

使用例

 DATA DIVISION. WORKING-STORAGE SECTION. 01 ARG1 PIC 9(9) USAGE COMP VALUE ZERO. 01 PRMVARIANT USAGE ADDRESS. 01 PRMSETVARIANT. 02 FILLER PIC 9(9) USAGE COMP VALUE ZERO. 02 CBLTYPE PIC 9(9) USAGE COMP VALUE 8. 02 CBLITEMPTR USAGE ADDRESS. 01 CBLITEM. 02 ITEMLENG PIC 9(9) USAGE COMP VALUE 15. 02 ITEMSTRING PIC X(15) VALUE 'OLE2 Automation'. : 100 minutes PROCEDURE DIVISION. COMPUTE PRMVARIANT = ZERO. COMPUTE CBLITEMPTR = FUNCTION ADDR(CBLITEM). CALL 'CBLSETVARIANT' USING BY VALUE ARG1 BY REFERENCE PRMVARIANT PRMSETVARIANT.

## (j) CBLOLE2UNINIT

OLE2 を終了させるサービスルーチンです。このサービスルーチンでは,CBLCREATEOBJ や CBLGETOBJ が生成した OLE オブジェクトや取得した OLE オブジェクトを終了できません。その場合 は,このサービスルーチンを発行する前に,Close や Quit など OLE2 オートメーションサーバ機能の終了 メソッドを呼び出しておいてください。

また,このサービスルーチンを発行したあと,次のサービスルーチンを呼び出してはなりません。

- <span id="page-1069-0"></span>• CBLCREATEOBJ
- CBLVARIANTINF
- CBLGETOBJ
- CBLOLE2UNINIT
- CBLGETPROPERTY
- CBLSETCBLITEM
- CBLPUTPROPERTY
- CBLSETVARIANT
- CBLMETHODCALL

### 形式

CALL 'CBLOLE2UNINIT' USING BY VALUE 引数1 BY REFERENCE 引数2.

## 引数

- 引数 1 には,CBLOLE2INIT で設定した引数 1 を指定します。
- 引数 2 は,次の集団項目を要求します。

 01 引数2. 02 FILLER PIC 9(9) USAGE COMP VALUE ZERO.

4 バイトの 2 進項目で 0 を設定します。

#### 注意事項

COBOL で作成した OLE2 サーバに対して,このサービスルーチンを呼び出さないでください。

(3) エラーコード値

OLE2 オートメーションクライアント機能で使用するサービスルーチンが正常終了した場合,RETURN-CODE 特殊レジスタに 0 が戻されます。

サービスルーチンが異常終了した場合は,次のエラーコード値のどれかが戻されます。

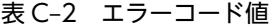

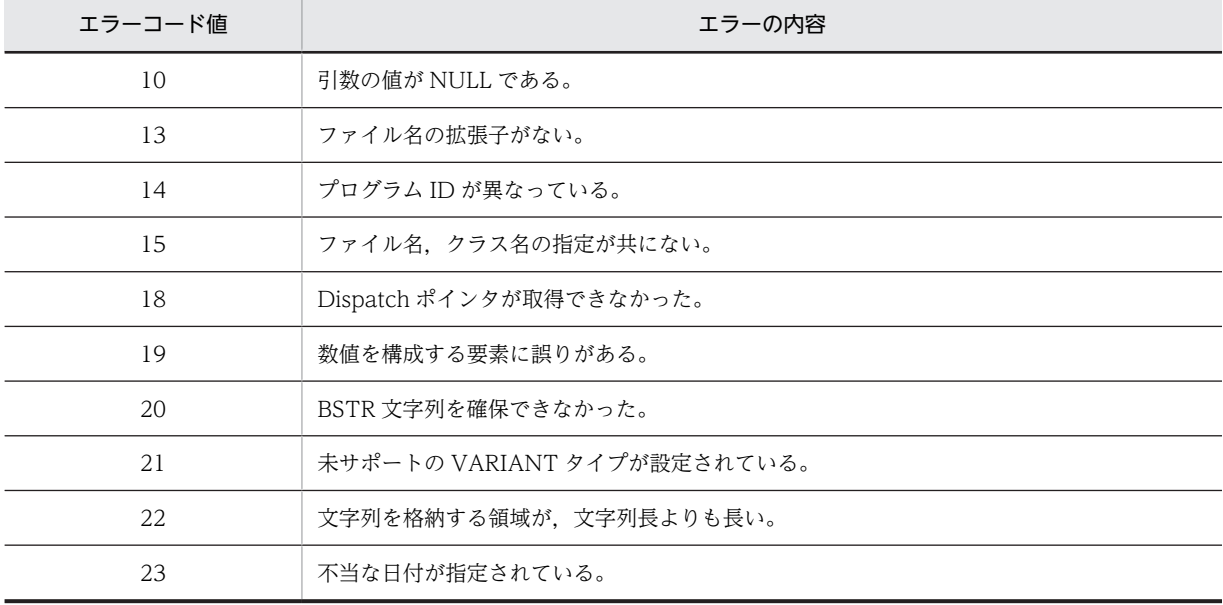

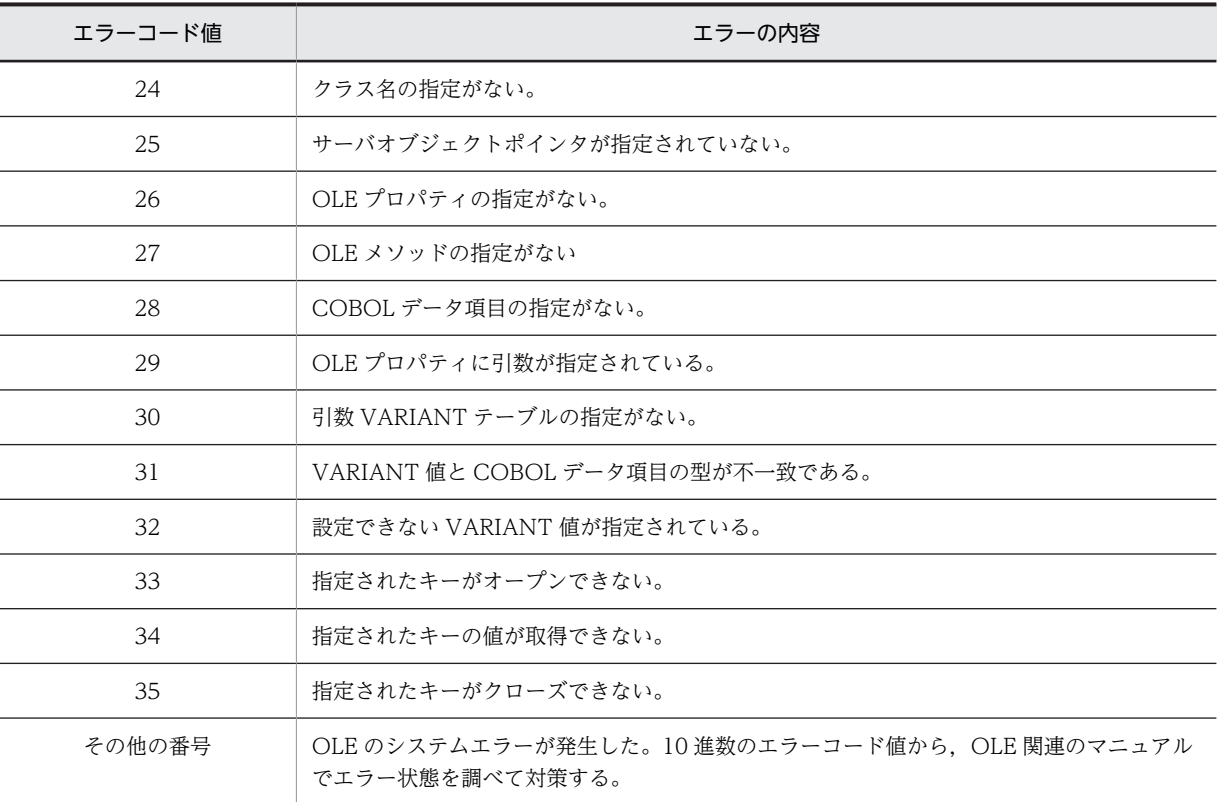

## (4) 注意事項

OLE2 オートメーションクライアント機能全般に関する注意事項について説明します。

- OLE2 オートメーションインタフェース機能と OLE2 オートメーションクライアント機能で使用する サービスルーチンを,同じプログラム中で同時に使用してはいけません。
- 16 ビットのアプリケーションプログラムを OLE2 サーバとして使用するときは,そのアプリケーショ ンプログラムが,使用する Windows システムに対応した OLE2 オートメーションサーバ機能を備えて いることを確認してください。備えていない場合,動作の保証はされません。
- 多くの OLE オブジェクト参照データ項目を連続して初期化すると,リソース不足になることがありま す。

# 付録 D コンパイルリスト

## 付録 D.1 リストの出力

コンパイラが出力するリストの種類と出力方法について説明します。

## (1) コンパイルリストの種類

## (a) 情報リスト

プログラム情報やエラー総数などのコンパイル時の情報を要約して出力したものです。

## (b) 原始プログラムリスト

コンパイル時に入力した原始プログラムを出力したものです。相互参照情報やコンパイル時にエラーが検 出されたときのエラーメッセージなども出力されます。

## (c) エラーリスト

コンパイルエラーのエラーレベルやエラーメッセージを出力したものです。

## (2) リストの出力方法

(a) コンパイラオプションの指定

COBOL プログラムをコンパイルしてコンパイルリストを出力するオプションを次に示します。これらの コンパイラオプションを指定しない場合,コンパイルリストを出力しません。

-SrcList,NoCopy

COPY 文で複写した登録集原文の内容を原始プログラムリスト中に展開しません。

-SrcList,CopySup

SUPPRESS 指定のある COPY 文で複写した登録集原文の内容は原始プログラムリスト中に展開しま せん。SUPPRESS 指定のない COPY 文の場合はすべて展開します。

-SrcList,CopyAll

COPY 文で複写した登録集原文の内容をすべて原始プログラムリスト中に展開します。

-SrcList,OutputAll

COPY 文の指定や条件翻訳,LISTING 指令にかかわらず,強制的にすべてのソース原文をコンパイル リストに展開します。SUPPRESS 指定のある COPY 文の場合も展開します。

## -SrcList,xxxxx,NoFalsePath

条件翻訳結果の無効行はコンパイルリストに出力しません。

xxxxx には、CopyAll, CopySup, NoCopy のどれかを指定します。

-SrcList,xxxxx,DataLoc

コンパイルリスト(原始プログラムリスト)にデータ項目の相対位置と長さ(バイト)を 16 進数で表 示します。相対位置は,データ部のファイル節/作業場所節/局所場所節の各節の先頭からの位置を表 示します。

xxxxx には、OutputAll, CopyAll, CopySup, NoCopy のどれかを指定します。

• NoCopy, CopySup, CopyAll, および OutputAll サブオプションは、同時には指定できません。同 時に指定した場合,最後に指定したオプションが有効になります。

- NoFalsePath サブオプションは,その他のオプションと同時に指定する必要があります。ただし, OutputAll サブオプションと同時に指定した場合は、すべての行が出力されるため、NoFalsePath サ ブオプションは意味を持ちません。
- DataLoc サブオプション指定時に S レベル/U レベルのコンパイルエラーが発生した場合,DataLoc サブオプションの指定があっても相対位置は表示しません。
- DataLoc サブオプションを指定する場合,OutputAll,CopyAll,CopySup,NoCopy のどれかと同 時に指定する必要があります。指定がない場合は,コンパイルエラーとなります。
- (b) コンパイルリストの出力先

情報リストと原始プログラムリストはコンパイルリストファイル(.lst)に出力されます。

また,エラーリストは標準エラー出力(stderr)に出力されます。

## (3) コンパイルリストの出力に関連する翻訳指令

コンパイルリストの出力に関連する翻訳指令について,説明します。

### (a) LISTING 指令

LISTING 指令は,コンパイルリストにソースを出力するかどうかを指定します。

```
>>LISTING ON
```
この行以降のソースをコンパイルリストに出力します。

#### >>LISTING OFF

この行の次行以降のソースをコンパイルリストに出力しません。

なお,LISTING 指令の行そのものは,ON/OFF の状態に関係なく,常にコンパイルリストに出力されま す。

LISTING 指令の例を次に示します。下線部分は、コンパイルリストに出力されません(出力されない行は 詰められます)。

(例 1)

 IDENTIFICATION DIVISION. PROGRAM-ID. SAMPLE1. ENVIRONMENT DIVISION. DATA DIVISION. WORKING-STORAGE SECTION. >>LISTING OFF 01 A PIC X(10). >>LISTING ON 01 B PIC X(10). PROCEDURE DIVISION.

DISPLAY 'OK'.

上記のプログラムを-SrcList,CopyAll オプションを指定してコンパイルした場合,次のようなコンパイ ルリストが出力されます。

 IDENTIFICATION DIVISION. PROGRAM-ID. SAMPLE1. ENVIRONMENT DIVISION. DATA DIVISION. WORKING-STORAGE SECTION. >>LISTING OFF >>LISTING ON 01 B PIC X(10). PROCEDURE DIVISION.

#### DISPLAY 'OK'.

コンパイルリストへの出力が OFF の状態でも,LISTING OFF の行は出力されます。LISTING OFF が出 力される例を次に示します。

(例 2)

 IDENTIFICATION DIVISION. PROGRAM-ID. SAMPLE2. ENVIRONMENT DIVISION. DATA DIVISION. WORKING-STORAGE SECTION. >>LISTING OFF 01 A PIC X(10)<br>>>LISTING OFF  $\leftarrow$ この行は出力される <u>01 B PIC X(10).</u> >>LISTING ON PROCEDURE DIVISION.

DISPLAY 'OK'.

上記のプログラムを-SrcList,CopyAll オプションを指定してコンパイルした場合,次のようなコンパイ ルリストが出力されます。

 IDENTIFICATION DIVISION. PROGRAM-ID. SAMPLE2. ENVIRONMENT DIVISION. DATA DIVISION. WORKING-STORAGE SECTION. >>LISTING OFF >>LISTING OFF >>LISTING ON PROCEDURE DIVISION.

DISPLAY 'OK'.

LISTING 指令を含む COBOL プログラム (登録集原文)を COPY 文で複写した場合, LISTING 指令の 効果は登録集原文の終わりで終了し,複写元のプログラムの COPY 文が持つ LISTING 指令の状態に戻り ます。COPY 文の言語仕様については,マニュアル「COBOL2002 言語 標準仕様編 3.2.2 COPY 文」を参照してください。

原始プログラム (SAMPLE1.CBL)中の COPY 文で, LISTING 指令を含む COBOL プログラム (登録集 原文 SAMPLE2.CBL)を複写した場合の例を次に示します。

(例 3)

原始プログラム SAMPLE1.CBL

 IDENTIFICATION DIVISION. PROGRAM-ID. SAMPLE1. ENVIRONMENT DIVISION. COPY SAMPLE2. PROCEDURE DIVISION.

DISPLAY 'OK'.

登録集原文 SAMPLE2.CBL

 DATA DIVISION. WORKING-STORAGE SECTION. >>LISTING OFF 01 A PIC X(10).

登録集原文複写後のプログラム

 IDENTIFICATION DIVISION. PROGRAM-ID. SAMPLE1. ENVIRONMENT DIVISION. COPY SAMPLE2. DATA DIVISION.

 WORKING-STORAGE SECTION. >>LISTING OFF 01 A PIC X(10) <u>proceDURE DIVIS</u>ION. ←この行以降は出力される

DISPLAY 'OK'.

上記のプログラムを-SrcList,CopyAll オプションを指定してコンパイルした場合,次のようなコンパイ ルリストが出力されます。

 IDENTIFICATION DIVISION. PROGRAM-ID. SAMPLE1. ENVIRONMENT DIVISION. COPY SAMPLE2.<br>C1 DATA DIVISION C1 DATA DIVISION<br>C1 WORKING-STORA C1 WORKING-STORAGE SECTION.<br>C1 >>LISTING OFF C1 >>LISTING OFF PROCEDURE DIVISION.

DISPLAY 'OK'.

(b) PAGE 指令

PAGE 指令は,コンパイルリストの改ページを指定します。PAGE 指令のコンパイルリストでの効果は, 固定形式正書法の改ページ標識「/」と同じです。

PAGE 指令の例を次に示します。

(例)

 IDENTIFICATION DIVISION. PROGRAM-ID. SAMPLE1. ENVIRONMENT DIVISION. >>PAGE ←この行から改ページする DATA DIVISION. WORKING-STORAGE SECTION.

コンパイルリスト

 IDENTIFICATION DIVISION. PROGRAM-ID. SAMPLE1. ENVIRONMENT DIVISION.

(この位置で改ページ)

 >>PAGE DATA DIVISION. WORKING-STORAGE SECTION.

### (c) LISTING 指令および PAGE 指令の共通規則

このシステムでは,翻訳処理の最後に LISTING 指令および PAGE 指令が処理されます。そのため,条件 翻訳の無効行(条件翻訳の結果,コンパイル対象とならなかった行)に LISTING 指令または PAGE 指令 が現れた場合,これらの指令は無効となります。

LISTING 指令および PAGE 指令が条件翻訳の無効行にある場合の例を次に示します。

(例)

 IDENTIFICATION DIVISION. PROGRAM-ID. SAMPLE1. ENVIRONMENT DIVISION. >>DEFINE ABC 123 >>IF ABC = 123 \*> コメント >>ELSE<br>>>PAGE >>PAGE ←この>>PAGEは効果がない >>LISTING OFF ←この>>LISTING OFFは効果がない >>END-IF DATA DIVISION.

 WORKING-STORAGE SECTION. PROCEDURE DIVISION.

# 付録 D.2 リストの見方

リストのヘッダと各リストの見方について説明します。

(1) リストのヘッダ

リストの先頭に出力されるヘッダの出力形式を次に示します。

図 D‒1 ヘッダの出力形式

COBOL2002 (c) VV-RR \*\*\* CCC ··· CCC \*\*\* YYYY-MM-DD HH:MM:SS  $\mathbf{1}$ .  $2. 3.$ 4.  $5.$  $6.$ 

1.COBOL2002:COBOL2002 であることの記述 2.(<sup>c</sup> ):COBOL2002 の稼働プラットフォームの識別記号 識別記号については「[付録 L.2 このマニュアルでの表記」](#page-1145-0)を参照 3.VV-RR:COBOL2002 のバージョン番号 4.CCC・・・CCC:リストの名称(「情報リスト」または,「原始プログラムリスト」) 5.YYYY-MM-DD:コンパイル日付(年-月-日) 6.HH:MM:SS:コンパイル時刻(時:分:秒)

## (2) 情報リスト

情報リストの出力形式を次に示します。リスト 1 行当たりのカラム数は 80 カラムです。

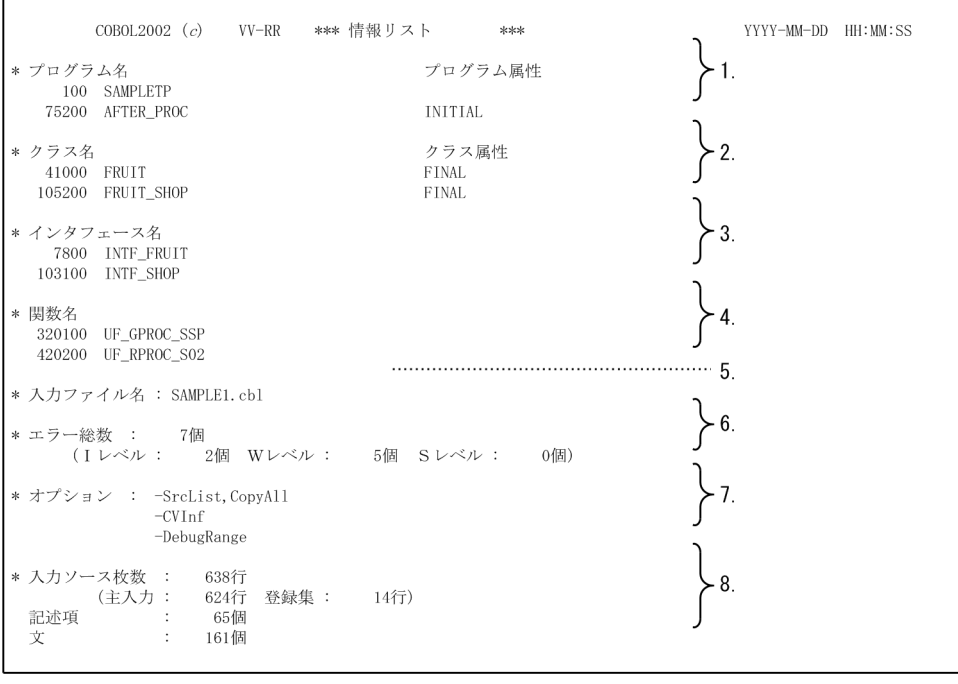

## 図 D-2 情報リストの出力形式

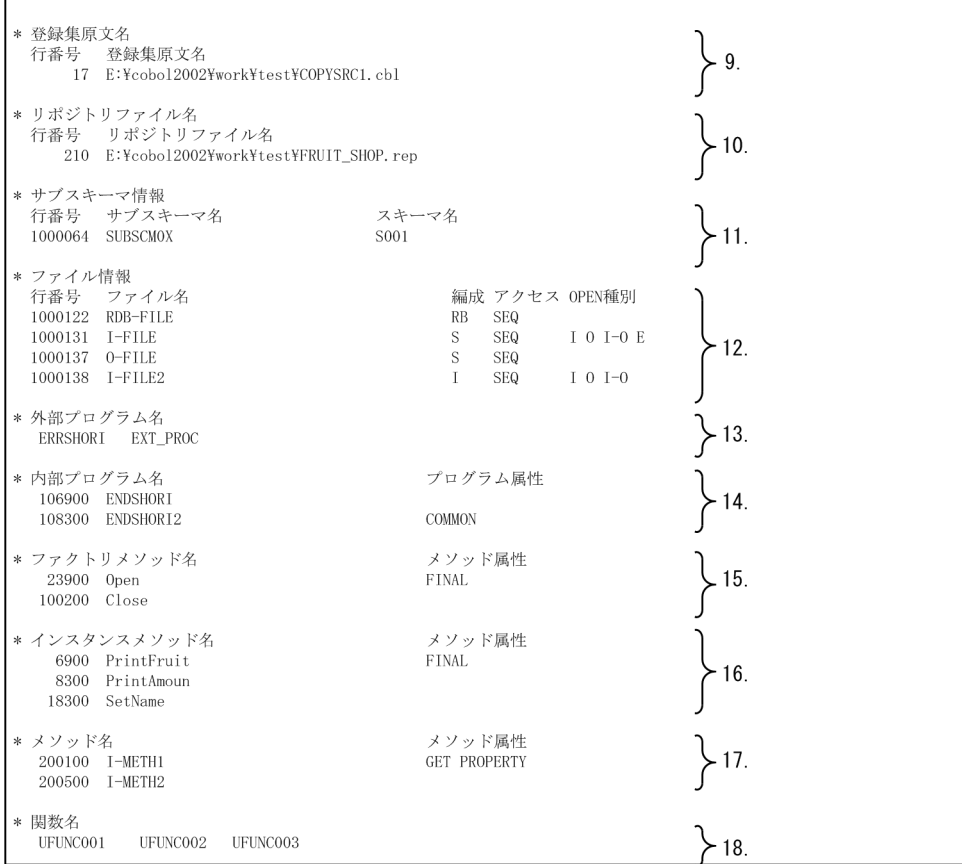

1.プログラム名

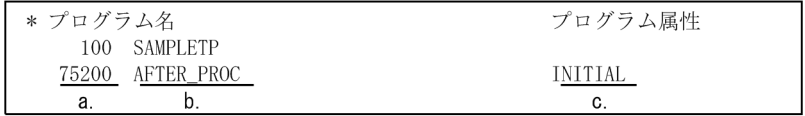

a.

IDENTIFICATION DIVISION の行番号

b.

最外側の原始プログラムの PROGRAM-ID 段落で指定した名称

c.

PROGRAM-ID 段落で指定されたプログラム属性

出力内容は,INITIAL/RECURSIVE のどちらかとなります。

PROGRAM-ID 段落でプログラム属性を指定していない場合は出力されません。

スタックコンパイル機能(連続コンパイル機能)を使用している場合,最外側のプログラム定義が複数 ある場合があります。この場合,プログラム名は 1 行に一つずつ出力されます。

## 2.クラス名

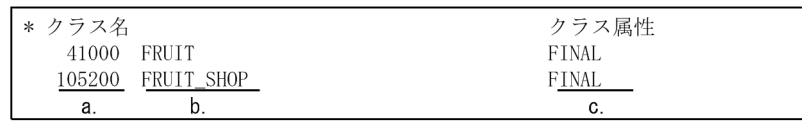

a.

IDENTIFICATION DIVISION の行番号

b.

CLASS-ID 段落で指定した名称

c.

CLASS-ID 段落で指定した属性 出力内容は,FINAL だけとなります。 属性が指定されていない場合は,出力されません。

スタックコンパイル機能(連続コンパイル機能)を使用している場合,クラス定義が複数ある場合があ ります。この場合,クラス名は 1 行に一つずつ出力されます。

3.インタフェース名

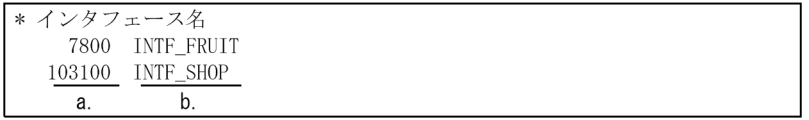

a.

IDENTIFICATION DIVISION の行番号

b.

INTERFACE-ID 段落で指定した名称

スタックコンパイル機能(連続コンパイル機能)を使用している場合,インタフェース定義が複数ある 場合があります。この場合,インタフェース名は 1 行に一つずつ出力されます。

4.関数名

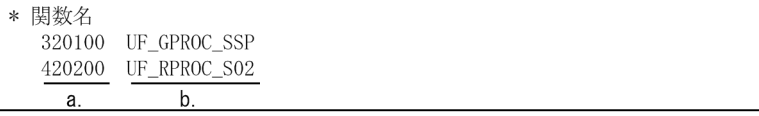

a.

IDENTIFICATION DIVISION の行番号

b.

FUNCTION-ID 段落で指定した名称

スタックコンパイル機能(連続コンパイル機能)を使用している場合,関数定義が複数ある場合があり ます。この場合,関数名は 1 行に一つずつ出力されます。

5.入力ファイル名:コンパイラに入力したファイルの名称

6.エラー総数:発生したエラーの総数

ただし,メッセージ番号 9000 番台以降を除きます。また,U レベル(回復不能)エラーの個数を含み ます。

エラー総数が 0 以外の場合. W レベル, S レベルが必ず表示されます。

W レベル:警告エラーの個数

S レベル:重大エラーの個数

情報提示レベルのメッセージが発生した場合,I レベルが表示されます。

I レベル:情報提示レベルのメッセージ

7.オプション:コンパイル時に有効となったコンパイラオプション

オプションは,1 行に一つずつ出力されます。ただし,80 カラムを超えた場合は,次の行に出力されま す。

8.入力ソース枚数:入力した原始プログラムのレコード枚数

主入力:主入力のレコード枚数

登録集:登録集のレコード枚数

記述項:データ名の個数

文:手続き部の文の個数

ただし,「文」には,ELSE,END 動詞は含みません。また,EXEC SQL 〜 END-EXEC は 1 文とし て数えます。

9.登録集原文名

行番号:COPY 文が記述されている原始プログラム中の行番号 登録集原文名:COPY 文で取り込む登録集原文が格納されているファイルの名称

10.リポジトリファイル名

行番号:構成節中でクラス名/インタフェース名が指定された行番号 リポジトリファイル名:取り込んだリポジトリファイル名(絶対パス)

11.サブスキーマ情報

行番号:サブスキーマ名が記述されている原始プログラム中の行番号 サブスキーマ名:サブスキーマ名 スキーマ名:スキーマ名

12.ファイル情報

行番号:入出力処理で使用するファイルを定義している行番号 ファイル名:ファイル記述項で指定したファイル名

編成:ファイル編成

S:順編成ファイル SX:XMAP3 のプリンタだけを使用する順編成ファイル Sx:実行時に XMAP3 のプリンタ,または順編成ファイルの使用を指定できるファイル I:索引編成ファイル R:相対編成ファイル T:テキスト編成ファイル SR:整列用ファイル CV:CSV 編成ファイル RB:HiRDB による索引編成ファイル

アクセス:ファイルのアクセス法

- SEQ:順アクセス
- RAN:乱アクセス

DYN:動的アクセス

OPEN 種別:ファイルオープンの目的の種別

I:INPUT

O:OUTPUT

- $I-O:I-O$
- E:EXTEND

## 13.外部プログラム名

CALL 文で呼び出す外部プログラムの名称

80カラムを超えた場合は、次の行に出力されます。

コンパイラ内部で生成した CALL 文の外部プログラム名は出力されません。

また,スタックコンパイルの場合は,翻訳グループ内で解決済みの外部プログラム名は出力されませ ん。

14.内部プログラム名

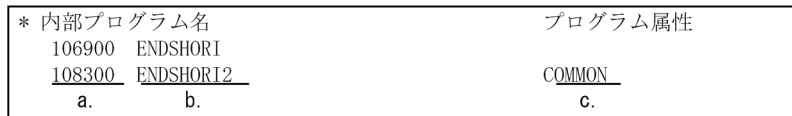

a.

内部プログラム(最外側のプログラム以外のプログラム)の IDENTIFICATION DIVISION の行 番号

b.

内部プログラムの PROGRAM-ID 段落で指定したプログラム名 80カラムを超えた場合は、次の行に出力されます。

c.

内部プログラムの PROGRAM-ID 段落で指定されたプログラム属性 PROGRAM-ID 段落でプログラム属性が指定されていない場合は出力されません。

内部プログラムが複数ある場合,内部プログラム名は 1 行に一つずつ出力されます。

ここで表示される内容および形式は,1.のプログラム名と同じです。

15.ファクトリメソッド名

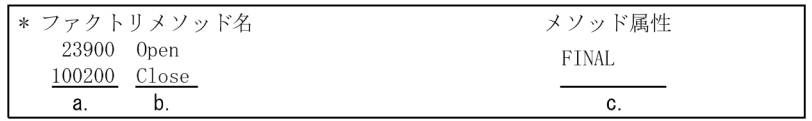

a.

ファクトリメソッドの IDENTIFICATION DIVISION の行番号

b.

ファクトリメソッドの METHOD-ID 段落で指定したメソッド名

c.

METHOD-ID 段落で指定した属性

出力内容は、FINAL/OVERRIDE/GET PROPERTY/SET PROPERTY となります。ただし, SET PROPERTY/GET PROPERTY は、ほかの属性と同時に指定できません。 また,メソッド名だけの場合は,何も出力されません。

クラスを継承している場合,スーパクラスのファクトリメソッド名は出力されません。また,インタ フェースを継承している場合,継承されているインタフェースのメソッド名は出力されません。

16.インスタンスメソッド名
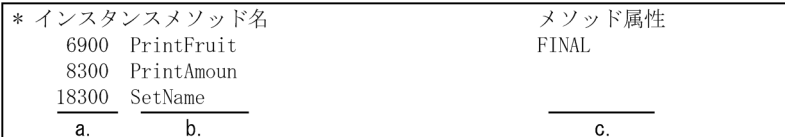

a.

インスタンスメソッドの IDENTIFICATION DIVISION の行番号

b.

インスタンスメソッドの METHOD-ID 段落で指定したメソッド名

c.

METHOD-ID 段落で指定した属性

出力内容は、FINAL/OVERRIDE/GET PROPERTY/SET PROPERTY となります。ただし, SET PROPERTY/GET PROPERTY は、ほかの属性と同時に指定できません。

また,メソッド名だけの場合は,何も出力されません。

クラスを継承している場合,スーパクラスのファクトリメソッド名およびインスタンスメソッド名は出 力されません。また,インタフェースを継承している場合,継承されているインタフェースのメソッド 名は出力されません。

17.インタフェース定義中のメソッド情報

| '* メソッド名 |                | メソッド属性       |
|----------|----------------|--------------|
|          | 200100 I-METH1 | GET PROPERTY |
|          | 200500 T-METH2 |              |
| а.       |                | C.           |

a.

インタフェース定義中のメソッドの IDENTIFICATION DIVISION の行番号

b.

インタフェース定義中の METHOD-ID 段落で指定したメソッド名

c.

METHOD-ID 段落で指定された属性

出力内容は、GET PROPERTY/SET PROPERTY のどちらかとなります。

また,メソッド名だけの場合は,何も出力されません。

18.関数名

呼び出している利用者定義関数の名称

#### 注意事項

- 該当する定義がソース中にない場合,情報リストにその部分は出力されません。
- SQL 情報(SQL 構文内の実行文の数)は出力されません。
- ファイル/レコード定義の展開をする COPY 文の場合も,登録集原文の情報は出力されません。
- プログラム名などが長くなった場合には,次の行に折り返して出力されます。折り返した場合には, 前行の開始位置と同じ位置から開始します。また,行番号は,折り返した行には出力されません。
- 全角文字が折り返しの境界にわたった場合,その全角文字は,次の行に出力されます。

# <span id="page-1081-0"></span>(3) 原始プログラムリスト

原始プログラムリストの出力形式を次に示します。リスト 1 行当たりのカラム数は 134 カラムです。ただ し,自由形式正書法のソースの場合,ソースの 1 行の長さによって,307 カラムまで拡張されます。

# 図 D‒3 原始プログラムリストの出力形式

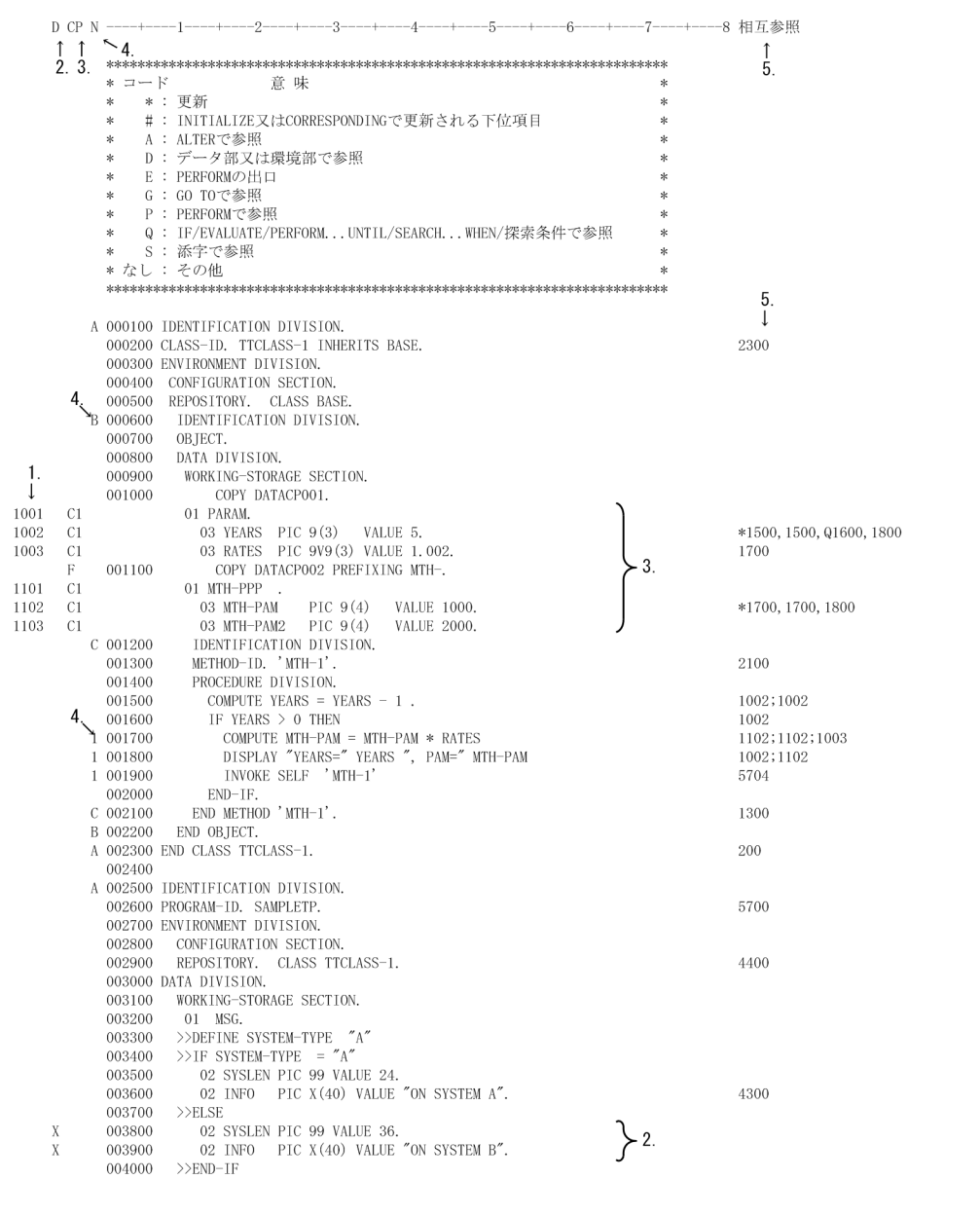

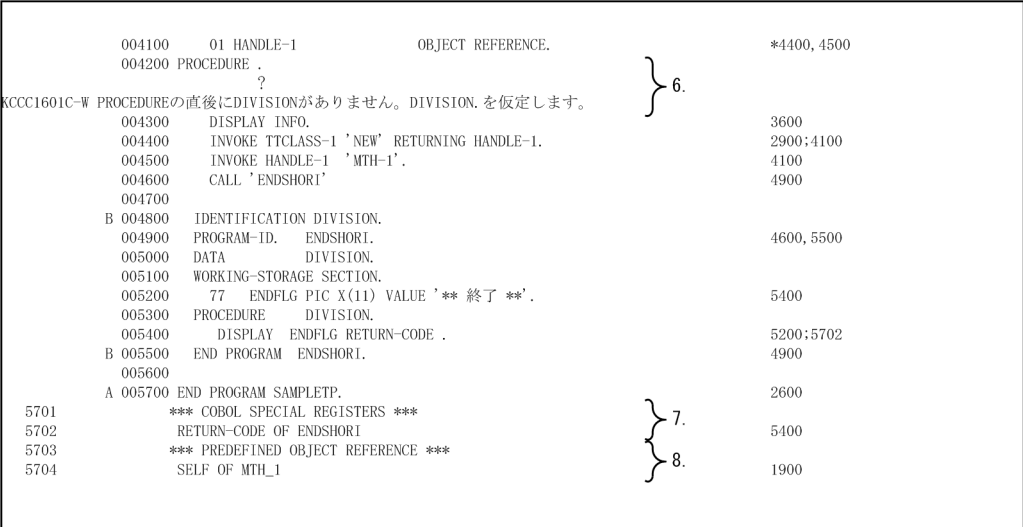

#### 1.行番号

COPY 文で複写した原始プログラムの行番号が昇順に並ばない場合,この原始プログラムに対してコン パイラが生成した行番号が出力されます。EXEC SQL〜END-EXEC の間もコンパイラが生成した行 番号が出力されます。また,入力した原始プログラムの行番号が昇順になっていない部分についても, 新しい行番号を生成します。これらの行番号は、該当する行の左にゼロサプレス右寄せで出力されま す。

2.D

翻訳指令(Compiler Directive)に関する情報

X

条件翻訳の結果,無効になる行に出力されます。

#### 3.CP

COPY 文で複写した原始プログラムの種別

Cn

COPY 文で複写した原始プログラムが展開された行に出力されます。

「n」は 1〜9 の整数で,COPY 文の入れ子レベルを示します。入れ子レベルが 10 以上のときは 「C\*」が出力されます。

#### F

PREFIXING 指定または SUFFIXING 指定の COPY 文の行に出力されます。

COPY 文によって展開された行は,通常と COPY 文と同じように Cn を出力します。

#### DB

サブスキーマによって展開された原始プログラムの行に出力されます。

F

ファイル/レコード定義によって展開された原始プログラムの行に出力されます。

4.N

#### プログラムと文の入れ子レベル

プログラムの入れ子レベルは,IDENTIFICATION DIVISION と END PROGRAM の行に英字 A〜 Zの順番で出力されます。Z を超えたときは「#」が出力されます。また、プログラムだけでなく, END METHOD, END FACTORY, END CLASS, END OBJECT, END FUNCTION のように, IDENTIFICATION DIVISION と対になるものには,すべて出力されます。

文の入れ子レベルは 1〜9 の整数で出力されます。10 以上のときは「\*」が出力されます。1 行中に複数 の文があって入れ子のレベルが異なるときは,先頭の文の入れ子レベルが出力されます。

5.相互参照

定義/参照している行の参照情報コード

参照情報コードとその意味については,リストの上段で説明しています。

行番号が「,」で区切ってあるときは行中の 1 データ名が複数行で参照されていることを示し,「;」で 区切ってあるときは行中に複数個のデータ名が記述してあることを示します。

次に相互参照情報の見方の例を示します。

(a)1002 行(定義側)

YEARS というデータ名は,行番号 1500 中の 2 か所と行番号 1600 および行番号 1800 で参照され ています。参照している行番号を','で区切って表示されます。

(b)1800 行(参照側)

YEARS と MTH-PAM は,それぞれ行番号 1002 と 1102 で定義されています。これら二つは別名 称なので, ';'で区切って表示されます。

6.エラーメッセージ

エラーが発生したとき,その直後にエラーメッセージとエラーのカラムの位置が出力されます。カラム の位置は「?」で表示されます。

7.COBOL 特殊レジスタ

使用した COBOL 特殊レジスタが原始プログラムの次に出力されます。特殊レジスタを使用している ファイル名とプログラム名も出力されます。

8.既定義オブジェクト

既定義オブジェクトの SELF または EXCEPTION-OBJECT の相互参照情報が出力されます。

#### 注意事項

- 9000 番台以降のメッセージは,原始プログラムリスト中に出力されません。
- SQL 文のエラー情報と相互参照情報は出力されません。
- U レベル (回復不能) エラー発生時は、リストが最後まで出力されない場合があります。
- スタックコンパイル機能(連続コンパイル機能)を使用している場合,すべてのプログラムが連続 して出力されます。

#### (4) 相対位置表示時の原始プログラムリスト

#### (a) 原始プログラムリストの内容

-SrcList,xxxxx,DataLoc オプション<sup>※1</sup> 指定時, 原始プログラムリストの原文の前に相対位置と長さを表示 します。COBOL プログラムの実行で異常終了時に出力されるデータ領域ダンプリスト※2 と、原始プログ ラムリストに表示される相対位置を付き合わせることで,プログラムの異常終了時のデータ項目内容を効率 良く参照できます。

注※1

xxxxx は,OutputAll,CopyAll,CopySup,NoCopy のどれかを指定してください。

注※2

データ領域ダンプリストについては,[「39.3 データ領域ダンプリスト](#page-991-0)」を参照してください。

データロケーションを表示した場合,リスト 1 行当たりのカラム数は 161 カラムです。ただし,自由形式 正書法のソースの場合はソースの 1 行の長さによって,334 カラムまで拡張されます。

相対位置表示時の原始プログラムリストの出力形式を次に示します。

#### 図 D‒4 相対位置表示時の原始プログラムリストの出力形式

D CP N 相対位置 長さ  $-2$ ----+----3----+----4----+----5----+----6 ~(省略) 相対位<br>1.<br>1.  $\sum_{2}^{1}$ · (省略) 130000 DATA DIVISION. 140000 FILE SECTION. 150000 FD FILE1.  $(00000010)$  $(00000014)$  160000 01 FDATA1. 03 FDATA11 PTC  $X(10)$  $(00000010)$  $(0000000a)$  170000 PIC  $X(10)$ . 180000 03 FDATA12  $(0000001a)$  $(0000000a)$ 200000 FD FTLE2 EXTERNAL  $(00000000)$  $(00000014)$  210000 01 FDATA2. PIC  $x(10)$ .  $(00000000)$  $(0000000a)$  220000 03 FDATA21  $(0000000a)$  $(0000000a)$  230000 03 FDATA22 PIC  $X(10)$ . 240000 WORKING-STORAGE SECTION. 300000 01 DATA1 PIC X(7) VALUE "DATA1".  $(00000000)$  $(00000007)$  310000  $(00000008)$  $(00000007)$  320000 01 DATA2 PIC X(7) VALUE "DATA2 330000  $(00000010)$  $(000000b4)$  340000 01 DATA3. 02 DATA31 OCCURS 10 DEPENDING ON DEP1.  $0.00000010$  $(0000000f)$  350000  $\theta$  $(00000000)$  $(00000005)$ 360000 03 DATA311 PIC  $X(05)$ . 3  $0. (000000005)$  $(00000005)$  370000 03 DATA312 PTC X (05)  $(0000000a)$  $(00000005)$ 380000 03 DATA313 PIC  $X(05)$ . 02 DATA32<br>02 DATA33 PIC  $X(10)$ .<br>PIC  $X(10)$ .  $\Omega$  (00000000)  $(0000000a)$  390000  $V(0000000a)$  $(0000000a)$  400000  $V(00000014)$  $(0000000a)$ 410000 02 DATA34 PIC X(10). 420000  $(000000c8)$  $(00000002)$ 430000 01 DEP1 PIC 9(02) VALUE 10 440000  $(000000d0)$  $(00000001)$ 450000 01 DATA4.  $(000000d0)$  $(00000001)$  460000 02 DATA41.<br>03 DATA411  $(00000000)$  [0]  $(00000001)$  470000 PIC  $1(1)$  BIT.  $(000000d0)$  $(00000001)$ 480000 03 DATA412 PIC 1(1) BIT.<br>PIC 1(1) BIT.  $(000000d0)$  [2]  $(00000001)$ 490000 03 DATA413  $(000000d0)$  $[3]$  $(00000001)$ 500000 03 DATA414 PIC  $1(1)$  BIT.  $(000000d0)$  [4]  $(00000001)$  510000 03 DATA415<br>DATA416 PIC  $1(1)$  BIT.  $(000000d0)$  [5]  $(00000001)$ PIC  $1(1)$  BIT. 520000  $03\,$ 03 DATA417<br>03 DATA418  $(00000000)$  [6]  $(00000001)$  530000 PTC  $1(1)$  BTT  $(00000000)$  $(00000001)$  540000 PIC  $1(1)$  BIT. 550000 LOCAL-STORAGE SECTION 560000 5 PIC X(10) VALUE "DATA5".<br>PIC X(10) VALUE "DATA6".  $(00000000)$  $(0000000a)$ 570000 01 DATA5  $(00000010)$  $(0000000a)$ 580000 01 DATA6 500000 PROCEDURE DIVISION.

出力される原始プログラムリストの内容を次に示します。なお,次に示す内容以外のものは,「[\(3\) 原始プ](#page-1081-0) [ログラムリスト](#page-1081-0)」を参照してください。

1.相対位置

この行には、データ項目の相対位置(バイト)を 16 進数で表示します。相対位置は、データ部のファ イル節/作業場所節/局所場所節に定義されたデータ項目に表示します。

2.長さ

この行には、データ項目の長さ(バイト数)を16進数で表示します。

3.O

OCCURS 句を含むデータ名またはその従属項目を表します。

4.V

相対位置が可変となるデータ名を表します。

 $5.0 \sim 7$ 

内部ブール項目の場合にビット位置を表示します。

#### 注意事項

• 条件名,定数名,指標名およびアドレス名に対しては,相対位置および長さは表示しません。

• コンパイル時に S レベルまたは U レベルのコンパイルエラーが発生した場合,- SrcList,xxxxx,DataLoc オプションの指定があっても相対位置は表示しません。

# (b) データ領域ダンプリストの出力対象

相対位置をコンパイルリストに表示するにあたり,翻訳単位ごとのデータ領域ダンプリストの出力対象を次 の表に示します。なお,コンパイルリストに表示する相対位置は,データ領域ダンプリストに表示される データ項目に対して表示します。

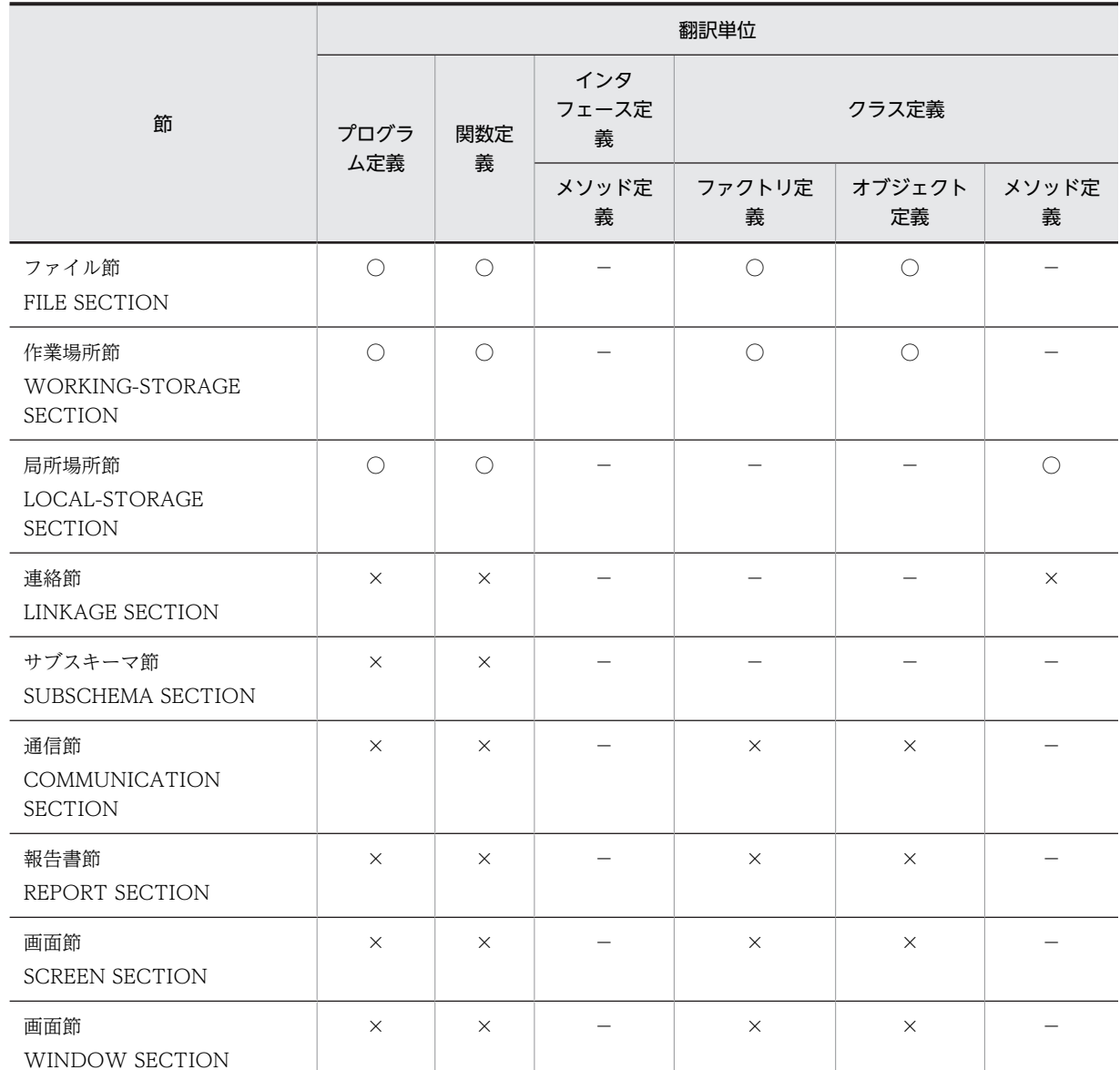

# 表 D-1 翻訳単位ごとのデータ領域ダンプリスト出力対象

(凡例)

○:データ領域ダンプリストに表示される

×:データ領域ダンプリストに表示されない

−:節を指定できない

# (c) データ種別ごとの相対位置表示の可否

データ種別ごとの各節での相対位置の表示の可否を次の表に示します。

# 表 D‒2 データ種別ごとの各節での相対位置の表示の可否

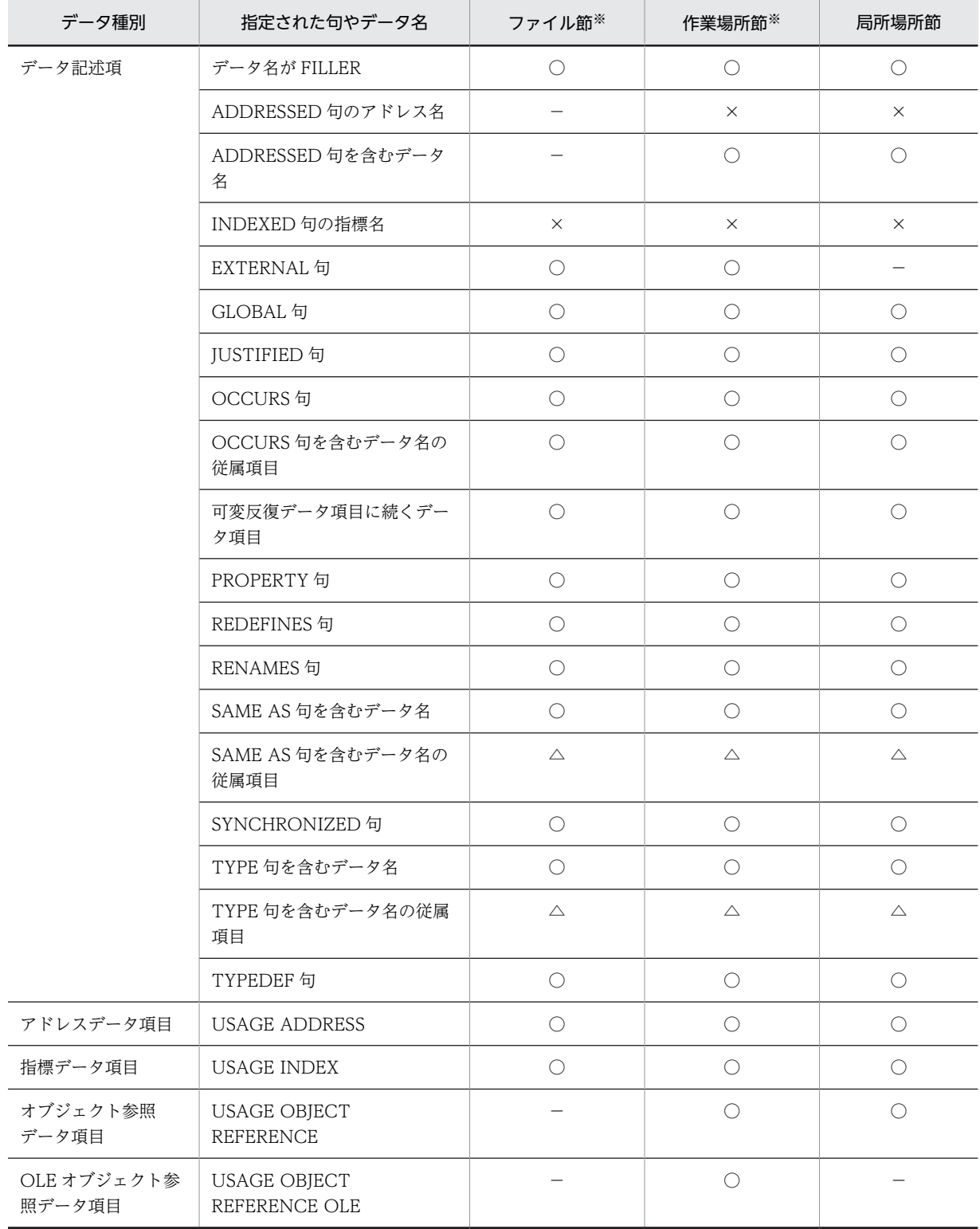

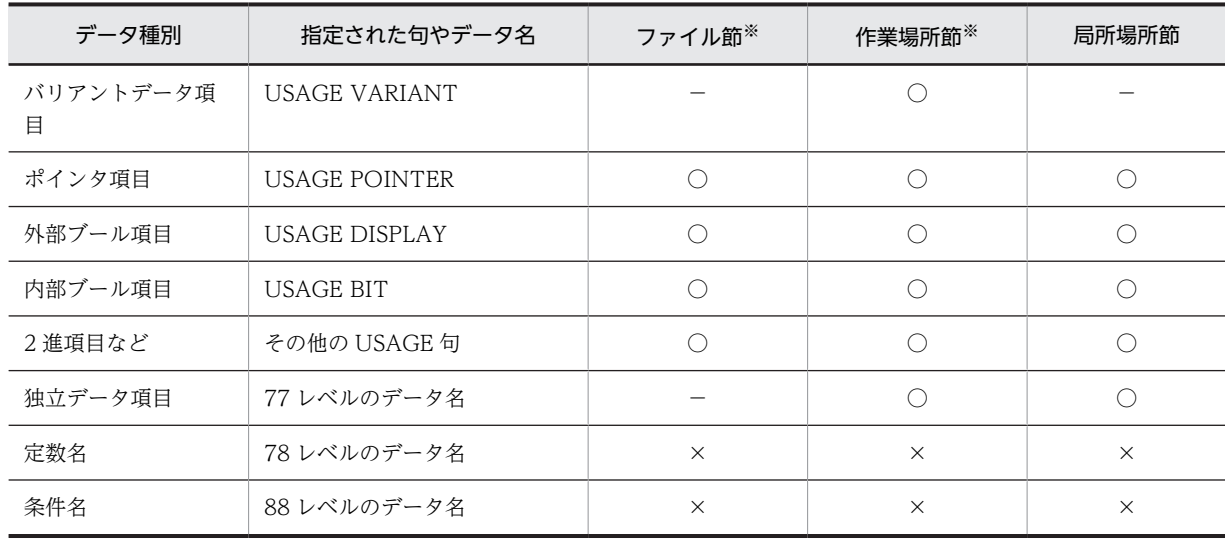

(凡例)

○:相対位置を表示できる

△:従属項目はコンパイルリストに表示されないため、従属項目の相対位置を参照したい場合は、「(d) データ項目 ごとの相対位置の見方」の「TYPE 句/SAME AS 句を含むデータ名の従属項目」を参照のこと

×:相対位置を表示できない

−:節に指定できない

注※

クラス定義の場合は,データ部先頭からの相対位置となります。

#### (d) データ項目ごとの相対位置の見方

#### ● OCCURS 句を含むデータ名の従属項目

OCCURS 句を含むデータ名の従属項目については,基本データ項目と同様に節の先頭からの相対位置を 16 進数で表示します。また,OCCURS 句を含むデータ名およびその従属項目であることを示す「O」を 相対位置の左側に表示します。

OCCURS 句を含むデータ名が集団項目の場合の相対位置の表示を次に示します。

なお,要素の相対位置については,次の計算式で求めてください。

# 計算式

表中のデータ名の相対位置=参照するデータ名の相対位置の値※+(参照する表要素のその次元での出 現番号−1)×表の 1 要素の長さ

注※

相対位置に「O」の表示があるデータ名

# 図 D-5 OCCURS 句を含むデータ名の従属項目の相対位置の表示

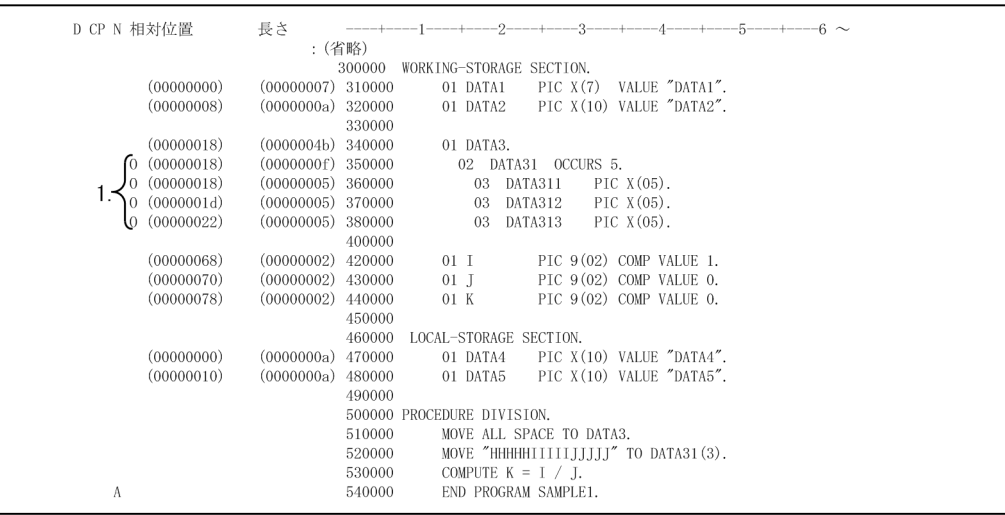

1.O

OCCURS 句を含むデータ名またはその従属項目を表します。

#### 例:「データ名:DATA312」の 3 番目の要素の場合

表中のデータ名の相対位置=(0x0000001d)+(3−1)×(0x0000000f)

 $= (0x0000003b)$ 

=59 バイト

上記の図に対応したデータ領域ダンプリストの内容を次に示します。

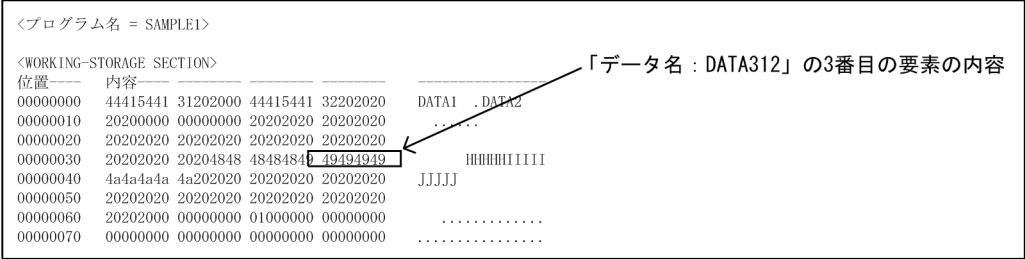

データ領域ダンプリストの<WORKING-STORAGE SECTION>の先頭から(0x0000003b)(59 バイ ト)目の内容を 5 バイト参照することで,「データ名:DATA312」の 3 番目の内容を確認できます。

OCCURS 句を含むデータ名が基本項目の場合の相対位置の表示を次に示します。

# 図 D-6 OCCURS 句を含むデータ名が基本項目の場合の相対位置の表示

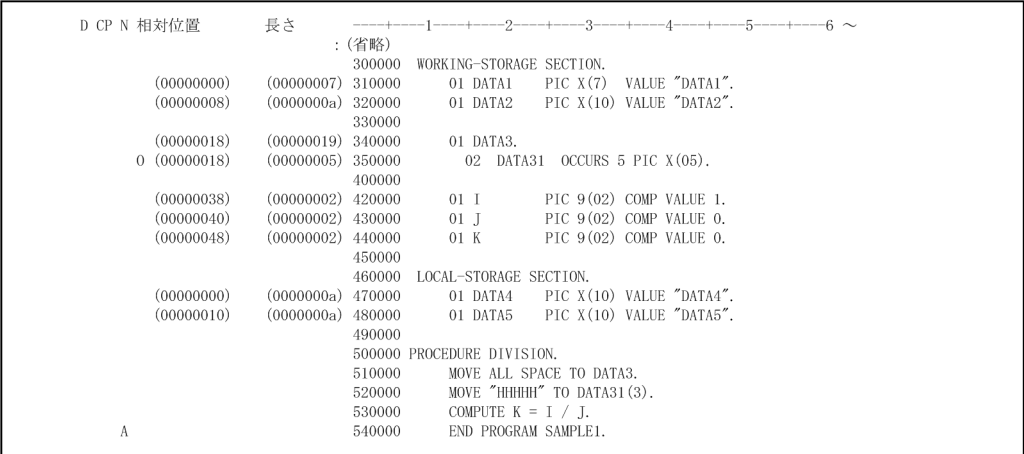

# 例:「データ名:DATA31」の 3 番目の要素の場合

表中のデータ名の相対位置= (0x00000018) + (3−1) × (0x00000005)

- $= (0x00000022)$
- =34 バイト

上記の図に対応したデータ領域ダンプリストの内容を次に示します。

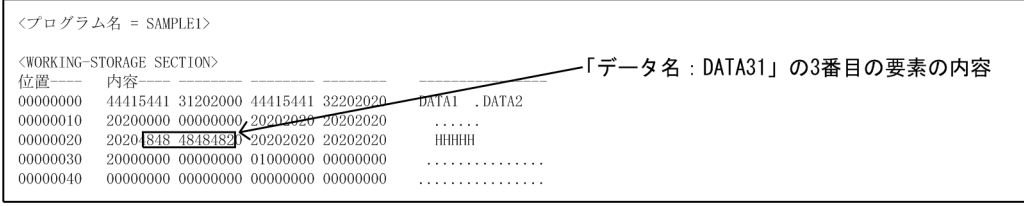

データ領域ダンプリストの<WORKING-STORAGE SECTION>の先頭から(0x00000022)(34 バイ ト)目の内容を 5 バイト参照することで,「データ名:DATA31」の 3 番目の要素の内容を確認できます。

#### ● 可変反復データ項目に続くデータ項目

可変反復データ項目に続くデータ項目は,繰り返し回数によって長さが可変となります。そのため,可変反 復データ項目に続くデータ項目の相対位置も可変となります。この可変反復データ項目に続くデータ項目 の相対位置は,定義された節の先頭からの相対位置ではなく,最初に現れたデータ項目を 0 とした相対位 置を 16 進数で表示します。また,相対位置が可変となるデータ名であることを示す「V」を,相対位置の 左側に表示します。

相対位置が可変となるデータ名が基本項目の場合の相対位置の表示を次に示します。

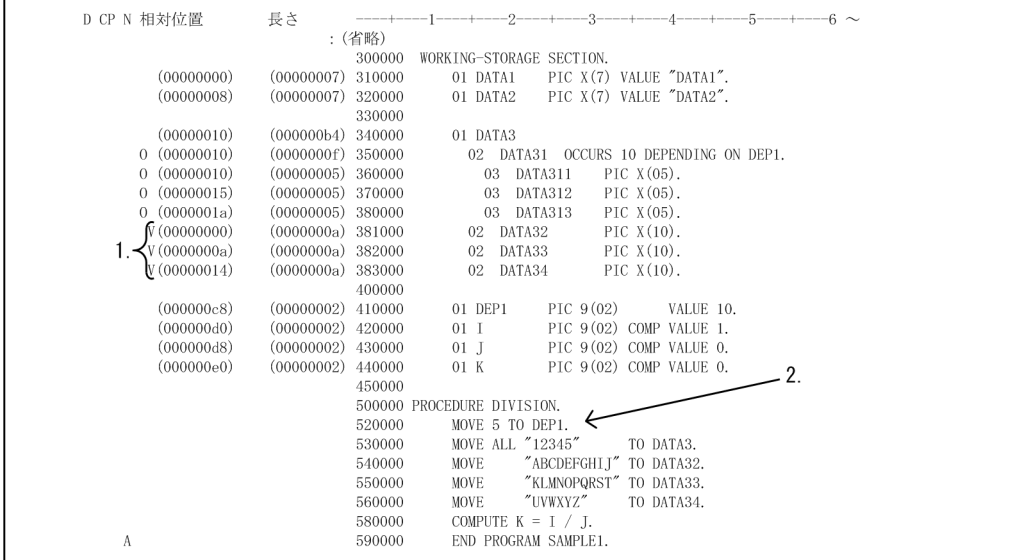

#### 図 D-7 相対位置が可変となるデータ名が基本項目の場合の相対位置の表示

1.V

相対位置が可変となるデータ名には「V」を表示します。

#### 2.制御変数

DEP1 に 5 を設定しているので,繰り返し回数は 5 回で計算します。

要素の相対位置については,次の計算式で求めてください。

## 計算式

相対位置が可変となるデータ名※1 の相対位置=DEPENDING ON 指定がある OCCURS 句を含む データ名※2 の相対位置の値+プログラムが異常終了した時点の表の繰り返し回数の値※3×表の1要素 の長さ※4 +参照するデータ名の相対位置の値

注※1

相対位置に「V」の表示があるデータ名

注※2

相対位置に「O」の表示があるデータ名

注※3

OCCURS〜DEPENDING ON に指定されたデータ名に設定した値

注※4

相対位置に「O」の表示があるデータ名の長さ

# 例:「データ名:DATA33」の場合

可変反復データ項目に続くデータ名の相対位置= (0x00000010) + 5× (0x0000000f) + (0x0000000a)

 $= (0x00000065)$ 

=101 バイト

上記の図に対応したデータ領域ダンプリストの内容を次に示します。

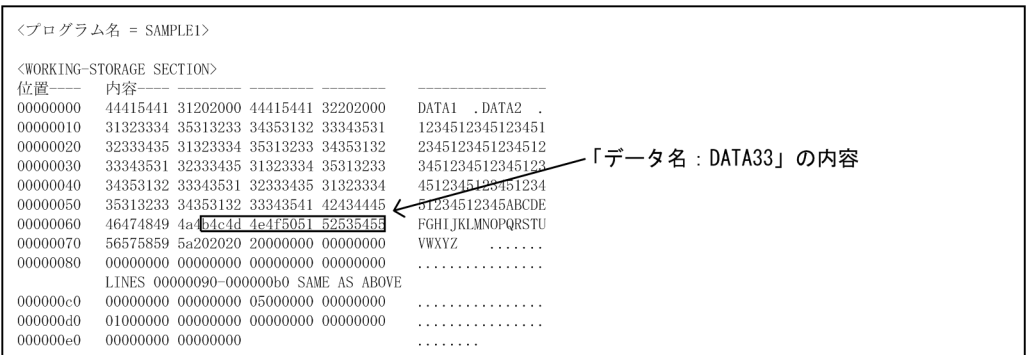

データ領域ダンプリストの<WORKING-STORAGE SECTION>の先頭から(0x00000065)(101 バイ ト)目の内容を 10 バイト参照することで,「データ名:DATA33」の内容を確認できます。

相対位置が可変となるデータ名が OCCURS 句を含んでいる場合の相対位置の表示を次に示します。

#### 図 D‒8 相対位置が可変となるデータ名が OCCURS 句を含んでいる場合の相対位置の表示

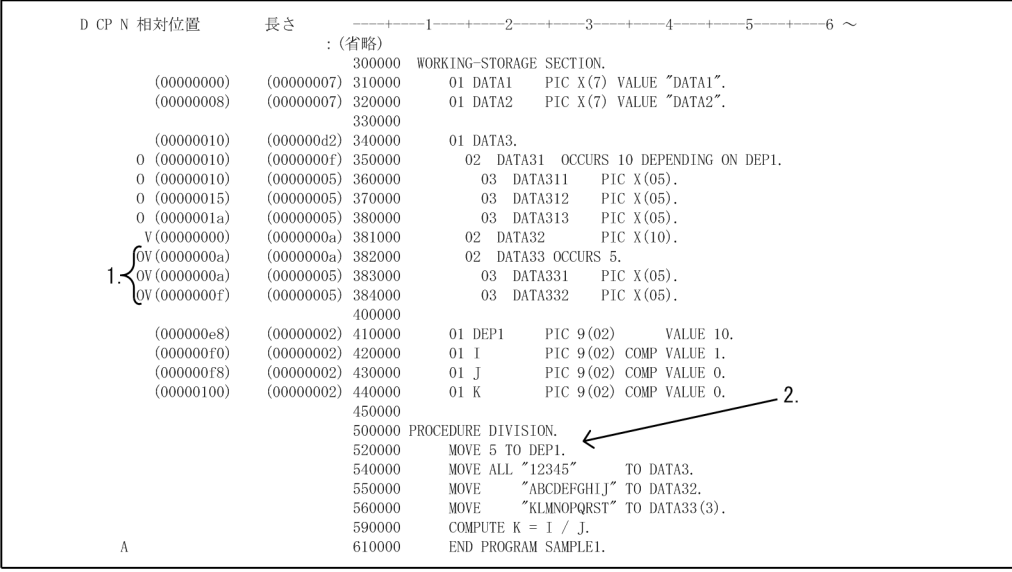

#### 1.O, V

相対位置が可変となるデータ名が OCCURS 句を含んでいる場合は,「O」と「V」を表示します。

#### 2.制御変数

DEP1 に 5 を設定しているので,繰り返し回数は 5 回で計算します。

要素の相対位置については,次の計算式で求めてください。

#### 計算式

相対位置が可変となるデータ名※1 の相対位置=DEPENDING ON 指定がある OCCURS 句を含む データ名 $*^2$ の相対位置の値+プログラムが異常終了した時点の表の繰り返し回数の値 $*^3$ ×表の1要素 の長さ※4 +参照するデータ名の相対位置の値+(参照する表要素のその次元での出現番号−1)×表の 1 要素の長さ※5

注※1

相対位置に「O」と「V」の表示があるデータ名

注※2

 相対位置に「O」の表示がある DEPENDING ON 指定がある OCCURS 句を含むデータ名 注※3

OCCURS〜DEPENDING ON に指定されたデータ名に設定した値

注※4

 相対位置に「O」の表示がある DEPENDING ON 指定がある OCCURS 句を含むデータ名の長さ 注※5

相対位置に「O」と「V」の表示がある OCCURS 句を含むデータ名の長さ

#### 例:「データ名:DATA332」の場合

相対位置が可変となるデータ名の相対位置=(0x00000010)+ 5×(0x0000000f)+(0x0000000f) +  $(3-1) \times (0x0000000a)$ 

 $= (0x0000007e)$ 

=126 バイト

上記の図に対応したデータ領域ダンプリストの内容を次に示します。

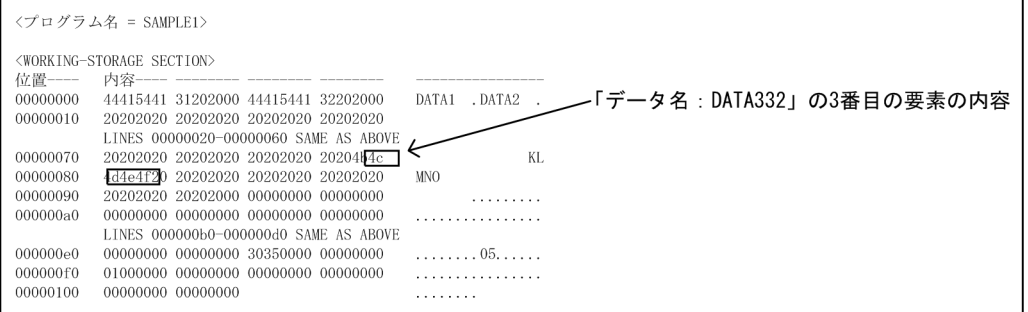

データ領域ダンプリストの<WORKING-STORAGE SECTION>の先頭から(0x0000007e)(126 バイ ト)目の内容を 5 バイト参照することで,「データ名:DATA332」の内容を確認できます。

#### ● 内部ブール項目

内部ブール項目については、相対位置としてビット位置も表示します。そのため、()内に 16 進数でバイ ト位置を,[]内にビット位置を 10 進数でそれぞれ表示します。また,長さはビット数を 16 進数で表示し ます。

内部ブール項目の相対位置の表示を次に示します。

# 図 D‒9 内部ブール項目の相対位置の表示

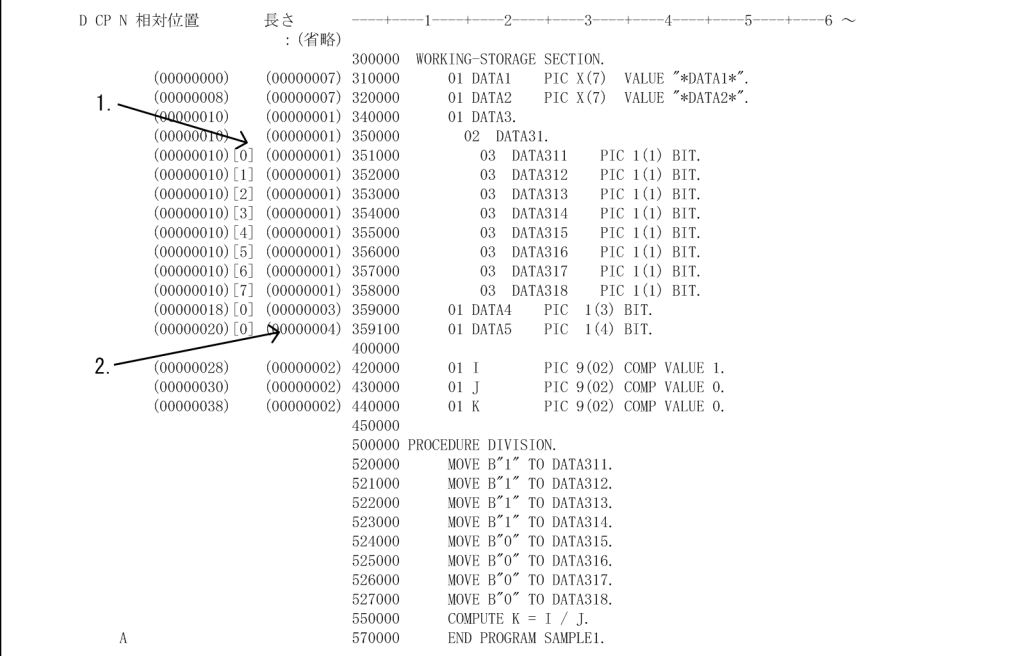

 $1.0 \sim 7$ 

[]内にビット位置を 10 進数で表示します。

2.長さ

ビット数を 16 進数で表示します。

上記の図に対応したデータ領域ダンプリストの内容を次に示します。

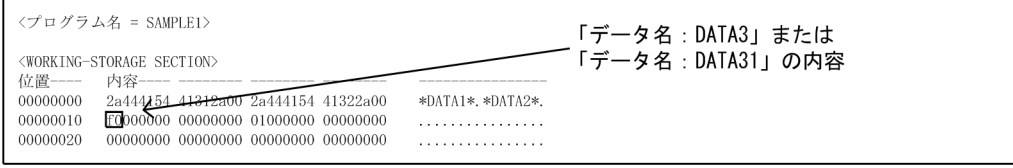

データ領域ダンプリストの<WORKING-STORAGE SECTION>の先頭から(0x00000010)(16 バイ ト)目の内容を 1 バイト参照することで,「データ名:DATA3」または「データ名:DATA31」のビット 値を確認できます。

#### ● EXTERNAL 句を含むレコード記述項

EXTERNAL 句を含むレコード記述項は、レコードの先頭の相対位置を0として表示します。

EXTERNAL 句を含むレコード記述項の相対位置の表示を次に示します。

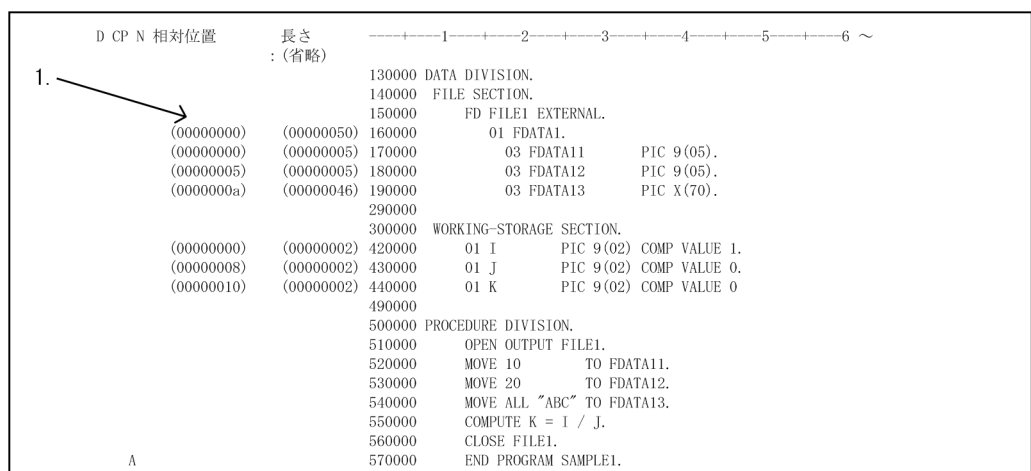

# 図 D-10 EXTERNAL 句を含むレコード記述項の相対位置の表示

1.相対位置

レコード先頭の相対位置を 0 として表示します。

上記の図に対応したデータ領域ダンプリストの内容を次に示します。

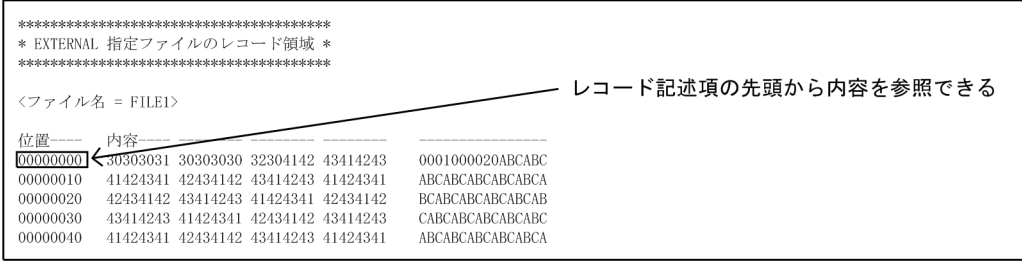

EXTERNAL 句を含むレコード記述項は,レコードの先頭から内容を参照できます。

#### ● クラス定義のファイル節/作業場所節

クラス定義のファクトリ/オブジェクト定義中のファイル節/作業場所節の各データ項目の相対位置は,各 節の先頭からの値ではなく,データ部先頭からの値になります。

クラス定義のファイル節/作業場所節の相対位置の表示を次に示します。

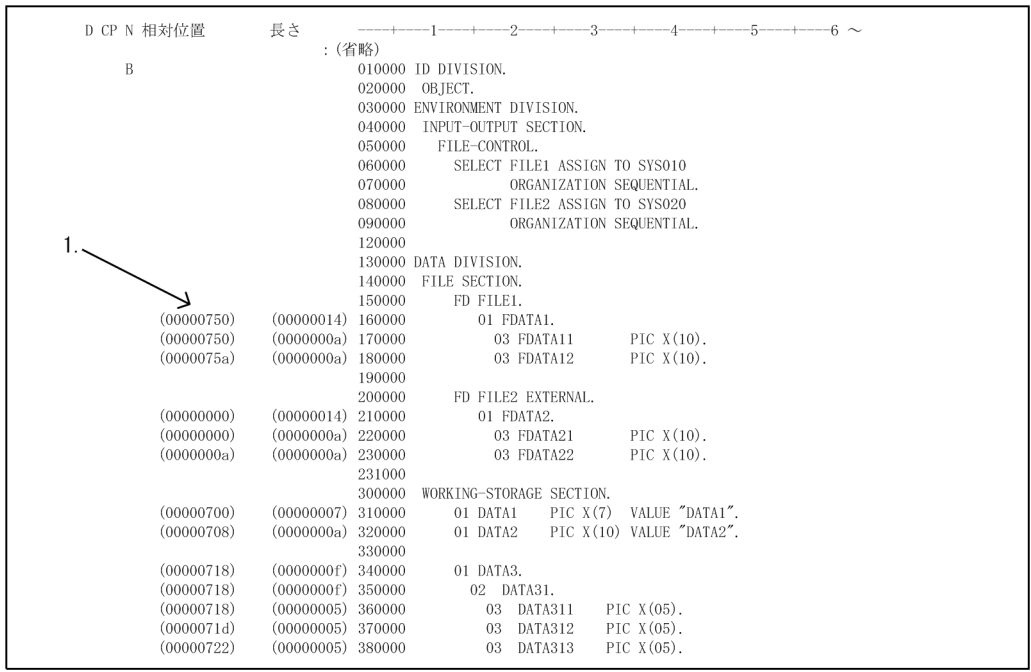

# 図 D‒11 クラス定義のファイル節/作業場所節の相対位置の表示

1.相対位置

データ部先頭からの値になります。

上記の図に対応したデータ領域ダンプリストの内容を次に示します。

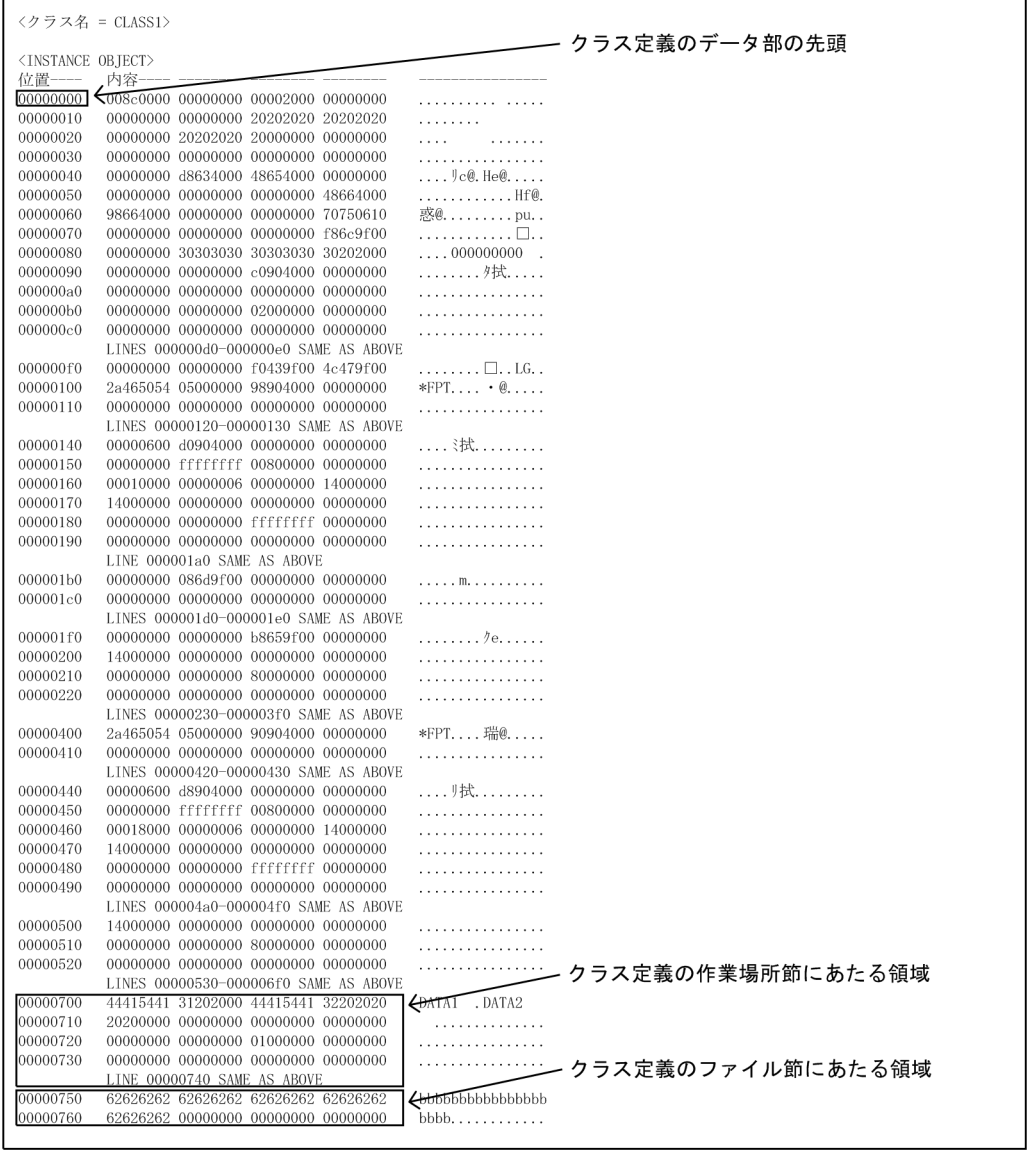

クラス定義の場合は,コンパイルリストでデータ部の先頭からの相対位置を表示しているため,データ領域 ダンプリストも領域の先頭からの相対位置で参照できます。

#### ● TYPE 句/SAME AS 句を含むデータ名の従属項目

TYPE 句または SAME AS 句を含むデータ名の従属項目は,コンパイルリストに表示されません。そのた め、従属項目の相対位置を参照したい場合は、ユーザ自身で TYPE 句または SAME AS 句を含むデータ名 の従属項目の相対位置を求めてください。

TYPE 句/SAME AS 句の定義がある原始プログラムリストを次に示します。

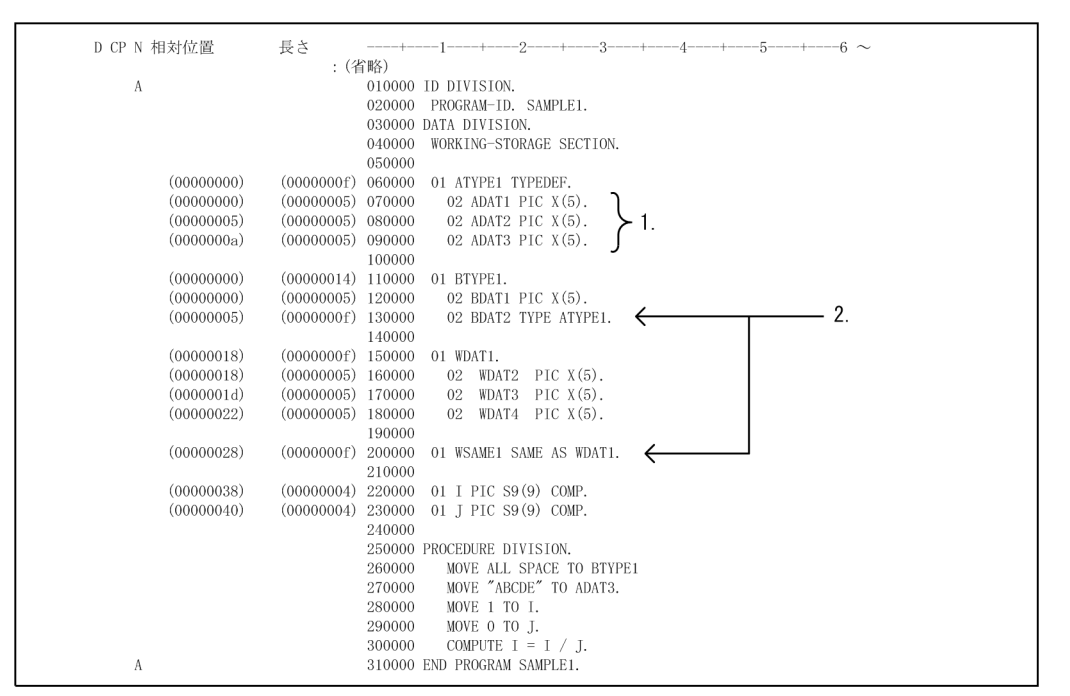

図 D‒12 TYPE 句/SAME AS 句の定義がある原始プログラムリスト

1.従属項目

TYPEDEF 句を含むデータ名の従属項目を示します。

2.TYPE 句を含むデータ名の従属項目

暗黙的に TYPEDEF 句を含むデータ名の従属項目が展開されます。ただし,SAME AS 句も TYPE 句 と同様にコンパイルリストには表示されません。

TYPE 句を含む「データ名:BDAT2」の従属項目は,TYPEDEF 句を含むデータ名の従属項目である三つ のデータ名("ADAT1"/"ADAT2"/"ADAT3")になります。TYPEDEF 句で定義したときの相対位置は, TYPEDEF 句を含むデータ名の相対位置を 0 として表示します。そのため,TYPE 句を含むデータ名の従 属項目となるデータ名の相対位置は,次の計算式で求めてください。

#### 計算式

参照する TYPE 句を含むデータ名の従属項目であるデータ名の相対位置=TYPE 句を含むデータ名の 相対位置+参照する TYPEDEF 句を含むデータ名の従属項目の相対位置

#### 例:「データ名:ADAT3」の場合

「データ名:ADAT3」の相対位置=(0x0000005)+(0x0000000a)

 $= (0x0000000f)$ 

=15 バイト

上記の図に対応したデータ領域ダンプリストの内容を次に示します。

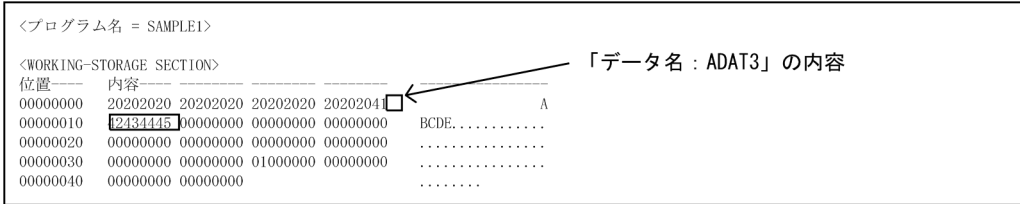

データ領域ダンプリストの<WORKING-STORAGE SECTION>の先頭から(0x0000000f)(15 バイ ト)目の内容を 5 バイト参照することで,「データ名:ADAT3」の内容を確認できます。

(5) エラーリスト

エラーリストの出力形式を次に示します。リスト 1 行当たりのカラム数は 80 カラムです。

#### 図 D-13 エラーリストの出力形式

- <u>"..¥test¥SAMPLE1.cbl</u>", line 30: KCCC<u>1601</u>C-\ PROCEDUREの直後にDIVISIONがありません。DIVISION を仮定します。  $\overline{1}$ . 2. 3. 4.  $5.$
- 1.エラーがある原始プログラムのファイル名

COPY 文で入力したプログラムにエラーがあるときは,そのファイル名が出力されます。

- 2.エラーがある原始プログラム内の行番号(原始プログラムの先頭行からの相対行数)
- 3.メッセージ番号
- 4.エラーレベルの種類
	- I:情報提示レベルのメッセージ
	- W:警告エラー
	- S:重大エラー
	- U:回復不能エラー
- 5.エラーメッセージの本文

# 付録 E COBOL で使用するファイル

# 付録 E.1 COBOL2002 で使用するファイル

COBOL2002 で使用するファイルの一覧を,次に示します。

表 E-1 COBOL2002 で使用するファイル

| 拡張子             | ファイル種別                 | 内容                                                                                    | 出力元                              | 入力先                                                       |
|-----------------|------------------------|---------------------------------------------------------------------------------------|----------------------------------|-----------------------------------------------------------|
| .bkf            | バックアップファイル             | プロジェクトマスタファイルの<br>バックアップ情報を格納するファ<br>イル。                                              | マネージャ                            | マネージャ                                                     |
| .cbc            | COPY 関連づけファイル          | COPY プログラム変更時に再コン<br>パイルするかどうかを認識するた<br>めの情報を格納するファイル。                                | コンパイラ                            | マネージャ                                                     |
| .cbe            | 2 項関係情報ファイル            | データの受け渡しに関係する2項<br>関係情報を格納するファイル。                                                     | コンパイラ                            | COBOL2002<br>Professional<br>Tool Kit (デー<br>夕影響波及分<br>析) |
| .cbd            | EXPORTS 名称ファイル         | モジュール定義ファイルを作成す<br>るための情報を格納するファイル。                                                   | コンパイラ                            | コンパイラ<br>マネージャ                                            |
| .cbl ほか* $1$    | COBOL ソースファイル          | COBOL 原始プログラムを格納す<br>るファイル。                                                           |                                  | コンパイラ                                                     |
| $ch^{\times 4}$ | XML アクセス用データ定義         | XML ドキュメントへのアクセスに<br>必要な COBOL のデータ定義を格<br>納するファイル。                                   | XML アクセス用<br>COBOL ソース<br>生成コマンド | コンパイラ                                                     |
| $.$ cbl $*4$    | XML アクセス用ステータス<br>定義   | XML アクセスルーチンのステータ<br>ス名称を定義する登録集原文。                                                   |                                  | コンパイラ                                                     |
| $ch^{\times 4}$ | XML アクセスルーチン           | XMLドキュメントにアクセスする<br>COBOL 副プログラムを格納する<br>ファイル。                                        | XML アクセス用<br>COBOL ソース<br>生成コマンド | コンパイラ                                                     |
| .cbl $*2*3$     | COBOL UAP 引数定義ファ<br>イル | Cosminexus 連携機能から呼び出<br>したい COBOL UAP 引数を定義<br>したファイル。                                |                                  | Cosminexus 連<br>携機能                                       |
| .cbo            | オブジェクト関連づけファ<br>イル     | リンク時に必要なオブジェクトの<br>情報を取得するためのファイル。                                                    | コンパイラ                            | マネージャ                                                     |
| .cbp            | プログラム情報ファイル            | テストデバッグ情報やカバレージ<br>情報を格納するファイル。-TDInf<br>または-CVInf オプションを指定し<br>てコンパイルしたときに出力され<br>る。 | コンパイラ                            | コンパイラ、テ<br>ストデバッガ                                         |
| .cbr            | 実行環境ファイル               | 設定した実行環境を記憶しておく<br>ファイル。                                                              | 実行支援                             | 実行支援,ライ<br>ブラリ                                            |

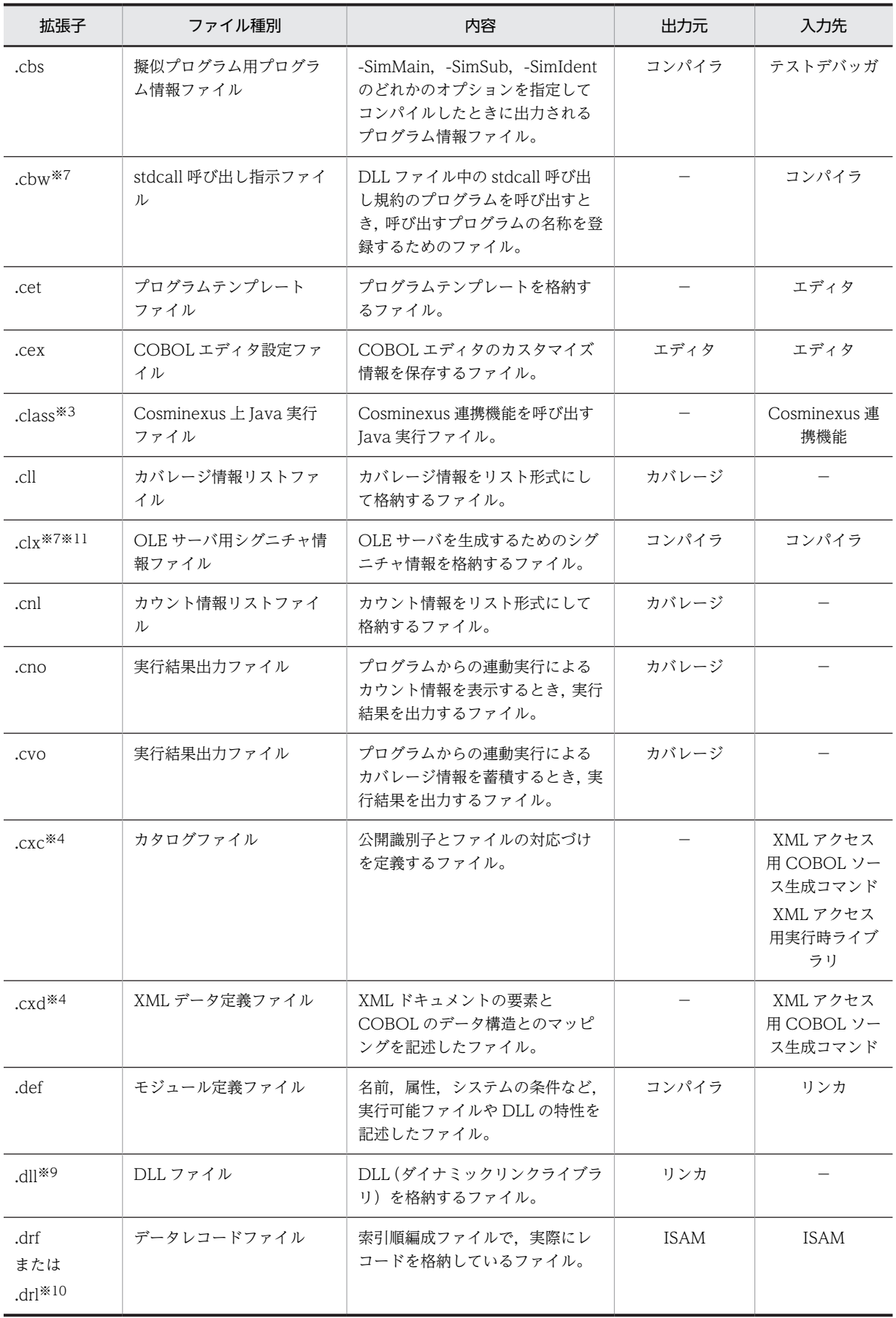

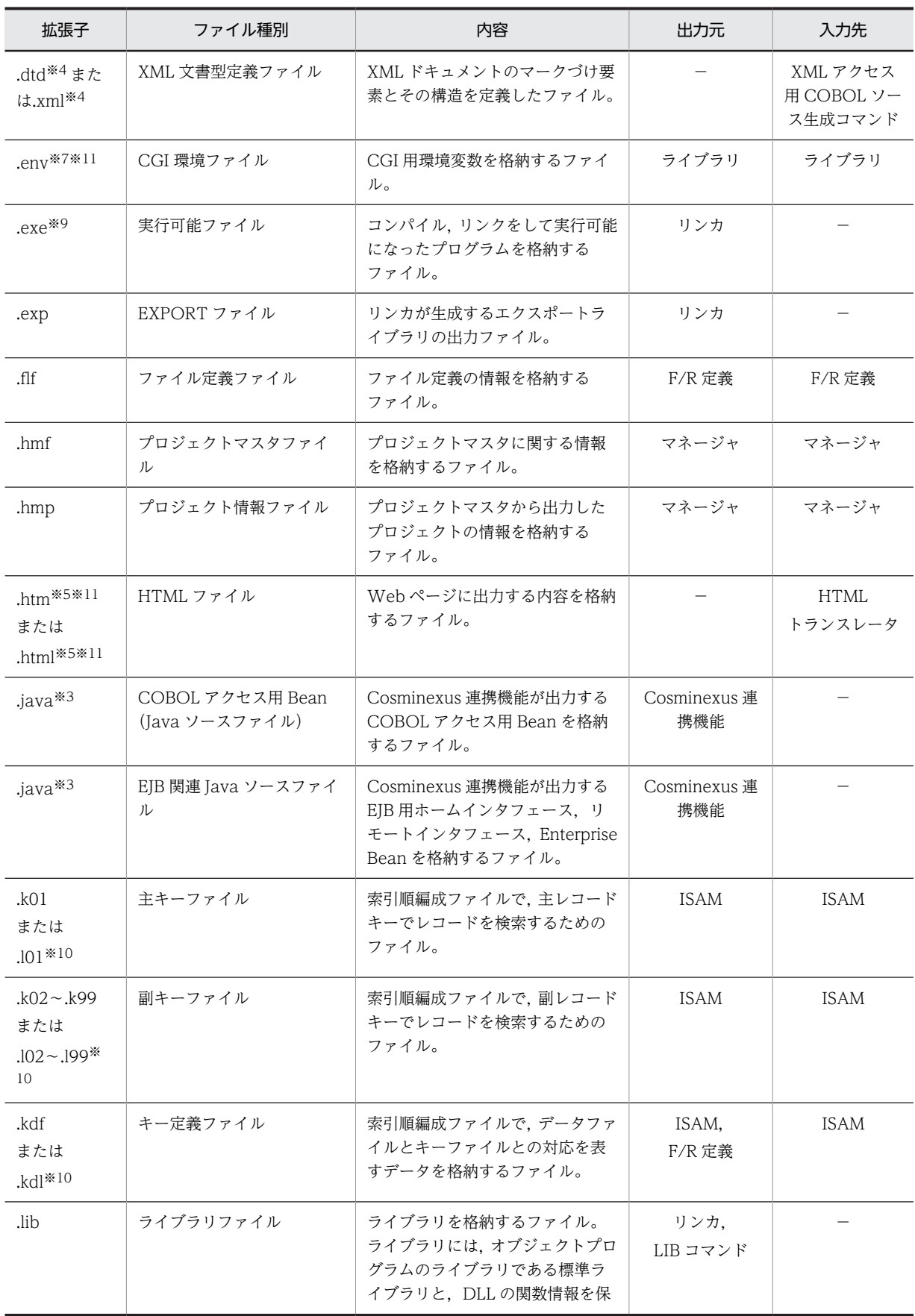

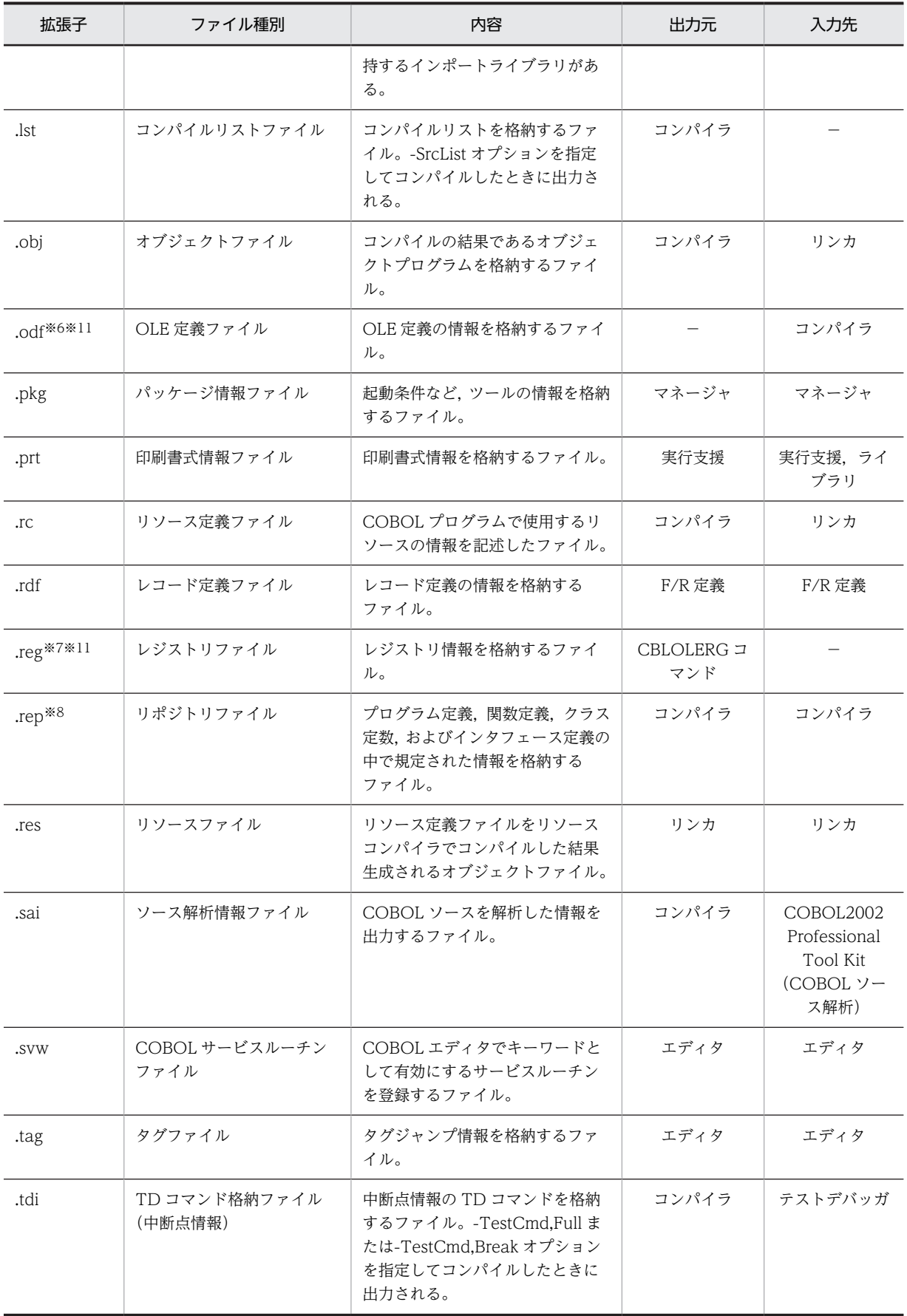

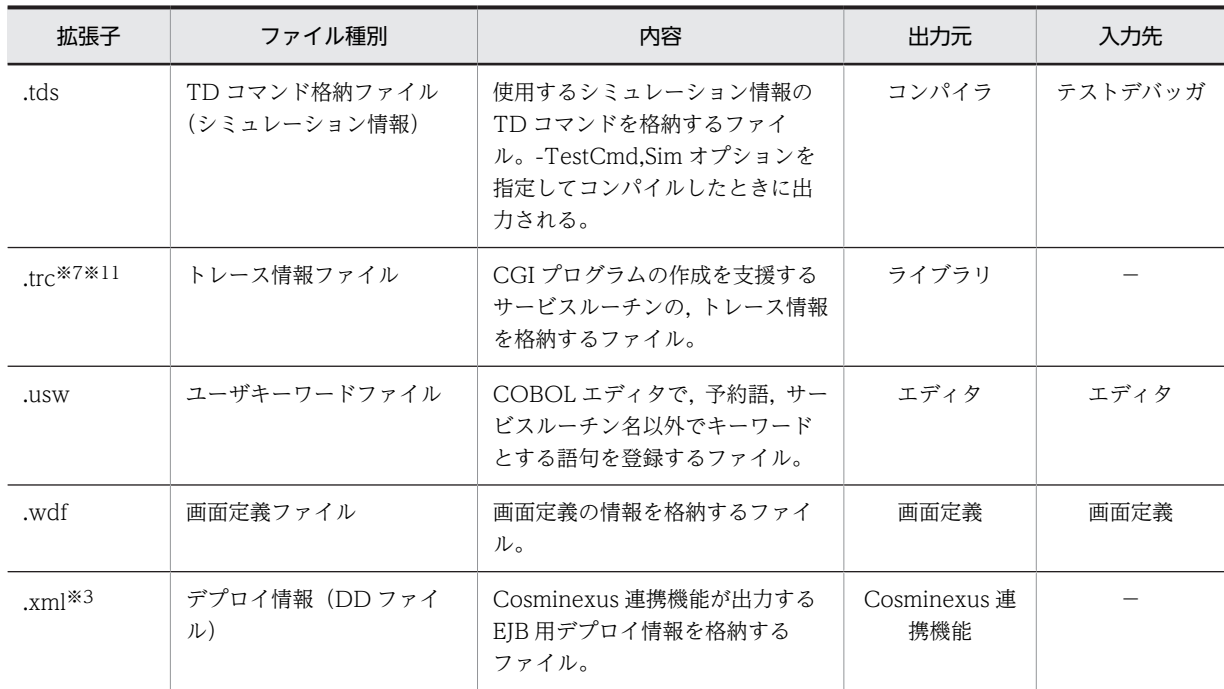

(凡例)

−:該当しない

注

出力元,入力先欄の略称の意味は次のとおりです。 マネージャ:開発マネージャ エディタ:COBOL エディタ ライブラリ:実行時ライブラリ ISAM:ISAM ユティリティ F/R 定義:ファイル/レコード定義 LIB コマンド:ライブラリ管理ツール LIB

# 注※1

目的に応じて次の拡張子を使用します。

- 固定形式正書法で書かれた原始プログラムをコンパイルする場合 .cbl, .cob, .ocb, または環境変数 CBLFIX で指定した拡張子
- 自由形式正書法で書かれた原始プログラムをコンパイルする場合 .cbf,.ocf,または環境変数 CBLFREE で指定した拡張子

#### 注※2

目的に応じて次の拡張子を使用します。

- 固定形式正書法で書かれた COBOL 引数定義ファイルの場合 .cbf,または環境変数 CBLFIX で指定した拡張子を除く,すべての拡張子
- 自由形式正書法で書かれた COBOL 引数定義ファイルの場合 .cbf, または環境変数 CBLFREE で指定した拡張子

注※3

Cosminexus 連携機能で使用します。Cosminexus 連携機能の詳細は,マニュアル「COBOL2002 Cosminexus 連携機能ガイド」を参照してください。

注※4

XML 連携機能で使用します。XML 連携機能の詳細は,マニュアル「COBOL2002 XML 連携機能ガ イド」を参照してください。

注※5

開発マネージャを使用する場合,プロジェクトの種類に「CGI メインプログラム(32bit 版 PC(x86) COBOL2002 で有効)」または「-Dll 指定(DLL を作成する)」を選択したときに使用できます(32bit 版 PC(x86) COBOL2002 で有効)。

注※6

開発マネージャを使用する場合,プロジェクトの種類に「OLE アウトオブプロセスサーバプログラム」 または「OLE インプロセスサーバプログラム」を選択したときに使用できます(32bit 版 PC(x86) COBOL2002 で有効)。

注※7

32bit 版 PC(x86) COBOL2002 で有効です。

注※8

32bit 版 PC(x86) COBOL2002 で作成したファイルは,64bit 版 PC(x64) COBOL2002 では使用で きません。64bit 版 PC(x64) COBOL2002 で再コンパイルしてから使用してください。

注※9

32bit 版 PC(x86) COBOL2002 で作成した実行可能ファイルまたは DLL ファイルは、64bit 版 PC(x64) COBOL2002 では使用できません。しかし,64bit 版 PC(x64) COBOL2002 で作成した実 行可能ファイルまたは DLL ファイルから CALL 文または CBLEXEC サービスルーチンを使用して, 32bit 版 PC(x86) COBOL2002 で作成した実行可能ファイルを呼び出せます。ただし、あらかじめ 32bit 版 PC(x86) COBOL2002 をインストールしてください。

注※10

64bit 版 PC(x64) COBOL2002 では使用できません。

また、.kdl はファイル/レコード定義では出力されません。

注※11

Windows Vista 以降の OS では使用できません。

# 付録 E.2 COBOL プログラムの実行時に必要なファイル

COBOL プログラムの実行時に必要なファイルの一覧を、次に示します。

| 拡張子                         | ファイル種別      | ファイルが必要な条件                                          |  |
|-----------------------------|-------------|-----------------------------------------------------|--|
| .cbr                        | 実行環境ファイル    | 実行支援で実行環境を設定した場合                                    |  |
| $\frac{d}{dx}$ ll           | DLL ファイル    | COBOL プログラムを実行可能ファイルとして作成した場合                       |  |
| $_{\rm exe}$ <sup>*1</sup>  | 実行可能ファイル    | COBOL プログラムを DLL として作成した場合                          |  |
| drf $(dr ^{2})$             | データレコードファイル | ISAM による索引編成ファイルを使用する場合<br>○ )内はラージファイル入出力機能を使用する場合 |  |
| kdf $(kd1*)$                | キー定義ファイル    |                                                     |  |
| $k01$ (.101 <sup>*2</sup> ) | 主キーファイル     |                                                     |  |
| $k02 \sim k99$              | 副キーファイル     |                                                     |  |

表 E-2 COBOL プログラムの実行時に使用するファイル

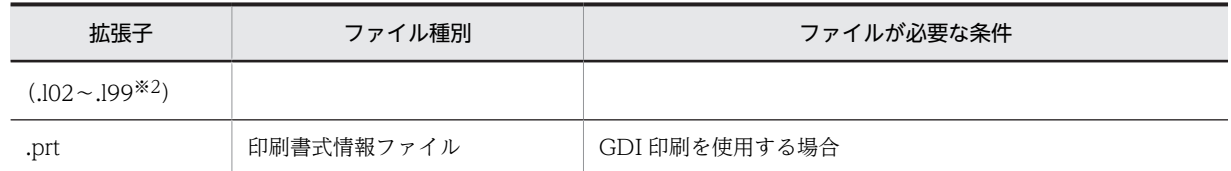

注※1

32bit 版 PC(x86) COBOL2002 で作成した実行可能ファイルまたは DLL ファイルは、64bit 版 PC(x64) COBOL2002 では使用できません。しかし, 64bit 版 PC(x64) COBOL2002 で作成した実 行可能ファイルまたは DLL ファイルから CALL 文または CBLEXEC サービスルーチンを使用して, 32bit 版 PC(x86) COBOL2002 で作成した実行可能ファイルを呼び出せます。ただし、あらかじめ, 32bit 版 PC(x86) COBOL2002 をインストールしてください。

#### 注※2

32bit 版 PC(x86) COBOL2002 で有効です。

# 付録 F コンパイラの制限値

コンパイラの制限値,限界値を次に示します。

# 表 F-1 コンパイラの制限値,限界値

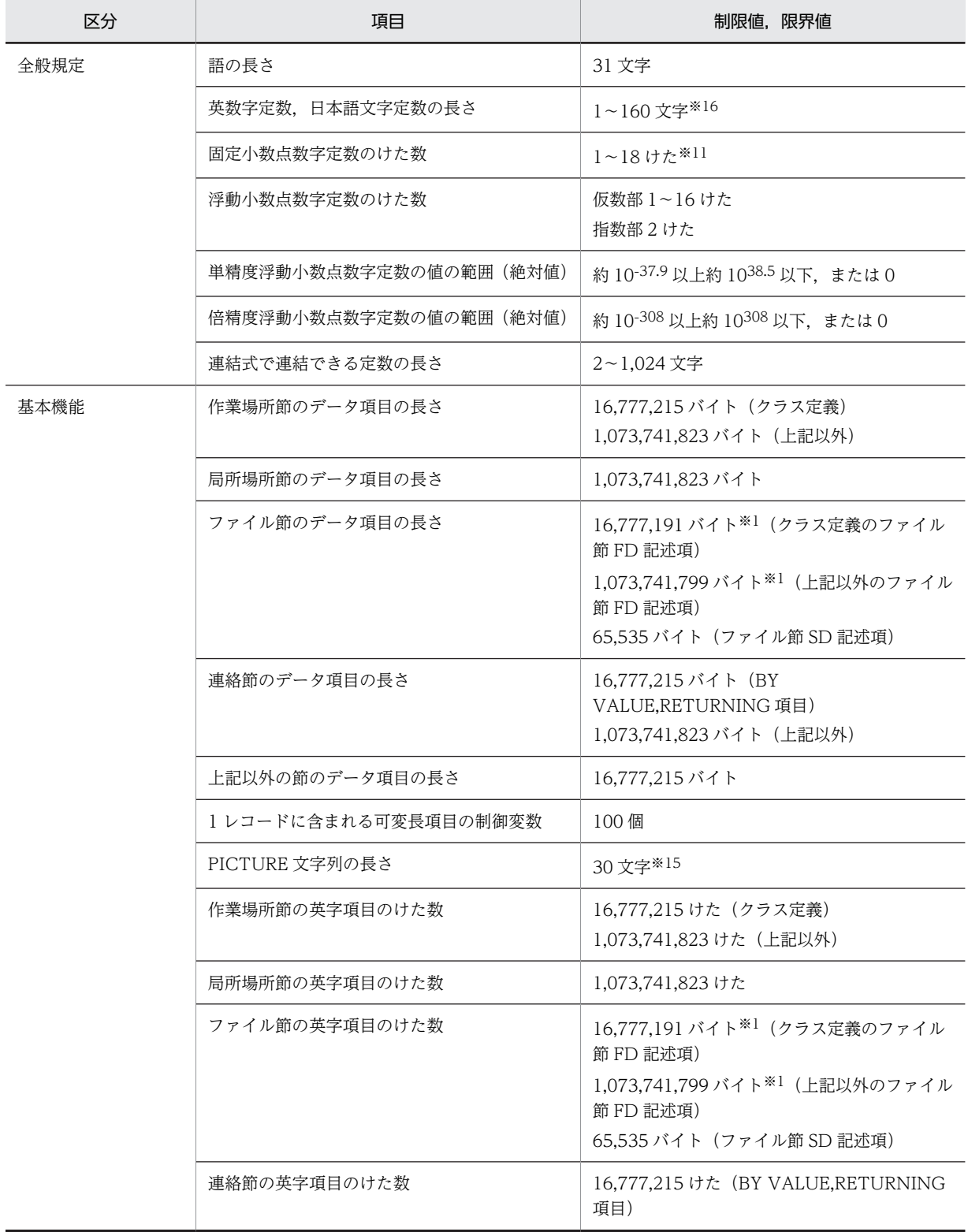

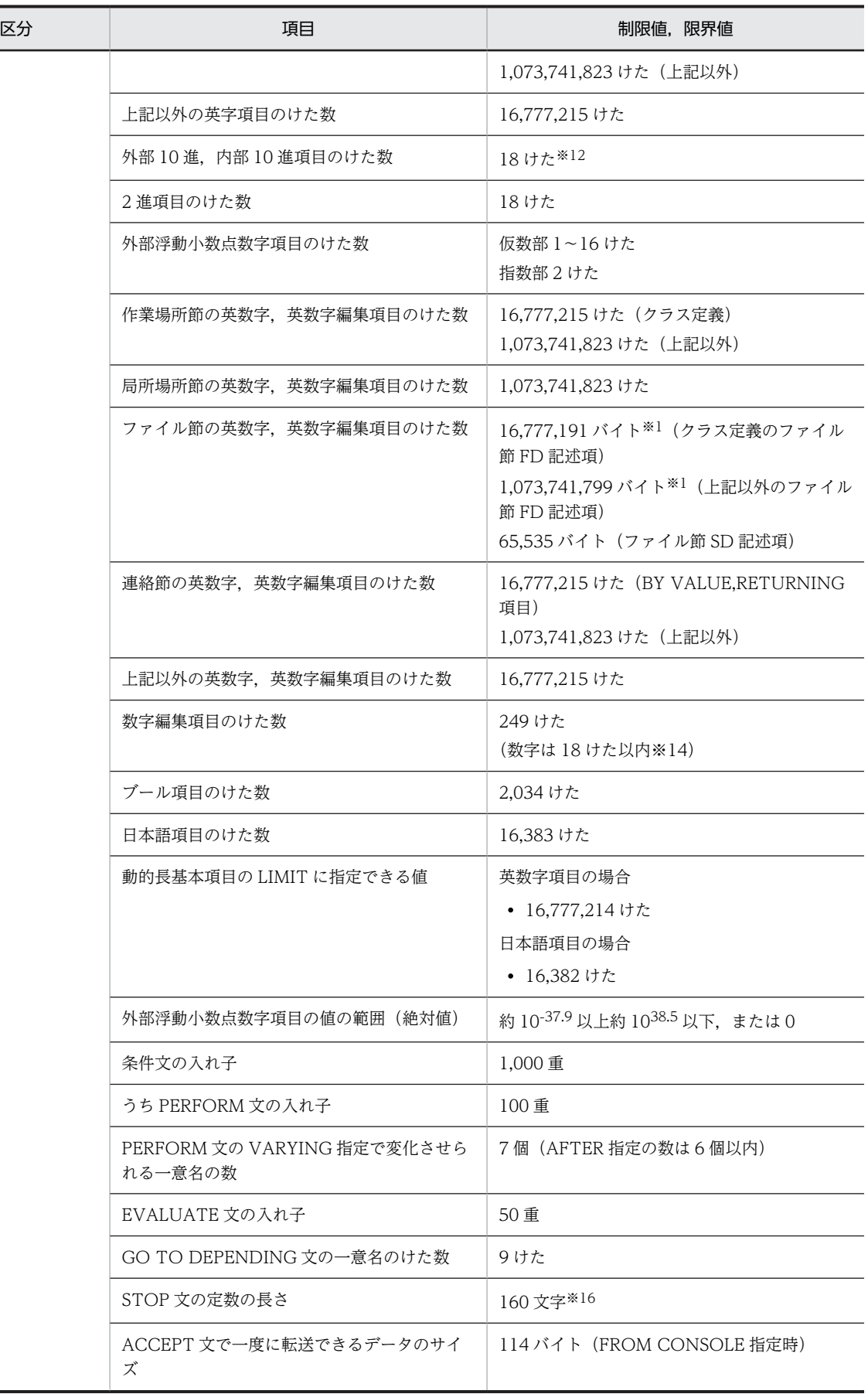

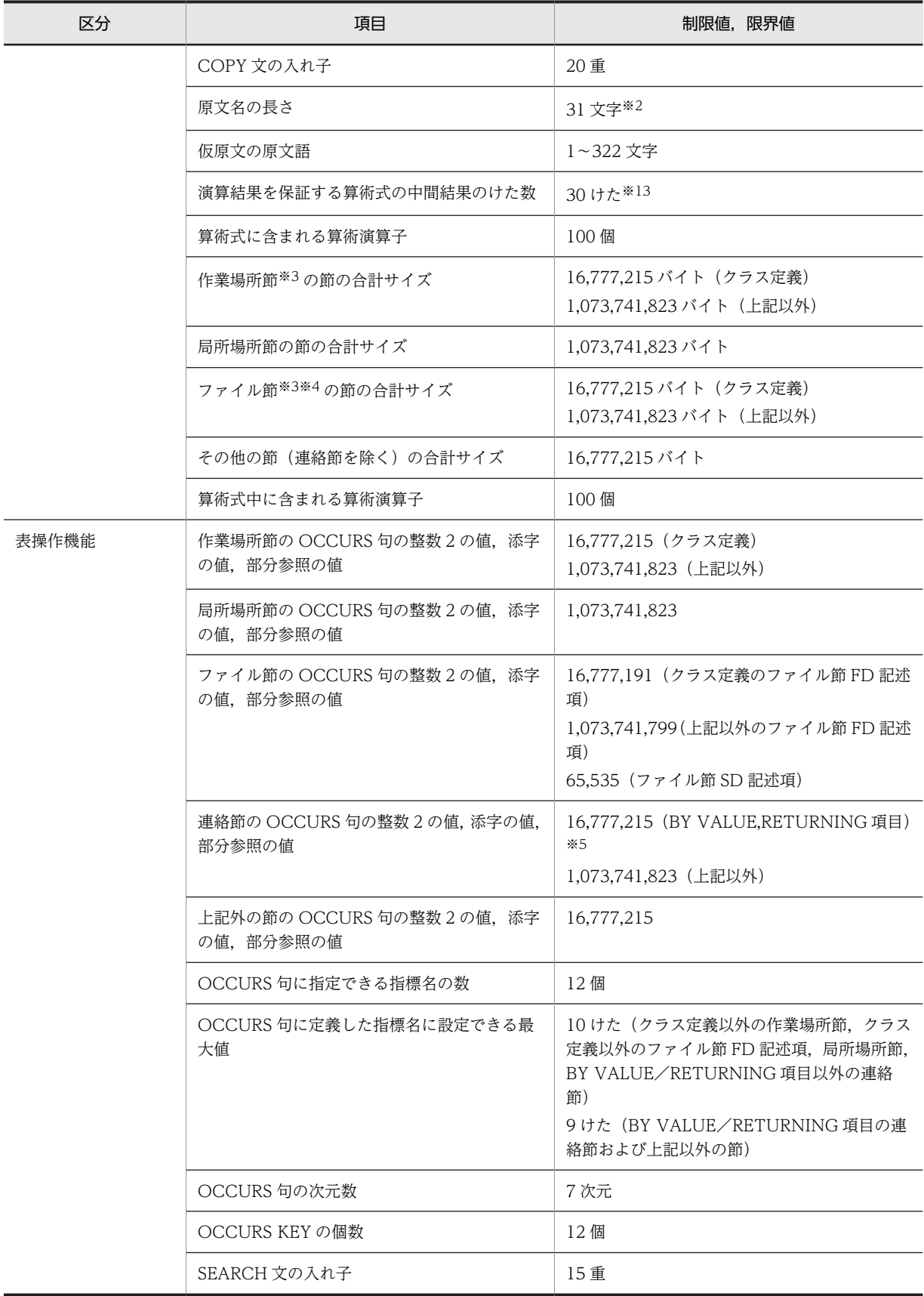

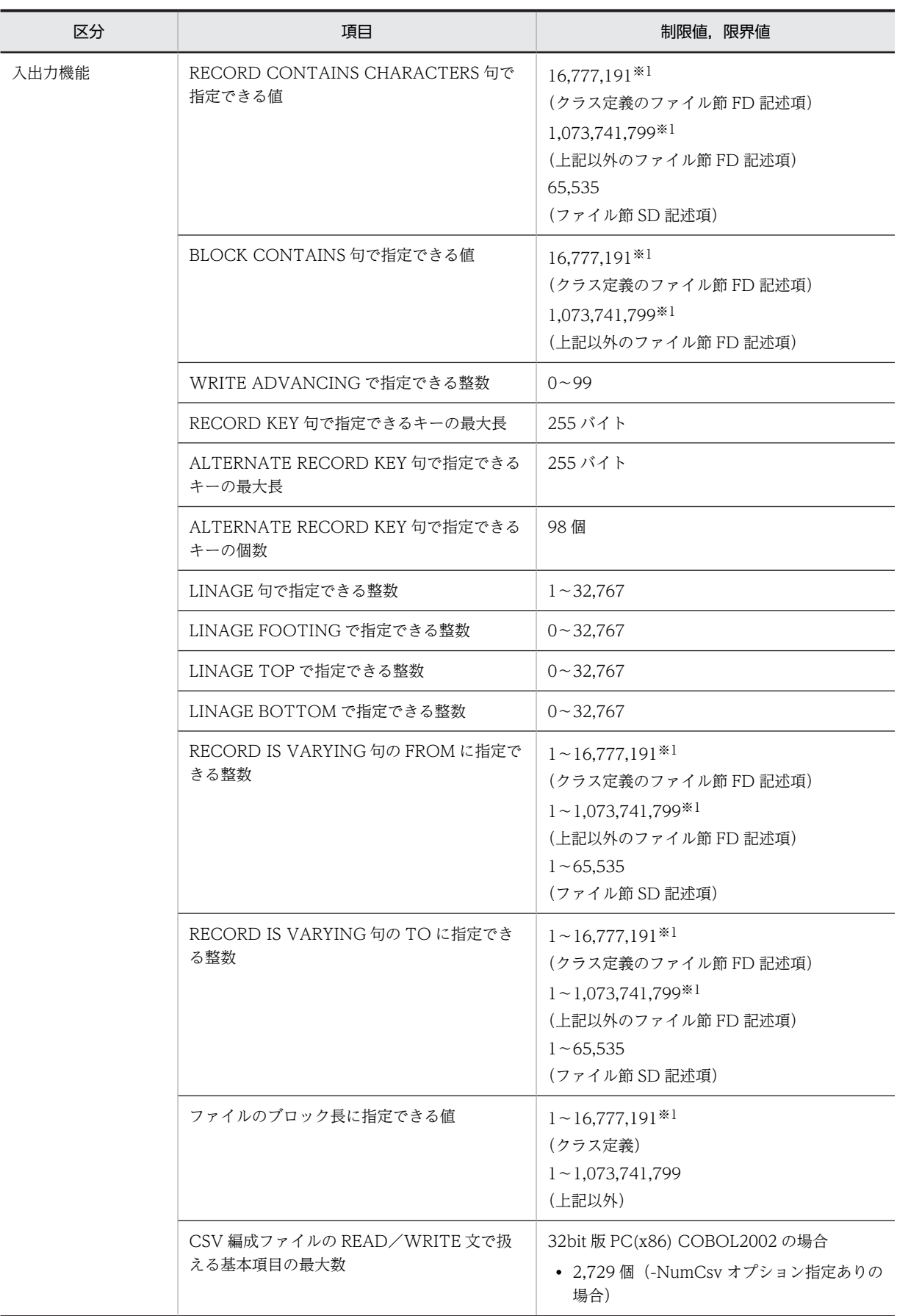

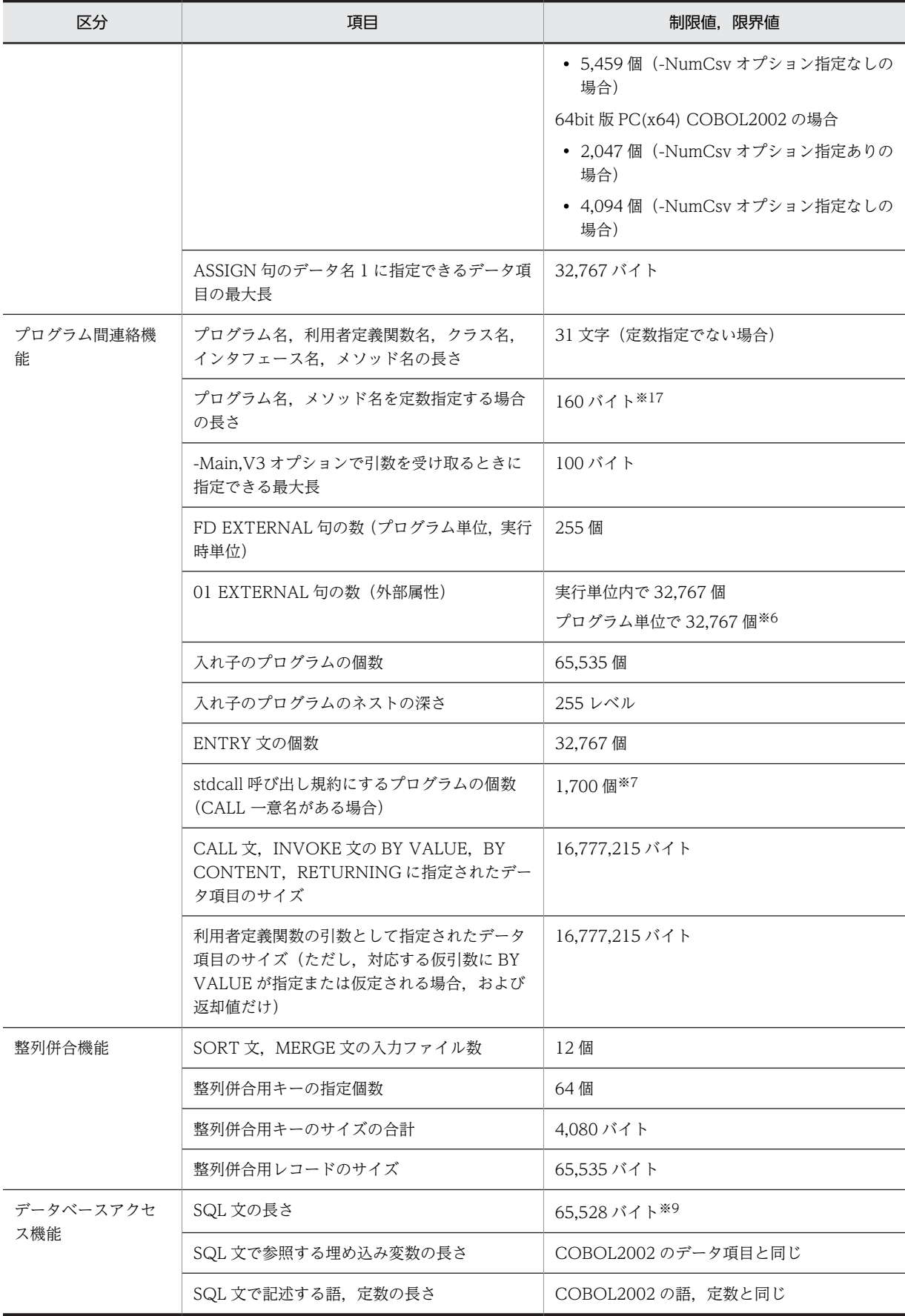

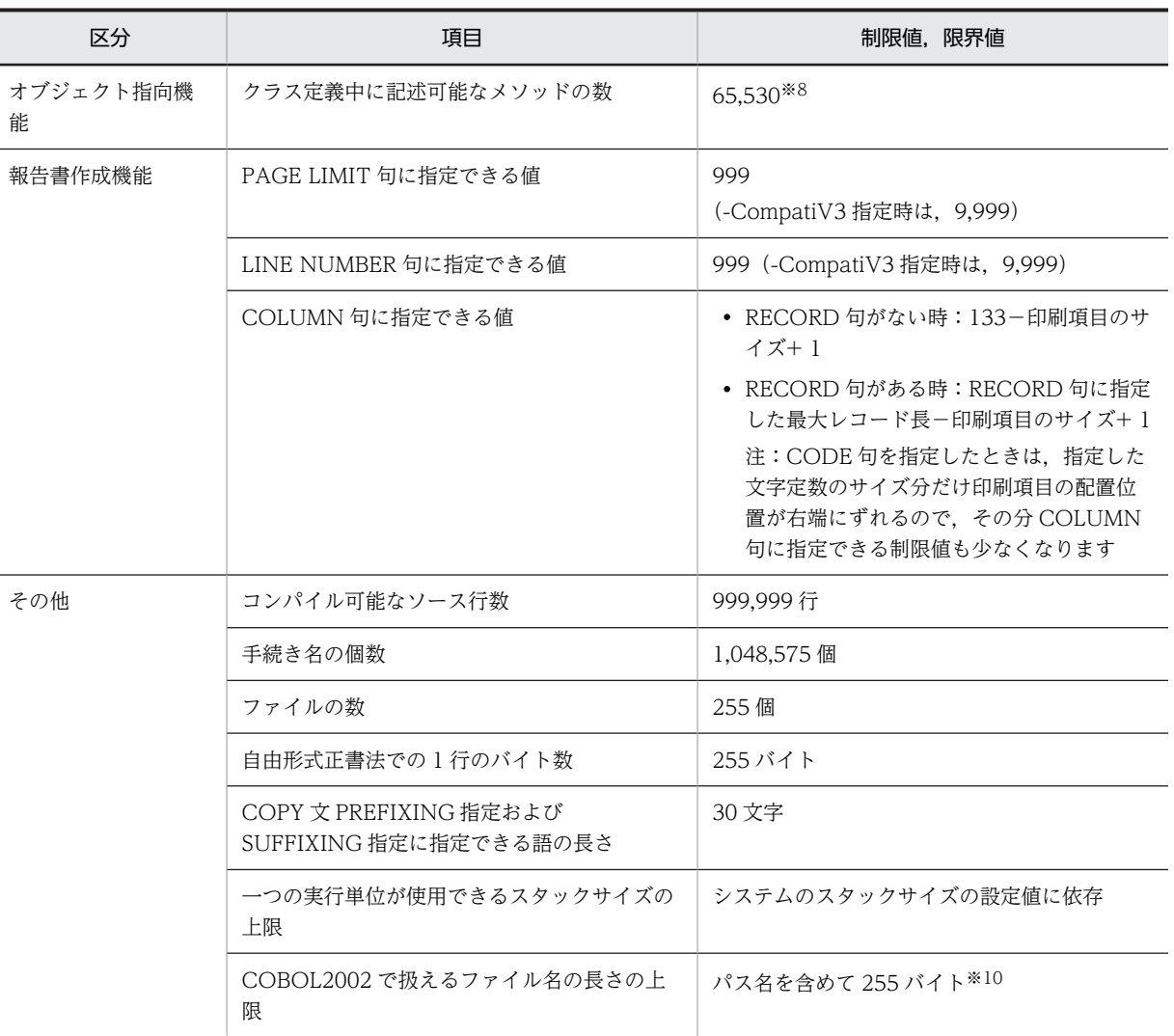

注

ソース行数以外の制限値は独立していないため,すべての制限値が同時に適用されるとは限りません。

注※1

索引ファイルは,割り当てるファイルによって次のようになります。

- ISAM を使用する場合:65,503 バイト
- Btrieve(Pervasive.SQL)による索引編成ファイルを使用する場合:ページサイズに依存する。 詳細は,「[6.10.4 使用できる機能と制限事項」](#page-176-0)の「[\(2\) 物理的制限事項」](#page-179-0)を参照してください。
- HiRDB による索引編成ファイルを使用する場合:1,073,741,799 バイト ただし,CREATE TABLE 定義の指定に依存する。 詳細は,「[6.9 HiRDB による索引編成ファイル」](#page-159-0)を参照してください。

注※2

-V3Rec または-CompatiV3 オプション (VOS3 COBOL85 互換のオプション)を指定した場合,先 頭の8文字だけが有効となります。

注※3

-MultiThread オプション指定時,ファイル節,作業場所節の合計の上限は,16,777,215 バイトとなり ます。

```
注※4
```
ファイル節の合計サイズは,次のように計算します。

Σ(各記述項のレコード長+ 24+α)

α:レコード間の境界調整で生じる遊びバイト

レコード間は 8 バイト境界調整される。

```
FILE SECTION.
FD FILE1.
01 A1.
                     レコード長10
 02 A2 PIC X(10).
                     遊びバイト6
SD FILE2.
01 B1.
 1 B1.<br>02 B2 PIC X(10). >レコード長10
```

```
ファイル節の合計サイズ= (A1のレコード長+24+遊びバイト) + (B1のレコード長+24)
              =40+34=74バイト
```

```
注※5
```
添字の値,および部分参照の値の場合,上限は 1,073,741,823 となります。

注※6

ただし,プログラム単位では,アドレスデータ項目の個数や連絡節の 01 レベルデータ項目の個数によっ て,上記の最大数まで指定できないことがあります。

注※7

次のプログラム数の合計値です。

- 外部プログラム節で,STDCALL または PASCAL に関連づけたプログラム
- stdcall 呼び出し指示ファイル(.cbw)に指定したプログラム
- stdcall 呼び出し規約の DLL 中の内側のプログラム
- 注※8

クラス定義に含まれるファクトリ定義,オブジェクト定義のデータ記述項に PROPERTY 句が指定され ている場合は次のようになります。

クラス定義中に記述可能なメソッドの数

= 65,530 - (SET,GET 指定がない PROPERTY 句の数)×2 - (SET,GET 指定がある PROPERTY 句の数)

注※9

SQL 文の長さは、次の項目の合計値になります。

- SQL 文を構成する語,定数の長さ(「EXEC SQL」と「END-EXEC」は含めない)
- 語と定数の間は,分離符の空白文字 1 バイトを加算する。

(語と定数の間に,注記行や複数の空白文字があっても,常に空白文字 1 バイトとして扱う)

ただし,動的 SQL の長さは,コンパイラではチェックしません。

注※10

パス名を含めないファイル名の長さの上限も 255 バイトです。

使用できるファイル名の長さが機能により個別に規定されている場合は,その長さが上限となります。 また,指定されたファイル名は内部的に絶対パス名に変換することがありますが,このとき内部的に処 理できる絶対パス名の長さの上限は,260 バイトです。

# 注※11

-MaxDigits38 オプションを指定した場合,けた数は 1〜38 けたとなります。

# 注※12

-MaxDigits38 オプションを指定した場合,けた数の上限は 38 けたとなります。

注※13

-IntResult,DecFloat40 オプションを指定した場合,けた数は 40 けたとなります。

#### 注※14

-MaxDigits38 オプションの指定がある場合, 数字は 38 けた以内となります。

注※15

-MaxDigits38 オプションを指定したとき, PICTURE 文字列の長さは 60 文字となります。

#### 注※16

-LiteralExtend,Alnum オプションを指定したとき,英数字定数の長さは 1〜8,191 文字(バイト)とな ります。

注※17

-LiteralExtend,Alnum オプションを指定した場合,プログラム名およびメソッド名を定数指定すると きの長さは,1〜1,024 文字(バイト)となります。

# 付録 G 入出力状態の値

入出力状態の値が表す内容を,次に示します。

# 表 G‒1 入出力状態の値

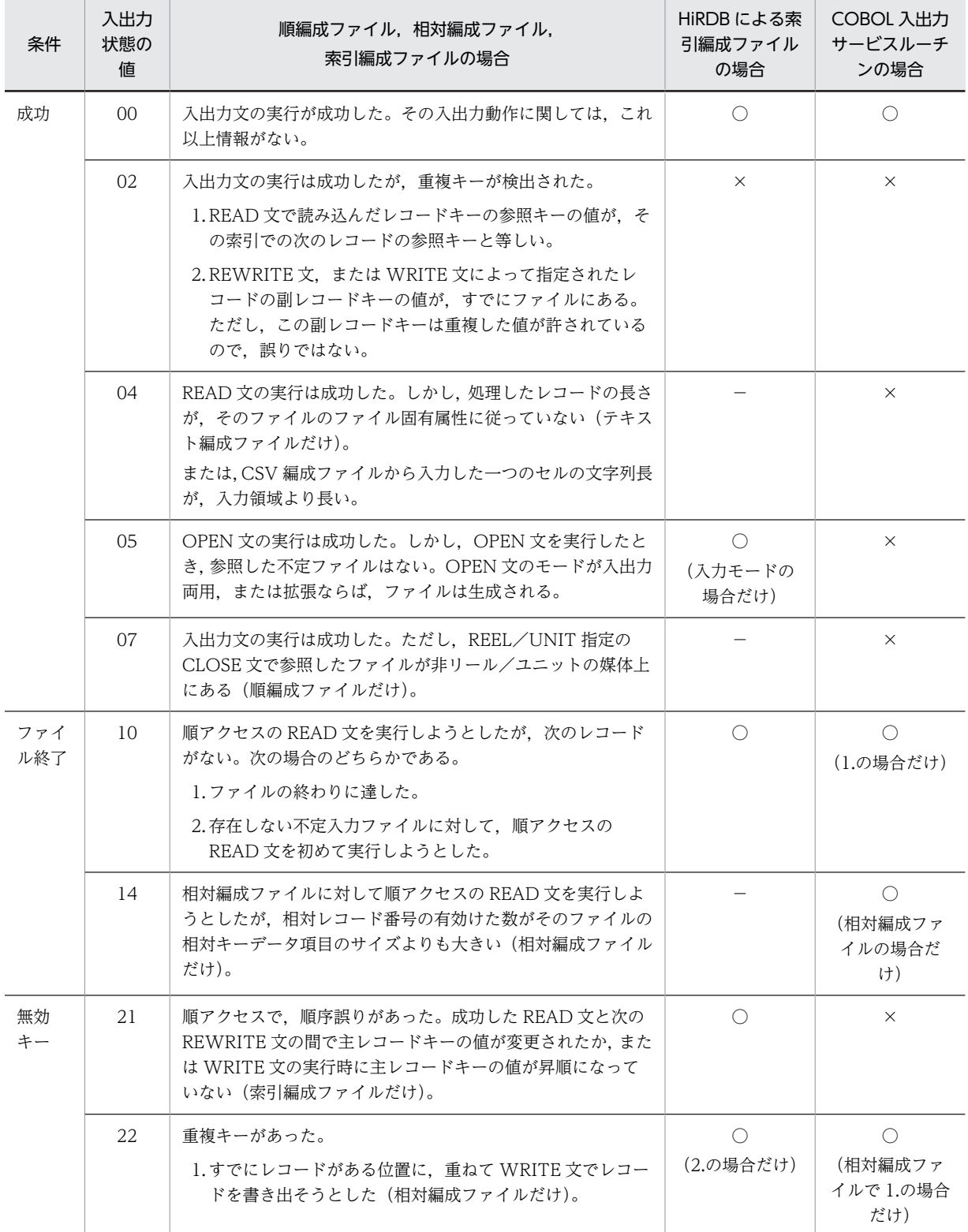

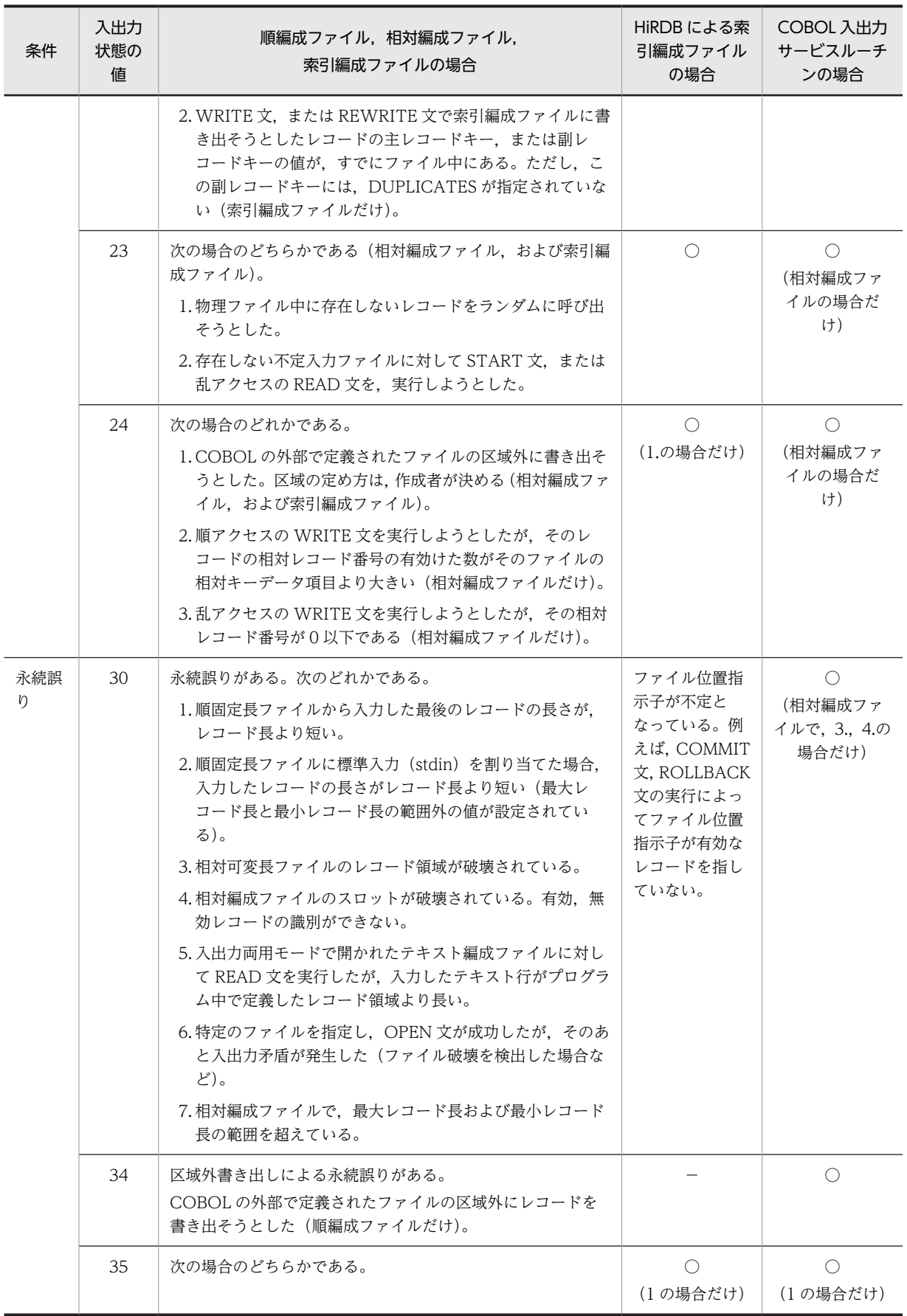
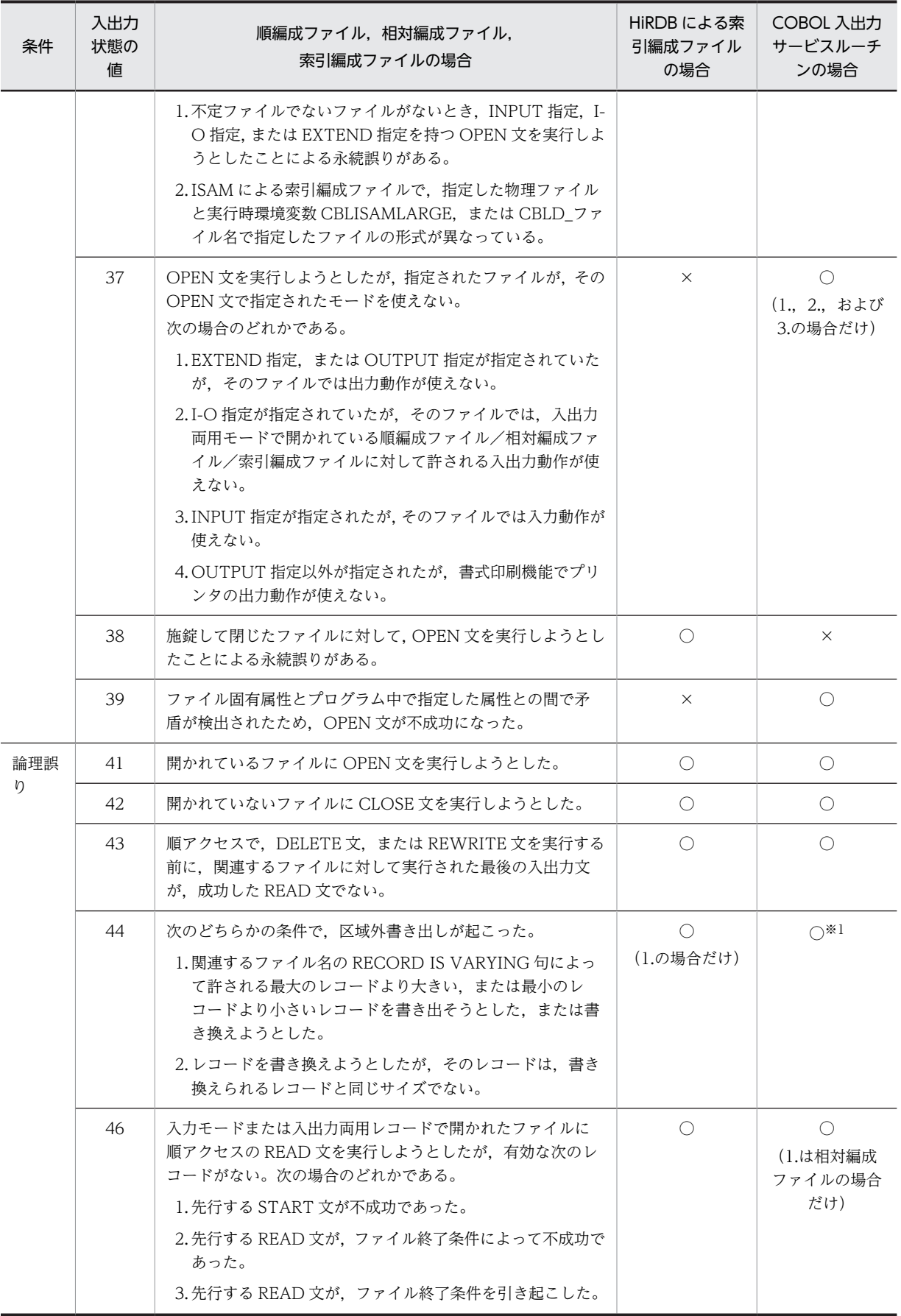

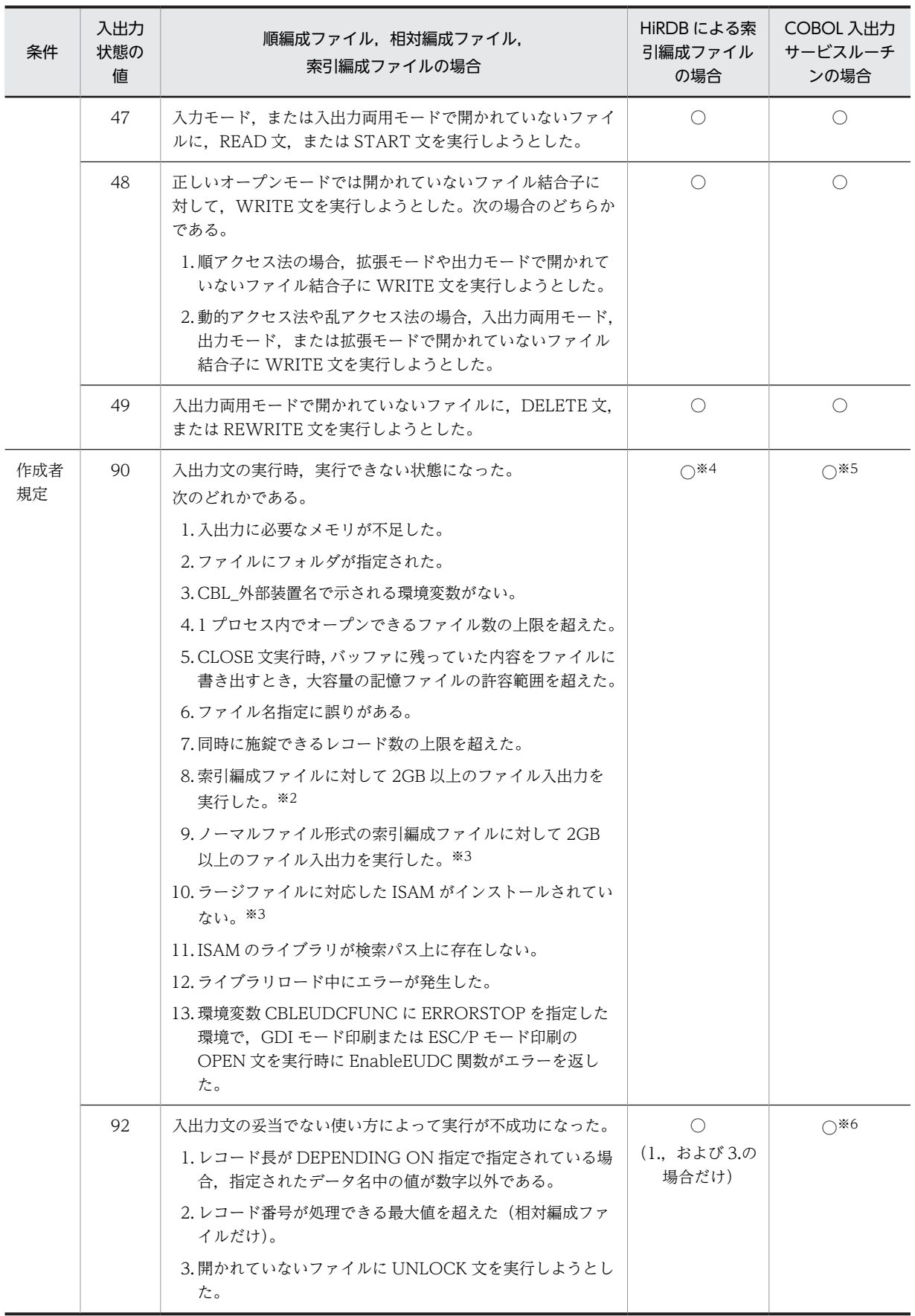

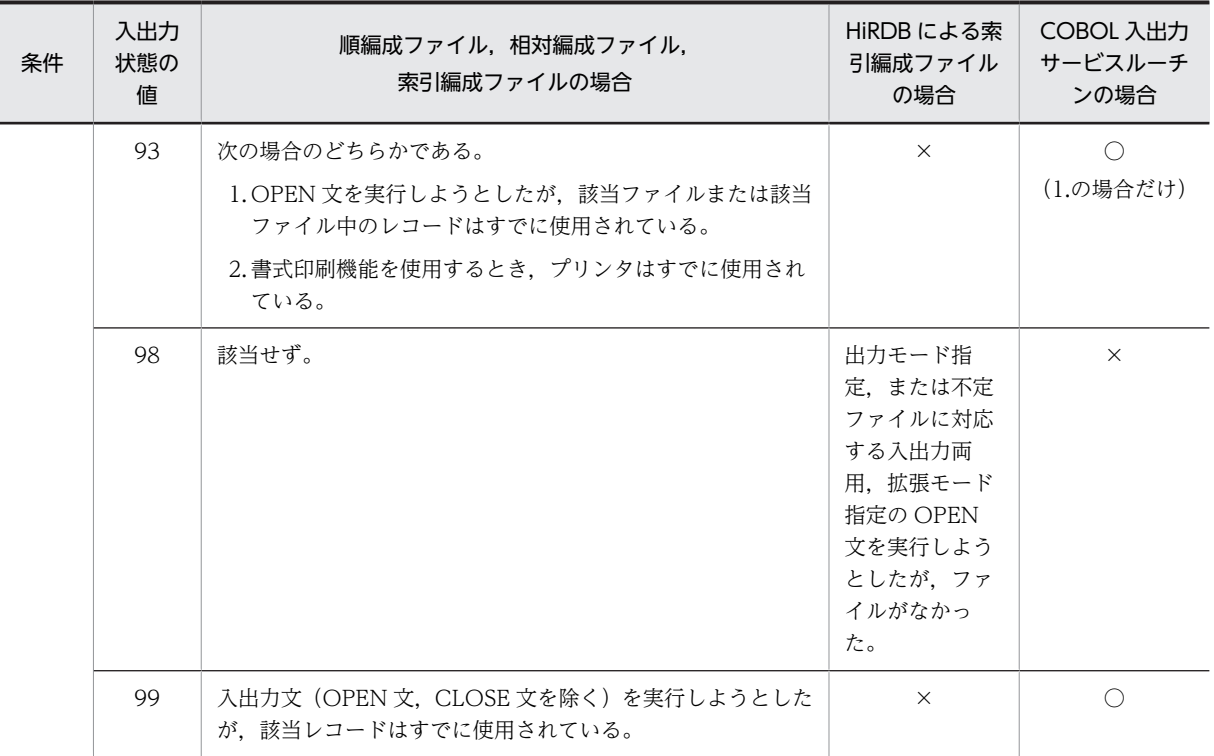

(凡例)

○:標準仕様と同じ

×:値は返されない

−:該当しない

## 注※1

- 2.,および次の場合に該当する。
- ファイルオープン時に指定した最大のレコードより大きい,または最小のレコードより小さいレ コードを書き出そうとした,または書き換えようとした。

## 注※2

64bit 版 PC(x64) COBOL2002 で有効です。

注※3

32bit 版 PC(x86) COBOL2002 で有効です。

注※4

- 1.〜6.,および次の場合に該当する。
- 副レコードキーの個数が,98 を超えている。
- データが不正である。
- HiRDB システムがデッドロックやタイムアウトなどのエラーを検知した。

注※5

- 1.,2.,4.,5.,6.,7.,および次の場合に該当する。
- サービスルーチンに指定したパラメタインタフェース領域に誤りがある。
- サービスルーチンで取り扱えないファイル名を指定した。
- COBOL 実行時ライブラリが組み込まれていない。
- 入出力のためのシステム関数でエラーが発生した。

注※6

- 2.,3.,および次の場合に該当する。
- 指定できないファイル編成,およびアクセス法で CBLSTART サービスルーチンを実行した。
- 指定できないファイル編成,およびアクセス法で NEXT 指定の CBLREAD サービスルーチンを実 行した。
- 指定できないファイル編成,およびアクセス法で KEY 指定の CBLREAD サービスルーチンを実行 した。
- 指定できないファイル編成で CBLDELETE サービスルーチンを実行した。
- 順ファイルに対して LOCK MODE MANUAL の指定をした。
- 開かれていないファイルに対して CBLWDISK サービスルーチンを実行した。

# 付録 H COBOL85 と COBOL2002 のコンパイラオプション の対応

COBOL85 の ccbl コマンドと, COBOL2002 の ccbl2002 コマンドでの, コンパイラオプションの対応 関係を,次に示します。

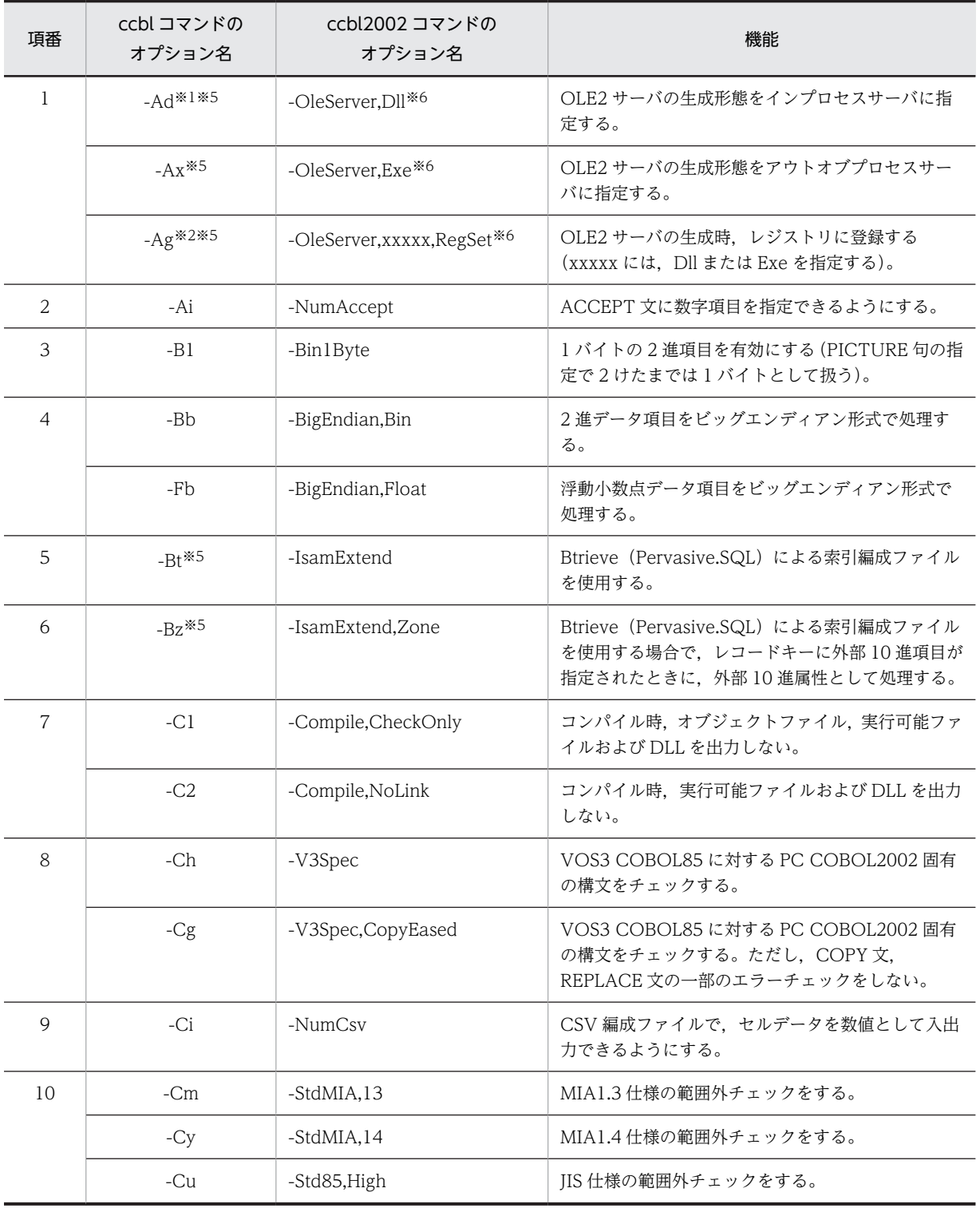

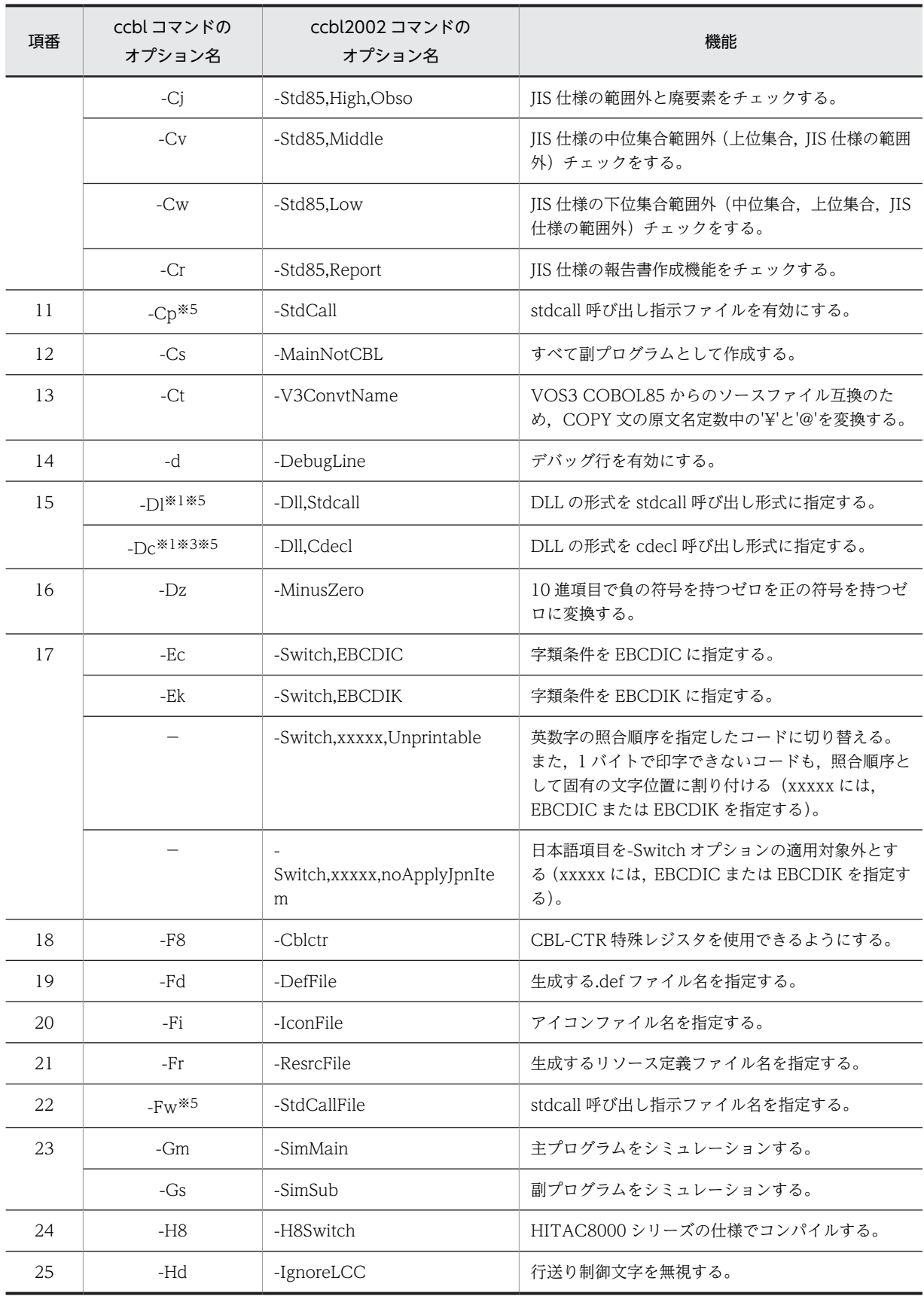

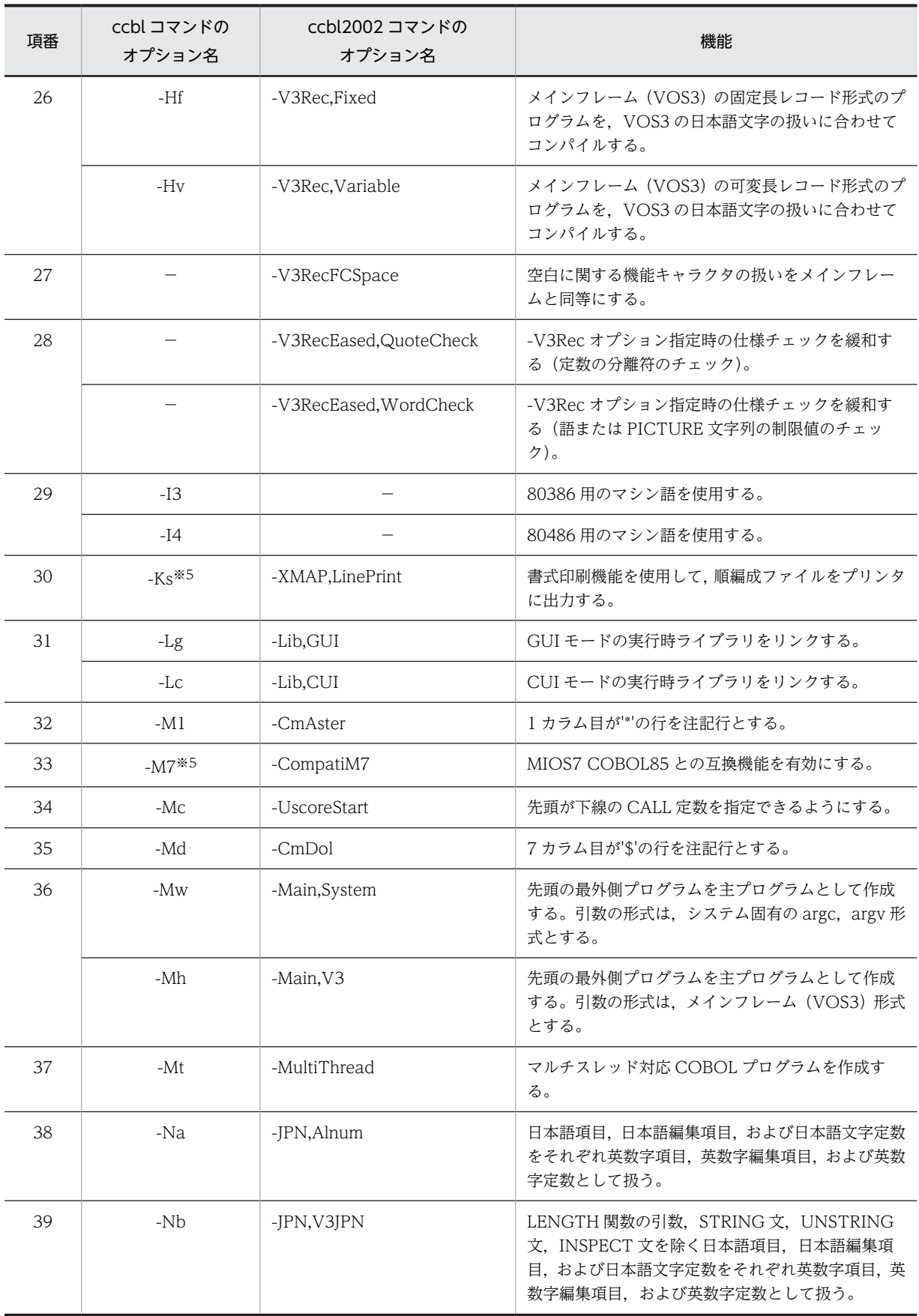

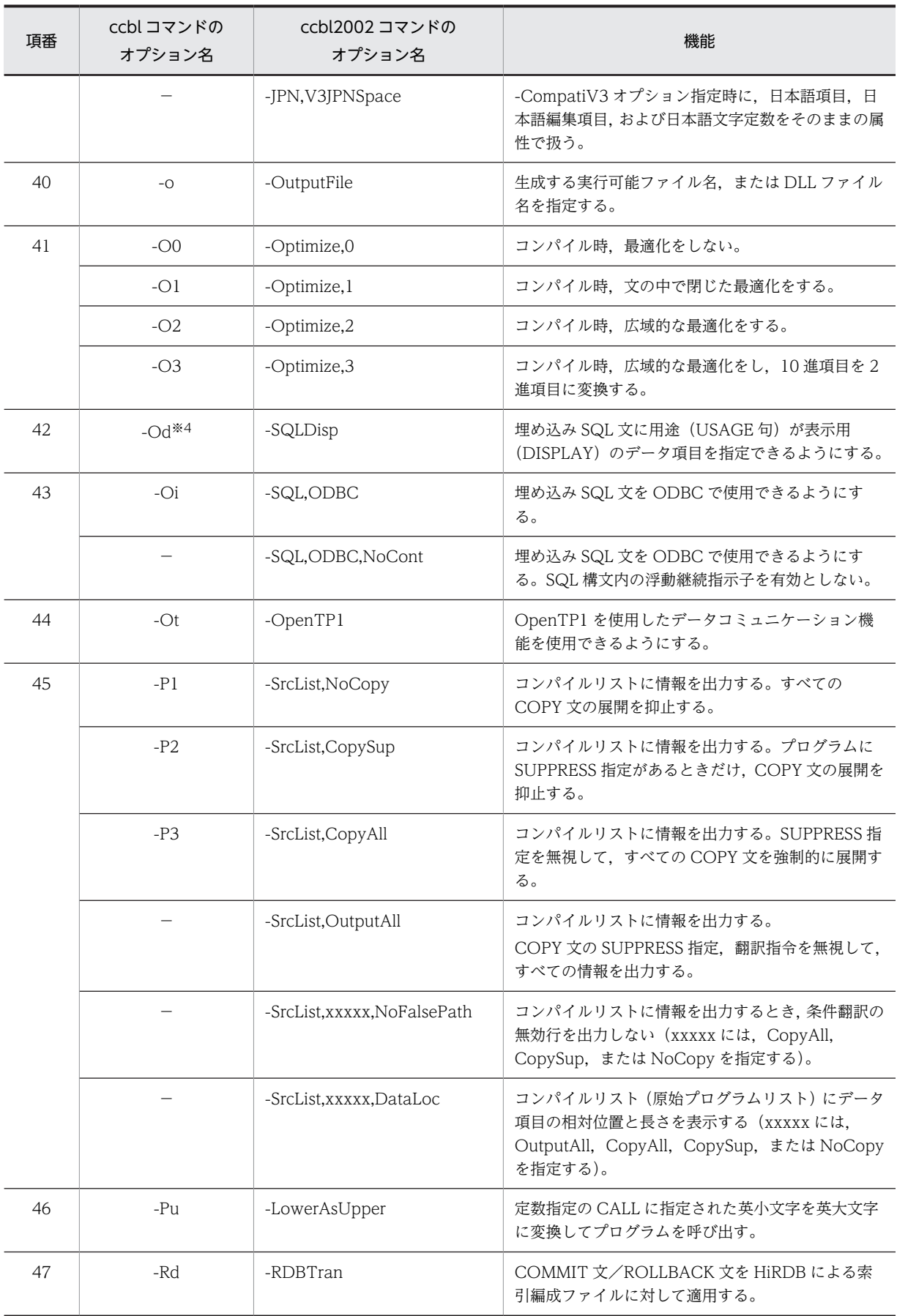

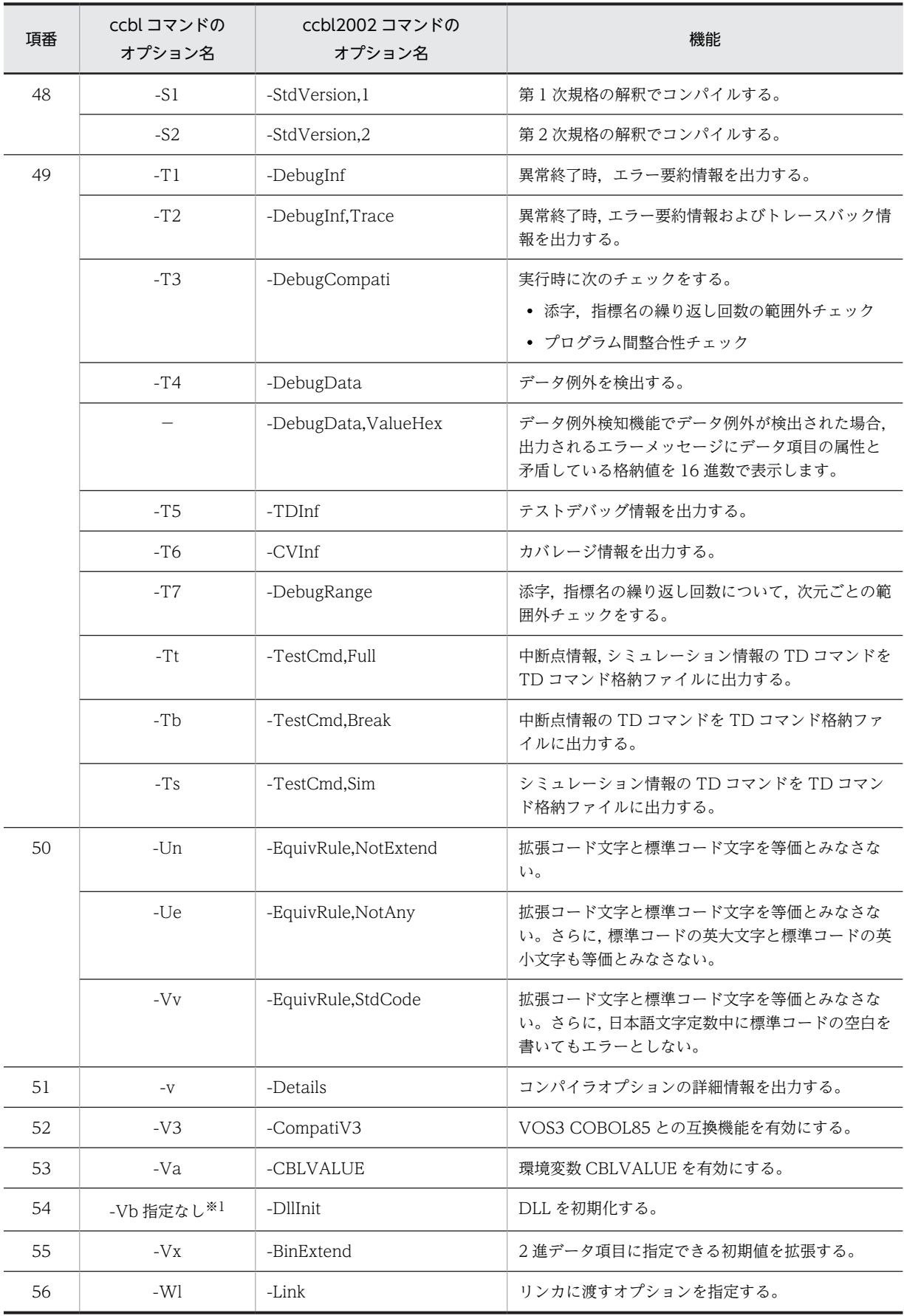

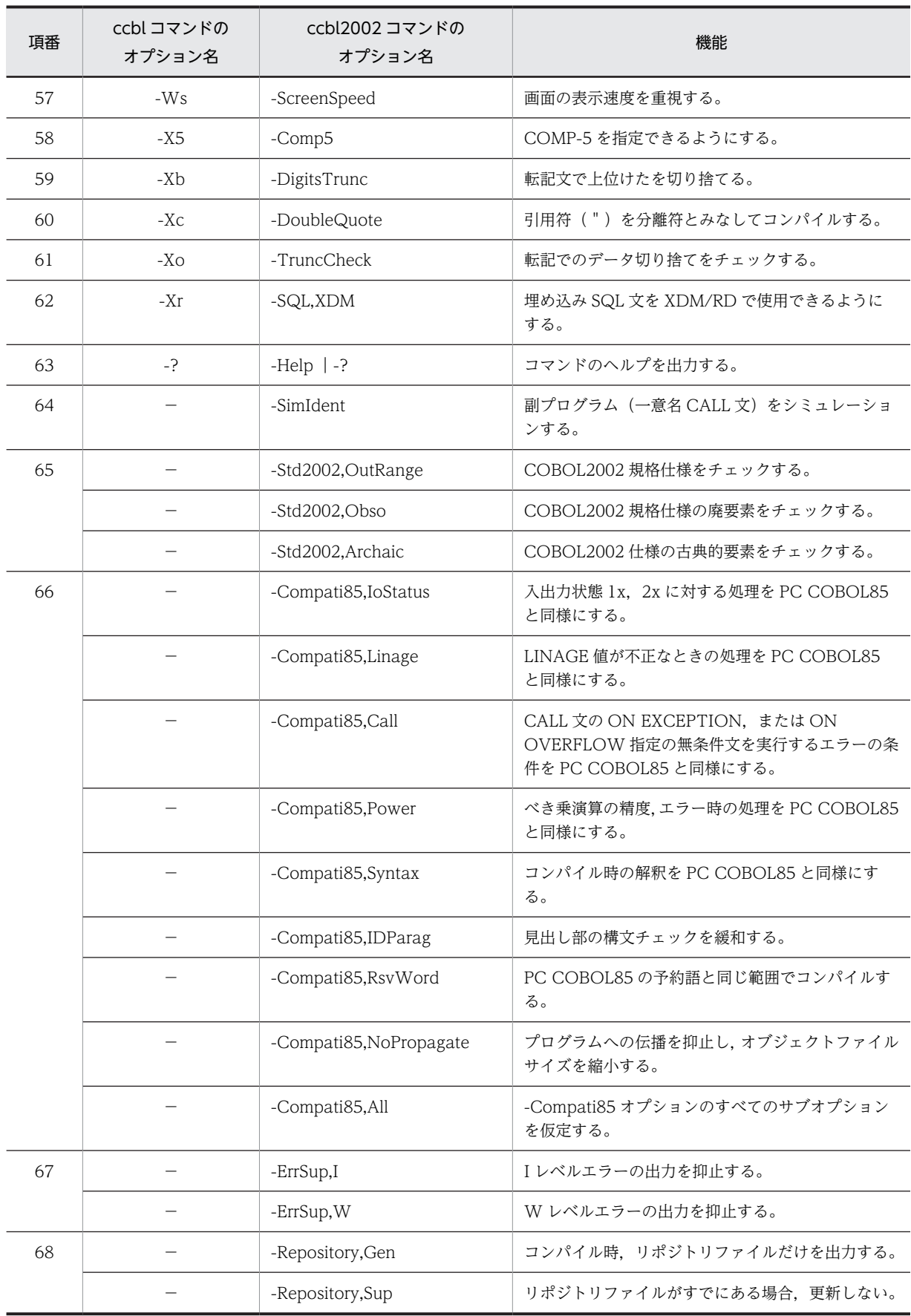

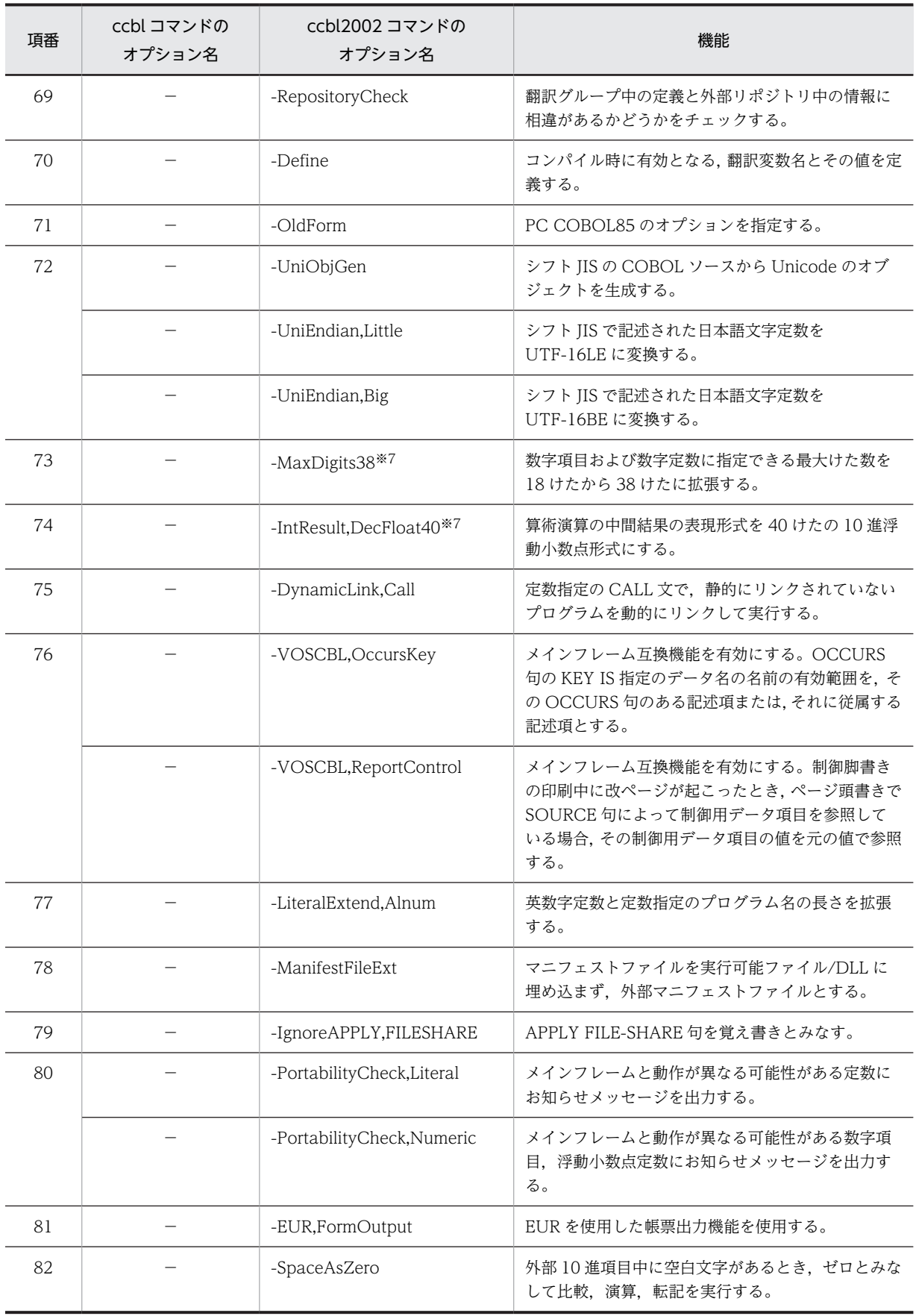

(凡例)

−:対応するコンパイラオプションがない

#### 注※1

ccbl2002 コマンドで-DllInit オプションと-Dll,Stdcall,-Dll,Cdecl,または-OleServer,Dll を同時に指定すると, ccbl コマンドで-Vb オプションを指定しないで-Dl,-Dc,または-Ad オプションを指定した場合と同じ動作となり ます。

### 注※2

-OldForm オプションで-Ag オプションだけを指定した場合,-Ag オプションは無効となります。-Ag オプションを 指定したい場合は,-Ad オプションまたは-Ax オプションを同時に指定してください。

また, -Ag オプションだけを指定して-Details オプションまたは-SrcList オプションでオプションを表示した場合, -OleServer,RegSet オプションが表示されます。

## 注※3

-OldForm オプションで-Dc オプションだけを指定した場合,-Dc オプションはオプション指定エラーとなりま す。-Dc オプションを指定したい場合は,-Dl オプションを同時に指定してください。

また,-Dc オプションだけを指定して-Details オプションまたは-SrcList オプションでオプションを表示した場合,- Dll,Cdecl オプションが表示されます。

#### 注※4

-OldForm オプションで-Od オプションだけを指定した場合,-Od オプションは無効となります。-Od オプション を指定したい場合は,-Oi オプションを同時に指定するか,-SQL,ODBC オプションを指定してください。 また,-Od オプションだけを指定して-Details オプションまたは-SrcList オプションでオプションを表示した場合,- SQLDisp オプションは表示されません。

## 注※5

32bit 版 PC(x86) COBOL2002 で有効です。

### 注※6

Windows Vista 以降の OS では使用できません。

#### 注※7

64bit 版 PC(x64) COBOL2002 で有効です。

# <span id="page-1128-0"></span>付録 I 環境変数の設定

COBOL2002 を正常に動作させるためには,環境変数とフォルダを次のように設定する必要があります。

環境変数 PATH

実行可能ファイル (.exe)と DLL (.dll) を検索するフォルダの順序を指定します。環境変数 PATH に,次のフォルダを追加します。

- 日立共通 DLL のインストール先
- COBOL2002 のインストールフォルダ¥bin
- COBOL2002 のインストールフォルダ¥bin¥SDK

環境変数 LIB

LINK コマンド,LIB コマンドで使用するライブラリのフォルダの順序を指定します。 環境変数 LIB に、次のフォルダを追加します。

- COBOL2002 のインストールフォルダ¥lib
- COBOL2002 のインストールフォルダ¥lib¥SDK

環境変数 CBLLIB※

登録集原文を検索するフォルダを設定します。環境変数 CBLLIB に COBOL2002 のインストール フォルダ¥copy を追加します。

注※

XML 連携機能を使用する場合,環境変数 CBLLIB に COBOL2002 のインストールフォルダ¥copy を 設定する必要があります。

ただし,COBOL2002 のコンポーネントおよびコマンドでは,その中で使用するコマンドやユーザプログ ラムを実行する前に,必要な環境変数が設定されます。したがって,上記の環境変数をユーザが設定しない 場合でも,COBOL2002 のコンポーネントおよびコマンドで使用するコマンドやユーザプログラムは正し く動作します。

ここでは、COBOL2002 のコンポーネントおよびコマンドが行う環境設定やカスタマイズの方法について 説明します。

## 付録 I.1 コンポーネントおよびコマンドでの環境設定

COBOL2002 のコンポーネントおよびコマンドは、その中で使用するコマンドやユーザプログラムを実行 する前に必要な環境変数を設定します。これによって環境変数 PATH や環境変数 LIB などの環境変数が 設定されていなくても,コンポーネントおよびコマンドで使用するコマンドや実行するユーザプログラムは 正しく動作します。

| 環境変数 | 設定内容                                                                                                    |
|------|----------------------------------------------------------------------------------------------------|
| PATH | システムの環境変数 PATH の値の先頭に 「日立共通 DLL のインストール先, COBOL2002 のインストー<br>ルフォルダ¥bin, COBOL2002 のインストールフォルダ¥bin¥SDK」を付加した値に変更する。<br>PATH=日立共通DLLのインストール先;COBOL2002のインストールフォルダ¥bin;COBOL2002のインストール<br>フォルダ¥bin¥SDK:%PATH% |
| LIB  | システムの環境変数 LIB の値の先頭に「COBOL2002 のインストールフォルダ¥lib. COBOL2002 のイ<br>ンストールフォルダ¥lib¥SDK   を付加した値に変更する。                                                                                                    |

表 I-1 コンポーネントおよびコマンドの環境設定

<span id="page-1129-0"></span>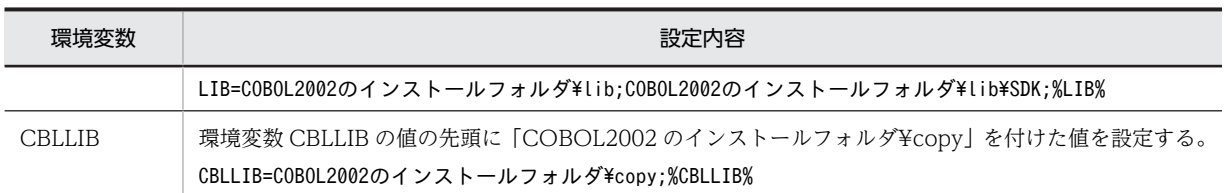

環境設定を行うのはコマンドやユーザプログラムを実行するコンポーネントおよびコマンドです。

環境設定対象のコンポーネントおよびコマンドと設定する環境変数を次に示します。

## 表 I-2 環境設定対象のコンポーネント

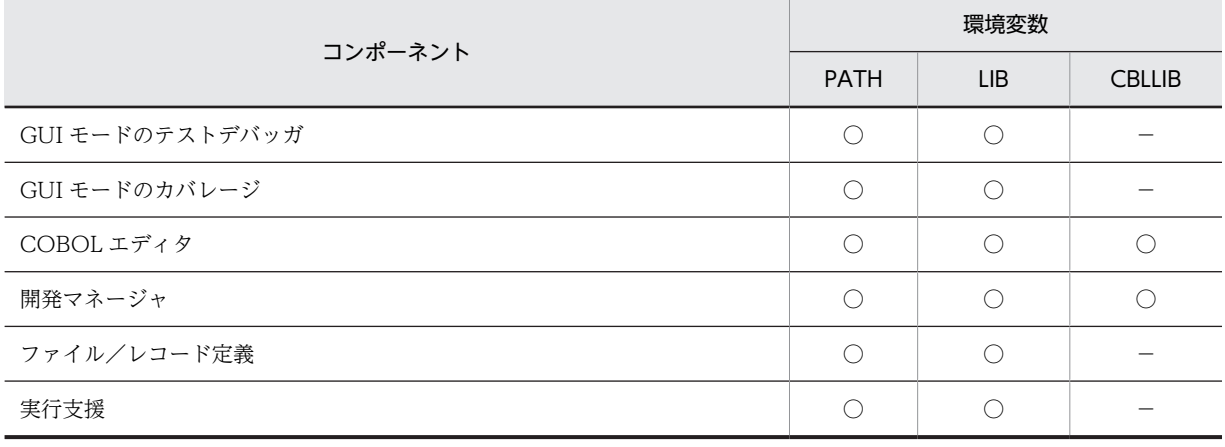

(凡例)

○:変更する

−:変更しない

## 表 I‒3 環境設定対象のコマンド

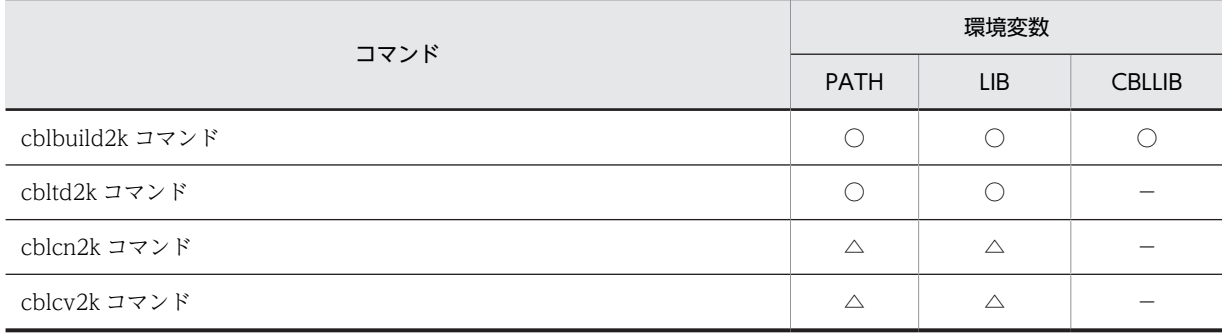

(凡例)

○:変更する

△:連動実行を除き,変更する

−:変更しない

なお,「表 I-2 環境設定対象のコンポーネント」と「表 I-3 環境設定対象のコマンド」にないコンポーネ ントおよびコマンドでは,環境設定は行いません。

## 付録 I.2 環境設定のカスタマイズ

COBOL2002 のコンポーネントおよびコマンドでする環境設定の内容は,カスタマイズできます。環境設 定をカスタマイズするための環境変数を次に示します。

## 表 I-4 カスタマイズ用の環境変数

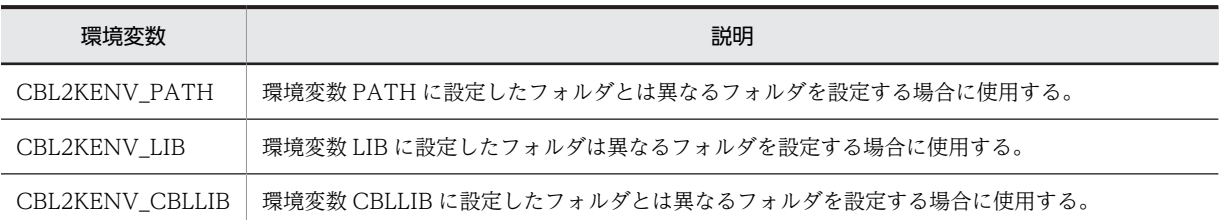

## (1) 環境変数 CBL2KENV\_PATH

COBOL2002 のコンポーネントおよびコマンドを実行している間,環境変数 PATH の値を任意のフォル ダに置き換えたい場合,環境変数 CBL2KENV\_PATH を使います。この環境変数には,実行可能ファイル などを検索するフォルダを設定します。フォルダを複数指定する場合は、セミコロン(;)で区切って指定 します。ここで指定された値はチェックされません。

(例)

PATH=COBOL2002のインストールフォルダ\bin;C:\WINNT\system32;C:\WINNT 既存のパスを上記のパスに置き換えたい場合は,次のように指定します。

set CBL2KENV PATH=C:\WINNT\system32;C:\WINNT

実行支援や開発マネージャのプロジェクト設定ダイアログボックスでは,環境変数 CBL2KENV\_PATH を 指定しても有効になりません。

#### 注意事項

- 環境変数 CBL2KENV\_PATH を指定した場合,COBOL2002 のコンポーネントおよびコマンドで は,環境変数 PATH に設定された内容が無効となります。そのため,環境変数 CBL2KENV\_PATH に,Windows のシステムフォルダを指定する必要があります。
- COBOL2002 のインストールフォルダ¥bin を指定する必要はありません。

## (2) 環境変数 CBL2KENV\_LIB

COBOL2002 のコンポーネントおよびコマンドを実行している間,環境変数 LIB の値を任意のフォルダに 置き換えたい場合,環境変数 CBL2KENV\_LIB を使います。環境変数 CBL2KENV\_LIB には,ライブラリ を検索するフォルダを設定します。フォルダを複数指定する場合は、セミコロン(;)で区切って指定しま す。検索するフォルダがない場合,%を指定します。ここで指定された値はチェックされません。

(例)

LIB=COBOL2002 のインストールフォルダ¥lib;C:¥Lib と置き換えたい場合,1.のように指定します。 LIB=COBOL2002 のインストールフォルダ¥lib と置き換えたい場合,2.のように指定します。

set CBL2KENV\_LIB=C:\Lib … 1.<br>set CBL2KENV\_LIB=% … 2. set CBL2KENV\_LIB=%

実行支援や開発マネージャのプロジェクト設定ダイアログボックスで環境変数 CBL2KENV LIB を指定し ても有効になりません。

#### 注意事項

• 環境変数 CBL2KENV\_LIB に,COBOL2002 のインストールフォルダ¥lib を指定する必要はあり ません。

## (3) 環境変数 CBL2KENV\_CBLLIB

COBOL2002 のコンポーネントおよびコマンドを実行している間,環境変数 CBLLIB の値を任意のフォル ダに置き換えたい場合,環境変数 CBL2KENV\_CBLLIB を使います。環境変数 CBL2KENV\_CBLLIB に は、登録集原文を検索するフォルダを設定します。フォルダを複数指定する場合は、セミコロン(;)で区 切って指定します。検索するフォルダがない場合,%を指定します。ここで指定された値はチェックされま せん。

(例)

CBLLIB=COBOL2002 のインストールフォルダ¥copy;C:¥Include と設定したい場合,1.のように指 定します。

CBLLIB=COBOL2002 のインストールフォルダ¥copy と設定したい場合,2.のように指定します。

set CBL2KENV\_CBLLIB=C:\Include … 1.<br>set CRL2KENV\_CRLLIB=% … 2. set CBL2KENV<sup>CBLLIB=%</sup>

実行支援や開発マネージャのプロジェクト設定ダイアログボックスで環境変数 CBL2KENV\_CBLLIB を指 定しても有効になりません。

#### 注意事項

• 環境変数 CBL2KENV\_CBLLIB に,COBOL2002 のインストールフォルダ¥copy を指定する必要 はありません。

## 付録 I.3 環境変数設定時およびカスタマイズ時の注意事項

コンポーネントおよびコマンドの環境設定やカスタマイズは,コンポーネントおよびコマンドの起動中だけ 有効になります。エクスプローラなどからユーザプログラムを起動した場合は有効になりません。

# 付録 J COBOL コマンドプロンプト

COBOL コマンドプロンプトは,COBOL2002 のコマンドやユーザプログラムを正しく実行するために必 要な環境変数が設定されたコマンドプロンプトです。

# 付録 J.1 COBOL コマンドプロンプトの起動と終了

## (1) 起動方法

Windows のプログラム一覧にある[COBOL2002]下のメニューから[COBOL コマンドプロンプト for COBOL2002]を選びます。

COBOL コマンドプロンプトの画面例を次に示します。

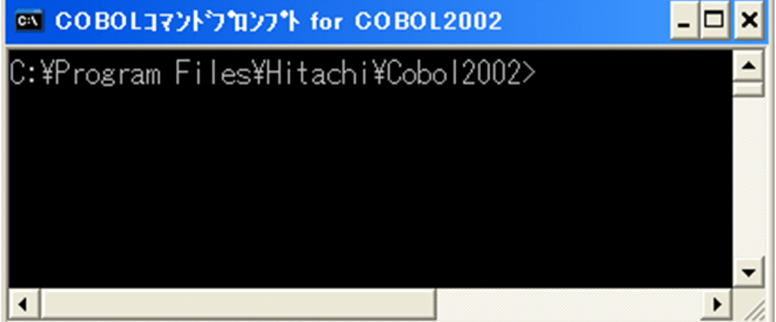

起動時のフォルダは,COBOL2002 のインストールフォルダとなります。

## (2) 終了方法

COBOL コマンドプロンプトのシステムメニューの[閉じる]を選びます。

# 付録 J.2 COBOL コマンドプロンプトの環境変数の状態

COBOL コマンドプロンプト中の環境変数は、次のように設定されています。また、この COBOL コマン ドプロンプトの環境変数はカスタマイズできます。環境設定のカスタマイズの詳細については,「[付録 I](#page-1128-0)  [環境変数の設定](#page-1128-0)」の[「付録 I.2 環境設定のカスタマイズ」](#page-1129-0)を参照してください。

## 表 J-1 コマンドプロンプトの環境設定

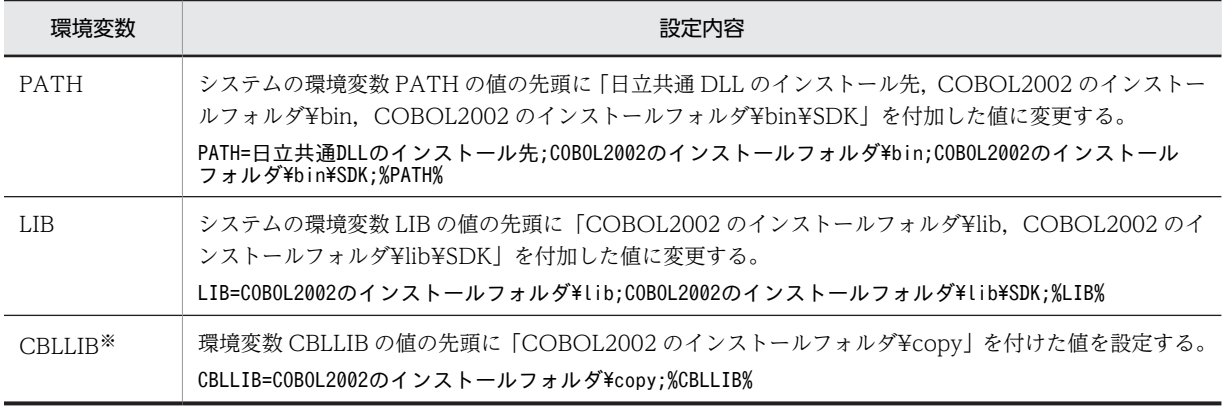

注※

「COBOL2002 Net Client Runtime」,および「COBOL2002 Net Server Runtime」で使用できる COBOL コマ ンドプロンプトでは設定されません。

環境変数の値の設定が正しく行われていない場合,環境変数が追加されない状態でコマンドプロンプトが起 動されます。起動されたコマンドプロンプトには,環境変数の設定に失敗した内容を示すメッセージが表示 されます。環境変数に設定されている指定を減らすか,または環境設定のカスタマイズを行ってください。 その後,再度 COBOL コマンドプロンプトを実行してください。

# 付録 K 各バージョンの変更内容

各バージョンの変更内容を示します。

変更内容(3020-3-D62-30) COBOL2002 Net Developer 03-04,COBOL2002 Net Server Runtime 03-04, COBOL2002 Net Client Runtime 03-04, COBOL2002 Net Server Suite 03-04, COBOL2002 Net Client Suite 03-04, COBOL2002 Net Developer(64) 03-04, COBOL2002 Net Server Runtime(64) 03-04, COBOL2002 Net Server Suite(64) 03-04, COBOL2002 Developer Professional 03-04, COBOL2002 Professional Option for Developer 03-04, COBOL2002 Developer Professional(64) 03-04, COBOL2002 Professional Option for Developer(64) 03-04

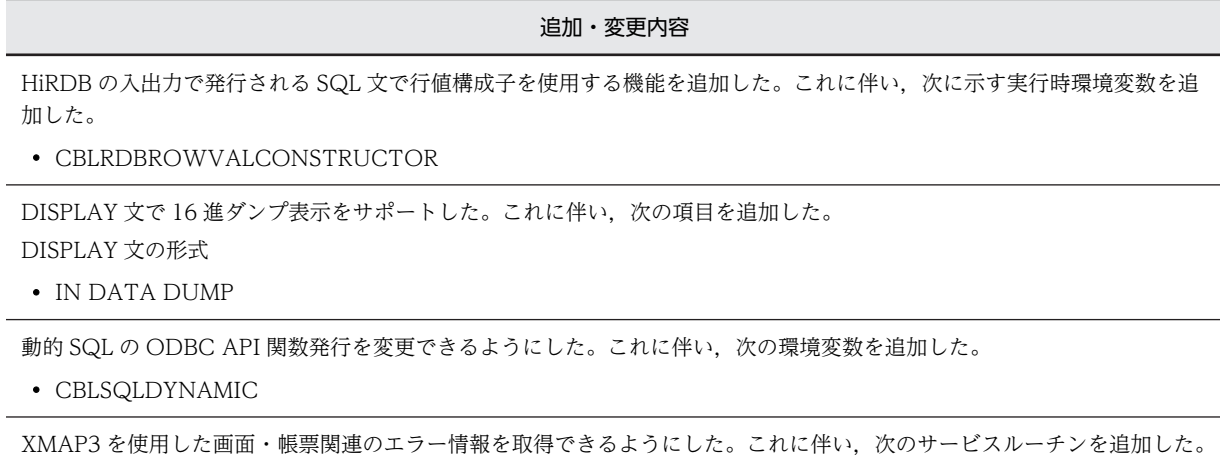

• CBLXMAPERROR

EUR を使用した帳票関連のエラー情報を取得できるようにした。これに伴い、次のサービスルーチンを追加した。

• CBLEURERROR

-V3Rec コンパイラオプション指定時の仕様チェックを緩和する機能を追加した。これに伴い、次のオプションを追加した。

• -V3RecEased

データ例外検知機能でデータ例外が検出された場合,出力されるエラーメッセージにデータ項目の属性と矛盾している格納値 を 16 進数で表示できるようにした。これに伴い,次のオプションを追加した。

• -DebugData,ValueHex

COBOL2002 Net Developer 03-03, COBOL2002 Net Server Runtime 03-03, COBOL2002 Net Client Runtime 03-03, COBOL2002 Net Server Suite 03-03, COBOL2002 Net Client Suite 03-03, COBOL2002 Net Developer(64) 03-03, COBOL2002 Net Server Runtime(64) 03-02, COBOL2002 Net Server Suite(64) 03-03, COBOL2002 Developer Professional 03-03, COBOL2002 Professional Option for Developer 03-03, COBOL2002 Developer Professional(64) 03-03, COBOL2002 Professional Option for Developer(64) 03-03

追加・変更内容

EUR を使用した通信節による帳票出力機能をサポートした。これに伴い,次のオプションと環境変数を追加した。 オプション

• -EUR,FormOutput

環境変数

- CBLEURPRNTID
- CBLEURPRNT\_xxx

GDI モード印刷および ESC/P モード印刷で,外字を有効にする EnableEUDC 関数の扱いを指定できるようにした。これに 伴い,次の実行時環境変数を追加した。

• CBLEUDCFUNC

変更内容 (3020-3-D62-20) COBOL2002 Net Developer 03-02, COBOL2002 Net Server Runtime 03-02, COBOL2002 Net Client Runtime 03-02, COBOL2002 Net Server Suite 03-02, COBOL2002 Net Client Suite 03-02,COBOL2002 Net Developer(64) 03-02,COBOL2002 Net Server Runtime(64) 03-02, COBOL2002 Net Server Suite(64) 03-02, COBOL2002 Developer Professional 03-02, COBOL2002 Professional Option for Developer 03-02, COBOL2002 Developer Professional(64) 03-02, COBOL2002 Professional Option for Developer(64) 03-02

### 追加・変更内容

コンパイラオプション-IgnoreAPPLY,FILESHARE を追加した。

データ名指定の COBOL プログラムの記述例を変更した。

実行時環境変数 CBLD\_ファイル名に RDBOPURGE/NORDBOPURGE を追加した。

Java プログラム呼び出し機能を追加した。

コンパイラ環境変数 CBLLINKINTERVAL を追加した。

環境変数 CBLTAB の設定内容を変更した。

ccbl2002 コマンドによるリンク時にエラーが発生した場合の注意事項を追加した。

Windows Vista 以降の OS の管理者権限についての注意事項に COBOL2002 03-02 以降での注意事項を追加した。

内部ブール項目のデータ領域ダンプリストの内容を変更した。

コンパイラの制限値,限界値に報告書作成機能を追加した。

変更内容 (3020-3-D62-10) COBOL2002 Net Developer 03-01, COBOL2002 Net Server Runtime 03-01, COBOL2002 Net Client Runtime 03-01, COBOL2002 Net Server Suite 03-01, COBOL2002 Net Client Suite 03-01, COBOL2002 Net Developer(64) 03-01, COBOL2002 Net Server Runtime(64) 03-01, COBOL2002 Net Server Suite(64) 03-01, COBOL2002 Developer Professional 03-01, COBOL2002 Professional Option for Developer 03-01

## 追加・変更内容

次の機能を 64bit 版 PC(x64) COBOL2002 でサポートした。 HiRDB による索引編成ファイル ラージファイル入出力機能のテキスト編成ファイルの使用 ラージファイル入出力機能の CSV 編成ファイルの使用 画面定義機能 ファイル/レコード定義機能 定数指定の CALL 文を動的にリンクする機能(-DynamicLink,Call オプション) テキスト編成ファイルの Unicode シグニチャ出力の切り替え機能と実行時環境変数 CBLTEXTSUPPRESSBOM, CBLD ファイル名={TEXTSUPPRESSBOM | NOTEXTSUPPRESSBOM} メインフレーム互換機能(-JPN,V3JPNSpace オプション,-VOSCBL オプション) 移行向けチェック機能(-PortabilityCheck オプション) マニフェストファイルの UAC 情報を変更するためのリンカオプション(-MANIFEST,-MANIFESTUAC)

コンパイラオプションの詳細情報の出力(-Details オプション)で,コンパイラ環境変数(CBLLINKER, CBLMANIFESTTOOL, CBLRESOURCECOMPILER)に指定されたコマンドが起動するときに、コマンドのパス情報を出 力

リンカパスの切り替え機能(コンパイラ環境変数 CBLLINKER, CBLMANIFESTTOOL, CBLRESOURCECOMPILER) 組み込み関数への対応 (ABS 関数, E 関数, PI 関数, SIGN 関数)

COBOL エディタのカスタマイズ情報を保存するファイルを追加

ODBC インタフェース機能の実行時環境変数(CBLSQLLOGINTIMEOUT,CBLSQLQUERYTIMEOUT, CBLSQLSUPPRESSMSG,CBLSQLROWCOUNT)およびサービスルーチン(CBLSQLERROR)

組み込み関数への対応(TRIM 関数)をサポートした。

COBOL2002 Developer Professional と COBOL2002 Professional Option for Developer の説明を追加した。

EXTERNAL 属性チェックのファイルに対するチェック項目に SYMBOLIC KEY 句の有無、最大けた数および APPLY FILE-SHARE 句の有無を追加した。

画面節(SCREEN SECTION)による画面機能の注意事項を追加した。

画面節(WINDOW SECTION)による画面機能の注意事項を追加した。

ファイルのディスク書き込み保証(クローズ時)の対象となるファイル追加(CSV 編成ファイル)の説明を追加した。

動的長基本項目機能の説明を追加した。

英数字定数の定数長拡張機能(-LiteralExtend,Alnum オプション)の説明を追加した。

Unicode 機能を使用する場合で COBOL プログラムから直接コード変換ライブラリを呼び出すときのプログラムプロダク トで, 32bit 版 PC(x86) COBOL2002 の場合に,日立コード変換 - Development Kit(64)を追加した。

データ領域ダンプリスト出力サービスルーチンの説明を追加した。

異常終了時要約情報リストの内容を変更した。

64bit 版 PC(x64) COBOL2002 03-00 から 64bit 版 PC(x64) COBOL2002 03-01 への変更での変更点を記載した。

Windows Vista 以降の OS の管理者権限についての注意事項を変更した。

Windows Vista 以降の OS での実行時の注意事項を変更した。

環境変数 PATH および環境変数 LIB に追加するフォルダのパスを変更した。

変更内容 (3020-3-D62) COBOL2002 Net Developer(64) 03-00, COBOL2002 Net Server Runtime(64) 03-00, COBOL2002 Net Server Suite(64) 03-00

#### 追加・変更内容

COBOL2002 Net Developer(64), COBOL2002 Net Server Runtime(64), および COBOL2002 Net Server Suite(64) の適用 OS に次の形名と OS を追加した。

- P-2936-2334
	- Windows 8 (x64), および Windows Server 2012
- P-2936-5334 Windows Server 2012
- P-2936-6334 Windows Server 2012

次のリンカオプションに対応した。

• -MANIFEST

• - MANIFESTUAC

ODBC インタフェース機能を使用した場合のカーソルオプションの設定を変更するための環境変数として、次の実行時環境 変数を追加した。

• CBLSQLCURUSE

整列作業用ファイルを使用する場合に環境変数を指定しなかったときの説明を変更した。

環境変数 CBLPRMCHKW に YES を指定した場合の説明を変更した。

-STACK オプションの仮想メモリサイズ、および実メモリサイズについての説明を変更した。

COBOL2002 Net Developer 03-00, COBOL2002 Net Server Runtime 03-00, COBOL2002 Net Client Runtime 03-00,COBOL2002 Net Server Suite 03-00,COBOL2002 Net Client Suite 03-00

## 追加・変更内容

COBOL2002 Net Developer, COBOL2002 Net Server Runtime, COBOL2002 Net Client Runtime, COBOL2002 Net Server Suite, および COBOL2002 Net Client Suite に次の形名と OS を追加した。

- P-2636-2334
	- Windows 8,および Windows Server 2012
- P-2436-5334 Windows Server 2012
- P-2636-3334 Windows 8
- P-2436-6334 Windows Server 2012
- P-2636-4334 Windows 8

SOAP 連携機能に関する記述を削除した。

変更内容(3020-3-D48-40) COBOL2002 Net Developer 03-00, COBOL2002 Net Server Runtime 03-00, COBOL2002 Net Client Runtime 03-00, COBOL2002 Net Server Suite 03-00, COBOL2002 Net Client Suite 03-00

## 追加・変更内容

次のオプション,および環境変数に対応した。

- オプション
- -V3RecFCSpace
- コンパイラ環境変数
	- CBLV3UNICODE

## 実行時環境変数

- CBLIOMESSAGE
- CBLTEXTWRITESPACE
- 実行時環境変数 CBLD\_ファイル名に指定するオプション
	- TEXTWRITESPACE/NOTEXTWRITESPACE

定数指定の CALL 文を動的にリンクする機能を追加した。これに伴い,次のオプションを追加した。

• -DynamicLink,Call

ODBC インタフェース機能を使用した場合のカーソルオプションの設定についての説明を追加した。これに伴い、次の実行 時環境変数を追加した。

• CBLSQLCURUSE

テキスト編成ファイルの Unicode シグニチャ出力の切り替え機能を追加した。これに伴い,次の実行時環境変数を追加した。

- CBLTEXTSUPPRESSBOM
- CBLD\_ファイル名= {TEXTSUPPRESSBOM | NOTEXTSUPPRESSBOM}

マニフェストファイルを実行可能ファイルおよび DLL に埋め込まず,外部マニフェストファイルとして扱えるようにした。 これに伴い、次のオプションを追加した。

• -ManifestFileExt

-OleServer,Dll オプションと-OleServer,Exe オプションを同時に指定した場合に無効になるオプションとして, -V3RecFCSpace オプションを追加した。

-DllInit オプションと同時に指定する必要があるオプションに,-Dll オプションまたは,-OleServer,Dll オプションを追加し た。

次に示すオプションを指定した場合に無効となるオプションに,-V3RecFCSpace オプションと-SQLDisp オプションを追 加した。

- -StdMIA
- $\cdot$  -Std85
- - Std2002

メインフレーム互換機能を追加した。これに伴い,次のオプションを追加した。

- -JPN,V3JPNSpace
- -VOSCBL

-EquivRule,StdCode オプションや-Bin1Byte オプションの指定が無効となるオプションには,-StdMIA,14 オプションも含 まれるため,-StdMIA,13 オプションを-StdMIA オプションに変更した。

打ち消しオプションを使用する場合の説明を追加した。

移行向けチェック機能を追加した。これに伴い,次のオプションを追加した。

• -PortabilityCheck

マニフェストファイルの UAC 情報を変更するための説明を追加した。また,UAC 情報を変更する場合の注意事項を追加し た。これに伴い,次のリンカオプションの説明を追加した。

- -MANIFEST
- -MANIFESTUAC

次に示すオプションに,動作が同等となる VOS3 COBOL85 で指定するオプションの説明を追加した。

- -JPN,Alnum
- -JPN,V3JPN

コンパイラオプションの詳細情報を出力する-Details オプションを指定し、次に示すコンパイラ環境変数を指定した場合に, コンパイラ環境変数に指定されたコマンドが起動するときにコマンドのパス情報を出力する説明を追加した。

• CBLLINKER

- CBLMANIFESTTOOL
- CBLRESOURCECOMPILER

リンカパスの切り替え機能を追加した。これに伴い,次のコンパイラ環境変数を追加した。

- CBLLINKER
- CBLMANIFESTTOOL
- CBLRESOURCECOMPILER

CALL 定数での内側のプログラムの整合性チェックでは,オプション(-DebugCompati または-TDInf)の指定がない場合 もチェックする説明に変更した。

仮想メモリのデフォルトサイズの説明を変更した。

次に示す組み込み関数に対応した。

- ABS 関数
- E 関数
- PI 関数
- SIGN 関数

32bit 版 PC(x86) COBOL2002 02-01 から 32bit 版 PC(x86) COBOL2002 03-00 での変更点を記載した。

ISAM ユティリティの起動に失敗した場合、バージョンごとに異なるメッセージが表示される旨を追記した。

32bit 版 PC(x86) COBOL2002 で管理者権限を設定する場合,-MANIFESTUAC リンカオプションを使用して値を設定す る旨を記載した。

COBOL エディタのカスタマイズ情報を保存するファイルを追加した。

システムの環境変数 PATH には、バージョンごとに設定内容が異なる説明を追加した。

メインフレームを用語解説に追加した。

また,環境変数の説明を変更した。

変更内容 (3020-3-D48-20) COBOL2002 Net Developer(64) 02-01, COBOL2002 Net Server Runtime(64) 02-01, COBOL2002 Net Server Suite(64) 02-01

#### 追加・変更内容

COBOL2002 Net Developer(64)の適用 OS に次の OS を追加した。

• Windows 7 (x64)

32bit 版 PC(x86) COBOL2002 と 64bit 版 PC(x64) COBOL2002 とで機能が異なる個所を明記した。

64bit 版 PC(x64) COBOL2002 で XML 連携機能をサポートした。

64bit 版 PC(x64) COBOL2002 で Cosminexus 連携機能をサポートした。

ファイル割り当ての環境変数の形式を変更した。

ファイル入出力文でのエラー情報出力機能をサポートした。

レコード末尾の空白文字を出力する機能をサポートした。

環境変数へのアクセスに関する規則を追加した。

64bit 版 PC(x64) COBOL2002 でバイトストリーム入出力サービスルーチンをサポートした。

C 言語との連携についての注意事項を追加した。

64bit 版 PC(x64) COBOL2002 で Unicode 機能をサポートした。

これに伴い,次に示すコンパイラオプション,および実行時環境変数に対応した。

コンパイラオプション

- -UniObjGen
- -UniEndian
- 実行時環境変数
	- CBLLANG
	- CBLUNIENDIAN

64bit 版 PC(x64) COBOL2002 で数字項目のけた拡張機能をサポートした。

これに伴い、次に示すコンパイラオプションに対応した。

- -MaxDigits38
- -IntResult,DecFloat40

データベース操作機能の説明にデータベース固有の注意事項を追加した。

次のサービスルーチンの説明を変更した。

• CBLABN

移植性の良いプログラムを作成するためのチェック項目を追加した。

64bit 版 PC(x64)COBOL2002 で使用できるコンパイラオプションに,次の移行用コンパイラオプションを追加した。

• -V3RecFCSpace

64bit 版 PC(x64) COBOL2002 で-SrcList,オプションの DataLoc サブオプションに対応した。

次のコンパイラオプションの説明を変更した。

- -CompatiV3
- -V3Rec

64bit 版 PC(x64) COBOL2002 で次のコンパイラ環境変数に対応した。

• CBLV3UNICODE

コンパイルとリンクを別々に実行する場合の LINK コマンドによるリンク方法を変更した。

64bit 版 PC(x64) COBOL2002 で次の実行時環境変数に対応した。

- CBLTEXTWRITESPACE
- CBLIOMESSAGE

64bit 版 PC(x64) COBOL2002 で次のカスタマイズ用環境変数に対応した。

• CBL2KENV\_CBLLIB

変更内容 (3020-3-D48-10) COBOL2002 Net Developer 02-01, COBOL2002 Net Server Runtime 02-01, COBOL2002 Net Client Runtime 02-01, COBOL2002 Net Server Suite 02-01,

COBOL2002 Net Client Suite 02-01, COBOL2002 Net Developer(64) 02-00, COBOL2002 Net Server Runtime(64) 02-00, COBOL2002 Net Server Suite(64) 02-00

## 追加・変更内容

COBOL2002 Net Developer, COBOL2002 Net Server Runtime, および COBOL2002 Net Server Suite の適用 OS に次の OS を追加した。

• Windows Server 2008

COBOL2002 Net Developer(64), COBOL2002 Net Server Runtime(64), および COBOL2002 Net Server Suite(64) の適用 OS に次の OS を追加した。

• Windows Vista x64

• Windows Server 2008 (x64)

32bit 版 PC(x86) COBOL2002 と 64bit 版 PC(x64) COBOL2002 とで機能が異なる個所を明記した。

外部属性(EXTERNAL 句)のファイルに対するチェック項目について変更した。

DIVIDE 文による演算の例を変更した。

索引編成ファイルによって生成される物理ファイルの説明を変更した。

テキスト編成ファイルのレコード本体に付いている改行文字の説明を変更した。

ISAM による索引編成ファイルとの物理的制限事項の相違点に,作成できる列の数を追加した。

ISAM による索引編成ファイルでラージファイル入出力機能を使用するための説明を変更した。

バイトストリーム入出力サービスルーチンについて追加した。

適用 OS ごとに記述している個所に, Windows Server 2008 の内容を追加した。

COBOL プログラム間で定数の引数を渡す場合の型の対応について変更した。

DLL に含まれるプログラムの呼び出し方法について変更した。

構造化例外処理使用時の注意事項について変更した。

C プログラムでの 64bit アプリケーションの作成について追加した。

C プログラムから COBOL プログラムを呼ぶときの規則について変更した。

COBOL プログラムのデータ項目と C プログラムの型の対応について変更した。

C プログラムから COBOL プログラムへ引数を渡す方法の例を変更した。

COBOL プログラムから C プログラムへ戻り値を返す方法の例を変更した。

COBOL プログラムから C プログラムへ戻り値を返す方法の例に注意事項を追加した。

COBOL プログラムから C プログラムを呼ぶときの規則について変更した。

C プログラムのデータ型と対応する COBOL プログラムのデータ項目の型について変更した。

構造体型のデータ項目をリターンする例に注意事項を追加した。

COBOL プログラムで定義した外部属性を持つデータ項目を C プログラムと共有する方法について変更した。

COBOL 言語で使用できる Java 言語のデータ型と対応について変更した。

Windows Vista, Windows Server 2008 での使用上の注意事項を追加, 変更した。

Unicode 機能の説明を変更した。

サービスルーチン使用時の注意事項について変更した。

CBLEND サービスルーチンを使用するプログラムの使用例を変更した。

COBOL プログラムが使用するスタック領域の説明を変更した。

次の最適化オプションの説明を変更した。

- -Optimize,1
- -Optimize,2

-SrcList オプションに DataLoc サブオプションを追加した。

次のコンパイラオプションの説明を変更した。

- -EquivRule
- -IgnoreLCC
- -Optimize

-Link オプションの注意事項を追加した。

-Switch オプションの注意事項を変更した。

-BigEndian オプションの注意事項を変更した。

コンパイラ環境変数の設定方法の説明を変更した。

次のコンパイラ環境変数の説明を変更した。

• CBLVALUE

リポジトリファイル名およびオプションの指定を省略した場合のリポジトリ管理ツールの指定形式について追加した。

リポジトリ管理ツールのデータ項目の種類とプロパティ情報に出力される属性情報の対応について変更した。

開発マネージャで作成した標準ライブラリをリンクする場合に,指定する必要がないライブラリについて変更した。

システムに従った環境変数の設定方法について変更した。

64bit 版 PC(x64) COBOL2002 で環境変数 CBLEXCEPT をサポートした。

次の実行環境変数の説明を変更した。

- CBLGCINTERVAL
- CBLGCSTART
- CBLISAMLARGE
- CBLTDEXEC

異常終了時要約情報リストの説明を追加した。

データ例外検出機能の説明を変更した。

64bit 版 PC(x64) COBOL2002 01-00 から 64bit 版 PC(x64) COBOL2002 02-00 への変更一覧を追加した。

ISAM ユティリティに関する注意事項を変更した。

CGI プログラム作成支援機能の注意事項について変更した。

Windows Vista, Windows Server 2008 での実行可能ファイルの実行権限について変更した。

入出力処理が順編成ファイル,相対編成ファイル,索引編成ファイルの場合で,入出力状態の値が 90 のときの説明を変更し た。

コンポーネントおよびコマンドの環境変数(PATH)の設定内容を変更した。

COBOL コマンドプロンプトの環境変数(PATH)の設定内容を変更した。

次の用語解説の説明を変更した。

• ノーマルファイル形式

## 付録 L このマニュアルの参考情報

このマニュアルを読むに当たっての参考情報を示します。

## 付録 L.1 関連マニュアル

このマニュアルの関連マニュアルを次に示します。必要に応じてお読みください。

- COBOL2002 Professional 製品 導入ガイド (3020-3-C00)
- COBOL2002 操作ガイド (3020-3-D61)
- COBOL2002 言語 標準仕様編 (3020-3-D44)
- COBOL2002 言語 拡張仕様編 (3020-3-D45)
- COBOL2002 Java プログラム呼び出し機能ガイド (3020-3-D73)
- COBOL2002 XML 連携機能ガイド (3020-3-D89)
- COBOL2002 Cosminexus 連携機能ガイド (3020-3-D90)
- COBOL2002 メッセージ (3020-3-D99)
- TP1/COBOL adapter for Cosminexus ユーザーズガイド (3020-3-B08)
- 索引順編成ファイル管理 ISAM (3020-3-D88)
- ソートマージ (3020-3-N73)
- 日立コード変換ユーザーズガイド (3020-7-351)
- 日立コード変換ユーザーズガイド (3020-7-355)
- XMAP3 Version 5 画面・帳票サポートシステム XMAP3 概説 (3020-7-511)
- XMAP3 Version 5 画面・帳票サポートシステム XMAP3 開発ガイド (3020-7-512)
- XMAP3 Version 5 画面・帳票サポートシステム XMAP3 プログラミングガイド (3020-7-513)
- XMAP3 Version 5 画面・帳票サポートシステム XMAP3 実行ガイド (3020-7-514)
- 画面・帳票サポートシステム XMAP3 開発・実行ガイド (3020-7-591)
- 画面・帳票サポートシステム XMAP3 プログラミングガイド 帳票編 (3020-7-593)
- 画面・帳票サポートシステム XMAP3 プログラミングガイド 画面編 (3020-7-594)
- HiRDB Version 7 解説 (Windows(R)用) (3020-6-271)<sup>※1</sup>
- HiRDB Version 7 コマンドリファレンス(Windows(R)用) (3020-6-275)※2
- HiRDB Version 7 UAP 開発ガイド(Windows(R)用) (3020-6-276)※3
- HiRDB Version 7 UAP 開発ガイド (UNIX(R)/Windows(R)用) (3000-6-276) ※3
- HiRDB Version 7 SQL リファレンス(Windows(R)用) (3020-6-277)※4
- HiRDB Version 7 SQL リファレンス (UNIX(R)/Windows(R)用) (3000-6-277) ※4
- HiRDB Version 7 メッセージ (UNIX<sup>(R)</sup>/Windows(R)用) (3000-6-278)
- HiRDB Version 8 UAP 開発ガイド (3020-6-356)※3
- HiRDB Version 8 SQL リファレンス (3020-6-357)※4
- HiRDB Version 8 メッセージ (3020-6-358)
- HiRDB Version 9 解説 (3020-6-450) ※1
- HiRDB Version 9 コマンドリファレンス(Windows(R)用)(3020-6-455)※2
- HiRDB Version 9 UAP 開発ガイド (3020-6-456) ※3
- HiRDB Version 9 SQL リファレンス(3020-6-457)※4
- HiRDB Version 9 メッセージ (3020-6-458)
- COBOL EUR 連携ガイド (3020-3-C16)
- EUR システム設計ガイド (3021-7-001)
- EUR システム構築ガイド (3021-7-002)
- EUR 帳票作成 操作ガイド (3021-7-003)
- EUR 帳票作成 画面リファレンス (3021-7-004)
- EUR 帳票出力 EUR Designer/EUR Viewer 編 (3021-7-005)
- EUR 帳票出力 機能解説 EUR Server 編 (3021-7-006)
- EUR 帳票出力 リファレンス EUR Server 編 (3021-7-007)
- EUR データベース連携ガイド (3021-7-008)
- EUR メッセージ (3021-7-009)
- EUR 用語集 (3021-7-010)

COBOL 連携情報作成ツールについては、EUR に添付されている COBOL 連携情報作成機能に関するド キュメントを参照してください。

注※1

このマニュアルでは,「HiRDB の解説マニュアル」と表記しています。

注※2

このマニュアルでは,「HiRDB のコマンドリファレンスマニュアル」と表記しています。

注※3

このマニュアルでは,「HiRDB の UAP 開発ガイドマニュアル」と表記しています。

注※4

このマニュアルでは,「HiRDB の SQL リファレンスマニュアル」と表記しています。

## 付録 L.2 このマニュアルでの表記

このマニュアルでは,マイクロソフト製品の名称を次のように表記しています。

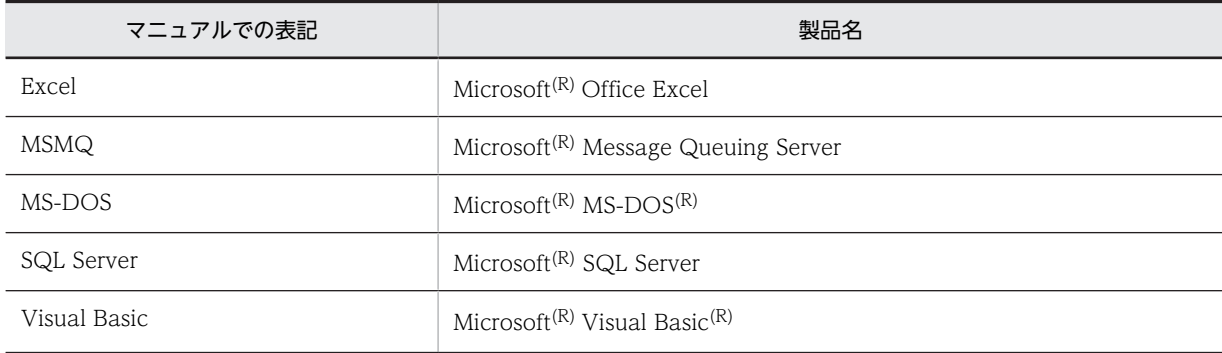

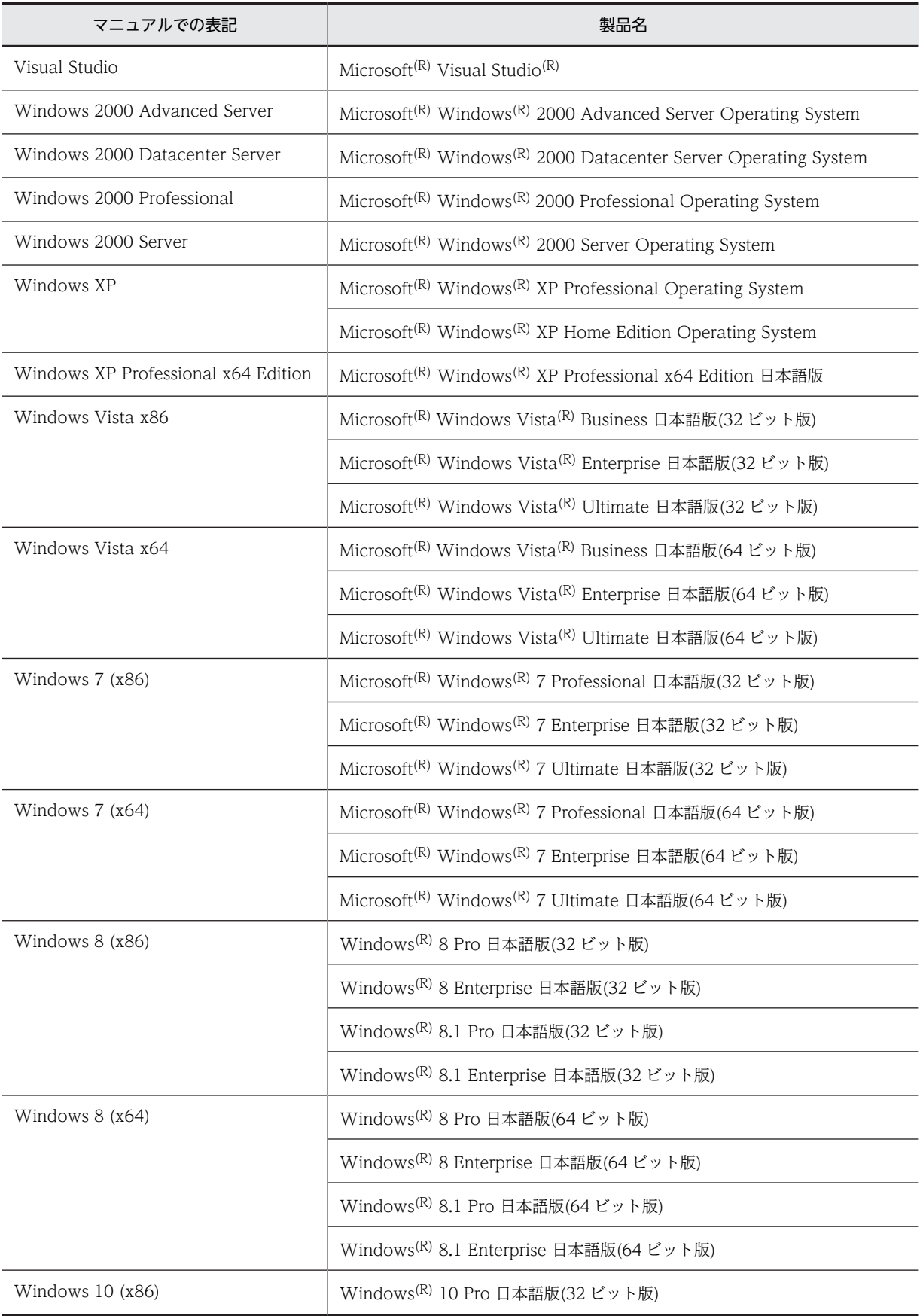

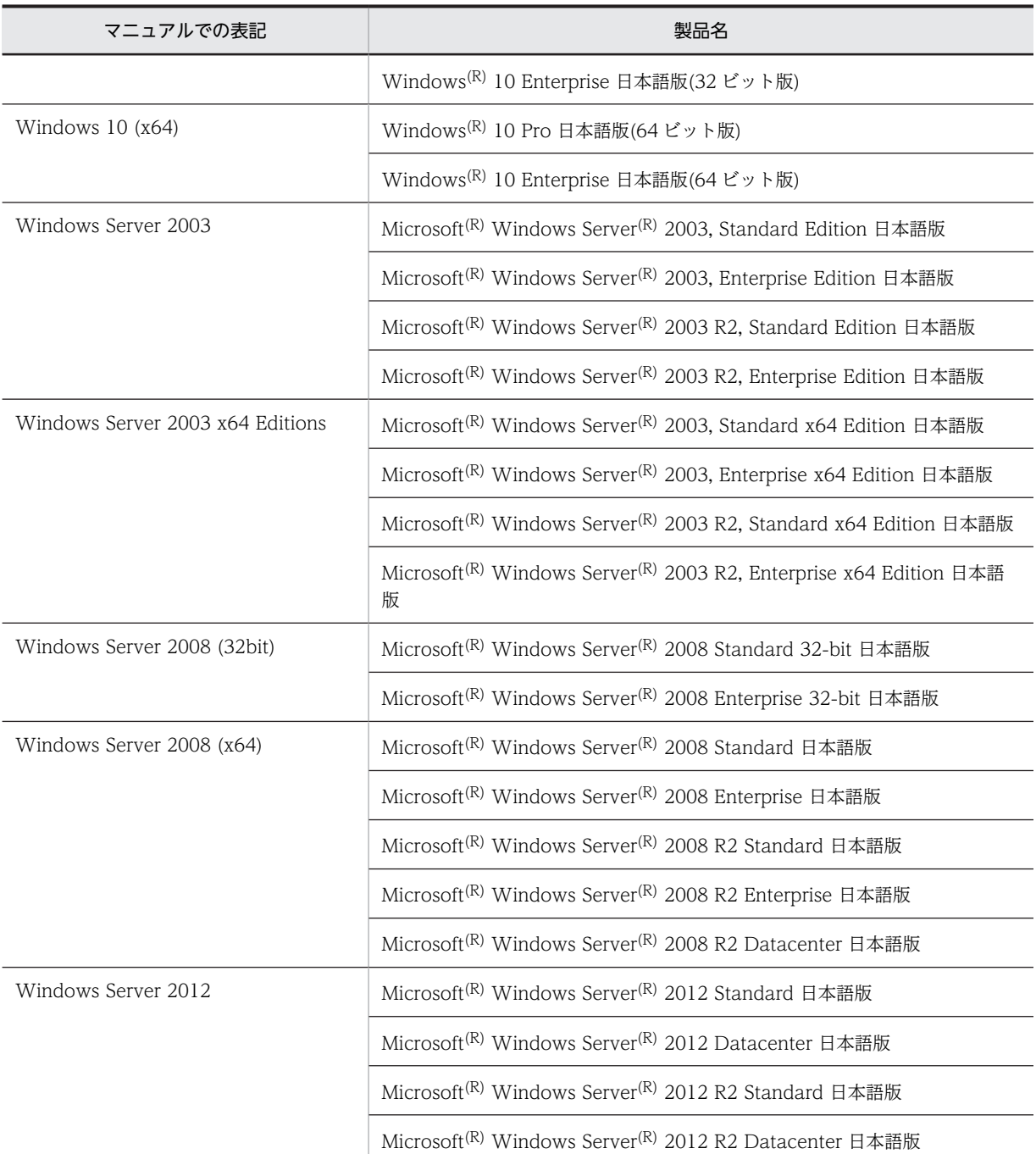

• Windows 2000 Professional, Windows 2000 Server, Windows 2000 Advanced Server, および Windows 2000 Datacenter Server とで機能差がない場合, Windows 2000 と表記しています。

• Windows XP と Windows XP Professional x64 Edition とで機能差がない場合, Windows XP と表記していま す。

- Windows Vista x86 と Windows Vista x64 とで機能差がない場合, Windows Vista と表記しています。
- Windows 7 (x86)と Windows 7 (x64)とで機能差がない場合, Windows 7 と表記しています。
- Windows 8 (x86)と Windows 8 (x64)とで機能差がない場合, Windows 8 と表記しています。
- Windows 10 (x86)と Windows 10 (x64)とで機能差がない場合, Windows 10 と表記しています。
- Windows Server 2003 と Windows Server 2003 x64 Editions とで機能差がない場合, Windows Server 2003 と表記しています。
- Windows Server 2008 (32bit)と Windows Server 2008 (x64)とで機能差がない場合, Windows Server 2008 と表記しています。
- Microsoft<sup>(R)</sup> Windows Server<sup>(R)</sup> 2003 R2, Standard Edition Operating System, Microsoft<sup>(R)</sup> Windows Server<sup>(R)</sup> 2003 R2, Enterprise Edition Operating System, Microsoft<sup>(R)</sup> Windows Server<sup>(R)</sup> 2003 R2, Standard x64 Edition, および Microsoft<sup>(R)</sup> Windows Server<sup>(R)</sup> 2003 R2, Enterprise x64 Edition とで機能差が ない場合, Windows Server 2003 R2 と表記しています。
- Microsoft<sup>(R)</sup> Windows Server<sup>(R)</sup> 2008 R2 Standard, Microsoft<sup>(R)</sup> Windows Server<sup>(R)</sup> 2008 R2 Enterprise, お よび Microsoft<sup>(R)</sup> Windows Server<sup>(R)</sup> 2008 R2 Datacenter とで機能差がない場合, Windows Server 2008 R2 と表記しています。
- Windows Vista, Windows Server 2008, Windows 7, Windows 8, Windows Server 2012, および Windows 10 とで機能差がない場合, Windows Vista 以降の OS と表記しています。
- Windows XP, Windows Vista, Windows Server 2003, Windows Server 2008, Windows 7, Windows 8, Windows Server 2012, および Windows 10 とで機能差がない場合, Windows と表記しています。

このマニュアル中では,「このシステム」と表現している場合「COBOL2002」を示しています。

また,このマニュアルは,製品種別によって相違点があります。本文中での製品種別ごとの表記を次に示し ます。

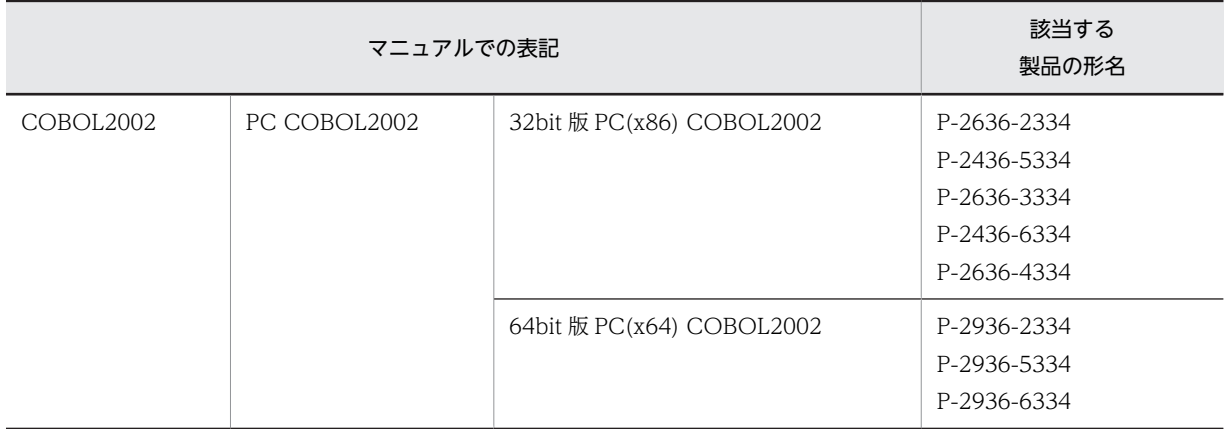

UNIX の場合でプラットフォームを明確にする必要がある場合の表記を次に示します。

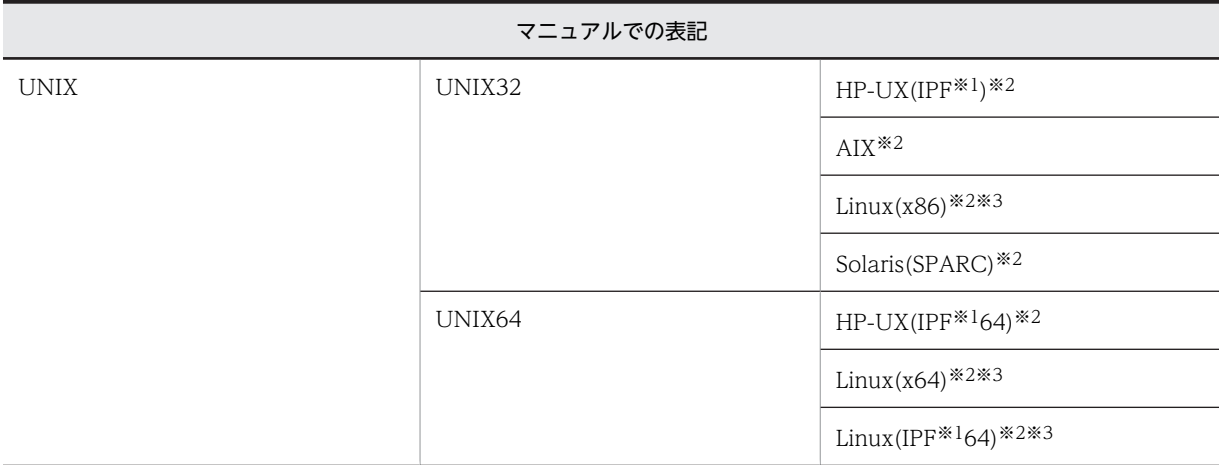

注※1

IPF:Itanium(R) Processor Family

注※2

HP-UX(IPF):32bit 版 HP-UX(IPF) HP-UX(IPF64):64bit 版 HP-UX(IPF) AIX:32bit 版 AIX Linux(x86):  $32$ bit 版 Linux(x86) Linux(x64):  $64$ bit 版 Linux(x64) Linux(IPF64): 64bit 版 Linux(IPF) Solaris(SPARC):32bit 版 Solaris(SPARC)

注※3

これらの製品を総称して Linux と表記しています。

## また,このマニュアルでは各製品を次のように表記しています。

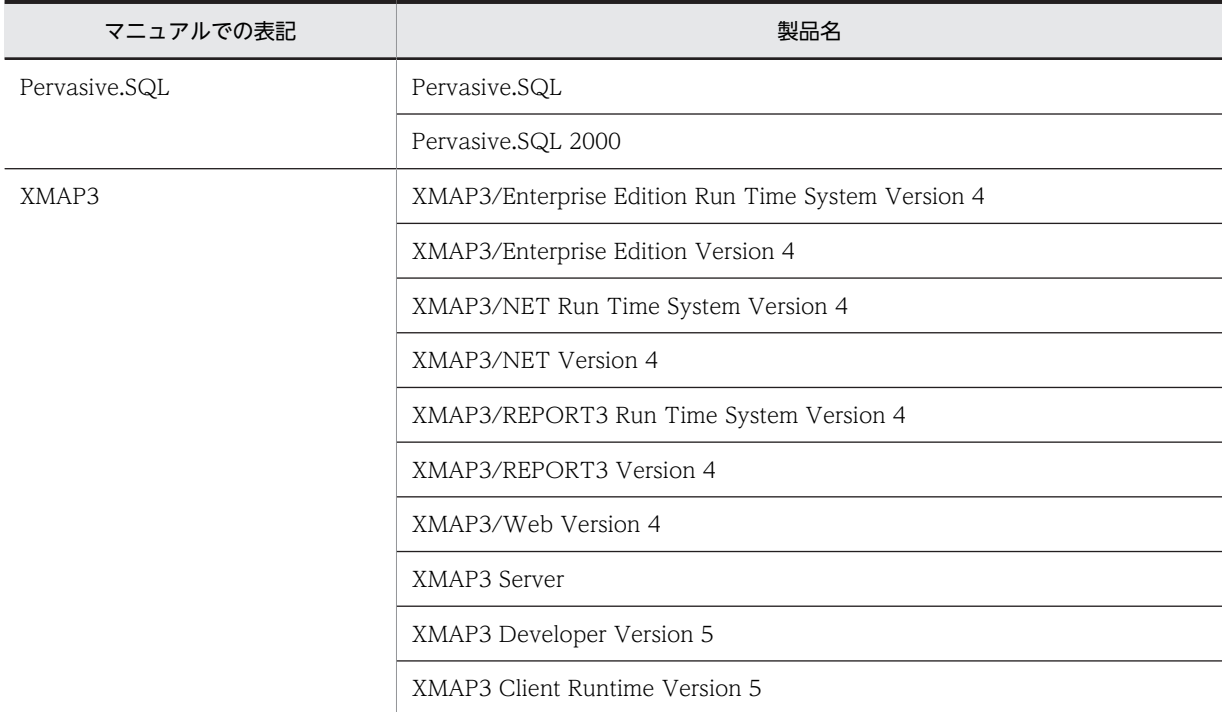

- XMAP3 の製品を区別する必要がある場合は,それぞれの製品名称を表記しています。
- 日立 COBOL2002 のことを日立 COBOL2002,または単に COBOL2002 と表記しています。
- 日立 COBOL85 のことを日立 COBOL85,または単に COBOL85 と表記しています。また,プラッ トフォームを明確にする必要がある場合は,「PC COBOL85」「VOS3 COBOL85」のように表記して います。
- Enterprise JavaBeans を EJB と表記しています。
- 特に断り書きがない場合,プログラム定義,関数定義,およびメソッド定義を総称して「プログラム」 と表記しています。
- リストのヘッダ部に表示される COBOL2002 の識別記号を次のように表記しています。識別記号以外 については,[「付録 D.2 リストの見方](#page-1075-0)」を参照してください。

COBOL2002 (c) VV-RR \*\*\* CCC · · · CCC \*\*\* YYYY-MM-DD HH:MM:SS 識別記号

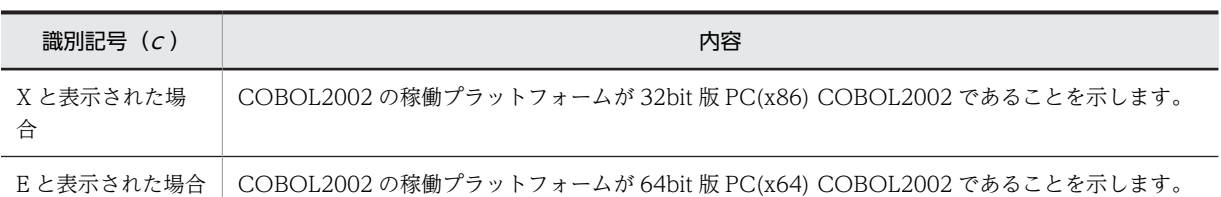

• コンパイラオプションの説明では,次の表記を使用します。

「XXX オプション」,または単に「XXX」とオプション名が表記されている場合

XXX オプションについて,サブオプションの組み合わせを含む,すべての場合を意味します。

「XXX,YYY オプション」,または単に「XXX,YYY」とサブオプションを含めたオプション名が表記されて いる場合

XXX,YYY オプションだけの場合を意味します。

「XXX コンパイラオプション」と表記されている場合

リンカオプションなど,ほかのオプションと明確に区別する必要がある場合を意味します。

(例 1)

「-Compile オプション」または「-Compile」と記載している場合,-Compile オプションのサブオプ ションの組み合わせすべて(-Compile,CheckOnly/-Compile,NoLink)を意味します。

(例 2)

「-Compile,CheckOnly オプション」または「-Compile,CheckOnly」と記載している場合,- Compile,CheckOnly だけを意味します。

## 付録 L.3 英略語

このマニュアルで使用する英略語を次に示します。

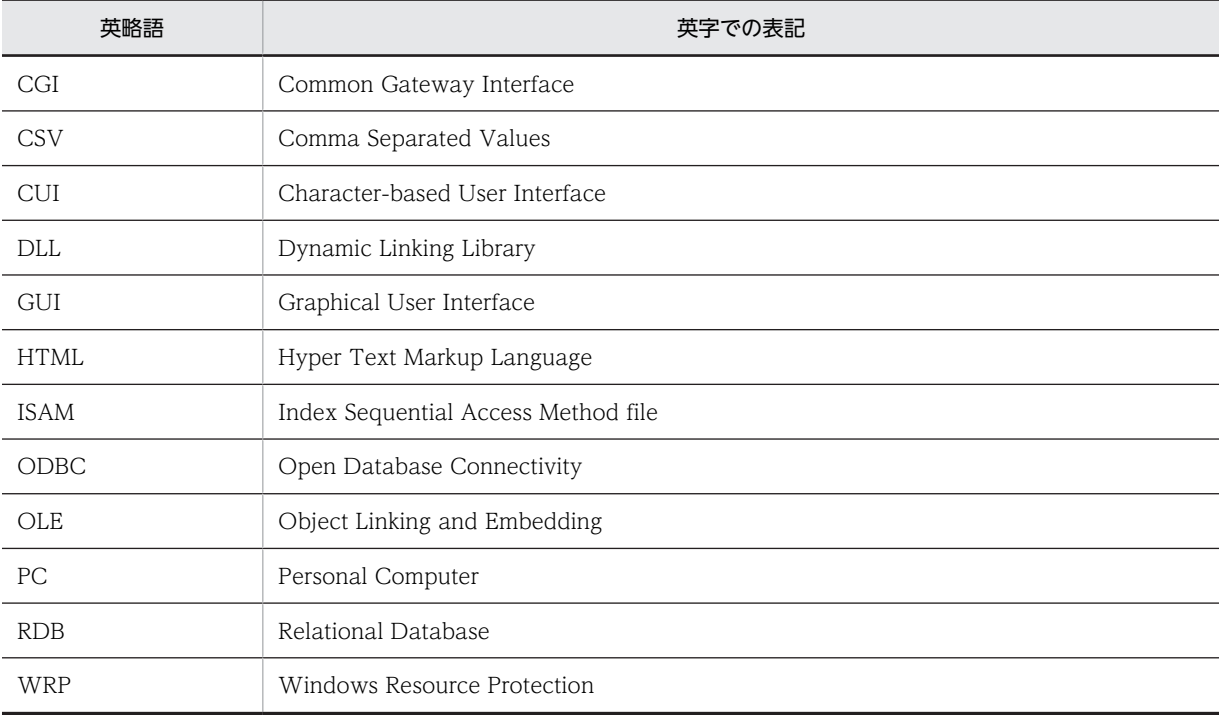

# 付録 L.4 KB (キロバイト)などの単位表記について

1KB (キロバイト), 1MB (メガバイト), 1GB (ギガバイト), 1TB (テラバイト) はそれぞれ 1,024 バ イト,1,024<sup>2</sup> バイト,1,024<sup>3</sup> バイト,1,024<sup>4</sup> バイトです。
# <span id="page-1152-0"></span>付録 M 用語解説

## (記号)

## -Main オプションが指定されたプログラム

アプリケーションの主プログラム(main 関数を持つプログラム)となる COBOL プログラムのこと。COBOL2002 では,- Main,System または-Main,V3 オプションを指定してコンパイルすると, -Main オプションが指定されたプログラムを作成 できる。

## (英字)

#### BOM(バイトオーダマーク)

ファイルの先頭に付加された,Unicode の表現形式を表す情報。 COBOL2002 では,テキスト編成ファイルに対してこの情報を付加する。本文中では,Unicode シグニチャと表記する。

# BASE クラス(BASE class)

COBOL2002 で使用できる標準クラス。BASE クラスには、オブジェクトの生成や初期化などのメソッドが定義されてい る。BASE クラスのサブクラスならば,どのクラスでも BASE クラスの機能が利用できる。

## C0 メジャー情報

全体の実行文の数に対する実行済み文の数の割合を示す情報。

#### C1 メジャー情報

全体の分岐の数に対する実行済みの分岐の数の割合を示す情報。

### CGI (Common Gateway Interface)

Web サーバの機能を拡張するための API のこと。CGI を使用すると, Web サーバとほかのプログラムを連携させて Web クライアントに複雑なサービスを使用できる。

### COBOL2002 Developer Professional

COBOL2002 Net Developer と COBOL2002 Professional Tool Kit を一つにしたプログラムプロダクトのこと。 Windows の稼働環境に応じて、次の2製品がある。

- COBOL2002 Developer Professional (32bit 版)
- COBOL2002 Developer Professional(64) (64bit 版)

このマニュアルでは,上記の製品を総称して,COBOL2002 Developer Professional と表記する。

#### COBOL2002 Professional Option for Developer

COBOL2002 Net Developer に COBOL2002 Developer Professional と同等の機能を追加するプログラムプロダクト のこと。Windows の稼働環境に応じて,次の 2 製品がある。

- COBOL2002 Professional Option for Developer (32bit 版)
- COBOL2002 Professional Option for Developer(64) (64bit 版)

このマニュアルでは,上記の製品を総称して,COBOL2002 Developer Professional と表記する。

### CSV 編成ファイル

CSV (Comma Separated Value)形式でデータが記述されたファイルのこと。表計算プログラムファイルともいう。

<span id="page-1153-0"></span>CSV 形式とは、表計算プログラムやリレーショナルデータベースでデータを扱えるテキストデータの形式をいう。データの 区切りをコンマ(,),レコードの区切りを改行で表す。レコードは可変長形式になる。コンマで区切られた個々のデータは, セルと呼ばれる。

#### DCOM (Distributed Component Object Model)

ネットワーク上のオブジェクト同士が通信できるアーキテクチャのこと。DCOM を使用すると,中間にシステムサーバを介 在させないで、異なるマシン上でサーバプログラムとクライアントプログラムを実行できる。このため、システムの分散化 や,ネットワーク資源の効率的な運用ができる。

#### EUR

業務要件に合わせた帳票システムを構築する製品のこと。帳票作成および帳票出力向けの豊富な機能をサポートしているた め,表現力が豊かな帳票出力と,利便性が高い帳票システムの運用を実現できる。

#### EUR を使用した通信節による帳票出力機能

COBOL プログラムで EUR の帳票を出力する機能のこと。COBOL EUR 連携ライブラリが必要である。 EUR でレイアウトを作成した帳票ファイルのデータを,COBOL プログラムから SEND 文で出力する。帳票のデータを CSV 形式で準備しなくても,プログラム中の送信用データ領域に設定するので,コーディングの作業を軽減できる。COBOL の業務で利用する帳票の PDF 化、スプール機能としての制御,仕分け印刷などが実装しやすくなる。

#### HTML (Hyper Text Markup Language)

インターネット経由で閲覧できる Web ページを作成するための言語。テキストファイル中にタグと呼ばれる制御文字を埋 め込むと,文字書式の設定や画像の埋め込み,ほかのページへのリンクなどを表現できる。

#### IVS (Ideographic Variation Sequence/Selector)

漢字を表す Unicode の直後に Variation Selector と呼ばれるコードを付加し,漢字の「異体字」を表現する方法のこと。 COBOL2002 では,用途が DISPLAY および NATIONAL の項目で使用する。

## OLE オブジェクト

OLE2 オートメーション機能を使用するときの操作の対象。OLE オブジェクトは、OLE プロパティと OLE メソッドを持 つ。

### OLE オブジェクト参照データ項目

USAGE 句で用途は OLE オブジェクト参照(OBJECT REFERENCE OLE)と指定されたデータ項目。インスタンス化され た OLE オブジェクトを指すポインタを格納する。

### OLE プロパティ

OLE オブジェクトの状態または属性。

#### OLE メソッド

OLE オブジェクトに対する操作。

#### S1 メジャー情報

全体の呼び出し文(CALL 文, OLE メソッド操作を除く INVOKE 文)の数に対する実行済みの呼び出し文の数の割合を示 す情報。

#### SELF

メッセージの受け手のオブジェクトを参照するための名前のこと。SELF が参照するオブジェクトを SELF オブジェクトと いう。メソッド中で使用される SELF は,そのメソッドの呼び起こし対象のオブジェクト自身のことを表す。

#### SUPER

SELF と同様に,メッセージの受け手のオブジェクトを参照するための名前のこと。SUPER は,INHERITS 句が指定された クラスのメソッド実装定義中だけで使用できる。SUPER が参照するオブジェクトは, SELF が参照するオブジェクトだが,

<span id="page-1154-0"></span>メソッドの検索方法が SELF の場合と異なる。メソッド実装定義中に SUPER を指定すると,そのメソッド実装定義が含まれ るクラスのスーパクラスを起点に,メソッドが検索される。

#### TD コマンド

テストデバッグで使用するコマンド。

### UAC (User Account Control)

Windows Vista から導入された. 新しいセキュリティ機能。

管理者ユーザとしてログオンしても,既定ではアプリケーションの実行権限は標準権限に下げられる。管理者権限を必要と するアプリケーションを起動しようとすると,システムは昇格ダイアログボックスを表示して,ユーザの確認を求める。ユー ザが実行を許可した場合だけ,アプリケーションは管理者権限で実行されることになる。これによって,ユーザが知らない 間に悪意のあるソフトウェアをインストールされたり,システム設定を変更されたりすることを防止できる。

#### UCS-2 (Universal multi-octet Character Set 2)

符号化文字集合の一つの形式。1 文字を 2 バイトで表現する。 COBOL2002 では,用途が DISPLAY および NATIONAL の項目でサポートする。

#### UCS-4(Universal multi-octet Character Set 4)

符号化文字集合の一つの形式。1 文字を 4 バイトで表現する。 COBOL2002 では,用途が DISPLAY および NATIONAL の項目で UCS-4 の範囲をサポートする。

#### Unicode

1 バイトでは表現できない文字セットを含めあらゆる文字セットをサポートした文字コード。代表的な符号化文字集合とし て UCS-2,UCS-4 がある。代表的なエンコーディングスキーマとして UTF-8,UTF-16 がある。 COBOL2002 では,UCS-4 の範囲(UCS-2 の範囲を含む)をサポートする。 本文中では,符号化文字集合,およびエンコーディングスキーマを文字コードと表記する。

### Unicode シグニチャ

Unicode の表現形式(UTF-16LE/UTF-16BE/UTF-8),またはそれを識別するための情報。

#### UTF-16(16-bit UCS Transformation Format)

エンコーディングスキーマの一つの形式。1つのコード単位を2バイトとし、1文字を1コード単位(2バイト),または2 コード単位(4バイト)で表現する。UTF-16 では2バイトのコード単位の1バイト目を先に書くビッグエンディアン形式 (UTF-16BE)と 1 バイト目を後に書くリトルエンディアン形式(UTF-16LE)がある。 COBOL2002 では,UCS-4 の範囲(UCS-2 の範囲を含む)をサポートする。また,用途が NATIONAL の項目で使用す る。

#### UTF-8(8-bit UCS Transformation Format)

エンコーディングスキーマの一つの形式。ASCII 文字を 1 バイト,日本語文字を 3~8 バイト,半角かたかなを 3 バイトで 表現する。COBOL2002 では,用途が DISPLAY の項目で使用する。

#### WRP (Windows Resource Protection)

Windows Vista から導入された,システムの安定性,および信頼性を向上させるための機能。特定の OS ファイル,フォル ダ,レジストリ キーなど,Windows の読み取り専用リソースを保護する。

## (ア行)

### アウトオブプロセスサーバ

OLE オブジェクトを提供する OLE サーバの一種で、OLE クライアントとは別のプロセス空間で実行される実行可能ファイ ルのこと。OLE クライアントとの対話は低速だが,OLE クライアントのメモリ空間を圧迫しないという特長がある。

### <span id="page-1155-0"></span>アプリケーションの主プログラム

main 関数を持つプログラムのこと。

COBOL2002 では,-Main,System または-Main,V3 オプションを指定してコンパイルすると,アプリケーションの主プロ グラムとなる COBOL プログラムを作成できる。また、他言語で作成したアプリケーションの主プログラムから、COBOL プログラムを呼び出して利用することもできる。

#### 入れ子のプログラム

原始プログラムが入れ子構造になっている場合の、内側のプログラムのこと。内側のプログラム、または内部プログラムと もいう。

### インスタンスオブジェクト(instance object)

あるクラスに属するオブジェクトのこと。「BASE クラス」のファクトリオブジェクトのメソッド「NEW クラス」の呼び起 こしによって生成され,実行単位の終了か,ガーベジコレクションによって消滅させられる。

#### インスタンスデータ

インスタンスオブジェクトが独自に持つデータのこと。インスタンスメソッドによって操作される。

#### インスタンスメソッド

インスタンスデータを操作するためのメソッド。

### インタフェース(interface)

メッセージの送り手から見えるオブジェクトの部分のこと。

例えば,現金支払い機を一つのオブジェクトとすると,「引き出し」「預け入れ」などのメニューがインタフェースに当たり, そのサービスを実現するための内部的な仕組みが実装に当たる。インタフェースは,メソッド原型の集合である。つまり, どのようなメソッド原型を持つかによって、オブジェクトが持つインタフェースの型が決まる。インタフェースは、クラス とは別に定義できる。

#### インプロセスサーバ

OLE オブジェクトを提供する OLE サーバの一種で,OLE クライアントと同じプロセス空間で実行される DLL(ダイナミッ クリンクライブラリ)ファイルのこと。OLE クライアントのメモリ空間を圧迫するが,OLE クライアントとは高速に対話で きるという特長がある。

### 内側のプログラム

原始プログラムが入れ子構造になっている場合の、内側のプログラムのこと。入れ子のプログラム、または内部プログラム ともいう。

#### 埋め込み型 SQL

COBOL ソースファイル中に直接埋め込まれた SQL 文のこと。埋め込み型 SQL を使うと, COBOL プログラムでデータ ベースへアクセスする機能が使用できる。

#### オブジェクト(object)

データとそのデータを操作するメソッド(手続き)を一体化させたモジュール。オブジェクトは、ある特定の仕事を受け持 ち,所定のメッセージに対してメソッドを動作させることで問題を処理する。オブジェクト指向のプログラムでは、オブジェ クト同士がメッセージをやり取りすることによって,問題が処理される。

#### オブジェクト参照データ項目

オブジェクトを参照するためのデータ。オブジェクト参照は,データ項目に,USAGE IS OBJECT REFERENCE 句を指定 したもの。

#### オブジェクト指向(Object Orientation)

現実にある「もの」(オブジェクト)同士のやり取りをモデル化し、それをそのままコンピュータの世界でも実現しようとす る考え方のこと。

#### <span id="page-1156-0"></span>オブジェクトの消滅(object destruction)

ファクトリオブジェクト,インスタンスオブジェクトを使用できない状態にすること。ファクトリオブジェクトは実行単位 の終了によって消滅させられる。また、インスタンスオブジェクトは、実行単位の終了か、ガーベジコレクションによって 自動的に消滅させられる。

#### オブジェクトの生成(object creation)

オブジェクトを使用できる状態にすること。オブジェクトはプログラムの実行時に生成される。COBOL2002 のオブジェ クト指向機能では,「BASE クラス」のファクトリオブジェクトのメソッド「NEW メソッド」を呼び起こすことでオブジェ クトが生成される。

#### オブジェクトプロパティ(object property)

データ項目に PROPERTY 句を書くか、METHOD-ID に PROPERTY 指定を書くと、そのデータ項目は別のクラスやプロ グラムから直接参照できるようになる。このデータ項目は,オブジェクト中のほかの属性(INVOKE 文による呼び起こしに よってだけ参照される)に対して,特性(オブジェクトプロパティ)であると宣言される。

### オプション

コンパイラやコマンドへの動作を指示するためのもの。

## (カ行)

#### ガーベジコレクション(garbage collection)

実行単位のどこからも参照されなくなったオブジェクトを,COBOL2002 のオブジェクト指向機能が検索し,自動的に消滅 させる仕組みのこと。

#### 外部スイッチ

ハードウェアまたはソフトウェアの装置であって,作成者によって定義,命名され,二者択一の状態のどちらかであること を示すために使用される。

#### 外部プログラム

原始プログラムが入れ子構造になっている場合の、最も外側のプログラムのこと。このマニュアルでは、外部プログラムの ことを最外側のプログラムと呼ぶ。

#### 外部変数

C 言語で,関数外で宣言され,どの関数からでも参照できる変数(グローバル変数)のこと。外部変数は,プログラム実行 中に常に同じ場所に配置され,値を保持し続ける。

#### カウント情報

プログラム中の文の実行回数をカウントして数値で表したもの。

#### 型(type)

ある集合の中の個々を,何によって識別するかを明示するもの。例えば,プログラムを構成する要素をデータごとに識別す る場合は,データ型となる。

### 活性化されるプログラム

CALL 文の対象となるプログラムで、実行時に呼び出し元プログラムと組み合わされて1個の実行単位となる。このマニュ アルでは,活性化されるプログラムのことを呼び出し先のプログラムと呼ぶ。

#### 活性化するプログラム

CALL 文を実行してほかのプログラムを呼ぶプログラム。このマニュアルでは,活性化するプログラムのことを呼び出し元 のプログラムと呼ぶ。

#### <span id="page-1157-0"></span>カバレージ情報

テストの進捗状況を数値で表したもので、CO メジャー情報、C1 メジャー情報, S1 メジャー情報, およびこれらの差分情報 がある。

#### カプセル化(encapsulation)

データとそのデータを操作するメソッドから成るオブジェクトを,外部から隠ぺいすること。カプセル化によって個々のオ ブジェクトの独立性が高まり,データまたはプログラム間の相互依存性が減少するので,ほかのデータやモジュールへの影 響を心配しないで,処理内容の変更や修正ができるようになる。

#### 環境変数

コンパイラ環境へのオプションを変数として設定や実行可能ファイルおよびその実行環境へのオプションを変数として設定 しておくもの。

#### 管理者権限

管理者ユーザに与えられる権限。Windows Vista 以降の OS では製品のインストールなどに関する権限までは持つが,シス テムファイルの書き替えまでの権限は持たない。

#### 管理者ユーザ

Windows Vista 以降の OS の Administrators グループに属するアカウント。ビルトイン管理者(Administrator アカウン ト)とは区別される。

#### 既定義オブジェクト参照

COBOL2002 のオブジェクト指向機能で,言語仕様としてあらかじめ定義された一意名のことで, SELF, SUPER, NULL, および EXCEPTION-OBJECT がある。それぞれは決まったオブジェクトを参照する。

#### 共通例外処理

COBOL2002 で新しく追加された新機能の例外処理のこと。

#### クラス(class)

ある共通の性質を持つオブジェクトを一つのグループにまとめて定義したもの。クラスでは,それに属するオブジェクトの データおよびメソッドを定義することで,そのクラスに属するオブジェクトの型を規定する。

### 継承(inheritance)

スーパクラスから, その性質(メソッド)をサブクラスが受け継ぐ仕組みのこと。COBOL2002 のオブジェクト指向機能で は,INHERITS 句を指定することでスーパクラスから,その性質を継承できる。一つのクラスの性質を継承することを単純 継承という。これに対して,複数のスーパクラスの性質を継承することを多重継承という。また,多重継承の結果,同じク ラスを重複して継承することをダイヤモンド継承という。

#### コンパイル

原始プログラムを翻訳すること。 COBOL プログラムのコンパイルは,ccbl2002 コマンド,または cblbuild2k コマンドで実行する。

## (サ行)

#### 最外側のプログラム

原始プログラムが入れ子構造になっている場合の,最も外側のプログラムのこと。外部プログラムともいう。

### サブクラス(subclass)

クラスの階層関係の中で,継承する側のクラスのこと。

#### <span id="page-1158-0"></span>差分カバレージ情報

原始プログラムの修正によって影響を受けた部分に対するカバレージ情報。

#### サロゲート

UTF-16の拡張で、2 つのコード単位(4 バイト)で 1 文字を表す機能。この 2 つのコード単位の組み合わせのことをサロ ゲートペアと呼ぶ。

COBOL2002 では,用途が NATIONAL の項目で使用する。

#### 実行可能プログラム

呼び出し元プログラムと呼び出し先プログラムをコンパイル,リンクし,一つの実行できるプログラムにしたもの。

#### 実行時要素

プログラム定義,メソッド定義,および関数定義の総称。このマニュアルでは,実行時要素のことをプログラムと呼ぶ。

#### 昇格ダイアログボックス

Windows Vista 以降の OS の UAC で表示されるダイアログボックス。アプリケーションの実行権限を管理者権限に昇格 しようとする場合,ユーザに権限昇格の確認を求めるダイアログボックス。

#### スーパクラス(superclass)

クラスの階層関係の中で,継承される側のクラスのこと。

### ストアドプロシージャ

コンパイルした SQL 文を,コマンドとしてサーバに登録したもの。実行時に SQL 文を解析する通常の方法に比べ,実行速 度が高速で,ネットワークにかかる負荷も小さい。

#### 制御プログラム

このシステムの OS (オペレーティングシステム)のことを指す。

### (タ行)

#### ダイヤモンド継承 (repeated inheritance, diamond inheritance)

多重継承の結果,同じクラスを直接的または間接的に重複して継承すること。

#### 多重継承(multiple inheritance)

複数のクラスをスーパクラスとして継承すること。

#### 単純継承(simple inheritance)

一つのクラスをスーパクラスとして継承すること。

### 単体テスト

プログラム(コンパイル)単位のテスト。

#### 強い型付け

STRONG 指定のある TYPEDEF 句によってデータ型を宣言すること。

#### 定数長拡張機能

英数字定数の定数長を拡張できるようにする機能。英数字定数の長さの限界値を 160 文字(バイト)から 8,191 文字(バイ ト)に拡張できる。

定数長を拡張するプログラムのコンパイル時には,-LiteralExtend,Alnum コンパイラオプションを指定する。

#### <span id="page-1159-0"></span>適合(conformance)

メッセージの送り先のオブジェクトが適切かどうかを調べるための概念。適合は,オブジェクトが持つインタフェースに基 づいてチェックされる。あるインタフェース B を持つオブジェクトに対するメッセージが,別のインタフェース A を持つオ ブジェクトでも対応できる場合,インタフェース A はインタフェース B に適合しているという。インタフェース A がインタ フェース B に適合する場合,インタフェース B に適合するインタフェース型のオブジェクトが使用できれば,インタフェー ス A に適合するインタフェース型のオブジェクトも使用できる。適合は,コンパイル時または実行時にチェックされる。こ れによって,オブジェクトの誤用が避けられるだけでなく,同じメッセージを異なるクラスのオブジェクトに送れるように なる。

#### 動的長基本項目(dynamic-length elementary item)

実行時に長さを変更できるデータ項目(英数字項目または日本語項目)のこと。DYNAMIC LENGTH 句で定義する。動的 長基本項目に新しい値が格納されると,項目の長さは自動的に調整される。 動的長基本項目は格納する値によって長さが変わる。想定以上にデータ項目の長さが長くなることを防ぐため,データ項目 の最大長は LIMIT で指定できる。

#### 登録集原文

COBOL プログラム中でよく利用される標準化した手続き,ファイル記述,レコード記述,または完全な一つのプログラム などを,コンパイルするプログラムとは別のファイルに登録したもの。

## (ナ行)

#### 内部プログラム

原始プログラムが入れ子構造になっている場合の、内側のプログラムのこと。このマニュアルでは、内部プログラムのこと を内側のプログラム,または入れ子のプログラムと呼ぶ。

#### ノーマルファイル形式

2GB 未満のファイルサイズまで操作できる形式の索引順編成ファイルのこと。使用できるファイルシステムは、FAT, FAT32 および NTFS である。

## (ハ行)

#### バイトオーダ

2 バイト以上のデータの記録を行なう順序のこと。例えば,0x1234 のデータを 0x1234 のように最上位のバイトから順番に 記録する方式をビッグエンディアン,0x3412 のように最下位のバイトから順番に記録する方式をリトルエンディアンとい う。2 バイトの UTF-16 は,バイトオーダを意識する。

#### バリアントデータ項目

USAGE 句で用途はバリアント(VARIANT)と指定されたデータ項目。INVOKE 文や SET 文で使用する VARIANT 値を 指すポインタを格納するためのデータ領域。

#### 標準クラス

COBOL2002 のオブジェクト指向機能で,言語仕様としてあらかじめ定義されたクラスのこと。BASE クラスがある。

#### 標準権限

標準ユーザに与えられる権限。故意に,または誤ってシステムに変更を加える許可を持たない。

#### 標準ユーザ

Windows Vista 以降の OS の Users グループに属するアカウント。

#### <span id="page-1160-0"></span>表要素

表中の繰り返す項目の組に属する 1 個のデータ項目。

#### ビルド

プロジェクトに登録されたソースファイルや定義ファイルから実行可能ファイルを生成する方法。ビルドの対象となるファ イルは,変更のあったファイルだけである。

#### ファクトリオブジェクト

一つのクラス中のすべてのオブジェクトが共有するデータ(ファクトリデータ)とそれを操作するためのメソッド(ファク トリメソッド)から成るオブジェクト。ファクトリオブジェクトは、実行単位の開始によって生成され、実行単位が終了す ると消滅させられる。

### ファクトリデータ

一つのクラス中のすべてのオブジェクトが共有するデータのこと。ファクトリメソッドによって操作される。

#### ファクトリメソッド

ファクトリデータを操作するためのメソッド。

#### プログラム

プログラム定義,メソッド定義,および関数定義の総称。実行時要素ともいう。

#### プロジェクト

実行可能ファイル、ダイナミックリンクライブラリ (DLL),または標準ライブラリを作成するための資源を一括して管理す るための概念。一つのプロジェクトは,一つの実行可能ファイル,DLL,または標準ライブラリに対応している。

#### ポリモルフィズム(polymorphism)

一般的には,ある一つの指示に対して異なるさまざまな動作をとれる特徴を指す。オブジェクト指向では,同じメッセージ でも受け取るオブジェクトのクラスが異なれば,動作が異なる特徴のことをいう。

### (マ行)

#### マルチスレッド

プログラム内の仕事を,スレッドという単位に分けて実行する方式。複数のプログラムを並列に実行できる。

### 見た目幅

Unicode 機能の組み込み関数で使用する,文字の見た目の幅。半角文字の幅は 1,全角文字の幅は 2 として扱う。 Unicode 機能の組み込み関数で,文字を見た目幅で数える場合に使用する。

#### メインフレーム

大規模な業務システムなどに用いられる汎用大型コンピュータ。

### メソッド(method)

オブジェクトで使用できるインタフェース(メソッド原型という)とそのサービスの実装を定義した手続きのこと。オブジェ クト間のやり取りは,すべてメソッドを通して行われる。メソッドには,ファクトリメソッドおよびインスタンスメソッド の 2 種類がある。

#### メソッド原型(method prototype)

メソッドを定義する際、メソッドで使用できるインタフェースを定義した部分。メソッド原型は、メソッド名と、パラメタ および戻り値から成る。

### <span id="page-1161-0"></span>メソッドの呼び起こし(method invocation)

オブジェクトに対してメソッドを呼び起こすこと。COBOL2002 では,INVOKE 文によってメソッドを呼び起こす。

#### メッセージ(message)

オブジェクトに対して送られる要求のこと。メッセージは,「受け手」「メソッド」「パラメタ」から成る。COBOL2002 の オブジェクト指向機能では,INVOKE 文によってメッセージをオブジェクトに送り,適切なメソッドを呼び起こす。

## (ヤ行)

### 呼び出し先プログラム

CALL 文の対象となるプログラムで、実行時に呼び出し元プログラムと組み合わされて 1 個の実行単位となる。活性化され るプログラムともいう。

### 呼び出し元プログラム

CALL 文を実行してほかのプログラムを呼ぶプログラム。活性化するプログラムともいう。

### 弱い型付け

STRONG 指定のない TYPEDEF 句によってデータ型を宣言すること。

## (ラ行)

### ラージファイル形式

2GB を超えて操作できる形式の索引順編成ファイルのこと。使用できるファイルシステムは NTFS である。

### リポジトリ段落(repository)

構成節中に指定する。リポジトリ段落に指定したクラス名,インタフェース名,および利用者定義関数名は,そのリポジト リ段落を含んでいるプログラム定義,クラス定義,インタフェース定義,または関数定義中で有効となる。

#### リポジトリファイル(repository file)

クラス定義,インタフェース定義,および関数定義の定義情報を格納するファイル。コンパイル対象のソースファイルごと に生成する。

#### 例外処理

手続き文の実行中に発生したエラーに対して処理する機能のこと。

# 索引

## 記号

\_beginthreadex [593](#page-630-0) \_endthreadex [593](#page-630-0) .bkf〔バックアップファイル〕 [1062](#page-1099-0) .cbc〔COPY 関連づけファイル〕 [1062](#page-1099-0) .cbd〔EXPORTS 名称ファイル〕 [1062](#page-1099-0) .cbe〔2 項関係情報ファイル〕 [1062](#page-1099-0) .cbf [755](#page-792-0), [1066](#page-1103-0) .cbl [750,](#page-787-0) [755](#page-792-0) .cbl〔COBOL UAP 引数定義ファイル〕 [1062](#page-1099-0) .cbl〔COBOL ソースファイル〕 [1062](#page-1099-0) .cbl〔XML アクセス用ステータス定義〕 [1062](#page-1099-0) .cbl〔XML アクセス用データ定義〕 [1062](#page-1099-0) .cbl〔XML アクセスルーチン〕 [1062](#page-1099-0) .cbo〔オブジェクト関連づけファイル〕 [1062](#page-1099-0) .cbp [800](#page-837-0) .cbp〔プログラム情報ファイル〕 [1062](#page-1099-0) .cbr〔実行環境ファイル〕 [1062](#page-1099-0) .cbs [805](#page-842-0) .cbs〔擬似プログラム用プログラム情報ファイル〕 [1063](#page-1100-0) .cbw [806,](#page-843-0) [907](#page-944-0) .cbw〔stdcall 呼び出し指示ファイル〕 [1063](#page-1100-0) .cet〔プログラムテンプレートファイル〕 [1063](#page-1100-0) .cex〔COBOL エディタ設定ファイル〕 [1063](#page-1100-0) .class〔Cosminexus 上 Java 実行ファイル〕 [1063](#page-1100-0) .cll〔カバレージ情報リストファイル〕 [1063](#page-1100-0) .clx〔OLE サーバ用シグニチャ情報ファイル〕 [1063](#page-1100-0) .cnl〔カウント情報リストファイル〕 [1063](#page-1100-0) .cno〔実行結果出力ファイル〕 [1063](#page-1100-0) .cob [750,](#page-787-0) [755,](#page-792-0) [1066](#page-1103-0) .cvo〔実行結果出力ファイル〕 [1063](#page-1100-0) .cxc〔カタログファイル〕 [1063](#page-1100-0) .cxd〔XML データ定義ファイル〕 [1063](#page-1100-0) .def [748](#page-785-0), [808](#page-845-0), [989](#page-1026-0) .def〔モジュール定義ファイル〕 [1063](#page-1100-0) .dll [748](#page-785-0) .dll〔DLL ファイル〕 [1063](#page-1100-0) .drf〔データレコードファイル〕 [1063](#page-1100-0) .drl〔データレコードファイル〕 [1063](#page-1100-0) .dtd〔XML 文書型定義ファイル〕 [1064](#page-1101-0) .env〔CGI 環境ファイル〕 [1064](#page-1101-0) .exe [748](#page-785-0) .exe〔実行可能ファイル〕 [1064](#page-1101-0) .exp〔エクスポートファイル〕 [1064](#page-1101-0)

.flf〔ファイル定義ファイル〕 [1064](#page-1101-0) .hmf [765](#page-802-0) .hmf〔プロジェクトマスタファイル〕 [1064](#page-1101-0) .hmp〔プロジェクト情報ファイル〕 [1064](#page-1101-0) .html〔HTML ファイル〕 [1064](#page-1101-0) .htm〔HTML ファイル〕 [1064](#page-1101-0) .java 「COBOL アクセス用 Bean (Java ソースファ イル)〕 [1064](#page-1101-0) .java〔EJB 関連 Java ソースファイル〕 [1064](#page-1101-0) .k01〔主キーファイル〕 [1064](#page-1101-0) .k02〜.k99〔副キーファイル〕 [1064](#page-1101-0) .kdf〔キー定義ファイル〕 [1064](#page-1101-0) .kdl〔キー定義ファイル〕 [1064](#page-1101-0) .l01〔主キーファイル〕 [1064](#page-1101-0) .l02〜.l99〔副キーファイル〕 [1064](#page-1101-0) .lib [748](#page-785-0) .lib〔ライブラリファイル〕 [1064](#page-1101-0) .lst [1035](#page-1072-0) .lst〔コンパイルリストファイル〕 [1065](#page-1102-0) .obj [748](#page-785-0) .obj〔オブジェクトファイル〕 [1065](#page-1102-0) .ocb [750](#page-787-0), [755](#page-792-0), [1066](#page-1103-0) .ocf [750,](#page-787-0) [755,](#page-792-0) [1066](#page-1103-0) .odf [528](#page-565-0) .odf〔OLE 定義ファイル〕 [1065](#page-1102-0) .pkg〔パッケージ情報ファイル〕 [1065](#page-1102-0) .prt〔印刷書式情報ファイル〕 [1065](#page-1102-0) .rc [748](#page-785-0), [808](#page-845-0), [986](#page-1023-0) .rc〔リソース定義ファイル〕 [1065](#page-1102-0) .rdf〔レコード定義ファイル〕 [1065](#page-1102-0) .reg [532](#page-569-0) .reg〔レジストリファイル〕 [1065](#page-1102-0) .rep [871](#page-908-0) .rep〔リポジトリファイル〕 [1065](#page-1102-0) .res [748,](#page-785-0) [986](#page-1023-0) .res〔リソースファイル〕 [1065](#page-1102-0) .sai〔ソース解析情報ファイル〕 [1065](#page-1102-0) .svw〔COBOL サービスルーチンファイル〕 [1065](#page-1102-0) .tag〔タグファイル〕 [1065](#page-1102-0) .tdi〔TD コマンド格納ファイル(中断点情報)〕 [1065](#page-1102-0) .tds〔TD コマンド格納ファイル(中断点情報)ファイ ル(シミュレーション情報)〕 [1066](#page-1103-0) .trc [571](#page-608-0) .trc〔トレース情報ファイル〕 [1066](#page-1103-0) .usw〔ユーザキーワードファイル〕 [1066](#page-1103-0) .wdf〔画面定義ファイル〕 [1066](#page-1103-0)

.xml〔XML 文書型定義ファイル〕 [1064](#page-1101-0) .xml〔デプロイ情報(DD ファイル)〕 [1066](#page-1103-0) \$%ELSE%\$ [551](#page-588-0) \$%END-REPEAT%\$ [548](#page-585-0) \$%IF%\$文 [550](#page-587-0) \$%REPEAT%\$文 [547](#page-584-0) \$%変数名%\$ [546](#page-583-0) %変数名% [915](#page-952-0) -Dll 指定(DLL を作成する) [787](#page-824-0) -? [764](#page-801-0), [850,](#page-887-0) [979,](#page-1016-0) [984,](#page-1021-0) [988](#page-1025-0) -ALLOWBIND [974](#page-1011-0) -BigEndian [834](#page-871-0) -BigEndian,Bin [677](#page-714-0) -Bin1Byte [840](#page-877-0) -BinExtend [843](#page-880-0) -Cblctr [821](#page-858-0) -CBLVALUE [846](#page-883-0) -CmAster [822](#page-859-0) -CmDol [822](#page-859-0) -Comp5 [823](#page-860-0) -Compati85 [818](#page-855-0) -CompatiM7 [816](#page-853-0) -CompatiV3 [233,](#page-270-0) [816](#page-853-0) -Compile [807](#page-844-0) -CVInf [800,](#page-837-0) [948](#page-985-0) -d [987](#page-1024-0) -DebugCompati [798](#page-835-0), [948](#page-985-0) -DebugData [799](#page-836-0), [948](#page-985-0) -DebugInf [798](#page-835-0), [948](#page-985-0) -DebugInf,Trace [948](#page-985-0) -DebugLine [797](#page-834-0), [948](#page-985-0) -DebugRange [801](#page-838-0), [948](#page-985-0) -DEF [974](#page-1011-0), [982](#page-1019-0) -DEFAULTLIB [974](#page-1011-0) -DefFile [807](#page-844-0) -Define [847](#page-884-0) -Define オプション [758](#page-795-0) -Details [848](#page-885-0) -DigitsTrunc [821](#page-858-0) -Dll [787](#page-824-0) -DLL [974](#page-1011-0) -DllInit [795](#page-832-0) -DoubleQuote [833](#page-870-0) -DynamicLink [810](#page-847-0) -ENTRY [974](#page-1011-0) -EquivRule [842](#page-879-0) -ErrSup [839](#page-876-0) -EUR [792](#page-829-0) -EXPORT [975,](#page-1012-0) [982](#page-1019-0)

-EXTRACT [983](#page-1020-0) -fo [987](#page-1024-0) -FORCE [975](#page-1012-0) -h [988](#page-1025-0) -H8Switch [820](#page-857-0) -HEAP [976](#page-1013-0) -Help [764](#page-801-0), [850](#page-887-0) -i [987](#page-1024-0) -IconFile [808](#page-845-0) -IgnoreLCC [822](#page-859-0) -IMPLIB [976](#page-1013-0) -INCLUDE [976,](#page-1013-0) [983](#page-1020-0) -IntResult,DecFloat40 [851](#page-888-0) -IsamExtend [791](#page-828-0) -JPN [840](#page-877-0) -l [987](#page-1024-0) -LARGEADDRESSAWARE [976](#page-1013-0) -Lib [806](#page-843-0) -Lib,CUI [316](#page-353-0) -Lib,GUI [316](#page-353-0), [589](#page-626-0) -LIBPATH [976,](#page-1013-0) [983](#page-1020-0) -Link [810](#page-847-0) -LIST [983](#page-1020-0) -LiteralExtend [852](#page-889-0) -LowerAsUpper [846](#page-883-0) -Main [786](#page-823-0) -Main,System [338](#page-375-0) -Main,V3 [338](#page-375-0) -MainNotCBL [339](#page-376-0), [585](#page-622-0), [679](#page-716-0), [795](#page-832-0) -Main オプションが指定されたプログラム [1115](#page-1152-0) -MANIFEST [976](#page-1013-0) -ManifestFileExt [810](#page-847-0) -MANIFESTUAC [976](#page-1013-0) -MAP [977](#page-1014-0) -MAPINFO [977](#page-1014-0) -MaxDigits38 [851](#page-888-0) -MinusZero [843](#page-880-0) -MultiThread [581](#page-618-0), [794](#page-831-0) -n [987](#page-1024-0) -NODEFAULTLIB [977,](#page-1014-0) [983](#page-1020-0) -NumAccept [200,](#page-237-0) [211,](#page-248-0) [794](#page-831-0) -NumCsv [794](#page-831-0) -OldForm [849](#page-886-0) -OleServer [788](#page-825-0) -OleServer,Dll [522](#page-559-0) -OleServer,Exe [523](#page-560-0) -OpenTP1 [792](#page-829-0) -Optimize [796](#page-833-0) -Optimize,0 [734](#page-771-0)

-Optimize,1 [734](#page-771-0) -Optimize,2 [734](#page-771-0) -Optimize,3 [734](#page-771-0) -ORDER [978](#page-1015-0) -OUT [978](#page-1015-0), [983](#page-1020-0) -OutputFile [809](#page-846-0) -PortabilityCheck [837](#page-874-0) -RDBTran [791](#page-828-0) -RDBTran オプションの指定と COMMIT/ ROLLBACK 文の扱い [135](#page-172-0) -REMOVE [983](#page-1020-0) -Repository [846](#page-883-0) -Repository,Gen [878](#page-915-0), [893](#page-930-0) -Repository, Sup [893](#page-930-0) -RepositoryCheck [847,](#page-884-0) [893](#page-930-0) -ResrcFile [808](#page-845-0) -ScreenSpeed [797](#page-834-0) -SimIdent [804](#page-841-0) -SimMain [802](#page-839-0) -SimSub [803](#page-840-0) -SpaceAsZero [853](#page-890-0) -SQL [790](#page-827-0) -SQLDisp [790](#page-827-0) -SrcList [838](#page-875-0) -SrcList,CopyAll [1034](#page-1071-0) -SrcList,CopySup [1034](#page-1071-0) -SrcList,NoCopy [1034](#page-1071-0) -SrcList,OutputAll [1034](#page-1071-0) -SrcList,xxxxx,DataLoc [1034](#page-1071-0) -SrcList,xxxxx,NoFalsePath [1034](#page-1071-0) -STACK [978](#page-1015-0) -Std2002 [813](#page-850-0) -Std85 [813](#page-850-0) -StdCall [806](#page-843-0) -StdCallFile [806](#page-843-0) -StdMIA [812](#page-849-0) -StdVersion [814](#page-851-0) -SUBSYSTEM [978](#page-1015-0) -Switch [825](#page-862-0) -TDInf [560](#page-597-0), [800](#page-837-0), [948](#page-985-0) -TestCmd [801](#page-838-0) -TruncCheck [844](#page-881-0) -u [988](#page-1025-0) -UniEndian [850](#page-887-0) -UniEndian オプション指定時の注意事項 [626](#page-663-0) -UniEndian オプションと実行時環境変数 CBLUNIENDIAN の関係 [628](#page-665-0) -UniObjGen [850](#page-887-0) -UniObjGen オプション指定時の注意事項 [626](#page-663-0) -UniObjGen オプションと実行時環境変数 CBLLANG の関係 [627](#page-664-0) -UniObjGen オプションと-UniEndian オプションの 関係 [626](#page-663-0) -UscoreStart [842](#page-879-0) -v [988](#page-1025-0) -V3ConvtName [824](#page-861-0) -V3ConvtName オプションを指定したときの原文名 定数の扱い [754](#page-791-0) -V3Rec [830](#page-867-0) -V3RecEased [832](#page-869-0) -V3RecFCSpace [831](#page-868-0) -V3Spec [823](#page-860-0) -VERBOSE [978](#page-1015-0), [983](#page-1020-0) -VERSION [979](#page-1016-0) -VOSCBL [836](#page-873-0) -x [988](#page-1025-0) -XMAP [792](#page-829-0) -XMAP,LinePrint [181](#page-218-0)

## 数字

10 進項目の 2 進項目化 [741](#page-778-0) 16 進英数字定数 [728](#page-765-0) 1 バイトの 2 進項目 [840](#page-877-0) 1 文字入力する [713](#page-750-0) 1 文字を出力する [713](#page-750-0) 2020 のキーボードと 106 日本語キーボードとの対応 表 [717](#page-754-0) 2 項関係情報ファイル [1062](#page-1099-0) 40 けた 10 進浮動小数点形式 [660](#page-697-0) 64bit アプリケーションの作成 [993](#page-1030-0) 64bit 版 PC(x64) COBOL2002 では使用できない機 能 [994](#page-1031-0) 64bit 版 PC(x64) COBOL2002 では使用できないコ ンパイラオプション [999](#page-1036-0) 64bit 版 PC(x64) COBOL2002 では使用できない サービスルーチン [994](#page-1031-0) 64bit 版 PC(x64) COBOL2002 では使用できない実 行時環境変数 [1001](#page-1038-0) 64bit 版 PC(x64) COBOL2002 では使用できない ファイル編成 [994](#page-1031-0) 9x の入出力状態 [728](#page-765-0)

## A

ADD 文 [50](#page-87-0) AND [44](#page-81-0) ANSI(アメリカ規格) [2](#page-39-0) API の合致レベル [488](#page-525-0)

APPLY FORMS-NAME 句 [161](#page-198-0) APPLY FORMS-OVERLAY 句 [183,](#page-220-0) [792](#page-829-0) argc [681](#page-718-0) argv [682](#page-719-0) AS [413](#page-450-0) ASCII [826](#page-863-0) ASSIGN 句 [86](#page-123-0) AUTH\_TYPE [542](#page-579-0)

## B

BASE クラス [1115](#page-1152-0) BEGIN DECLARE SECTION [480](#page-517-0) BOM [1115](#page-1152-0) BTMODIFY [925](#page-962-0) Btrieve (Pervasive.SQL) による索引編成ファイル [138,](#page-175-0) [154,](#page-191-0) [791](#page-828-0), [925](#page-962-0) BY CONTENT [324](#page-361-0) BY REFERENCE [324](#page-361-0) BY VALUE [324](#page-361-0)

# C

C0 メジャー情報 [1115](#page-1152-0) C1 メジャー情報 [1115](#page-1152-0) CALL [481](#page-518-0) CALL 定数 [843,](#page-880-0) [846](#page-883-0) CALL 文 [332,](#page-369-0) [333](#page-370-0) CALL 文で直接システム関数を呼び出し [729](#page-766-0) CALL-CONVENTION 段落 [347](#page-384-0) CANCEL 文 [334](#page-371-0) CANCEL 文実行後のプログラムの状態 [336](#page-373-0) CBL\_BATCH [922](#page-959-0) CBL\_BTRPGSZ [142](#page-179-0), [929](#page-966-0) CBL\_FLSRVDUMP [271,](#page-308-0) [944](#page-981-0) CBL\_RDBCOMMIT [127,](#page-164-0) [929](#page-966-0) CBL\_RDBSYS [855](#page-892-0) CBL\_RECLOCKMAX [151,](#page-188-0) [929](#page-966-0) CBL\_STOPNOADV [206](#page-243-0), [923](#page-960-0) CBL\_SYSCSVIN [930,](#page-967-0) [1017](#page-1054-0) CBL\_SYSCSVOUT [930](#page-967-0), [1018](#page-1055-0) CBL\_SYSERR [575](#page-612-0), [922](#page-959-0) CBL\_SYSIN [197,](#page-234-0) [923](#page-960-0) CBL\_SYSOUT [923](#page-960-0) CBL\_SYSPUNCH [924](#page-961-0) CBL\_SYSSTD [197,](#page-234-0) [924](#page-961-0) CBL\_外部装置名 [930](#page-967-0) CBL2KENV\_CBLLIB [1093](#page-1130-0) CBL2KENV\_LIB [1093](#page-1130-0) CBL2KENV\_PATH [1093](#page-1130-0)

cbl2krep [885](#page-922-0) CBLABN [680](#page-717-0) CBLABNCODE [921](#page-958-0) CBLABNLST [575,](#page-612-0) [943](#page-980-0), [952](#page-989-0) CBLACTWIN [930](#page-967-0) CBLADDPAIR [562](#page-599-0) CBLADTRM [714](#page-751-0) CBLARGC [681](#page-718-0) CBLARGV [682](#page-719-0) CBLATTRIBUTE [930](#page-967-0) CBLAUTOCLEAR [931](#page-968-0) CBLBELL [719](#page-756-0) cblbuild2k コマンド [763](#page-800-0), [765](#page-802-0) CBLCGIERR [575](#page-612-0), [940](#page-977-0) CBLCGIINIT [560](#page-597-0) CBLCGIINITSIZE [941](#page-978-0) CBLCGITRACE [571](#page-608-0) CBLCLOSE [252](#page-289-0) CBLCNSL [718](#page-755-0) CBLCOMCBR [921](#page-958-0) CBLCONVERTTEXT [556](#page-593-0) CBLCOPT [855](#page-892-0) CBLCOPT2002 [523,](#page-560-0) [524,](#page-561-0) [763,](#page-800-0) [856](#page-893-0) CBLCREATELIST [561](#page-598-0) CBLCREATEOBJ [1020](#page-1057-0) CBLCSVCHAR [118,](#page-155-0) [924](#page-961-0) CBLCSVINIT [119,](#page-156-0) [924](#page-961-0) CBLCUR [719](#page-756-0) CBLD\_ファイル名 [924](#page-961-0) CBLDATADUMP [693](#page-730-0) CBLDATADUMPFILE [943,](#page-980-0) [957](#page-994-0) CBLDATE [202](#page-239-0), [923](#page-960-0) CBLDAY [203](#page-240-0), [923](#page-960-0) CBLDBGINF [586](#page-623-0), [692](#page-729-0) CBLDDUMP [943,](#page-980-0) [957](#page-994-0) CBLDELETE [252](#page-289-0), [253](#page-290-0) CBLDELETEPAIR [563](#page-600-0) CBLDESTROYLIST [562](#page-599-0) CBLDISPLAYTEXT [556](#page-593-0) CBLDLTRM [717](#page-754-0) CBLEND [679](#page-716-0) CBLENDREPEAT [548,](#page-585-0) [568](#page-605-0) CBLEND サービスルーチンによる終了 [319](#page-356-0) CBLENTERCHK [936](#page-973-0) CBLERRMAX [856](#page-893-0) CBLEUDCFUNC [163,](#page-200-0) [930](#page-967-0) CBLEURERROR [710](#page-747-0) CBLEURPRNT\_xxx [940](#page-977-0) CBLEURPRNTID [940](#page-977-0)

CBLEXCEPT [943](#page-980-0) CBLEXEC [683](#page-720-0) CBLEXVALUE [37](#page-74-0), [921](#page-958-0) CBLF\_ファイル名 [162](#page-199-0), [927](#page-964-0) CBLFEP [936](#page-973-0) CBLFILLTEMPLATE [569](#page-606-0) CBLFINDNEXTPAIR [565](#page-602-0) CBLFINDPAIR [564](#page-601-0) CBLFIX [750,](#page-787-0) [754,](#page-791-0) [856](#page-893-0) CBLFREE [750,](#page-787-0) [754,](#page-791-0) [856](#page-893-0) CBLFSYNC [276](#page-313-0), [283](#page-320-0), [927](#page-964-0) CBLGCINTERVAL [401](#page-438-0), [944](#page-981-0) CBLGCSTART [401,](#page-438-0) [945](#page-982-0) CBLGDIINTERVAL [927](#page-964-0) CBLGDIWMSG [928](#page-965-0) CBLGET [713](#page-750-0) CBLGETENV [542](#page-579-0), [559](#page-596-0) CBLGETOBJ [1021](#page-1058-0) CBLGETPAIR [566](#page-603-0) CBLGETPAIRNEXT [566](#page-603-0) CBLGETPROPERTY [1022](#page-1059-0) CBLGINT [317](#page-354-0), [678](#page-715-0) CBLHANDLE [684](#page-721-0) CBLHTMLBEGIN [555](#page-592-0) CBLHTMLEND [555](#page-592-0) cblhtmtr [543](#page-580-0) CBLIMEPOS [937](#page-974-0) CBLINITVALUE [857](#page-894-0) CBLINPUTDLG [686](#page-723-0) CBLIOMESSAGE [928](#page-965-0) CBLISAMDL [928](#page-965-0) CBLISAMLARGE [928](#page-965-0) CBLJCPOPENDKEY [937](#page-974-0) CBLLANG [921](#page-958-0) CBLLDLL [921](#page-958-0) CBLLIB [755](#page-792-0), [857,](#page-894-0) [1092](#page-1129-0), [1095](#page-1132-0) CBLLINKER [858](#page-895-0) CBLLINKINTERVAL [859](#page-896-0) CBLLISTCOUNT [567](#page-604-0) CBLLPROGDLL [921](#page-958-0) CBLM7ENDKEY [937](#page-974-0) CBLMANIFESTTOOL [859](#page-896-0) CBLMESSAGE [686](#page-723-0) CBLMETHODCALL [1025](#page-1062-0) CBLMQCLOSE [603](#page-640-0) CBLMQCREATE [600](#page-637-0) CBLMQDELETE [601](#page-638-0) CBLMQLOCATE [607](#page-644-0) CBLMQOPEN [602](#page-639-0)

CBLMQRECEIVEMSG [605](#page-642-0) CBLMQSENDMSG [604](#page-641-0) CBLNCNV [696](#page-733-0) CBLNCNV サービスルーチン〔Unicode 機能〕 [644](#page-681-0) CBLNOCLOSE [937](#page-974-0) CBLOLE2INIT [1019](#page-1056-0) CBLOLE2UNINIT [1031](#page-1068-0) CBLOLERG [529](#page-566-0) CBLONLYNUM [937](#page-974-0) CBLOPEN [252](#page-289-0) CBLOPS [941](#page-978-0) CBLOVERFLOW [937](#page-974-0) CBLP\_ファイル名 [174,](#page-211-0) [928](#page-965-0) CBLPGMSEARCHTRC [921](#page-958-0) CBLPGMSEARCHTRC\_SIZE [922](#page-959-0) CBLPIDIR [860](#page-897-0) CBLPRELOAD [922](#page-959-0) CBLPRINTENV [542,](#page-579-0) [558](#page-595-0) CBLPRINTLIST [570](#page-607-0) CBLPRMCHKW [943](#page-980-0) CBLPRNT\_xxx [234](#page-271-0), [939](#page-976-0) CBLPRNTID [234](#page-271-0), [939](#page-976-0) CBLPRTEXCHR [176,](#page-213-0) [928](#page-965-0) CBLPUT [713](#page-750-0) CBLPUTPROPERTY [1024](#page-1061-0) CBLRDBDATAERR [133,](#page-170-0) [928](#page-965-0) CBLRDBILWAIT [929](#page-966-0) CBLRDBOPURGE [929](#page-966-0) CBLRDBROWVALCONSTRUCTOR [930](#page-967-0) CBLREAD [252](#page-289-0) CBLREP [860,](#page-897-0) [874](#page-911-0) CBLRESOURCECOMPILER [860](#page-897-0) CBLREWRITE [252,](#page-289-0) [253](#page-290-0) CBLSENDERROR [571](#page-608-0) CBLSETCBLITEM [1028](#page-1065-0) CBLSETFIELD [938](#page-975-0) CBLSETTITLE [701](#page-738-0) CBLSETVARIANT [1030](#page-1067-0) CBLSGET [700](#page-737-0) CBLSORTSIZE [224,](#page-261-0) [940](#page-977-0) CBLSORTWORK [223,](#page-260-0) [940](#page-977-0) CBLSQLCOMMOD [941](#page-978-0) CBLSQLCURUSE [941](#page-978-0) CBLSQLDYNAMIC [942](#page-979-0) CBLSQLERROR [703](#page-740-0) CBLSQLLOGINTIMEOUT [942](#page-979-0) CBLSQLQUERYTIMEOUT [942](#page-979-0) CBLSQLROWCOUNT [942](#page-979-0) CBLSQLSETOPT [705](#page-742-0)

CBLSQLSUPPRESSMSG [942](#page-979-0) CBLSQLWMSG [942](#page-979-0) CBLSRVERR [531,](#page-568-0) [575,](#page-612-0) [942](#page-979-0) CBLSTART [252,](#page-289-0) [253](#page-290-0) CBLSTMCLOSE [290](#page-327-0) CBLSTMCREATE [290](#page-327-0) CBLSTMOPEN [291](#page-328-0) CBLSTMREAD [291](#page-328-0) CBLSTMWRITE [292](#page-329-0) CBLSYSLOG [944](#page-981-0) CBLSYSLOGLVL [944](#page-981-0) CBLSYSLOGSRV [944](#page-981-0) CBLSYSREP [861](#page-898-0) CBLTAB [750,](#page-787-0) [861](#page-898-0) CBLTDEXEC [943](#page-980-0) CBLTERM\_xxx [232](#page-269-0), [940](#page-977-0) CBLTERMID [232](#page-269-0), [939](#page-976-0) CBLTERMSHAR [233,](#page-270-0) [940](#page-977-0) CBLTEXTSUPPRESSBOM [929](#page-966-0) CBLTEXTWRITESPACE [929](#page-966-0) CBLUBIT [699](#page-736-0) CBLUNDERDOT [938](#page-975-0) CBLUNIENDIAN [922](#page-959-0) CBLUNLOCK [252](#page-289-0), [253](#page-290-0) CBLUPDOWNMOVE [938](#page-975-0) CBLUPSI [310,](#page-347-0) [922](#page-959-0) CBLV3UNICODE [862](#page-899-0) CBLVALUE [846,](#page-883-0) [861](#page-898-0) CBLVARIANTINF [1027](#page-1064-0) CBLWDISK [252](#page-289-0), [253](#page-290-0) CBLWRITE [252](#page-289-0), [253](#page-290-0) CBLX\_外部装置名 [181,](#page-218-0) [929](#page-966-0) CBLXMAPERROR [707](#page-744-0) CBL-CTR 特殊レジスタ [821](#page-858-0) ccbl2002 コマンド [763](#page-800-0) ccbl2002 コマンドからの HTML ファイルの変換 [544](#page-581-0) ccbl2002 コマンドに指定するオプション列 [856](#page-893-0) ccbl2002 コマンドのヘルプ [850](#page-887-0) ccbl コマンド [763,](#page-800-0) [765](#page-802-0) ccbl コマンドに指定するオプション列 [855](#page-892-0) cdecl 呼び出し規約 [347](#page-384-0) CGI [536,](#page-573-0) [1115](#page-1152-0) CGI 環境ファイル [560,](#page-597-0) [1064](#page-1101-0) CGI 環境変数 [542,](#page-579-0) [558](#page-595-0) CGI プログラム [536](#page-573-0) CGI プログラムが異常終了する場合の注意点 [577](#page-614-0) CGI プログラム作成支援機能 [535](#page-572-0) CGI プログラムの作成 [538](#page-575-0)

CGI プログラムの作成を支援するサービスルーチン [554](#page-591-0) CGI プログラムの種類 [538](#page-575-0) CGI プログラムのデバッグ [576](#page-613-0) CGI プログラムを作成する場合の注意点 [577](#page-614-0) CGI ヘッダ [575](#page-612-0) CGI メインプログラム [789](#page-826-0) CGI リスト [541](#page-578-0) CHARACTER TYPE 句 [166](#page-203-0), [792](#page-829-0) cl [384](#page-421-0) CLOSE [480](#page-517-0) COBOL2002 Developer Professional [4,](#page-41-0) [1115](#page-1152-0) COBOL2002 Net Client Runtime [4](#page-41-0) COBOL2002 Net Client Suite [4](#page-41-0) COBOL2002 Net Developer [3](#page-40-0) COBOL2002 Net Server Runtime [4](#page-41-0) COBOL2002 Net Server Suite [4](#page-41-0) COBOL2002 Professional Option for Developer [4](#page-41-0), [1115](#page-1152-0) COBOL2002 仕様 [813](#page-850-0) COBOL2002 で追加された機能 [2](#page-39-0) COBOL2002 での OLE2 サーバの作成 [522](#page-559-0) COBOL2002 でのオブジェクト指向機能 [399](#page-436-0) COBOL2002 の概要 [2](#page-39-0) COBOL2002 の機能 [2](#page-39-0) COBOL2002 の構成 [5](#page-42-0) COBOL85 形式のコンパイラオプション [765](#page-802-0) COBOL85 と COBOL2002 のコンパイラオプショ ンの対応 [1083](#page-1120-0) COBOL UAP 引数定義ファイル [1062](#page-1099-0) COBOL アクセス用 Bean [1064](#page-1101-0) COBOL エディタ [6](#page-43-0) COBOL エディタ設定ファイル [1063](#page-1100-0) COBOL エラー詳細情報 [263](#page-300-0) COBOL から C を呼ぶときの規則 [366](#page-403-0) COBOL 言語で使用できる Java 言語のデータ型 [385](#page-422-0) COBOL 原始プログラムのコンパイル [754](#page-791-0) COBOL 原始プログラムの正書法 [751](#page-788-0) COBOL コマンドプロンプト [1095](#page-1132-0) COBOL コマンドプロンプトの環境変数の状態 [1095](#page-1132-0) COBOL コマンドプロンプトの起動と終了 [1095](#page-1132-0) COBOL サービスルーチンファイル [1065](#page-1102-0) COBOL 実行環境の終了方法 [340](#page-377-0) COBOL 実行単位の終了 [318](#page-355-0) COBOL 主プログラム [338](#page-375-0) COBOL 主プログラムと副プログラム [338](#page-375-0) COBOL ソースの作成 [747](#page-784-0) COBOL ソースファイル [748,](#page-785-0) [1062](#page-1099-0) COBOL で使用するファイル [1062](#page-1099-0)

COBOL 入出力サービスルーチン [249](#page-286-0) COBOL 入出力サービスルーチンが対応している機 能 [250](#page-287-0) COBOL 入出力サービスルーチンで出力されるエ ラーメッセージ番号 [269](#page-306-0) COBOL 入出力サービスルーチンでのディスク書き 込み保証 [275](#page-312-0) COBOL 入出力サービスルーチンでの複数レコード 施錠 [274](#page-311-0) COBOL 入出力サービスルーチンのインタフェース [254](#page-291-0) COBOL 入出力サービスルーチンの使用例 [277](#page-314-0) COBOL 入出力サービスルーチンの制限事項 [250](#page-287-0) COBOL 入出力サービスルーチンを使用するときの 注意事項 [279](#page-316-0) COBOL の概要 [2](#page-39-0) COBOL の実行環境を終了させる [679](#page-716-0) COBOL の実行単位 [303](#page-340-0) COBOL のデータ項目と C プログラムの型の対応 [361](#page-398-0), [362](#page-399-0) COBOL の特長 [2](#page-39-0) COBOL 副プログラム [338](#page-375-0) COBOL プログラムが使用するスタック領域 [730](#page-767-0) COBOL プログラムから C プログラムを呼び出す方 法 [366](#page-403-0) COBOL プログラム間で値を返す場合の規則 [328](#page-365-0) COBOL プログラムのデータ型と Visual Basic での 宣言 [375](#page-412-0) COBOL プログラムのモード [313](#page-350-0) COLUMN 句 [238](#page-275-0) COMMIT [480,](#page-517-0) [791](#page-828-0) COMMON [346](#page-383-0) COMPUTE 文 [49](#page-86-0) COMP-5 [823](#page-860-0) CONNECT [480](#page-517-0) CONTENT\_LENGTH [542](#page-579-0) CONTENT\_TYPE [542](#page-579-0) CONTINUE 文 [75](#page-112-0) COPY 関連づけファイル [1062](#page-1099-0) COPY 登録集 [754](#page-791-0) COPY 文による登録集原文の取り込み [754](#page-791-0) COPY 文の REPLACING 指定および REPLACE 文 の作用対象 [729](#page-766-0) COPY 文の指定形式 [754](#page-791-0) CORRESPONDING 指定 [47](#page-84-0) Cosminexus 上 Java 実行ファイル [1063](#page-1100-0) Cosminexus 連携機能 [3,](#page-40-0) [377](#page-414-0) CREATEOBJ メソッド [515](#page-552-0) CRT STATUS 句 [239](#page-276-0)

CSVQUOTE [925](#page-962-0) CSVTABSEPARATED [121](#page-158-0), [926](#page-963-0) CSVWRITESPACE [120,](#page-157-0) [926](#page-963-0) CSV ファイルへのアクセス [1017](#page-1054-0) CSV 編成ファイル [113,](#page-150-0) [794,](#page-831-0) [1115](#page-1152-0) CSV 編成ファイルに数値データとして有効な文字の 種類 [116](#page-153-0) CSV 編成ファイルのファイル編成とレコード形式 [113](#page-150-0) CUI モード [313](#page-350-0) CUI モードのユーザプログラム [806](#page-843-0) C から COBOL を呼ぶときの規則 [361](#page-398-0) C 言語との連携 [360](#page-397-0) C ソースファイルのコンパイル [384](#page-421-0) C プログラムから COBOL プログラムを呼び出す方 法 [360](#page-397-0) C プログラムでの 64bit アプリケーションの作成 [360](#page-397-0) C プログラムの型と COBOL での宣言 [367](#page-404-0)

## D.

DBMS [488](#page-525-0) DCOM [532](#page-569-0), [1116](#page-1153-0) DCOM を使った OLE2 サーバの作成と利用 [532](#page-569-0) DC シミュレーション [477](#page-514-0) DD ファイル [1066](#page-1103-0) DEALLOCATE PREPARE [481](#page-518-0) DECLARE CURSOR [480](#page-517-0) DEFINED 条件 [758](#page-795-0) DEFINE 指令 [12](#page-49-0) DELETE [480](#page-517-0) DISCONNECT [480](#page-517-0) DISPLAY 文によるデータの出力 [204](#page-241-0) DIVIDE  $\dot{\mathbf{\nabla}}$  [51](#page-88-0) DLL [304](#page-341-0), [979](#page-1016-0) DLL 検索フォルダ [349](#page-386-0) DLL 自動ロード機能 [350](#page-387-0) DLL に含まれるプログラムの呼び出し [349](#page-386-0) DLL に含まれるプログラムの呼び出し方法 [349](#page-386-0) DLL の概要 [349](#page-386-0) DLL の作成 [904](#page-941-0) Dll の属性を cdecl にする [788](#page-825-0) Dll の属性を fastcall にする [788](#page-825-0) Dll の属性を stdcall にする [787](#page-824-0) DLL ファイル [569,](#page-606-0) [1063](#page-1100-0) DML 情報エリアの詳細 [507](#page-544-0) DocString 情報 [528](#page-565-0)

## E

EBCDIC [826](#page-863-0) EBCDIK [826](#page-863-0) EC-ALL [425](#page-462-0), [426](#page-463-0) EC-ARGUMENT [426](#page-463-0) EC-ARGUMENT-FUNCTION [426](#page-463-0) EC-ARGUMENT-IMP [426](#page-463-0) EC-BOUND [426](#page-463-0) EC-BOUND-ODO [426](#page-463-0) EC-BOUND-REF-MOD [426](#page-463-0) EC-BOUND-SUBSCRIPT [426](#page-463-0) EC-DATA [426](#page-463-0) EC-DATA-PTR-NULL [426](#page-463-0) EC-FLOW [426](#page-463-0) EC-FLOW-GLOBAL-EXIT [426](#page-463-0) EC-FLOW-GLOBAL-GOBACK [426](#page-463-0) EC-FLOW-IMP [426](#page-463-0) EC-FLOW-RELEASE [426](#page-463-0) EC-FLOW-RETURN [426](#page-463-0) EC-FLOW-USE [426](#page-463-0) EC-I-O [427](#page-464-0) EC-I-O-AT-END [427](#page-464-0) EC-I-O-EOP [427](#page-464-0) EC-I-O-EOP-OVERFLOW [427](#page-464-0) EC-I-O-IMP [427](#page-464-0) EC-I-O-INVALID-KEY [427](#page-464-0) EC-I-O-LINAGE [427](#page-464-0) EC-I-O-LOGIC-ERROR [427](#page-464-0) EC-I-O-PERMANENT-ERROR [427](#page-464-0) EC-OO [427](#page-464-0) EC-OO-CONFORMANCE [427](#page-464-0) EC-OO-EXCEPTION [427](#page-464-0) EC-OO-IMP [428](#page-465-0) EC-OO-METHOD [428](#page-465-0) EC-OO-NULL [428](#page-465-0) EC-OO-RESOURCE [428](#page-465-0) EC-OO-UNIVERSAL [428](#page-465-0) EC-OVERFLOW [428](#page-465-0) EC-OVERFLOW-STRING [428](#page-465-0) EC-OVERFLOW-UNSTRING [428](#page-465-0) EC-PROGRAM [428](#page-465-0) EC-PROGRAM-ARG-MISMATCH [428](#page-465-0) EC-PROGRAM-CANCEL-ACTIVE [428](#page-465-0) EC-PROGRAM-IMP [428](#page-465-0) EC-PROGRAM-NOT-FOUND [428](#page-465-0) EC-PROGRAM-RECURSIVE-CALL [428](#page-465-0) EC-PROGRAM-RESOURCES [428](#page-465-0) EC-RAISING [428](#page-465-0) EC-RAISING-NOT-SPECIFIED [429](#page-466-0)

EC-RANGE [429](#page-466-0) EC-RANGE-INSPECT-SIZE [429](#page-466-0) EC-RANGE-INVALID [429](#page-466-0) EC-RANGE-PERFORM-VARYING [429](#page-466-0) EC-RANGE-SEARCH-INDEX [429](#page-466-0) EC-RANGE-SEARCH-NO-MATCH [429](#page-466-0) EC-SIZE [429](#page-466-0) EC-SIZE-EXPONENTIATION [429](#page-466-0) EC-SIZE-OVERFLOW [429](#page-466-0) EC-SIZE-TRUNCATION [429](#page-466-0) EC-SIZE-UNDERFLOW [429](#page-466-0) EC-SIZE-ZERO-DIVIDE [429](#page-466-0) EC-SORT-MERGE [429](#page-466-0) EC-SORT-MERGE-IMP [430](#page-467-0) EC-SORT-MERGE-RELEASE [430](#page-467-0) EC-SORT-MERGE-RETURN [430](#page-467-0) EC-USER [430](#page-467-0) EC-USER- [430](#page-467-0) EC-USER-(ユーザ定義例外名) [430](#page-467-0) EJB 関連 Java ソースファイル [1064](#page-1101-0) END DECLARE SECTION [480](#page-517-0) ESC/P モード印刷 [172](#page-209-0) ESC/P モード印刷を利用したプリンタへの出力例 [177](#page-214-0) EUR [1116](#page-1153-0) EUR を使用した通信節による帳票出力機能 [1116](#page-1153-0) EVALUATE 指令 [12](#page-49-0) EVALUATE 指令の例 [759](#page-796-0) EVALUATE 文 [62](#page-99-0) EXCEPTION-FILE 関数 [459](#page-496-0) EXCEPTION-LOCATION 関数 [459](#page-496-0) EXCEPTION-OBJECT [463](#page-500-0) EXCEPTION-STATEMENT 関数 [461](#page-498-0) EXCEPTION-STATUS 関数 [461](#page-498-0) EXECUTE [481](#page-518-0) EXECUTE IMMEDIATE [481](#page-518-0) EXIT 文 [448](#page-485-0) EXIT 文, GOBACK 文の RAISING 指定による例外 の伝播 [452](#page-489-0) EXPORTS 文 [991](#page-1028-0) EXPORTS 名称ファイル [1062](#page-1099-0) EXPORT ファイル [1064](#page-1101-0) EXTERNAL 句 [36,](#page-73-0) [373](#page-410-0) EXTERNAL 句を用いたデータの共用 [593](#page-630-0) EXTERNAL 属性チェック [37](#page-74-0)

## F

fastcall 呼び出し規約 [347](#page-384-0) FETCH [480](#page-517-0)

FILE STATUS 句 [473](#page-510-0) FLAG-85 指令 [12](#page-49-0) FSYNC [283](#page-320-0), [926](#page-963-0)

## G

GATEWAY\_INTERFACE [542](#page-579-0) GDI モード印刷 [165](#page-202-0) GetCurrentThreadId [588](#page-625-0) GETOBJ メソッド [515](#page-552-0) GET PROPERTY [404](#page-441-0) GET プロパティメソッド [404](#page-441-0) GLOBAL 句 [35](#page-72-0) GOBACK 文 [448](#page-485-0) GOBACK 文による終了 [319](#page-356-0) GO TO 文 [68](#page-105-0) GUI モード [314,](#page-351-0) [678](#page-715-0) GUI モードのユーザプログラム [806](#page-843-0)

## H

HEAPSIZE 文 [990](#page-1027-0) HiRDB による索引編成ファイル [122](#page-159-0) HTML [1116](#page-1153-0) HTML 拡張言語 [546](#page-583-0) HTML 拡張言語の文法 [546](#page-583-0) HTML 拡張言語を使用するときの注意事項 [553](#page-590-0) HTML テンプレート [546,](#page-583-0) [569](#page-606-0) HTML テンプレート機能 [536,](#page-573-0) [546](#page-583-0) HTML トランスレータ [536,](#page-573-0) [543](#page-580-0) HTML トランスレータの予約語 [543](#page-580-0) HTML ファイル [1064](#page-1101-0) HTML ファイルの変換 [543](#page-580-0) HTML ファイルを COBOL ソースファイルに変換す る方法 [543](#page-580-0) HTTP\_ACCEPT [542](#page-579-0) HTTP\_COOKIE [542](#page-579-0) HTTP\_USER\_AGENT [542](#page-579-0)

## $\mathbf{I}$

ICON 文 [988](#page-1025-0) IF 指令 [12](#page-49-0) IF 指令の使用例 [758](#page-795-0) IF 文 [62](#page-99-0) IMPLEMENTS 句 [409](#page-446-0) INHERITS 句 [406](#page-443-0) INITIALIZE 文 [76](#page-113-0) INITIAL 句 [341](#page-378-0) INSERT [480](#page-517-0) INSPECT 文 [59](#page-96-0)

INTERFACE-ID [409](#page-446-0) ISAM [6,](#page-43-0) [101](#page-138-0) ISAMDL [925](#page-962-0) ISAMLARGE [927](#page-964-0) ISAMPREV [925](#page-962-0) ISAM による索引編成ファイルでのラージファイル入 出力機能 [144](#page-181-0) ISAM ユティリティ [101](#page-138-0) ISO(国際規格) [2](#page-39-0) IVS [1116](#page-1153-0)

## J

java [385](#page-422-0) javac [381](#page-418-0) javah [381](#page-418-0) Java アプリケーションサーバ [377](#page-414-0) Java インタプリタ [384](#page-421-0) Java クラス [379](#page-416-0) Java 言語 [377](#page-414-0) Java 言語と COBOL 言語のデータ型の対応 [385](#page-422-0) Java ソースファイル [1064](#page-1101-0) Java ソースファイルのコンパイル [381](#page-418-0) Java ソースプログラムの作成 [379](#page-416-0) Java との連携 [377](#page-414-0) Java の文字列型を COBOL で使用する方法 [386](#page-423-0) Java バイトコードファイル [381](#page-418-0) Java プログラム [377](#page-414-0) Java プログラムから COBOL プログラムを呼び出す 方法 [379](#page-416-0) JCPOPUP [688](#page-725-0) JIS(日本工業規格) [2](#page-39-0) JIS 仕様 [813](#page-850-0) JXBSAID [503](#page-540-0)

### L

LIB [981,](#page-1018-0) [1091](#page-1128-0), [1095](#page-1132-0) LIBRARY 文 [990](#page-1027-0) LINE 句 [238](#page-275-0) LISTING 指令 [13,](#page-50-0) [1035](#page-1072-0)

## M

MIA 仕様 [812](#page-849-0) MIA バージョン 1.3 仕様を範囲外チェック [812](#page-849-0) MIA バージョン 1.4 仕様の範囲外チェック [812](#page-849-0) MOVE 文 [79](#page-116-0) MSMQ アクセス機能 [595](#page-632-0) MSMQ アクセス機能 (Unicode 機能) [645](#page-682-0) MSMQ アクセスサービスルーチン [600](#page-637-0)

MSMQ アクセスサービスルーチンの一覧 [600](#page-637-0) MSMQ アクセスサービスルーチンのインタフェース [609](#page-646-0) MSMQ アクセスサービスルーチンの実行順序 [614](#page-651-0) MSMQ アクセスサービスルーチンの使用例 [615](#page-652-0) MSMQ の概要 [596](#page-633-0) MULTIPLY 文 [51](#page-88-0)

## N

NAME 文 [989](#page-1026-0) NEW メソッド [400](#page-437-0) NOBTMODIFY [925](#page-962-0) NOCSVQUOTE [118,](#page-155-0) [925](#page-962-0) NOCSVTABSEPARATED [926](#page-963-0) NOCSVWRITESPACE [926](#page-963-0) NOFSYNC [283,](#page-320-0) [926](#page-963-0) NOISAMDL [925](#page-962-0) NOISAMLARGE [927](#page-964-0) NOISAMPREV [925](#page-962-0) NOSAMAADV [925](#page-962-0) NOSAMBADV [925](#page-962-0) NOSAMPADV [926](#page-963-0) NOTEXTSUPPRESSBOM [927](#page-964-0) NOTEXTWRITESPACE [927](#page-964-0)

# O

ODBC SQL データ型に対応した COBOL のデータ 記述 [493](#page-530-0) ODBC インタフェース [941](#page-978-0), [942](#page-979-0) ODBC インタフェース機能 [488](#page-525-0), [703,](#page-740-0) [705,](#page-742-0) [790](#page-827-0) ODBC インタフェース機能が動作する環境 [488](#page-525-0) ODBC ドライバ [488](#page-525-0) ODBC の合致レベル [488](#page-525-0) ODBC メッセージ [491](#page-528-0) ODBC レコード定義生成 [6](#page-43-0) OLE2 オートメーション機能 [513](#page-550-0) OLE2 オートメーション機能(Unicode 機能) [645](#page-682-0) OLE2 オートメーションクライアント機能 [514,](#page-551-0) [515,](#page-552-0) [1018](#page-1055-0) OLE2 オートメーションサーバ機能 [514](#page-551-0) OLE2 サーバ [522,](#page-559-0) [788](#page-825-0) OLE2 サーバのテスト [530](#page-567-0) OLE アウトオブプロセスサーバプログラム [788](#page-825-0) OLE アプリケーションの終了 [517](#page-554-0) OLE インプロセスサーバプログラム [788](#page-825-0) OLE オブジェクト [1116](#page-1153-0) OLE オブジェクト参照データ項目 [1116](#page-1153-0) OLE オブジェクトの解放 [517](#page-554-0)

OLE オブジェクトの生成と取得
515 OLE サーバ用シグニチャ情報ファイル [1063](#page-1100-0) OLE 定義ファイル [528,](#page-565-0) [1065](#page-1102-0) OLE 定義ファイルの作成 [528](#page-565-0) OLE プロパティ [1116](#page-1153-0) OLE メソッド [1116](#page-1153-0) OLE メソッドが返す OLE オブジェクトを利用した参 照 [517](#page-554-0) OLE メソッドと OLE プロパティの操作
516 OPEN [480](#page-517-0) OpenTP1 [130,](#page-167-0) [476,](#page-513-0) [792](#page-829-0) OPEN 文〔CSV 編成ファイル〕 [114](#page-151-0) OR [45](#page-82-0)

## P

PAGE 指令 [13](#page-50-0), [1037](#page-1074-0) PATH [1091,](#page-1128-0) [1095](#page-1132-0) PATH\_INFO [542](#page-579-0) PATH\_TRANSLATED [542](#page-579-0) PCA [1015](#page-1052-0) PDCANCEL [132](#page-169-0) PDSWAITTIME [132](#page-169-0) PERFORM 文 [68](#page-105-0) PERFORM 文の実行範囲 [74](#page-111-0) PREPARE [481](#page-518-0) PRINTER [165](#page-202-0) PROPAGATE 指令 [13](#page-50-0), [451](#page-488-0) PROPERTY 句 [405](#page-442-0)

## Q

QUERY\_STRING [542](#page-579-0)

## R

RAISE 文 [458](#page-495-0) RAISING LAST 指定 [453](#page-490-0) RAISING 指定 [452](#page-489-0) RAISING 指定による例外オブジェクトの伝播 [454](#page-491-0) RDB の列のデータ型と COBOL のデータ記述 [125](#page-162-0) READ INTO [726](#page-763-0) READ 文〔CSV 編成ファイル〕 [114](#page-151-0) READ 文〔テキスト編成ファイル〕 [108](#page-145-0) RECURSIVE 句 [344](#page-381-0) RegSet [523](#page-560-0) RELEASE 文 [228](#page-265-0) REMOTE\_ADDR [542](#page-579-0) REMOTE HOST [542](#page-579-0) REMOTE\_IDENT [542](#page-579-0) REMOTE\_USER [542](#page-579-0)

REPEAT.TERMINATOR [548](#page-585-0) REQUEST\_METHOD [542](#page-579-0) RESUME 文 [447](#page-484-0) RETURNING [329](#page-366-0) RETURN 文 [228](#page-265-0) RETURN-CODE 特殊レジスタ [320](#page-357-0), [329](#page-366-0) REWRITE 文〔テキスト編成ファイル〕 [109](#page-146-0) ROLLBACK [480,](#page-517-0) [791](#page-828-0)

## S

S1 メジャー情報 [1116](#page-1153-0) SAMAADV [925](#page-962-0) SAMBADV [925](#page-962-0) SAME AS 句 [15](#page-52-0) SAMPADV [926](#page-963-0) SCRIPT\_NAME [542](#page-579-0) SEARCH 文 [65](#page-102-0) SELECT [480](#page-517-0) SELECT 句 [86](#page-123-0) SELF [1116](#page-1153-0) SERVER NAME [542](#page-579-0) SERVER\_PORT [542](#page-579-0) SERVER PROTOCOL [542](#page-579-0) SERVER SOFTWARE [542](#page-579-0) SET CONNECTION [480](#page-517-0) SET LAST EXCEPTION TO OFF [432](#page-469-0) SET PROPERTY [404](#page-441-0) SET プロパティメソッド [404](#page-441-0) SET 文 [79,](#page-116-0) [311,](#page-348-0) [464](#page-501-0) SORT [6](#page-43-0) SORT-CORE-SIZE [226](#page-263-0) SORT-FILE-SIZE [226](#page-263-0) SORT-MESSAGE [226](#page-263-0) SORT-MODE-SIZE [226](#page-263-0) SORT-RETURN [226](#page-263-0) SOURCE FORMAT 指令 [12](#page-49-0) SOURCE FORMAT 指令による正書法の切り替え [752](#page-789-0) SQL [488](#page-525-0) SQLCA [512](#page-549-0) SQLCODE 変数 [491](#page-528-0) SQLCODE 変数の値と意味 [491](#page-528-0) SQLSTATE [491](#page-528-0) SQL エラーコード [491](#page-528-0) SQL 宣言節 [481](#page-518-0) SQL の合致レベル [489](#page-526-0) SQL 文 [480](#page-517-0), [481](#page-517-0) SQL 文でエラーが発生した場合の対処方法 [491](#page-528-0) SQL 文のエラー処理 [490](#page-527-0)

SQL 文の実行順序 [482](#page-519-0) SQL 連絡領域 SQLCA [512](#page-549-0) STACKSIZE 文 [990](#page-1027-0) stdcall [907](#page-944-0) stdcall 呼び出し規約 [347](#page-384-0), [806](#page-843-0) stdcall 呼び出し指示ファイル [806](#page-843-0), [907](#page-944-0), [1063](#page-1100-0) stdcall 呼び出し指示ファイルの作成規則 [907](#page-944-0) stderr [87](#page-124-0), [89](#page-126-0), [91](#page-128-0) stdin [87](#page-124-0), [89,](#page-126-0) [91](#page-128-0) stdout [87,](#page-124-0) [89,](#page-126-0) [91](#page-128-0) STOP RUN 文による終了 [318](#page-355-0) STOP 文 [205](#page-242-0) STRING 文 [56](#page-93-0) STRONG 指定 [14](#page-51-0)  $SUBTRACT \times 50$  $SUBTRACT \times 50$ SUPER [1116](#page-1153-0) SYMBOLIC TERMINAL 句の指定 [232,](#page-269-0) [235](#page-272-0) SYSPRT [172](#page-209-0) System 指定メインプログラム [786](#page-823-0)

## T

TD コマンド [1117](#page-1154-0) TD コマンド格納ファイル [801](#page-838-0) TD コマンド格納ファイル(シミュレーション情報) [1066](#page-1103-0) TD コマンド格納ファイル(中断点情報) [1065](#page-1102-0) TEXTSUPPRESSBOM [927](#page-964-0) TEXTWRITESPACE [927](#page-964-0) TP1 サーバ用 Cosminexus 連携機能 [377](#page-414-0) TURN 指令 [13](#page-50-0), [433](#page-470-0) TURN 指令と対象の例外名 [433](#page-470-0) TURN 指令と対象の例外名(EC-I-O 例外名) [433](#page-470-0) TURN 指令によるチェック [433](#page-470-0) TURN 指令のチェックが ON [419](#page-456-0) TURN 指令の有効範囲 [433](#page-470-0) TYPEDEF 句 [14](#page-51-0)

## $\cup$

UAC [1117](#page-1154-0) UCS-2 [1117](#page-1154-0) UCS-4 [1117](#page-1154-0) Unicode [1117](#page-1154-0) Unicode 機能 [621](#page-658-0) Unicode 機能での制限事項 [651](#page-688-0) Unicode 機能の概要 [622](#page-659-0) Unicode 機能のサポート範囲 [624](#page-661-0) Unicode 機能の詳細 [626](#page-663-0) Unicode 機能の前提条件 [625](#page-662-0)

Unicode シグニチャ [1117](#page-1154-0) Unicode に対応していない機能 [651](#page-688-0) Unicode に対応する機能 [629](#page-666-0) UNSTRING 文 [58](#page-95-0) UPDATE [480](#page-517-0) UPSI-0 [310](#page-347-0) UPSI-1 [310](#page-347-0) UPSI-2 [310](#page-347-0) UPSI-3 [310](#page-347-0) UPSI-4 [310](#page-347-0) UPSI-5 [310](#page-347-0) UPSI-6 [310](#page-347-0) UPSI-7 [310](#page-347-0) USAGE 句項目の指定 [724](#page-761-0) USE 手続き [94](#page-131-0) USE 文 [445](#page-482-0) UTF-16 [1117](#page-1154-0) UTF-8 [1117](#page-1154-0)

## V

V3 指定メインプログラム [786](#page-823-0) VALUE 句のないデータ項目の初期値 [862](#page-899-0) VARIANT 値と COBOL データのやり取り [518](#page-555-0) VARIANT データ項目 [37](#page-74-0) VERSION 文 [991](#page-1028-0) Visual Basic から COBOL を呼び出すときの規則 [374](#page-411-0) Visual Basic との連携 [374](#page-411-0)

## W

WDISK [284](#page-321-0), [926](#page-963-0) Web システム連携機能 [2](#page-39-0) WHENEVER [480](#page-517-0) Windows Vista 以降の OS で使用できない機能 [1013](#page-1050-0) Windows Vista 以降の OS で使用できないコンパイ ラオプション [1014](#page-1051-0) Windows Vista 以降の OS で使用できない実行時環 境変数 [1014](#page-1051-0) Windows Vista 以降の OS での実行可能ファイルの 実行権限について [1015](#page-1052-0) Windows Vista 以降の OS での実行時の注意事項 [1015](#page-1052-0) Windows Vista 以降の OS での使用上の注意事項 [1007](#page-1044-0) Windows Vista 以降の OS でのファイル格納先につ いての注意事項 [1012](#page-1049-0)

Windows Vista 以降の OS での文字コードについて の注意事項 [1012](#page-1049-0) Windows Vista 以降の OS では使用できないサービ スルーチン [1013](#page-1050-0) Windows Vista 以降の OS の管理者権限についての 注意事項 [1007](#page-1044-0) Windows リソース保護 [1012](#page-1049-0) WITH DUPLICATES 指定 [227](#page-264-0) WRITE FROM [726](#page-763-0) WRITE 文〔CSV 編成ファイル〕 [115](#page-152-0) WRITE 文〔テキスト編成ファイル〕 [109](#page-146-0) WRP [1012,](#page-1049-0) [1117](#page-1154-0)

## X

XDM/RD [512](#page-549-0) XDM/SD [503](#page-540-0) XDM/SD プログラムのテスト方法の制限事項 [510](#page-547-0) XDM によるデータベース操作シミュレーション機能 [501](#page-538-0) XMAP3 [792](#page-829-0) XML アクセス用ステータス定義 [1062](#page-1099-0) XML アクセス用データ定義 [1062](#page-1099-0) XML アクセスルーチン [1062](#page-1099-0) XML データ定義ファイル [1063](#page-1100-0) XML 文書型定義ファイル [1064](#page-1101-0) XML 連携機能 [3](#page-40-0)

## あ

アイコン [808](#page-845-0) アイコンデータファイル [986](#page-1023-0) アイコンのリソース [986](#page-1023-0) アウトオブプロセスサーバ [522](#page-559-0), [788](#page-825-0), [1117](#page-1154-0) アウトオブプロセスサーバの作成 [523](#page-560-0) 値渡し [324](#page-361-0) あとに指定した方のオプションが有効となる場合 [770](#page-807-0) アドレスデータ項目を使った引数の受け取り [307](#page-344-0) アプリケーションデバッグ機能 [947](#page-984-0) アプリケーションの主プログラム [338](#page-375-0), [786](#page-823-0), [1118](#page-1155-0) アプリケーションプログラムを起動する [683](#page-720-0) 暗黙的なプロパティメソッド [405](#page-442-0)

## い

異常終了 [680](#page-717-0) 異常終了時要約情報リスト [692](#page-729-0), [798](#page-835-0), [949](#page-986-0) 移植性の良いプログラムの作成 [727](#page-764-0) 一意名指定の CALL 文 [333](#page-370-0) 一般規則 [770](#page-807-0) イベントログファイル出力機能 [216](#page-253-0)

入れ子のプログラム [1118](#page-1155-0) 印刷サービス名称 [91](#page-128-0) 印刷サービス名称の指定 [181](#page-218-0) 印刷書式情報ファイル [1065](#page-1102-0) 印刷書式番号 [165](#page-202-0), [166](#page-203-0) 印刷制御付き [792](#page-829-0) 印刷文書名称 [161](#page-198-0) インスタンスオブジェクト [393](#page-430-0), [1118](#page-1155-0) インスタンスオブジェクトの消滅 [401](#page-438-0) インスタンスオブジェクトの生成 [400](#page-437-0) インスタンス定義 [27](#page-64-0) インスタンスデータ [1118](#page-1155-0) インスタンスメソッド [1118](#page-1155-0) インスタンスメソッドの呼び起こし [402](#page-439-0) インタフェース [396](#page-433-0), [407](#page-444-0), [1118](#page-1155-0) インタフェースエリアの詳細 [506](#page-543-0) インタフェース定義 [28](#page-65-0) インタフェースとクラスの適合 [411](#page-448-0) インタフェースの実装 [409](#page-446-0) インタフェースの定義 [409](#page-446-0) インタフェースの利用 [408](#page-445-0) インタフェース部分だけを作成した翻訳単位のコンパ イル [879](#page-916-0) インタフェース領域 [609](#page-646-0) インタフェース領域の形式 [254](#page-291-0) インタフェース領域のダンプ出力 [271](#page-308-0) インタフェースを使ったオブジェクトの使用 [409](#page-446-0) インタプリット型 CGI プログラム [539](#page-576-0) インプロセスサーバ [522](#page-559-0), [788](#page-825-0), [1118](#page-1155-0) インプロセスサーバの作成 [522](#page-559-0) インポート [979](#page-1016-0) インポートライブラリ [980](#page-1017-0), [1065](#page-1102-0) インポートライブラリの生成 [985](#page-1022-0)

## う

ウィンドウハンドル [684](#page-721-0) 受け取り側作用対象 [404](#page-441-0) 内側のプログラム [25,](#page-62-0) [1118](#page-1155-0) 埋め込み SQL 宣言節 [481](#page-518-0) 埋め込み SQL 文 [703,](#page-740-0) [705](#page-742-0), [790](#page-827-0) 埋め込み SQL 文を使った COBOL プログラムの作成 [480](#page-517-0) 埋め込み型 SQL [1118](#page-1155-0) 埋め込み変数 [492](#page-529-0) 埋め込み例外宣言 [481](#page-518-0) 上書き(WRITE)モード [231](#page-268-0)

## え

英小文字 [728](#page-765-0) 英字項目 [243,](#page-280-0) [696](#page-733-0) 英数字項目 [243,](#page-280-0) [696](#page-733-0) 英数字定数の分離符 [833](#page-870-0) 英数字編集項目 [244,](#page-281-0) [696](#page-733-0) エイリアス [374](#page-411-0) エクスポート [979](#page-1016-0) エクスポートファイル [979](#page-1016-0) エラーコード値 [1032](#page-1069-0) エラー発生後に検出した例外に対して例外チェックが 無効な場合の動作 [435](#page-472-0) エラー表示画面 [237,](#page-274-0) [242](#page-279-0) エラーメッセージの形式〔リポジトリ管理ツール[〕890](#page-927-0) エラーメッセージの内容〔リポジトリ管理ツール[〕890](#page-927-0) エラーリスト [1034](#page-1071-0), [1061](#page-1098-0) 演算強さの軽減 [746](#page-783-0) 演算の中間結果 [52](#page-89-0)

## お

送り出し側作用対象 [404](#page-441-0) 同じオプションを重複して指定した場合の規則 [775](#page-812-0) オブジェクト [1118](#page-1155-0) オブジェクト関連づけファイル [1062](#page-1099-0) オブジェクト参照データ項目 [1118](#page-1155-0) オブジェクト参照の適合チェック [410](#page-447-0) オブジェクト指向 [390,](#page-427-0) [1118](#page-1155-0) オブジェクト指向機能 [10](#page-47-0), [389](#page-426-0) オブジェクト指向機能でのマルチスレッド対応 [415](#page-452-0) オブジェクト指向でのインタフェース [407](#page-444-0) オブジェクト指向による継承 [406](#page-443-0) オブジェクト指向による適合 [410](#page-447-0) オブジェクト指向によるポリモルフィズム [414](#page-451-0) オブジェクト指向の紹介 [390](#page-427-0) オブジェクトの構造 [391](#page-428-0) オブジェクトの消滅 [1119](#page-1156-0) オブジェクトの生成 [1119](#page-1156-0) オブジェクトビュー [413](#page-450-0) オブジェクトファイル [748,](#page-785-0) [972,](#page-1009-0) [981](#page-1018-0), [1065](#page-1102-0) オブジェクトファイルの追加・変更 [984](#page-1021-0) オブジェクトファイルの取り出し [984](#page-1021-0) オブジェクトプロパティ [403,](#page-440-0) [1119](#page-1156-0) オプション [1119](#page-1156-0) オプション(ライブラリ管理ツール) [982](#page-1019-0) オプション(リソースコンパイラ) [986](#page-1023-0) オプション(リンカ) [972](#page-1009-0) オプション概略の一覧 [890](#page-927-0) オプション指定項 [769](#page-806-0)

オプションの打ち消し指定 [775](#page-812-0) オプションを指定することによって,仮定されるオプ ション [773](#page-810-0) オプションを指定すると,ほかのオプションが無効と なる場合 [771](#page-808-0) オプション〔コンパイラ〕 [769](#page-806-0) オンラインマニュアル [7](#page-44-0) オンラインマニュアルの種類 [7](#page-44-0)

### か

カーソルオプション [496](#page-533-0) カーソル宣言 [481](#page-518-0) カーソルを移動する [719](#page-756-0) ガーベジコレクション [401,](#page-438-0) [1119](#page-1156-0) 外字 [174](#page-211-0) 開発環境のコンポーネント [6](#page-43-0) 開発マネージャ [6,](#page-43-0) [763](#page-800-0) 開発マネージャからデバッガを起動する場合 [628](#page-665-0) 開発マネージャを使用した場合の登録集原文の検索順 序 [858](#page-895-0) 回復可能メッセージ [598](#page-635-0) 外部スイッチ [81](#page-118-0), [310](#page-347-0), [1119](#page-1156-0) 外部スイッチの参照方法 [311](#page-348-0) 外部スイッチの初期化 [310](#page-347-0) 外部スイッチの変更 [311](#page-348-0) 外部属性 (EXTERNAL 句) [36](#page-73-0) 外部属性を持つデータ項目の共用 [372](#page-409-0) 外部プログラム [1119](#page-1156-0) 外部変数 [1119](#page-1156-0) 外部リポジトリ [868](#page-905-0) 外部リポジトリに関連したコンパイルエラー発生時の 対処方法 [881](#page-918-0) カウント情報 [1119](#page-1156-0) カウント情報リストファイル [1063](#page-1100-0) 書き換え (ERASE) モード [231](#page-268-0) 各実行単位の施錠形式 [152,](#page-189-0) [153](#page-190-0) 拡張コード文字 [842](#page-879-0) 拡張子 [750](#page-787-0) 拡張子による検索順序 [755](#page-792-0) 拡張子による正書法の指定 [751](#page-788-0) 仮想端末の共用 [233](#page-270-0) 仮想端末名 [232,](#page-269-0) [235](#page-272-0) 仮想端末名の仮定値を指定する環境変数 [232,](#page-269-0) [235](#page-272-0) 仮想端末名を指定する環境変数 [232,](#page-269-0) [235](#page-272-0) 型 [1119](#page-1156-0) カタログファイル [1063](#page-1100-0) 活性化されるプログラム [1119](#page-1156-0) 活性化するプログラム [1119](#page-1156-0) 活性状態 [149](#page-186-0)

カバレージ [6](#page-43-0) カバレージ情報 [800](#page-837-0), [1120](#page-1157-0) カバレージ情報リストファイル [1063](#page-1100-0) カプセル化 [392](#page-429-0), [1120](#page-1157-0) 可変長項目のあとに固定長項目 [725](#page-762-0) 画面節(SCREEN SECTION)による画面機能 [236](#page-273-0) 画面節(SCREEN SECTION および WINDOW SECTION) [700](#page-737-0) 画面節(WINDOW SECTION)による画面機能 [240](#page-277-0) 画面定義 [6](#page-43-0) 画面定義ファイル [1066](#page-1103-0) 画面データの送受信先 [232](#page-269-0) 画面に対する入出力 [230](#page-267-0) 画面入出力機能 [229](#page-266-0) 画面の座標指定 [238](#page-275-0) 画面の種類と構成 [236](#page-273-0), [240](#page-277-0) 画面の定義 [230](#page-267-0) 画面の表示モード [231](#page-268-0) 環境設定のカスタマイズ [1092](#page-1129-0) 環境変数 [542](#page-579-0), [559](#page-596-0), [854,](#page-891-0) [1120](#page-1157-0) 環境変数 CBL2KENV\_CBLLIB [1094](#page-1131-0) 環境変数 CBL2KENV LIB [1093](#page-1130-0) 環境変数 CBL2KENV\_PATH [1093](#page-1130-0) 環境変数 CBLLIB [1091](#page-1128-0) 環境変数 LIB [1091](#page-1128-0) 環境変数 PATH [1091](#page-1128-0) 環境変数指定 [88](#page-125-0) 環境変数設定時およびカスタマイズ時の注意事項 [1094](#page-1131-0) 環境変数の設定 [1091](#page-1128-0) 環境変数の取り扱い [590](#page-627-0) 環境変数へのアクセス [212](#page-249-0) 関数定義 [26](#page-63-0) 管理者権限 [1120](#page-1157-0) 管理者ユーザ [1120](#page-1157-0) 管理情報インタフェース領域 [255](#page-292-0)

### き

キー数 [228](#page-265-0) キー属性の指定 [227](#page-264-0) キー定義ファイル [1064](#page-1101-0) キーの機能 [237](#page-274-0), [244](#page-281-0) キー比較条件 [267](#page-304-0) キーボードからの入力 [700](#page-737-0) 規格の互換性をチェックする翻訳指令 [12](#page-49-0) 擬似プログラム用プログラム情報ファイル [805](#page-842-0), [1063](#page-1100-0) 既定義オブジェクト参照 [1120](#page-1157-0) 既定義オブジェクトを使用したメソッドの呼び起こし [402](#page-439-0)

基本機能〔Unicode 機能〕 [635](#page-672-0) 基本的な内部操作手続き文 [42](#page-79-0) キュー [596](#page-633-0) キューイング [596](#page-633-0) 旧形式のオプション [849](#page-886-0) キューの種類 [596](#page-633-0) キューのパス名 [596](#page-633-0) キューのパス名を検索する [607](#page-644-0) キューのパス名を検索するコーディングの例 [618](#page-655-0) キューのラベル [597](#page-634-0) キューをオープンする [602](#page-639-0) キューをクローズする [603](#page-640-0) キューを削除する [601](#page-638-0) キューを削除するコーディングの例 [615](#page-652-0) キューを作成する [600](#page-637-0) キューを作成するコーディングの例 [615](#page-652-0) 境界 [723](#page-760-0) 行制御出力 [160](#page-197-0) 共通式の削除 [745](#page-782-0) 共通実行環境ファイル [921](#page-958-0) 共通属性プログラム [346](#page-383-0) 共通例外処理 [11,](#page-48-0) [417,](#page-454-0) [472](#page-509-0), [1120](#page-1157-0) 共通例外処理に対応している機能 [421](#page-458-0) 共通例外処理の概要 [418](#page-455-0) 共通例外処理の機能 [419](#page-456-0) 共通例外処理の使用例 [419](#page-456-0) 共通例外処理の注意事項 [472](#page-509-0) 共通例外の仕組み [418](#page-455-0) 共通例外の宣言手続き [445](#page-482-0) 共有可能属性 [36](#page-73-0) 共有可能属性の初期値 [37](#page-74-0) 共有不可能属性 [36](#page-73-0) 共有不可能属性の初期値 [37](#page-74-0) 共用モード [149](#page-186-0) 局所場所節 [20,](#page-57-0) [726](#page-763-0) 局所場所節のデータ領域 [33](#page-70-0) 局所名 [35](#page-72-0)

## く

空白文字,表意定数 SPACE,および転記の空白詰め の文字コード [639](#page-676-0) 組み込み関数 [646](#page-683-0) 組み込み関数を使用した例外情報の参照 [459](#page-496-0) クラス [392](#page-429-0), [1120](#page-1157-0) クラス定義 [27,](#page-64-0) [399](#page-436-0) クラス同士またはインタフェース同士の適合 [410](#page-447-0)

## け

警告音を鳴らす [719](#page-756-0) **継承** [395,](#page-432-0) [406,](#page-443-0) [1120](#page-1157-0) 継承の使い方 [406](#page-443-0) 現行コネクションの変更の例 [486](#page-523-0) 原始プログラムの作成規則 [750](#page-787-0) 原始プログラムリスト [1034](#page-1071-0), [1044](#page-1081-0) 原始文操作機能 [754](#page-791-0) 原文名 [754](#page-791-0) 原文名定数 [754](#page-791-0)

## こ

構造型データベース [503](#page-540-0) 構造型データベース(XDM/SD)操作シミュレーショ ン [503](#page-540-0) 構造化例外処理使用時の注意事項 [360](#page-397-0) 高速メッセージ [598](#page-635-0) 構文規則 [769](#page-806-0) コード変換失敗時の動作 [628](#page-665-0) コード変換ライブラリ [625](#page-662-0) 固定形式拡張子 [755](#page-792-0) 固定形式正書法 [750,](#page-787-0) [856](#page-893-0) 古典的要素 [814](#page-851-0) 異なった文字集合間の比較 [728](#page-765-0) コピー伝播 [744](#page-781-0) コマンド行に指定した引数の個数 [681](#page-718-0) コマンド行に指定した引数の内容 [682](#page-719-0) コマンド行に指定する引数の形式 [306](#page-343-0) コマンド行へのアクセス [207](#page-244-0) コマンドファイルを使った引数の指定方法 [764](#page-801-0) コメント [552](#page-589-0) 固有情報エリアの詳細 [509](#page-546-0) コンソールウィンドウ [314](#page-351-0) コンパイラ [6](#page-43-0) コンパイラオプション [769,](#page-806-0) [893,](#page-930-0) [948](#page-985-0) コンパイラオプションの一覧 [776](#page-813-0) コンパイラオプションの一般規則 [770](#page-807-0) コンパイラオプションの詳細情報 [848](#page-885-0) コンパイラオプションの優先順位 [770](#page-807-0) コンパイラ環境変数 [854,](#page-891-0) [855](#page-892-0) コンパイラ環境変数の一覧 [854](#page-891-0) コンパイラの起動方法 [763](#page-800-0) コンパイラの制限値 [1069](#page-1106-0) コンパイラ付属機能 [865](#page-902-0) コンパイル [490,](#page-527-0) [747,](#page-784-0) [1120](#page-1157-0) コンパイル時の主な入出力ファイル [748](#page-785-0) コンパイル時の制限事項 [651](#page-688-0) コンパイル時の入出力の流れ [748](#page-785-0)

コンパイルリスト [1034](#page-1071-0) コンパイルリストに関連する翻訳指令 [13](#page-50-0) コンパイルリストの出力形式を指定する [838](#page-875-0) コンパイルリストの出力先 [1035](#page-1072-0) コンパイルリストの出力に関連する翻訳指令 [1035](#page-1072-0) コンパイルリストファイル [1065](#page-1102-0) コンパイル〔Unicode 機能〕 [626](#page-663-0) コンポーネントおよびコマンドでの環境設定 [1091](#page-1128-0) コンポーネントの種類 [6](#page-43-0)

## さ

```
サーバの最大待ち時間の設定 131
サービスルーチン 671
サービスルーチンの種類 1018
サービスルーチンを使った OLE2 オートメーション
 クライアント機能 1018
サービスルーチンを使った引数の受け取り 308
再帰属性プログラム 343
再帰呼び出し 19
再帰呼び出しの例 346
再コンパイル 766
最終実行文情報 949
最終生成物の種類(プロジェクトの種類)の設定 786
最新例外状態 432
最新例外状態のクリア 464
再生成 766
最外側のプログラム 25, 1120
最適化機能 733
最適化のレベル 734, 796
作業場所節 726
 33
索引編成ファイル 101
索引編成ファイルでのレコードの検索基準の相違 129
索引編成ファイルに対する OPEN モード 102
サブオプション 769
サブクラス 1120
差分カバレージ情報 1121
サロゲート 1121
算術演算機能 49
算術演算機能の特徴 49
算術文 49
参照渡し 324
```
## し

識別子 [481](#page-518-0) シグニチャ [870](#page-907-0) 実行可能ファイル [304,](#page-341-0) [357,](#page-394-0) [748](#page-785-0), [1064](#page-1101-0) 実行可能ファイルの起動方法 [914](#page-951-0)

実行可能ファイルの作成単位 [757](#page-794-0) 実行可能ファイルの指定 [357](#page-394-0) 実行可能ファイル名の指定方法 [357](#page-394-0) 実行可能プログラム [1121](#page-1158-0) 実行環境のコンポーネント [6](#page-43-0) 実行環境ファイル [1062](#page-1099-0) 実行結果出力ファイル [1063](#page-1100-0) 実行される宣言手続き [445](#page-482-0) 実行時エラーメッセージの出力先 [922](#page-959-0) 実行支援 [6](#page-43-0) 実行時環境変数 [915](#page-952-0) 実行時環境変数 CBLLANG と CBLUNIENDIAN の 関係 [627](#page-664-0) 実行時環境変数で行制御を操作する方法 [160](#page-197-0) 実行時環境変数の一覧 [916](#page-953-0) 実行時環境変数の一覧〔64bit アプリケーションの作 成〕 [1001](#page-1038-0) 実行時のカーソルの位置づけ [231](#page-268-0) 実行時の制限事項 [652](#page-689-0) 実行時の動的割り当て [91](#page-128-0) 実行時要素 [1121](#page-1158-0) 実行状態を示すコード [231](#page-268-0), [234](#page-271-0) 実行時ライブラリ [6](#page-43-0) 実行単位 [304](#page-341-0) 実行単位の終了方法 [318](#page-355-0) 実行方式 [357](#page-394-0) 実行〔Unicode 機能〕 [627](#page-664-0) 実装インタフェースの適合チェック [412](#page-449-0) 実体参照 [544](#page-581-0), [556](#page-593-0) 実体参照での表記の一覧 [557](#page-594-0) 指標の繰り返し回数 [962](#page-999-0) シフト IIS で入出力する情報 [649](#page-686-0) シフト JIS 範囲外の文字 [641](#page-678-0) シミュレーション情報 [802](#page-839-0) ジャーナリング [598](#page-635-0) 主/副プログラムシミュレーションで生成する擬似プ ログラム用プログラム情報ファイル [805](#page-842-0) 自由形式拡張子 [755](#page-792-0) 自由形式正書法 [21,](#page-58-0) [750,](#page-787-0) [751](#page-788-0) 自由形式正書法で書かれた COBOL 原始プログラム [856](#page-893-0) 自由形式正書法で指定できないコンパイラオプション [753](#page-790-0) 自由形式のソース原文や登録集原文 [21](#page-58-0) 終端インジケータ [548](#page-585-0), [568](#page-605-0) 従来形式の例外処理 [419](#page-456-0), [472](#page-509-0) 終了キー [714](#page-751-0), [717](#page-754-0) 終了キーとコードとの対応 (1 バイトコード) [715](#page-752-0) 終了キーとコードとの対応 (2 バイトコード) [716](#page-753-0)

索引

終了コード [320](#page-357-0), [358](#page-395-0), [764,](#page-801-0) [767,](#page-804-0) [886](#page-923-0) 主画面 [236](#page-273-0), [240](#page-277-0) 主キーファイル [1064](#page-1101-0) 主プログラムシミュレーション機能 [802](#page-839-0) 主プログラムとして動作させる場合 [338](#page-375-0) 順序の比較 [728](#page-765-0) 順編成ファイル [98](#page-135-0) 昇格ダイアログボックス [1121](#page-1158-0) 条件式 [44](#page-81-0) 条件式の評価の流れ [44](#page-81-0) 条件分岐文 [62](#page-99-0) 条件変数 [81](#page-118-0) 条件翻訳結果のコンパイルリスト [760](#page-797-0) 条件翻訳に関連する翻訳指令 [12](#page-49-0) 条件翻訳の利用 [758](#page-795-0) 照合順序 [825](#page-862-0) 小数点以下のけた数 [724](#page-761-0) 使用する文 [230](#page-267-0), [234](#page-271-0) 使用するメモリサイズ [224](#page-261-0) 仕様チェックオプションを複数指定した場合 [773](#page-810-0) 使用できるファイル [222](#page-259-0) 使用できるファイル形式 [85](#page-122-0) 使用できるファイルの種類 [144](#page-181-0) 使用できるファイル編成 [84](#page-121-0) 情報リスト [1034,](#page-1071-0) [1038](#page-1075-0) 少量入出力 [197](#page-234-0) 初期化属性プログラム [341](#page-378-0) 初期状態 [336](#page-373-0) 書式オーバレイ [792](#page-829-0) 処理時間の短縮 [227](#page-264-0) 処理速度の速いプログラムの作成 [722](#page-759-0) 字類条件 [825](#page-862-0) 字類条件の判断基準と文字の大小関係 [826](#page-863-0) 新規作成 [984](#page-1021-0) 新機能 [9](#page-46-0)

## す

数字項目のけた拡張機能 [655](#page-692-0) 数字項目の定義や演算を工夫 [722](#page-759-0) 数字項目の入力方式 [242](#page-279-0) 数字項目の表示形式 [242](#page-279-0) 数字編集項目 [243](#page-280-0), [696](#page-733-0) 数字編集項目の入力方式 [243](#page-280-0) 数値の内部表現を意識したコーディング [728](#page-765-0) スーパクラス [1121](#page-1158-0) スキーマ定義 [123](#page-160-0) スタックコンパイル機能 [755](#page-792-0) スタック領域に配置されるデータ [730](#page-767-0) スタック領域のサイズ変更方法 [731](#page-768-0)

スタティック型 CGI プログラム [538](#page-575-0) ストアドプロシージャ [485,](#page-522-0) [1121](#page-1158-0) スレッドごとに環境変数を設定する [590](#page-627-0) スレッドごとに固有の出力ファイル名称を付ける [590](#page-627-0) スレッド識別子 [589](#page-626-0) スレッド識別子の値 [588,](#page-625-0) [590](#page-627-0) スレッドを起動する関数 [593](#page-630-0)

## せ

制御プログラム [1121](#page-1158-0) 制御変数 [962](#page-999-0) 制御文字 [750](#page-787-0) 整合性チェック [959](#page-996-0) 整合性チェックの警告エラー出力 [960](#page-997-0) 正書法 [12](#page-49-0), [750](#page-787-0) 正書法の決定の優先順位 [751](#page-788-0) 正書法の異なるプログラム間の複写 [752](#page-789-0) 静的なリンク [348,](#page-385-0) [349](#page-386-0) 静的に行う方法によるプログラムの例 [483](#page-520-0) 製品体系 [3](#page-40-0) 西暦日付の変更 [202](#page-239-0) 整列作業用ファイル [223](#page-260-0) 整列処理のメモリサイズ [224](#page-261-0) 整列併合機能 [221,](#page-258-0) [284](#page-321-0) セル [1017](#page-1054-0) セルデータを数値として入出力する [115](#page-152-0) セルデータをタブ文字区切りで入出力する機能 [121](#page-158-0) 宣言手続きからの復帰 [447](#page-484-0) 前バージョンからの変更点 [1006](#page-1043-0)

## そ

送受信間の物理マップ [233,](#page-270-0) [235](#page-272-0) 送受信先の設定方法 [231](#page-268-0) 送信先の設定方法 [234](#page-271-0) 相対位置表示時の原始プログラムリスト [1046](#page-1083-0) 相対編成ファイル [100](#page-137-0) 添字 [723,](#page-760-0) [962](#page-999-0) ソース解析情報ファイル [1065](#page-1102-0) ソース原文の正書法を決定する翻訳指令 [12](#page-49-0) ソース単位の定義によって記述できるデータ定義の種 別 [32](#page-69-0) ソースの作成方法 [750](#page-787-0) ソースファイルとリポジトリファイルの関係 [873](#page-910-0) ソースファイルの拡張子と正書法の種類の対応 [751](#page-788-0) ソースファイル名 [750](#page-787-0) ソースファイル名と拡張子 [750](#page-787-0) そと PERFORM [69](#page-106-0) そと PERFORM 文のインライン展開 [736](#page-773-0)

ソフトウェア例外 [964](#page-1001-0)

## た

第 1 次規格 [2,](#page-39-0) [814](#page-851-0) 第 2 次規格 [2,](#page-39-0) [814](#page-851-0) 第 3 次規格 [2,](#page-39-0) [814](#page-851-0) 第 4 次規格 [2,](#page-39-0) [814](#page-851-0) ダイアログボックスから入力された文字列を受け取る [686](#page-723-0) 大域属性(GLOBAL 句) [35](#page-72-0) 大域名 [35](#page-72-0) 大域名と局所名の有効範囲 [35](#page-72-0) タイトルバー [555,](#page-592-0) [701](#page-738-0) ダイナミック型 CGI プログラム [539](#page-576-0) ダイナミックリンク機能 [979](#page-1016-0) ダイナミックリンク動作 [979](#page-1016-0) ダイナミックリンクライブラリ [748,](#page-785-0) [979](#page-1016-0) タイムアウト秒数の設定 [495](#page-532-0) ダイヤモンド継承 [1121](#page-1158-0) 互いに参照し合う翻訳単位のコンパイル [879](#page-916-0) タグファイル [1065](#page-1102-0) 他言語とのプログラム間連絡 [359](#page-396-0) 多重継承 [1121](#page-1158-0) タブ文字 [750](#page-787-0) 単一レコード施錠 [150](#page-187-0) 単純継承 [1121](#page-1158-0) 単体テスト [1121](#page-1158-0) ダンプリスト [954](#page-991-0)

## ち

致命的例外 [431](#page-468-0) 中間結果 [46](#page-83-0) 中間結果のけた数 [52](#page-89-0) 中断点情報 [802](#page-839-0) 帳票データの送信先 [234](#page-271-0) 帳票の定義 [233](#page-270-0) 重複キー [130](#page-167-0)

## つ

通算日付の変更 [203](#page-240-0) 通常属性プログラム [341](#page-378-0) 通常の入出力との互換性(ラージファイル入出力機能) [146](#page-183-0) 通信節による画面機能 [230](#page-267-0) 強い型付け [1121](#page-1158-0) 強く型付けされた項目 [14](#page-51-0)

### て

定義の種類 [25](#page-62-0) 定義別のコンパイル方法とリポジトリファイル [867](#page-904-0) 定数指定 [86](#page-123-0) 定数指定の CALL 文 [332](#page-369-0) 定数指定の引数 [325](#page-362-0) 定数長拡張機能 [1121](#page-1158-0) 定数の畳み込み [745](#page-782-0) ディスク書き込みオプション [275](#page-312-0) ディスク書き込み保証 [281](#page-318-0) データ有無コード [231](#page-268-0) データ型の定義と参照 [14](#page-51-0) データ項目の型の対応 [325](#page-362-0) データコミュニケーション機能 [475](#page-512-0) データコミュニケーション機能の概要 [476](#page-513-0) データコミュニケーション機能を使用した COBOL プログラムの例 [478](#page-515-0) データソースの管理 [489](#page-526-0) データ属性の種類 [35](#page-72-0) データ転記文 [76](#page-113-0) データ転送 [724](#page-761-0) データの後の空白文字を出力する機能 [120](#page-157-0) データの入力方式 [242](#page-279-0) データの比較 [641](#page-678-0) データの表示形式 [242](#page-279-0) データベースアクセス機能 [480](#page-517-0) データベース管理システム [488](#page-525-0) データベース操作機能 [479](#page-516-0) データベース操作シミュレーション [502](#page-539-0) データベース操作シミュレーション機能 [502](#page-539-0) データベース操作文で内部的に展開される CALL 文 [504](#page-541-0) データベース操作文で内部的に展開される CALL 文 の引数 [505](#page-542-0) データ名指定 [90](#page-127-0) データ領域 [31](#page-68-0) データ領域ダンプの出力条件 [954](#page-991-0) データ領域ダンプリスト [954](#page-991-0) データ領域ダンプリストの出力先 [957](#page-994-0) データ領域の種類 [32](#page-69-0) データ例外検出機能 [963](#page-1000-0) データレコードファイル [1063](#page-1100-0) 適合 [410](#page-447-0), [1122](#page-1159-0) 適合チェック [870](#page-907-0) テキスト編成ファイル [107](#page-144-0) テキスト編成ファイルの Unicode シグニチャ出力の 切り替え機能 [642](#page-679-0) テキスト編成ファイルのファイル編成とレコード形式

[107](#page-144-0)

テストデバッガ [6](#page-43-0) 手続き部見出しの RAISING 指定 [453](#page-490-0) 手続き文 [41](#page-78-0) 手続き分岐 [68](#page-105-0) デバッグ環境のコンポーネント [6](#page-43-0) デバッグ機能の種類と概要 [948](#page-985-0) デバッグ行 [797](#page-834-0) デバッグ情報 [800](#page-837-0) デバッグ情報が出力されるタイミング [271](#page-308-0) デバッグ情報の出力例 [272](#page-309-0) デバッグ情報の取得 [269](#page-306-0) デバッグ情報へ出力されるインタフェース領域の種類 [272](#page-309-0) デフォルトの印刷文書名称 [161](#page-198-0) デプロイ情報 [1066](#page-1103-0) 伝播によって検出した例外に対して例外チェックが無 効な場合の動作 [440](#page-477-0)

### と

動的 SQL [481](#page-518-0) 動的長基本項目 [1122](#page-1159-0) 動的なリンク [348](#page-385-0), [350](#page-387-0) 動的なリンクのプレロード機能 [352](#page-389-0) 動的なリンクのプログラム検索トレース機能 [353](#page-390-0) 動的に行う方法によるプログラムの例 [485](#page-522-0) 登録集環境変数 [755](#page-792-0), [864](#page-901-0) 登録集検索フォルダ [755](#page-792-0) 登録集原文 [754](#page-791-0), [857](#page-894-0), [864,](#page-901-0) [1122](#page-1159-0) 登録集原文の検索順序 [755](#page-792-0) 登録集原文の正書法 [751](#page-788-0) 登録集原文のファイル形式 [754](#page-791-0) 登録集原文ファイルの検索 [752](#page-789-0) 登録集名 [755](#page-792-0), [864](#page-901-0) 特殊レジスタ [226](#page-263-0) トランザクション [481](#page-518-0), [494](#page-531-0) トランザクション管理機能 [127](#page-164-0) トランザクション分離レベル [494](#page-531-0) 取り消し後の呼び出し [336](#page-373-0) 取り消し対象のプログラム [334](#page-371-0) 取り消しで解放される資源 [335](#page-372-0) 取り消しの実行順序 [334](#page-371-0) トレースオプション [490](#page-527-0) トレース情報ファイル [1066](#page-1103-0) トレースバック情報 [798](#page-835-0), [949](#page-986-0) トレースファイル [571](#page-608-0) ドロー [230](#page-267-0), [233](#page-270-0)

### な

内部プログラム [1122](#page-1159-0) 内容渡し [324](#page-361-0)

## に

日本語項目 [243,](#page-280-0) [696](#page-733-0) 日本語定数 [728](#page-765-0) 日本語編集項目 [244,](#page-281-0) [696](#page-733-0) 日本語文字データの転記,比較 [728](#page-765-0) 日本語を含む原始プログラム [729](#page-766-0) 入出力エラー [228](#page-265-0) 入出力エラー処理 [93](#page-130-0) 入出力機能〔Unicode 機能〕 [641](#page-678-0) 入出力状態 [728](#page-765-0) 入出力状態の値 [94](#page-131-0), [1077](#page-1114-0) 入出力データの変換 [641](#page-678-0) 入出力の流れ [748](#page-785-0) 入力時の未使用項目の初期化機能 [119](#page-156-0) 入力文字とコード [700](#page-737-0)

## の

ノーマルファイル形式 [1122](#page-1159-0)

### は

ハードウェア例外 [964](#page-1001-0) 配信不能メッセージ [598](#page-635-0) 排他モード [149](#page-186-0) バイトオーダ [1122](#page-1159-0) バイトオーダマーク [1115](#page-1152-0) バイトストリーム入出力サービスルーチン [287](#page-324-0) バイトストリーム入出力サービスルーチンの概要 [288](#page-325-0) バイトストリーム入出力サービスルーチンの説明 [290](#page-327-0) 背反関係にあるサブオプション同士を指定した場合 [775](#page-812-0) 廃要素 [813](#page-850-0) バックアップファイル [1062](#page-1099-0) パッケージ情報ファイル [1065](#page-1102-0) パネル定義 [230,](#page-267-0) [233](#page-270-0) パラメタ [396](#page-433-0) パラメタインタフェース領域 [264](#page-301-0) バリアントデータ項目 [1122](#page-1159-0) 範囲外チェック [812,](#page-849-0) [813](#page-850-0) 半角かたかな [577,](#page-614-0) [727](#page-764-0)

## ひ

比較する項目の長さ [723](#page-760-0) 引数の受け取り [306](#page-343-0)

引数の受け取り方法 [307,](#page-344-0) [309](#page-346-0) 引数の受け渡し [358,](#page-395-0) [375](#page-412-0) 引数の受け渡しの規則 [325](#page-362-0) 引数の受け渡しの種類 [324](#page-361-0) 引数の整合性チェック [325](#page-362-0) 引数の引き渡し方法 [360](#page-397-0) 引数を値渡しで受け取る [364](#page-401-0) 引数を値渡しで引き渡す [369](#page-406-0) 引数を一括して取得する方法 [210](#page-247-0) 引数を個別に取得する方法 [207](#page-244-0) 引数をポインタ型で受け取る [364](#page-401-0) 引数をポインタ型で引き渡す [368](#page-405-0) 非致命的例外 [431](#page-468-0) ビッグエンディアン形式 [834](#page-871-0) 日付や時刻を取得する ACCEPT 文 [202](#page-239-0) ビットデータ [699](#page-736-0) 表計算プログラムファイル [113](#page-150-0) 表示速度を重視する [797](#page-834-0) 表示モード [231](#page-268-0) 標準エラー出力 [87](#page-124-0), [89,](#page-126-0) [91](#page-128-0) 標準クラス [1122](#page-1159-0) 標準権限 [1122](#page-1159-0) 標準コード文字 [842](#page-879-0) 標準出力 [87](#page-124-0), [89,](#page-126-0) [91](#page-128-0) 標準転記による ACCEPT 文 [199](#page-236-0) 標準入出力 [313](#page-350-0) 標準入力 [87](#page-124-0), [89,](#page-126-0) [91](#page-128-0) 標準ユーザ [1122](#page-1159-0) 標準ライブラリ [748,](#page-785-0) [789](#page-826-0) 表操作 [65](#page-102-0) 表要素 [1123](#page-1160-0) ビルド [766,](#page-803-0) [1123](#page-1160-0) ビルドとリビルド [766](#page-803-0)

## ふ

ファイル/レコード定義 [6](#page-43-0) ファイル書き込み時のディスク書き込み保証の指定方 法 [283](#page-320-0) ファイル共用 [147](#page-184-0) ファイル共用を省略した場合の処理 [154](#page-191-0) ファイルクローズ時のディスク書き込み保証の指定方 法 [283](#page-320-0) ファイルシェア [147](#page-184-0) ファイル属性の整合性チェック [96](#page-133-0) ファイル定義ファイル [1064](#page-1101-0) ファイル入出力機能 [83](#page-120-0) ファイル入出力文でのエラー情報出力機能 [95](#page-132-0) ファイルの検索順序 [358](#page-395-0) ファイルのディスク書き込み保証 [282](#page-319-0)

ファイルの排他・共用の区別 [152](#page-189-0) ファイルの割り当て [223](#page-260-0) ファイル編成とレコード形式 [105](#page-142-0) ファイルレベルのファイル共用 [149](#page-186-0) ファイル割り当ての共通規則 [86](#page-123-0) ファクトリオブジェクト [393](#page-430-0), [1123](#page-1160-0) ファクトリ定義 [27](#page-64-0) ファクトリデータ [1123](#page-1160-0) ファクトリメソッド [1123](#page-1160-0) ファクトリメソッドの呼び起こし [402](#page-439-0) ファンクションキー入力結果の取得 [239](#page-276-0) フォーム情報の取得 [541](#page-578-0) フォームタグ [541](#page-578-0) フォルダによる検索順序 [755](#page-792-0) 不活性状態 [149](#page-186-0) 副キーファイル [1064](#page-1101-0) 複数レコード施錠 [151](#page-188-0) 副プログラムシミュレーション機能 [803](#page-840-0) 副プログラムとして動作させる場合 [339](#page-376-0) 復帰コードの値 [330](#page-367-0) 復帰コードの規則 [329](#page-366-0) 復帰コードの参照方法 [330](#page-367-0) 復帰コードの設定方法 [330](#page-367-0) 物理ファイル名 [86](#page-123-0) 物理マップ名 [233](#page-270-0), [235](#page-272-0) 浮動継続指示子 [790](#page-827-0) 負の符号を持つゼロ [843](#page-880-0) 不変式のループ外移動 [744](#page-781-0) 不要な小数点 [725](#page-762-0) プライマリスレッド [587](#page-624-0) プリンタ出力の識別 [181](#page-218-0) プリンタに対する帳票出力 [233](#page-270-0) プリンタへのアクセス [157](#page-194-0) プリンタへの出力と割り当て方法 [172](#page-209-0) プログラミング上の留意点 [721](#page-758-0) プログラム [1123](#page-1160-0) プログラムが異常終了した場合の終了コード [320](#page-357-0) プログラムからの連動実行 [944](#page-981-0) プログラム間整合性チェック [959](#page-996-0) プログラム間の引数と返却項目 [323](#page-360-0) プログラム間連絡 [757](#page-794-0) プログラム原文領域 [729](#page-766-0) プログラム互換性アシスタント [1015](#page-1052-0) プログラム実行時呼び出し関係に依存するスタック領 域の消費量 [731](#page-768-0) プログラム情報ファイル [800](#page-837-0), [860](#page-897-0), [1062](#page-1099-0) プログラム属性 [341](#page-378-0) プログラム定義 [25,](#page-62-0) [399](#page-436-0) プログラム定義だけのコンパイル [880](#page-917-0)

プログラムテンプレートファイル [1063](#page-1100-0) プログラムとファイル割り当ての関係 [102](#page-139-0) プログラムのコンパイルと実行〔HiRDB による索引 編成ファイル〕 [135](#page-172-0) プログラムの実行 [913](#page-950-0) プログラムの実行環境の設定 [915](#page-952-0) プログラムの実行環境の設定〔64bit アプリケーショ ンの作成〕 [1001](#page-1038-0) プログラムの実行状態 [316](#page-353-0) プログラムの実行〔64bit アプリケーションの作成〕 [1001](#page-1038-0) プログラムの取り消し [334](#page-371-0) プログラムの呼び出し [331](#page-368-0), [360](#page-397-0) プログラム名 [728](#page-765-0) プロジェクト [1123](#page-1160-0) プロジェクト情報ファイル [1064](#page-1101-0) プロジェクトの概念と定義方法 [765](#page-802-0) プロジェクトの種類 [786](#page-823-0) プロジェクトマスタファイル [765](#page-802-0), [1064](#page-1101-0) ブロックカーソル [688](#page-725-0)

## へ

併合処理のメモリサイズ [224](#page-261-0) ヘッダの出力形式 [1038](#page-1075-0) ヘッダファイル [381](#page-418-0) ヘルプ機能 [865](#page-902-0) ヘルプ機能(オプション表示) [865](#page-902-0) 返却項目 [329](#page-366-0)

## ほ

報告書作成機能 [185](#page-222-0), [821](#page-858-0) ポップアップ画面 [241](#page-278-0) ポップアップ画面入出力機能 [245](#page-282-0) ポップアップブロックカーソル画面 [688](#page-725-0) ポリモルフィズム [397](#page-434-0), [414](#page-451-0), [1123](#page-1160-0) 翻訳グループ [24](#page-61-0) 翻訳グループを構成する定義の種類 [23](#page-60-0) 翻訳指令 [12](#page-49-0) 翻訳単位 [24](#page-61-0) 翻訳単位情報の表示 [886](#page-923-0) 翻訳単位の考え方 [26](#page-63-0) 翻訳変数名 [847](#page-884-0)

## ま

マニフェストの埋め込み方法 [901](#page-938-0) マニュアル [7](#page-44-0) マルチスレッド [794](#page-831-0), [1123](#page-1160-0) マルチスレッド環境下でのファクトリデータ [415](#page-452-0) マルチスレッド環境下でのメソッドの実行 [415](#page-452-0) マルチスレッド環境での実行 [579](#page-616-0) マルチスレッド対応 COBOL プログラム [415](#page-452-0), [580](#page-617-0) マルチスレッド対応 COBOL プログラムが対応して いる機能 [582](#page-619-0) マルチスレッド対応 COBOL プログラムの開始と終 了 [585](#page-622-0) マルチスレッド対応 COBOL プログラムの概要 [580](#page-617-0) マルチスレッド対応 COBOL プログラムのコンパイ ル [581](#page-618-0) マルチスレッド対応 COBOL プログラムの生成 [581](#page-618-0) マルチスレッド対応 COBOL プログラムのデバッグ [592](#page-629-0) マルチスレッド対応 COBOL プログラムを GUI モー ドで使用する方法 [589](#page-626-0) マルチスレッド対応 COBOL プログラムを使用する 上での注意事項 [593](#page-630-0)

## み

見た目幅 [1123](#page-1160-0)

## め

明示的なプロパティメソッド [404](#page-441-0) 明示的な例外の引き起こし [458](#page-495-0) メインファイルを指定する [795](#page-832-0) メインフレーム [816,](#page-853-0) [1123](#page-1160-0) メインプログラムなし [787](#page-824-0) メソッド [1123](#page-1160-0) メソッド原型 [1123](#page-1160-0) メソッド原型定義 [28](#page-65-0) メソッド定義 [27](#page-64-0) メソッドに渡す引数 [403](#page-440-0) メソッドの検索 [403](#page-440-0) メソッドの呼び起こし [394,](#page-431-0) [402,](#page-439-0) [1124](#page-1161-0) メソッド名 [396](#page-433-0) メソッド呼び起こしの適合 [412](#page-449-0) メタキャラクタ [915](#page-952-0) メッセージ [597,](#page-634-0) [1124](#page-1161-0) メッセージクラス [597](#page-634-0) メッセージの配信方法 [598](#page-635-0) メッセージの優先順位 [598](#page-635-0) メッセージのラベル [597](#page-634-0) メッセージパッシング [394,](#page-431-0) [402](#page-439-0) メッセージを受信する [605](#page-642-0) メッセージを受信するコーディングの例 [617](#page-654-0) メッセージを送信する [604](#page-641-0) メッセージを送信するコーディングの例 [616](#page-653-0) メモリサイズ [224](#page-261-0)

メモリサイズと処理時間 [227](#page-264-0)

### も

モードの決定方法 [316](#page-353-0) 文字コードを変換するプログラム例 [639](#page-676-0) 文字の大小関係 [826](#page-863-0) 文字幅を整えた文字列の出力 [179](#page-216-0) モジュール定義ファイル [748,](#page-785-0) [808,](#page-845-0) [989](#page-1026-0), [1063](#page-1100-0) モジュール定義ファイルの記述規則 [989](#page-1026-0) モジュール定義文 [989](#page-1026-0) モジュール定義文とリンカオプションとの関係 [991](#page-1028-0) 文字列操作文 [56](#page-93-0) 文字列の出力 [177](#page-214-0) 戻り値 [980,](#page-1017-0) [985,](#page-1022-0) [988](#page-1025-0) 戻り値の受け渡し [365,](#page-402-0) [371](#page-408-0) 戻り値の使い方 [676](#page-713-0)

## ゆ

有効けた数 [52](#page-89-0) ユーザキーワードファイル [1066](#page-1103-0) ユーザ指定の印刷文書名称 [161](#page-198-0) ユーザポップアップ HELP 画面 [242](#page-279-0) ユーザポップアップ HELP 機能 [246](#page-283-0)

## よ

用途 DISPLAY と用途 NATIONAL との間の変換 [640](#page-677-0) 呼び出し規約 [347](#page-384-0) 呼び出し先プログラム [1124](#page-1161-0) 呼び出してはいけないサービスルーチン [593](#page-630-0) 呼び出し元プログラム [1124](#page-1161-0) 呼び出し元プログラムトレース [949](#page-986-0) 弱い型付け [1124](#page-1161-0) 弱く型付けされた項目 [14](#page-51-0)

## ら

ラージファイル形式 [1124](#page-1161-0) ラージファイル入出力機能 [144](#page-181-0) ラージファイル入出力機能でのファイルの共用 [146,](#page-183-0) [155](#page-192-0) ラージファイル入出力機能の概要 [144](#page-181-0) ラージファイル入出力機能の制限事項 [146](#page-183-0) ライブラリ [899,](#page-936-0) [981](#page-1018-0) ライブラリ管理ツール [981,](#page-1018-0) [982](#page-1019-0) ライブラリ管理ツールオプション [982](#page-1019-0) ライブラリの結合 [984](#page-1021-0) ライブラリの検索 [980](#page-1017-0) ライブラリの指定 [806](#page-843-0)

ライブラリファイル [981](#page-1018-0), [1064](#page-1101-0)

## り

リストの出力 [1034](#page-1071-0) リストの見方 [1038](#page-1075-0) リソースコンパイラ [986](#page-1023-0) リソースコンパイラオプション [987](#page-1024-0) リソース定義ファイル [748](#page-785-0), [808](#page-845-0), [986,](#page-1023-0) [1065](#page-1102-0) リソース定義文 [988](#page-1025-0) リソースデータファイル [986](#page-1023-0) リソースファイル [748](#page-785-0), [979](#page-1016-0), [986,](#page-1023-0) [1065](#page-1102-0) リトルエンディアン形式 [834](#page-871-0) リビルド [766](#page-803-0) リポジトリ管理ツール [885](#page-922-0) リポジトリ管理ツール使用時のエラーメッセージ [890](#page-927-0) リポジトリ管理ツールの終了コード [886](#page-923-0) リポジトリ段落 [1124](#page-1161-0) リポジトリ段落でほかの翻訳単位を参照する場合のコ ンパイル [878](#page-915-0) リポジトリ段落を指定したソースファイルのコンパイ ル方法 [878](#page-915-0) リポジトリファイル [871](#page-908-0), [1065,](#page-1102-0) [1124](#page-1161-0) リポジトリファイルとリポジトリ段落の関係 [873](#page-910-0) リポジトリファイルに格納される情報 [870](#page-907-0) リポジトリファイルの管理 [881](#page-918-0) リポジトリファイルの検索 [876](#page-913-0) リポジトリファイルの参照方法 [875](#page-912-0) リポジトリファイルの生成 [871](#page-908-0) リポジトリファイルの生成に関連するコンパイラオプ ション [893](#page-930-0) リポジトリファイルの生成方法 [874](#page-911-0) リポジトリファイルの単独生成 [878](#page-915-0) リポジトリファイルを使用する COBOL プログラム 開発の概要 [868](#page-905-0) リポジトリファイルを使用する COBOL プログラム の作成手順 [869](#page-906-0) リポジトリファイル〔CBLREP〕 [860](#page-897-0) リポジトリファイル〔CBLSYSREP〕 [861](#page-898-0) リポジトリファイル〔-Repository,Gen〕 [846](#page-883-0) リモートファイルアクセス機能 [105](#page-142-0) 利用者定義関数 [17,](#page-54-0) [26](#page-63-0) 利用者定義関数の参照 [17](#page-54-0) 利用者定義関数の注意事項 [18](#page-55-0) 利用者定義関数の引数と返却項目 [17](#page-54-0) 利用者定義関数の引数の扱い [18](#page-55-0) 利用者定義例外名 [430](#page-467-0) リレーショナルデータベース [512](#page-549-0) リレーショナルデータベース(XDM/RD)操作シミュ レーション [512](#page-549-0)

リレーショナルデータベース(XDM/RD)操作シミュ レーション機能 [790](#page-827-0) リンカ [810](#page-847-0), [972](#page-1009-0) リンカオプション [972](#page-1009-0), [973](#page-1010-0), [991](#page-1028-0) リンクの指定 [268](#page-305-0) リンケージを行わない [807](#page-844-0)

## る

ループの削除 [746](#page-783-0)

### れ

例外 [419](#page-456-0), [425](#page-462-0) 例外オブジェクト [431](#page-468-0), [463](#page-500-0) 例外が検出される文 [467](#page-504-0) 例外が検出される文の詳細 [466](#page-503-0) 例外検出での注意事項 [468](#page-505-0) 例外種別 [949](#page-986-0) 例外情報の参照 [459](#page-496-0) 例外処理 [418](#page-455-0), [1124](#page-1161-0) 例外処理に関連する翻訳指令 [13](#page-50-0) 例外処理の動作 [470](#page-507-0) 例外宣言 [481](#page-518-0) 例外チェックが無効な場合の動作 [435](#page-472-0) 例外の検出条件 [466](#page-503-0) 例外の自動伝播 [451](#page-488-0) 例外の致命度 [431](#page-468-0) 例外の伝播 [450](#page-487-0) 例外名 [425](#page-462-0) 例外名の一覧 [426](#page-463-0) 例外名のレベル [425](#page-462-0) 例外を受け取れないプログラムに例外を伝播させた場 合の動作 [456](#page-493-0) 例外を検出する組み込み関数 [466](#page-503-0) レコード施錠 [150](#page-187-0) レコード単位アクセスモード [267](#page-304-0) レコード定義ファイル [1065](#page-1102-0) レコードの検索基準 [128](#page-165-0) レコード末尾の空白文字を出力する機能 [110](#page-147-0) レコードレベルのファイル共用 [150](#page-187-0) レジストリ情報の参照 [529](#page-566-0) レジストリファイル [532](#page-569-0), [1065](#page-1102-0) レジストリへの登録と削除 [529](#page-566-0) 連続コンパイル機能 [755](#page-792-0) 連絡節のデータ領域 [32](#page-69-0)

## ろ

論理演算 [699](#page-736-0)